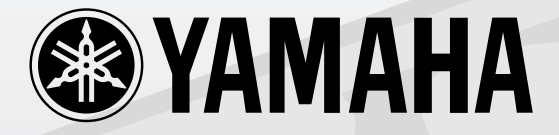

# 

### CONTROL SURFACE

**取扱説明書** 

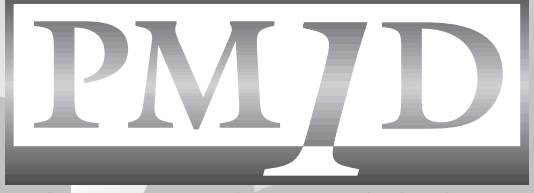

**DIGITAL AUDIO MIXING SYSTEM** 

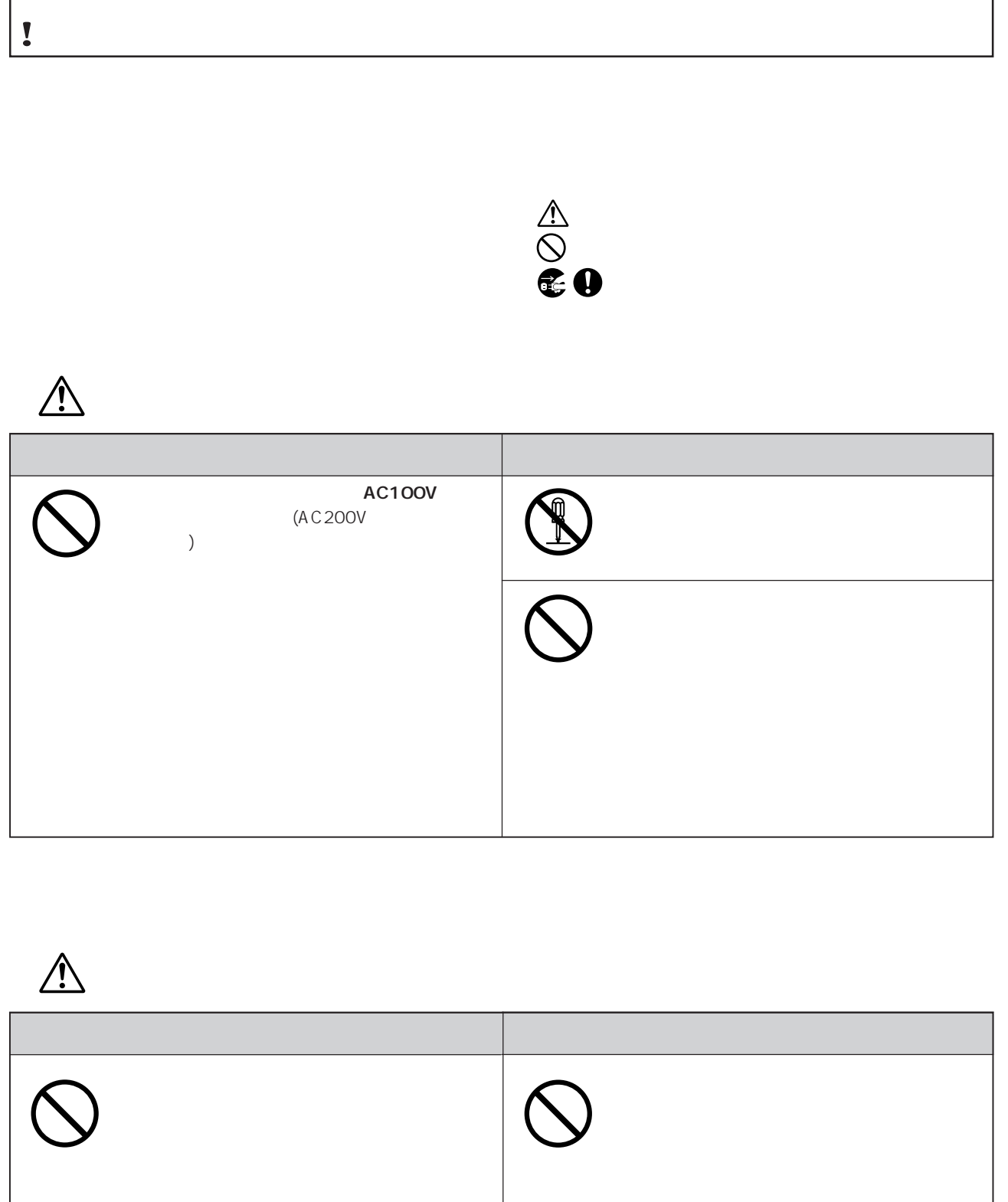

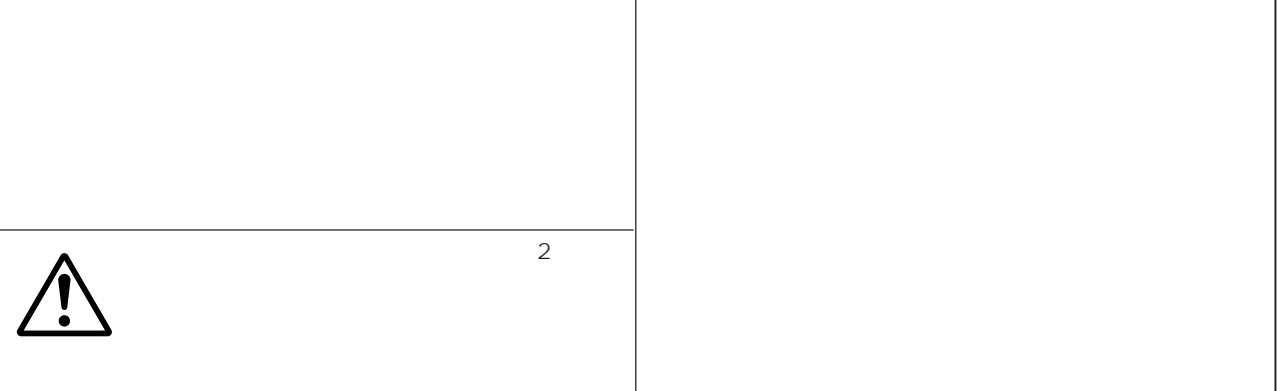

**!** 使用上のご注意 ―正しくお使いいただくため―

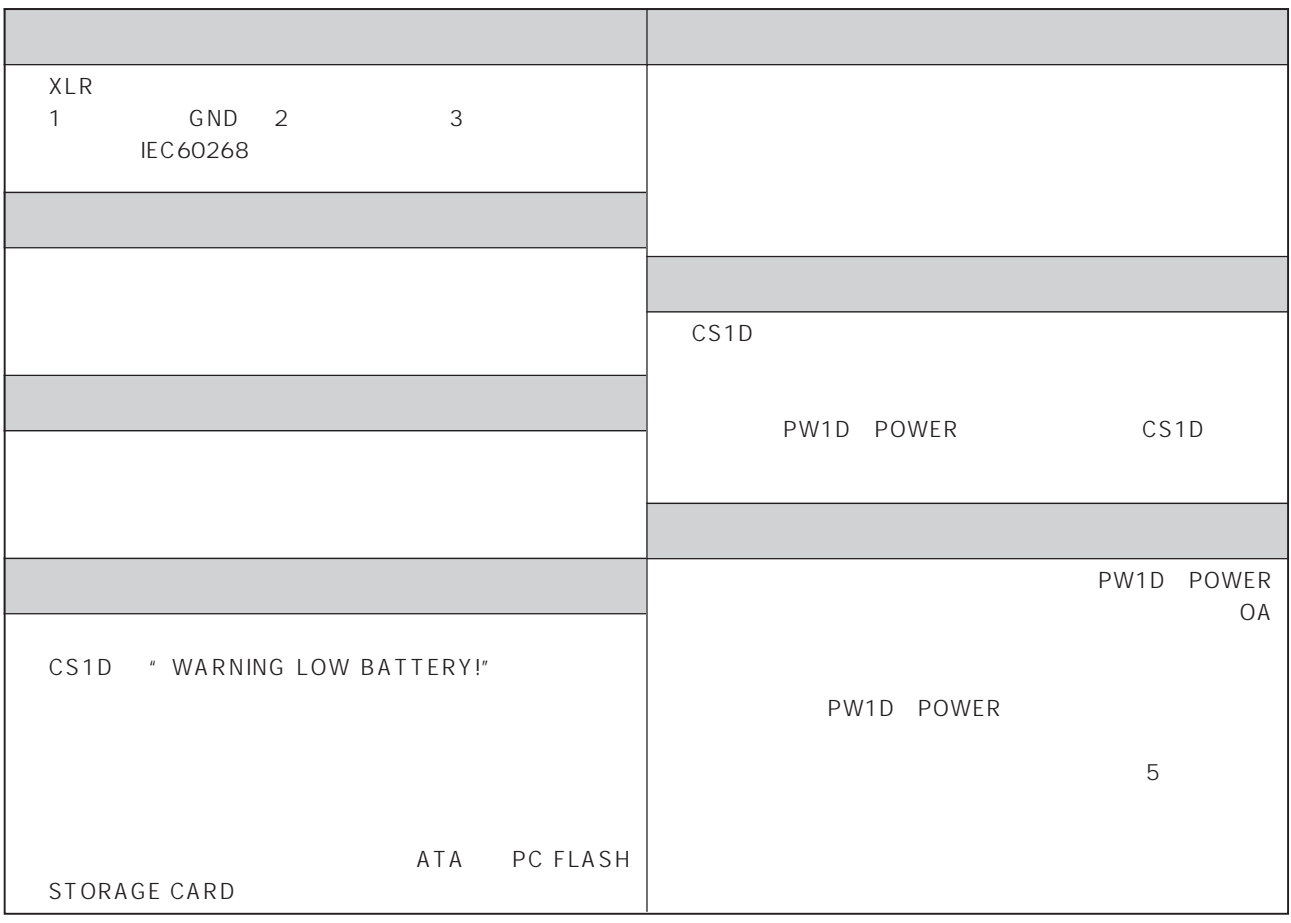

#### PM1D SYSTEM SOFTWARE DISC

PM1D SYSTEM SOFTWARE DISC CD-R PM1D

 $CD$ 

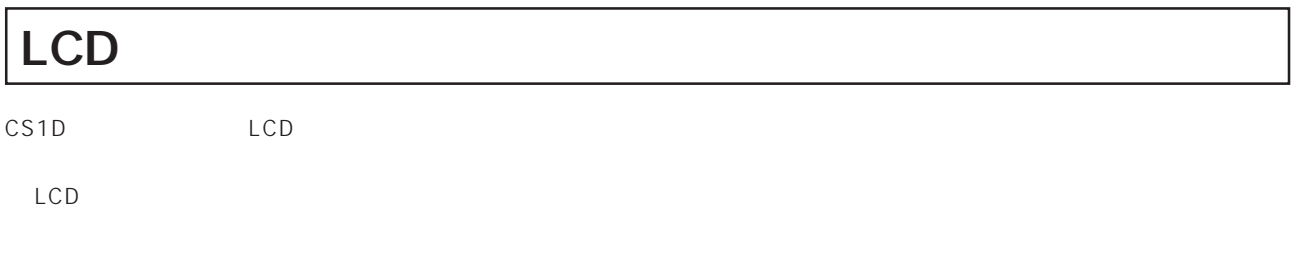

 $\blacksquare$ 1)  $2$  $3<sub>2</sub>$  $4\overline{ }$ 

 $1$  $2$ 

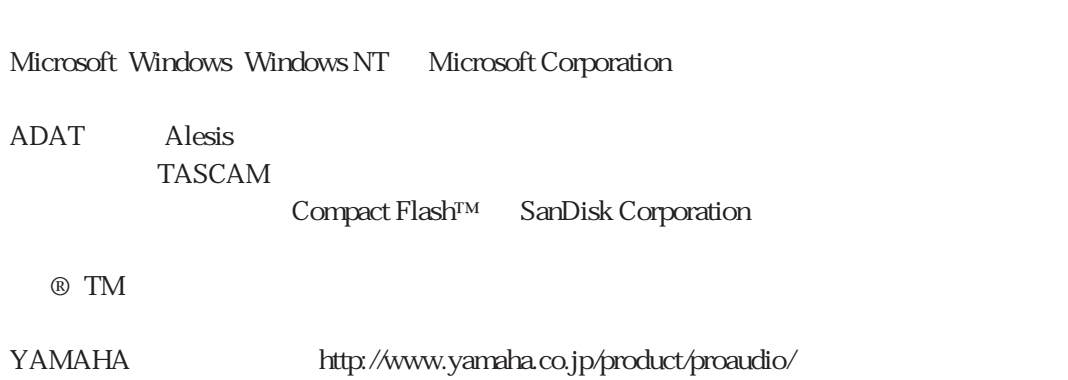

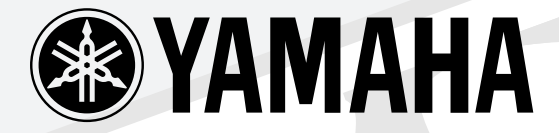

## S I

## **CONTROL SURFACE**

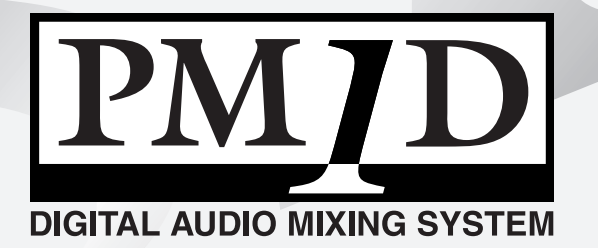

## CSID **CONTROL SURFACE**

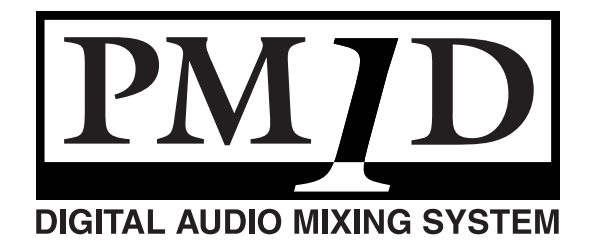

**(設置導入編)**

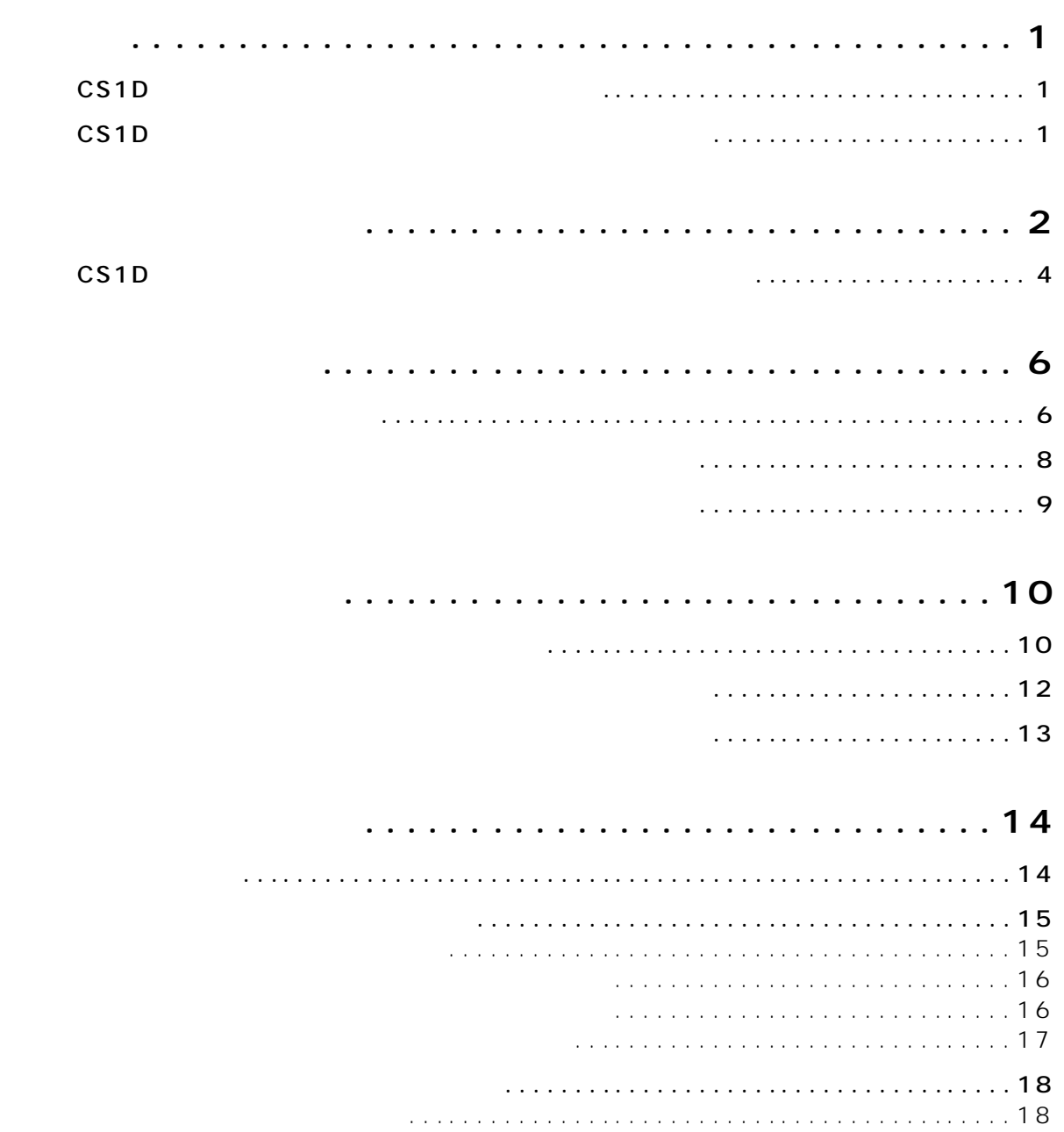

**コンパン**<br>- マンパン

- [アナログ入力用ユニットの確認\(ミラーモード\). . . . . . . . . . . . . . . . . . . . . . . . . . . 19](#page-26-0) [アナログ出力用ユニットの確認\(ミラーモード\). . . . . . . . . . . . . . . . . . . . . . . . . . . 20](#page-27-0)
	- [デジタル入出力用ユニットの確認\(ミラーモード\). . . . . . . . . . . . . . . . . . . . . . . . . 21](#page-28-0)
- **[基本設定\(標準モード\). . . . . . . . . . . . . . . . . . . . . . . . . . . . . . . 22](#page-29-0)** [オペレーションモードを選択する\(標準モード\). . .](#page-29-1) . . . . . . . . . . . . . . . . . . . . . . . . . . . . . 22 [ワードクロックを設定する\(標準モード\). . . . . . . . . . . . . . . . . . . . . . . . . . . . . . . . . . . . . 24](#page-31-0)

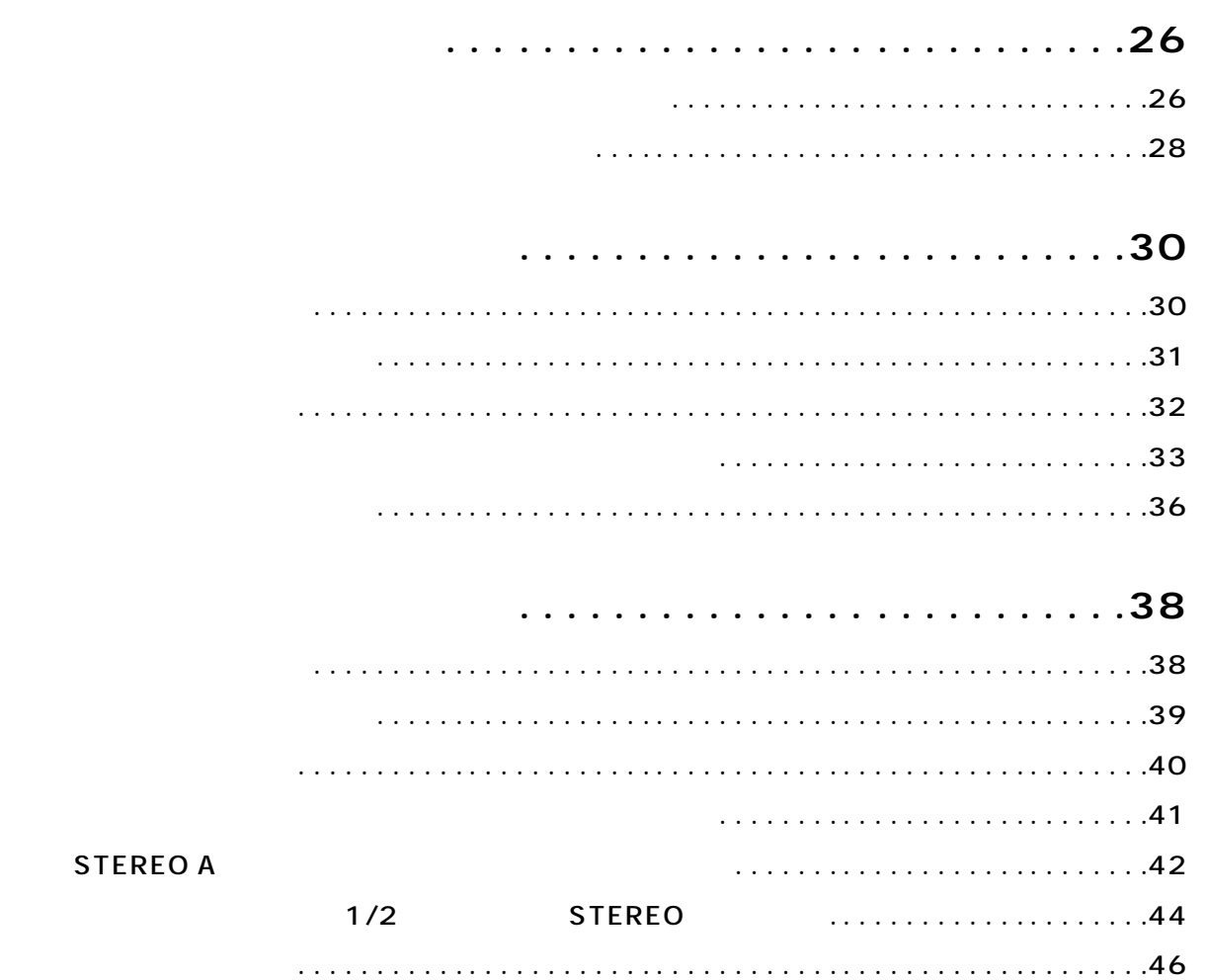

#### <span id="page-8-1"></span>**CS1D**

<span id="page-8-0"></span>**はじめに**<br><sub>は</sub>

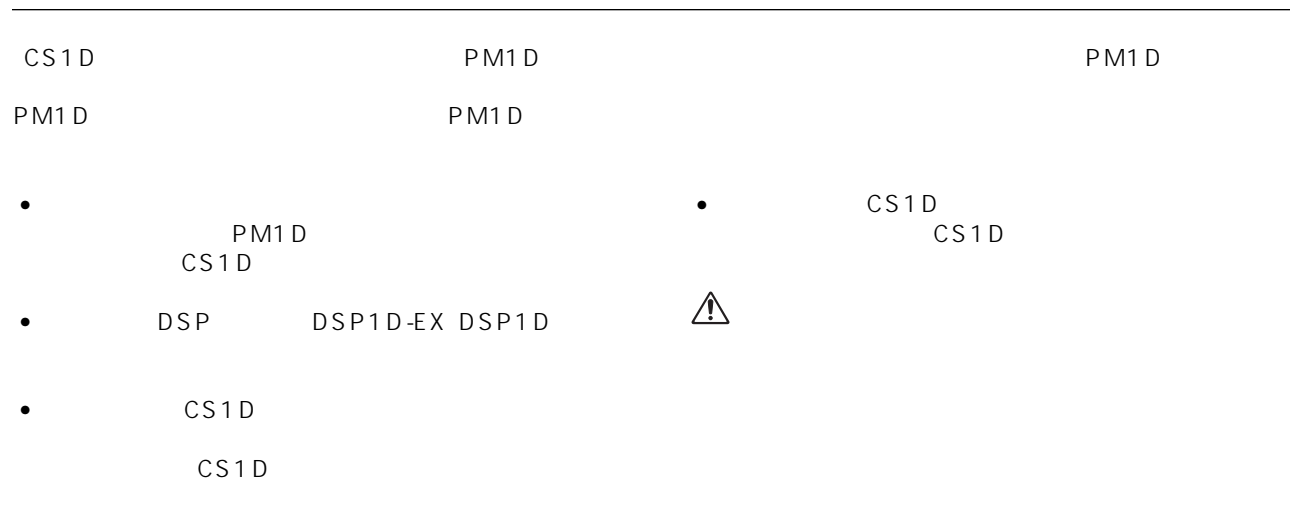

#### <span id="page-8-2"></span>CS<sub>1D</sub>

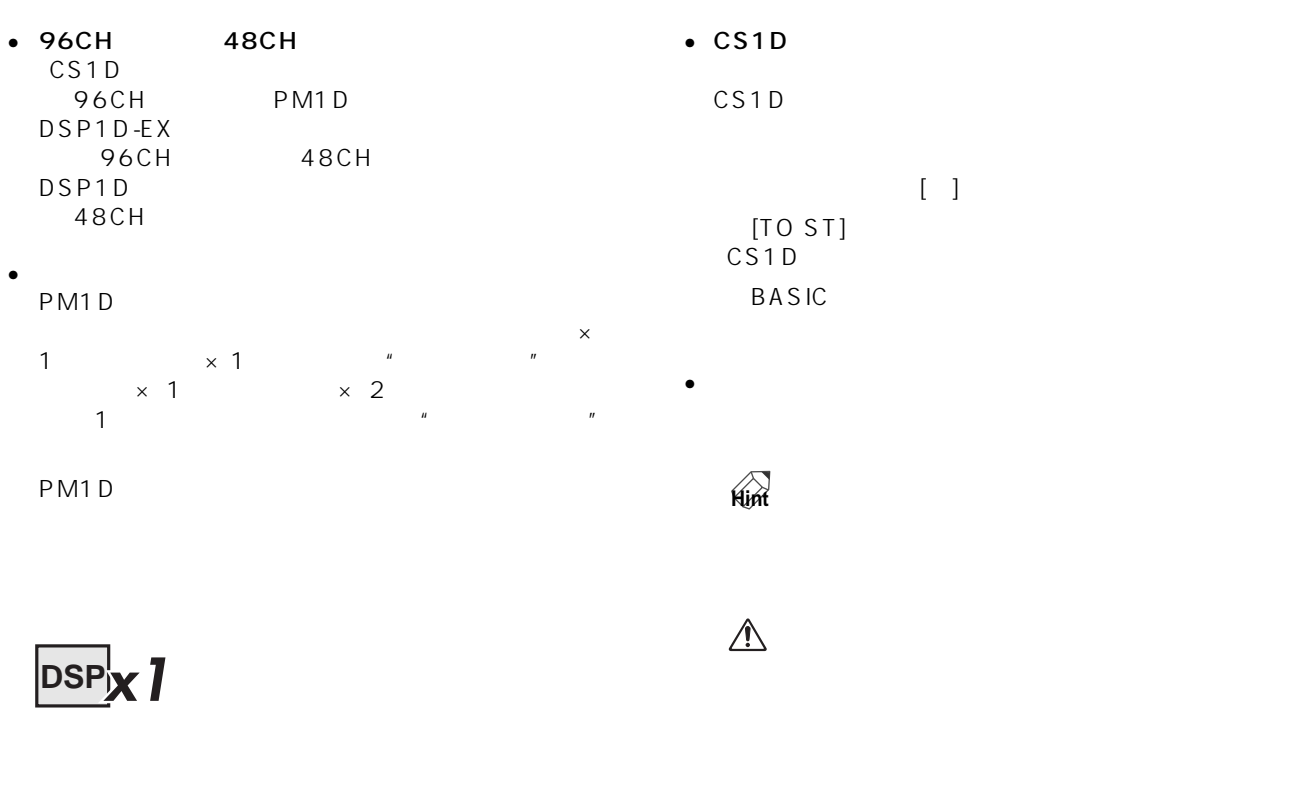

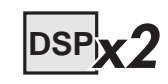

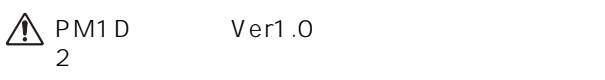

PM1D Ver1.0

#### PM1D システムには、次の種類があります。<br>PM1D

DSP1D-EX DSP1D PM1D DSP ークタイムの DSP1D-EX 48CH DSP1D 2 **®YAMAHA** A B ENGINE ID o c  $\overline{0}$   $\overline{0}$ **POWER ON/ OFF**  $PMD$ 

<span id="page-9-0"></span>**各コンポーネントの紹介**

 $A18$ 

• AI8-ML8  $\times$  8 • AI8-AD8  $AD \times 8$ • AI8-ML4AD4  $\times$  4  $AD$  $\times$  4  $\triangle$  AI8

PM1D

CS1D

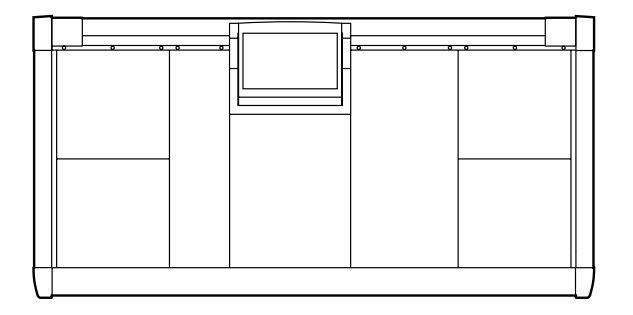

PW1D

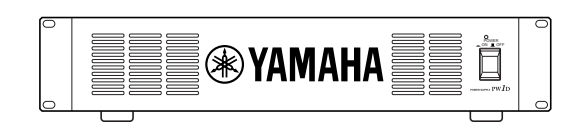

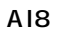

 $\sim$  8  $\,$ 

LMY 2-ML

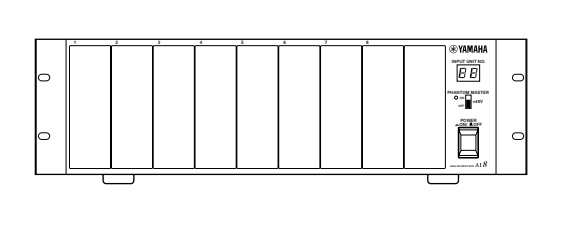

 $A18$ 

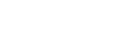

 $\bullet$  AD LMY4-AD

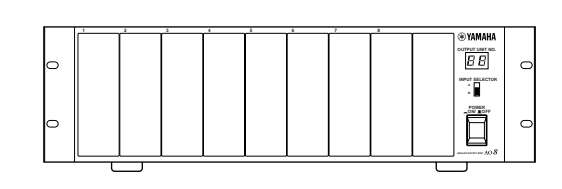

 $AOB$ 

DA LMY4-DA 8

 $\triangle$  AO8

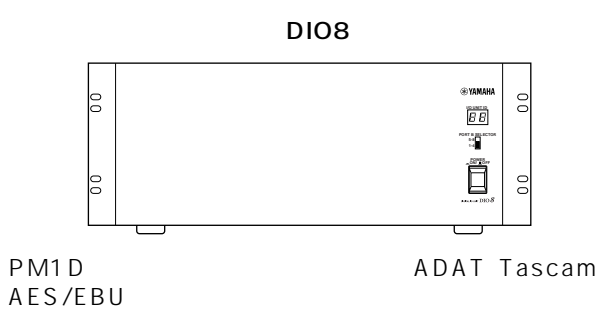

 $8<sub>z</sub>$ 

 $I/O$  1 DI08  $I/O$ 

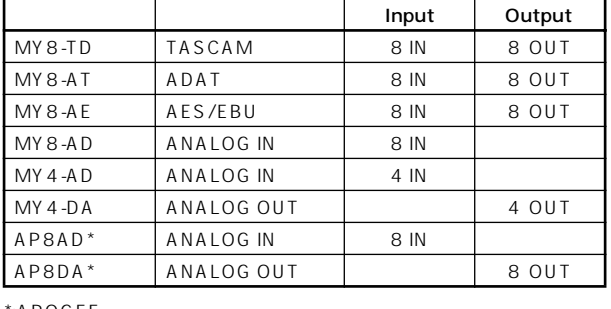

 $*$ :APOGEE

 $2000 \quad 9 \quad 1$ 

#### AP8AD/AP8DA 5 AP8AD/AP8DA MY8-AD/ MY 4 -A D /MY 4 -D A

 $DIO8$ 

AP8AD AP8DA AP8AD AP8DA MY8-TD/MY8-AT/  $MY8 - AE$ MY 8-TD/MY 8-AT/MY 8-AE

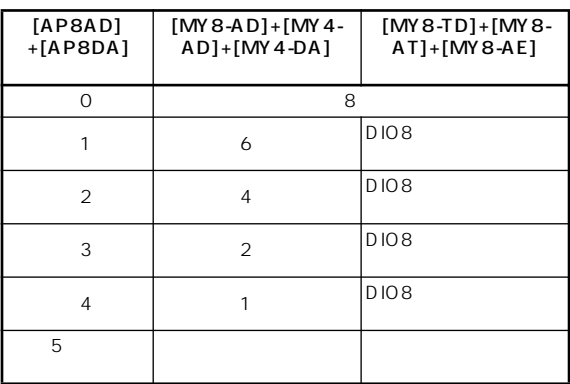

#### <span id="page-11-0"></span>CS<sub>1D</sub>

 $\bullet$ 

• *•*  $\mathbf{r}$ 

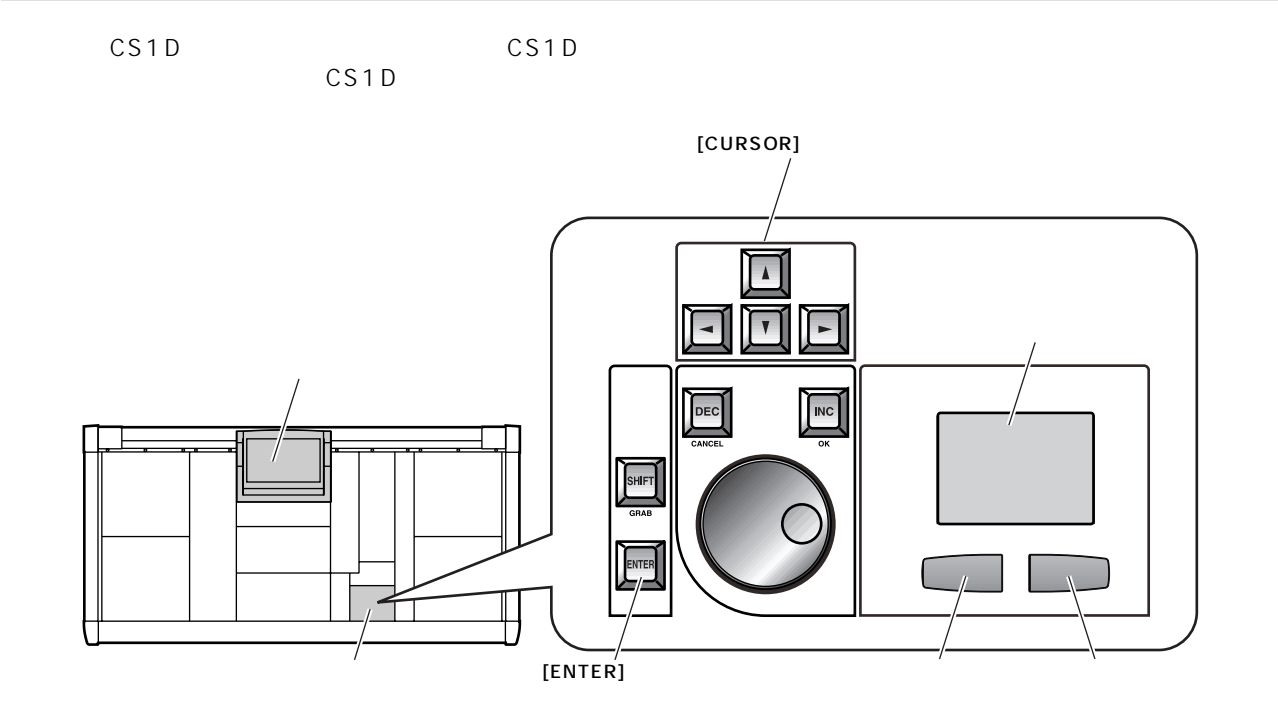

 $\bullet$ CS1D LCD CS1D  $\bullet$  $\mu = \frac{H}{\sqrt{2\pi}}$ 

[CURSOR]

#### $[ENTER]$

**Hint**

CS1D MOUSE CS1D KEYBOARD ENTER

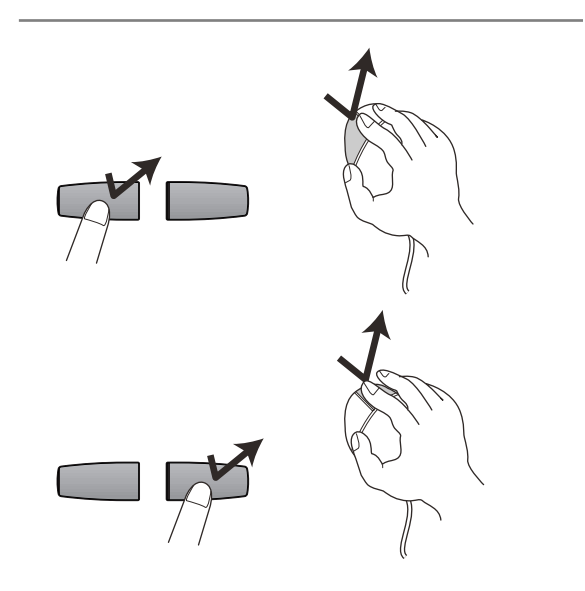

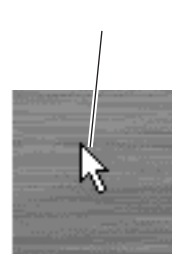

 $\overline{R}$ 

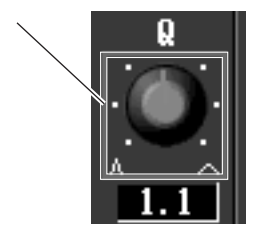

 $\overline{R}$  $\mathbb{R}$ 

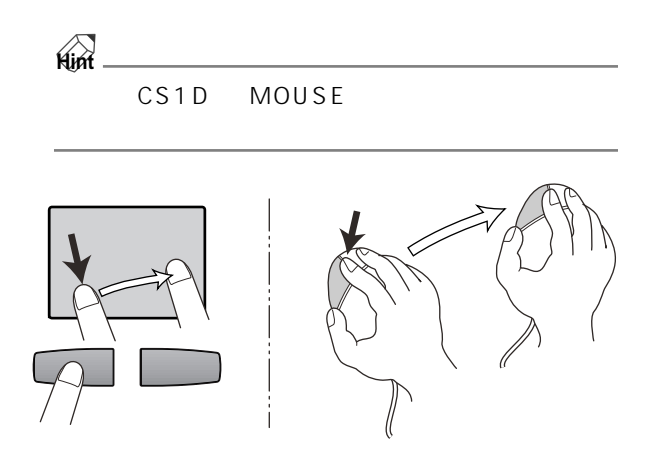

 $\mu$ 

 $\bullet$ 

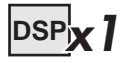

<span id="page-13-0"></span>**は、その場合の**<br>- イートのサーバーのサーバー

 $CS1D \times 1$  DSP1D-EX DSP1D  $\times 1$ 

<span id="page-13-1"></span>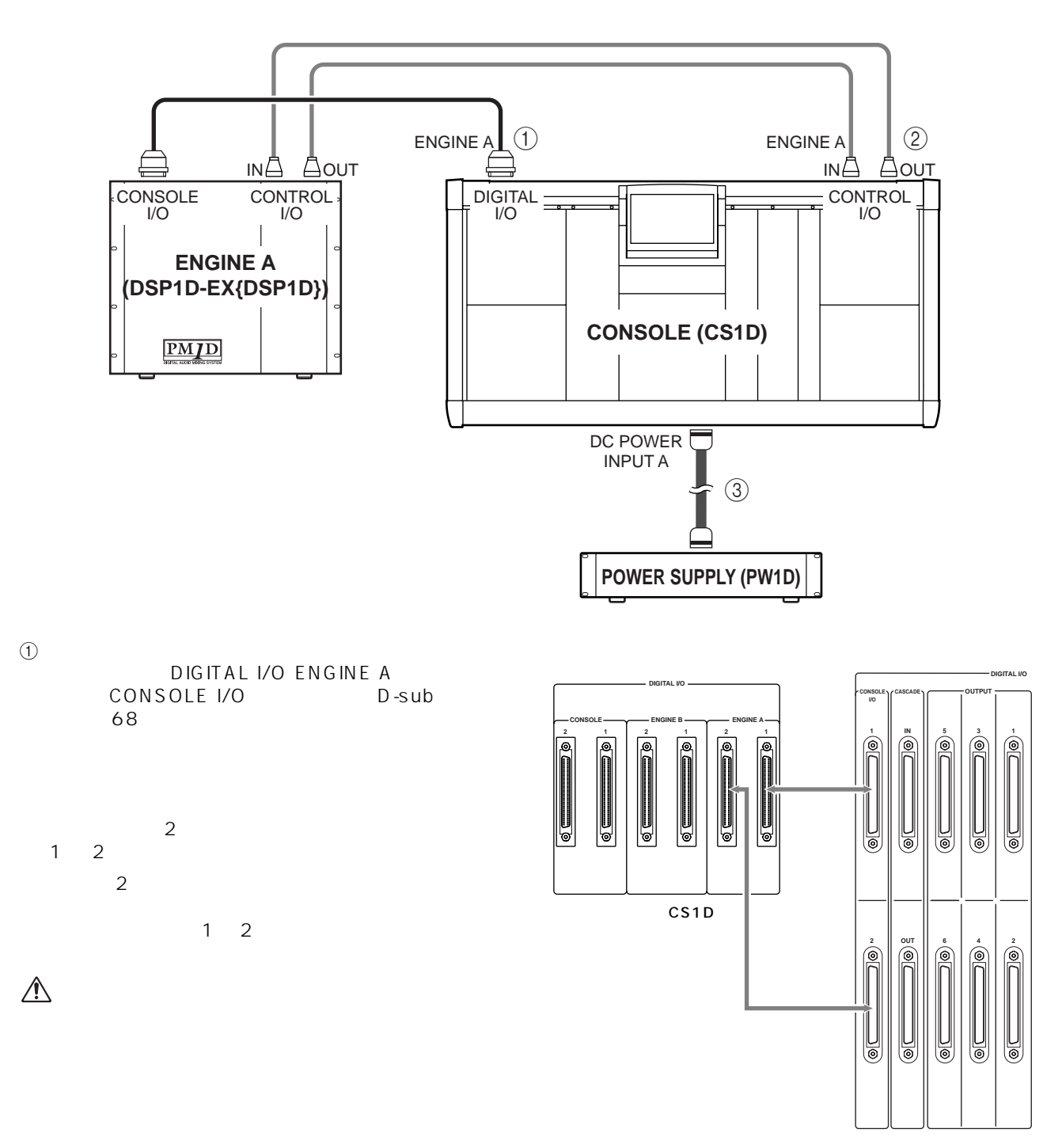

(DSP1D-EX{DSP1D})

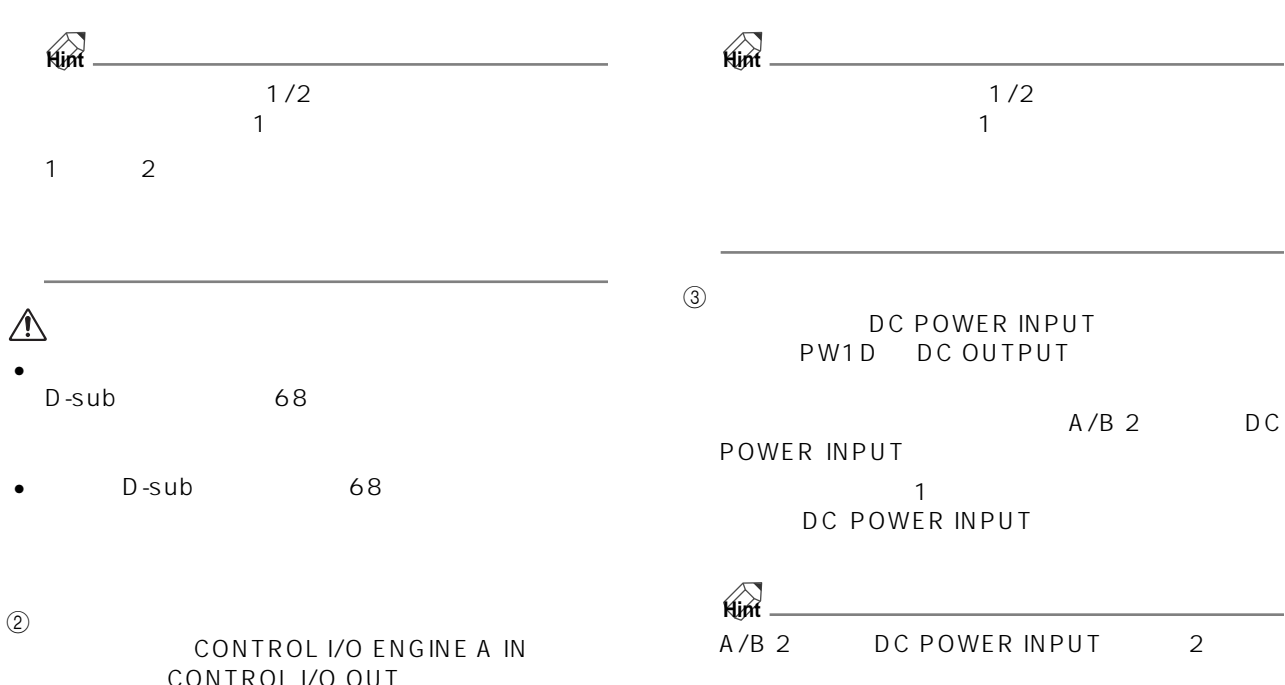

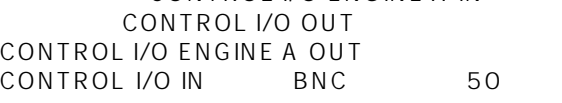

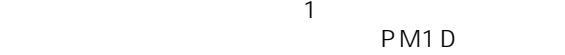

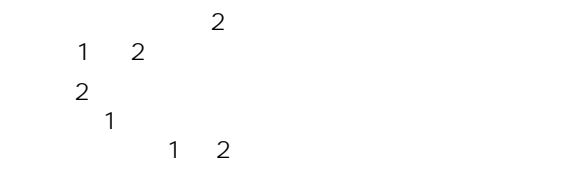

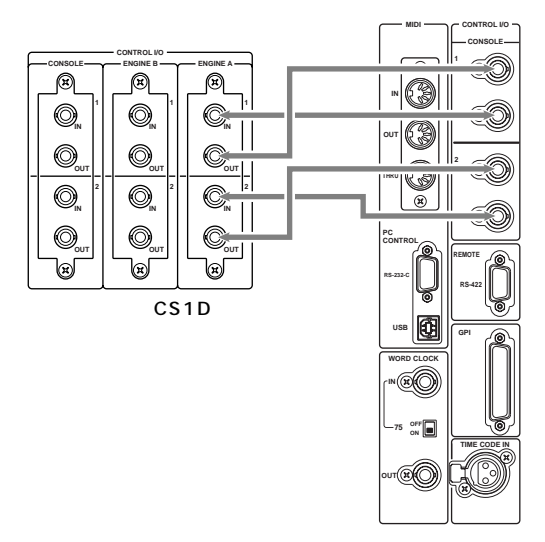

(DSP1D-EX{DSP1D})

 $\triangle$ 

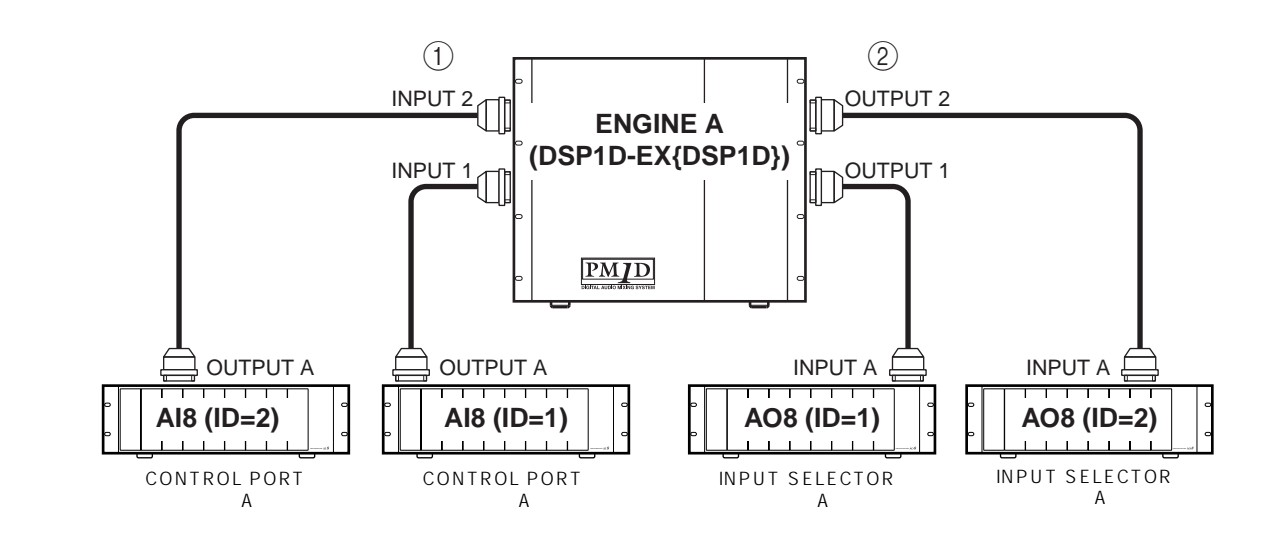

<span id="page-15-0"></span>**エンジンとアナログ入出力用ユニットの接続(標準モード)**

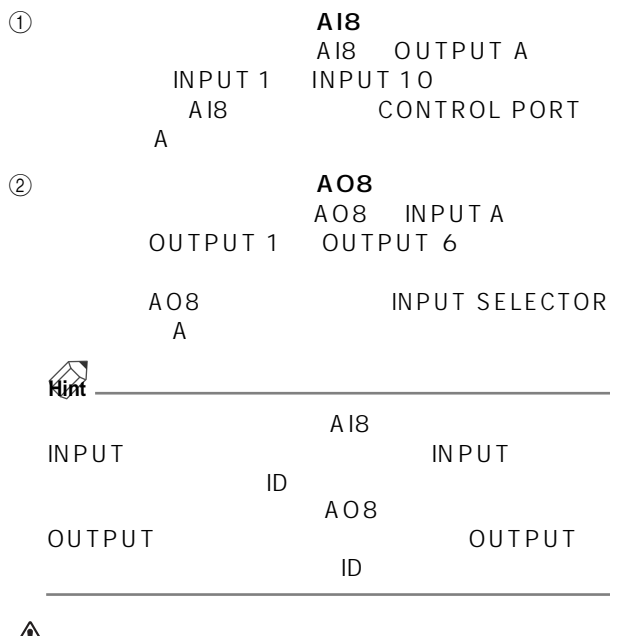

 $\sqrt{1}$ 

<span id="page-16-0"></span>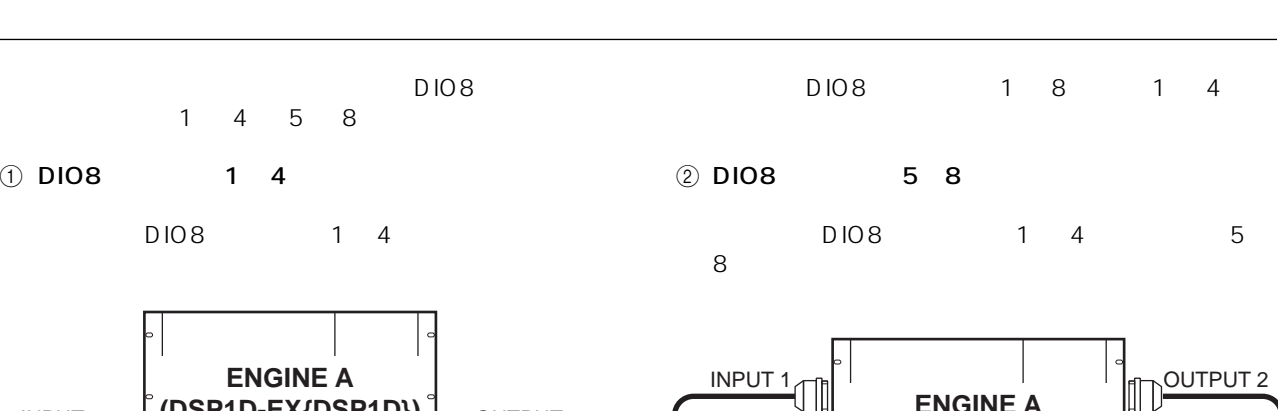

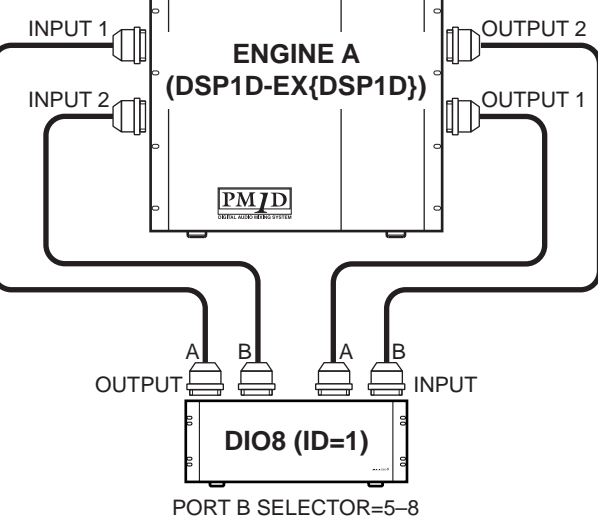

- OUTPUT A/B INPUT 1 ~ 10  $INPUT$   $A/B$ OUTPUT 1 6<br>DIO8 **PORT B SELECTOR**  $5 - 8$
- **Hint** DIO8<br>INPUT OUTPUT OUTPUT DIO8 ID LED INPUT1
	-

 $\hat{\mathbb{A}}$  MY 8-A T ADAT

<u>ID</u>

ADAT

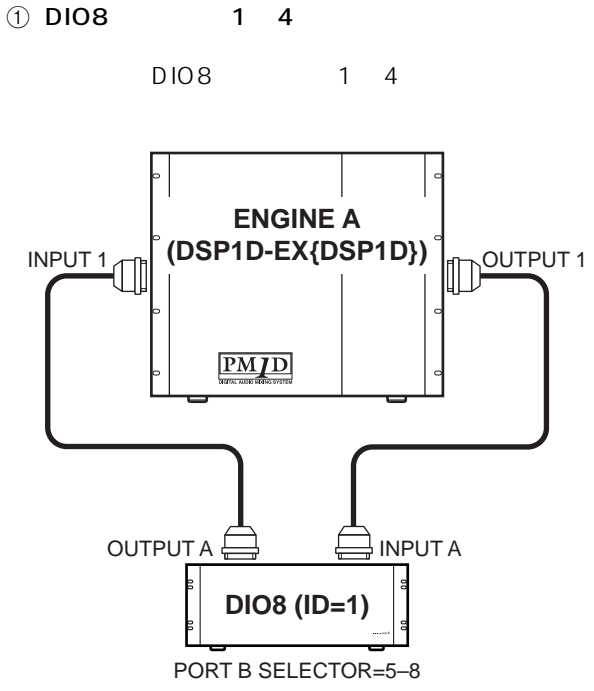

 $1 4 5 8$ 

#### OUTPUT A INPUT 1 10 INPUT A OUTPUT 1  $6$  DIO8 PORT B SELECTOR 5-8

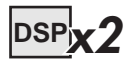

<span id="page-17-0"></span>**は、この**<br>- イー・ディー・リード - イー・ディー・ディー

<span id="page-17-1"></span>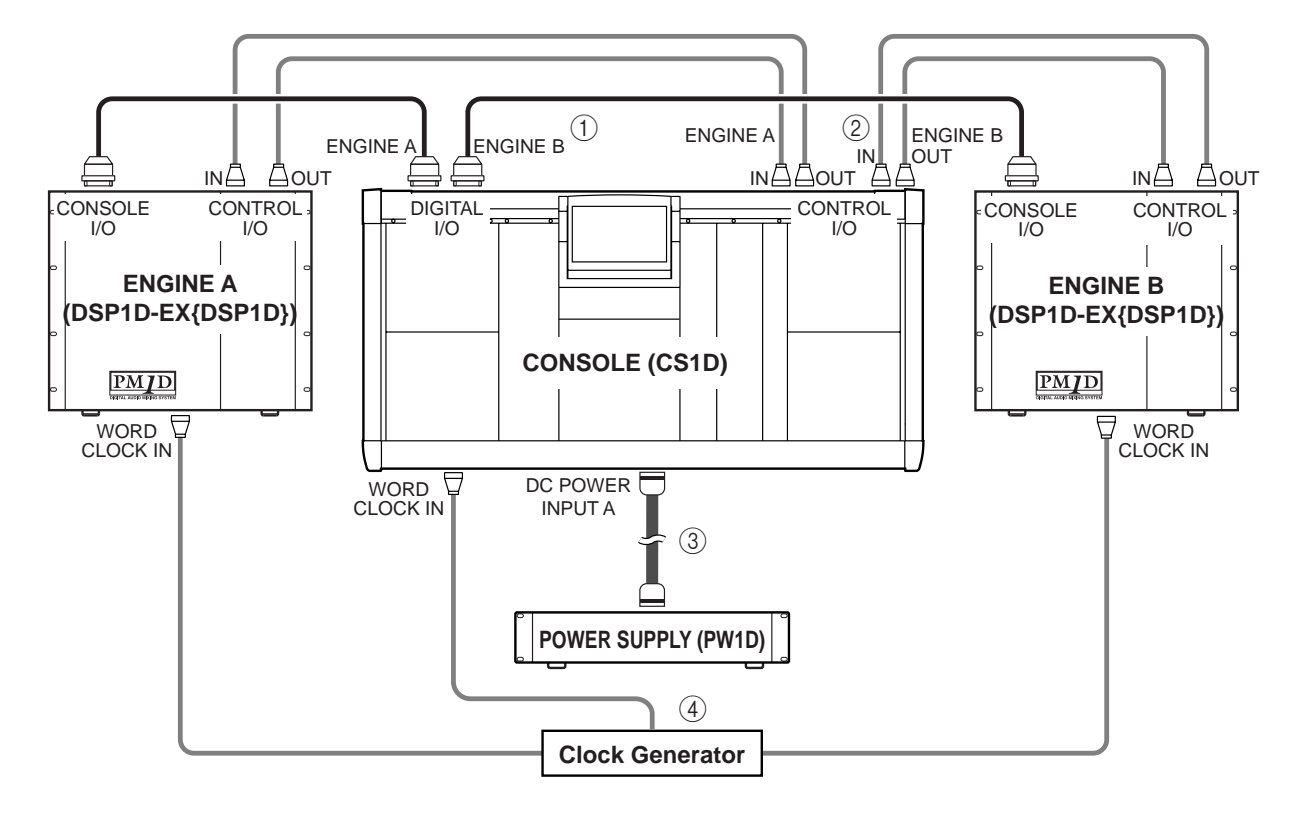

 $\bigoplus$ DIGITAL I/O ENGINE A A CONSOLE I/O<br>I/O ENGINE B B CONSOLE I/ B CONSOLE I/ O D-sub 68

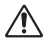

- デジタル入出力端子の接続には、必ずヤマハ純正の D-sub 68
- D-sub 68
- $A/B$  $2$  $1 \quad 2$  $2$

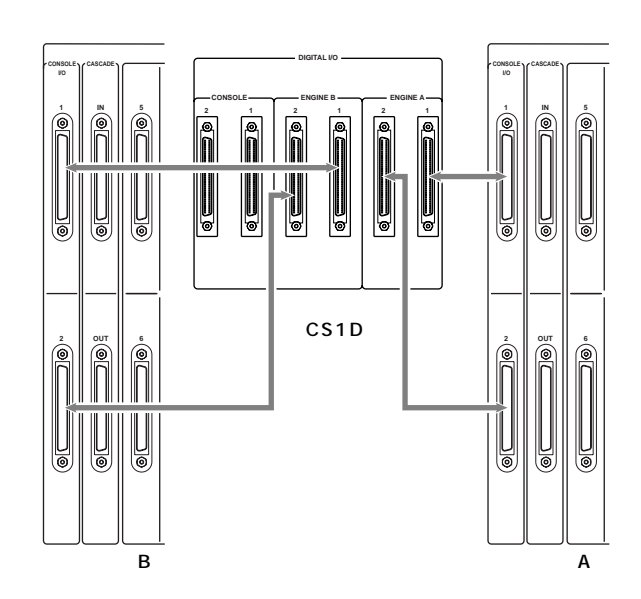

1 2

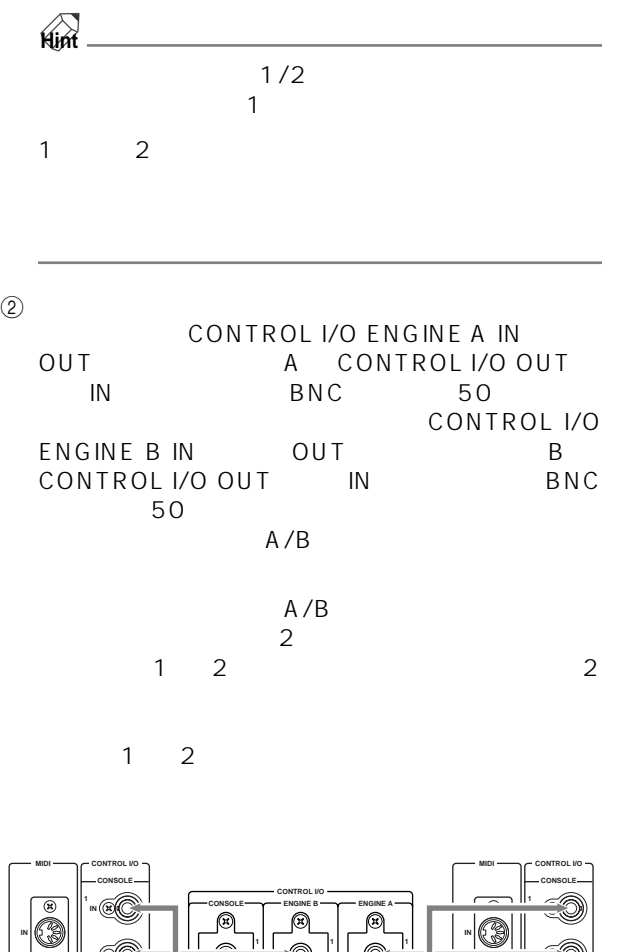

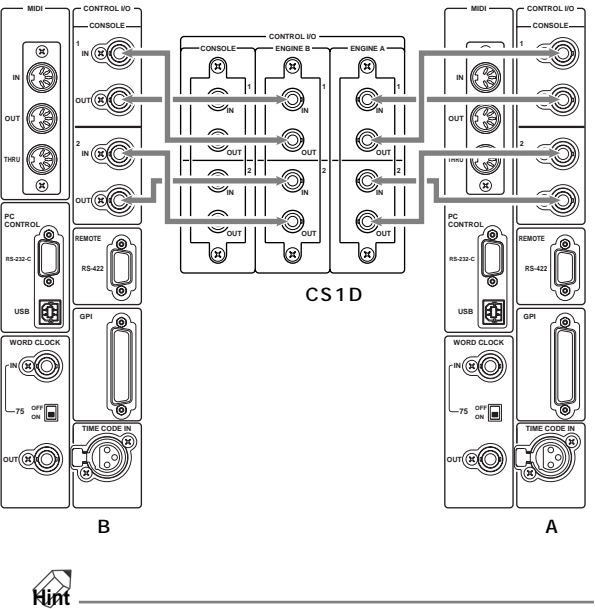

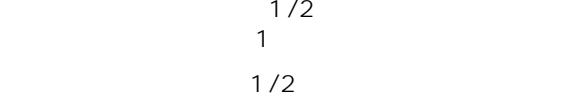

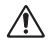

 $\circledS$ 

DC POWER INPUT PW1D) DC OUTPUT

 $A/B$  2 DC POWER INPUT  $\sim$  1  $\sim$ DC POWER INPUT DC POWER INPUT A/B 2

 $\sim$  1 PM1D

 $\circled{4}$ WORD CLOCK IN<br>A/B WORD CLOCK IN BNC WORD CLOCK IN ブル(75Ω)で接続します。  $75$  1 1  $75$  $\mathcal{A}$ 1 1

送信側の 1 端子に対して受信側の機器を複数台接続  $1$   $75$  $75$ 

 $\mathbb{A}$  $\sim$  1  $\sim$  1  $\sim$  1

 $A/B$ 

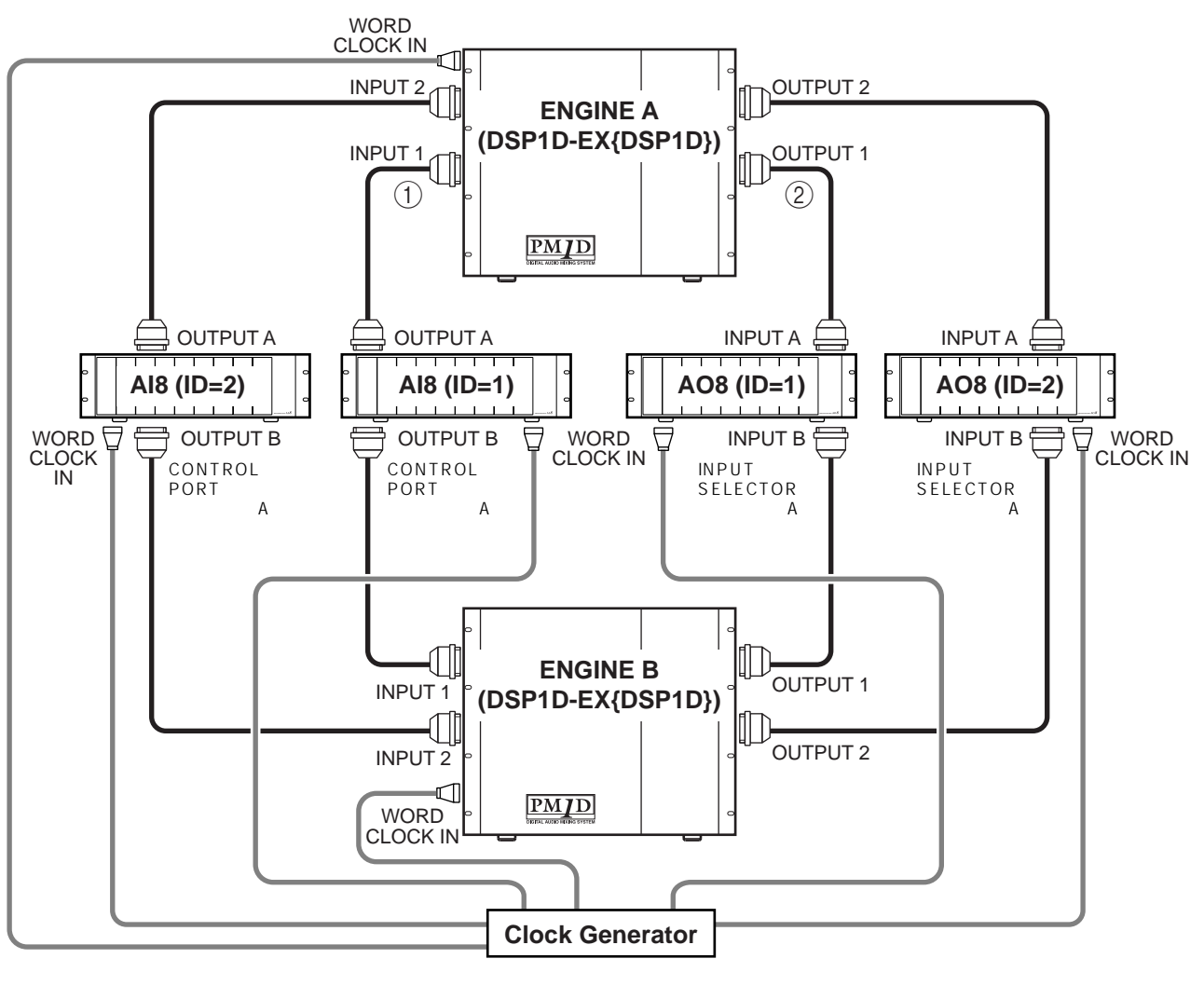

⚠

<span id="page-19-0"></span>**エンジンとアナログ入出力用ユニットの接続(ミラーモード)**

#### $(1)$  AI8 AI8 OUTPUT A A INPUT 1 INPUT 10 AI8<br>OUTPUT B B INPUT 1 B INPUT 1 INPUT 10

- $\bigwedge$
- AI8 OUTPUT<br>A/B INT A/B A/B INPUT  $INPUT$   $A/B$
- A 18 CONTROL PORT  $A$
- $\overline{2}$  AO8 AO8 INPUT A A OUTPUT 1 OUTPUT 6 A O8<br>INPUT B B OUTPUT 1 B OUTPUT 1 OUTPUT 6
- + AO8 INPUT A/<br>A/B OUTPUT B A/B OUTPUT OUTPUT  $A/B$
- AO8 INPUT SELECTOR  $A$ • 入出力を逆に接続しないようにご注意ください。

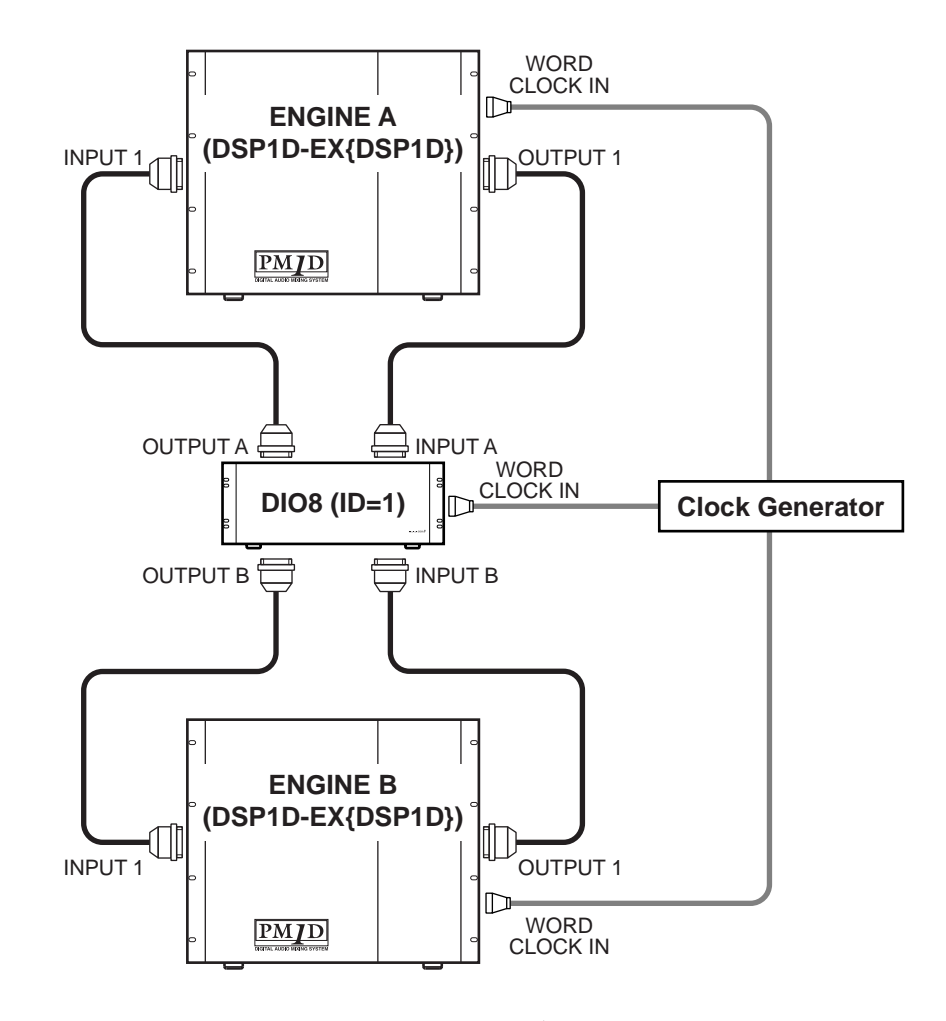

<span id="page-20-0"></span>**エンジンとデジタル入出力用ユニットの接続(ミラーモード)**

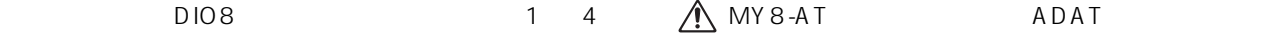

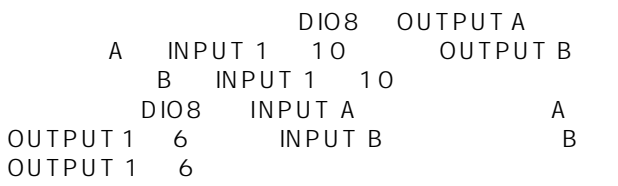

ADAT

#### $\triangle$

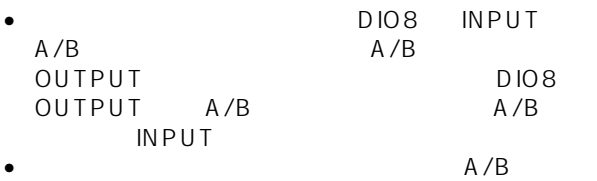

- DIO8 PORT B SELECTOR<br>A 5-8 B 1-4
- 入出力を逆に接続しないようにご注意ください。

<span id="page-21-1"></span>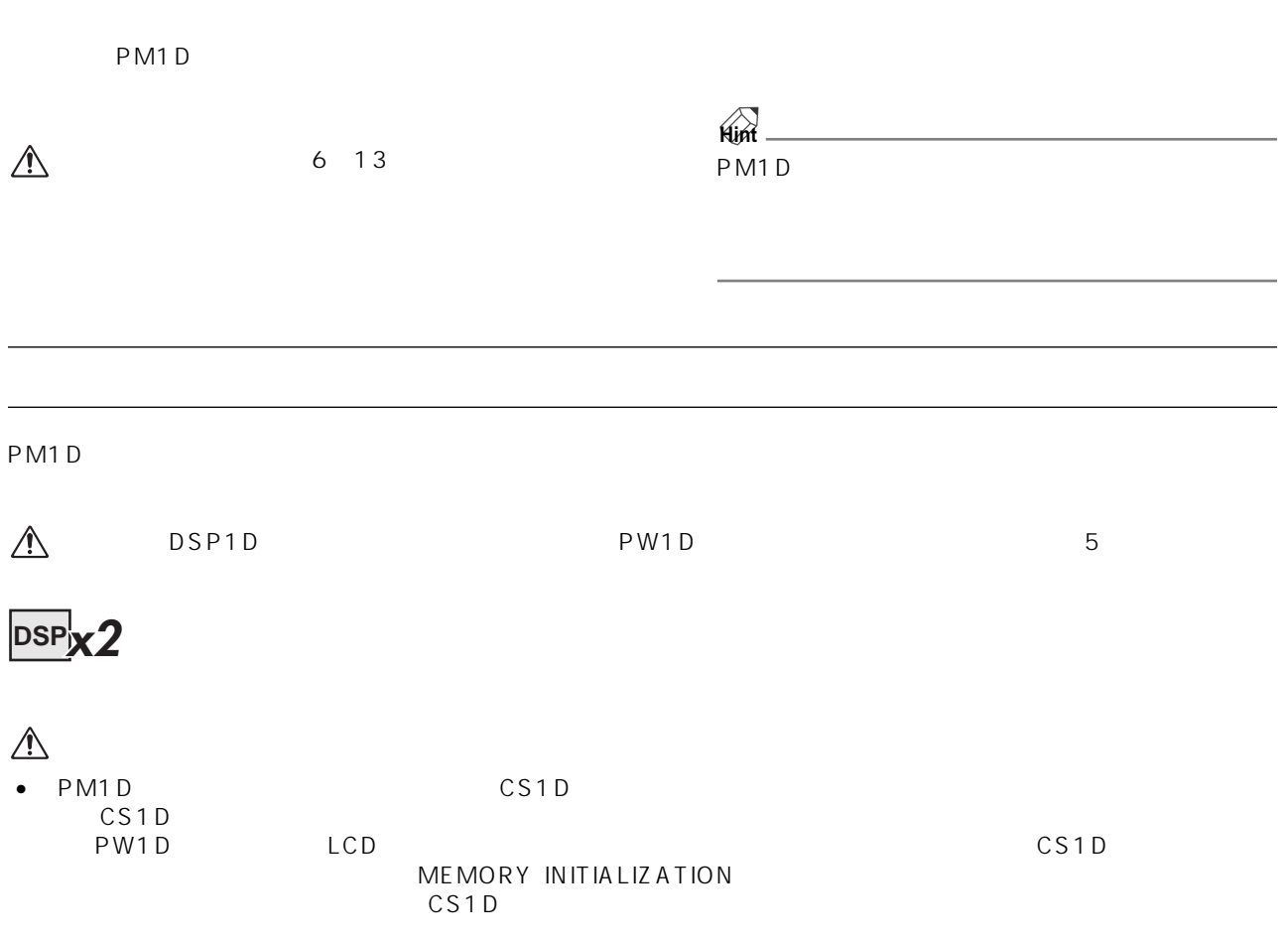

CS1D 0.000 0.000 0.000 0.000 0.000 0.000 0.000 0.000 0.000 0.000 0.000 0.000 0.000 0.000 0.000 0.000 0.000 0.00

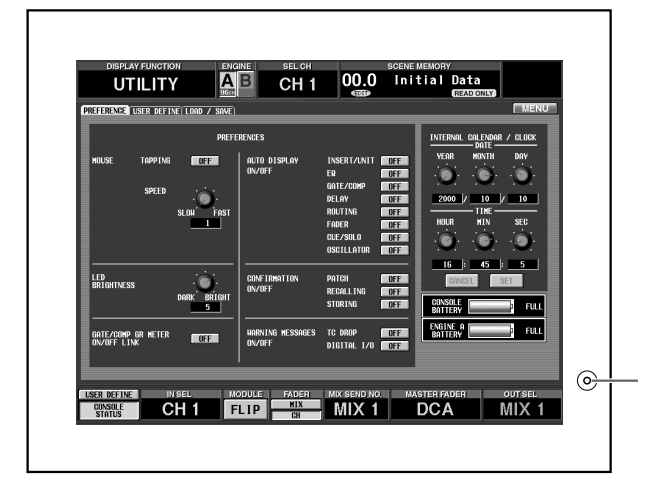

<span id="page-21-0"></span>**電源の発売**の発売の設定を提供します。

 $\triangle$ \* VERSION CHECK" PM1D PM1D SYSTEM SOFTWARE DISC **Hint**

### **DSP**

PM1D LED **LED** 

 $\mathsf{P18}$ 

DSP1D-EX DSP1D

<span id="page-22-1"></span>**エンジンの確認(標準モード)**

<span id="page-22-0"></span>**各機器の状態を確認する(標準モード)**

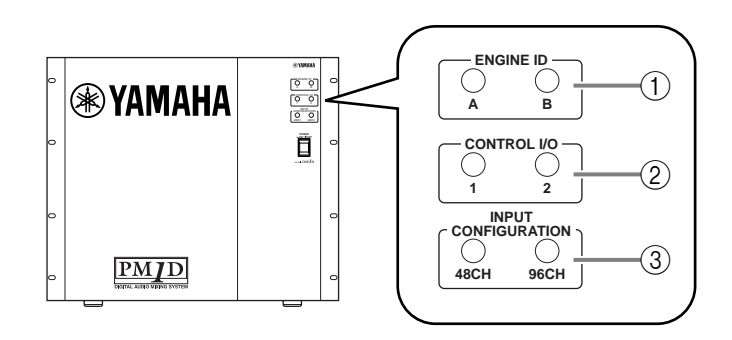

#### $0$  engine id

DSP1D-EX DSP1D<br>ENGINE A ENGINE ENGINE B DIGITAL I/O CONTROL I/O

A LED

2 CONTROL I/O CONTROL I/O  $2 \qquad 1 \qquad 2$ CONTROL I/O

LED

3 INPUT CONFIGURATION

DSP1D-EX " 96CH" DSP1D " 48CH" LED

#### $\mathbb{A}$

DSP1D-EX DSP1D

<span id="page-23-1"></span><span id="page-23-0"></span>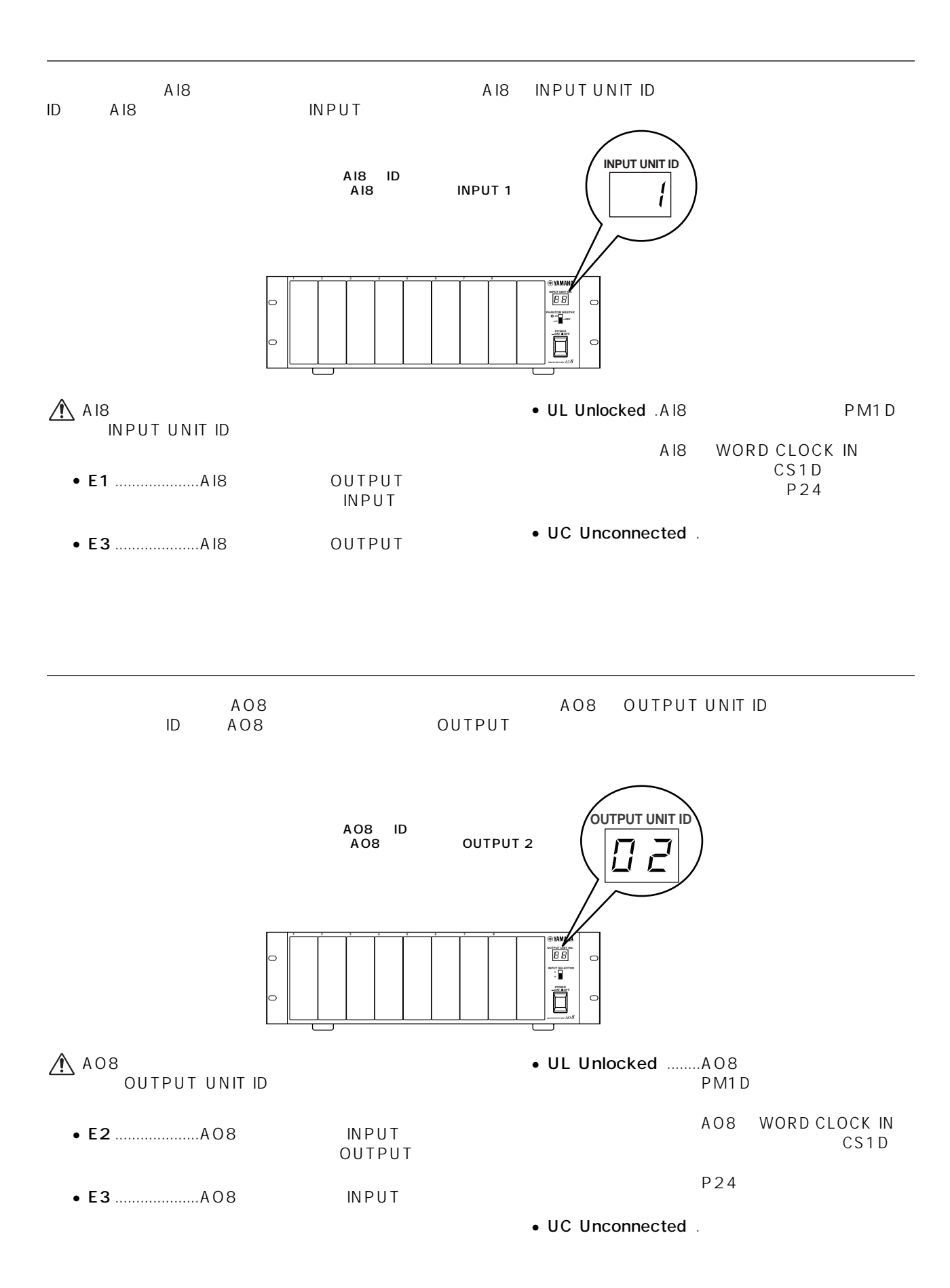

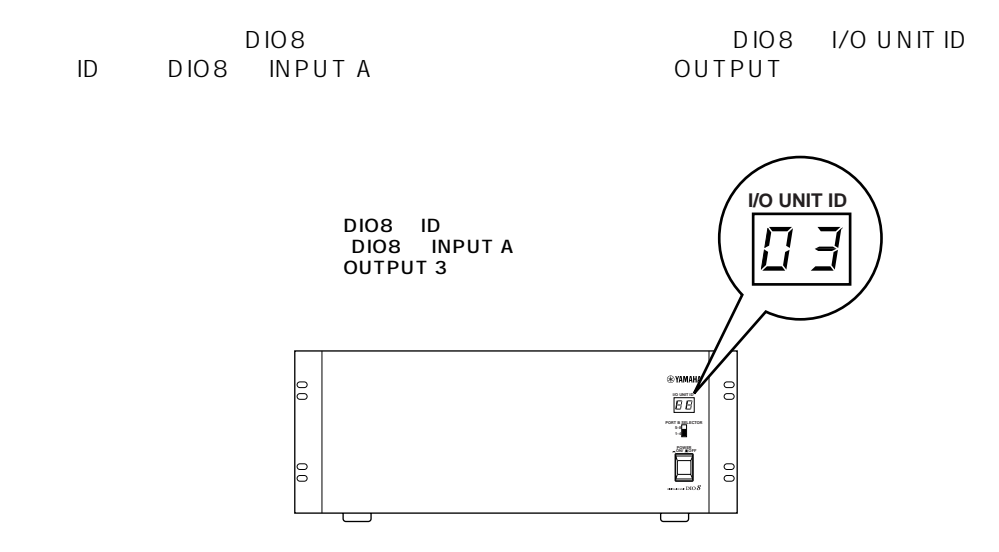

**A** AI8 A08 DI08

<span id="page-24-0"></span>**デジタル入出力用ユニット(標準モード)**

#### <span id="page-25-1"></span><span id="page-25-0"></span>**各機器の状態を確認する(ミラーモード) DSP** ここでは、PM1D システムをミラーモードで使用する場合に、各機器の接続状態を確認する方法を説明します。 **エンジン(ミラーモード)** DSP1D-EX DSP1D **ENGINE ID**  $\overline{O}$  $\textcircled{\scriptsize{1}}$ **®YAMAHA** p c o c  $\overline{\circ}$   $\overline{\circ}$ **CONTRO POWER ON/ OFF**  $\circled{2}$ **1 2 INPUT CONFIGURATION** 3**PMJD 48CH 96CH**  $\triangle$ 1 ENGINE ID DSP1D-EX DSP1D ENGINE  $1/2$ A ENGINE B DIGITAL I/O CONTROL I/O 2 LED 1 A B LED  $\bullet$  1 LED LED DSP1D-EX DSP1D CS1D CONTROL I/O  $\mathbb{A}$ 3 INPUT CONFIGURATION •  $A/B$ A B ENGINE ID LED DSP1D-EXでは"96CH"DSP1Dでは"48CH" LED •  $LED$  $A/B$ 2 CONTROL I/O CONTROL I/O<br>2 1 2  $2 \qquad \qquad 1$ CONTROL I/O LED

<span id="page-26-0"></span>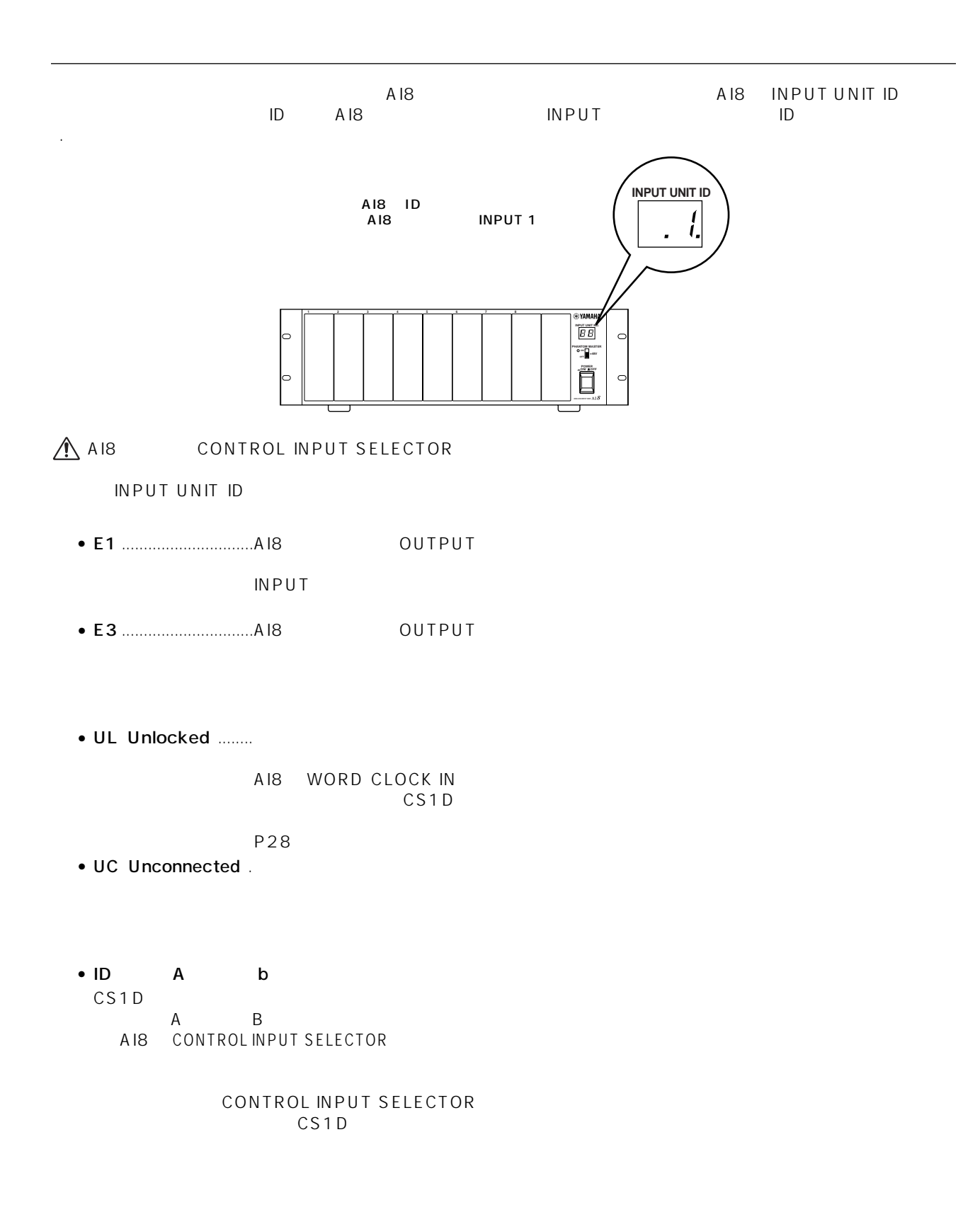

**19**

<span id="page-27-0"></span>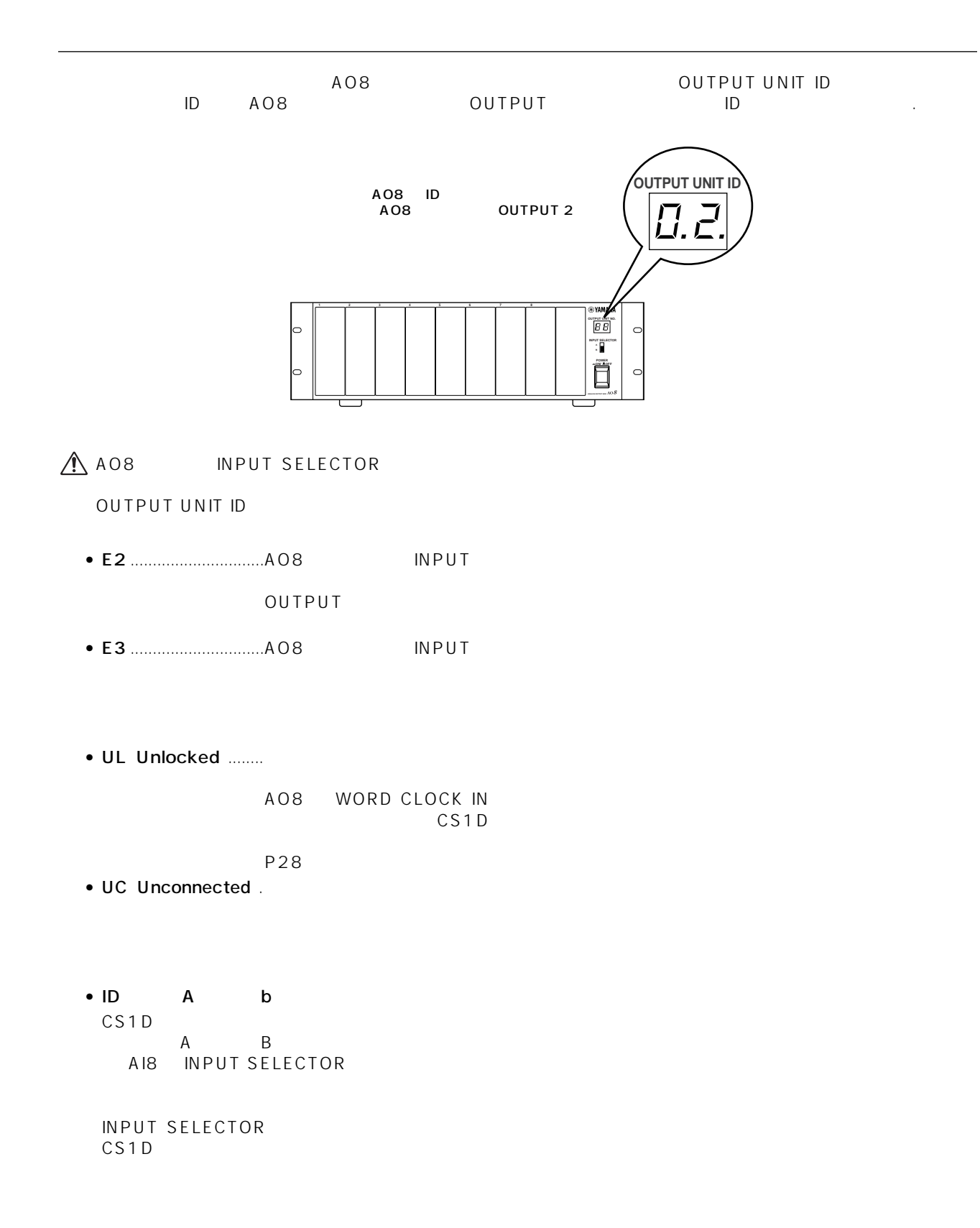

<span id="page-28-0"></span>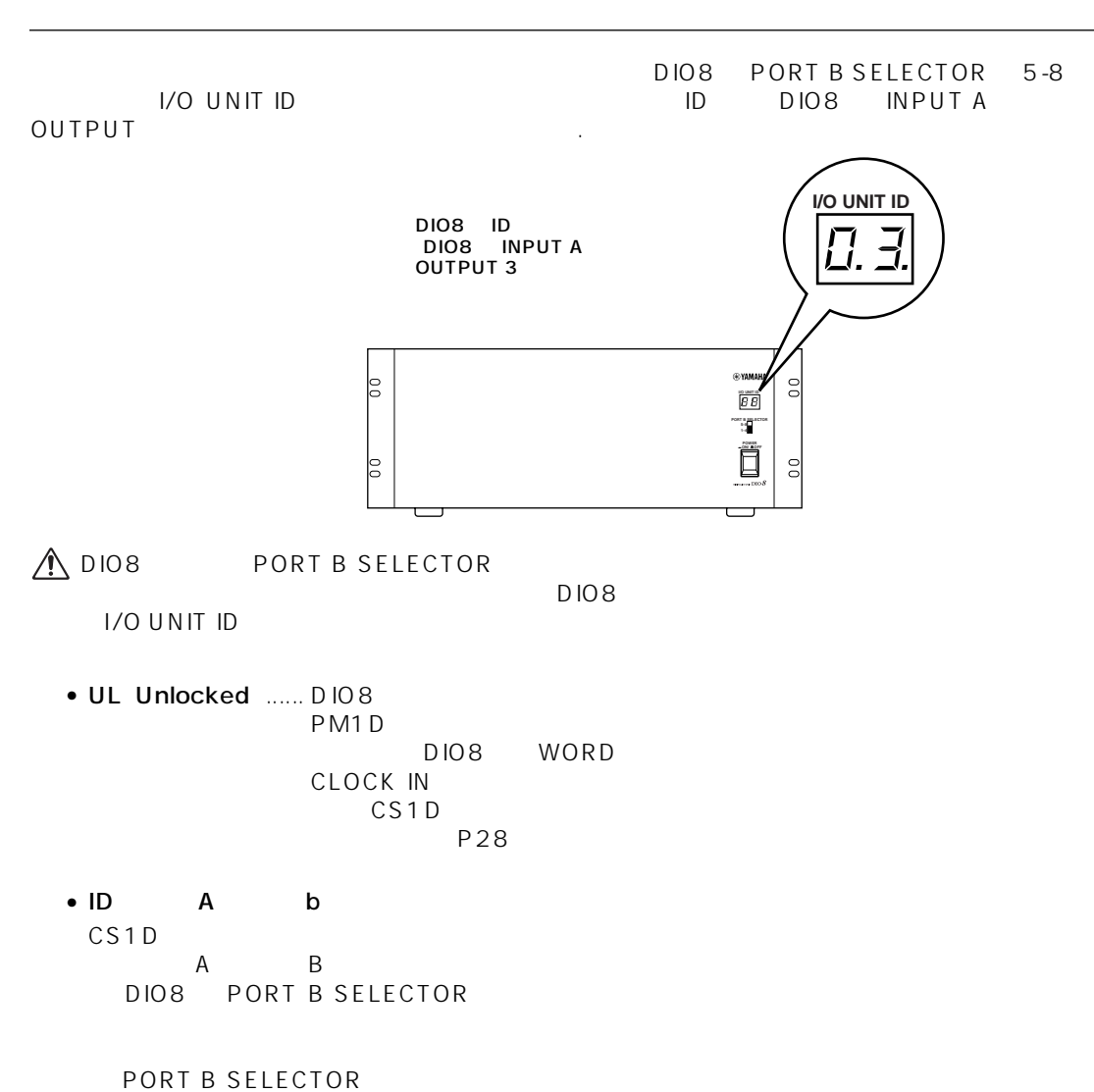

CS1D

<span id="page-29-1"></span><span id="page-29-0"></span>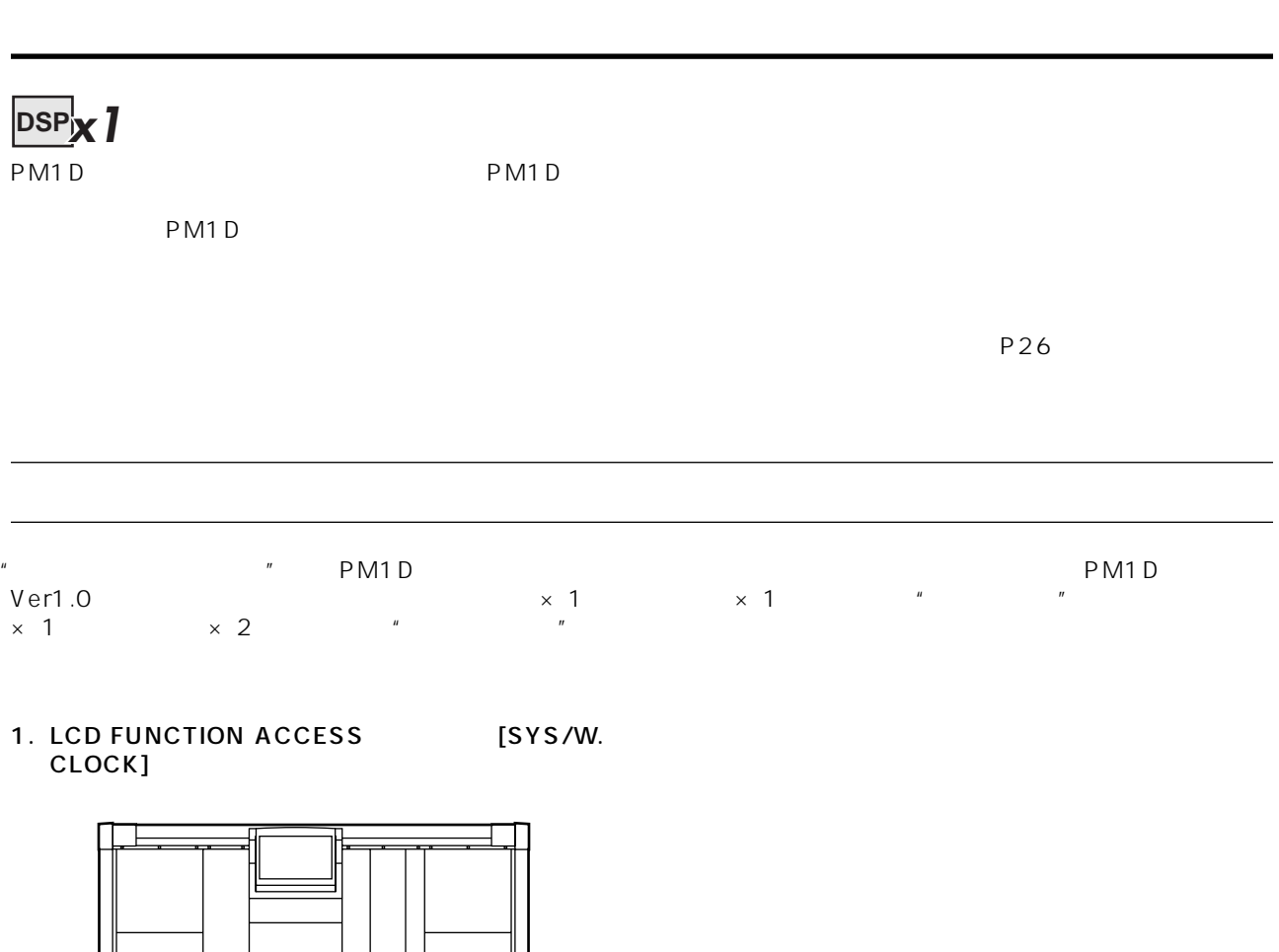

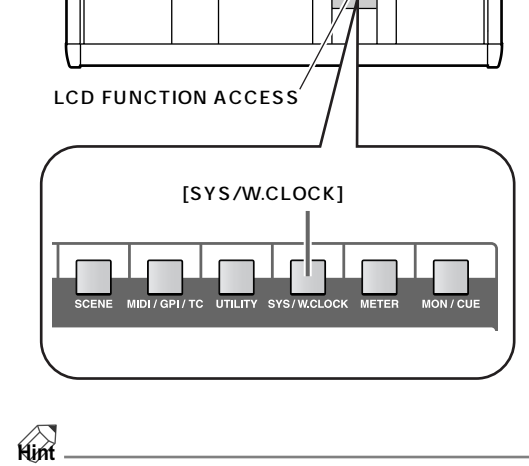

LCD FUNCTION ACCESS

#### SYSTEM CONNECTION

#### 2." OPERATION MODE"

#### OPERATION

MODE

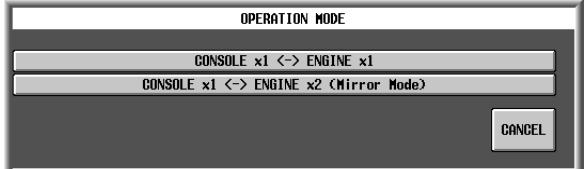

#### 3." CONSOLE  $x1 \leq x$  ENGINE  $x1$ "

" CONSOLE x1 <-> ENGINE x1"  $\mathbb{R}$ 

OPERATION MODE " CONSOLE  $x1 \leftrightarrow$  ENGINE  $x1$ "

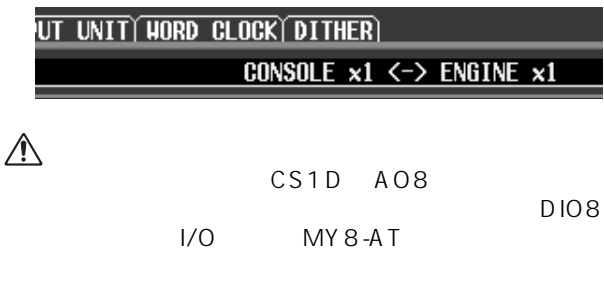

#### **Hint**

#### SYSTEM CONNECTION

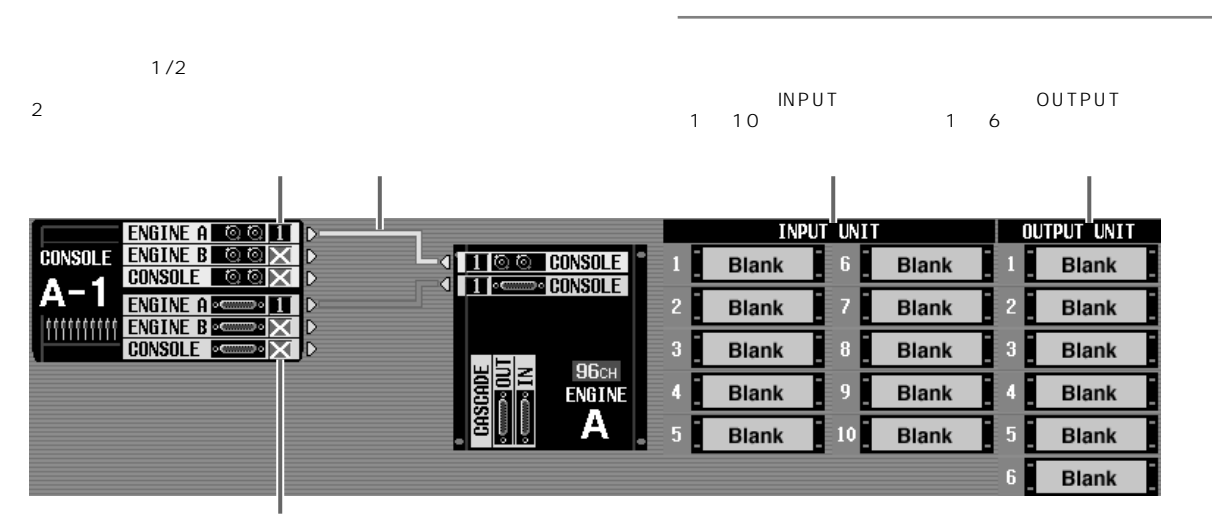

 $^u$  ×  $^u$ 

<span id="page-31-0"></span>**ワードクロックを設定する(標準** PM1D システムの場合には、システムの機器全体のアートクロック、システムの機器全体のワードクロック、それぞれの制度全体のアートクロック、これらの機器全体のアートクロック、 る必要があります。この画面では、PM1D システムを動作させるワードクロックを設定します。 1. LCD FUNCTION ACCESS [SYS/W. CLOCK] LCD FUNCTION ACCESS [SYS/W.CLOCK] DISPLAY FUNCTION ENGINE SEL CH **SCENE MEMORY**  $CH<sub>1</sub>$ 00.0 Initial Data

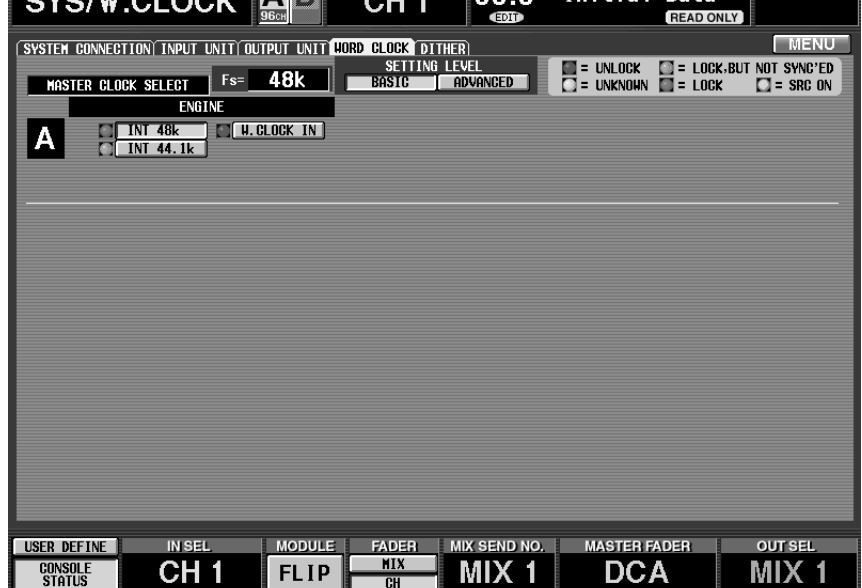

PM1D

#### 2. # SETTING LEVEL" **BASIC**

BASIC ADVANCED **BASIC** 

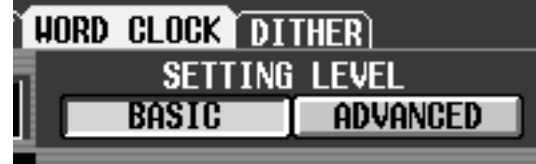

#### **Hint**

ADVANCED

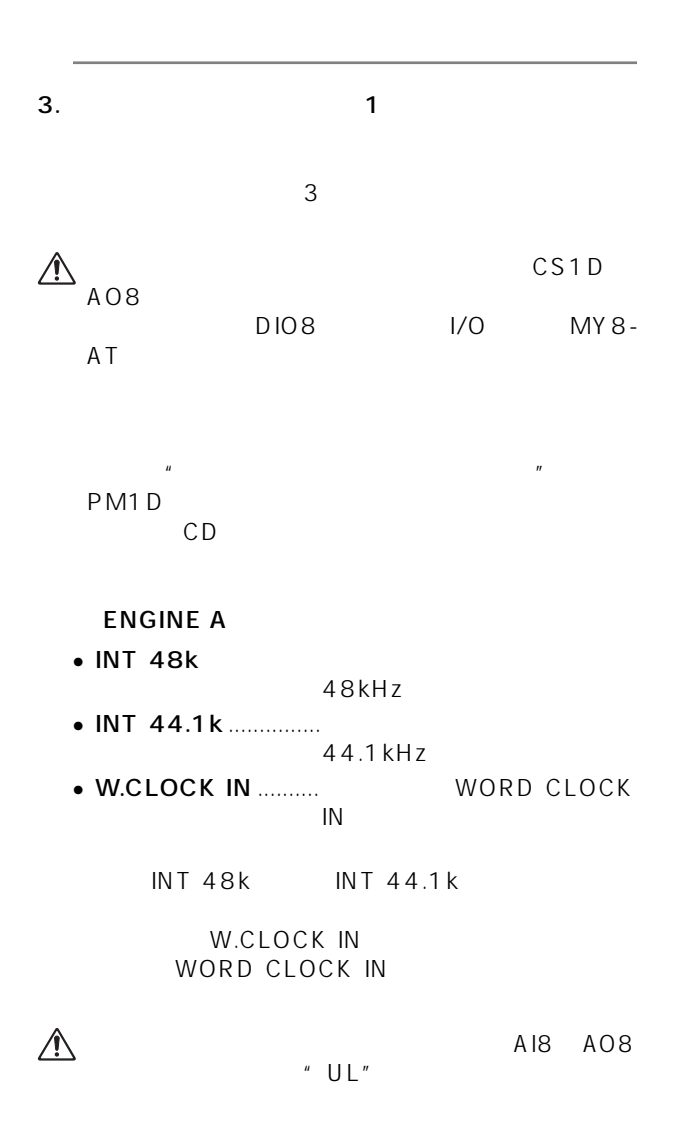

<span id="page-33-1"></span><span id="page-33-0"></span>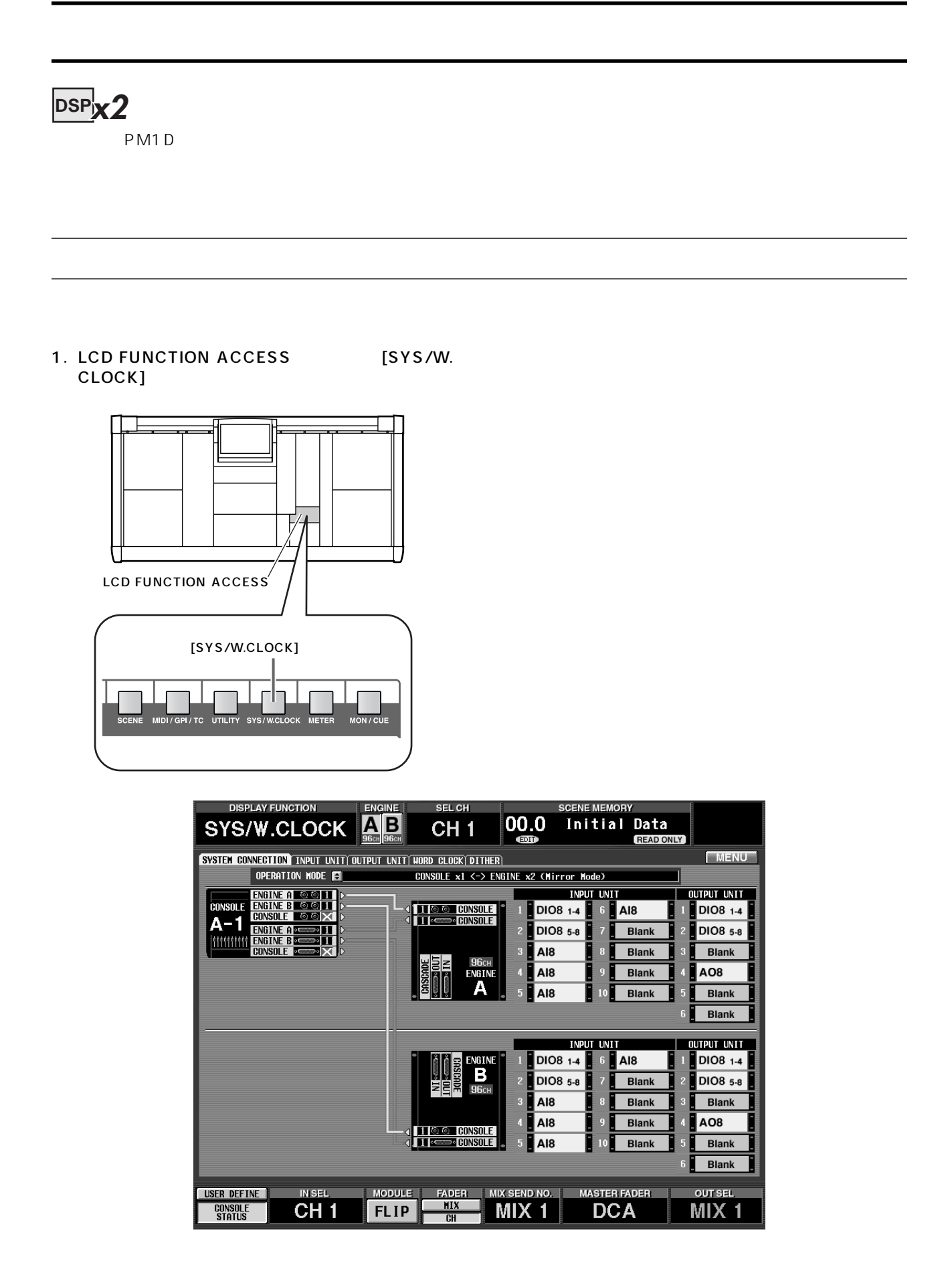

SYSTEM CONNECTION

#### 2." OPERATION MODE"

OPERATION

 $MODF$ 

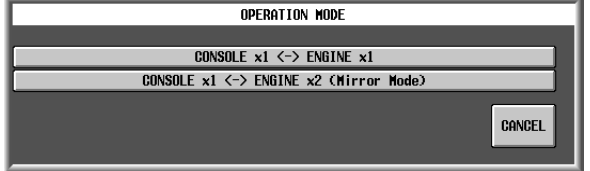

#### 3."CONSOLE x1 <-> ENGINE x2 (Mirror Mode)"

"CONSOLE x1 <-> ENGINE x2 (Mirror Mode)"  $\mathbb{R}$ 

OPERATION MODE " CONSOLE  $x1 \leq x \leq$  ENGINE  $x2$  (Mirror Mode)"

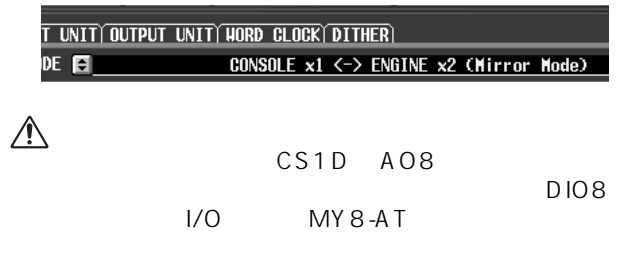

**Hint**

#### SYSTEM CONNECTION

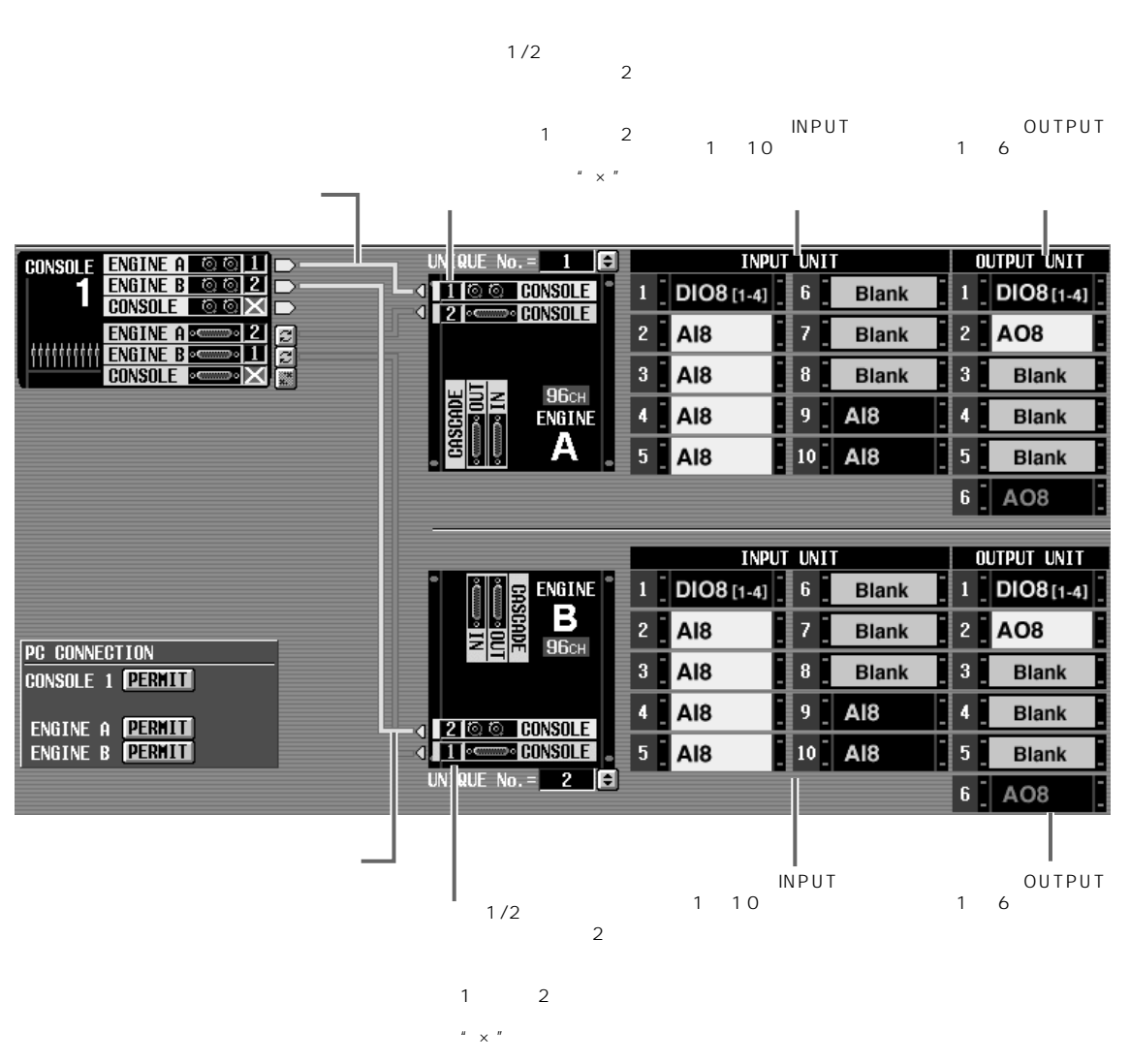

 $\bigwedge$  PM1D<br>A B INPUT A B INPUT OUTPUT

A B

PM1D システムを受用する場合に、ついては、PM1D システムを実現する場合に、ワードクロックの設定が可能になっています。

#### 1. LCD FUNCTION ACCESS [SYS/W. CLOCK]

<span id="page-35-0"></span>**ワードクロックを設定する(**ミラーモード)

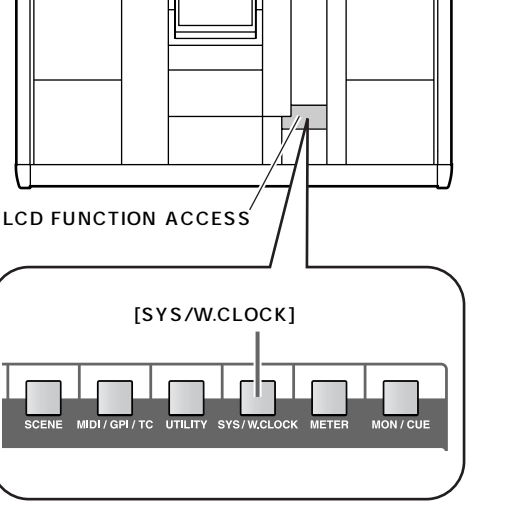

**DISPLAY FUNCTION** 

ভি

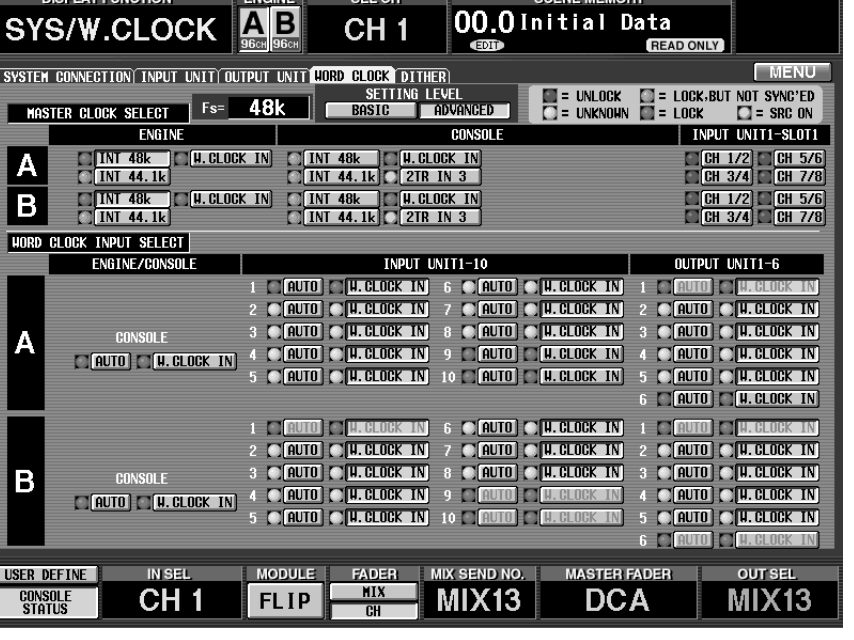

SEL CH

**ENGINE** 

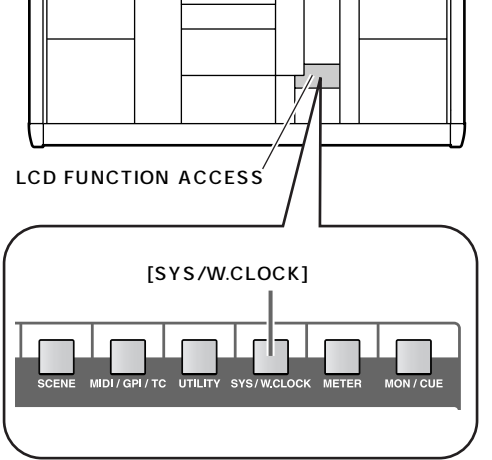

SYSTEM CONNECTION " CONSOLE x1 <-> ENGINE x2 (Mirror Mode)"<br>P26 ADVANCED ADVANCED

PM1D

U.

2.  $\blacksquare$  SETTING LEVEL" **ADVANCED** 

#### HORD CLOCK DITHER **SETTING LEVEL BASIC ADVANCED**

• ADVANCED

**CENE MEMORY**
$3.$ 

#### $\triangle$

P10 12

<span id="page-36-0"></span> $A/B$ 

 $"$  UL"

PM1D

AI8 AO8

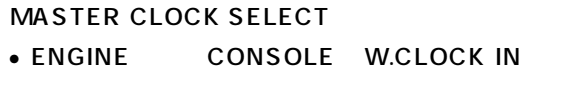

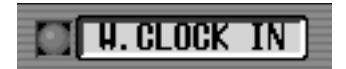

#### WORD CLOCK INPUT SELECT

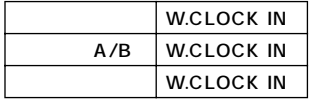

#### **V1.25 の特記事項**

V1.25 MASTER CLOCK SELECT CONSOLE INT48k CONSOLE INT44.1k CONSOLE W.CLOCK<br>IN IN  $\blacksquare$ 

 $INT 48k$  INT 44.1k

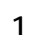

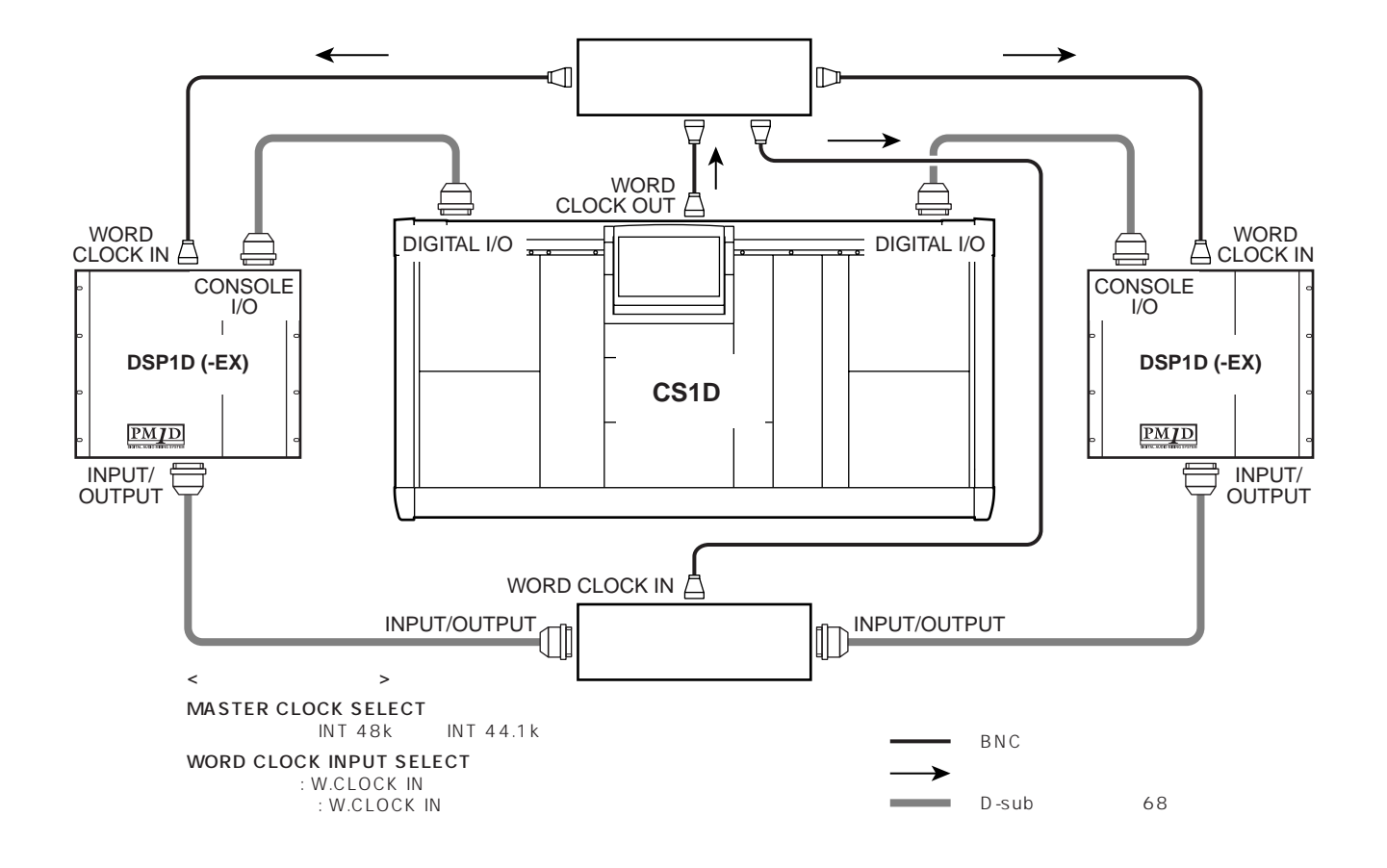

```
【設定例 2】
```

```
DIGITAL I/O
```
68 D-sub

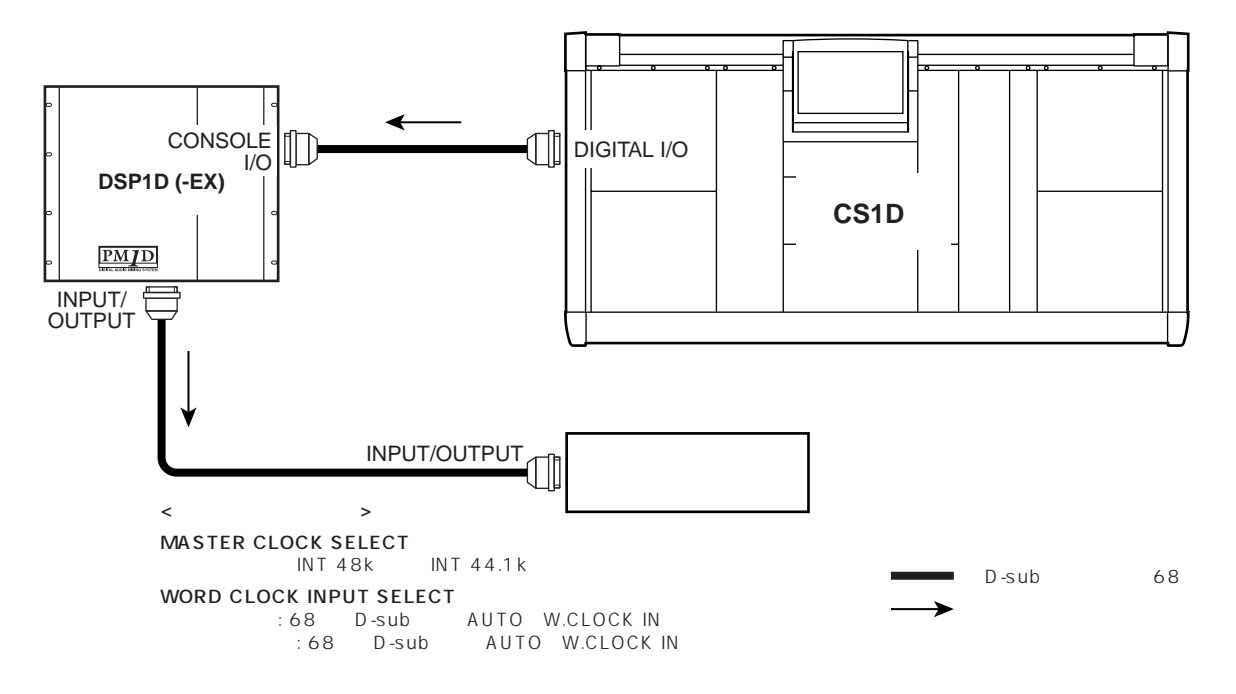

CONSOLE INT 48k CONSOLE INT  $44.1k$ 

 $INT 48k$   $INT 44.1k$ 

## DSP1D-EX DSP1D  $\ddot{\phantom{a}}$ MONITOR OUT A MONITOR A  $\ddagger$ DSP1D-EX DSP1D + CS1D  $\ddagger$  $\blacklozenge$  $[CUE]$  $\ddot{\phantom{a}}$ MONITOR OUT A MONITOR A

**入力用** 

- $\bullet$  PM1D
- $P6 \t 13$
- •<br>LED LED にほんしょう しょうしょく しょうしょく  $P14$   $21$
- 
- PM1D
	- P22 29

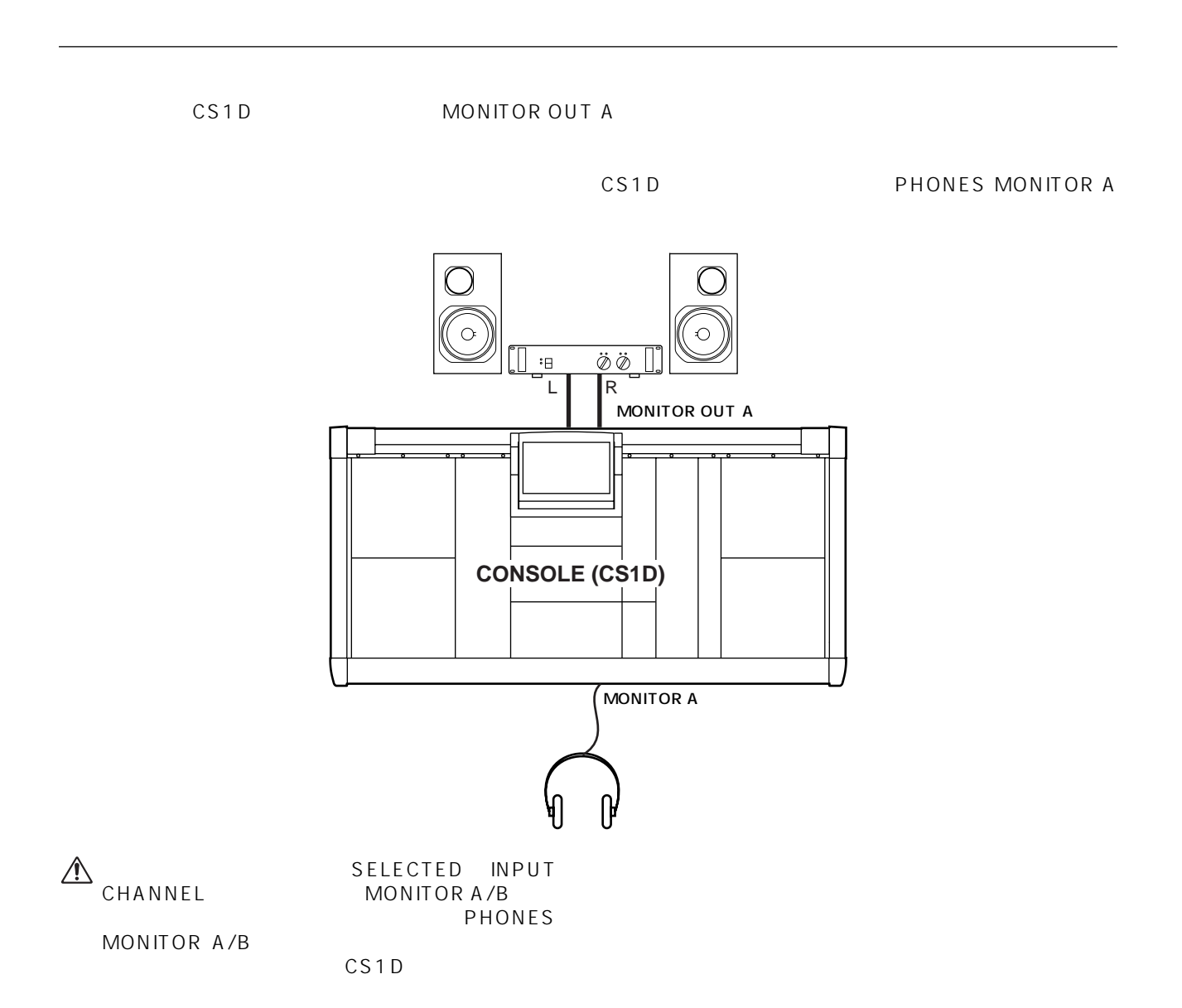

<span id="page-40-0"></span>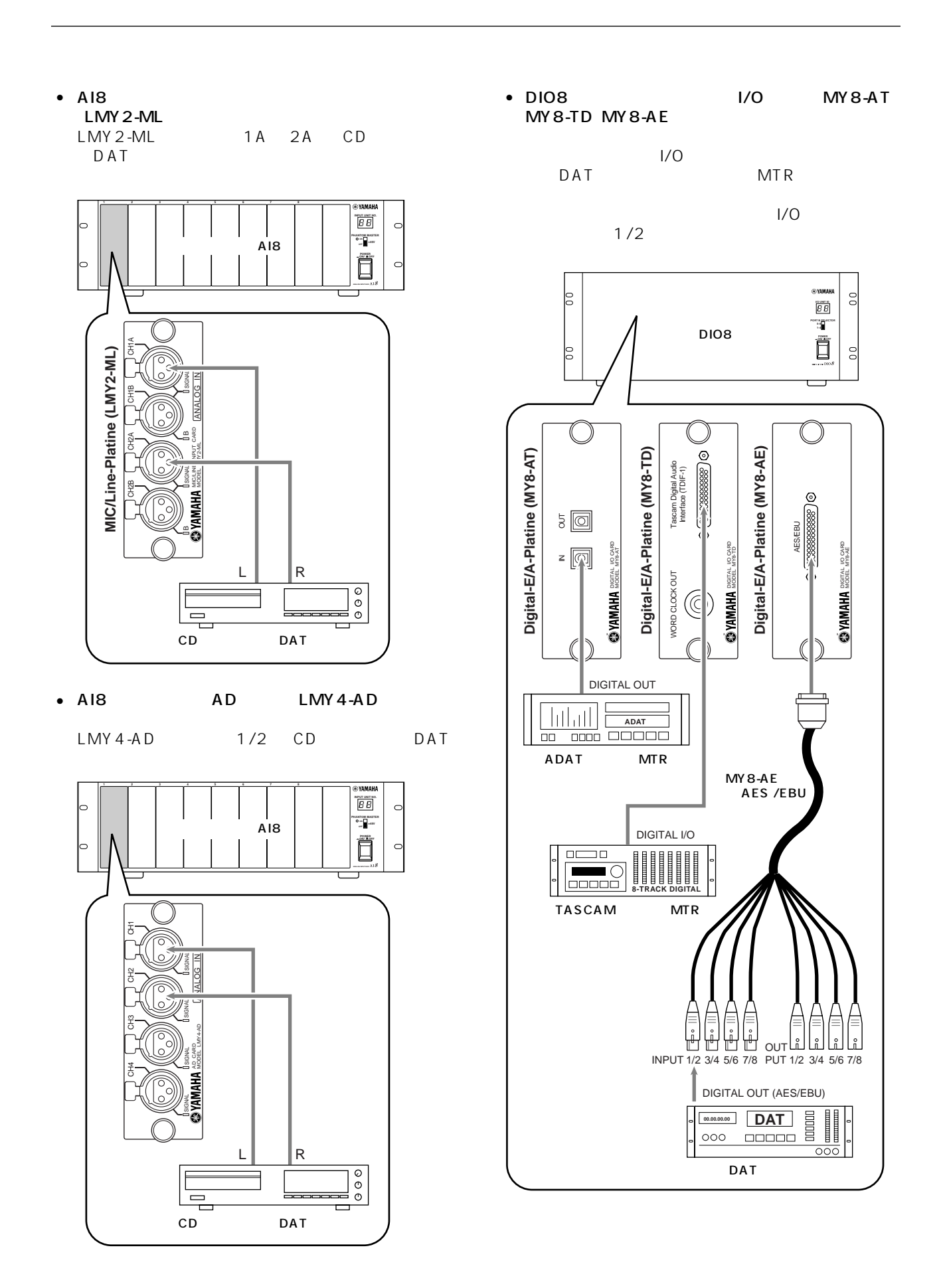

 $PM1D$   $PM1D$  $PM1D$ CS1D

<span id="page-41-0"></span>**入力用ユニットをインプットチャンネルにパッチする**

1. PM1D

2. LCD FUNCTION ACCESS INPUT [PATCH]

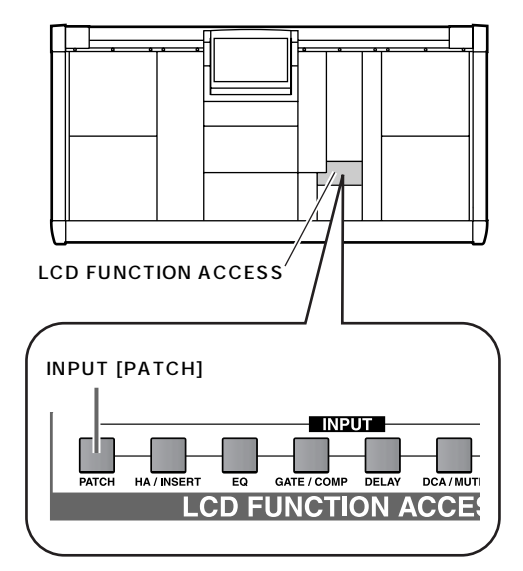

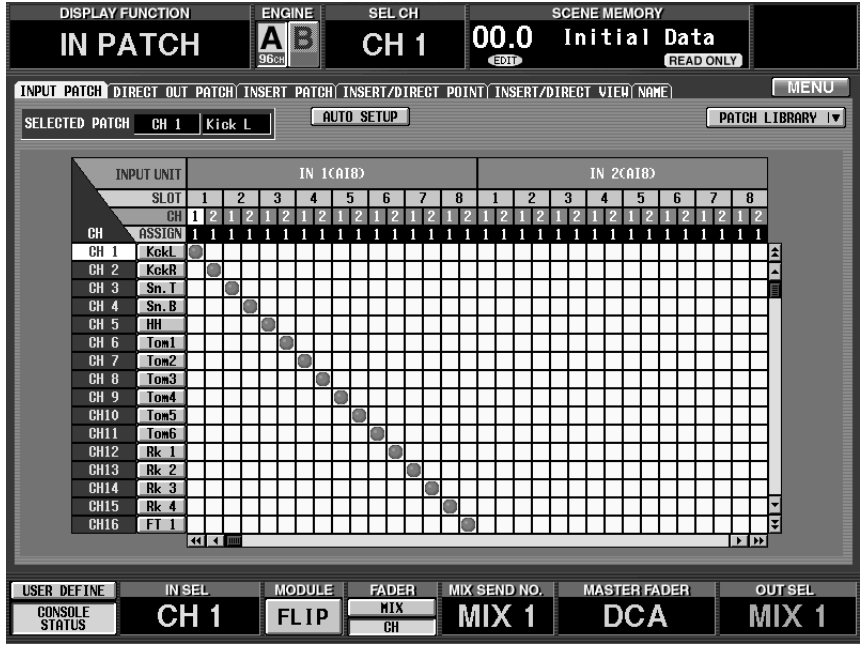

PATCH

INPUT

**33**

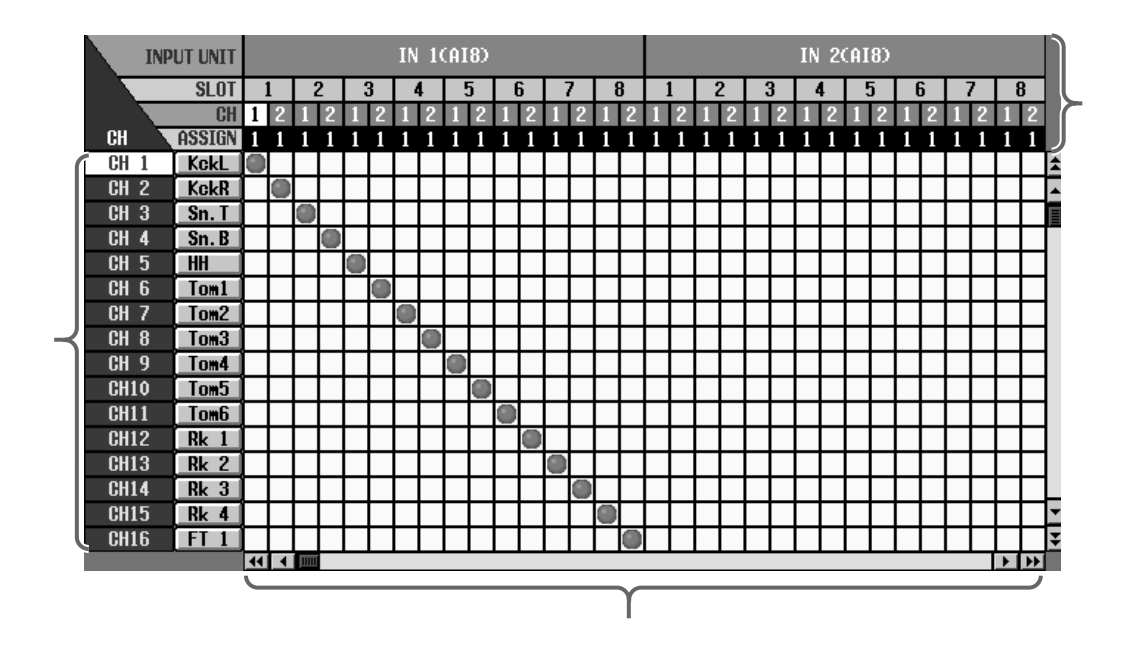

種類と ID、入力

**Hint** LCD FUNCTION ACCESS

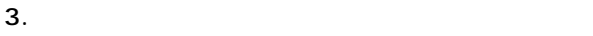

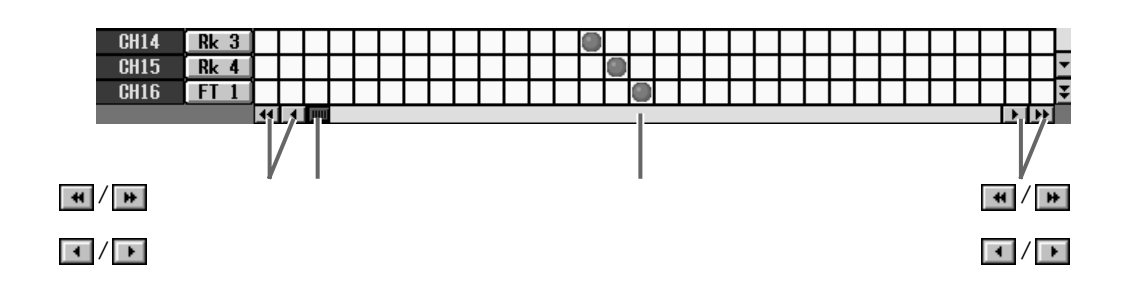

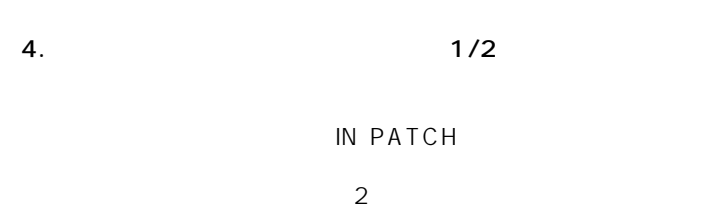

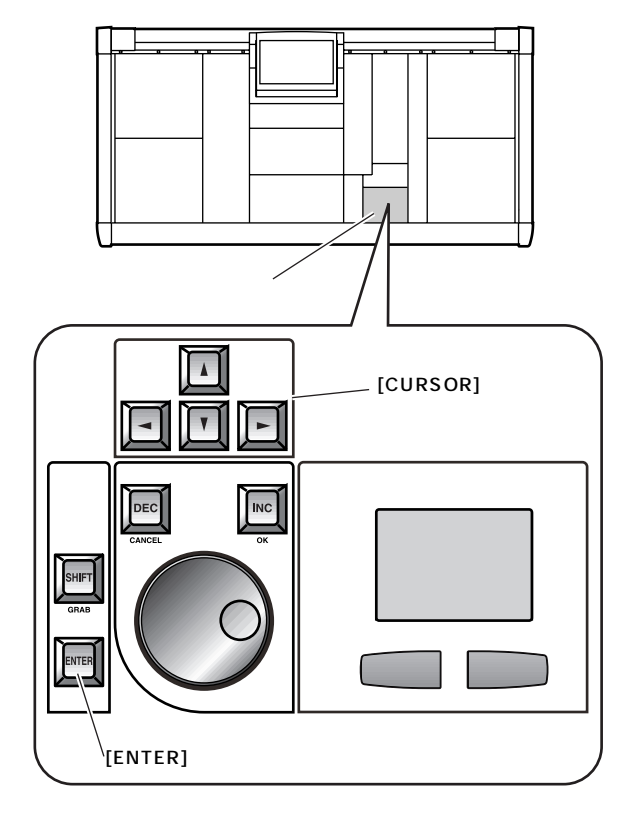

#### 2. [ENTER]

1.  $\sim$  1. All the property product  $\sim$  1. All the product  $\sim$ 

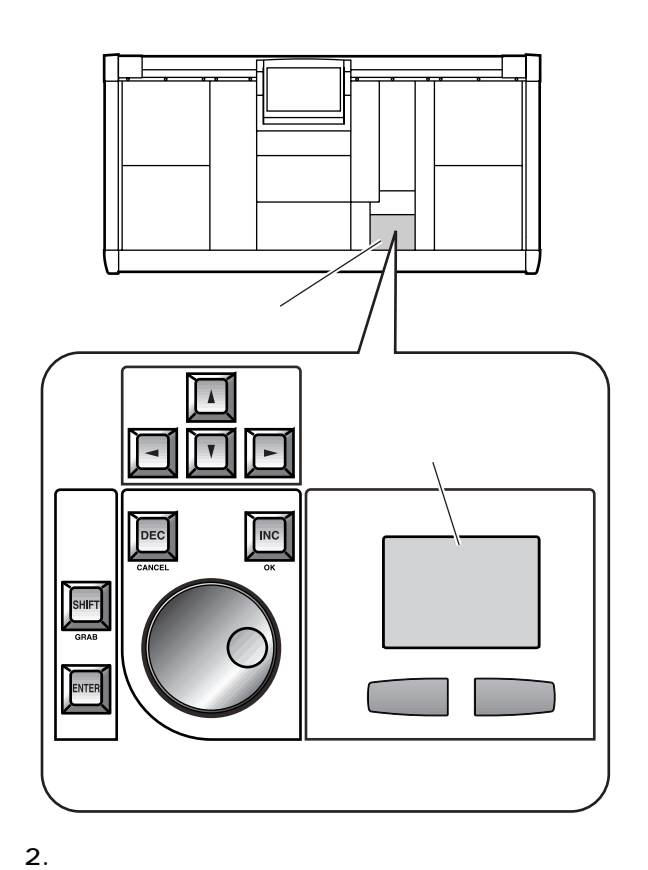

 $1/2$ 

external intervals and LMY2-ML

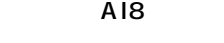

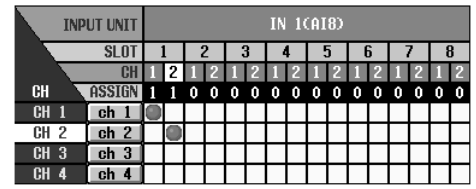

 $\bullet$  AD  $LMY4$ -AD AI8

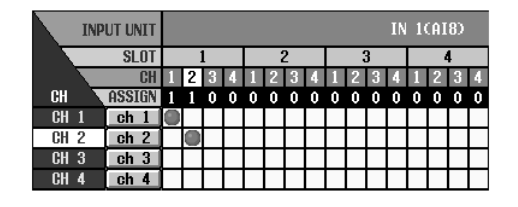

• I/O DIO8

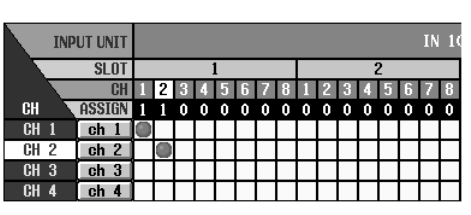

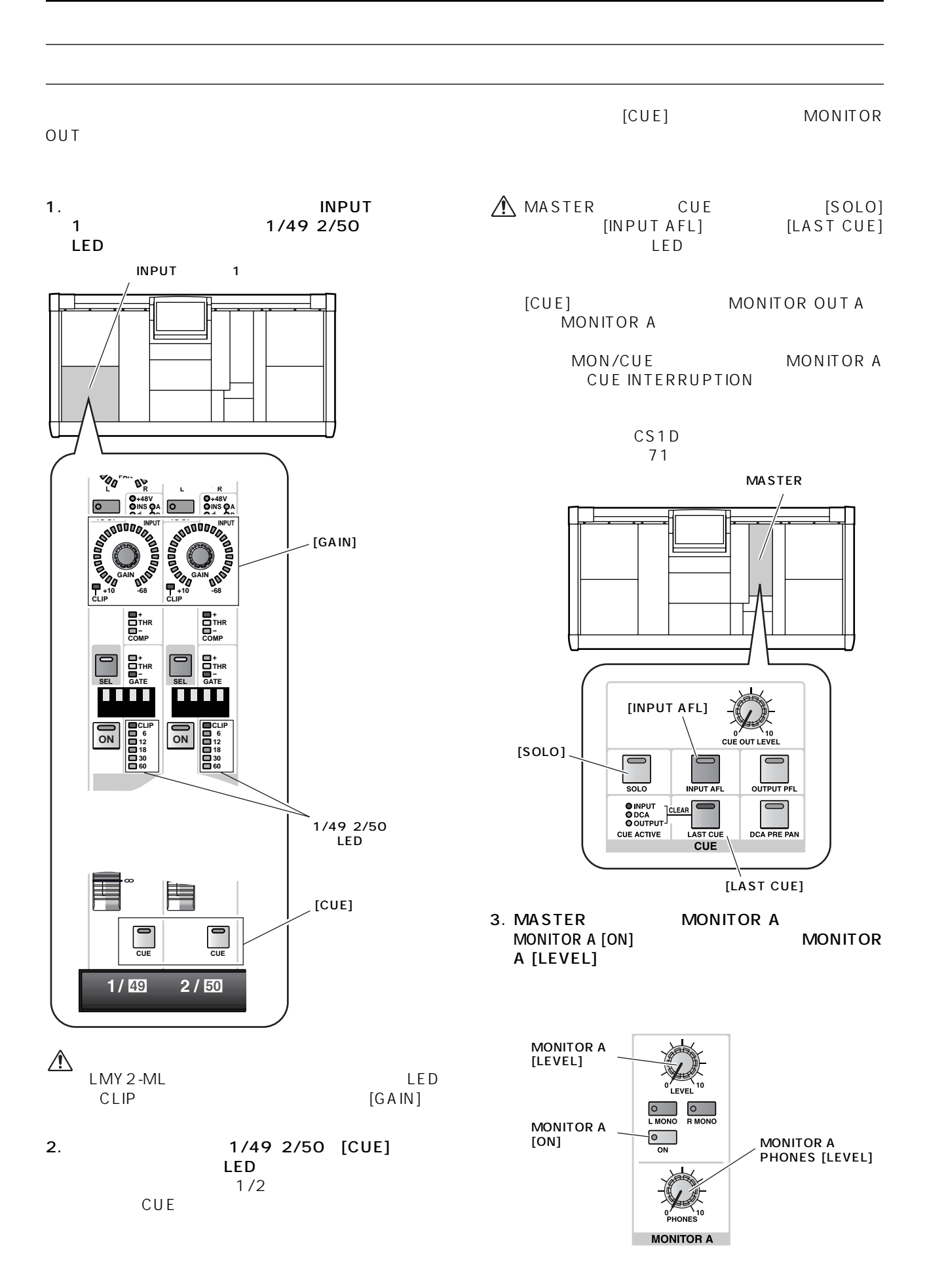

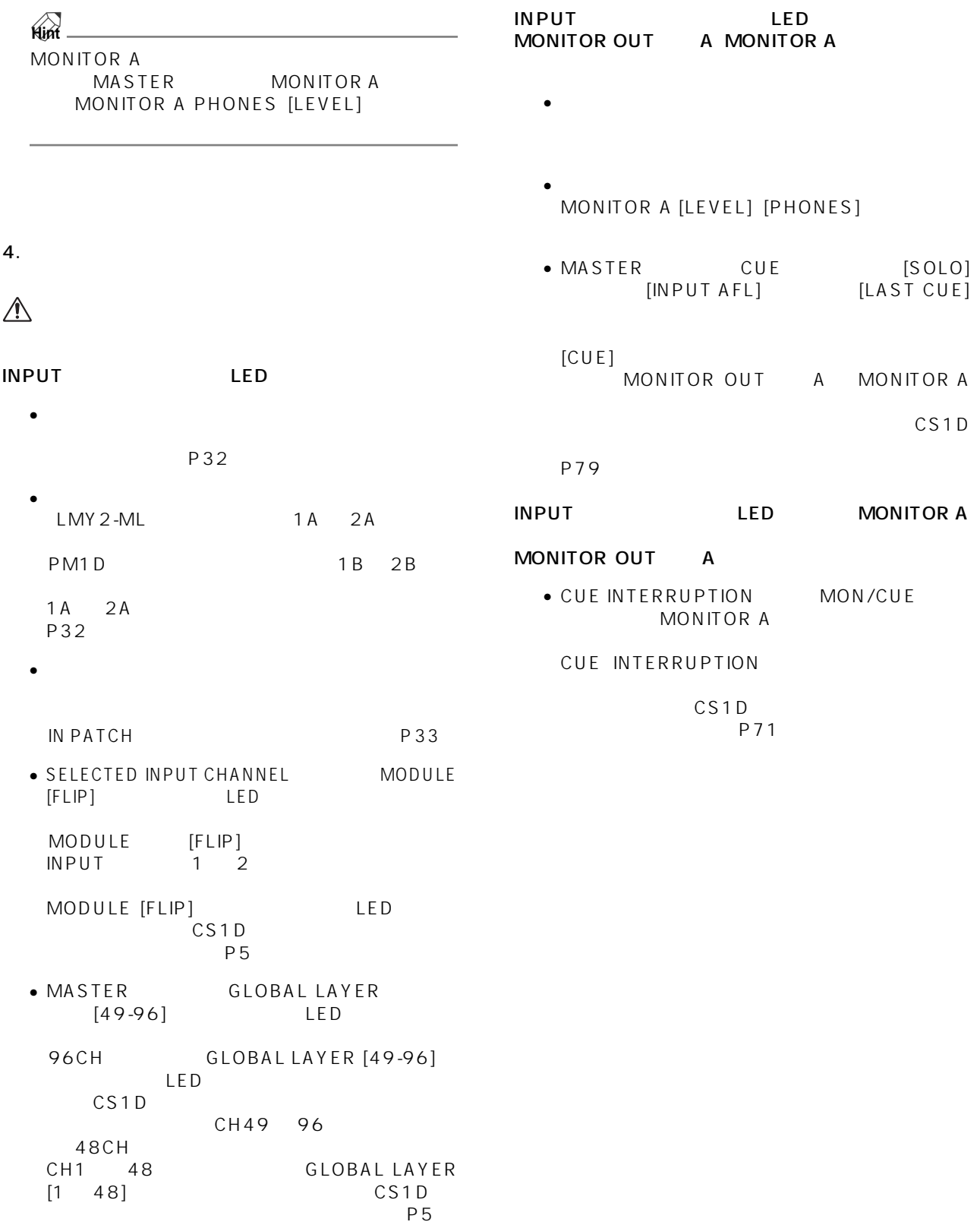

#### DSP1D-EX DSP1D

**しかい しゅうしょう しゅうしょう しゅうしょう** 

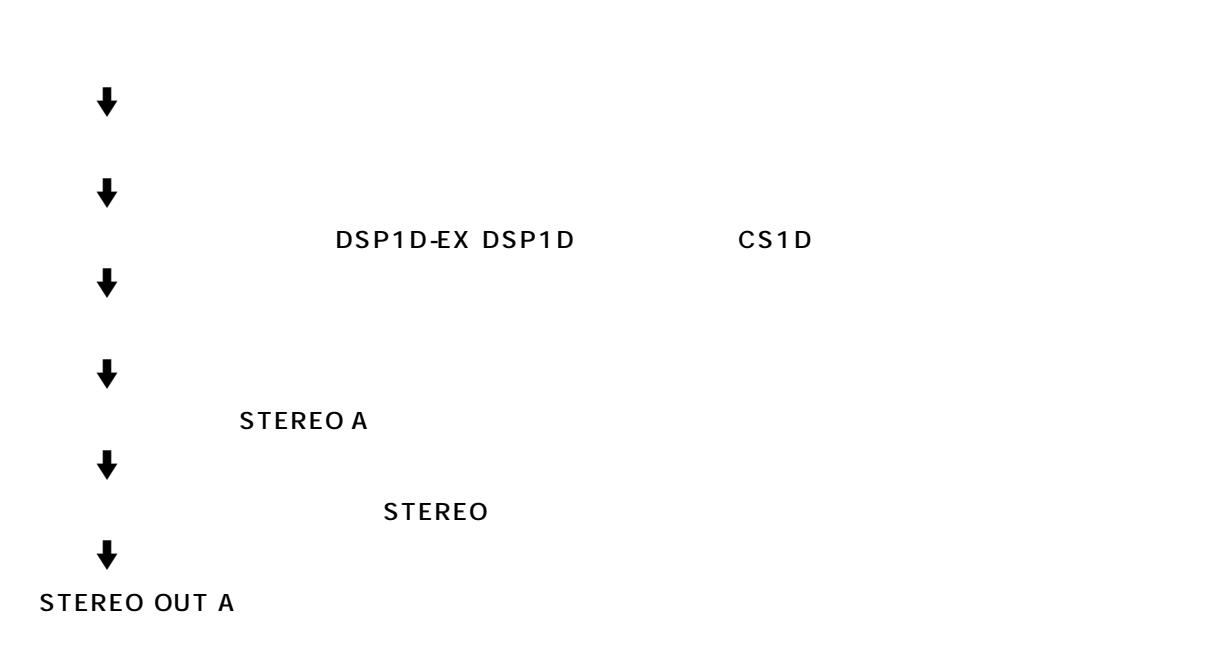

## **動作チェックの準備**

- PM1D  $\bullet$ P6 13
- $LED$ LED またしていることがある。  $P14$   $21$
- PM1D
	- P22 29

<span id="page-47-0"></span>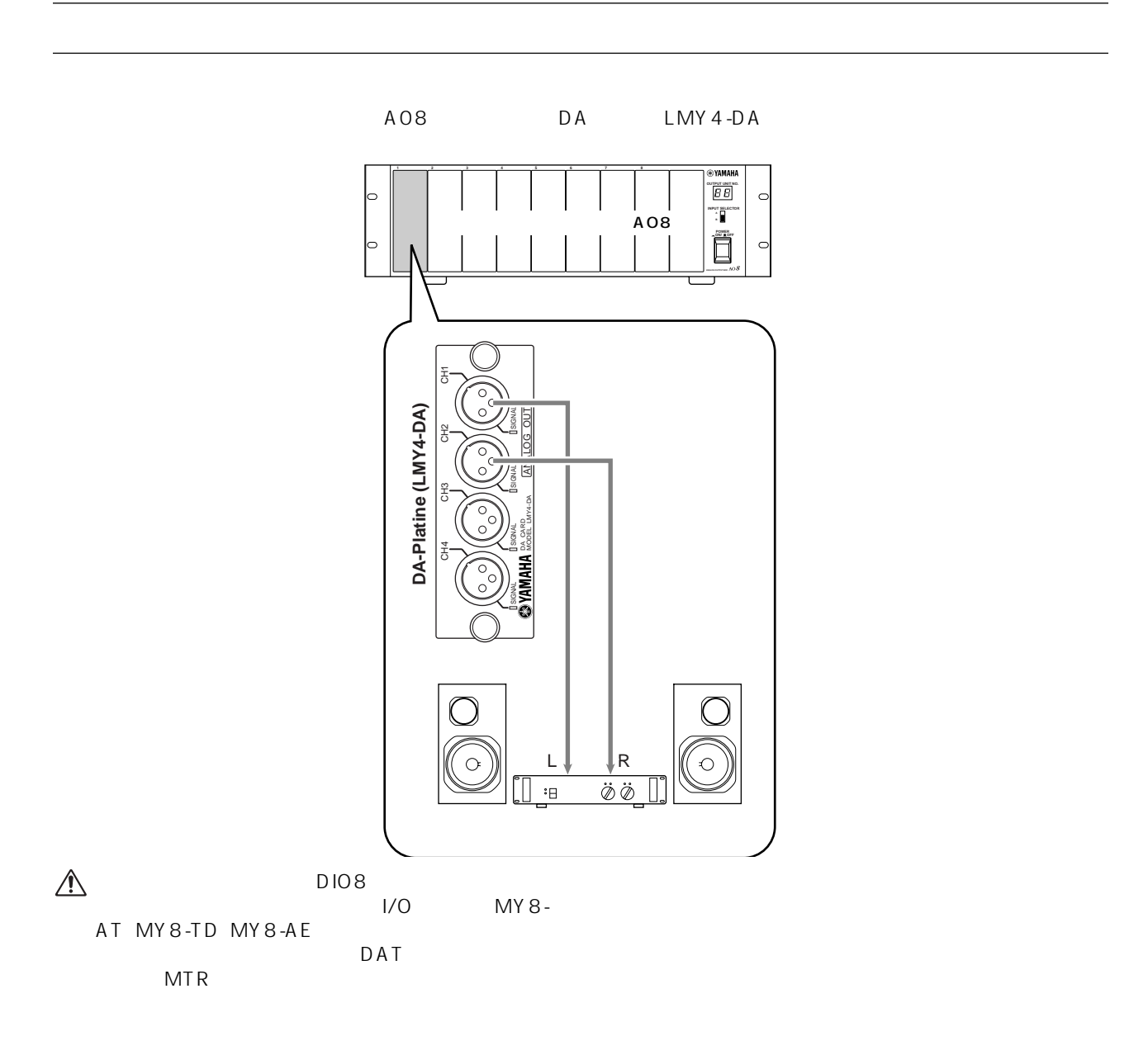

**入力ソースの接続**

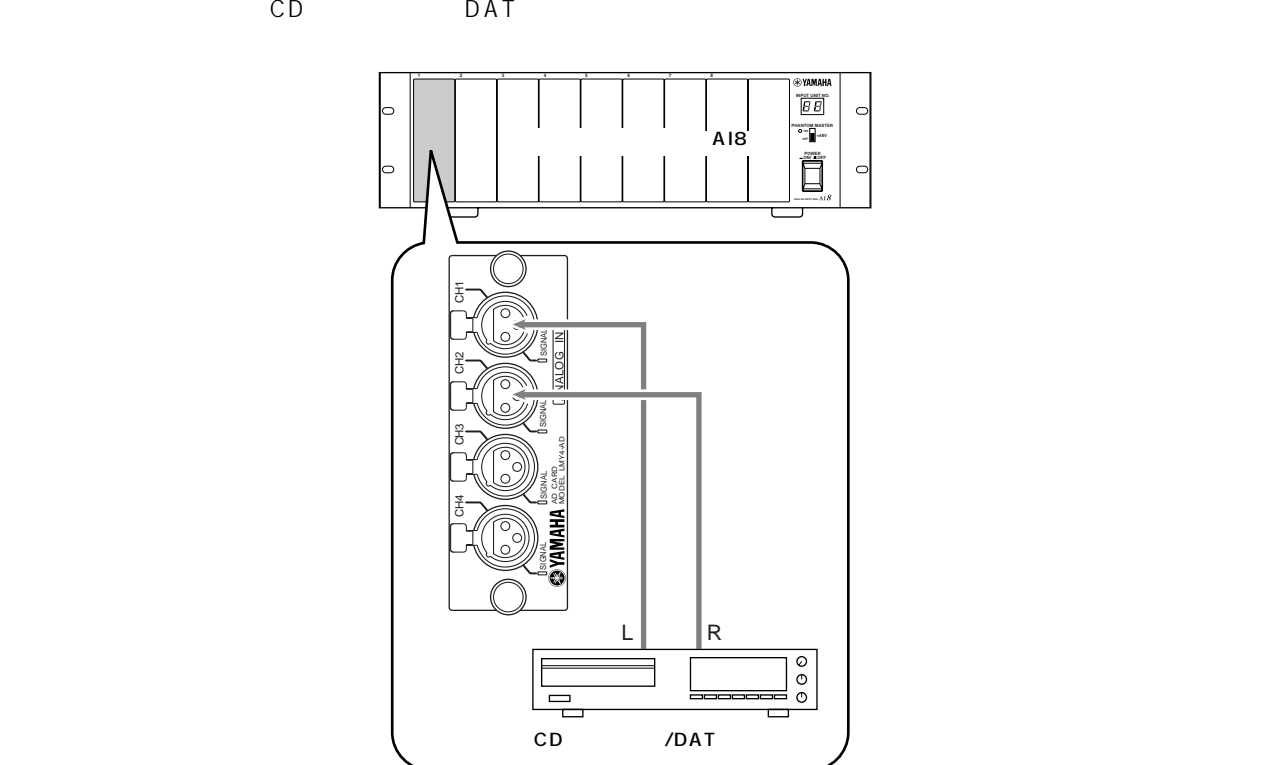

 $\frac{1}{2}$  and  $\frac{33}{2}$ 

#### 1. PM1D

#### 2. LCD FUNCTION ACCESS INPUT [PATCH]

**入力用ユニットをインプットチャンネルにパッチする**

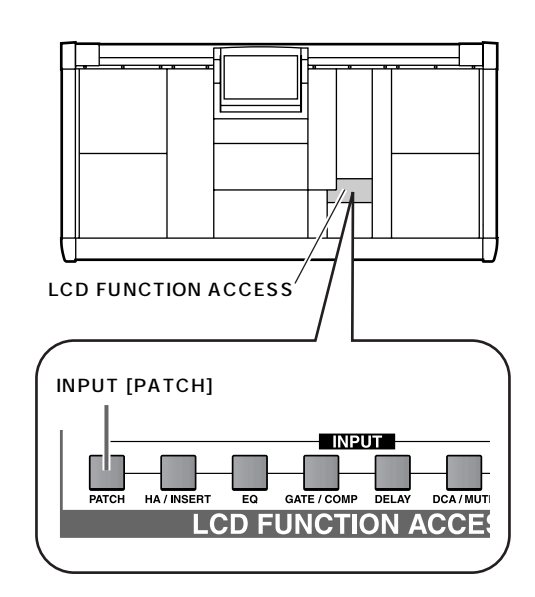

3. 1/49 2/50

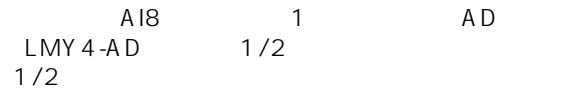

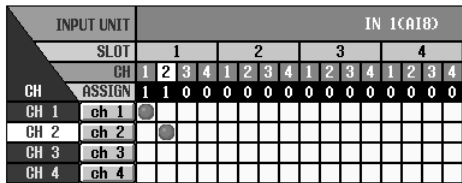

## <span id="page-50-0"></span>**STEREO A**

 $PM1D$   $MMX$ MATRIX STEREO A/B CS1D STEREO A

1. LCD FUNCTION ACCESS OUTPUT [PATCH]

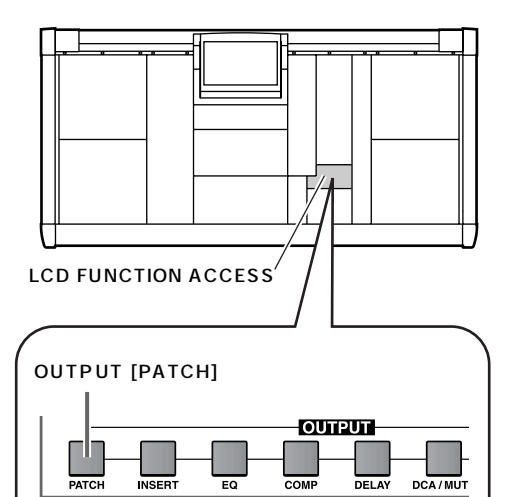

INSERT

 $\overline{EQ}$ 

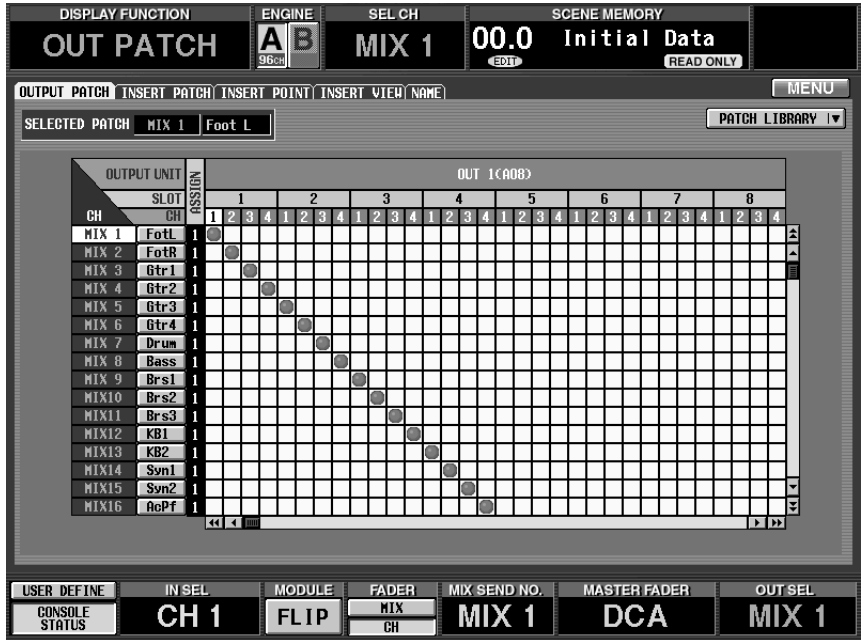

 $PM1D$ 

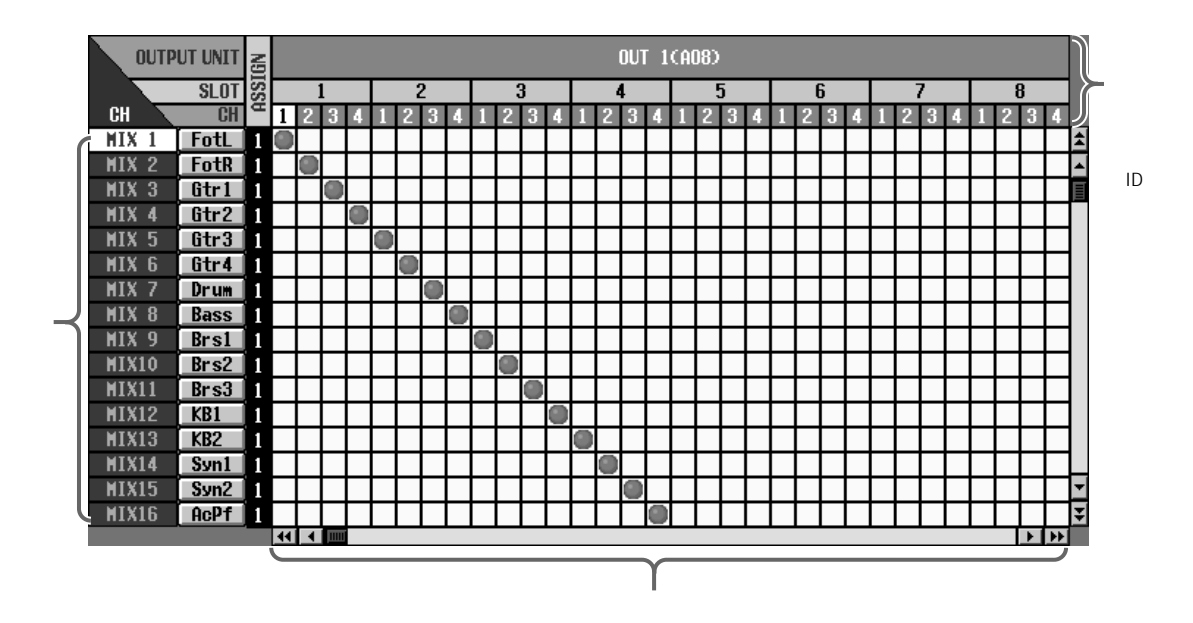

OUTPUT PATCH

 $2.$ " ST A L " " ST A R "

"STAL""STAR" STEREO A  $L/R$ 

 $3.$ 

#### 4." ST A L " " ST A R "

 $AOB$  1 DA LMY4-DA 1/2 STEREO A L/R

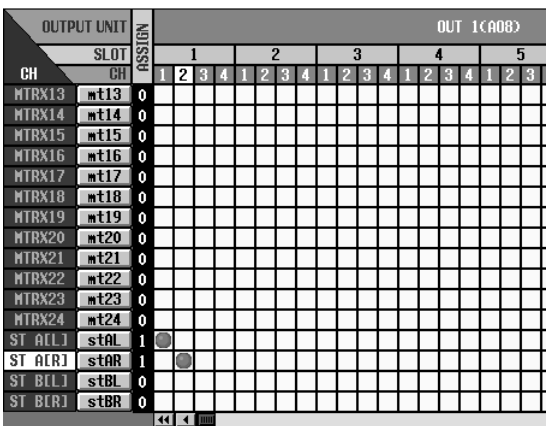

<span id="page-52-0"></span>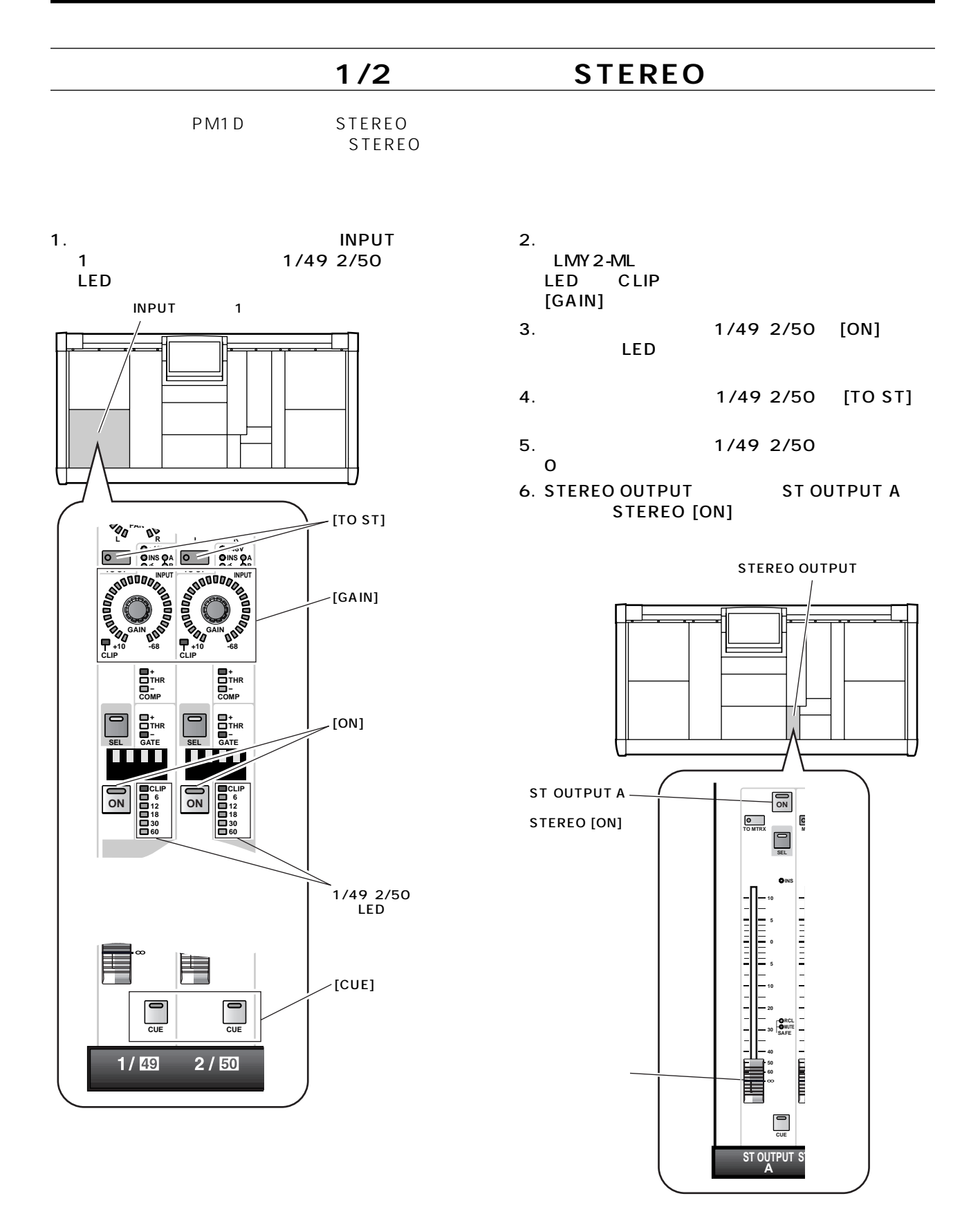

#### <span id="page-53-0"></span>7. STEREO OUTPUT ST OUTPUT A

STEREO A

L/R STEREO A

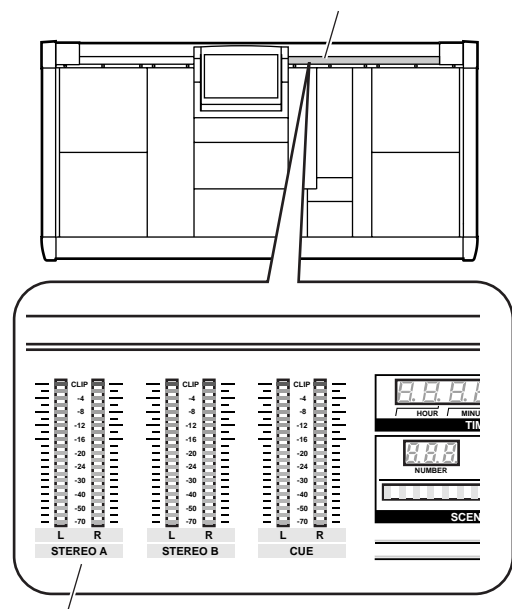

STEREO A L/R

#### $8.$

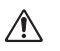

INPUT LED

- 入力ソースの接続は適切ですか?  $P32$
- 入力ソースをマイク/ラインインプットカード  $LMY2-ML$  1A  $2A$ PM1D 1B 2B
- $1A$   $2A$ [P32\)](#page-40-0)
- 入力ソースを接続した出力用ユニット/カードが、
	- IN PATCH P33

 $(1.8)$  P5

- SELECTED INPUT CHANNEL MODULE  $[FLIP]$   $LED$
- MODULE [FLIP] INPUT ー 1 2<br>LE [FLIP] LED MODULE [FLIP] CS1D<br>P5
- MASTER GLOBAL LAYER  $[49-96]$  LED
- GLOBAL LAYER [49-96]  $LED$ CS1D 0
	- CH49 96
	- $48CH$  CH1  $48$ GLOBAL LAYER<br>CS1D  $[1 \t 48]$  CS1D P5  $\mathsf{P5}$

#### **STEREO A L/R**

- $[ON]$  $\text{INPUT}$  1/49
- $2/50$  [ON]  $P44$
- $[TO S T]$  $\text{IPUT}$  1/49 2/50 [TO ST] P44
- インプットチャンネルのフェーダーが下がってい  $IPU$  T and  $1/49$  $2/50$  P44

#### **STEREO A L/R**

- STEREO A STEREO [ON]
- STEREO OUTPUT STEREO A STEREO [ON]  $P44$
- STEREO A STEREO
	- STEREO OUTPUT
	STEREO A **STEREO**  $P45$
- $\bullet$ [P39](#page-47-0))
- $\bullet$ OUT PATCH
- STEREO A L/R  $P<sub>42</sub>$
- ソロ機能がオンになっていませんか? MASTER CUE [SOLO]  $[CUE]$ 
	- $[SOLO]$ CS1D P79

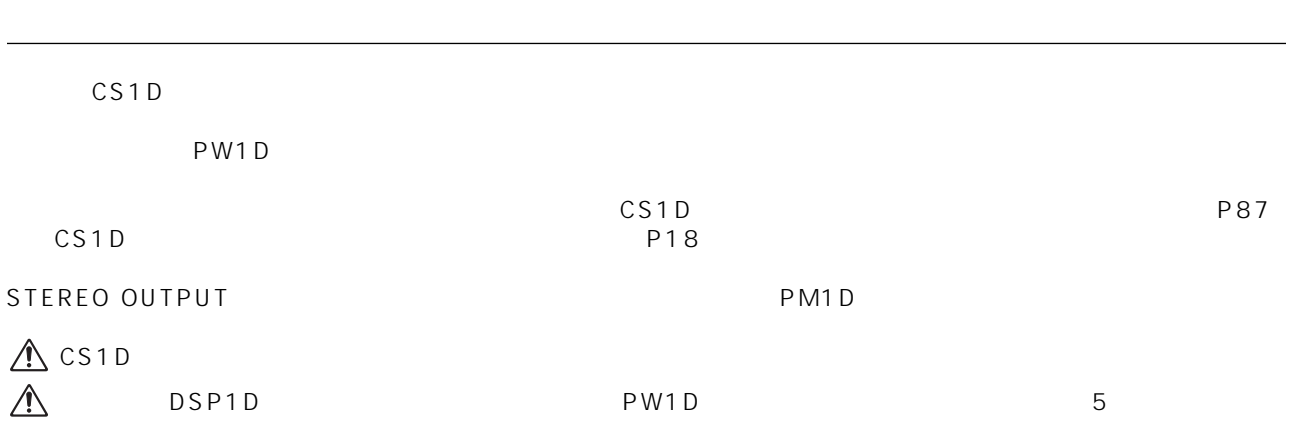

# CSID **CONTROL SURFACE**

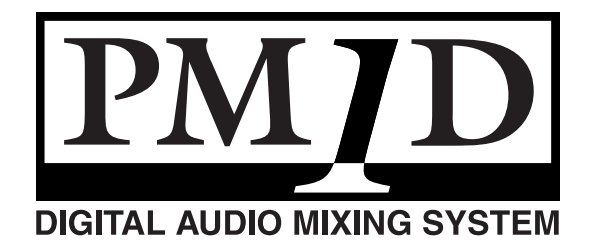

**(基本操作編)**

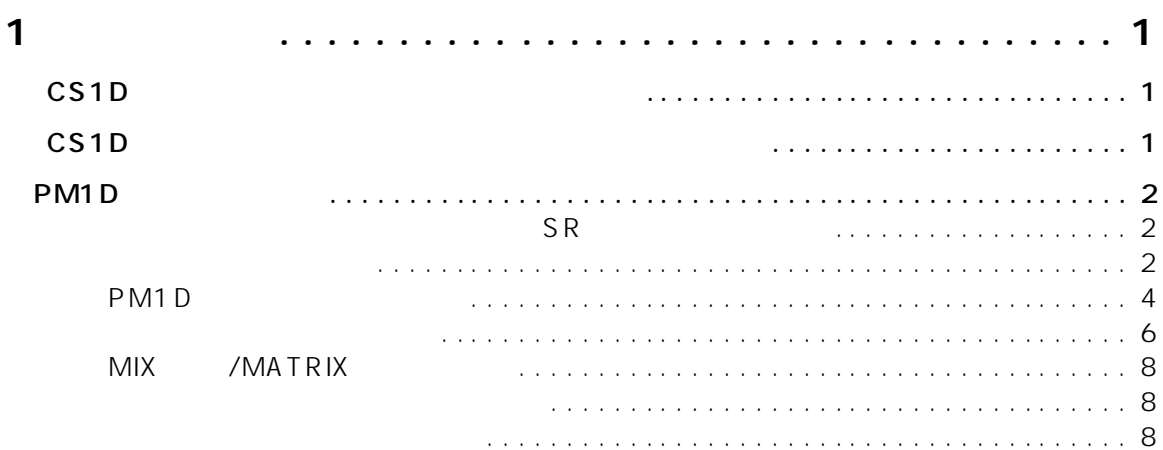

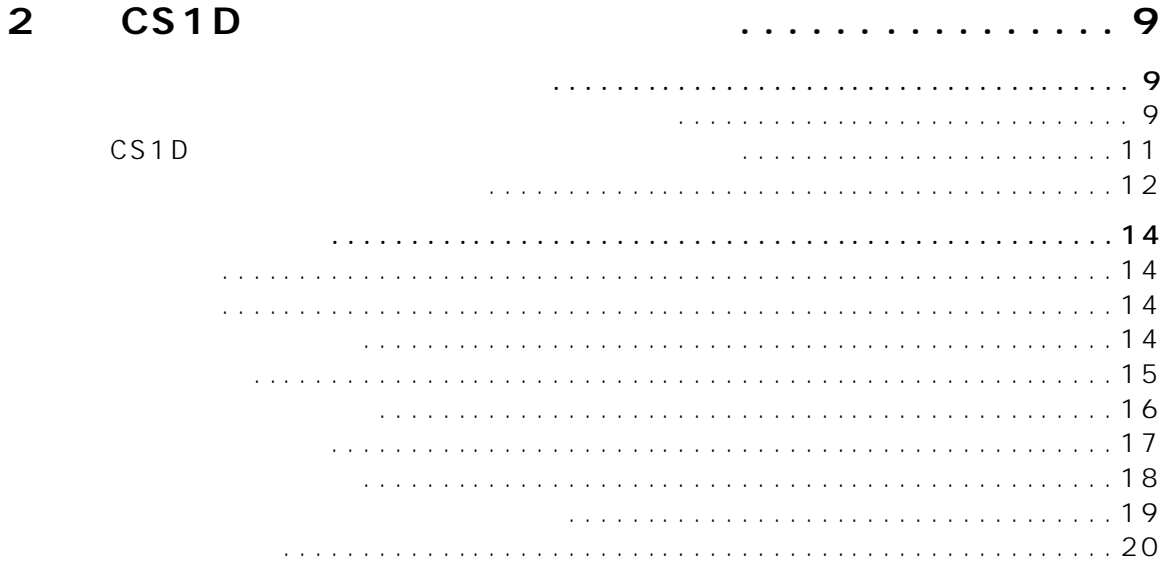

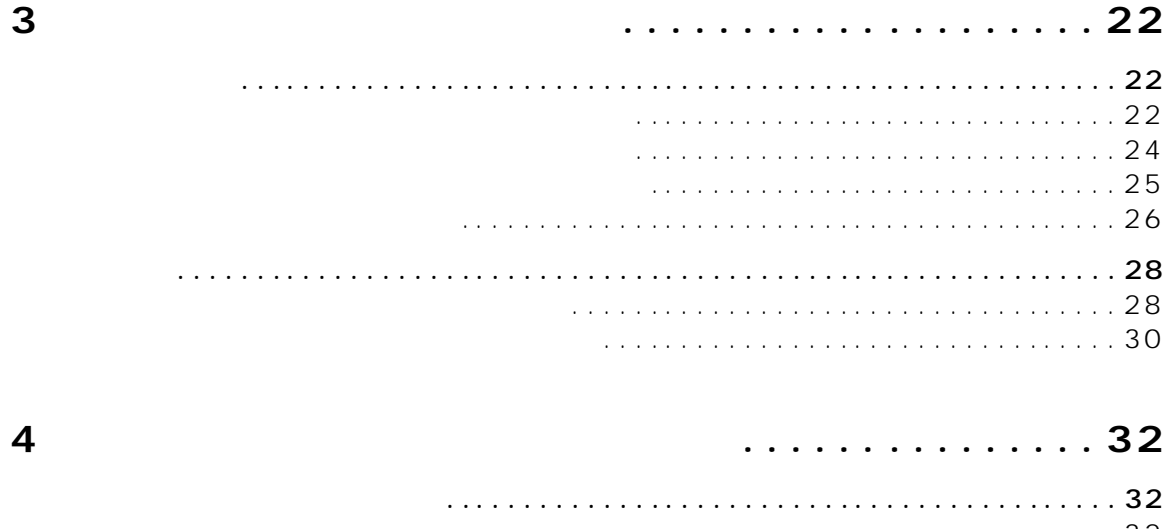

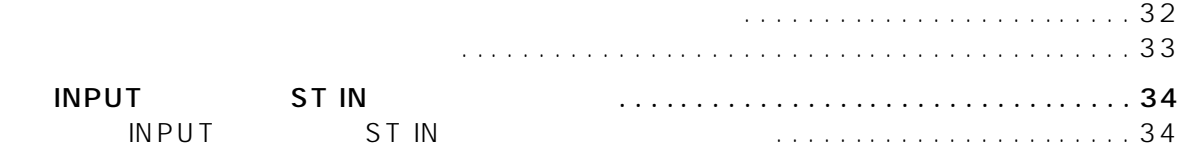

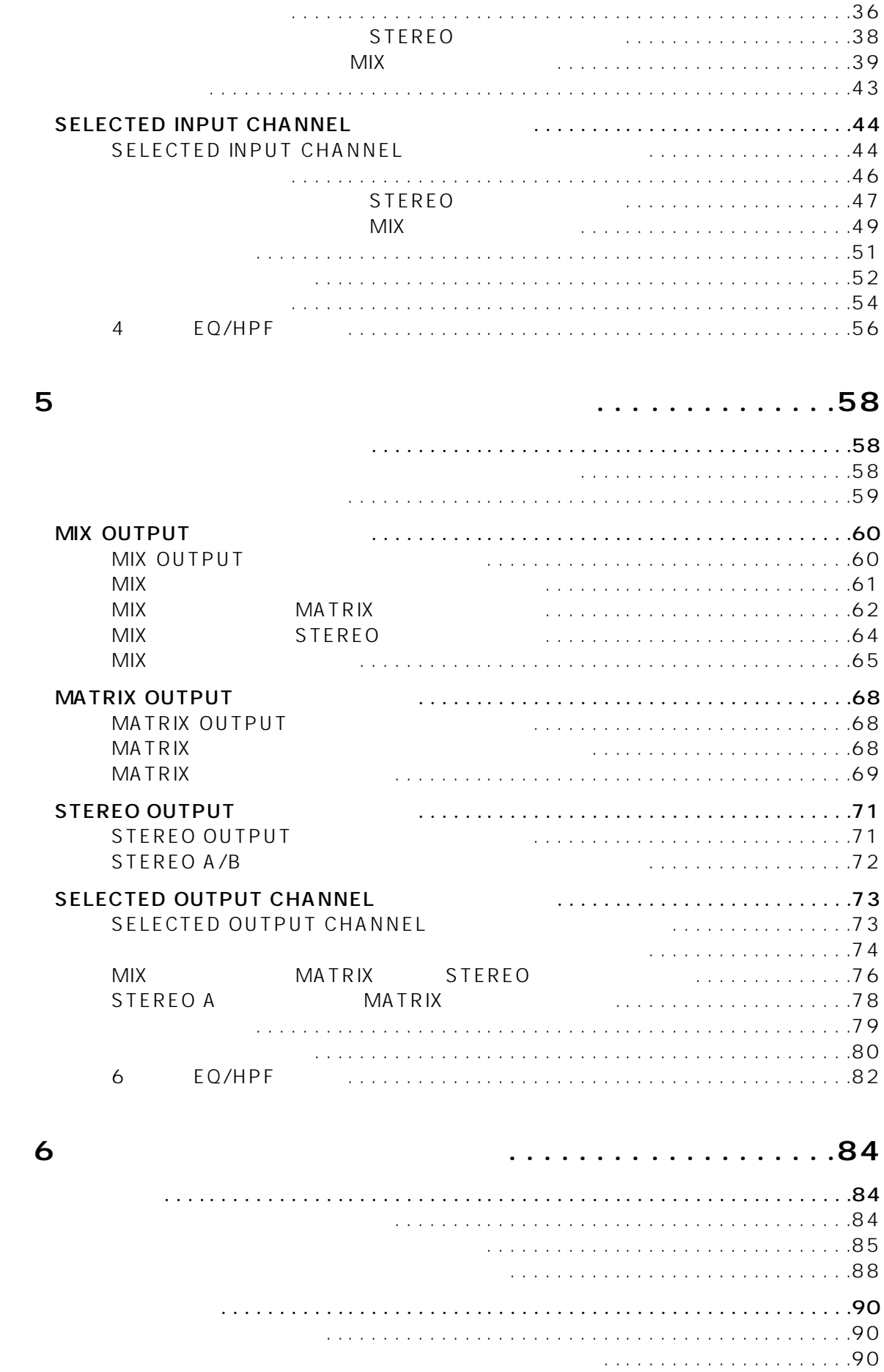

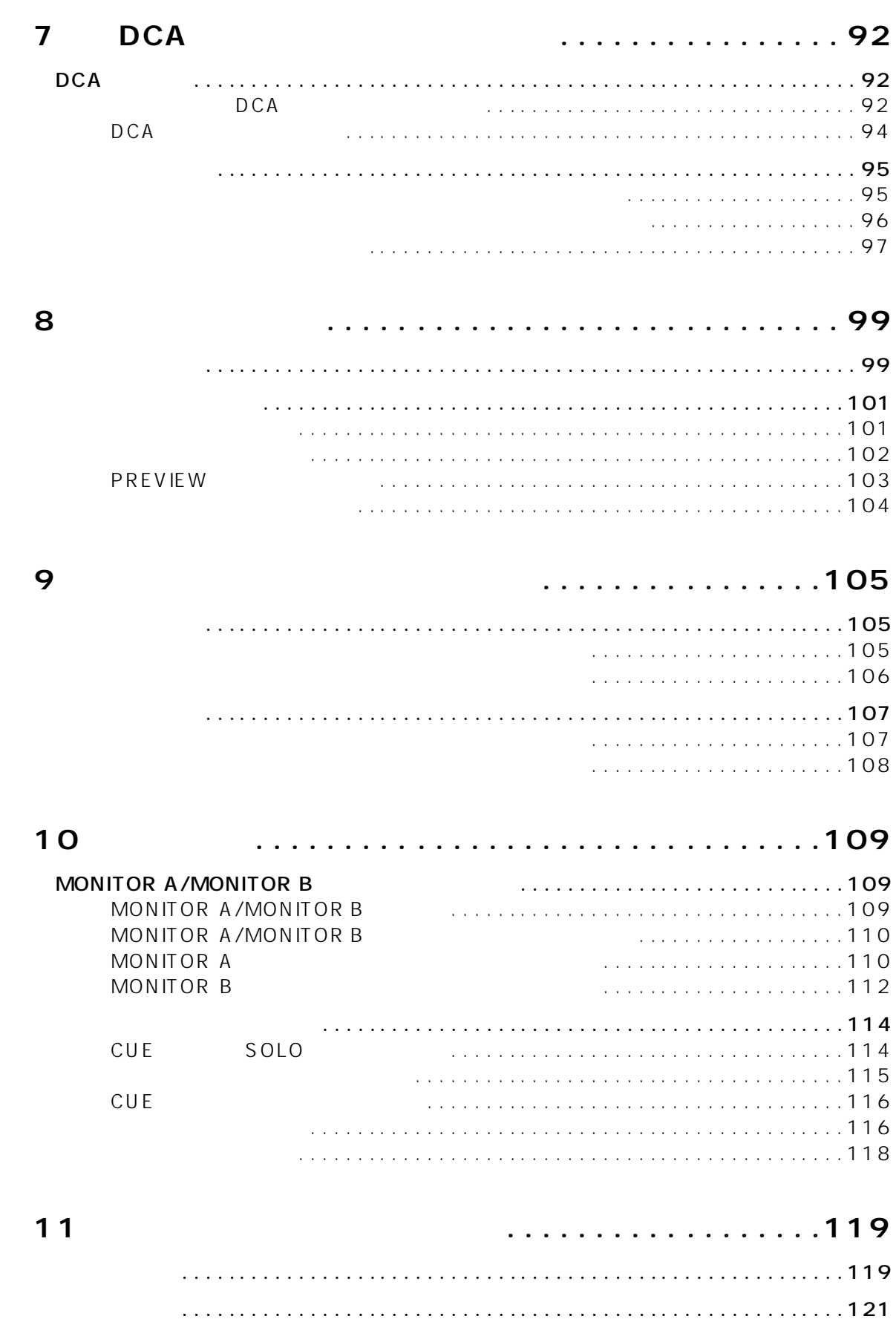

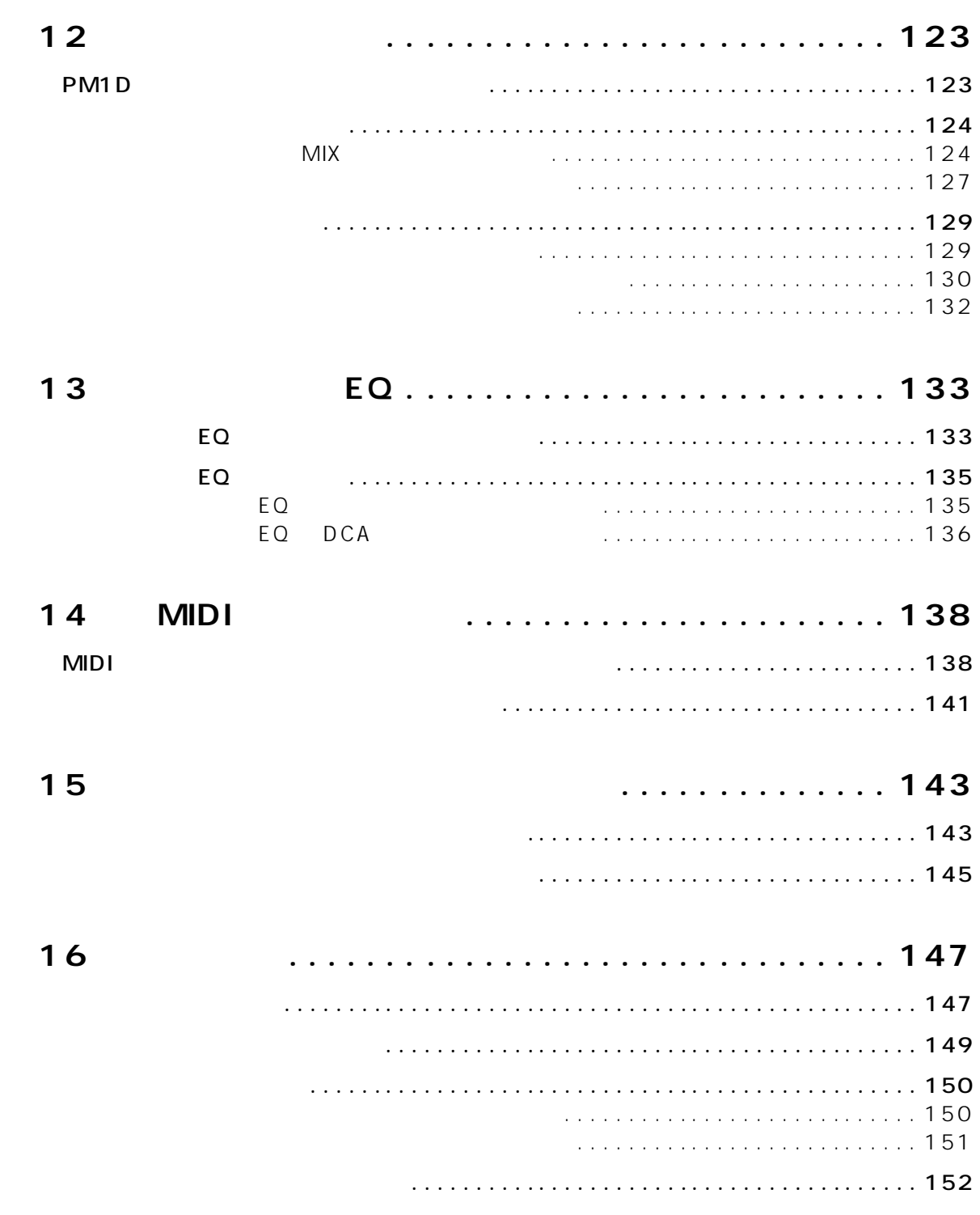

## <span id="page-60-0"></span>**1 1 1 1**

<span id="page-60-1"></span>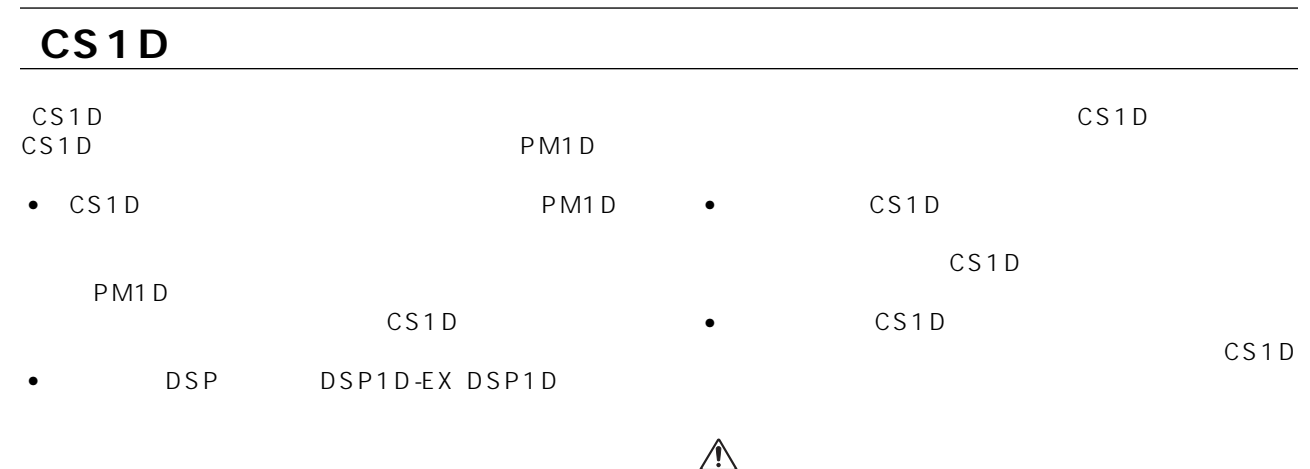

## <span id="page-60-2"></span>**「CS1D 操作マニュアル(基本操作編)の表記方法について**

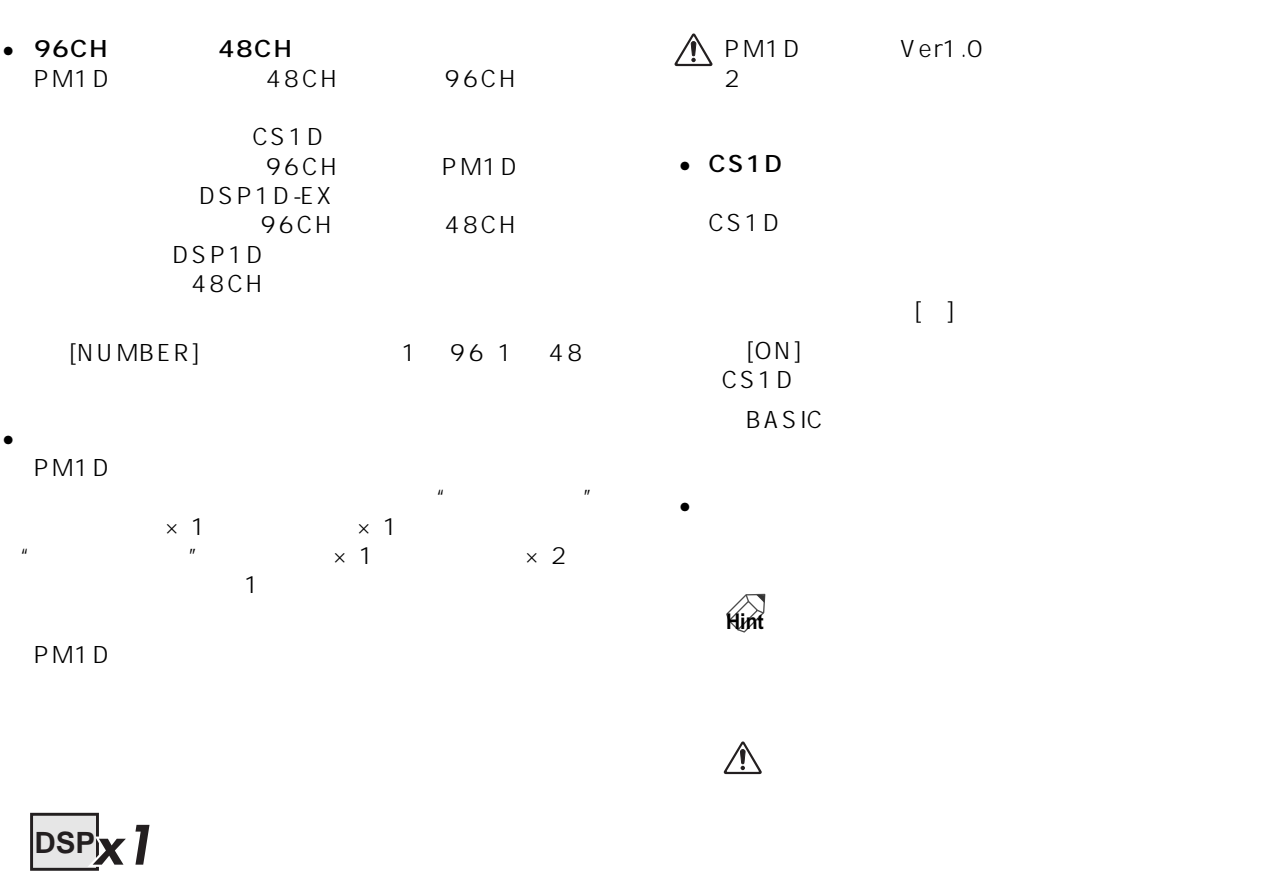

## **DSPx2**

<span id="page-61-1"></span><span id="page-61-0"></span>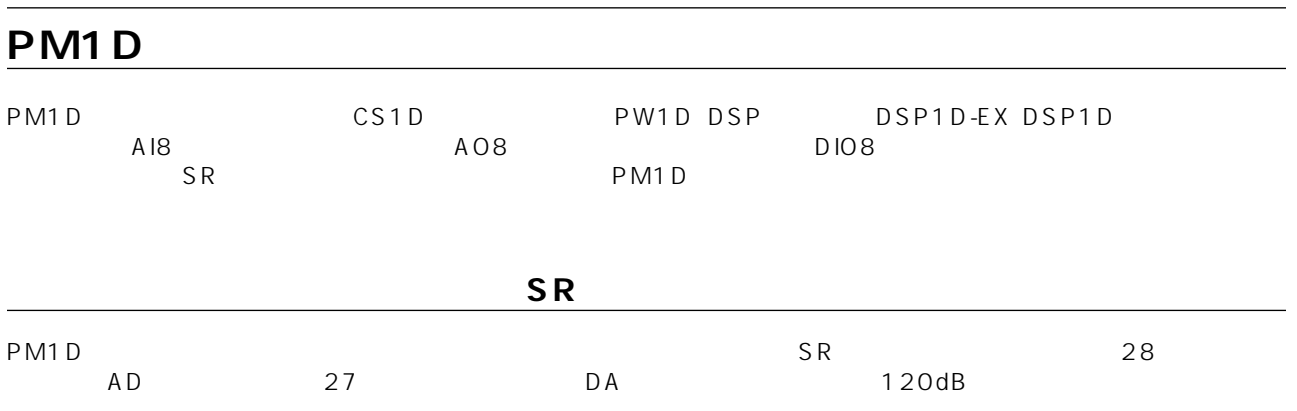

#### PM1D  $\blacksquare$

<span id="page-61-2"></span>**コンポーネントの構成**

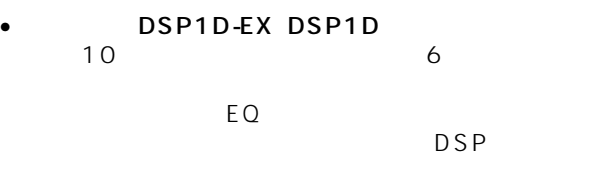

PM1D 2

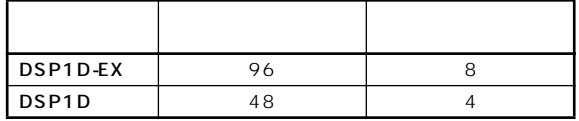

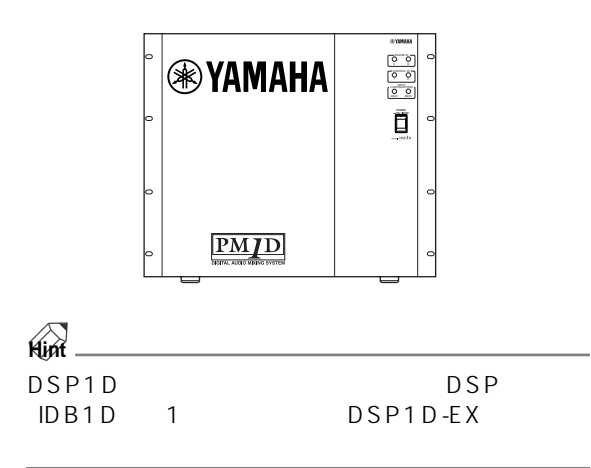

 $8$ AI8  $2$ カード 入力端子 チャンネル数 LMY2-ML 1A, 1B, 2A, 2B  $2A$  B  $LMY4-AD$   $AD$   $1 4 4 4$ 

 $A18$  3

• **AI8** 

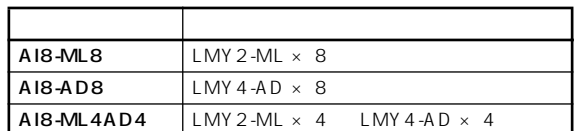

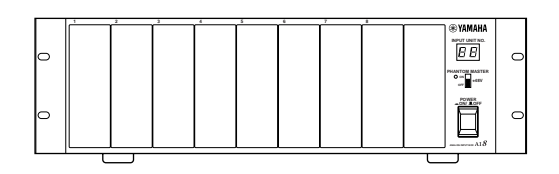

 $A18$ 

 $\triangle$ 

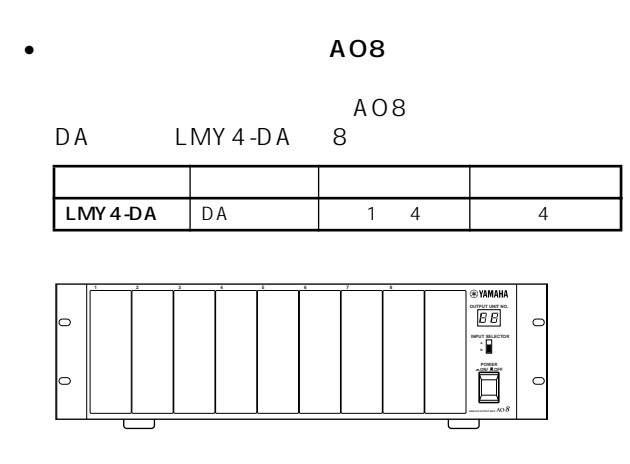

#### $\triangle$  AO8

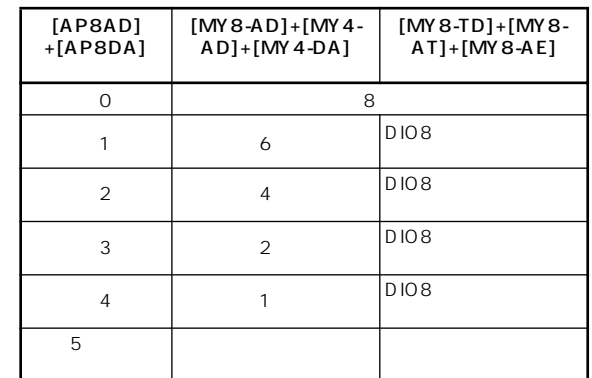

CS1D

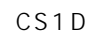

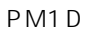

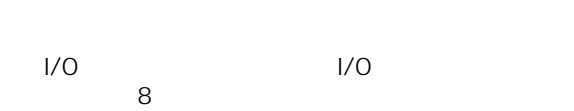

e M1D<br>PM1D

 $DIO8$ 

AES/EBU

ADAT Tascam

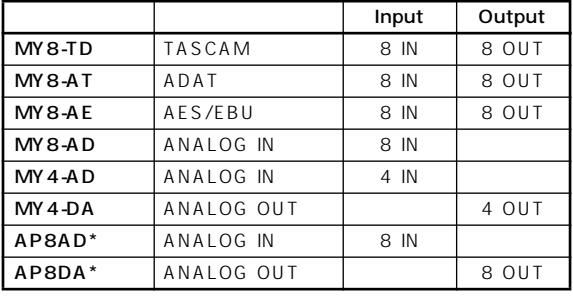

 $*$ :APOGEE

 $2000$  9 1

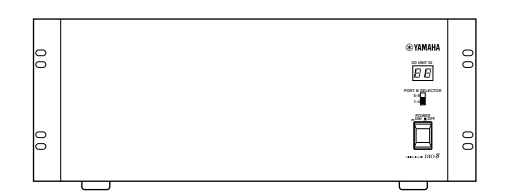

AP8AD/AP8DA 5<br>AP8AD/AP8DA MY8-AD/ AP8AD/AP8DA MY4-AD/MY4-DA

DIO8

AP8AD AP8DA<br>AP8AD AP8DA AP8DA MY8-TD/MY8-AT/ MY 8-AE MY 8-TD/MY 8-AT/MY 8-AE

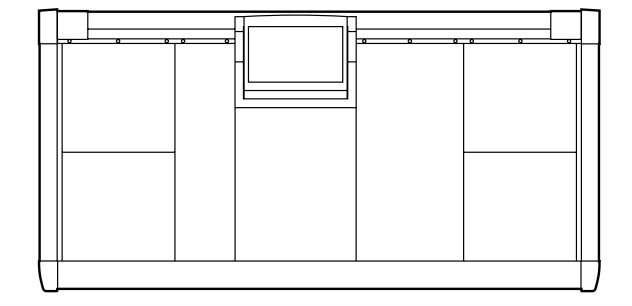

PW1D

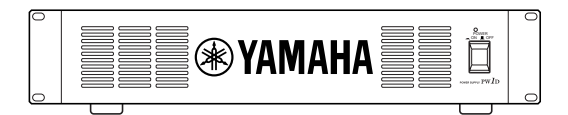

#### <span id="page-63-0"></span>**PM1D**

PM1D  $\blacksquare$ 

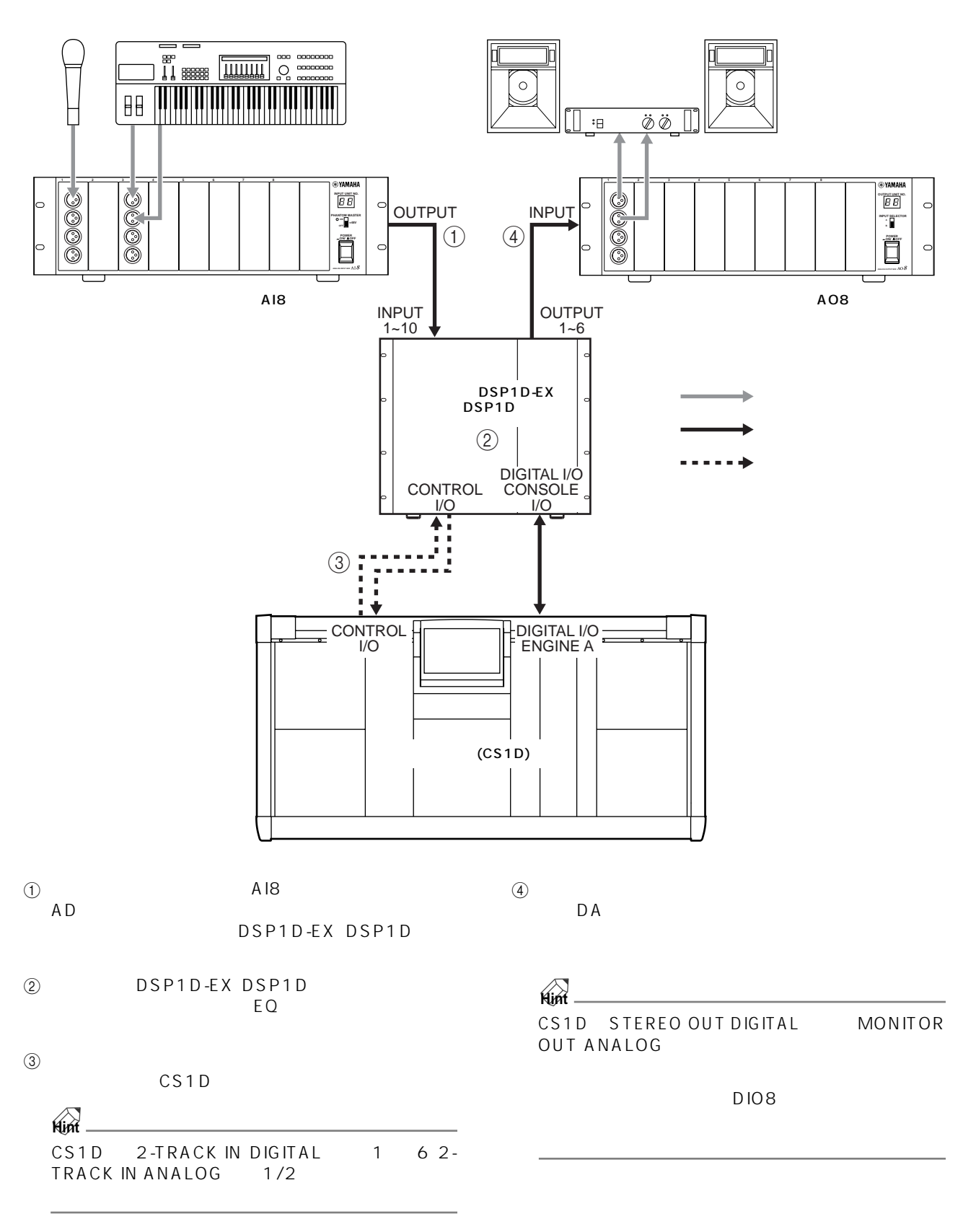

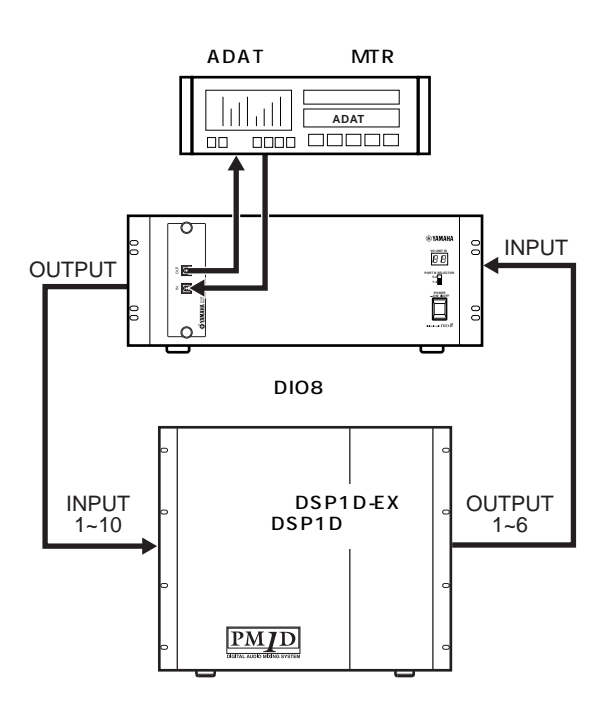

<span id="page-65-0"></span>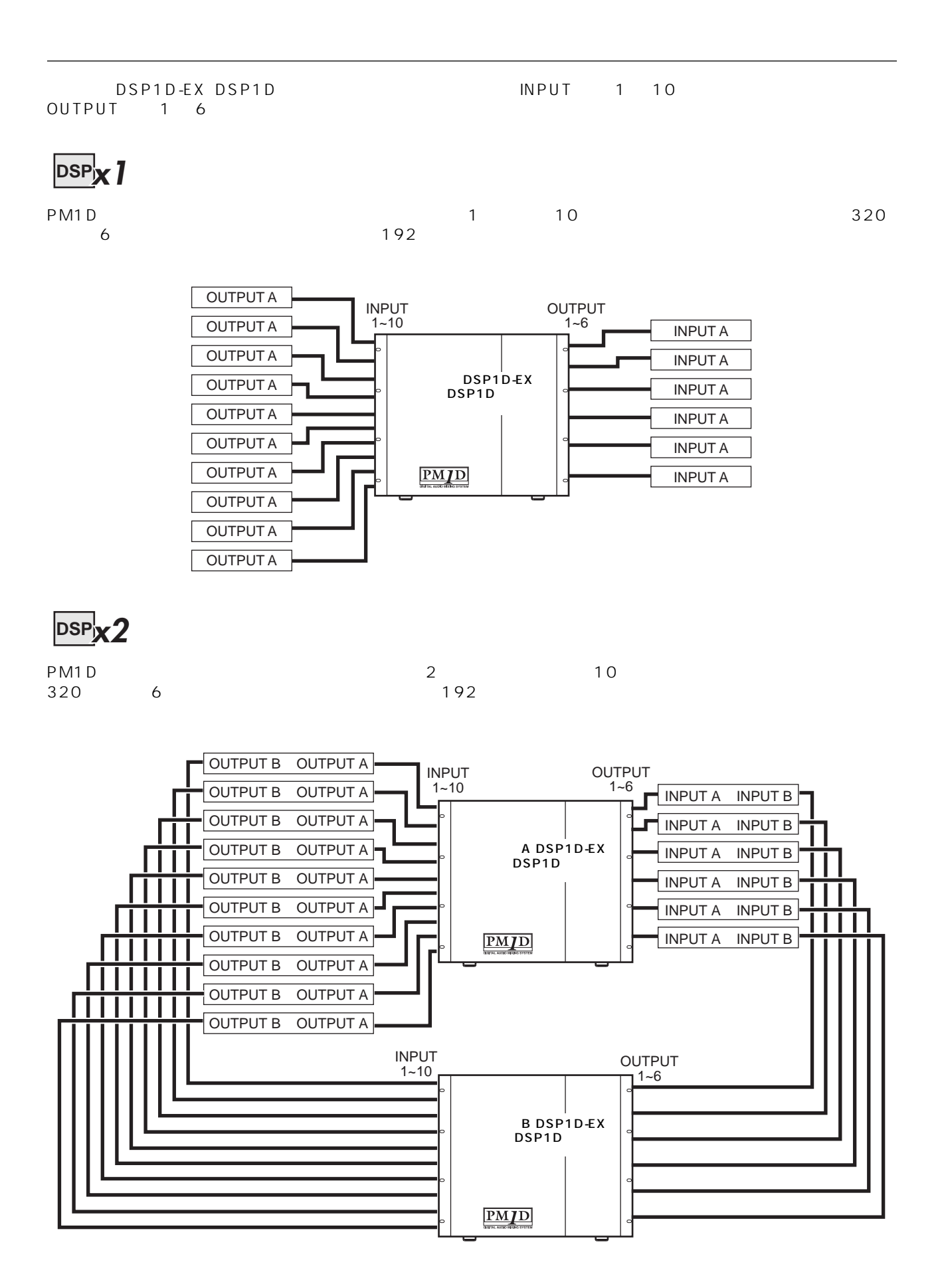

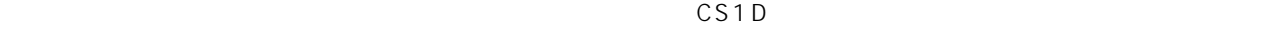

アウト MIX MATRIX STEREO A/B

48CH 96CH

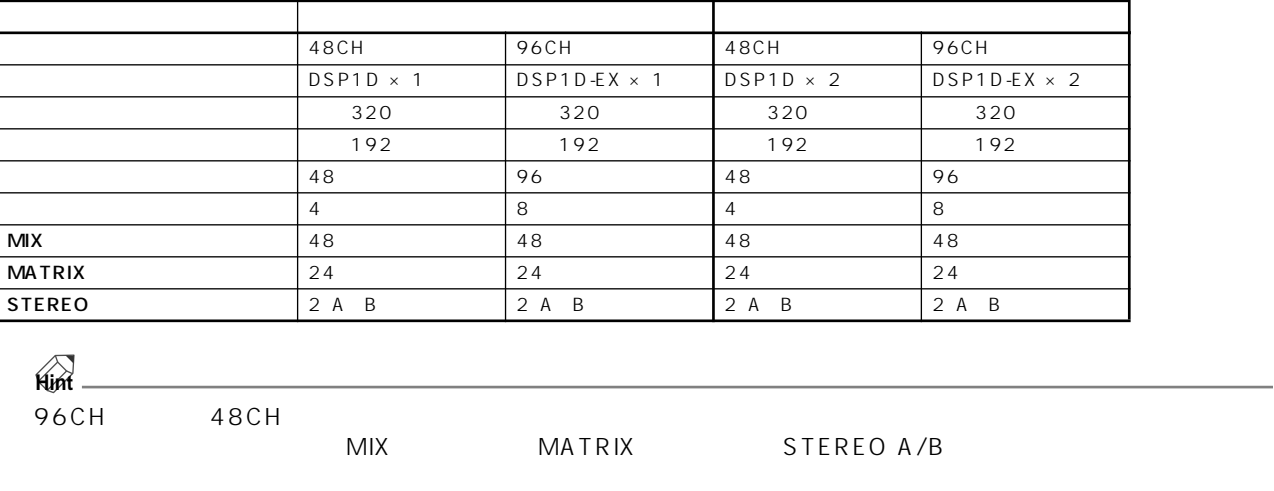

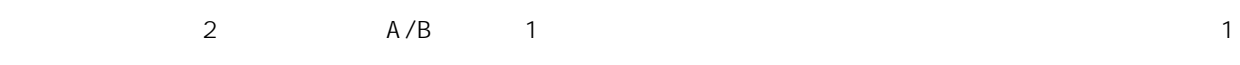

## <span id="page-67-2"></span><span id="page-67-0"></span>**MIX** /MATRIX PM1D システムでは、インプットチャンネルの信号を 1 ~ 48 の MIXバスに送ることができます。MIXバスに送られた EQ MIX MIX MIX MIX 1  $48$  $MIX$ **EIX セード VARI セード TIX EIX MIX** グループバスとして、VARI モードに設定した MIX バスは AUX バスとして利用できます。  $24$ SUBIN <sup>24</sup> MATRIX MATRIX MIX 1 48 STEREO PM1D 24 MATRIX MIX 1 48 STERE<br>A/B SUBIN MATRIX MATRIX MATRIX MATRIX MATRIX MATRIX MATRIX 1 24 **シーンメモリー/各種ライブラリー** PM1D システムでは、それには、それには、APM1D システム全体の各種設定を受けることを受けることを受けることによる。  $\sim$  00 $\sim$  99  $\sim$  0. .9  $00.0$  99.9  $1000$   $10$ PM1D EQ **ワードクロックの同期について** PM1D システムについてのコンポート、およびデジタル機器は、およびデジタル機器は、およびデジタル機器は、およびデジタル機器は、およびデジタル機器は、およびデジタル機器は、およびデジタル機器は、および  $\overline{A}$  a  $\overline{B}$  a  $\overline{A}$  b  $\overline{A}$  and  $\overline{A}$  b  $\overline{A}$  and  $\overline{A}$  and  $\overline{A}$  and  $\overline{A}$  and  $\overline{A}$  and  $\overline{A}$  and  $\overline{A}$  and  $\overline{A}$  and  $\overline{A}$  and  $\overline{A}$  and  $\overline{A}$  and  $\overline{A}$  and  $\overline{A}$  $\mathbf 1$  $A/B$ **DSPx1**  $\bm{\mathsf{DSP}}^\mathsf{I}_\mathbf{N}$

<span id="page-67-1"></span>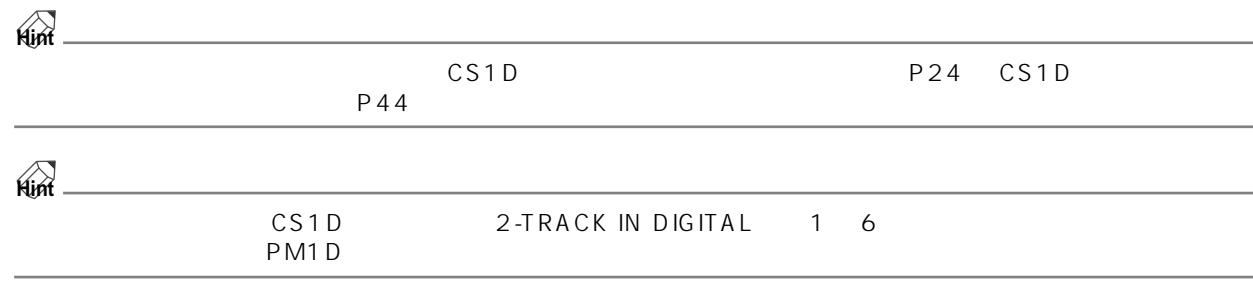

## <span id="page-68-0"></span>2 **CS1D**

 $\overline{C}$ S1D $\overline{C}$ 

PM1D システムでは、チャンネルごとの音決めやミキシングといった基本パラメーターについては、CS1D のトップパ

#### <span id="page-68-2"></span> $\text{CS1D}$

 $\bullet$ 

 $\bullet$ 

 $\bullet$  $\overline{R}$  and  $\overline{R}$  and  $\bullet$   $\bullet$   $\bullet$   $\bullet$   $\bullet$  $\sim$  1 $\sim$ 

<span id="page-68-1"></span>**各種のユーザーインターフェースについて**

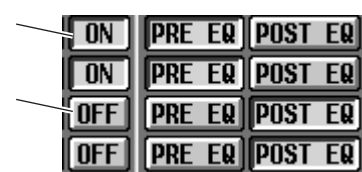

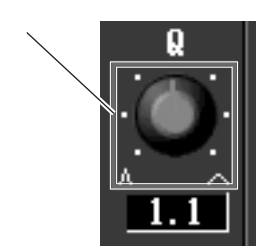

 $\overline{u}$  $\mathbb{R}^n$ 

 $\overline{R}$  $\mathbb{R}$ 

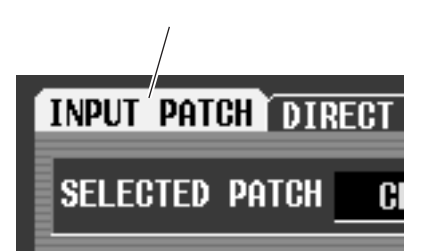

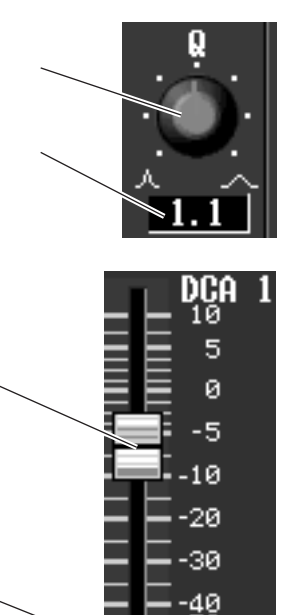

50<br>60

 $-6.6_{\text{dB}}$ 

• ノブ/フェーダー/数値ボックス

• 文字入力ボックス

• 文字パレット

•  $\bullet$ 

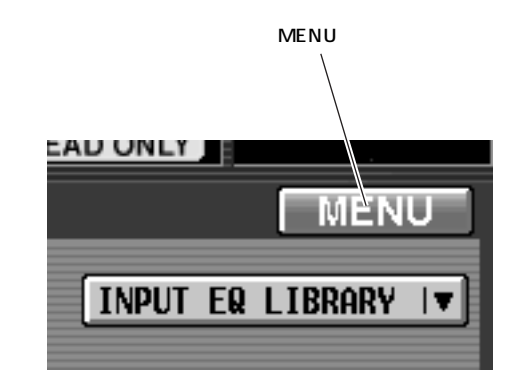

 $\bullet$  MENU

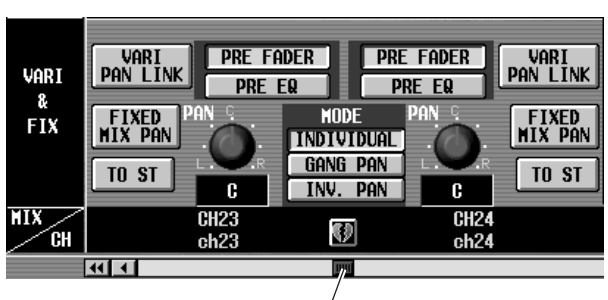

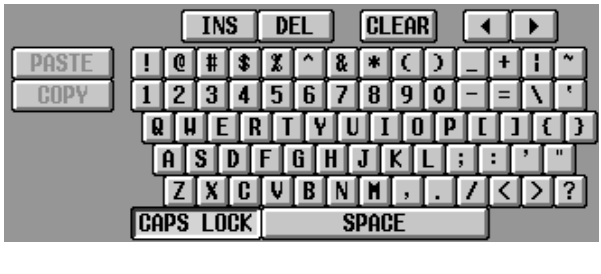

 $\sim$  1  $\sim$   $\sim$  1

### <span id="page-70-0"></span>CS<sub>1</sub>D

CS1D 0.000 0.000 0.000 0.000 0.000 0.000 0.000 0.000 0.000 0.000 0.000 0.000 0.000 0.000 0.000 0.000 0.000 0.00

#### **LCD FUNCTION ACCESS**

LCD FUNCTION ACCESS

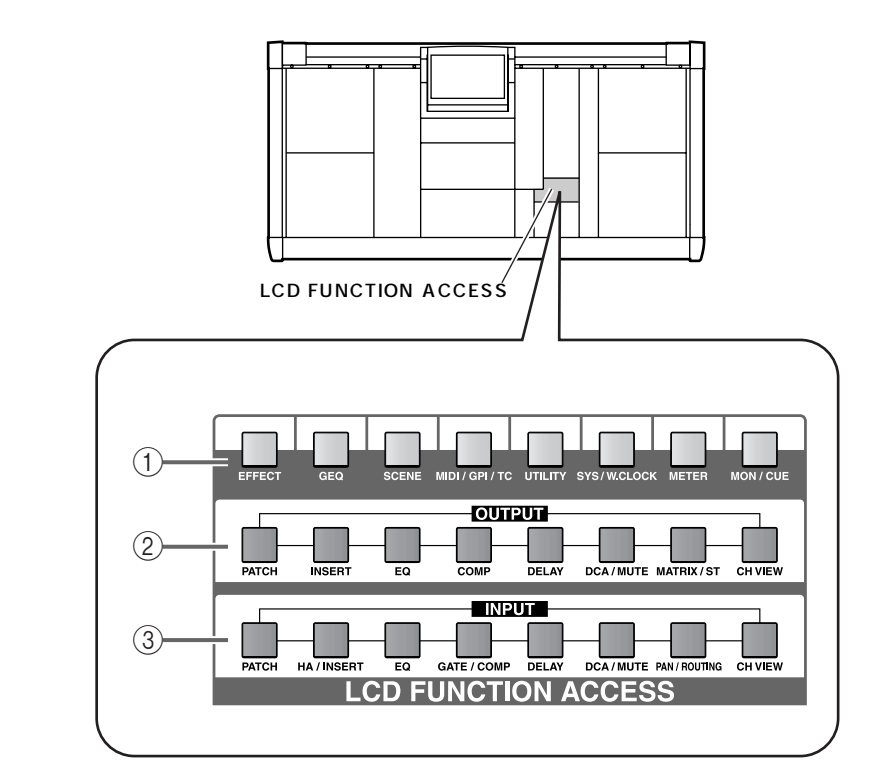

 $\Gamma$   $\Gamma$ PM1D

 $(2)$ 

 $\overline{3}$   $\overline{3}$ 

**Hint**

 $[SHIFT/GRAB]$ LCD FUNCTION ACCESS

Page Back

Page Back

#### 2 [DEC/CANCEL]/[INC/OK]

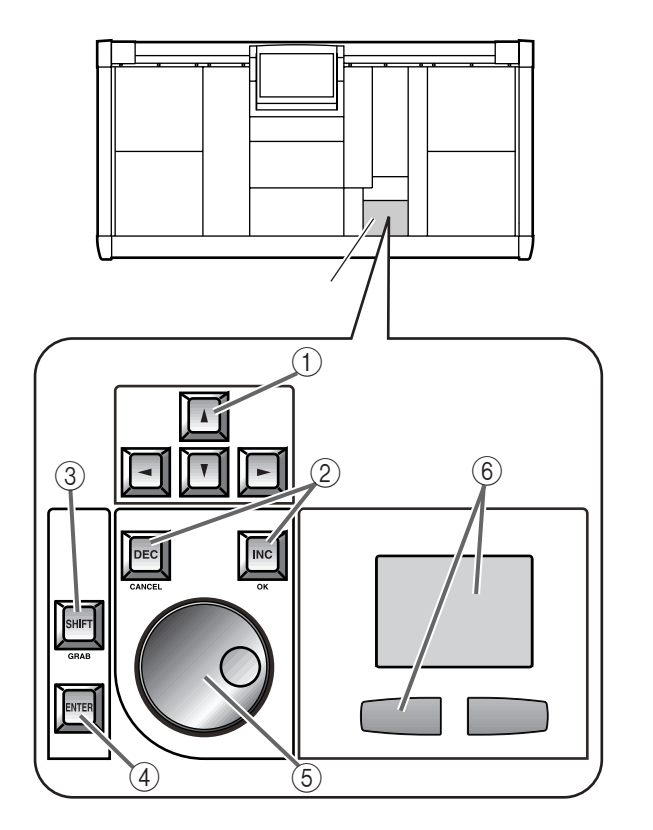

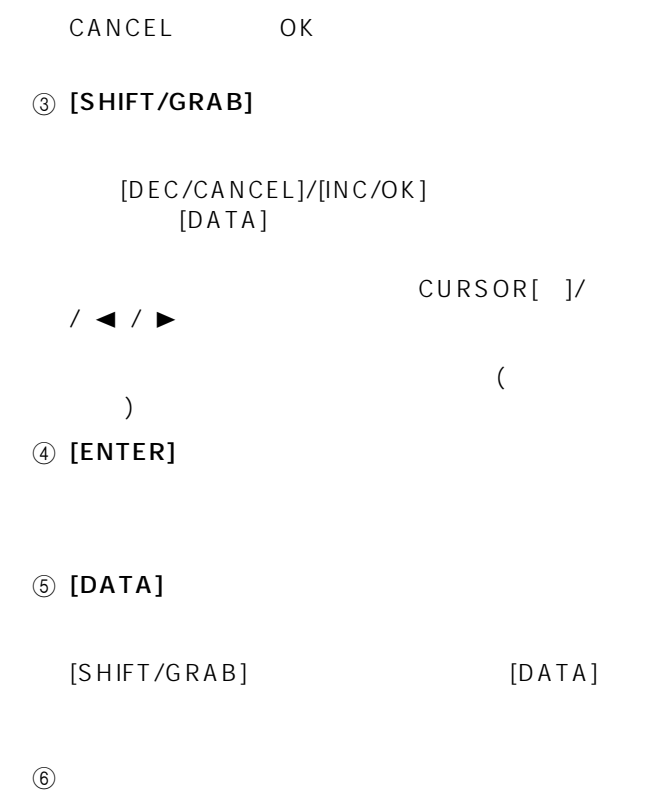

① CURSOR [ | ]/[ | ]/[◀]/[▶]

<span id="page-71-0"></span>PM1D システムには、必要に応じています。<br>アメリカ

•  $CS1D$  $PS/2$ 

PS/2

•  $CS1D$ 

KEYBOARD

MOUSE

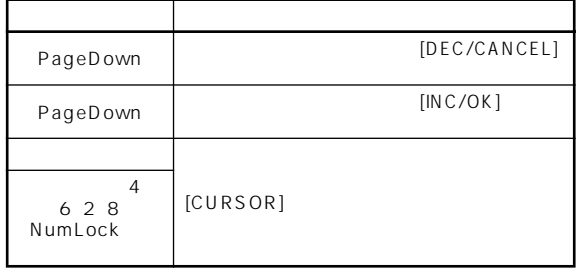

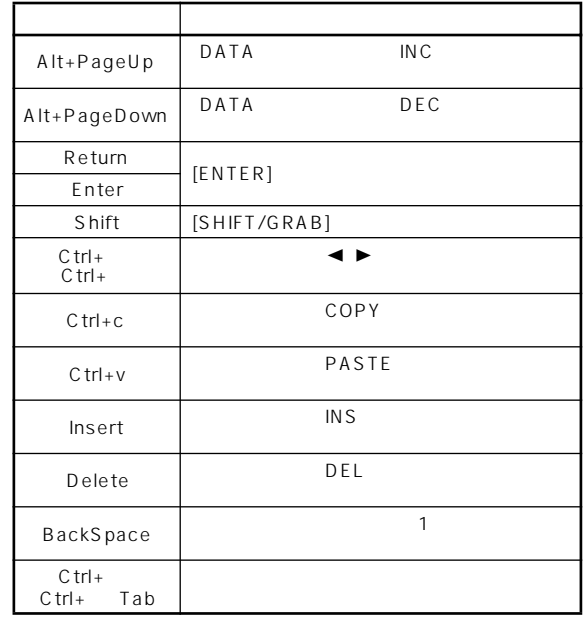
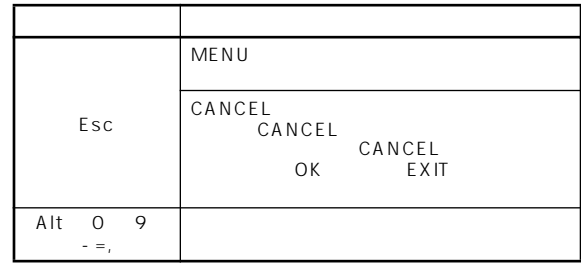

 $\bigtriangleup$ 

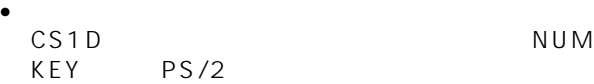

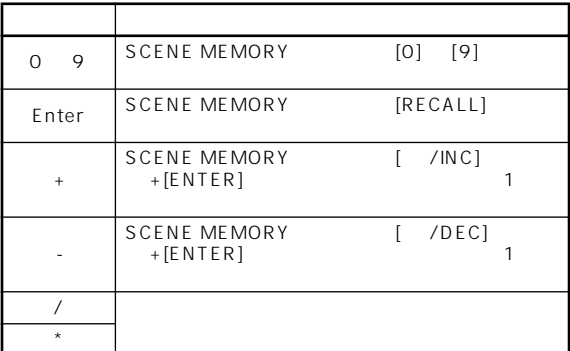

**インス**<br>本種の基本  $\text{CS1D}$   $\text{CS1D}$ **クリック**  $\tilde{R}$ **Hint**  $[CURSOR]$  $[ENTER]$ ENTER **Hint**  $\overline{u}$ UTILITY  $\subset$ PREFERENCE  $\mathsf{CS1D}$  $P36$ **ドラッグ**  $a$  extending the system  $\overline{a}$   $\frac{1}{\sqrt{2}}$ 

**VARI**<br>PAN LINK

**FIXED**<br>MIX PAN

TO ST

**VARI**<br>PAN LINK

**FIXED**<br>**MIX** PAN

TO ST

#### • [DEC/CANCEL]/[INC/OK] [DATA]

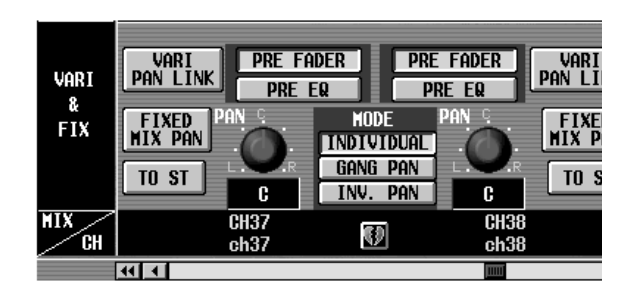

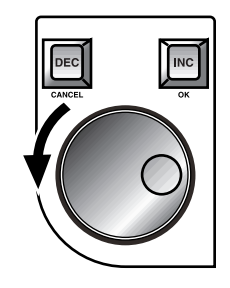

[DEC/CANCEL] [DATA]

 $[INC/OK]$   $[DATA]$ 

### **Hint**

[SHIFT/GRAB] [DATA]

 $-44$  $\left| \mathbf{H} \right|$ 

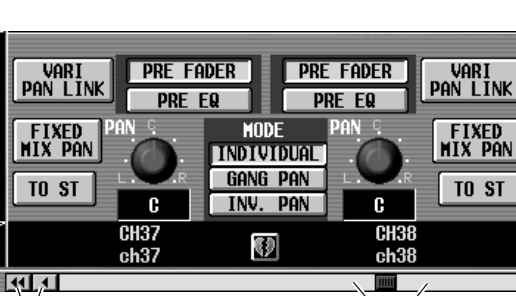

バーの端にある / ボタンや / ボタンを

**MODE** 

**INDIVIDUAL** gang pan

INV. PAN

Ø

**Imm** 

ボタンの示す方向に段階的に移  $\begin{picture}(20,10) \put(0,0){\line(1,0){10}} \put(15,0){\line(1,0){10}} \put(15,0){\line(1,0){10}} \put(15,0){\line(1,0){10}} \put(15,0){\line(1,0){10}} \put(15,0){\line(1,0){10}} \put(15,0){\line(1,0){10}} \put(15,0){\line(1,0){10}} \put(15,0){\line(1,0){10}} \put(15,0){\line(1,0){10}} \put(15,0){\line(1,0){10}} \put(15,0){\line(1$ 

 $\vee$ 

**スクロール**<br>スクロール

VARI

å,

**FIX** 

**NIX** 

ΈH

VARI

å.

 $FIX$ 

 $\overline{MIX}$ 

VARI

 $\frac{8}{FIX}$ 

 $\overline{MN}$ 

ćн

ัผ سر

**VARI**<br>PAN LINK

**FIXED**<br>MIX PAN

TO ST

**VARI**<br>PAN LINK

DAN

 $\mathbf{G}$ 

 $CH23$ 

ch<sub>23</sub>

**FIXED**<br>**HIX PAN** 

TO ST

<u>लिग</u>

<u>ला बा</u>

• スクロールバーのボックスをドラッグする

**PRE FADER** 

**PRE EQ** 

**FRE FADER** 

**PRE EQ** 

 $\overline{\mathbf{c}}$ 

CH37<br>ch37

**NODE** 

**INDIVIDUAL** 

**GANG PAN** 

INV. PAN

Ø

**PRE FADER** 

**PRE EQ** 

**FRE FADER** 

**PRE EQ** 

pan

 $\mathbf{G}$  $\overline{\text{CH24}}$ <br>ch24

 $\overline{\mathbf{c}}$ 

 $rac{CH38}{ch38}$ 

 $\overline{2}$ 

#### **LCD FUNCTION ACCESS**

**任意の画面を呼び出す**

#### 1. LCD FUNCTION ACCESS

- $2.$  $1$
- $[SHIFT/GRAB]$ 1  $\sim$  1  $\sim$   $\sim$  1
	-
- 
- 
- 
- 

1. 
WENU

MENU ボタン しゅうしょうかい しょうしょう

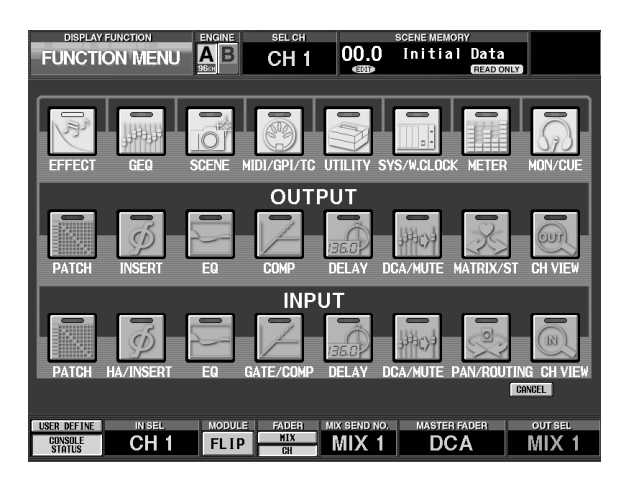

**Hint**

MENU

 $2.$ 

 $3.$ 

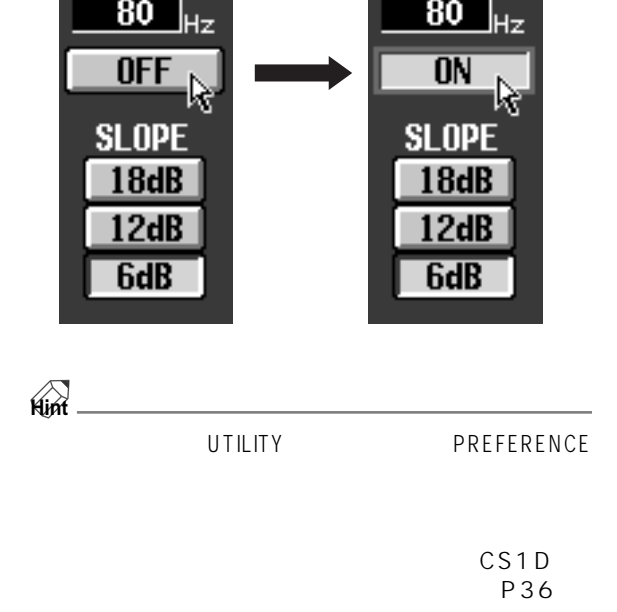

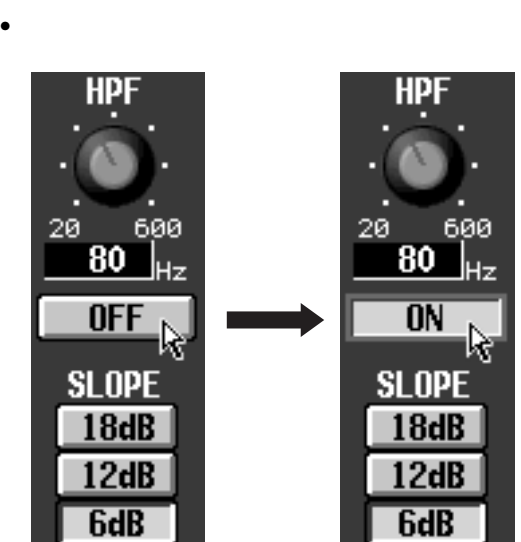

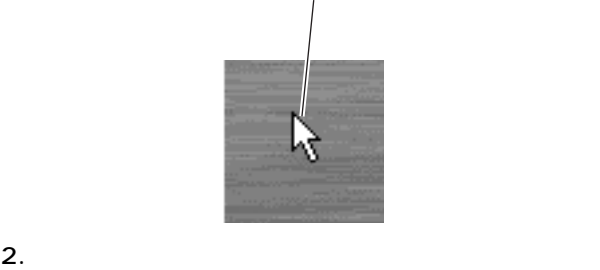

1.  $\sim$  1.  $\sim$  1.  $\sim$  1.  $\sim$  1.  $\sim$  1.  $\sim$  1.  $\sim$  1.

**ボタンを提供**<br>ボタンを提供された

1. [CURSOR]

 $\sim$  1  $\sim$  1  $\sim$ 

HDI

 $20<sub>1</sub>$ 

600

 $\frac{80}{h}$ <sub>Hz</sub>

 $\overline{ON}$ 

**SLOPE**  $18dB$  $12dB$ 

**GdB** 

HP

690

 $\overline{80}$   $\overline{u}$ <sub>Hz</sub>

 $\overline{ON}$ 

**SLOPE**  $18dB$  $12dB$ **6dB** 

20

2. [ENTER] ENTER

#### $($

 $[$   $]$ 1. CURSOR /  $/$  /  $\blacktriangleright$  /  $\blacktriangleleft$ 

**カーソルを移動する**

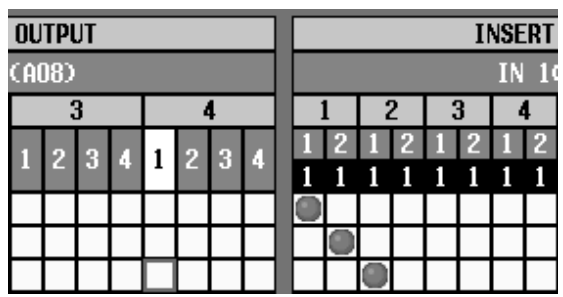

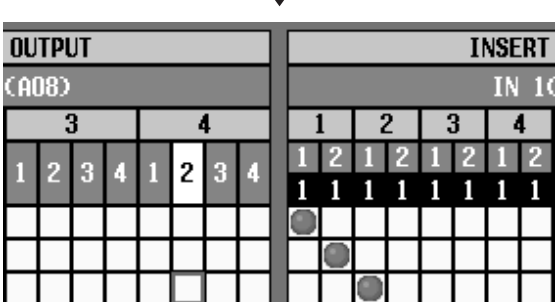

### **Hint**

PATCH

……<br>[DATA]

[SHIFT/GRAB]  $[DATA]$ 

### $[$   $]$

1. [SHIFT/GRAB] CURSOR  $\frac{1}{2}$ / $\frac{1}{2}$ 

IN/OUT PATCH INSERT PATCH

SCENE MEMORY

• [SHIFT/GRAB] CURSOR [◀]/[▶]

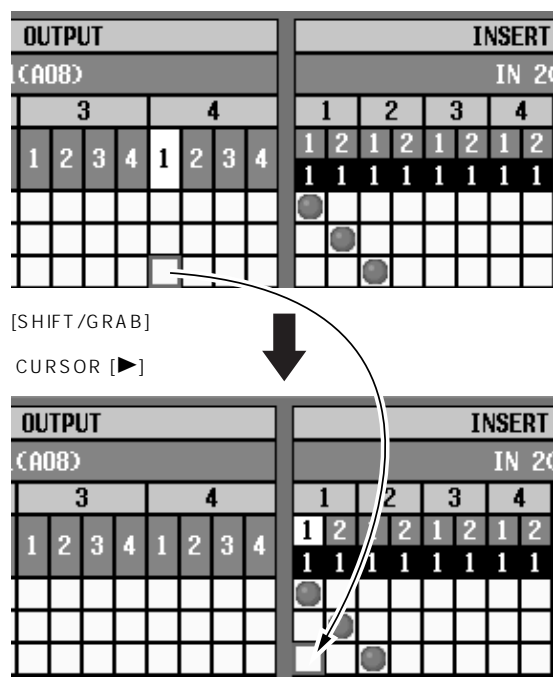

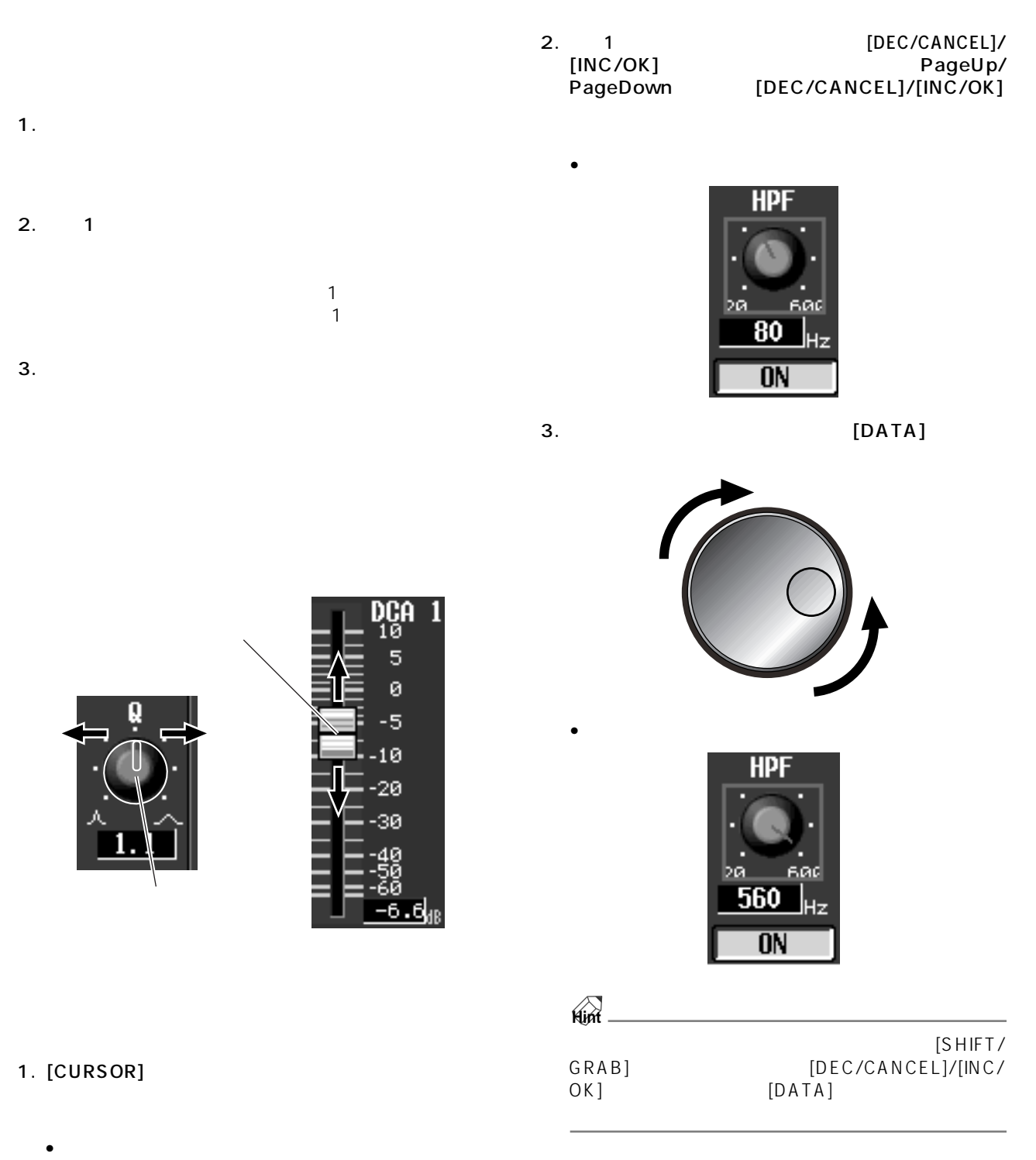

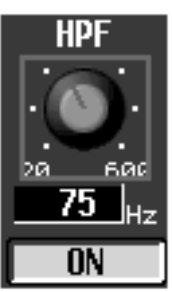

**ノブやフェーダーの設定値を変更する**

<span id="page-79-0"></span>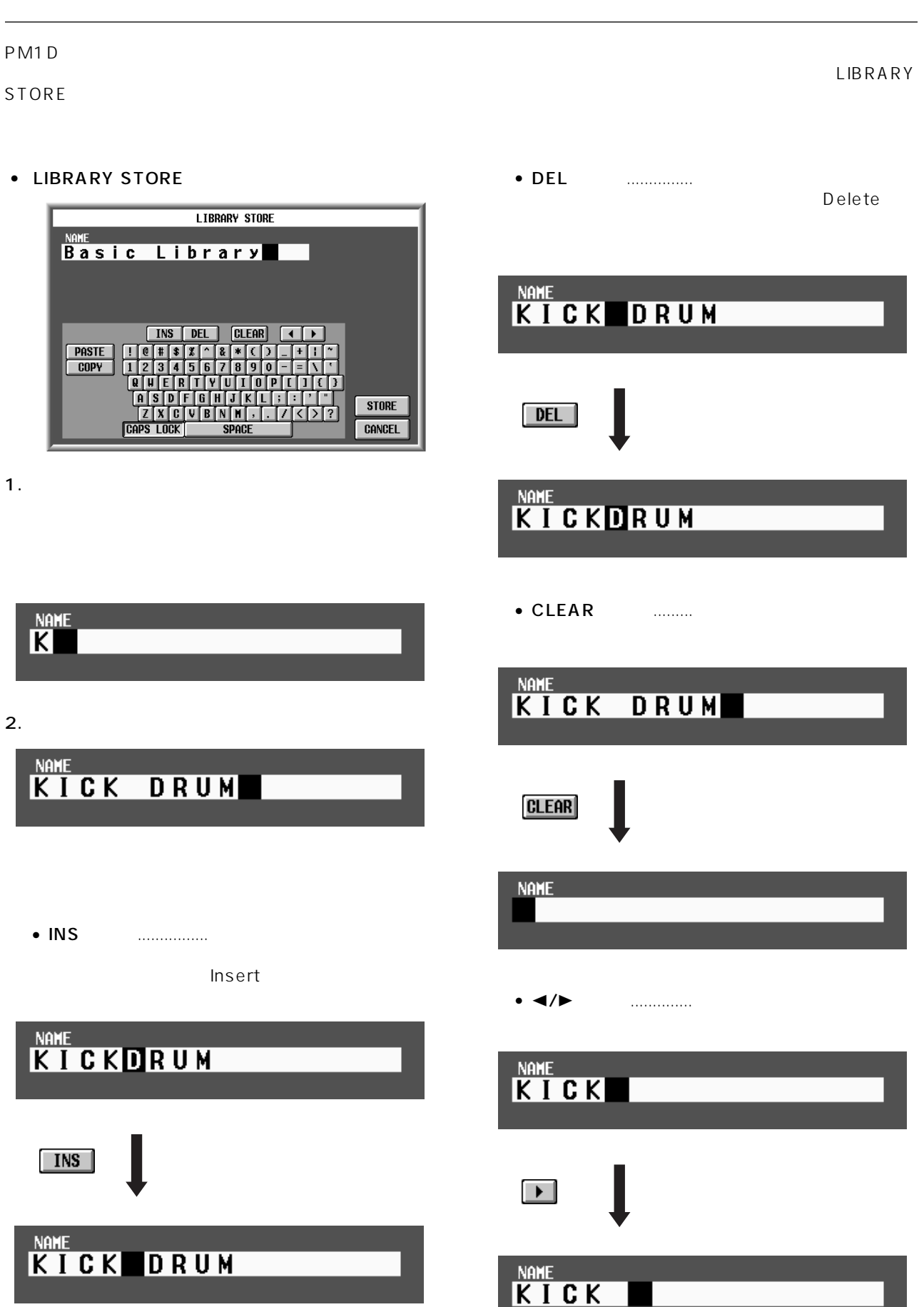

- PASTE ..........COPY
- COPY ...........
- CAPS LOCK .

3. STORE

**Hint**

IN PATCH/OUT PATCH NAME

 $\bigtriangleup$ 

**Hint**

 $\triangle$  FILE SAVE

# **第 3 章 オーディオ接続とパッチング**  $\overline{C}$ S1D  $CS1D$  PM1D  $\tan \frac{1}{2}$  PM1D  $PM1D$ CS1D

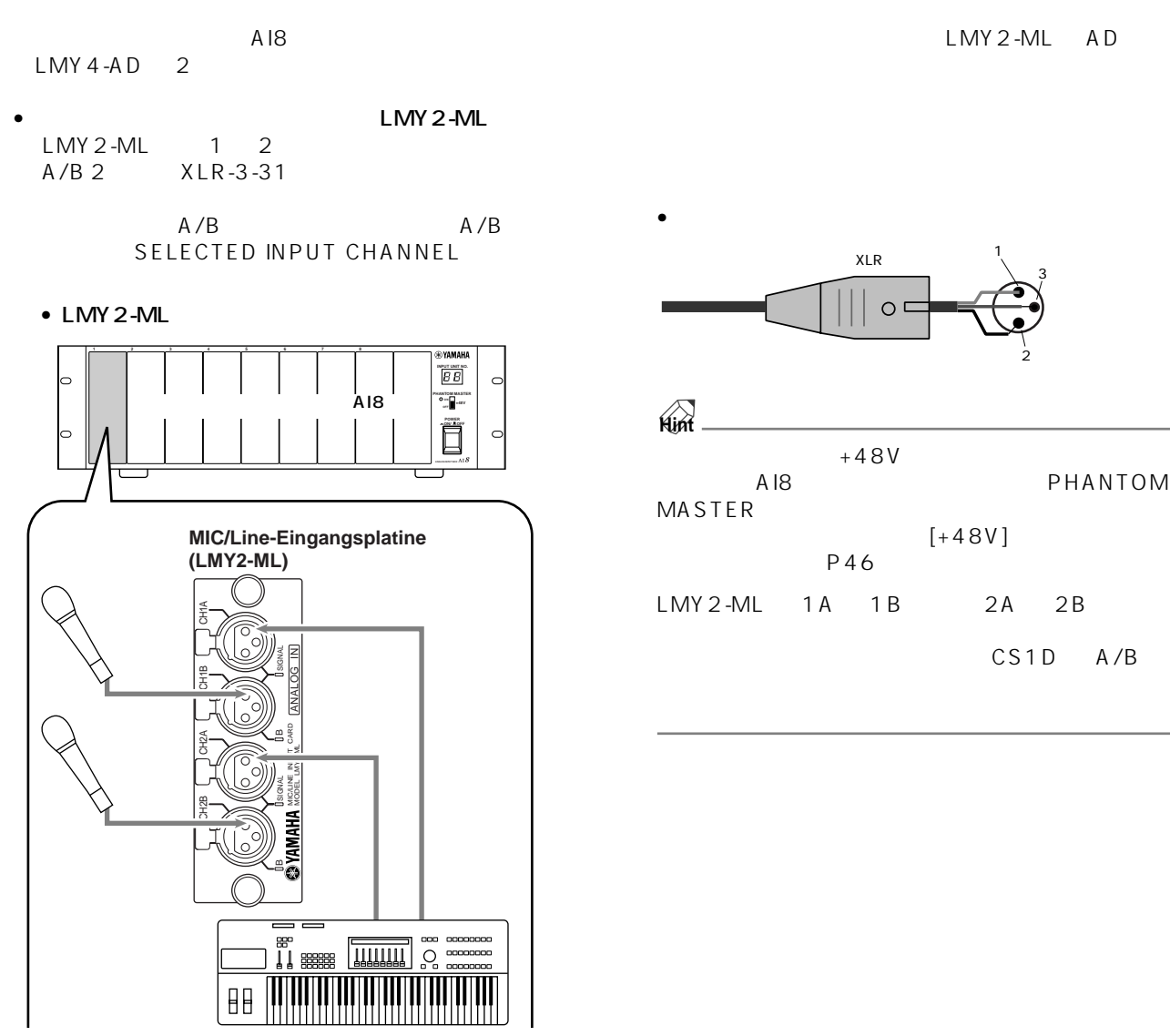

- $\bullet$  AD LMY4-AD  $LMY 4 - AD$  4  $XLR-3-31$ 
	- $\bullet$  LMY 4-AD

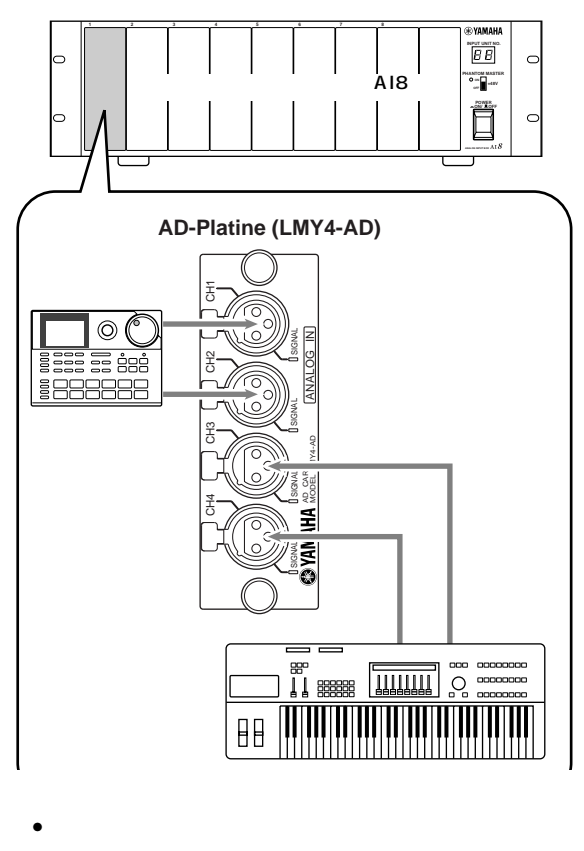

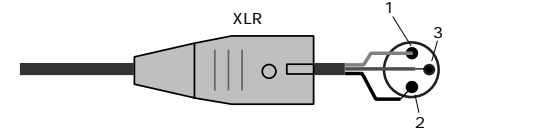

**24**

 $CS1D$ 

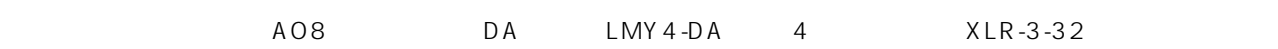

 $\bullet$  LMY4-DA **1 1 1 1 1 1 1 1 1 1** 

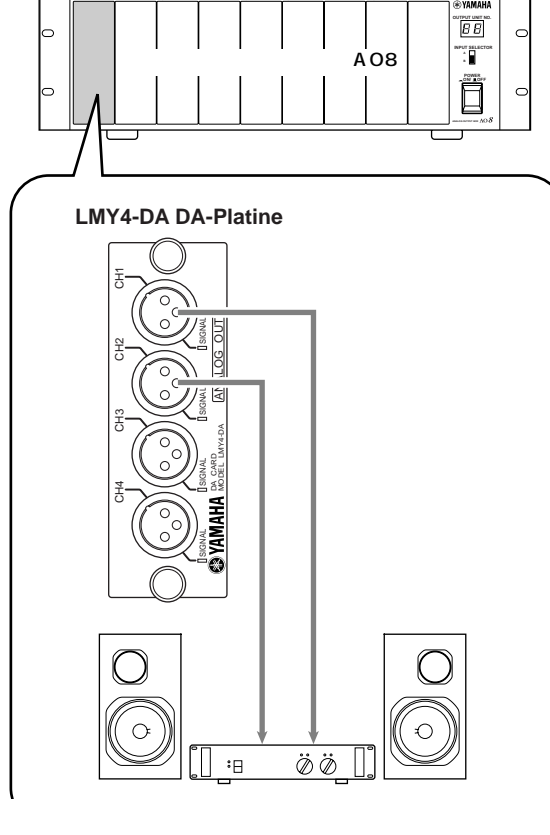

**アナログ出力用ユニットのオーディオ接続**

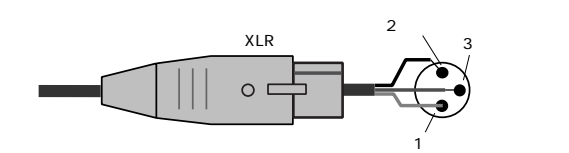

 $\bullet$ 

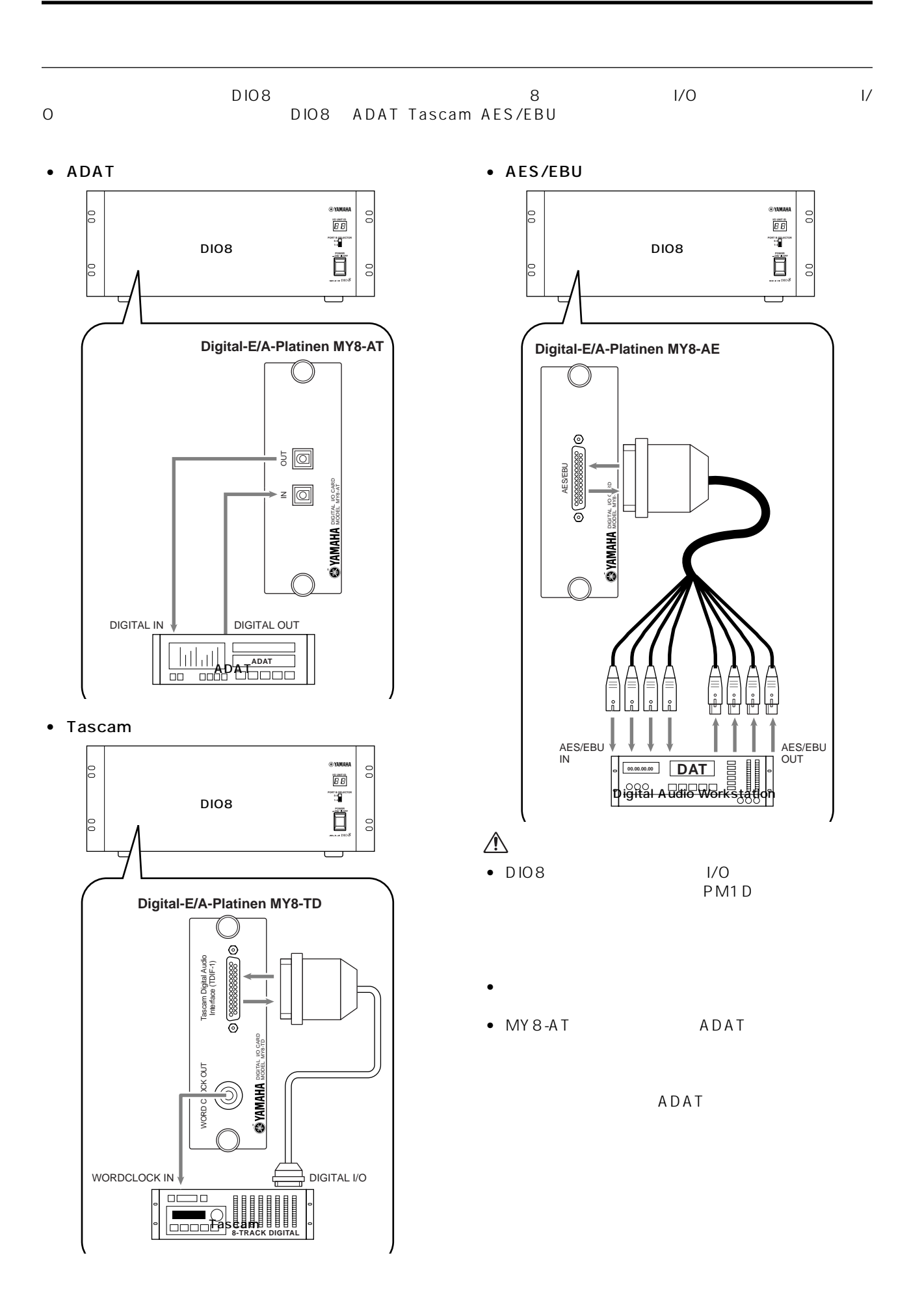

**25**

#### PM1D システムには、メンジンで信号の大半を行い、コンソールはその動作をコンテムによっています。<br>アメリット

#### $CS1D$

• 2-TRACK IN DIGITAL AES/EBU 1 6 CD DAT レコード AES/EBU AES/EBU XLR-3-31

**コンソールのオーディオ接続**

- 2-TRACK IN DIGITAL COAXIAL 1 2 CD DAT IEC60958 COAXIAL RCA
- $\bullet$  2-TRACK IN ANALOG L/R  $\qquad$  1  $\qquad$  2

 $XLR-3-31$ 

- $\hat{A}$  2-TRACK IN DIGITAL AES/EBU 1/2 2-TRACK IN DIGITAL COAXIAL 1/2 2-TRACK<br>IN ANALOG 1/2 1 IN ANALOG  $1/2$  1
	- MON/CUE

2TR IN

- STEREO OUT DIGITAL AES/EBU A/B<br>STEREO A/B AES/EBU STEREO A/B AES/EBU XLR-3-32
- STEREO OUT DIGITAL COAXIAL (A/B) STEREO A/B IEC60958 COAXIAL  $RCA$ 
	- $\bullet$  MONITOR OUT ANALOG  $A/B$ A/B  $XLR-3-32$
	- $\bullet$  CUE OUT ANALOG  $A/B$  $XLR-3-32$

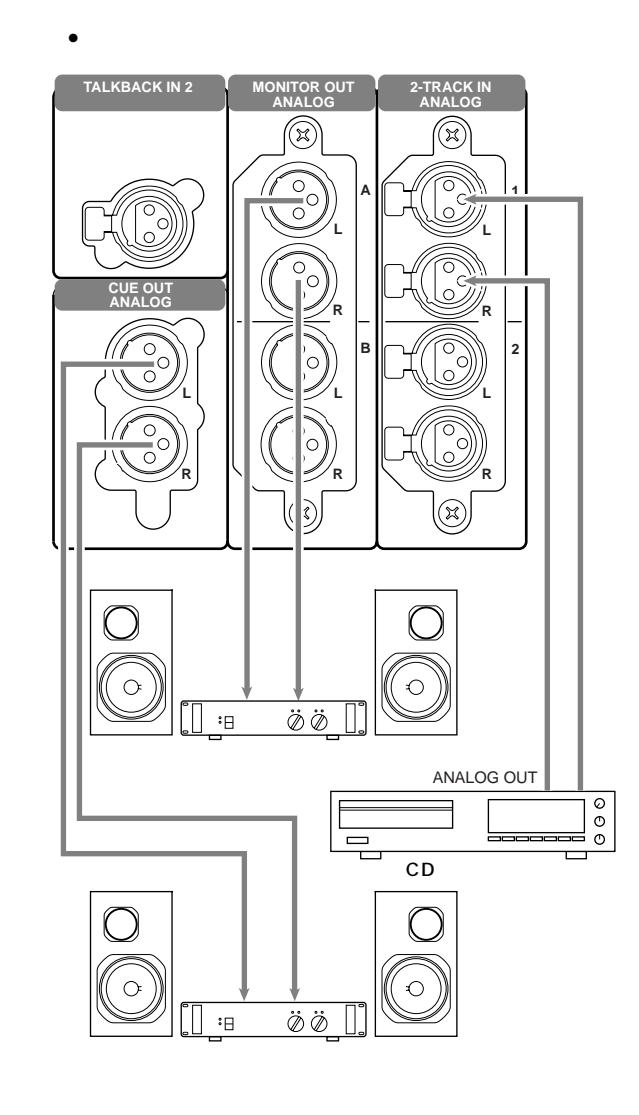

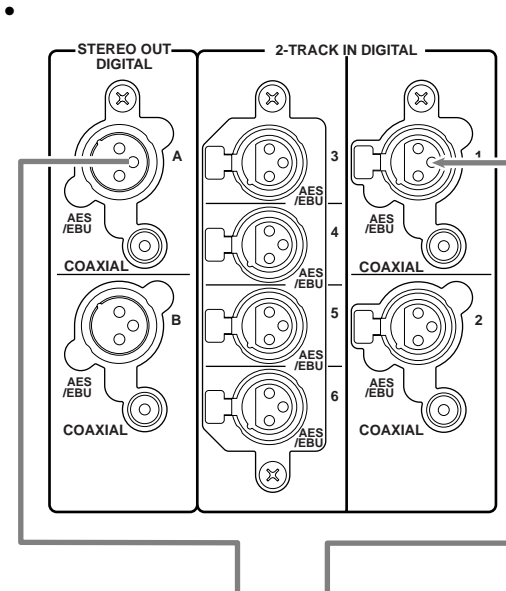

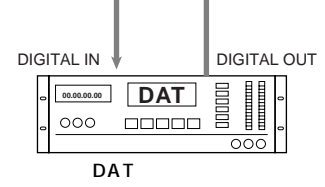

- TALKBACK IN 1
- TALKBACK IN 2

トークバック用のマイクを接続する XLR-3-31(バ

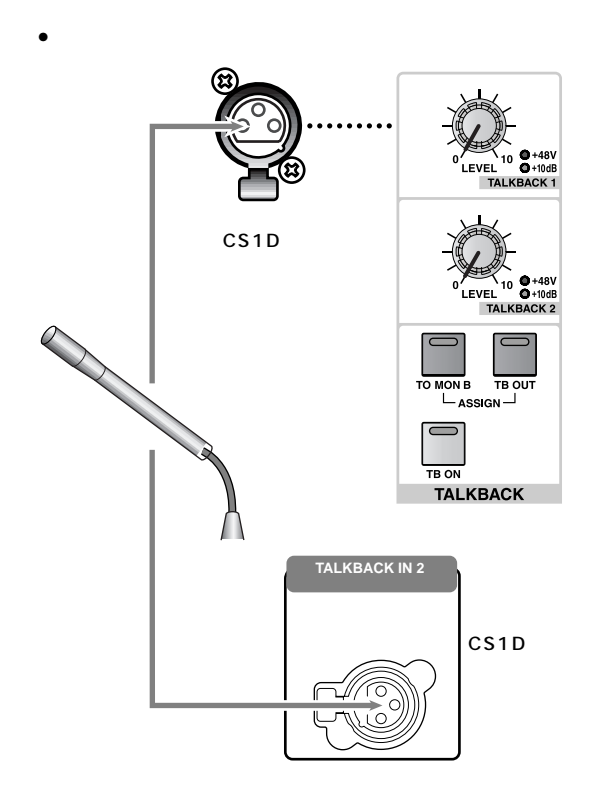

 $\overline{2}$ 

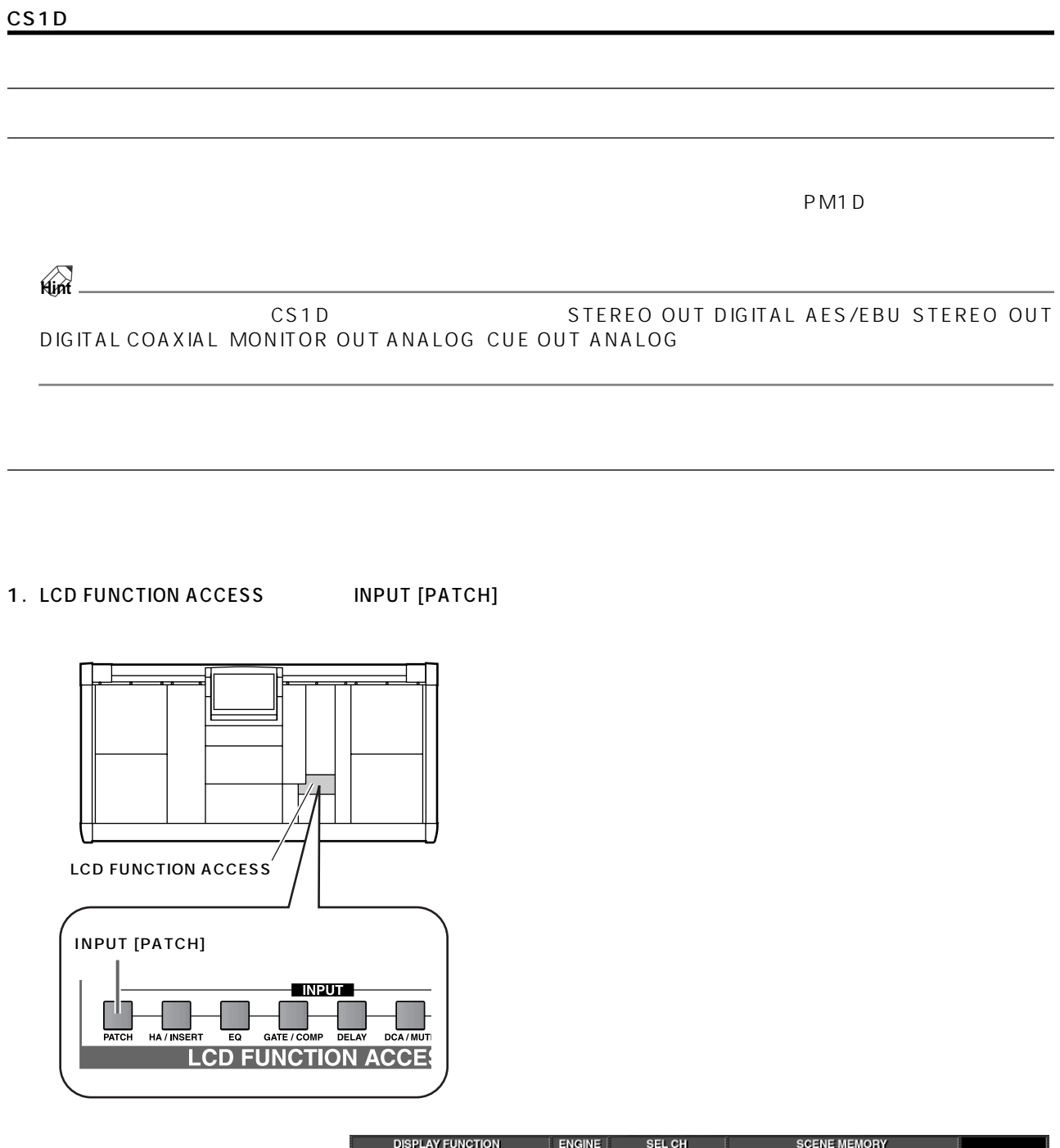

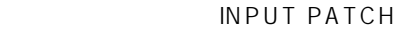

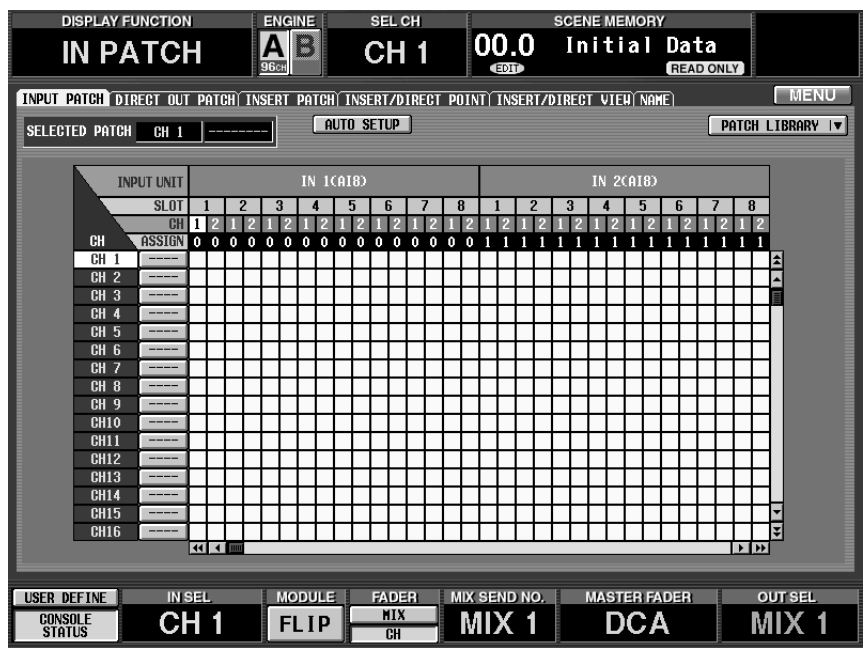

 $2.$ 

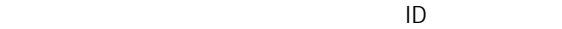

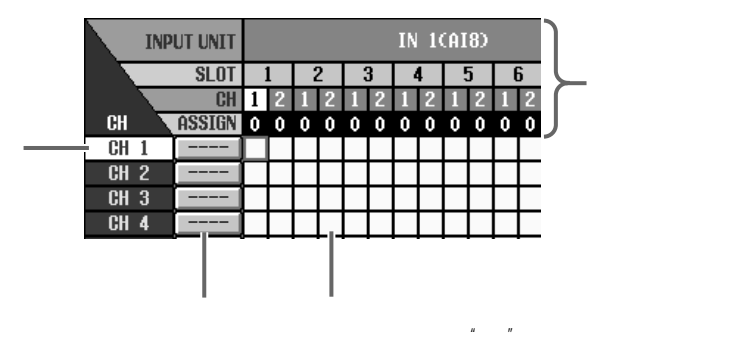

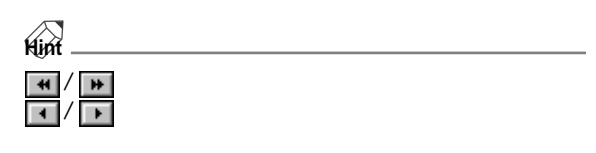

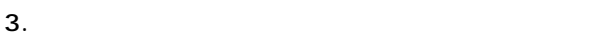

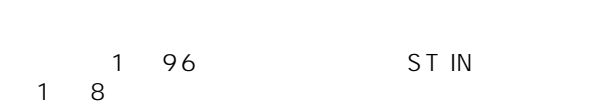

 $4.$ 

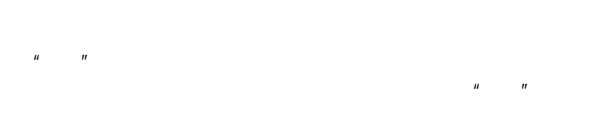

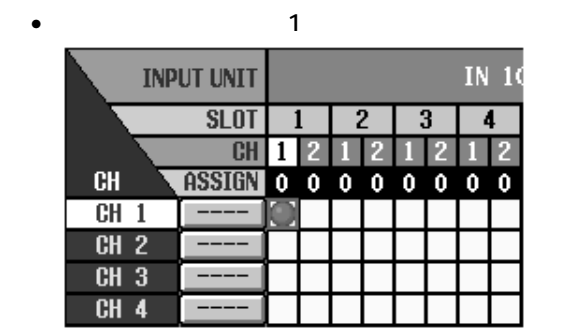

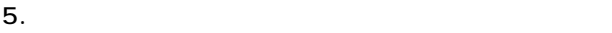

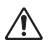

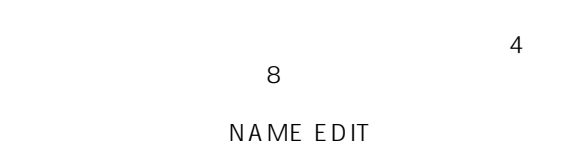

 $6.$ 

• NAME EDIT

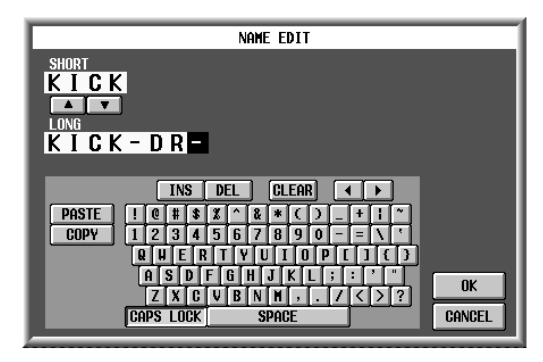

7. NAME EDIT SHORT LONG

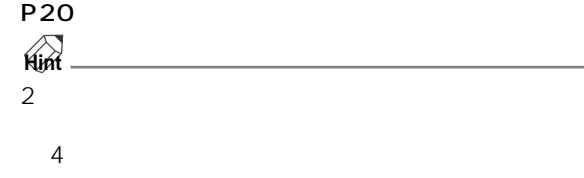

8. ZOK OK

INPUT PATCH

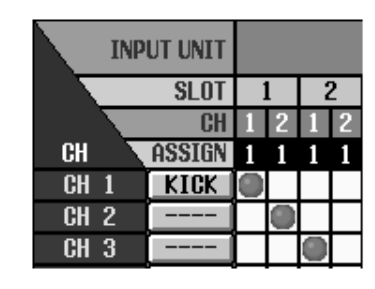

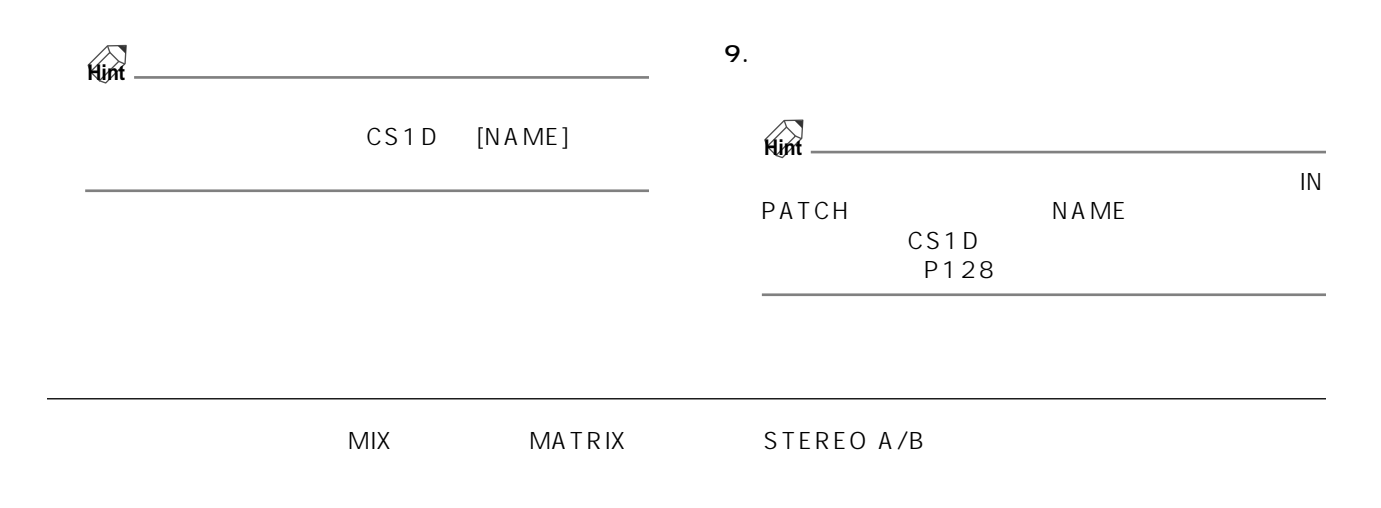

#### 1. LCD FUNCTION ACCESS OUTPUT [PATCH]

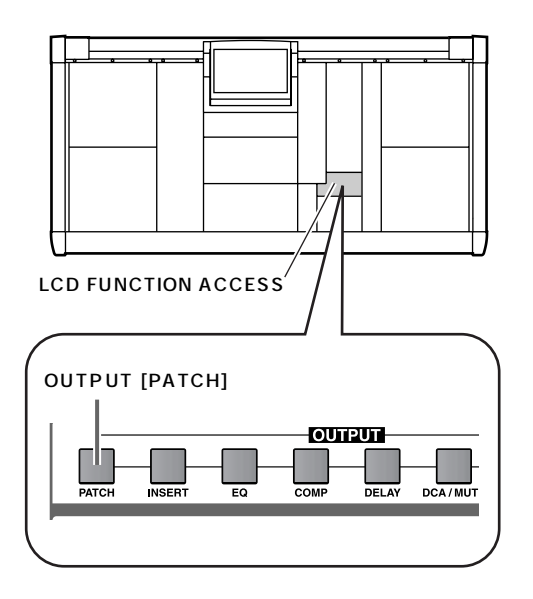

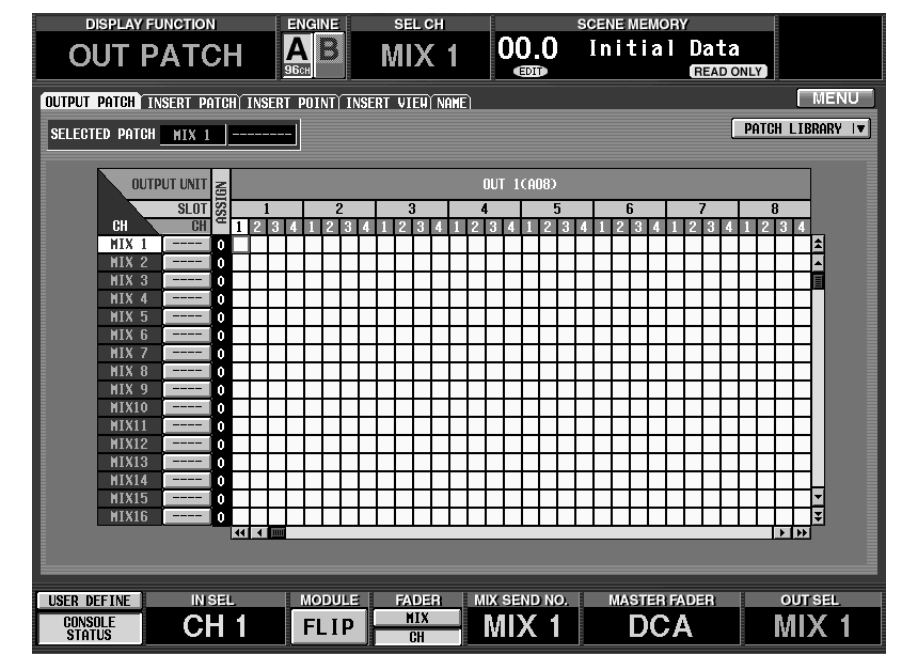

OUTPUT PATCH

 $2.$ 

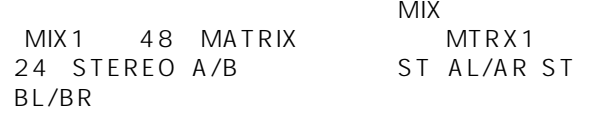

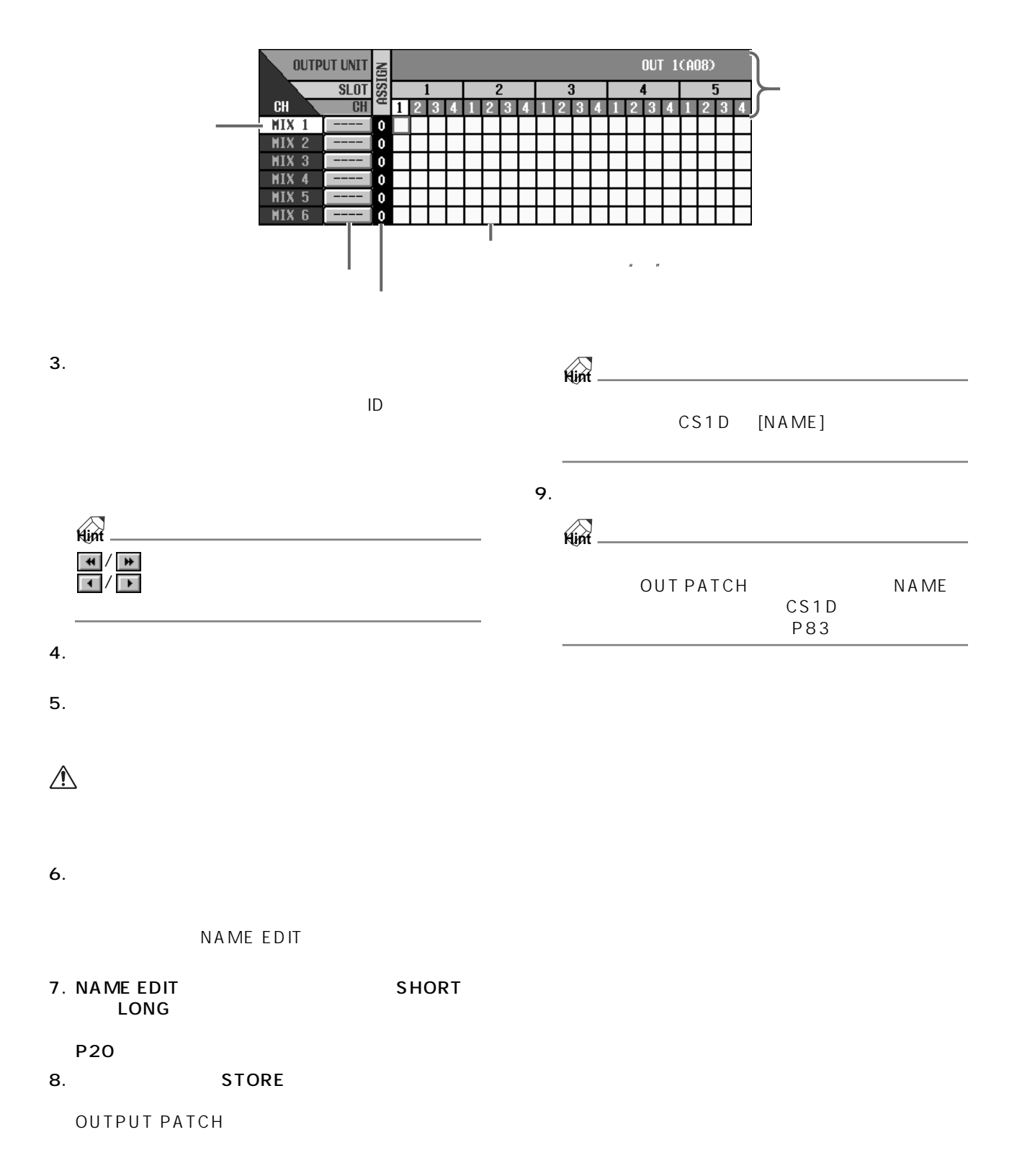

**4 4 a** 

 $\mathsf{ST} \mathsf{IN}$ 

STEREO MIX

CS1D

• INPUT 1 4  $1 \t96 \t1 \t48$ STEREO MIX

インプット<br><sub>イ</sub>ンプット系<sub>ティン</sub>ネルについて

- $12$  1  $12$  $12$  $\begin{array}{ccccccc}\n\text{NPUT} & & 2 & & & \text{INPUT} & & 4 \\
\end{array}$ INPUT 1 INPUT 3
- ST IN
- ST IN 1 8 1 4 STEREO MIX

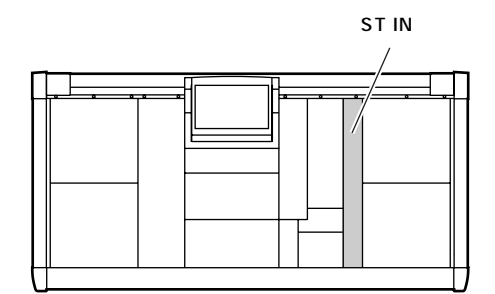

#### $\begin{array}{lllll} \text{PM1D} & \times 9648 & \text{STIN} & \times 84 \end{array}$  $4\phantom{00}$  EQ

### • SELECTED INPUT CHANNEL<br>ST IN

 $STIN$ ネルの LまたはRチャンネルを選択して、ヘッドアン プの設定、EQ コンプレッサー/ゲートの設定、 STEREO MIX

#### SELECTED INPUT CHANNEL

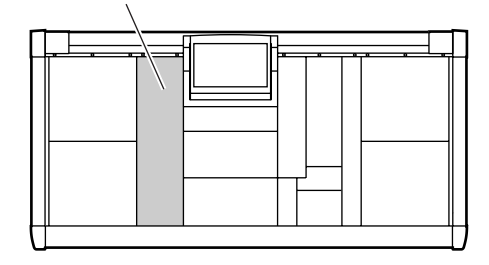

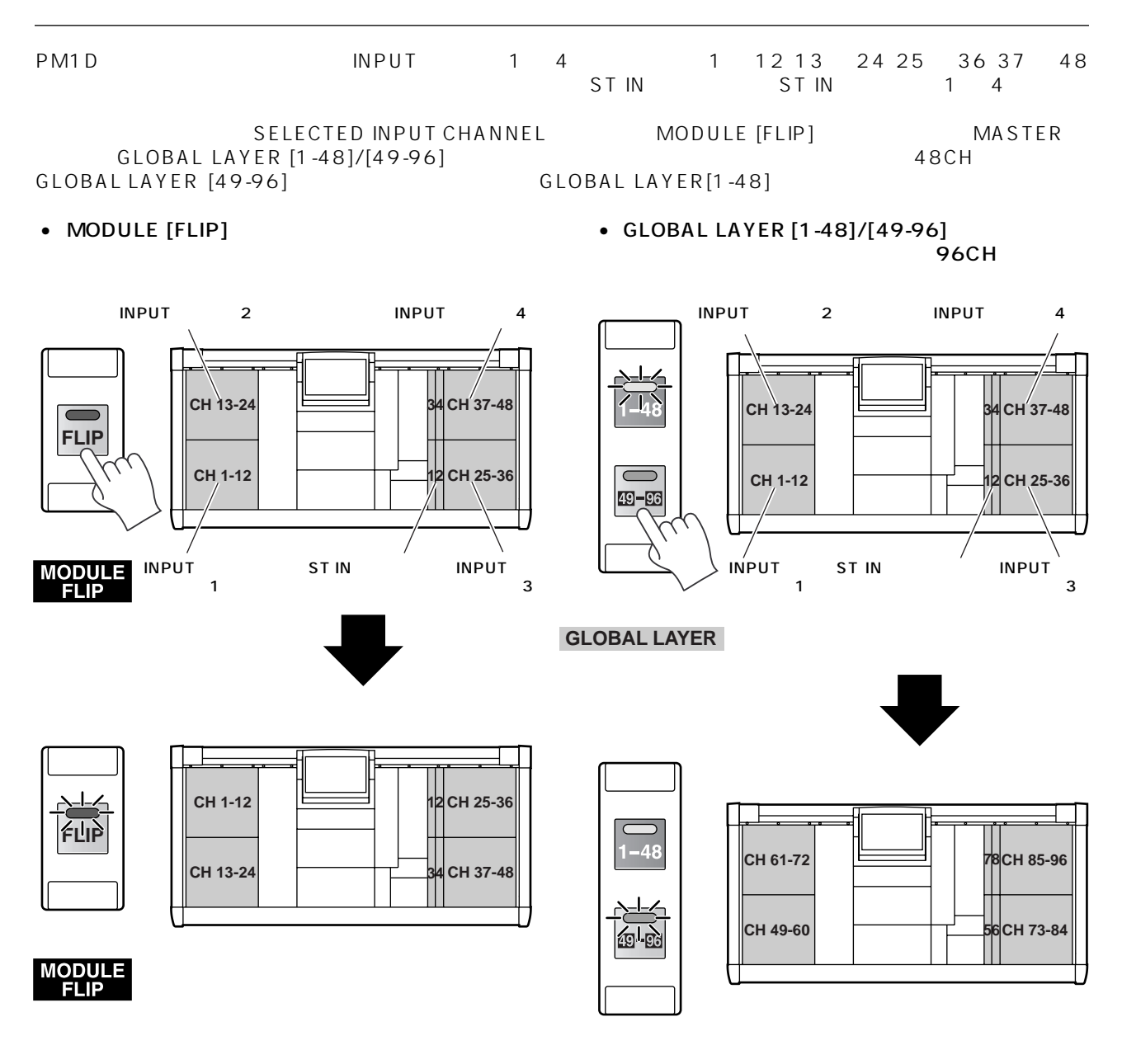

**GLOBAL LAYER**

**/ NPUT** ST IN

 $\overline{4}$ 

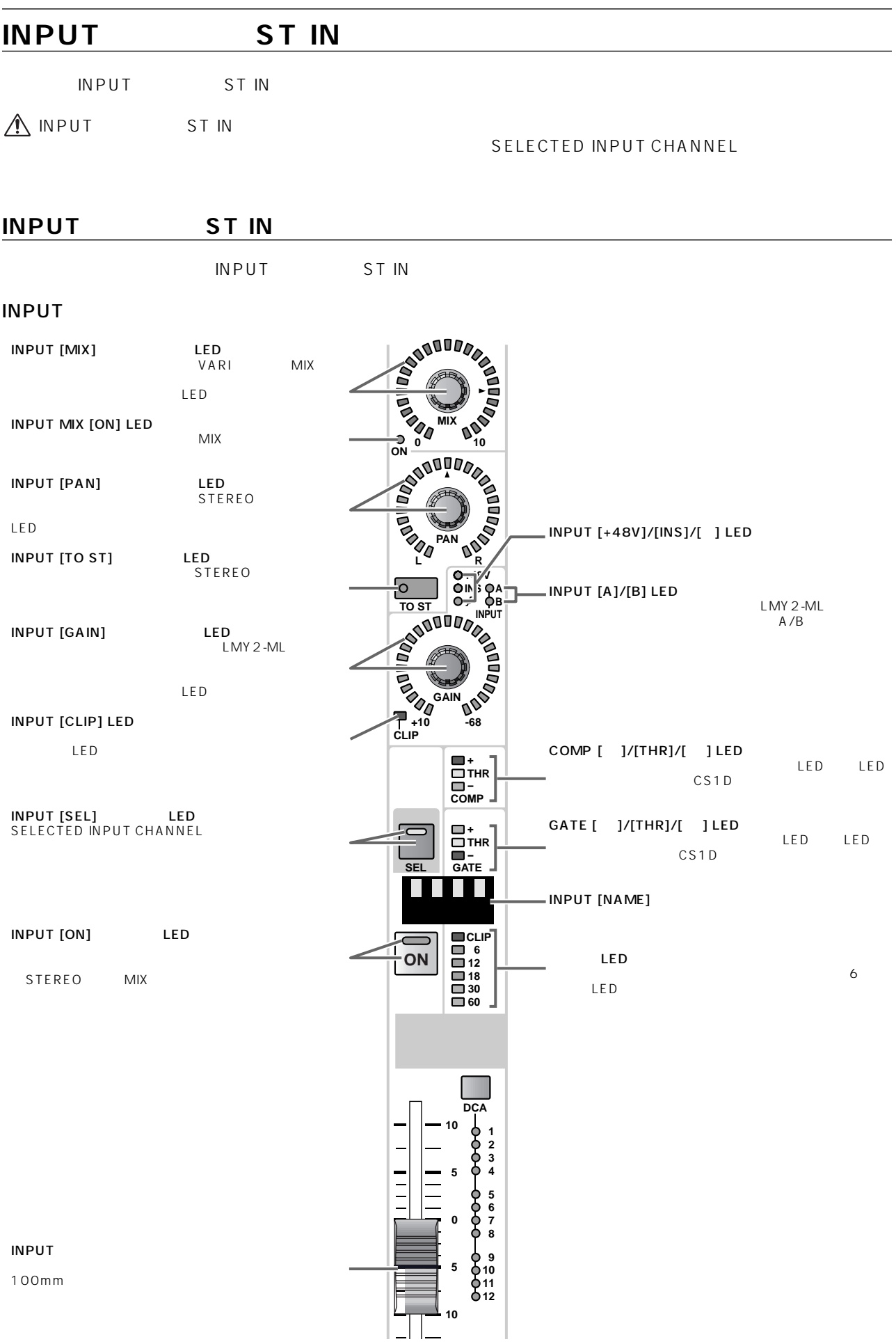

#### **ST IN**

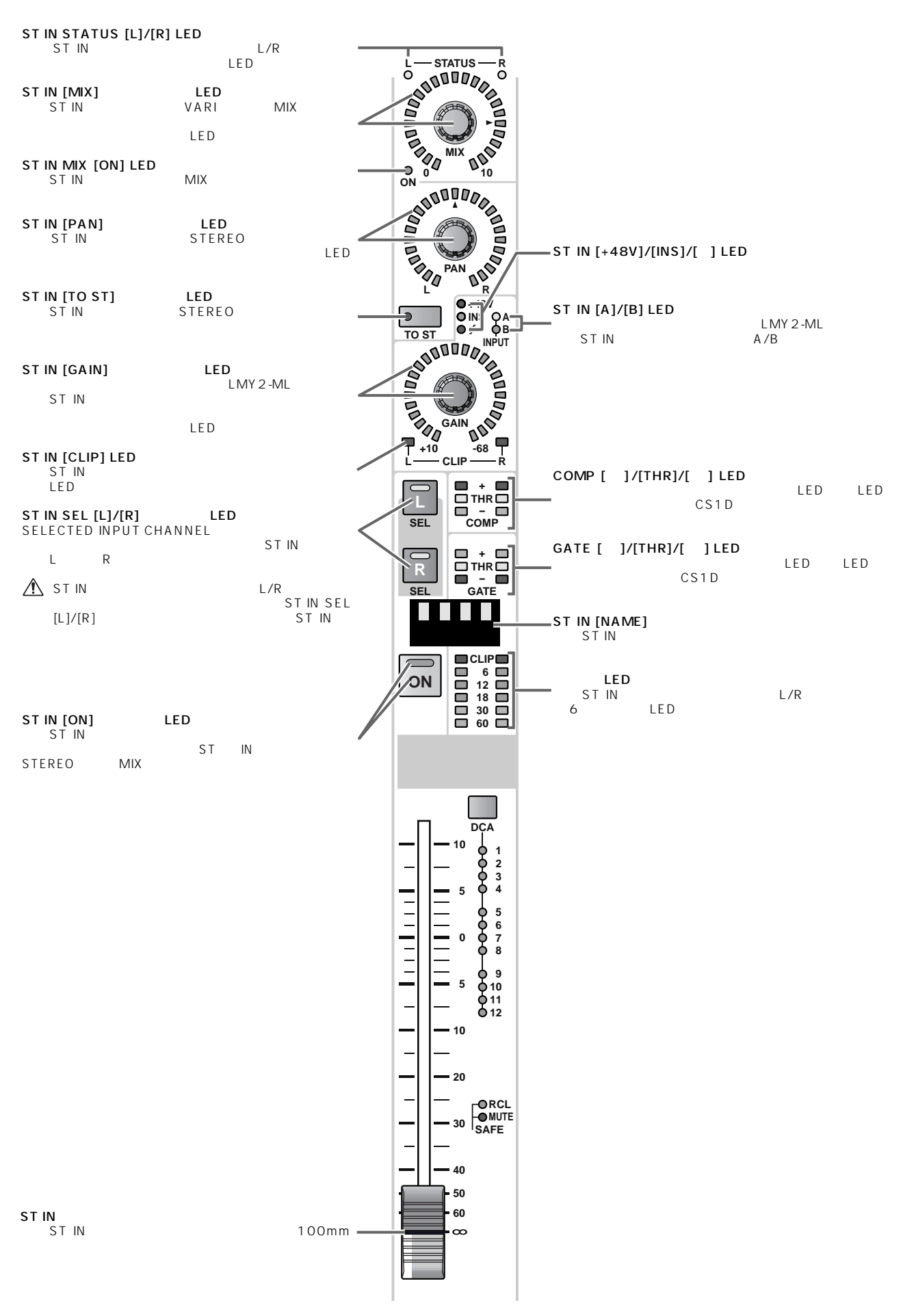

<span id="page-95-0"></span>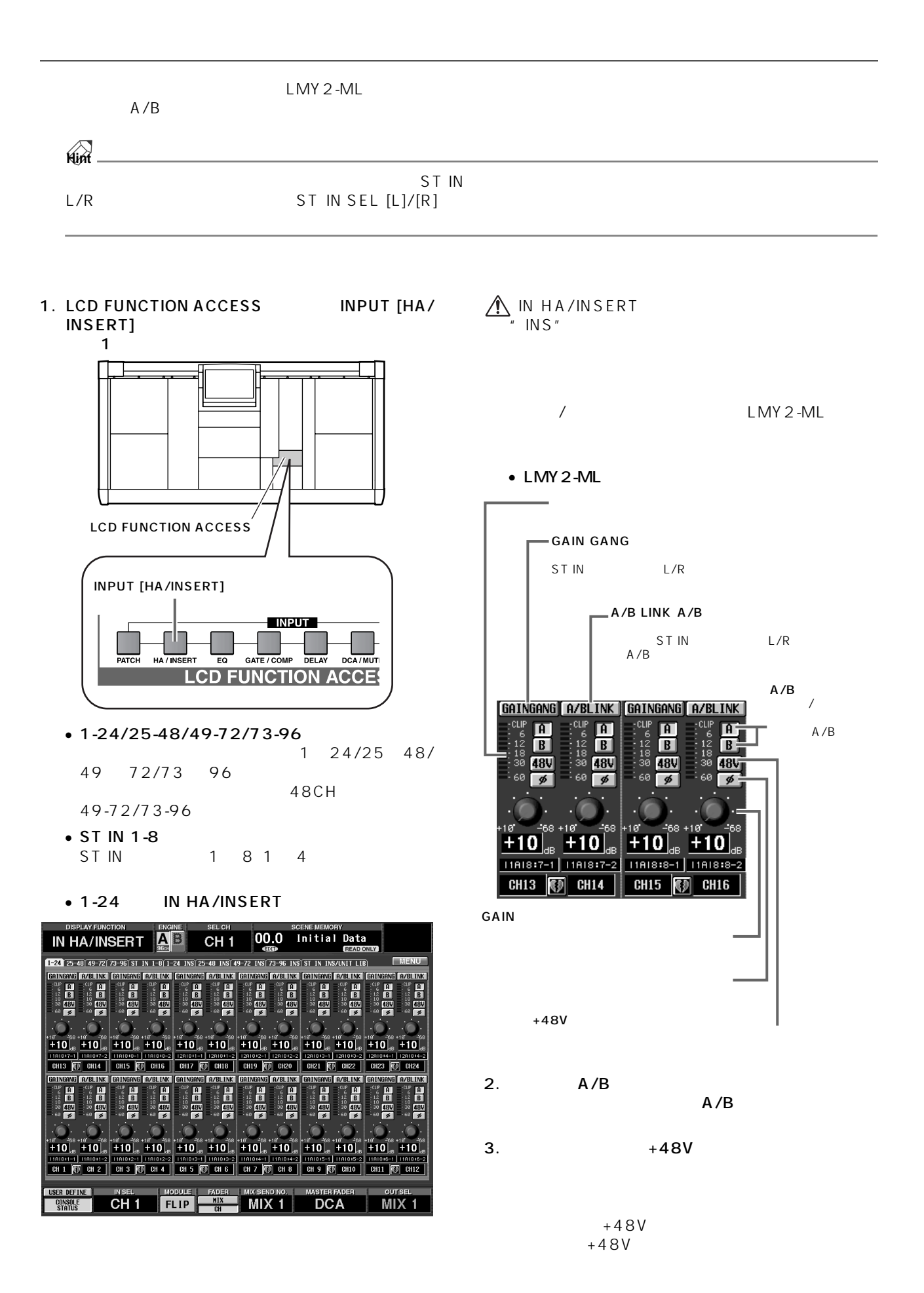

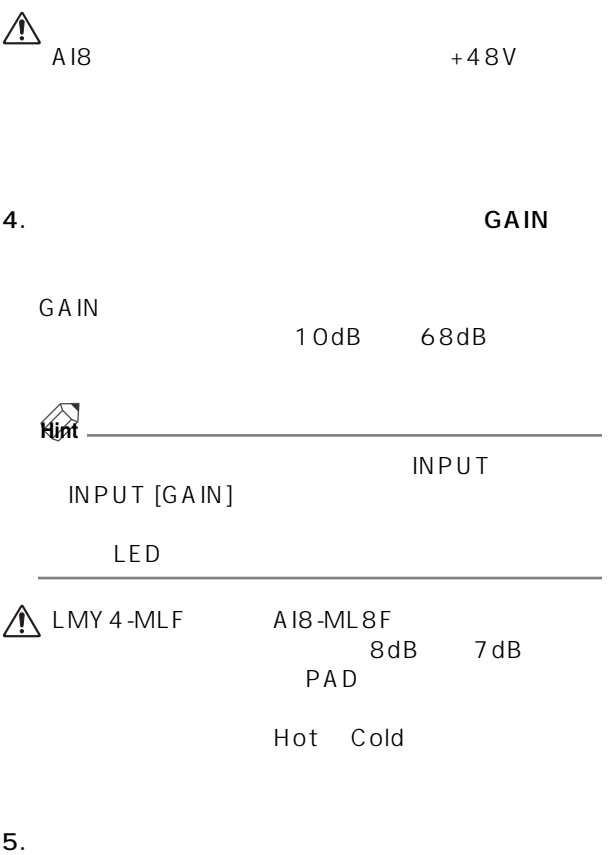

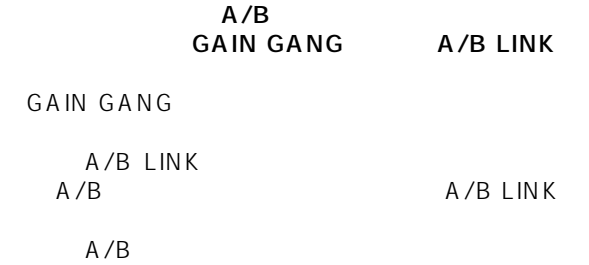

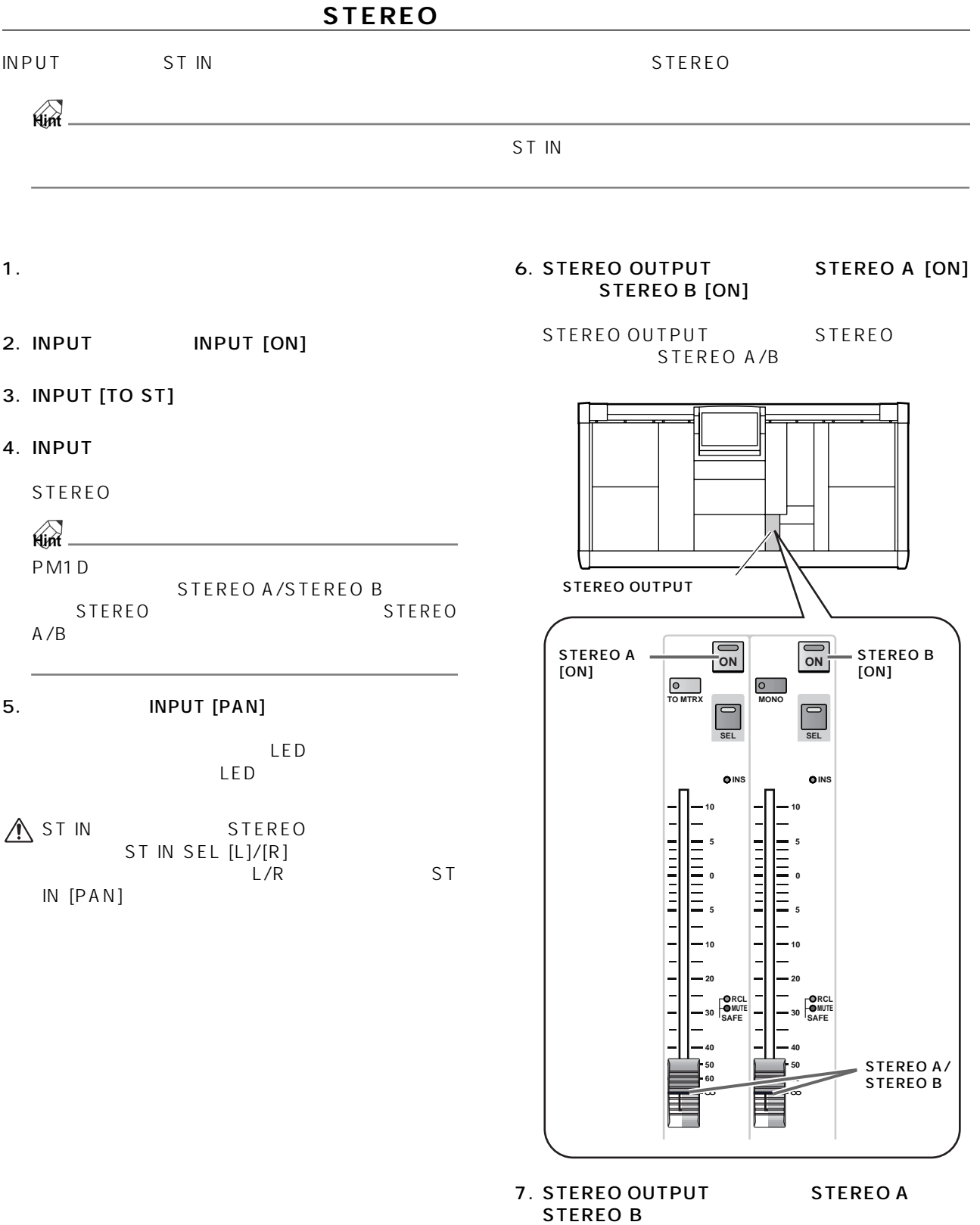

**STEREO** STEREO A STEREO B

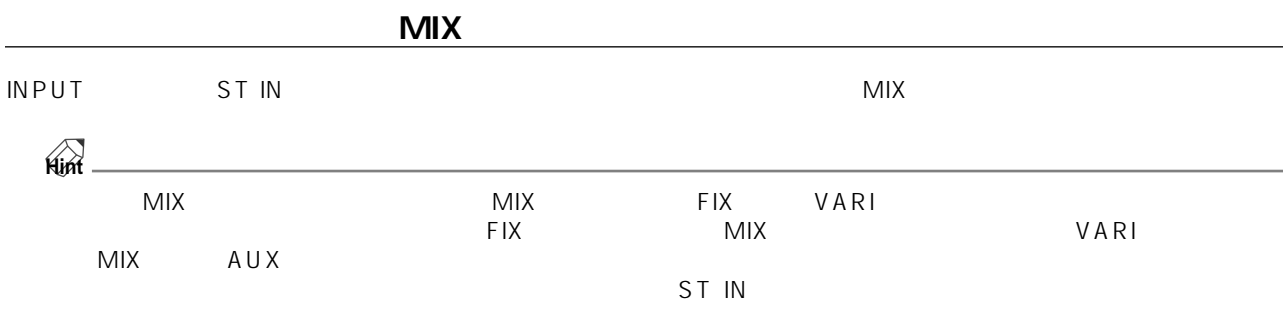

1. LCD FUNCTION ACCESS INPUT [PAN/<br>ROUTING] CH to MIX ROUTING]

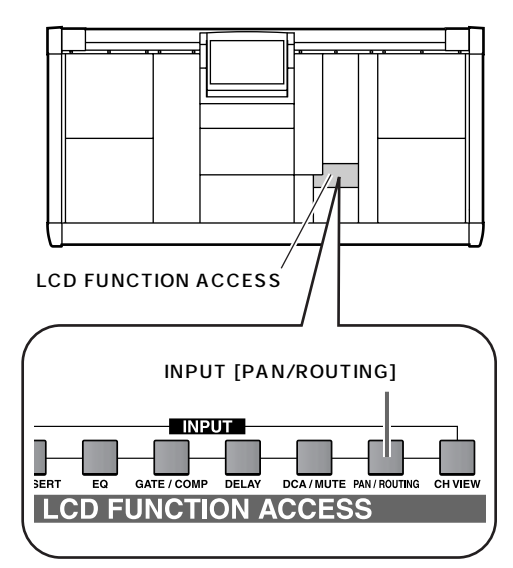

• CH to MIX PAN/ROUTING

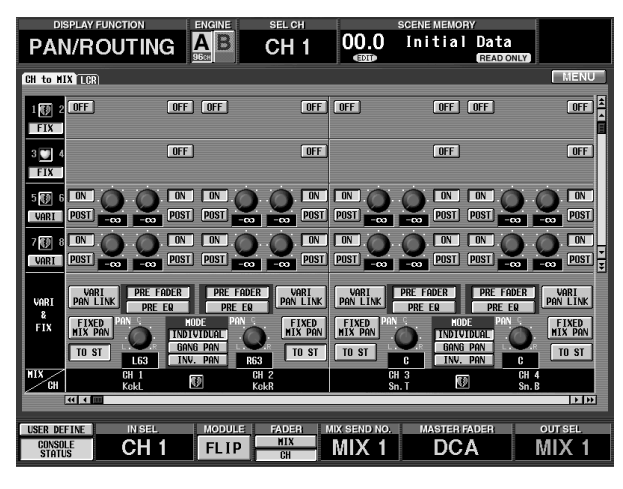

CH to MIX MIX ST IN

 $MIX$ 

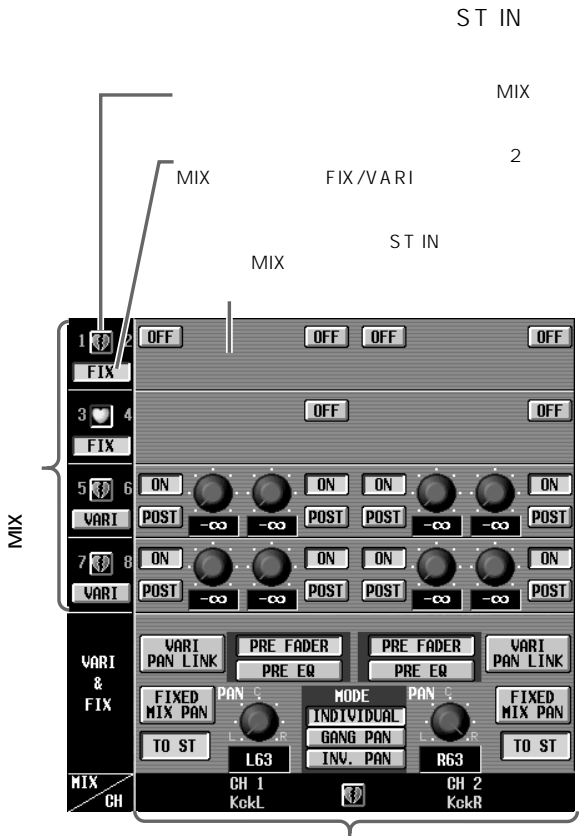

 $MIX$ 

 $\gamma$ <br>ST IN

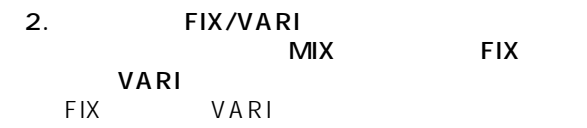

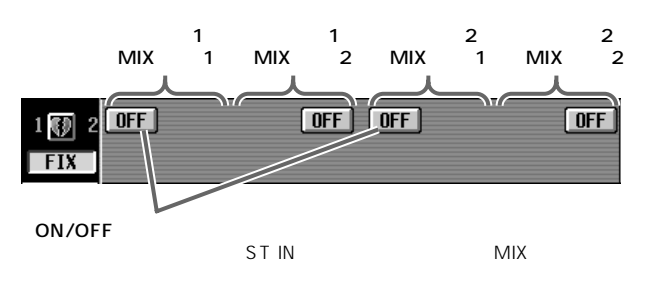

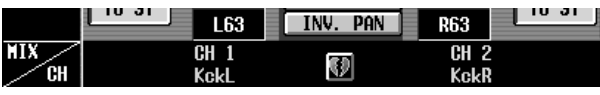

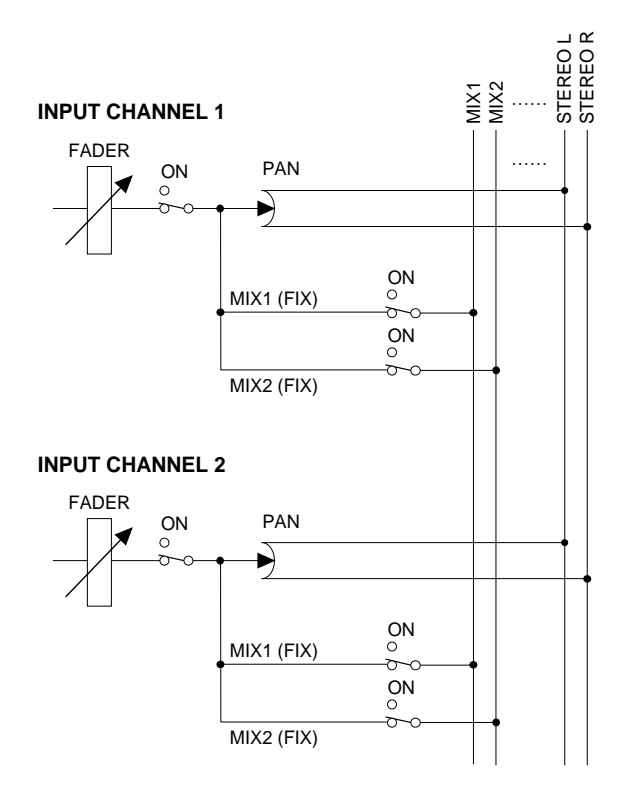

• FIX MIX • VARI MIX

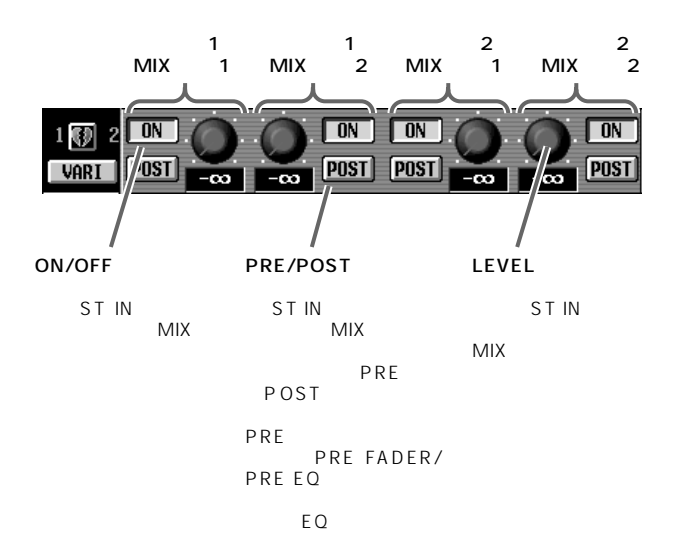

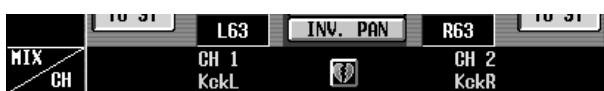

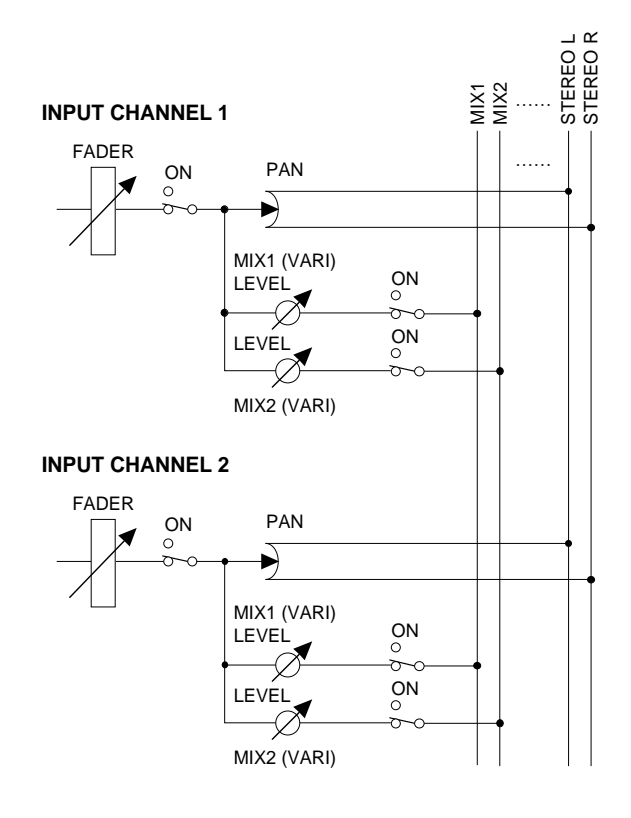

3. ON/OFF MIX

 $MIX$ 

- FIX MIX
	- MIX

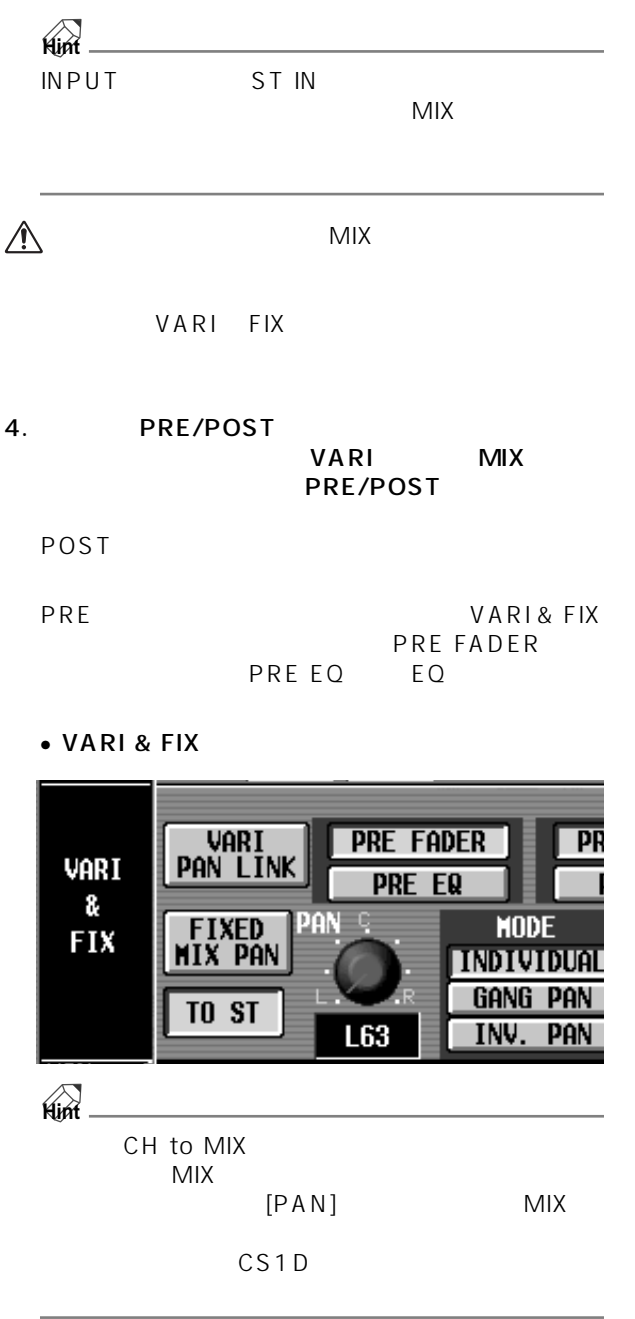

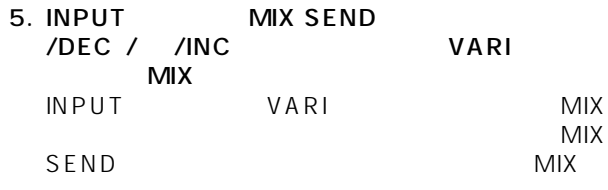

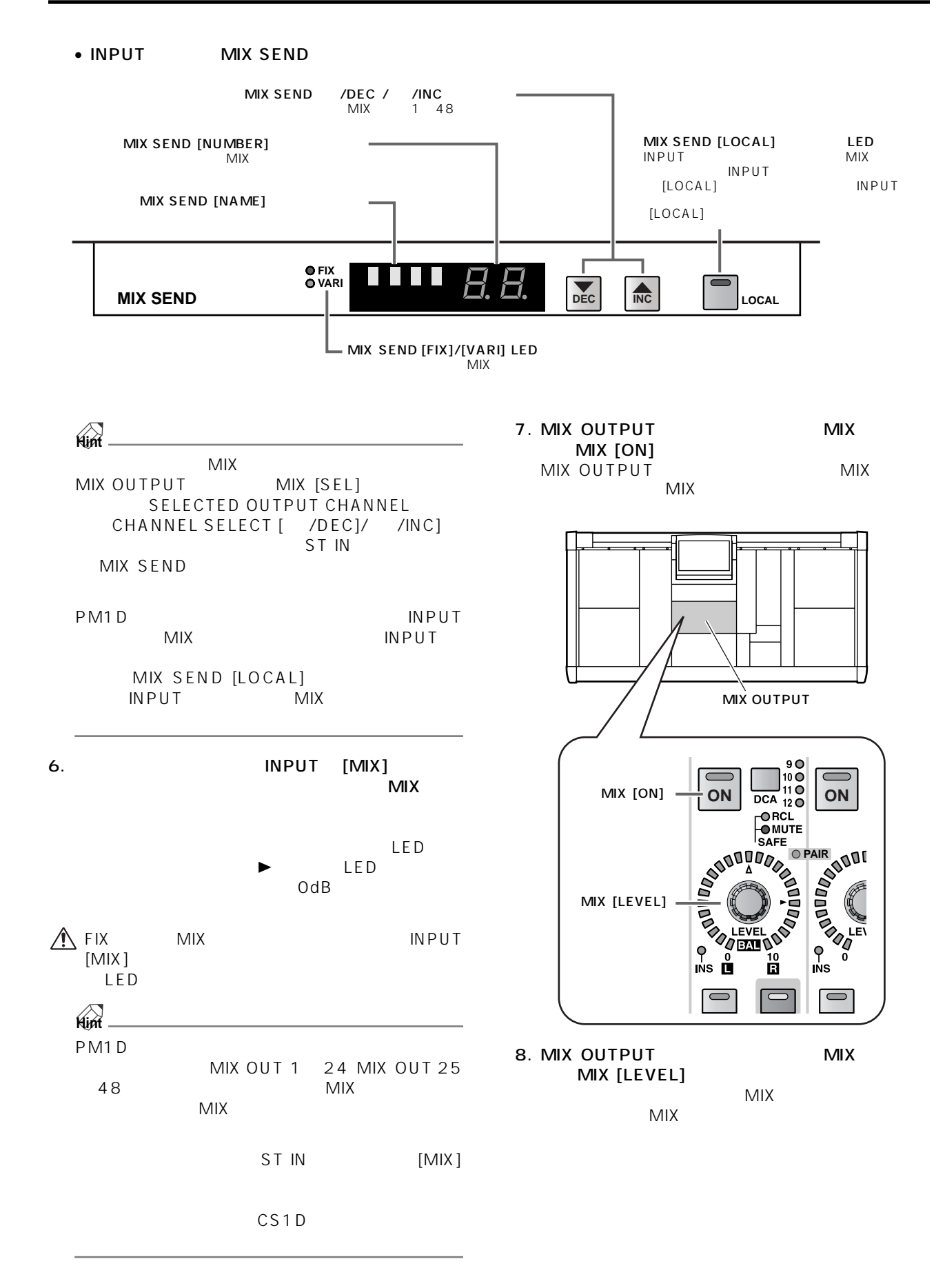

```
1. \blacksquare[SEL][SEL][SEL]CH 1 CH 2 CH 1
[SEL] CH 2 [SEL]CH 1 CH 2
\sqrt{ }CS1DP452. \sim[SEL][SEL]Hint
```
**ペアの設定**

### **SELECTED INPUT CHANNEL**

SELECTED INPUT CHANNEL SELECTED INPUT CHANNEL ンネルは 1 チャンネルのみに限られる代わりに、ヘッ アンプの設定から、EQ /コンプレッサー/ゲートの設定、 STEREO MIX ۲ MIX ۲ MIX ۲ MIX ۲ MIX ۲ MIX ۲ MIX ۲ MIX ۲ MIX 7 MIX 7 MIX 7 MIX 7 MIX 7 MIX 7 MIX 7 MIX 7 MIX 7 MI

### **SELECTED INPUT CHANNEL**

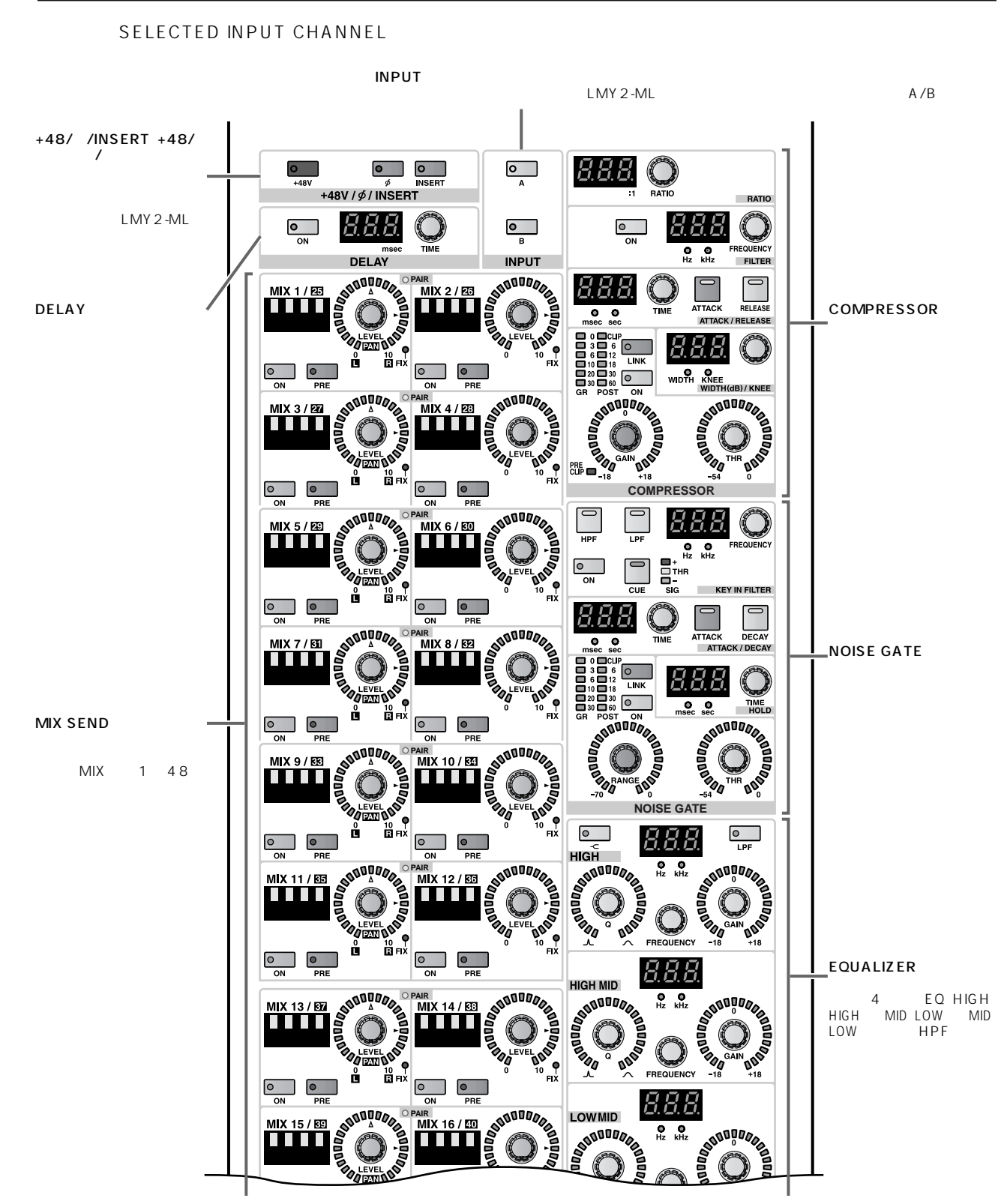

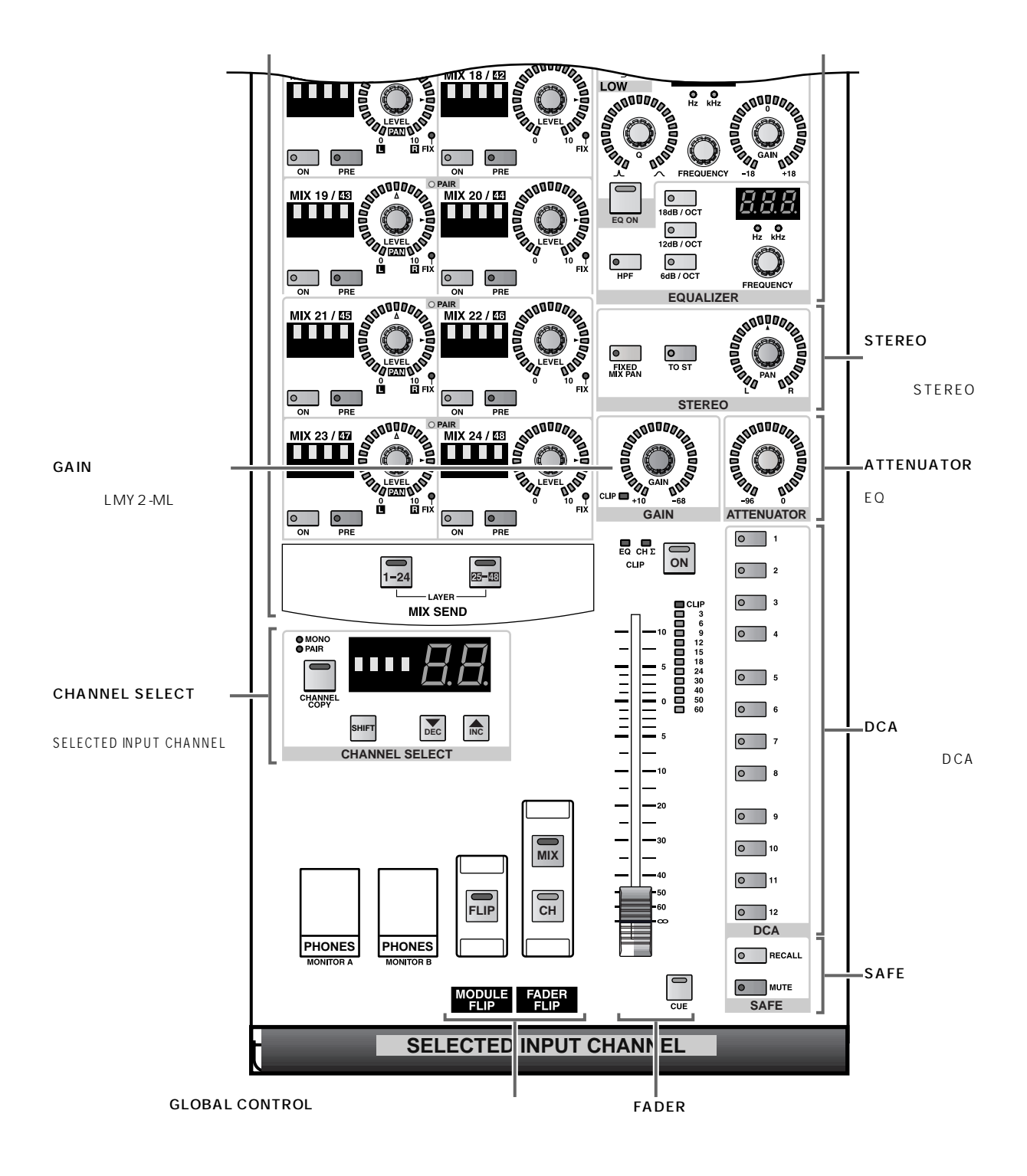

<span id="page-105-0"></span>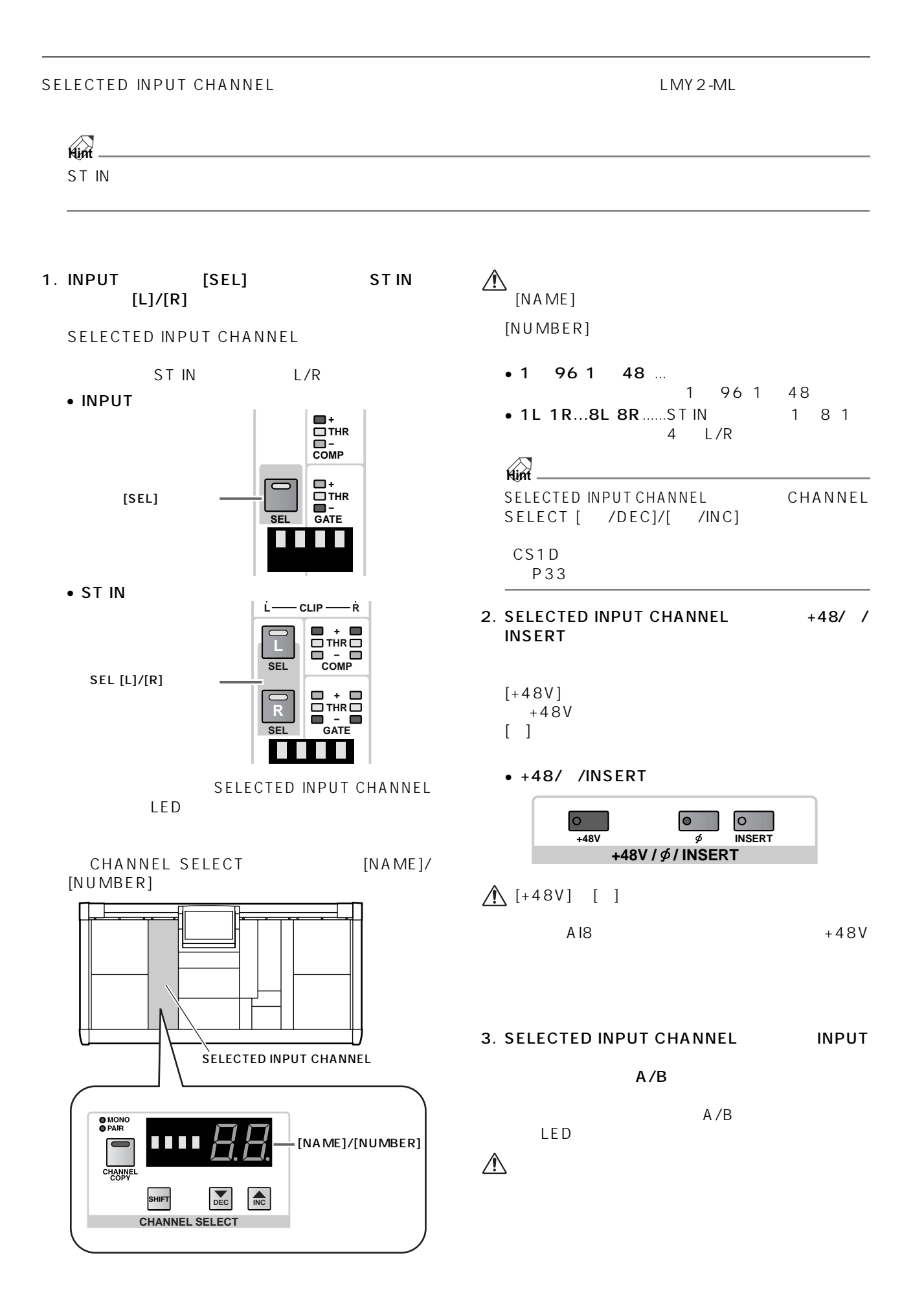

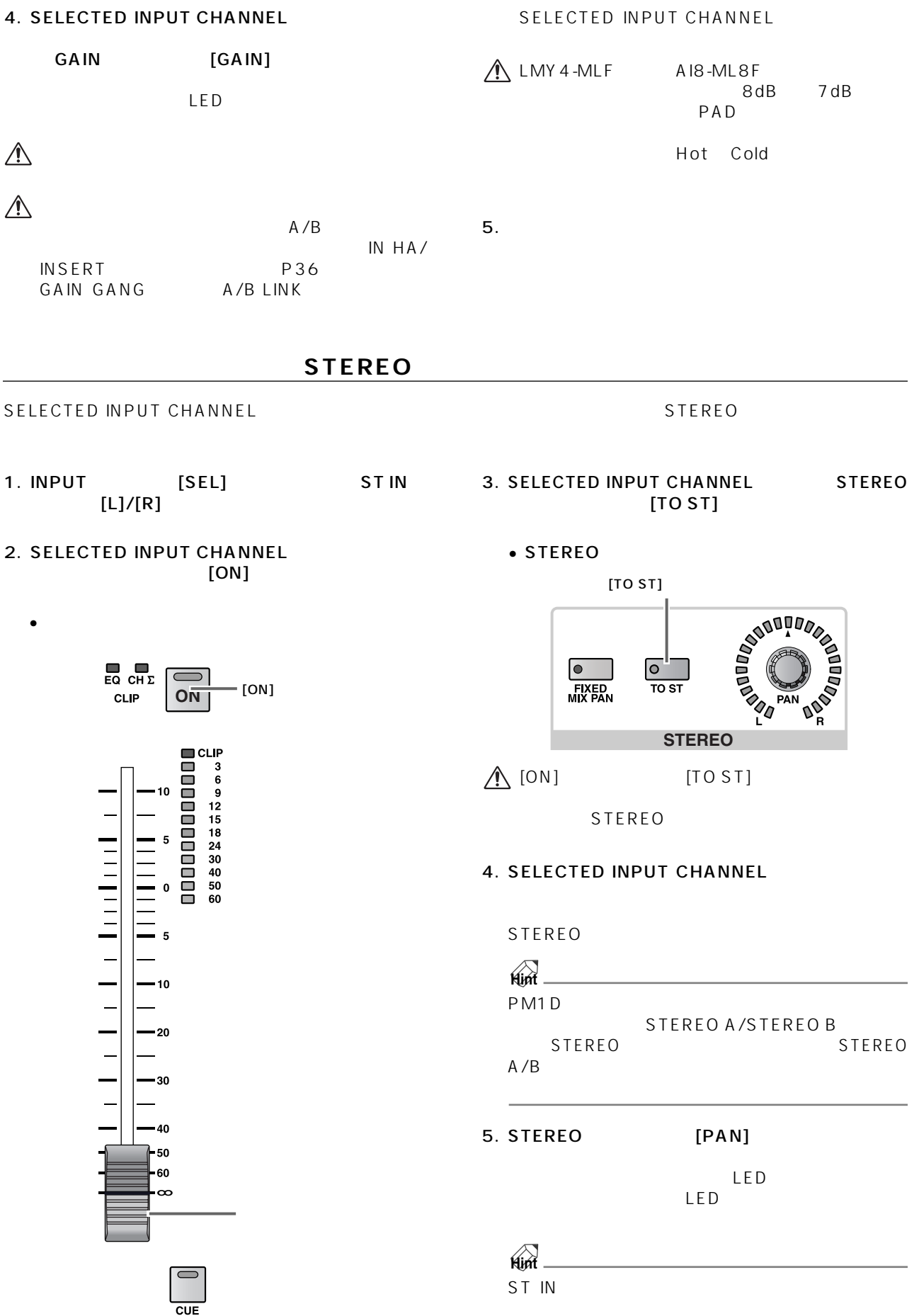

#### **47**

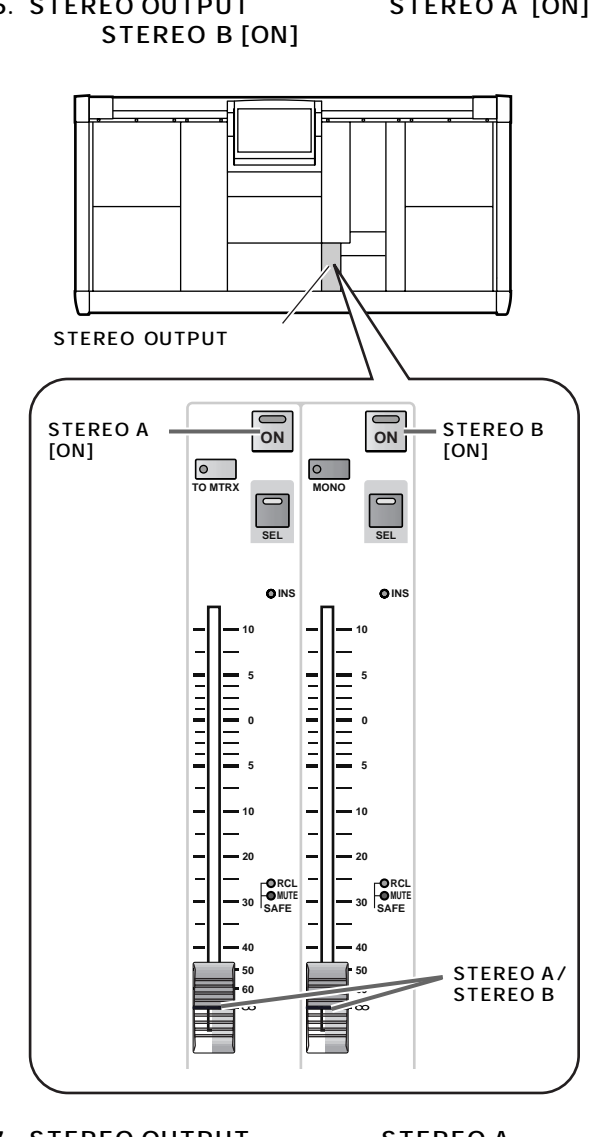

## 6. STEREO OUTPUT STEREO A [ON]

7. STEREO OUTPUT STEREO A **STEREO B** STEREO<br>STEREO B

**STEREO A**
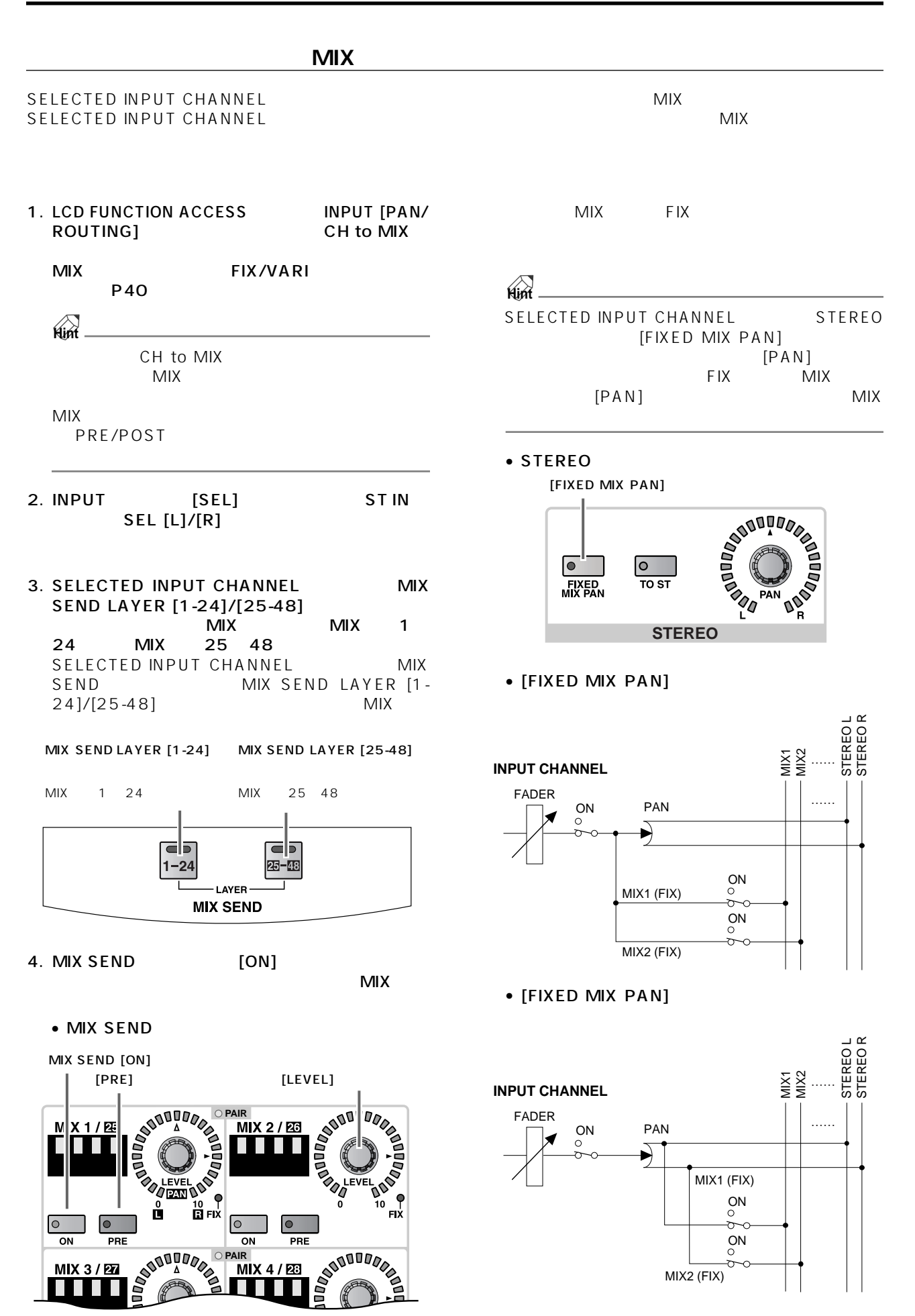

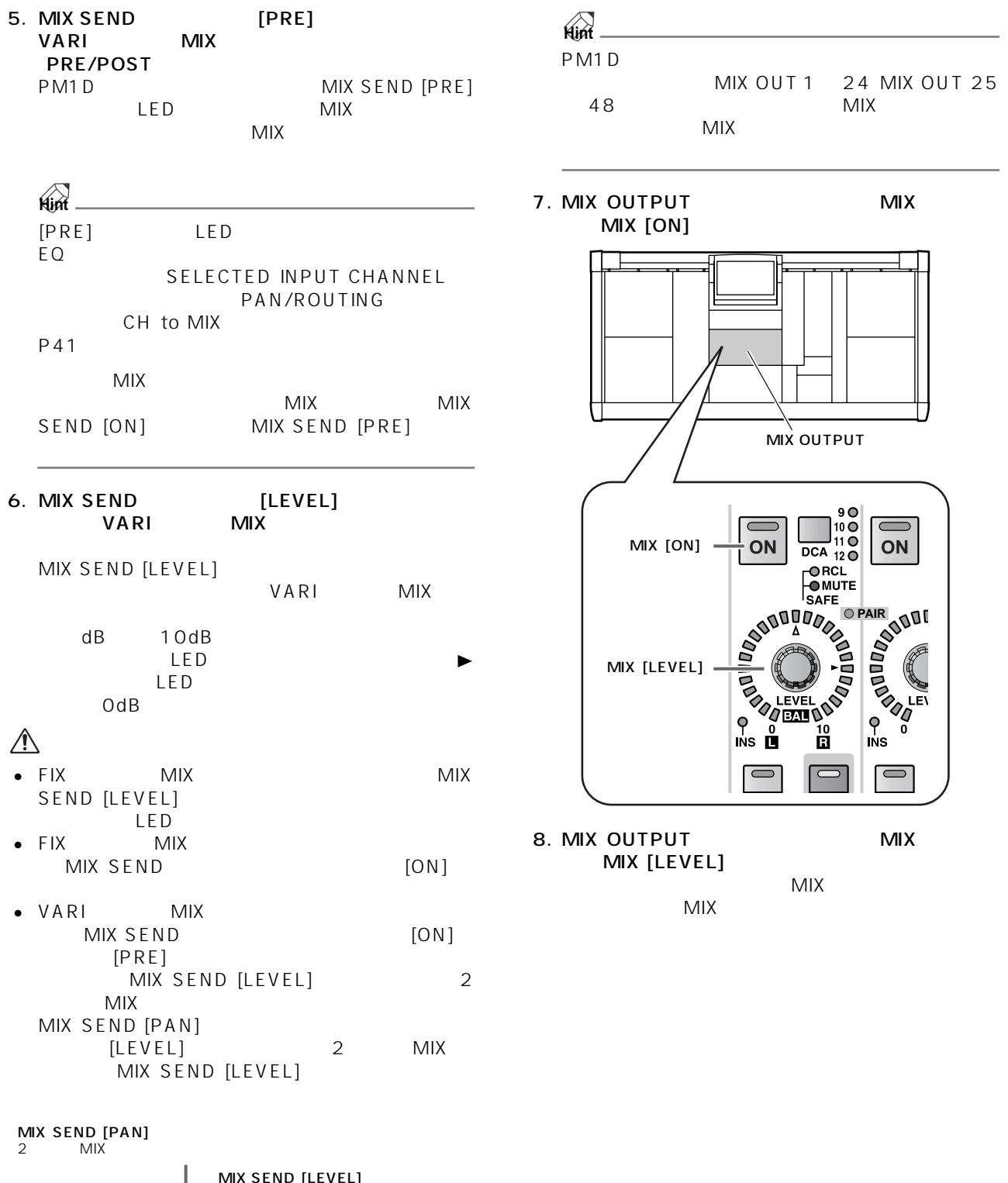

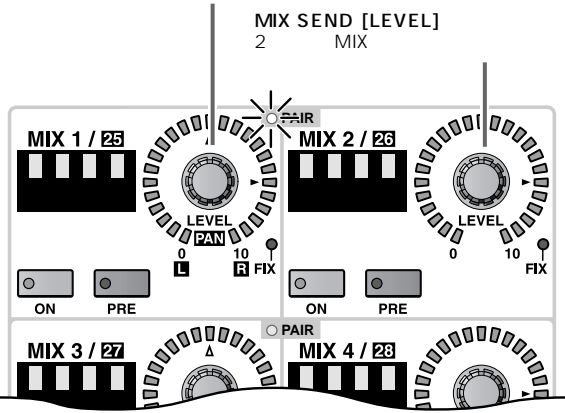

SELECTED INPUT CHANNEL DELAY

- 1. INPUT [SEL] ST IN  $\mathsf{L}$ ]/[R]
- 2. SELECTED INPUT CHANNEL<br>DELAY DELAY [ON] DELAY [ON]

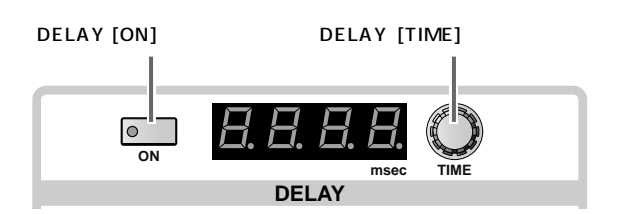

LED

3. DELAY [TIME]

**ディレイの操作**

0 250msec

**Hint** ST IN

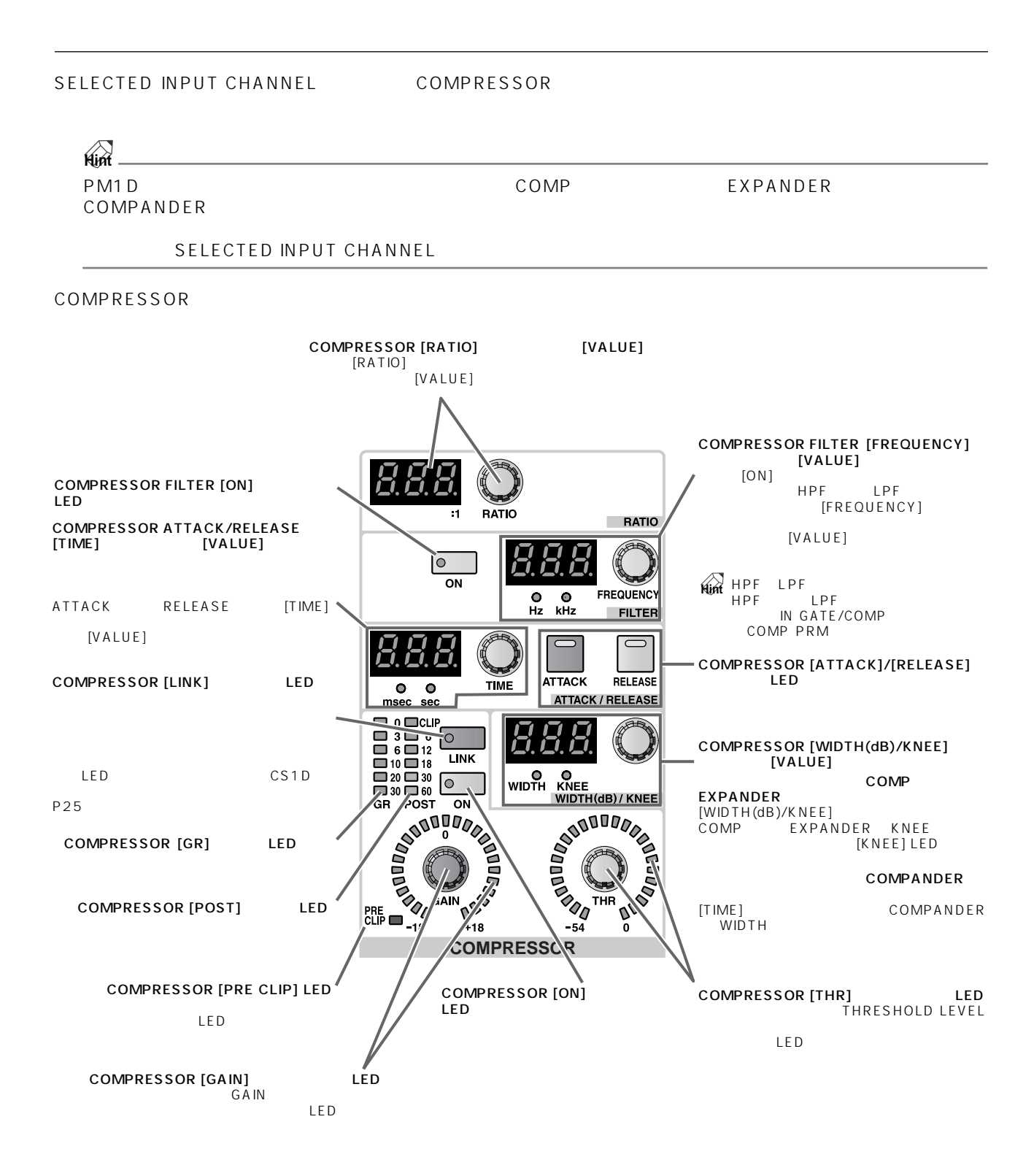

## 1. INPUT [SEL] ST IN  $[L]/[R]$

2. LCD FUNCTION ACCESS INPUT [GATE/<br>COMP IN COMP PRM

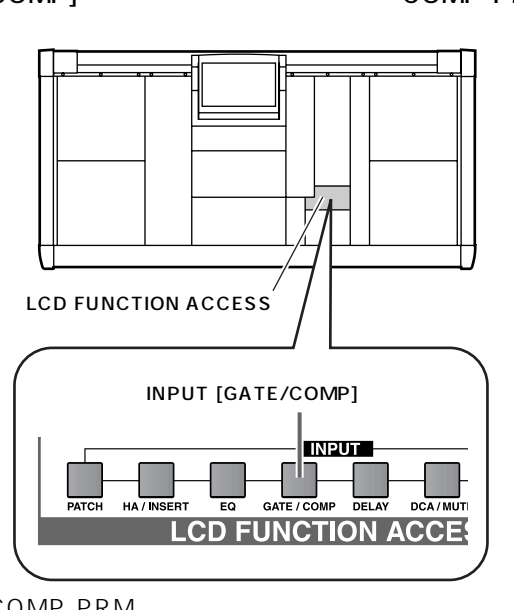

COMP PRM

#### $\bullet$  COMP PRM

# 3. INPUT COMP LIBRARY

 $\bigcirc$   $\frac{m}{m}$ 

。<br>50 | DIEI

USER DEFINE

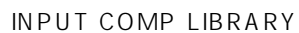

IN GATE/COMP CH2 OO.D Initial Data

COMP

 $\bullet$ 

 $\bullet$  $\bullet$ 

CH<sub>2</sub> FLIP  $\frac{1}{2}$  MIX 1 DCA MIX 1

 $\begin{array}{c} \text{``} \\ \text{-8} \end{array}$   $\begin{array}{c} \text{``} \\ \text{2.5:1} \end{array}$ 

N 5-81

KEY IN 1<br>SEL CH 1

KEY IN 3<br>SEL **BER** CH 1

 $\begin{array}{c} \begin{array}{c} \circ \\ \circ \\ \circ \\ \circ \end{array} \\ \begin{array}{c} \circ \\ \bullet \\ \bullet \end{array} \end{array}$ 

 $\begin{array}{|c|c|c|}\n\hline\n128 & 5n & 42.3 \\
\hline\n128 & 5n & 42.3 \\
\hline\n\hline\n60 & 229m & \hline\n\end{array}$ 

**KEV TN** 

INPUT COMP LIBRARY IV

**ELEFT CH** 

KEY IN 4

 $\frac{1}{30FT}$  1

GATE PRH COMP PRH 1-12 13-24 25-36 37-48 49-60 61-72 73-84 85-96 ST IN 1-4<br>**EER CH 2 KckR** (B) COMP OFF

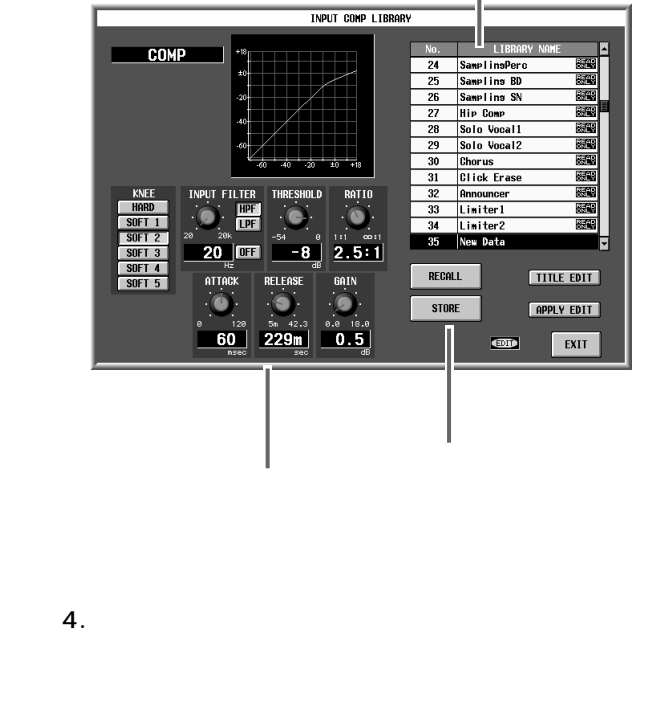

- **Hint** " READ ONLY" 01 34
- 5. RECALL  $\frac{4}{1}$  1
	- INPUT COMP LIBRARY COMP PRM
	-

# **Hint**

ST IN

## COMP PRM

 $\mathsf{LPF}$  HPF  $\mathsf{HPF}$ CS1D  $P142$ 

• INPUT COMP LIBRARY

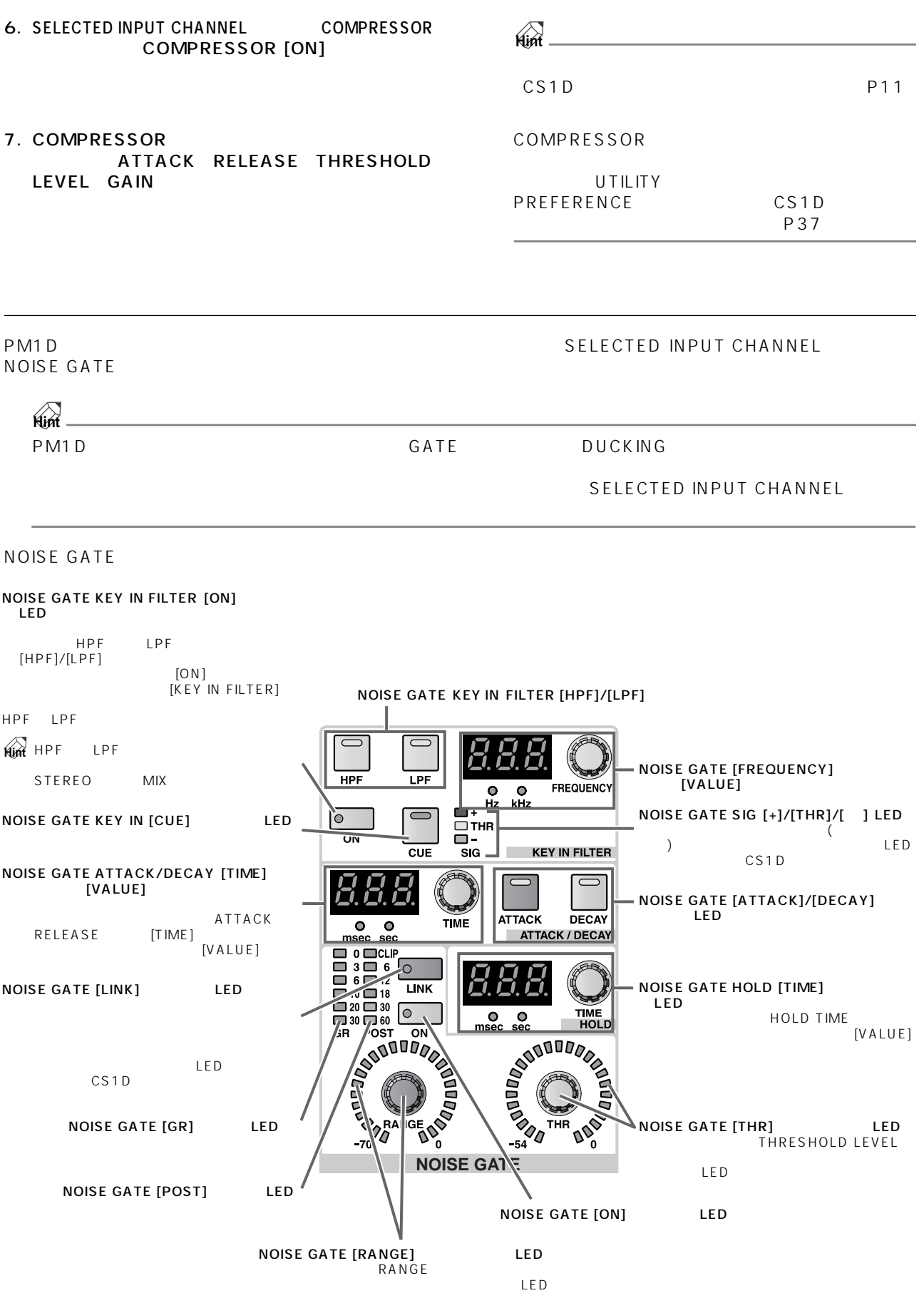

#### 1. INPUT [SEL] ST IN  $[L]/[R]$

2. LCD FUNCTION ACCESS INPUT [GATE/<br>COMP1 GATE PRM GATE PRM

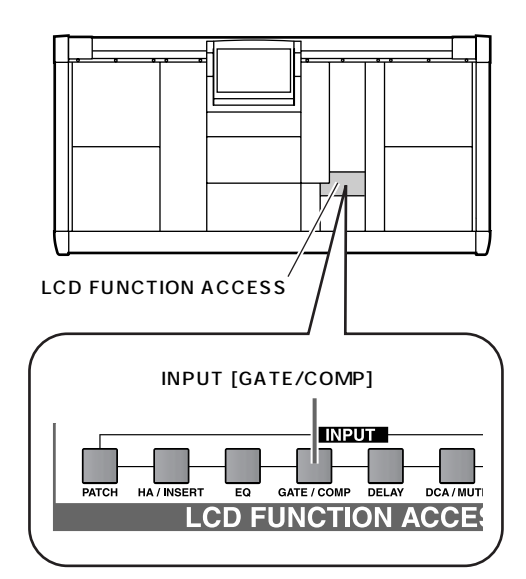

**GATE PRM** 

#### $\bullet$  GATE PRM

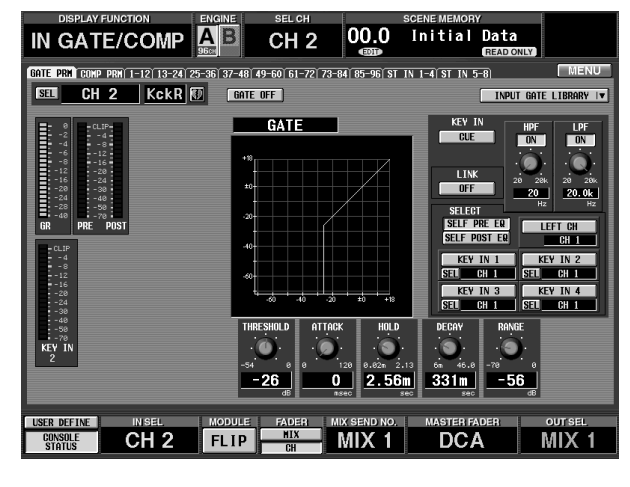

3. INPUT GATE LIBRARY

INPUT GATE LIBRARY

#### • INPUT GATE LIBRARY

#### to the READ ONLY " O1  $04$ **GATE**  $\overline{01}$ Gate 02 Duckins<br>03 A.Dr.BD  $a$ . Dr.  $\overline{a}$ er Data 06  $\overline{07}$  $\frac{1}{18}$ ATTAC  $\frac{09}{10}$  $\overline{11}$  $\frac{1}{12}$ RECALL **THE EDIT STORE APPLY EDIT**  $-56$  $304m$  $\overline{\text{CD}}$ EXIT

- $4.$
- 5. RECALL  $\frac{4}{1}$  1

INPUT GATE LIBRARY **GATE PRM** 

**Hint** ST IN **GATE PRM** 

6. SELECTED INPUT CHANNEL MOISE<br>
GATE MOISE GATE TONI **NOISE GATE [ON]** 

## **55**

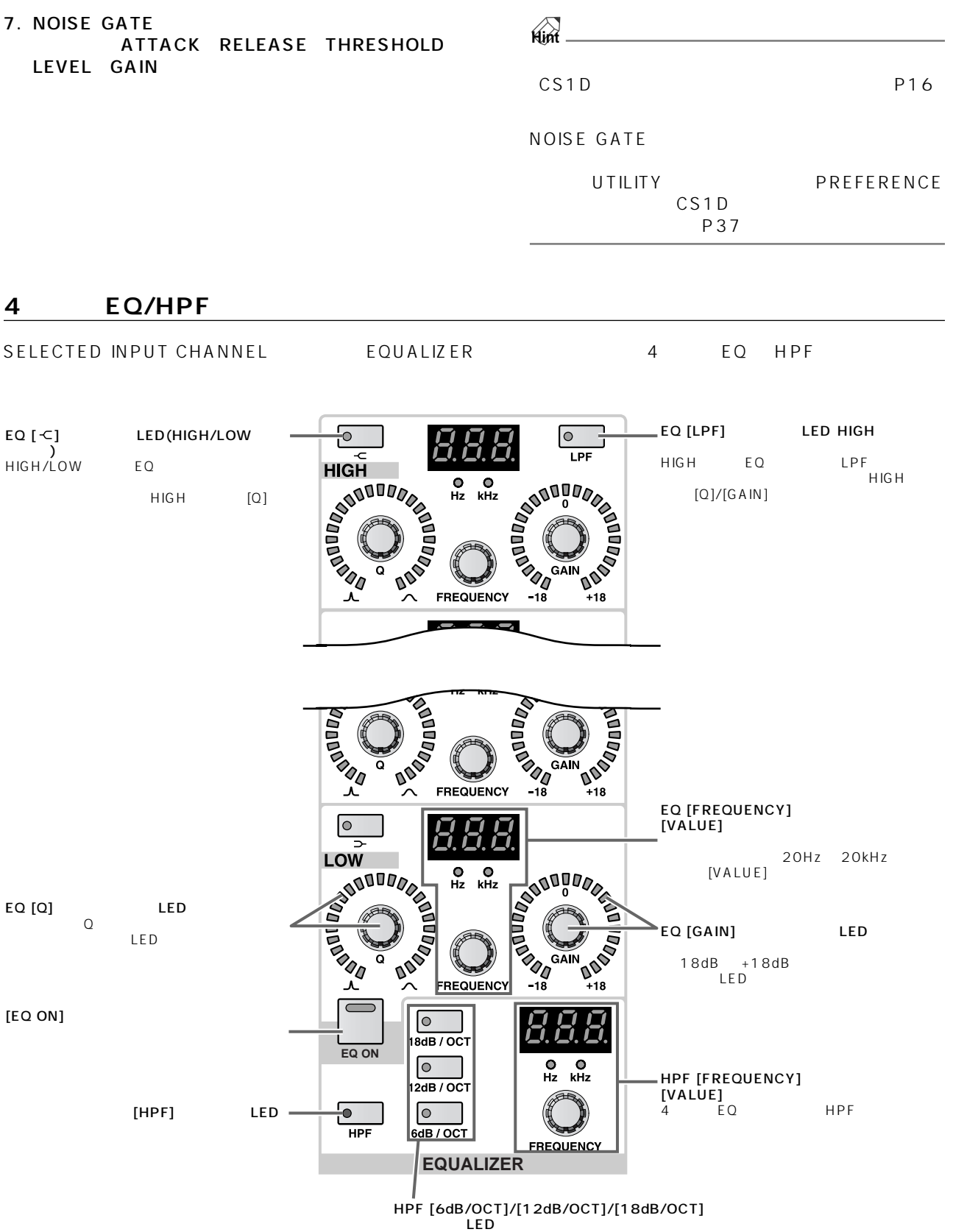

1. INPUT [SEL] ST IN  $\begin{bmatrix} L \end{bmatrix} / [R]$ 

2. SELECTED INPUT CHANNEL EQUALIZER  $[EQ ON]$ 

 $4$  EQ

3.  $[Q]$   $[F]$  $[GAN]$ 

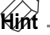

EQ internal results of the state  $\overline{C}$ SELECTED INPUT CHANNEL [ATTENUATOR]<br>EQ

 $EQ$ 

# **SELECTED INPUT CHANNEL**

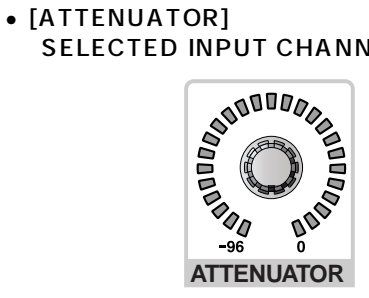

- 4. HIGH
LOW **EQ**
- $[-1, 1]$
- 5. HIGH LPF HIGH  $[LPF]$
- 6. HPF [HPF]

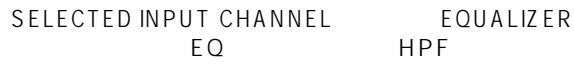

[HPF] スイッチをオンに設定し、HPF [6dB/OCT]/ [12dB/OCT]/[18dB/OCT] HPF  $[F]$  HPF

## **Hint**

EQUALIZER

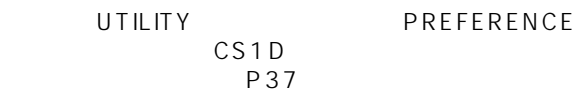

 $\overline{C}$  and  $\overline{C}$  and  $E$ Q  $\overline{S}$ 

**第 5 章 アウトプット系チャンネルの基本操作** MIX MATRIX STEREO A/B **アウトプット系チャンネルについて** PM1D MIX 1 48 MATRIX 1 24 STEREO MIX MIX 1 48 MATRIX 1 24 STEREO A/B  $\sim$  6 EQ  $\sim$  OUT PATCH  $\sim$  $CS1D$ • MIX OUTPUT ST IN MIX  $1$   $48$  $MIX$ STEREO MATRIX • MATRIX OUTPUT MIX 1 48 STEREO A<br>SUBIN MATRIX 1 MATRIX 1 24 • STEREO OUTPUT STEREO STEREO A/B • SELECTED OUTPUT CHANNEL<br>MIX MATRIX MATRIX<br>L R STEREO A/B<br>EQ  $E$ Q /  $\overline{a}$  /  $\overline{a}$  /  $\overline{$ MIX OUTPUT MATRIX OUTPUT STEREO OUTPUT SELECTED OUTPUT CHANNEL

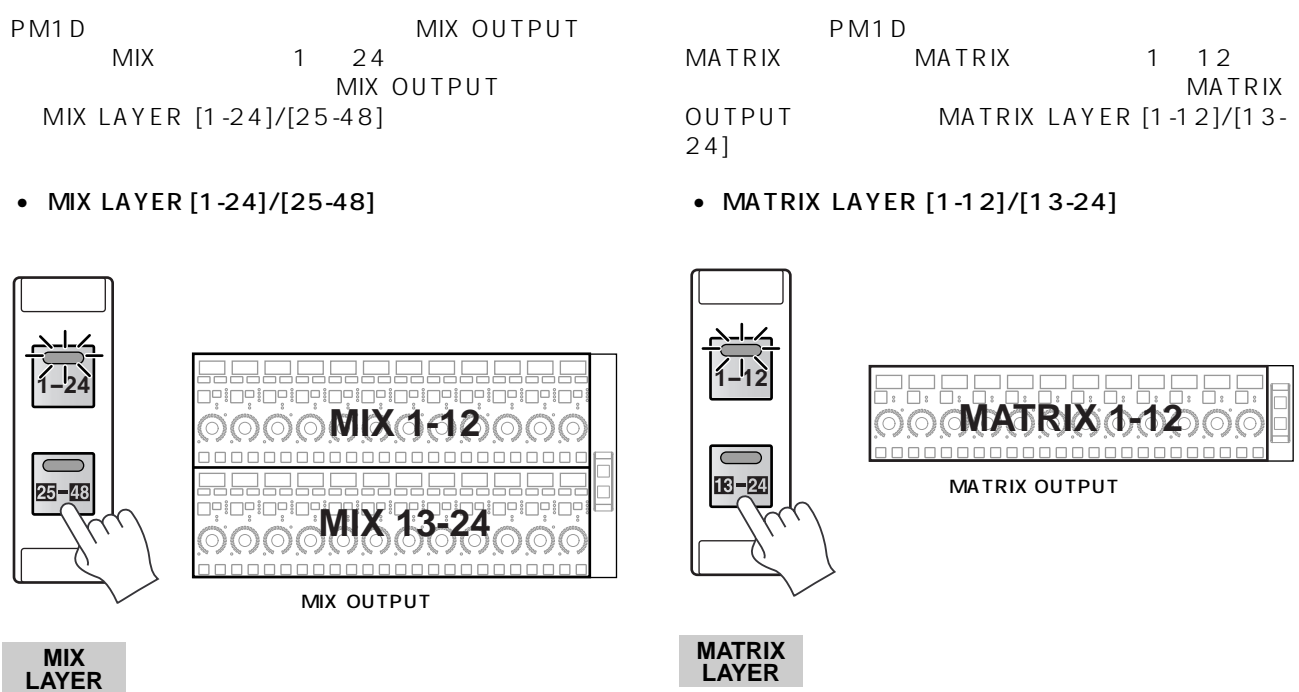

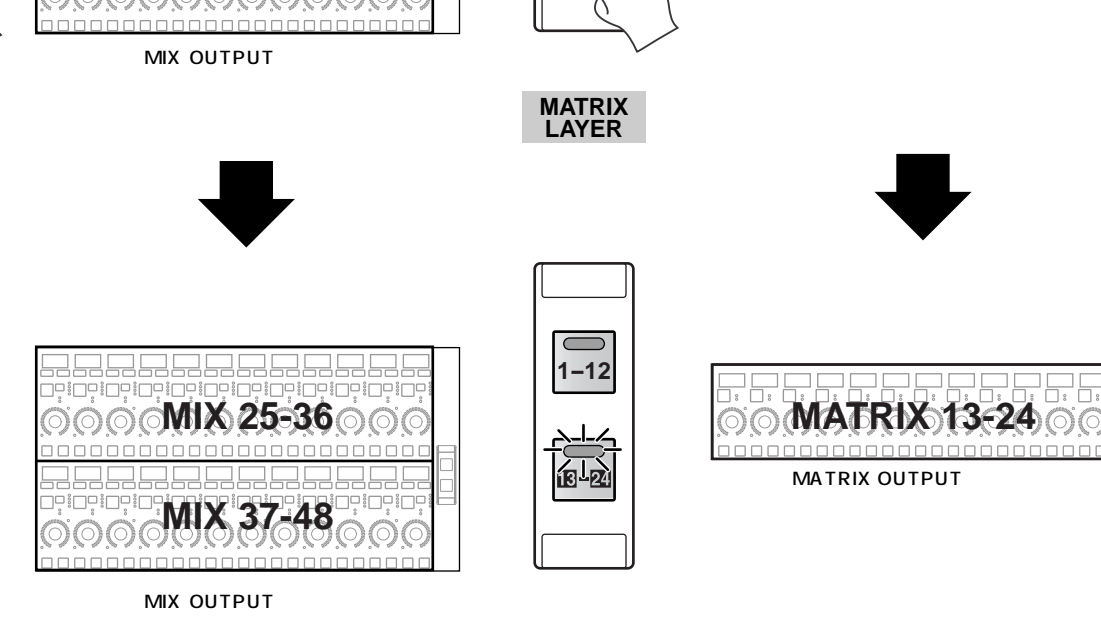

**MATRIX LAYER**

**MIX LAYER**

**1-24**

石瓜

**チャンネル割り当ての変更**

**A** MIX OUTPUT MATRIX OUTPUT

Ь.

nnnr

## **MIX OUTPUT**

MIX OUTPUT

## **MIX OUTPUT**

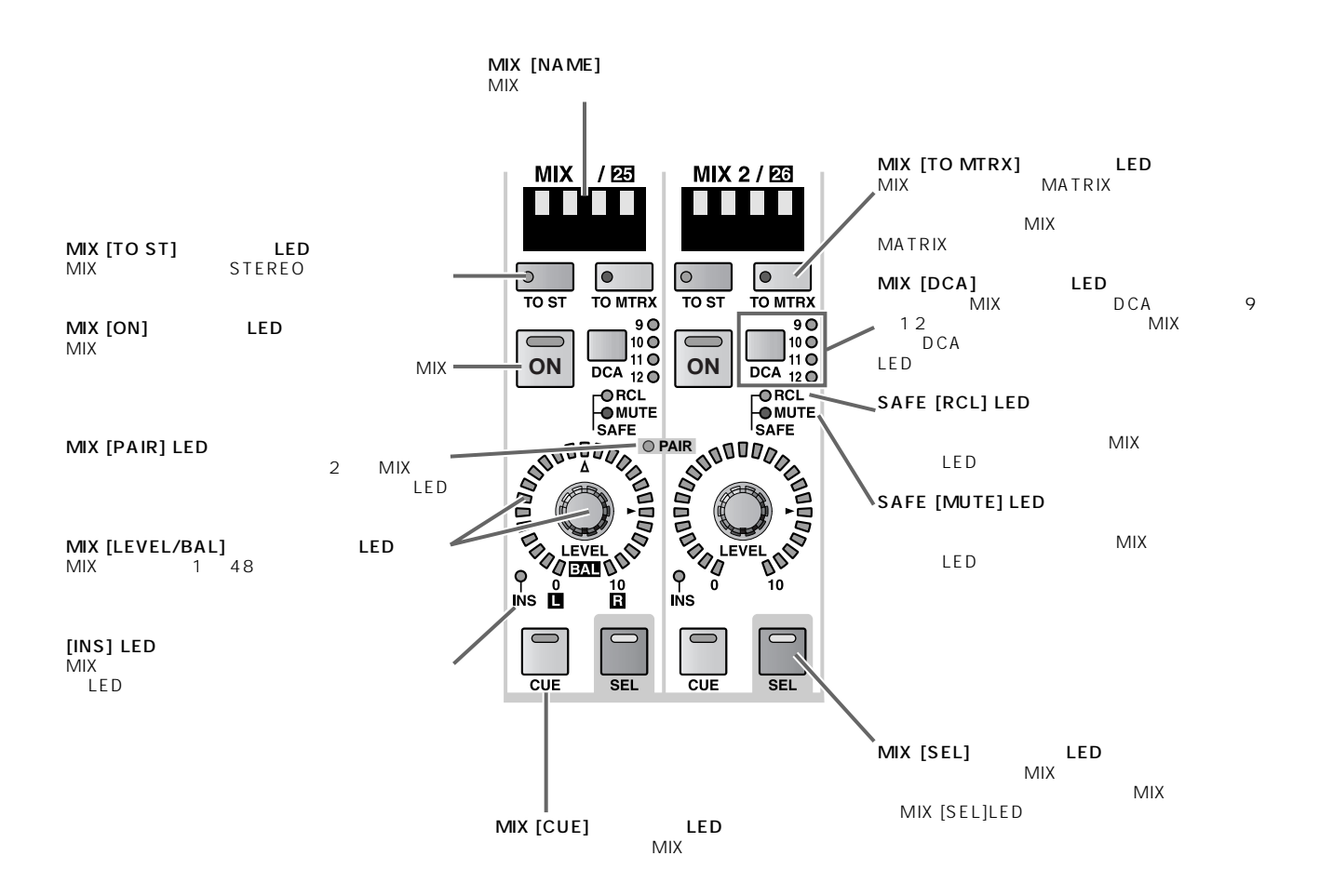

#### **MIX**  $\rightarrow$

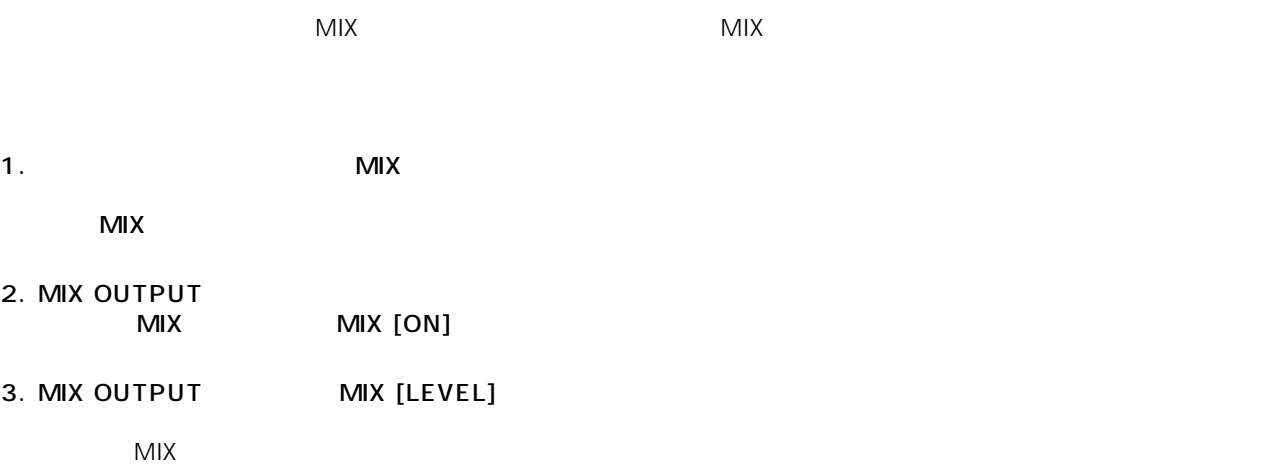

4. MIX

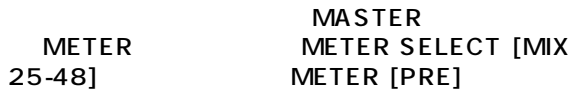

 $48$ 

 $MIX$ 

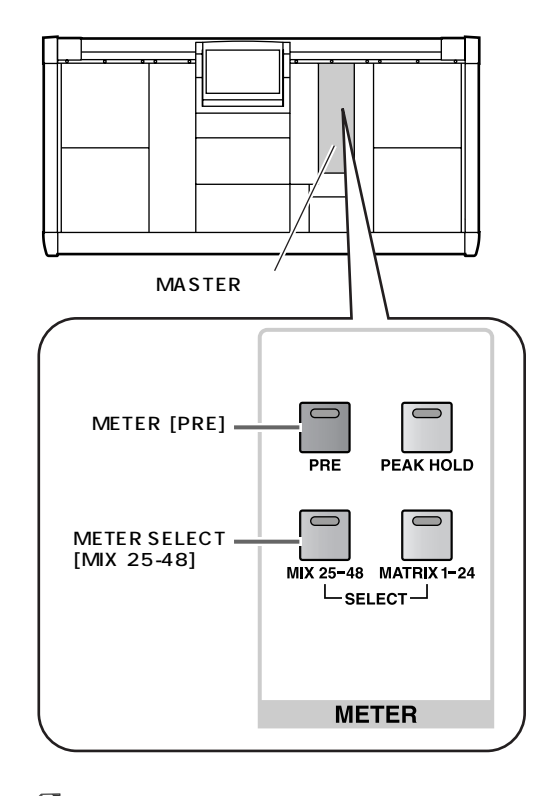

**Hint**

 $16$ 

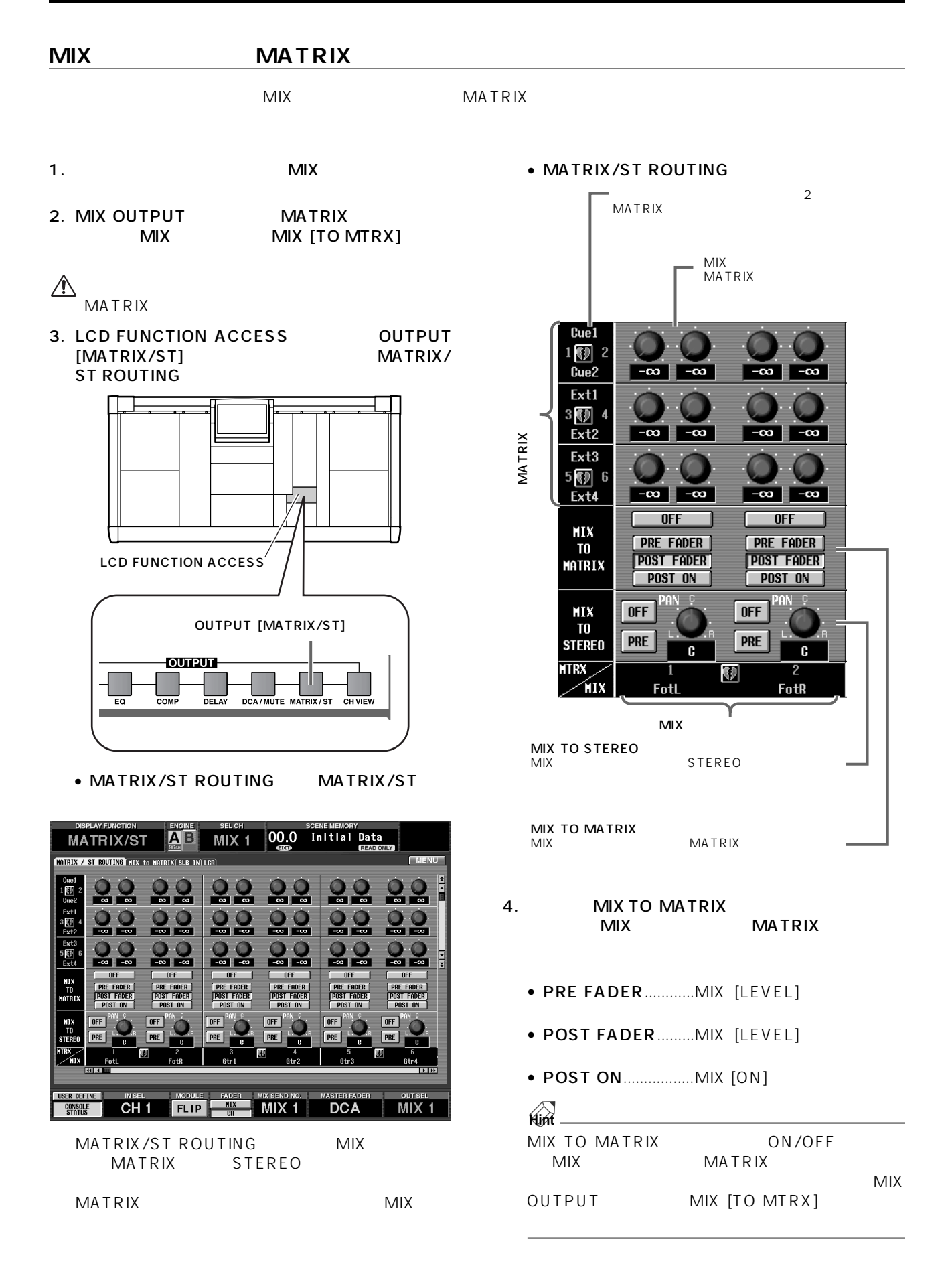

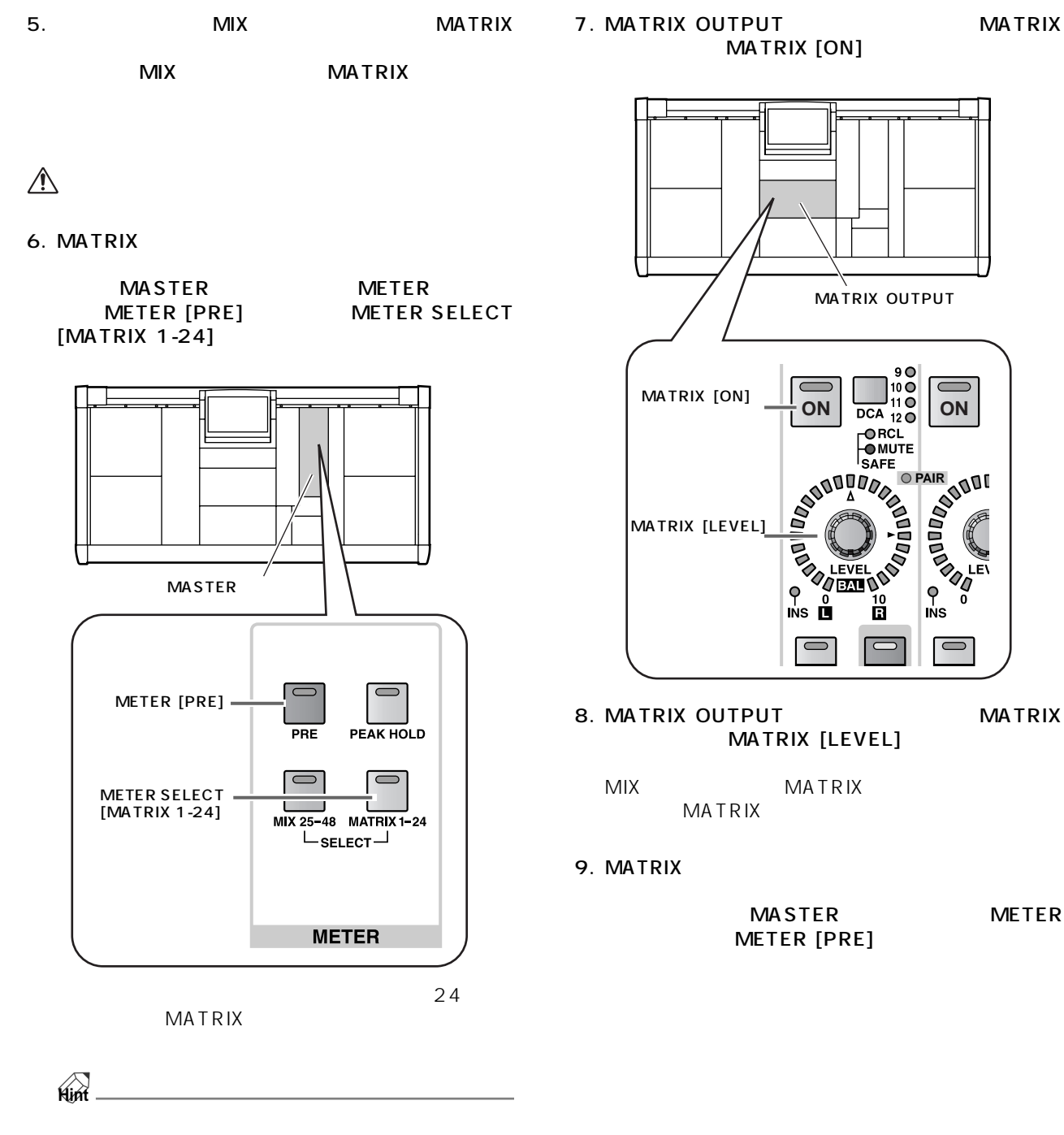

 $16$ 

**63**

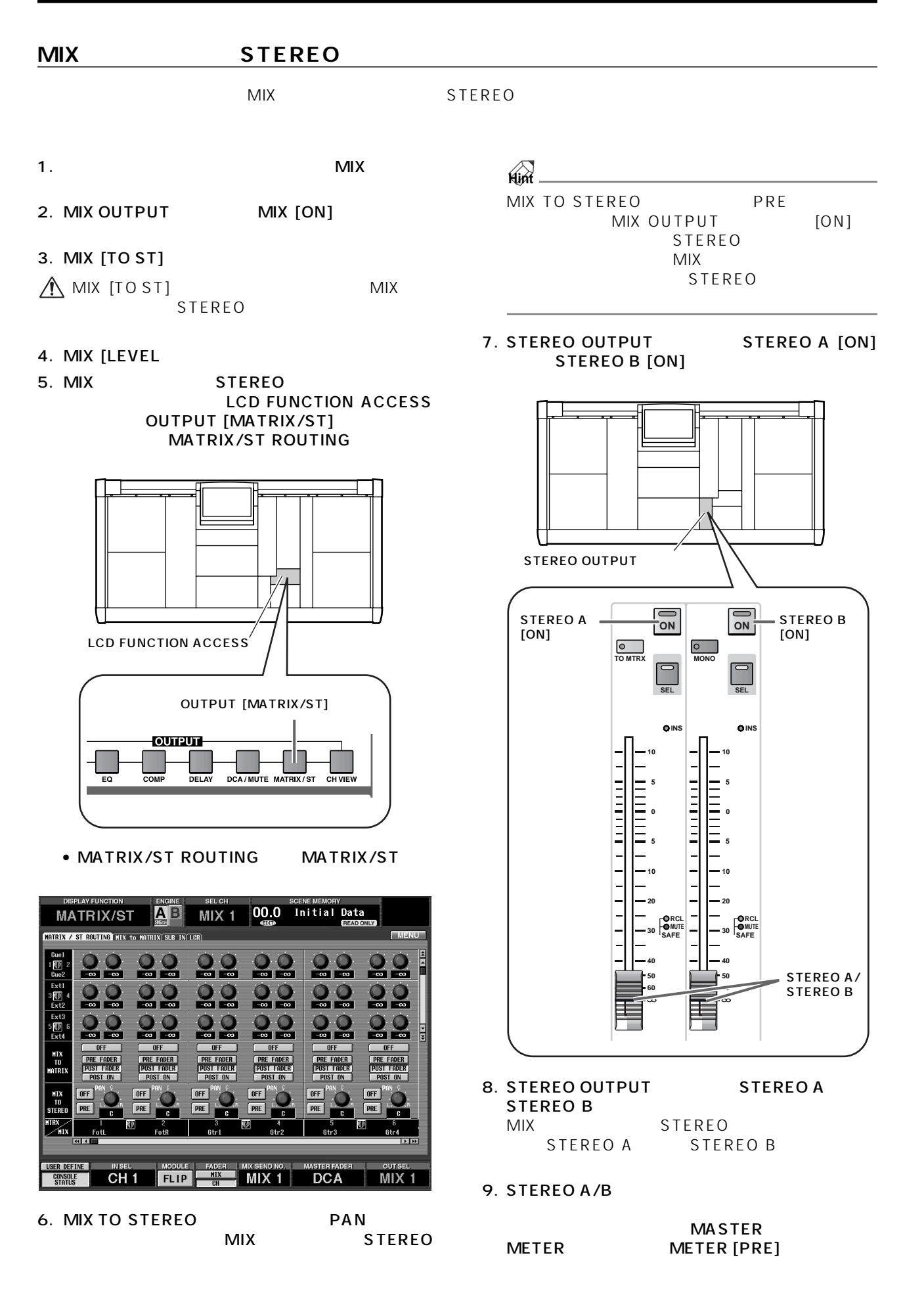

## **MIX**

# $MIX$

1. MIX OUTPUT<br>MIX  $[SEL]$  $[SEL]$ 

#### $[SEL]$

MIX 1 MIX 2 MIX 1 [SEL] MIX 2 [SEL]<br>MIX 1 MIX 2 MIX 2  $\overline{ }$ CS1D  $P45$ 

#### $MIX$ CS<sub>1D</sub>

#### **SELECTED INPUT CHANNEL**

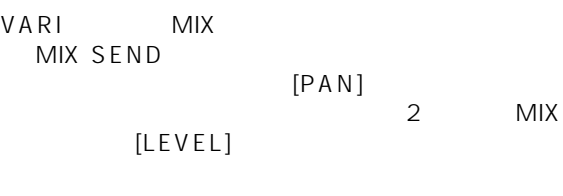

MIX SEND<br>
MIX SEND [PRE] MIX SEND [PRE]

## • VARI MIX

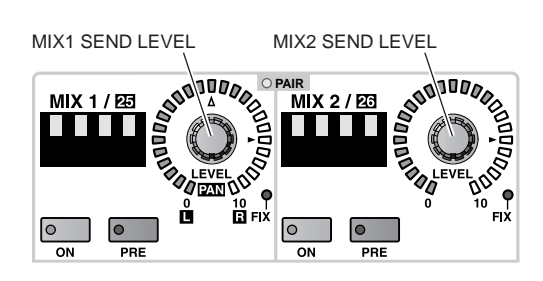

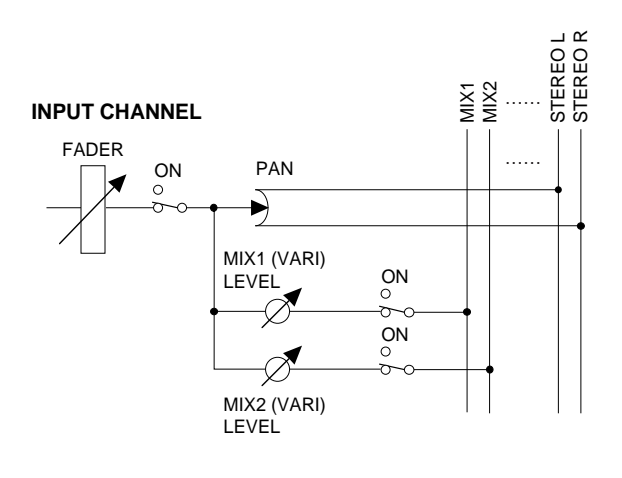

• VARI MIX

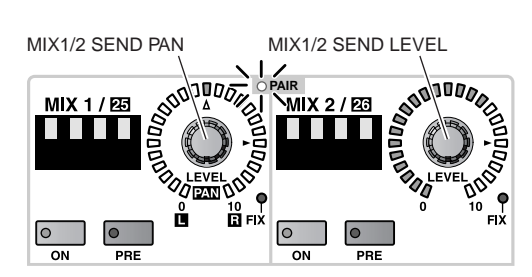

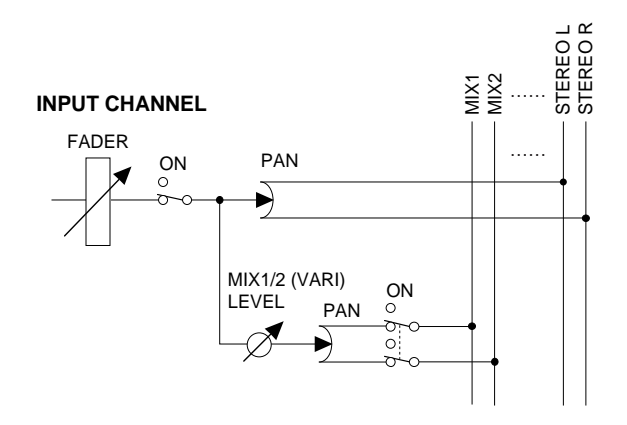

## MIX OUTPUT  $MIX$

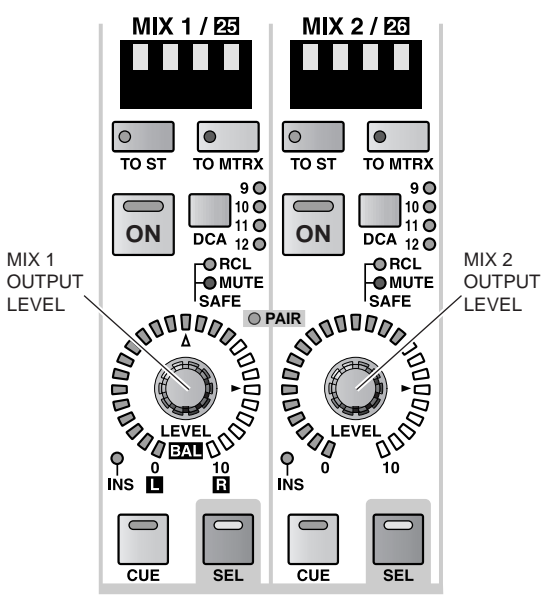

#### MIX 1 / 25 **MIX 2 / 23** <u> Harrist</u> **TERRITORIA** L  $\begin{array}{c} \boxed{\bullet} \\ \hline \end{array}$  TO MTRX  $\begin{array}{|c|}\n\hline\n\text{O} & \text{MTRX}\n\end{array}$ |⊙  $\circ$  $\overline{10}$  ST  $\overline{10}$  ST  $\rceil^{9}_{10}\circ$  $\rceil^{9}_{10}\text{O}$  $\overline{C}$  $\overline{6}$  $\overline{ON}$   $\overline{DCA}$   $\overline{110}$   $\overline{ON}$  $\frac{1}{\text{DCA}}_{11}^{11}$ O **ON BORCE PARTS IN BAFRICATION CONTROL**<br>
PAIR CONTROL CONTROL SAFRICATION CONTROL CONTROL CONTROL CONTROL CONTROL CONTROL CONTROL CONTROL CONTROL CONTROL CONTROL CONTROL CONTROL CONTROL CONTROL CONTROL CONTROL CONTROL CONT MIX 1/2 ORCL<br>OMUTE<br>SAFE MIX 1/2 OUTPUT BALANCE LEVEL $\overline{\phantom{0}}$ 5  $\equiv$  $\overline{\text{CUE}}$  $\overline{\text{CUE}}$  $SEL$  $SEL$

#### **MIX CHANNEL**

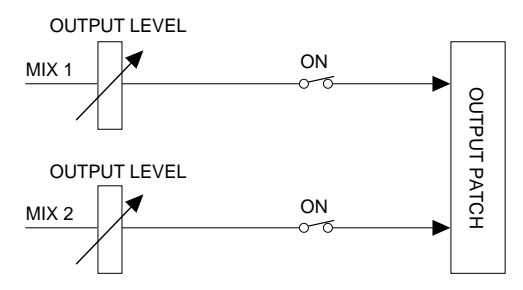

**MIX CHANNEL**

• MIX **+ MIX + Allowing** + Mix + Allowing + Mix + Allowing + Mix + Allowing + Mix + Allowing + Mix + Allowing + Mix + Allowing + Mix + Allowing + Mix + Allowing + Mix + Allowing + Mix + Allowing + Mix + Allowing + Mix + Al

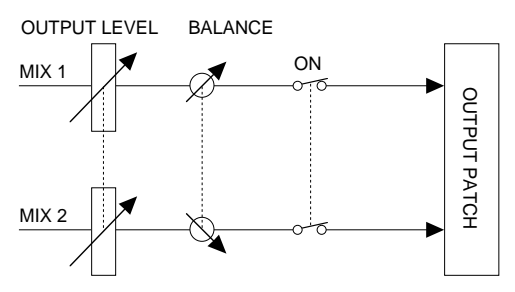

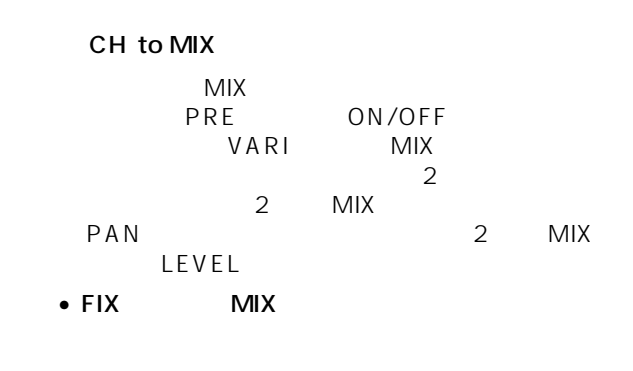

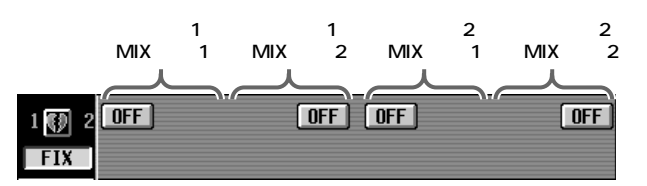

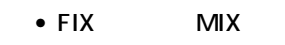

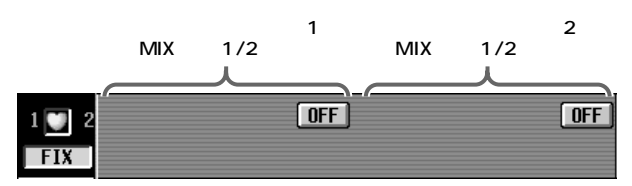

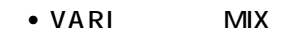

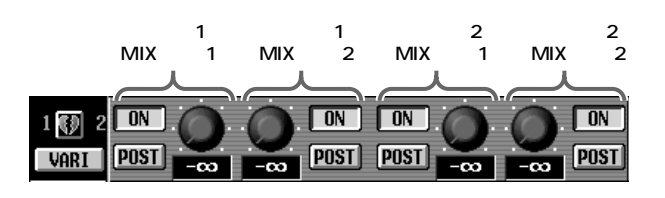

• VARI MIX

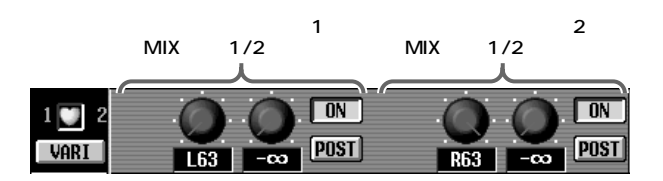

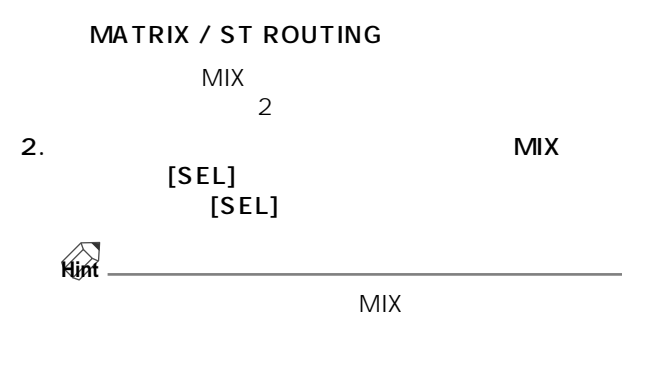

# **MATRIX OUTPUT**

MATRIX OUTPUT

## **MATRIX OUTPUT**

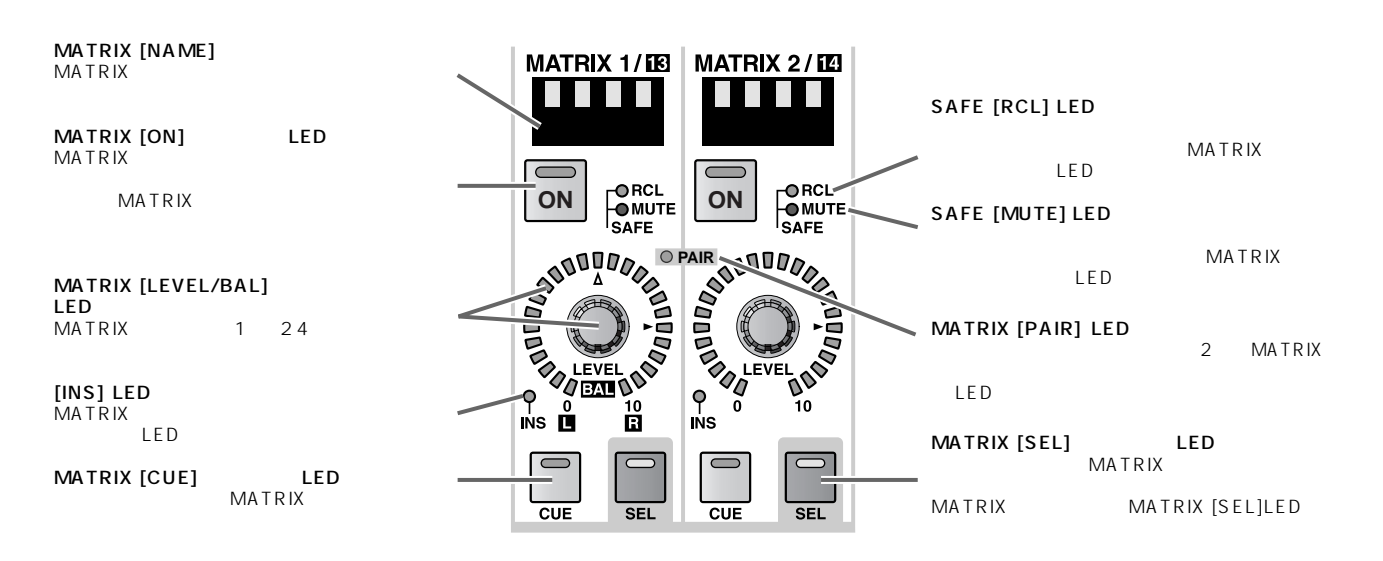

## **MATRIX**

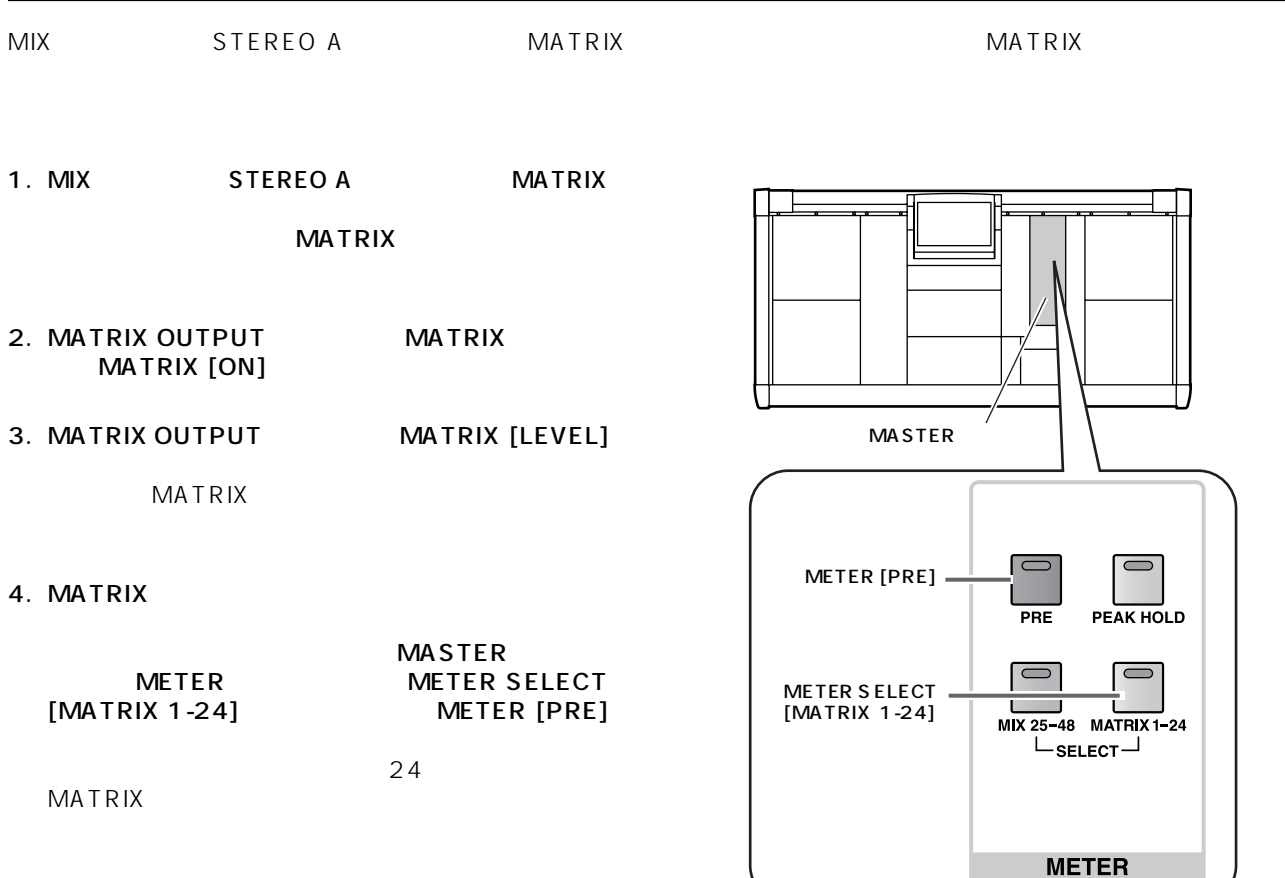

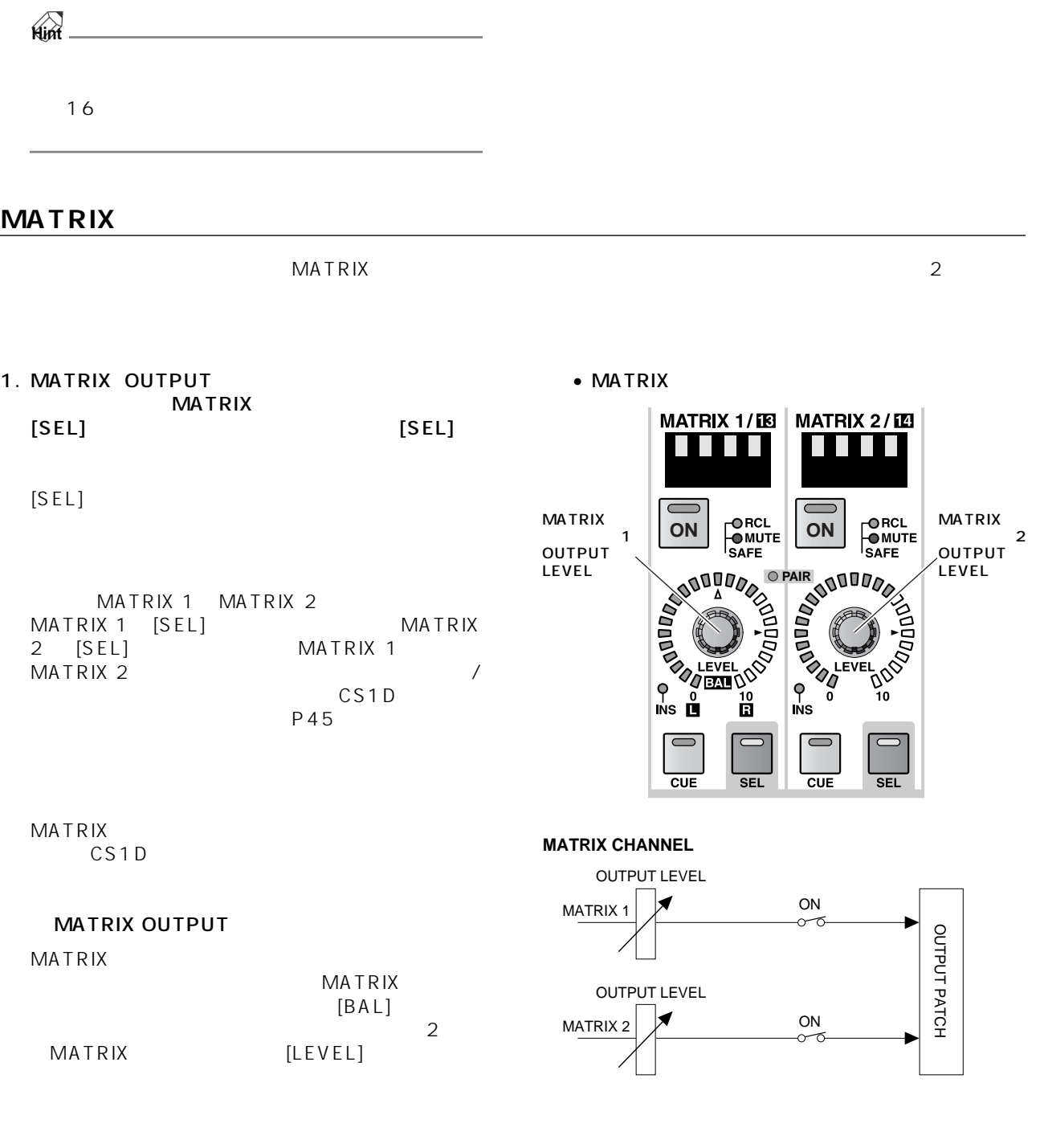

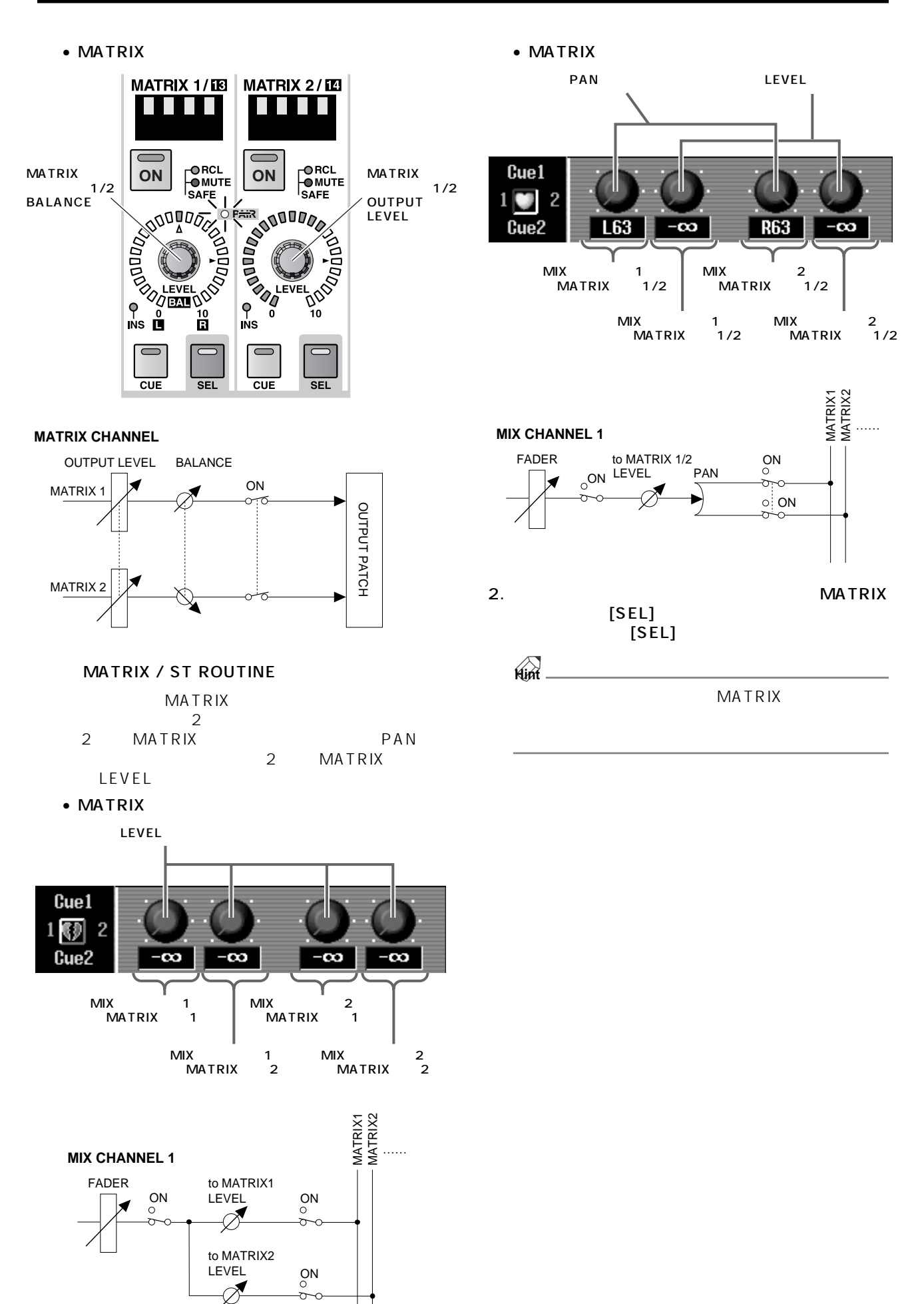

# **STEREO OUTPUT**

STEREO OUTPUT

## **STEREO OUTPUT**

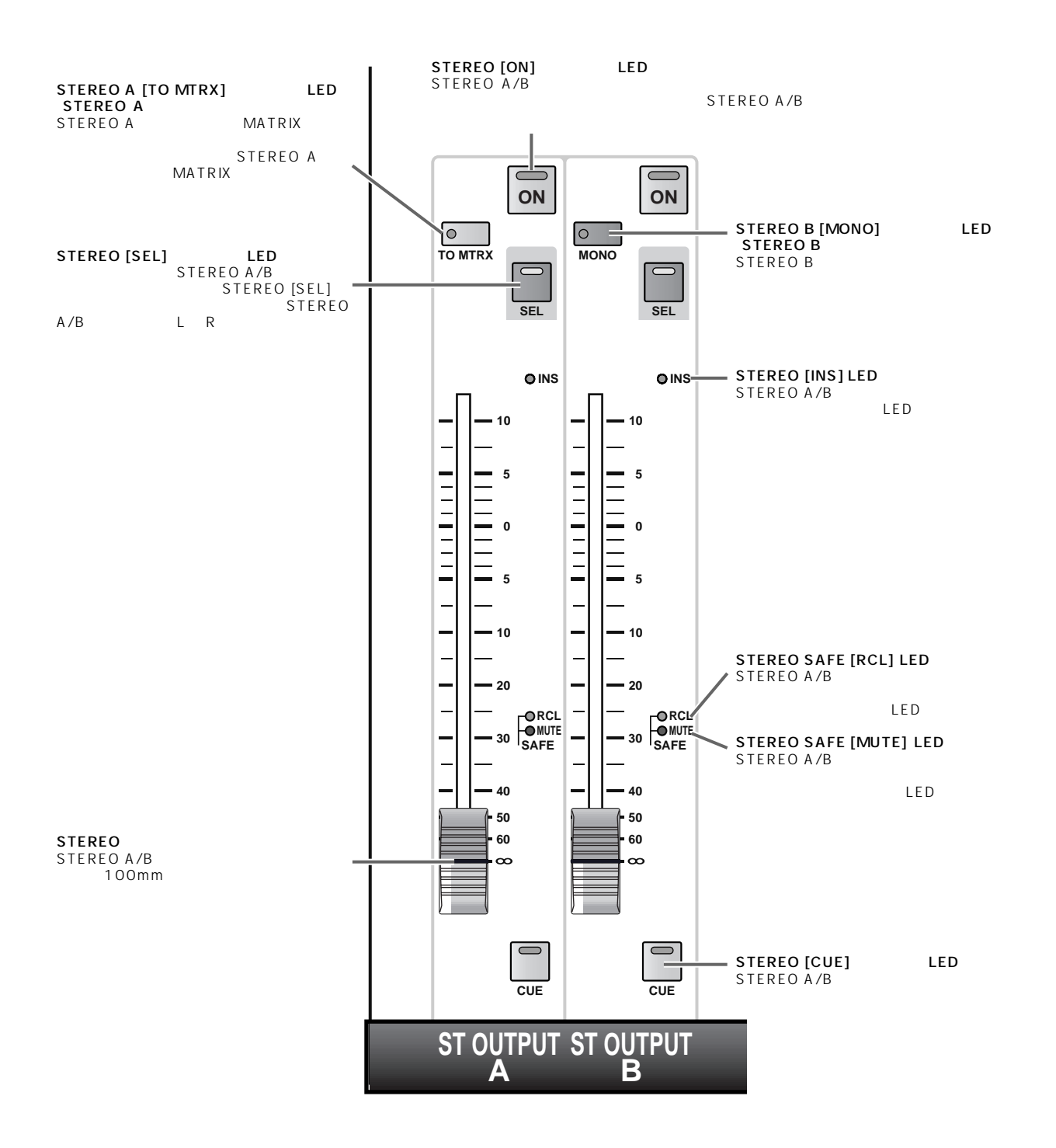

# **STEREO A/B**

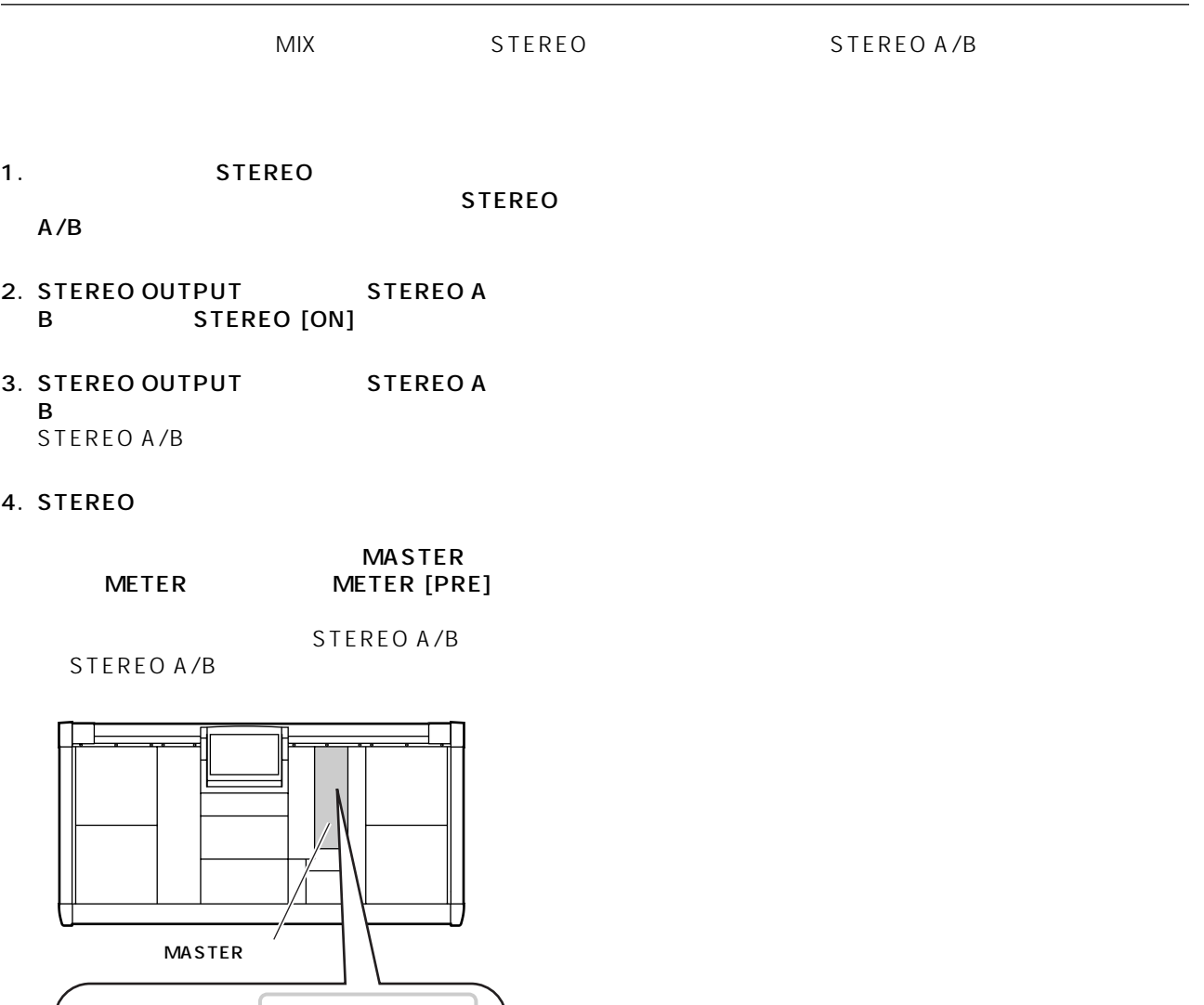

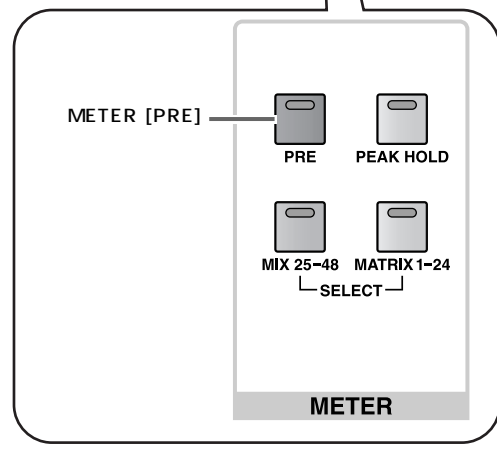

**Hint**

 $16$ 

# **SELECTED OUTPUT CHANNEL**

SELECTED OUTPUT CHANNEL SELECTED OUTPUT CHANNEL MIX MATRIX STEREO A/B L/R  $\sim$  1 5  $\sim$  EQ  $\sim$ 

## **SELECTED OUTPUT CHANNEL**

SELECTED OUTPUT CHANNEL

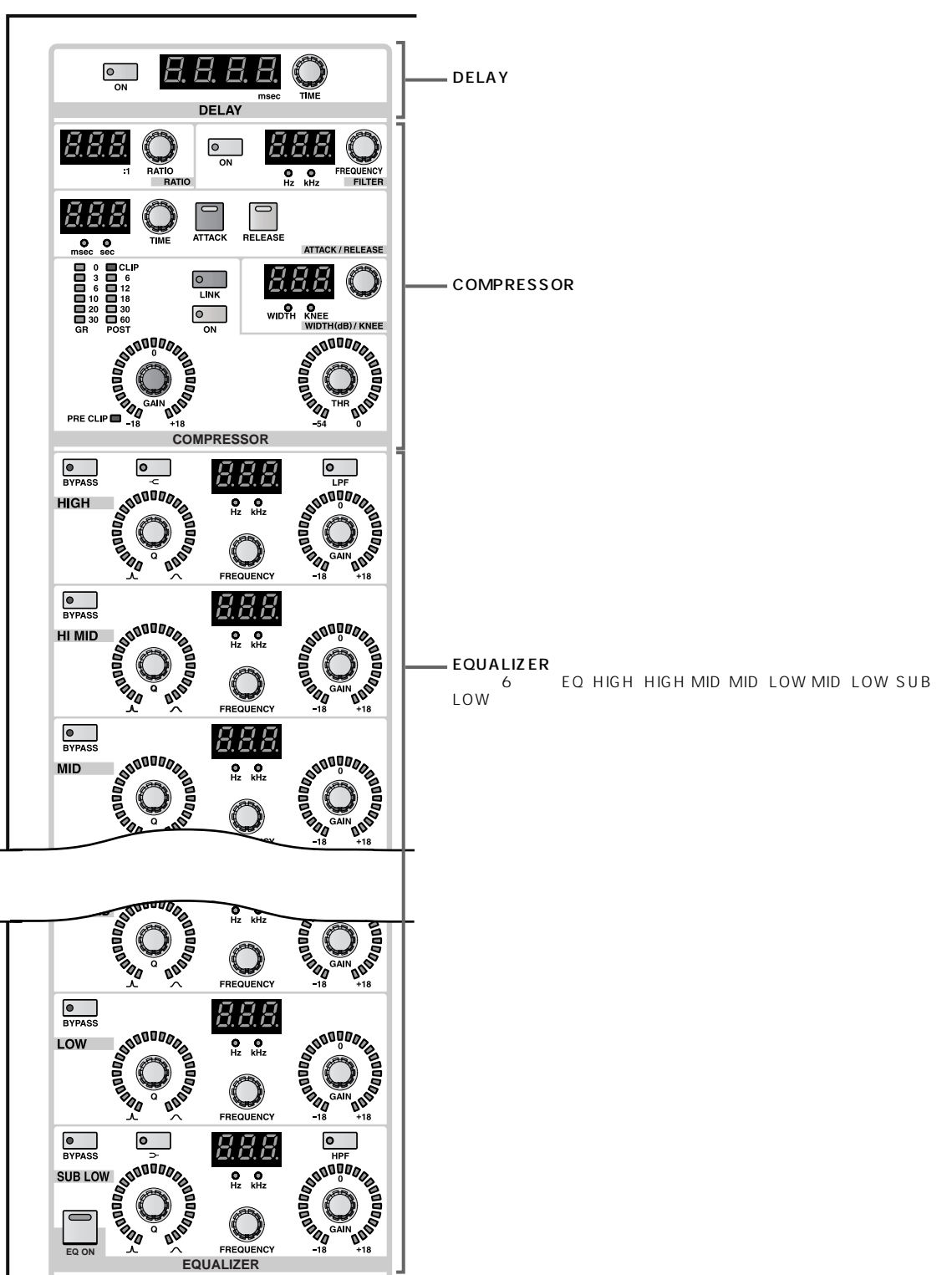

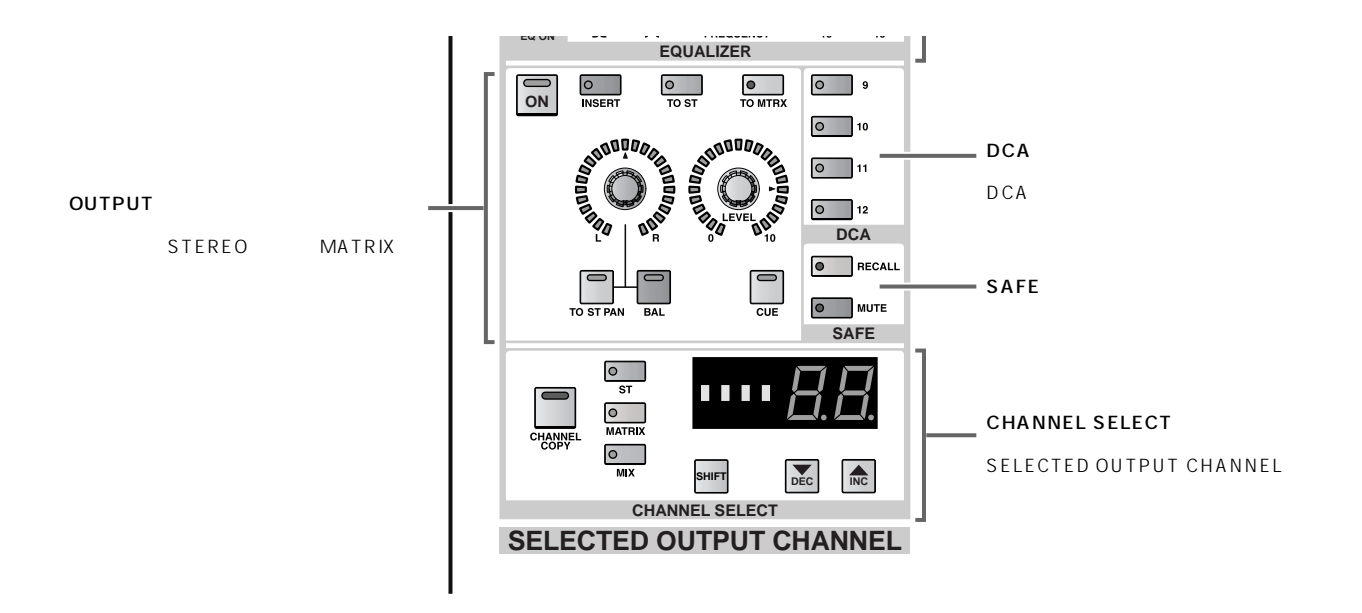

SELECTED OUTPUT CHANNEL

1. MIX OUTPUT MATRIX OUTPUT STEREO OUTPUT [SEL]

## SELECTED OUTPUT CHANNEL

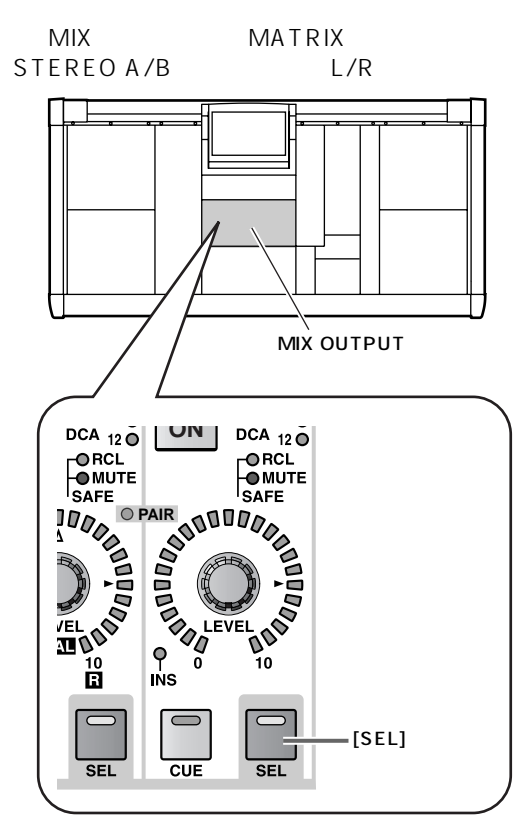

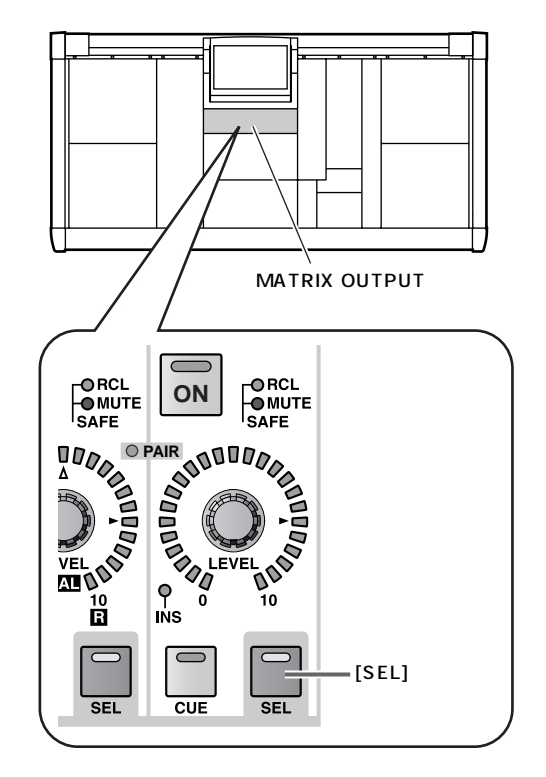

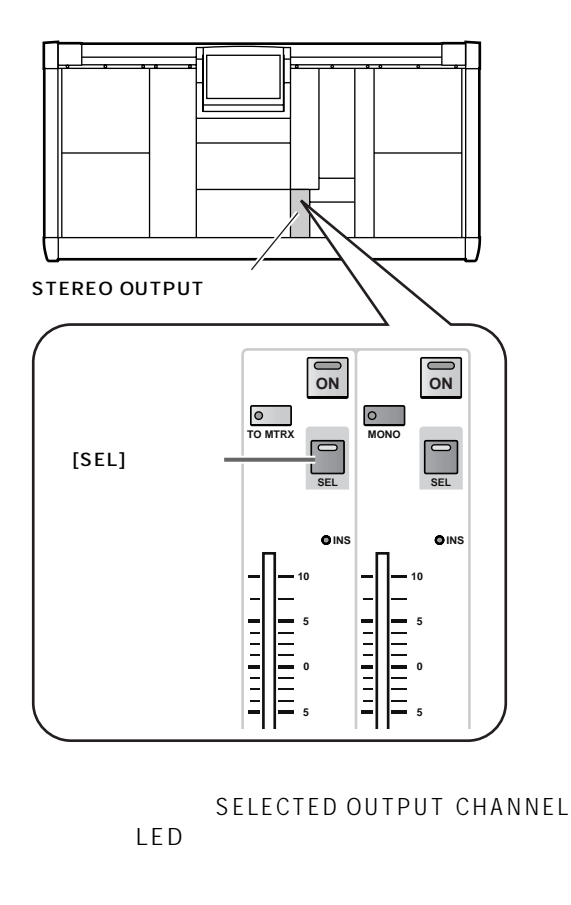

CHANNEL SELECT  $[NAME]/[NUMBER]$ 

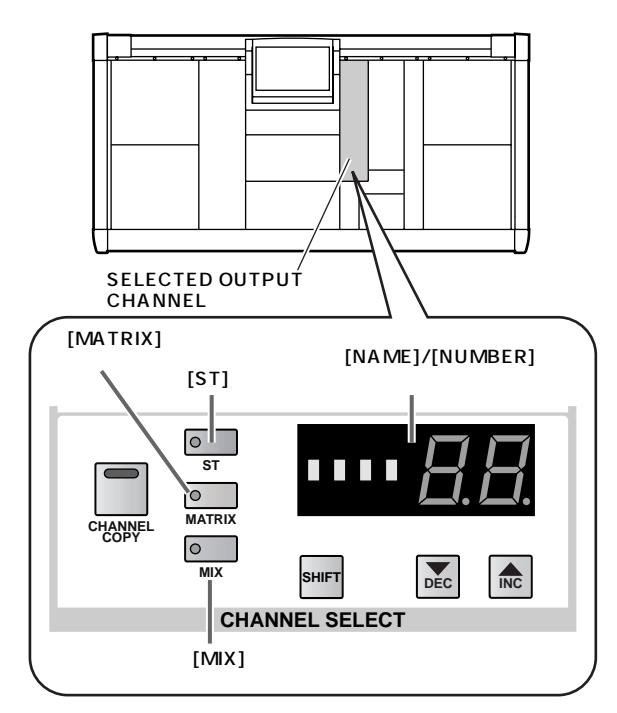

• STEREO A/B  $[ST]$  LED  $[NUMBER]$ AL STEREO A L<br>A R bL STEREO B Ar STEREO A R<br>L br S br STEREO B R<br>1  $\sim$  1  $\sim$  1

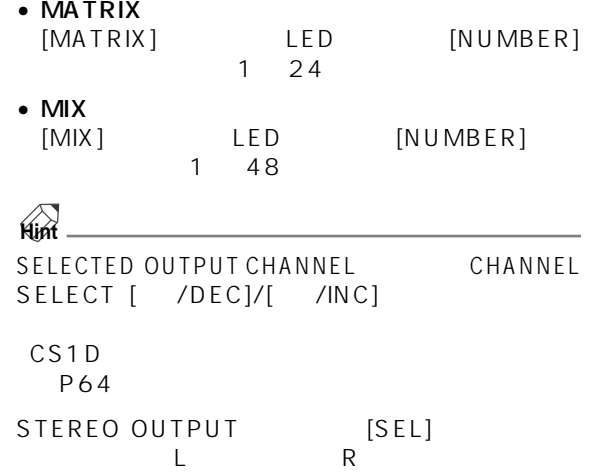

2. SELECTED OUTPUT CHANNEL OUTPUT  $[ON]$ 

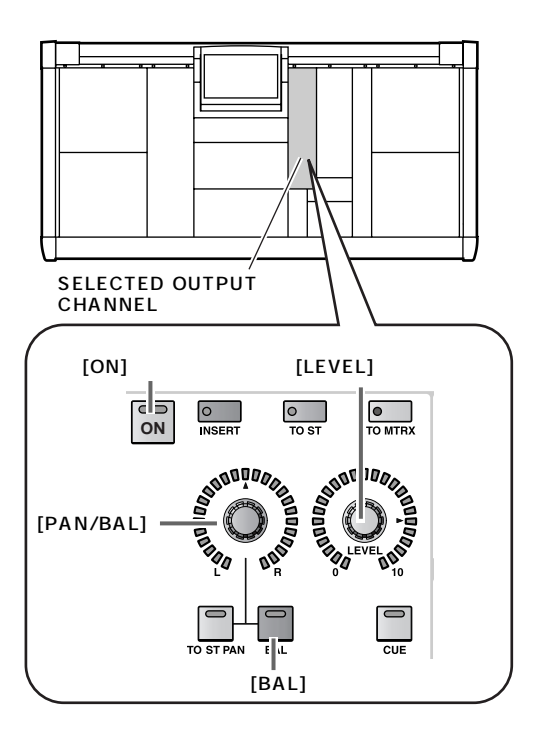

3. OUTPUT [LEVEL]

4. 1 STEREO A/B MIX/MATRIX

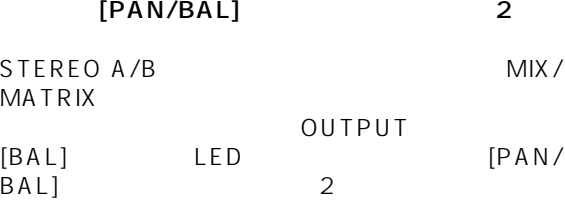

OUTPUT

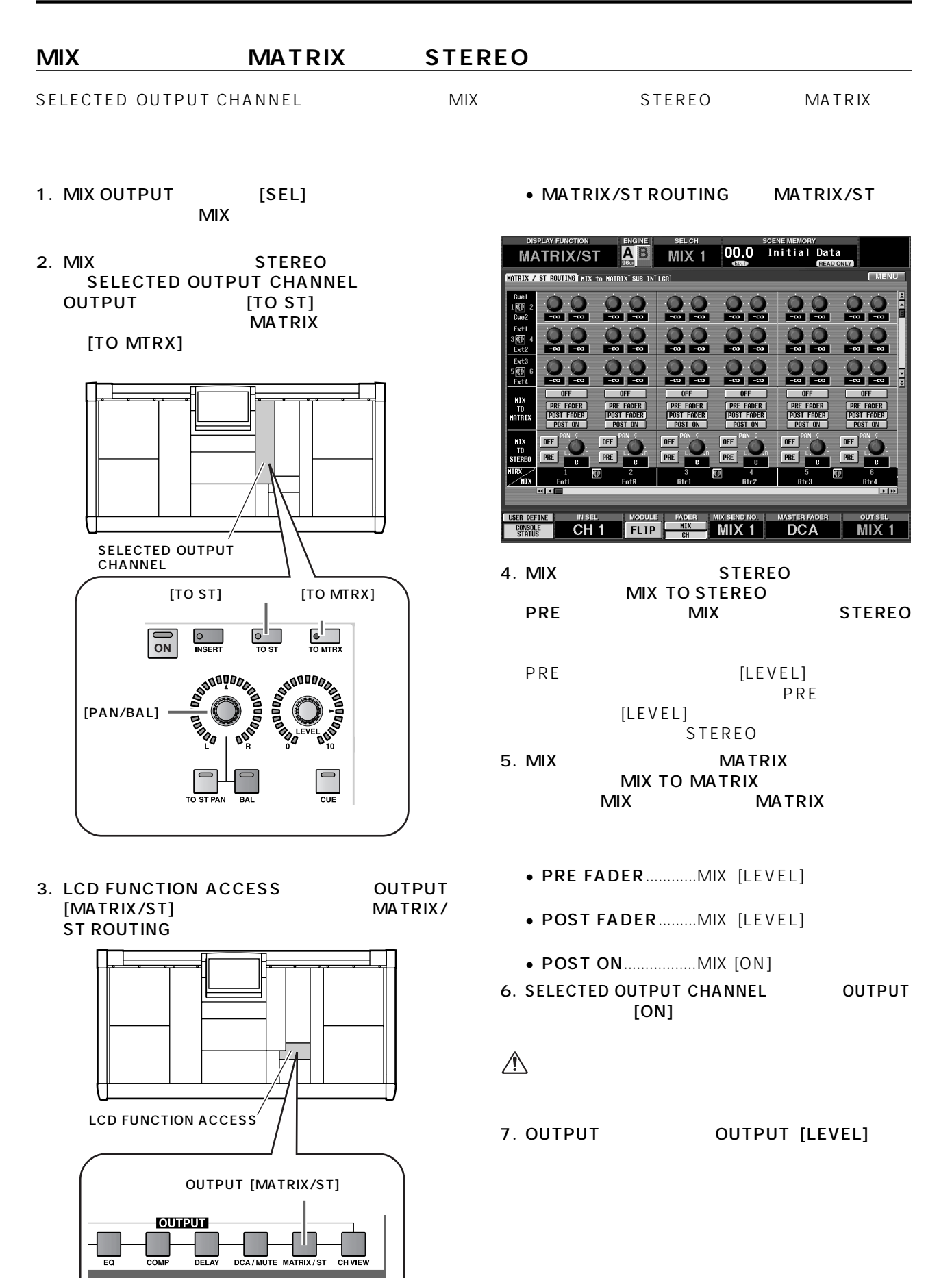

#### 8. MIX STEREO [PAN/BAL]

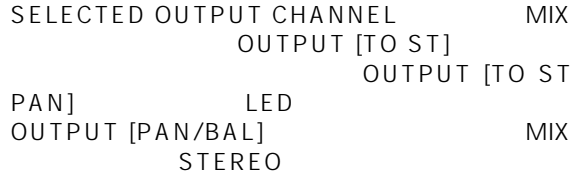

OUTPUT [PAN/BAL]

• MIX STEREO

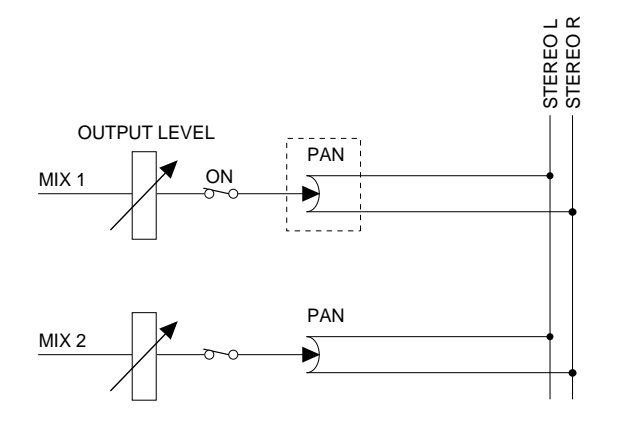

9. WIX  $\sim$ OUTPUT [PAN/BAL]  $2$ SELECTED OUTPUT CHANNEL  $MIX$ OUTPUT [BAL] LED

OUTPUT [PAN/BAL]<br>2 MIX **MIX** 

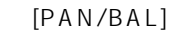

$$
\bullet \qquad \qquad \mathsf{MIX}
$$

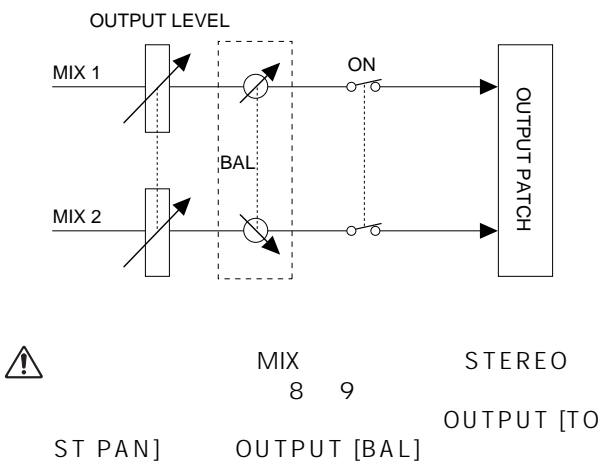

OUTPUT [BAL] OUTPUT [PAN/BAL]

**78**

## STEREO A MATRIX

SELECTED OUTPUT CHANNEL STEREO A 5TEREO A 5TEREO MATRIX

- 1. STEREO OUTPUT STEREO A [SEL] **STEREO A**
- 2. SELECTED OUTPUT CHANNEL
OUTPUT [TO MTRX]

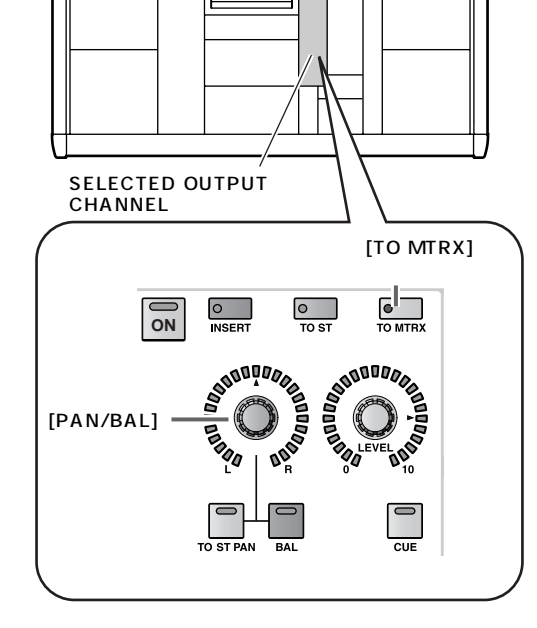

3. LCD FUNCTION ACCESS OUTPUT<br>
[MATRIX/ST] MATRIX/ [MATRIX/ST] ST ROUTING

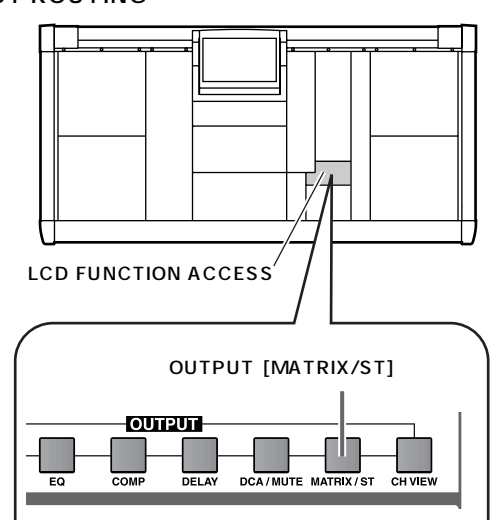

• MATRIX/ST ROUTING MATRIX/ST

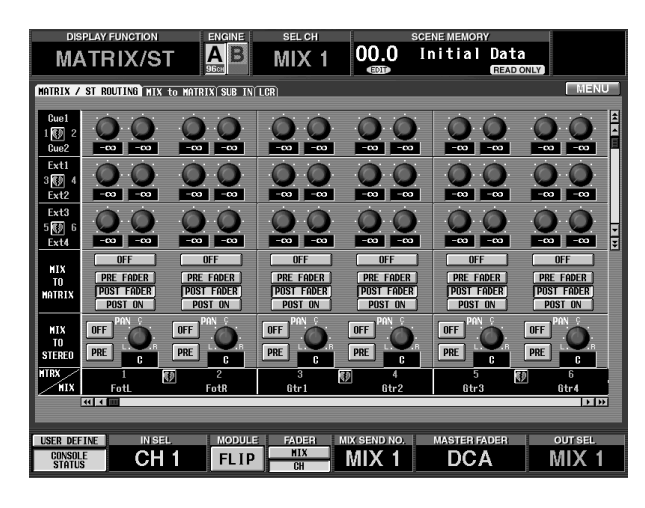

- $4.$ ST A[L] STEREO A L<br>AIRISTEREO A R  $ST A[R] STEREO A$
- 5. MIX TO MATRIX STEREO A MATRIX
	- PRE FADER............STEREO A
	- POST FADER.........STEREO A
	- POST ON................STEREO A [ON]
- 6. SELECTED OUTPUT CHANNEL OUTPUT [ON]

## $\bigwedge$

- 7. OUTPUT OUTPUT [LEVEL]
- 8. OUTPUT [PAN/BAL]  $L/R$

SELECTED OUTPUT CHANNEL STEREO A OUTPUT [BAL] LED OUTPUT<br>| L/R  $[PAN/BAL]$ 

SELECTED OUTPUT CHANNEL DELAY

**ディレイの操作**

- 1. MIX OUTPUT MATRIX OUTPUT<br>STEREO OUTPUT [SEL] **STEREO OUTPUT**
- 2. SELECTED OUTPUT CHANNEL DELAY DELAY [ON]

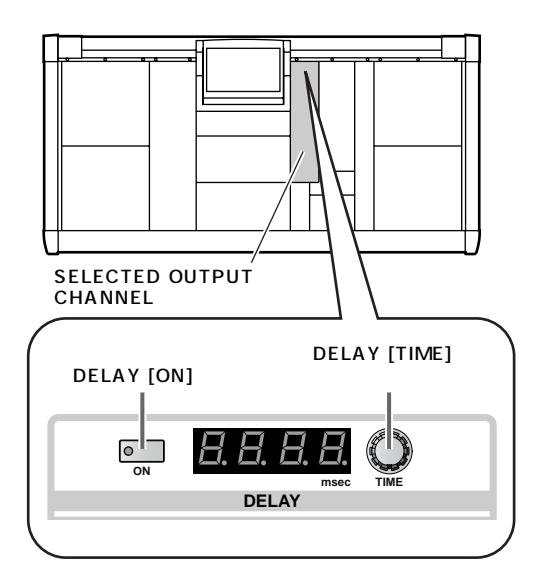

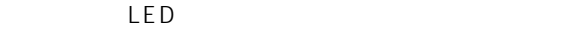

3. DELAY [TIME]

0 1000msec

**Hint**

STEREO A/B MATRIX

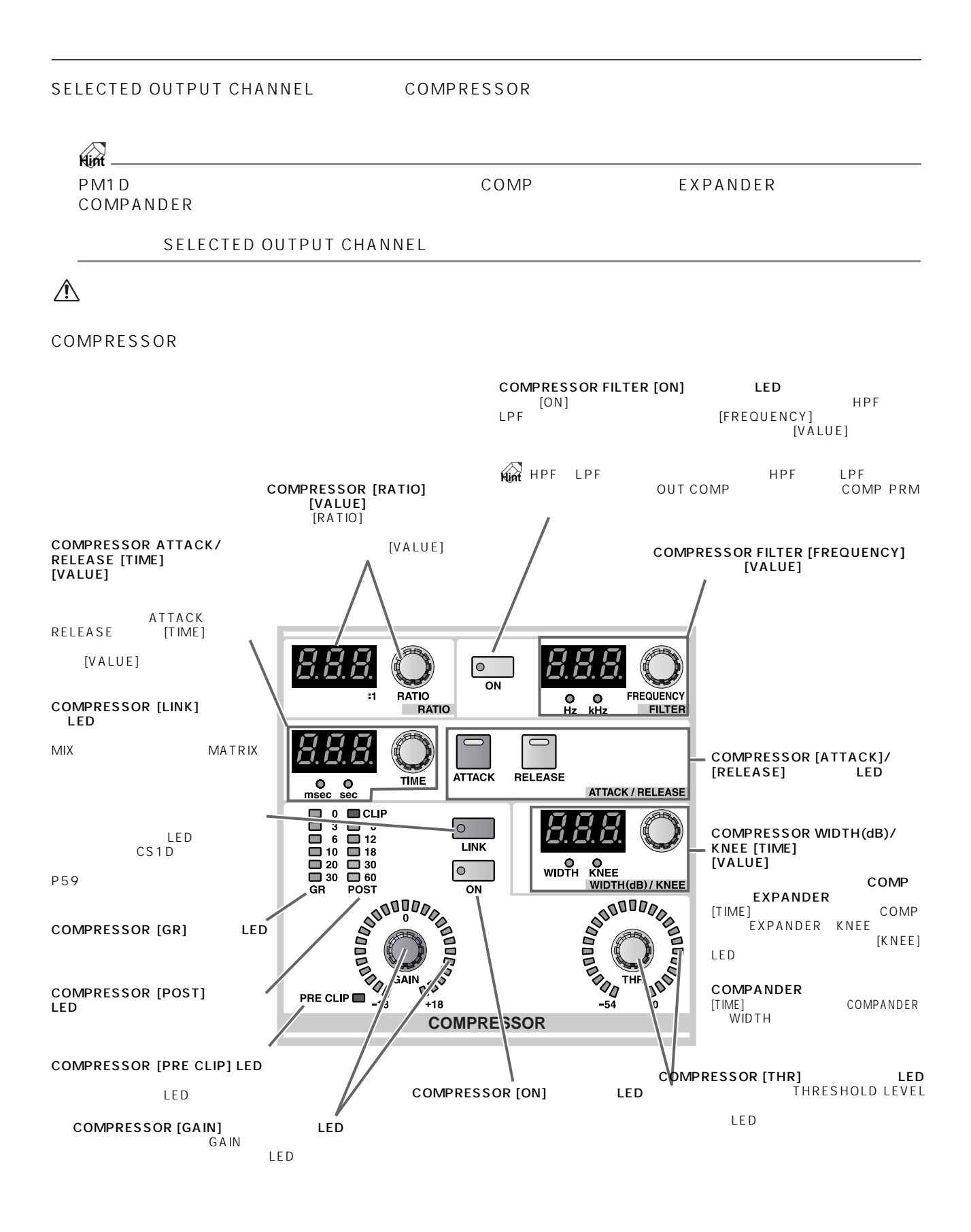

#### 1. MIX OUTPUT MATRIX OUTPUT STEREO OUTPUT [SEL]

2. LCD FUNCTION ACCESS OUTPUT<br>
[COMP] COMP PRM

COMP PRM

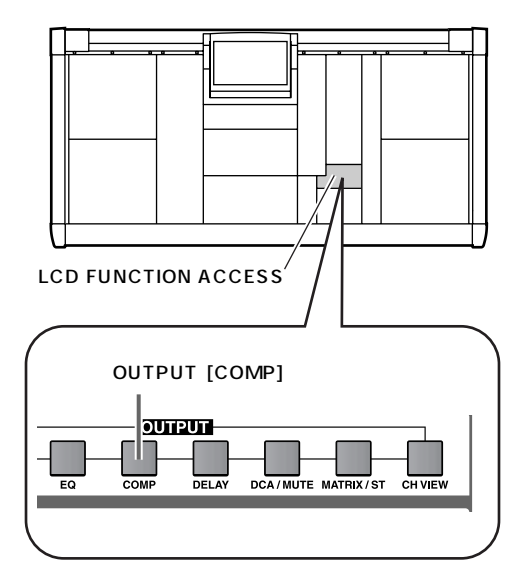

COMP PRM

 $\bullet$  COMP PRM

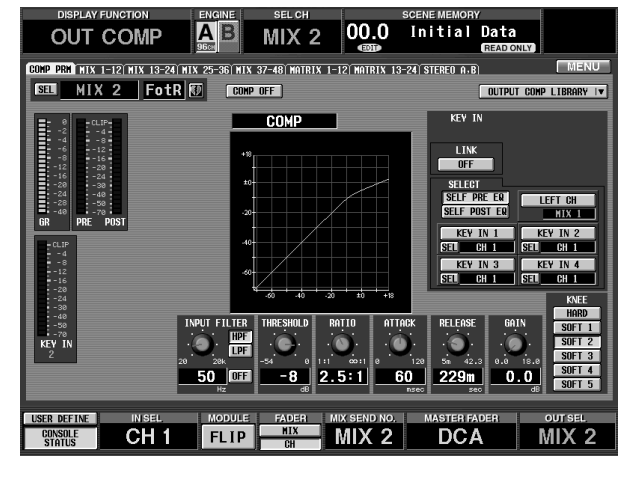

3. OUTPUT COMP LIBRARY

OUTPUT COMP LIBRARY

• OUTPUT COMP LIBRARY

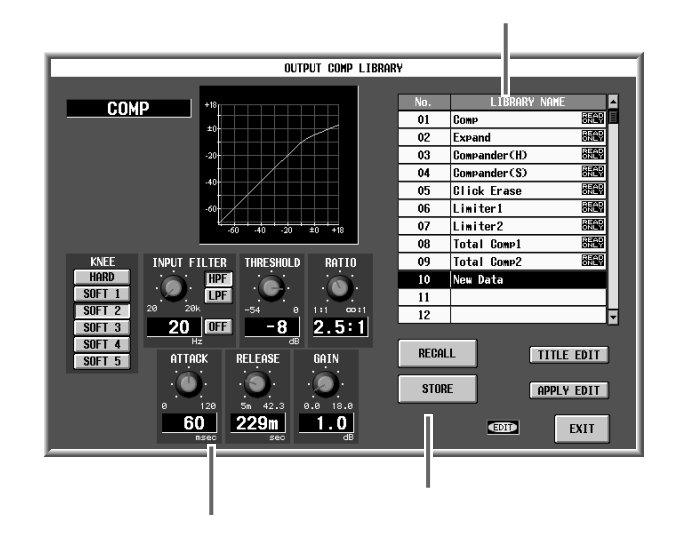

 $4.$ 

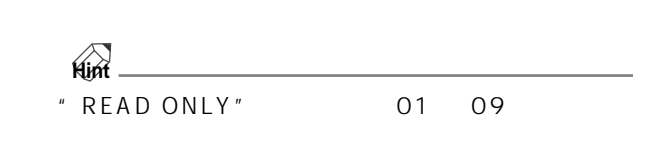

- 5. RECALL
	- $\frac{4}{1}$  1 OUTPUT COMP LIBRARY
		- COMP PRM
	- **Hint**

STEREO A/B MIX/MATRIX

#### COMP PRM

 $\mathsf{LPF}$  HPF  $\mathsf{HPF}$ CS1D<br>P93  $P93$ 

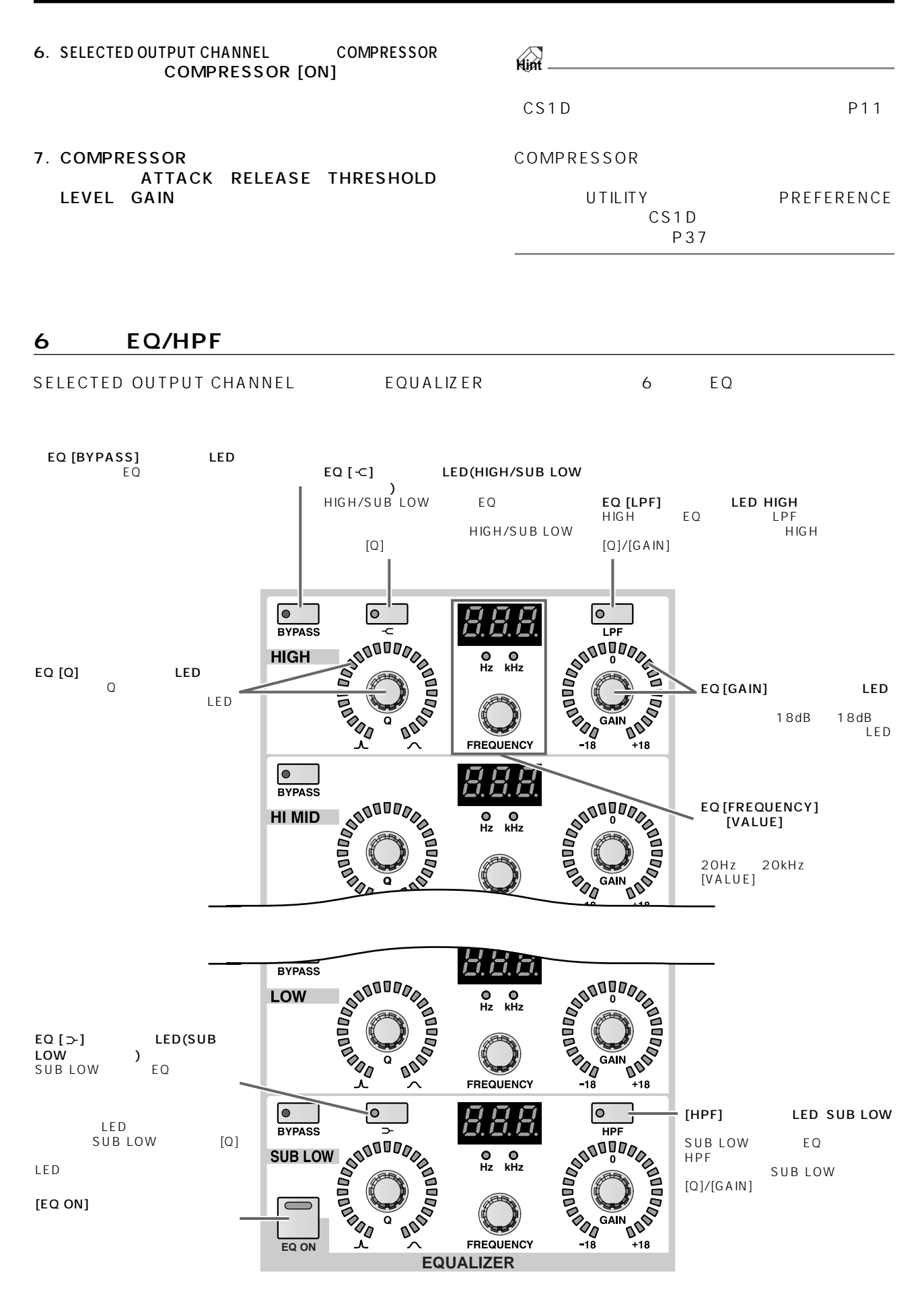

- 1. MIX OUTPUT MATRIX OUTPUT **STEREO OUTPUT** [SEL]
- 2. SELECTED OUTPUT CHANNEL EQUALIZER  $[EO ON]$

 $6$  EQ

- 3. [Q] [FREQUENCY]  $\overline{[GAIN]}$
- 4. HIGH SUB LOW  $EQ$  $[\infty]$
- 5. HIGH LPF HIGH  $[LPF]$   $\Box$
- 6. SUB LOW HPF SUB LOW [HPF]  $\blacksquare$

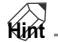

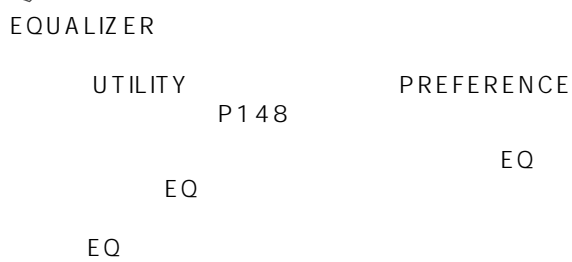

EQ<sub>uita</sub>

**インサート**

#### PM1D システムのインプット系キャンネルには、エフェクトプロセッサー

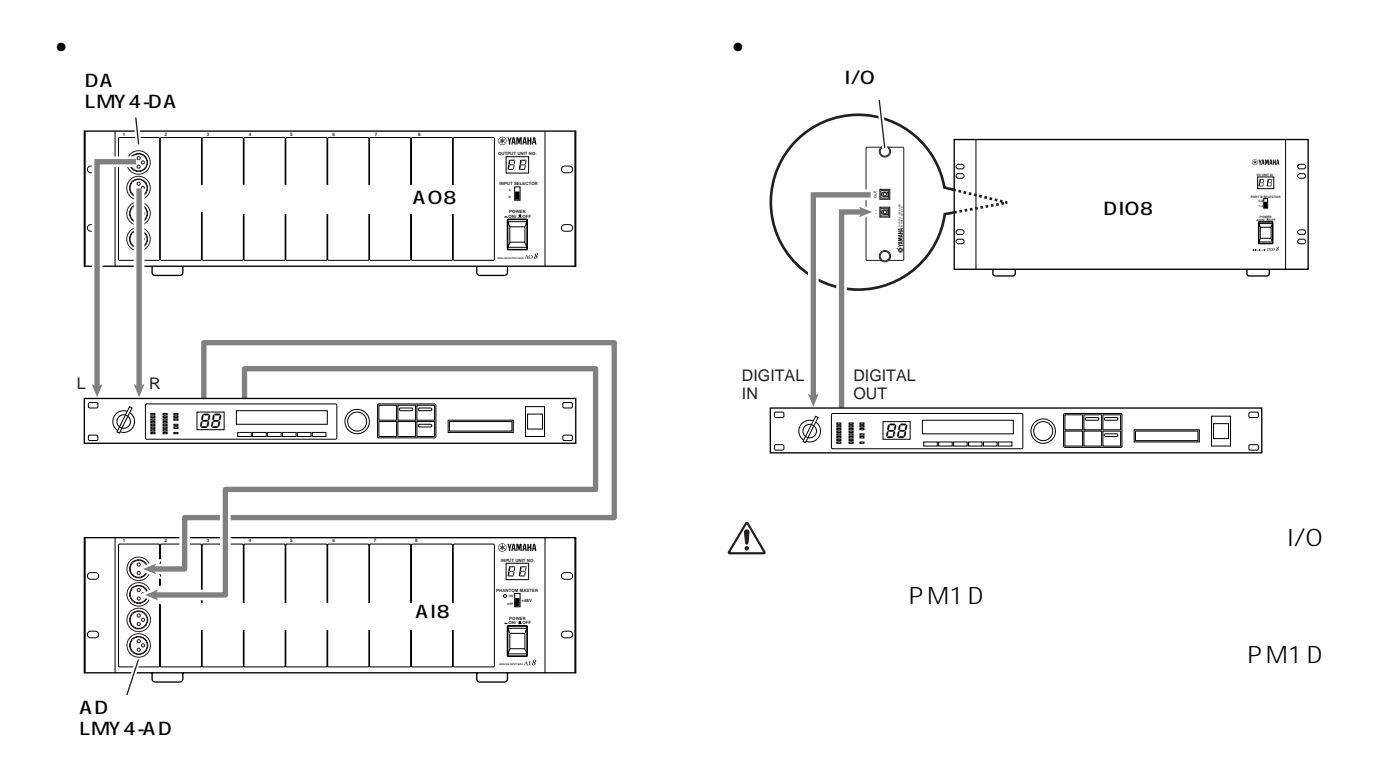
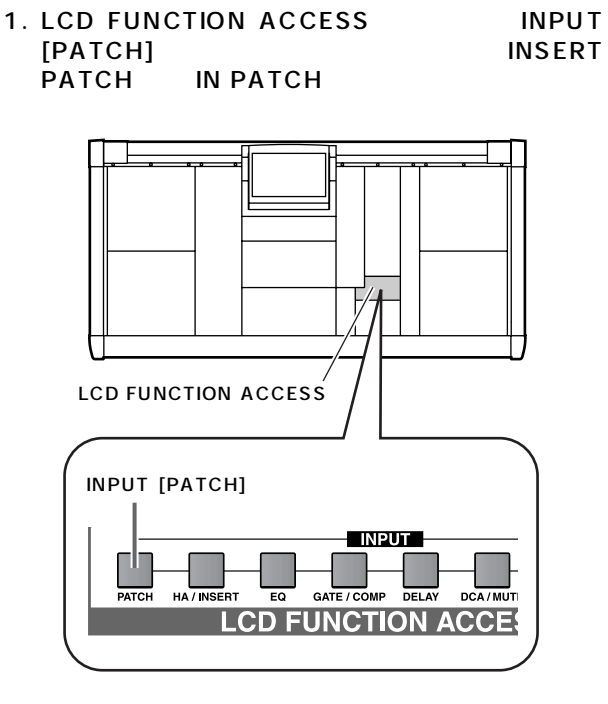

**インプット系チャンネルにインサートする**

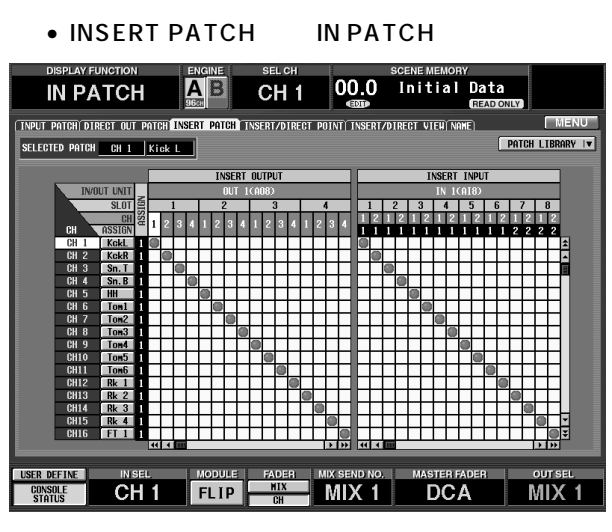

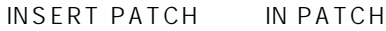

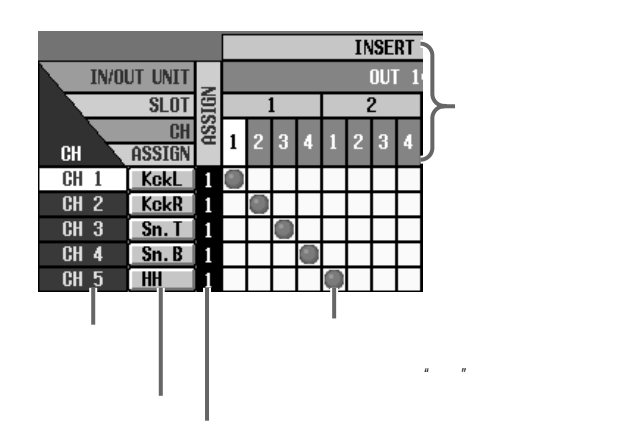

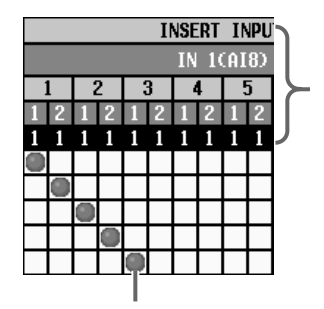

グリッドをクリックして" "のマークを表

 $2.$ 

 $3.$ 

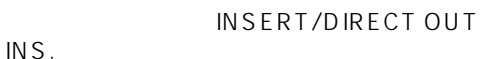

INS.  $\blacksquare$ 

4. LCD FUNCTION ACCESS INPUT<br>[PATCH] INSERT/ [PATCH]<br>DIRECT OUT IN PATCH DIRECT OUT

INSERT/DIRECT OUT IN PATCH

 $1/0$ 

**Hint** SELECTED INPUT CHANNEL

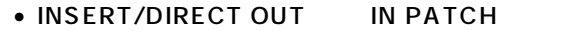

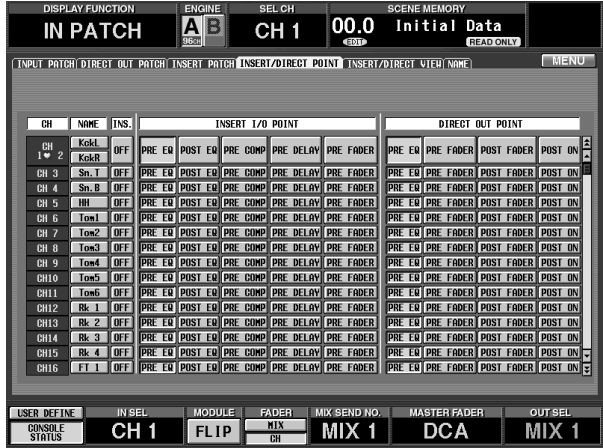

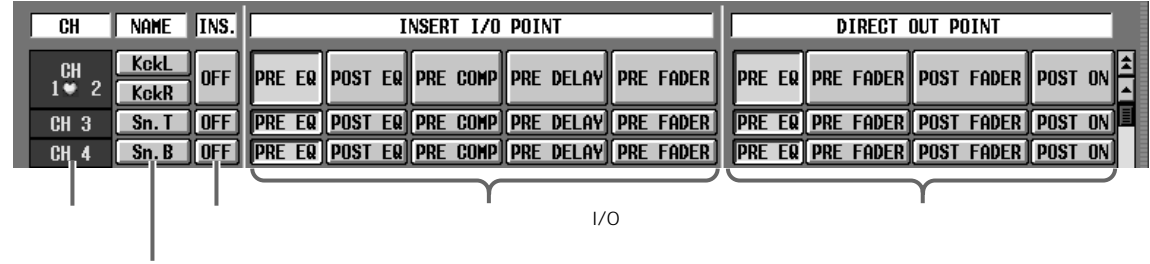

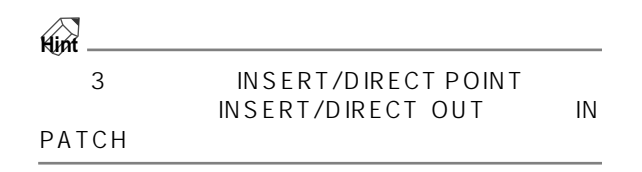

 $5.$  INS.  $10.$ 

6. INSERT I/O POINT

- PRE EQ ....................EQ 直前の位置
- POST EQ .................EQ 直後の位置
- PRE COMP.............
- PRE DELAY............
- PRE FADER............
- 7. LCD FUNCTION ACCESS INPUT [HA/INSERT] IN HA/INSERT

• IN HA/INSERT

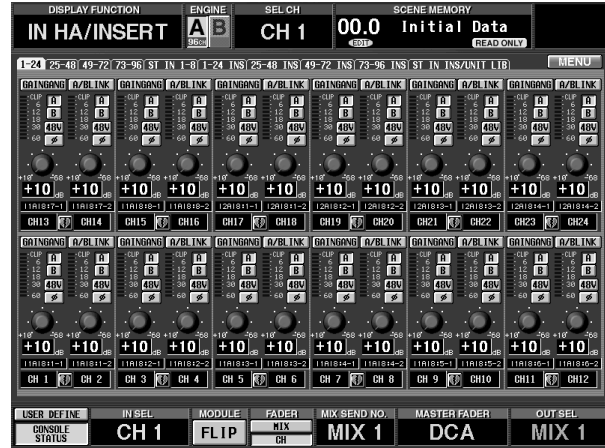

 $A/B$ 

etc...

8. 1-24 INS、25-48 INS、49-72 INS、73-96 INS、 **ST IN INS** 

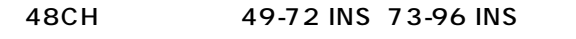

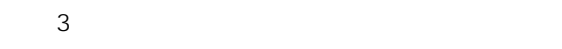

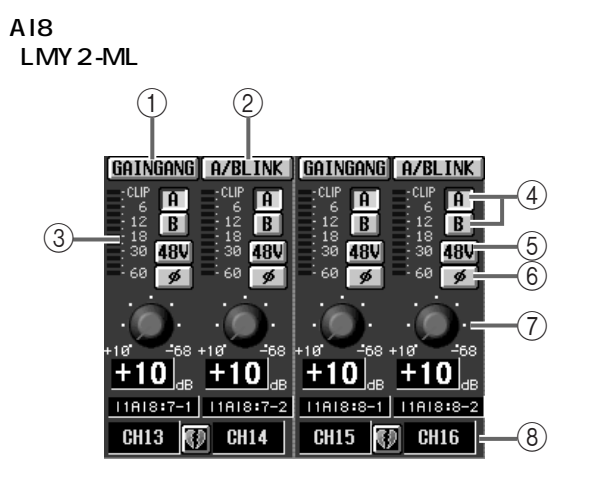

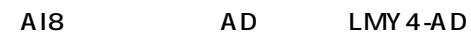

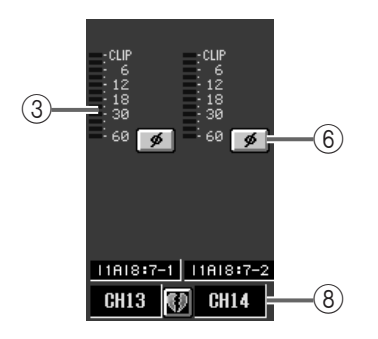

DIO8 I/O MY

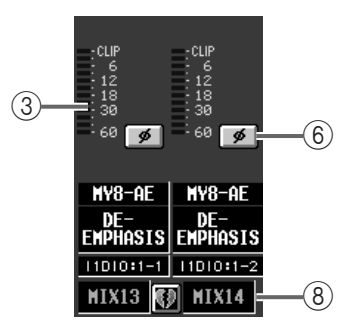

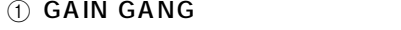

- $@A/B$  LINK  $A/B$ 
	- $A/B$
- $\circled{3}$
- $(4)$  A/B  $A D$   $A/B$
- $(5) +48V$  $A D$
- $\bigtriangleup$  $A18$  $+48V$ 
	- $+48V$
- $\circledS$
- $(7)$  GAIN +10dB 68dB
- $\Theta$
- 9. 必要に応じて、入力用カードのA/Bボタン、+48Vボ GAIN
- 8  $^{\prime\prime}$  INS"  $\mathbb{A}$

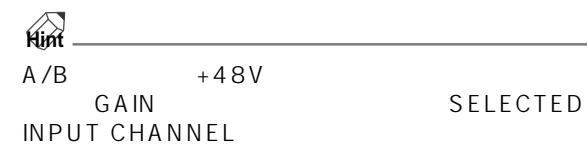

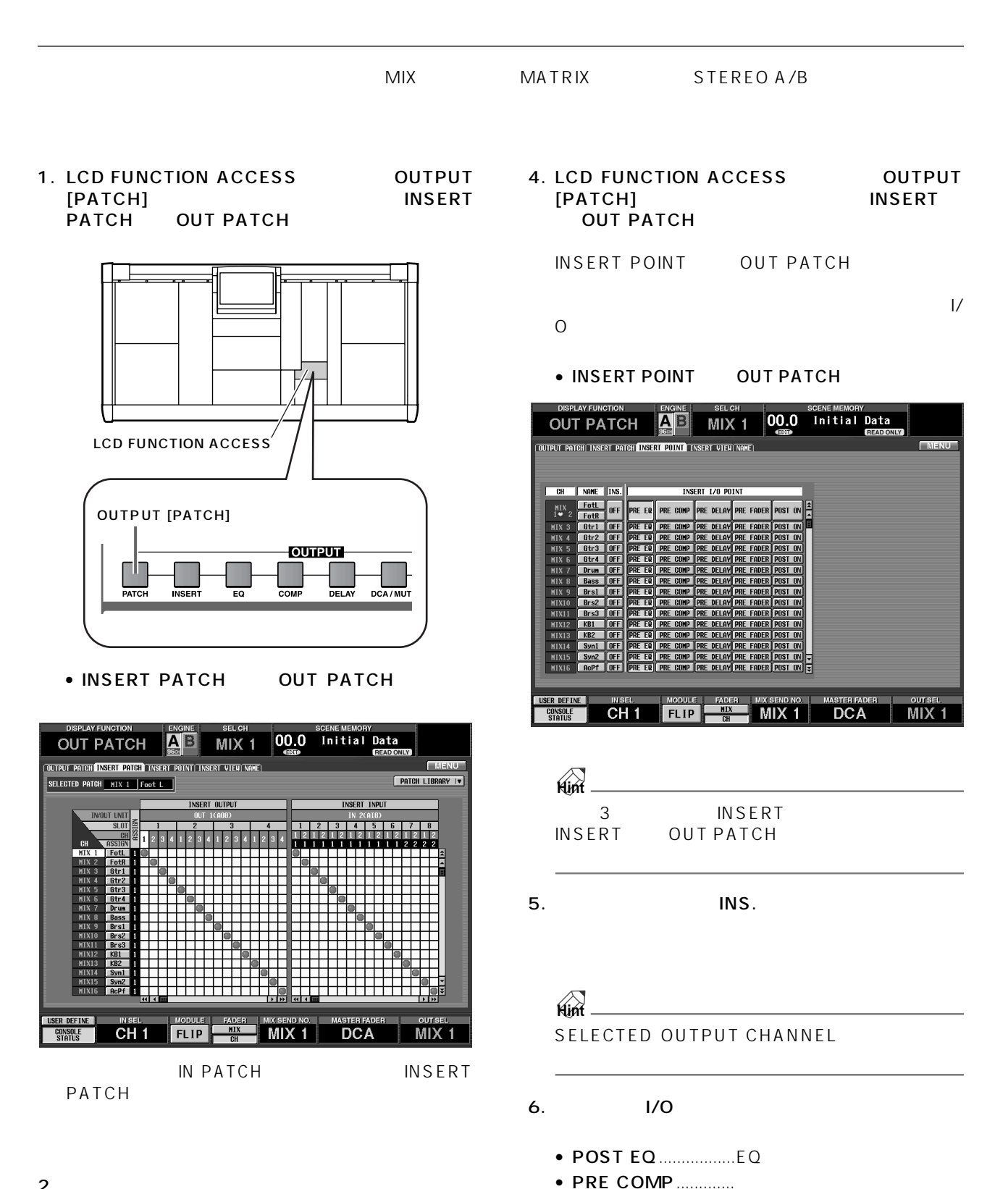

 $\bullet$  PRE DELAY.............  $\bullet$  PRE FADER............ • POST ON.................[ON] スイッチ直後の位置

 $2.$ 

 $3.$ 

- 7. LCD FUNCTION ACCESS OUTPUT  $[INSENT]$ **OUT INSERT**
- OUT INSERT OUT INSERT AB 00.0 Initial Data MIX<sub>1</sub> **HIX 1-24 INS HIX 25-48 INS MATRIX 1-24 INS ST MAS INS/UNIT LIB** NGT AZBI TNK TEGETNGI .<br>|G|| A/BLINK || GF igil azbi tak ilgatmgangi azbi tak ilgatm  $\overline{p}$  in the state **CANCE O ZRI TAR**  $rac{1}{38}$ 日本  $\frac{A}{B}$  $\frac{1}{18}$  $\frac{10}{1000} + \frac{100}{1000} + \frac{100}{1000} +$  $+10$ THE RESERVED IN A 1990 STATE (1990) 1990 STATE (1990) 1990 STATE (1990) 2-2 (1990) 1990 STATE (1990) 1990 STAT<br>THE RESERVED IN A 1990 STATE (1990) 1990 STATE (1990) 1990 STATE (1990) 1990 STATE (1990) 1990 STATE (1990 STA<br> G<br>G A/BLINK G G)<br>G) A/BLINK | GAIND **A/BLINK R**<br>A/BLIN  $\begin{array}{c} 1.113 \\ 1.214 \\ 1.315 \\ 1.316 \\ 1.316 \\ \hline \end{array}$  $\begin{array}{c}\n 36 \\
 \hline\n 68 \\
 \hline\n 68 \\
 \hline\n 68\n \end{array}$  $\begin{array}{c} 12 \ 12 \ 18 \ 19 \ 18 \ 19 \ 10 \ 10 \ 11 \ 10 \ 11 \ 11 \ 12 \ 13 \ 13 \ 14 \ 15 \ 16 \ 17 \ 18 \ 19 \ 11 \ 10 \ 11 \ 11 \ 12 \ 13 \ 14 \ 15 \ 16 \ 17 \ 18 \ 19 \ 11 \ 10 \ 11 \ 11 \ 12 \ 13 \ 14 \ 15 \ 16 \ 17 \ 18 \ 19 \ 10 \ 11 \ 11 \ 12 \ 13 \ 14 \ 15 \ 16 \$ **PERSON**  $\begin{array}{c}\n\hline\n\text{B} \\
\hline\n\text{B} \\
\hline\n\end{array}$  $\begin{array}{c}\n\hline\n\text{B} \\
\hline\n\text{B} \\
\hline\n\text{A} \\
\hline\n\end{array}$ 日報  $\bullet$  $\bullet$ n  $\frac{10}{10}\int_{36}^{36+10^{7}} \frac{36}{10}\int_{36}^{36+10^{7}} \frac{368+10^{7}}{36} \frac{366}{10}\int_{36}^{36+10^{7}} \frac{368+10^{7}}{100}\int_{36}^{36+10^{7}} \frac{368+10^{7}}{100}\int_{36}^{36+10^{7}} \frac{368}{100}\int_{36}^{36} \frac{100}{100}\int_{36}^{36}$  $+10^{+18}_{-18}$  $\left[\frac{1}{2}\right]_{\infty}$  $+10$ NIX 1 (2) NIX 2 NIX 3 (2) NIX 4 NIX 5 (2) NIX 6 NIX 7 (2) NIX 8 NIX 9 (3) NIX10 SER DEFINE **CH1** FLIP **EXPERIMENT MIX 1** DCA MIX 1

8. MIX 1-24 INS、MIX 25-48 INS、MATRIX 1-24 INS ST MAS INS

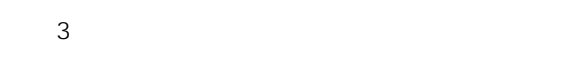

### $A18$

LMY<sub>2</sub>-ML

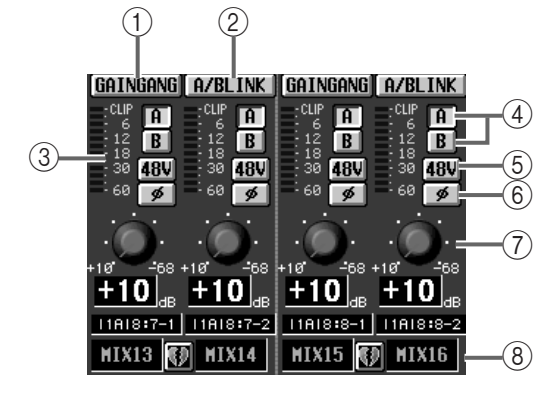

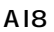

AI8 AD LMY4-AD

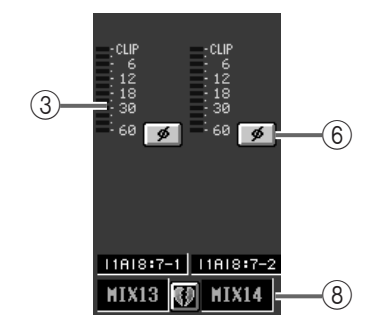

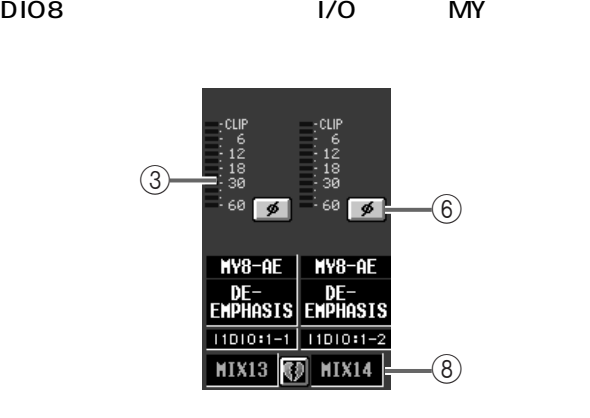

#### 1 GAIN GANG

#### $(2)$  A/B LINK A/B

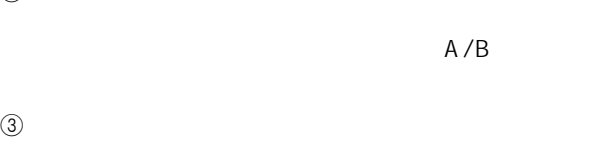

- $(4)$  A/B  $A D$   $A/B$
- $(5) + 48V$  $A D$
- $\mathbb{A}$  $A18$  $+48V$
- $+48V$ 
	- $\circled{6}$  $(7)$  GAIN
		- +10dB 68dB
	- $\Theta$
	- 9. 必要に応じて、入力用カードのA/Bボタン、+48Vボ GAIN

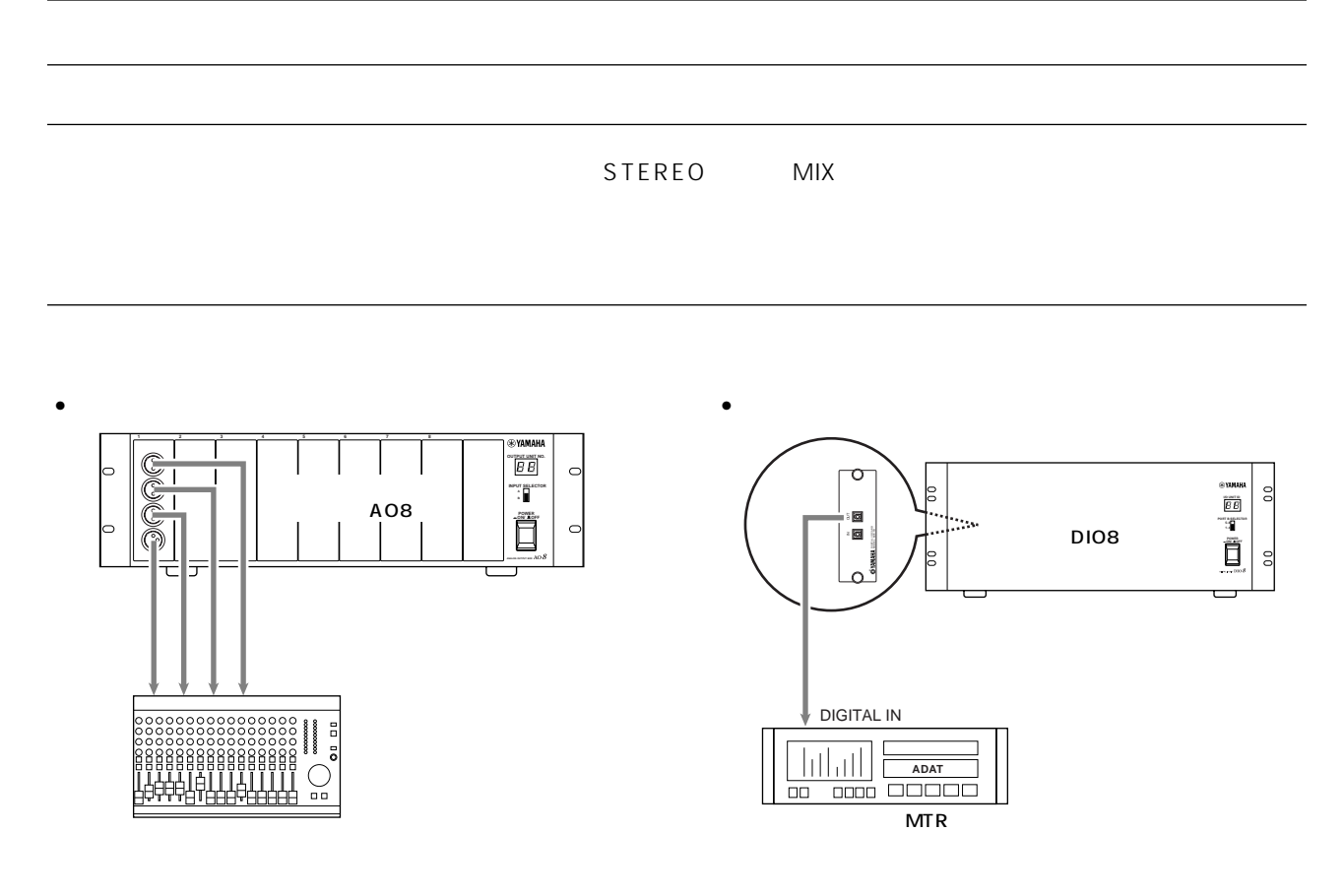

1. LCD FUNCTION ACCESS INPUT [PATCH] DIRECT OUT PATCH IN PATCH

**インプット系チャンネルの信号をダイレクトアウトする**

DIRECT OUT PATCH

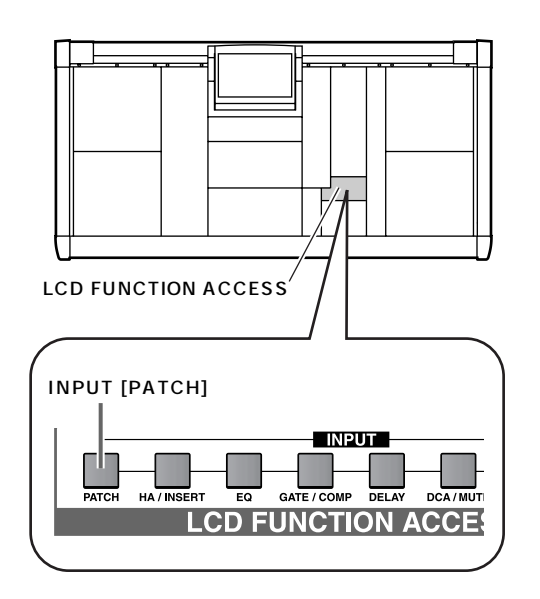

• DIRECT OUT PATCH IN PATCH

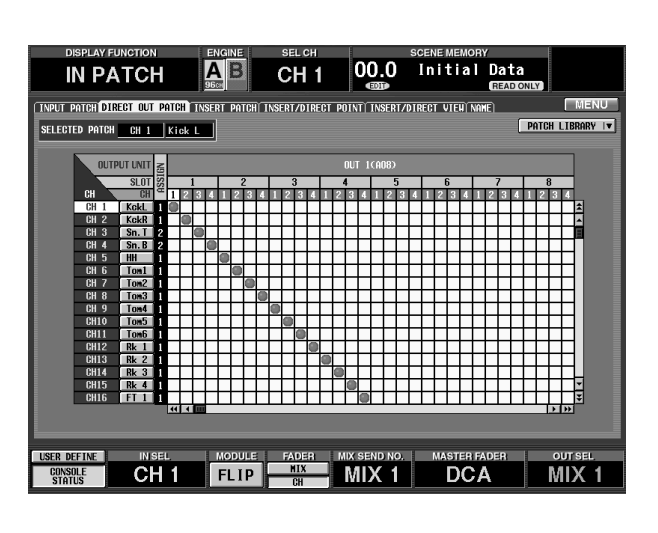

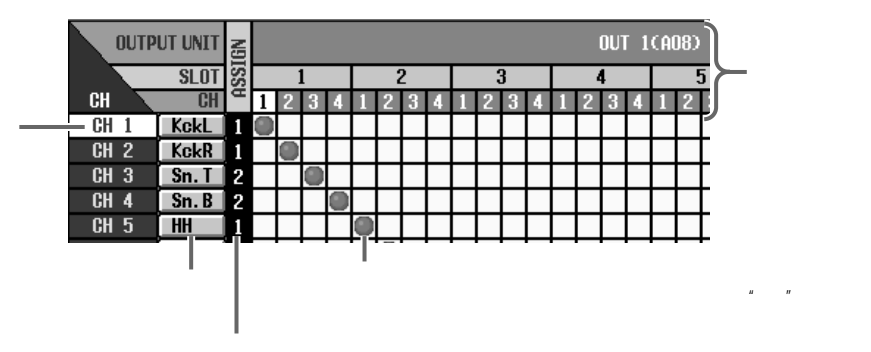

 $2.$ 

#### 3. LCD FUNCTION ACCESS INPUT<br>[PATCH] INSERT/ [PATCH]<br>DIRECT OUT IN PATCH DIRECT OUT

INSERT/DIRECT OUT IN PATCH

 $1/0$ 

#### • INSERT/DIRECT OUT IN PATCH

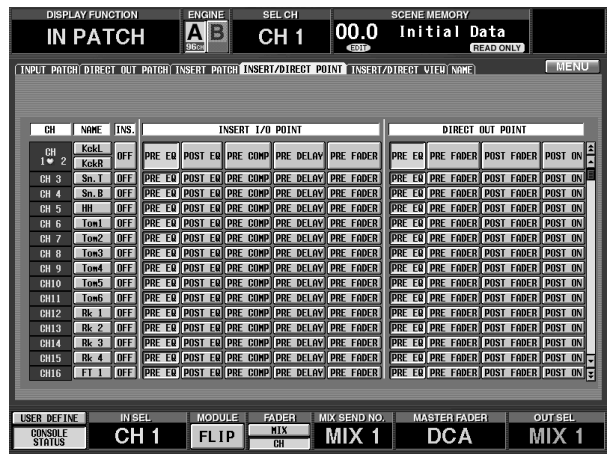

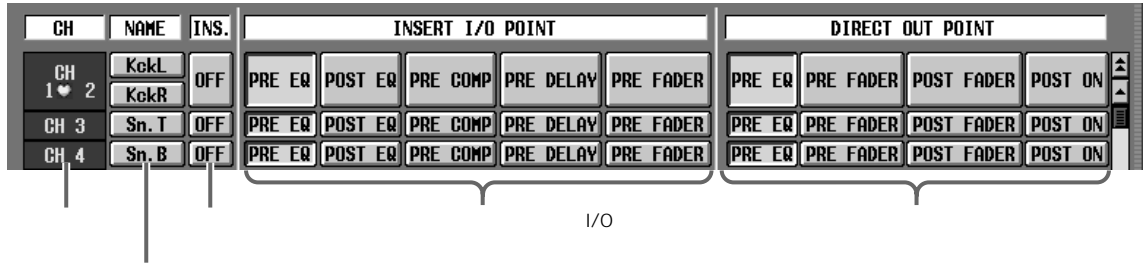

 $4.$ 

- PRE EQ ....................EQ 直前の位置
- PRE FADER............
- POST FADER.........
- POST ON.................[0N] スイッチ直後の位置

**Hint**

IN PATCH INSERT/DIRECT POINT INSERT/DIRECT VIEW

# <span id="page-151-0"></span>**第 7 章 DCA グループ/ミュートグループ**

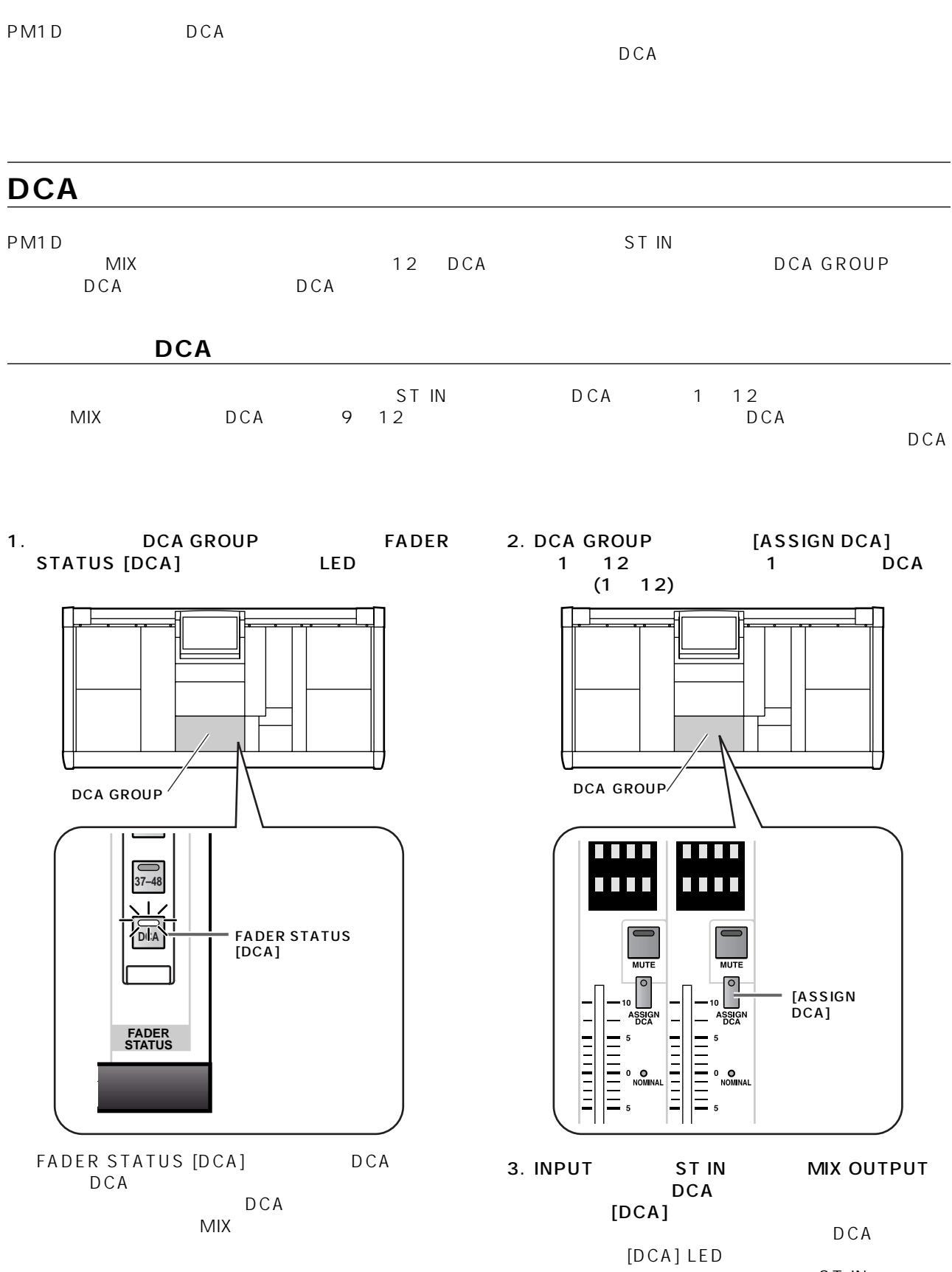

ST IN<br>MIX  $MIX$ 

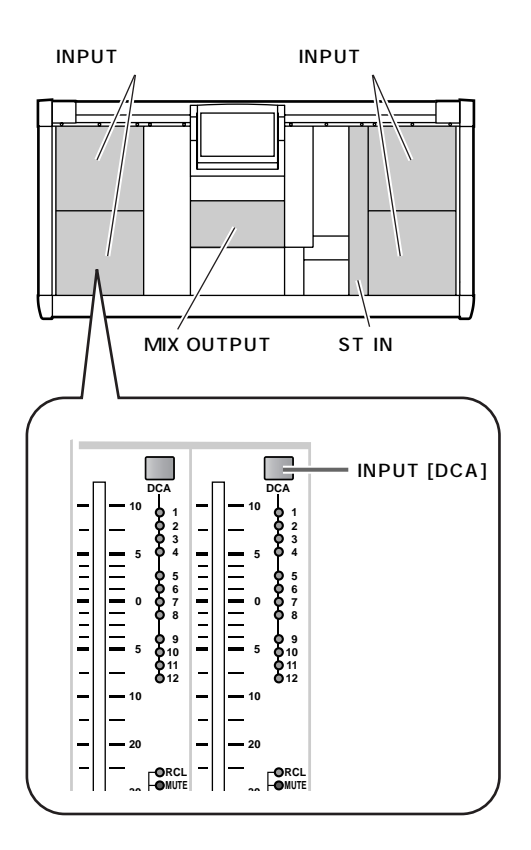

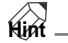

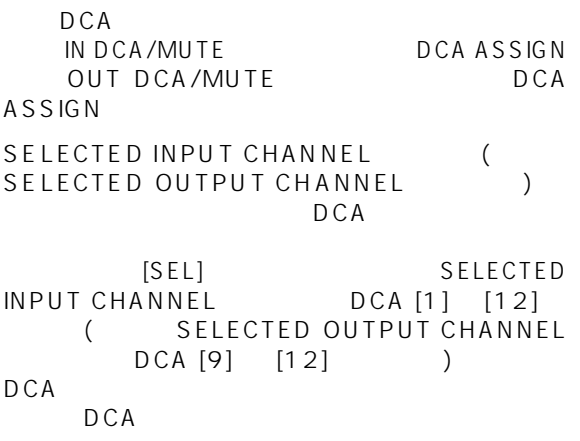

 $\mathbb{A}$ 

- DCA 1 8
- DCA 9 12

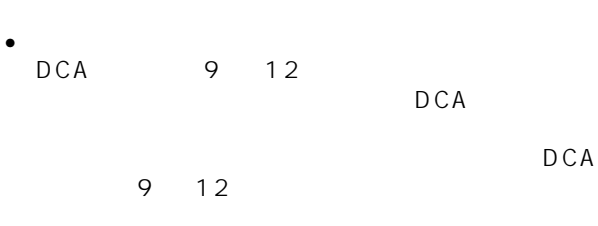

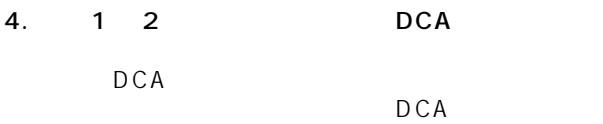

#### DCA

DCA GROUP DCA  $\overline{D}$ 

- 1. DCA
- 2. DCA GROUP FADER<br>
STATUS [DCA] LED STATUS [DCA]

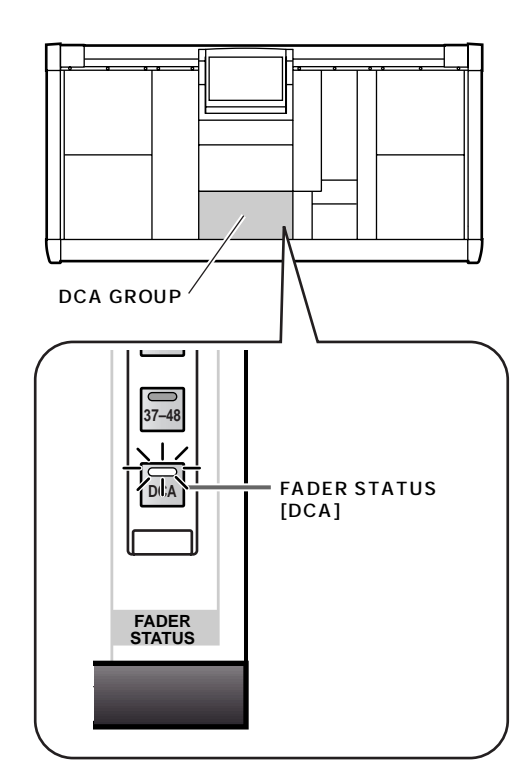

- FADER STATUS [DCA] DCA DCA DCA<br>MIX  $MIX$
- 3. DCA 1 12 DCA

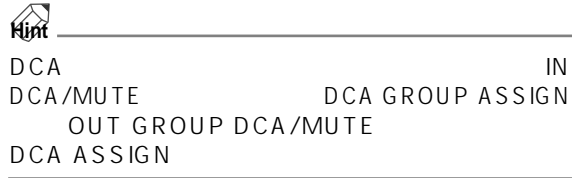

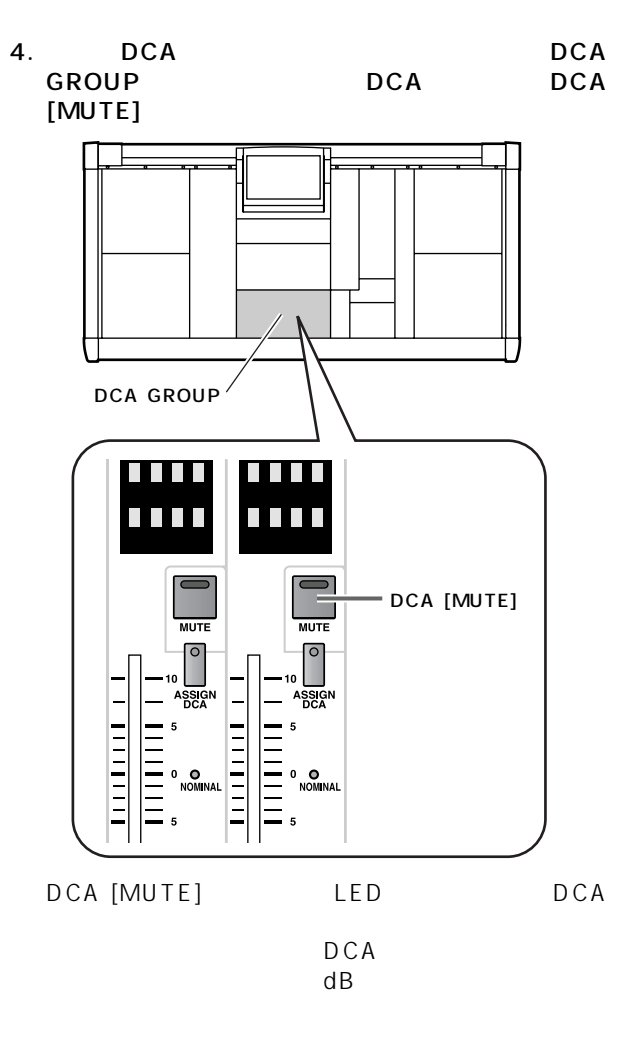

5. bcA [MUTE] LED

| Ńiń          |                  |
|--------------|------------------|
| D.C.A        | IN DCA/          |
| MUTF         | DCA GROUP ASSIGN |
| OUT DCA/MUTE | DCA GROUP        |
| ASSIGN       |                  |

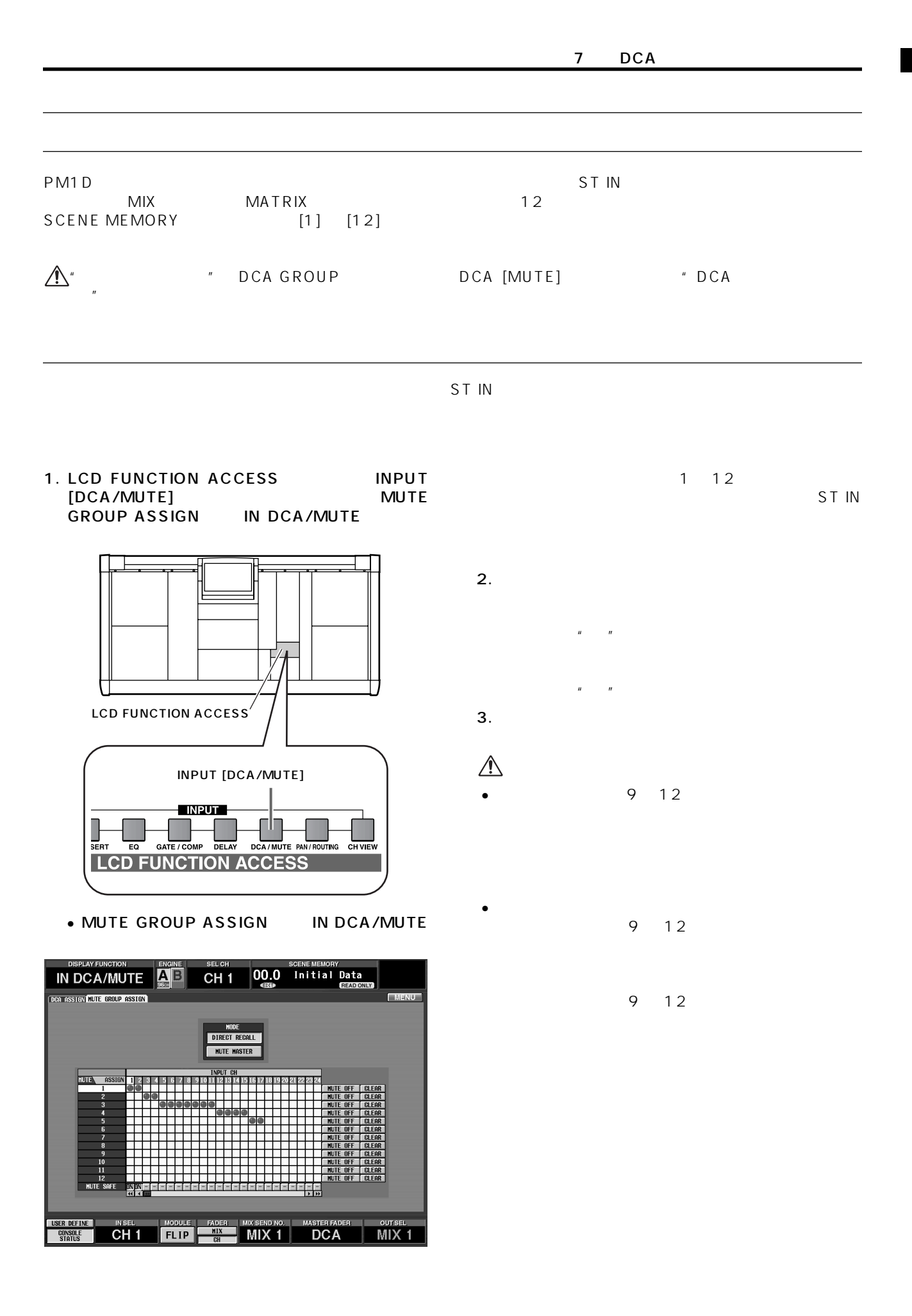

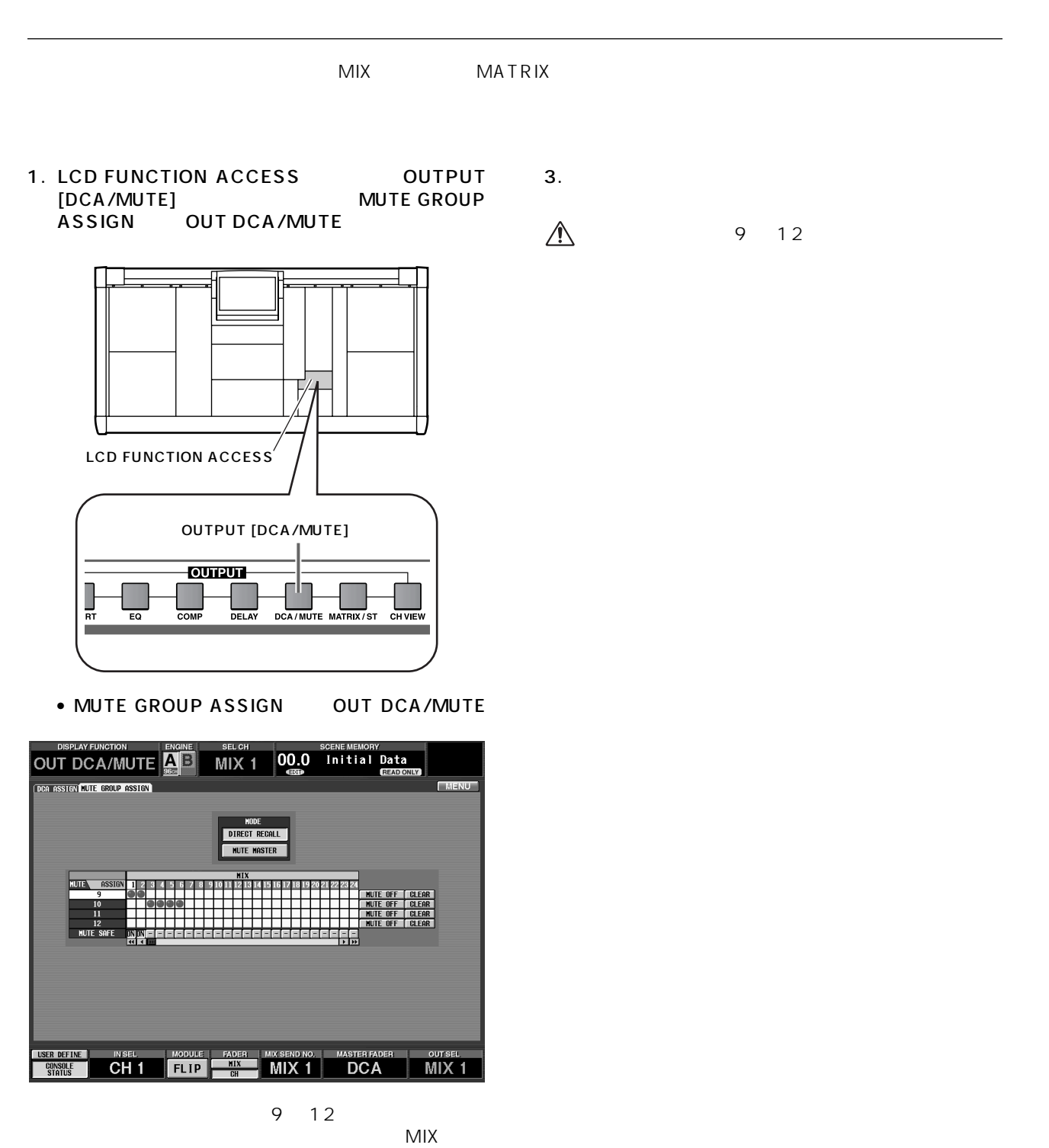

**MATRIX** 

 $2.$ 

 $\mathbf{u} = -\mathbf{u}$  $\overline{u}$  of  $\overline{v}$   $\overline{v}$   $\overline{v}$ 

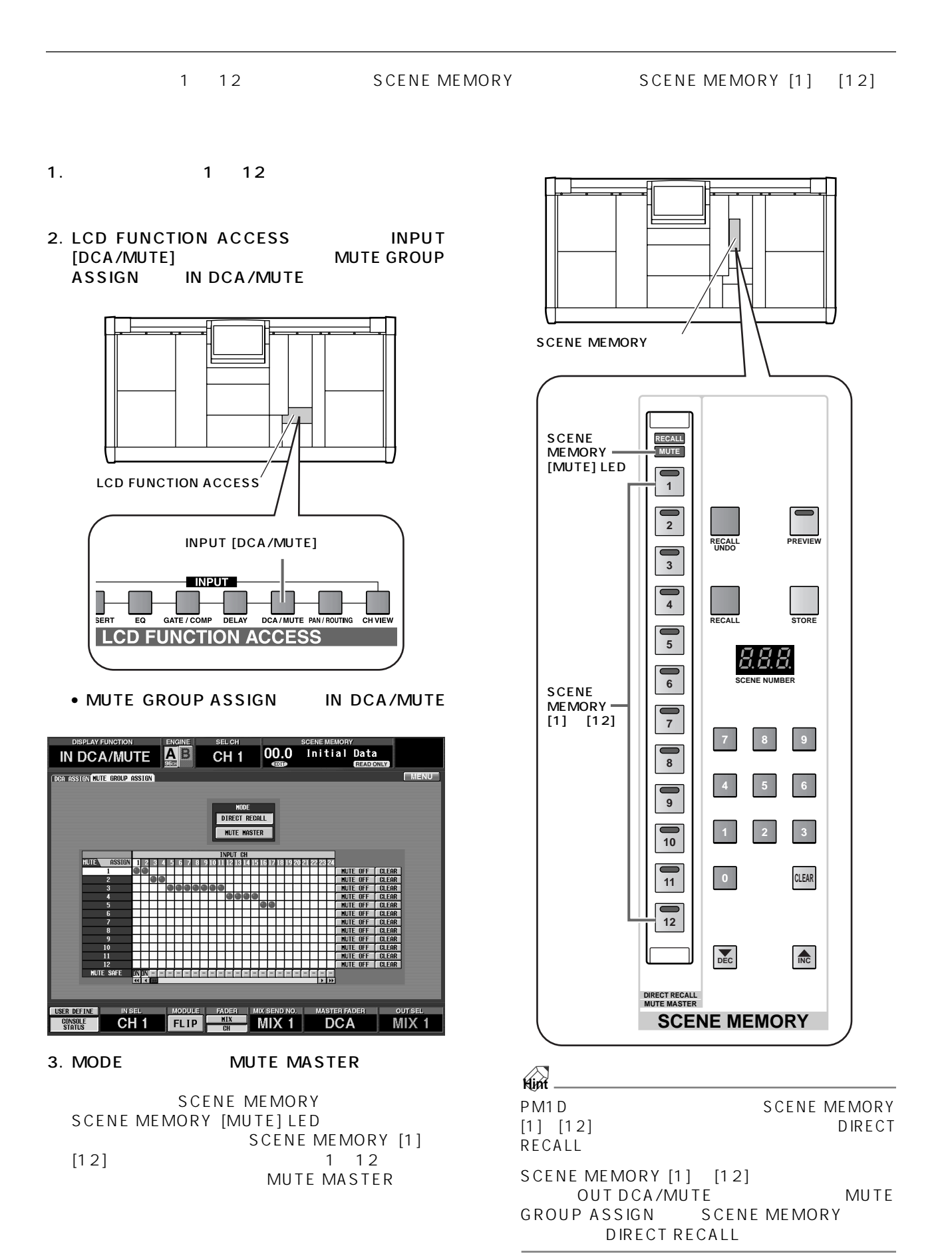

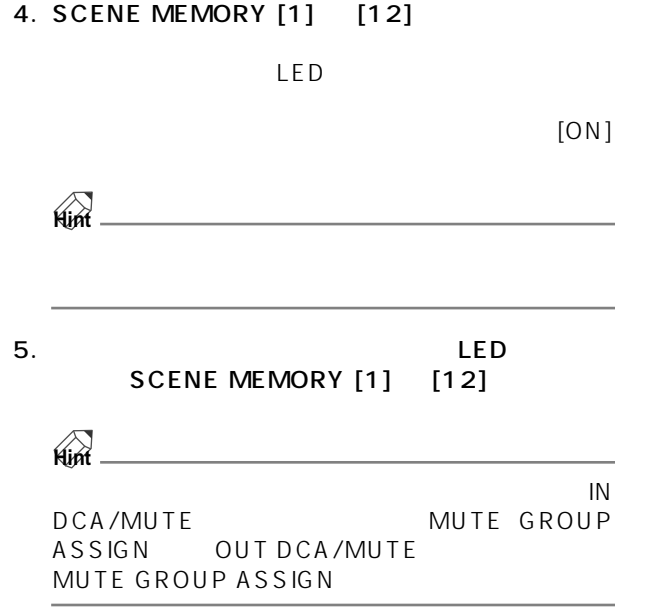

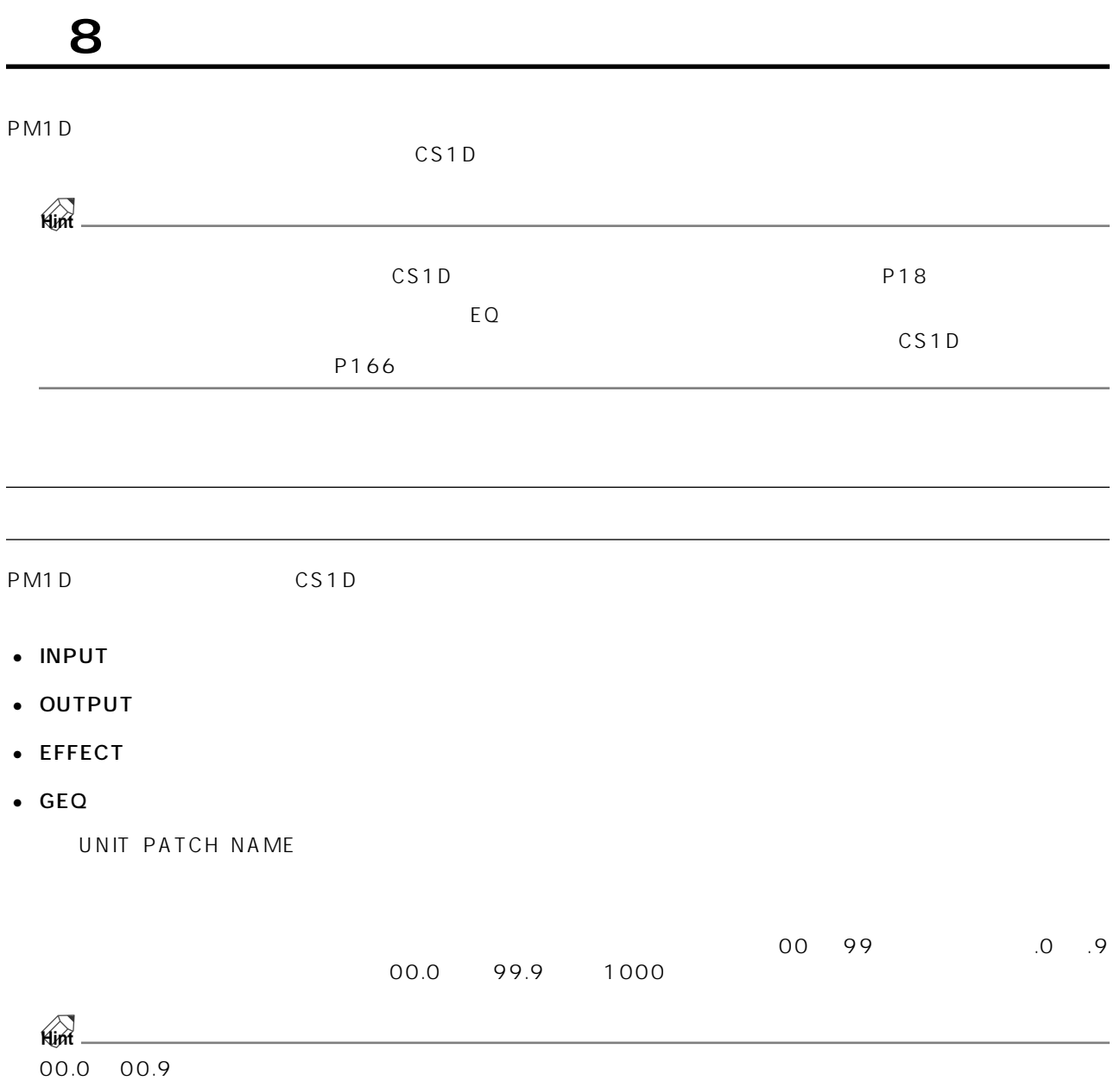

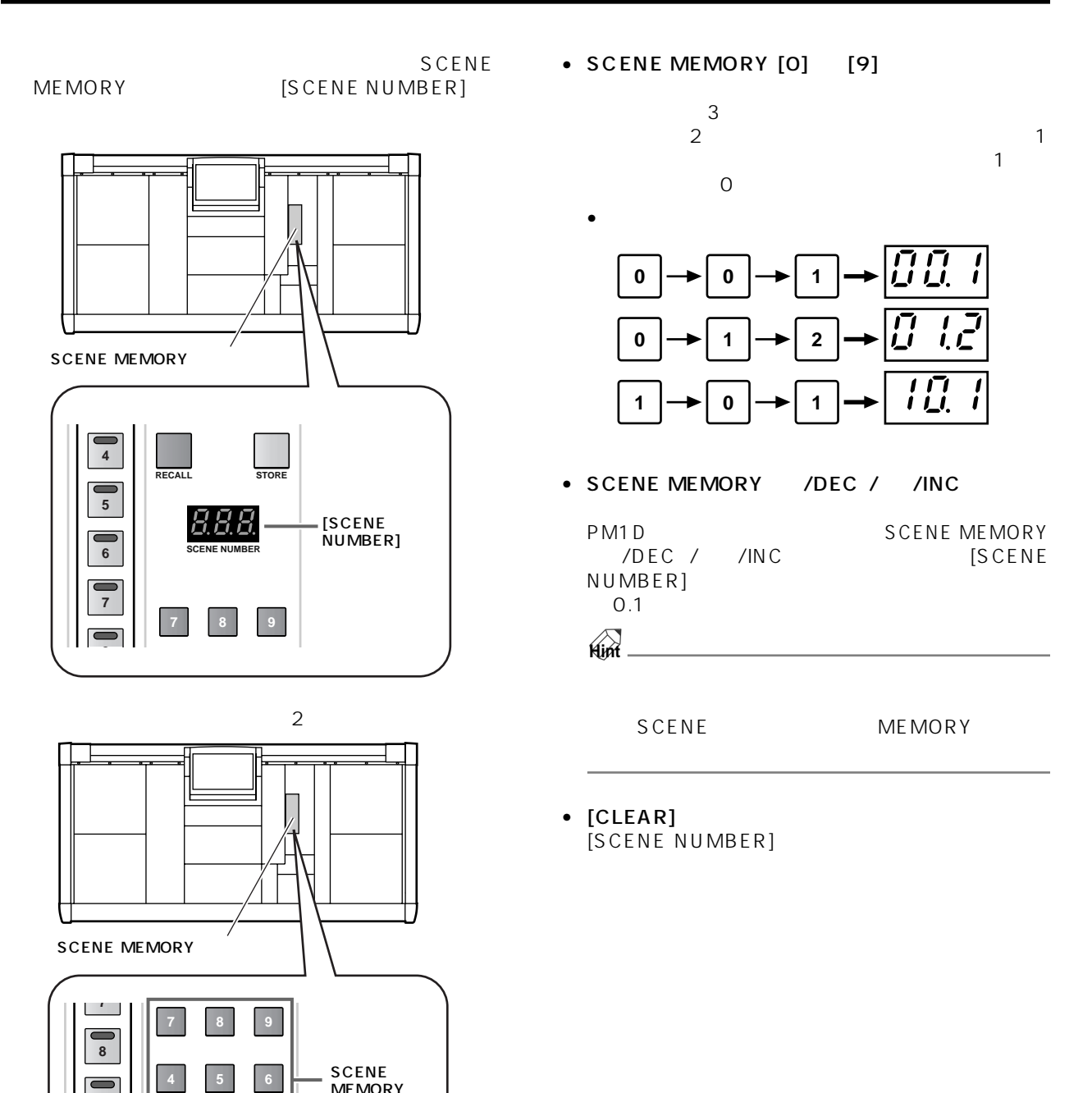

DEC **INC** 

**123**

MEMORY  $[0]$   $[9]$ 

SCENE **MEMORY** /DEC /  $/$ INC $\,$ 

[CLEAR]

**0 CLEAR**

**12 11**

**10**

÷

**9**

第 8 章 シーンメモリー

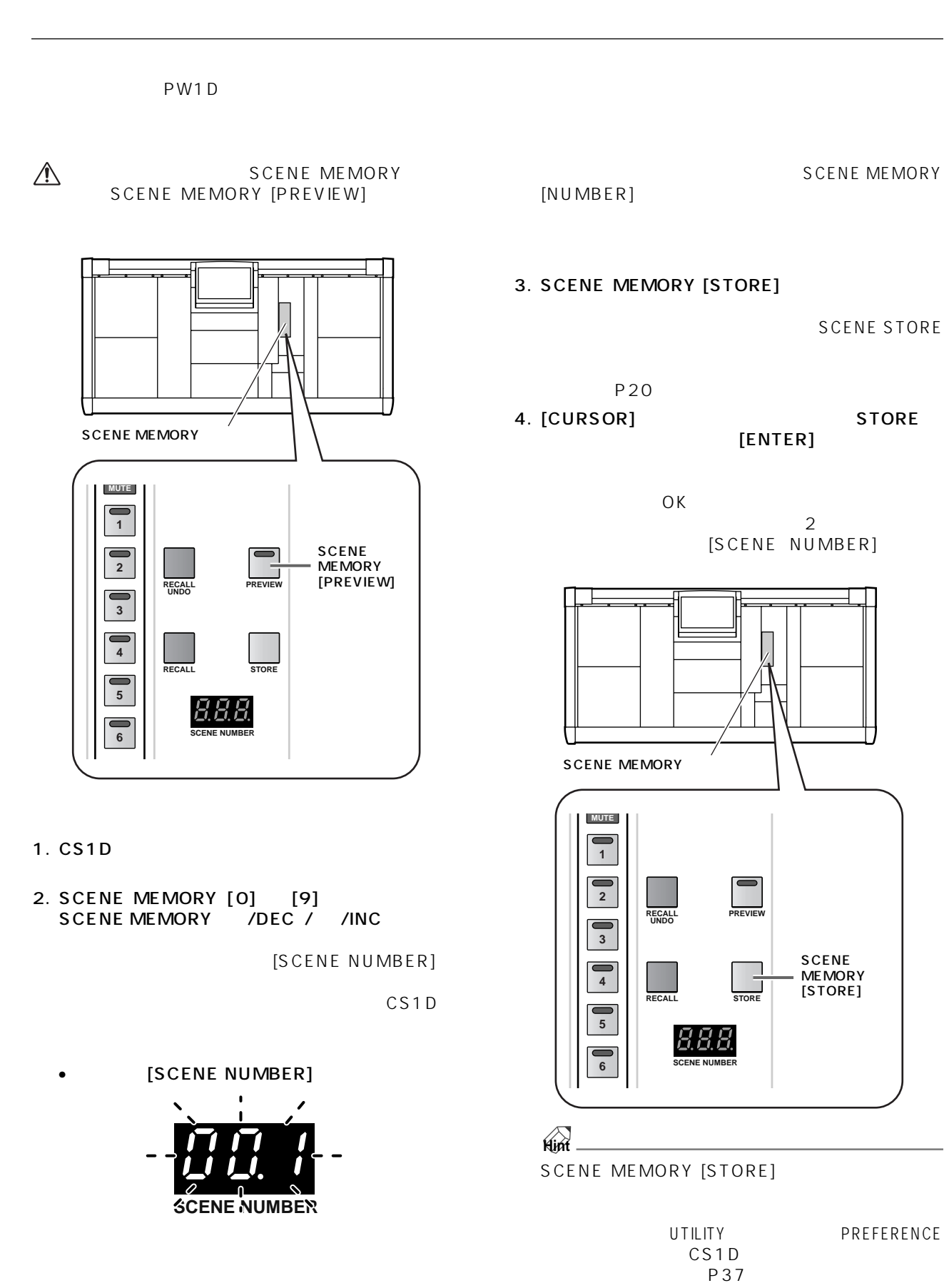

**シーンメモリーの操作**

⚠ UNIT PATCH NAME EVENT RECALLING "DISABLE" SCENE STORE  $\bullet$   $\bullet$ 

SCENE MEMORY SCENE MEMORY [PREVIEW]

- MIDI/GPI/TC TC EVENT EVENT RECALLING \* ENABLE"<br>
STORE | \* TIME  $[STORE]$ CODE ACTIVE! CANNOT STORE!"
- SCENE MEMORY [0] [9] /DEC / /INC
- メモリーカードへのセーブやロードを行っている間、 STORE \* CANNOT STORE!"

- $\bigwedge$
- 1. SCENE MEMORY [O] [9] SCENE MEMORY /DEC / /INC

[SCENE NUMBER]

**SCENE MEMORY** 

 $[NUMBER]$ 

#### 2. SCENE MEMORY [RECALL]

**Hint** SCENE MEMORY [RECALL]

UNDO]

UTILITY PREFERENCE

の状態に戻すことができます。(リコール操作をアン

SCENE<br>SCENE MEMORY IRECALL SCENE MEMORY IRECALL **SCENE MEMORY [RECALL** 

#### **EDID**

PREVIEW [RECALL UNDO] " CANNOT UNDO!"

SCENE MEMORY [0] [9] [ /DEC] [ /INC]

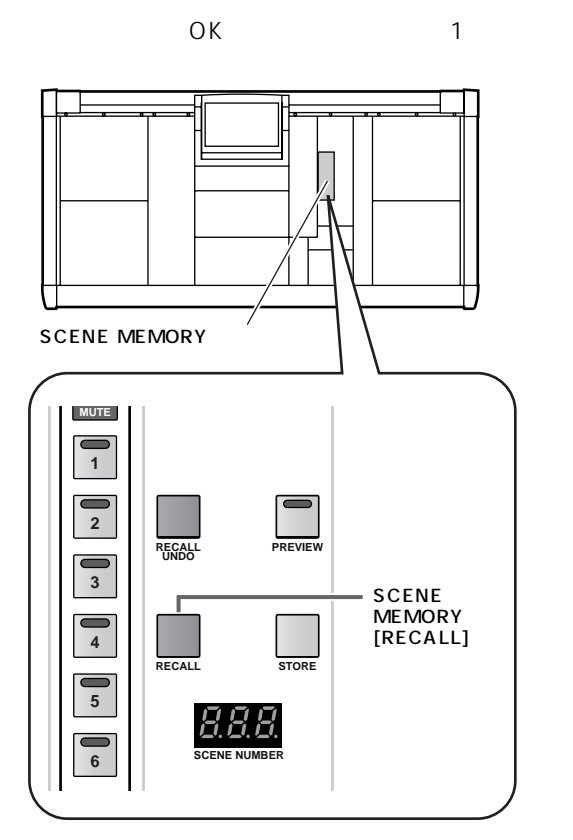

#### **PREVIEW**

#### 1. SCENE MEMORY SCENE MEMORY [PREVIEW]

LED SCENE MEMORY **PREVIEW** 

> **PREVIEW** PREVIEW

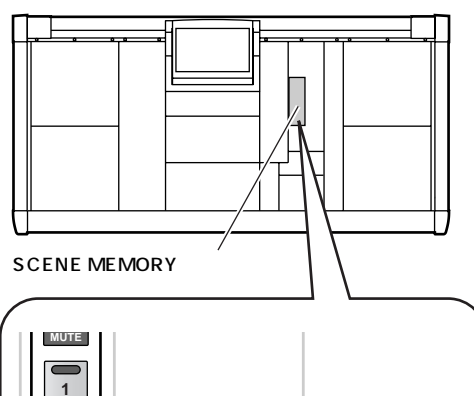

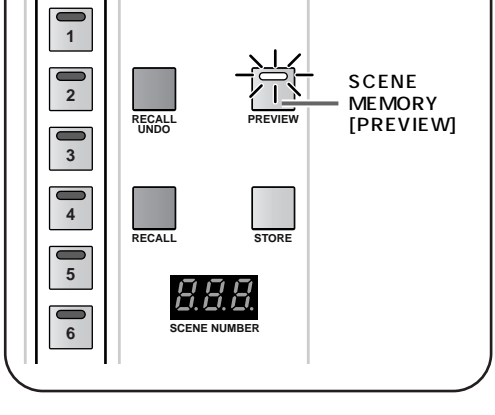

2. SCENE MEMORY [0] [9] SCENE MEMORY /DEC / /INC

[SCENE NUMBER]

#### 3. SCENE MEMORY [RECALL]

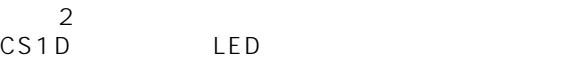

**PREVIEW** 

- SCENE MEMORY THE SCENE MEMORY THE SCENE MEMORY THE SCENE MEMORY THE SALL THE SCENE WAS ARRESTED TO A SALL THE T<br>The SCENE MEMORY The SCENE SCENE WAS ARRESTED TO A SCENE WAS ARRESTED TO A SCENE WAS ARRESTED TO A SCENE OF TH  $\blacksquare$  PREVIEW  $\blacksquare$  PREVIEW  $\blacksquare$ 
	- **Hint** SELECTED INPUT CHANNEL SELECTED OUTPUT CHANNEL
	- $4.$

PREVIEW<br>3  $\overline{3}$ 

- 5. 4 SCENE MEMORY [STORE]  $\overline{4}$
- 6. SCENE MEMORY NORMAL SCENE MEMORY [PREVIEW] LED
- $\bigwedge$  PREVIEW [SCENE MEMORY] [UNIT LIBRARY] [PATCH LIBRARY] [NAME LIBRARY]

**PREVIEW** 

**シーンを直接リコールする**

SCENE MEMORY SCENE MEMORY [1] [12] 1. LCD FUNCTION ACCESS [SCENE] 4. ASSIGN  $\frac{2}{3}$  $2 \t 3$ 5. 2 4 SCENE MEMORY [1]  $[12]$ 6. MODE DIRECT RECALL DIRECT RECALL DIRECT RECALL LCD FUNCTION ACCESS SCENE MEMORY SCENE MEMORY [RECALL] LED SCENE MEMORY  $[1]$   $[12]$  12 [SCENE] **Hint** SCENE MEMORY [1] [12]<br>IN DCA/MUTE MUTE IN DCA/MUTE GROUP ASSIGN OUT DCA/MUTE MUTE GROUP ASSIGN • DIRECT RECALL SCENE CH<sub>1</sub> 00.0 Initial Data AB **SCENE** 7. SCENE MEMORY IORY REGALL SAFE FADE TIME **DIRECT REGALL** SCENE MEMORY [1] [12] MODE<br>DIRECT RECALL  $1$  or  $1$  or  $2$   $\cdots$   $2$   $\cdots$  $\frac{\text{No.}}{00.0}$ NUTE MASTER **MERRET RECALL ASSIG<br>No. | SCENE TIT**  $LED$  $\begin{array}{r} 00.1 \\ \hline 00.2 \\ \hline 00.3 \\ \hline 00.4 \\ \hline 00.5 \\ \hline 00.6 \\ \hline 00.7 \end{array}$ Initial Settins Date Monitor Mix Standard PA Initial Settins Data<br>Initial Settins Data Initial Data  $100.0$ 1 00.0 Initial Data<br>
3 00.0 Initial Data<br>
3 00.0 Initial Data<br>
4 00.0 Initial Data<br>
5 00.0 Initial Data<br>
6 00.0 Initial Data<br>
8 00.0 Initial Data<br>
8 00.0 Initial Data<br>
8 00.0 Initial Data<br>
9 00.0 Initial Data<br>
9 00.0 Init  $\frac{00}{00}$ .<br>01.  $\leftarrow$  ASSIGN Initial Data  $\frac{1}{12}$  00.0 **Initial Data** 31GN |  $MIX 1$ CH<sub>1</sub> FLIP  $\frac{MIX}{CH}$ **DCA**  $MIX$  1 DIRECT RECALL ASSIGN SCENE MEMORY SCENE DIRECT RECALL SCENE MEMORY [1] [12]

#### 2. DIRECT RECALL ASSIGN

#### 3. SCENE MEMORY

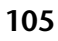

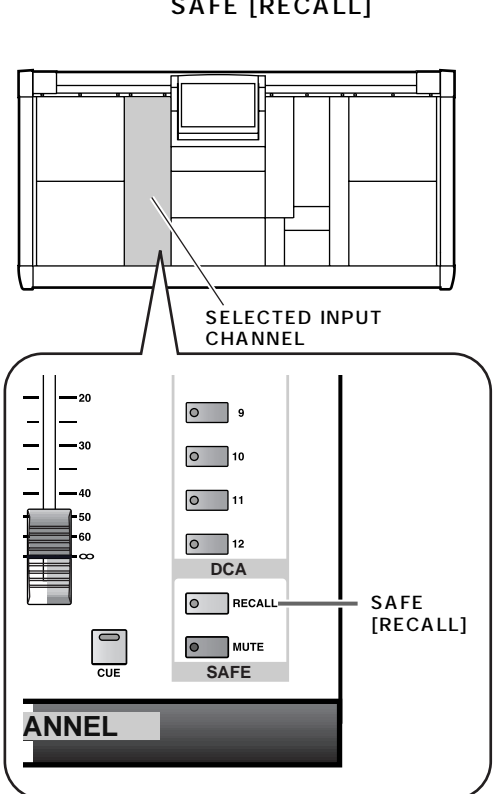

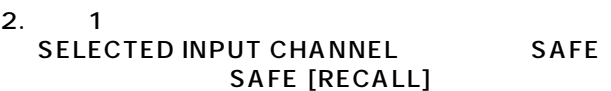

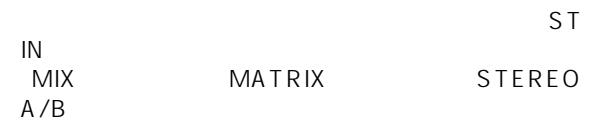

 $\overline{u}$ 

1. [SEL]

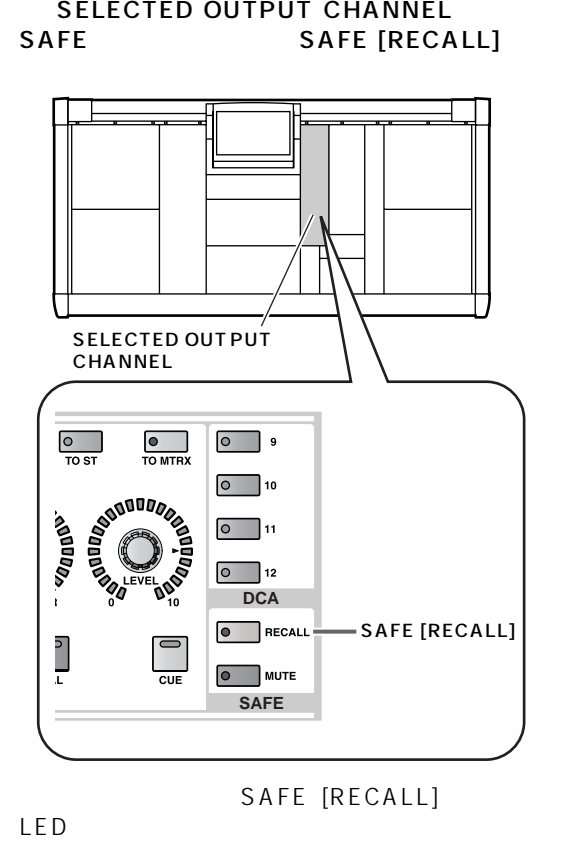

4. SEL]

SAFE [RECALL]<br>SAFE [RECALL] LED

SAFE [RECALL]

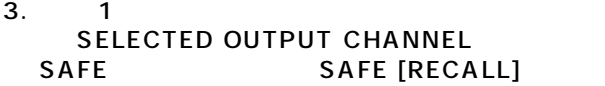

 $\begin{array}{ccccc} u & & & & & & \\ \end{array}$ и  $\begin{array}{ccccc} u & & & & & \\ \end{array}$ 

"リコールセーフ"とは、シーンをリコールしたときに、特定のチャンネルやパラメーターが影響を受けないように設定す

**リコールセーフ**

 $\mathcal{N}$ 

 $\frac{1}{2}$ 

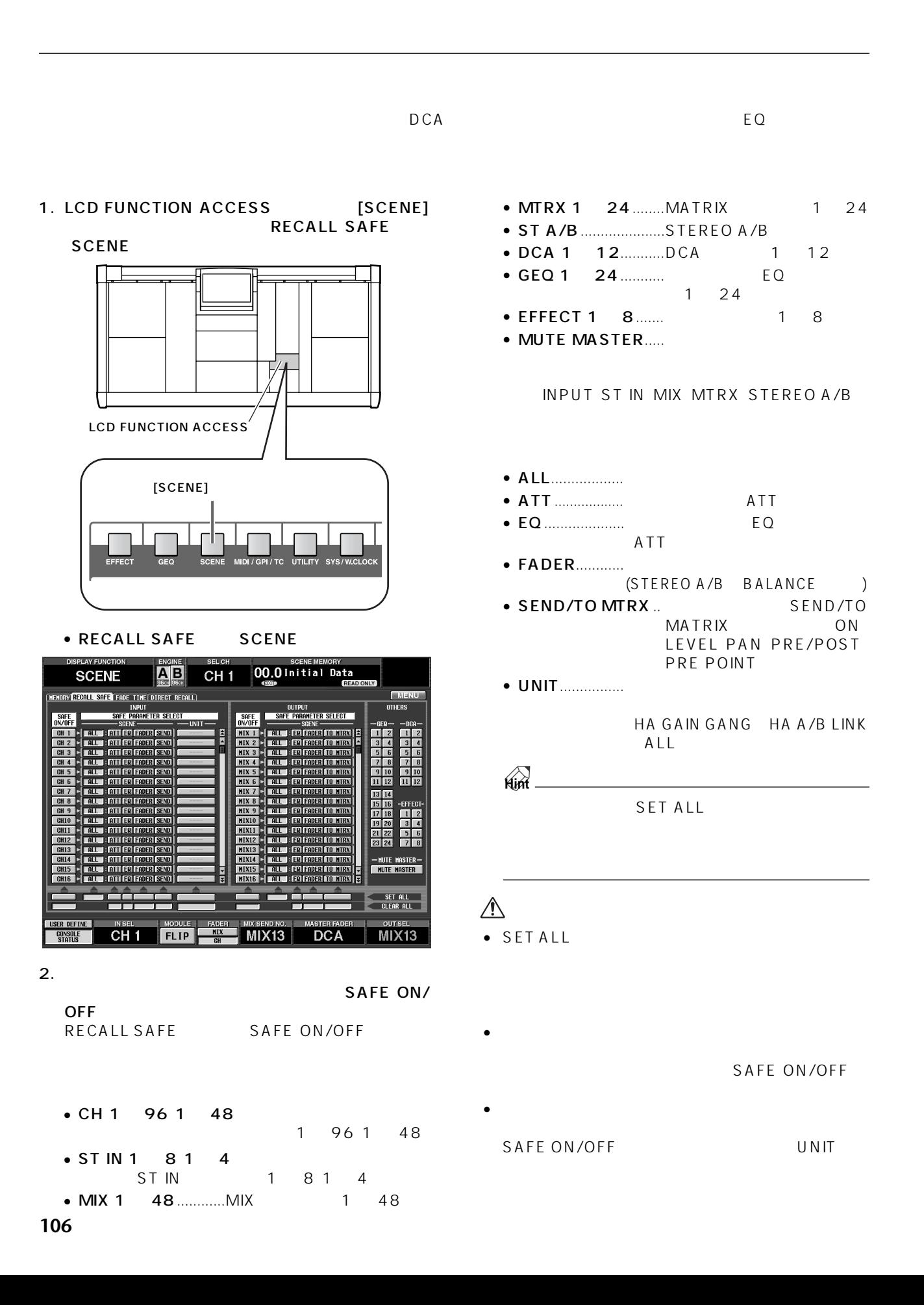

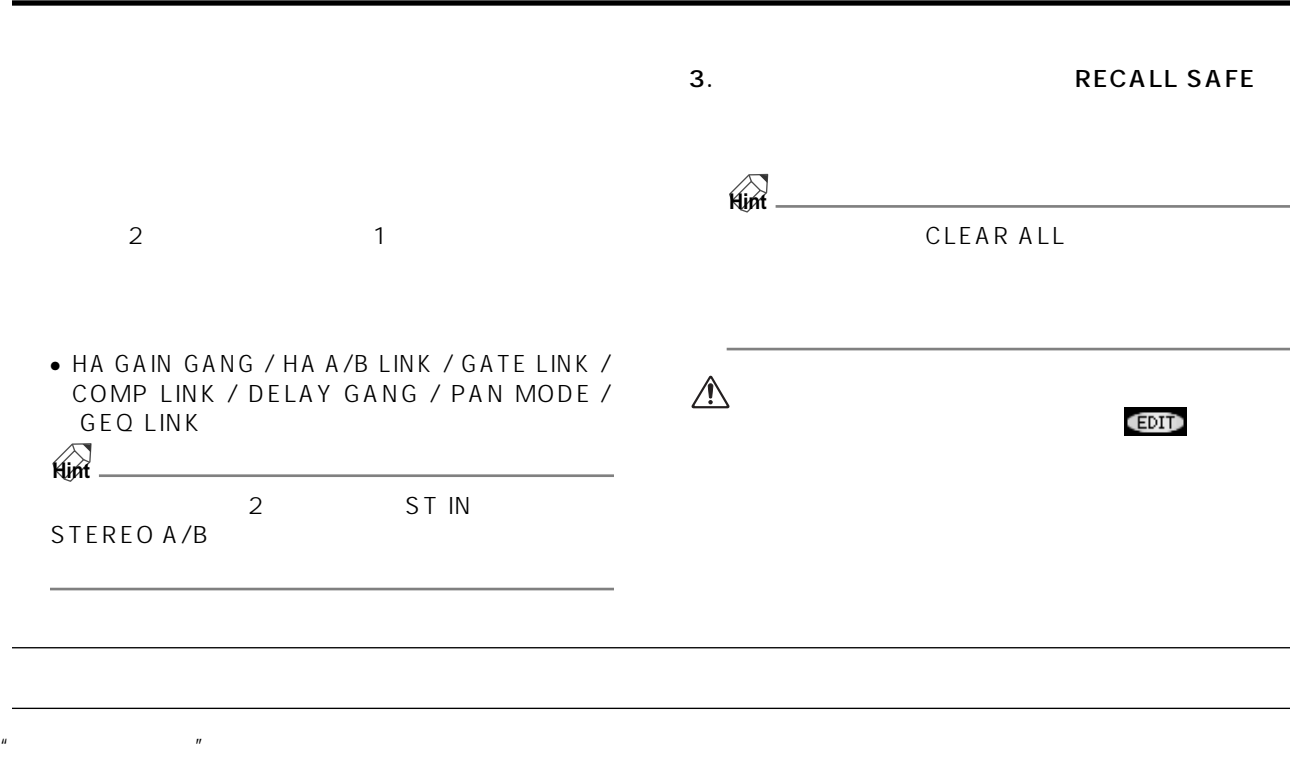

9 **9 and the US** 

**107**

#### 1. [SEL]

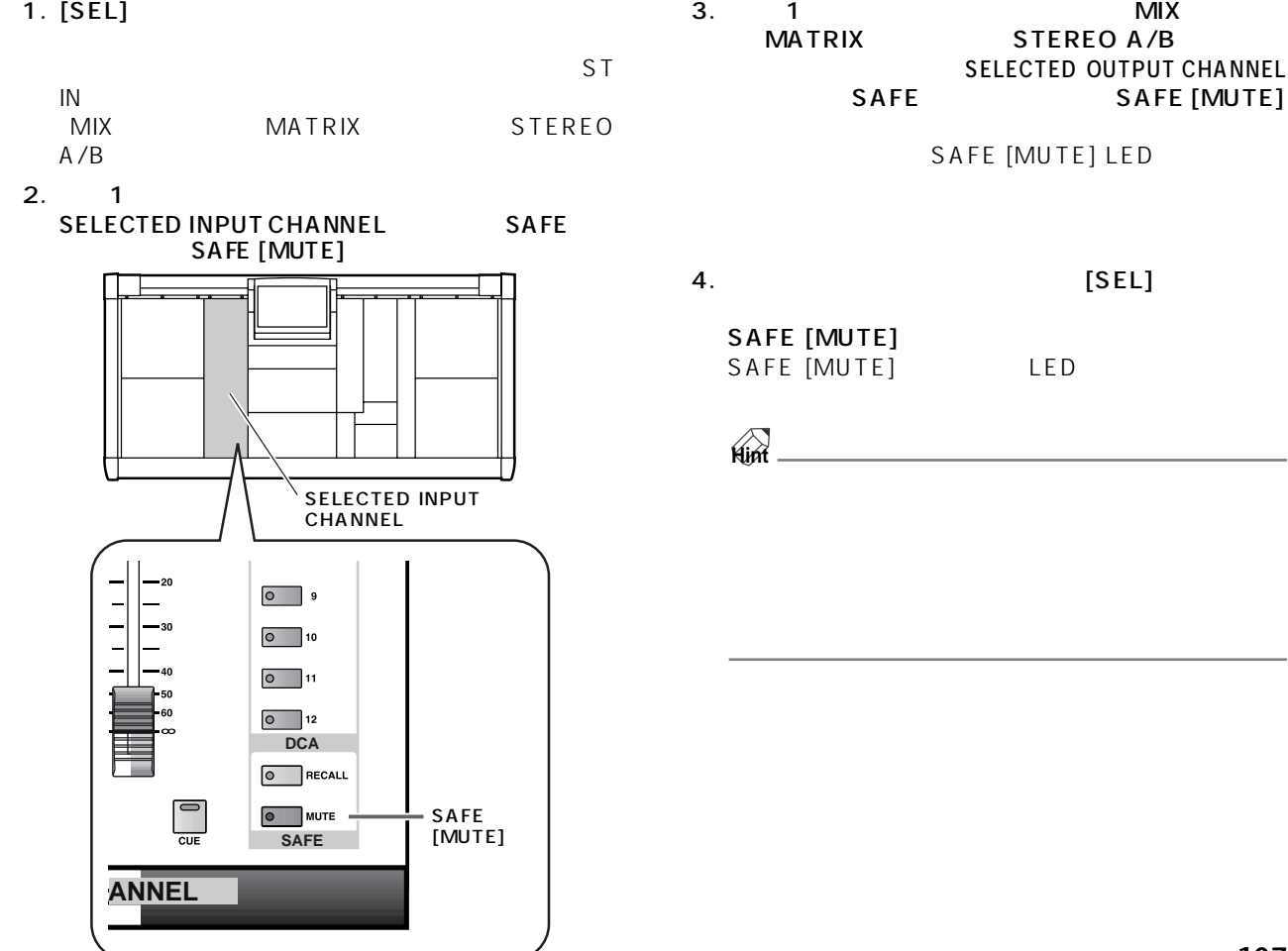

1. インプット系チャンネルのミュートセーフを設定す

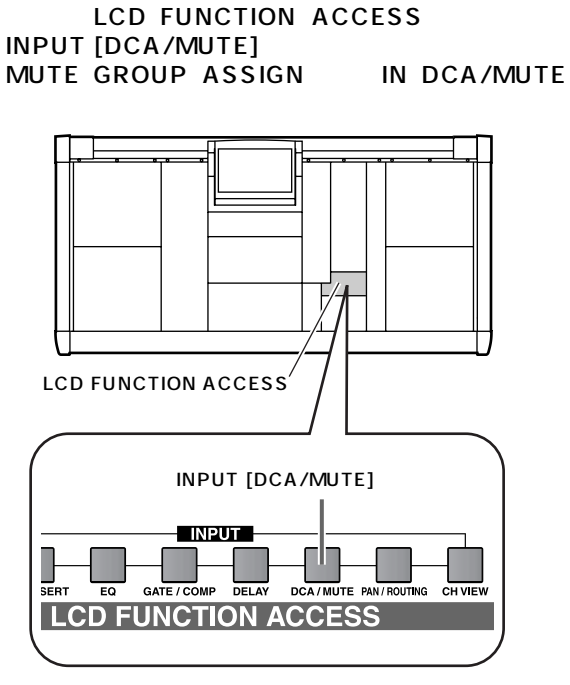

**ディスプレイ内部でミュートセーフを設定/解除する**

- MUTE GROUP ASSIGN IN DCA/MUTE
- 

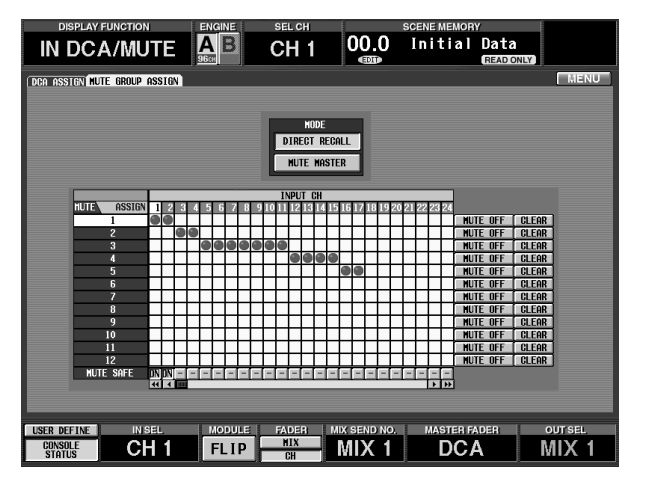

2. MUTE SAFE

 $\mathbb{Z}$ " + ON"

 $3.$ **LCD FUNCTION ACCESS** OUTPUT [DCA/MUTE] MUTE GROUP ASSIGN OUT DCA/ **MUTE** 

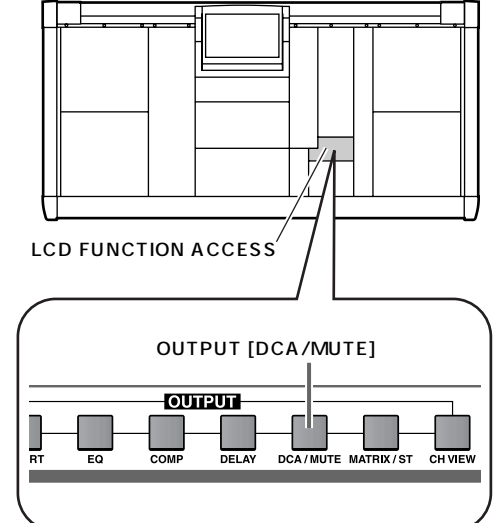

• MUTE GROUP ASSIGN OUT DCA/MUTE

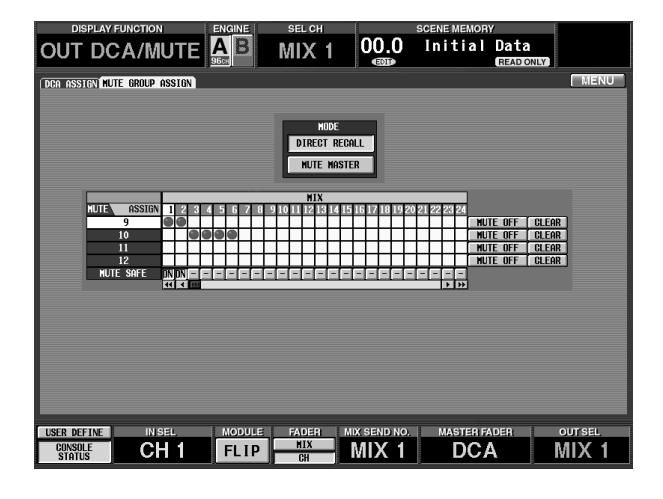

4. MUTE SAFE

 $\begin{array}{ccc} u & & u & & \cdots & & \cdots & & \cdots & & \cdots & & \cdots & & \cdots & & \cdots & & \cdots & & \cdots & & \cdots & & \cdots & & \cdots & & \cdots & & \cdots & & & \cdots & & & \cdots & & & \cdots & & \cdots & & \cdots & & & \cdots & & & \cdots &$ 

- $5.$ 
	- **MUTE SAFE**

"  $ON"$ "

## **第 10 章 モニター**

PM1D MONITOR A/B

### **MONITOR A/MONITOR B**

### **MONITOR A/MONITOR B**

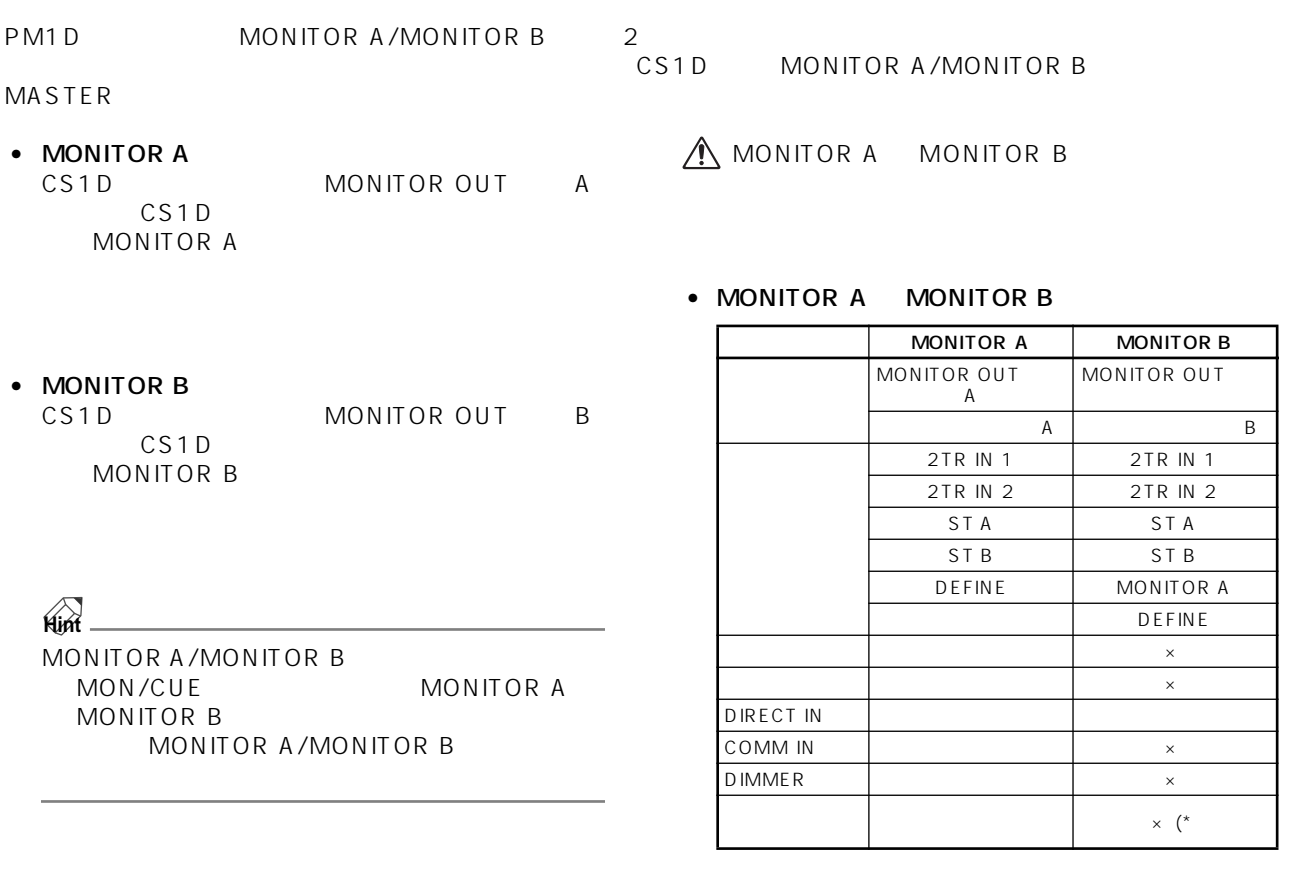

\* MONITOR A

#### **MONITOR A/MONITOR B**

MONITOR A/MONITOR B

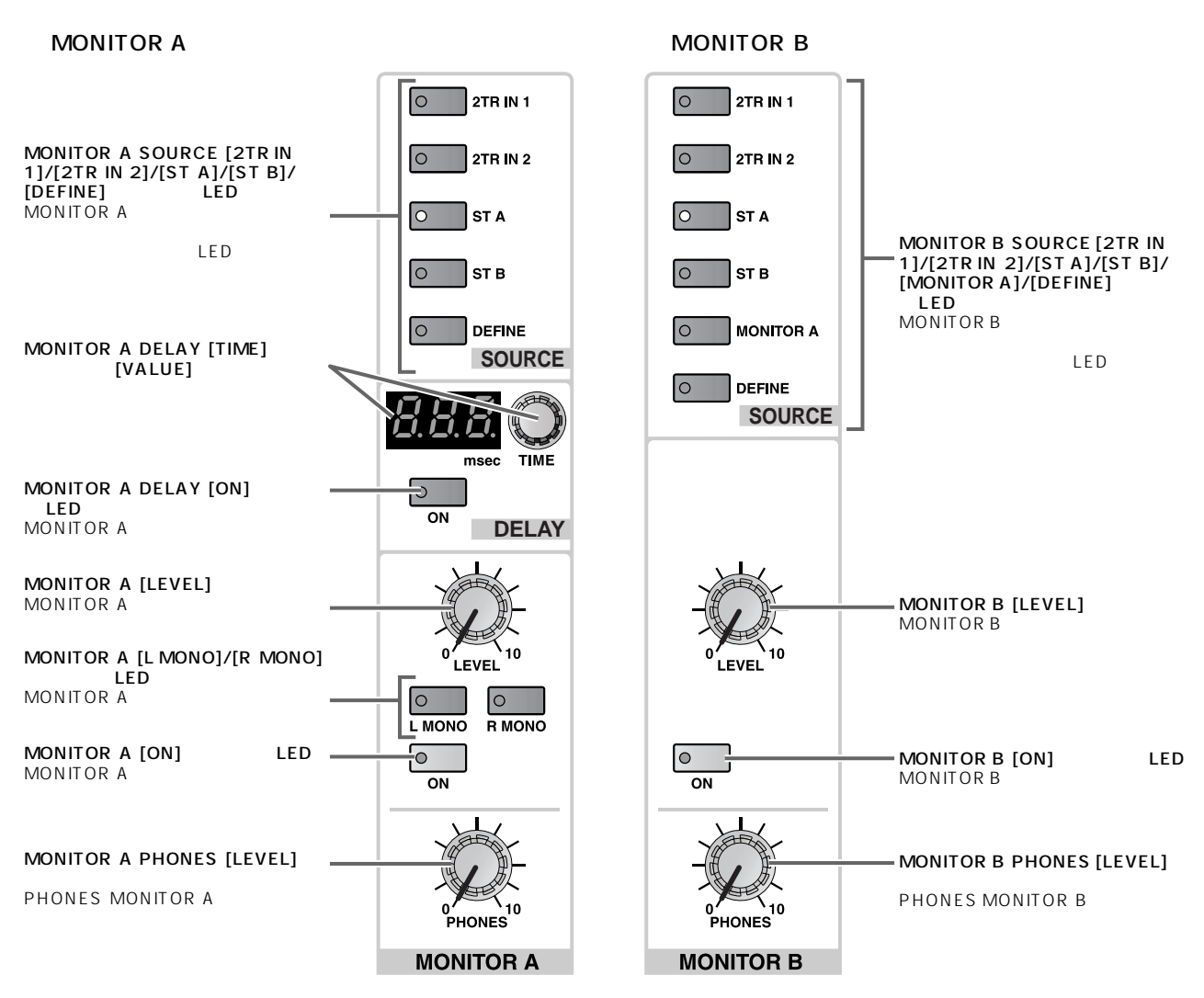

#### **MONITOR A**

MONITOR A

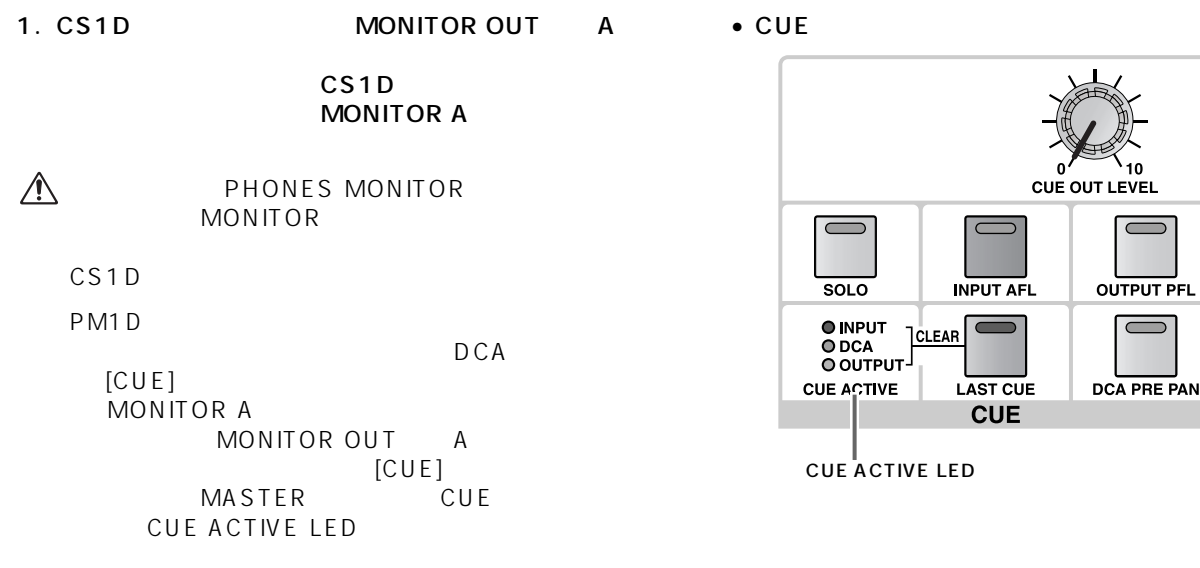

 $^{\backprime}$  10

 $\Box$ 

OUTPUT PFL

2. LCD FUNCTION ACCESS [MON/CUE] MONITOR A

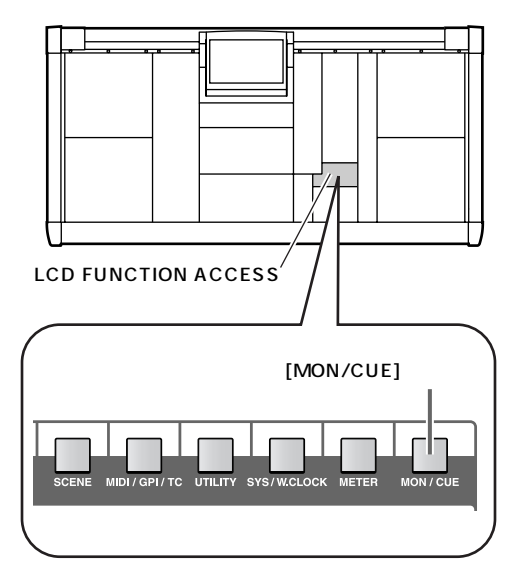

• MONITOR A MON/CUE

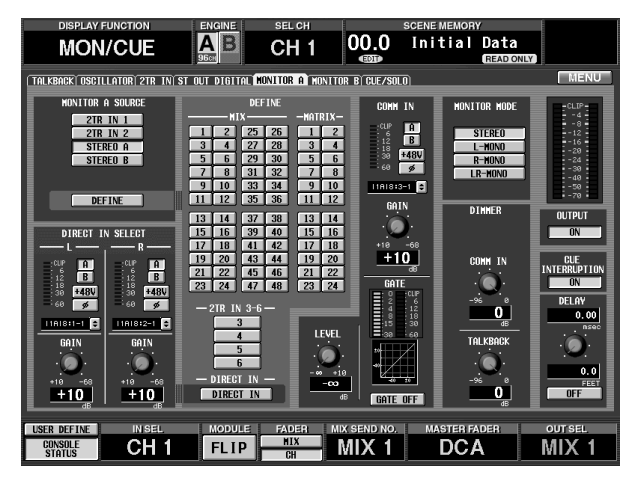

- MONITOR A MONITOR A MONITOR A SOURCE [DEFINE]
- 3. DEFINE SOURCE [DEFINE]
	- MIX 1 ~ 48............MIXバス 1~ 48の出力信号
	- MATRIX 1 24 ...MATRIX 1 24
	- 2TR IN 3 6.......... CS1D 2-TRACK IN DIGITAL 3 6
	- **Hint**

MONITOR A

DIRECT IN

MONITOR A COMM IN CS<sub>1D</sub>

- 4. MASTER MONITOR A SOURCE [2TR IN 1]/[2TR IN 2]/[ST A]/[ST B]/[DEFINE]
	- $\bullet$  [2TR IN 1]  $\qquad$  .CS1D 2-TRACK IN DIGITAL 1  $2-$ TRACK IN ANALOG 1
	- $\bullet$  [2TR IN 2]  $\qquad \qquad \ldots$  CS1D  $\qquad \qquad$  2-TRACK IN DIGITAL  $2$   $2$ -TRACK IN ANALOG 2
	- $\bullet$  [ST A]  $\qquad \qquad \dots$  STEREO A
	- $\bullet$  [ST B]  $\qquad \qquad \dots$  STEREO B
	- $\bullet$  [DEFINE] MON/CUE MONITOR A
- 5. MONITOR A [ON]
- 6. MONITOR A [LEVEL] MONITOR OUT A MONITOR A [PHONES] PHONES MONITOR A

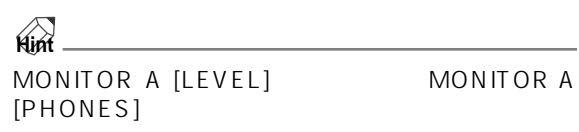

7. DELAY [ON] DELAY DELAY<br>[TIME] MONITOR A MONITOR A

> $[ON]$  $[TIME]$

0msec 750msec

8. MONITOR A [L MONO] [R MONO]

MONITOR A [L MONO]/[R MONO] MONITOR A

#### MONITOR A [L MONO]/[R MONO]

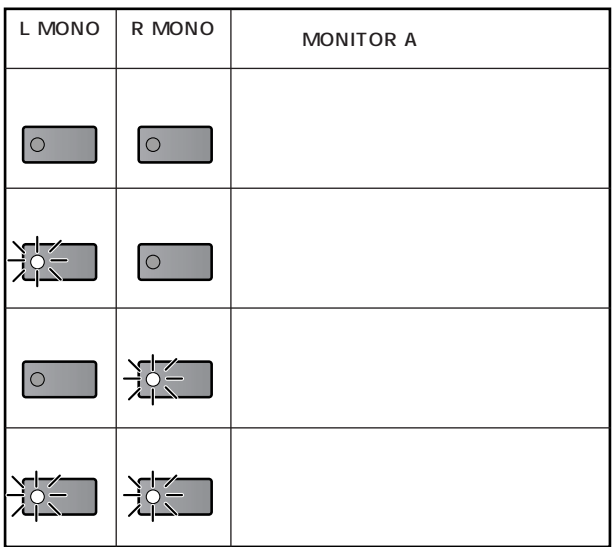

### **MONITOR B**

MONITOR B

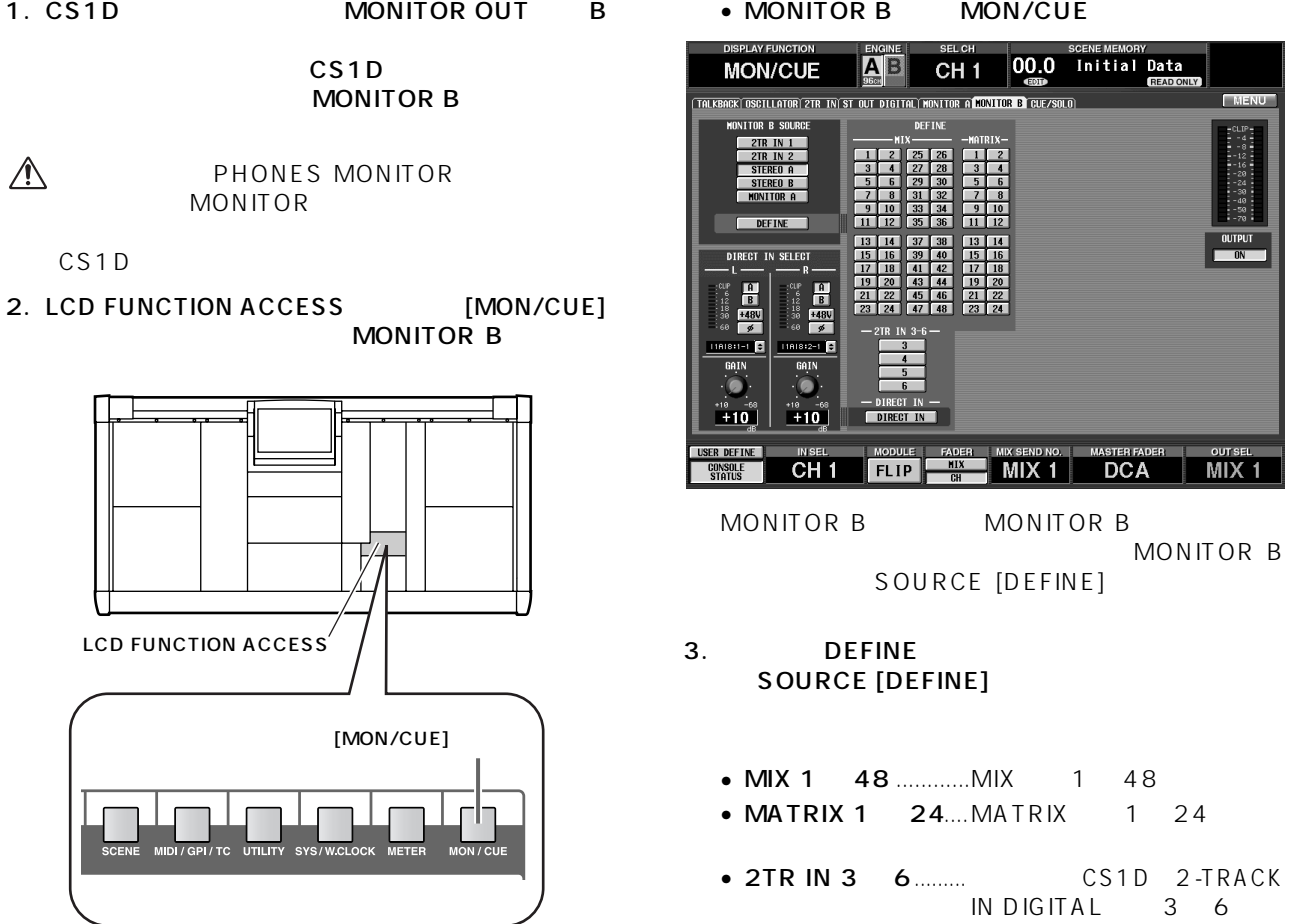

**Hint**

MONITOR B

CS1D

4. MASTER MONITOR B SOURCE [2TR IN 1]/[2TR IN 2]/[ST A]/[ST B]/[MONITOR B]/[DEFINE]

DIRECT IN

- $\bullet$  [2TR IN 1]  $\qquad$  CS1D 2-TRACK IN DIGITAL 1  $2-$ TRACK IN ANALOG 1
- $\bullet$  [2TR IN 2]  $\qquad \qquad$  CS1D  $\qquad \qquad$  2-TRACK IN DIGITAL  $2 -$ TRACK IN ANALOG 2
- $\bullet$  [ST A]  $\qquad \qquad \dots \dots$ STEREO A
- [ST B] ......STEREO B
- [MONITOR A] MONITOR A
- $[DEFINE]$
- 5. MONITOR B [ON]
- 6. MONITOR B [LEVEL] MONITOR OUT B MONITOR B [PHONES] PHONES MONITOR B

#### PM1D システムには、コンテムでは、アメリカをものには、それぞれの解析を制御についてはなください。ここでは、キュー/ソロ機能の操作方法については、キュー/ソロ機能

**キュー/ソロ機能を利用する**

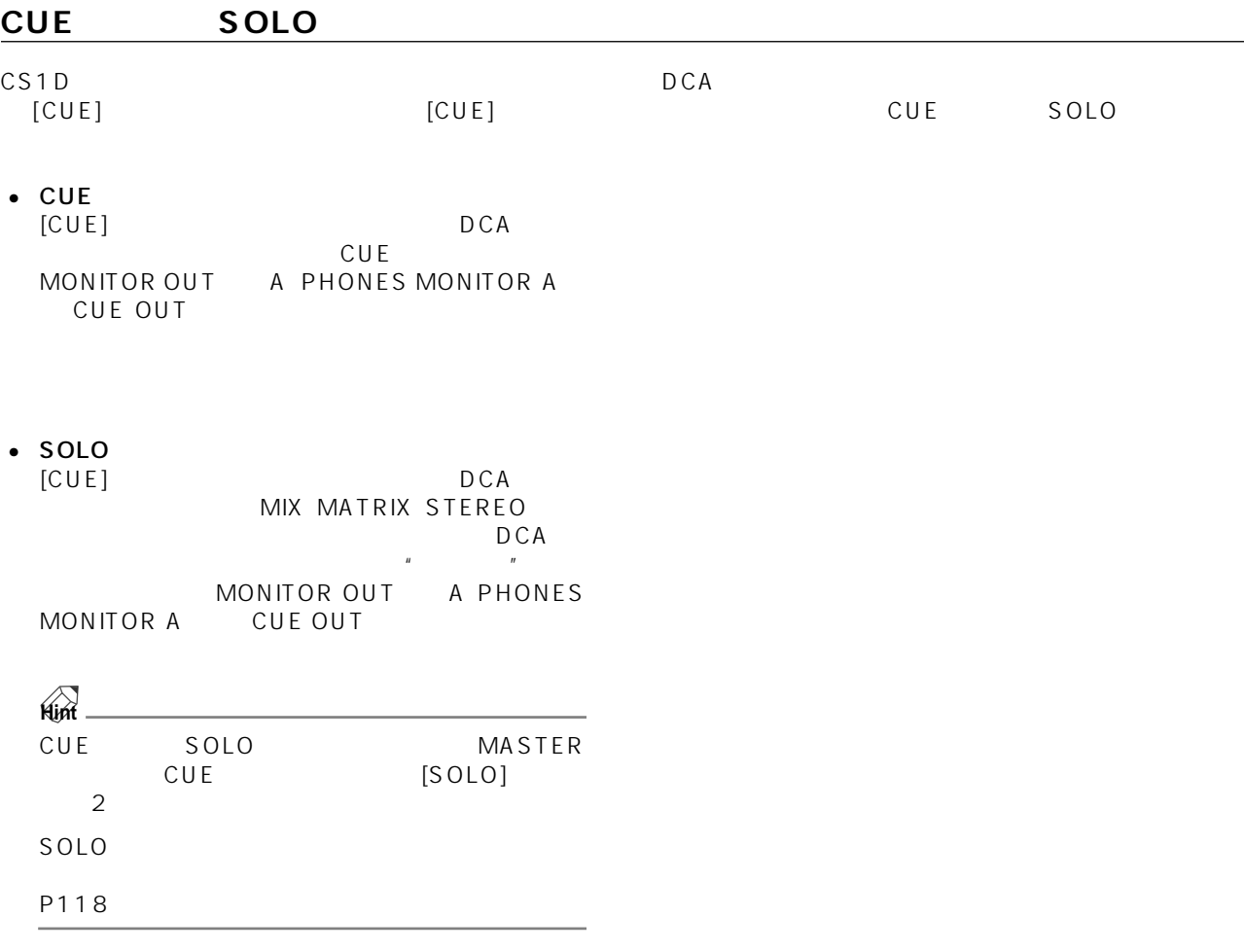

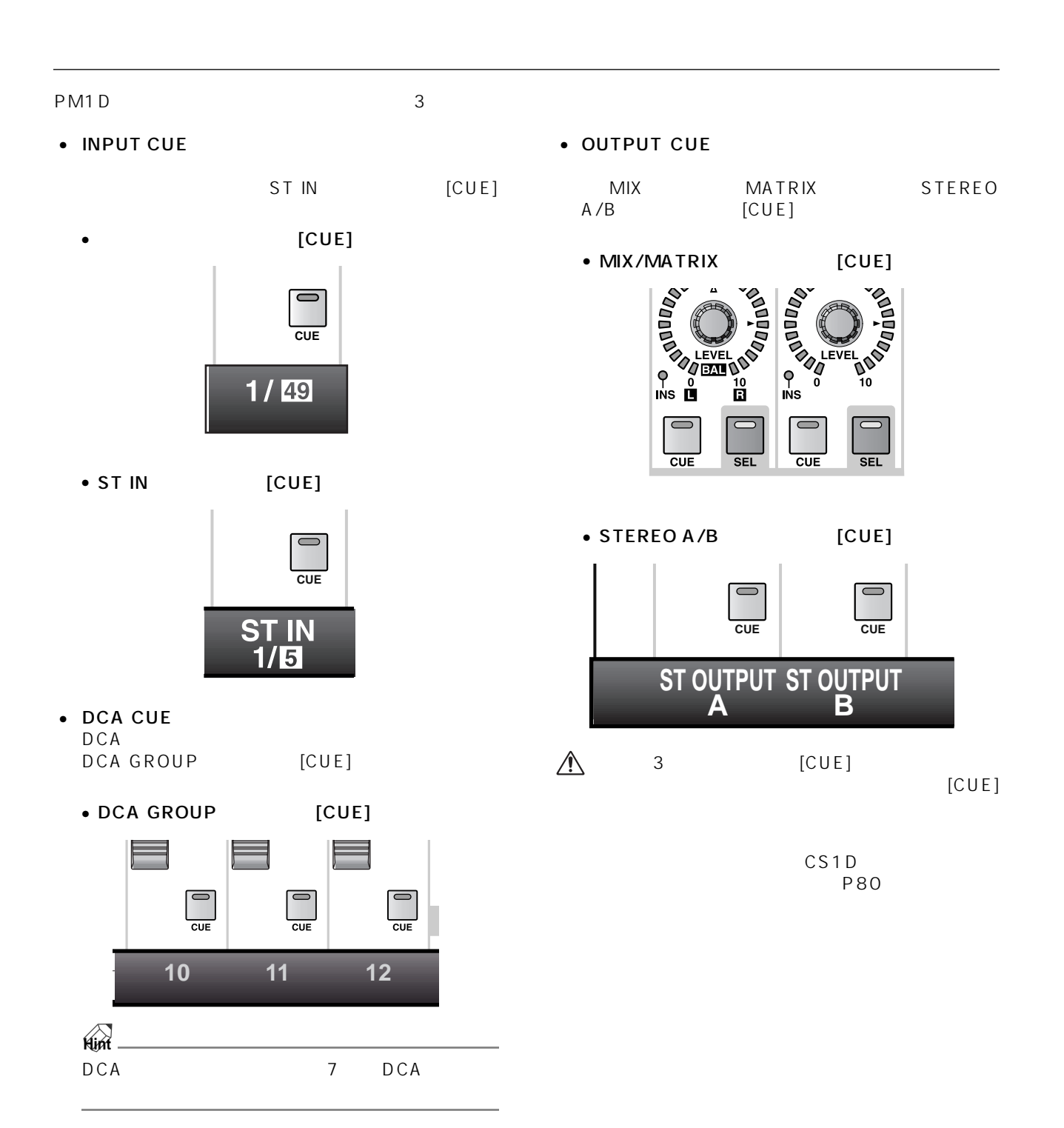

**CUE セクション各部の名称と機能**

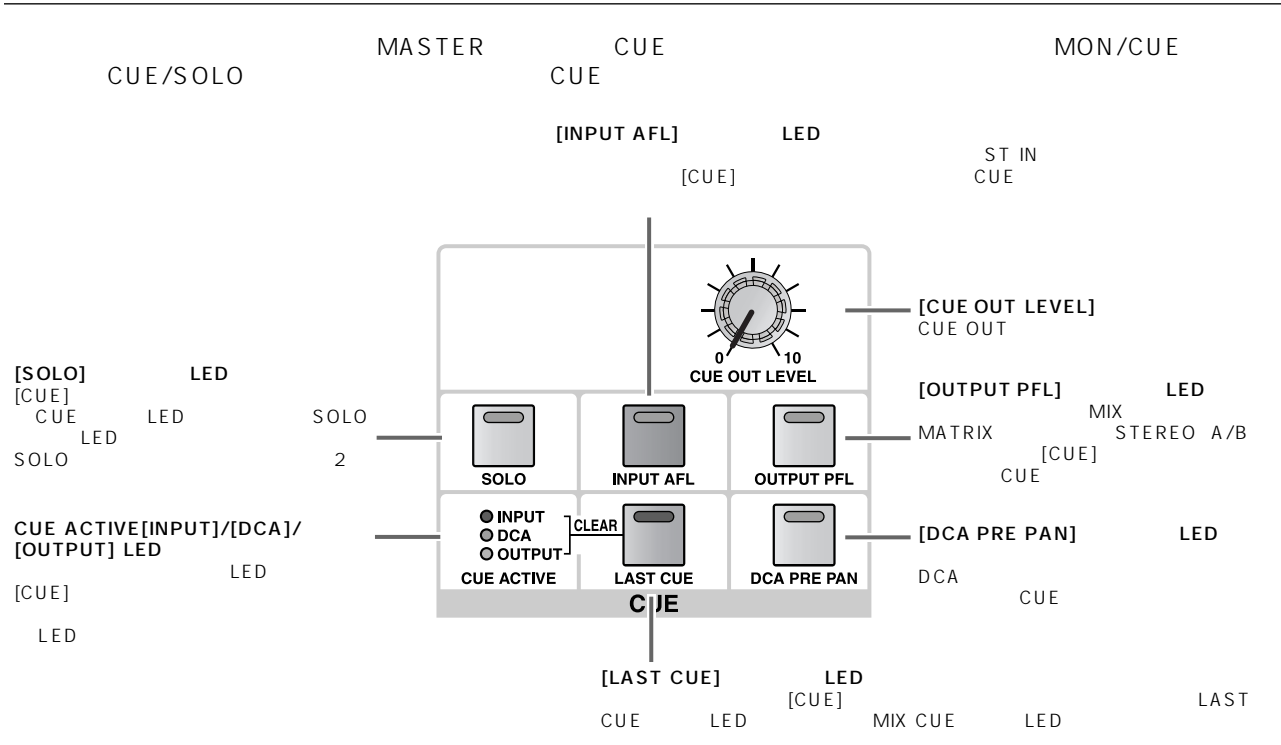

 $\mathsf{DCA}$   $[\mathsf{CUE}]$ 

#### 1. LCD FUNCTION ACCESS [MON/CUE] **MONITOR A**

**キュー機能を利用する**

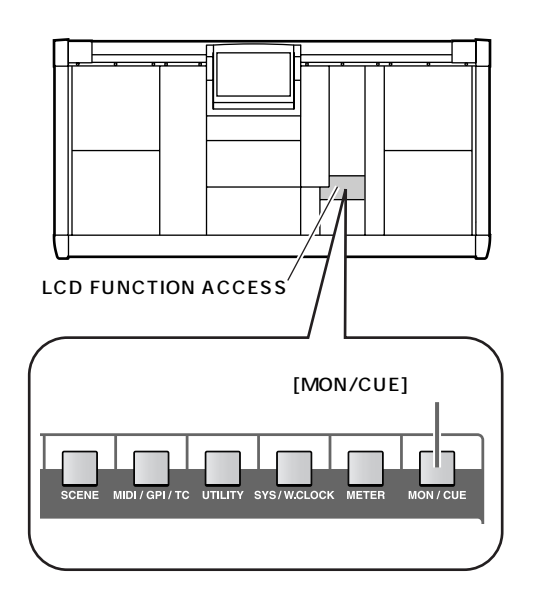

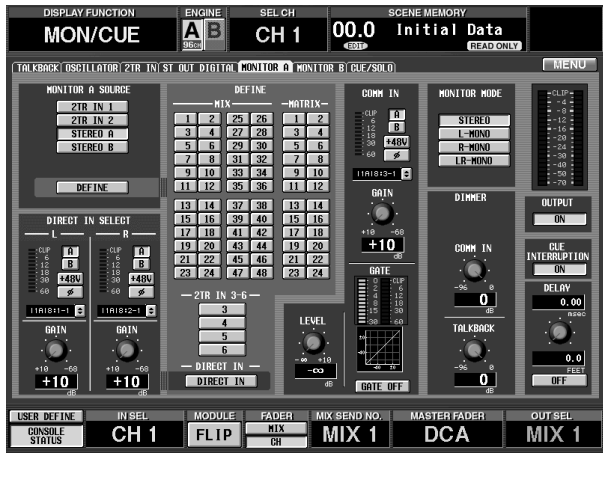

#### 2. CUE INTERRUPTION

• MONITOR A MON/CUE

 $\hat{A}$  CUE INTERRUPTION [CUE]

[CUE] MONITOR OUT<br>A  $A$ 

3. MASTER CUE [INPUT AFL]<br>TCUET CUE  $[CUE]$ 

[INPUT AFL]

CUE

4. CUE [OUTPUT PFL] [CUE] CUE

[OUTPUT PFL]

CUE

5. CUE [DCA PRE PAN]

DCA [CUE]<br>CUE  $CUE$ 

[DCA PRE PAN]  $CUE$ 

 $\overline{C}$  CUE

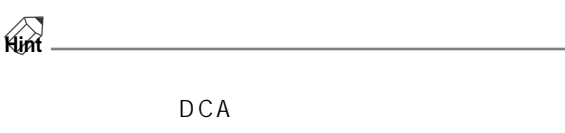

DCA [ON] CUE

- 6. CUE [LAST CUE]  $[CUE]$ CUE LAST CUE LAST CUE LAST **MIX CUE** [LAST CUE]
	- LAST CUE [LAST CUE]  $[CUE]$  $DCA$

**Hint**

LAST CUE SEL CUE  $SEL$ 

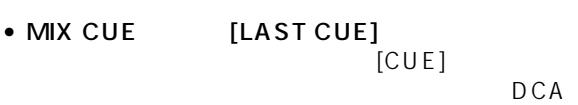

**Hint**

 $[CUE]$ 

 $[CUE]$ 

PAIR  $\overline{P}$ 

7. CUE [SOLO] CUE 8. DCA [CUE] MONITOR<br>OUT A PHONES MONITOR A CUE A PHONES MONITOR A CUE OUT 9.  $\frac{1}{2}$  $[CUE]$ 

**Hint**

**ILAST CUEI** LAST CUE MIX CUE

#### PM1D

<span id="page-177-0"></span>**ソロ機能を利用する**

- 1. CUE [LAST CUE]  $[CUE]$ <u>LAST CUE</u> エムレストレストレストレストリスト [LAST CUE] MIX CUE [LAST CUE]
- 2. CUE [SOLO] 2
- SOLO SOLO MIX MATRIX STEREO [CUE] DCA MONITOR<br>CUE OUT A PHONES MONITOR A OUT
- $3.$ LCD FUNCTION ACCESS [MON/<br>CUE/SOLO CUE/SOLO CUE/SOLO

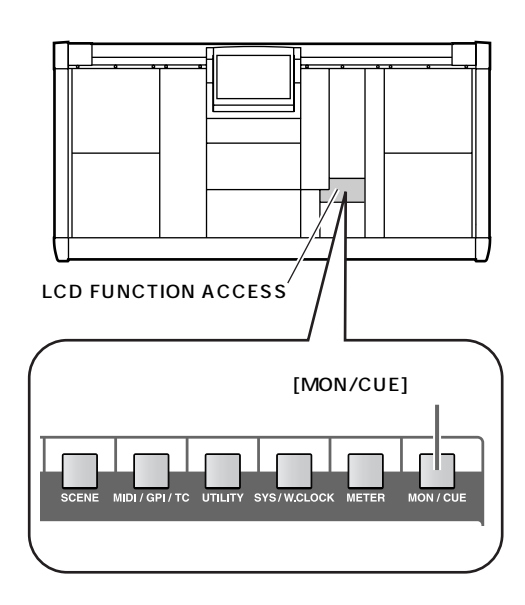

• CUE/SOLO MON/CUE

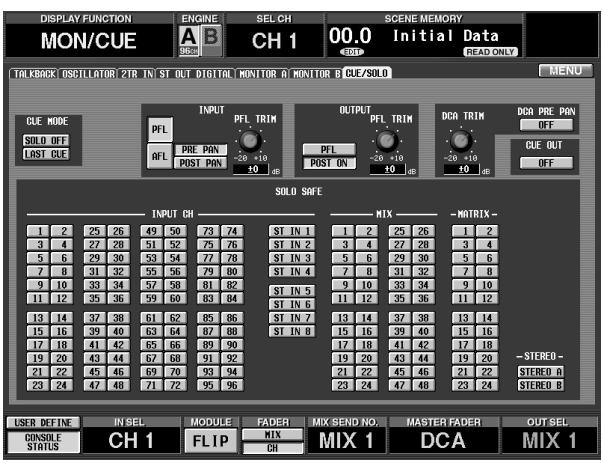

### 4. CUE/SOLO SOLO SAFE

- SOLO SAFE SOLO STEREO<br>MIX  $MIX$
- INPUT 1 96 1 48
- $\overline{\phantom{a}}$ 96{1 ~ 48} • ST IN 1  $81 4$ <br>ST IN 1 8 1  $\overline{4}$
- MIX 1 48 ............MIX 1 48 • MATRIX 1 24....MATRIX 1 24
	- $\bullet$  STEREO A/B..........STEREO A/B
- 5. DCA [CUE]

 $DCA$ 

- D C A  $\overline{C}$ MONITOR OUT A PHONES MONITOR A CUE OUT
- 6. ソロを解除するには、現在オンになっている [CUE]
	- **Hint**

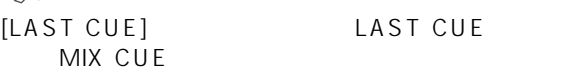

## **第 11 章 トークバック/オシレーター**

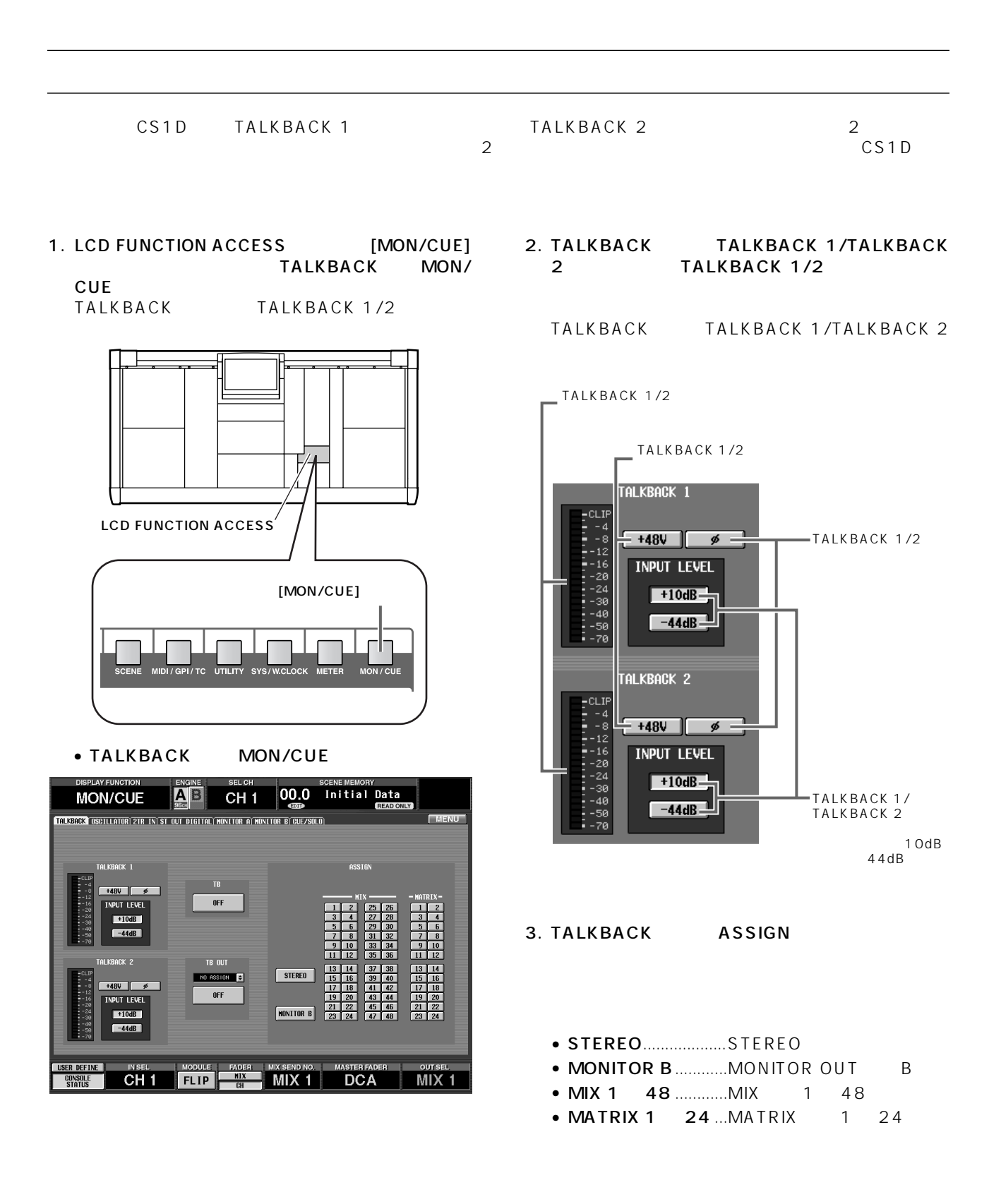

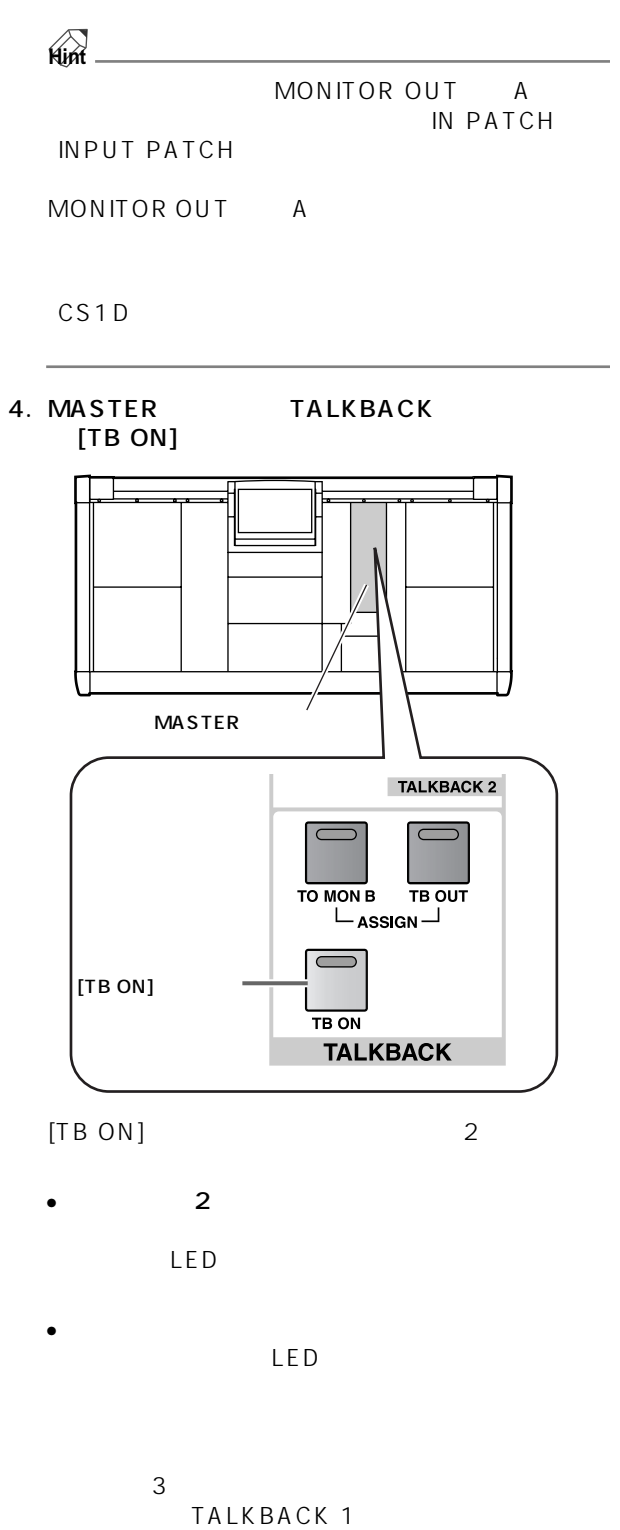

TALKBACK 2

TALKBACK[LEVEL]
2. OSCILLATOR PINK/BURST

#### PM1D システムには、デスト用のオジメディアのオジメディアのオジメディアのオジメディアのオジメディアのオジメディアが中国です。

1. LCD FUNCTION ACCESS [MON/CUE] **OSCILLATOR** 

MON/CUE

**オシレーター**

OSCILLATOR

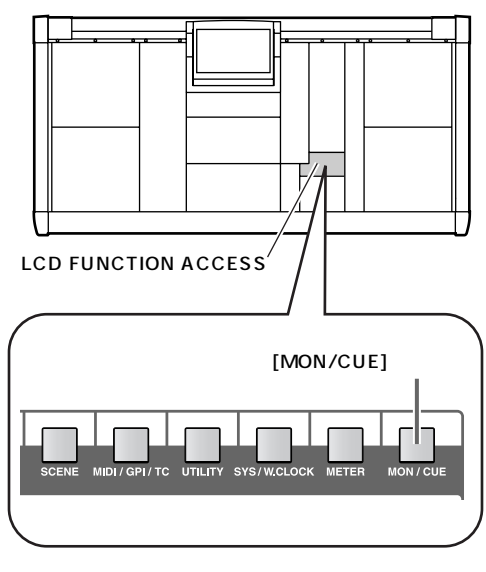

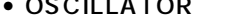

• OSCILLATOR MON/CUE

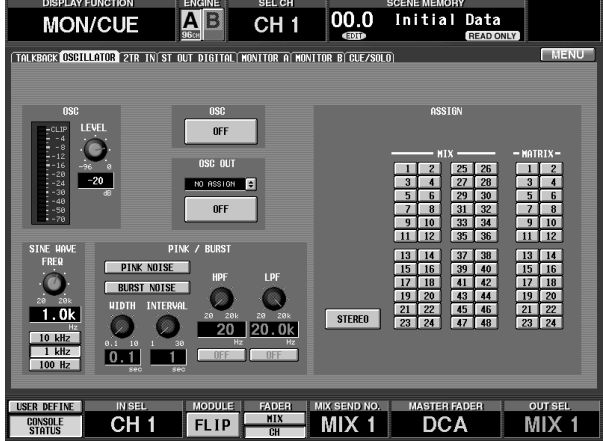

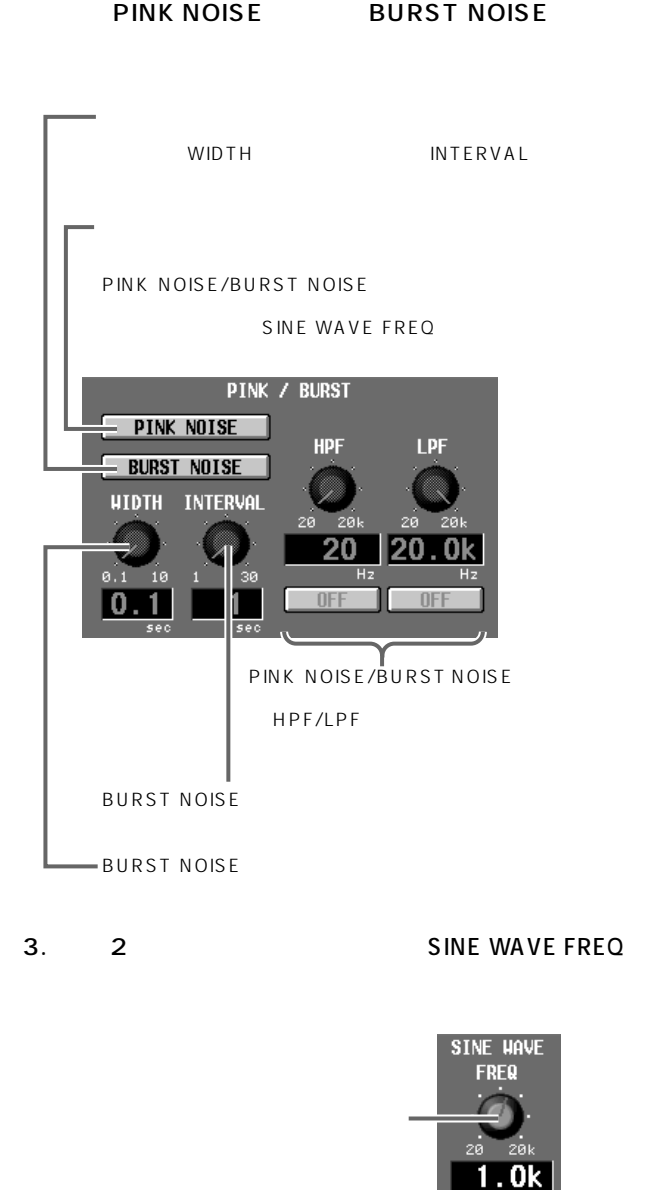

• STEREO..................STEREO • MIX 1 48 ............MIX 1 48

5. OSCILLATOR ASSIGN

10 kHz/1 kHz/100Hz

• MATRIX 1 24 ... MATRIX 1 24

4. OSCILLATOR OSC LEVEL

 $10$  kHz  $1$  kHz  $100$  Hz

$$
\mathsf{Hint} \hspace{1.5cm} \underbrace{\hspace{1.5cm}}
$$

CS1D

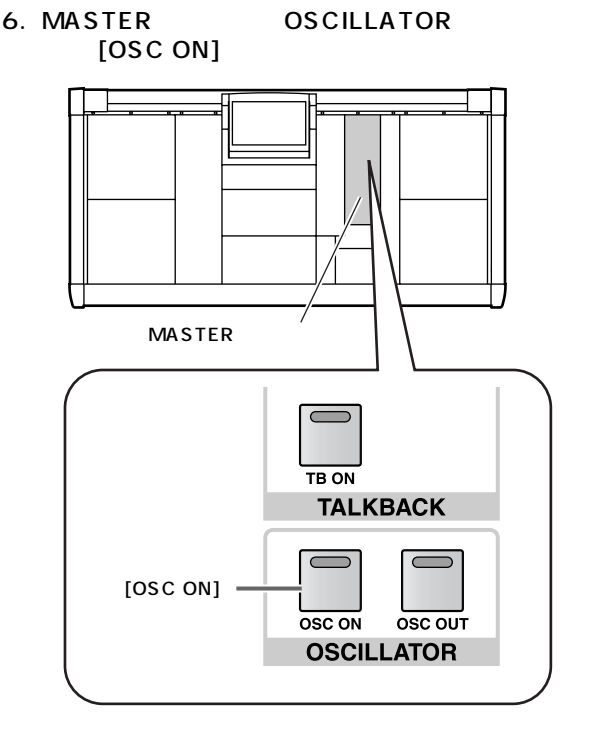

 $5\,$ 

### 12

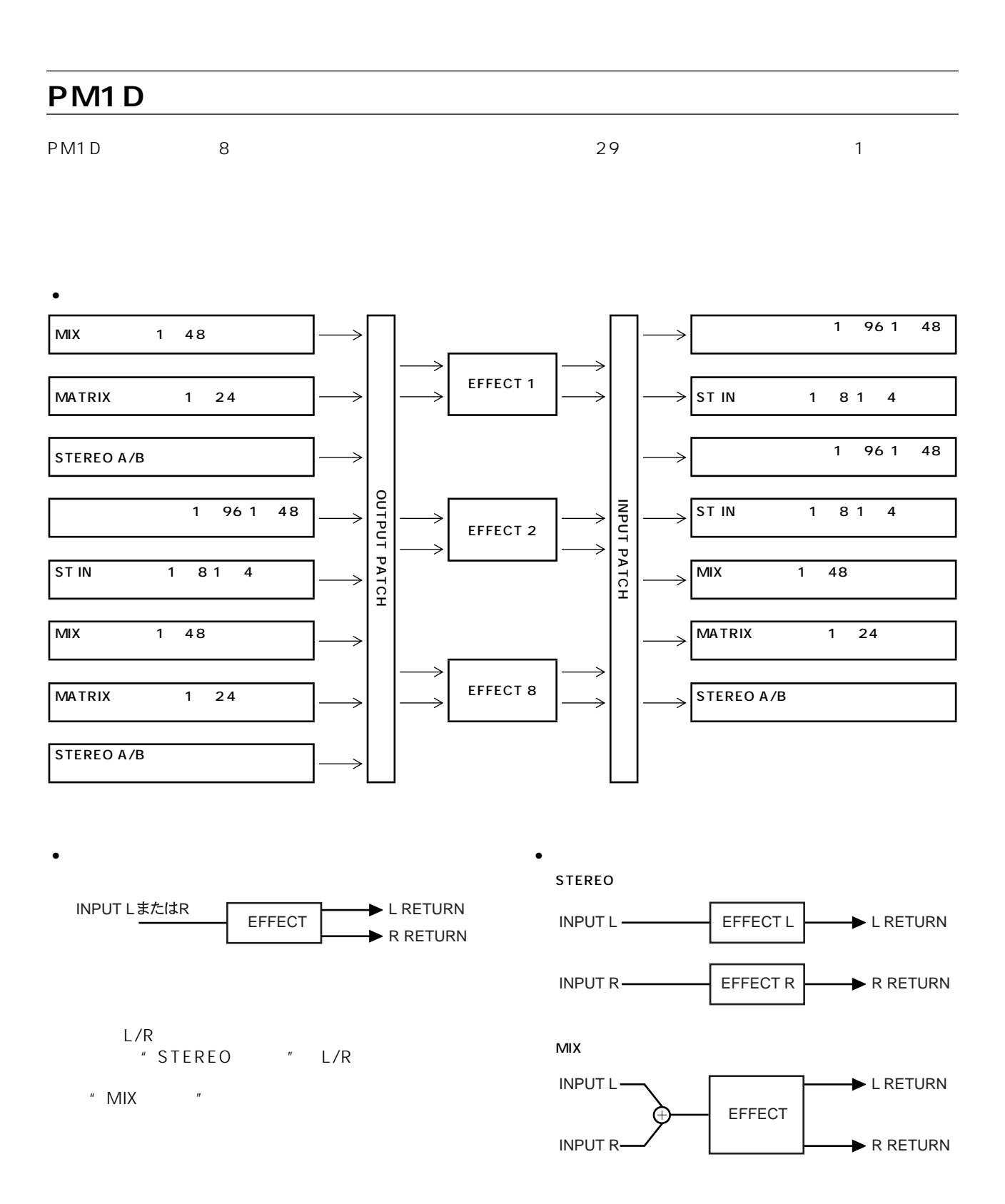

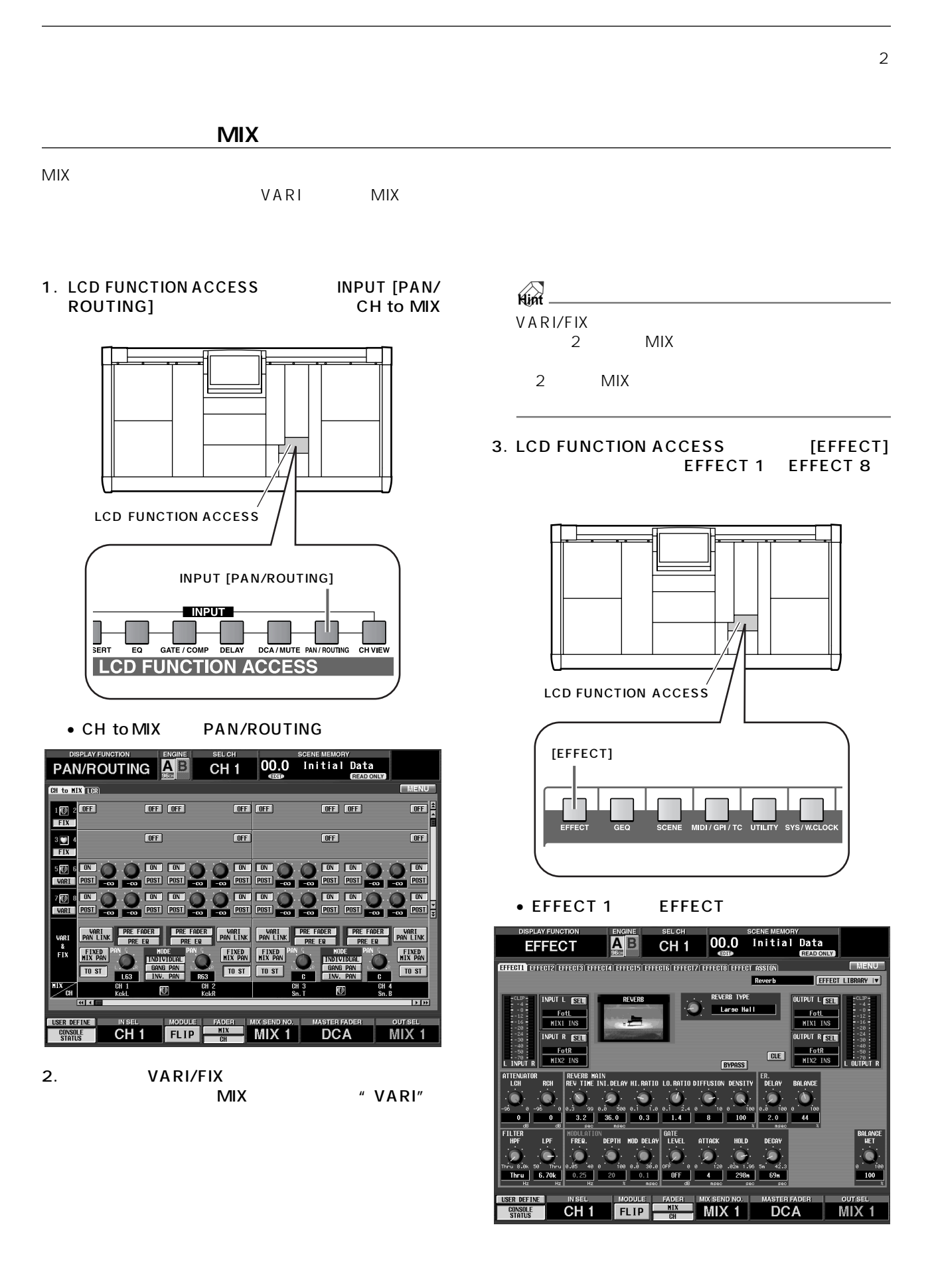

EFFECT 1 EFFECT 1 EFFECT 8 8

4. INPUT L SEL INPUT L/INPUT R SEL CH SELECT

• CH SELECT

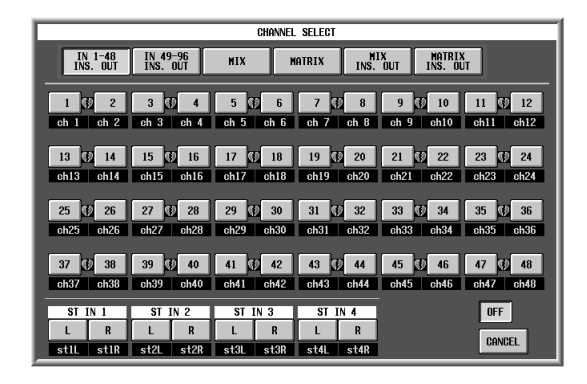

- CH1 INS ~ CH96 INS{CH1 INS ~ CH48 INS} 1 96 1 48
- ST1 INS ST8 INS ST1 INS ST4 INS L/ R)

ST IN 1 8 1 4 L/R

- MIX1 MIX48 MIX 1 48
- $\bullet$  STA(L/R)  $STEREO A$  (L/R)
- $\bullet$  STB(L/R)  $STEREO B$  (L/R)
- MATRIX1 MATRIX24  $MATRIX1 24$
- MIX1 INS MIX 48 INS  $MIX$  1 48 MIX 1 48
- MATRIX1 INS MATRIX24 INS MATRIX 1 24
- STA L/R INS STEREO A L/R
- STB<sub>L/R</sub> INS STEREO B L/R
- OFF

 $\bigwedge$ 

NAME

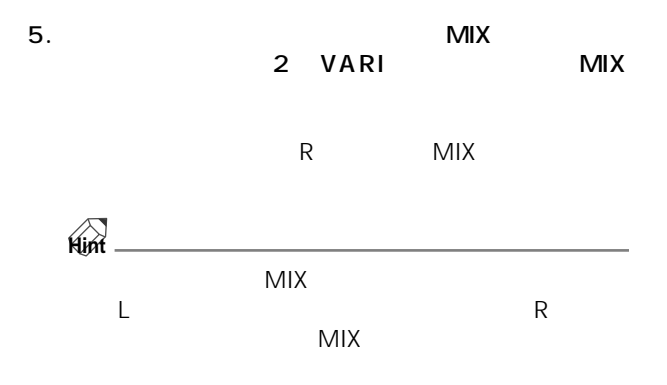

6. OUTPUT L SEL OUTPUT L/OUTPUT R SEL

CH SELECT

• CH SFLFCT

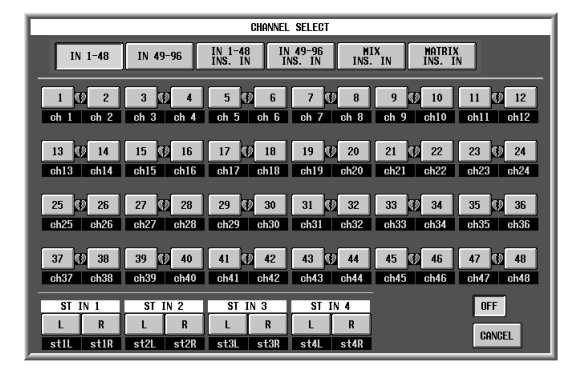

- $\bullet$  CH1  $\phantom{0}$  CH96 CH1  $\phantom{0}$  CH48 1 96 1 48
- CH1 INS CH96 INS CH1 INS CH48 INS} 1  $96$  1  $48$
- ST1 ~ ST8{ST1 ~ ST4}(L/R)  $ST IN$  1 8 1 4  $L/R$
- ST1 INS ST8 INS ST1 INS ST4 INS L/ R<br>ST IN ST 1 8 1 4 L/R
- MIX1 INS MIX 48 INS MIX 1 48
- MATRIX1 INS MATRIX24 INS  $MATRIX$  1 24
- STA L/R INS STEREO A L/R • STB L/R INS
- STEREO B L/R • OFF
- 

 $\bigwedge$ N A MF

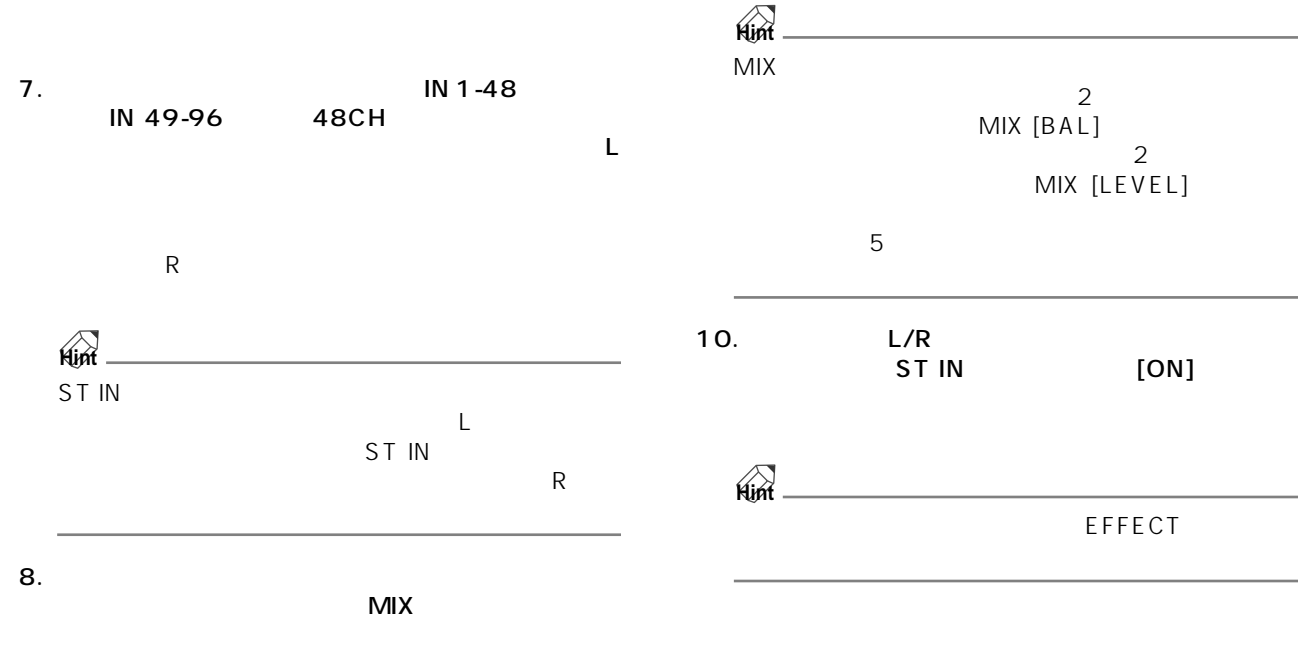

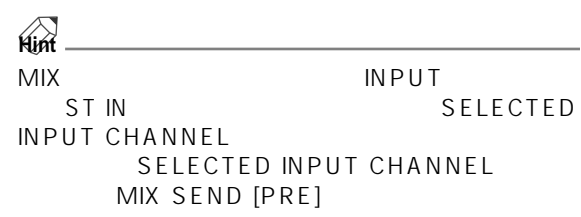

 $\frac{4}{3}$ 

9. MIX OUTPUT MIX MIX [ON] MIX [LEVEL]

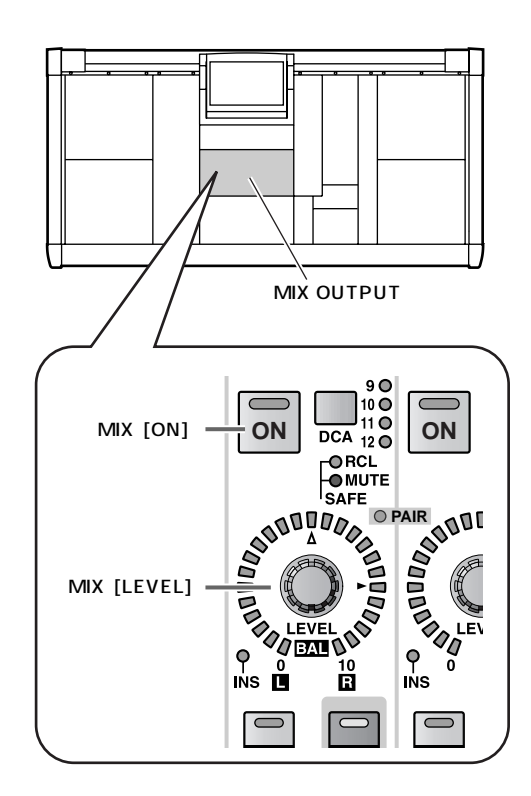

## LCD FUNCTION ACCESS **[EFFECT]** • EFFECT 1 EFFECT AB CH<sub>1</sub> 00.0 Initial Data **EFFECT**

**内蔵エフェクトをチャンネルにインサートする**

1. LCD FUNCTION ACCESS [EFFECT]

EFFECT 1 EFFECT 8

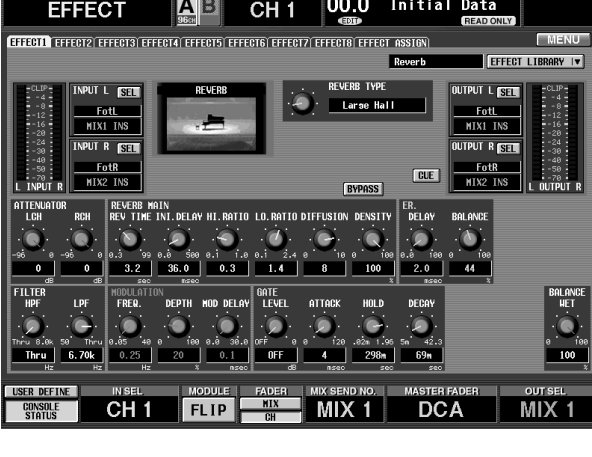

2. INPUT L SEL

#### CH SELECT

• CH SELECT

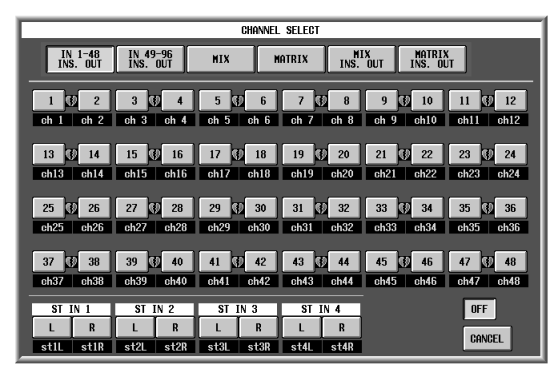

- 3. 画面上段に並んだボタンの中から、"IN 1-48 INS. " IN 49-96 INS.OUT" 48CH
- "  $INS.$ OUT"  $MIX$ **MATRIX**  $\bigwedge$ NAME 4. L Z エフェクト L マンチンネルに INPUT L R +  $\mathsf{R}$ **Hint**
- チャンネル)の片方をエフェクトのL 入力にパッチし R  $\overline{\phantom{a}}$
- 5. OUTPUT L SEL
	- $\overline{C}$ H $\overline{C}$ H SELECT
	- CH SELECT

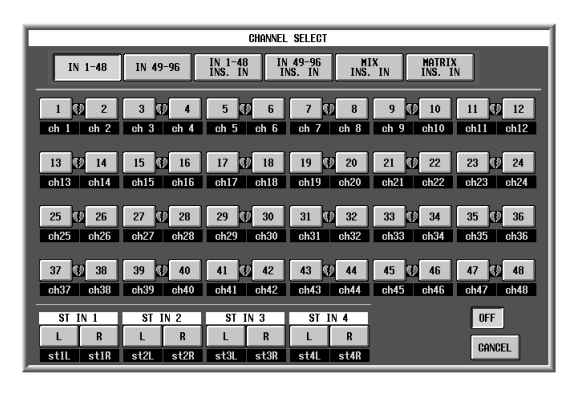

 $6.$  Mexico  $4$  IN 1-48 INS. IN"または"IN 49-96 INS. IN"ボタン{48CH モデ

 $" INS. IN"$ 

- $\sim$  3  $\sim$   $\sim$  3
- $\mathcal{N}$ NAME

**127**

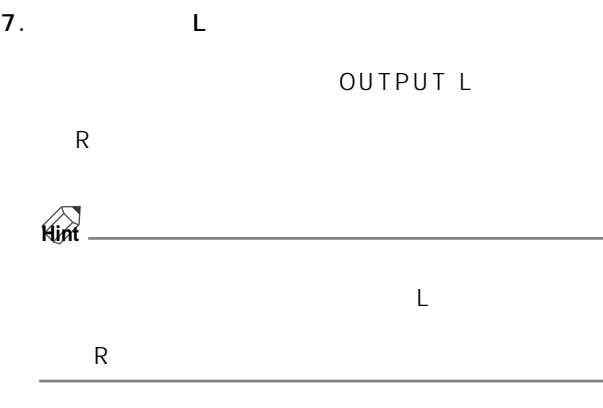

- 8. LCD FUNCTION ACCESS INPUT<br>[PATCH] INSERT/ [PATCH] INSERT/ DIRECT POINT IN PATCH
	- INSERT/DIRECT POINT IN PATCH

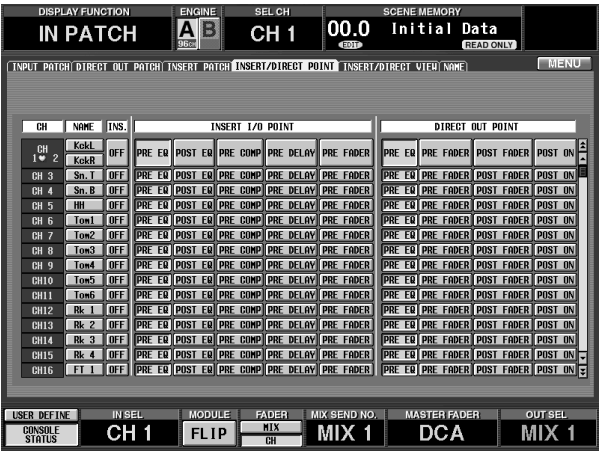

• INSERT/DIRECT POINT

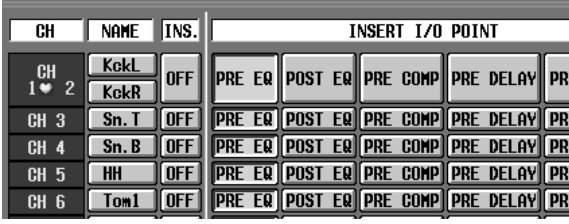

 $9.$  INS.

INSERT I/O POINT

#### $\triangle$

OUTPUT [PATCH] INSERT POINT OUT PTACH

 $10.$ ST IN [ON]

EFFECT

EFFECT マットリング エフェクト エフェクト エフェクト エフェクト エフェクト エフェクト エフェクト エフェクト エフェクト エフェクト エフェクトパラメーター エフェクトパラメーター エフェクト エフェクト

**エフェクト画面の基本操作**

#### EFFECT マックタンを使ってエフェクトパラメーターをエフェクトパラメーターをエアィットです。

1. LCD FUNCTION ACCESS [EFFECT] EFFECT 1 EFFECT 8

**エフェクトパラメーターをエディットする**

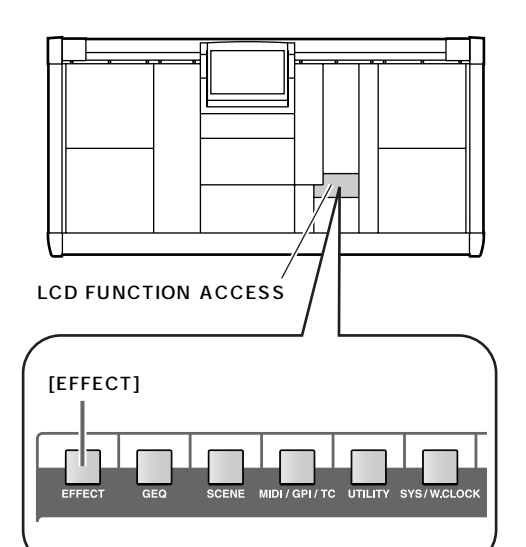

• EFFECT 1 EFFECT

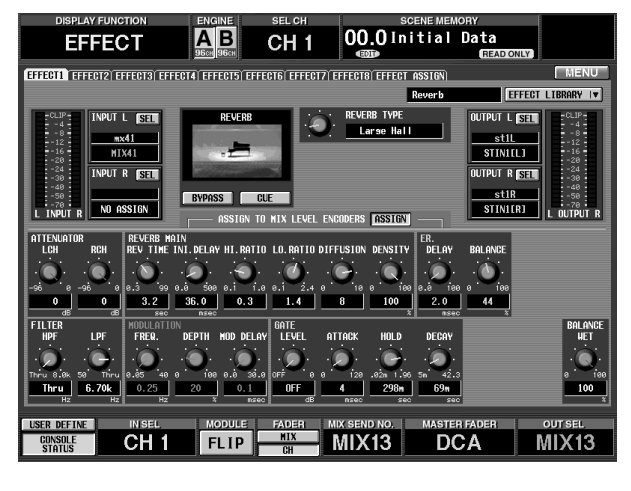

2. ZO TYPE

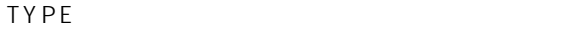

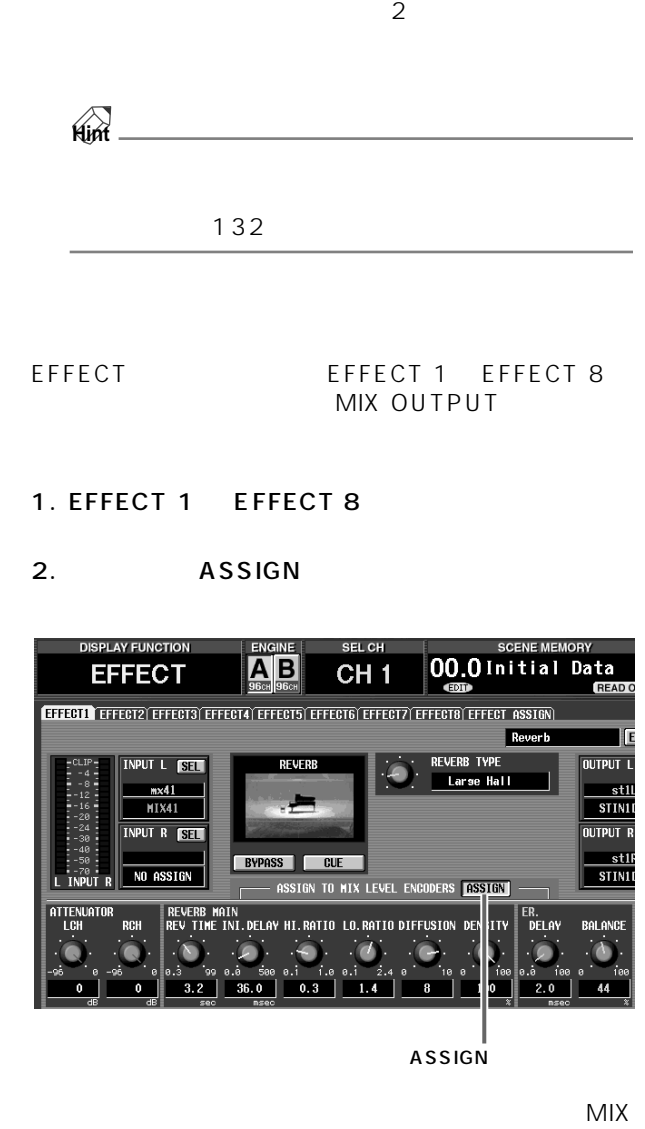

 $[LEVEL/BAL]$ 

MIX OUTPUT

MIX [NAME]  $\overline{4}$ 

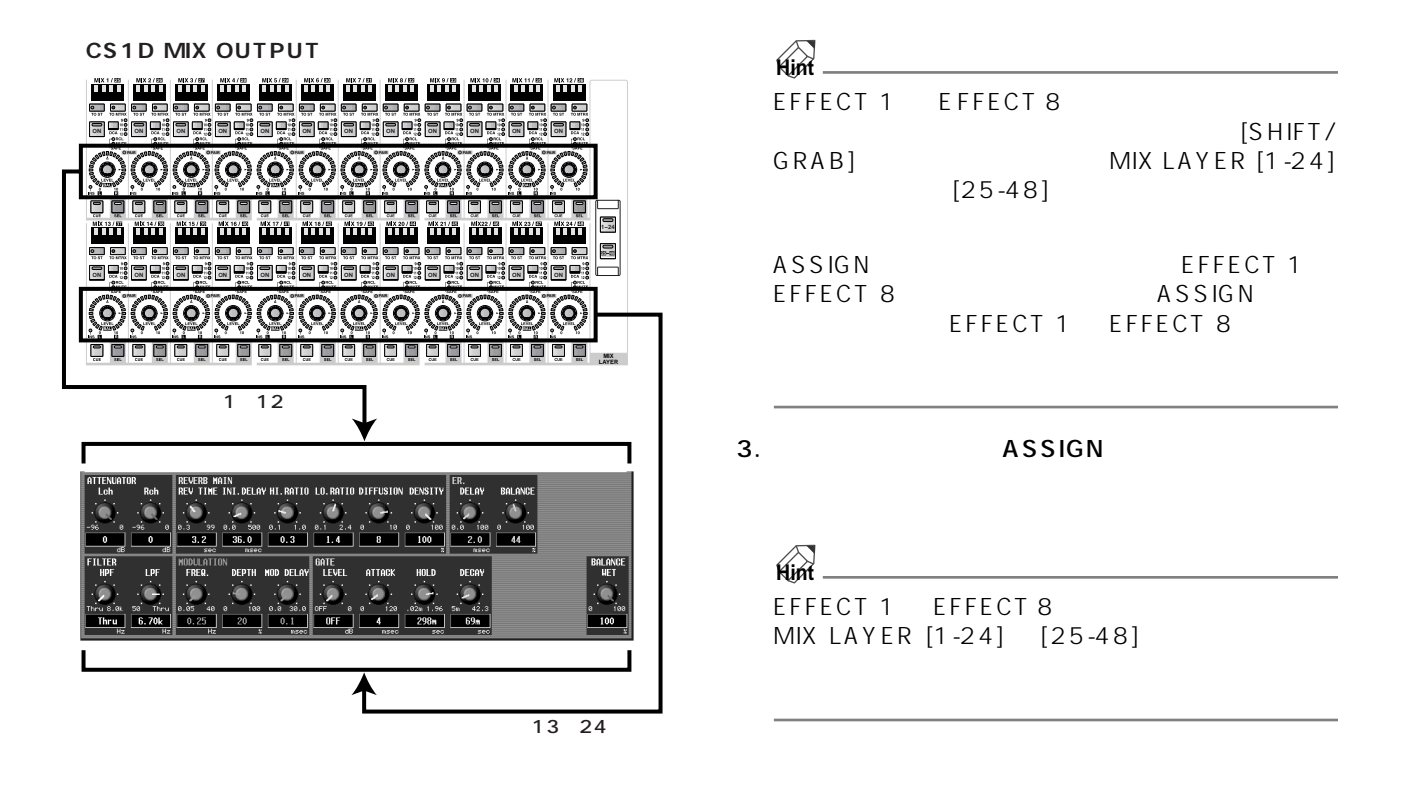

#### EFFECTファンクションの画面内で、エフェクトの種類を切り替えることはできません。エフェクトの種類を変更するに

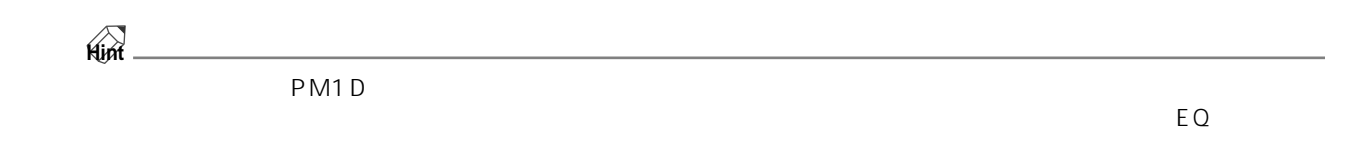

#### 1. LCD FUNCTION ACCESS [EFFECT] EFFECT 1 EFFECT 8

**エフェクトデータをライブラリーからリコールする**

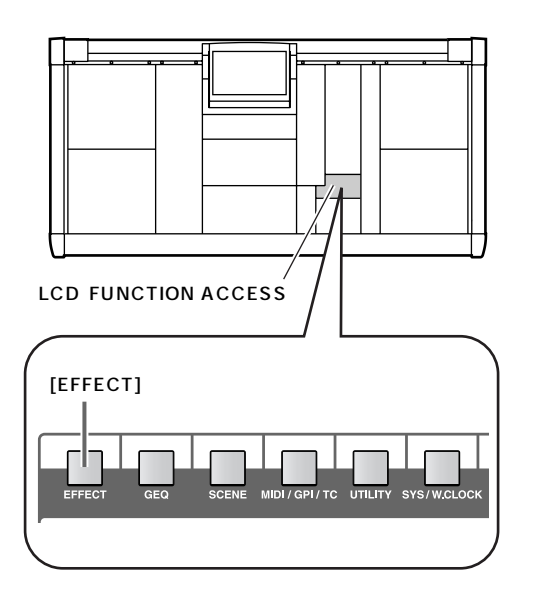

#### • EFFECT 1 EFFECT

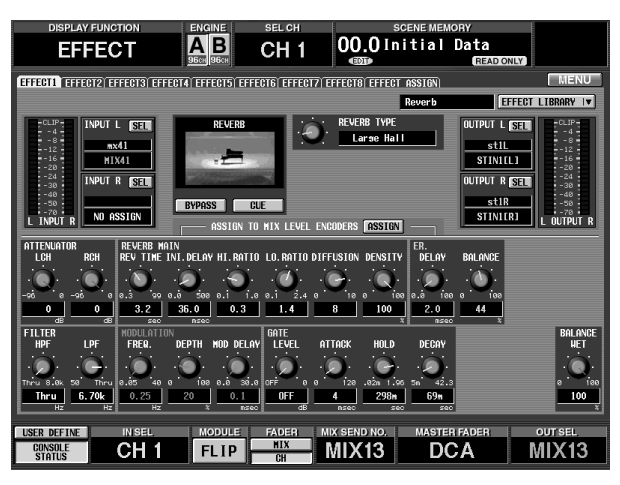

2. EFFECT LIBRARY

#### • EFFECT LIBRARY

EFFECT

EFFECT LIBRARY IV

#### LIBRARY

• EFFECT LIBRARY

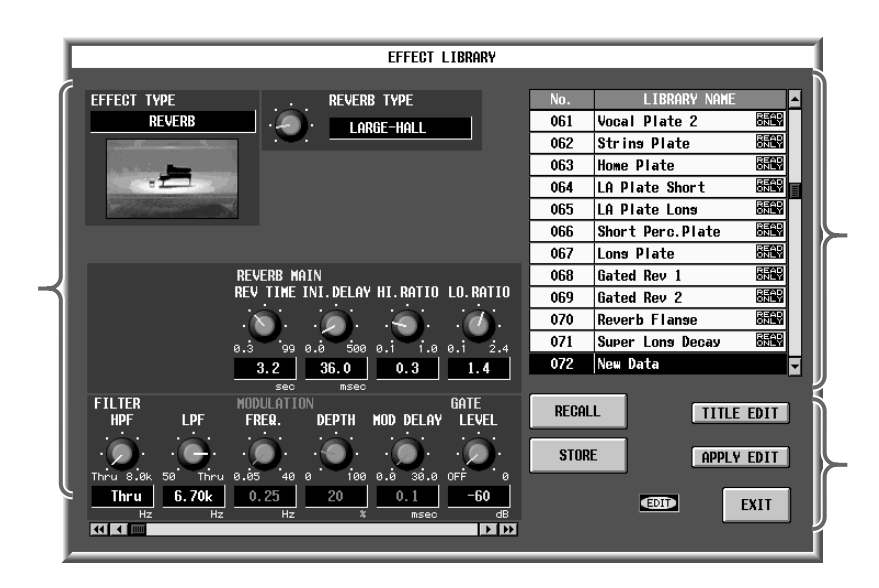

 $3.$ 

CURSOR [  $\vert$  ]/

4. RECALL

PM1D

 $5.$ 

#### 1. LCD FUNCTION ACCESS [EFFECT] EFFECT 1 EFFECT 8

<span id="page-191-0"></span>**エフェクトデータをライブラリーにストアする**

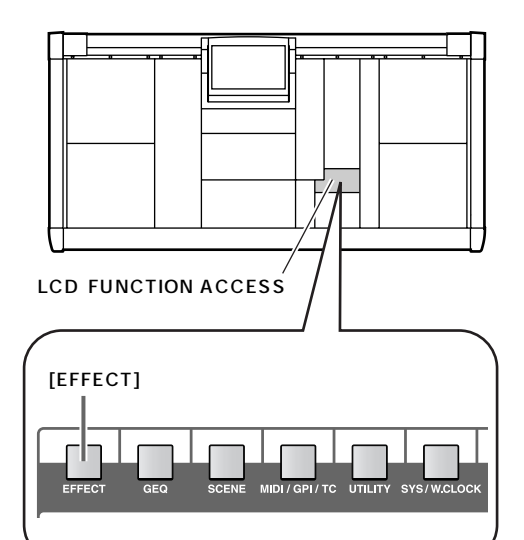

#### 2. EFFECT LIBRARY

EFFECT LIBRARY **And Account** 

• EFFECT LIBRARY

#### **FEFECT LIBRARY**  $\overline{\phantom{a}}$

• EFFECT LIBRARY

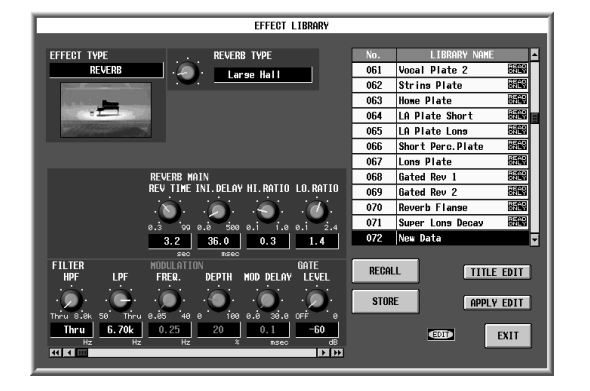

#### $3.$

A' READ ONLY"

#### 4. STORE

LIBRARY STORE

#### • LIBRARY STORE

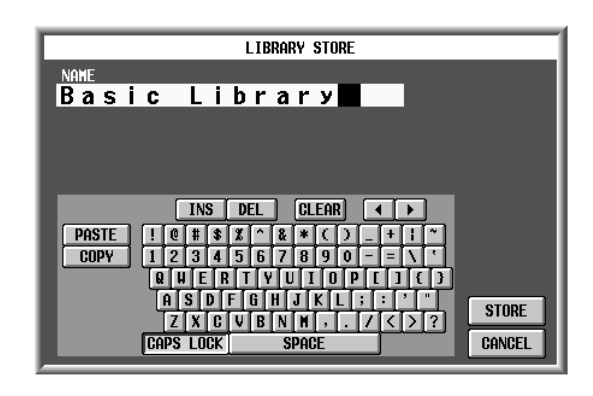

 $5.$ 

 $20$ 

#### 6. STORF

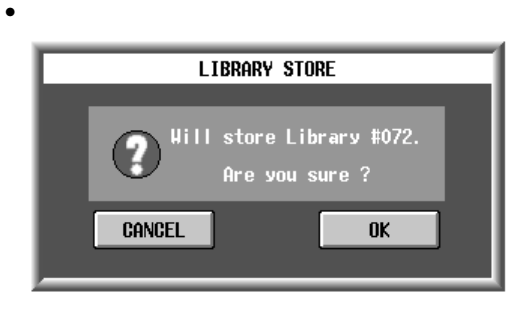

7. COK TEAMS ON THE OCH TEAMS OF THE OCH TEAMS OF THE OCH TEAMS OF THE OCH TEAMS OF THE OCH TEAMS OF THE OCH T

OK CANCEL

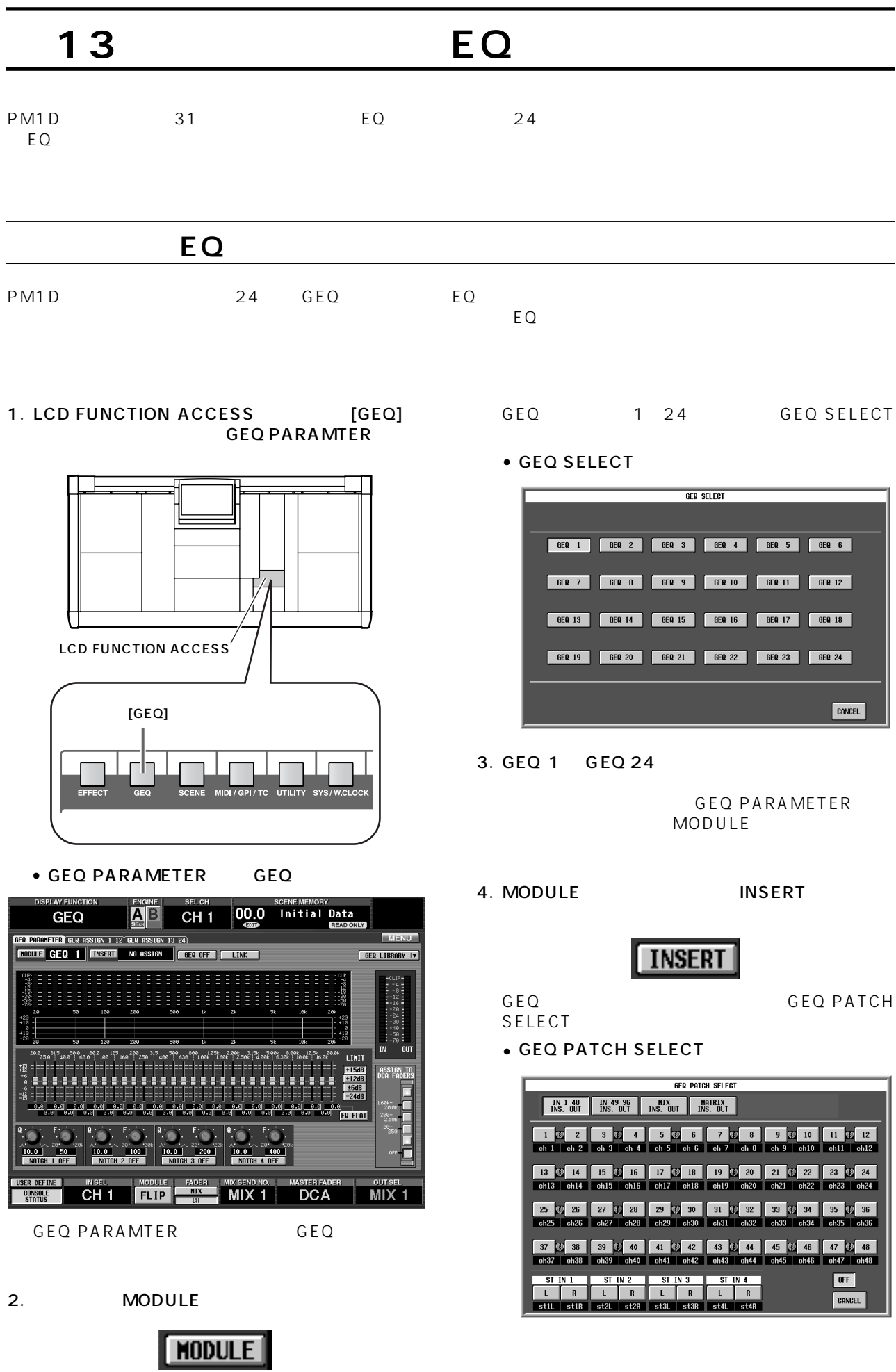

- IN 1-48 INSERT OUT  $1 \quad 4 \quad 1 \quad 48 \, \text{ST IN}$  $1~4$
- IN 49-96 INSERT OUT 48CH 49 96 ST IN 5 8
- MIX INSERT OUT MIX 1 48
- MATRIX INSERT OUT MATRIX 1 24
- $\bullet$  STEREO A L/R STEREO A  $\qquad \qquad \blacksquare$  R
- STEREO B L R  $STFRFOB$   $1/R$

**Hint**

 $GEQ$ 

 $G \to G$ 

#### 5. IN 1-48 INSERT OUT<br>IN 49-96 INSERT OUT 48CH IN 49-96 INSERT OUT

**GEQ PARAMETER INSERT** 

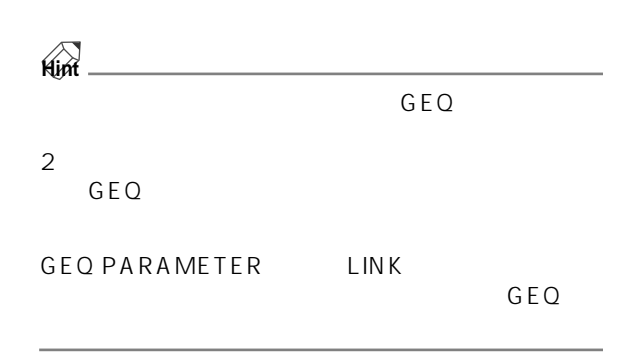

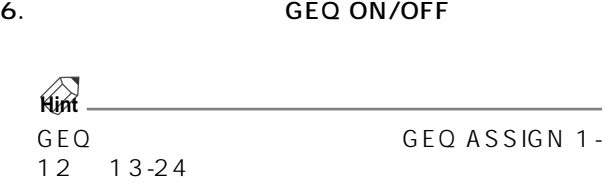

- 7. LCD FUNCTION ACCESS INPUT [PATCH] INSERT/DIRECT POINT IN PATCH
	- INSERT/DIRECT POINT IN PATCH

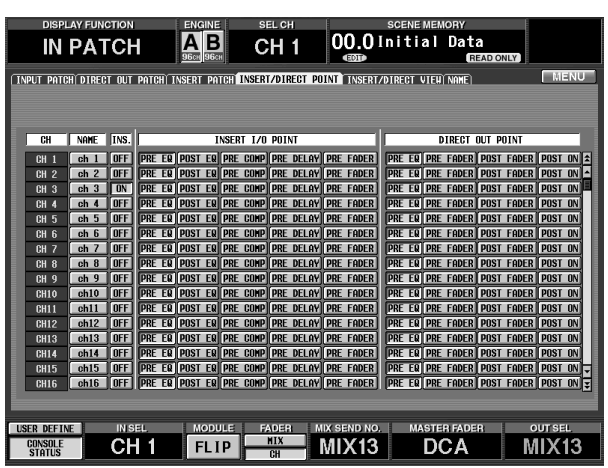

#### $GEQ$ INSERT/DIRECT OUT  $\overline{MS}$ .

#### • INSERT/DIRECT POINT

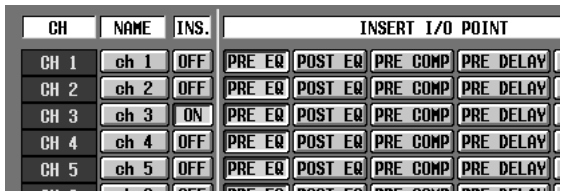

8. 
WINSERT I/O POINT

#### $\mathbb{A}$

- INS. GEQ PARAM-ETER 画面でインサート先を選択/解除した場合に限りま IN PATCH/OUT PATCH GEQ
- INSERT/DIRECT POINT INS.
- $EQ$ OUTPUT [PATCH] INSERT POINT OUT PTACH
- GEQ PARAMETER GEQ INS.  $\mathsf{INS}$ .

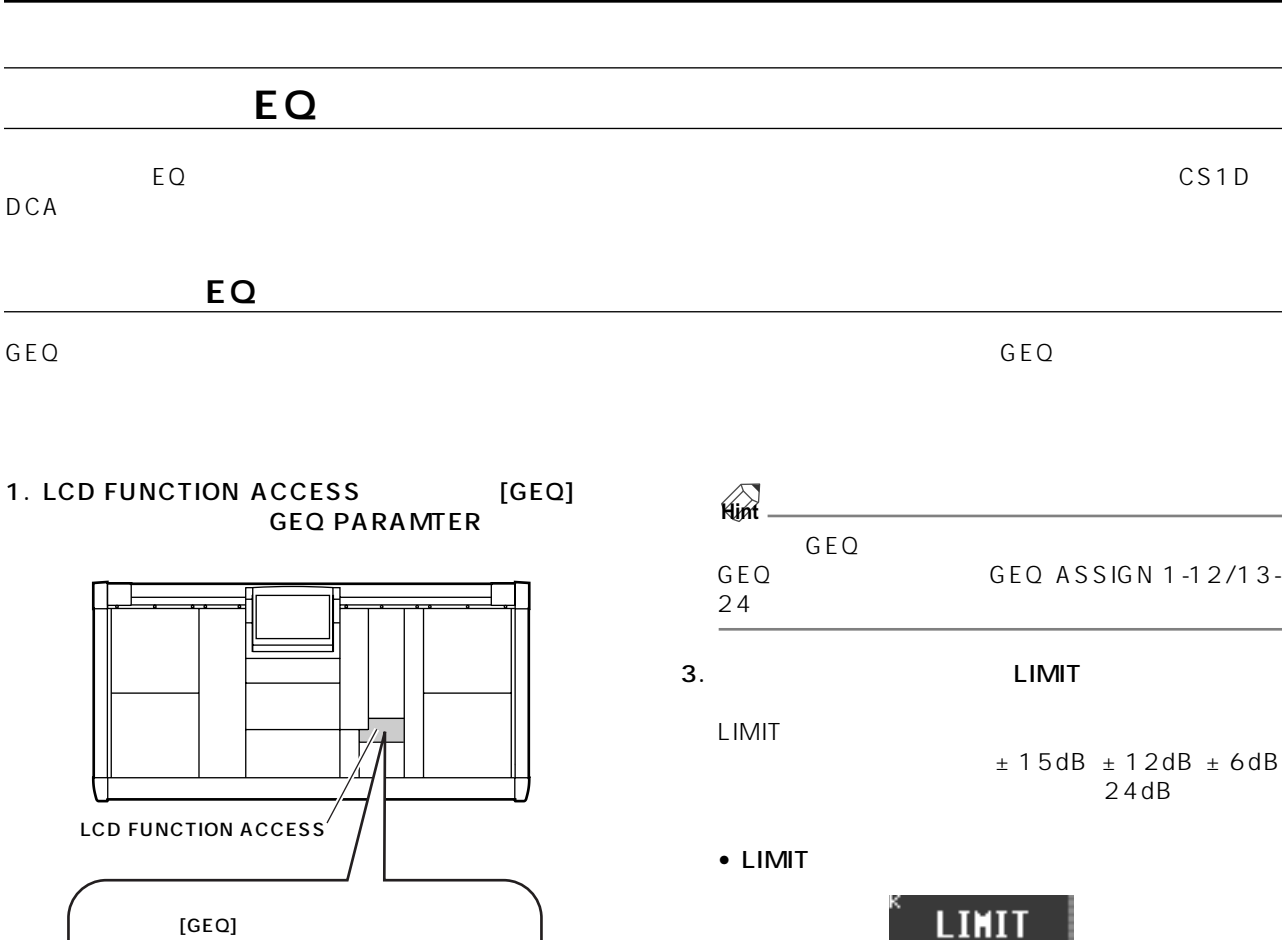

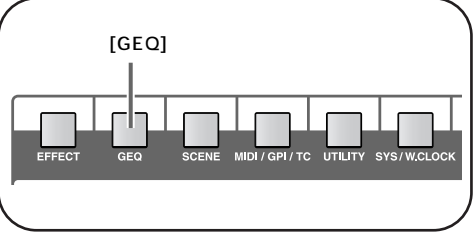

• GEQ PARAMETER GEQ

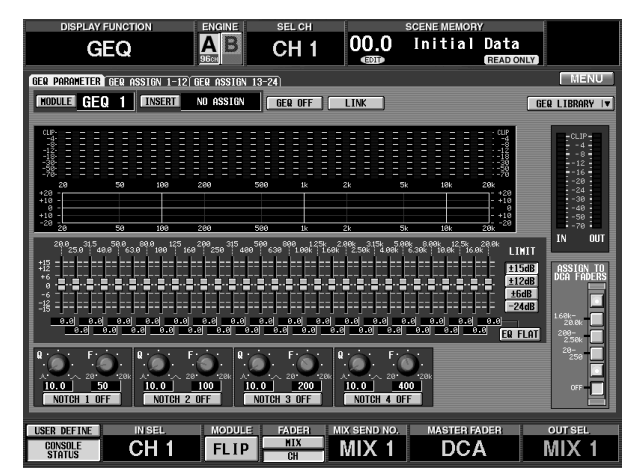

- 2. MODULE
	- GEQ

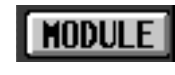

GEQ ON/OFF

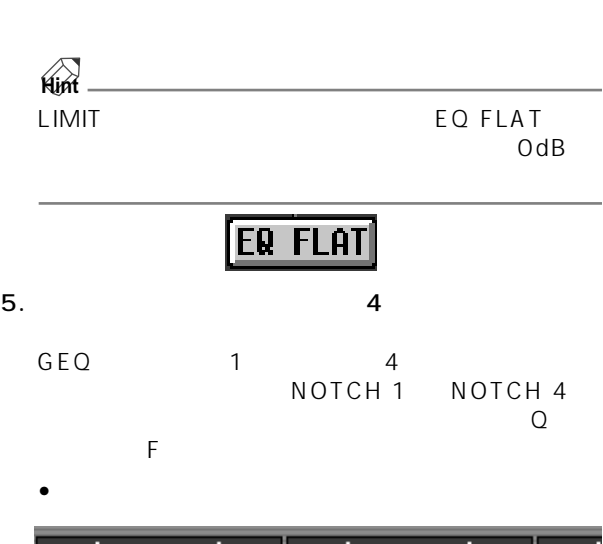

 $4.$ 

 $±15dB$ ±12dB ±6dB 24dB

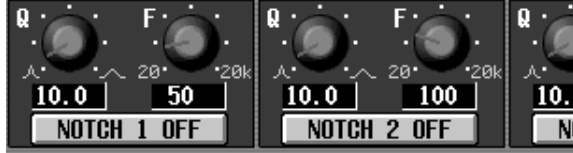

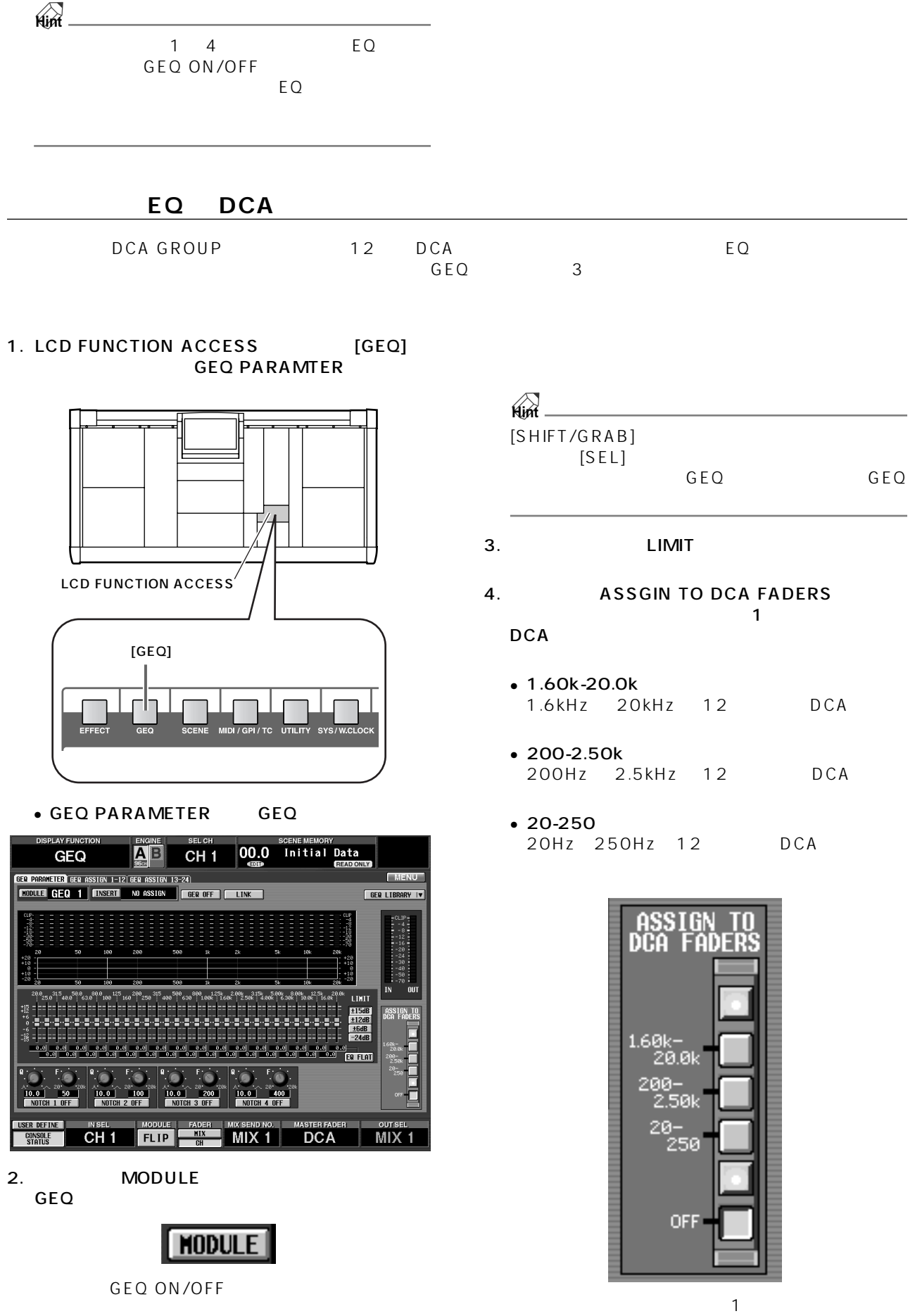

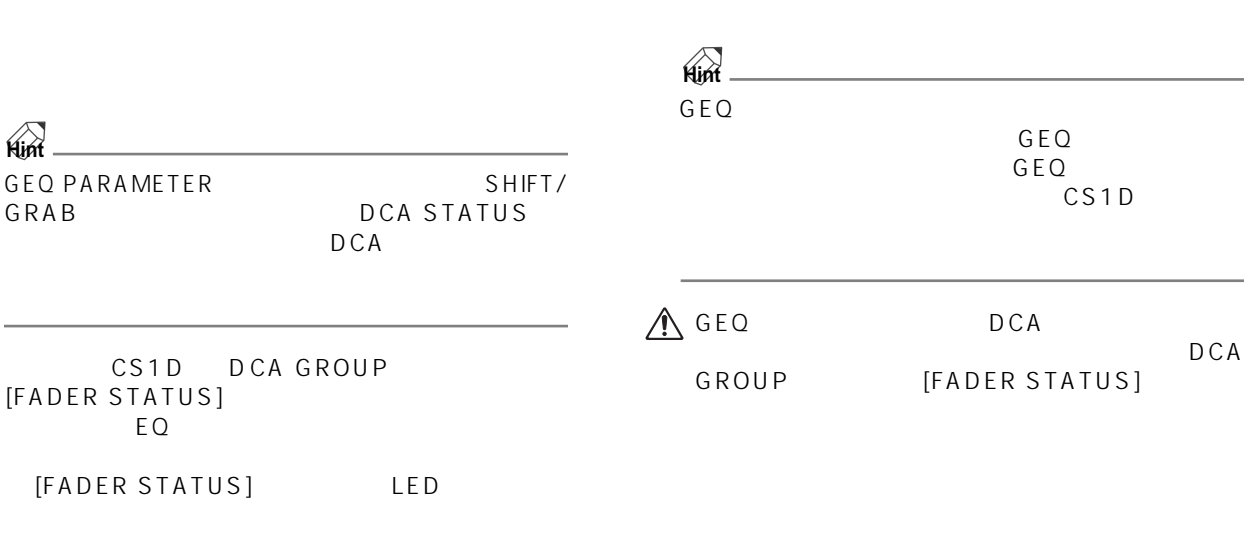

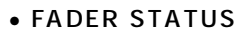

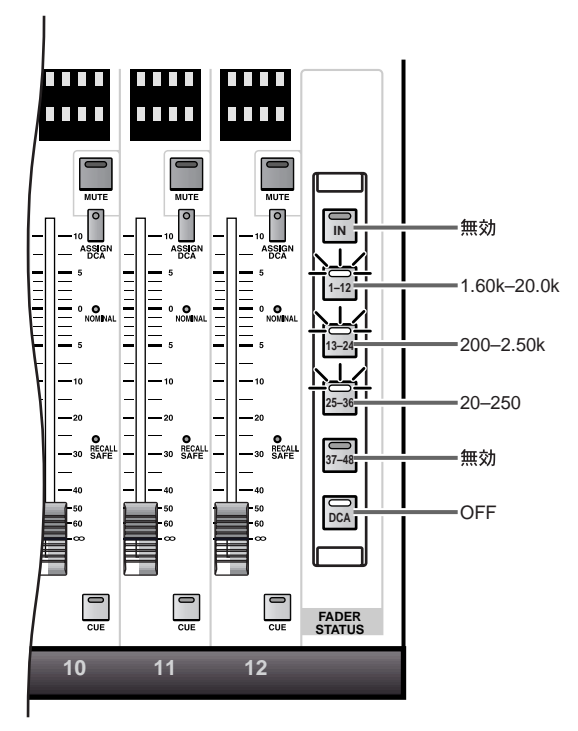

- 5. DCA 1 12
- 6. DCA
- 4 5
- 7. DCA EQ **FADER STATUS**  $[DCA]$   $GEO$ PARAMETER ASSIGN TO DCA FADERS OFF [FADER STATUS]<br>DCA D DCA DCA EQ GEQ PARAMETER ASSIGN TO DCA FADERS

## **14 MIDI**

MIDI LTC PM1D **MIDI プログラムチェンジでイベントをコントロールする** PM1D MIDI WIDI  $\mathsf{MID}$  is a matrix  $\mathsf{MID}$  and  $\mathsf{MID}$  and  $\mathsf{MID}$  and  $\mathsf{MID}$  and  $\mathsf{MID}$  and  $\mathsf{MID}$  and  $\mathsf{MID}$  and  $\mathsf{MID}$  and  $\mathsf{MID}$  and  $\mathsf{MID}$  and  $\mathsf{MID}$  and  $\mathsf{MID}$  and  $\mathsf{MID}$  and  $\mathsf{MID}$  and  $\math$ 1. MIDI OUT **MIDI IN** MIDI OUT **MIDI IN**  $\bullet$  PM1D MIDI MIDI OUT WILDI IN MIDI IN MIDI IN MIDI OUT NUMIDI OUT NUMIDI OUT NUMIDI OUT NUMIDI IN  $(CS1D)$ MIDI

2. LCD FUNCTION ACCESS [MIDI/GPI/<br>TC] MIDI PROGRAM MIDI PROGRAM

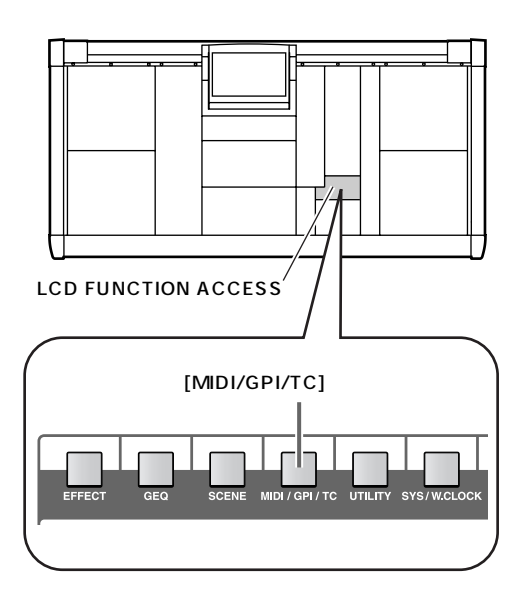

• MIDI PROGRAM MIDI/GPI/TC

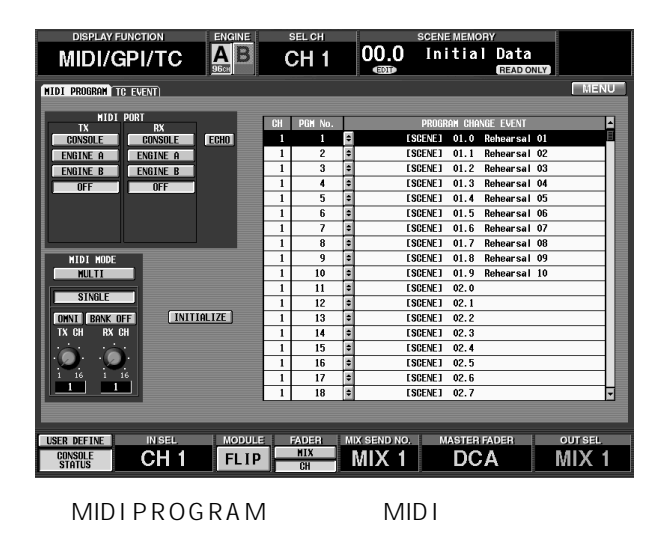

#### 3. MIDI PORT

MIDI PORT<br>TX  $\overline{R}X$ 

- CONSOLE ............... MIDI IN/OUT
- ENGINE A ...............エンジン A の MIDI IN/OUT
- ENGINE B................エンジン B の MIDI IN/OUT
- OFF......................... MIDI メッセージの送受信を

#### **Hint**

**DSPx2**

ENGINE B PM1D

#### 4. MIDI MODE MULTI SINGLE

- $2$  1
- SINGLE MID<sub>I</sub>
- RX CH<br>MIDI RX CH RX CH 1 128
- します。また、CS1D 上で該当するイベントを実行し
- てX CH<br>TX CH  $1 128$
- MULTI MID I
- |<br>|<br>|<br>| 128 1 16 **MIDI**
- CS1D<br>MIDI 1 16
- 1 128 5. 4 TX CH/
- RX CH<br>IMIDI MIDI<sub>F</sub>  $\sim$ OMNI BANK
- 
- OMNI OMNI  $MIDI$

BANK

- - 1 0
- $\mathbb{A}$ OMNI OMNI MIDI
	- RX CH  $1 128$ MIDI TX CH
- 6. PROGRAM CHANGE EVENT

ーを選び、 の列の ボタンをクリックしてくだ

PROGRAM CHANGE EVENT

のリストです。任意の列の ボタンをクリックす

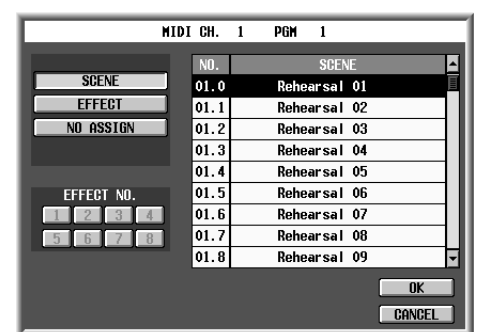

• イベントを選択するポップアップウィンドウ

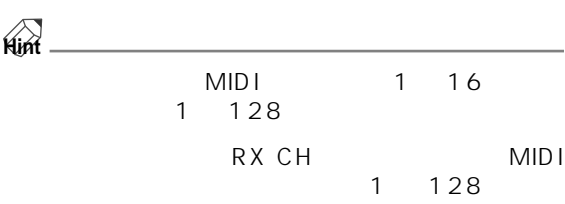

- $BANK$ RX CH<sub>V</sub> 1 16 1 128 PROGRAM CHANGE EVENT CH
- 7.  $\overline{1}$ 
	- SCENE .....................シーンメモリーのリコール操
	- EFFECT....................
	- $\bullet$  NO ASSIGN............

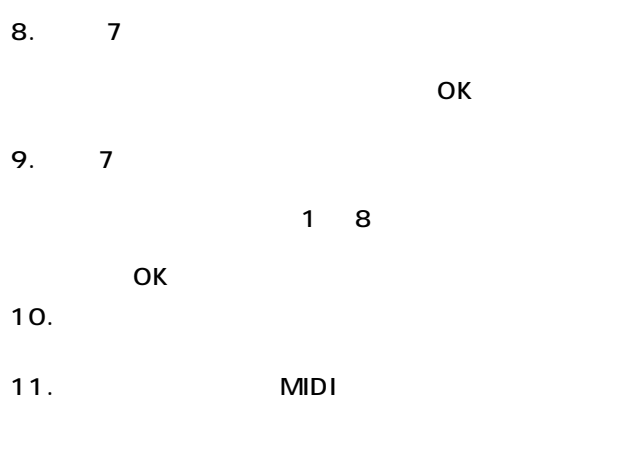

CS1D

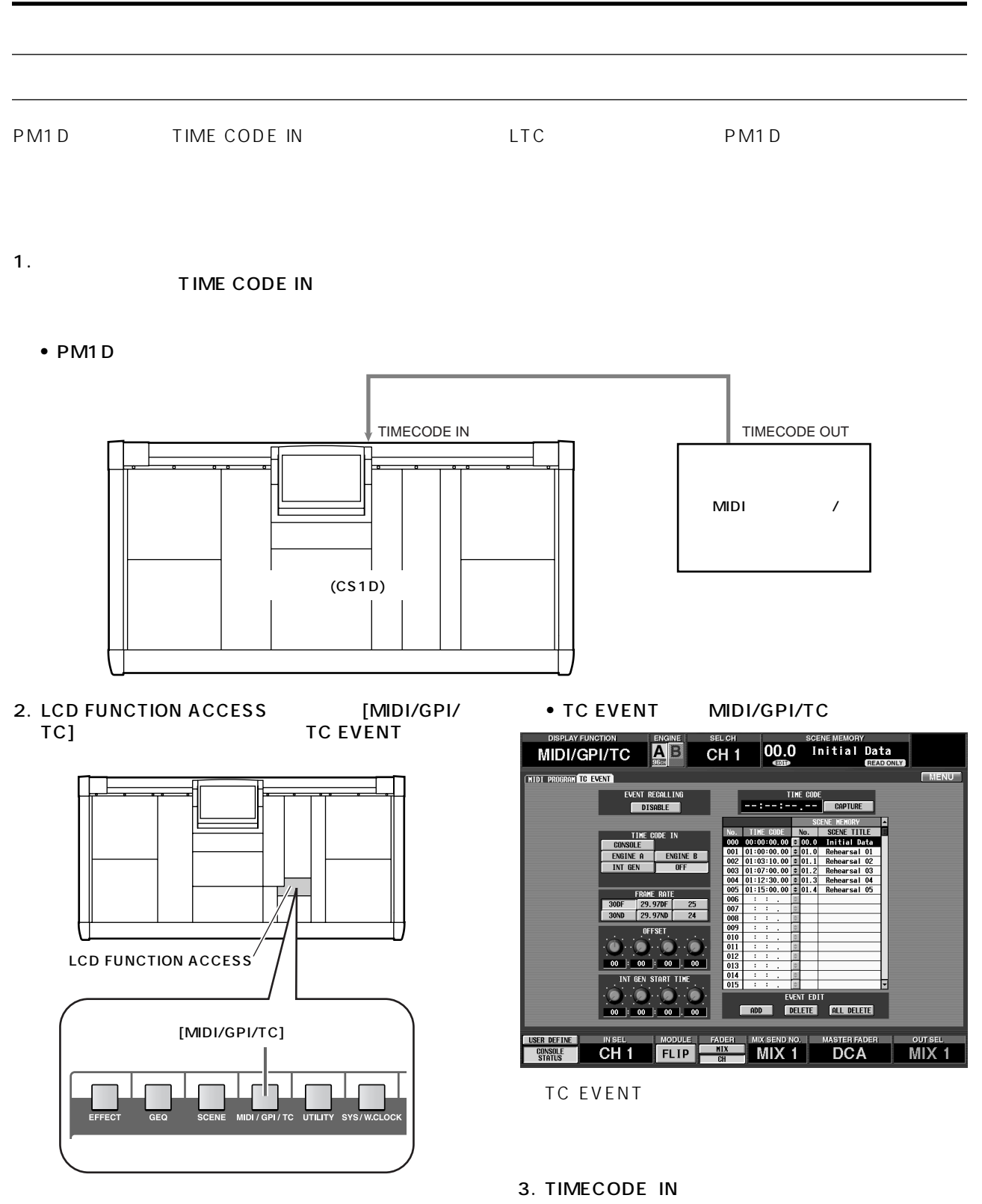

TIME CODE IN

ENGINE B

 $0FF$ 

**CONSOLE** 

ENGINE A

INT GEN

- CONSOLE ...............コンソールのTIMECODE IN  $LTC$ • ENGINE A ...............エンジンAのTIMECODE IN LTC • ENGINE B................エンジンBのTIMECODE IN LTC
- INT GEN....................... PM1D

INT GEN START TIME

• OFF............................このボタンをクリックする

TIME CODE IN "OFF" TIME CODE

#### 4. FRAME RATE

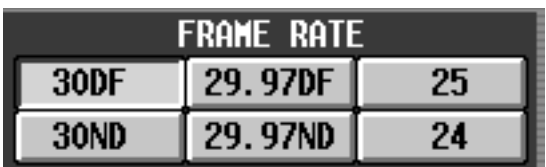

- 24..............................24 フレーム/秒
- 25..............................25 フレーム/秒
- 29.97ND.................29.97 フレーム/秒(ノンド
- 29.97DF....................29.97
- 30ND........................30フレーム/秒(ノンドロッ
- 30DF ........................30フレーム/秒(ドロップフ

#### 5. **OFFSET**

OFFSET 4

INT GEN INT GEN START TIME

#### $6.$

TIME CODE **TC EVENT** 

## 7.  $TC$ EVENT CAPTURE CAPTURE

 $8.$  $9.$ 

**TC EVENT** 

#### • TC EVENT **TC EVENT** RECALL SCENE **DIRECT TNC** DEC **DISABLE** TIME CODE  $\bullet$   $\bullet$ **CANCEL 1 OK**

10.シーンメモリーを選び、OKボタンをクリックしてく

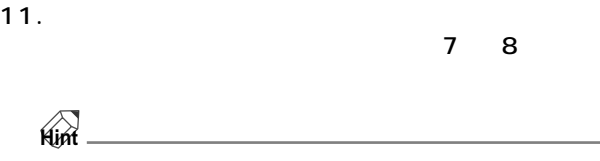

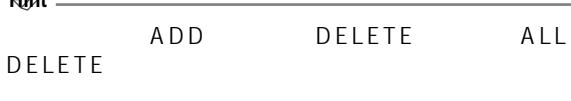

#### 12.EVENT RECALLING ENABLE

 $\mathbb{A}$ " ENABLE" SCENE MEMORY、UNIT/PATCH/NAME LIBRARY

#### $13.$

 $\bigwedge$ 

- دونه<br>• FRAME RATE OFFSET INT GEN<br>START TIME TIMECODE IN TIME CODE IN " OFF"
- CAPTURE ADD DELETE ALL DELETE EVENT RECALLING "DISABLE"

## **第 15 章 メモリーカードのセーブ/ロード**

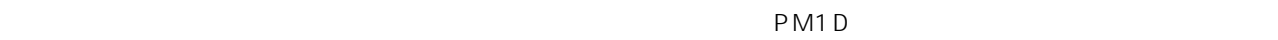

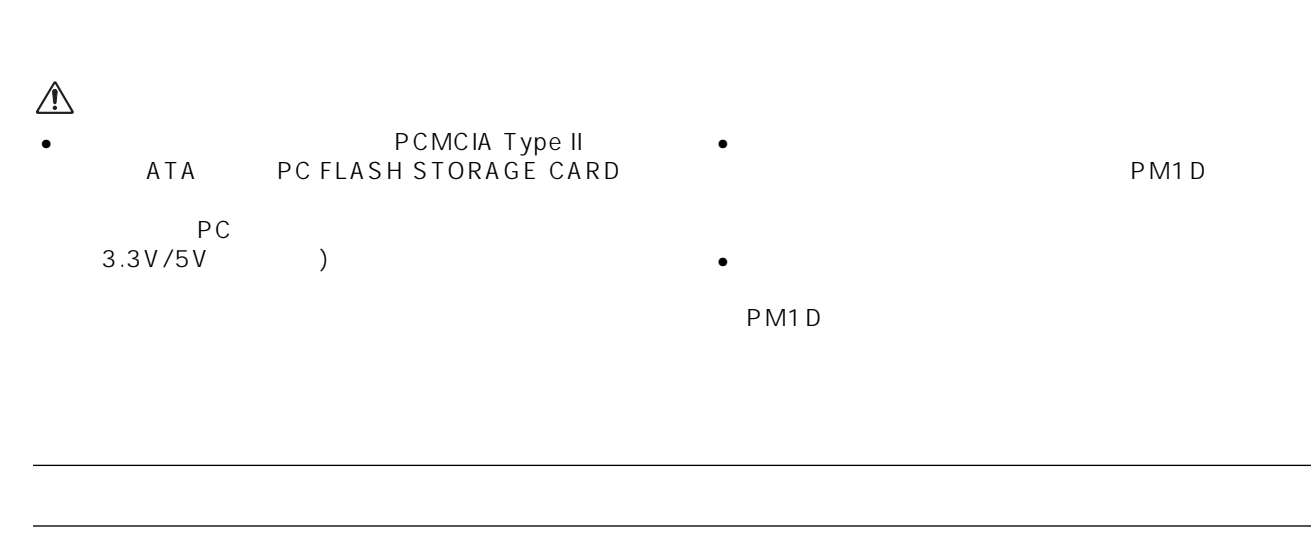

#### 1. CS1D [PC] A B PC FLASH STORAGE CARD

CS1D

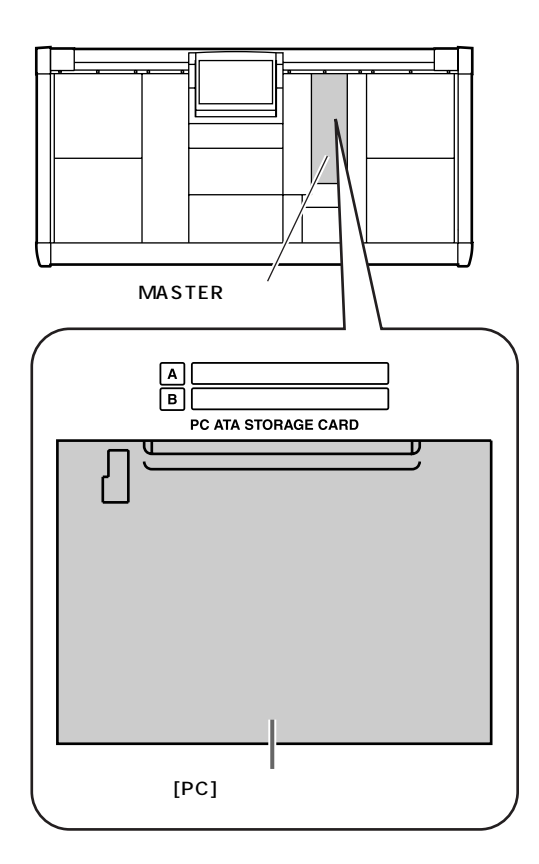

#### A 2. LCD FUNCTION ACCESS [UTILITY] 。<br>LOAD/SAVE

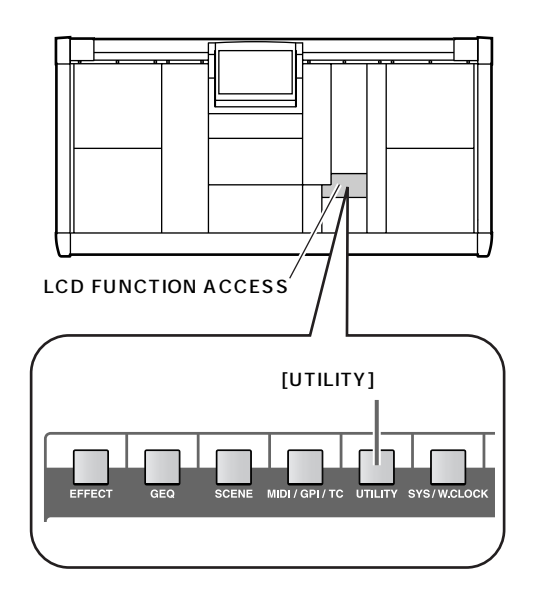

**UTILITY** 

SLOT A SLOT B

.<br>Nidi program

INPUT CH LIBRARY itput ch i tbrary .<br>Nit fo i trdodv

.<br>Preference) USER Define <mark>Load / Save</mark>

SAVING MEMORY SELECT

SENE MEMORY<br>SENE MEMORY<br>SETUP TO EVENT 01.0 - 99.9

• LOAD/SAVE UTILITY

CH<sub>1</sub>

FILE NAME<br>GUNDERIZ

CONCERT1 ALL<br>CONCERT3 ALL

 $\overline{AB}$ 

**00.0** Initial Data

LOAD DELETE VIEW

MIX<sub>1</sub> DCA

**COMMENT** COMMENT CONCERT 2000/05/10

Concert 2000/04/14<br>Concert 2000/10/02

画上

48716.0KB Free

 $MIX$  1

 $\begin{tabular}{|c|c|c|c|} \hline & Type & \\ \hline & The & \\ \hline & AIL & \\ \hline \end{tabular}$ 

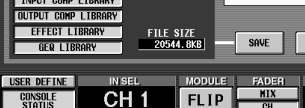

SELECT ALL **CLEAR ALL** 

LOAD/SAVE

- 3. SLOT A/SLOT B
- 4. SAVING MEMORY SELECT

SAVING MEMORY SELECT

- SCENE MEMORY
- SETUP
- PM1D
- TC EVENT TC EVENT MIDI/GPI/TC
- MIDI PROGRAM MIDI PROGRAM MIDI/GPI/TC
- UNIT LIBRARY
- PATCH LIBRARY
- NAME LIBRARY
- INPUT CH LIBRARY
- OUTPUT CH LIBRARY
- INPUT EQ LIBRARY
- OUTPUT EQ LIBRARY
- INPUT GATE LIBRARY
- INPUT COMP LIBRARY
- OUTPUT COMP LIBRARY
- EFFECT LIBRARY
- GEQ LIBRARY
- $5.$   $4$ From No. To No.  $" ALL"$ 
	- SAVING MEMORY SELECT<br>From No. PMO. COMP From No. 01.0 To PM1D  $01.0$  02.9

PM1D

#### 6. SAVE

7. SAVE  $4 \quad 5$ 

 $\bigwedge$ 

#### SPACE

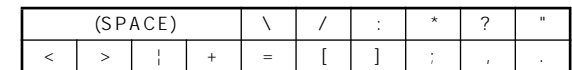

A FILE SAVE PASTE

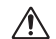

STORE RECALL " CANNOT STORE!" " CANNOT RECALL!"

#### $15$   $\blacksquare$ **メモリーカードから任意のファイルをロードする**  $PM1D$ 1. CS1D [PC] A • LOAD/SAVE UTILITY B **B**PC FLASH STORAGE **CH1** 00.0 Initial Data  $\overline{AB}$ **UTILITY** Reference) USER DEFINE <mark>LOAD / SAVE</mark> FILE NAME<br>GDNGERI2 SLOT A SLOT B  $\begin{array}{|c|c|c|}\hline & \text{TVPE} & \text{ } \\\hline \text{GL} & \text{ } \end{array}$ SAVING HENORY SELECT<br>
SETUP TO LO - 99.9  $er t - 2000/05/10$ CONCERT1 ALL Concert 2000/04/1<br>Concert 2000/10/0 **HIDI PROGRAM** PATCH LIBRAR ie Libra INPUT CH LIBRARY TPUT CH LIBRARY INPUT EQ LIBRAR SELECT ALL **MASTER CLEAR ALL** E L **FILE SIZE**<br>20544.8KB SAVE | LOAD | DELETE | VIEU | 48716 OKR Free  $\sqrt{a}$ 间 ser define<br>Console<br>Status  $CH1$  FLIP  $MIX$  1 **DCA**  $MIX$  1 PC ATA STORAGE CARD  $3.$ **Hint** • FILE NAME  $\frac{8}{3}$ 最高 8 文字のファイル名です。  $[PC]$ • TYPE • ALL ........................シーンメモリー/ライブラ 2. LCD FUNCTION ACCESS [UTILITY] SETUP TC EVENT LOAD/SAVE MIDI PROGRAM  $\bullet$  COMPOSITE....... From No. To No. • その他.....................特定の要素のみが保存された • DATE/SIZE LCD FUNCTION ACCESS

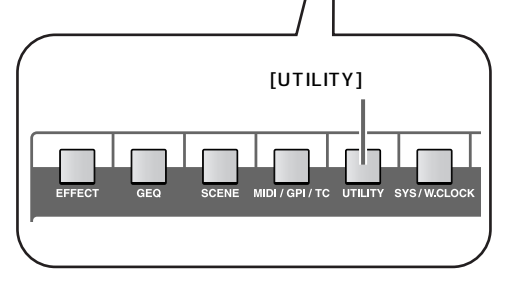

CARD

• COMMENT

4. LOAD  $3<sub>1</sub>$ PM1D SCENE  $MFMORY$ ALL/COMPOSITE  $\mathcal{N}$ 

PM1D

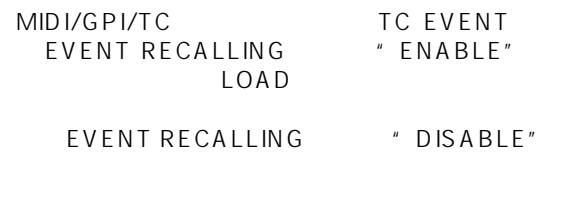

 $\bigtriangleup$ STORE RECALL " CANNOT STORE!" " CANNOT RECALL!"

## **第 16 章 各種設定**

PM1D **D コンソールの初期設定**  $\sim$  CS1D  $\sim$ 1. LCD FUNCTION ACCESS [UTILITY] 2.  $\blacksquare$ **PREFERENCE MOUSE TAPPING**  $\boxed{0 \text{FF}}$ **SPEED** a) FAST **SLOW** 1 LCD FUNCTION ACCESS LED<br>BRIGHTNESS b)

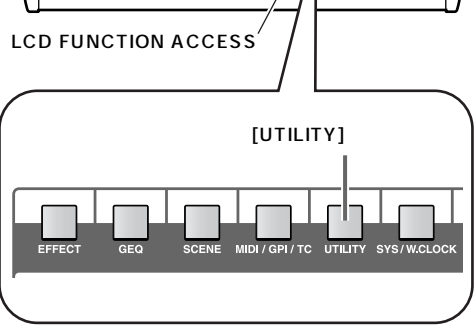

• PREFERENCE UTILITY

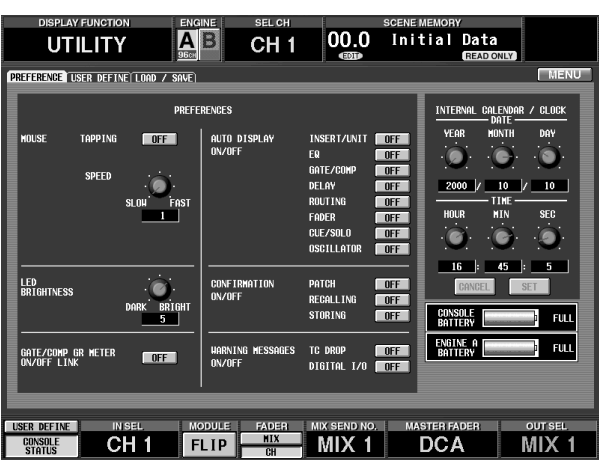

**COENE MEMORY** 

• TAPPING

a) MOUSE

GATE/COMP GR METER<br>On/Off Link

• SPEED MOUSE

CS1D
MOUSE

DARK<sup>-</sup>

BRIGHT

 $5 -$ 

 $\boxed{0}$ FF

- b LED BRIGHTNESS LED
	- CS1D LED
- c GATE/COMP GR METER ON/OFF LINK  $G$ R  $\overline{G}$

 $G \cdot R$ 

c)

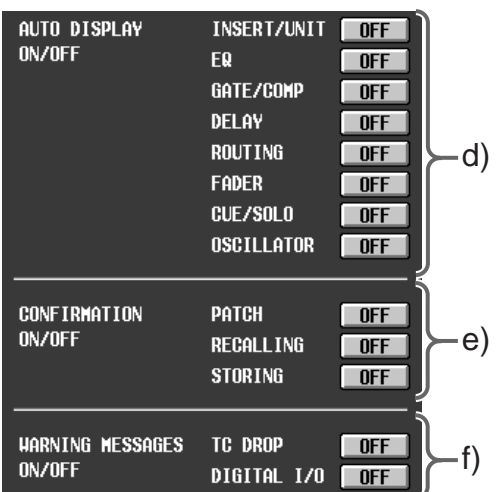

#### MIDI TC EVENT

USER DEFINE

#### f WARNING MESSAGES ON/OFF

PM1D

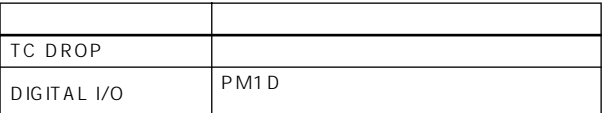

**Hint**

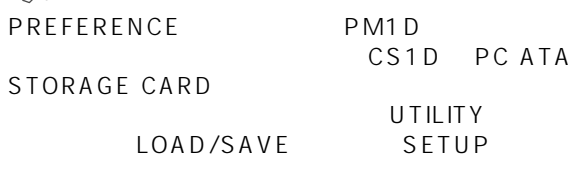

#### d AUTO DISPLAY ON/OFF

CS1D SELECTED INPUT CHANNEL/ SELECTED OUTPUT CHANNEL

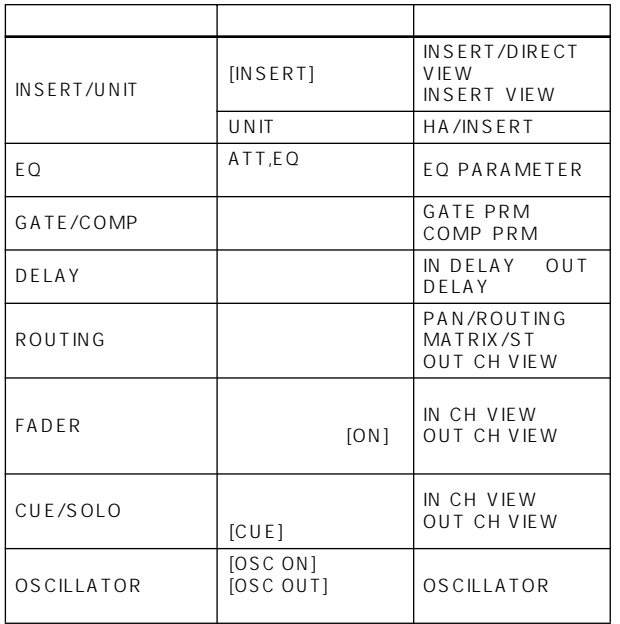

#### e CONFIRMATION ON/OFF

CS1D

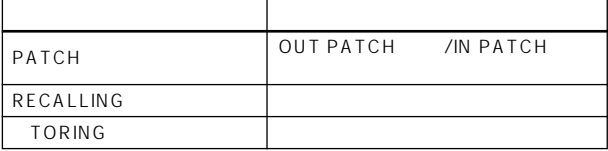

**A** RECALLING

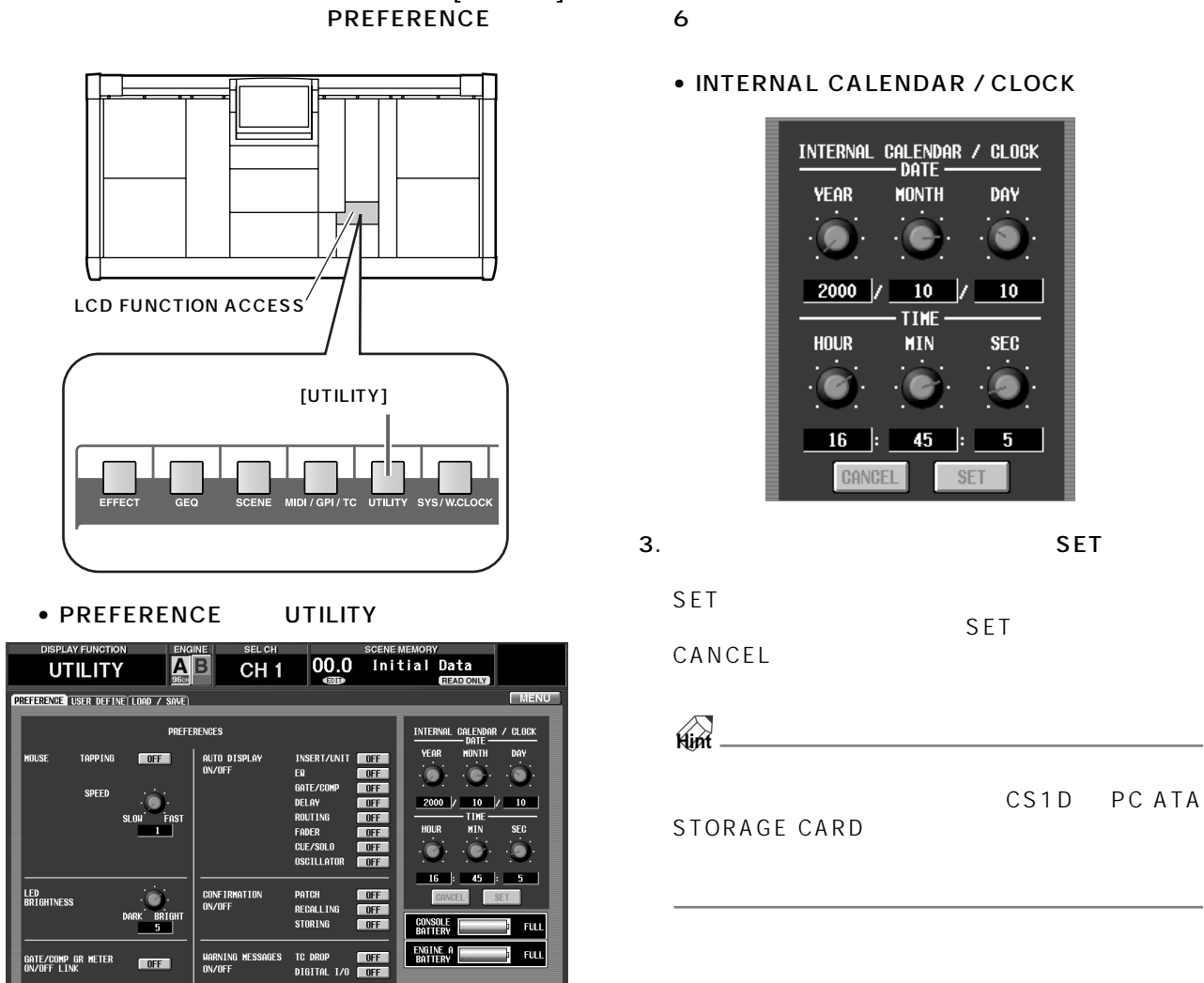

 $MIX$  1

**内蔵カレンダー/内蔵時計の設定**

user define<br>Console<br>Status

IN SEL MODULE FADER MIX SENDINO. MASTER FADER<br>CH 1 FLIP MIX MIX 1 DCA

#### 1. LCD FUNCTION ACCESS [UTILITY] 2. INTERNAL CALENDAR / CLOCK  $6$

• INTERNAL CALENDAR / CLOCK

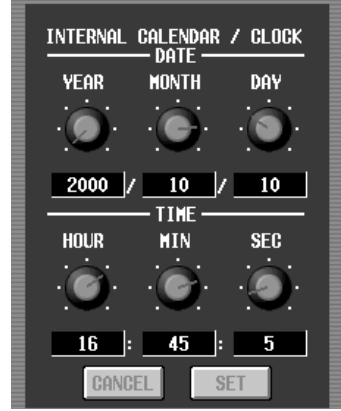

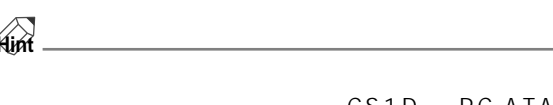

CS1D PC ATA

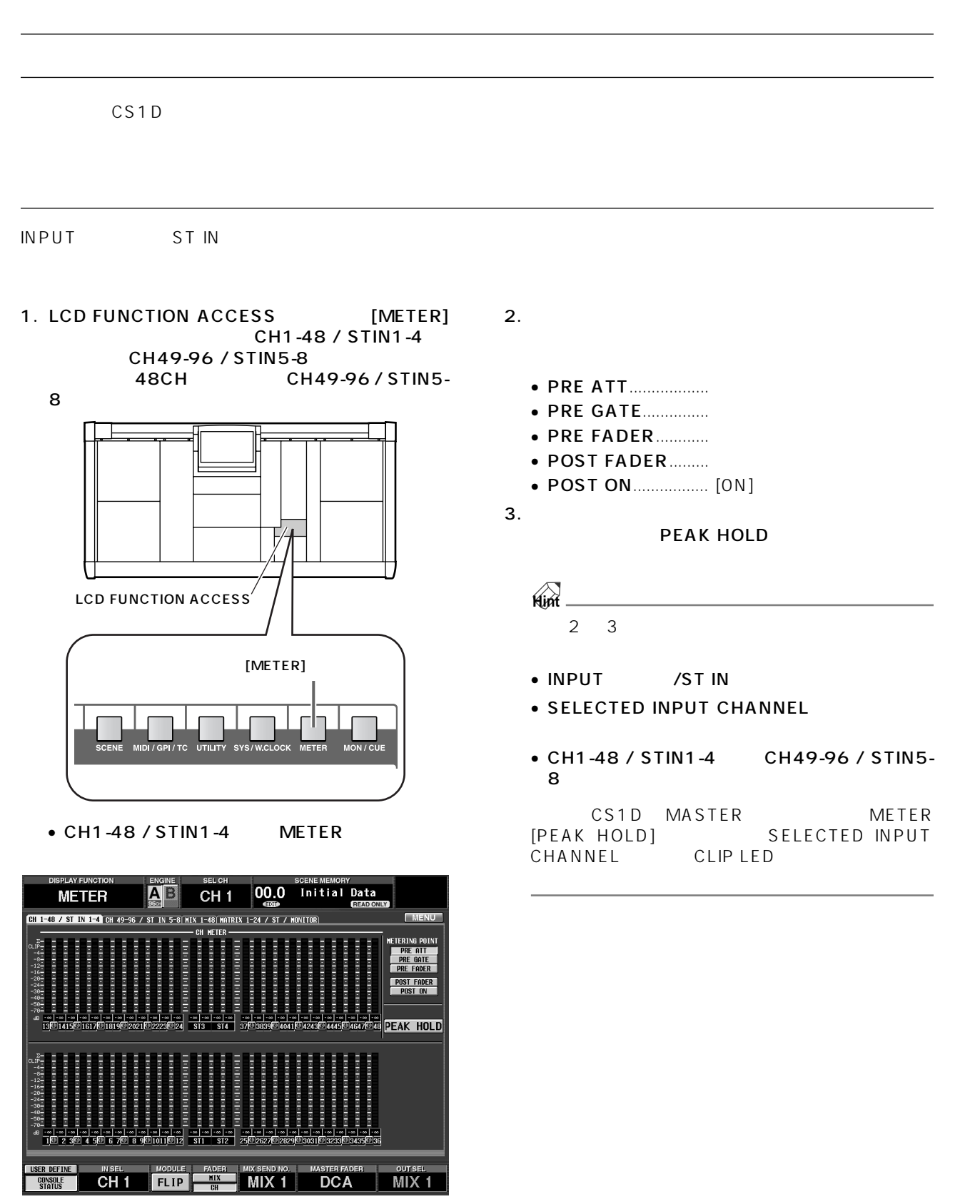

CH1-48 / STIN1-4 CH49-96 / STIN5-8

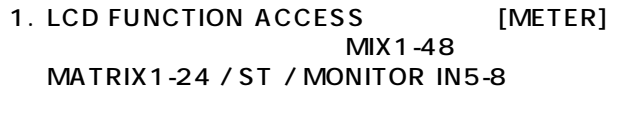

**アウトプット系チャンネルのメーターポイント**

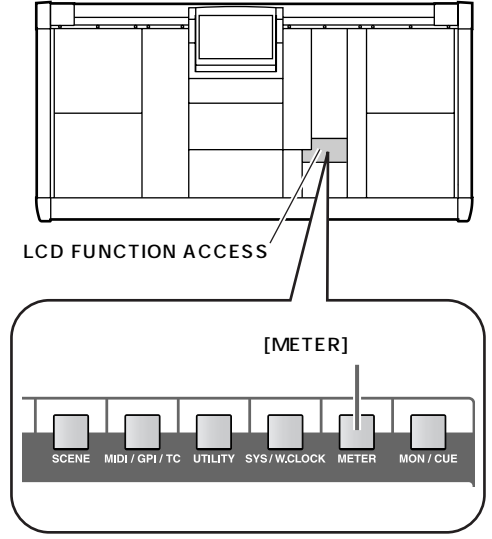

#### • MATRIX1-24 / ST / MONITOR METER

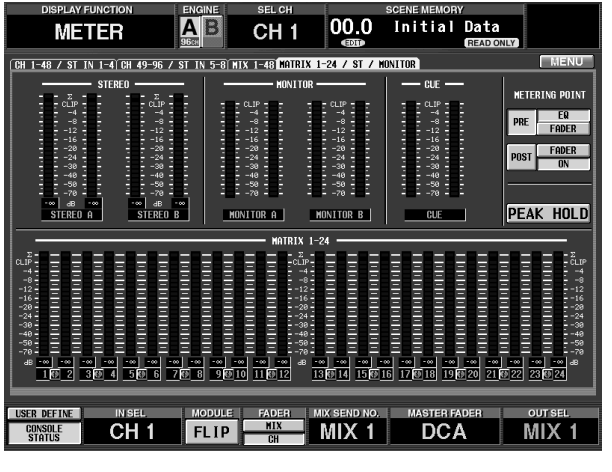

MIX 1-48 MATRIX 1-24 / ST / MONITOR IN 5-8

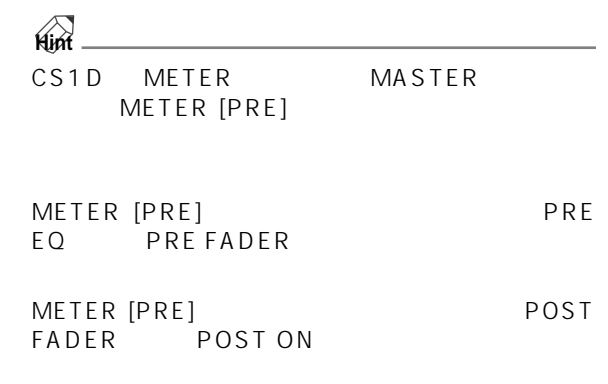

 $3.$ 

**PEAK HOLD** 

**Hint**

CS1D METER MASTER METER [PEAK HOLD]

#### $2.$

- PRE EQ ....................EQ 直前の位置
- PRE FADER............
- POST FADER.........
- POST ON.................[ON] スイッチ後の位置

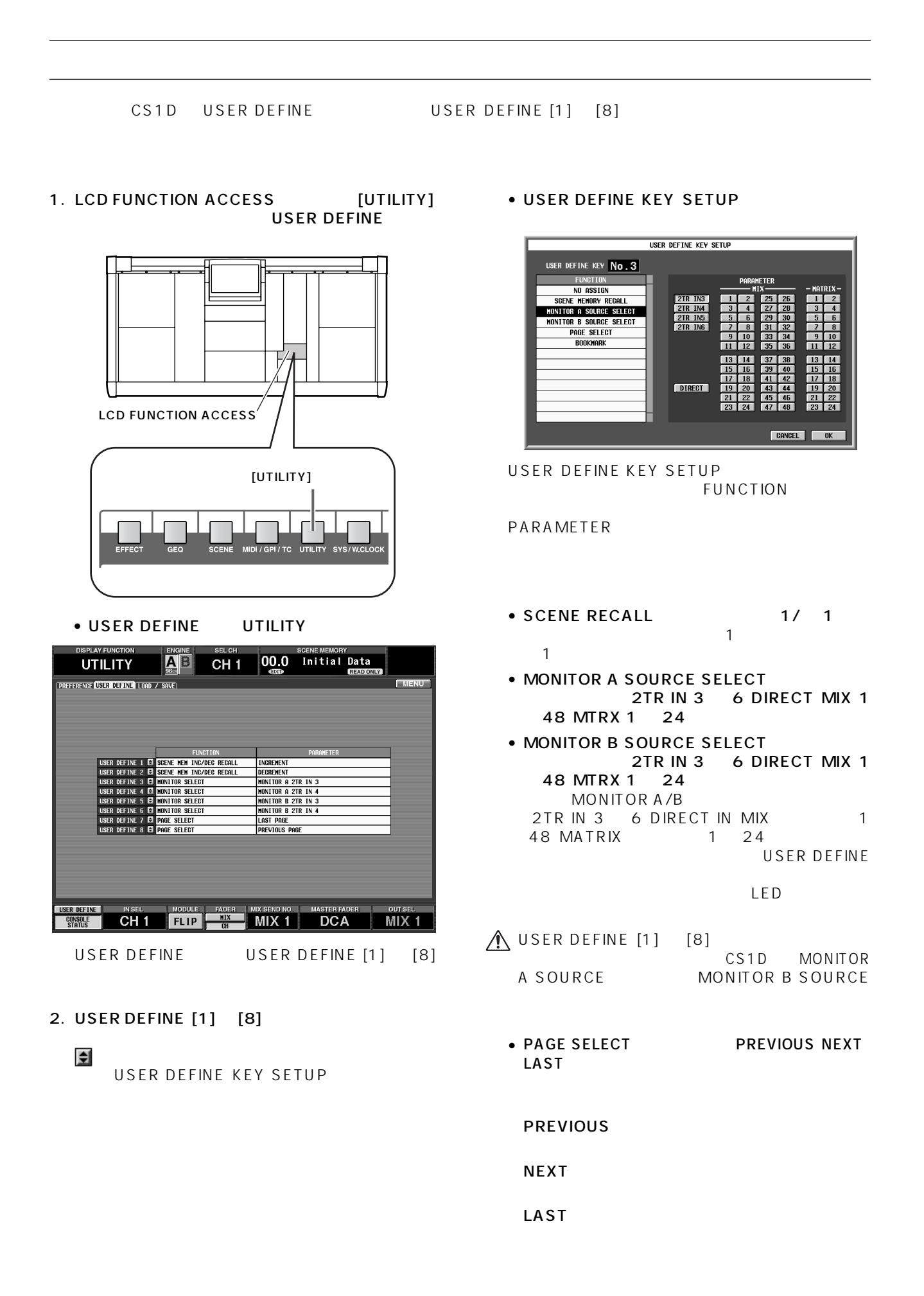

#### $\bullet$  BOOKMARK

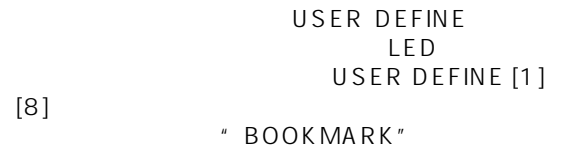

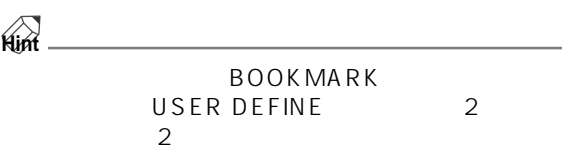

 $3.$ 

#### 4. OK

**Hint**

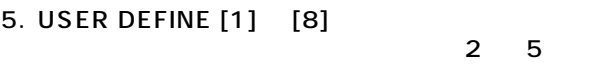

6. USER DEFINE USER DEFINE [1] [8]

**Hint**

USER DEFINE [1] [8]

USER DEFINE USER DEFINE 1 8

• USER DEFINE

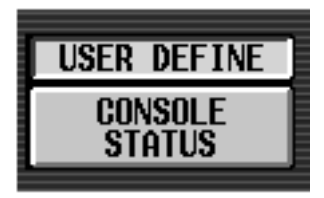

• USER DEFINE 1 8

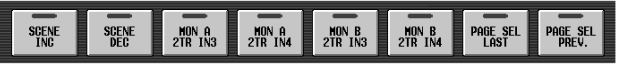

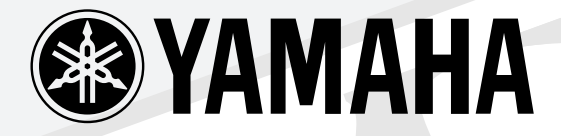

## S

## **CONTROL SURFACE**

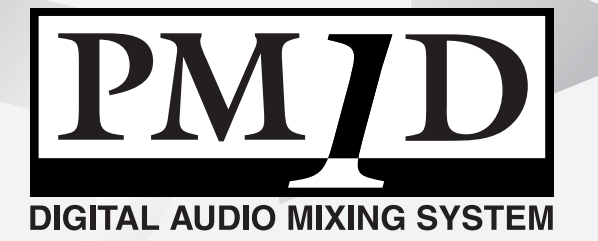

リファレンスマニュアル アイディング アイディング

# CSID **CONTROL SURFACE**

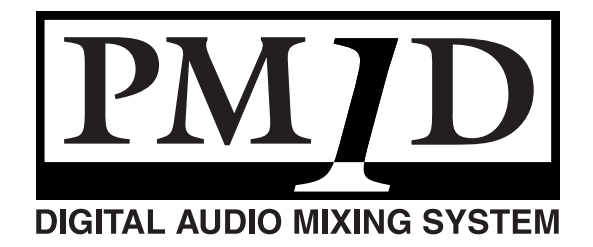

**(ハードウェア編)**

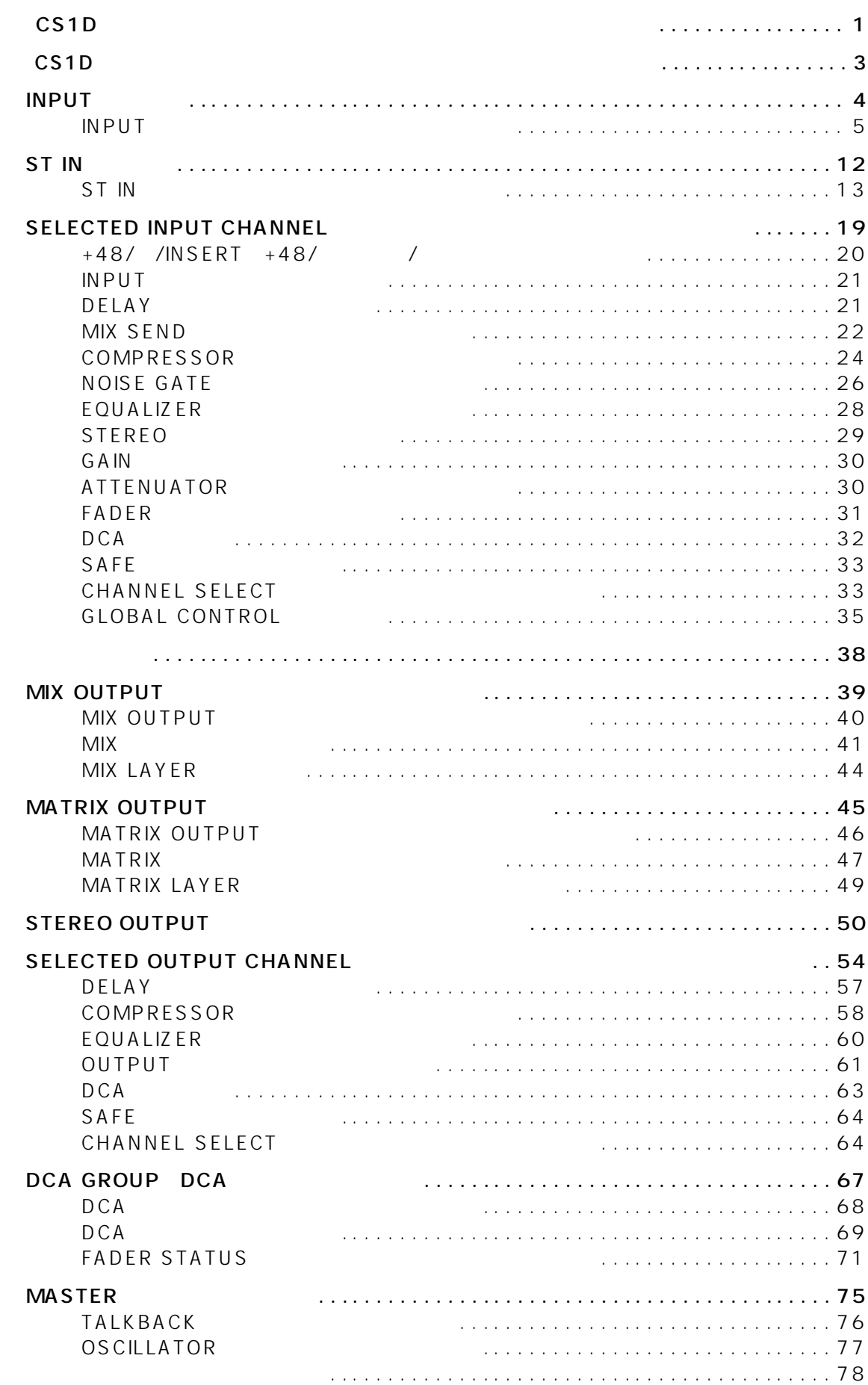

**コンパン**<br>- マンパン
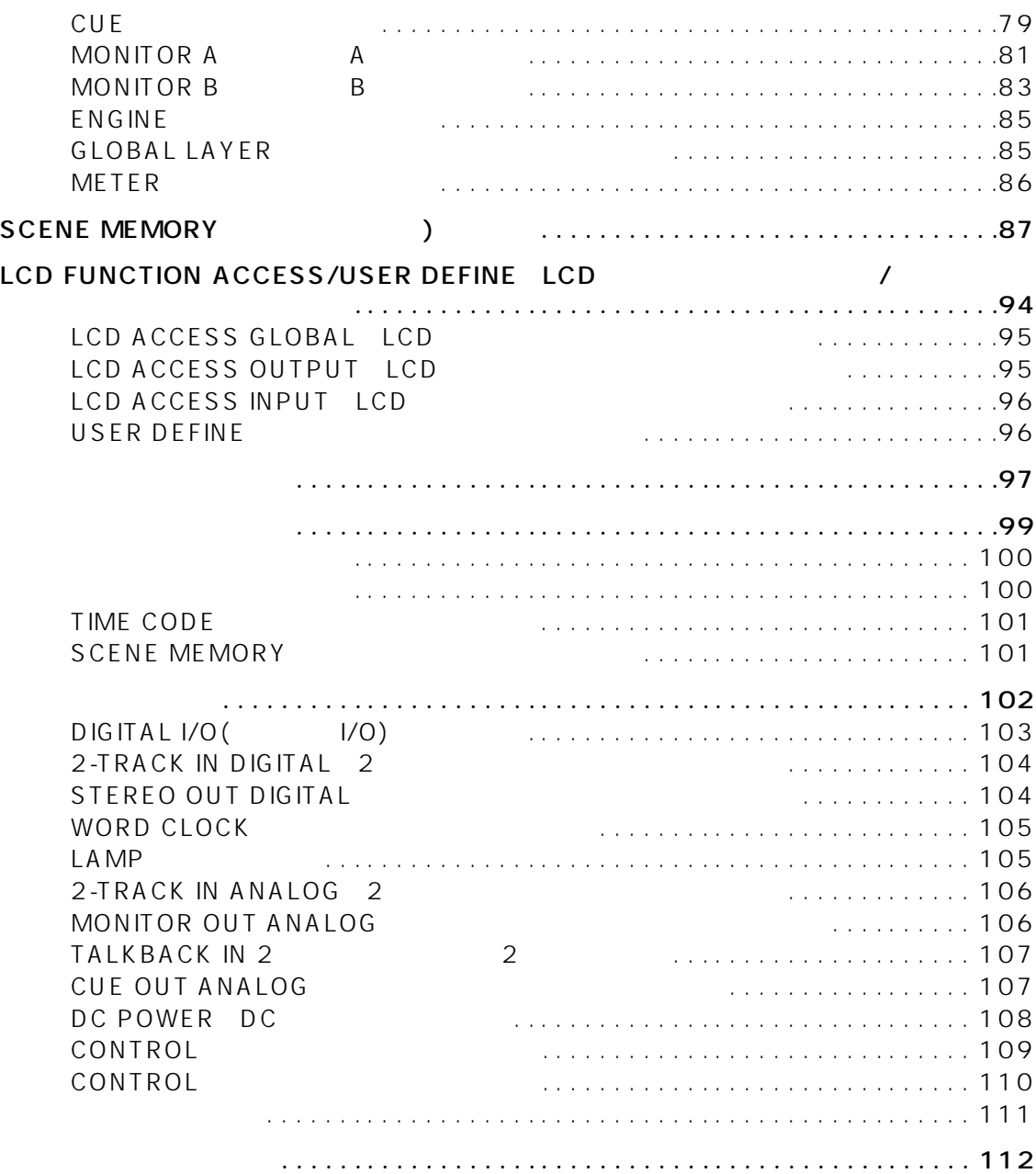

### $CS1D$

# **CS1D I**

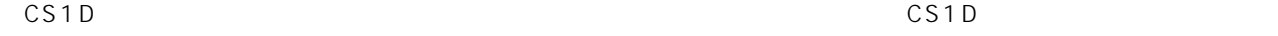

CS<sub>1D</sub>

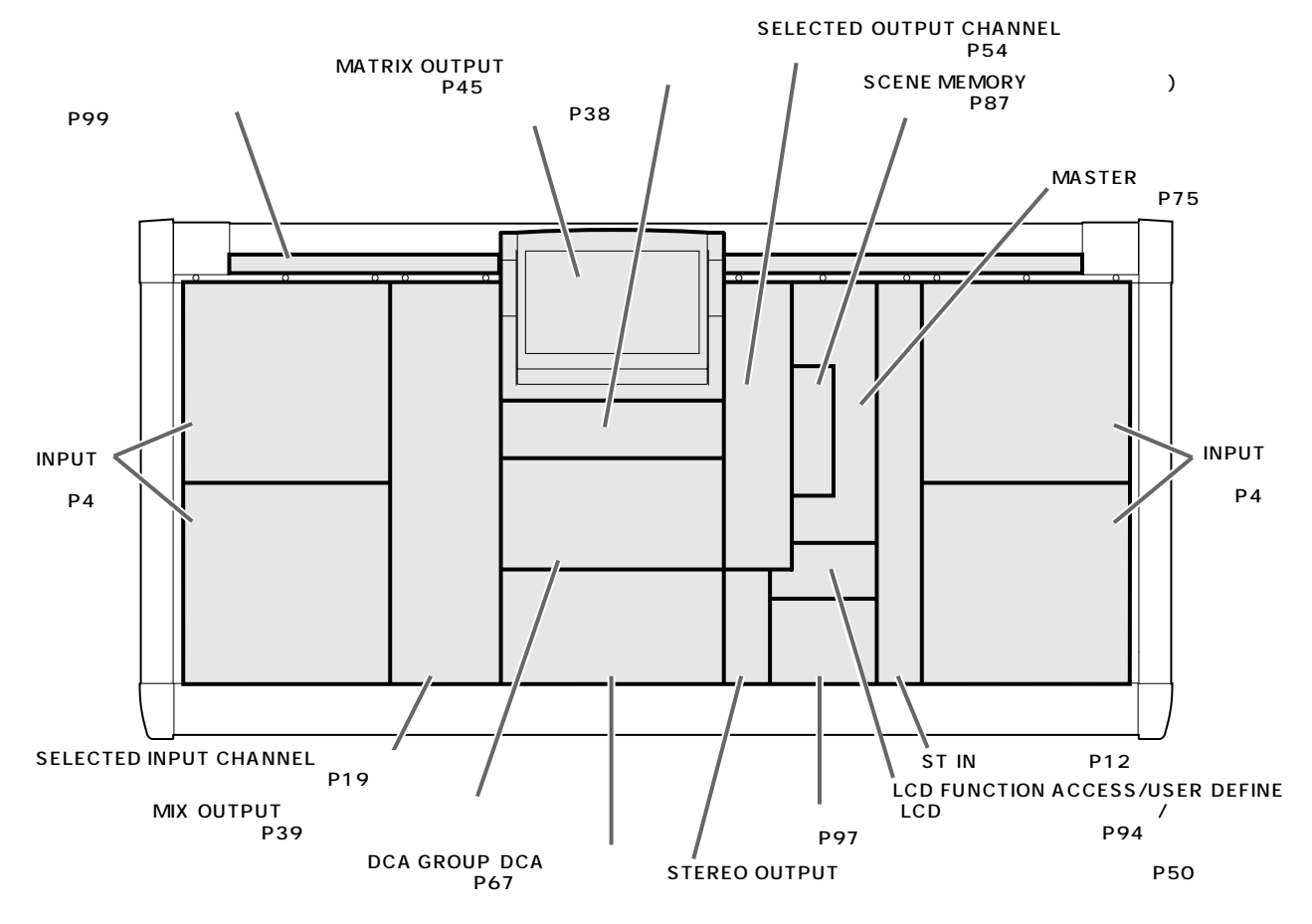

CS<sub>1D</sub>

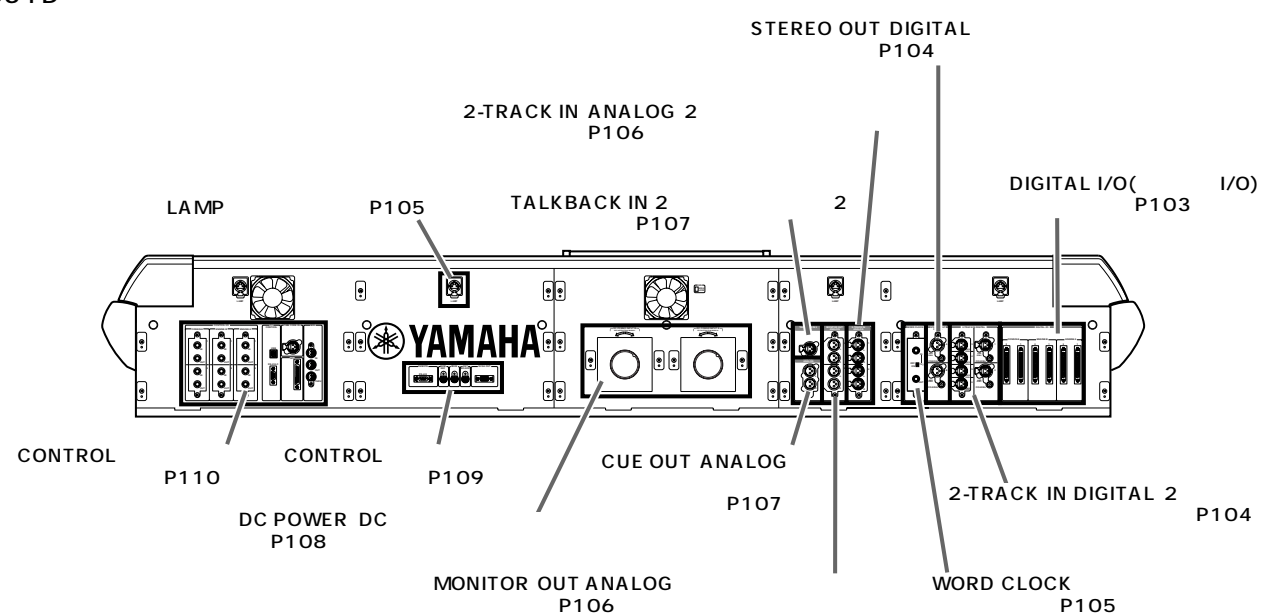

### CS1D

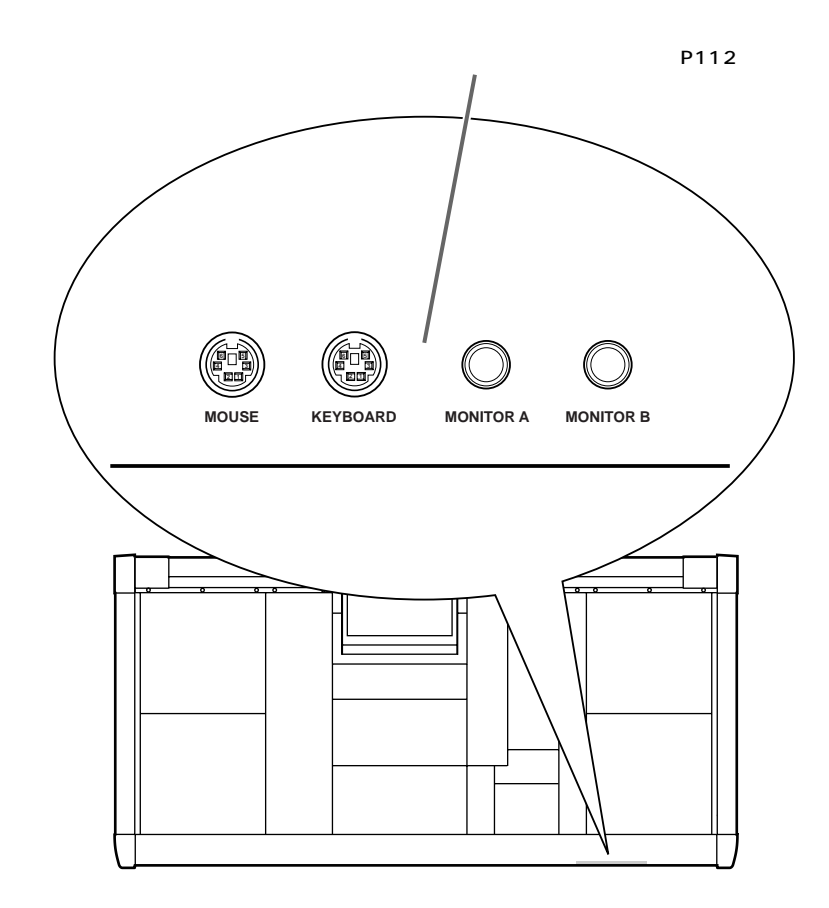

### • DSP

- PM1D CS1D
- PM1D CS1D
- $CSD$ CS1D

# $\bigtriangleup$

# <u>LCS1D</u>

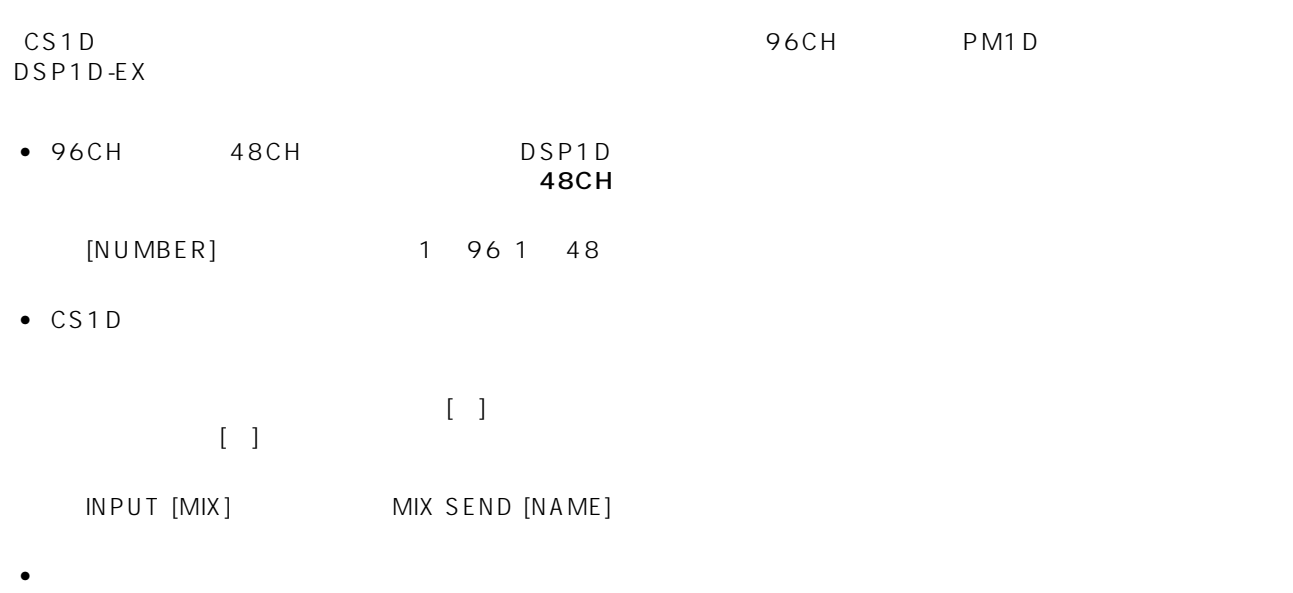

- **Hint**
- $\bullet$

 $\triangle$ 

<span id="page-220-0"></span>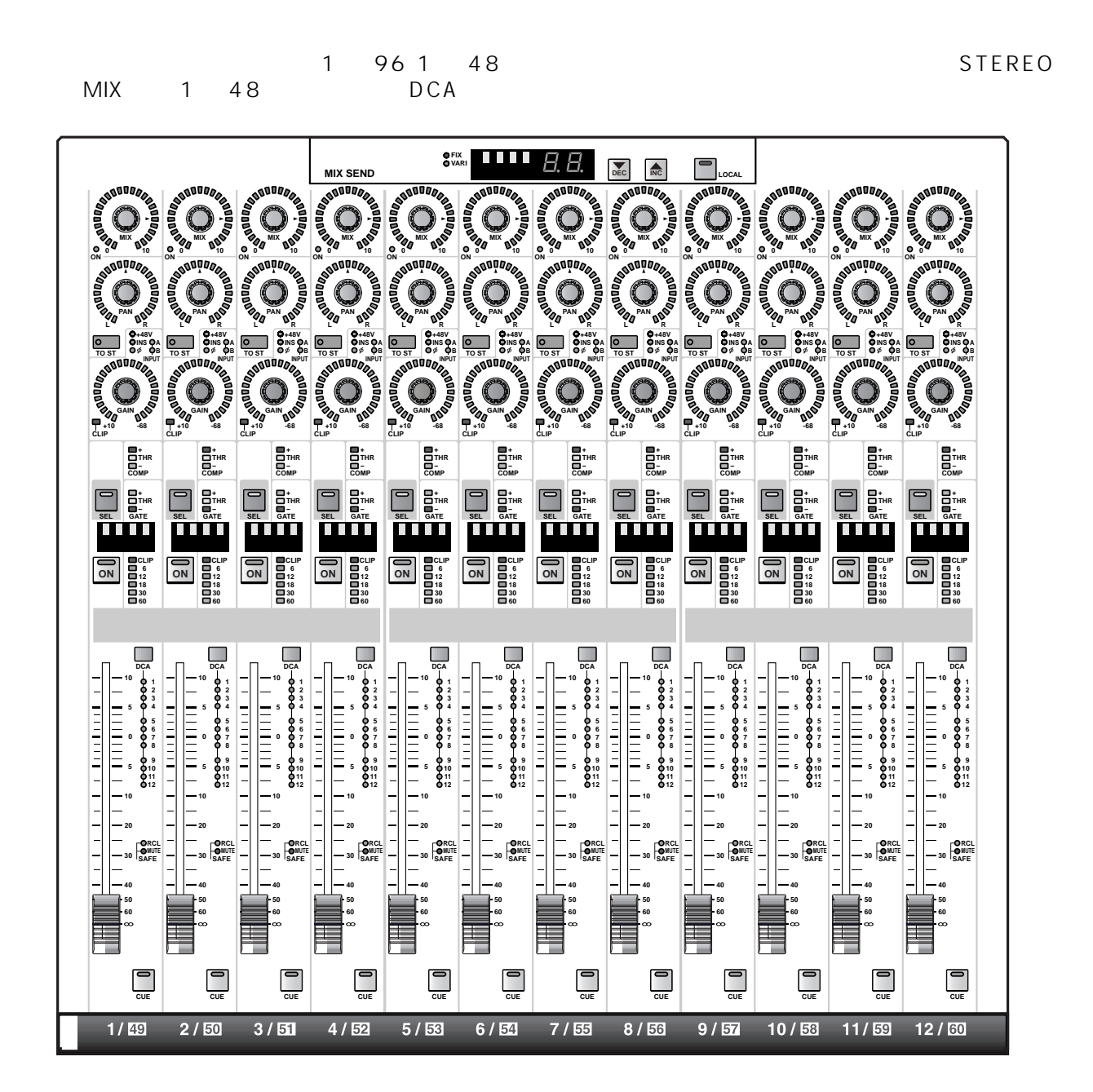

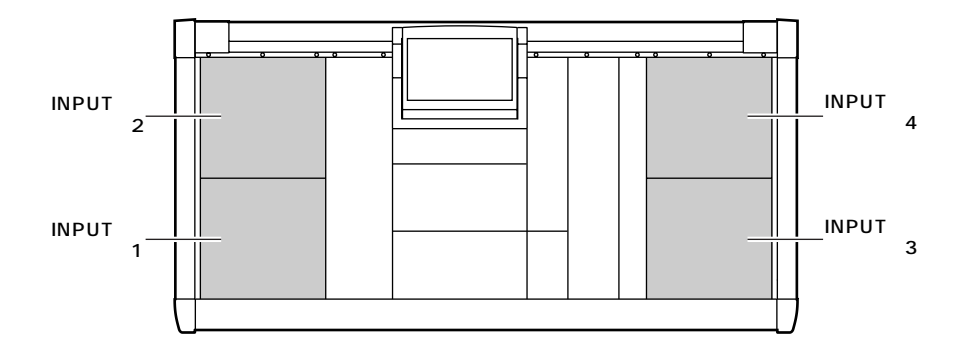

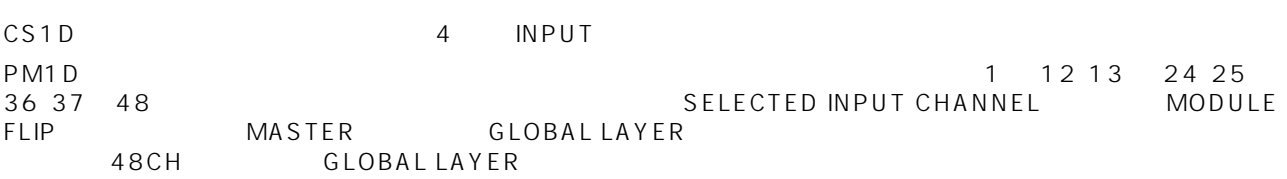

**GLOBAL LAYER** 

### MODULE FLIP

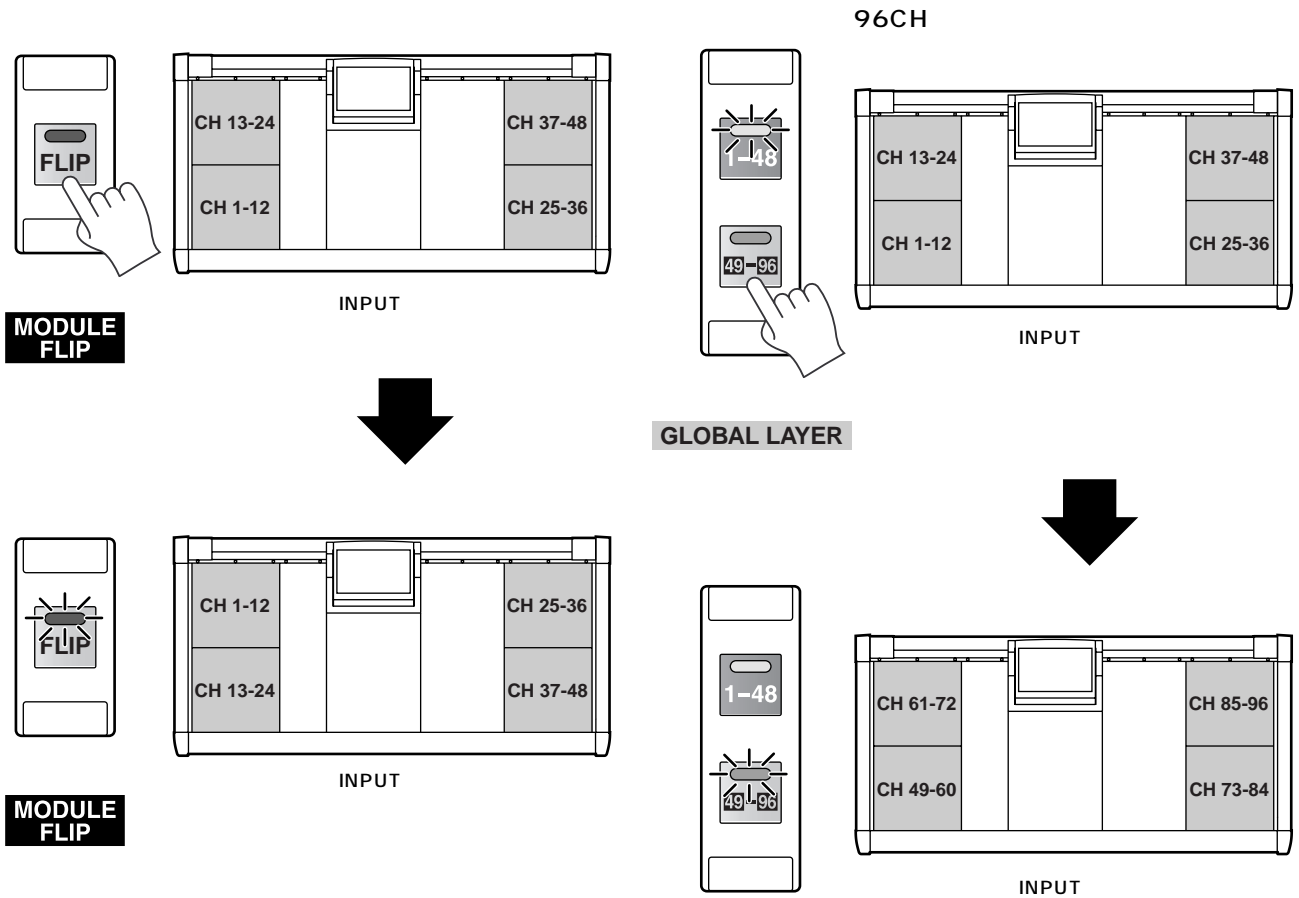

**GLOBAL LAYER**

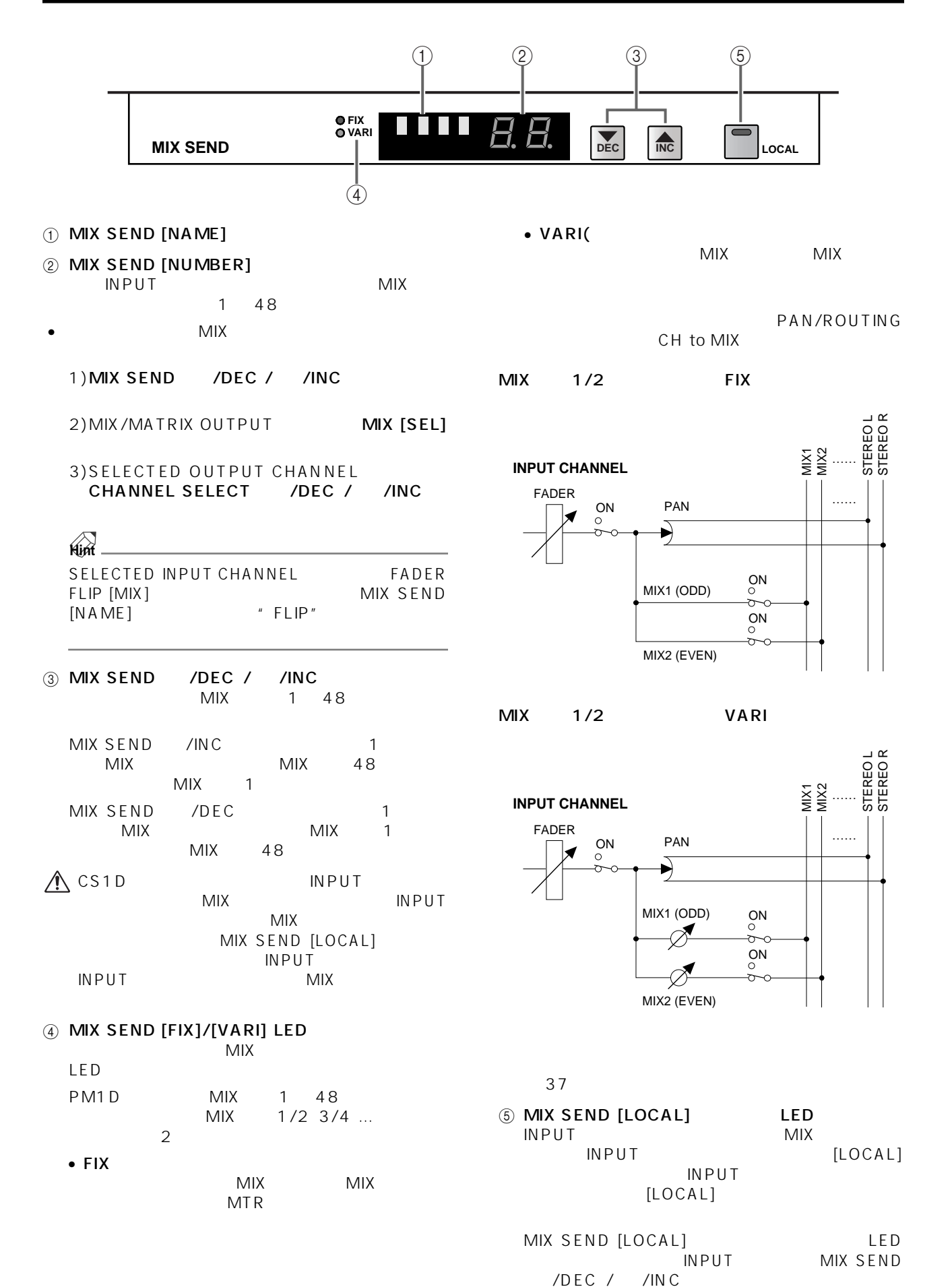

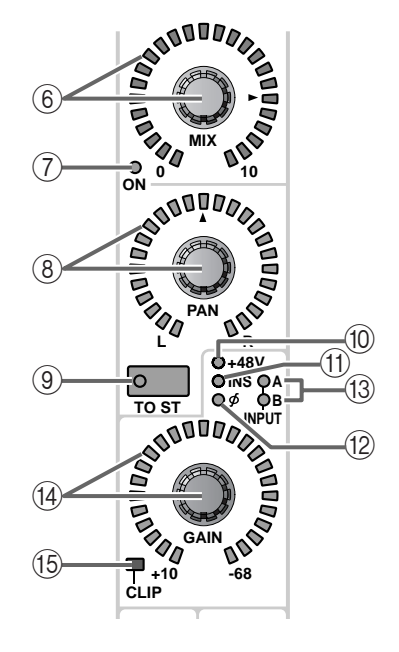

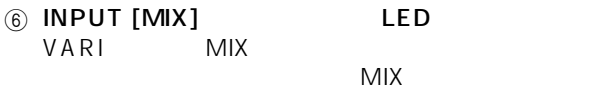

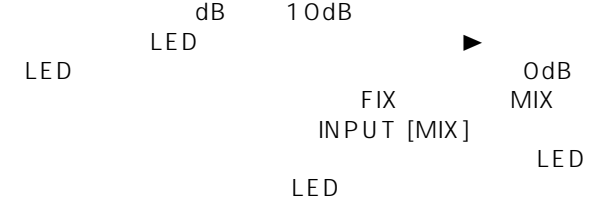

### 7 INPUT MIX [ON] LED

 $MIX$ LED SELECTED INPUT CHANNEL<br>
PAN/ROUTING
CH to MIX PAN/ROUTING

SELECTED INPUT CHANNEL FADER<br>FLIP INPUT [MIX] INPUT [MIX]  $IPUT$  22  $P35$  $P35$ 

8 INPUT [PAN] LED STEREO

### $LED$  $LED$

LCR L/R CENTER<br>3  $3$  $LED$  $LCR$ PAN/ROUTING I CR

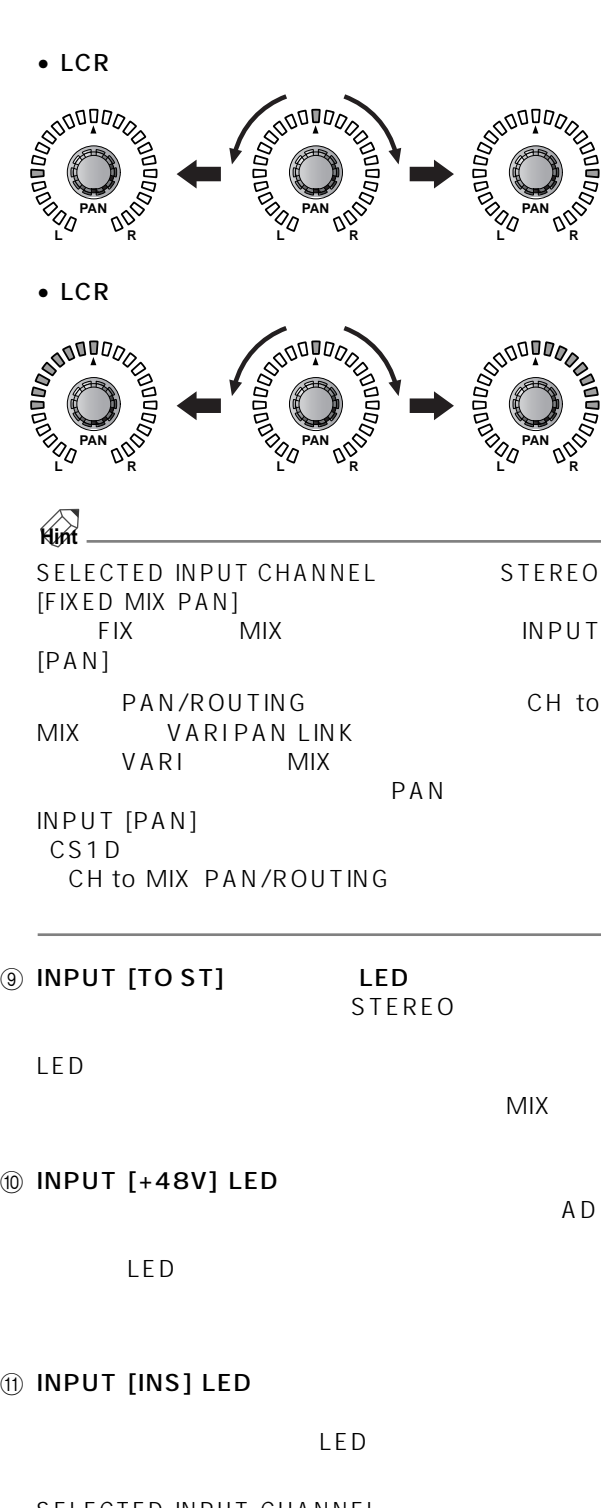

SELECTED INPUT CHANNEL<br>IN PATCH INSERT/ IN PATCH DIRECT POINT <sup>(2)</sup> INPUT [ ](Phase) LED

 $\mathsf{LED}$ 

SELECTED INPUT<br>IN HA/ CHANNEL **INSERT**  $\circledR$  INPUT [A]/[B] LED

 $A/B$   $A/D$ 

 $A/B$  LED

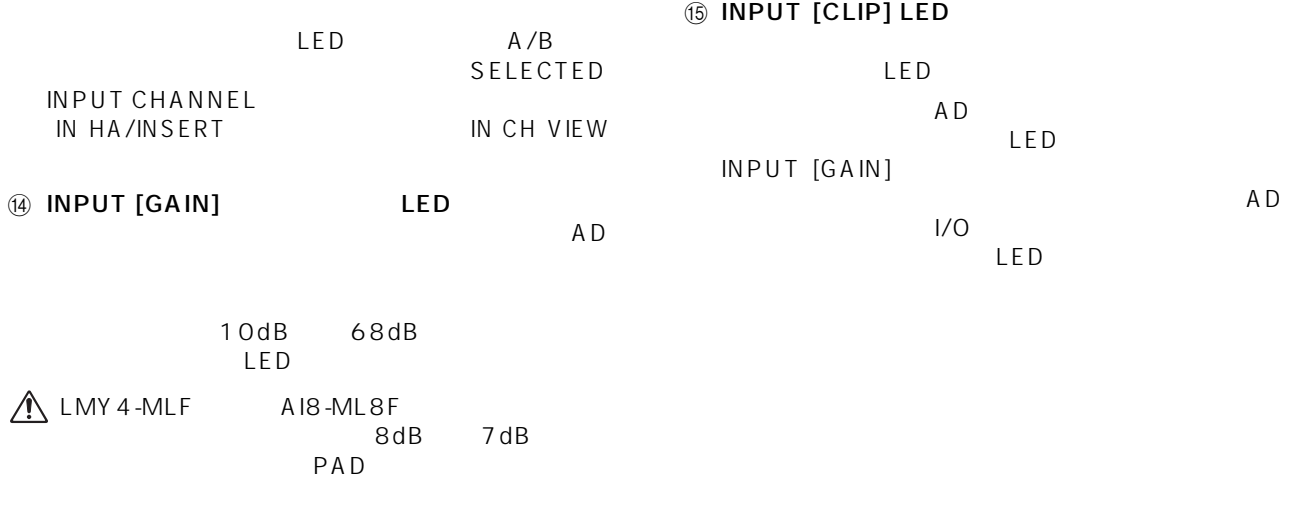

Hot Cold

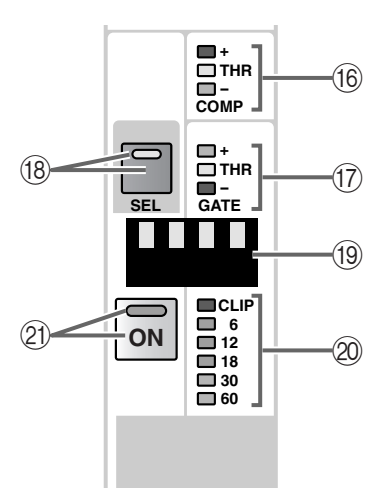

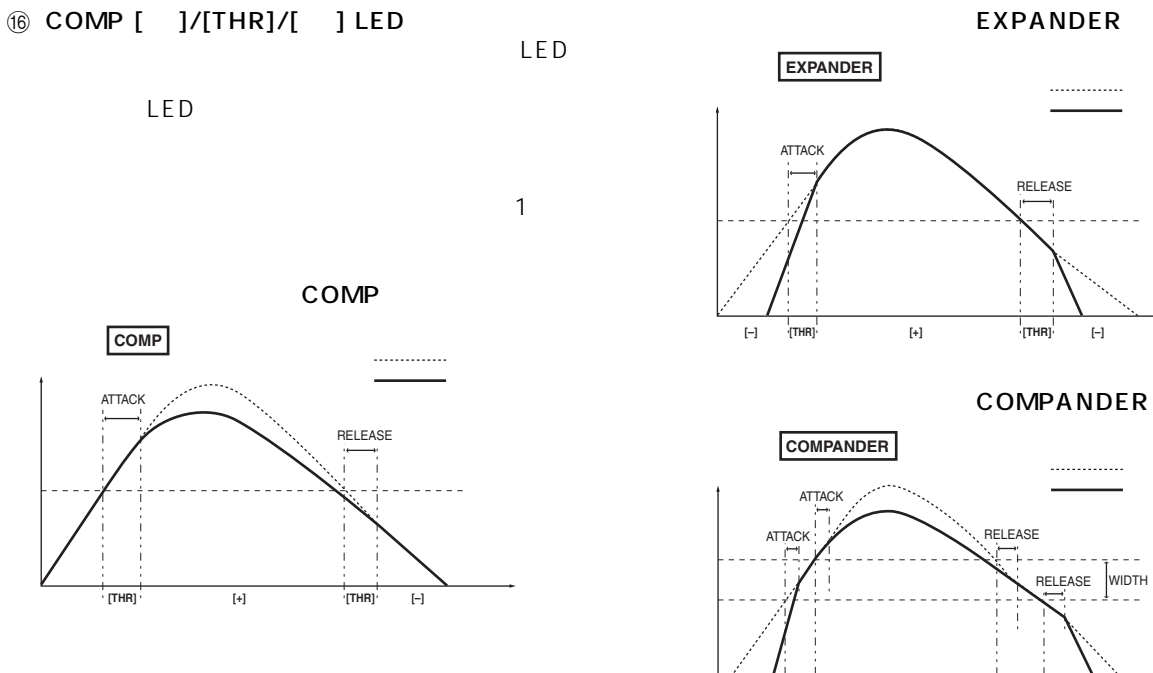

**[–] [THR] [THR] [+] [–]**

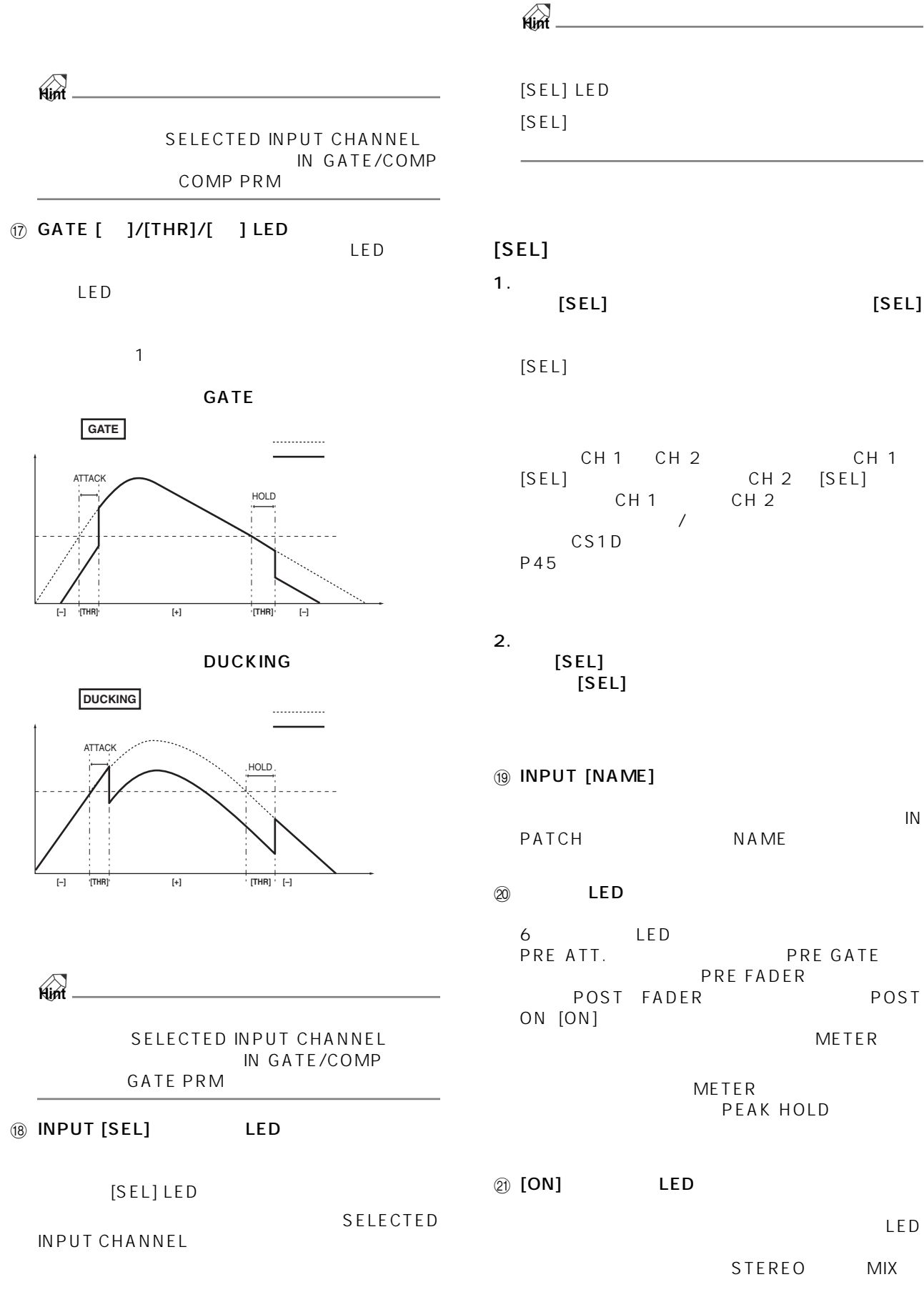

1. ペアに設定可能なインプットチャンネル同士で、  $[SEL]$ 

CH 1 CH 2 CH 1  $[SEL]$   $CH 2$   $[SEL]$ CH 1 CH 2  $/$ 

 $\mathbb{R}$ PATCH NAME

 $6$  LED  $\blacksquare$ PRE ATT. CONTROLLER PRE GATE PRE ATT.<br>PRE FADER<br>POST FADER POST POST FADER **METER** 

METER

# **PEAK HOLD**

STEREO MIX

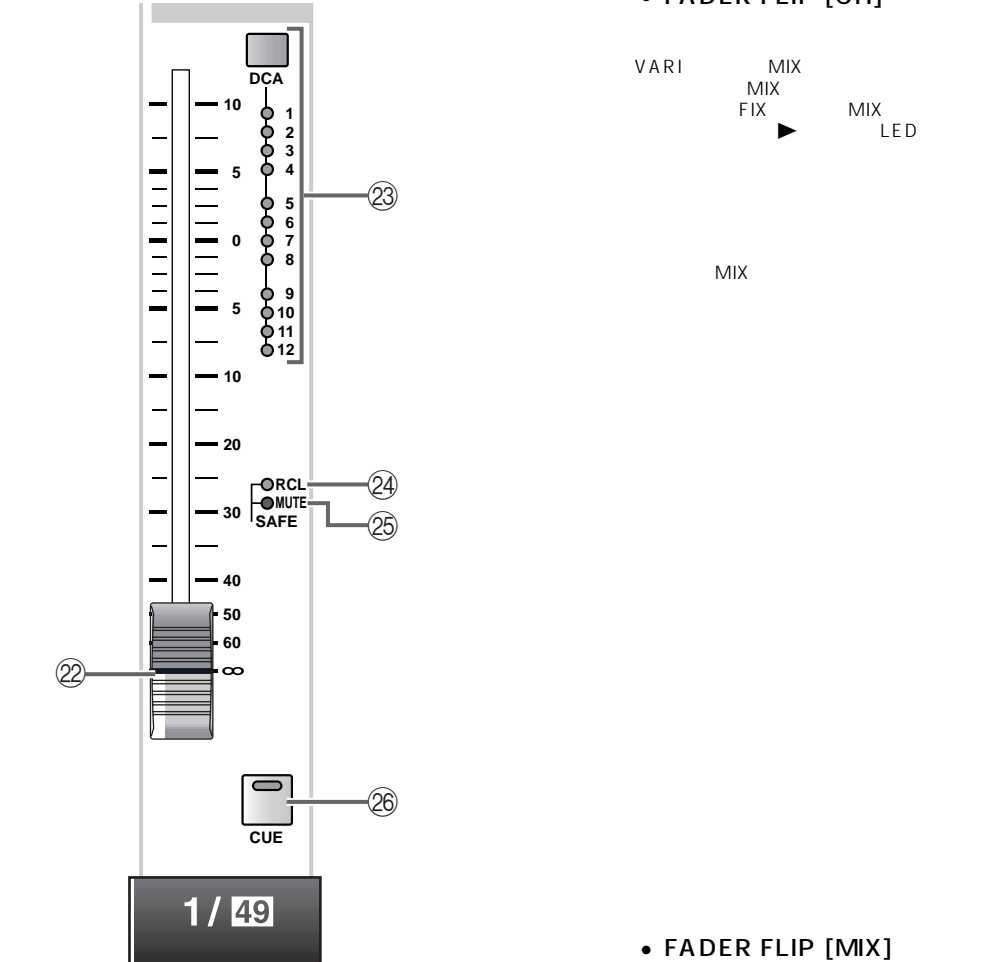

### • FADER FLIP [CH]

MIX

MIX

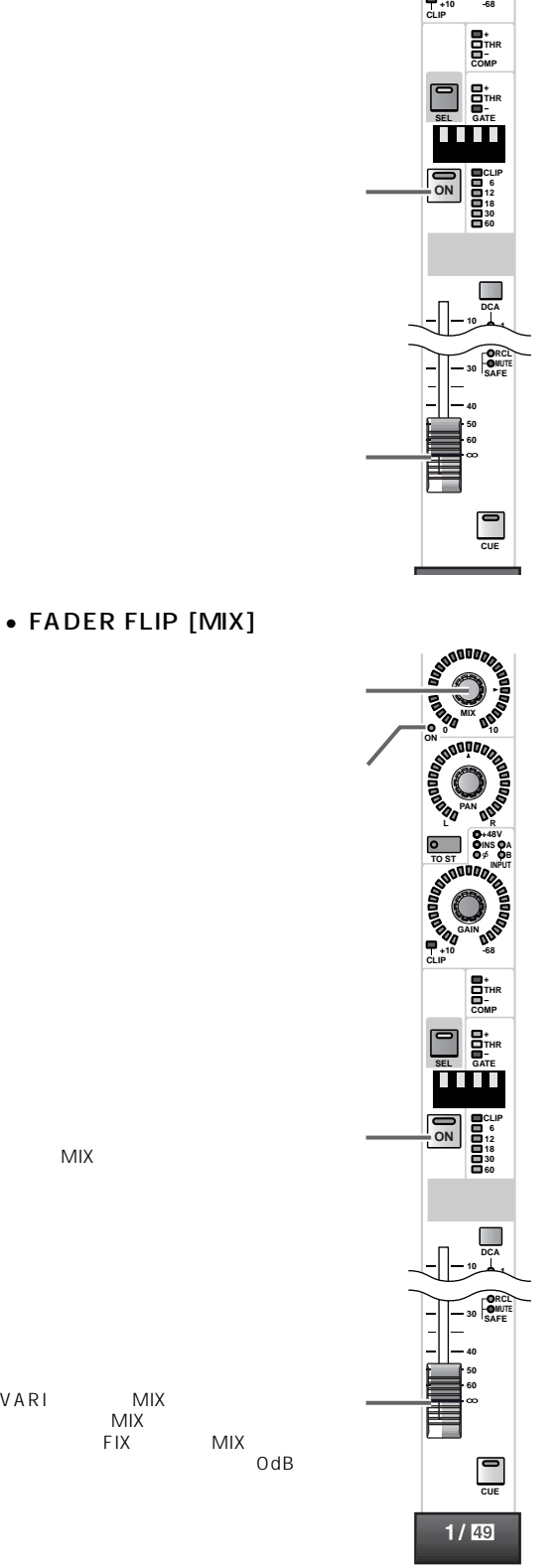

**MIX ON <sup>0</sup> <sup>10</sup>**

**PAN**

**GAIN**

**R +48V INPUT INS A B**

**TO ST**

**L**

### 2 INPUT

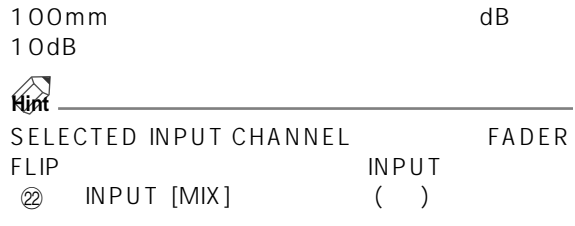

### **@ INPUT [ASSIGN DCA]** 1 LED<br>DCA 1 1 2 DCA LED  $DCA$ LED **Hint**  $DCA$ D C A  $\circledR$  SAFE [MUTE] LED LED  $LED \longrightarrow \mathbb{R}$ SELECTED INPUT CHANNEL IN DCA/MUTE MUTE GROUP ASSIGN

### DCA

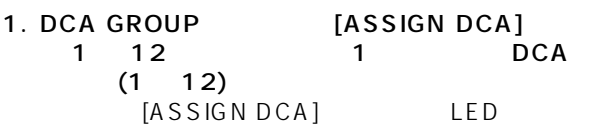

 $\triangle$  $\frac{1}{1}$  10  $\frac{10}{10}$ [ASSIGN DCA] LED

### 2. INPUT DCA INPUT [DCA]

DCA GROUP [ASSIGN DCA] LED DCA INPUT [DCA] LED

## $\mathcal{N}$

• DCA 9 12

DCA

DCA 9 12

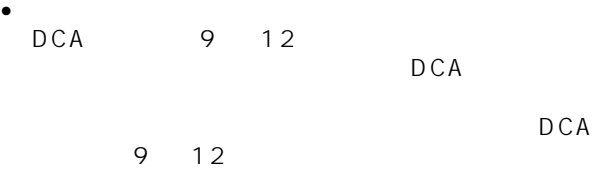

### <sup>2</sup> SAFE [RCL] LED

LED

### $LED \longrightarrow \mathbb{R}$

SELECTED INPUT CHANNEL SCENE RECALL SAFE

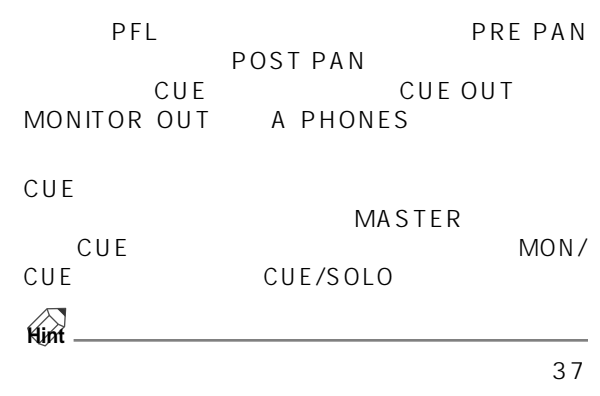

**<sup>2</sup>** [CUE] LED

# <span id="page-228-0"></span>**ST IN**

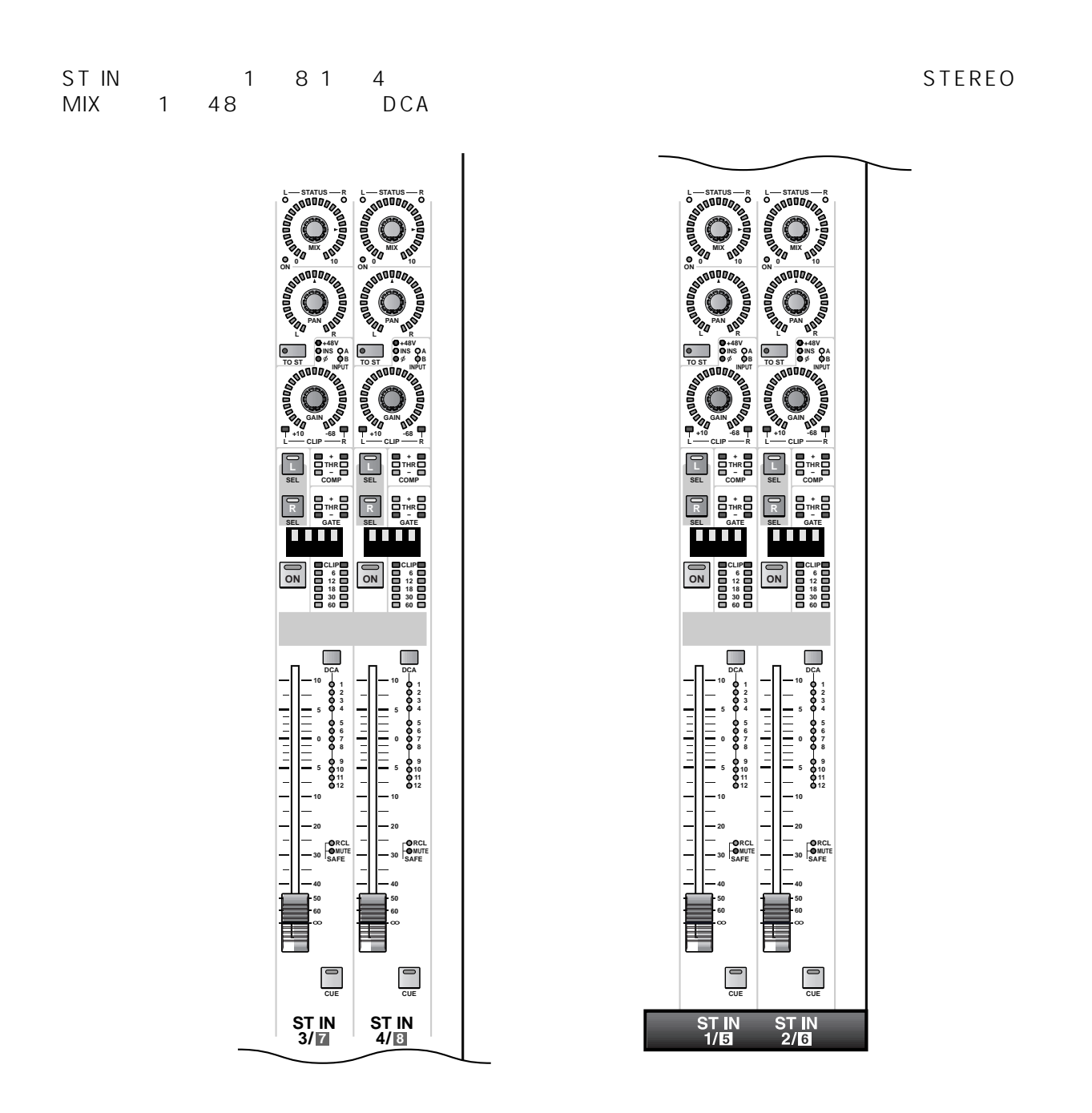

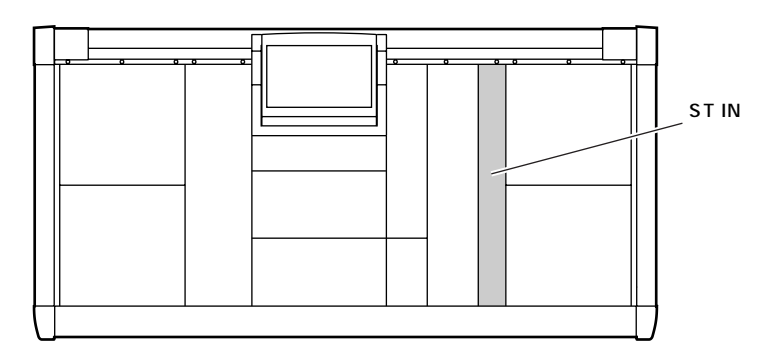

# **ST IN**

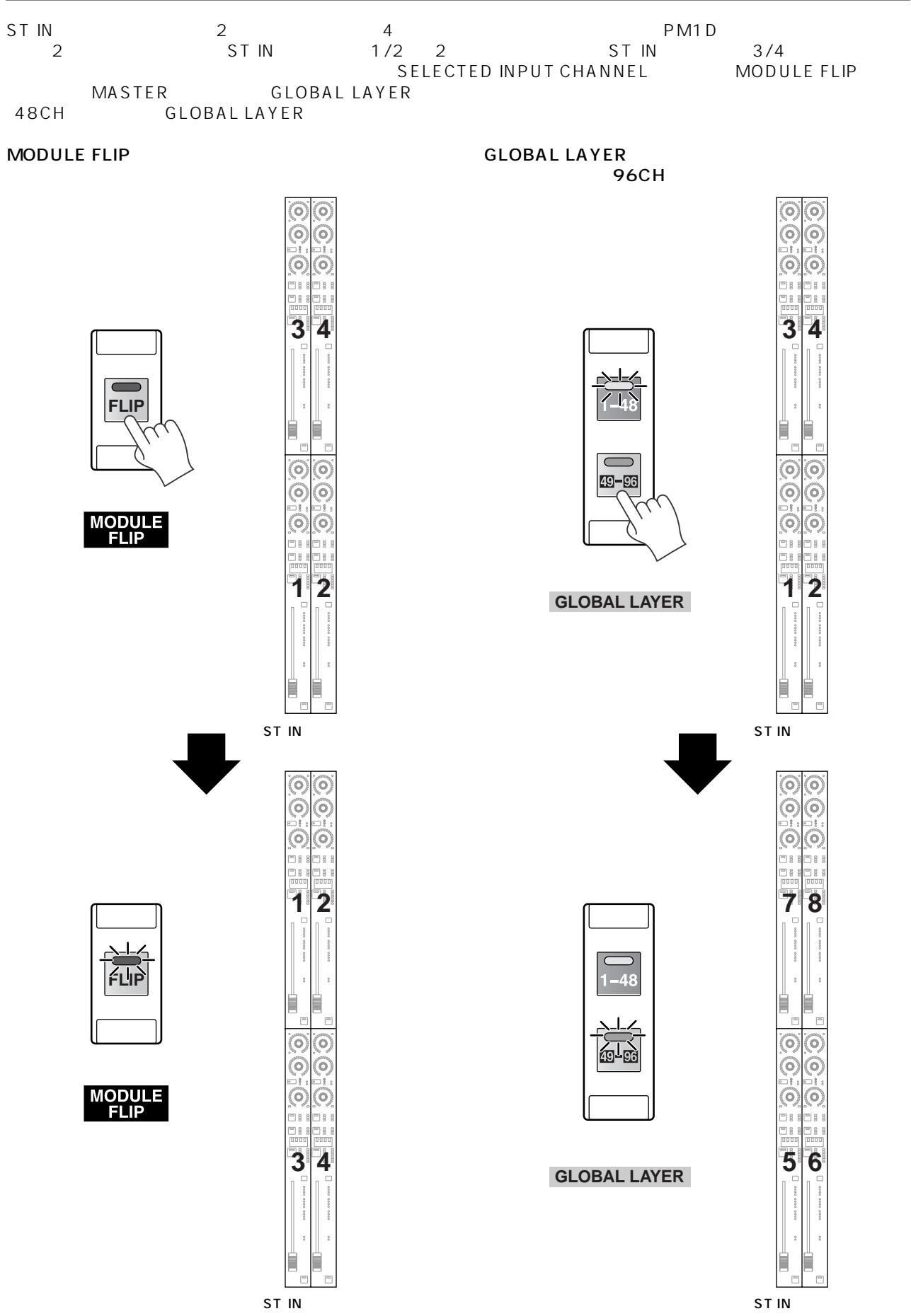

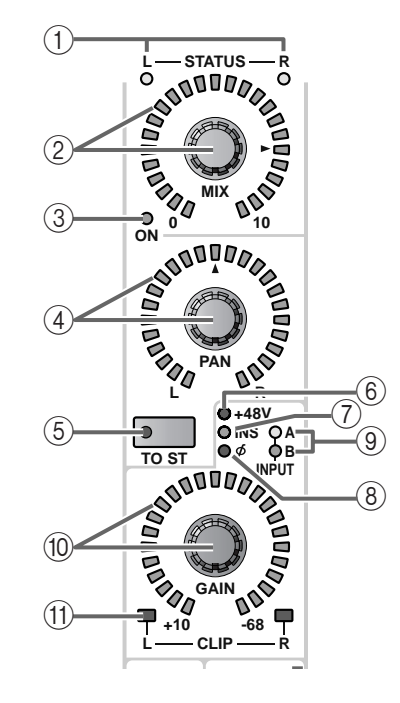

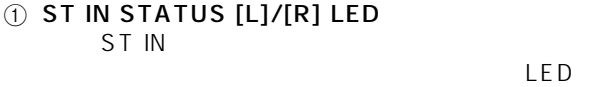

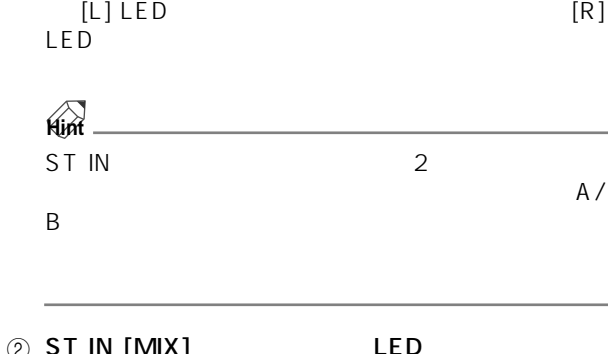

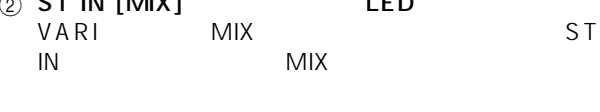

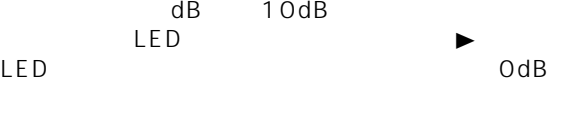

FIX MIX 50 MIX 7 ST IN [MIX]<br>LED  $LED$ LED

- 
- **Hint**

ST IN MIX<br>
MIX OUTPUT MIX [SEL] MIX OUTPUT SELECTED OUTPUT CHANNEL

CHANNEL SELECT /DEC / /INC

## 3 ST IN MIX [ON] LED

ST IN  $MIX$ 

LED

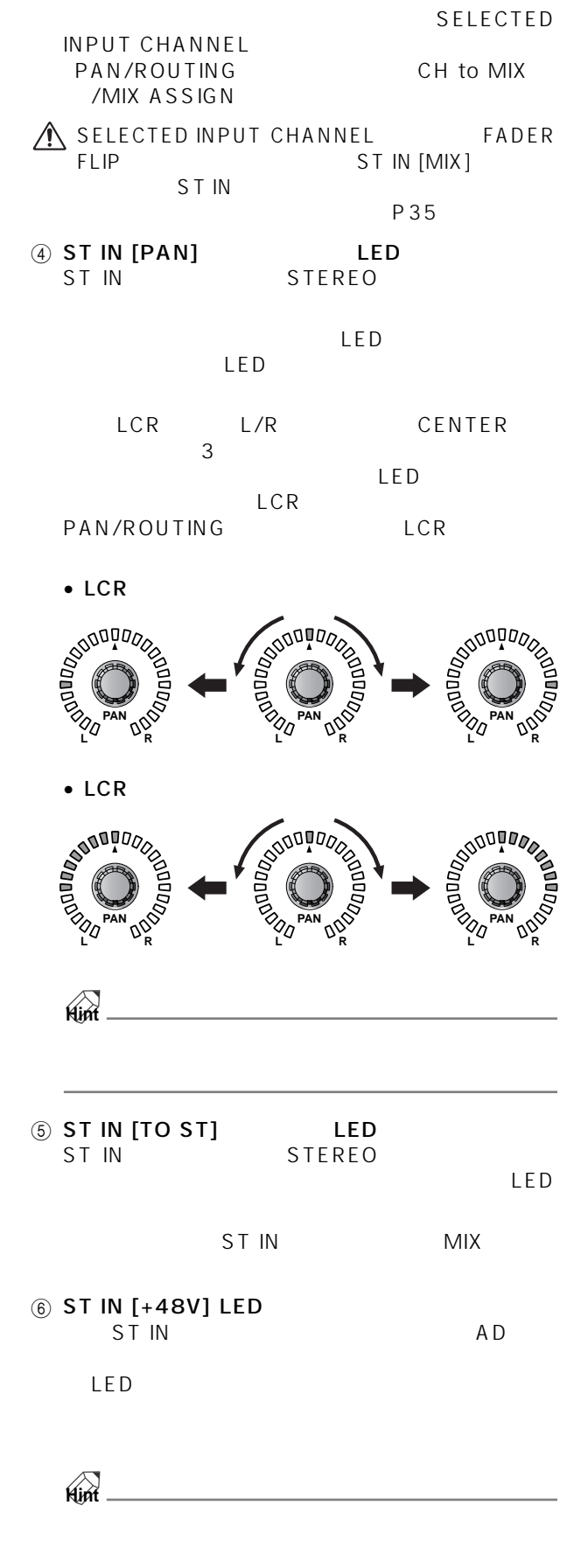

 $\widehat{12}$ 

 $\bigcirc$ 

 $\circ$ 

 $-16$ 

**L CLIP R**

**COMP**

**+ THR -**

**GATE**

T

**+ THR -**

**30 60**

**SEL**

**R**

त्

**ON**

 $\overline{\phantom{0}}$ 

**SEL**

**L**

 $\overline{c}$ 

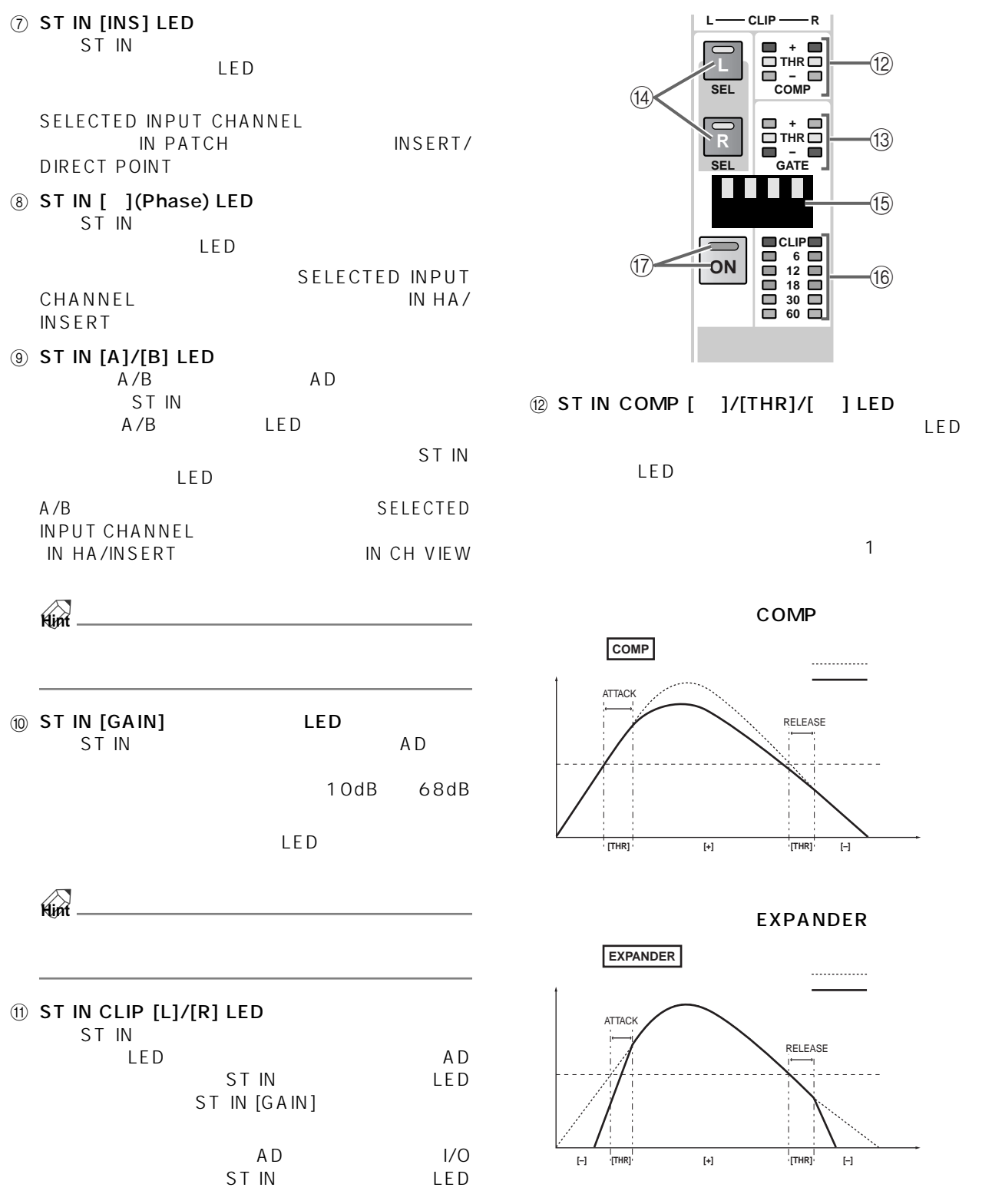

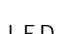

COMP

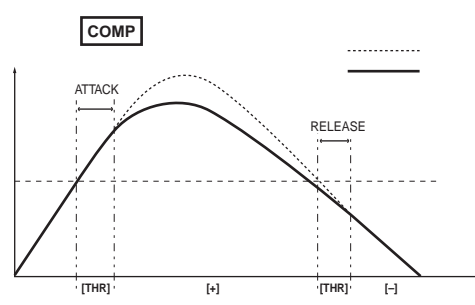

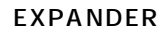

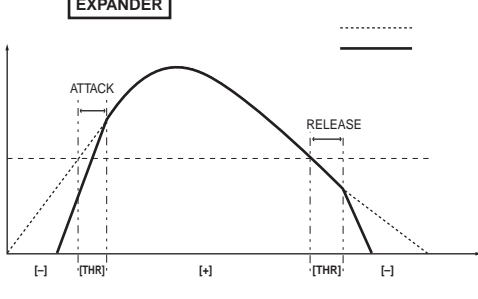

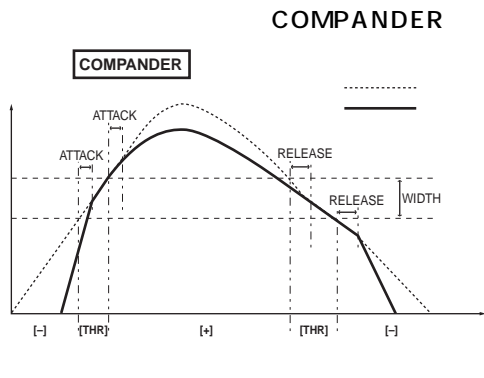

ST IN

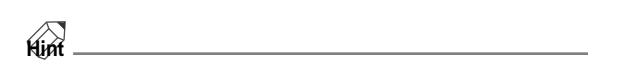

SELECTED INPUT CHANNEL IN GATE/COMP COMP PRM

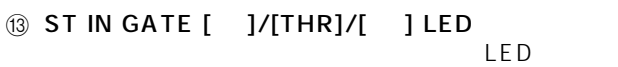

LED

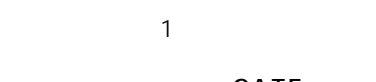

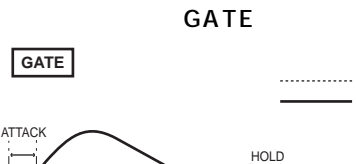

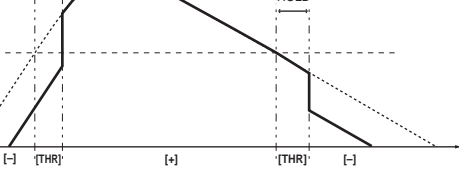

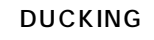

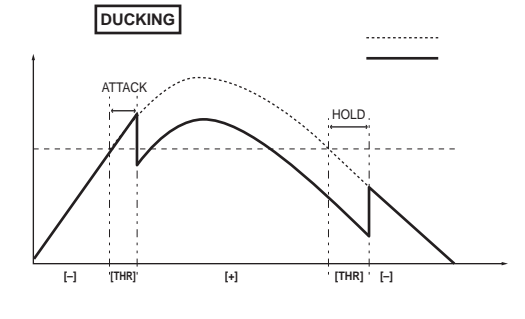

ST IN

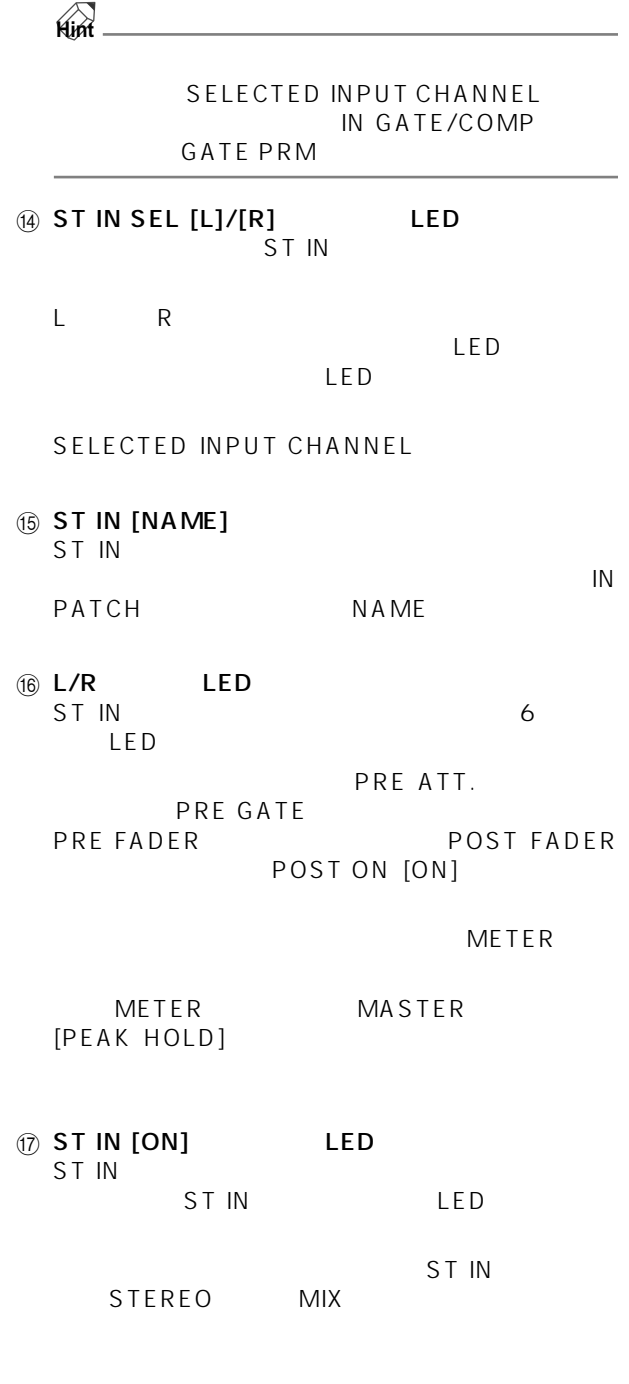

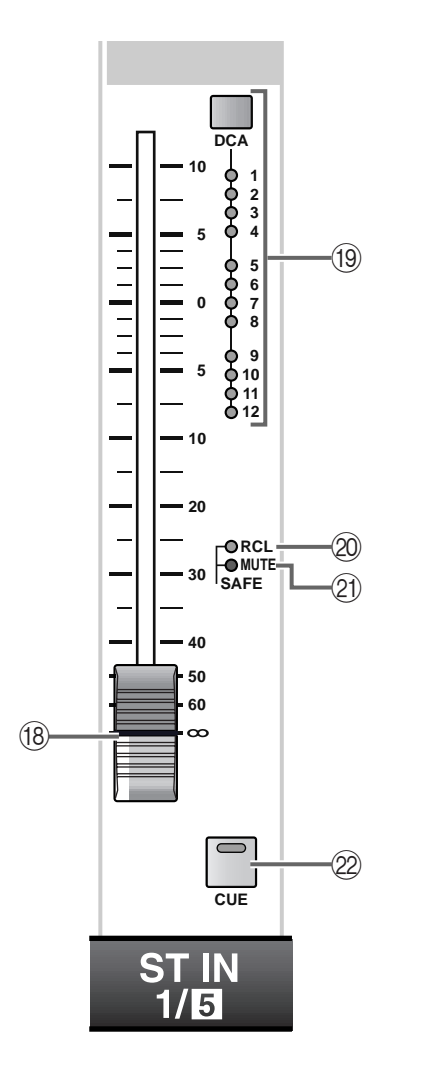

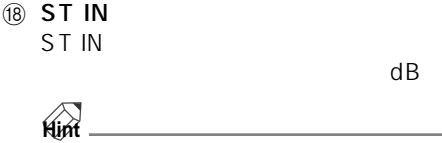

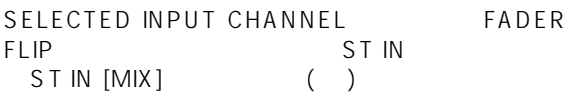

100mm

10dB

# • FADER FLIP [CH]

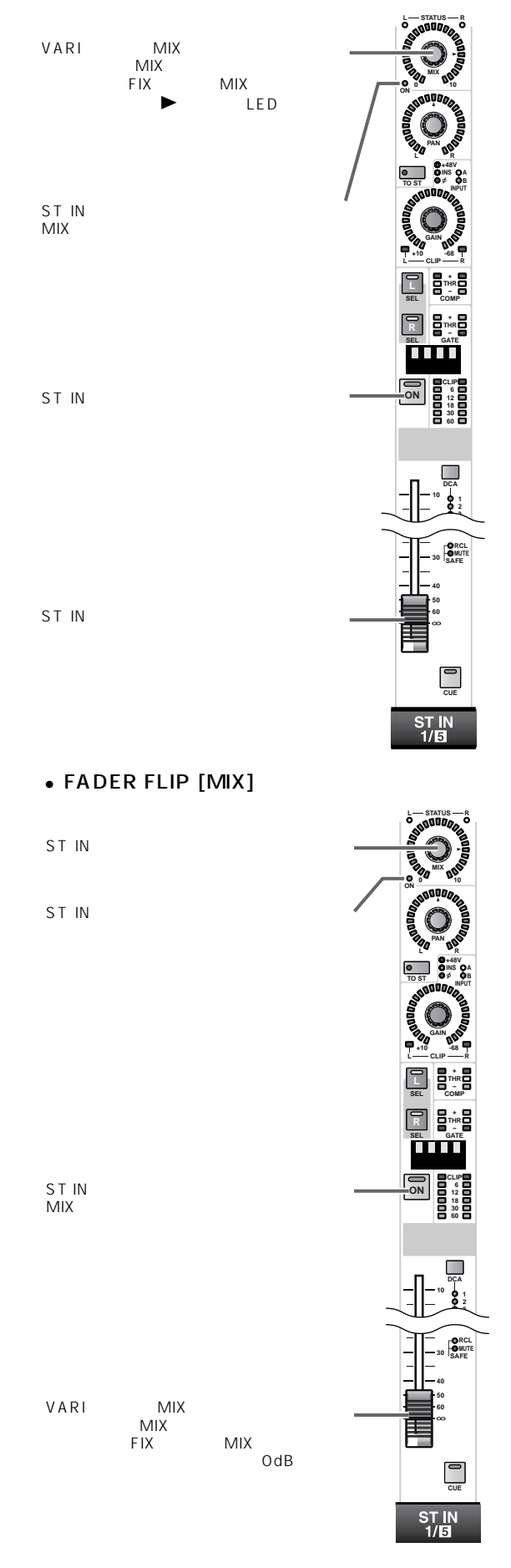

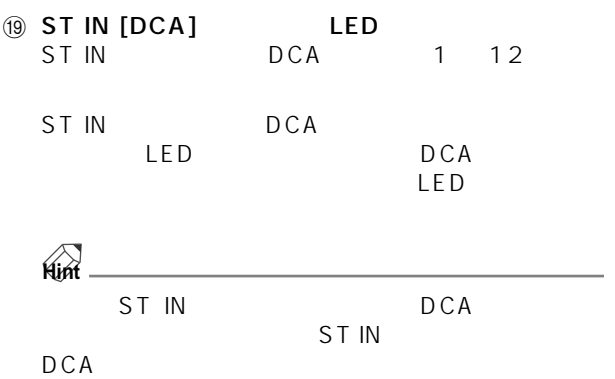

### ST IN DCA

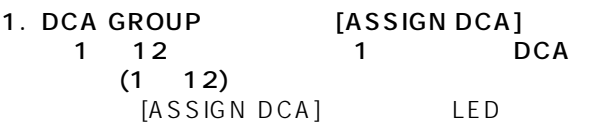

 $\triangle$  $\frac{1}{1}$  10  $\frac{10}{10}$ [ASSIGN DCA] LED

### 2. ST IN DCA ST IN ST IN [DCA]

DCA GROUP [ASSIGN DCA] LED DCA INPUT [DCA] LED

## $\mathbb{A}$

• DCA 9 12

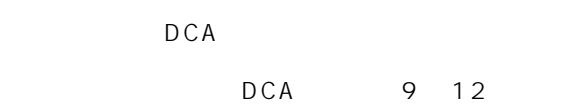

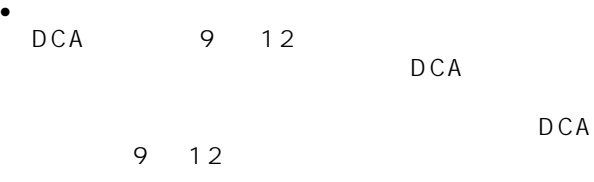

### 20 SAFE [RCL] LED

ST IN LED  $LED \longrightarrow \mathbb{R}$ 

SELECTED INPUT CHANNEL SCENE RECALL SAFE

### 20 SAFE [MUTE] LED

LED  $LED$ 

### SELECTED INPUT CHANNEL IN DCA/MUTE MUTE GROUP ASSIGN

ST IN

### $\oslash$  [CUE] LED ST IN

ST IN<br>PFL POST PAN<br>AFL AFL(アフターフェーダー) CUE CUE CUE OUT MONITOR OUT A PHONES  $CUE$ 法の選択は、コンソール上の MASTER ブロックにある MON/CUE CUE/SOLO **Hint**

 $ST \t{IN}$   $37$ 

# <span id="page-235-0"></span>**SELECTED INPUT CHANNEL**

**ブロック**

### **Hint** UTILITY PREFERENCE FX ত্ম  $\begin{array}{|c|c|} \hline \circ & \circ \\ \hline \circ^{\mathsf{m}} & \circ^{\mathsf{p}} \end{array}$ FREQUENCY  $\circ$   $\circ$ **BBB Q**  $\circ$  $\begin{array}{|c|c|c|}\n\hline\n0 & 0 \\
\hline\n\end{array}$  $\circ$  $\circ$ 888. +48V / ∲ / INSERT **PAIR** <u> DE BE</u> H I I 鳥島 888 888. Q  $\circ$  $\circ$  $\bullet$  $\frac{1}{2}$ **INPUT FILTER**  $\circ$   $\circ$  $\circ$   $\circ$ **SOODDOOR PAIR** 888. i Tit TTTT **PAIR Contract of the Second Street**  $\boxed{0}$ <br>BdB / OC mm ШÖ **EQ ON Book** ings: 8.8.8.  $\bullet$  $\frac{1}{12}$   $\frac{1}{12}$  $\circ$   $\circ$  $\circ$   $\circ$ WDTH KNEE  $\frac{1}{\frac{1}{2}}$  $\overline{0}$ C ू<br>″ |⊙ ┑  $\circ$   $\circ$  $\circ$   $\circ$ **PAIR** 900e **EQUALIZER PAIR** Ш H III M|X 21 / 45<br>**| | | | |** | TI TITLE O<br>FIXED<br>MIX PAN  $\frac{1}{\sqrt{10}}$  $\circ$   $\circ$  $\circ$   $\circ$ **COMPRESSOR**  $\circ$   $\circ$  $\circ$   $\circ$ **STEREO ARDDDO**  $\Box$ 888  $\mathbb{C}$ **AIX 6 / 80** i i i i **PAIR**  $000$ MIX 23 / 67<br>**| | | | |**  $\bullet$  $\Box$ T T T Ē **CAND** IN FILTER  $\circ$   $\circ$  $\begin{array}{|c|c|c|}\n\hline\n\textcircled{1}\n\end{array}$   $\begin{array}{|c|c|}\n\hline\n\textcircled{1}\n\end{array}$  $\alpha$ r m 8.8.8.  $\Box$ **GAIN** ATTENUATOR  $\circ$   $\circ$  $\circ$   $\circ$ **PAIR**  $\circ$  1 EQ CHE ON mm TI TIME T  $rac{1}{\sqrt{2}}$  $\begin{array}{c}\n\hline\n\end{array}$ 1-24  $\begin{matrix} \mathbb{R}^n \end{matrix}$  $\circ$   $\circ$  $\circ$   $\circ$ MIX SEND  $\circ$   $\circ$ 。。。。<br>DOODOOOO 6<br>9<br>12<br>15<br>18<br>24<br>30<br>40<br>50  $\circ$  4 O MONG<br>O PAIR **THEFT PAIR** CHANNEL **THEFT** Н  $\circ$  5  $\circ$  6 **NOISE GATE**  $\frac{1}{\sqrt{2}}$ **SHIFT DEC INC**  $\bullet$  $rac{1}{LPF}$ Ğ ËР 8.8.8.  $\circ$   $\circ$  $\circ$   $\circ$  $0$  7 HIGH **CHANNEL SELECT**  $\overline{\bullet}$ - 10  $\circ$   $\circ$ **PAIR** ïπ ïΠ - 20  $\circ$   $\circ$  $-30$ **MIX**  $\overline{0}$  10  $\begin{array}{|c|c|c|}\n\hline\n0 & 0 \\
\hline\n\end{array}$  $\circ$   $\circ$ 888  $\overline{0}$  11 **HIGH MID** FLIP<br>FLIP<br>CH **PAIR** 0 12<br>**DCA** Ш **PHONES PHONES** O RECALL O MUTE  $\Box$  $\circ$   $\circ$  $\circ$   $\circ$ MODULE FADER<br>FLIP FLIP 8.8.8 **SAFE OWMID PAIR**  $MIX$  15 /  $E2$ **SELECTED INPUT CHANNEL** SELECTED INPUT CHANNEL

SELECTED INPUT CHANNEL

- 1. [SEL] INPUT INPUT [SEL] ST IN ST IN SEL [L]/[R]
	- $STIN$

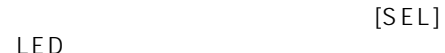

- INPUT INPUT [SEL] **+ THR + THR - COMP - COMP + + THR THR** SEL **- GATE SEL SEL GATE** GATE N N H n ni **INPUT**
- 

• ST IN ST IN SEL [L]/[R]

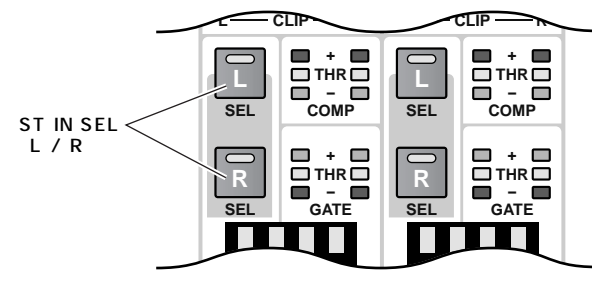

ST IN

- 2. SELECTED INPUT CHANNEL SELECTED INPUT CHANNEL CHANNEL SELECT /DEC / /INC
	- CHANNEL SELECT /DEC / /INC CHANNEL SELECT [NAME] CHANNEL SELECT [NUMBER]
	- SELECTED INPUT CHANNEL CHANNEL SELECT /DEC / /INC

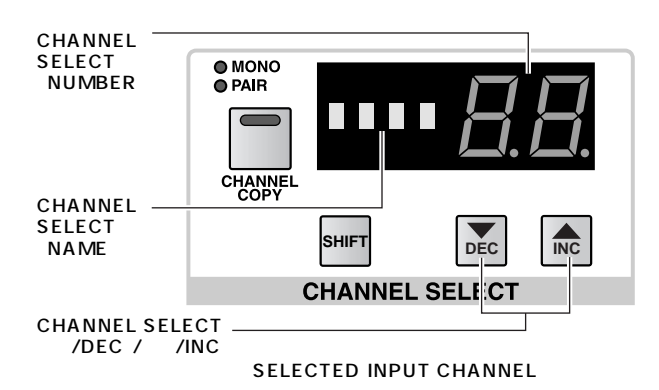

**+48/Φ/INSERT(+48/ フェイズ / インサート)セクション**

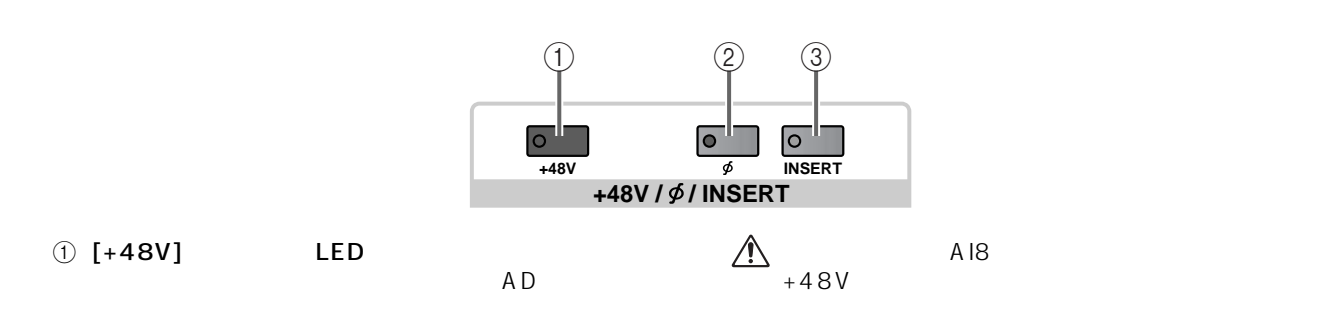

LED

2 [ ] Phase LED

 $LED$ 

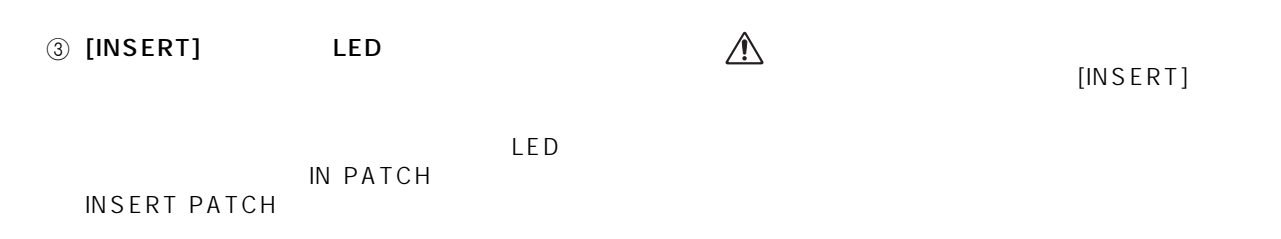

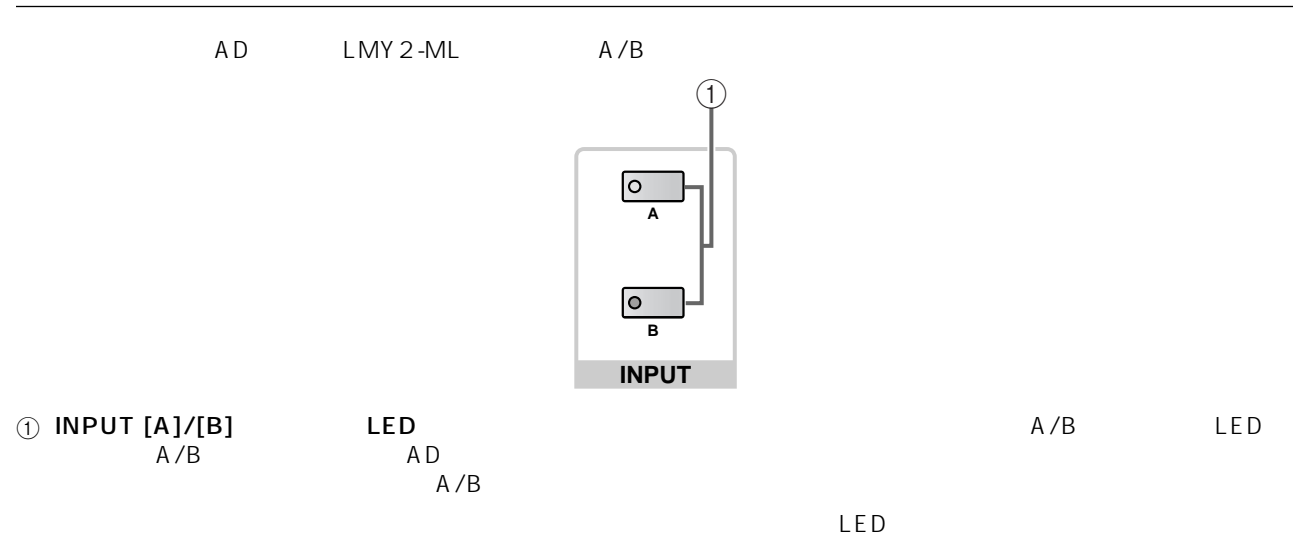

### DELAY

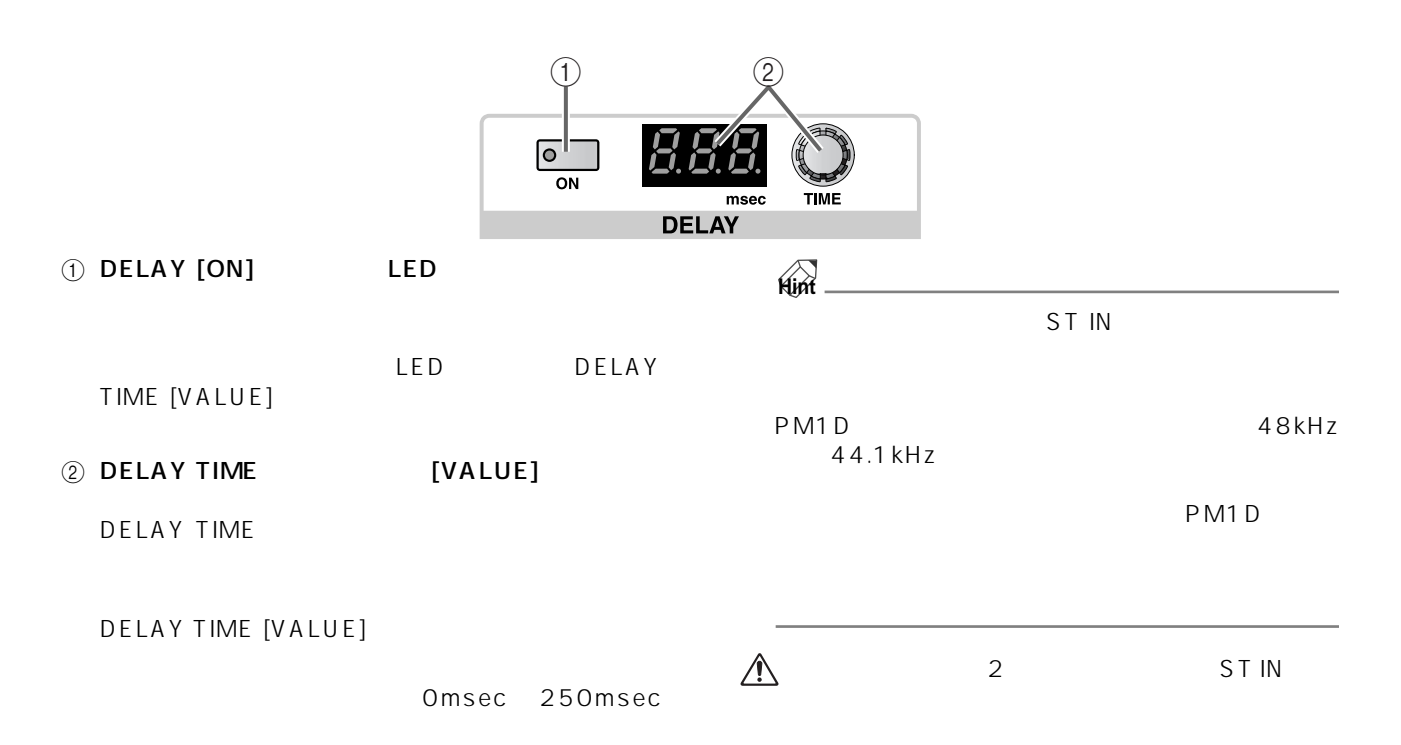

### **MIX SEND**

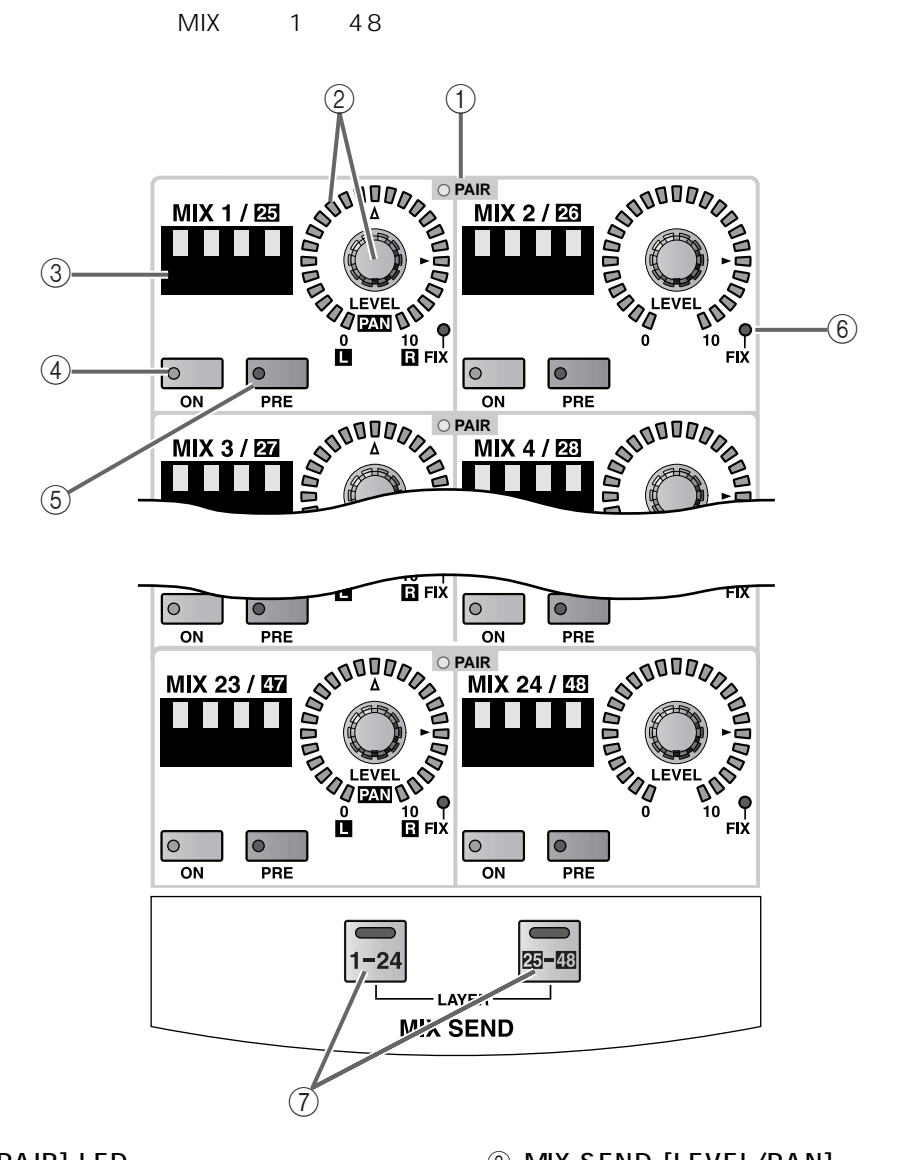

## 1 MIX SEND [PAIR] LED MIX 1 48<br>2 MIX MIX  $1/2$   $3/4...$ LED

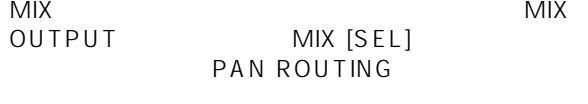

# **Hint**

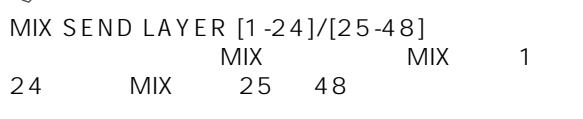

### 2 MIX SEND [LEVEL/PAN] LED  $VARI$

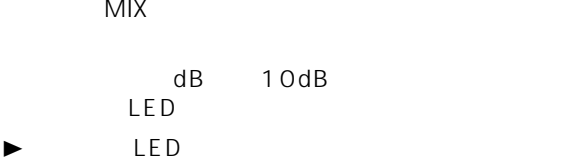

- $O dB$ FIX MIX<br>LED
- MIX SEND  $[LEVEL]$ ー<br>MIX<br>MIX
- MIX SEND  $[PAN]$ MIX SEND [LEVEL] TED
- $\mathsf{LED}$
- $[PAN]$  LED  $[$ LED

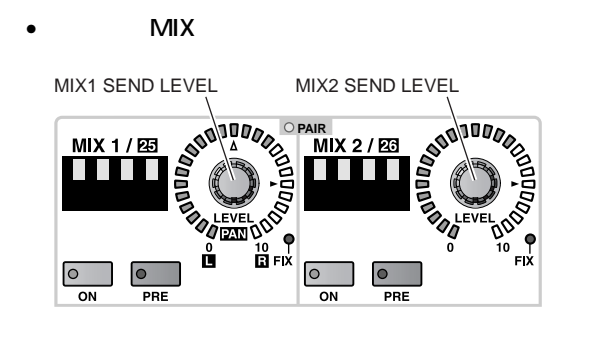

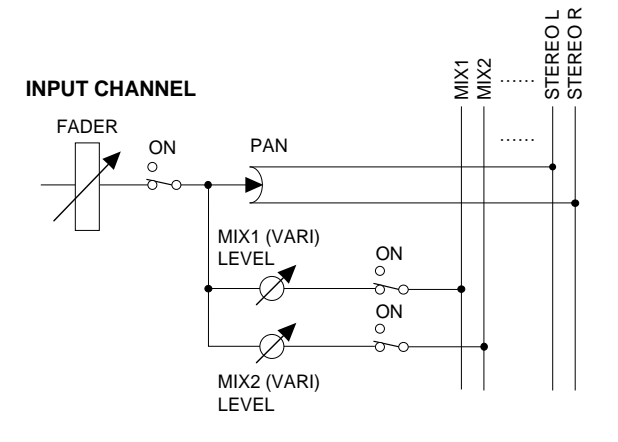

• THIX THIS SECTION OF THE SECTION OF THE SECTION OF THE SECTION OF THE SECTION OF THE SECTION OF THE SECTION OF THE SECTION OF THE SECTION OF THE SECTION OF THE SECTION OF THE SECTION OF THE SECTION OF THE SECTION OF THE

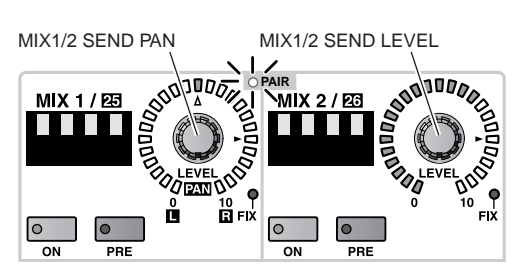

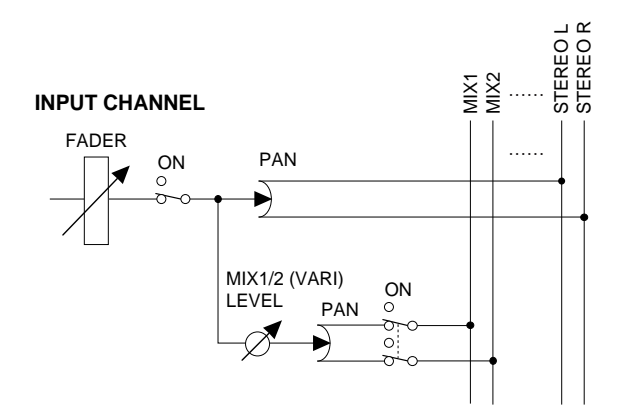

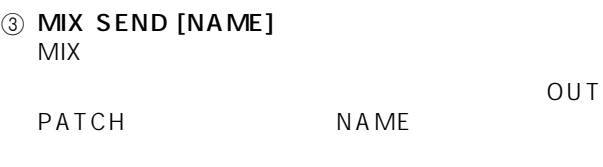

4 MIX SEND [ON] LED  $MIX$ 

LED  $MIX$  $MIX$ 

5 MIX SEND [PRE] LED

VARI MIX

 $MIX$  $MIX$ 

- [PRE] LED MIX  $MIX$
- $[PRE]$  LED  $E()$ EQ internal and the set of the set of the set of the set of the set of the set of the set of the set of the set of the set of the set of the set of the set of the set of the set of the set of the set of the set of the set MIX EQ *J* PAN/ROUTING CH to MIX

**6 MIX SEND [FIX] LED**<br>MIX FIX VARI LED MIX FIX LED FIX/VARI PAN/<br>ROUTING CH to MIX CH to MIX

7 MIX SEND LAYER [1-24]/[25-48] LED MIX SEND MIX<br>MIX 1 24 MIX 25 48  $1 \t24$ 

 $LED$ 

## **COMPRESSOR**

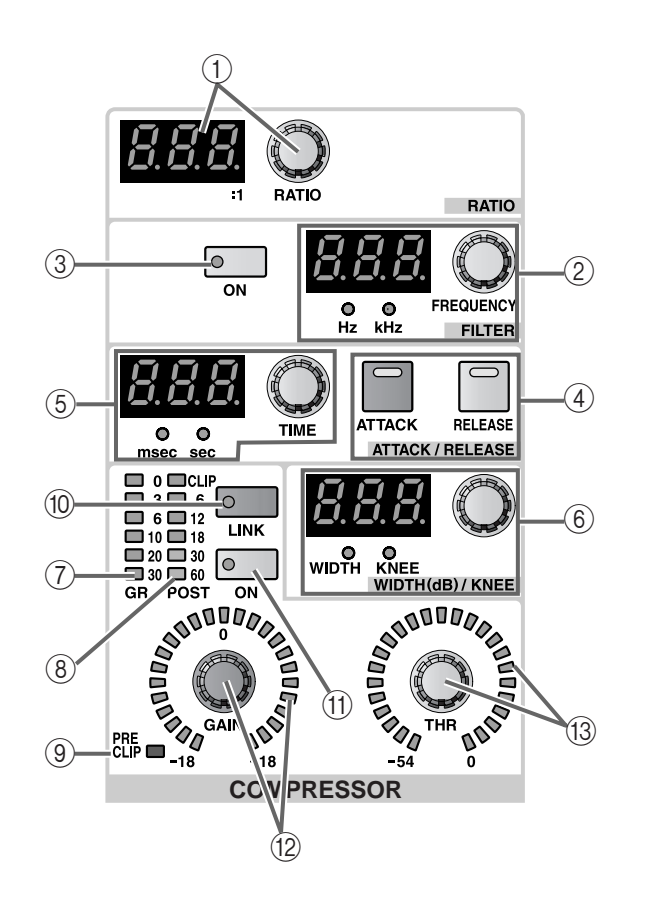

1 COMPRESSOR [RATIO] [VALUE]

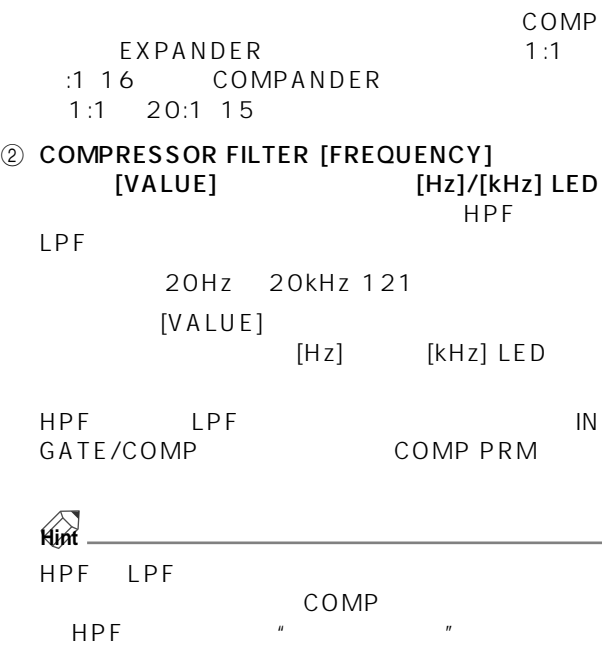

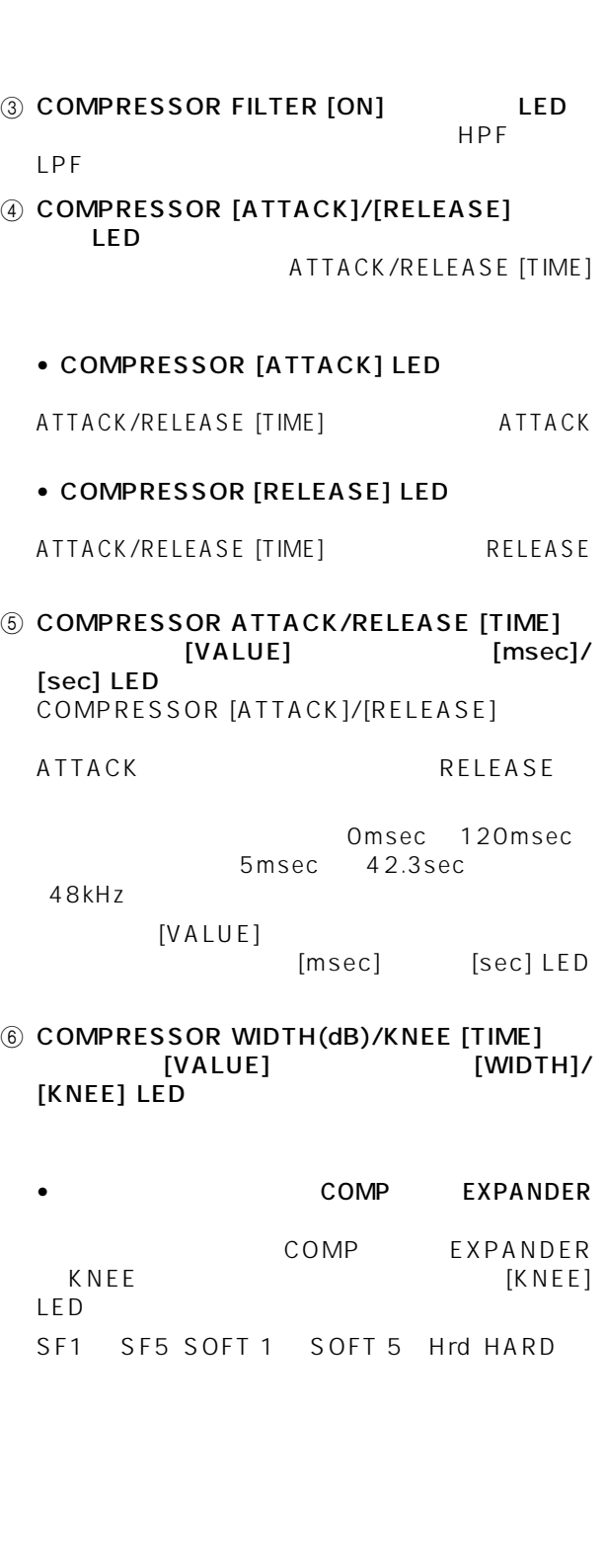

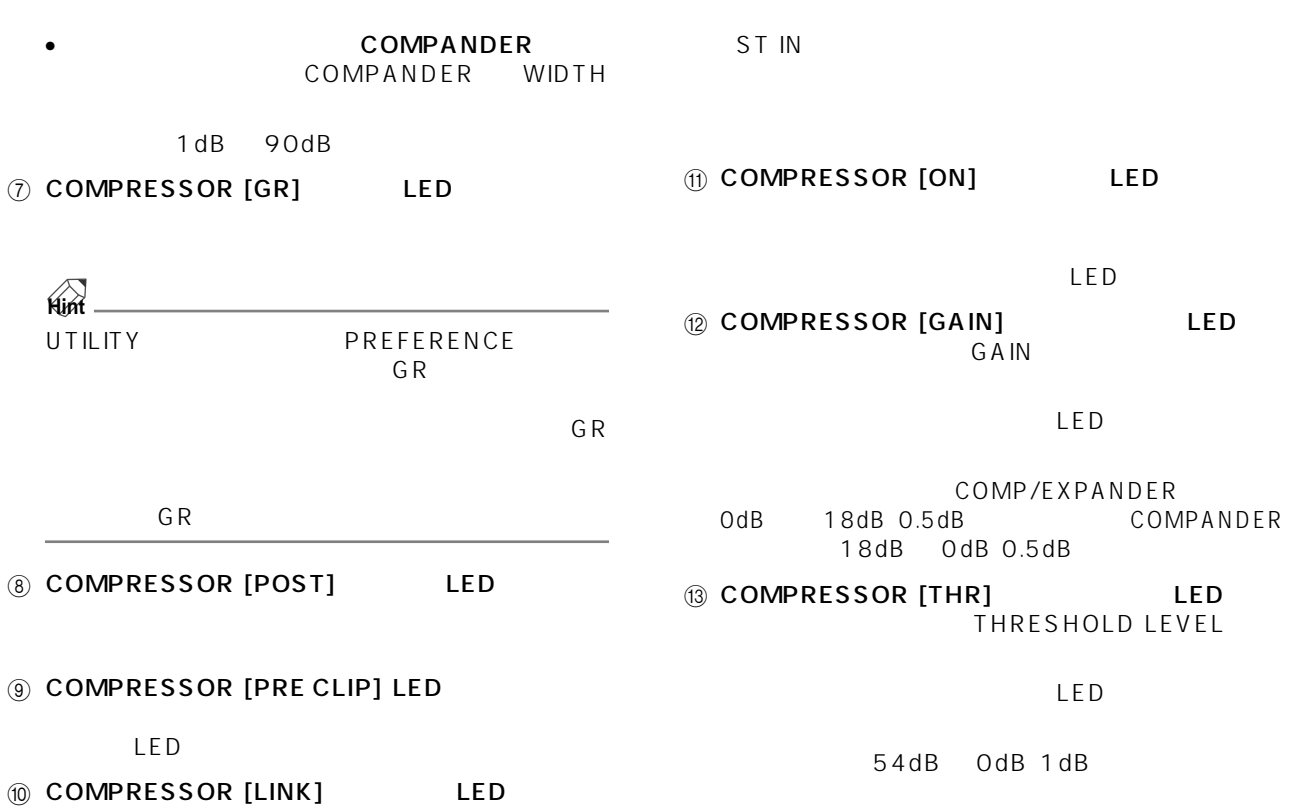

LED

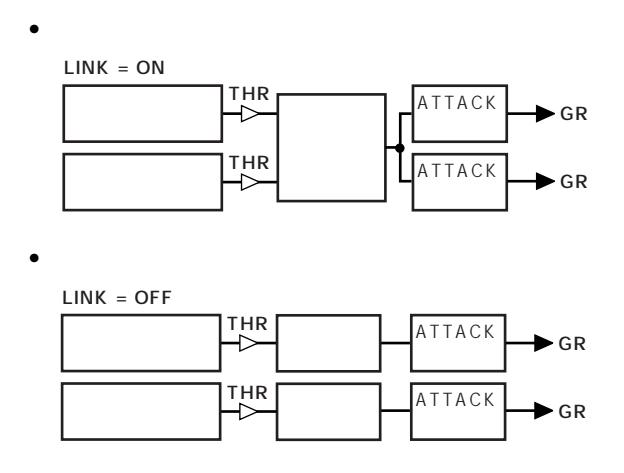

 $\mathbf{u}$   $\mathbf{u}$ ルのペア設定"を混同しないようにご注意くださ

ACOMPRESSOR

**25**

## **NOISE GATE**

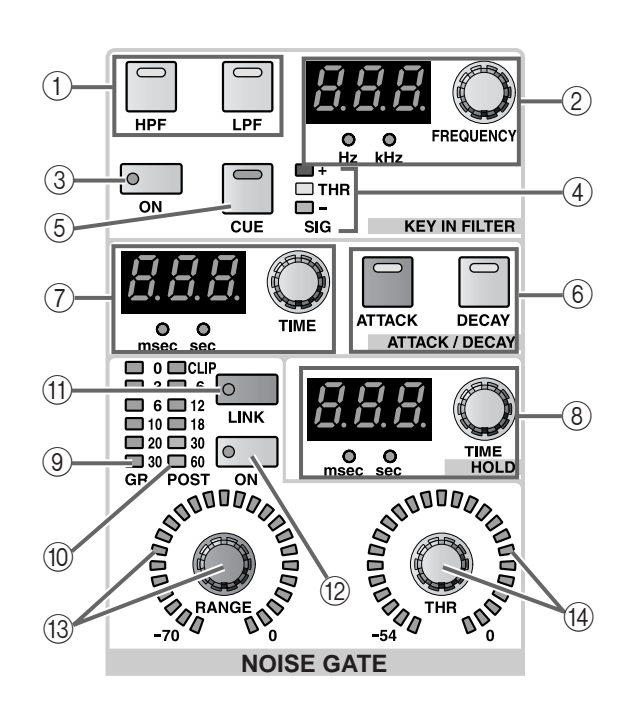

### 1 NOISE GATE KEY IN FILTER [HPF] [LPF]

 $HPF$  LPF

 $LED$ 

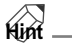

HPF LPF

HPF LPF

STEREO MIX

2 NOISE GATE KEY IN FILTER [FREQUENCY]  $[VALUE]$   $[Hz]$ [kHz] LED KEY IN FILTER [HPF]/[LPF]<br>LPF HPI  $HPF$ 

20Hz 20kHz 121

 $[VALUE]$  $[Hz]$  $[kHz]$  LED

3 NOISE GATE KEY IN FILTER [ON] LED KEY IN FILTER [HPF]/[LPF] スイッチ(①)で選択  $LPF$  HPF

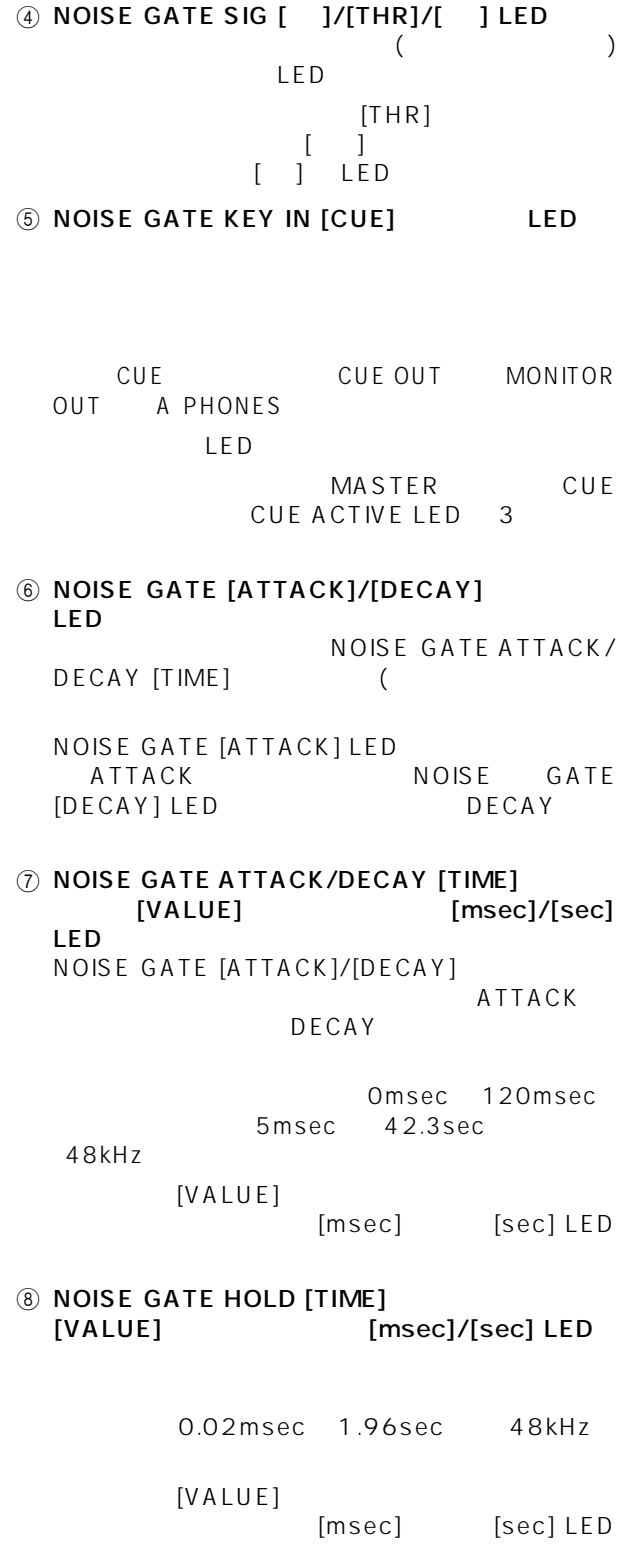

**9 NOISE GATE [GR]** LED

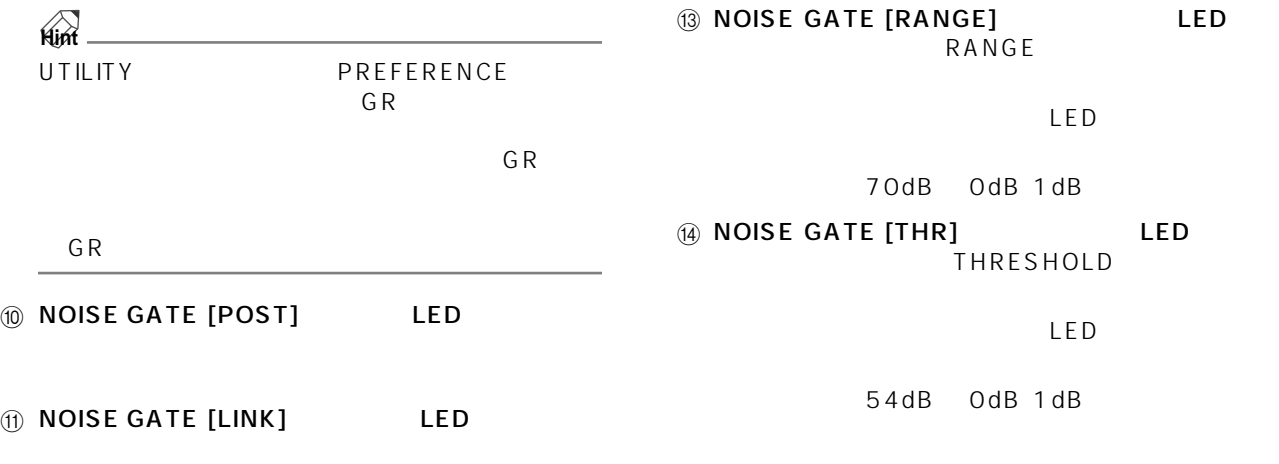

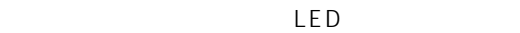

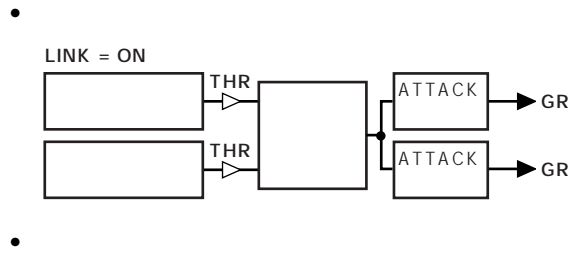

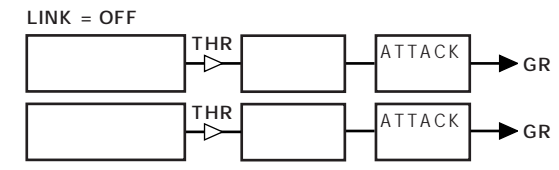

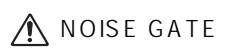

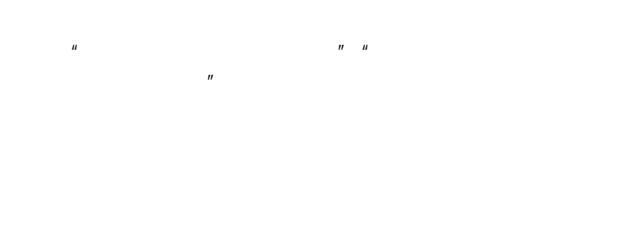

ST IN

**(2) NOISE GATE [ON]** LED

LED

# **EQUALIZER**

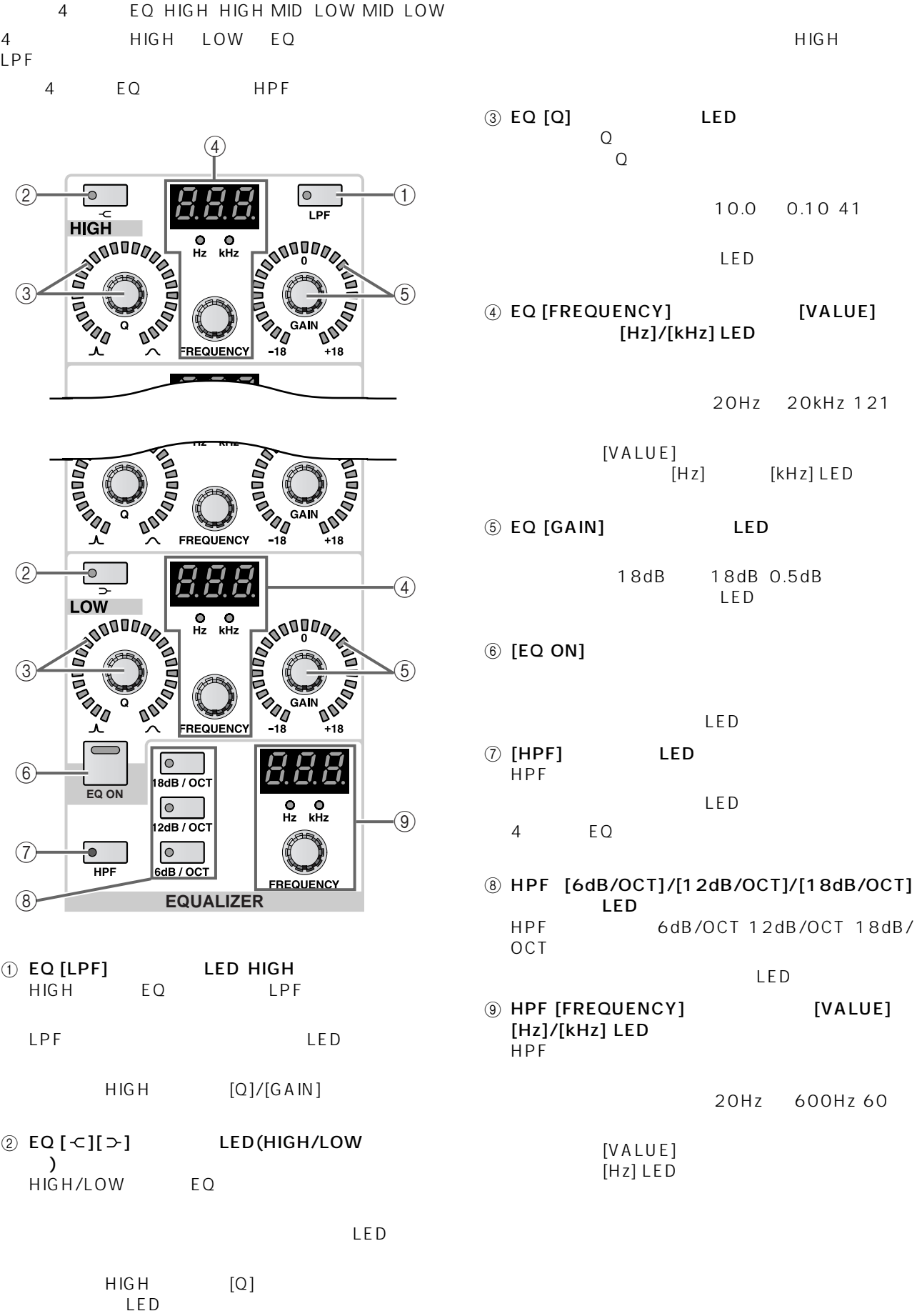

# STEREO

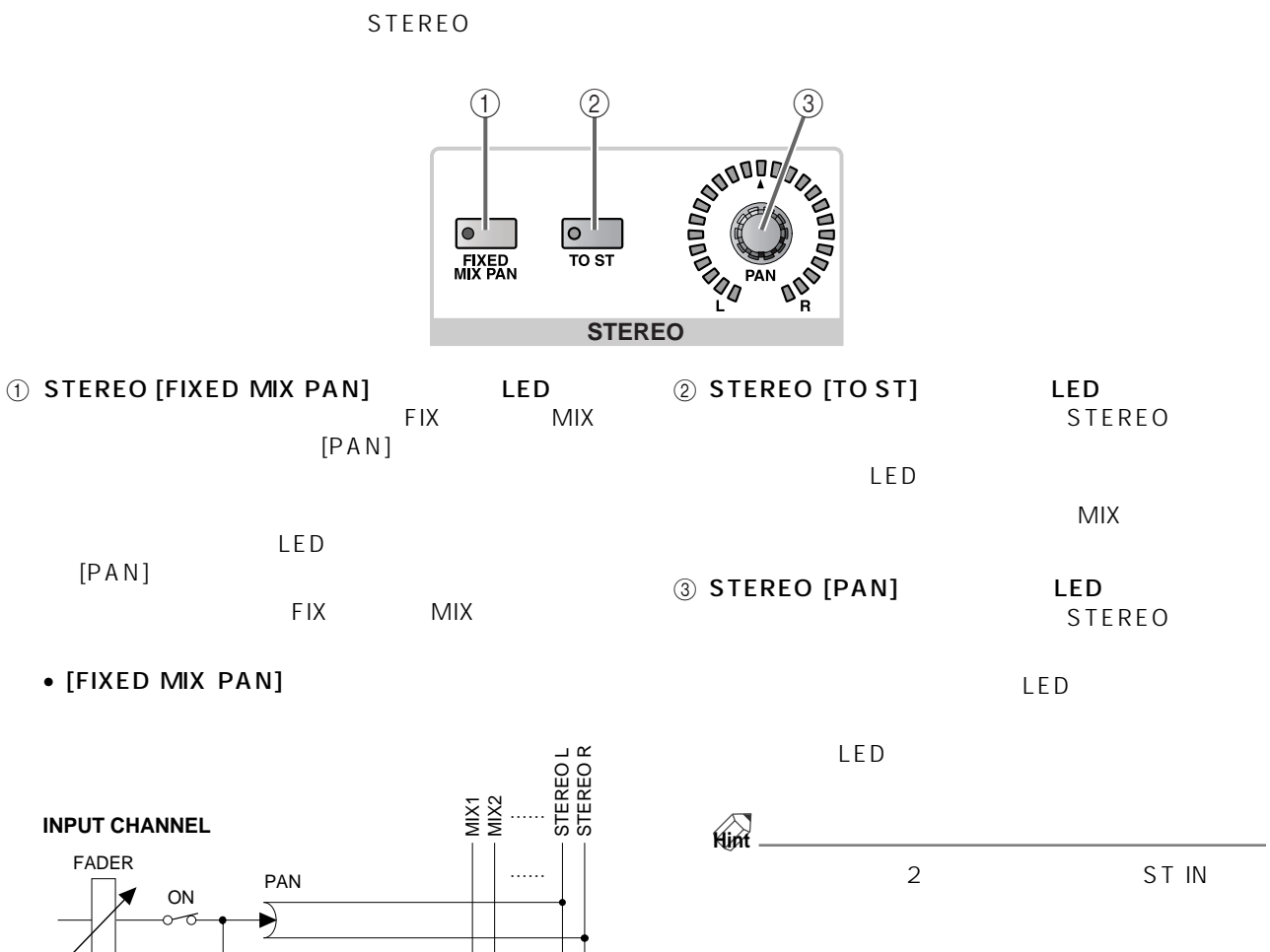

STEREO [FIXED MIX PAN]<br>FIX MIX contracts and FIX AT MIX TO AN INCREASE THE SET OF THE SET OF THE SET OF THE SET OF THE SET OF THE SET OF THE STEREO [PAN]

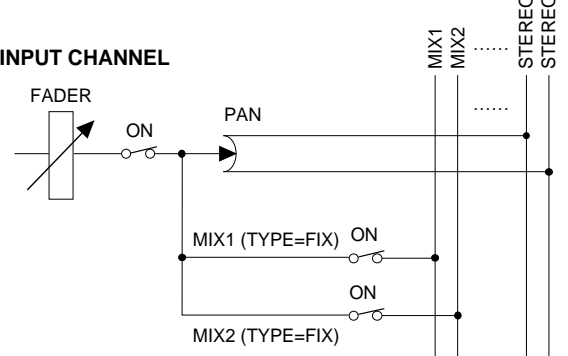

• [FIXED MIX PAN]

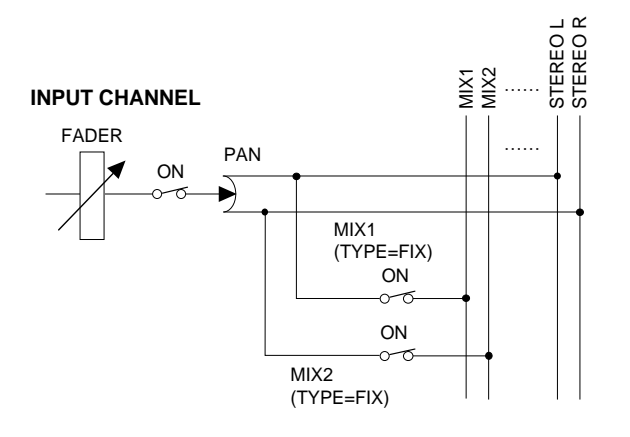

# **GAIN**

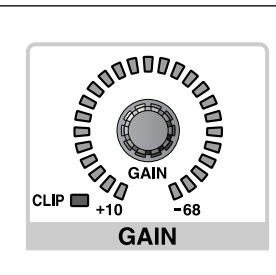

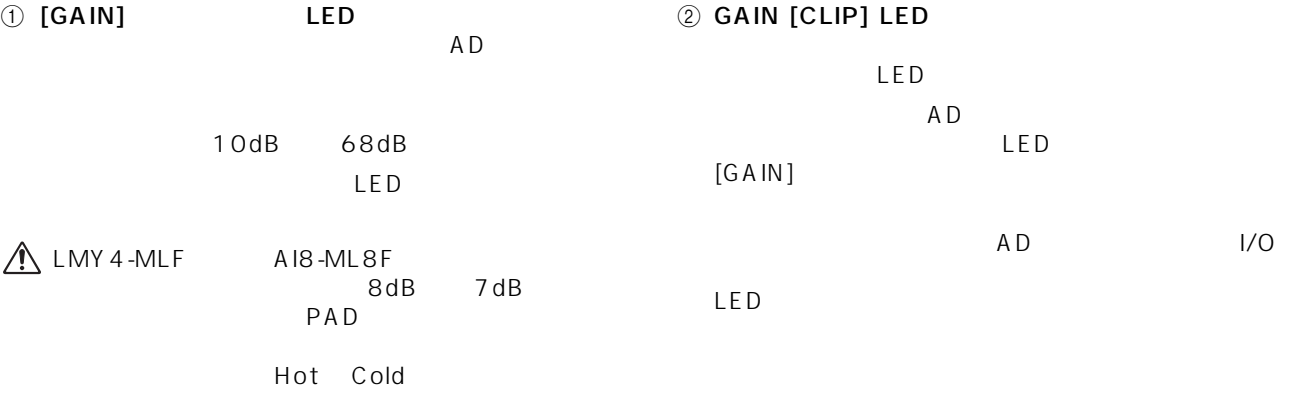

# **ATTENUATOR**

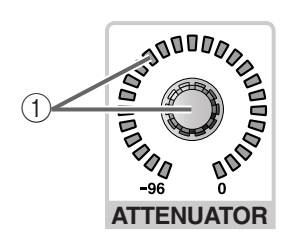

1 [ATTENUATOR] LED HPF

> 96dB 0dB 1dB LED

## **FADER**

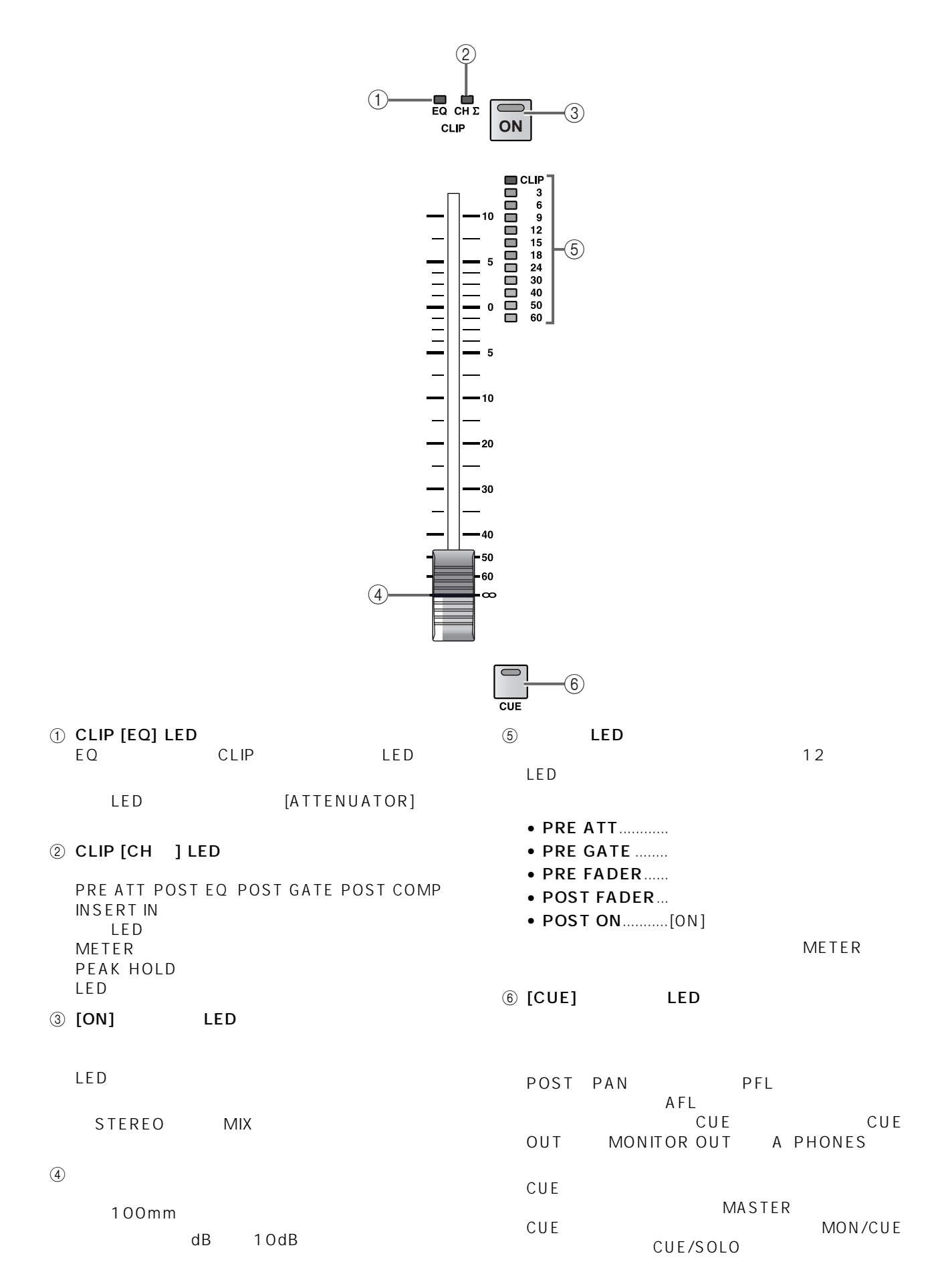

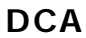

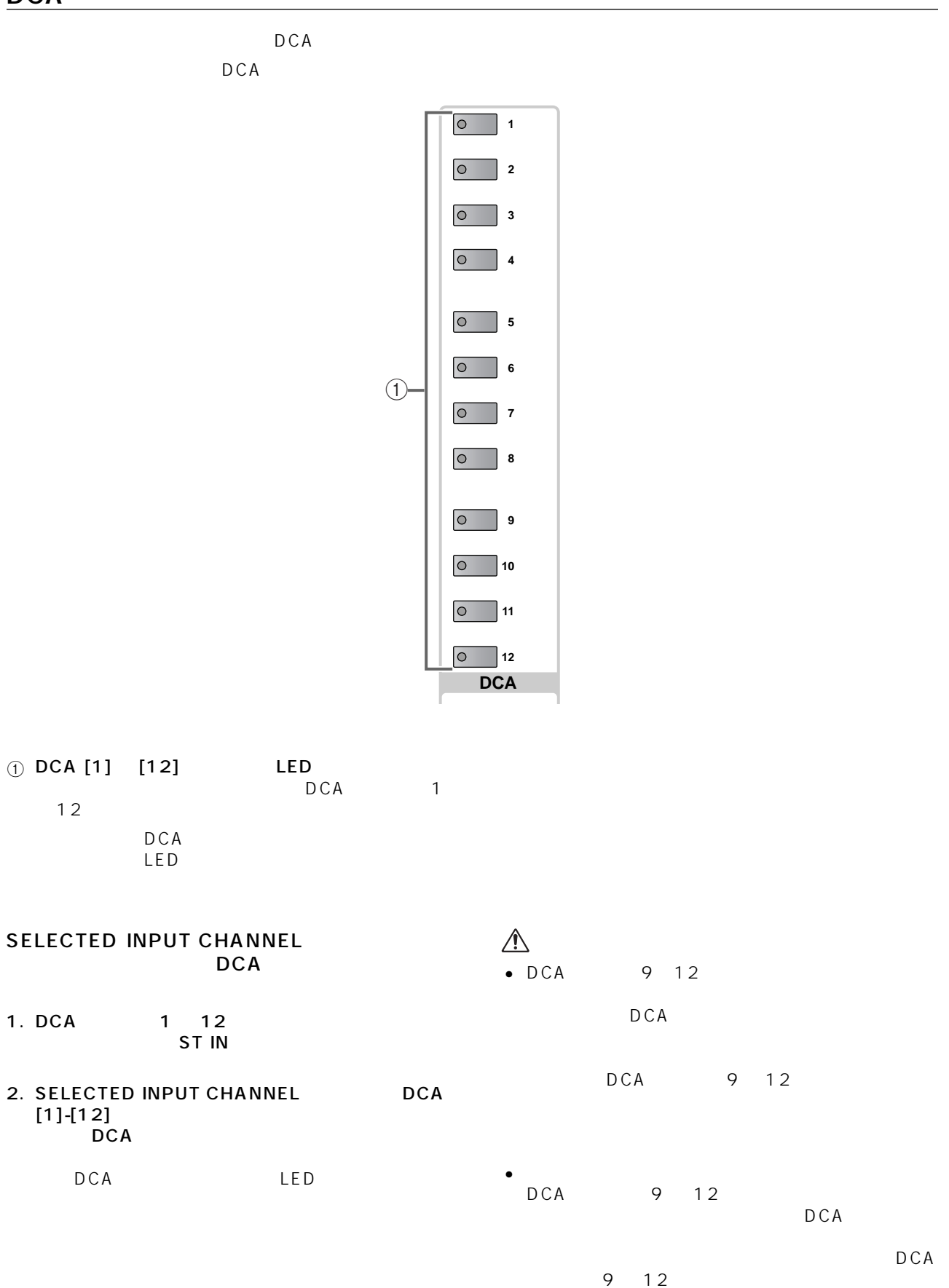

## **SAFE**

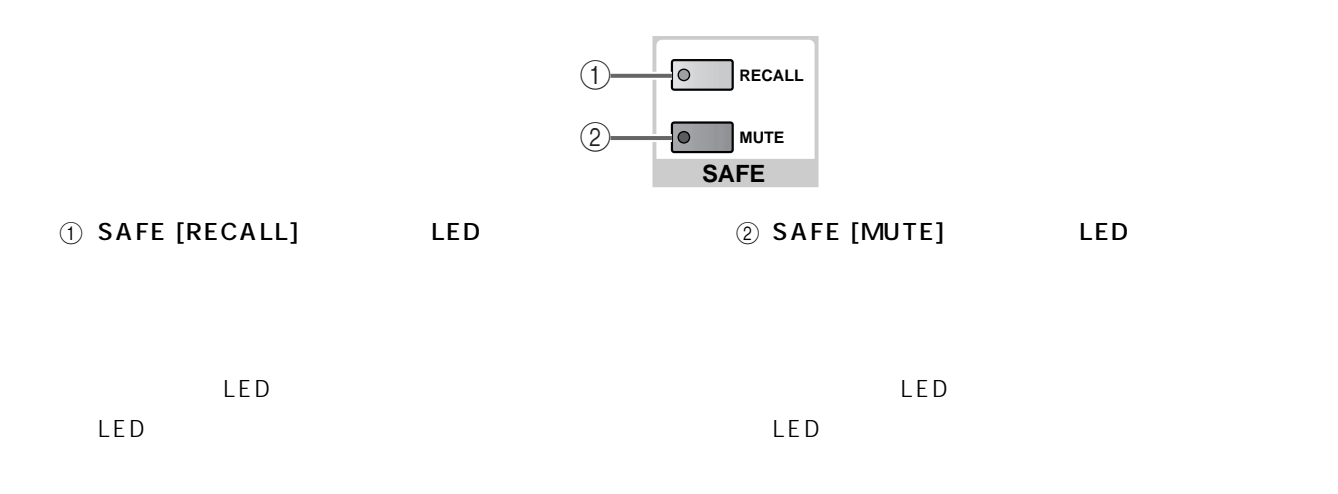

## **CHANNEL SELECT**

### SELECTED INPUT CHANNEL

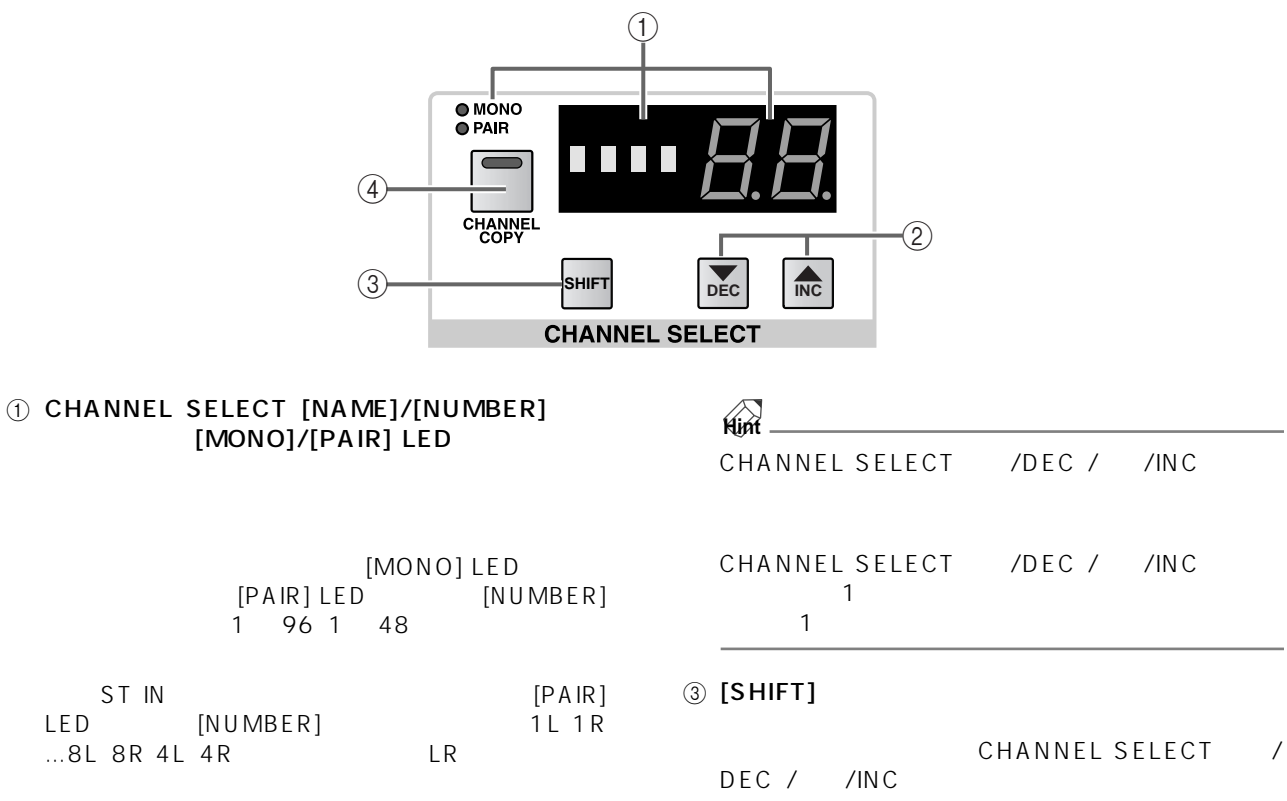

### 2 CHANNEL SELECT /DEC / /INC

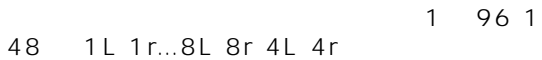

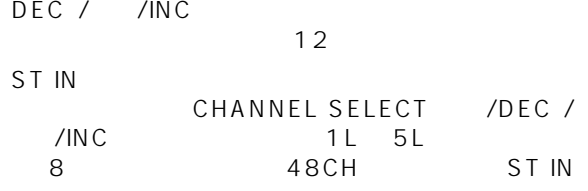

**INPUT** 

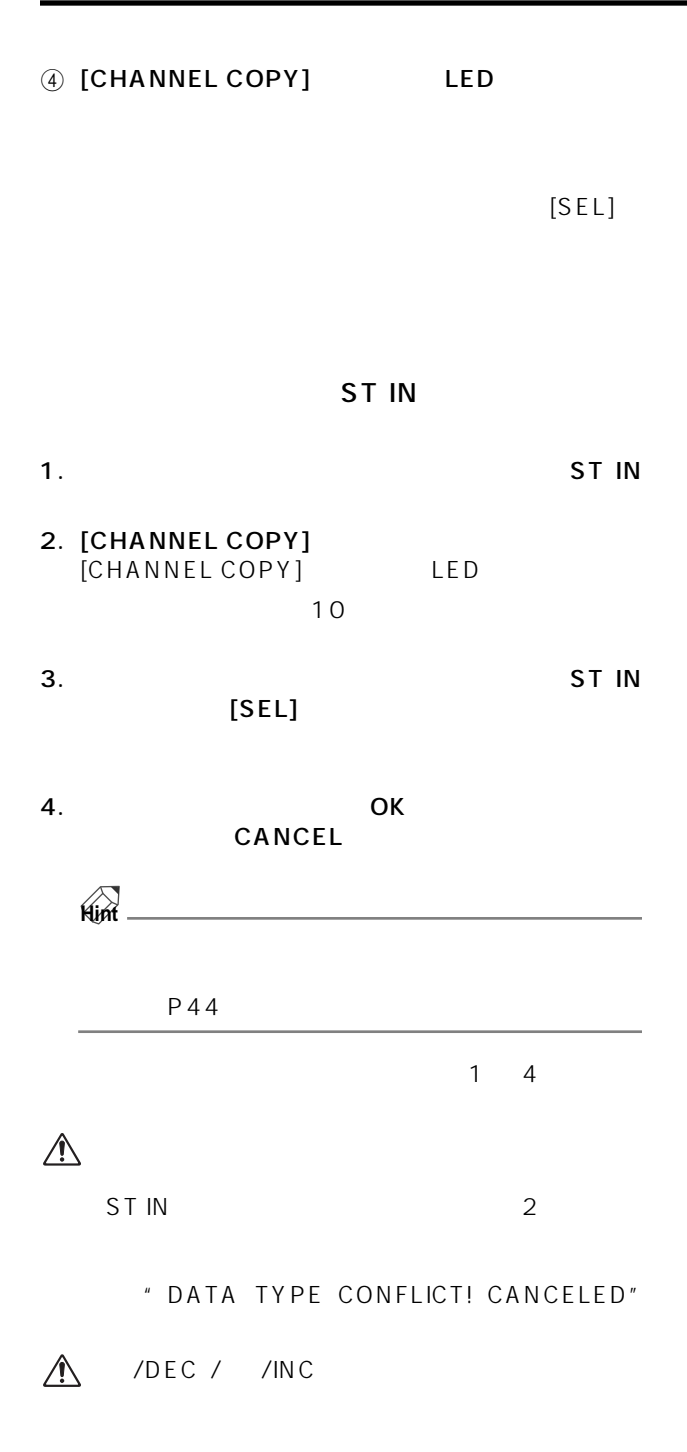

# <span id="page-251-0"></span>**GLOBAL CONTROL**

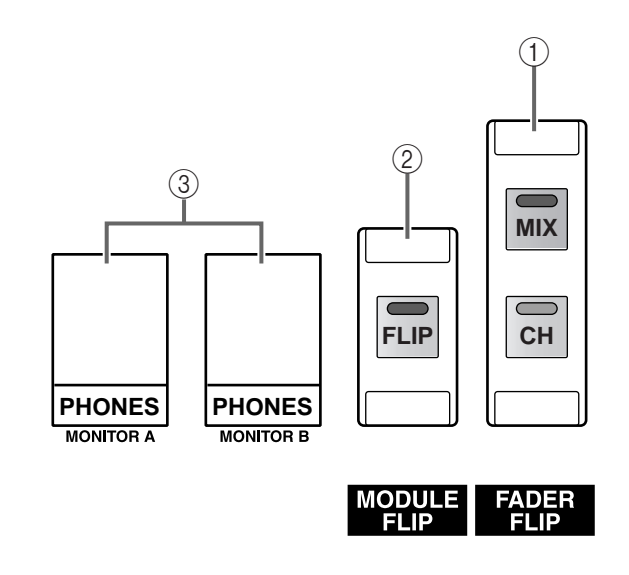

1 **FADER FLIP [CH]/[MIX]** LED<br>INPUT ST IN INPUT ST IN [MIX] エンコーダーの機能を切り替える。

 $[MIX]$ 

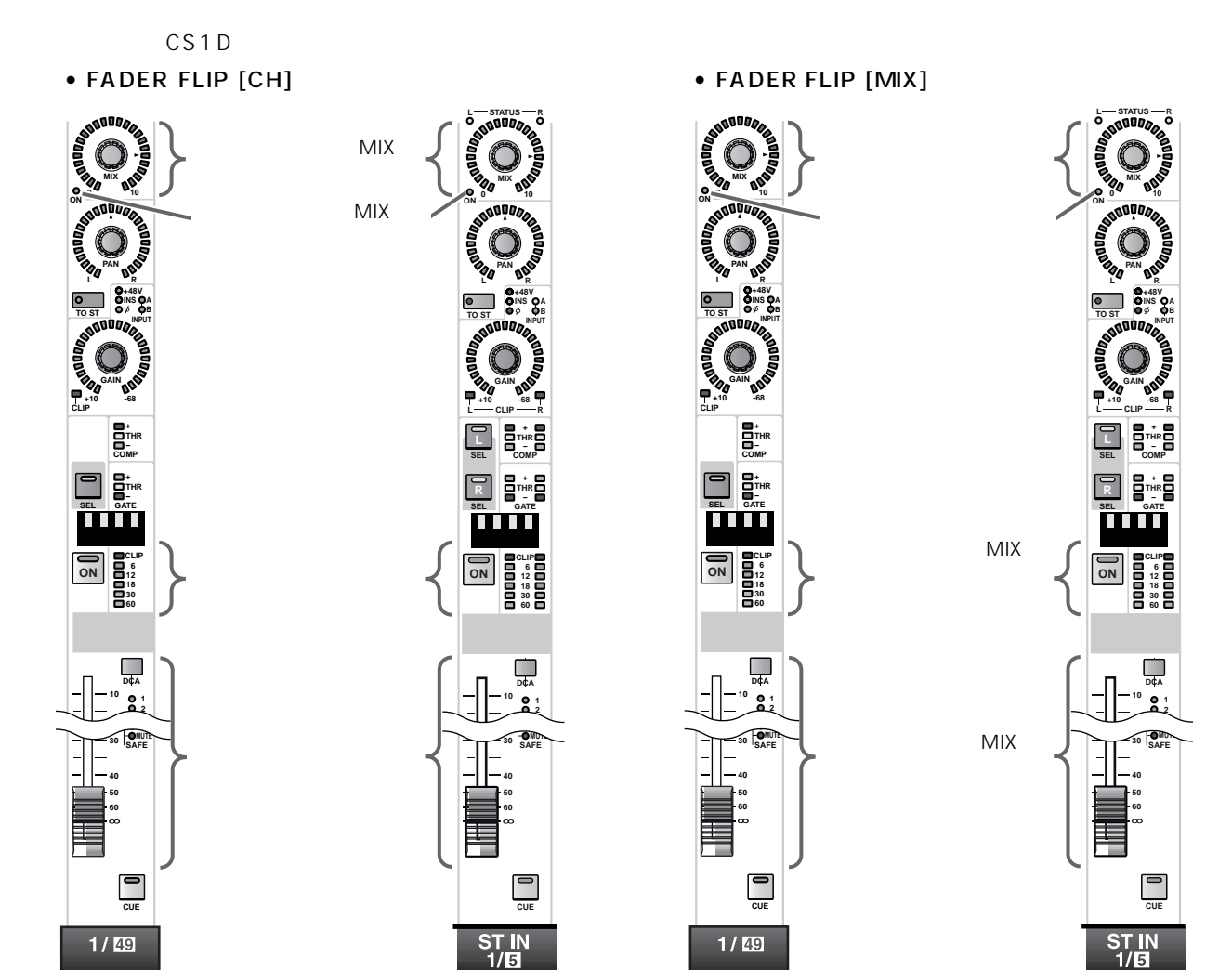
#### 2 MODULE [FLIP] INPUT

ST IN

ST IN

INPUT

• MODULE [FLIP]

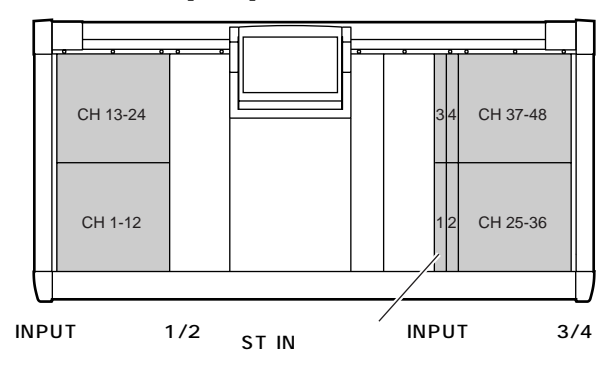

• MODULE [FLIP]

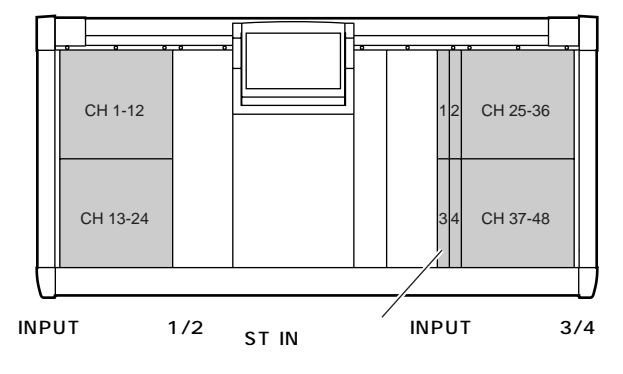

CS1D

3 PHONES MONITOR A/MONITOR B<br>MONITOR A MONITOR B MONITOR B

 $\triangle$ 

CS1D

1 96 1 48

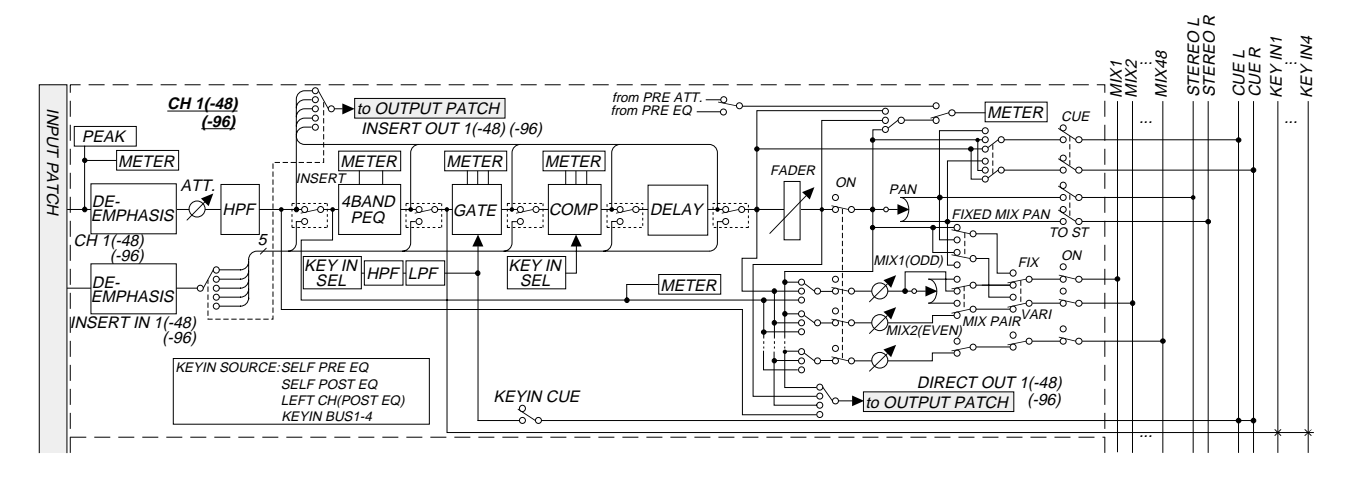

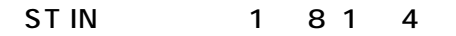

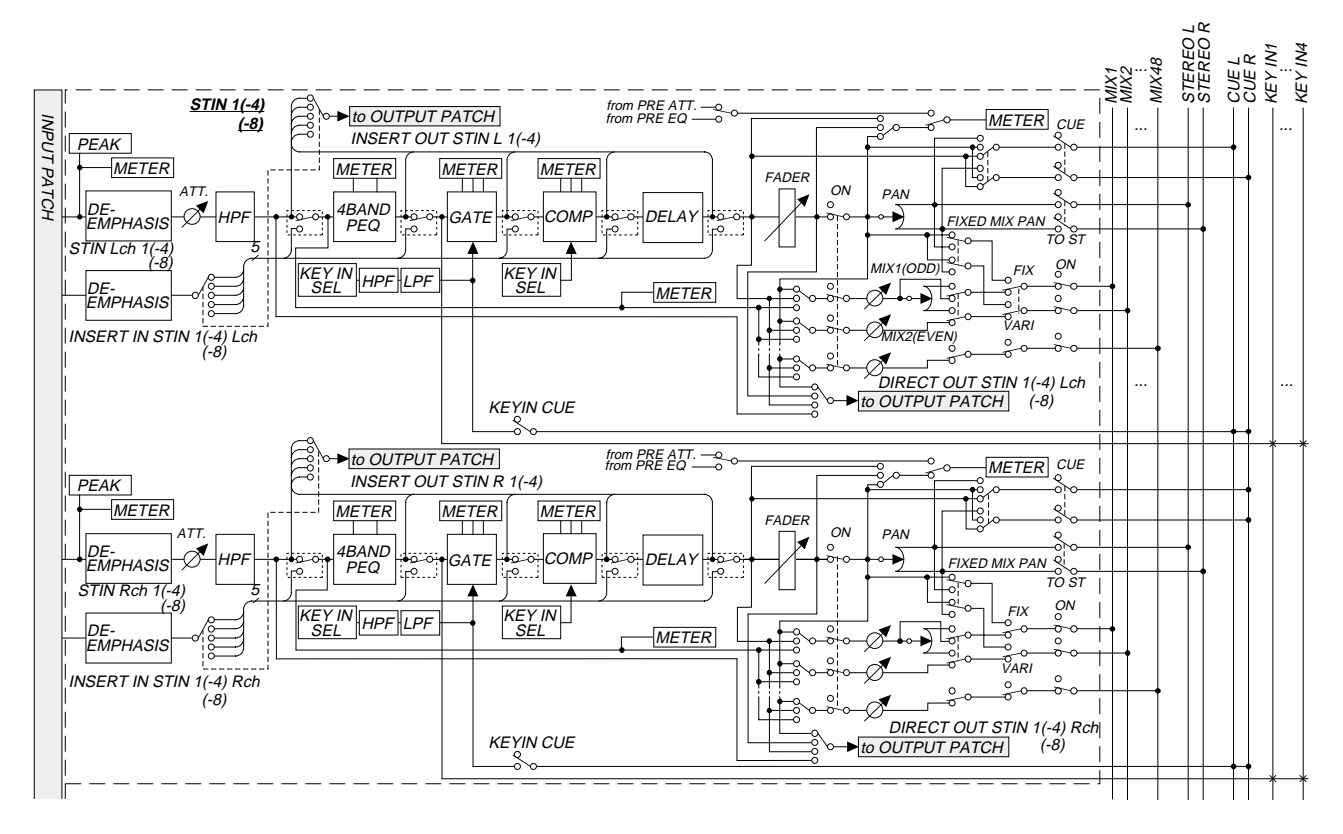

### PM1D システム(システム)を検索を提供し、システム全体に関わることを実現することを実現することで、システム全体に関わる設定やインプット系/アウトングット系/アウトングット系/アウトングット系/アウトングット系/アウトングット系/アウトングット系/アウトングット系/アウトングット系/アウトングット系/アウトングット系/アウトングット系/アウトングット系/アウトングット系/アウトングット系/アウトングット系/アウトングット系/アウトングット

**ディスプレイ**

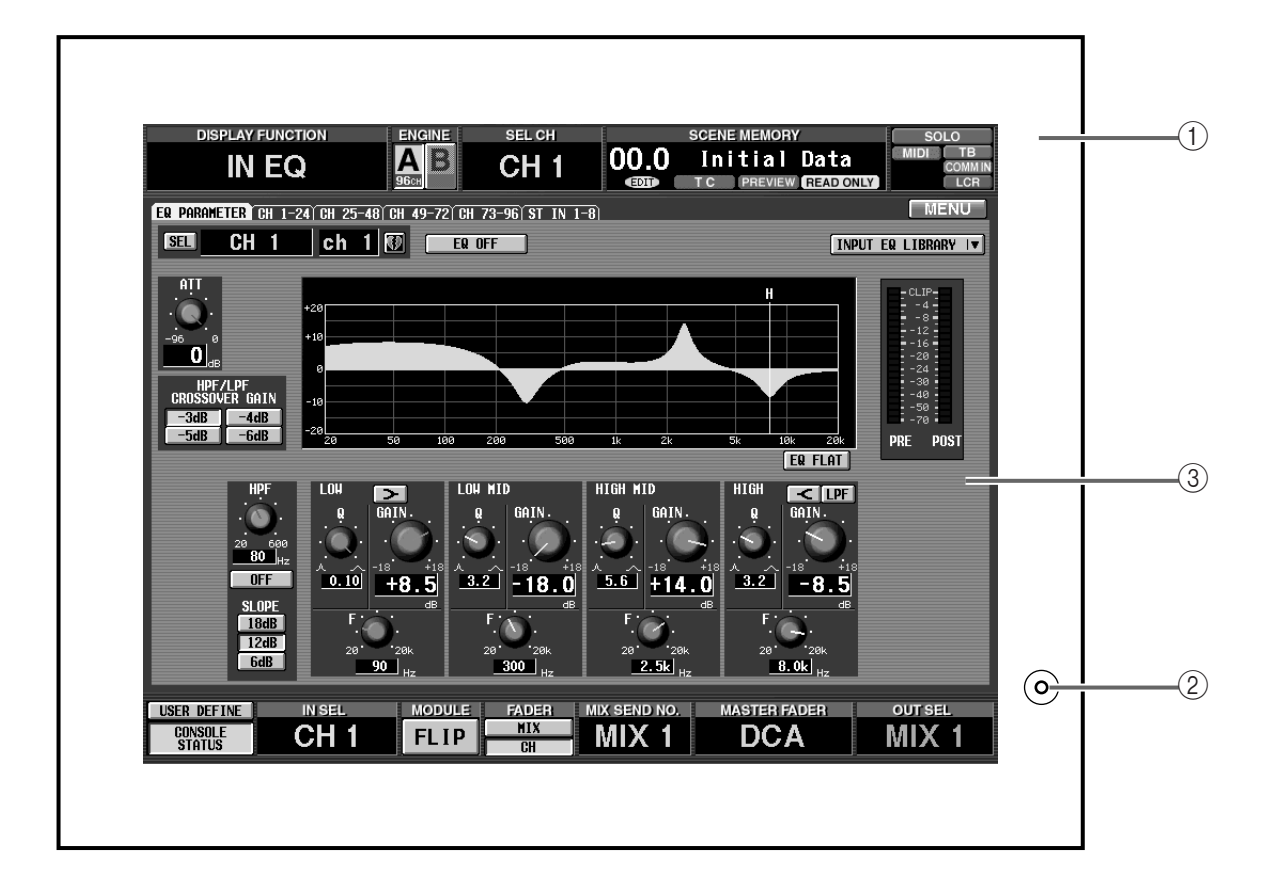

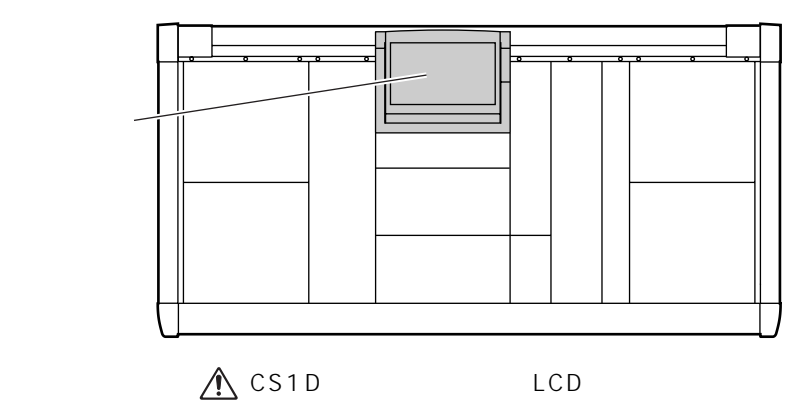

### $\odot$

### A CS1D

# $\circled{2}$

- $\circled{3}$ 
	-

CS1D

- $\bullet$  LCD
- 
- $\bullet$  and  $\bullet$  and  $\bullet$  and  $\bullet$  and  $\bullet$  and  $\bullet$  and  $\bullet$  and  $\bullet$  and  $\bullet$  and  $\bullet$
- $\bullet$  and  $\bullet$  and  $\bullet$  and  $\bullet$  and  $\bullet$  and  $\bullet$  and  $\bullet$  and  $\bullet$  and  $\bullet$  and  $\bullet$  and  $\bullet$
- 液晶ディスプレイは、バックライトとして冷陰極管

### **MIX OUTPUT**

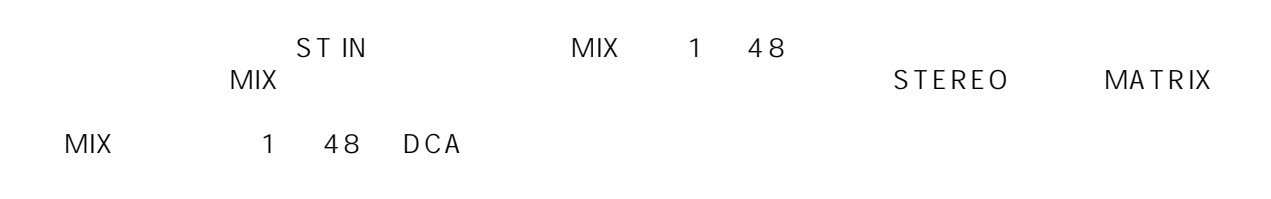

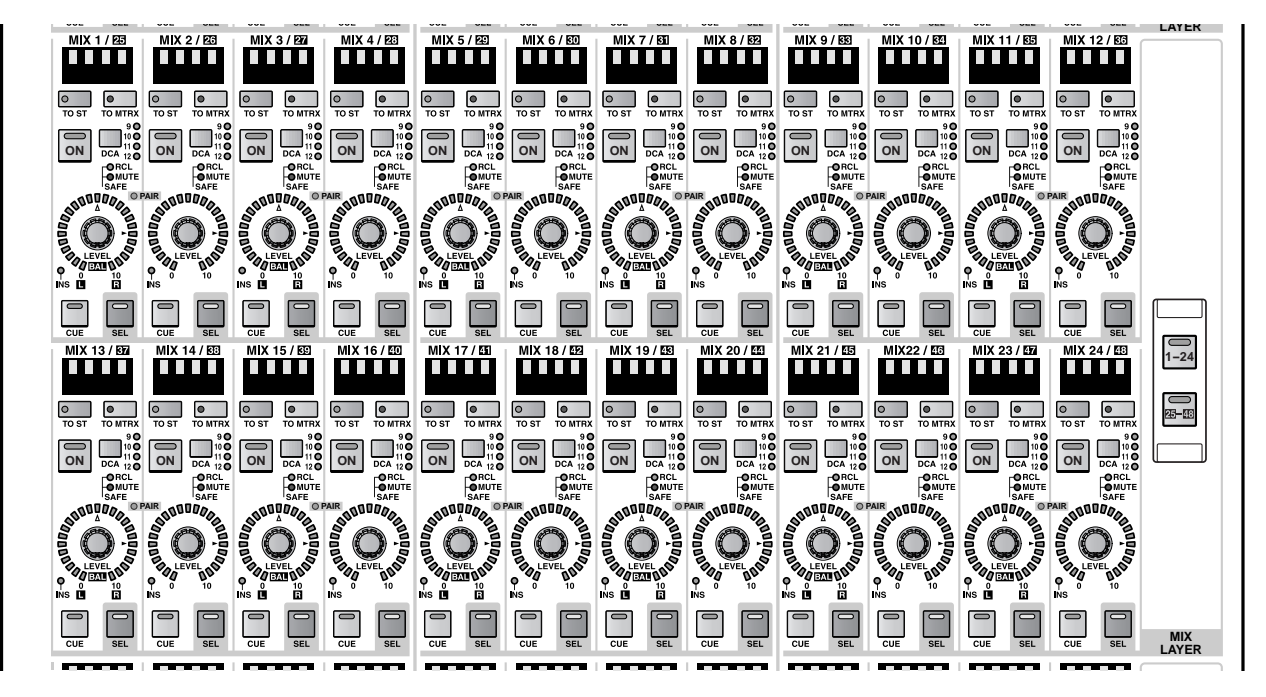

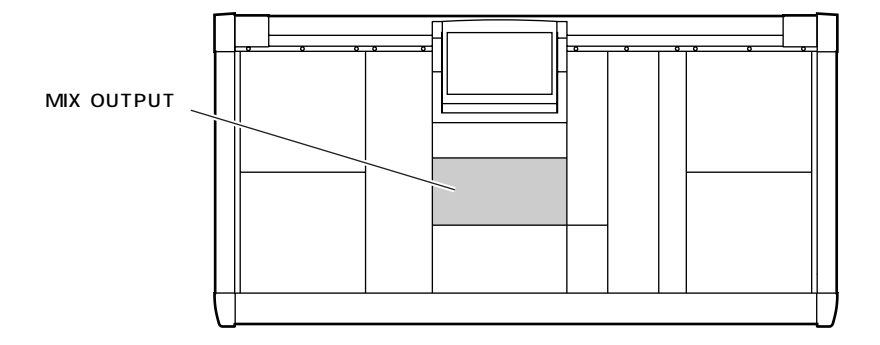

### **MIX OUTPUT**

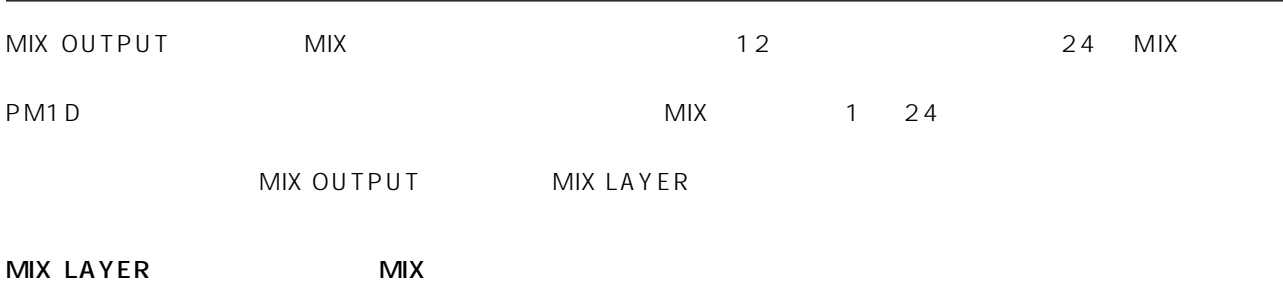

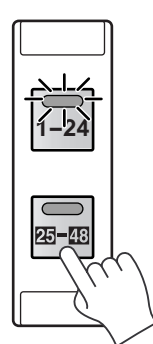

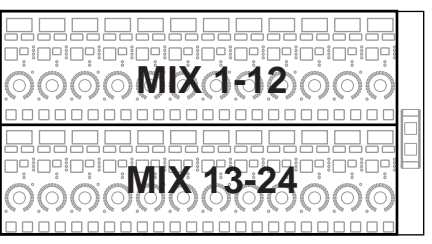

MIX OUTPUT

**MIX LAYER**

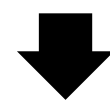

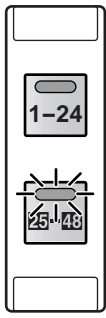

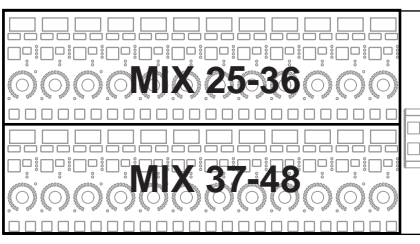

MIX OUTPUT

**MIX LAYER**

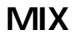

 $MIX$  1  $\quad$  48  $\phantom{MIX}$ 

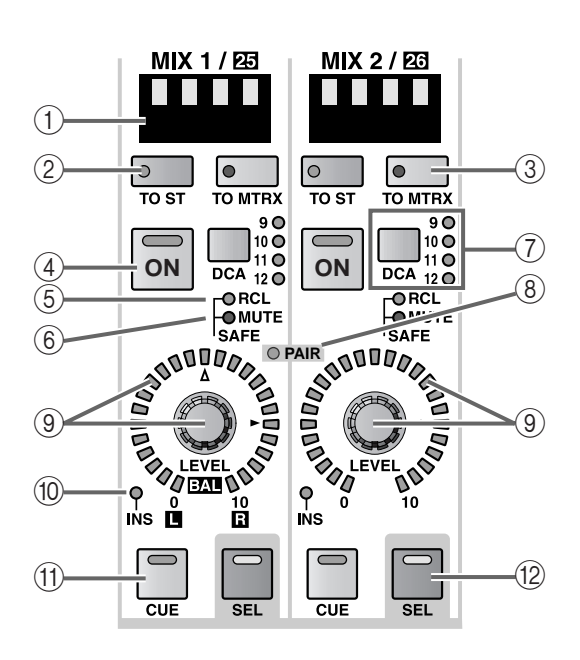

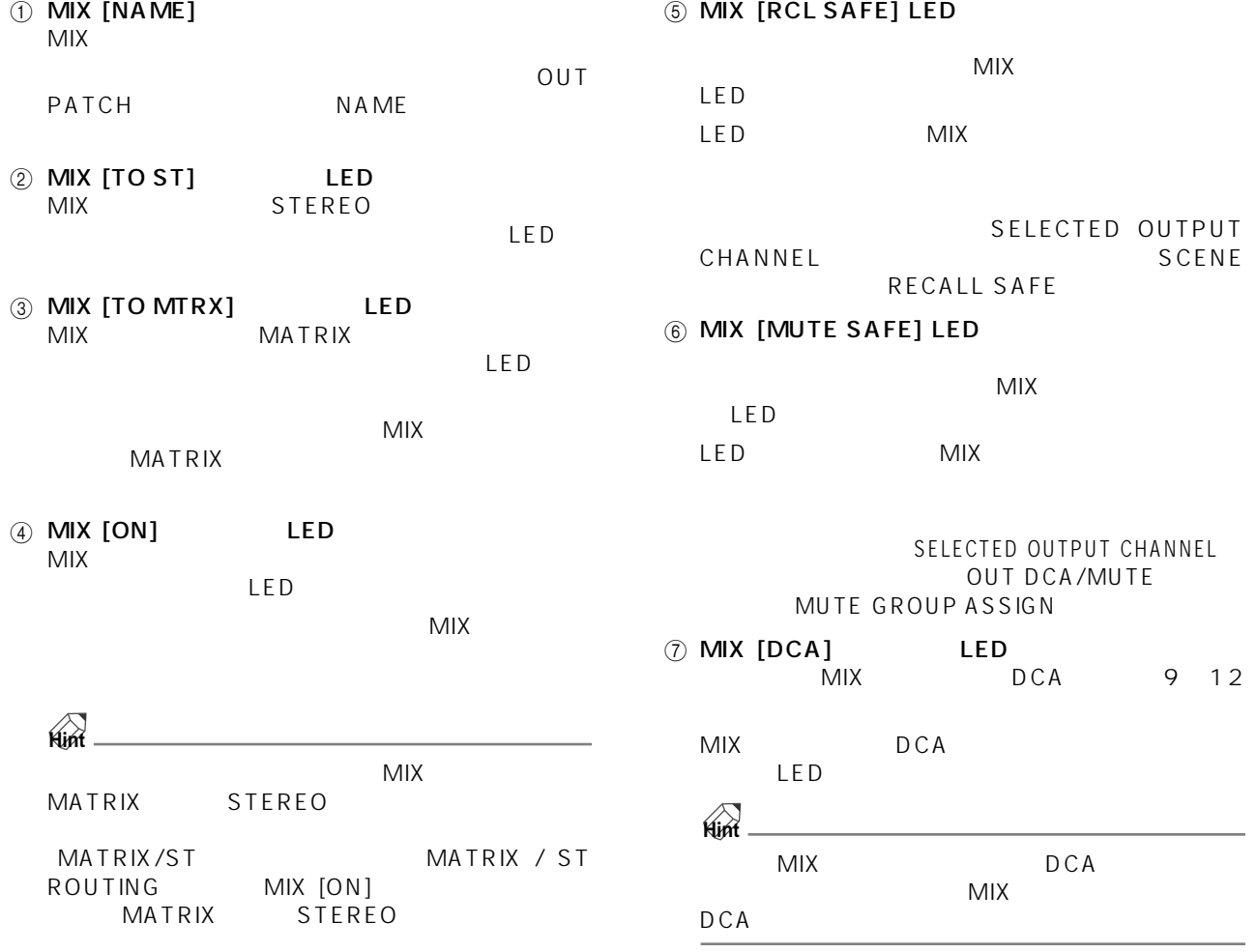

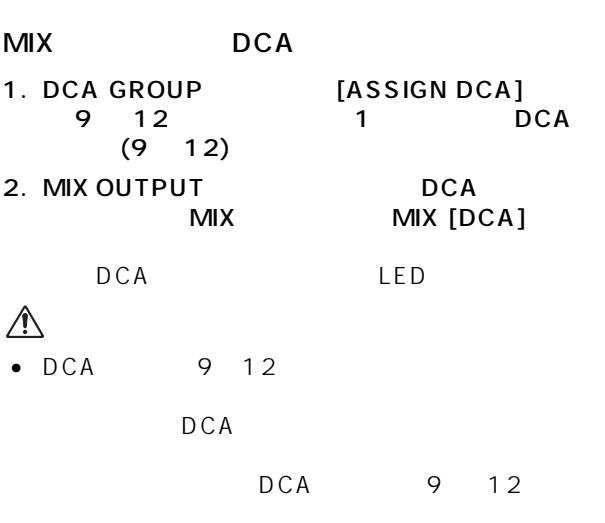

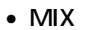

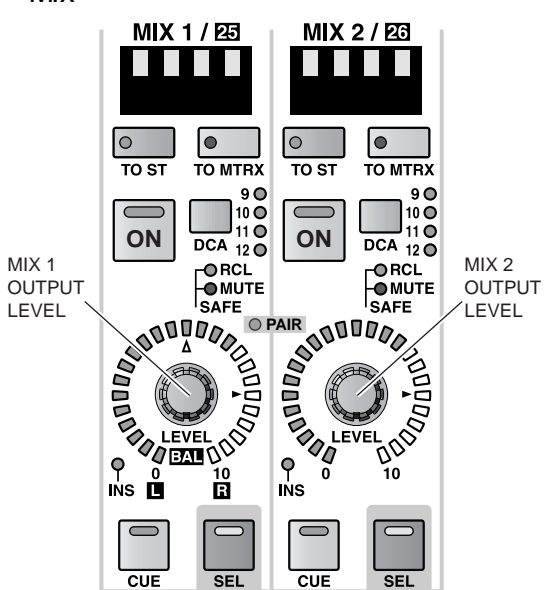

**MIX CHANNEL**

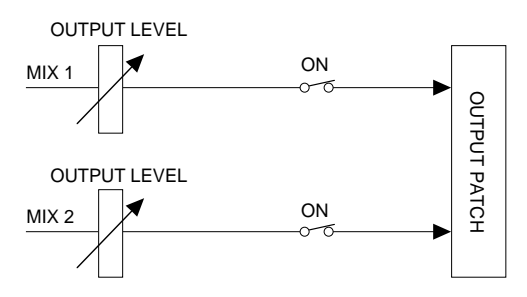

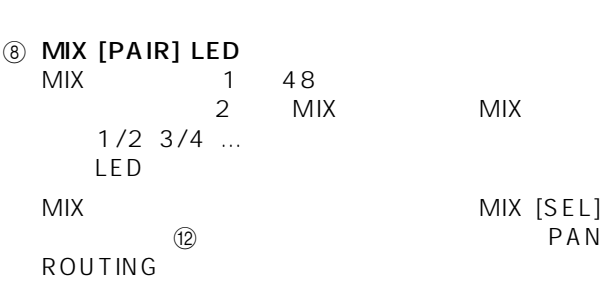

 $\bullet$ DCA 9 12

 $DCA$  $9$   $12$ 

DCA

9 **MIX [LEVEL/BAL]** LED<br>MIX 1 48  $1\quad 48$  MIX

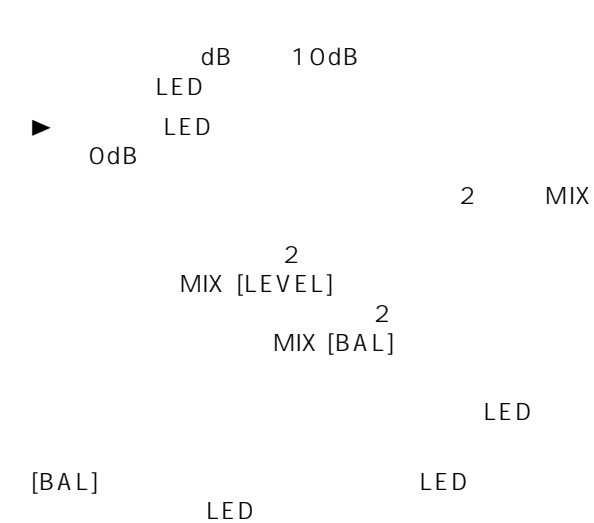

 $\mathsf{LED}$ 

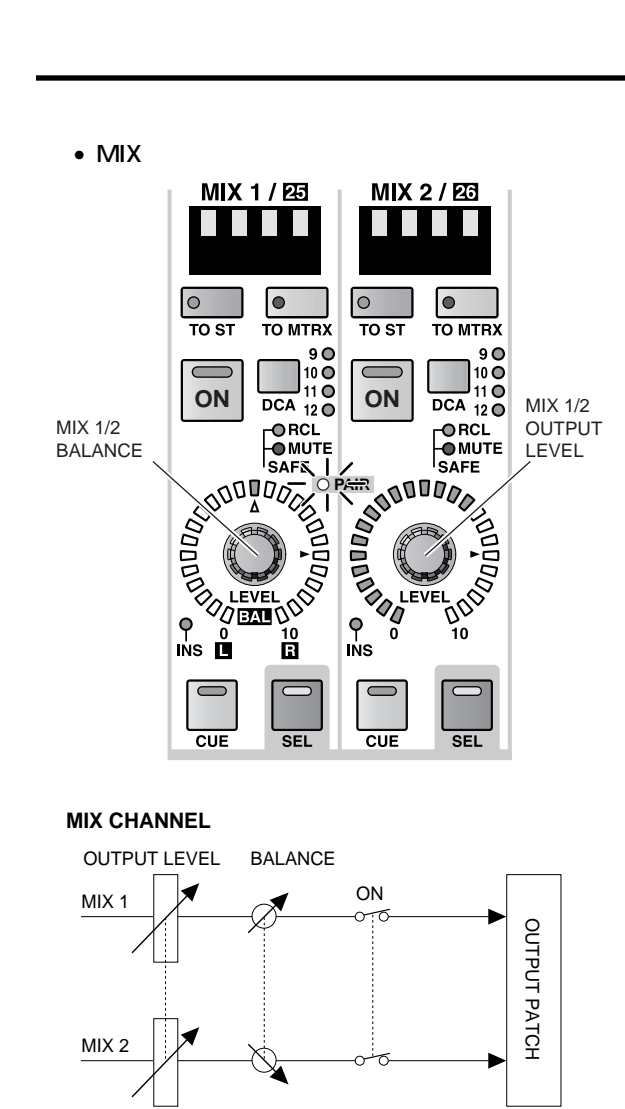

0 MIX [INS] LED MIX LED

 $\overline{\mathsf{LED}}$ OUTPUT PATCH INSERT PATCH

- $\circledR$  MIX [CUE] LED  $MIX$ 
	- $MIX$ PFL<br>
	[ON]<br>
	CUE (ON) CUE<br>CUE OUT MONITOR OUT A MONITOR OUT PHONES  $CUE$ 方法の選択は、コンソール上の MASTER ブロックに CUE MON/<br>CUE CUE/SOLO MON/ CUE/SOLO
- **B** MIX [SEL] LED MIX  $MIX$ MIX MIX [SEL] LED

MIX SELECTED OUTPUT CHANNEL

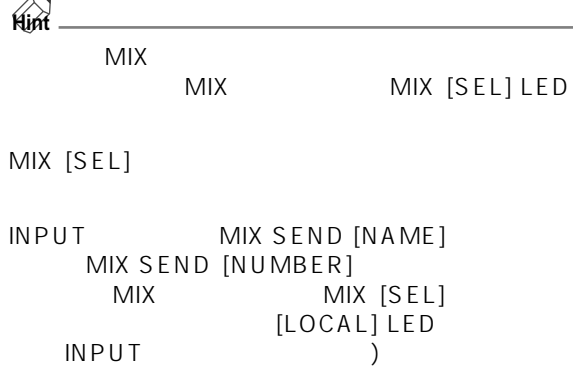

MIX [SEL] MIX

 $1.$  MIX  $\blacksquare$  $[SEL]$ [SEL]<br>MIX [PAIR] LED 2 MIX MIX [PAIR] LED

 $[SEL]$ 

MIX 1 MIX 2 MIX 1 [SEL] MIX 2 [SEL]<br>MIX 1 MIX 2 MIX 2  $\overline{ }$ CS1D P45

2.  $\sim$ MIX [SEL] MIX [SEL]

### **MIX LAYER**

 $MIX$ 

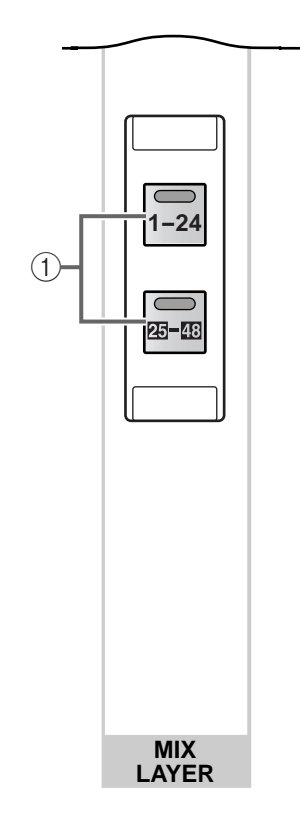

1 MIX LAYER [1-24]/[25-48] LED  $MIX$ 

 $MIX$ 

- MIX LAYER  $[1-24]$  $MIX$  1  $24$
- MIX LAYER [25-48]<br>MIX 25 4  $25 \t 48$

### **MATRIX OUTPUT**

MIX 1 48 STEREO A B SUB IN MATRIX 1 24<br>MATRIX  $M$ ATRIX  $\sim$ 

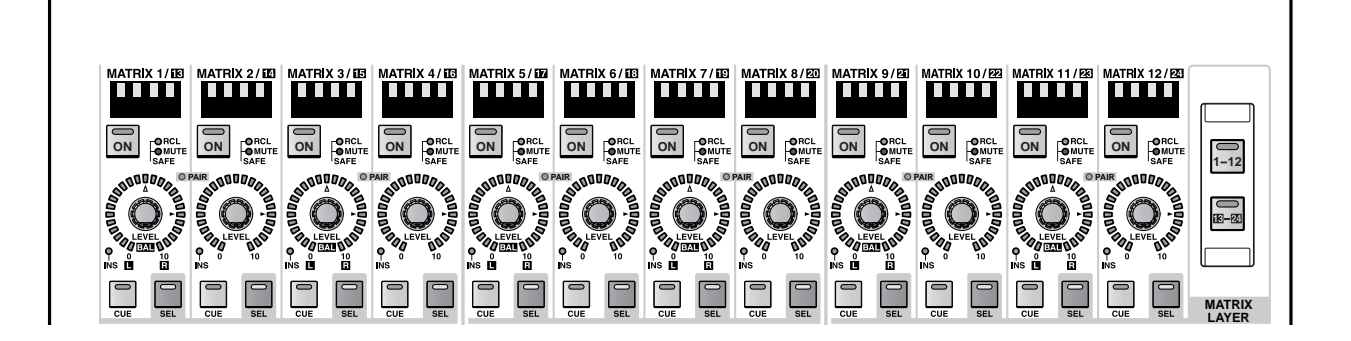

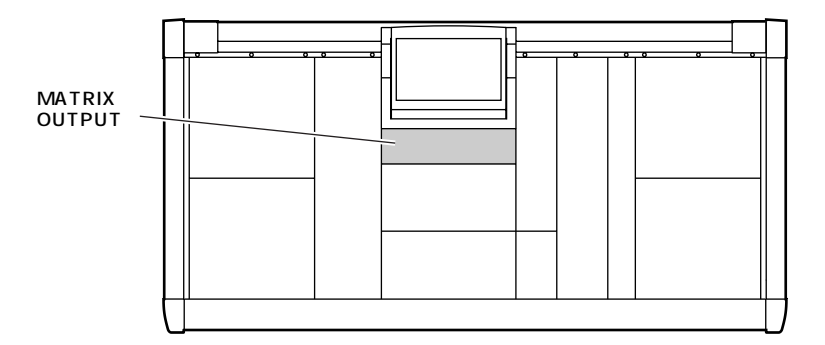

### **MATRIX OUTPUT**

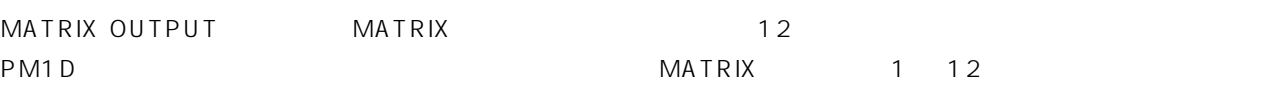

MATRIX LAYER

MATRIX LAYER MATRIX

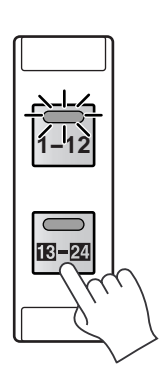

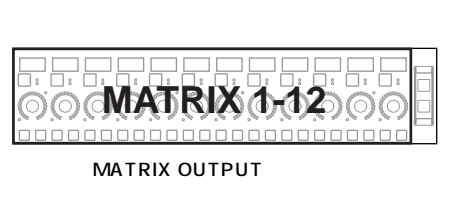

**MATRIX LAYER**

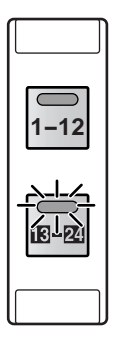

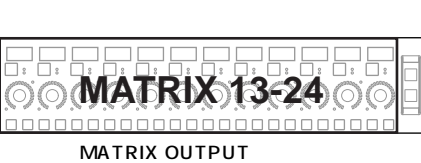

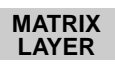

### **MATRIX**

 $MATRIX$   $1 \t24$ 

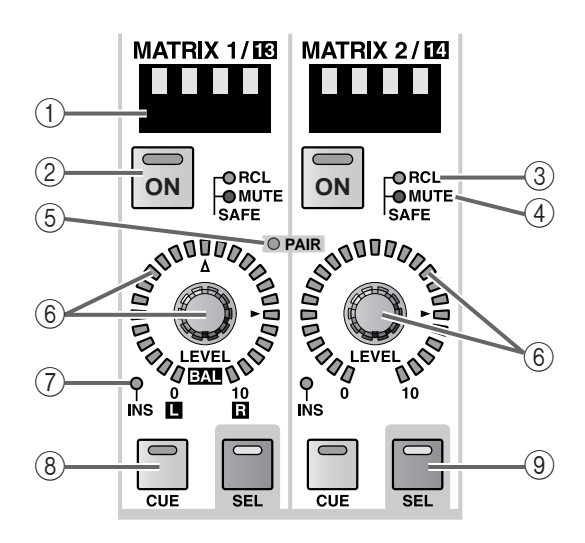

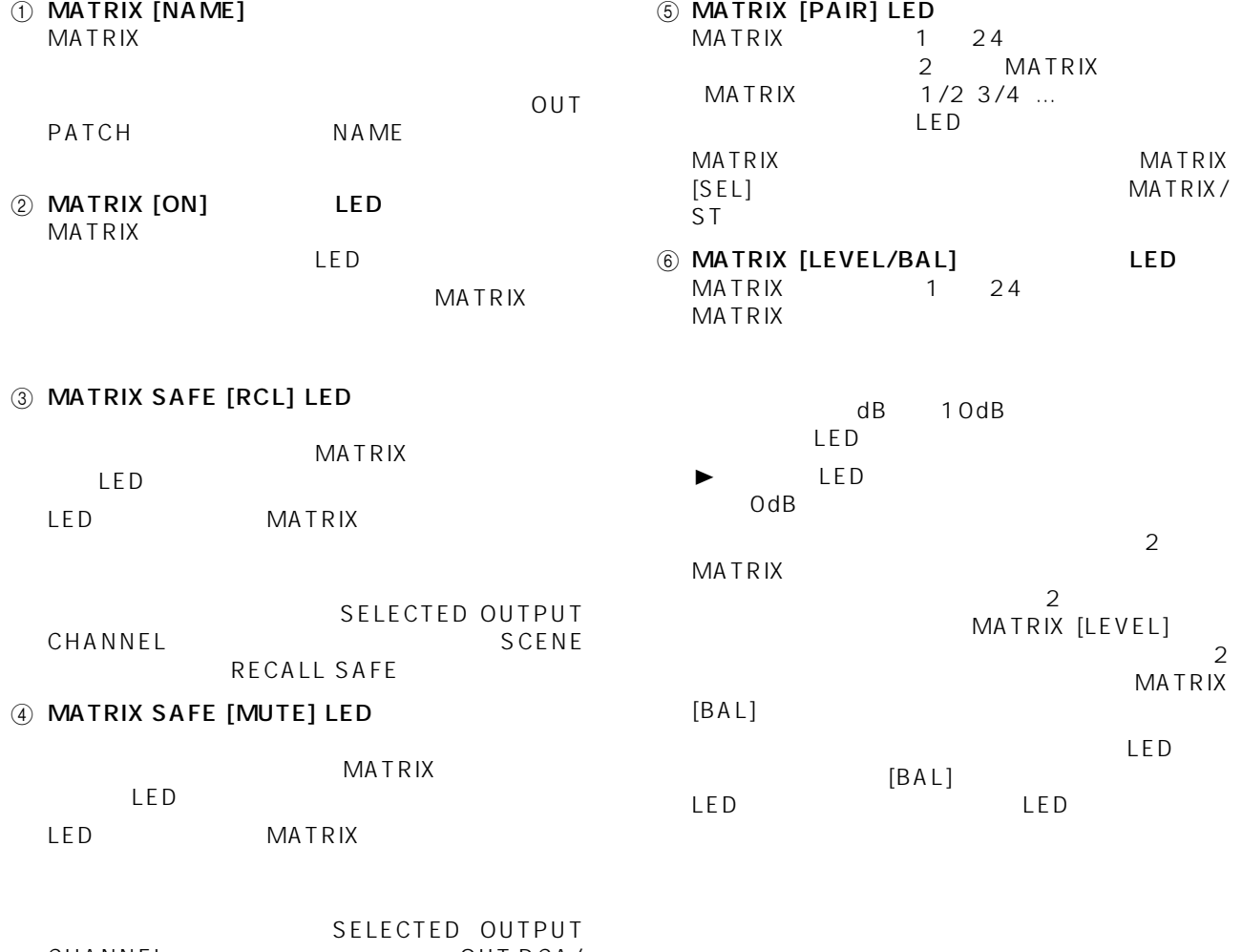

CHANNEL OUT DCA/<br>
MUTE MUTE GROUP ASSIGN MUTE GROUP ASSIGN • MATRIX

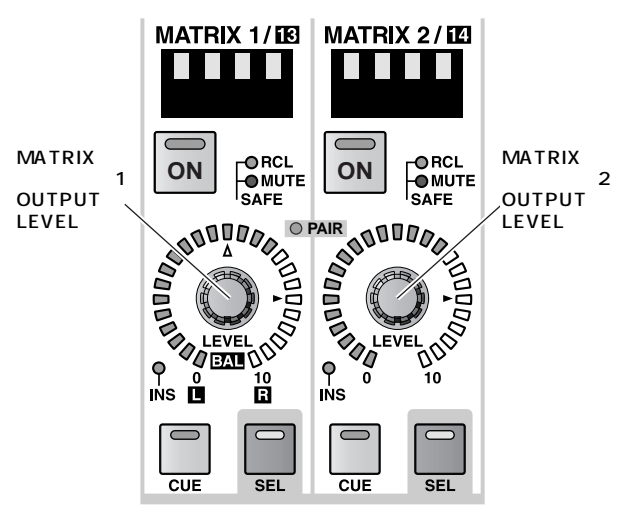

**MATRIX CHANNEL**

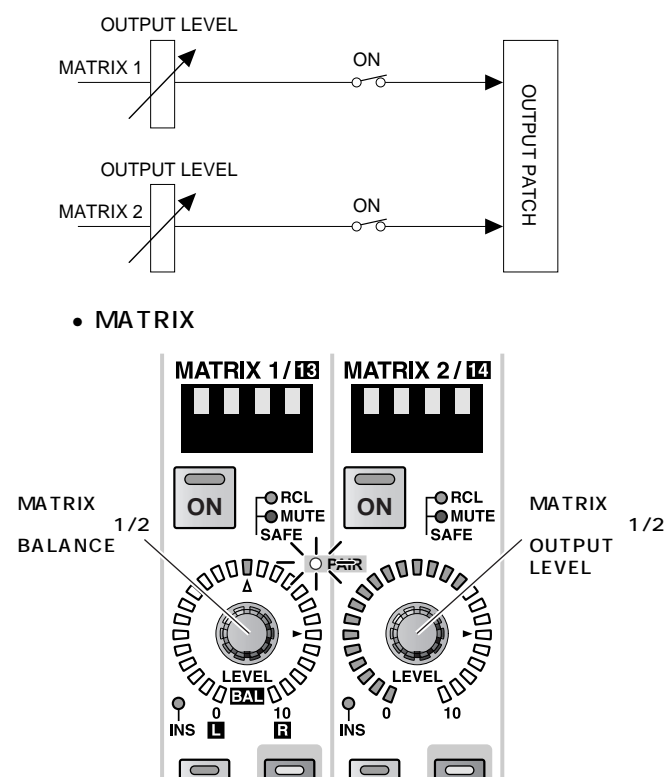

#### **MATRIX CHANNEL**

 $\overline{\overline{\text{CUE}}}$ 

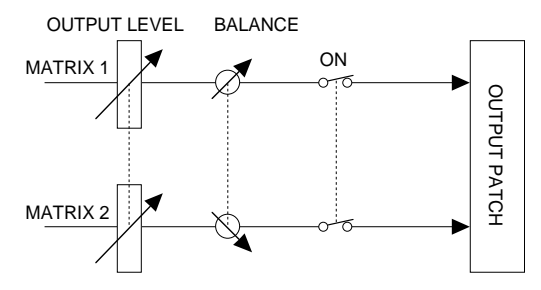

 $SEI$ 

 $\overline{\text{c} \text{u} \text{E}}$ 

 $\overline{\text{SEL}}$ 

- 7 MATRIX [INS] LED MATRIX LED  $\mathsf{LED}$ OUTPUT PATCH INSERT PATCH
- 8 MATRIX [CUE] LED MATRIX
- MATRIX PFL(The post of the post of the post of the post of the post of the post of the post of the post of the post o ON [ON] CUE OUT MONITOR OUT MONITOR OUT A PHONES  $CUE$ **THE STER CUE** MON/CUE CUE/SOLO
- **9 MATRIX [SEL]** LED **MATRIX** MATRIX MATRIX [SEL] LED MATRIX SELECTED OUTPUT CHANNEL

**Hint**

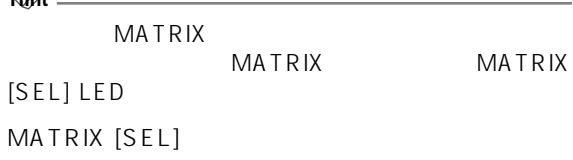

### MATRIX [SEL] MATRIX

1. **MATRIX**  $[SEL]$  $[SEL]$ 

 $[SEL]$ 

MATRIX 1 MATRIX 2 MATRIX 1 [SEL] MATRIX<br>2 [SEL] MATRIX 1  $2$  [SEL] MATRIX<sub>2</sub>  $\sqrt{ }$ CS<sub>1D</sub> P45

2.  $\sim$ MATRIX [SEL] MATRIX [SEL]

### **MATRIX LAYER**

ለደንበ የተመለከታቸውን የተመለከታቸውን የተመለከታቸውን የተመለከታቸውን የተመለከታቸውን የተመለከታቸውን የተመለከታቸውን የተመለከታቸውን የተመለከታቸውን የተመለከታቸውን የተመለከታቸውን የ

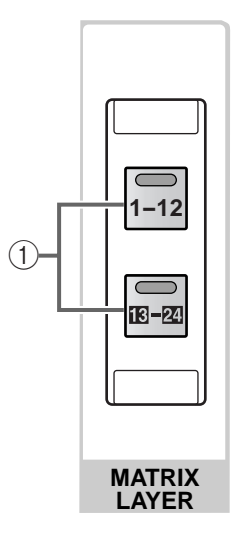

1 MATRIX LAYER [1-12]/ [13-24] LED

MATRIX

- MATRIX LAYER  $[1-12]$ <br>MATRIX  $1$  1  $\frac{1}{1}$  12
- MATRIX LAYER [13-24]<br>MATRIX 132  $13 \overline{\smash{\big)}\ 24}$

## **STEREO OUTPUT**

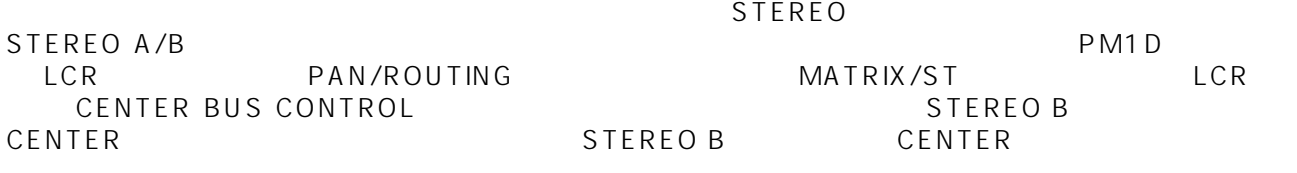

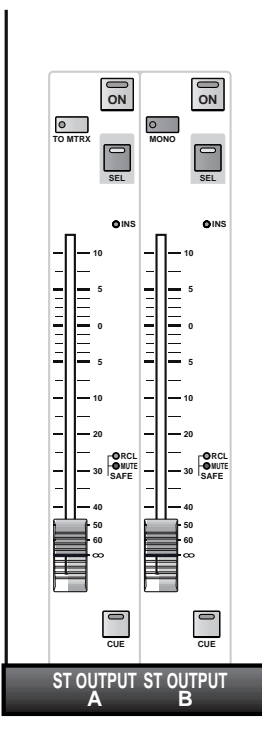

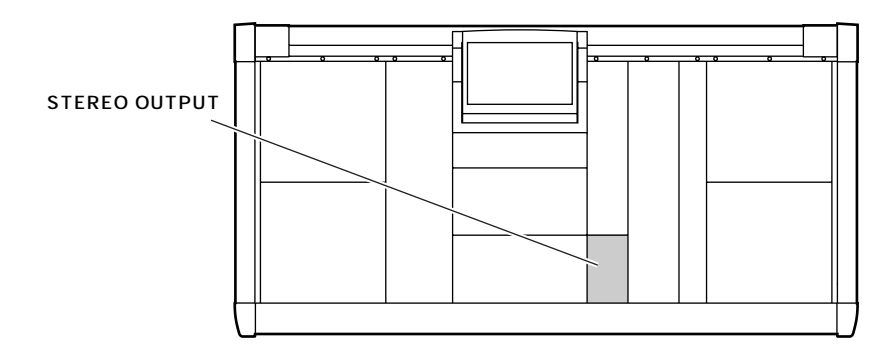

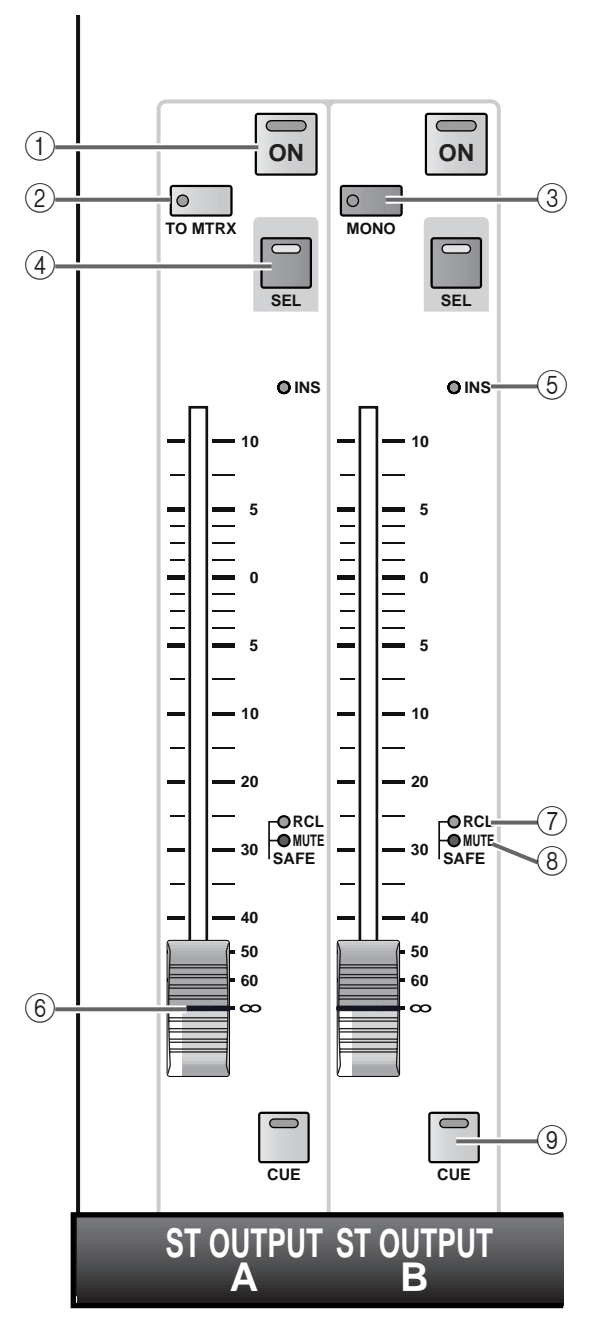

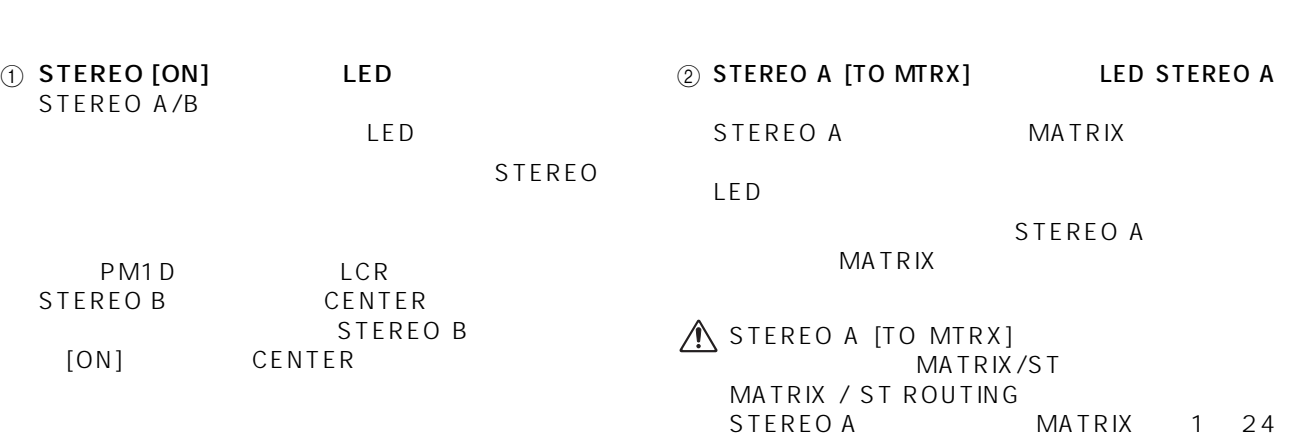

#### ③ STEREO B [MONO] LED STEREO B • STEREO A [SEL] L R

STEREO B

LED STEREO B STB L STB R

 $3dB$ 

### **Hint**

STEREO B MATRIX LCD

4 STEREO [SEL] LED  $STEREO A/B$ 

> SELECTED OUTPUT CHANNEL STEREO A STEREO B

**Hint**

- STEREO [SEL] STEREO A B L R
- STEREO A 57 [SEL] スイッチを取り SELECTED OUTPUT CHANNEL CHANNEL SELECT [NUMBER] " AL" " Ar" STEREO A/B
DELAY

 $L/R$ 

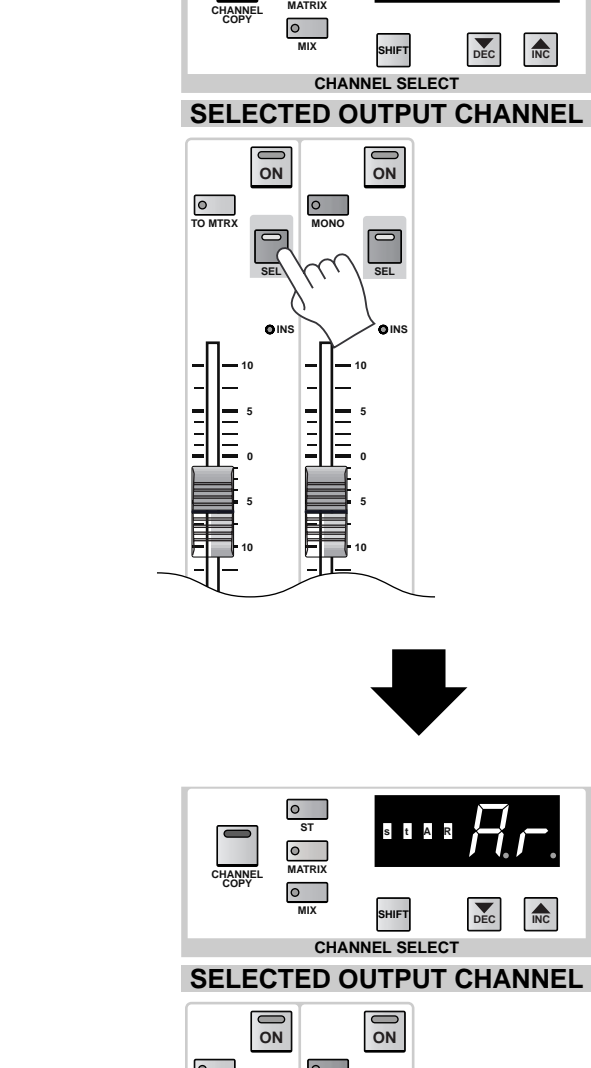

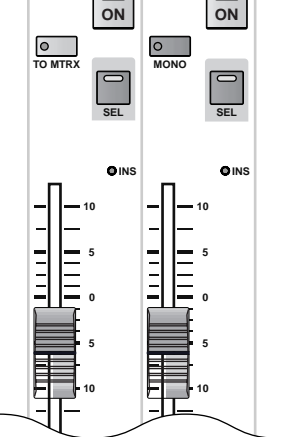

**ST**

**s t AL**

**DEC INC**

DEC INC

#### 5 STEREO [INS] LED STEREO A/B

LED

 $\mathsf{LED}$ OUTPUT PATCH INSERT PATCH

#### 6 STEREO

STEREO A/B 100mm<br>dB  $+10dB$ PM1D LCR<br>REOB CENTER STEREO B **STEREO B** CENTER

#### 7 STEREO SAFE [RCL] LED STEREO A/B

LED

 $LED \longrightarrow \mathbb{R}$ 

SELECTED OUTPUT<br>SCENE CHANNEL RECALL SAFE

#### 8 STEREO SAFE [MUTE] LED STEREO A/B

LED

#### $LED \longrightarrow \mathbb{R}$

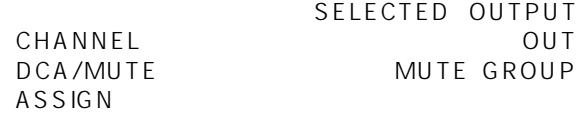

9 STEREO [CUE] LED STEREO A/B

> このスイッチを押すと、該当するチャンネルの PFL POST ON [ON]<br>CUE  $\overline{C} \cup E$ CUE OUT MONITOR OUT A PHONES

 $CUE$ 

 $CUE$ MON/CUE CUE/SOLO

**Hint**

STEREO A/B<br>66 66  $\overline{6}$ 

### **SELECTED OUTPUT CHANNEL**

**チャンネル)ブロック**

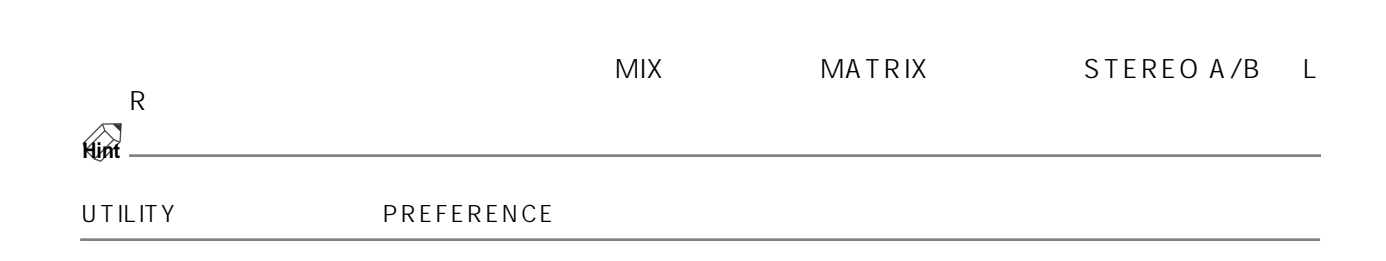

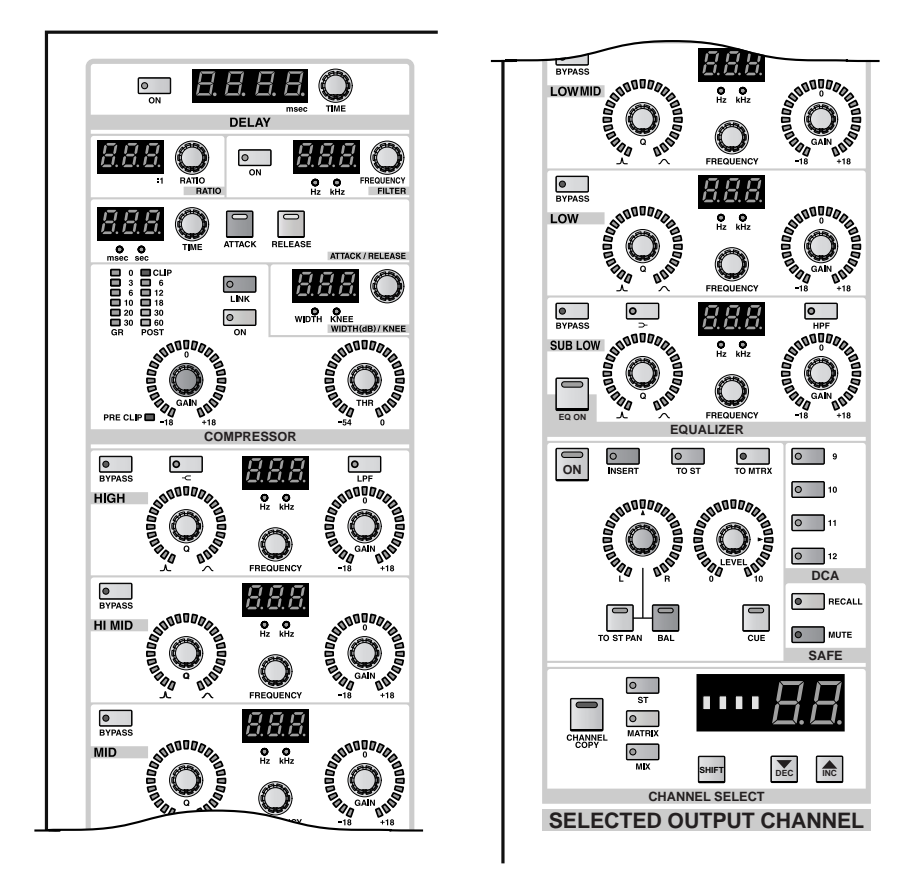

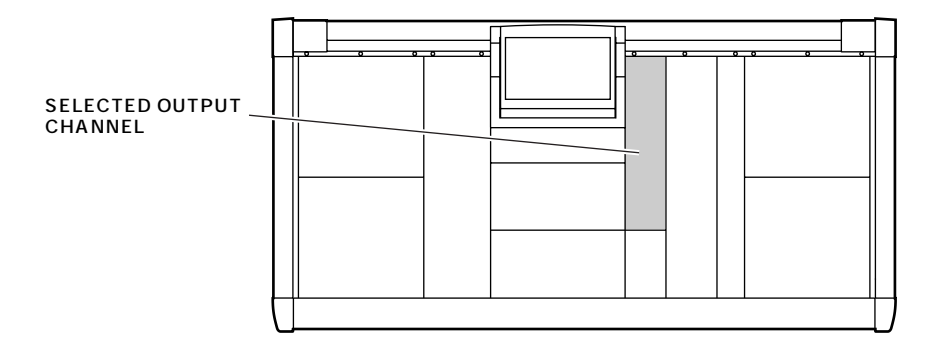

#### SELECTED OUTPUT CHANNEL

#### 1. [SEL]

 $[SEL]$ 

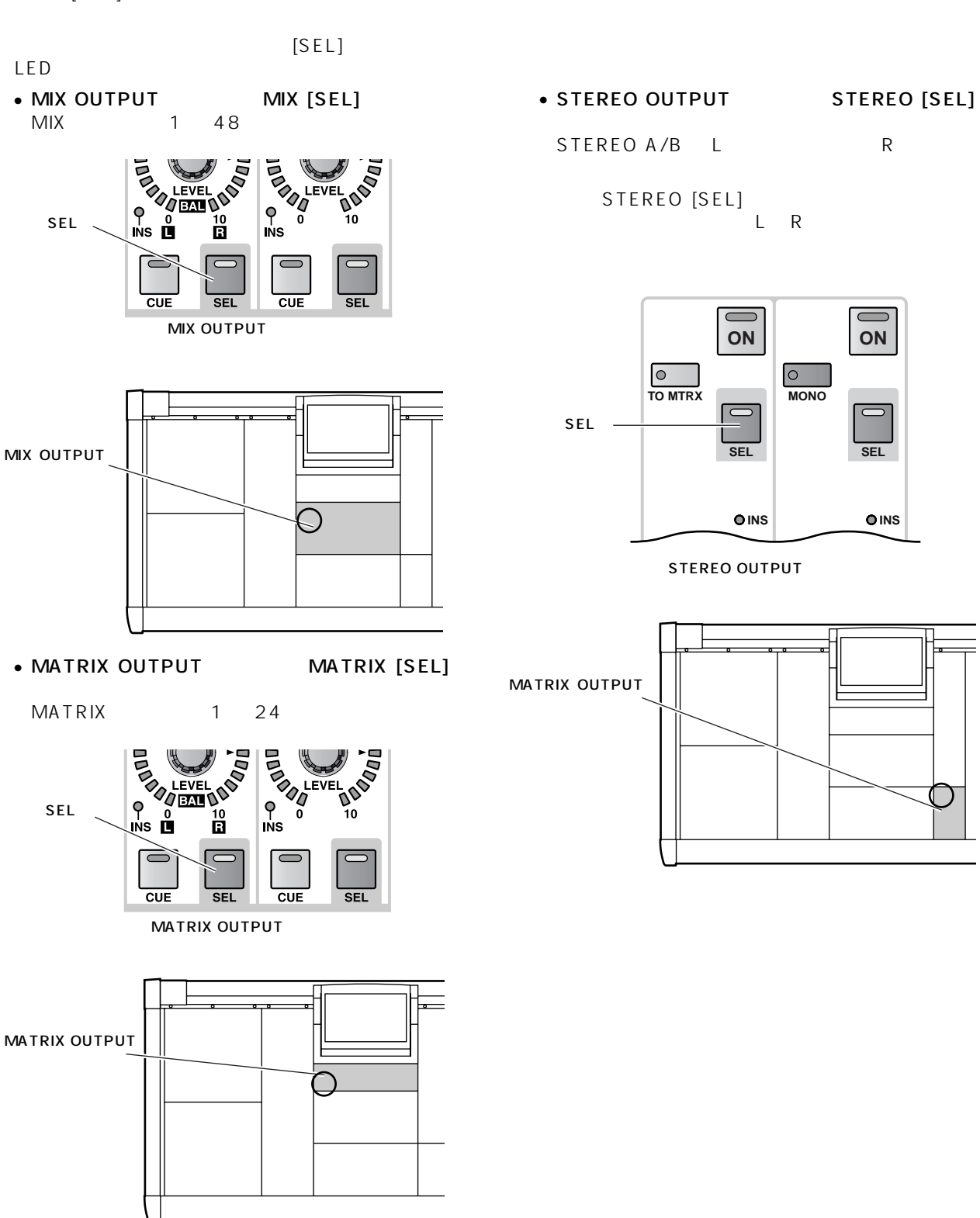

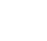

<span id="page-272-0"></span>2. SELECTED OUTPUT CHANNEL

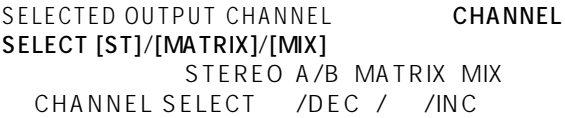

- CHANNEL SELECT [ST] STEREO
- CHANNEL SELECT [MATRIX] MATRIX
- CHANNEL SELECT [MIX]  $MIX$
- CHANNEL SELECT /INC  $\sim$  1  $\sim$  1  $\sim$  1

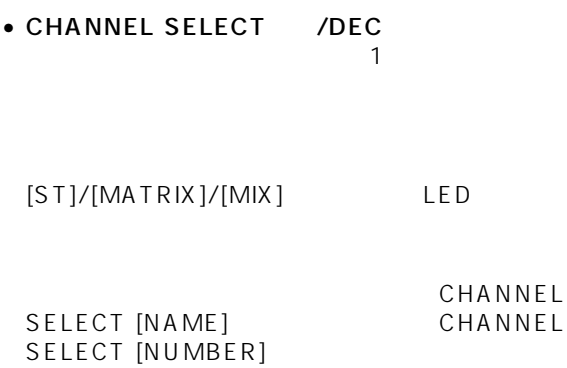

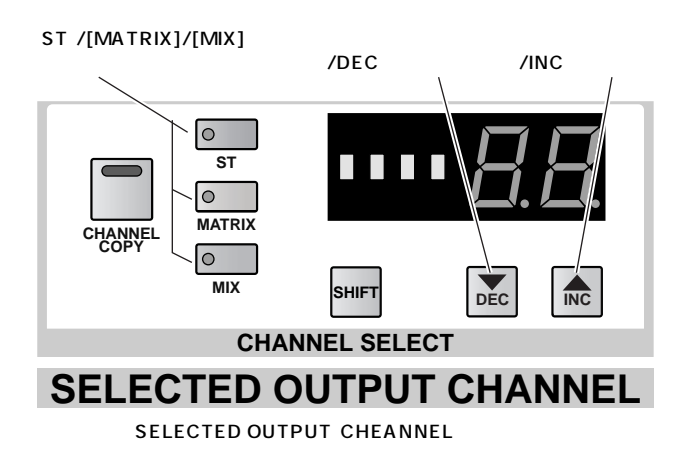

### DELAY

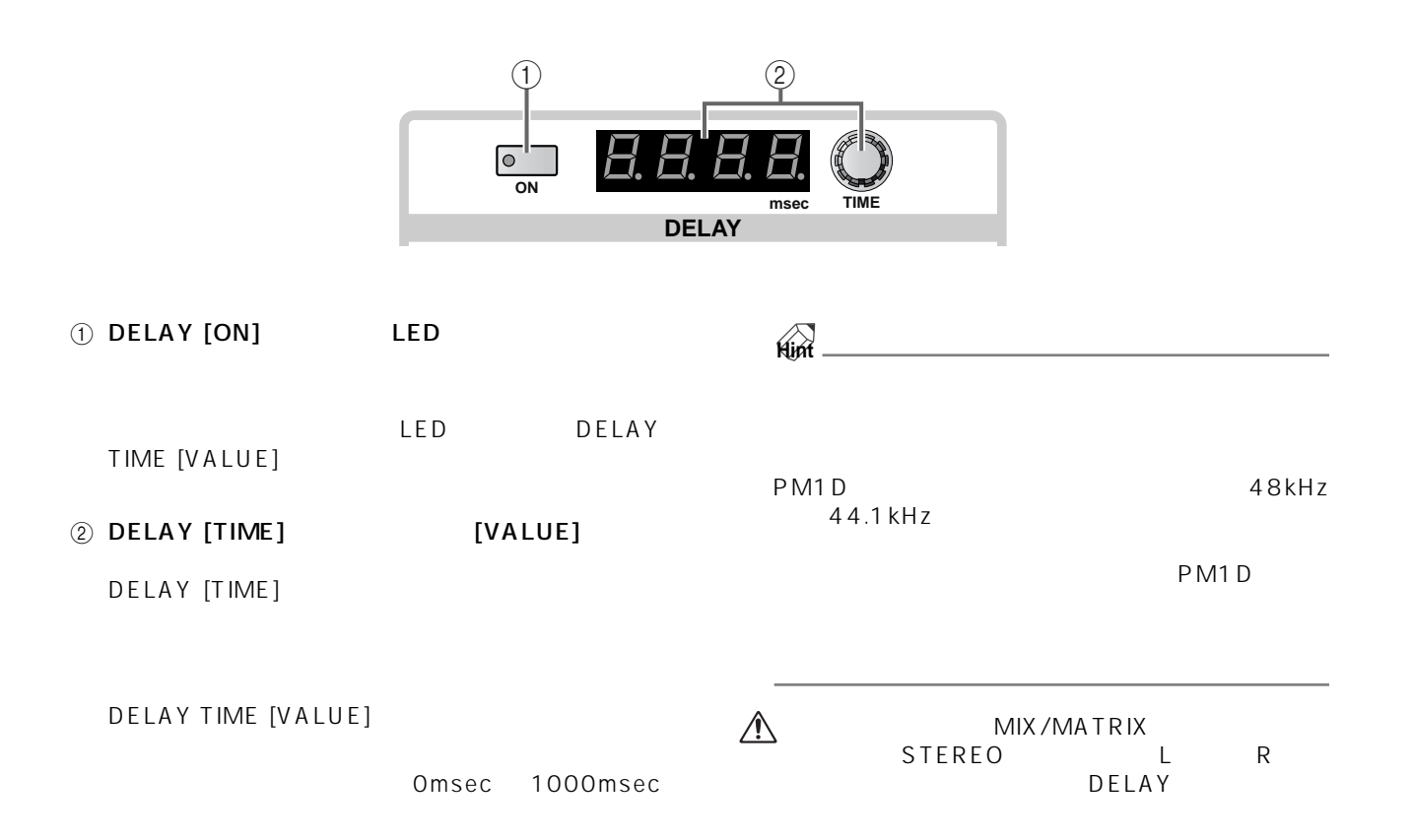

### **COMPRESSOR**

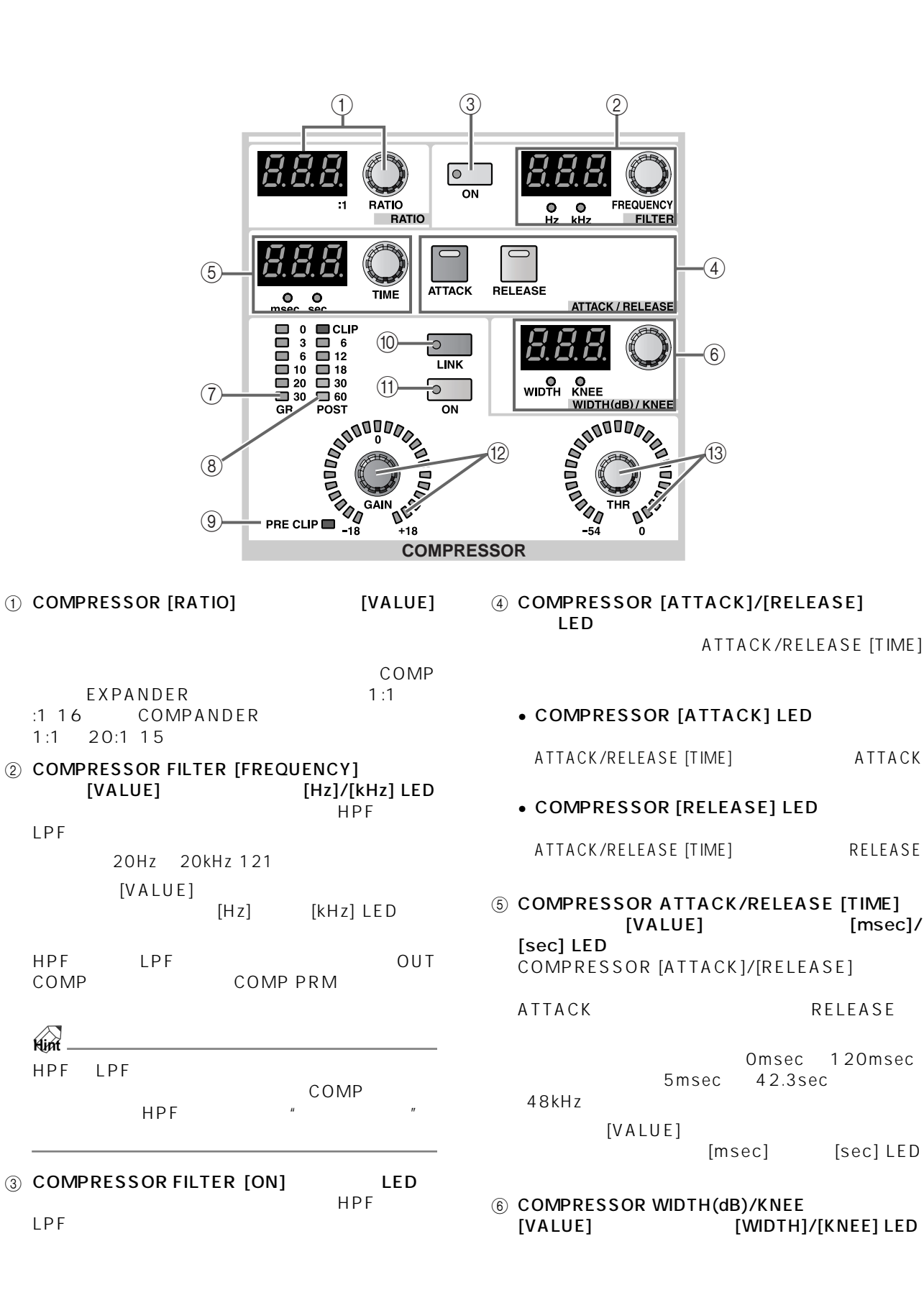

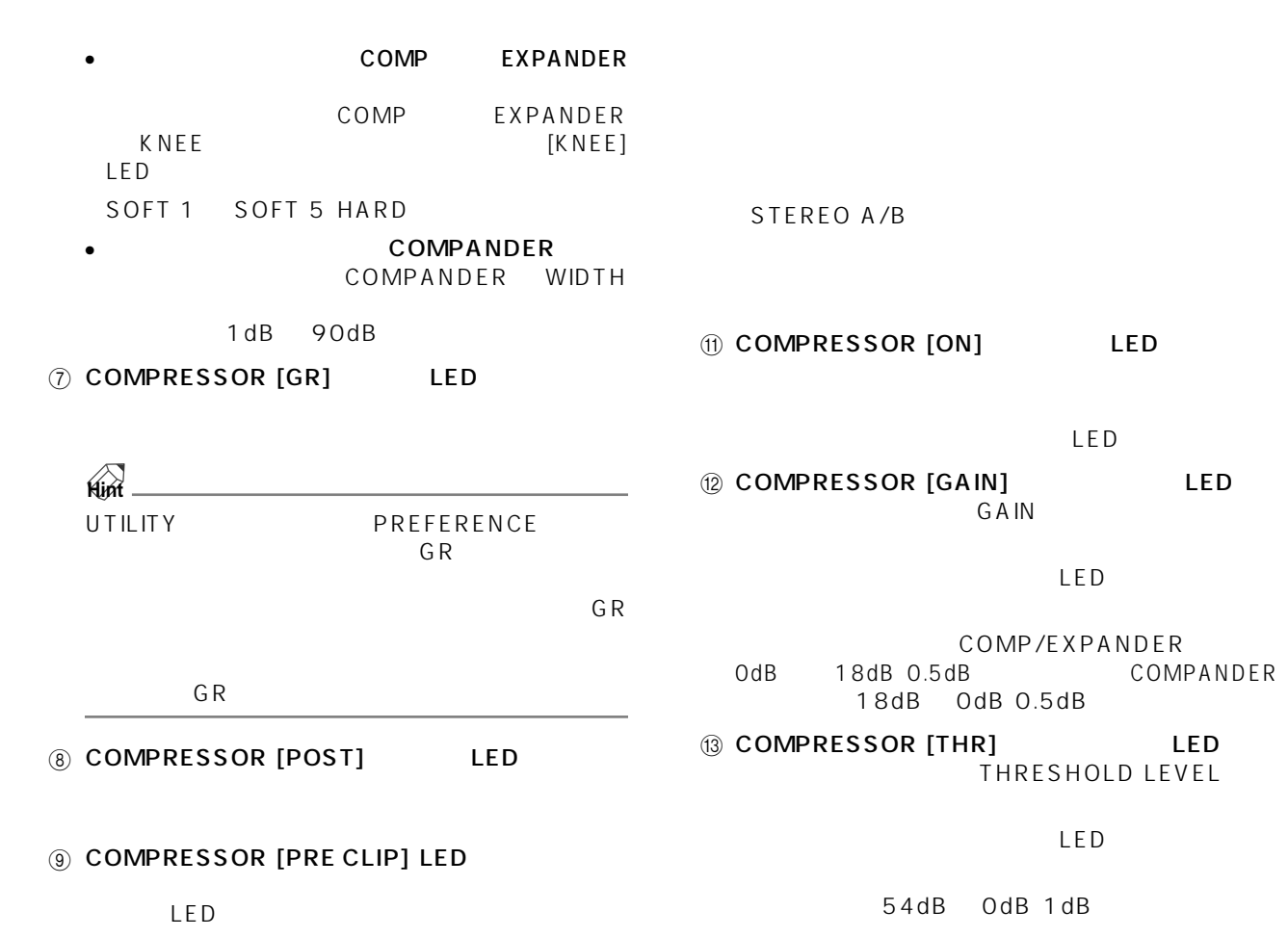

10 COMPRESSOR [LINK] LED  $\mathsf{MIX}$ MATRIX

LED

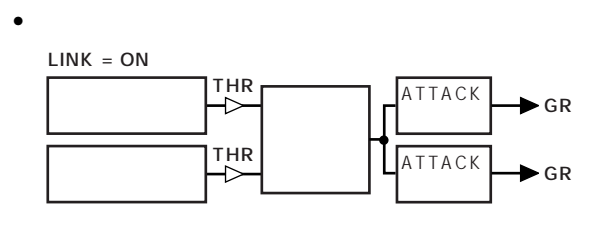

• リンク=オフのときのキーイン信号の流れ 奇数チャンネルの 最大レベル ATTACK  $\overline{G}$  GR THR<br>
— C THR<br>H  $LINK = OFF$ ATTACK 最大レベル 偶数チャンネルの  $\leftarrow$   $\leftarrow$   $\leftarrow$  GR

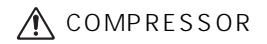

 $\mathbf{u}$   $\mathbf{v}$  $\overline{n}$ 

**59**

### **EQUALIZER**

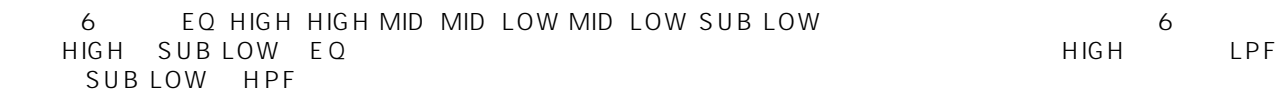

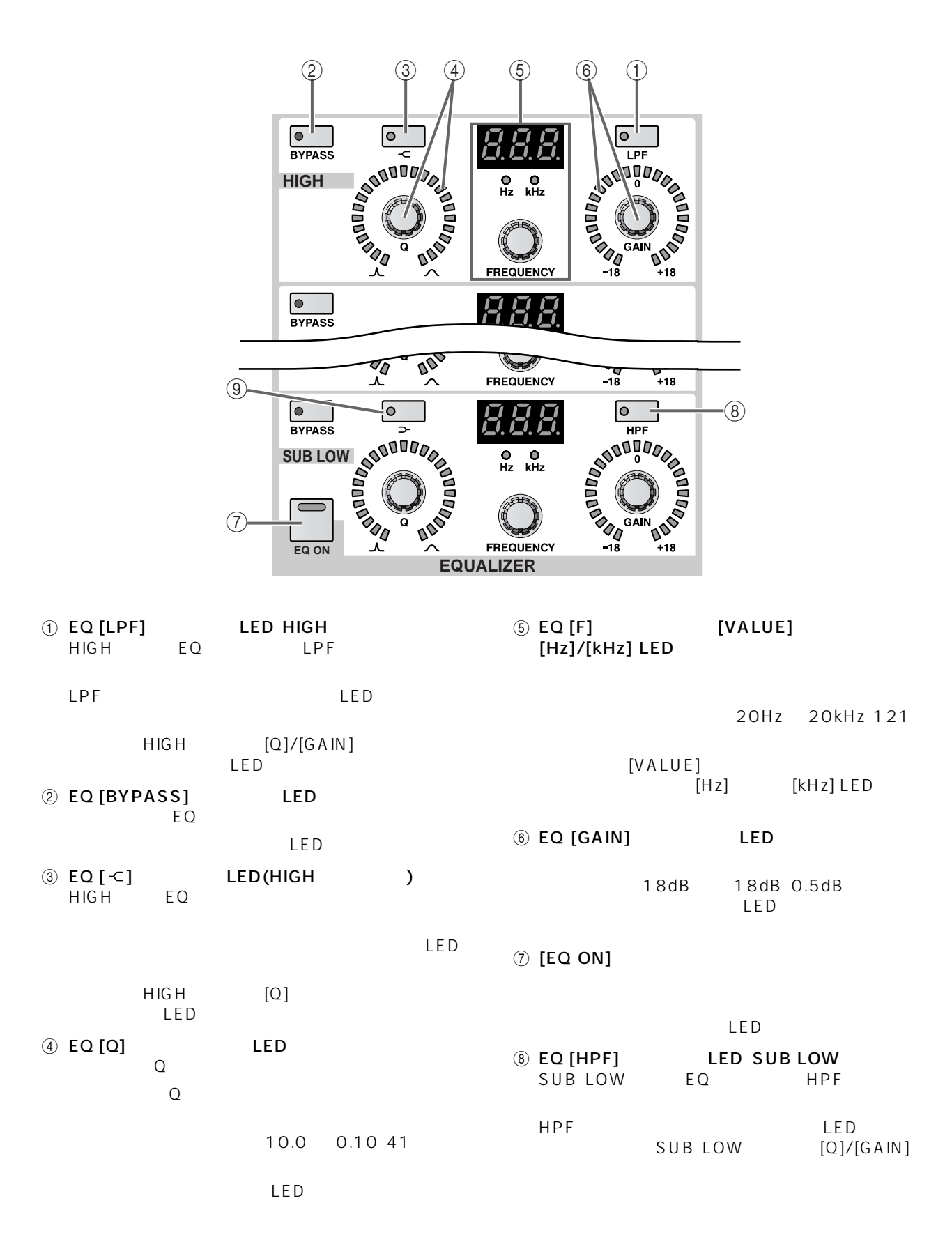

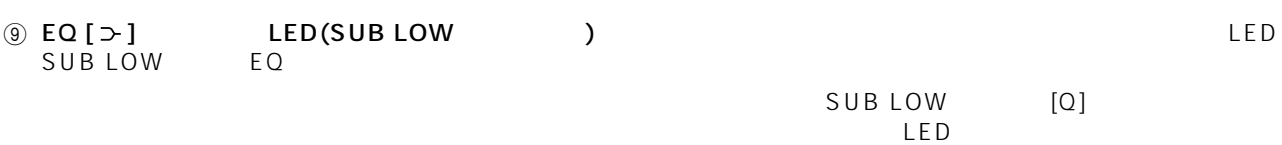

### **OUTPUT**

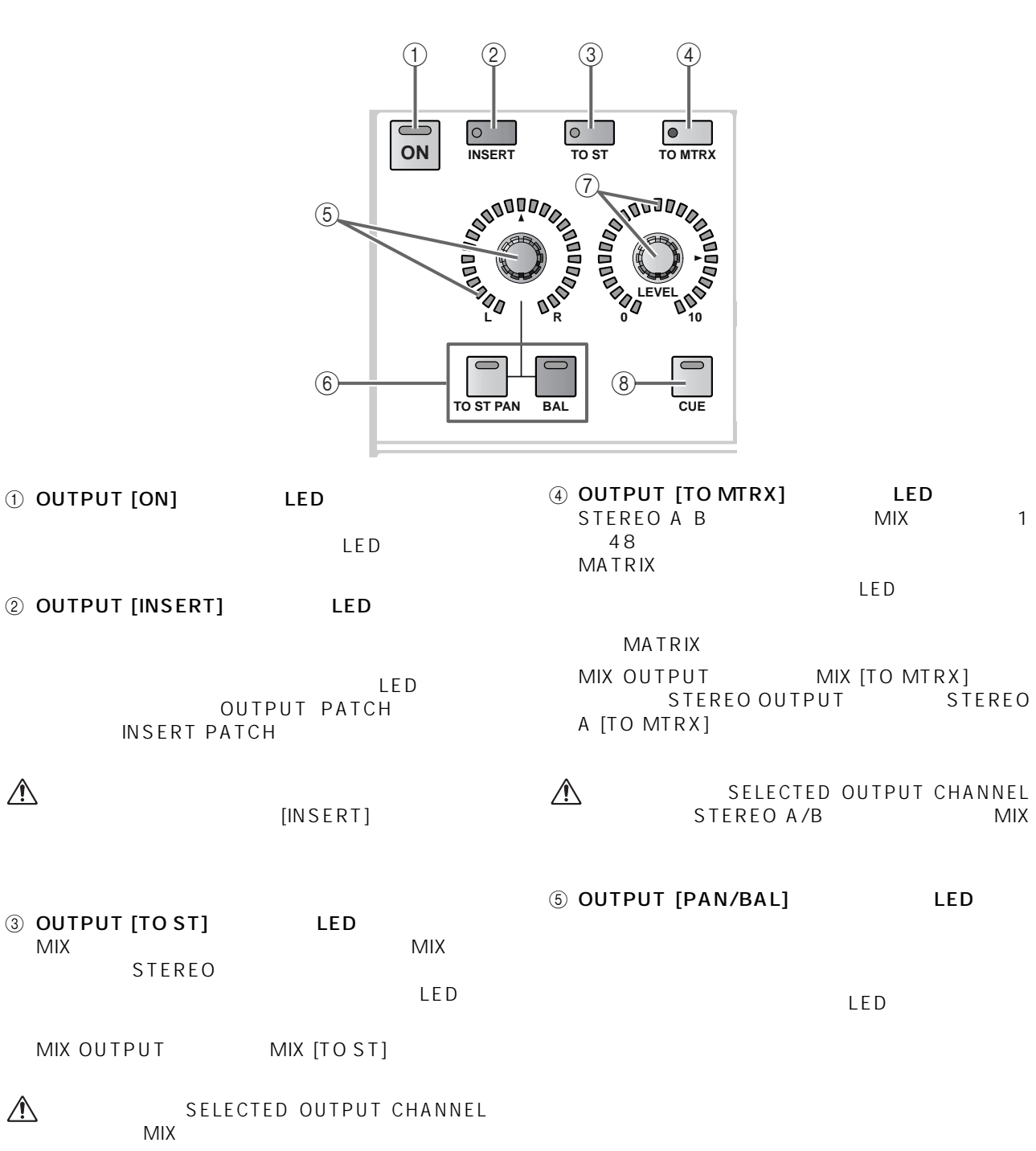

6 OUTPUT [TO ST PAN]/[BAL] LED • MIX STEREO OUTPUT [PAN/BAL] STEREOL<br>STEREOR  $LED$ STEREO R STEREO L (A)OUTPUT [TO ST PAN]/[BAL] LED OUTPUT [PAN/BAL] OUTPUT LEVEL  $\tilde{t}$  $PAN$ MIX 1 **ON** SELECTED OUTPUT CHANNEL MATRIX **B OUTPUT [TO ST PAN] LED** PAN MIX 2 OUTPUT [PAN/BAL] MIX STEREO [BAL] LED SELECTED OUTPUT CHANNEL OUTPUT [PAN/BAL]  $MIX$  $MIX$  $[PAN/$ BAL] C OUTPUT [BAL] LED OUTPUT [PAN/BAL] • インスト MIX キャンネルコ  $STEREO A/B$   $L/R$ OUTPUT LEVEL  $MIX 1$   $\mathscr{I}$   $\mathscr{I}$   $\omega$   $\omega$ SELECTED OUTPUT CHANNEL OUTPUT PATCH OUTPUT PATCH MIX/MATRIX STEREO A/B **BAL** OUTPUT [TO ST PAN]/[BAL]<br>LED MIX 2LED <sub>the st</sub> 7 OUTPUT [LEVEL] LED  $MIX$ MIX OUTPUT [TO ST] OUTPUT [PAN/BAL] dB +10dB 1dB<br>LED  $B$  (C)  $LED$ 

[TO ST PAN]

### $[BAL]$

[TO ST PAN] LED OUTPUT [PAN/BAL]<br>MIX STER STEREO

 $[PAN/BAL]$ 

8 OUTPUT [CUE] MIX LED  $MIX$ 

 $MIX$ PFL<br>
FOST ON<br>
TONI  $[ON]$  CUE CUE OUT MONITOR OUT A PHONES

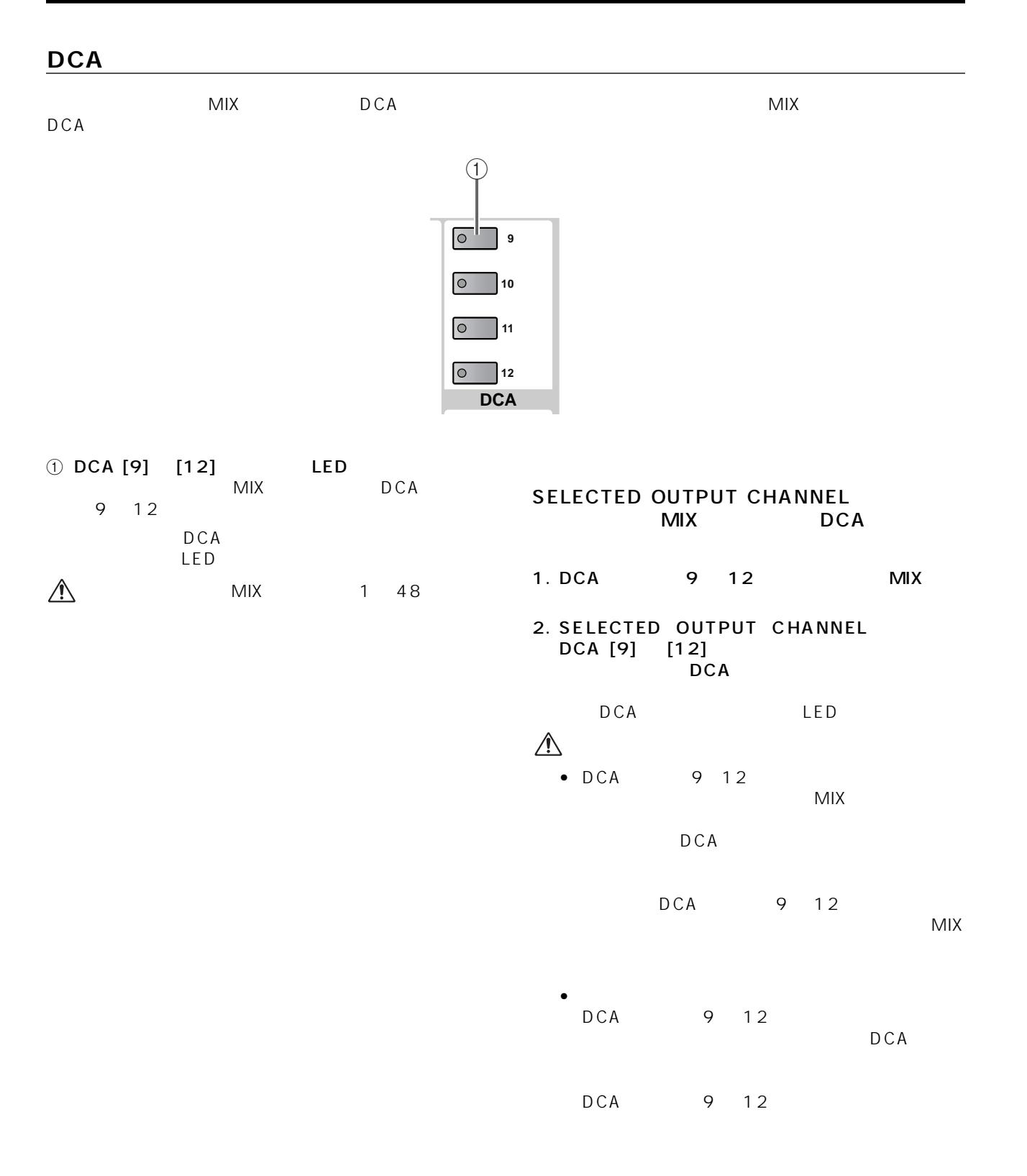

### **SAFE**

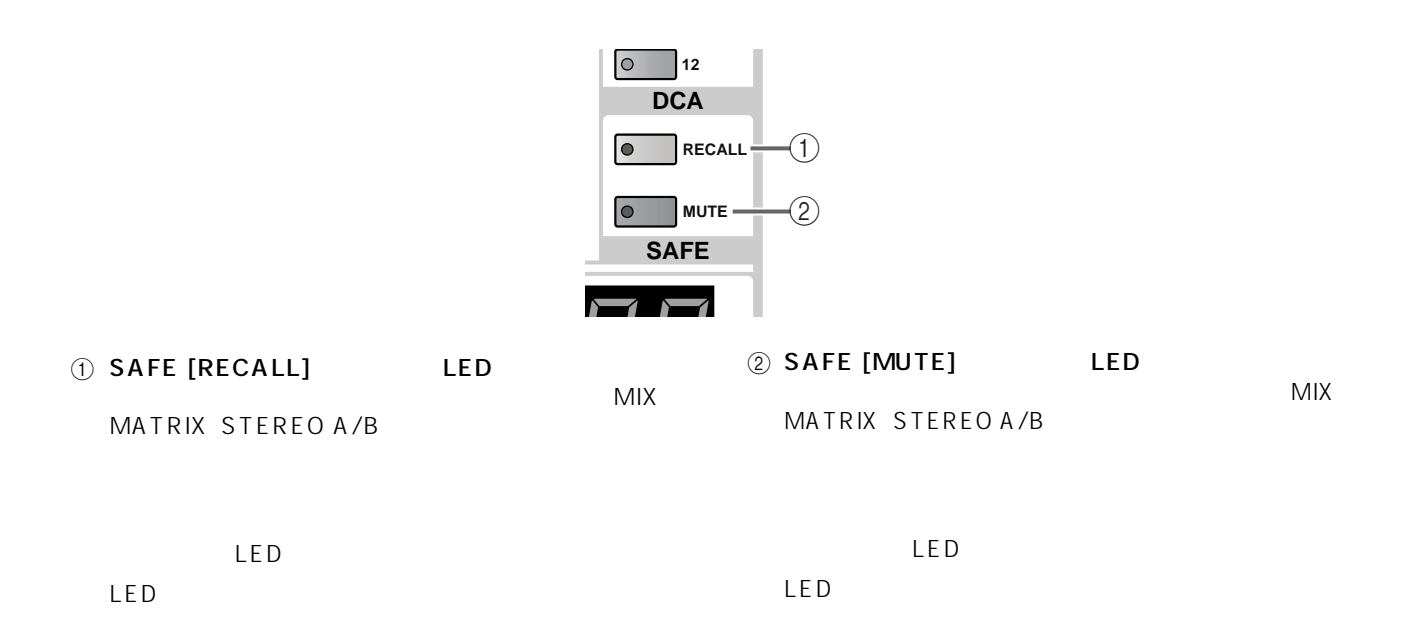

### **CHANNEL SELECT**

#### SELECTED OUTPUT CHANNEL

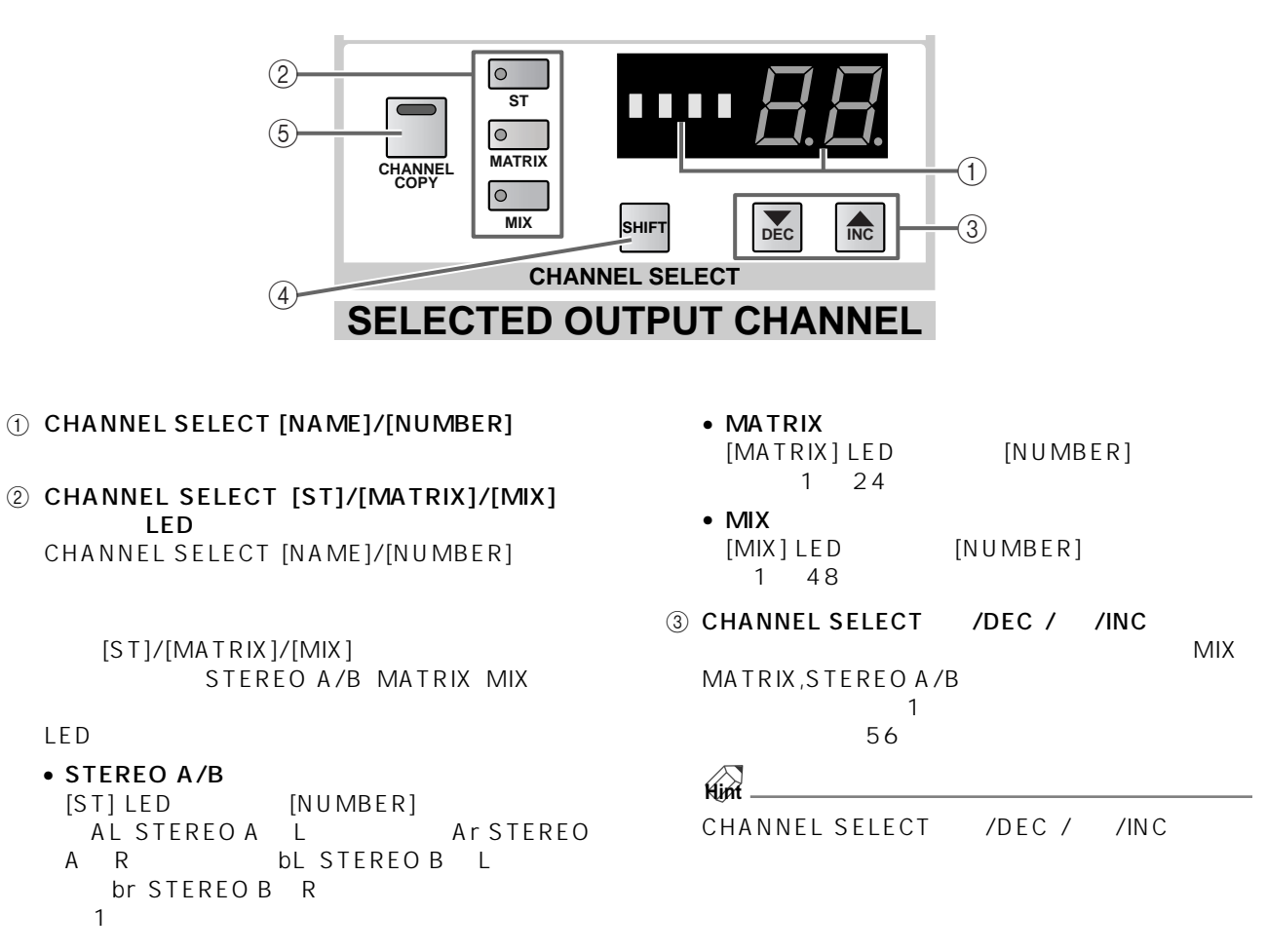

LED

CHANNEL SELECT /DEC / /INC  $\mathbf 1$ 1 STEREO A L

4 CHANNEL SELECT [SHIFT]

CHANNEL SELECT /DEC / /INC<br>12  $\overline{12}$ 

5 [CHANNEL COPY]

1.  $\blacksquare$ 

- 2. SELECTED OUTPUT CHANNEL [CHANNEL COPY]<br>[CHANNEL COPY] LED [CHANNEL COPY]<br>10  $\overline{10}$
- 3.  $MIX$ MATRIX STEREO A/B [SEL]

4. OK **CANCEL** 

**Hint**

 $P44$ 

1 4

 $\triangle$ MIX MATRIX STEREO A/B

 $2$ 

" DATA TYPE CONFLICT! CANCELED"

 $\hat{A}$  /DEC / /INC

### MIX

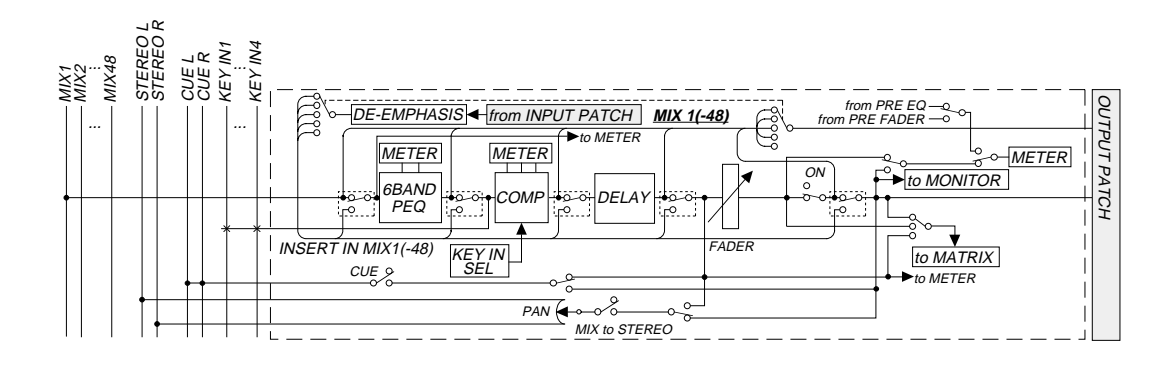

#### **MATRIX**

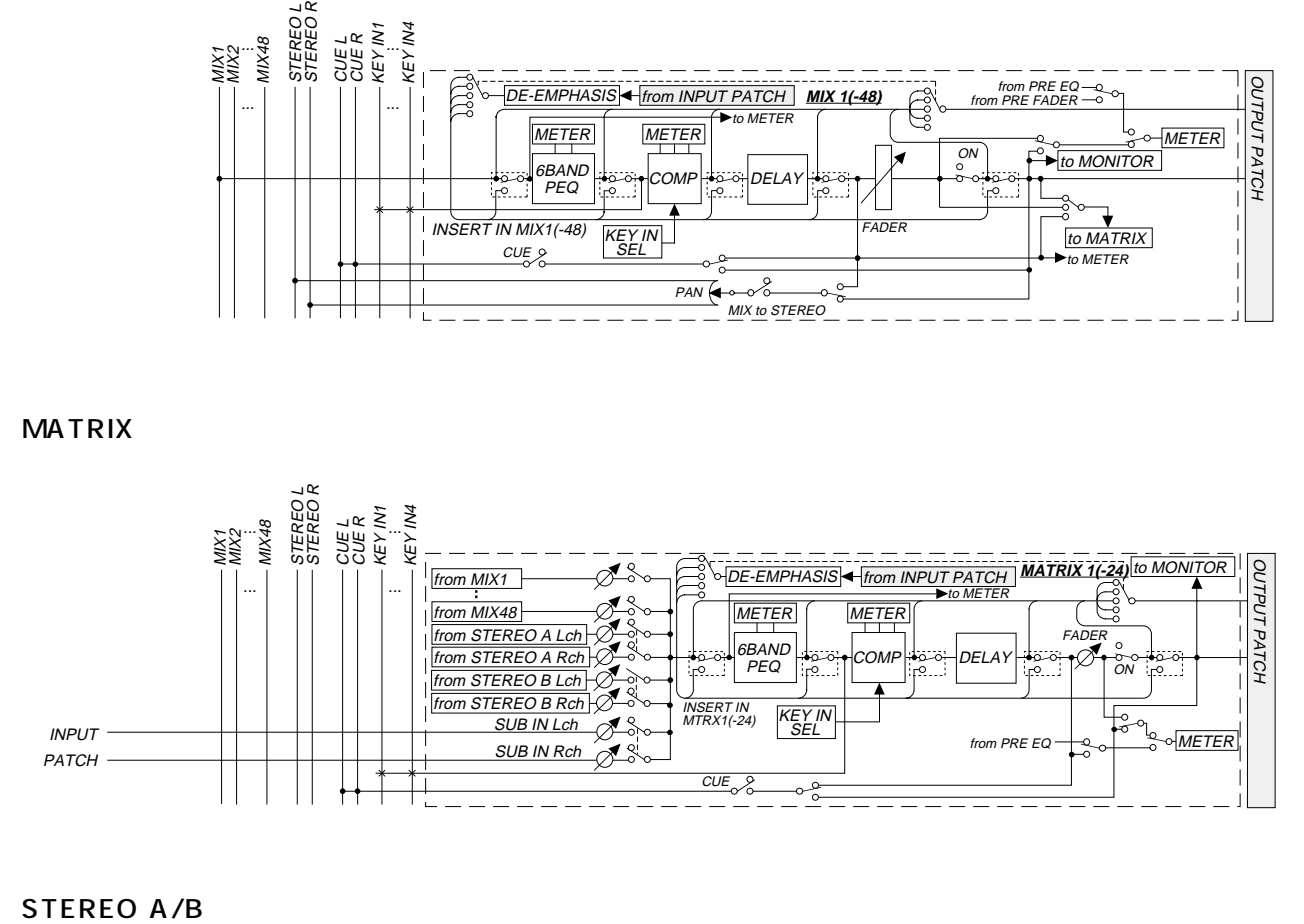

<span id="page-282-0"></span>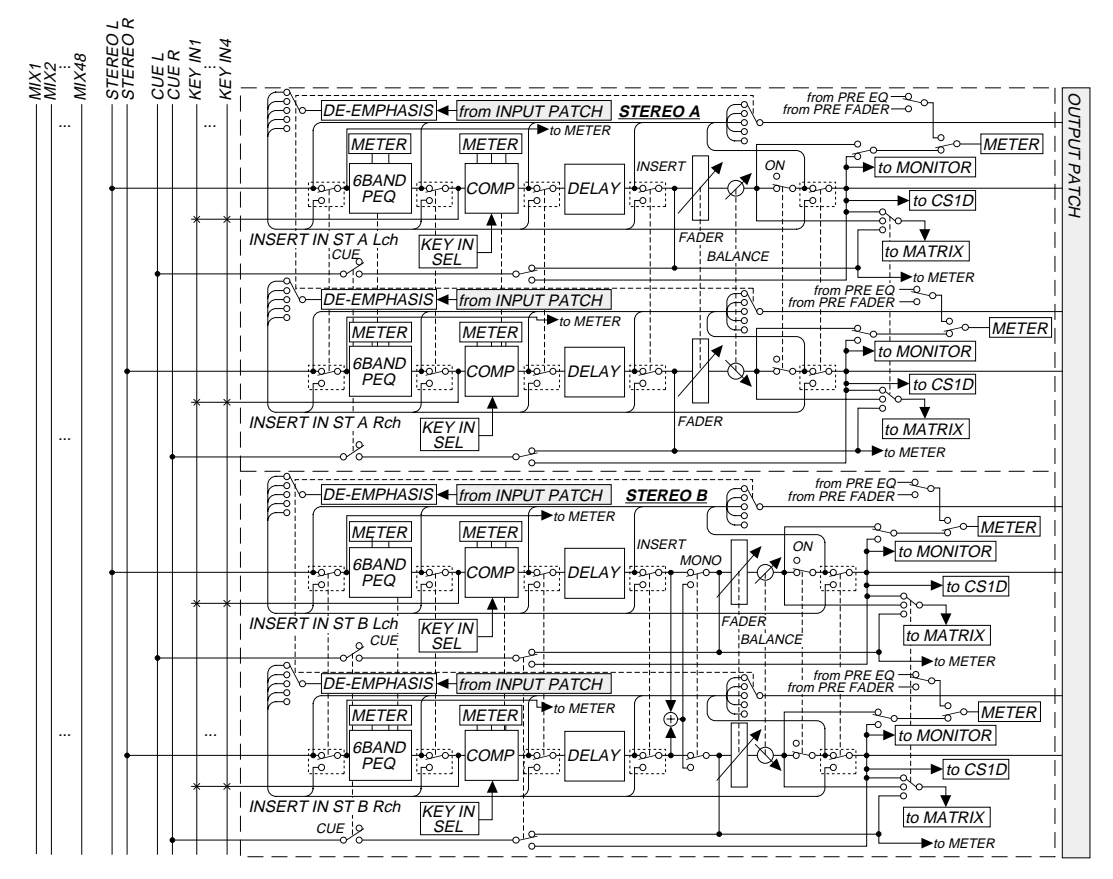

## **DCA GROUP DCA**

DCA 1  $\begin{array}{ccc} 12 & & & \text{DCA} \end{array}$ 

 $\mathsf{MIX}$ 

 $EQ$ 

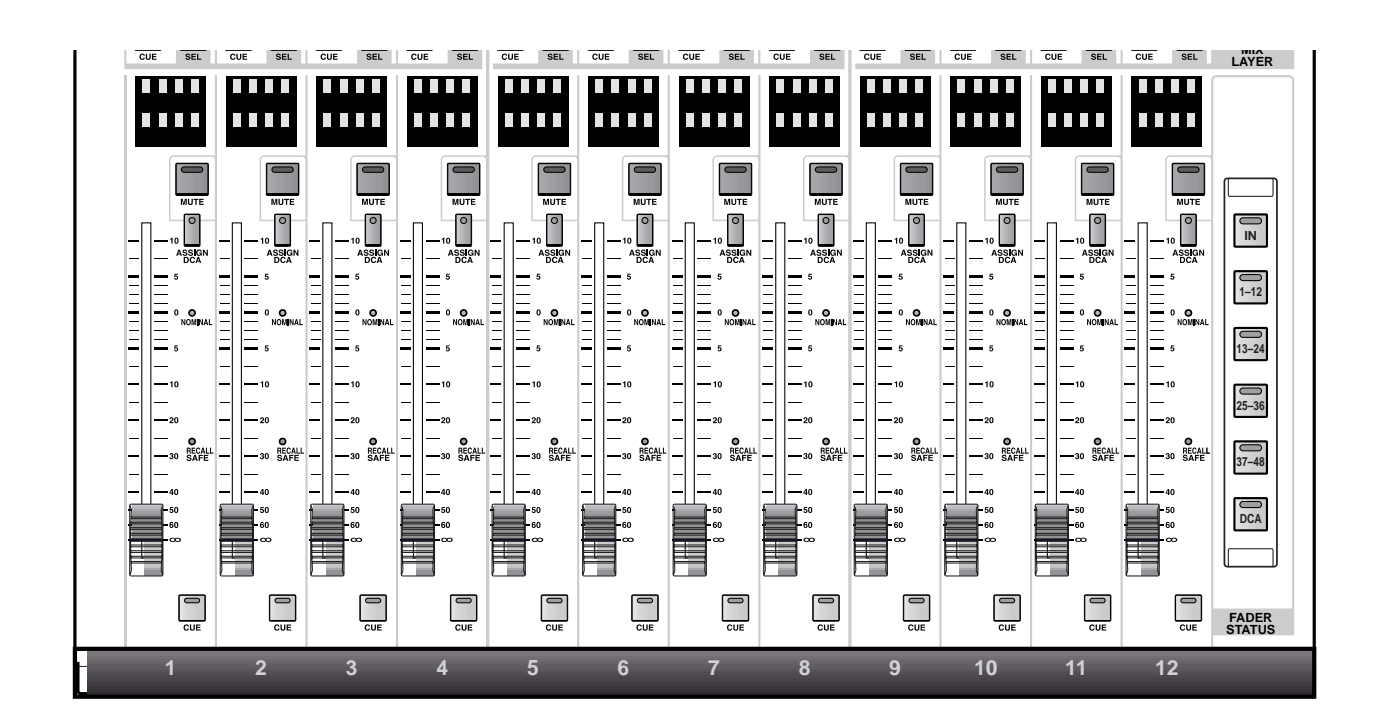

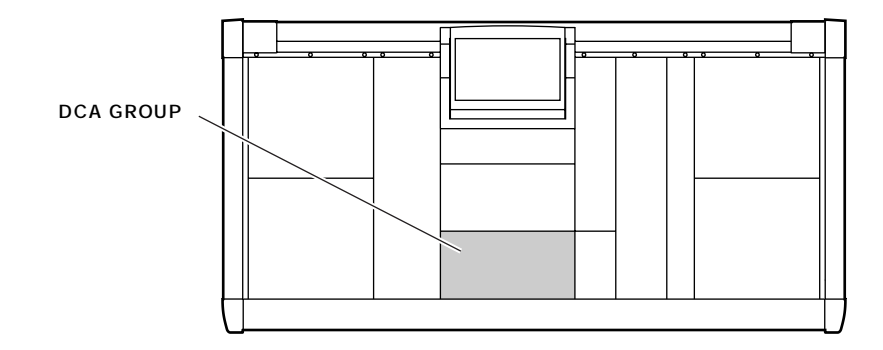

### DCA

DCA GROUP 12 DCA フェーダー PM1D らのフェーダーを使って、DCA 1 ~ 12 に割り当てられたインプット系チャンネル/アウトプット系チャンネルのグ

• FADER STATUS [IN] 任意の INPUT ブロック、ST IN ブロックに含まれる

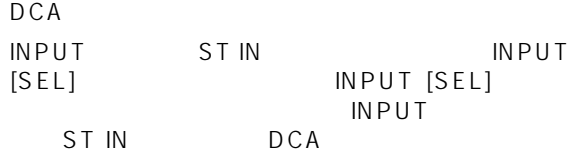

• FADER STATUS [1-12]/[13-24]/ [25-36]/ [37-48]<br>MIX 1 12 13 24 25<br>DCA 36 37 48

• FADER STATUS [DCA]<br>DCA 1 12 DCA DCA 1 12

#### DCA マッシュを使っているようになる。

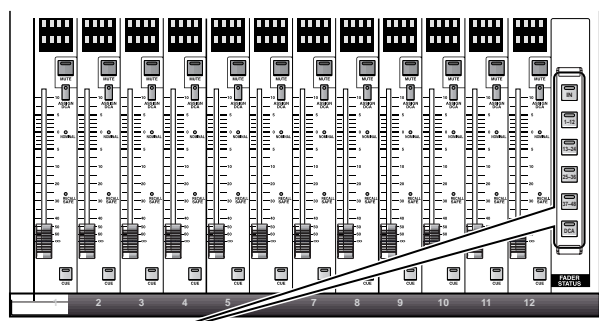

#### **FADER STATUS**

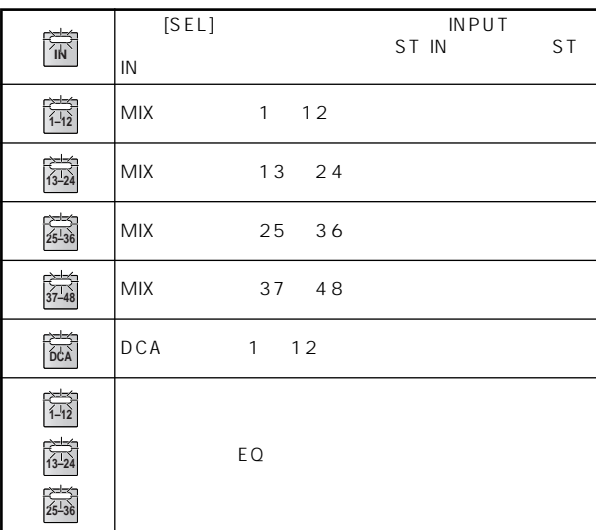

FADER STATUS

**Hint**  $31$  EQ

12 DCA  $G \to \mathbb{C}$ GEQ PARAMETER [SHIFT/

GRAB] FADER STATUS  $[1 - 12]/[13 - 24]/[25 - 36]$ DCA

GEQ PARAMETER ASSIGN TO DCA FADERS

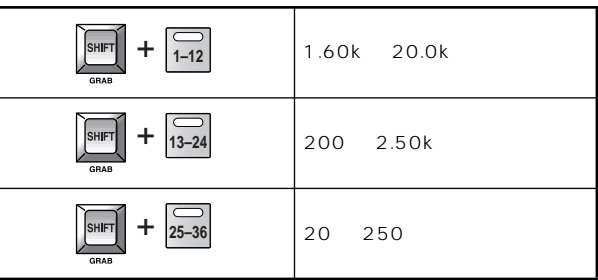

#### $\bullet$  GEQ PARAMETER

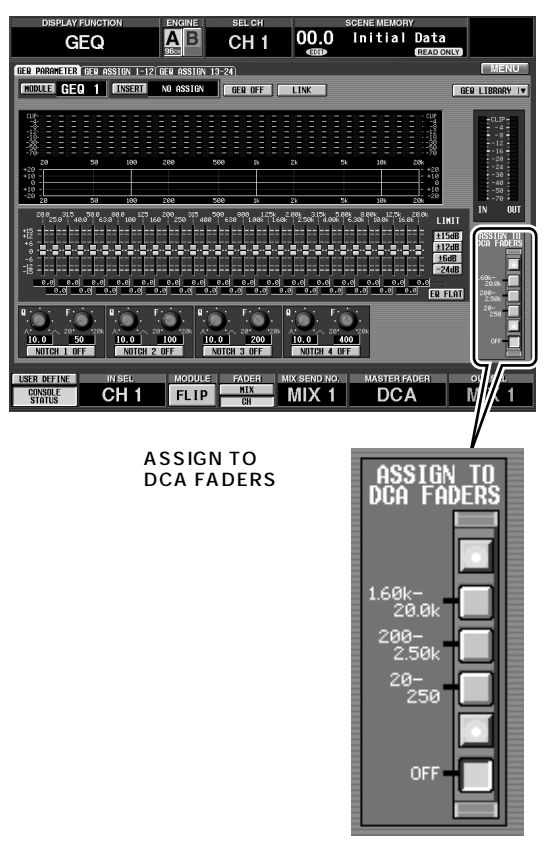

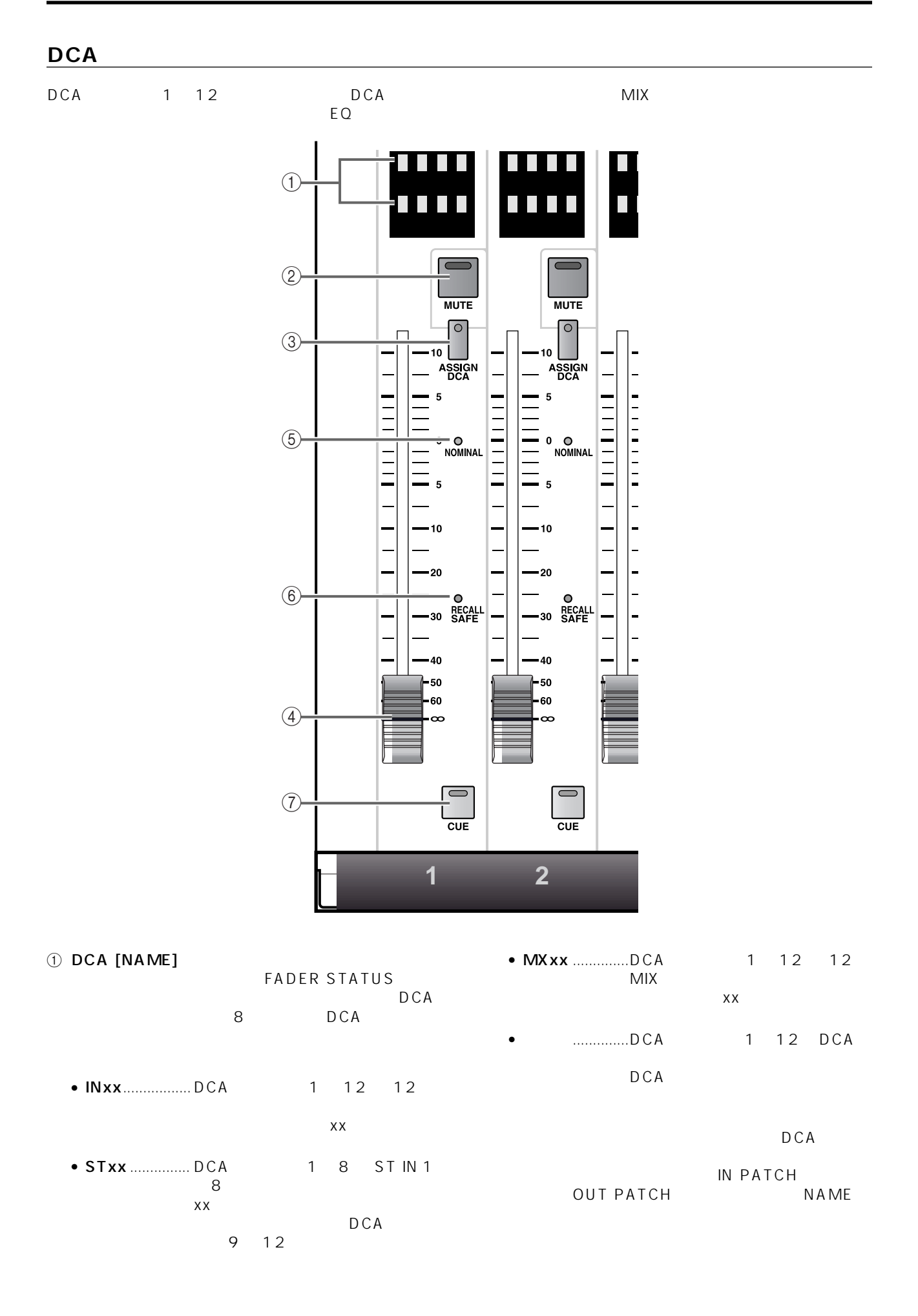

**69**

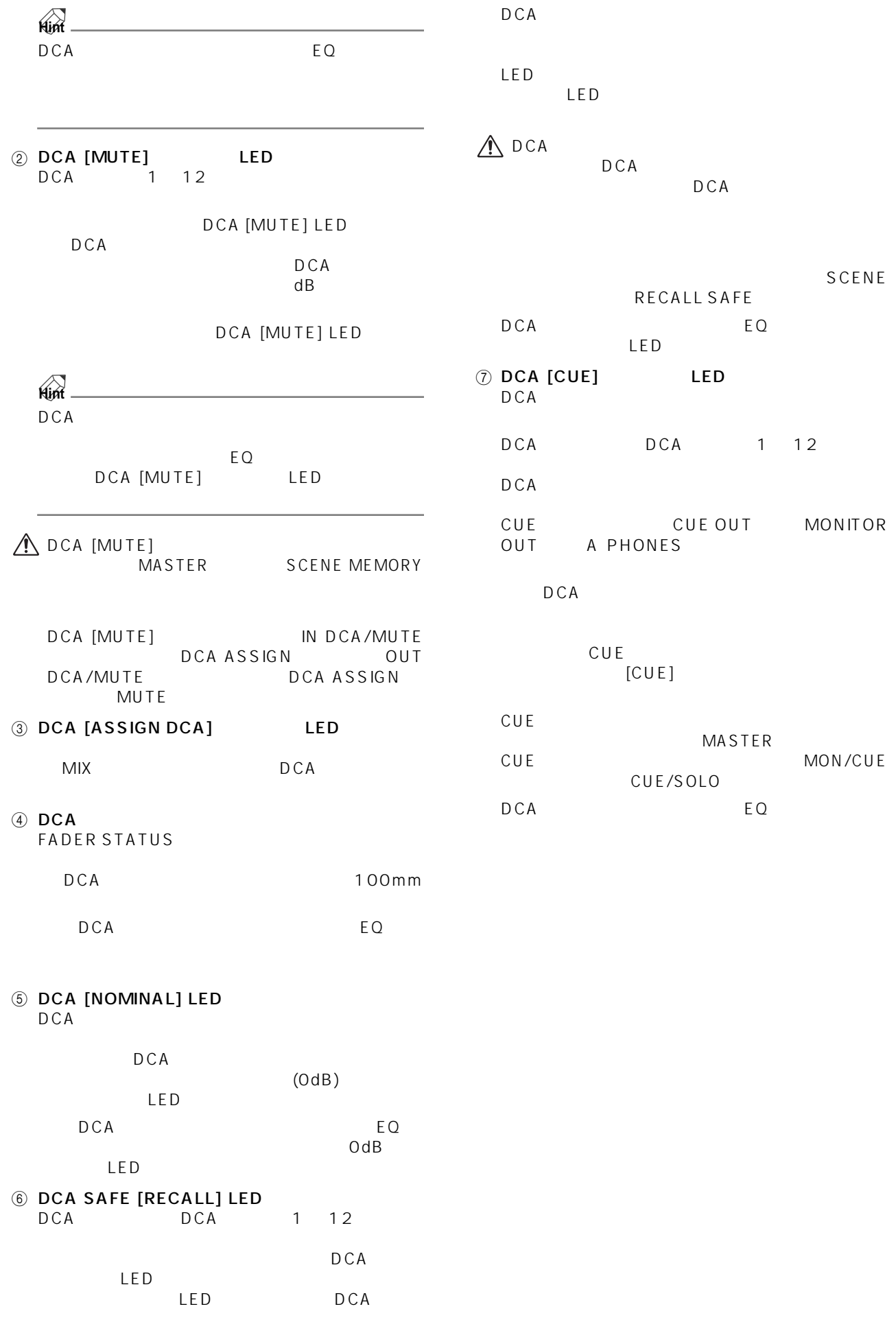

LED

EQ

### **FADER STATUS**

DCA 1 12

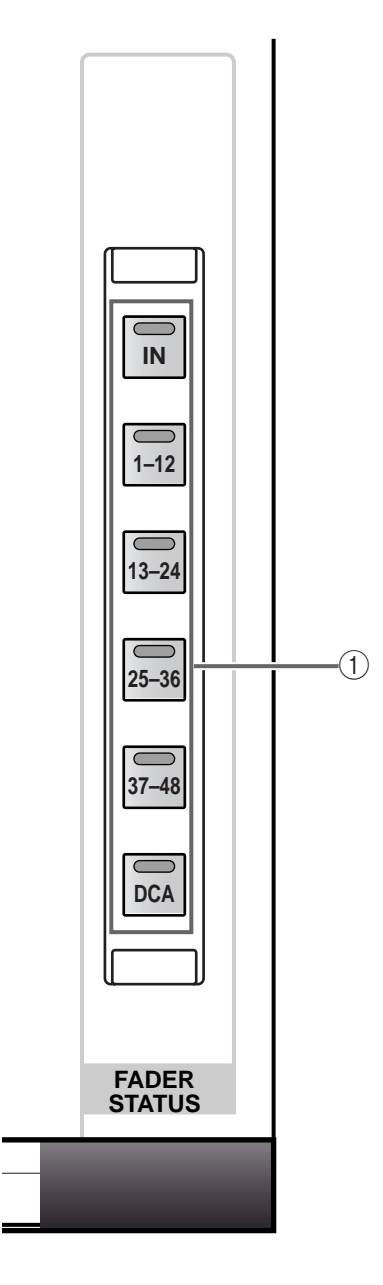

1 FADER STATUS [IN]/[1-12]/[13-24]/[25- 36] [37-48]/[DCA]<br>DCA 1 12  $-1$   $12$ 

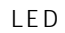

• FADER STATUS [IN] INPUT DCA INPUT [SEL]<br>INPUT DCA INPUT<sup>T</sup> **INPUT** 

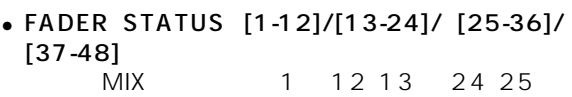

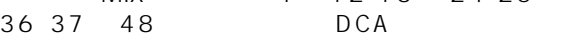

• FADER STATUS [DCA]

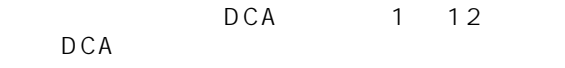
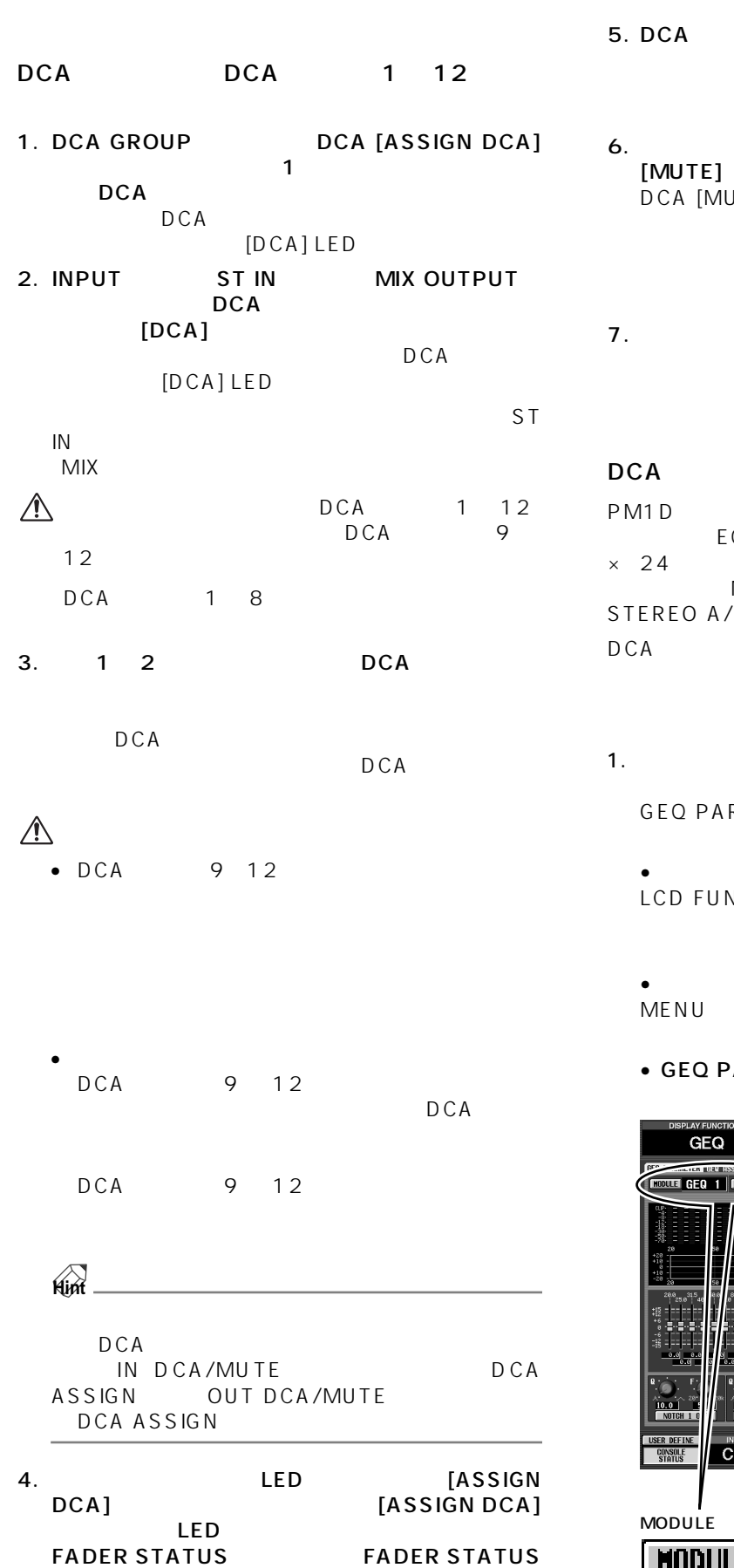

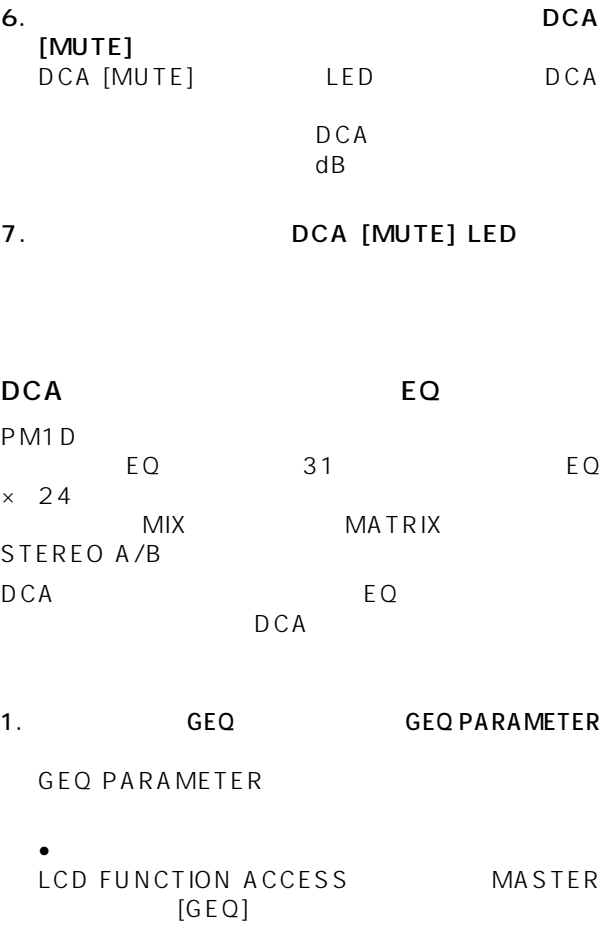

 $1 \t12$ 

DCA<sup>T</sup>

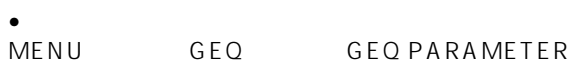

### **ARAMETER**

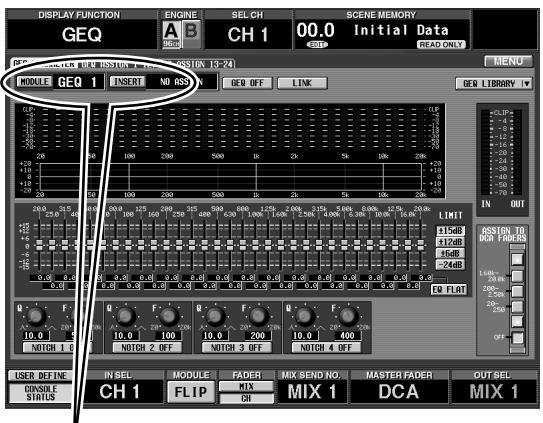

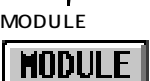

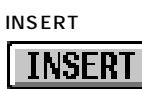

 $1 12$ 

[DCA]<br>LED DCA

LED<br>DCA

#### 2. MODULE<br>
MODULE
BO MODULE

#### $E$ Q and  $E$ Q and  $E$ Q and  $E$

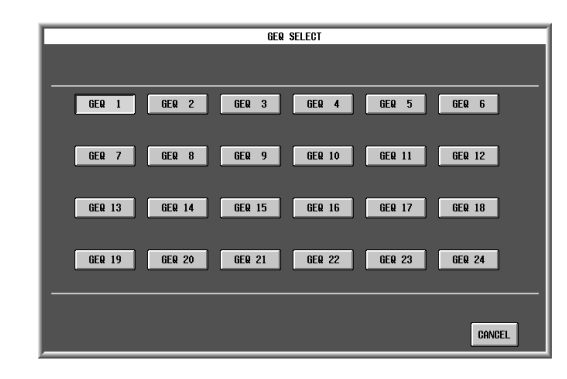

3. GEQ1 ~ GEQ24 ボタンをクリックしてグラフィッ ク EQ のモジュールを選択すると、自動的に GEQ PARAMETER MODULE<br>EQ **EQ** extending the state of  $\overline{z}$ 

# 5. EQ

#### • インプットチャンネルにインサートする場合 IN 1-48 INSERT OUT 1 48

たは IN 49-96 INSERT OUT ボタン→ 49 ~ 96

#### •  $MIX$

MIX INSERT OUT 1 48 **MIX** 

#### • MATRIX

MATRIX INSERT OUT 1 24 MATRIX  $\blacksquare$ 

#### • STEREO A/B  $\overline{P}$

ALSTEREO A L ArSTEREO A R bL STEREO B L br STEREO B R

#### GEO PARAMETER

**INSERT** 

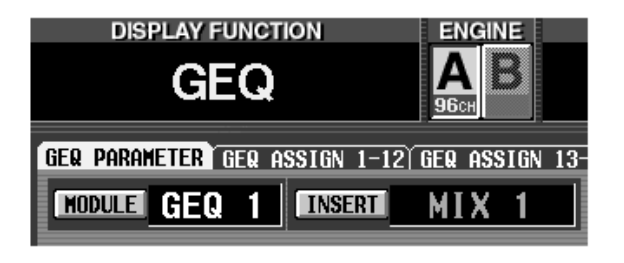

### 6. DCA

 $\mathbf 1$ [SHIFT/GRAB]

[FADEER STATUS]<br>EQ  $E$ Q extending the  $E$ Q extending  $E$ Q extending  $E$ 

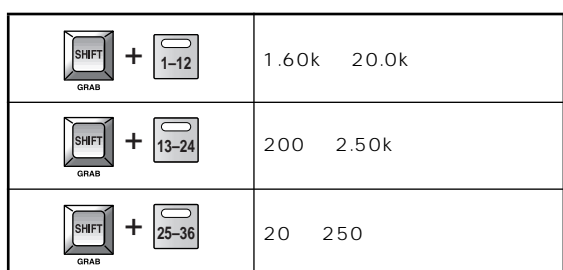

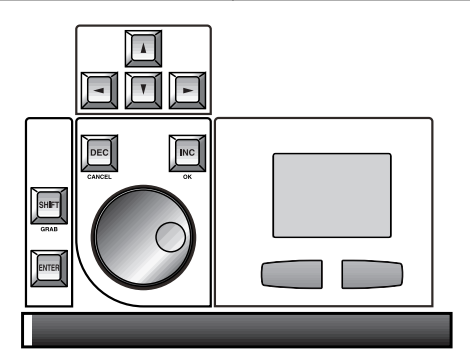

## $EQ$ **DISPLAY FUNCTION ENGINE** GFQ GER PARAMETER GER ASSIGN 1-12 GER ASSIGN 13-**HODULE** GEQ 1 | **INSERT** NO ASSIGN **Hint**  $[SHIFT/GRAB]$ [SEL]<br>GEQ GEQ GEQ

4. INSERT INSERT EQ **INSERT** 

グラフィック EQ をインサートするチャンネルを選択す

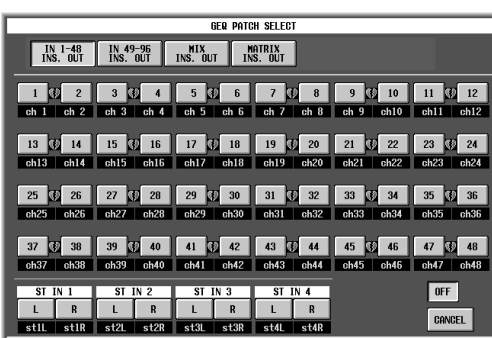

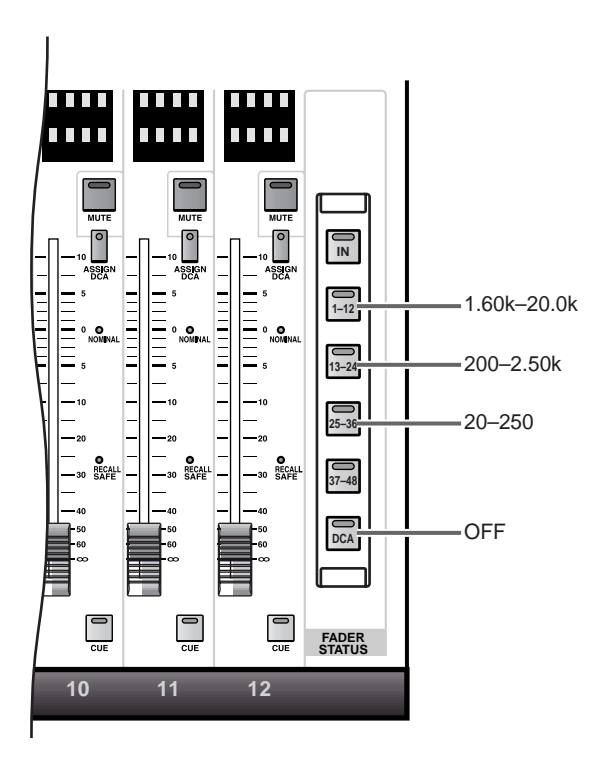

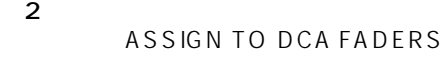

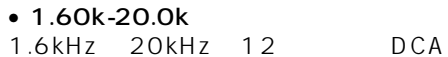

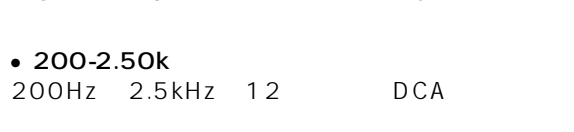

 $• 20 - 250$ 20Hz 250Hz 12 DCA

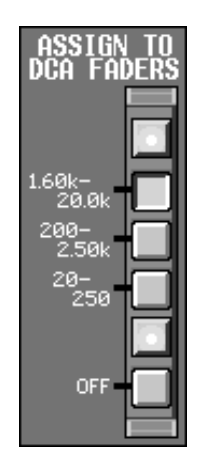

 $\sim$  100  $\sim$  100  $\sim$  DCA EQ

CS1D DCA GROUP [FADER STATUS]<br>EQ EQ SACRES EQ

[FADER STATUS]

LED

STATUS [37-48]

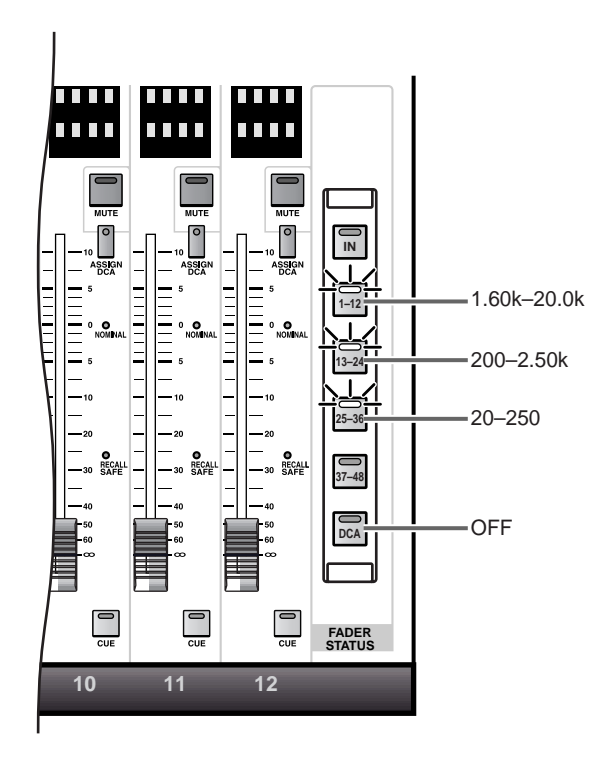

7. DCA 1 12

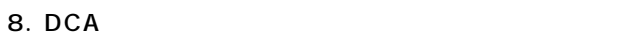

7 ~ 8 の操作を繰り返してください。

- 9. DCA EQ CS1D FADER STATUS [DCA] GEQ PARAMETER **ASSIGN TO DCA OFF** 
	- CS1D [FADER STATUS]

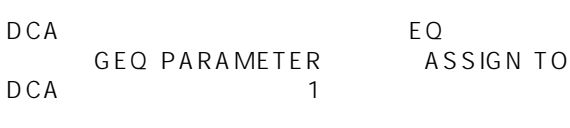

GEQ PARAMETER DCA DCA <u>DCA</u>

FADER STATUS [IN] FADER

## **MASTER**

 $\sim$  CS1D  $\sim$ 

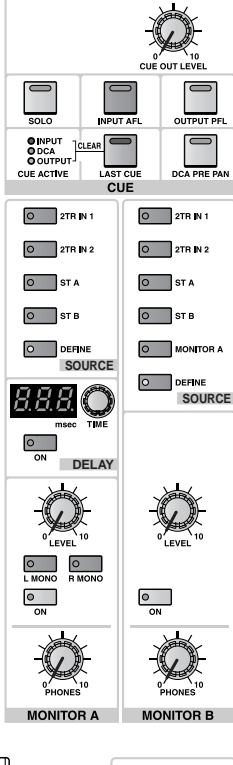

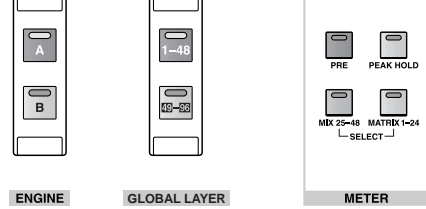

**75**

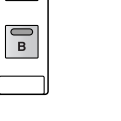

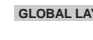

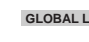

MASTER

LEVEL 10 0+48V

TALKBACKT

 $\Box$ ான்<br>TALKBACK

OSCON OSCOUTION

 $\begin{array}{c|c|c} \hline A & & & \\ \hline \hline \hline B & & & \\ \hline \end{array}$  PC ATA STORAGE CARD

 $\mathbb{Q}_\pi$ 

J

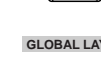

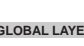

**GLOBAL LAYER**

## **TALKBACK**

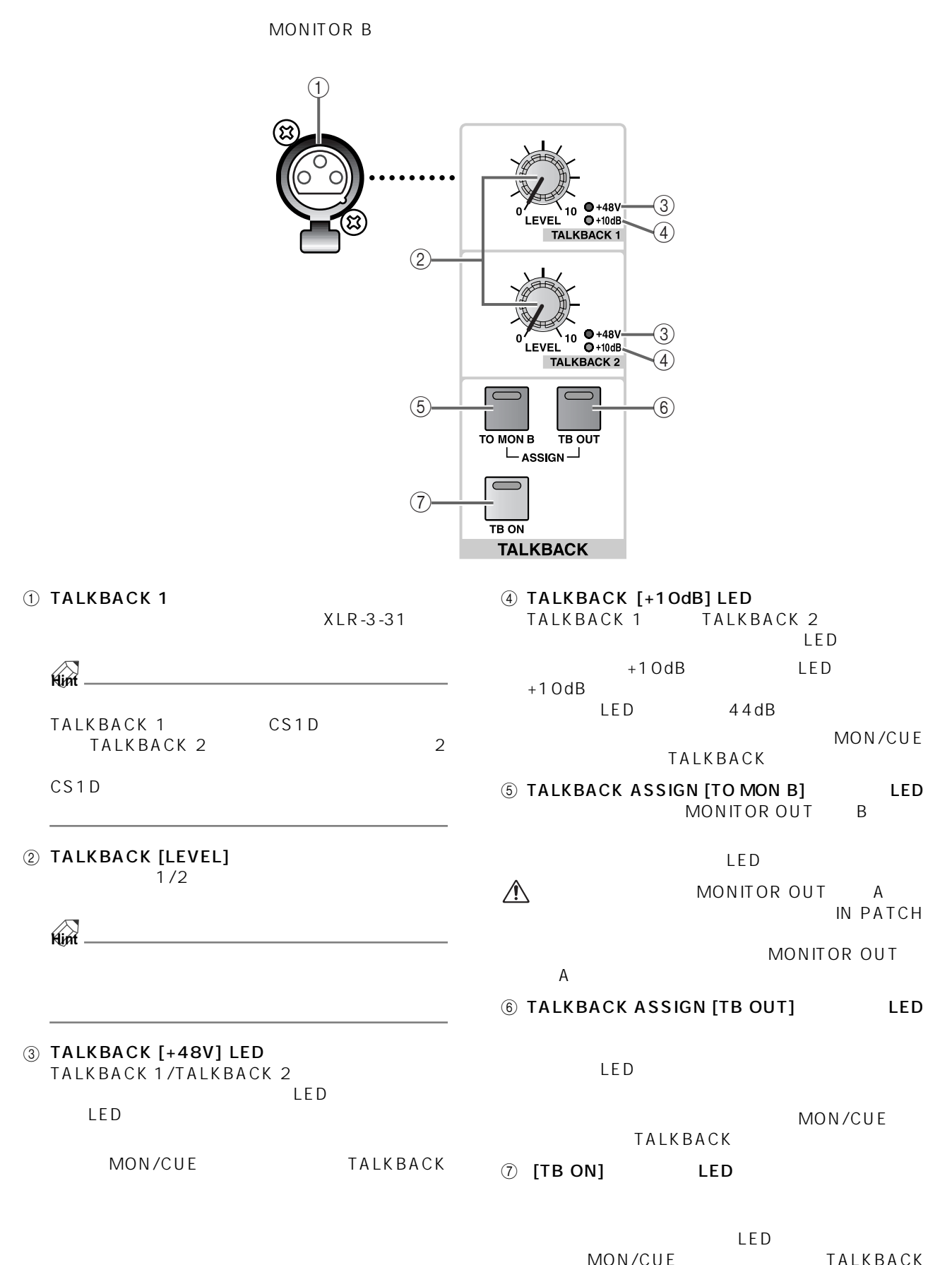

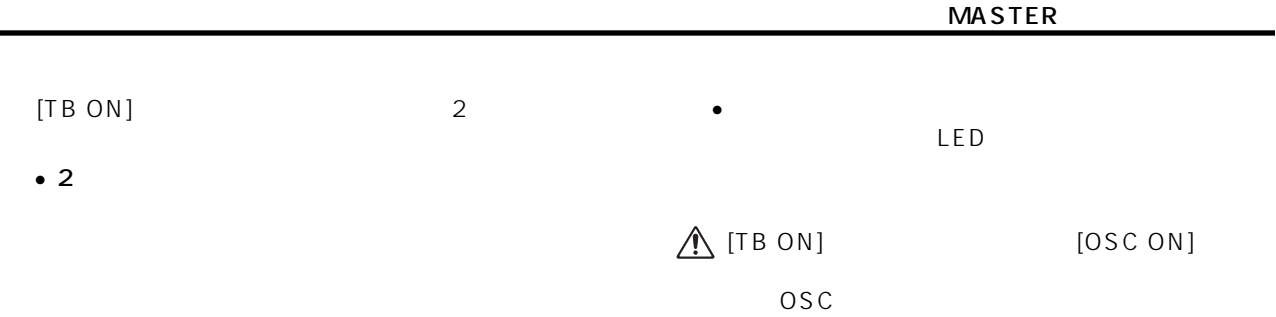

## **OSCILLATOR**

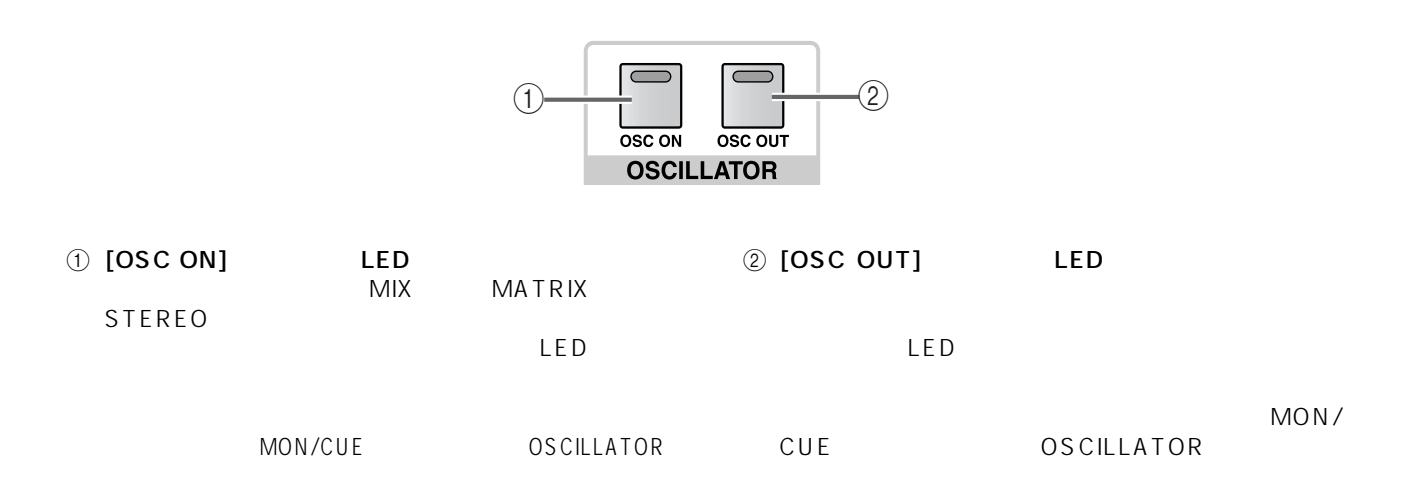

### TALKBACK/OSCILLATOR

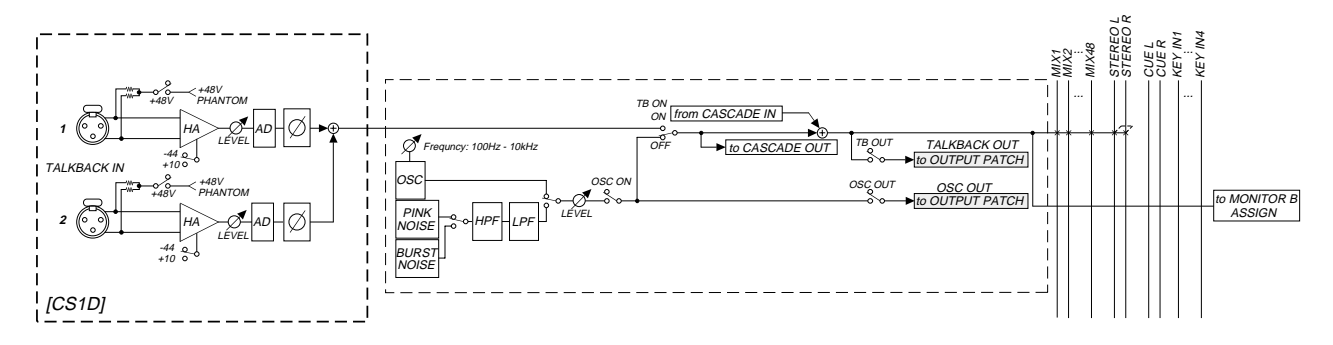

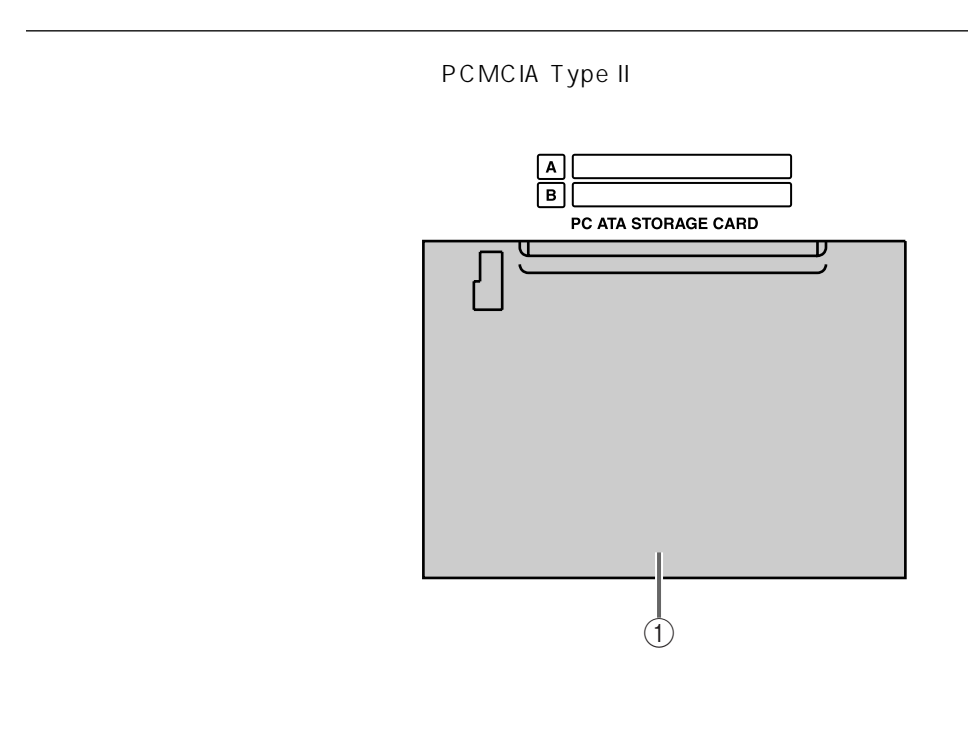

 $0$  [PC ATA STORAGE CARD] PCMCIA Type II  $2$ 

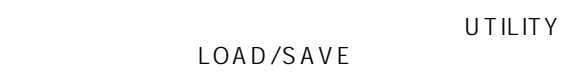

- A Type III
	- ATA PC FLASH STORAGE CARD

PC **PC** 

CS1D

## **CUE(キュー)セクション**

 $[CUE]$ 

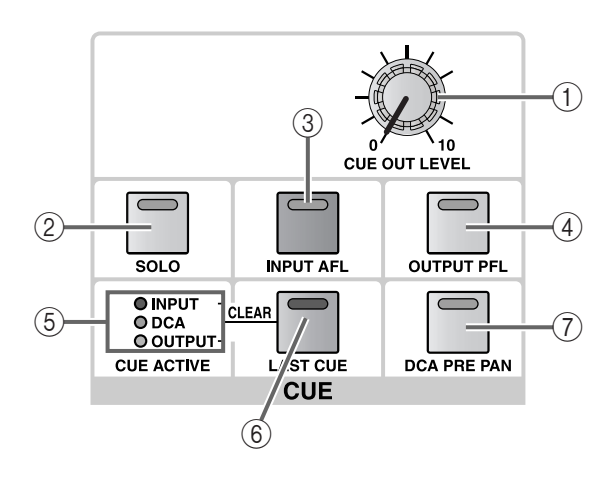

#### 1 [CUE OUT LEVEL] CUE OUT

2 [SOLO] LED

SOLO<br>CUE

SOLO SOLO SOLO

solo<br>Solo CUE

**Hint**

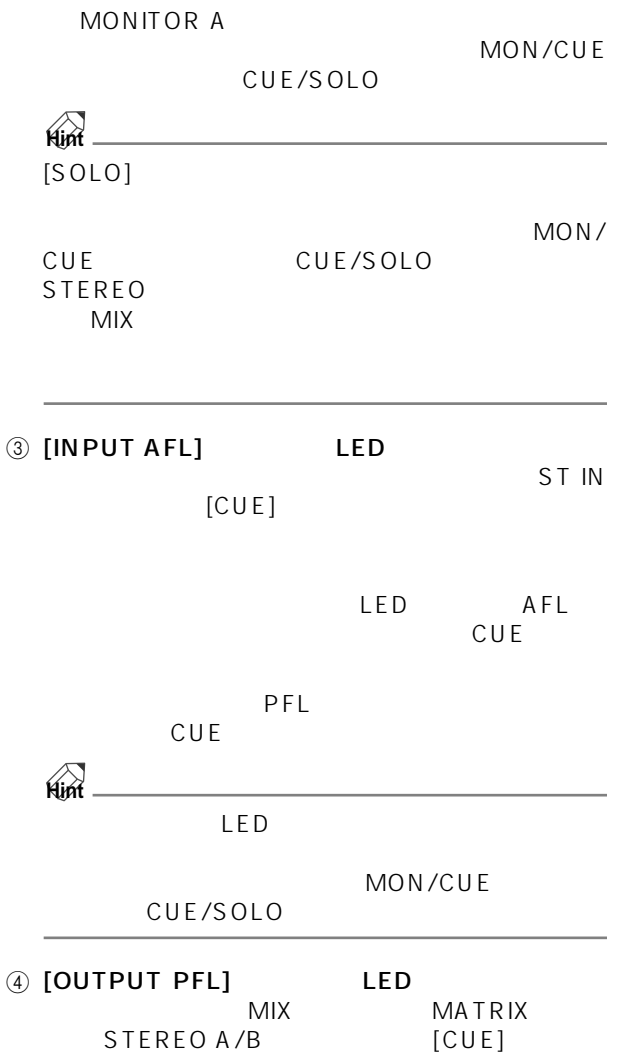

### のスイッチがオンのときは(LED が点灯します) CUE POST ON  $[ON]$

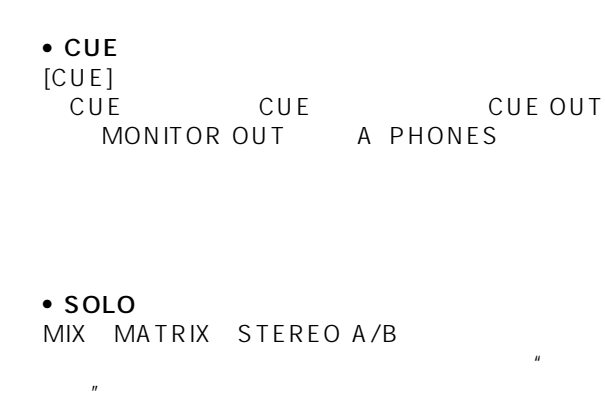

The current current current current current current current current current current current current current current current current current current current current current current current current current current current cu

 $LED$ CUE LED

 $\frac{\text{SOLO}}{2}$ 

 $[CUE]$ MIX MATRIX STEREO A/B

SOLO CUE OUT<br>
MONITOR OUT A PHONES MONITOR OUT A P<br>CUE  $[CUE]$ MONITOR

**79**

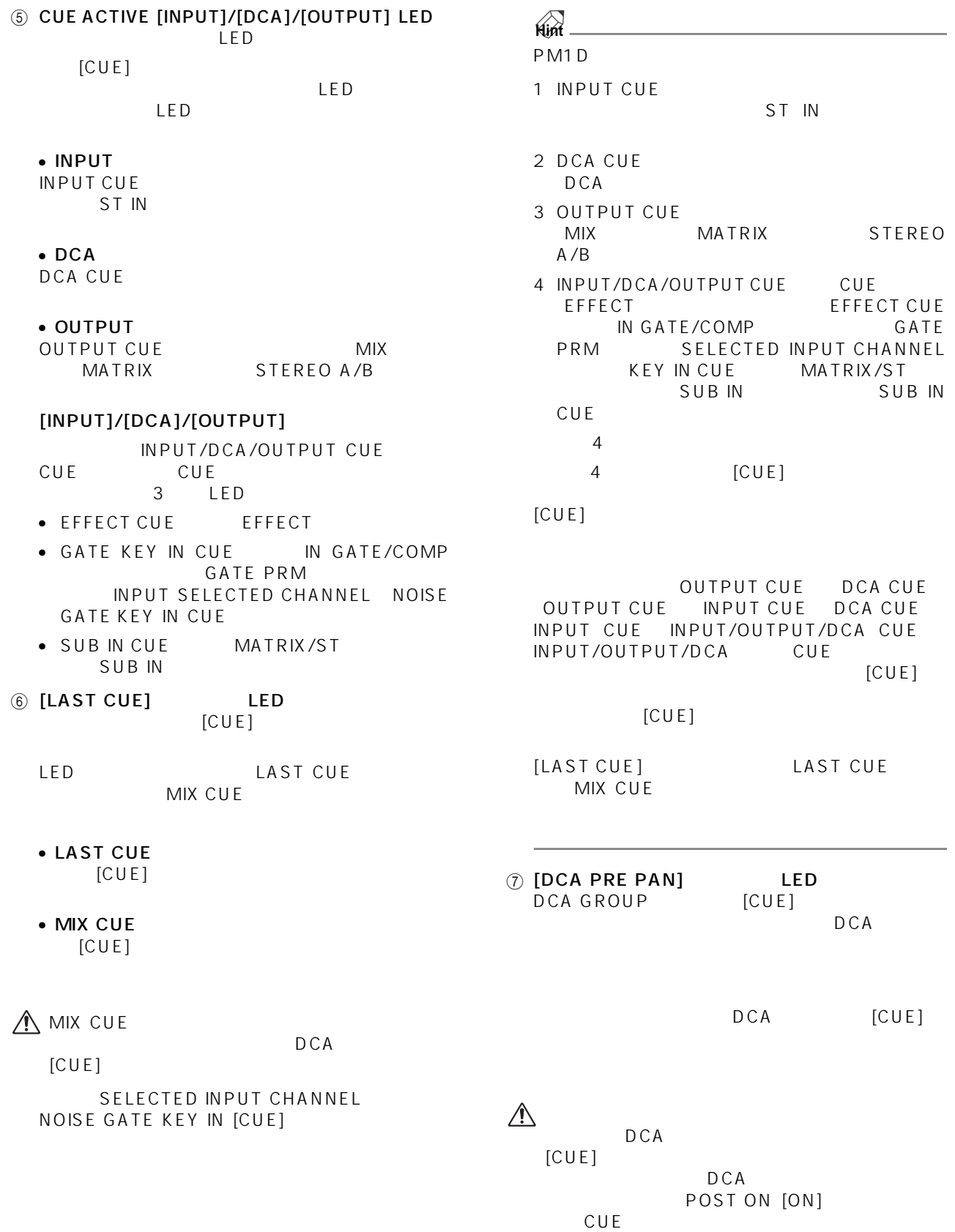

### **MONITOR A**

#### MONITOR A

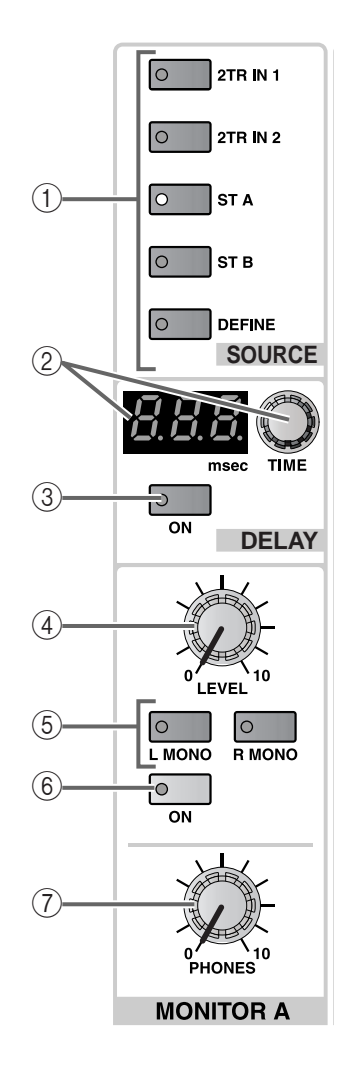

#### 1 MONITOR A SOURCE [2TR IN 1]/[2TR IN 2]/[ST A]/[ST B]/[DEFINE] LED MONITOR A

#### •  $[ST A]$ STEREO A

 $\mathsf{LED}$ 

#### $\bullet$  [ST B] STEREO B

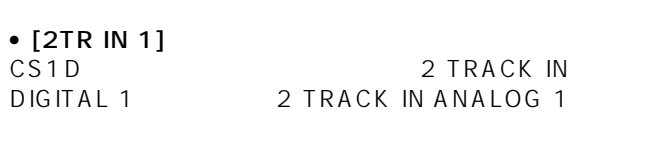

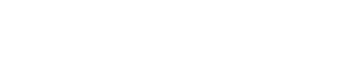

#### MON/CUE 2TR IN

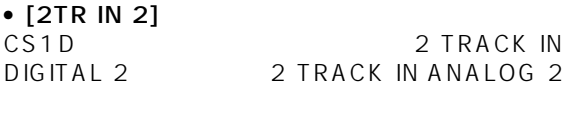

MON/CUE 2TR IN

 $\bullet$  [DEFINE] MON/CUE MONITOR  $A$ (MIX 1 ~ 48、MATRIX 1 ~ 24、2TR IN 3 ~ 6、 DIRECT IN **Hint** PM1D が初期状態のときは、[CUE] スイッチが一箇 MONITOR A SOURCE MONITOR OUT A /MONITOR A [CUE] MONITOR<br>IRCE MONITOR A SOURCE OUT A

MON/CUE MONITOR A

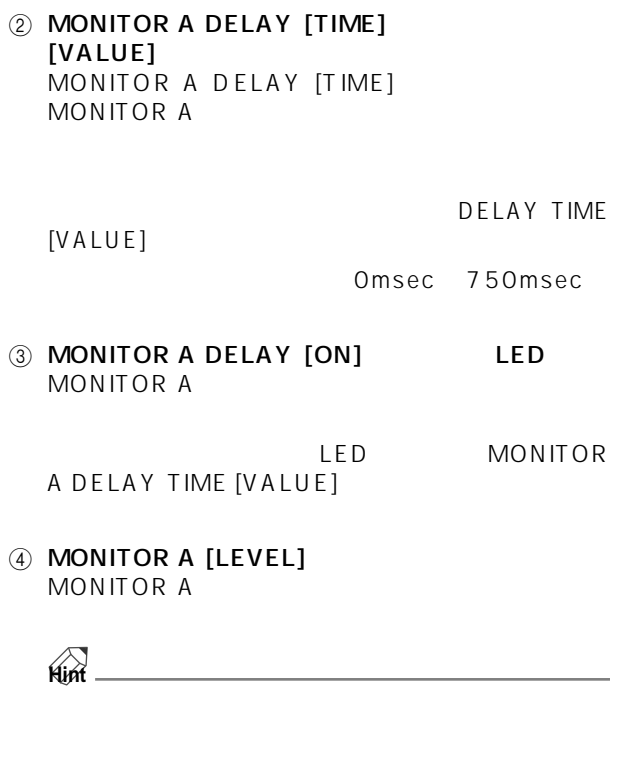

 $(5)$  MONITOR A [L MONO]/[R MONO] LED MONITOR A LED  $LED$ 

MONITOR A

### MONITOR A [L MONO]/[R MONO]

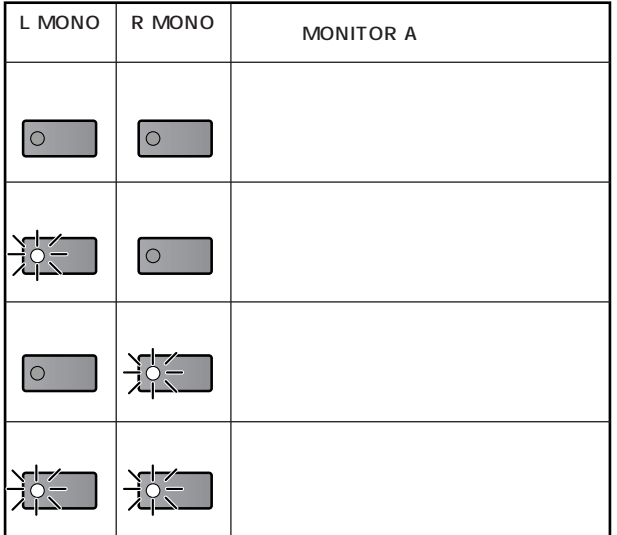

- 6 MONITOR A [ON] LED MONITOR A LED
- 7 MONITOR A PHONES [LEVEL] MONITOR A

**Hint**

### **MONITOR B** B

MONITOR B

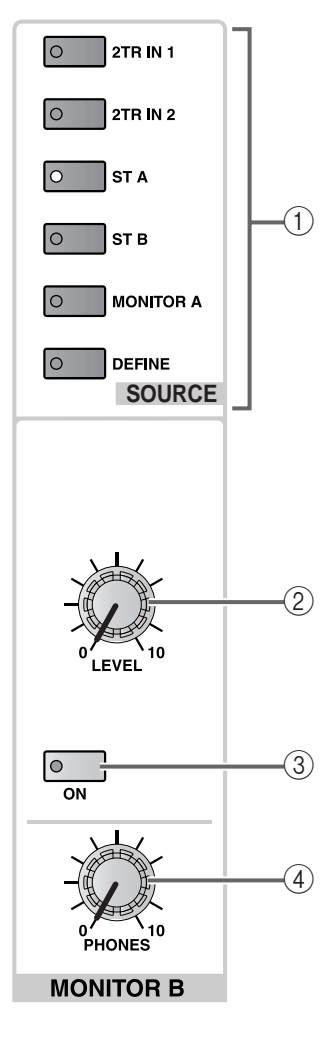

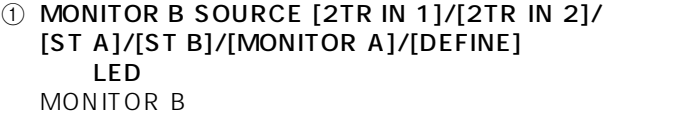

CS1D 2 TRACK IN<br>DIGITAL 2 2 TRACK IN ANALOG 2

•  $[ST A]$ STEREO A

 $\mathsf{LED}$ 

STEREO B

•  $[ST B]$ 

• [MONITOR A] MONITOR A

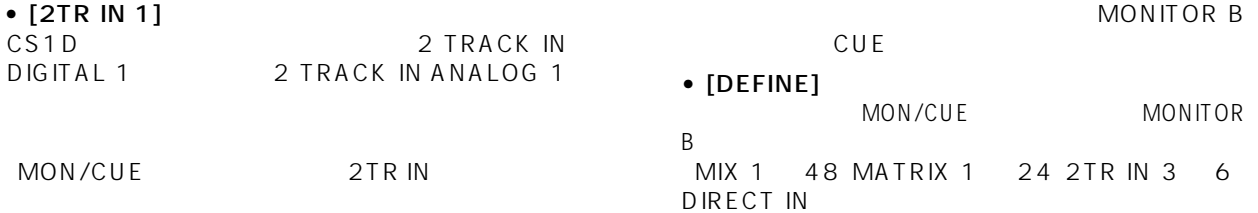

2 MONITOR B [LEVEL] MONITOR B

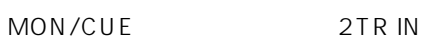

 $\bullet$  [2TR IN 1]

DIGITAL 1

MON/CUE

 $\bullet$  [2TR IN 2]

2 TRACK IN ANALOG 2

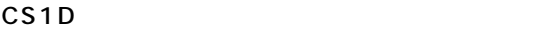

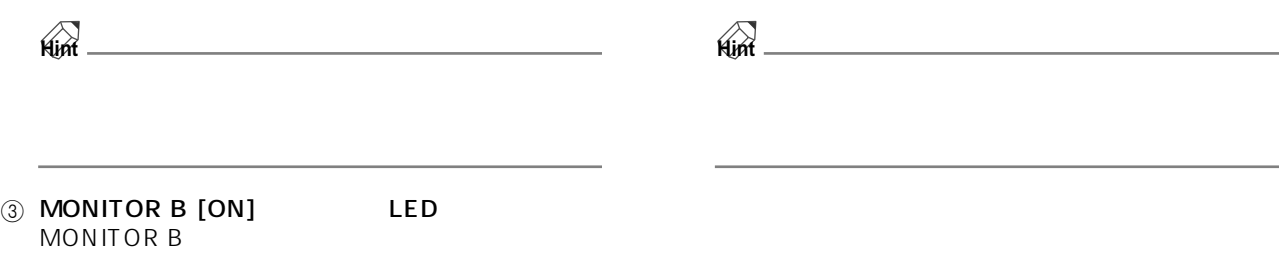

LED

4 MONITOR B PHONES [LEVEL] MONITOR B

### MONITOR A/B

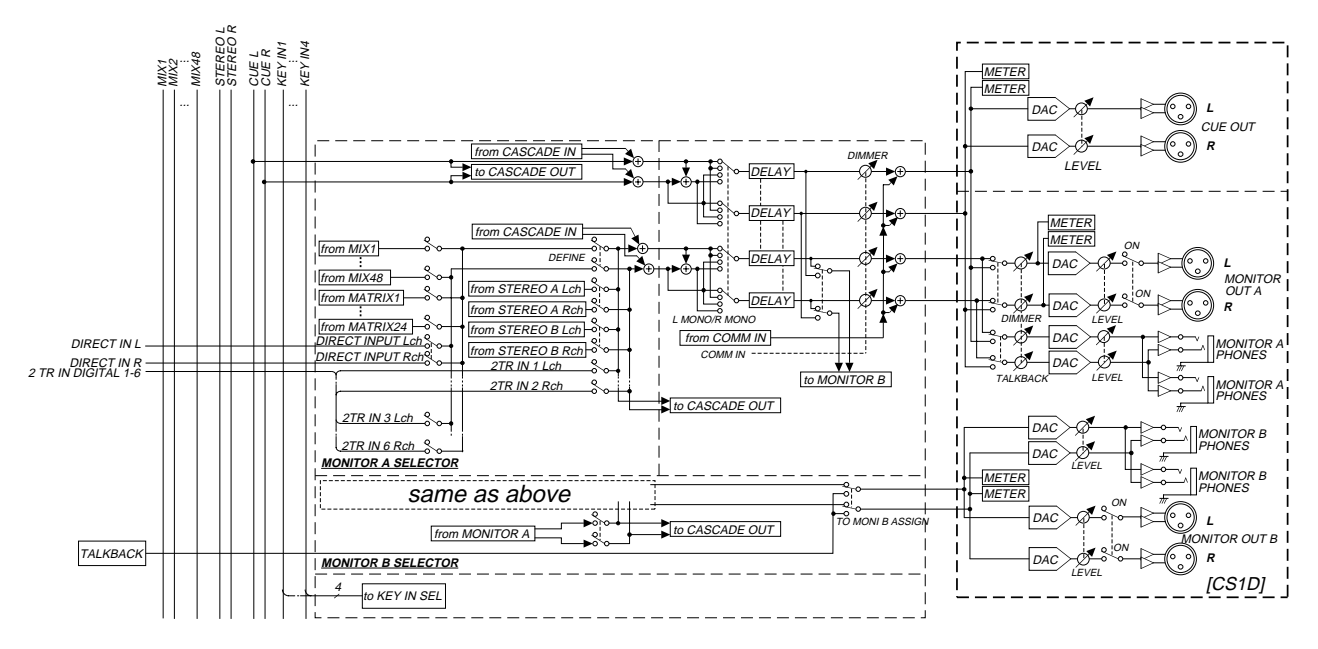

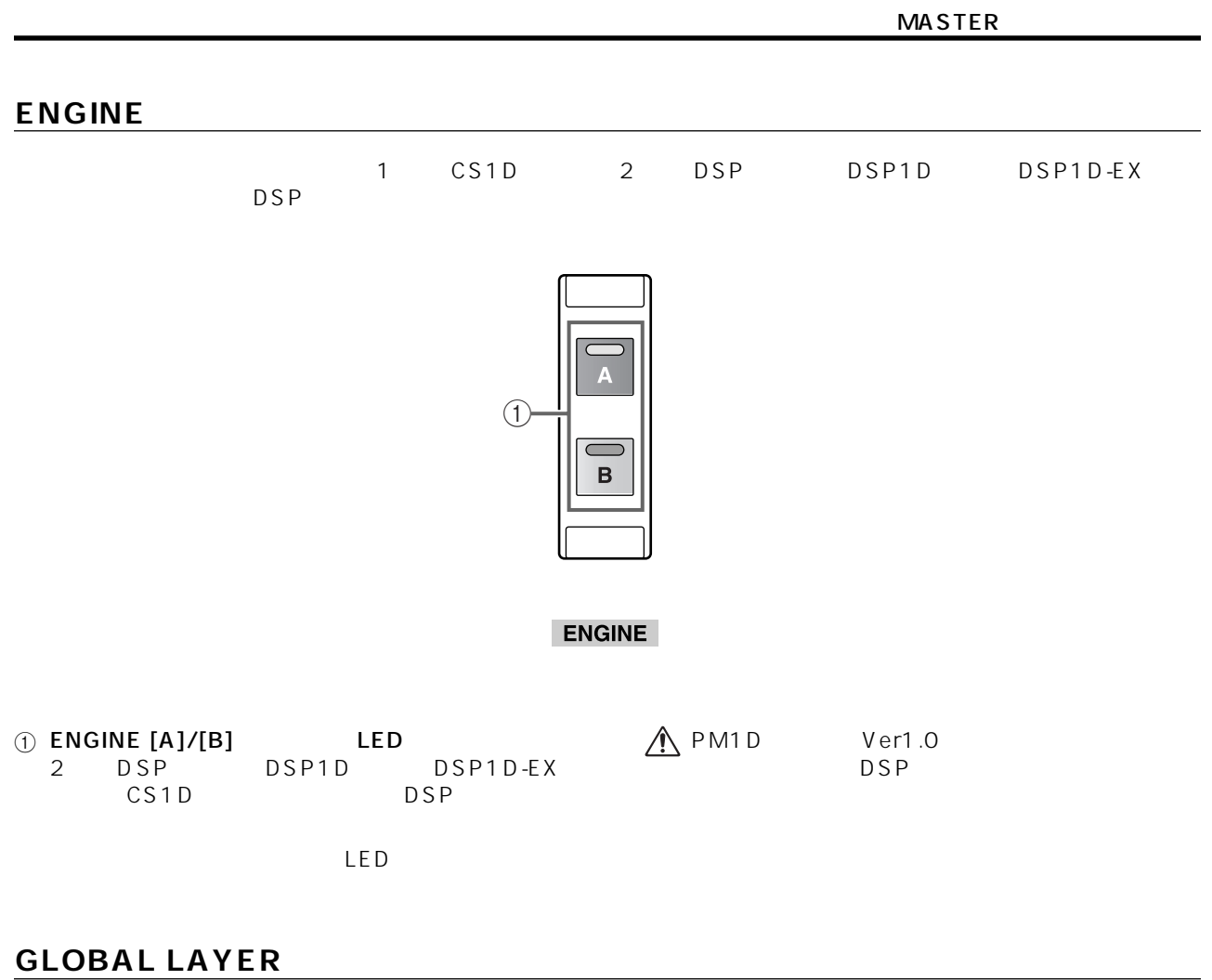

DSP DSP 96CH セデルで、機能を選択するインプットを選択するインプットを選択するインプットを選択するインプットを選択するインプットを選択するインプットを選択すると  $48CH$ 

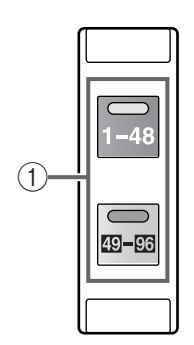

**GLOBAL LAYER**

 $\textcircled{\tiny{1}}$  [1-48]/[49-96]  $\text{LED}$ 96CH INPUT 1 4  $\begin{array}{cccc}\n\text{LED} & & & \\
 & 1 & 4 \\
 1 & 48 & 49\n\end{array}$ 96 ST IN ST IN  $1 \quad 4 \quad 5 \quad 8$ LED

## **METER**

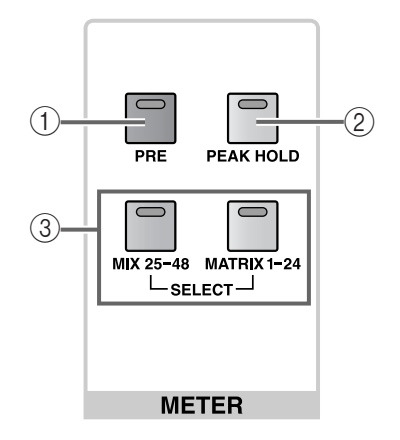

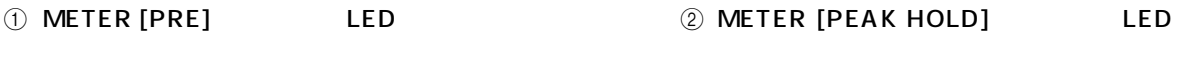

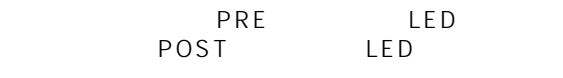

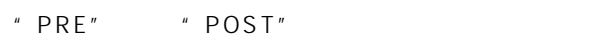

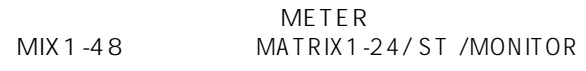

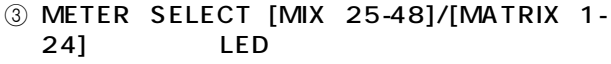

LED

 $24$ 

[MIX 25-48] MIX 25 48 [MATRIX 1-24]<br>MATRIX 1 24 MATRIX

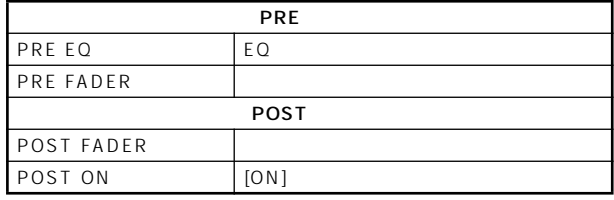

**Hint**

 $[PRE]$ 

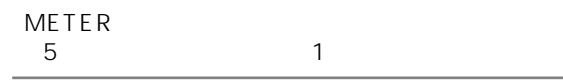

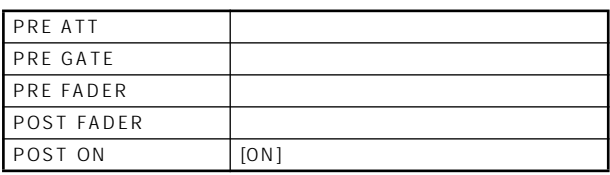

## SCENE MEMORY (CONTEXT)

1 2

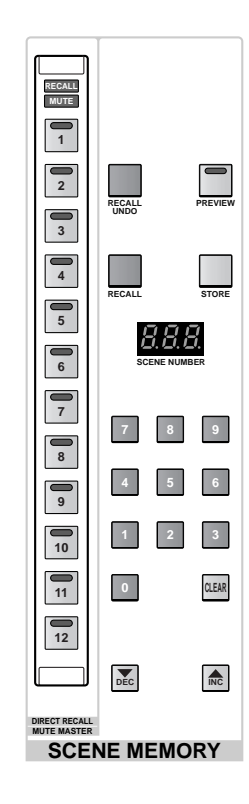

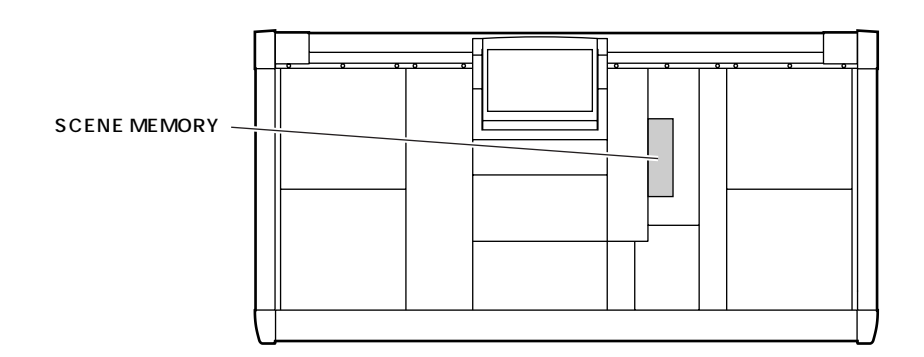

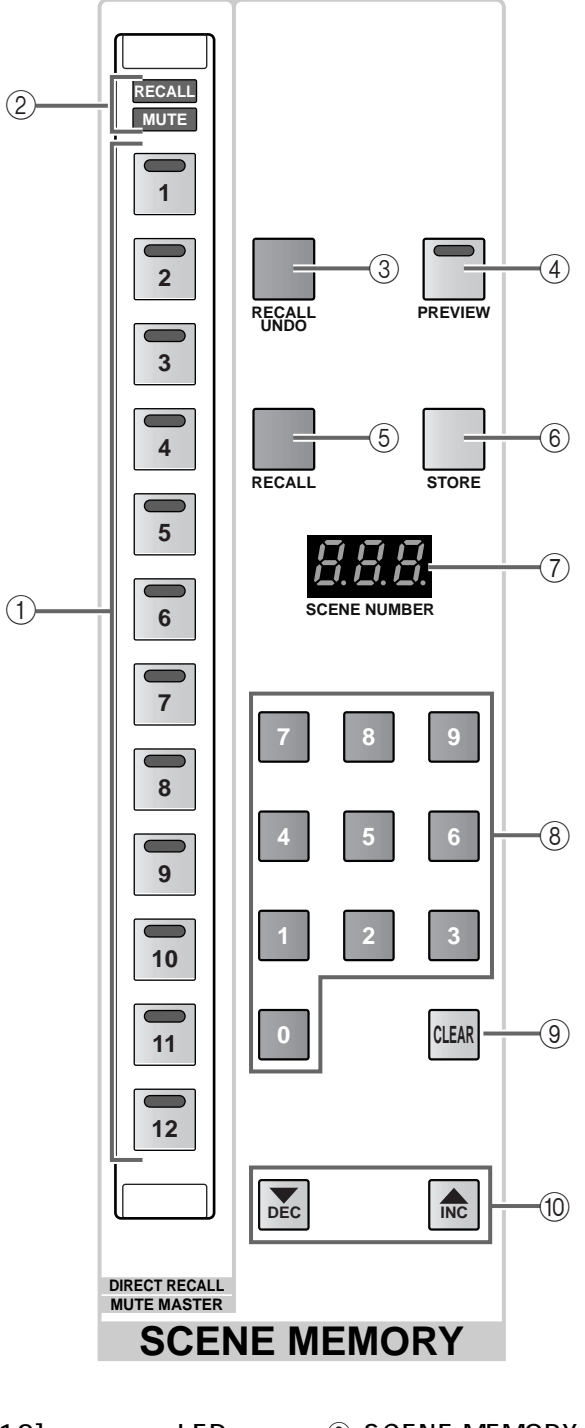

1 3 SCENE MEMORY [1] [12] LED  $\overline{12}$ SCENE DIRECT RECALL **Hint** SCENE MEMORY [1] [12] 1 1 2 SCENE DIRECT RECALL 2 SCENE MEMORY [RECALL]/[MUTE] LED SCENE MEMORY  $\begin{bmatrix} 1 \end{bmatrix}$   $\begin{bmatrix} 12 \end{bmatrix}$ LED SCENE DIRECT **RECALL** LED • [RECALL] LED SCENE MEMORY [1] [12]  $\overline{12}$  $\bullet$  [MUTE] LED SCENE MEMORY [1] [12] 1 12

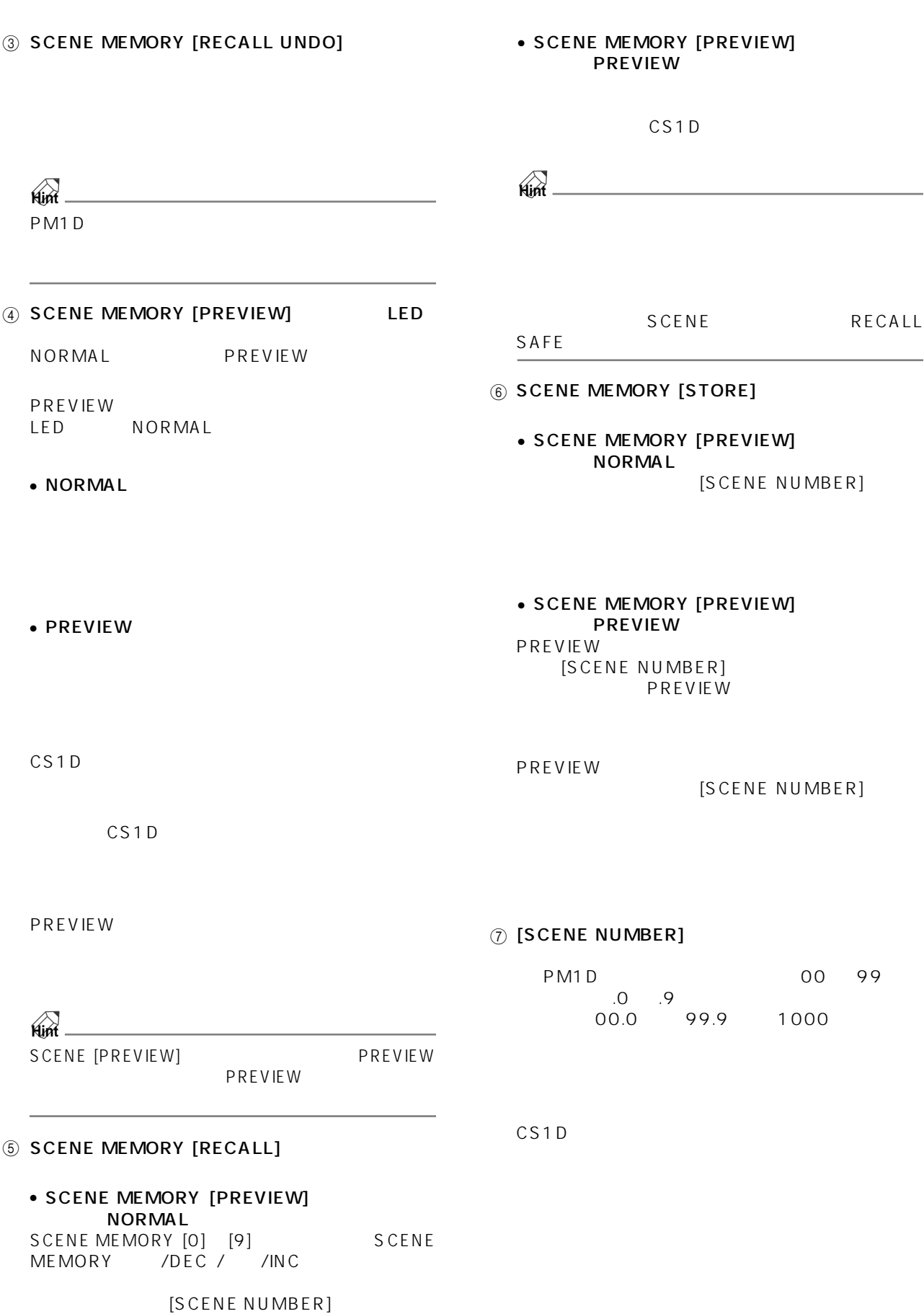

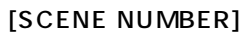

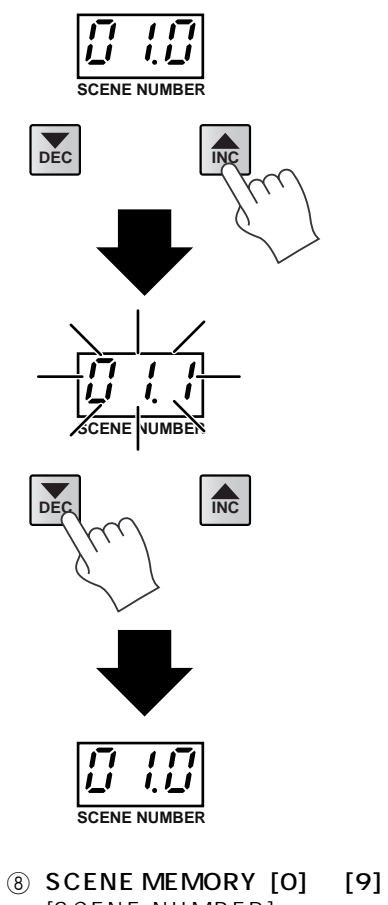

[SCENE NUMBER]  $3$  $\sim$  2  $\sim$  $\mathbf{1}$  $\sim$  1 and 0  $\sim$  0

SCENE MEMORY [0] [9]

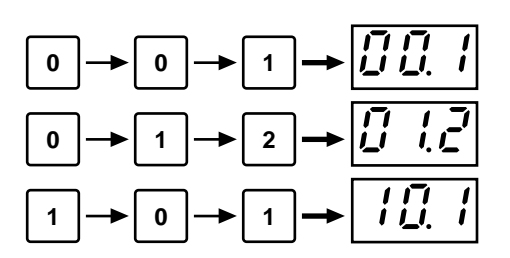

- 9 SCENE MEMORY [CLEAR] [SCENE NUMBER]
- 10 SCENE MEMORY /DEC / /INC [SCENE NUMBER]

PM1D
SCENE MEMORY
SCENE MEMORY /DEC / /INC

[SCENE NUMBER]  $0.1$ SCENE MEMORY /INC

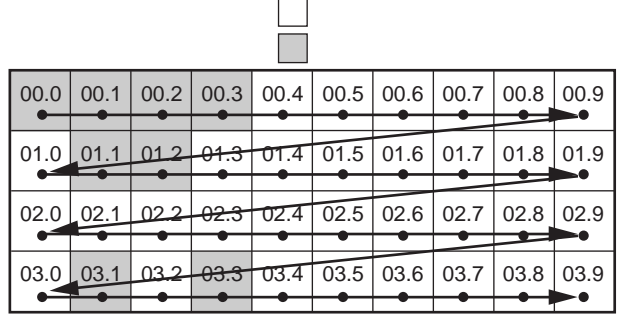

SCENE MEMORY **BLANK SKIP** 

BLANK SKIP RECALL

RECALL RECALL

|  | 00.0 |
|--|------|
|  |      |

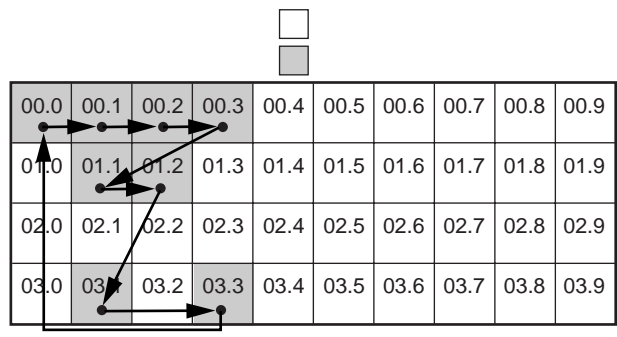

**Hint**

DEC RECALL

USER DEFINE SCENE MEM INC/

RECALL

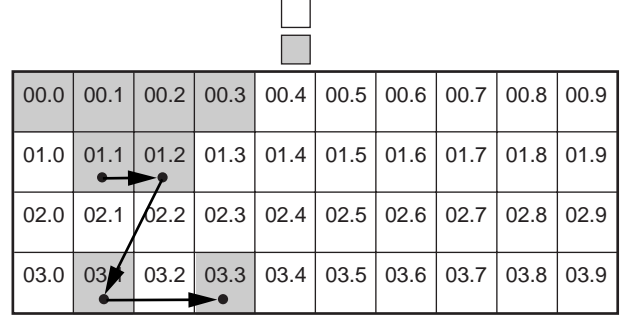

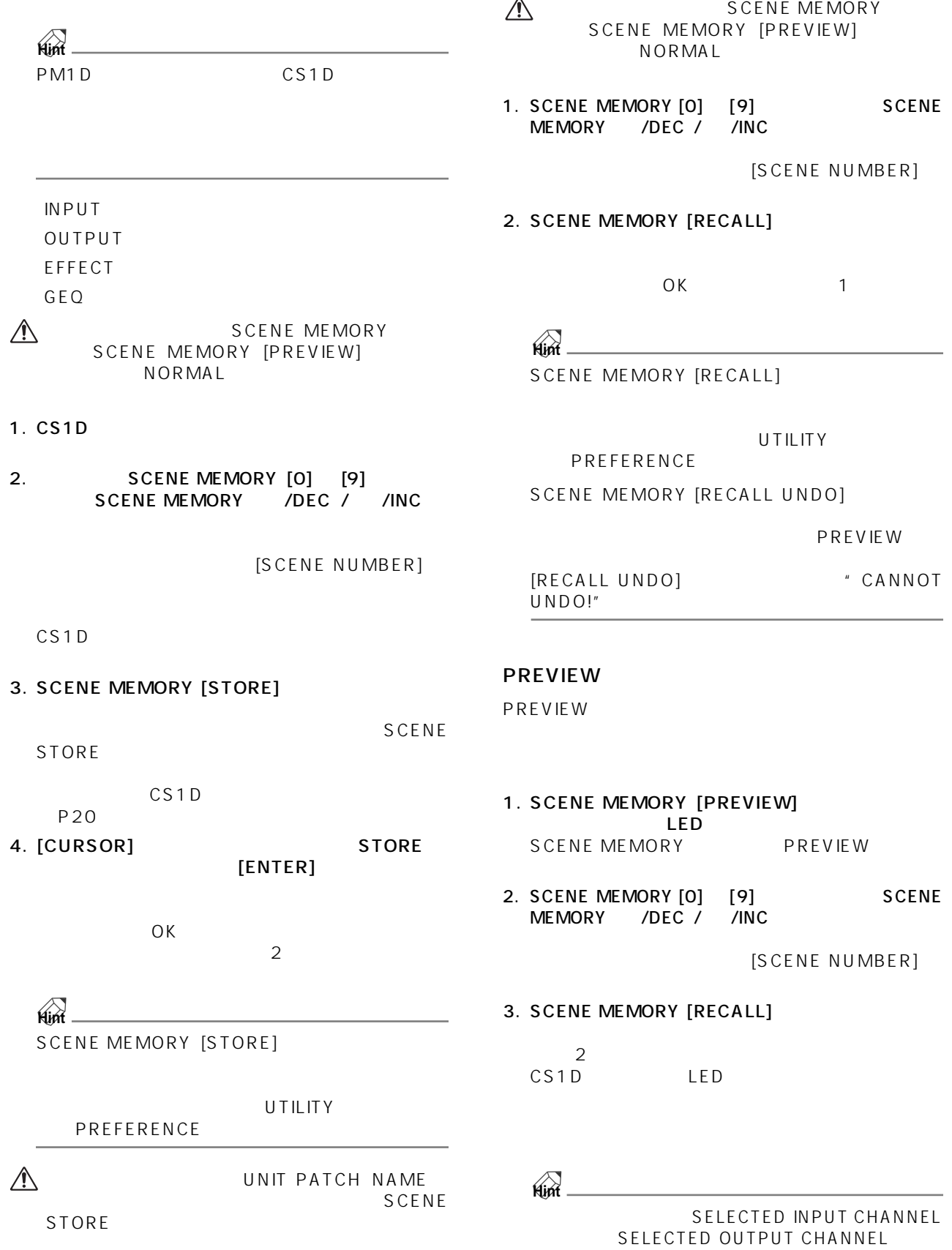

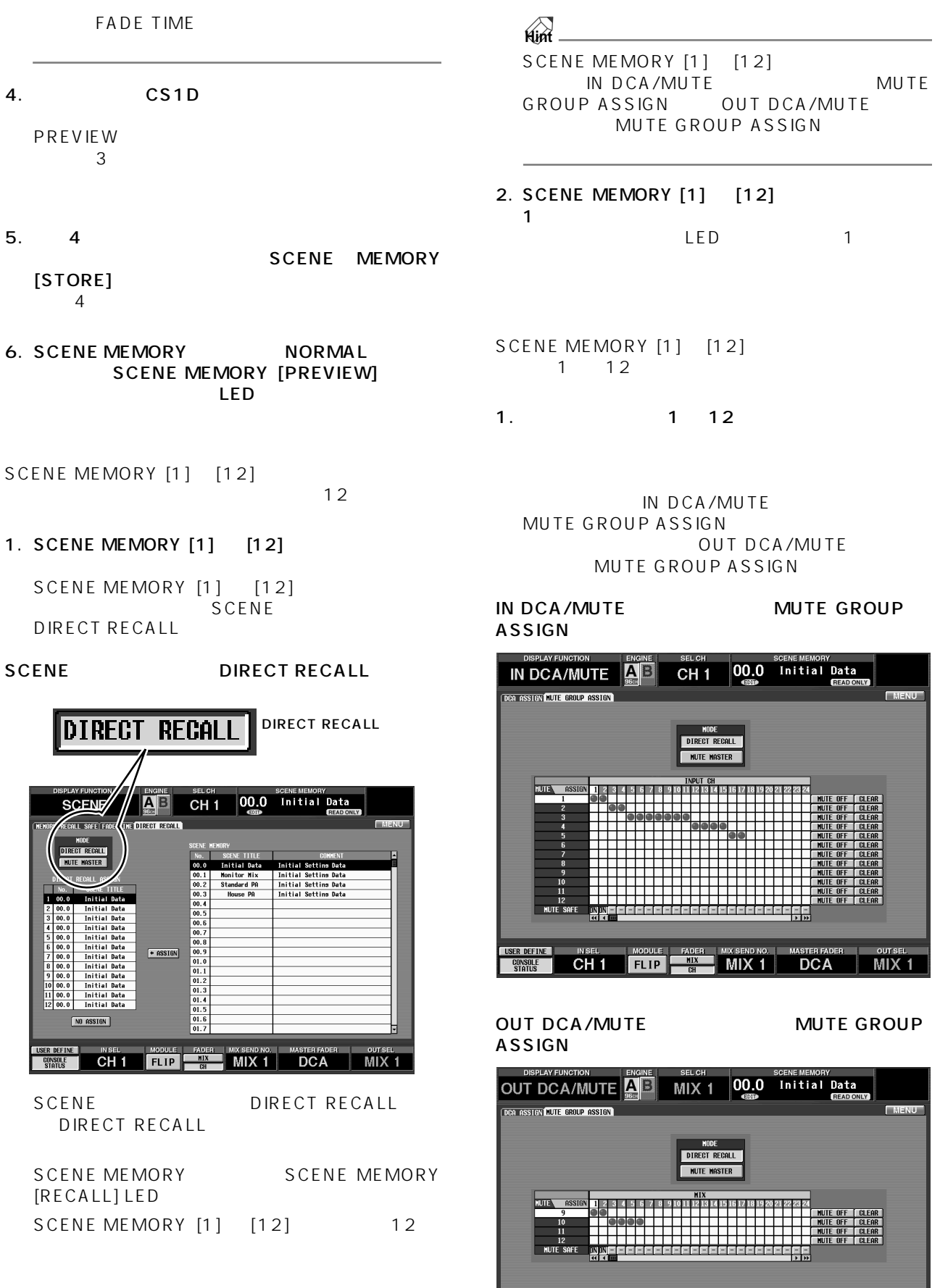

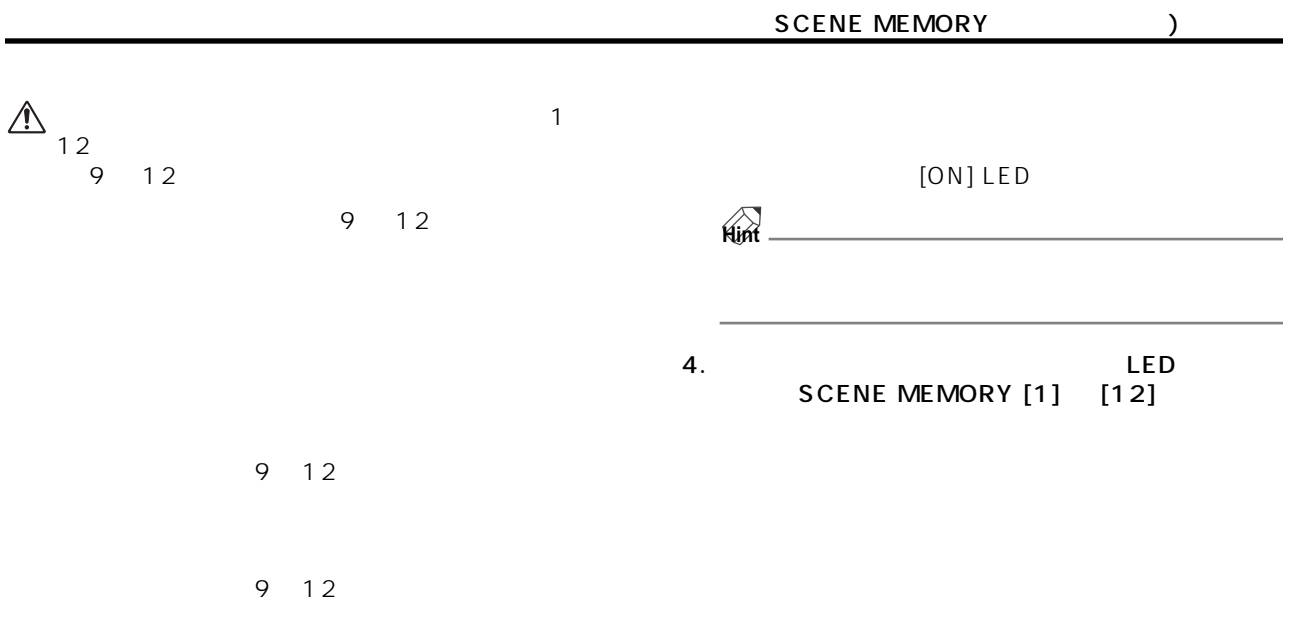

2. SCENE DIRECT RECALL MUTE MASTER SCENE MEMORY SCENE MEMORY

 $[MUTE] LED$ SCENE MEMORY [1] [12]

SCENE DIRECT RECALL

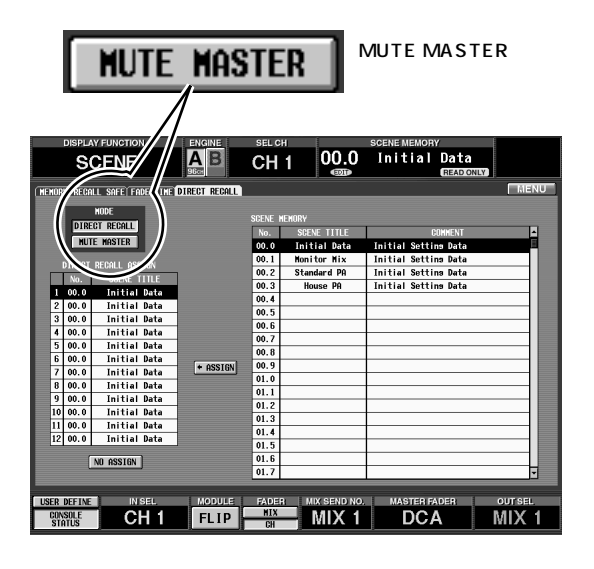

**Hint**

SCENE MEMORY [1]  $[12]$ <br>IN DCA/MUTE MUTE IN DCA/MUTE GROUP ASSIGN OUT DCA/MUTE MUTE GROUP ASSIGN

3. SCENE MEMORY [1] [12]

LED 1

## **LCD FUNCTION ACCESS/USER DEFINE LCD**

**ンアクセス / ユーザーデファイン)ブロック**

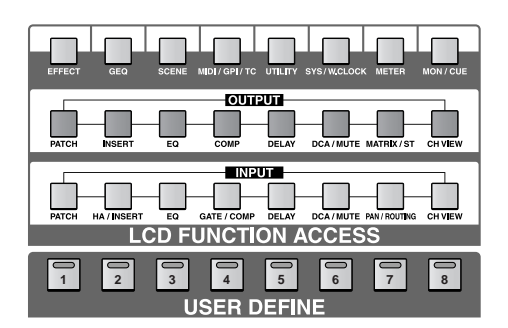

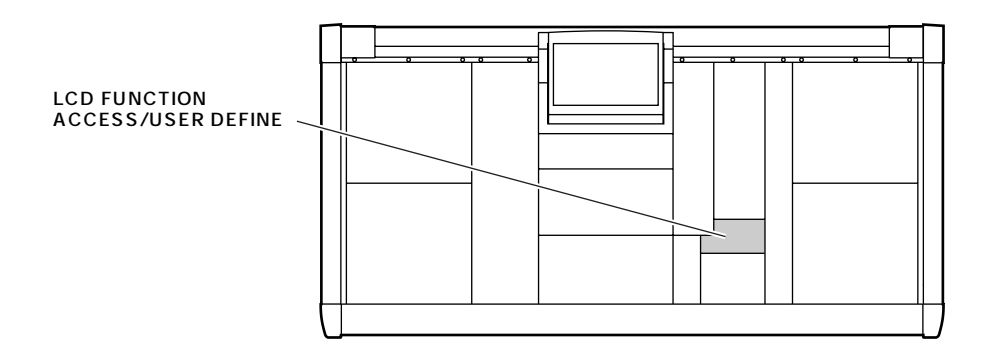

- 8 [CH VIEW]
- 7 [MTARIX/ST]
- $(6)$  [DCA/MUTE]
- 5 [DELAY]
- 4 [COMP]
- 3 [EQ]
- 2 [INSERT]
- $0$  [PATCH]

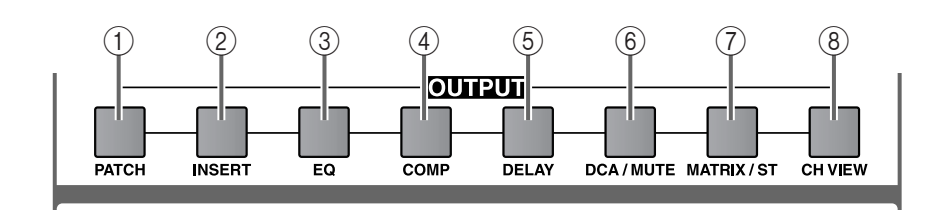

5 [UTILITY]

MIDI / GPI / TC UTILITY SYS/W.CLOCK METER

1 2 3 4 5 6 7 8

 $\oslash$  [METER] 8 [MON/CUE]

6 [SYS/W.CLOCK]

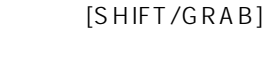

 $\mathbf 1$ 

## **LCD ACCESS OUTPUT LCD**

EFFECT

GEQ

SCENE

- 4 [MIDI/GPI/TC]
- 
- 
- 
- 

1 [EFFECT]  $@$  [GEQ]

PM<sub>1</sub>D

- 
- 

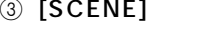

- 
- 
- 
- 
- 
- 
- 
- 
- 
- 
- 

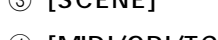

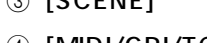

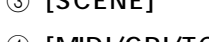

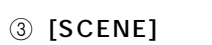

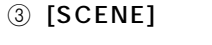

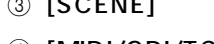

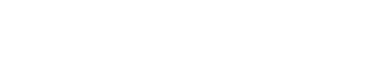

**LCD ACCESS GLOBAL LCD** 

 $[SHIFT/GRAB]$ 

 $\mathbf 1$ 

MON / CUE

## **LCD ACCESS INPUT LCD**

[SHIFT/GRAB]

 $\sim$  1  $\sim$  0  $\sim$  1  $\sim$  0  $\sim$  0  $\sim$  0  $\sim$  0  $\sim$  0  $\sim$  0  $\sim$  0  $\sim$ 

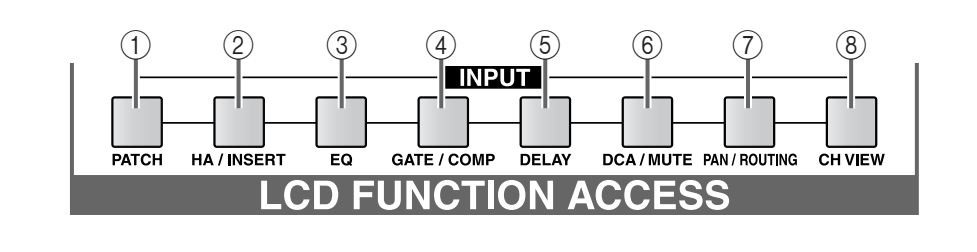

- $0$  [PATCH]
- 2 [HA/INSERT]
- ③ [EQ]
- 4 [GATE/COMP]

5 [DELAY] 6 [DCA/MUTE]

- 7 [PAN/ROUTING]
- 8 [CH VIEW]

### **USER DEFINE**

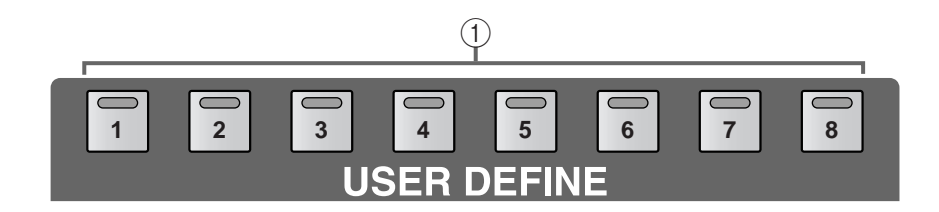

#### $0$  [1] [8]

UTILITY DEFINE

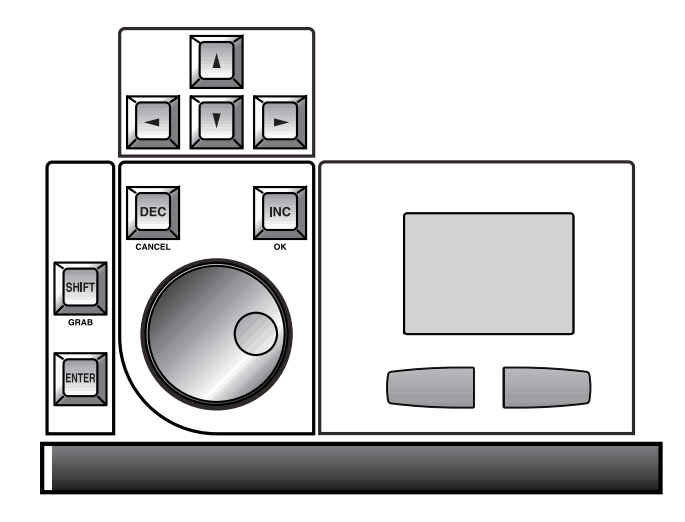

**データエントリーブロック**

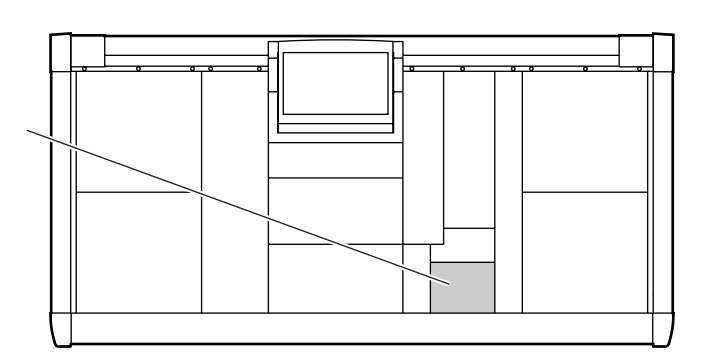

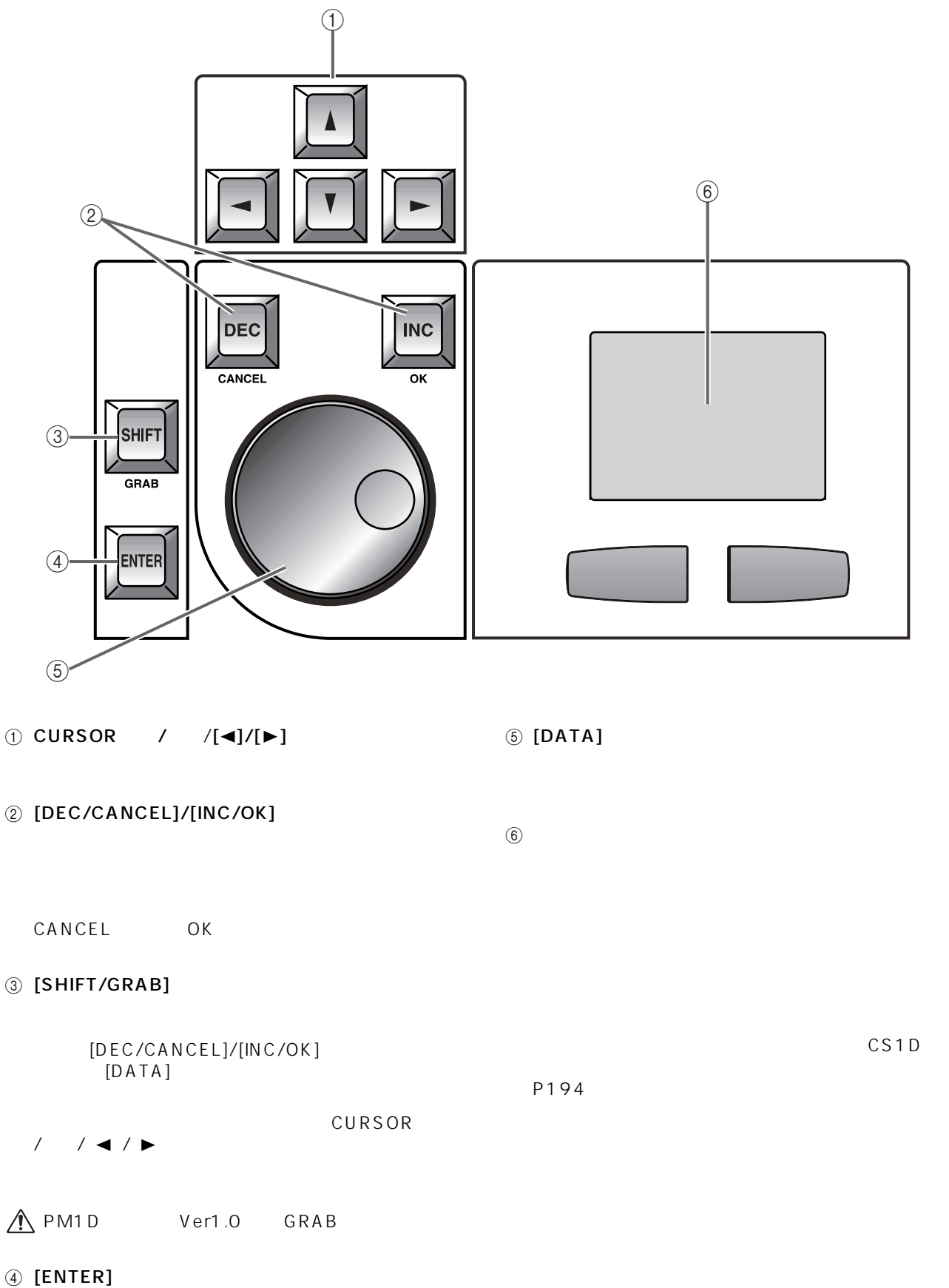

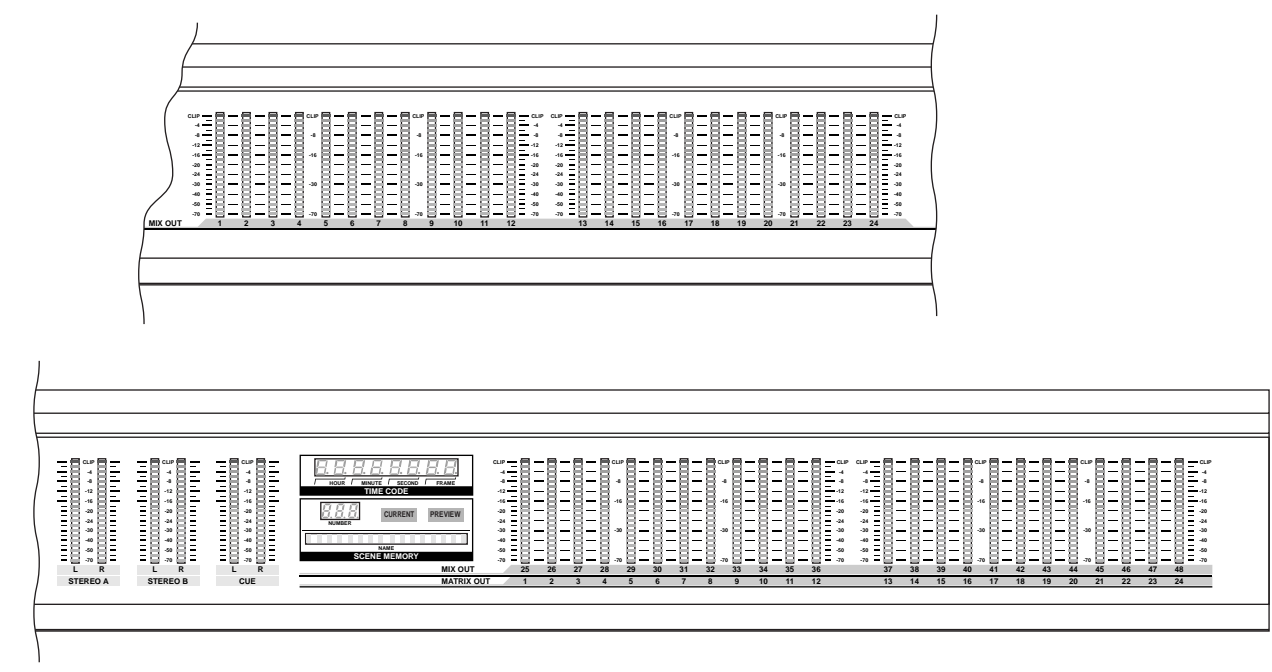

**メーターブリッジブロック**

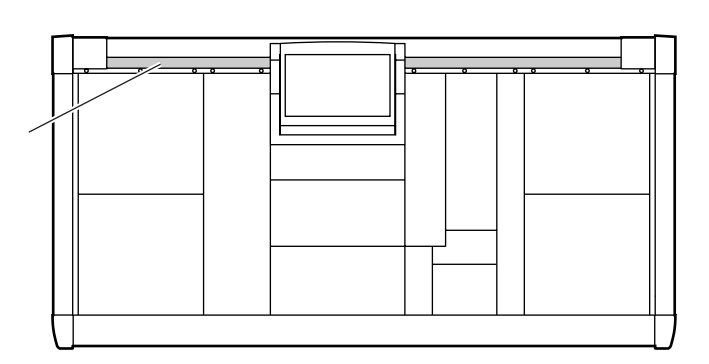

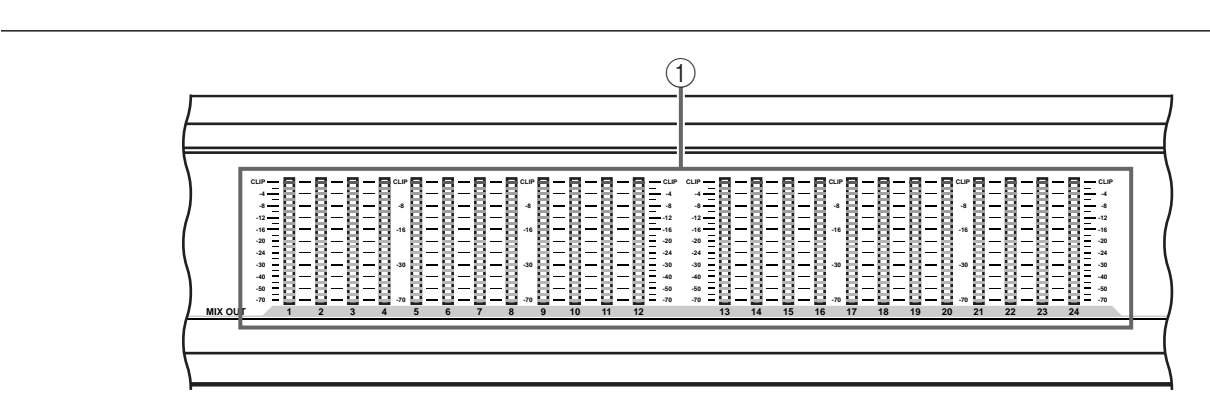

1 **MIX OUT 1 24**<br>MIX 1 24 MIX  $1 \t24$ LED

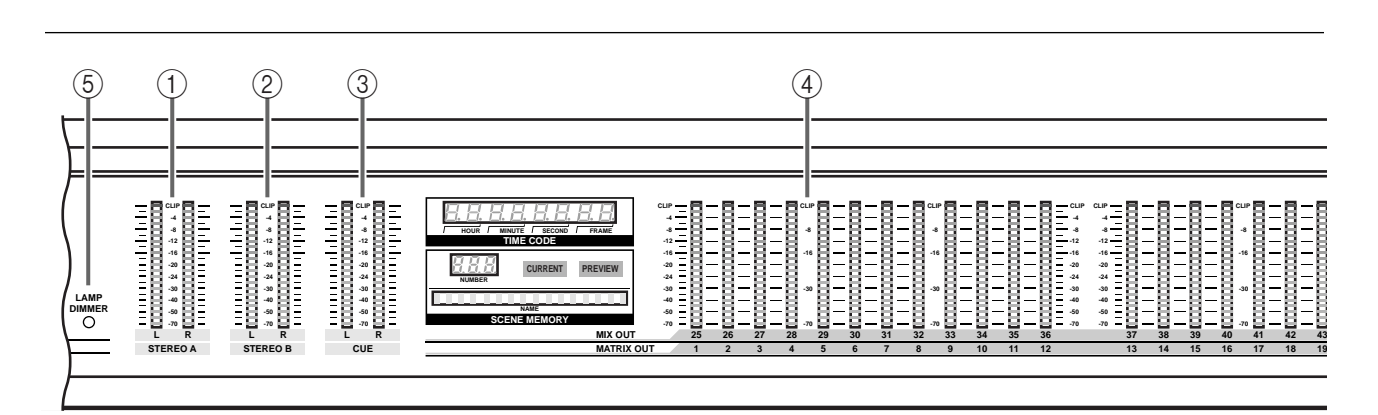

- 1 STEREO A L/R **STEREO A** LED
- 2 STEREO B L/R STEREO B LED
- 3 CUE L/R<br>CUE CUE LED LED
- 4 MIX OUT 25 48/MATRIX OUT 1 24

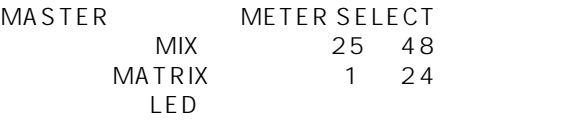

5 LAMP DIMMER

105

## **TIME CODE**

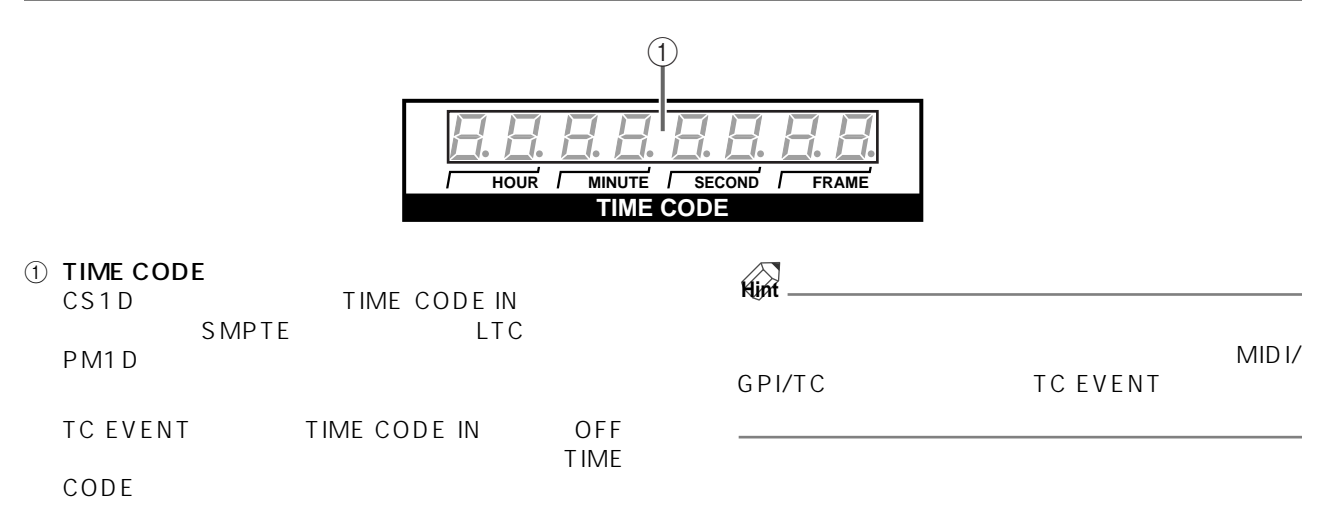

### **SCENE MEMORY**

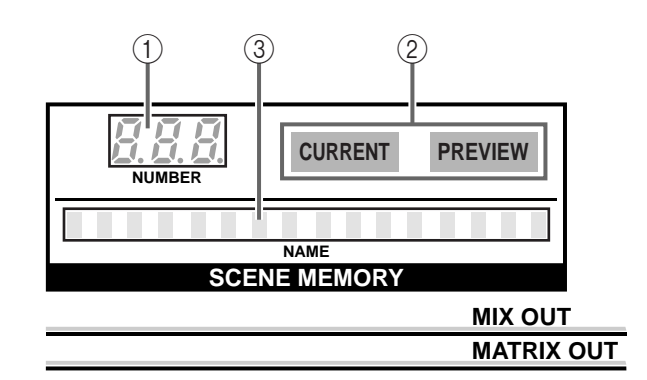

#### 1 SCENE MEMORY [NUMBER]

CS<sub>1D</sub>

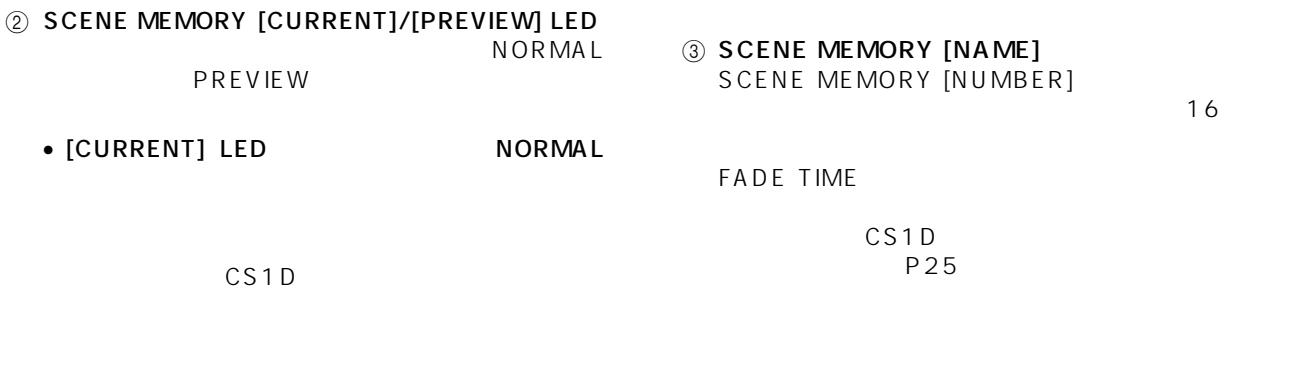

• [PREVIEW] LED PREVIEW

**101**

**リアパネルブロック**

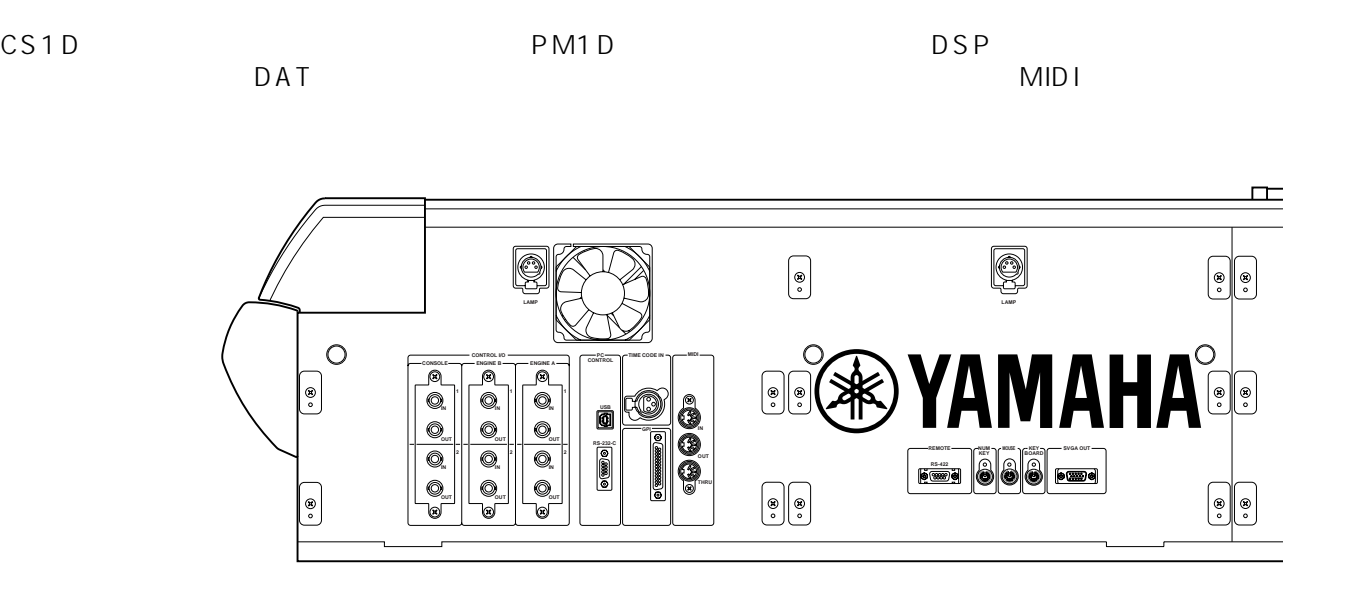

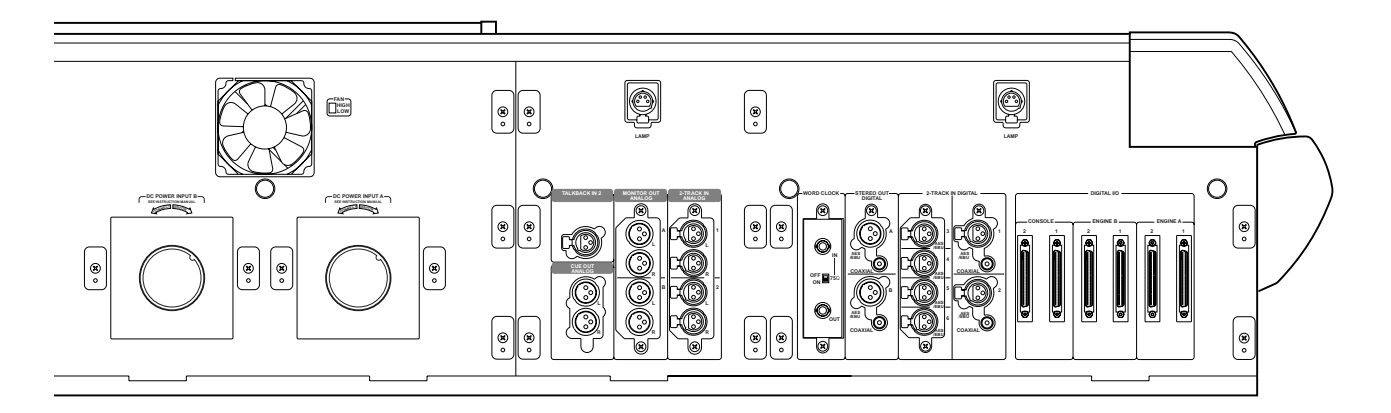

 $\triangle$  CS1D

PM1D POWER

CS1D

## DIGITAL I/O<sub>(</sub> I/O)

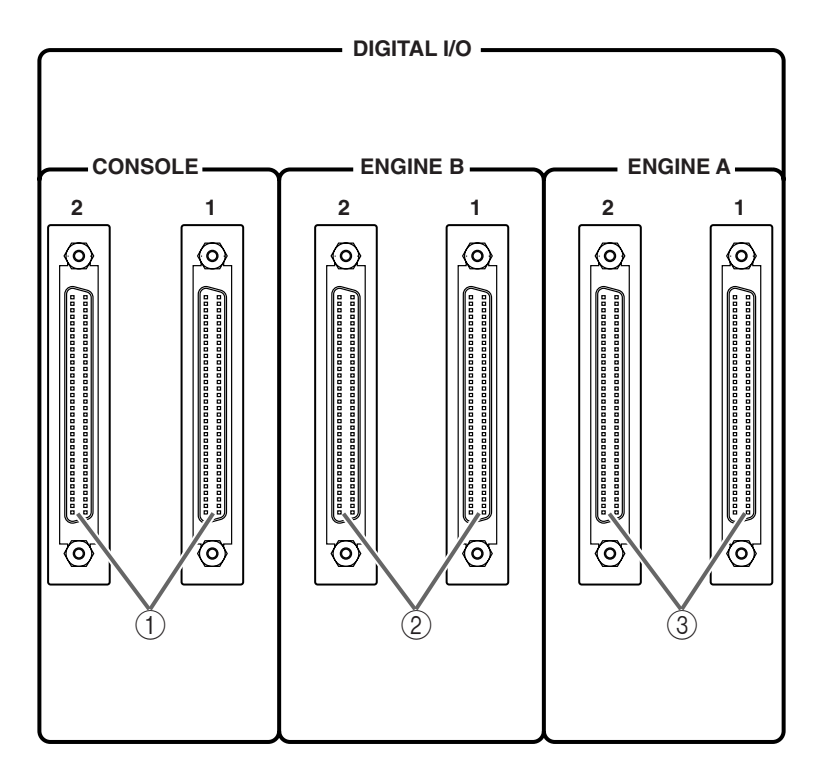

 $(1)$  DIGITAL I/O CONSOLE  $1/2$ 1 PM1D 2 CS1D<br>DUAL CONSOLE 1 **DUAL CONSOLE** 

 $CS1D$  68 D-sub 1 DIGITAL I/O CONSOLE 2 DIGITAL I/O ENGINE A

 $\begin{array}{cccc}\n\textcircled{2} & \text{DISTAL I/O ENGINE B} & 1/2 \\
1 & \text{CSD} & 2 & \text{DSP}\n\end{array}$ 1  $CS1D$  2  $DSP$  B  $A/B$  B  $A/B$  B DSP1D-EX DSP1D

68 D-sub

 $(3)$  DIGITAL I/O ENGINE A  $1/2$ DSP1D-EX DSP1D<br>
68

 $\sim$  68  $\,$  $D-Sub$ 

1 PM1D 2 CS1D DUAL CONSOLE 1 DIGITAL I/O CONSOLE 2 DIGITAL I/O ENGINE A

## **Hint**

DIGITAL I/O 1 2

 $1\quad 2$ 

PM1D

### **2-TRACK IN DIGITAL 2**

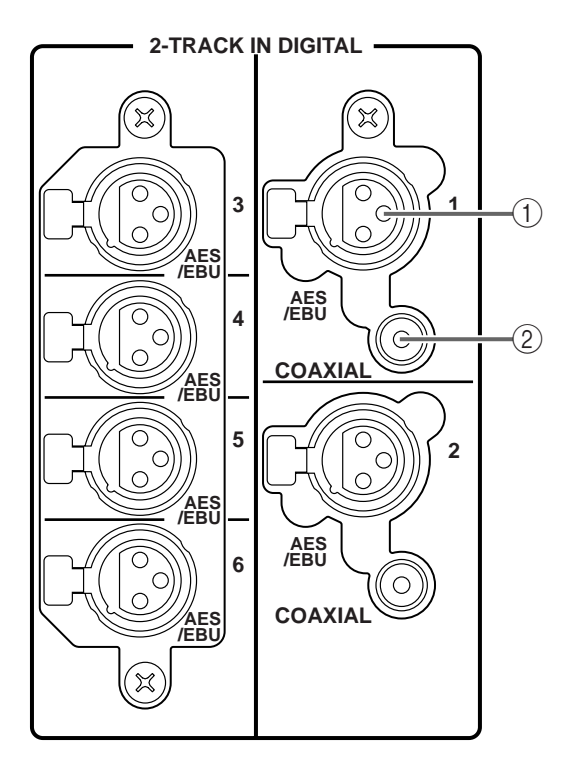

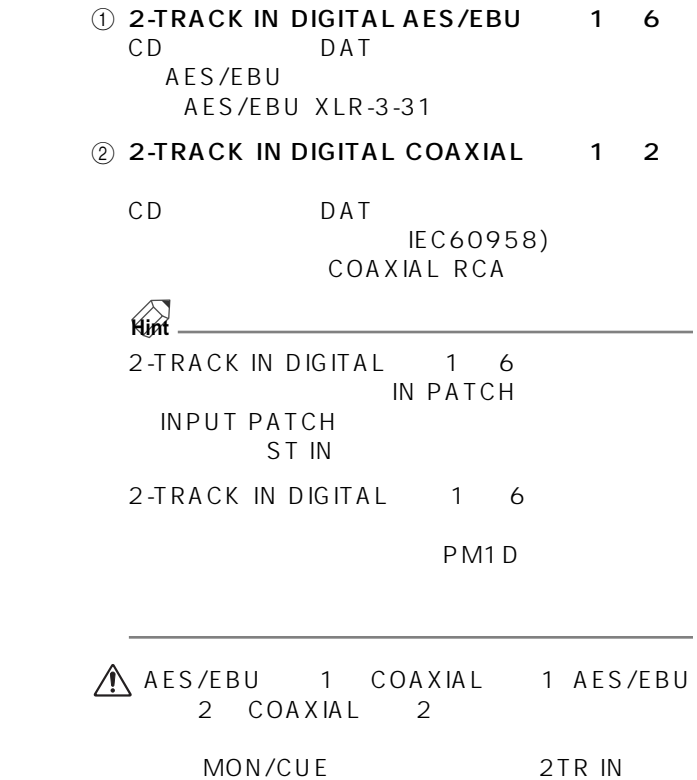

## **STEREO OUT DIGITAL**

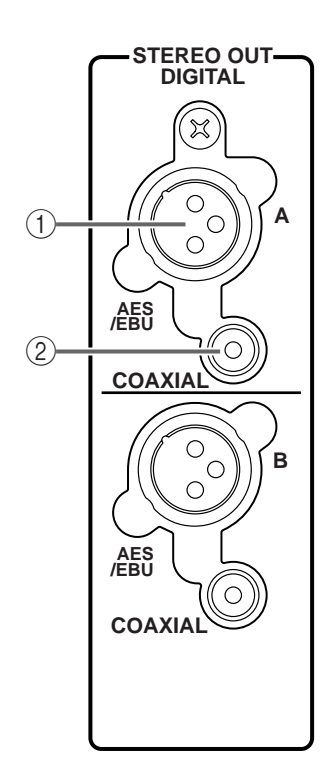

- 1 STEREO OUT DIGITAL AES/EBU A/B<br>STEREO A/B AES/EBU STEREO A/B AES/EBU XLR-3-32
- 2 STEREO OUT DIGITAL COAXIAL (A/B) STEREO A/B<br>IEC60958) COAXIAL IEC60958) RCA

## **WORD CLOCK**

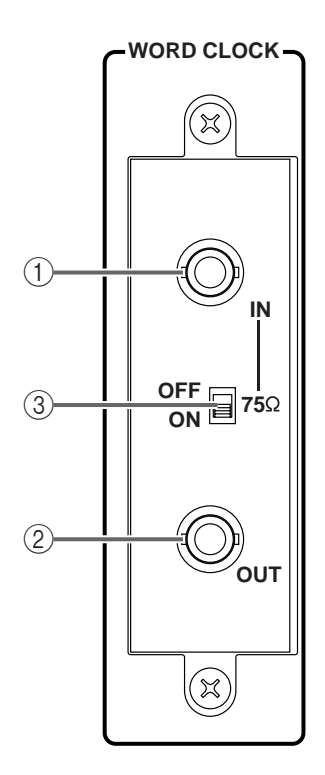

## 1 WORD CLOCK IN CS1D<br>BNC

2 WORD CLOCK OUT CS<sub>1</sub>D

BNC

**3 75** [ON/OFF]

CS1D WORD CLOCK IN/OUT<br>ON  $ON$ 

PM1D

#### <span id="page-321-0"></span>LAMP

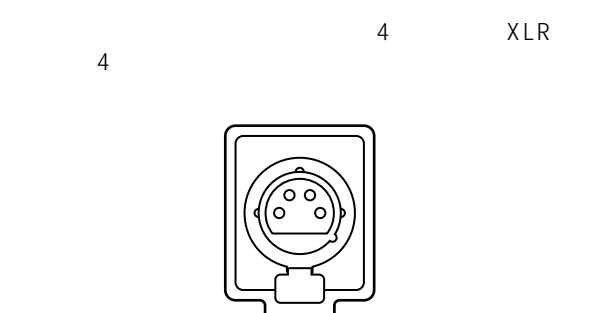

**LAMP**

LAMP DIMMER<br>LAMP  $LAMP$ 

## **2-TRACK IN ANALOG 2**

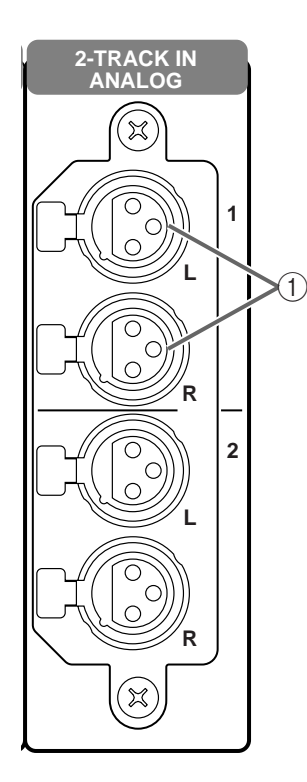

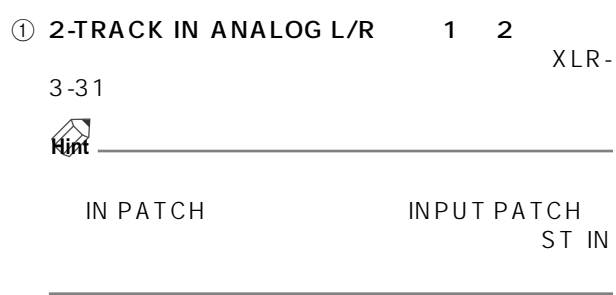

## **MONITOR OUT ANALOG**

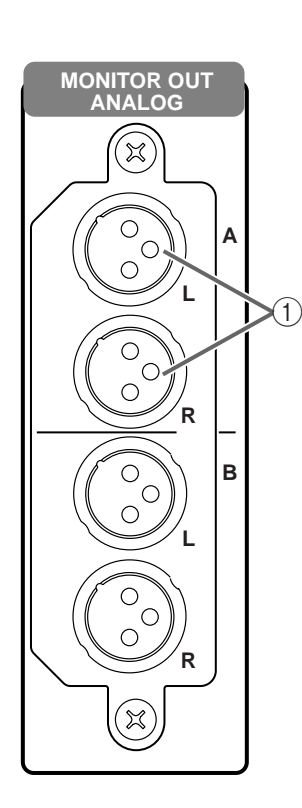

 $\bigoplus_{A/B}$  MONITOR OUT L/R  $A/B$ XLR-3-32

## **TALKBACK IN 2** 2

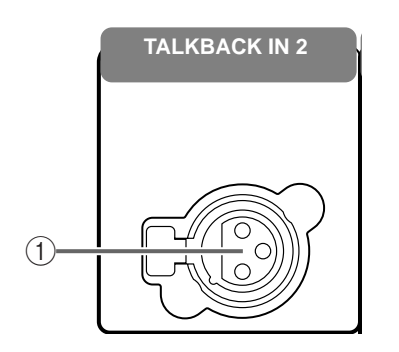

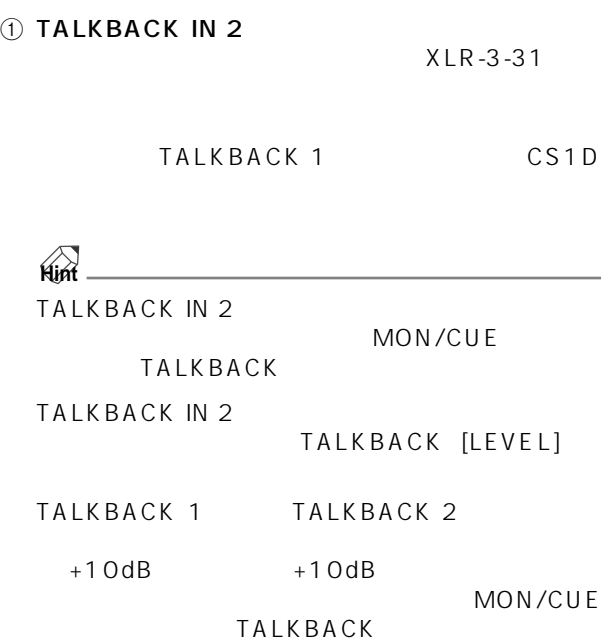

## **CUE OUT ANALOG**

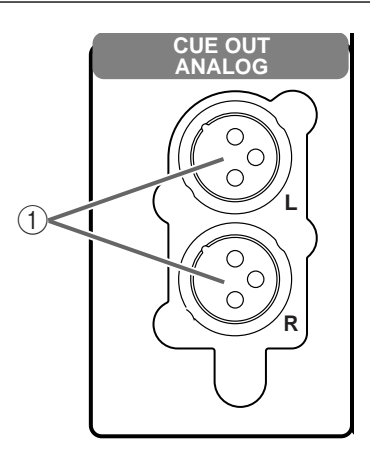

 $(1)$  CUE OUT L/R  $A/B$ 

XLR-3-32
#### **DC POWER DC**

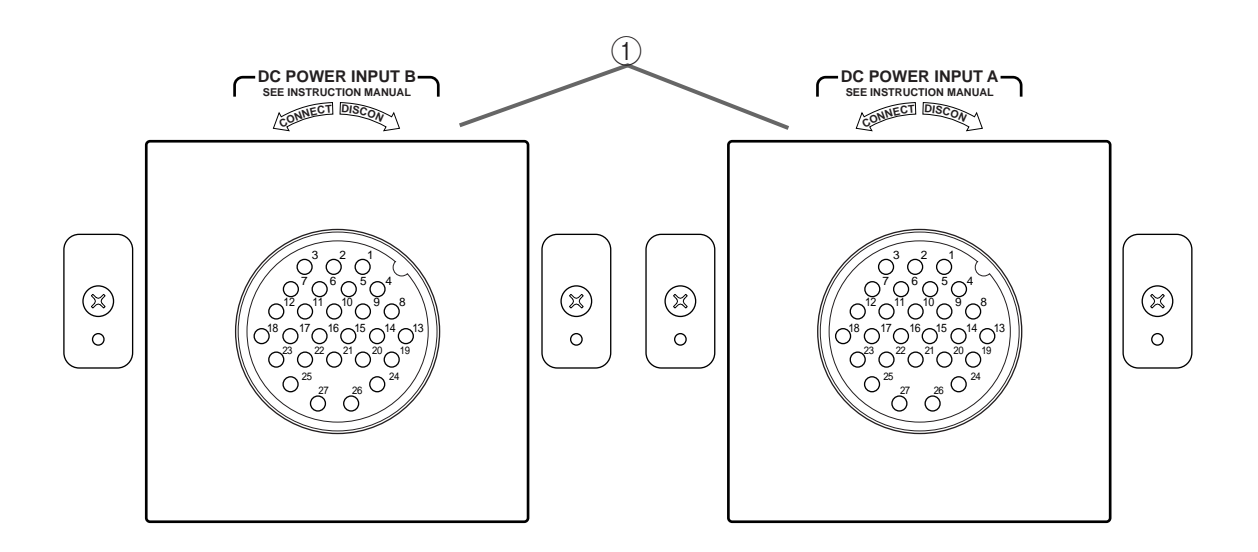

1 DC POWER INPUT DC

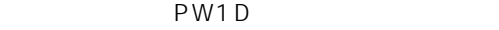

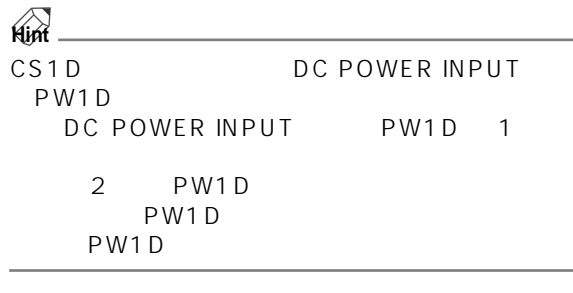

**FAN HIGH** 2 **LOW**

#### 2 FAN HIGH/LOW

LOW

CS1D

HIG H

HIGH

#### **CONTROL**

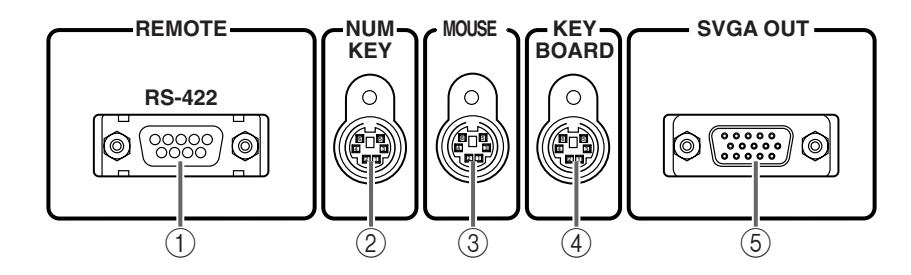

### 1 REMOTE RS422<br>HD

HD

9 D-sub

PLAY STOP

2 NUM KEY

PS/2

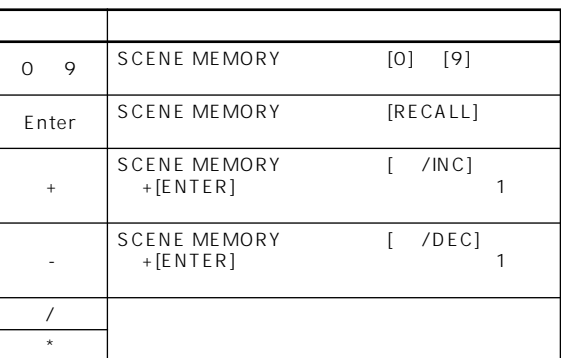

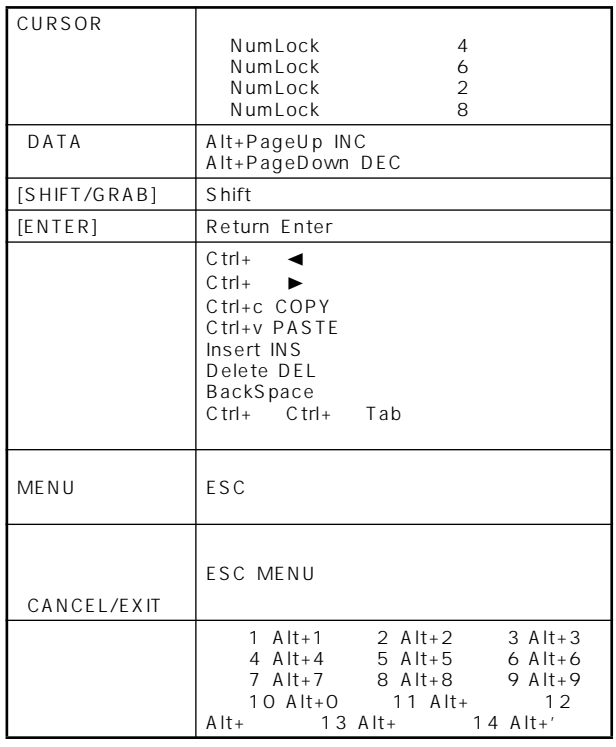

#### 3 MOUSE

 $PS/2$ 

5 SVGA OUT

CS1D

MOUSE

 $800 \times 600$ 

<span id="page-325-0"></span>4 KEYBOARD  $PS/2$ 

 $\triangle$ 

US 101 104  $\mathsf{US}$ 

KEYBOARD

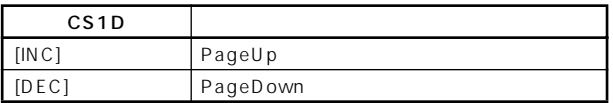

#### **CONTROL**

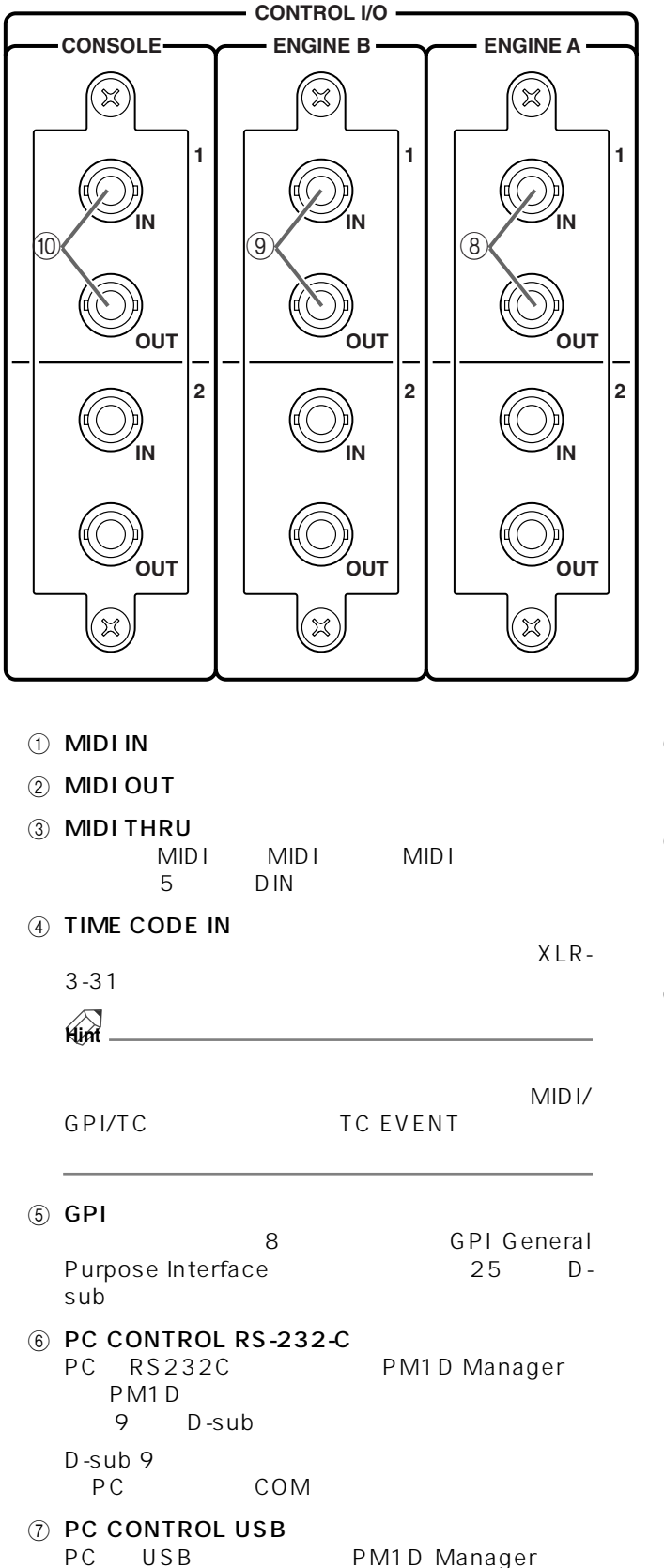

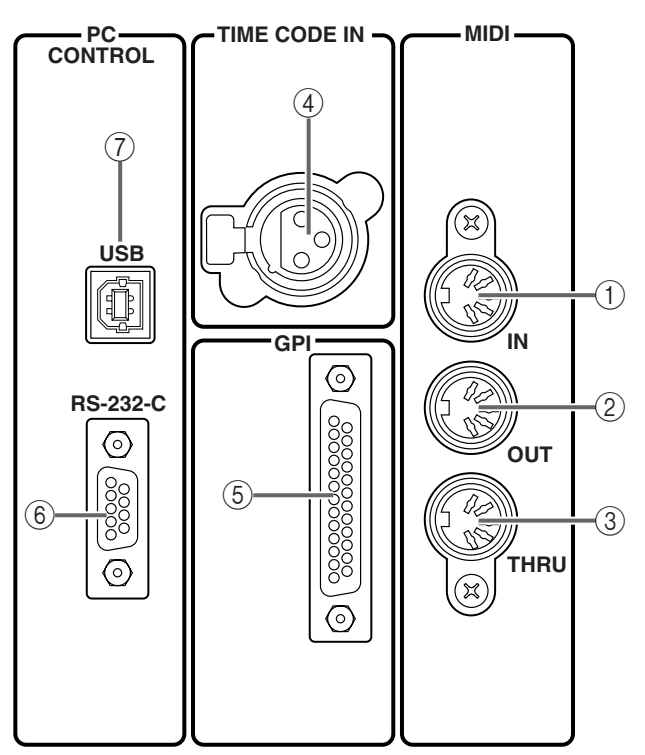

- 8 ENGINE A IN/OUT 1/2 ENGINE A BNC
- $\circledcirc$  ENGINE B IN/OUT 1/2 1  $2 \t\t\t B$   $A/B$  $B$ DSP1D-EX DSP1D BNC
- 1/2 CONSOLE IN/OUT 1/2 1 PM1D 2 CS1D<br>DUAL CONSOLE 1 DUAL CONSOLE CS<sub>1D</sub> BNC

#### **Hint**

- ENGINE A IN/OUT  $\begin{array}{ccc}\n & P M 1 D \\
 & 1\n \end{array}$  $1 \t2$ 
	- PM1D
	- 1 2 IN/OUT
	- CS1D

PM<sub>1D</sub>

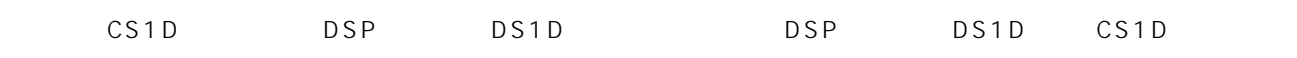

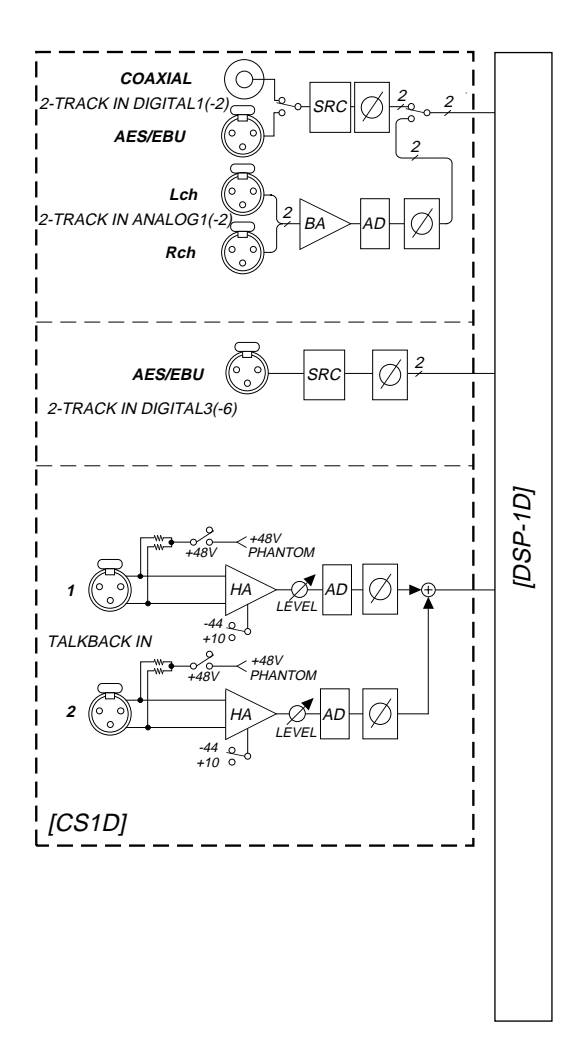

**入出力信号の流れ**

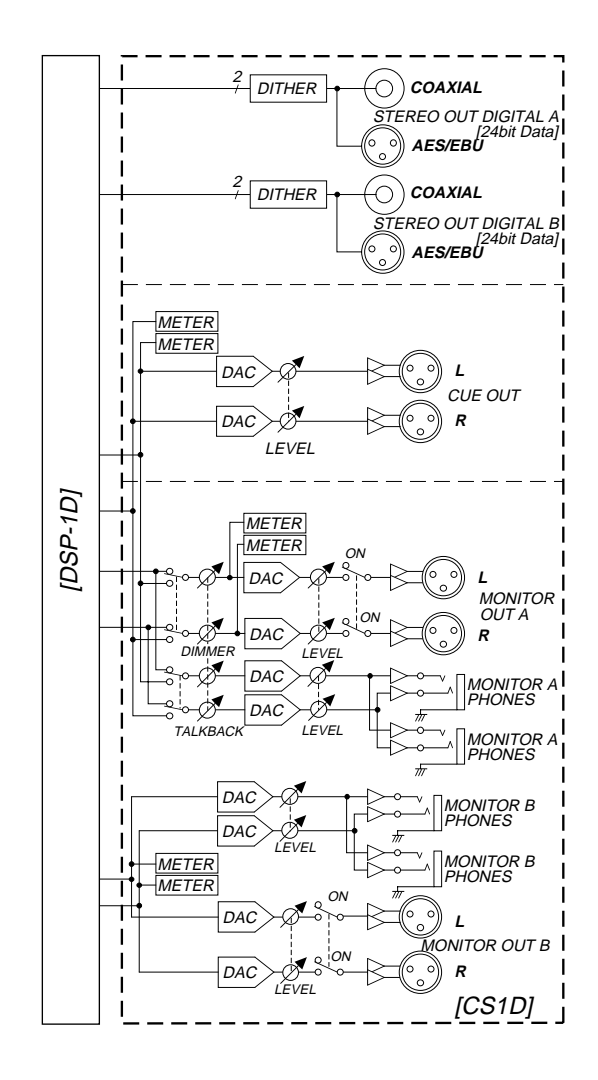

**フロントパネルブロック**

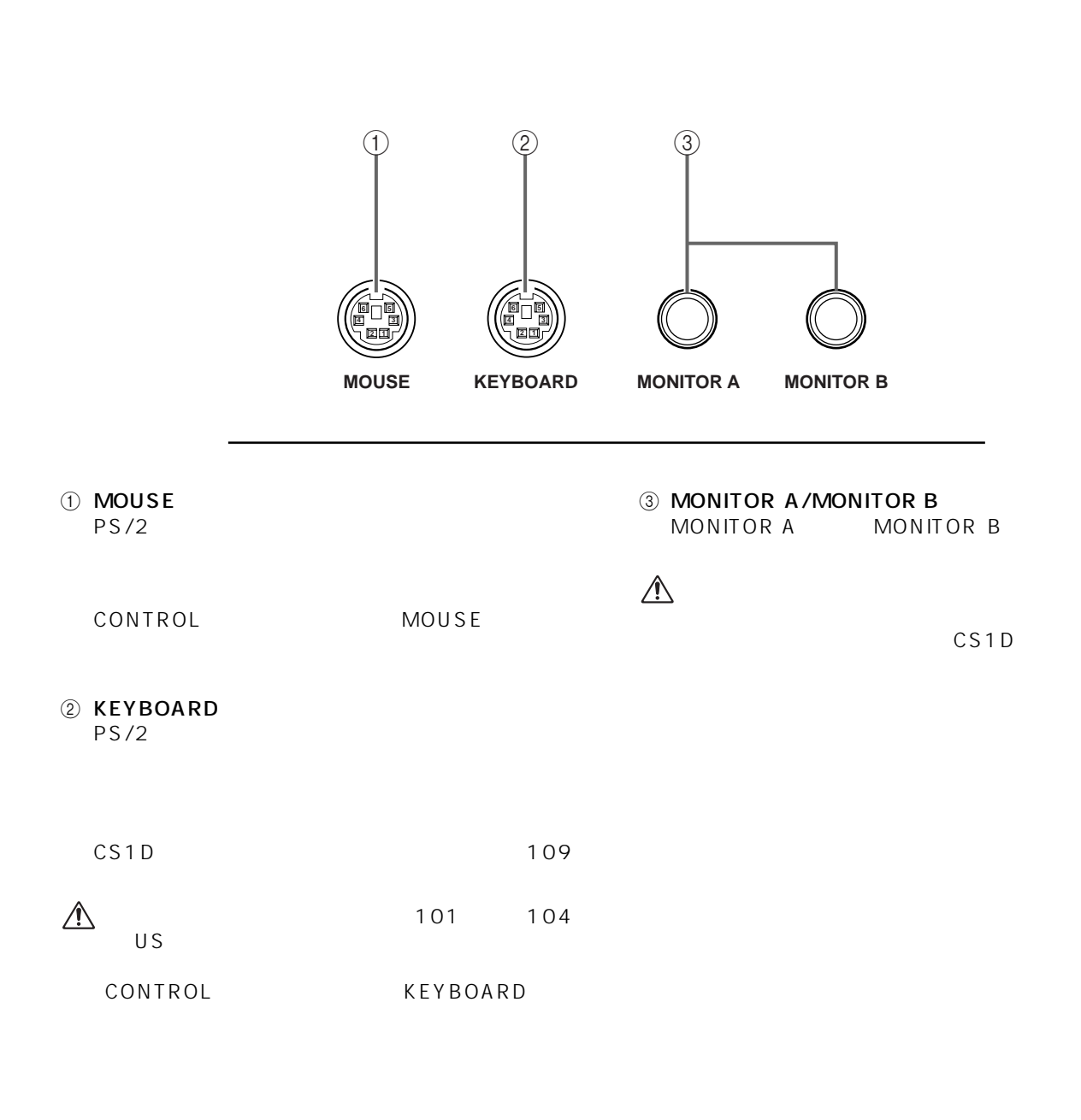

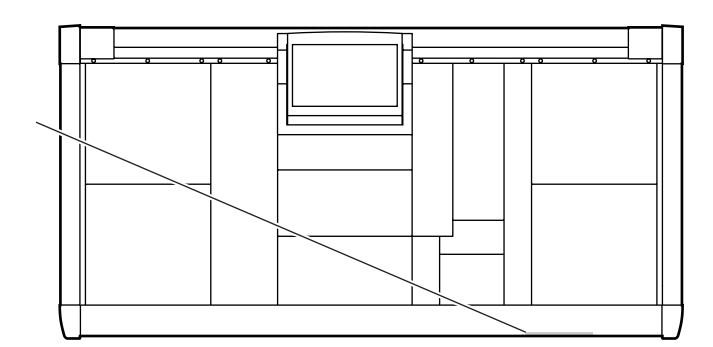

# CSID **CONTROL SURFACE**

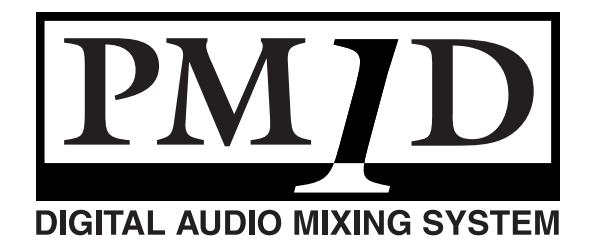

**(ソフトウェア編)**

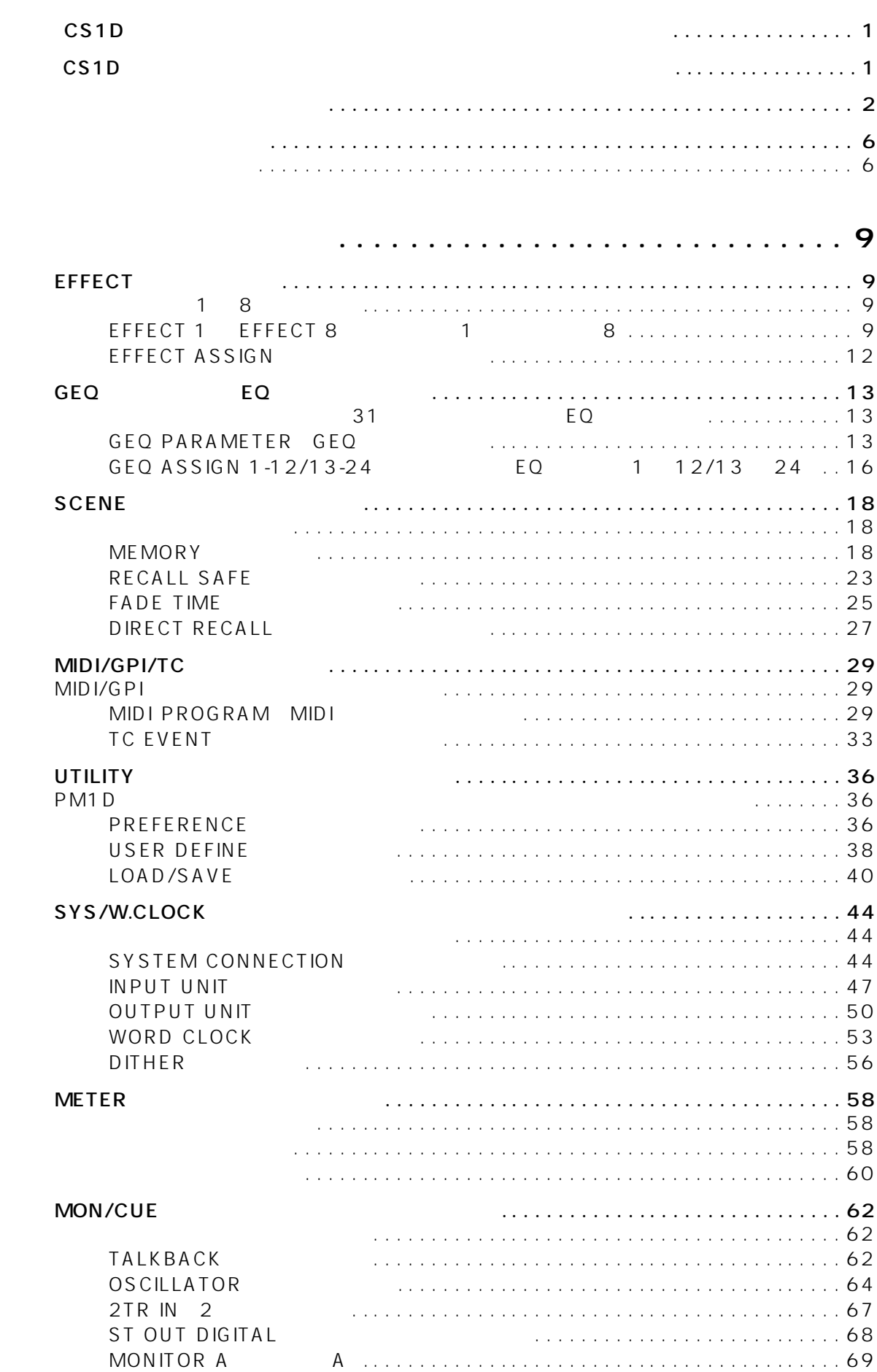

**コンパン**<br>- マンパン

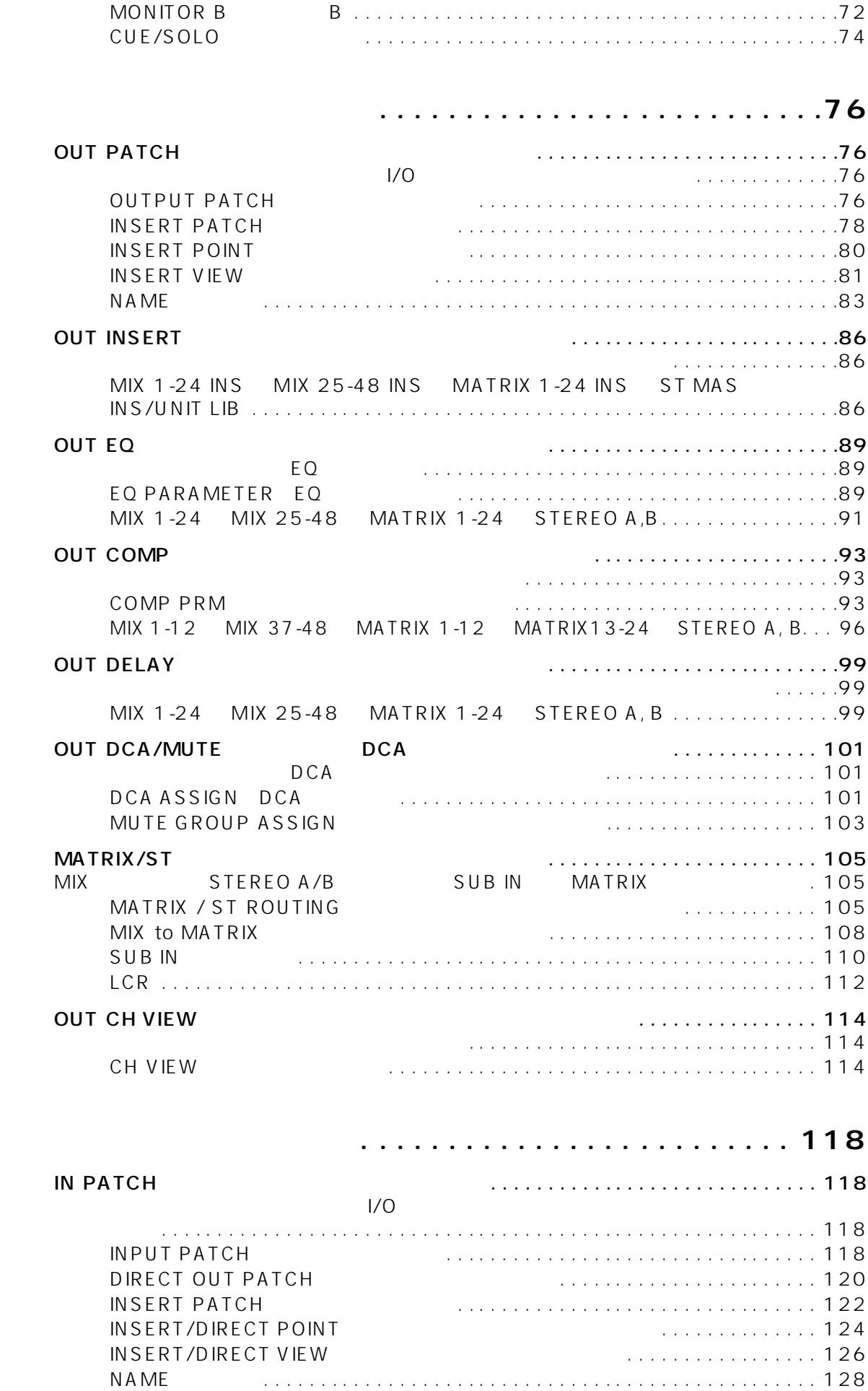

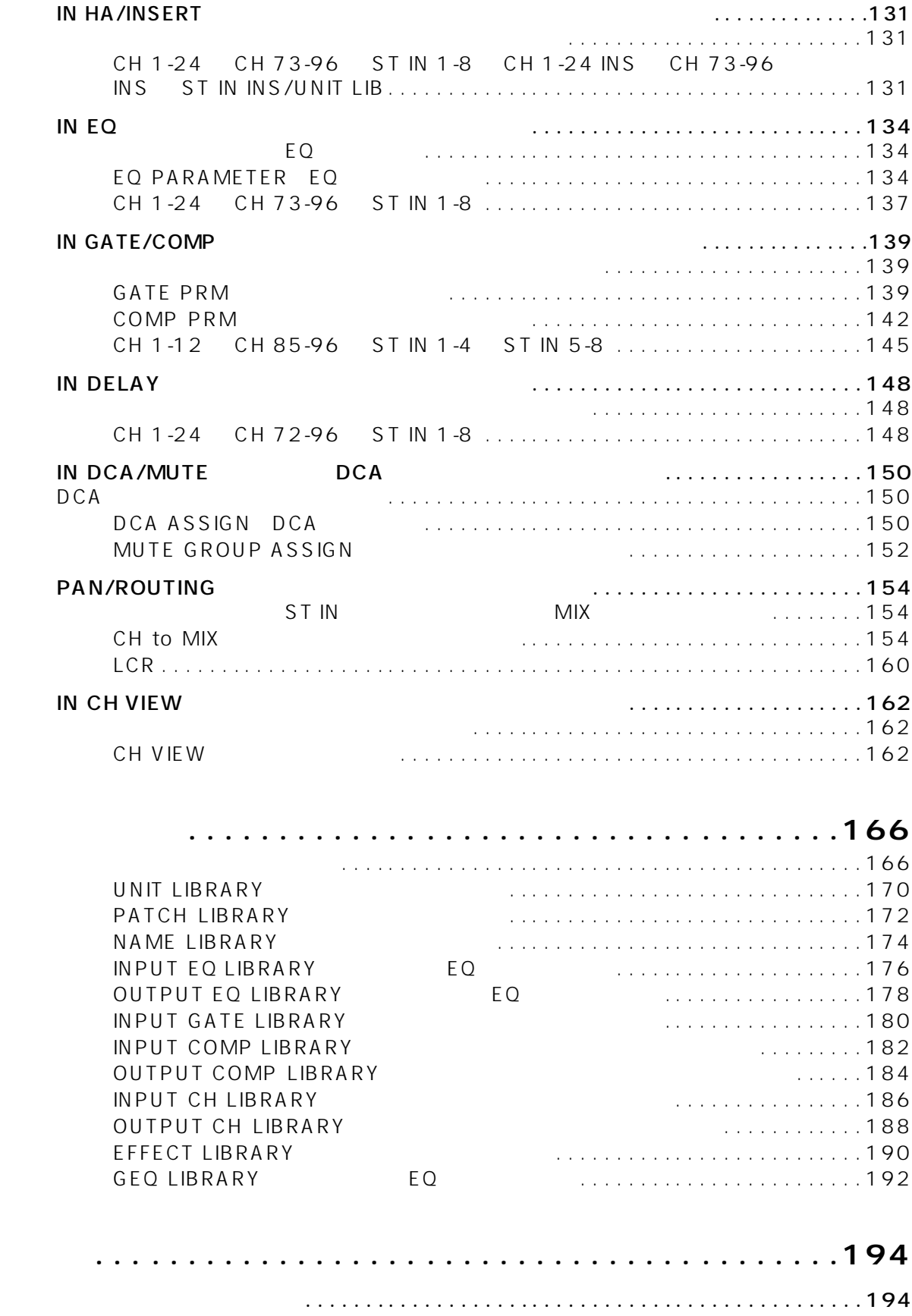

#### <span id="page-333-1"></span><span id="page-333-0"></span>**CS1D I**  $\text{CS1D}$   $\text{CS1D}$  $4 \overline{4}$  $\bullet$  PM1D PM1D CS1D • PM1D CS1D MIX MATRIX  $\bullet$  CS1D STEREO A/B CS1D  $\triangle$ ST IN パッチデータ、EQデータ、コンプレッサーデータ、エフェ PM1D

#### **CS1D**  $\blacksquare$

- 96CH 48CH  $\begin{array}{cc}\n\text{CS1D} \\
\text{96CH}\n\end{array}$ PM1D DSP1D-EX<br>96CH 48CH 96CH DSP<sub>1D</sub> 48CH
	- x 1 96 1 48
- $\bullet$  CS1D
	- CS1D
		- $\lfloor$  [ ]
		- [ENTER] CS1D
		- STORE
- $\bullet$ 
	-
	- **Hint** is a set of the set of the set of the set of the set of the set of the set of the set of the set of the set of the set of the set of the set of the set of the set of the set of the set of the set of the set of the s

见.

 $\bullet$ 

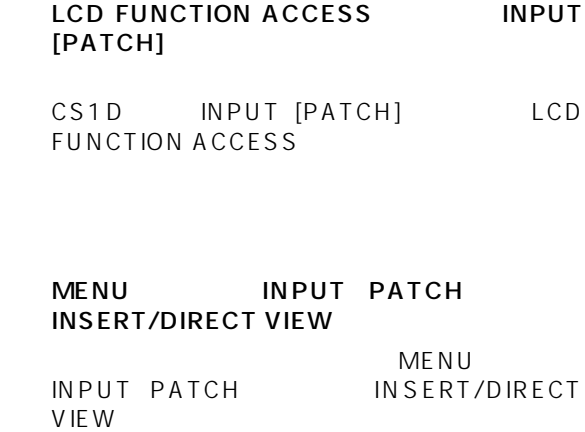

 $\triangle$ 

CS1D

<span id="page-334-0"></span>**ディスプレイに表示される情報**

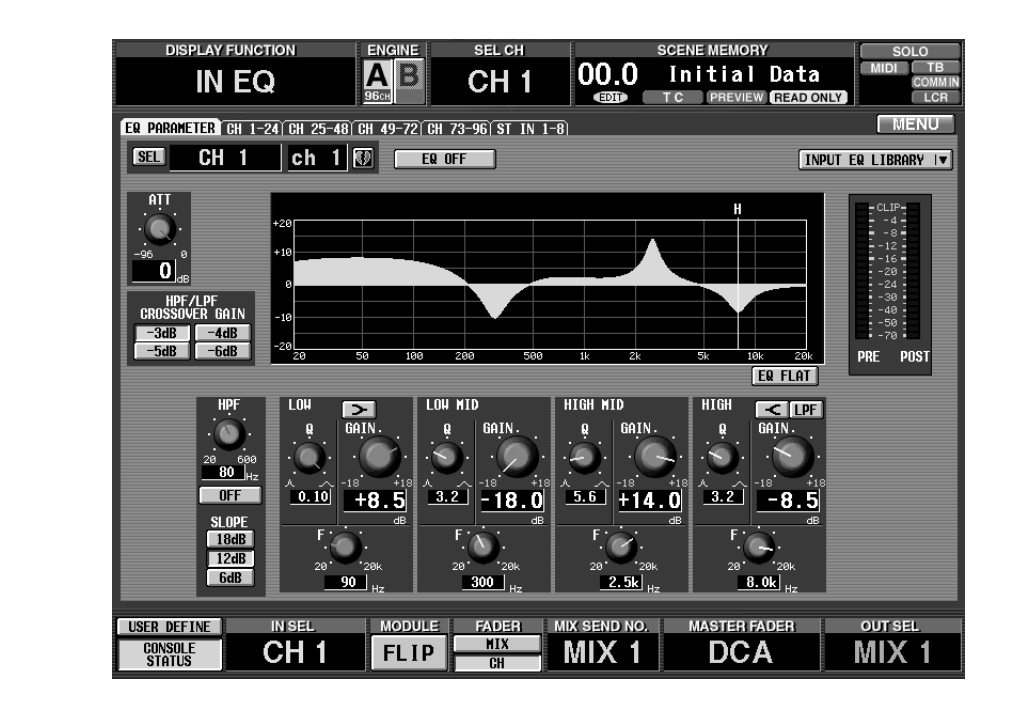

CS<sub>1D</sub>

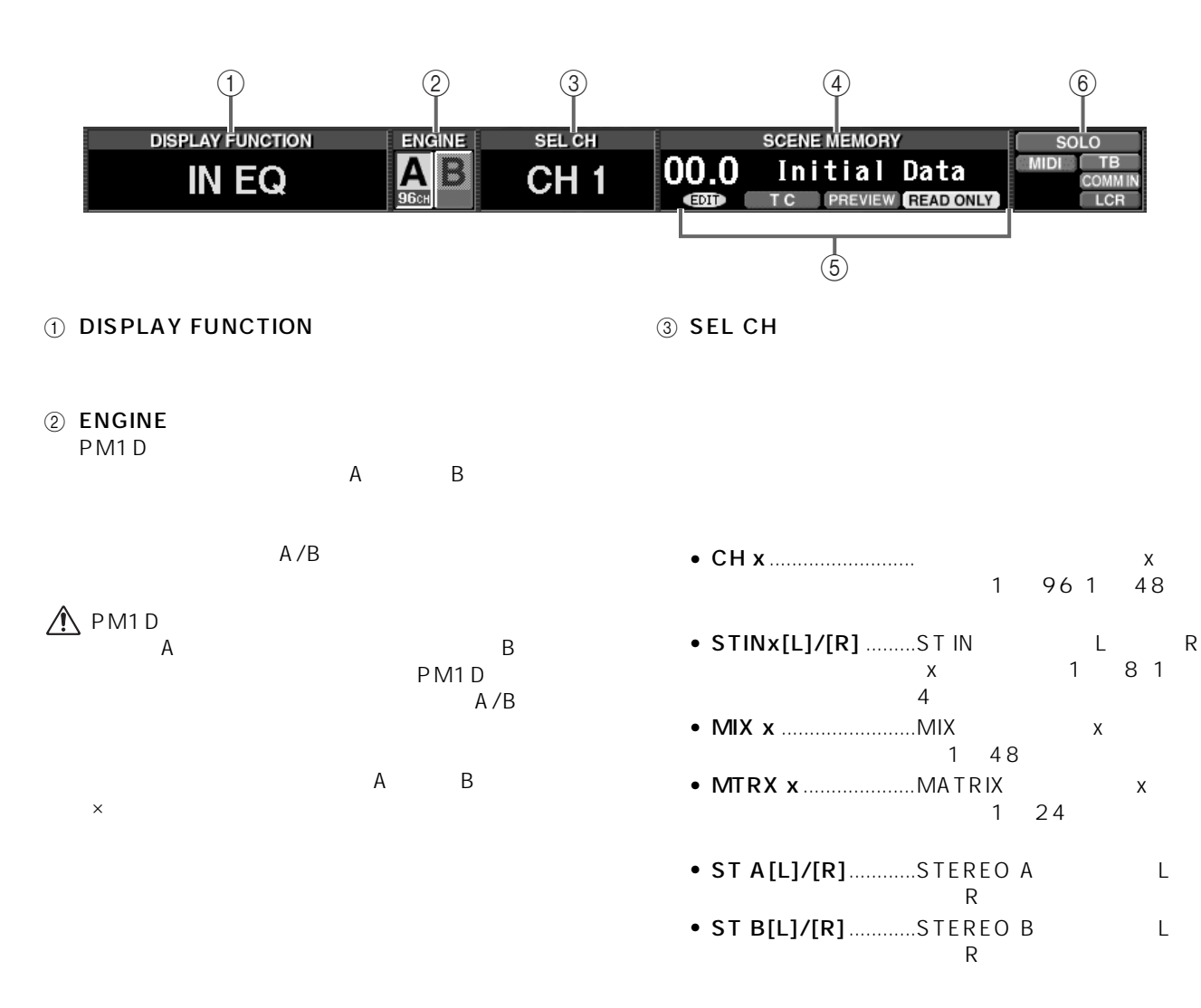

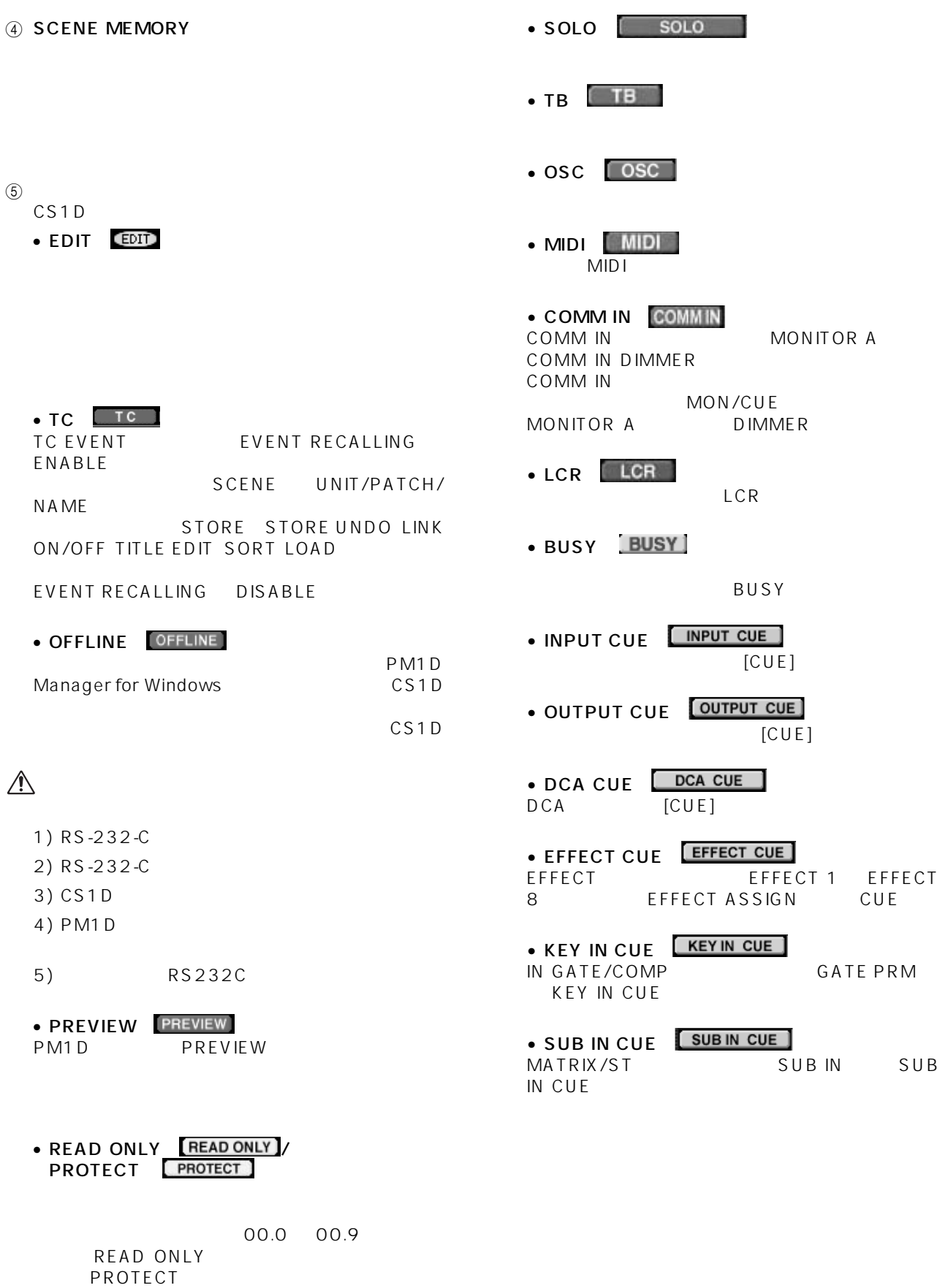

 $\circledcirc$ 

 $CS1D$  0

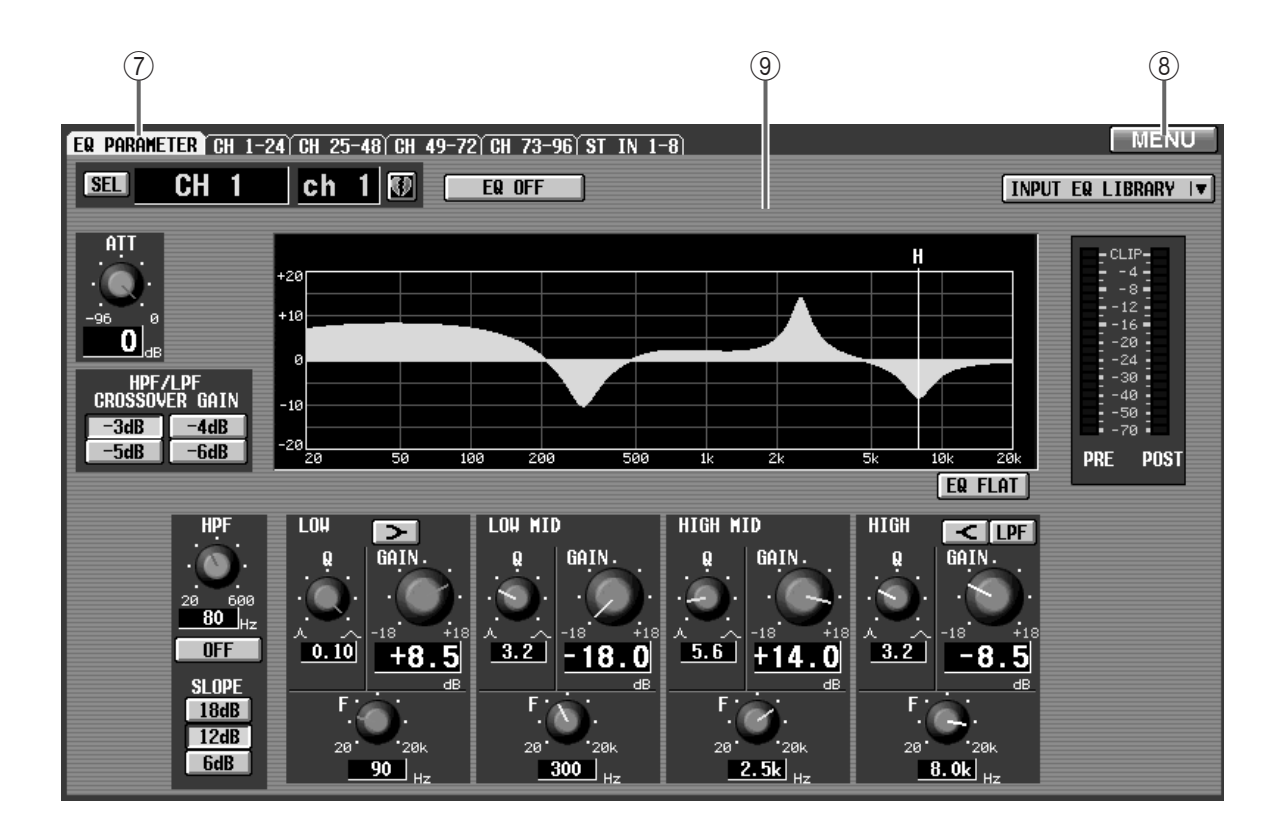

 $\circled{7}$ 

**Hint**

LCD FUNCTION ACCESS

8 MENU

 $9$ 

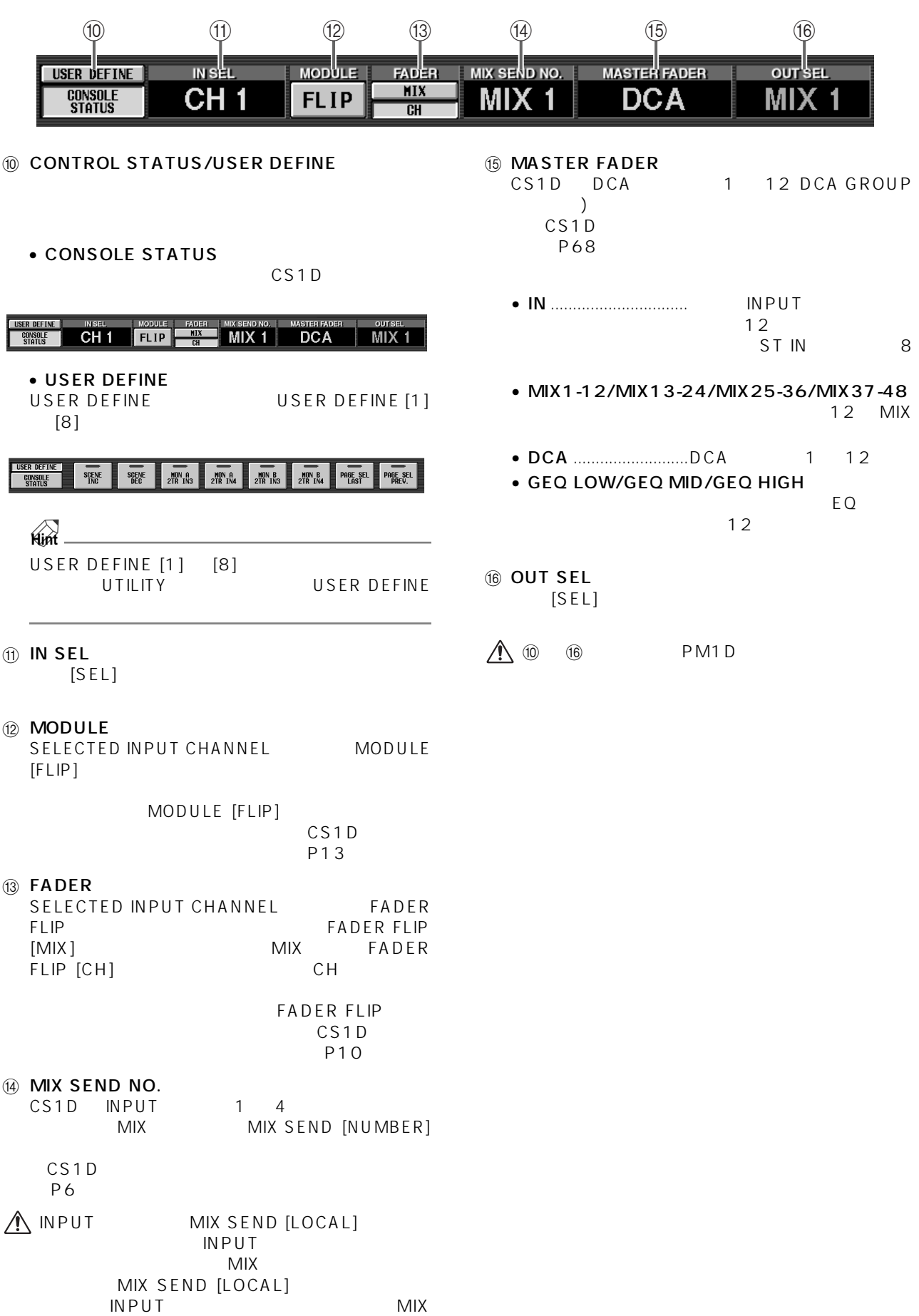

<span id="page-338-1"></span><span id="page-338-0"></span>**ファンクションメニュー**

见

**MENU** 

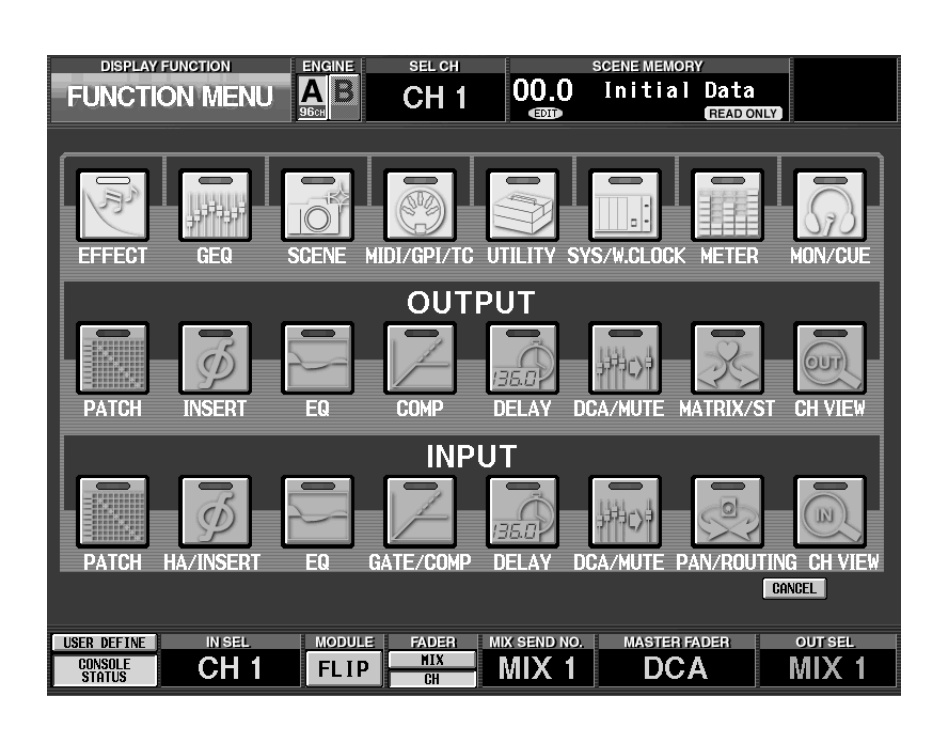

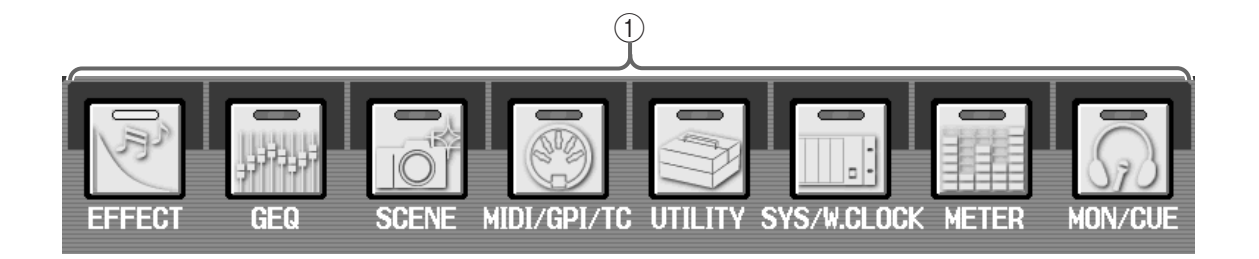

 $\Omega$ 

PM<sub>1D</sub>

- EFFECT
- $\begin{array}{ccc} 1 & 8 \end{array}$ P9
- $\cdot$  GEQ<br>31  $31$  EQ  $P13$
- SCENE

P18

#### • **MIDI/GPI/TC**<br>MIDI MIDI プログラムチェンジメッセージやタイムコード

P29

• UTILITY

PM1D PM1D CS1D PC ATA STORAGE CARD

P36

• SYS/W.CLOCK PM<sub>1D</sub>

[P44\)](#page-378-3)

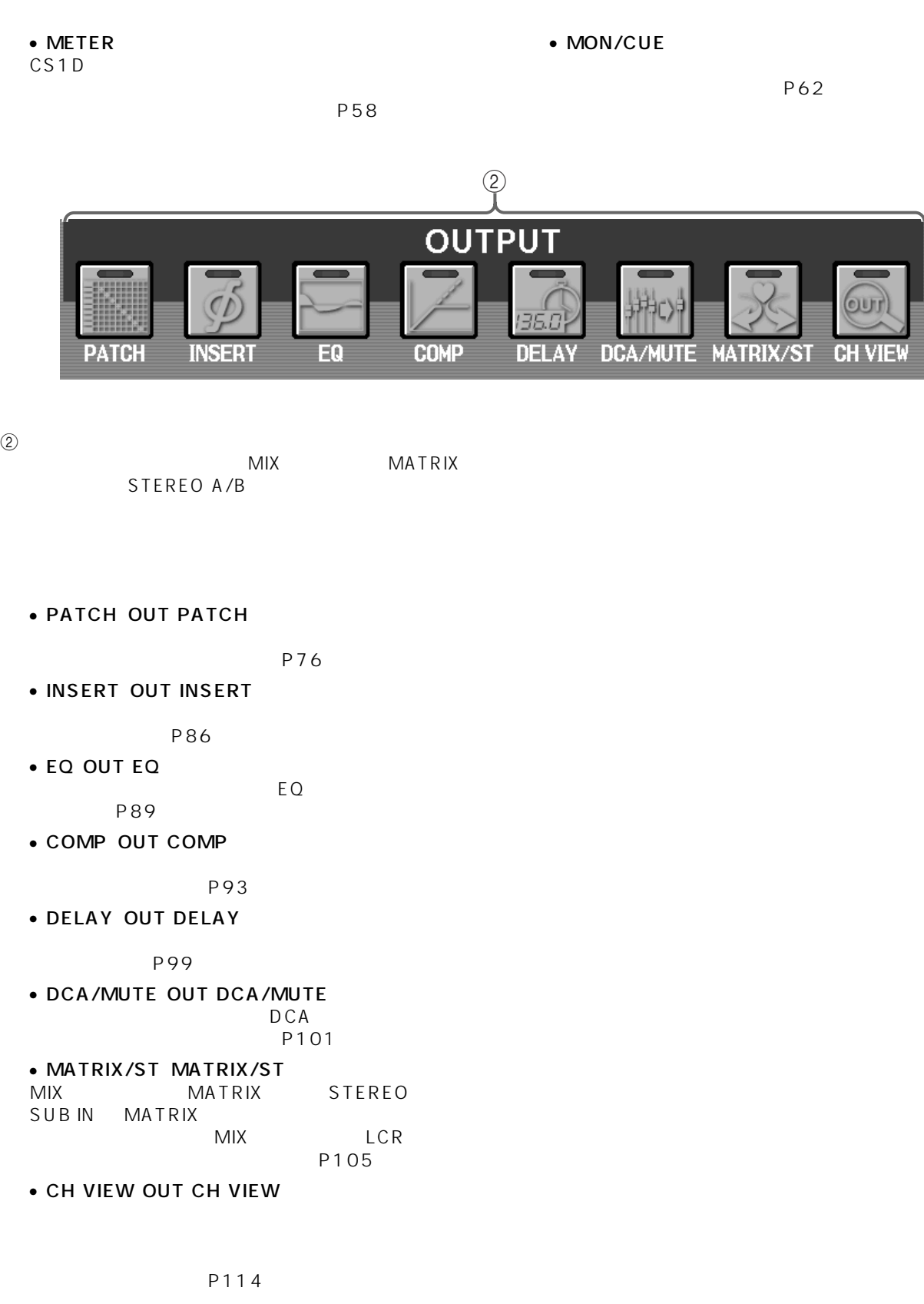

**7**

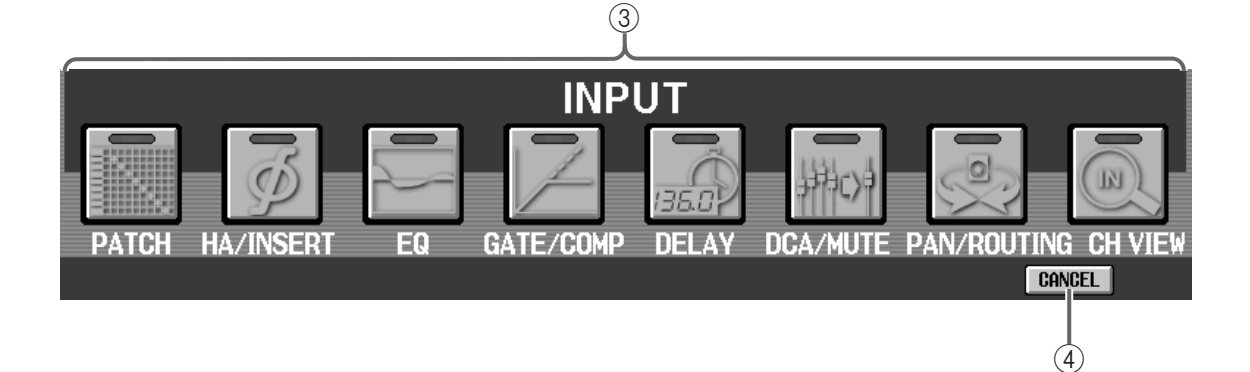

 $\overline{3}$ 

ST IN

• PATCH IN PATCH

P118

• HA/INSERT IN HA/INSERT

P131

 $\bullet$  EQ IN EQ

 $EQ$ P134

• GATE/COMP IN GATE/COMP

P139

• DELAY IN DELAY

P148

• DCA/MUTE IN DCA/MUTE<br>DCA  $DCA$ 

P150

• PAN/ROUTING PAN/ROUTING

 $MIX$ 

- FIX VARI P154
- CH VIEW IN CH VIEW

P162

4 CANCEL

#### <span id="page-341-0"></span>**EFFECT**

**内蔵エフェクト 1 ~ 8 を利用する**

<span id="page-341-2"></span>**グローバルファンクション** 

<span id="page-341-1"></span>EFFECT 1 EFFECT 8 1 8

 $\overline{1}$   $\overline{8}$  0  $\overline{9}$  3  $\overline{9}$  3  $\over$ 

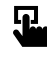

LCD FUNCTION ACCESS [EFFECT]

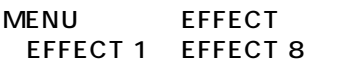

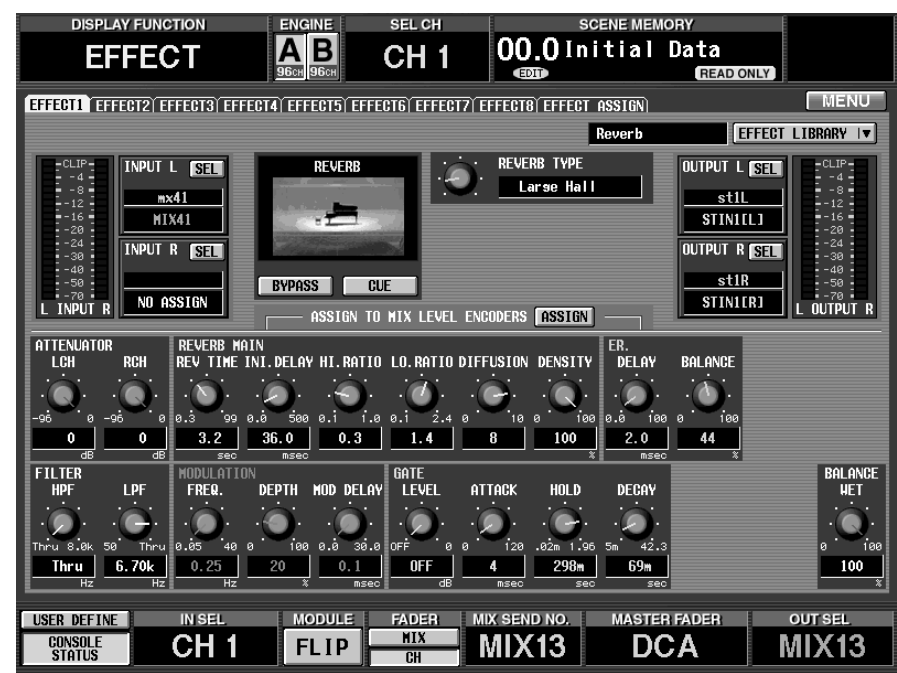

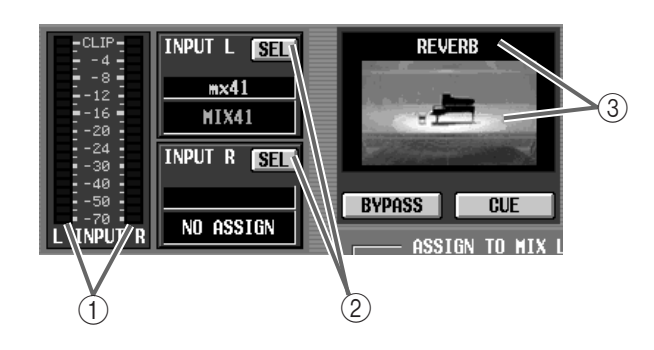

 $\circled{1}$ 

 $2$  INPUT L/R<br>L/R

 $L/R$ 

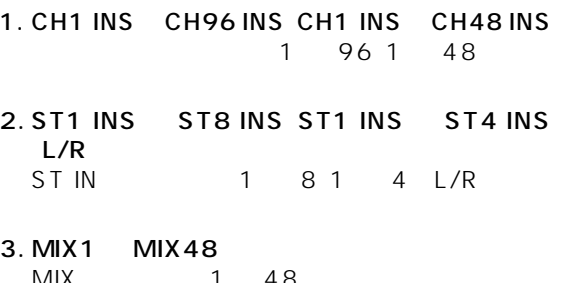

- MIX 1 48 4. MTRX1 ~ MTRX24  $MATRIX$  1 24 5. MIX1 INS ~ MIX 48 INS MIX 1 48
- **6. MTRX1 INS MTRX24 INS**<br>MATRIX 1 24 MATRIX 7. ST A [L/R] STEREO A L/R 8. ST B [L/R] STEREO B L/R

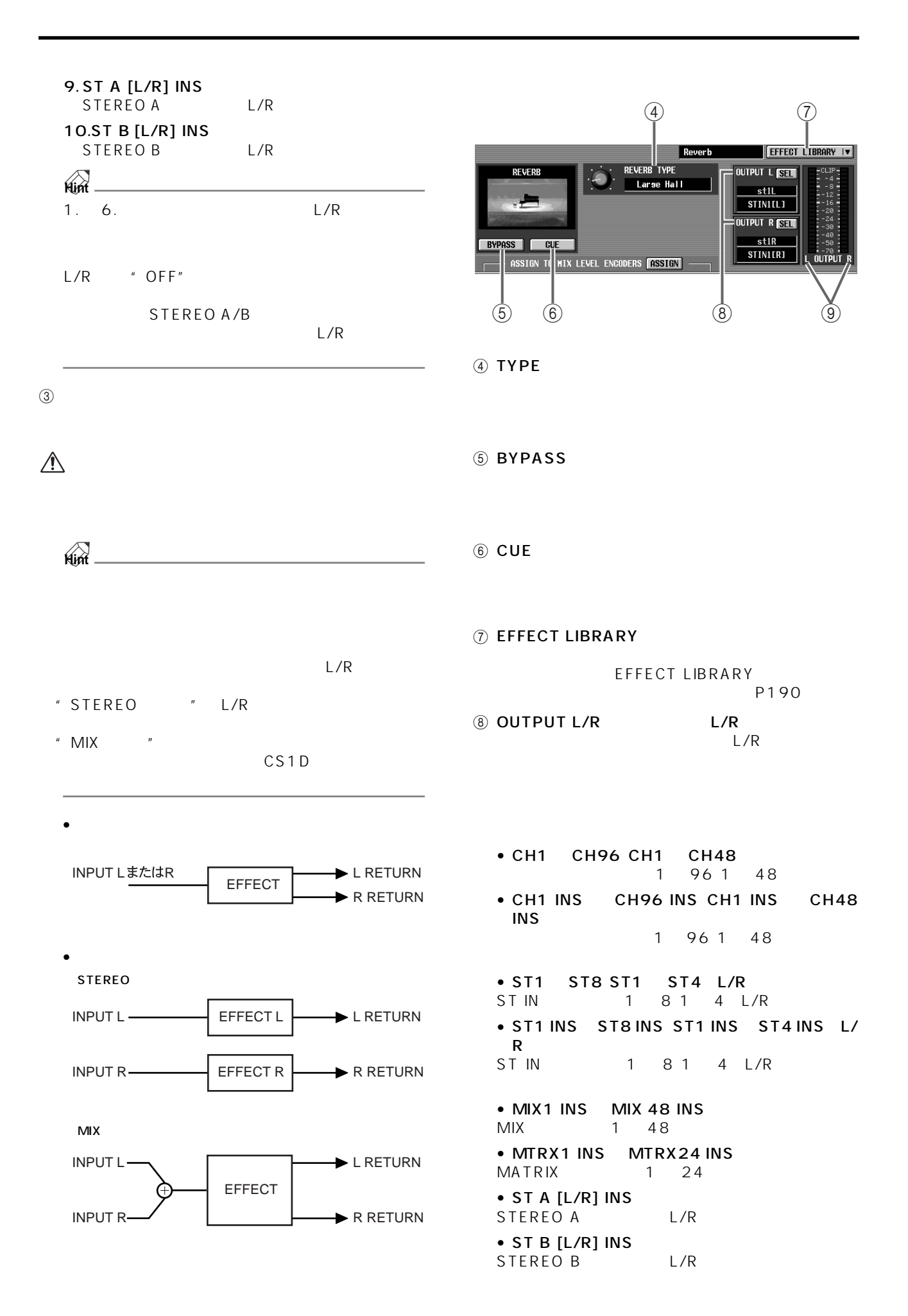

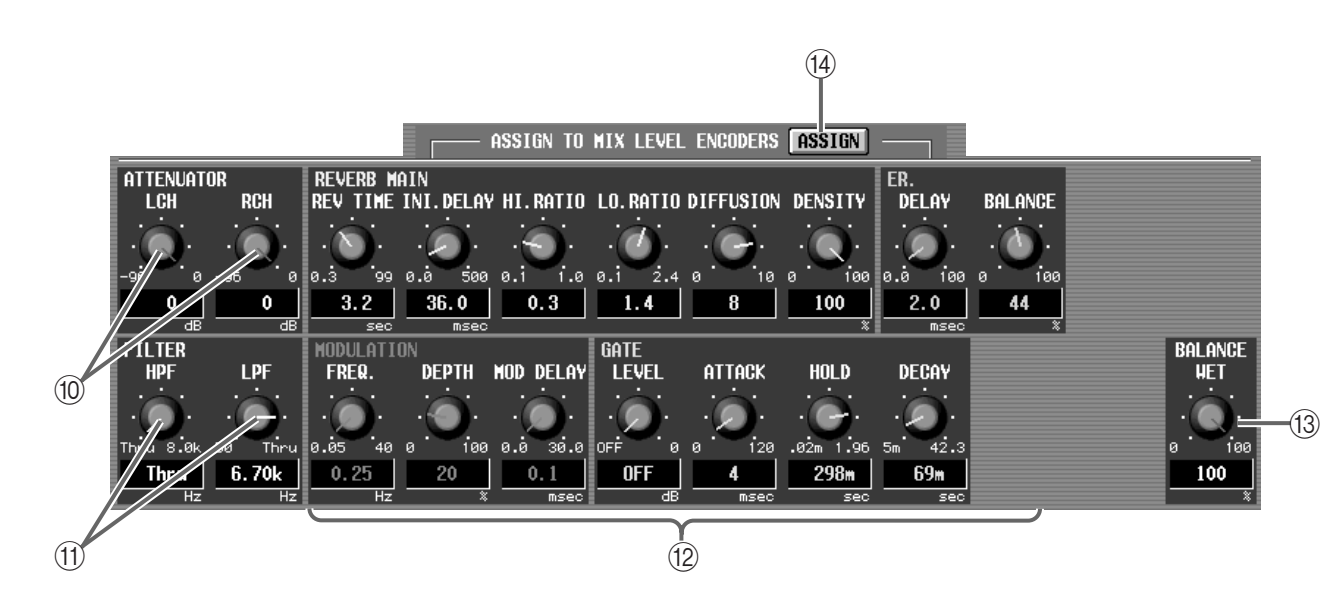

#### **0 ATTENUATOR**

96 0dB

#### $\triangle$

 $\circled{9}$ 

**1** FILTER

HPF/LPF

- HPF ...........Thru(バイパス)21Hz ~ 8.00kHz
- LPF ............. 50Hz 16.0kHz Thru

#### $\mathbb{A}$

 $\Box$   $\Box$ 

CS1D

#### **(3) BALANCE**

0 100

#### $(14)$  ASSIGN

MIX OUTPUT

129

#### <span id="page-344-0"></span>**EFFECT ASSIGN**

 $\sim$  1  $\sim$  8  $\sim$   $\sim$  5  $\sim$  5

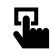

LCD FUNCTION ACCESS [EFFECT]

MENU EFFECT **EFFECT ASSIGN** 

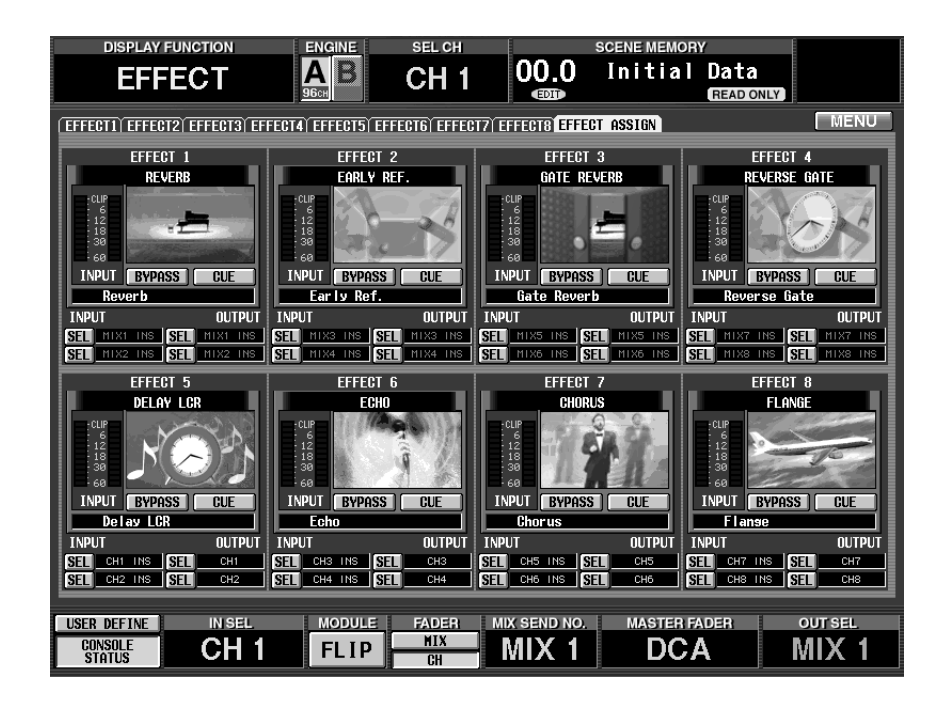

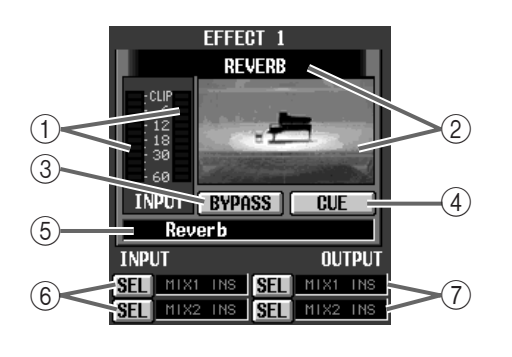

 $(5)$  TYPE 6 INPUT  $L/R$  $SEL$ 7 OUTPUT(出力チャンネル)  $L/R$ 

 $SEL$ 

 $\mathcal{L}$ 

 $\circled{2}$ 

EFFECT 1 EFFECT 8 additional contracts and only  $\mathcal{B}$ EFFECT 1 EFFECT 8

#### 3 BYPASS

(4) CUE

#### EFFECT 1 **EFFECT 8**

1. EFFECT ASSIGN 1 8

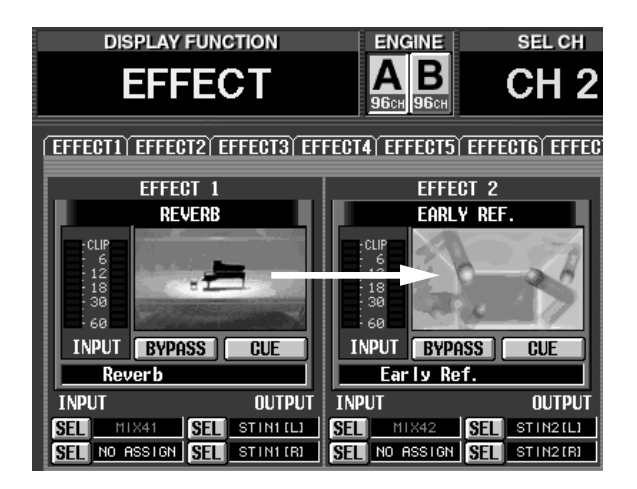

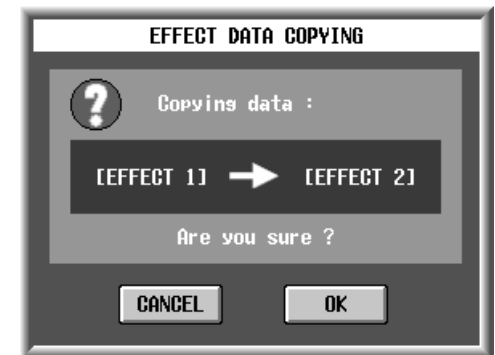

2. **OK** S CANCEL OK <sub>του</sub>

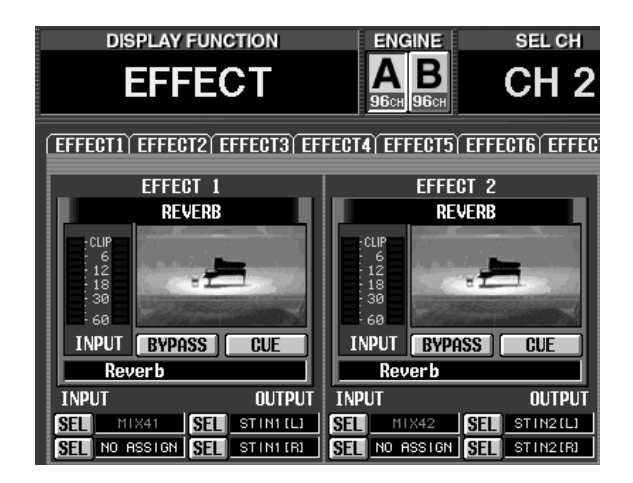

# <span id="page-346-2"></span><span id="page-346-1"></span><span id="page-346-0"></span>GEQ<sup>C</sup> *Report Street Street Street Street Street Street Street Street Street Street Street Street Street Street Street Street Street Street Street Street Street Street Street Street Street Street Street Street Street Street St* **GEQ PARAMETER GEQ**  $\overline{24}$  31 EQ

 $[GEO]$ 

 $\mathbf{E}$ 

PARAMETER

**DISPLAY FUNCTION NGINE** SEL CH  $0.00$ **Initial Data** <u>A B</u> **GEQ** CH<sub>1</sub> **READ ONLY LCD FUNCTION ACCESS** GEQ PARAMETER GEQ ASSIGN 1-12 GEQ ASSIGN 13-24 **RODULE GEQ 1** INSERT NO ASSIGN GEQ OFF **I** LINK **GEQ LIBRARY IV** MENU GEQ GEQ LINIT  $\frac{115dB}{112dB}$  $+6$ dR EQ FLAT  $\begin{array}{|c|c|c|c|}\n\hline\n10.0 & \text{ } 200 \\
\hline\n\text{NOICH 3 OFF}\n\hline\n\end{array}$  $\begin{array}{|c|c|c|c|}\n\hline\n10.0 & \text{100}\n\hline\n\text{NOTCH} & 2 \text{ OFF}\n\hline\n\end{array}$ <u>10.0</u> 0.0 50 400 NOTCH 4 OFF FADER<br>MIX<br>CH USER DEFINE **IN SEL** MIX SEND NO. **MASTER FADER MODULE** CH<sub>1</sub> **DCA FLIP** MIX<sub>1</sub> **CONSOLE**<br>Status

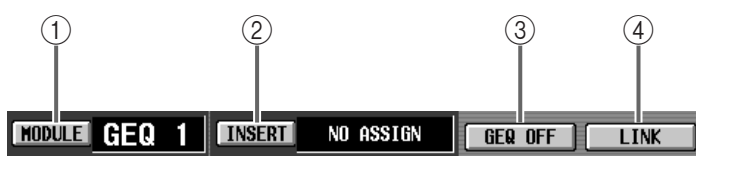

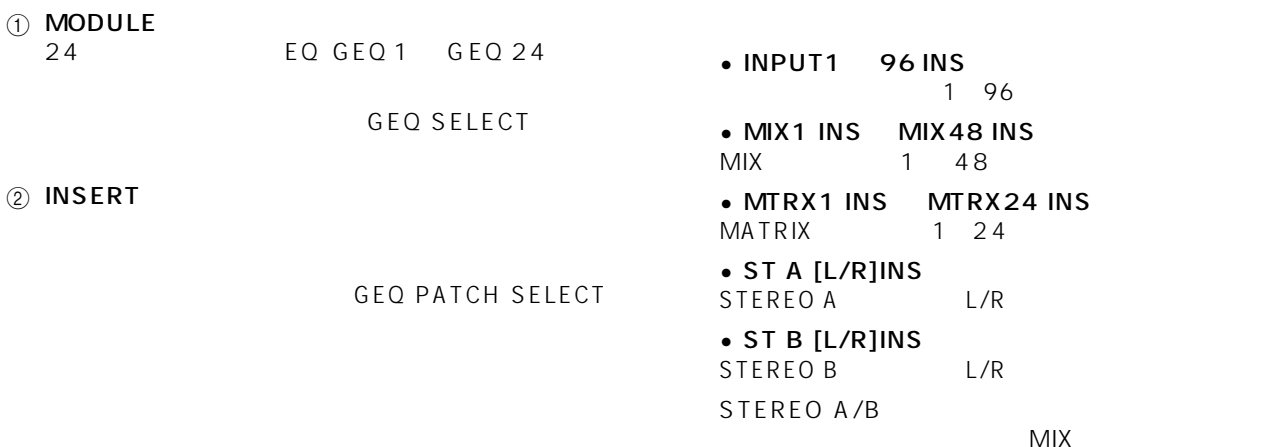

 $MIX$ 

 $MENU$ 

.<br>IN

ASSIGN TO

**OUT SEL** 

 $MIX$  1

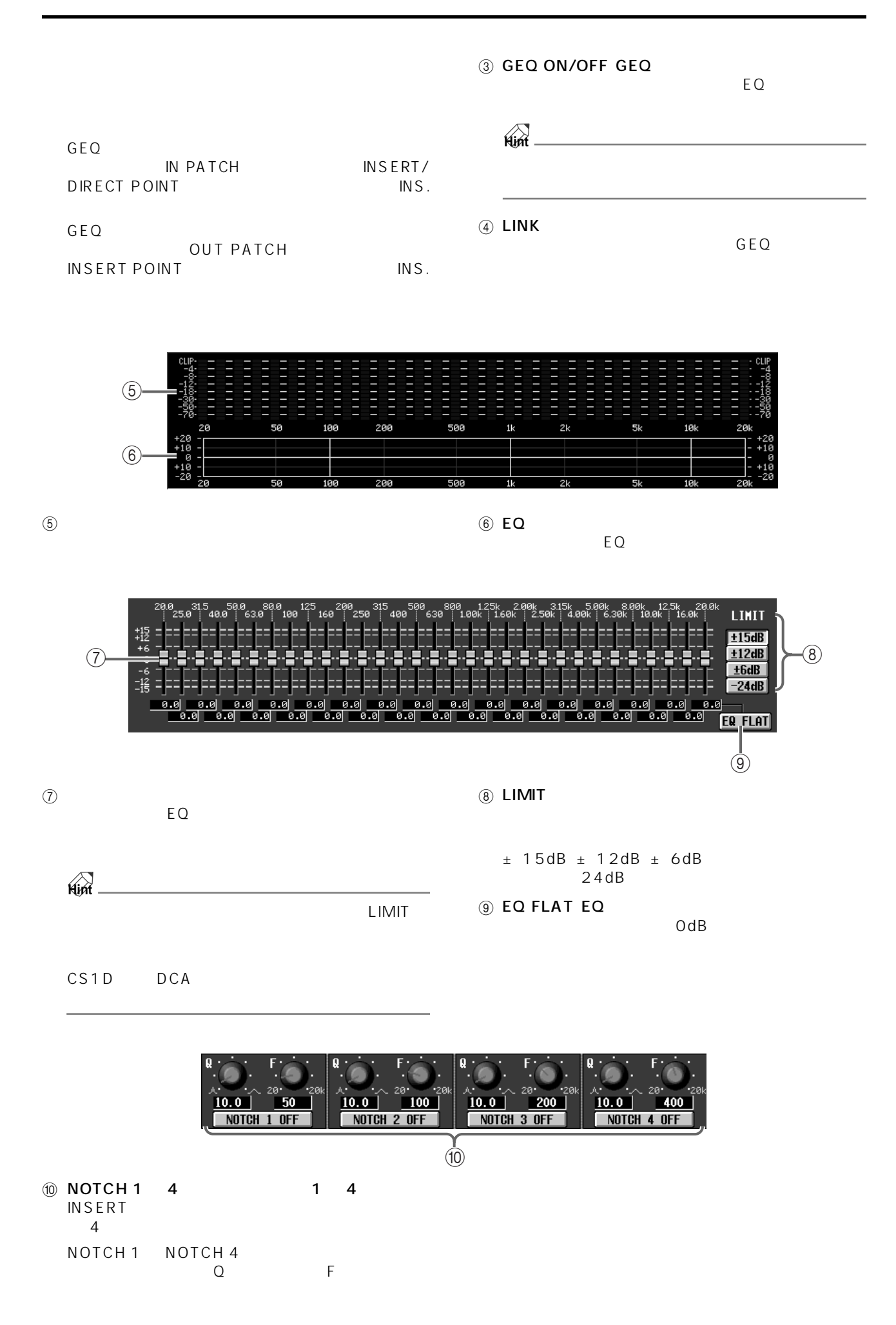

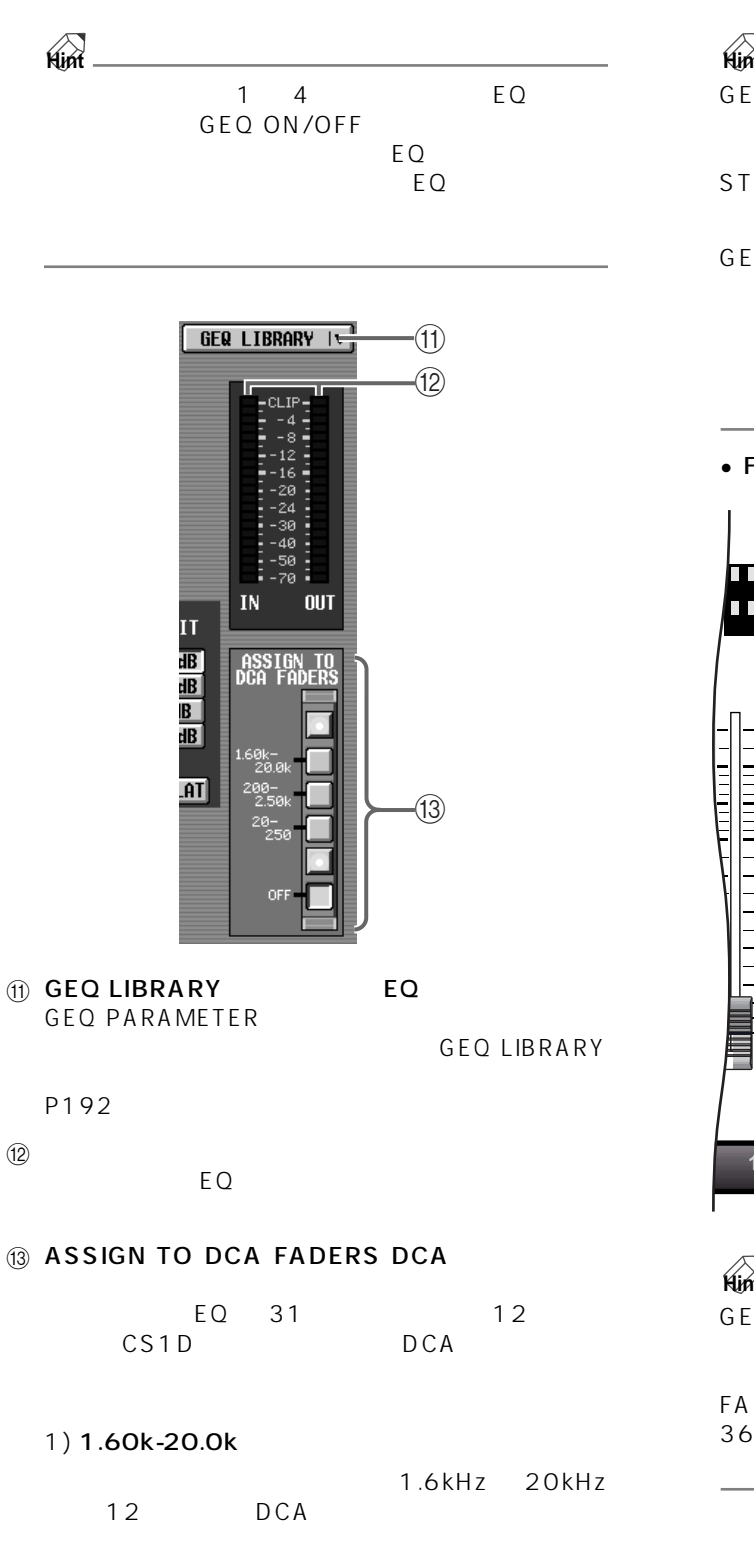

#### 2) 200-2.50k

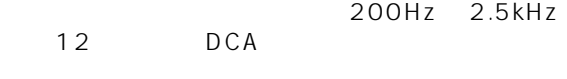

#### 3) 20-250

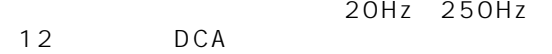

#### 4) OFF

#### **Hint**

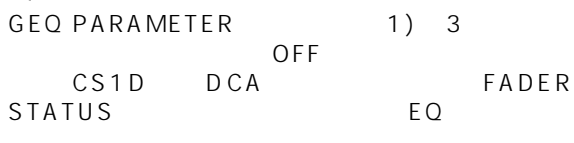

COPARAMETER OFF FADER STATUS<br>DCA 1 12 DCA

CS1D FADER STATUS [OFF]

#### **ADER STATUS**

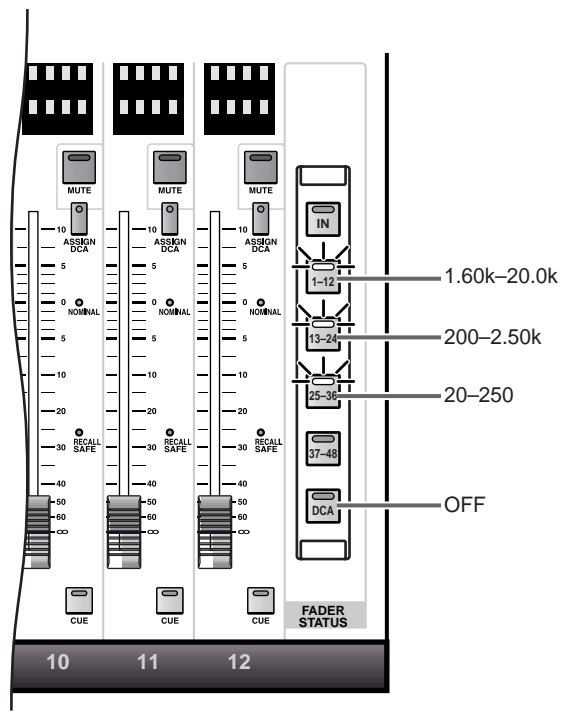

## **Hint**

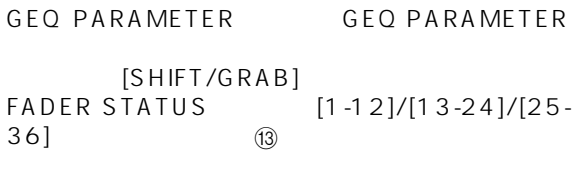

#### <span id="page-349-0"></span>**GEQ ASSIGN 1-12/13-24(グラフィック EQ アサイン 1 ~ 12/13 ~ 24)**

GEQ 1 24

 $\mathbf{F}$ 

LCD FUNCTION ACCESS  $[GEQ]$ 

MENU GEQ GEQ ASSIGN 1-12/GEQ **ASSIGN 13-24** 

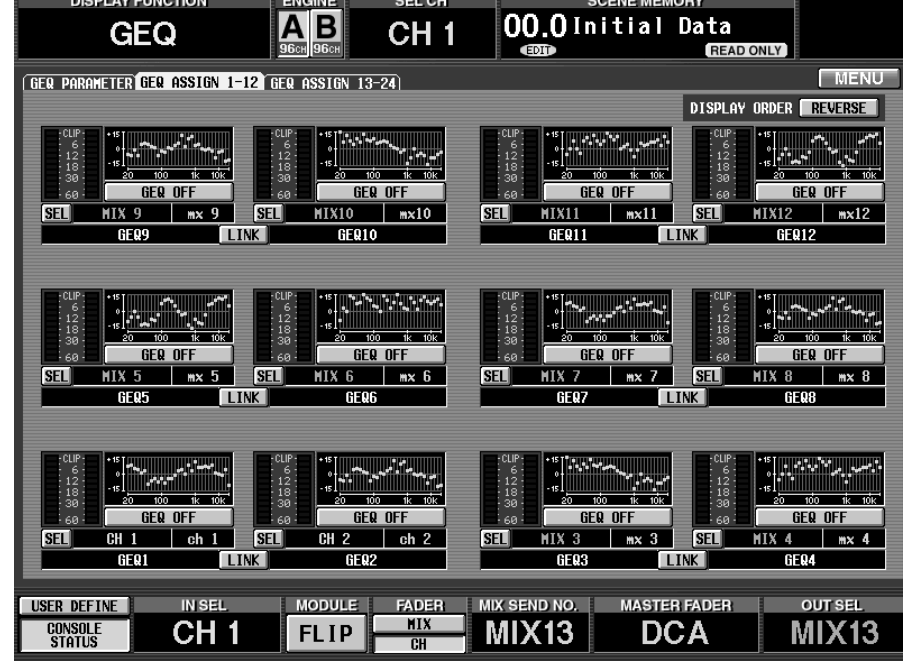

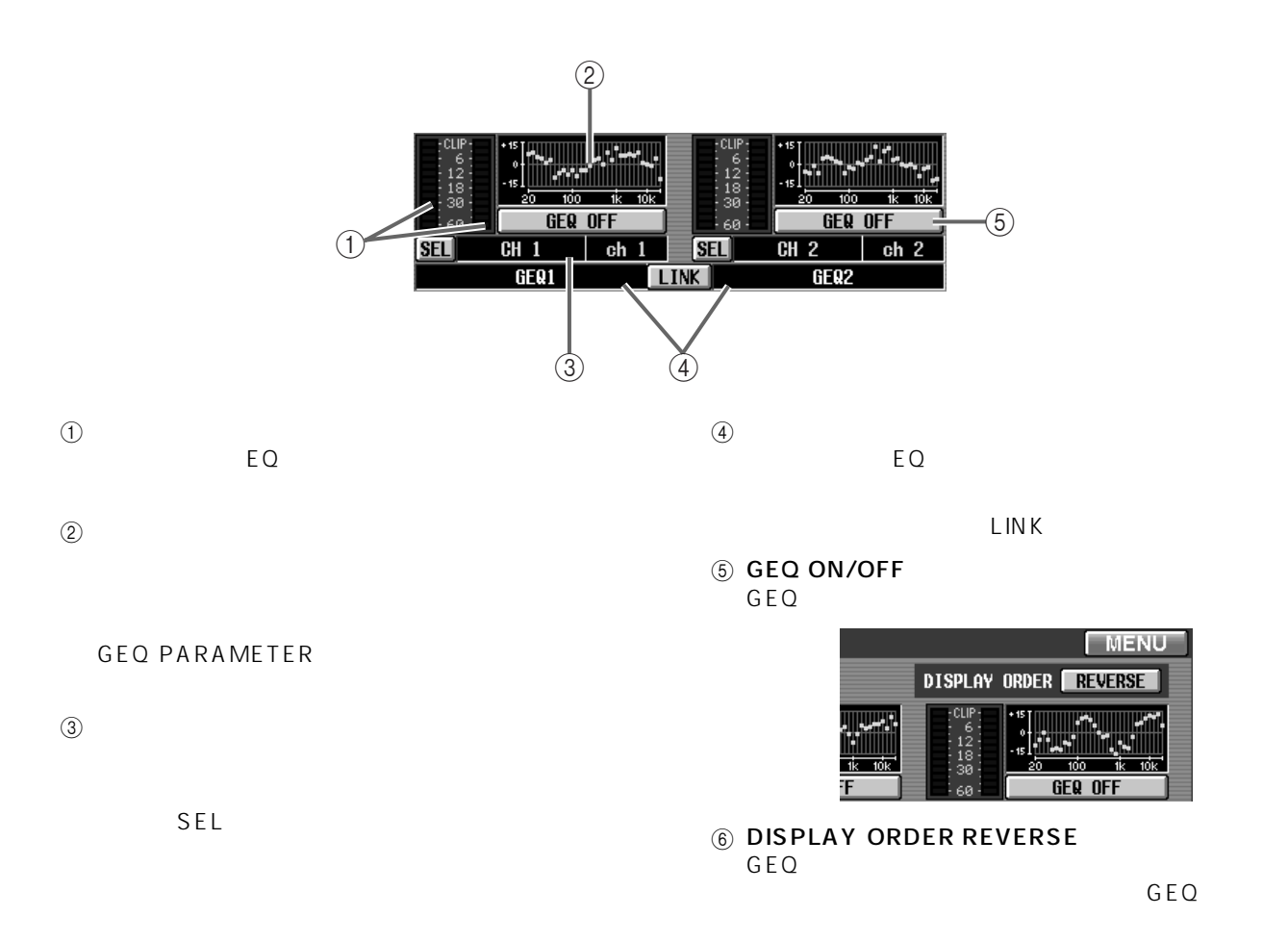

#### GEQ GEQ1 GEQ6

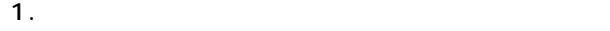

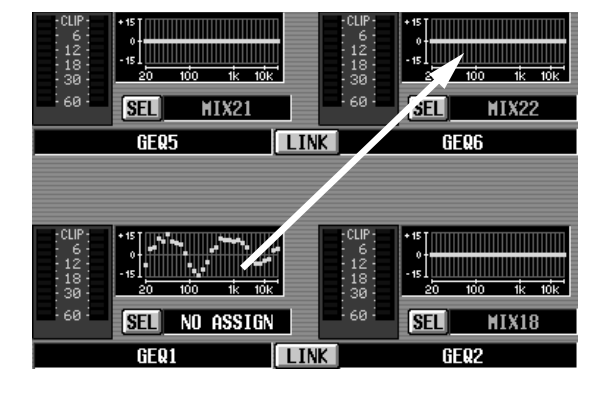

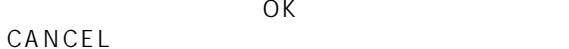

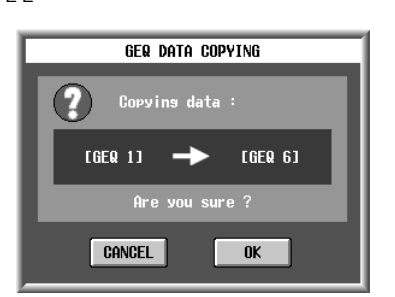

#### 2. OK

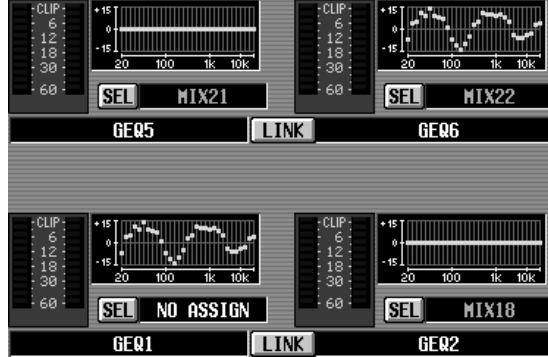

#### GEQ GEQ9 GEQ22 1.  $\blacksquare$

#### $\bigwedge$  CS1D LCD FUNCTION ACCESS INPUT [GEQ] CH1-24 CH 25-48 CH 49-72 CH 73-96 ST IN 1-8

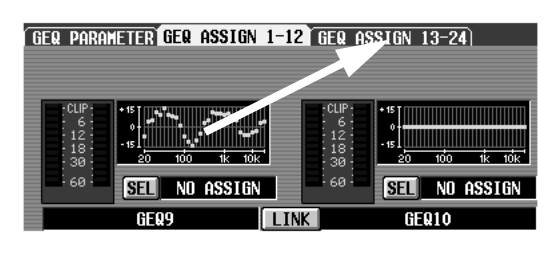

 $2.$ 

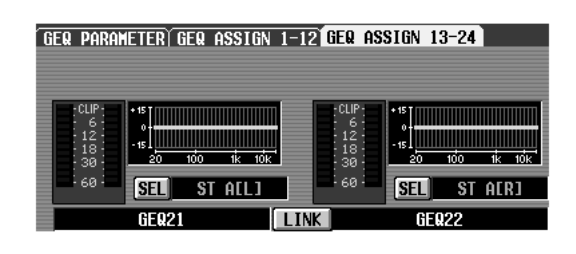

 $3.$ 

 $\overline{O}$ K in the system of  $\overline{O}$  K CANCEL

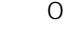

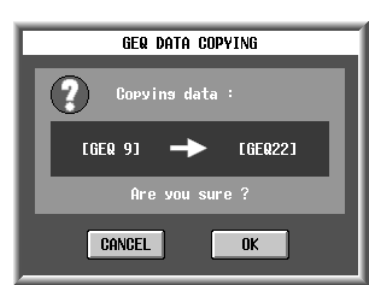

#### 4. OK

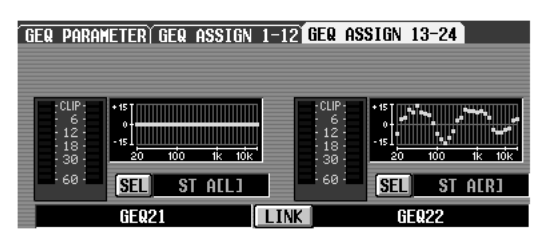

#### <span id="page-351-3"></span><span id="page-351-1"></span><span id="page-351-0"></span>**SCENE**

#### <span id="page-351-2"></span>**MEMORY**

 $\mathbf{F}$ 

LCD FUNCTION ACCESS  $[SCENE]$ 

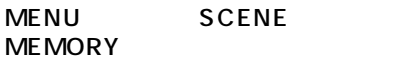

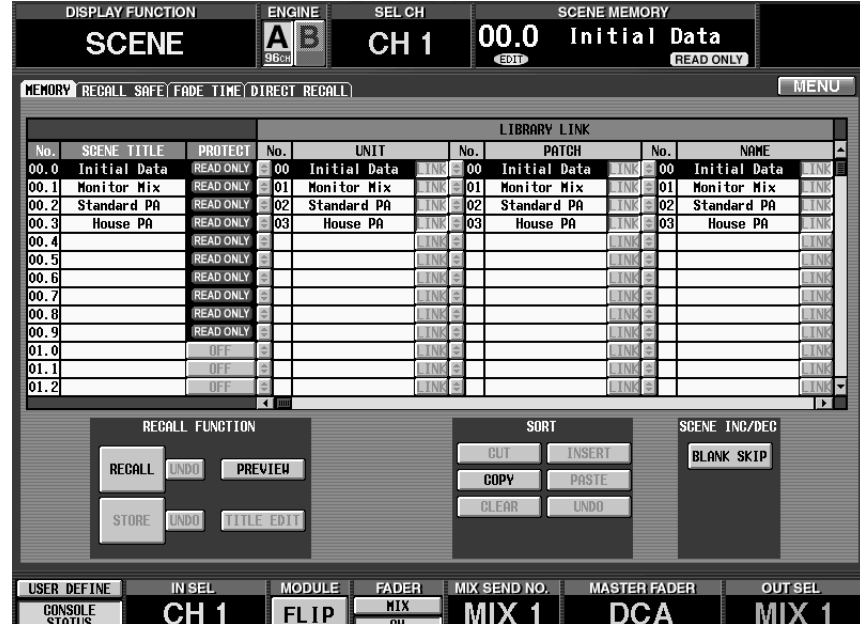

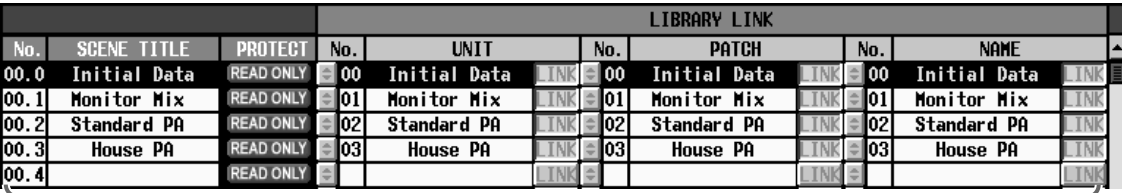

 $\Omega$ 

 $\bigcirc$ 

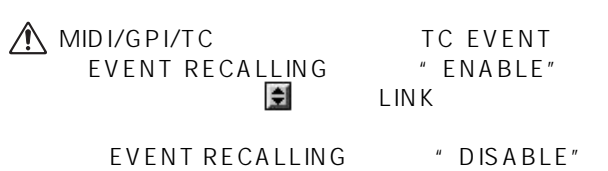

1000 01.0 99.9 • TITLE

• PROTECT

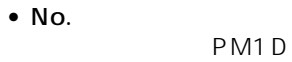

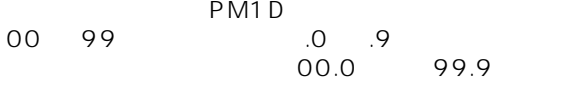

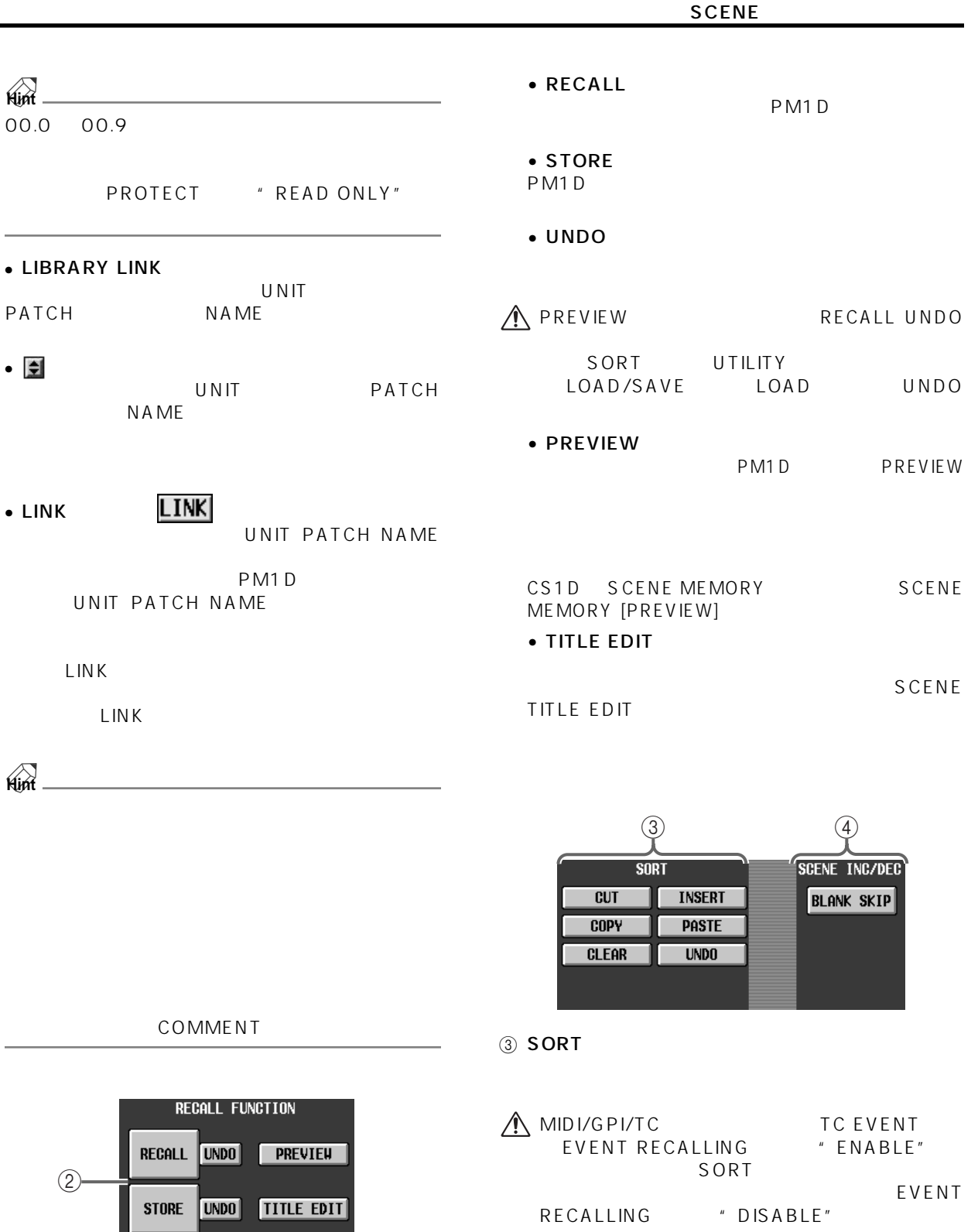

2 RECALL FUNCTION

" DISABLE"

TITLE EDIT

MIDI/GPI/TC TC EVENT EVENT RECALLING "ENABLE"

TC EVENT<br>
LLING #ENABLE"<br>
STORE STORE UNDO

**EVENTRECALLING** 

SCENE STORE/STORE UNDO MEMORY UNDO  $\bullet$  CUT

 $\bullet$  CLEAR

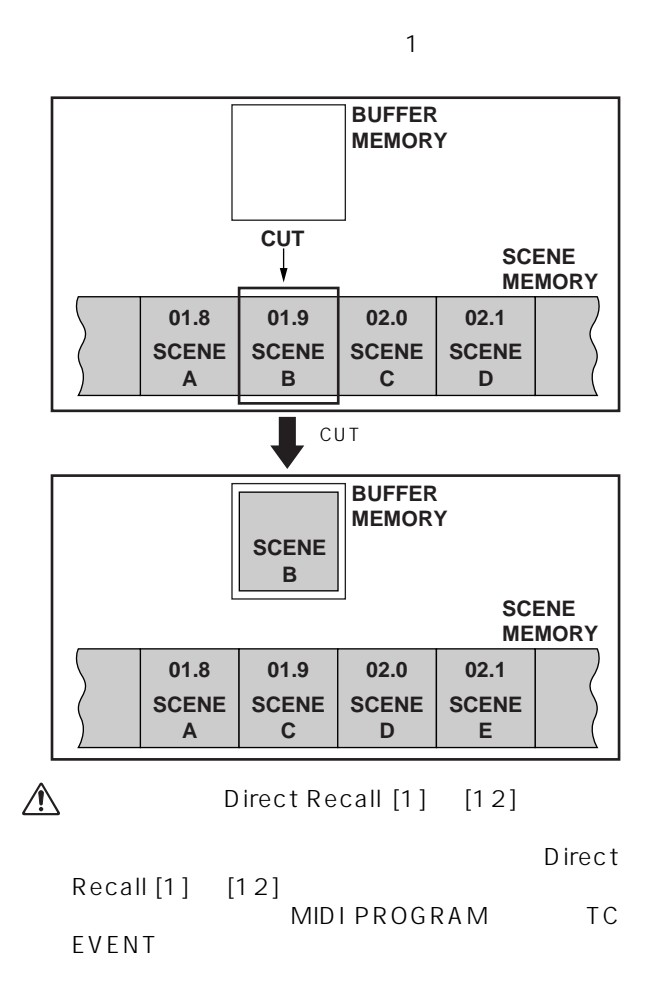

操作前 **CLEAR SCENE MEMORY 01.8 01.9 02.0 02.1 SCENE SCENE SCENE SCENE B D A C** CLEAR **SCENE MEMORY 01.8 01.9 02.0 02.1 SCENE BLANK SCENE SCENE D A C**  $\mathbb{A}$ Direct Recall [1] [12] Direct Recall [1] [12] MIDI PROGRAM TC EVENT

#### • INSERT

 $\bullet$  COPY

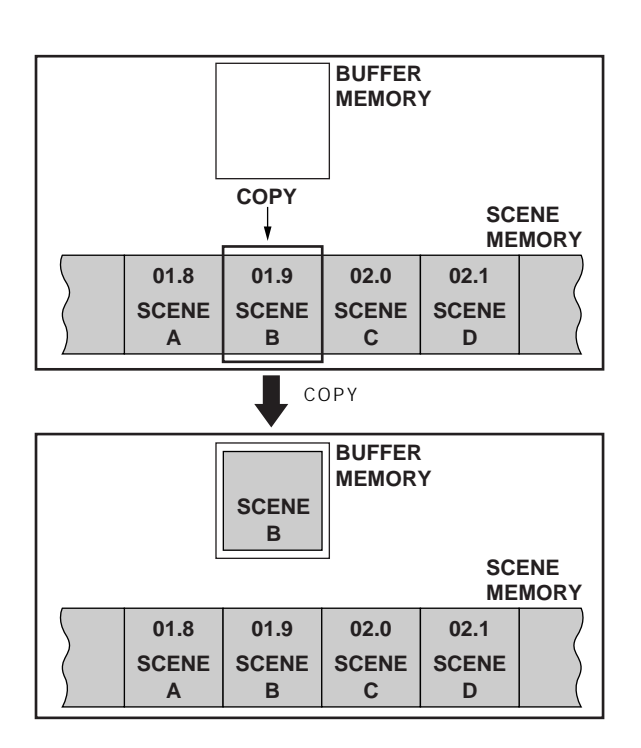

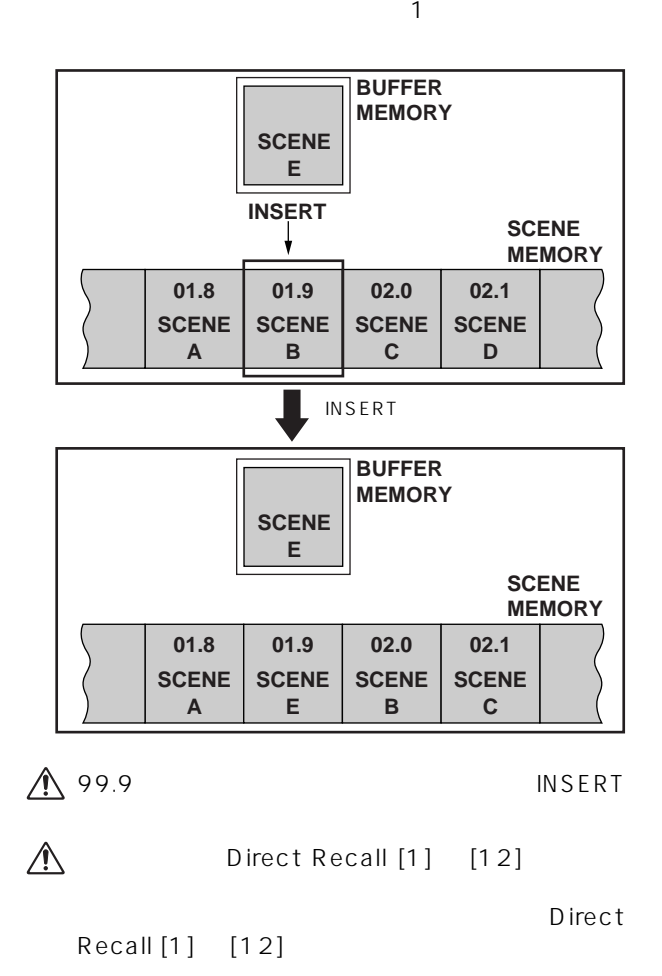

MIDI PROGRAM TC EVENT

 $\bullet$  PASTE

#### • BLANK SKIP

SCENE MEMORY [ /DEC]/[ /INC]  $[SCENE NUMBER]$ 

> **RECALL**  $00.0$ SCENE MEMORY [ /INC]

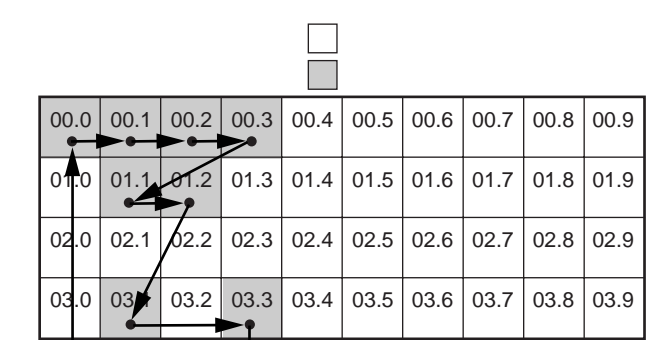

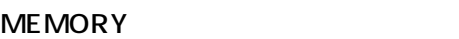

SCENE MEMORY

NEMORY<br>
DREVIE  $\sqrt{2}$ 

**PREVIEW** 

1. CS1D

2. SCENE MEMORY

3. STORE

SCENE STORE

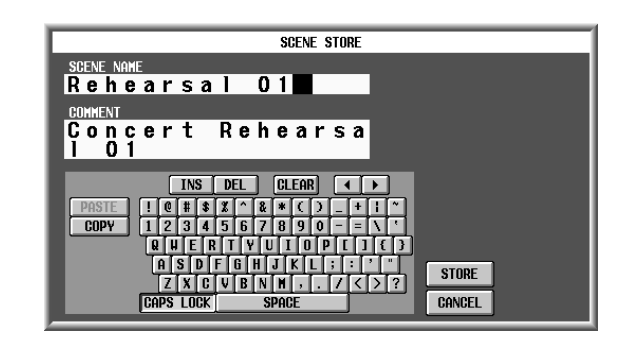

CLEAR

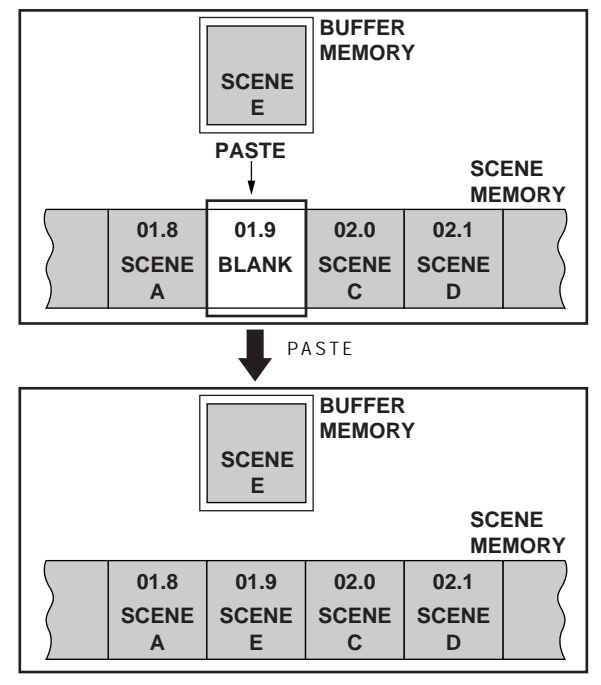

#### • UNDO

4 SCENE INC/DEC

CS1D SCENE MEMORY SCENE MEMORY [ /DEC]/[ /INC]

#### • BLANK SKIP

SCENE MEMORY [ /DEC]/[ /INC]

[SCENE NUMBER]  $0.1$ SCENE MEMORY [ /INC]

00.0 00.1 00.2 00.3 00.4 00.5 00.6 00.7 00.8 00.9  $\bullet$ å. 01.0 01.1 01.2 01.3 01.4 01.5 01.6 01.7 01.8 01.9  $\bullet$ 02.0 <u>|</u> 02.1 | <u>02.2 <del>| 02.3 | 0</del>2.4 | 0</u>2.5 | 02.6 | 02.7 | 02.8 | 02.9  $\bullet$ ÷ ьø  $03.0$   $03.1$   $03.2$   $03.3$   $03.4$   $03.5$   $03.6$   $03.7$   $03.8$   $03.9$  $\bullet$ ÷.

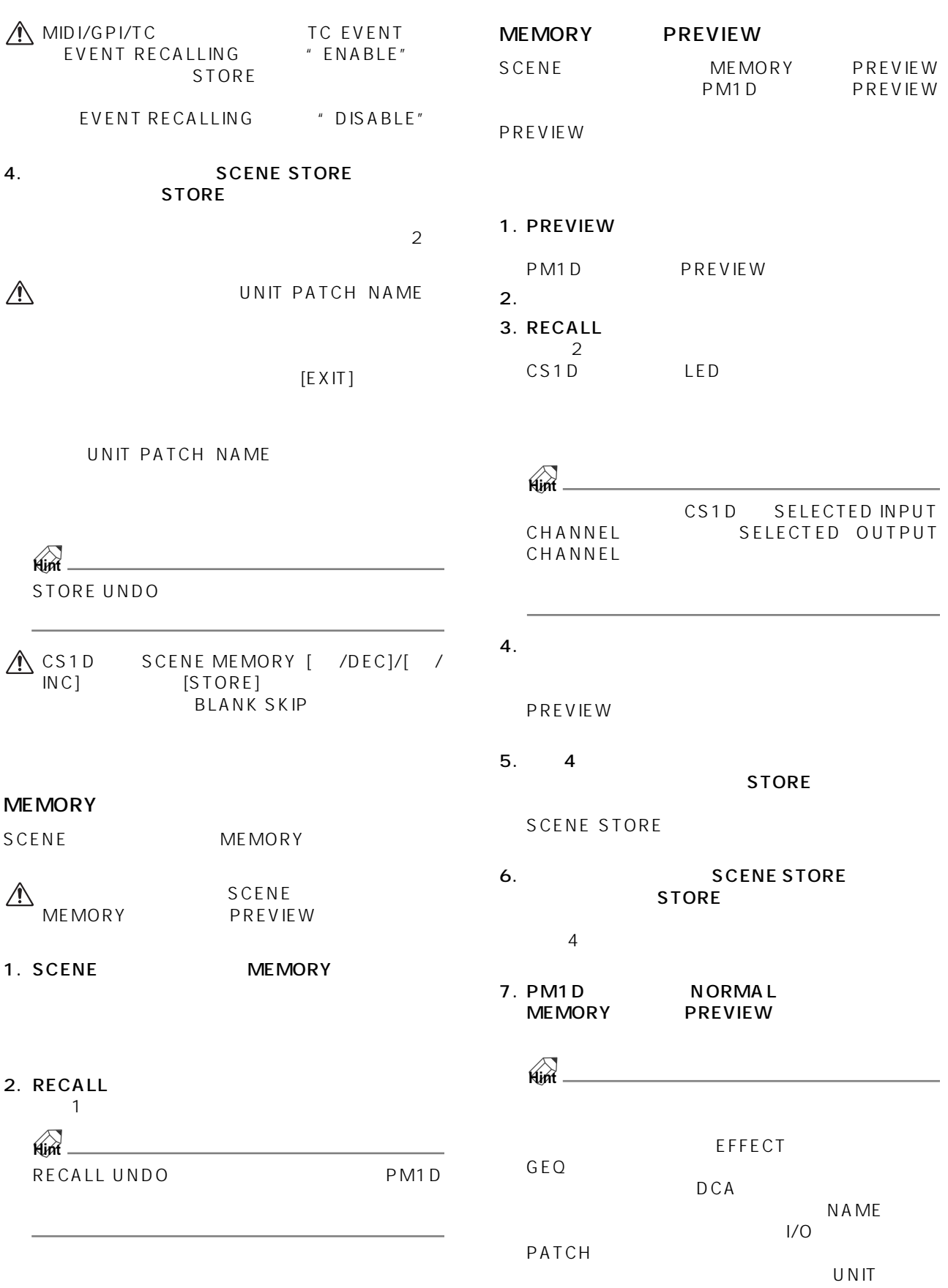

#### <span id="page-357-0"></span>**RECALL SAFE**

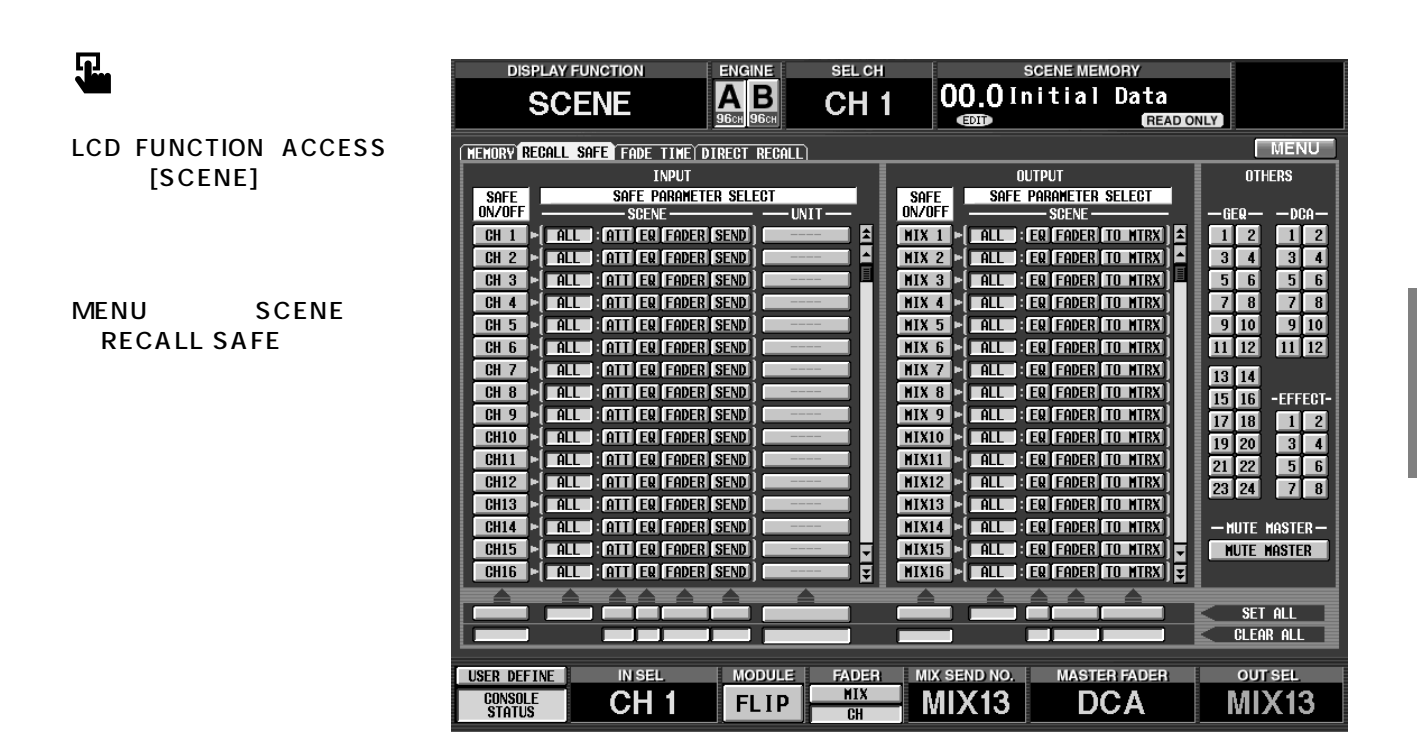

#### 2 SAFE PARAMETER SELECT

• ATT .................そのチャンネル ATT パラメーター • EQ ....................そのチャンネルのEQパラメーター  $ATT$ 

• ALL..................

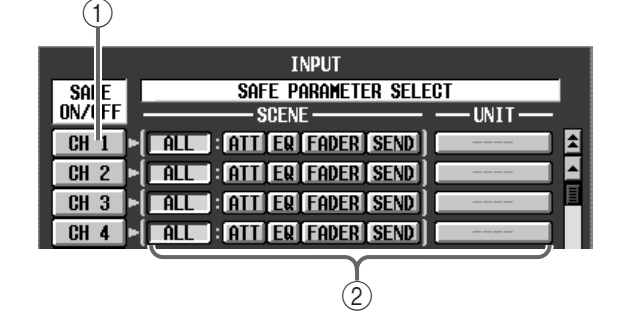

- 1 SAFE ON/OFF
	- CH 1 7 96 1 48 .........
	- ル 1~96{1~ 48} • ST IN 1 8 1 4 .......... ST IN 1
	- $81 ~ 4$
	- MIX 1 ~ 48............MIX チャンネル 1 ~ 48
	- MTRX 1 ~ 24........MATRIX チャンネル 1~24
	- $\bullet$  ST A/B.........................STEREO A/B
	- **Hint**

RECALL SAFE LED INPUT CHANNEL VIEW OUTPUT CHANNEL VIEW

• FADER........... (STEREO A/B BALANCE) • SEND/TO MTRX... SEND/ **TO MATRIX** (O N、LEVEL、PAN、PRE/ POST PRE POINT • UNIT................そのチャンネルにパッチされてい HA GAIN GANG HA A/B LINK  $A \perp$ SAFE ON/OFF

SAFE ON/OFF UNIT  $\overline{U}$ 

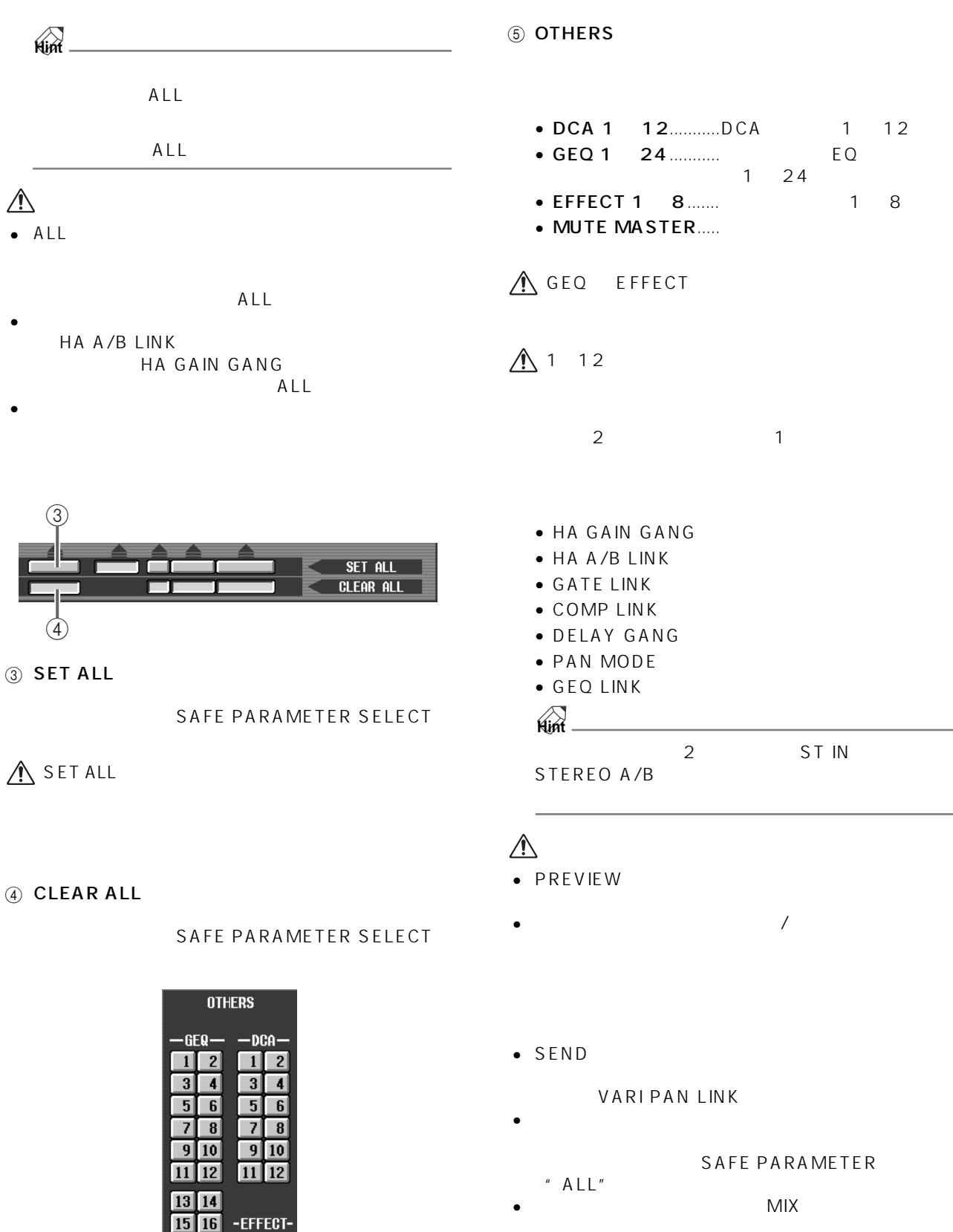

VARI FIX

 $\overline{6}$ 

-HUTE MASTER-**NUTE MASTER** 

 $\overline{17}$   $\overline{18}$ 

 $\overline{19}$  20

 $21$   $22$ 

 $23$   $24$ 

 $\sqrt{12}$ 

 $\sqrt{314}$ 

 $56$ 

7 -8

#### <span id="page-359-0"></span>**FADE TIME**

 $\mathsf{L}\mathsf{E}\mathsf{V}\mathsf{E}\mathsf{L}$ 

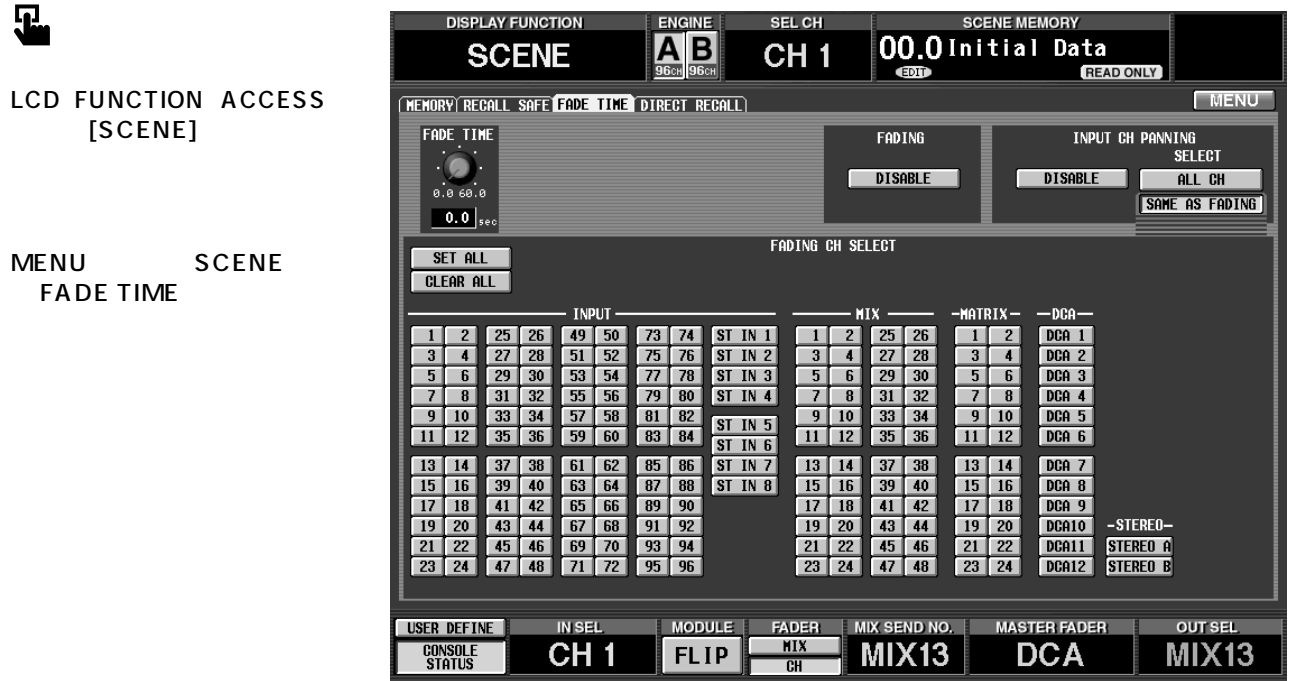

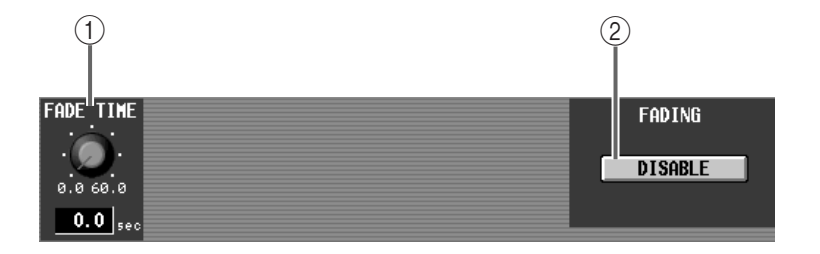

#### ① FADE TIME

LEVEL

 $0.0$ sec  $60.0$ sec

#### 2 FADING ENABLE
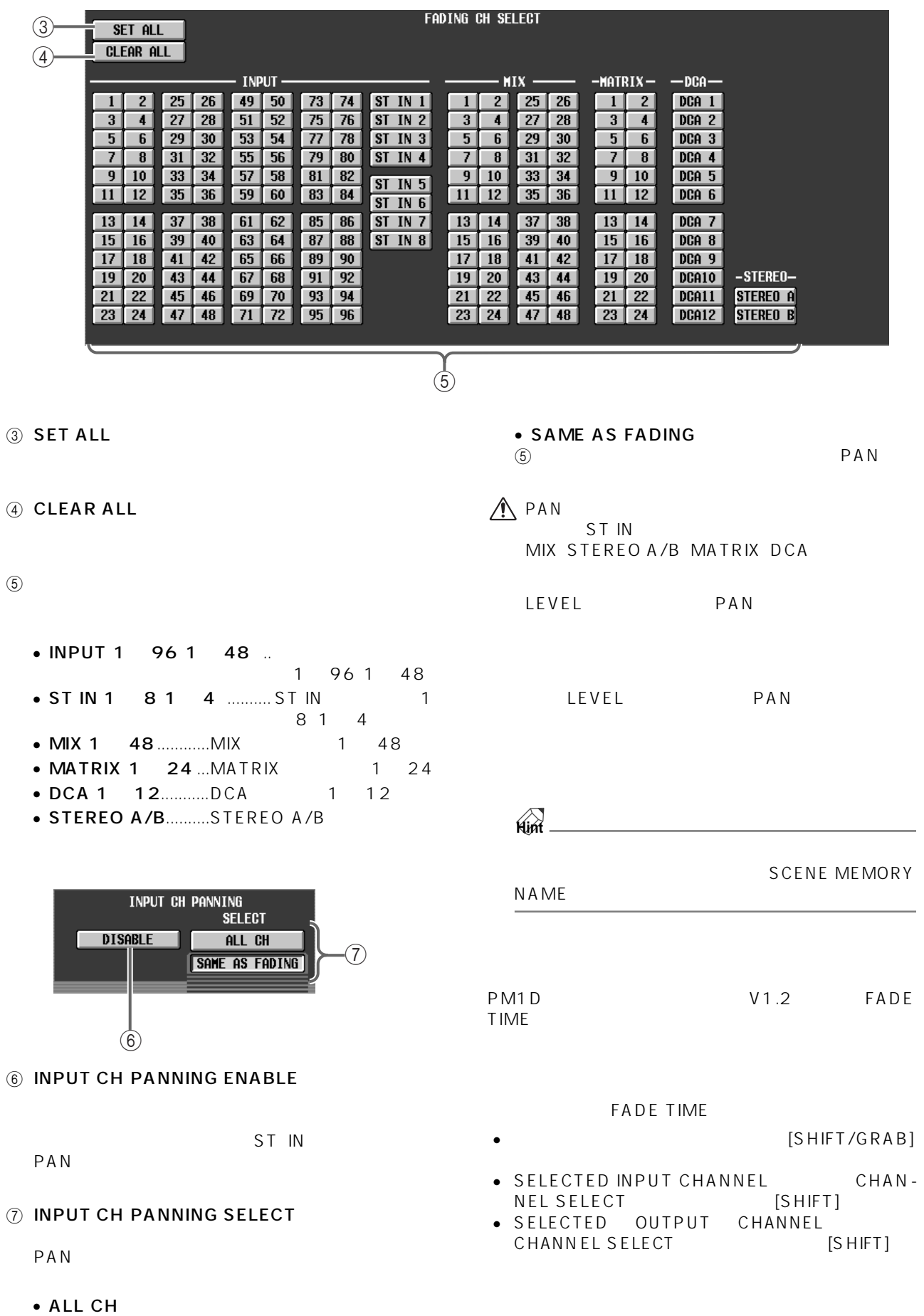

PAN

### **DIRECT RECALL**

#### CS1D SCENE MEMORY [1] [12] SCENE MEMORY

 $\overline{\mathbf{u}}$ 

**LCD FUNCTION ACCESS**  $[SCENE]$ 

MENU SCENE DIRECT RECALL

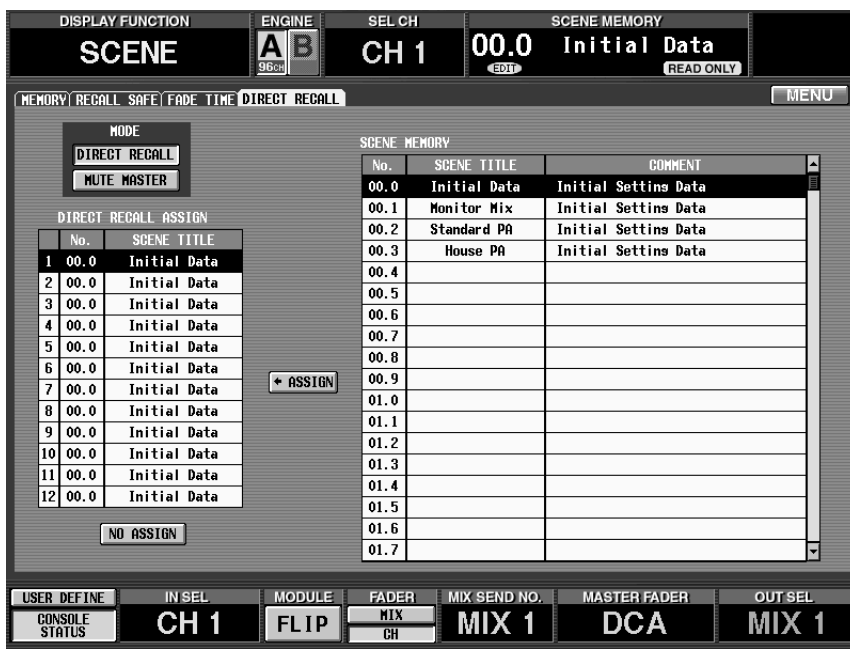

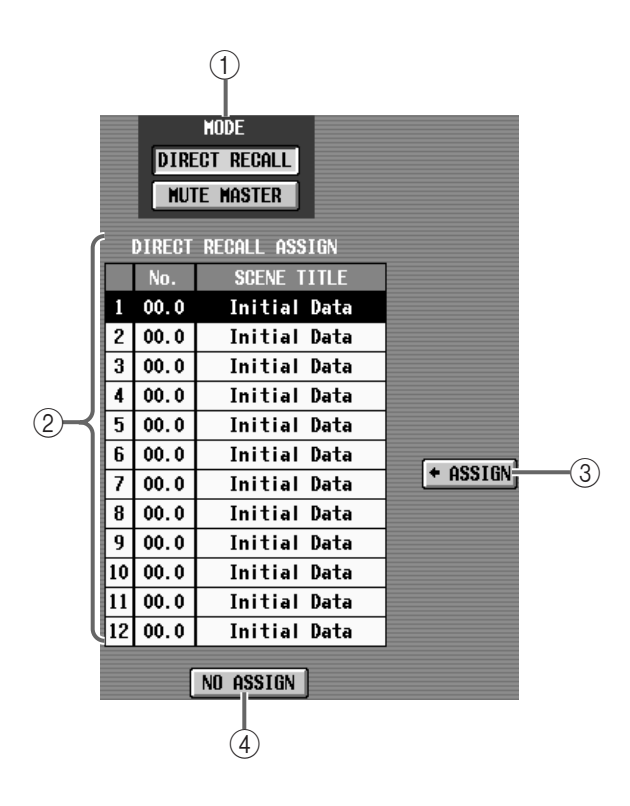

 $(1)$  MODE SCENE MEMORY [1] [12]

• DIRECT RECALL SCENE MEMORY [1] [12]  $\overline{12}$ 

• MUTE MASTER

SCENE MEMORY [1] [12]  $1 1 12$ 

#### 2 DIRECT RECALL ASSIGN

SCENE MEMORY [1] [12]

#### $(3)$  ASSIGN

4 NO ASSIGN

SCENE MEMORY [1] [12]

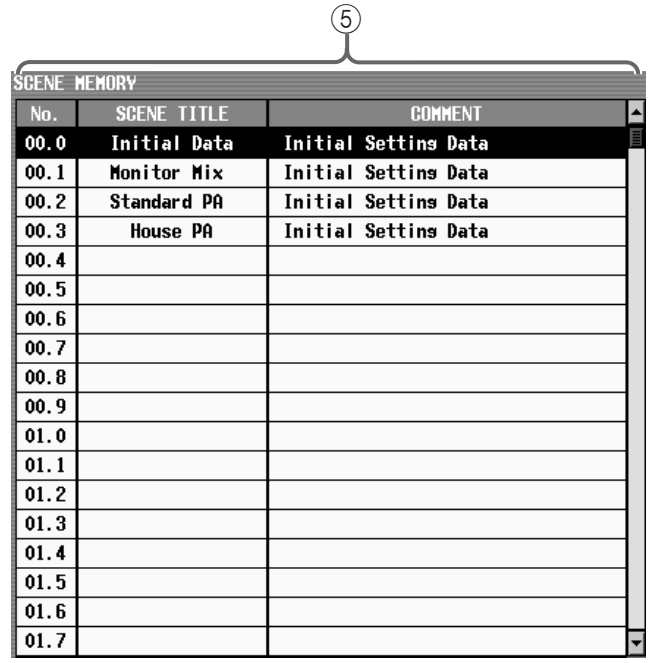

5 SCENE MEMORY

#### 5. SCENE MEMORY [1] [12]

#### DIRECT RECALL

CS1D SCENE MEMORY [RECALL] LED SCENE MEMORY SCENE MEMORY [1] [12]

# **Hint**

SCENE MEMORY [1] [12]<br>IN DCA/MUTE MUTE  $\overline{N}$  DCA/MUTE<br>ASSIGN OUT DCA/MUTE **GROUP ASSIGN** MUTE GROUP ASSIGN

 $\triangle$  SCENE MEMORY [1] [12]

### SCENE MEMORY [1] [12]

CS1D SCENE MEMORY [1] [12] SCENE MEMORY

- 1. SCENE DIRECT RECALL DIRECT RECALL ASSIGN
- 2. SCENE MEMORY
- 3. ASSIGN  $\frac{1}{2}$

 $1$  2  $2$ 

4. 手順 1 ~ 3 を繰り返し、SCENE MEMORY [1] ~  $[12]$ 

# **MIDI/GPI/TC**

### **MIDI/GPI**

# **MIDI PROGRAM MIDI**

 $MIDI$ 

 $\overline{c}$ S1D  $\overline{c}$ S1D  $\overline{c}$ 

 $\triangle$  CS1D DSP1D

# 见

#### LCD FUNCTION ACCESS [MIDI/GPI/TC]

MENU MIDI/GPI/TC MIDI PROGRAM

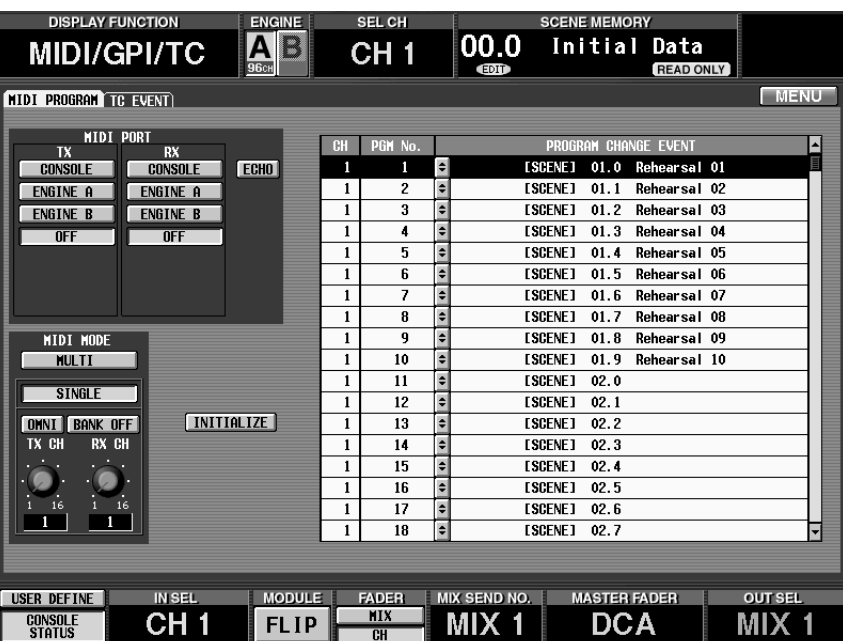

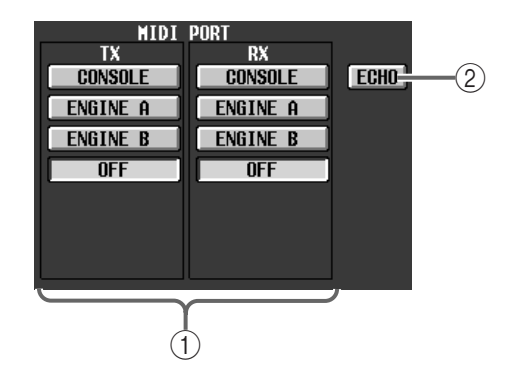

① MIDI PORT TX/RX MIDI<br>MIDI MIDI TX  $RX$  • CONSOLE .................CS1D のリアパネルにある MIDI IN/OUT • ENGINE A ..................CS1D ENGINE A DSP1D-EX<br>DSP1D MIDI IN/OUT MIDI IN/OUT • ENGINE B.................. CS1DのENGINE B系端子 DSP1D-EX<br>DSP1D-MIDIIN/OUT MIDI IN/OUT • OFF.............................. MIDI メッセージの送信/受 **Hint**

 $(2)$  ECHO

MIDI IN MIDI OUT

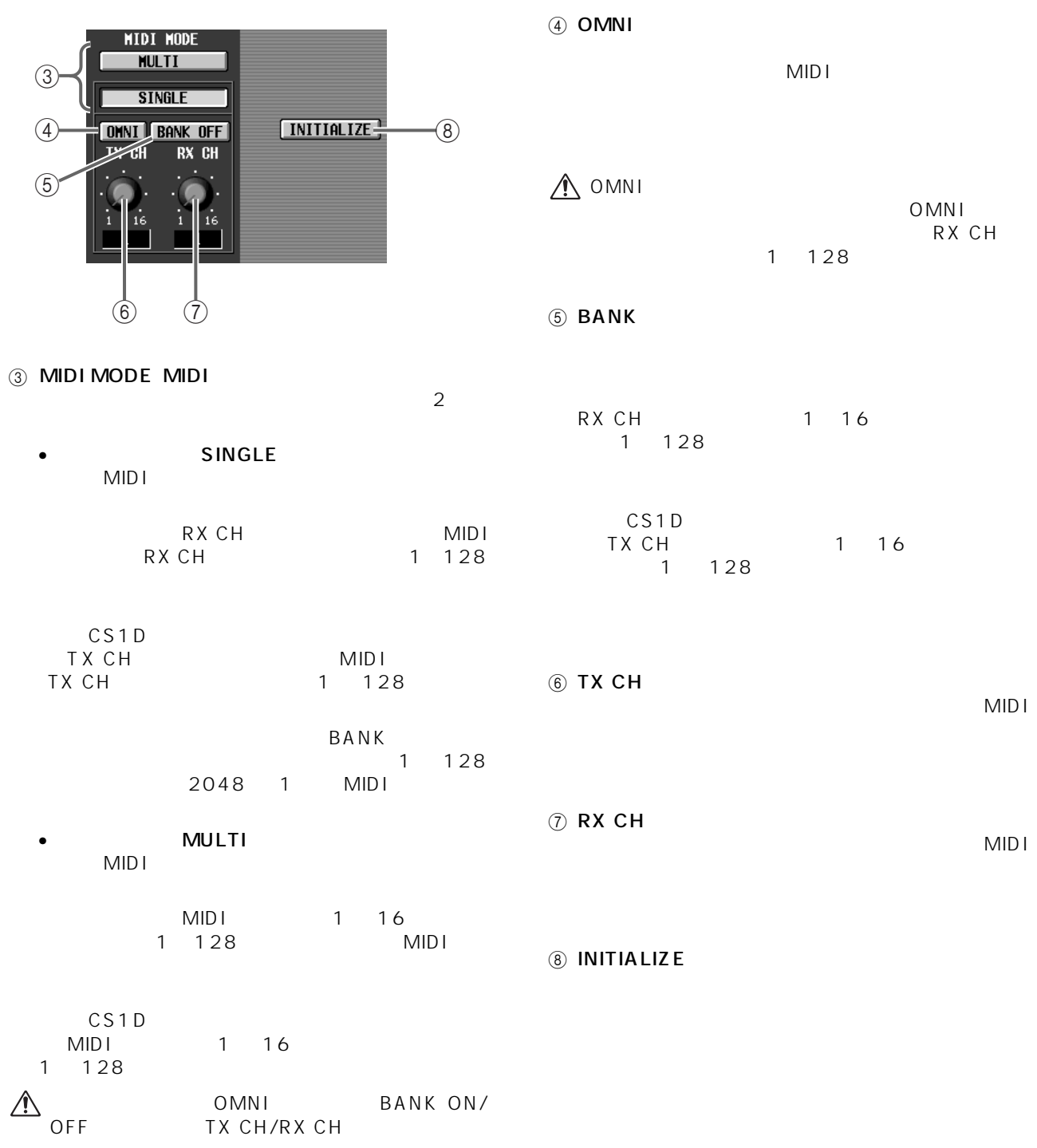

**Hint**

 $MIDI$ 

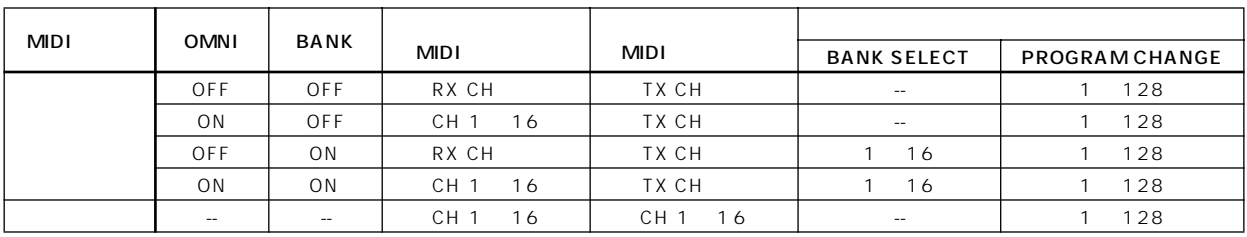

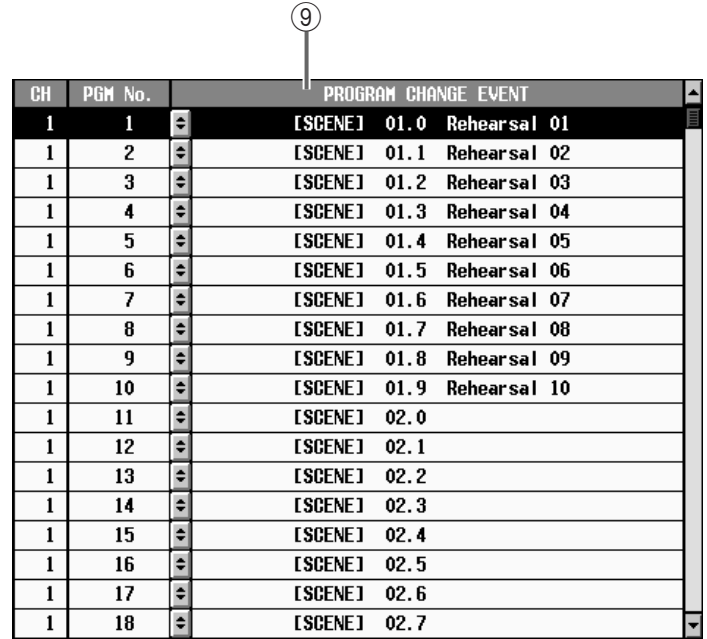

 $\circledcirc$ 

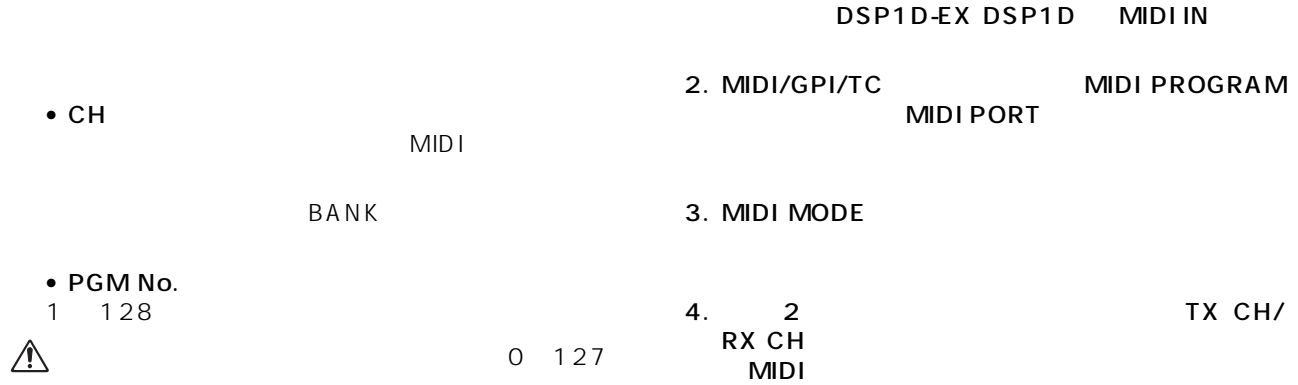

PM1D

- $1$
- PROGRAM CHANGE EVENT MID<sub>I</sub>

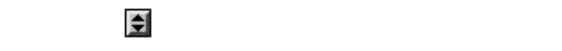

CS1D

MIDI

4. 2 TX CH/ RX CH<sub>2</sub> MIDI<br>OMNI BANK OMNI KATALOG ASSANTI

1. MIDI OUT CS1D MIDI IN

5. PROGRAM CHANGE EVENT

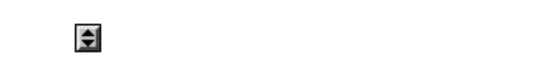

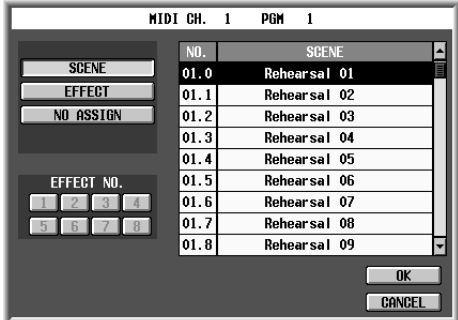

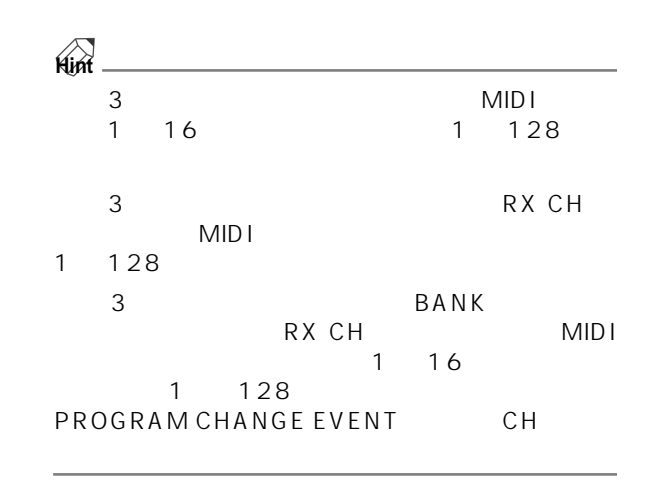

- $6.$   $1$ 
	- 1) SCENE
	- 2) EFFECT
	- 3) NO ASSIGN
- 7. 6 1
	- OK
- 8. 6 2
- 
- 1 8<br>0K  $\overline{\mathsf{OK}}$
- 9.
- 当てるまで、手順 5 ~ 8 を繰り返してください。 10. MIDI
- 

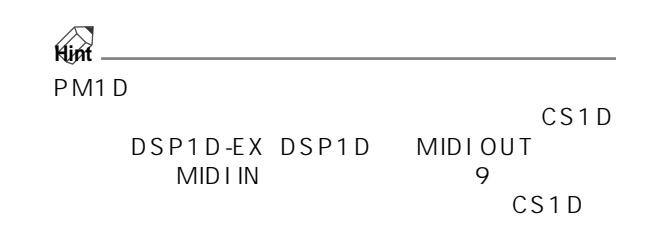

# **TC EVENT**

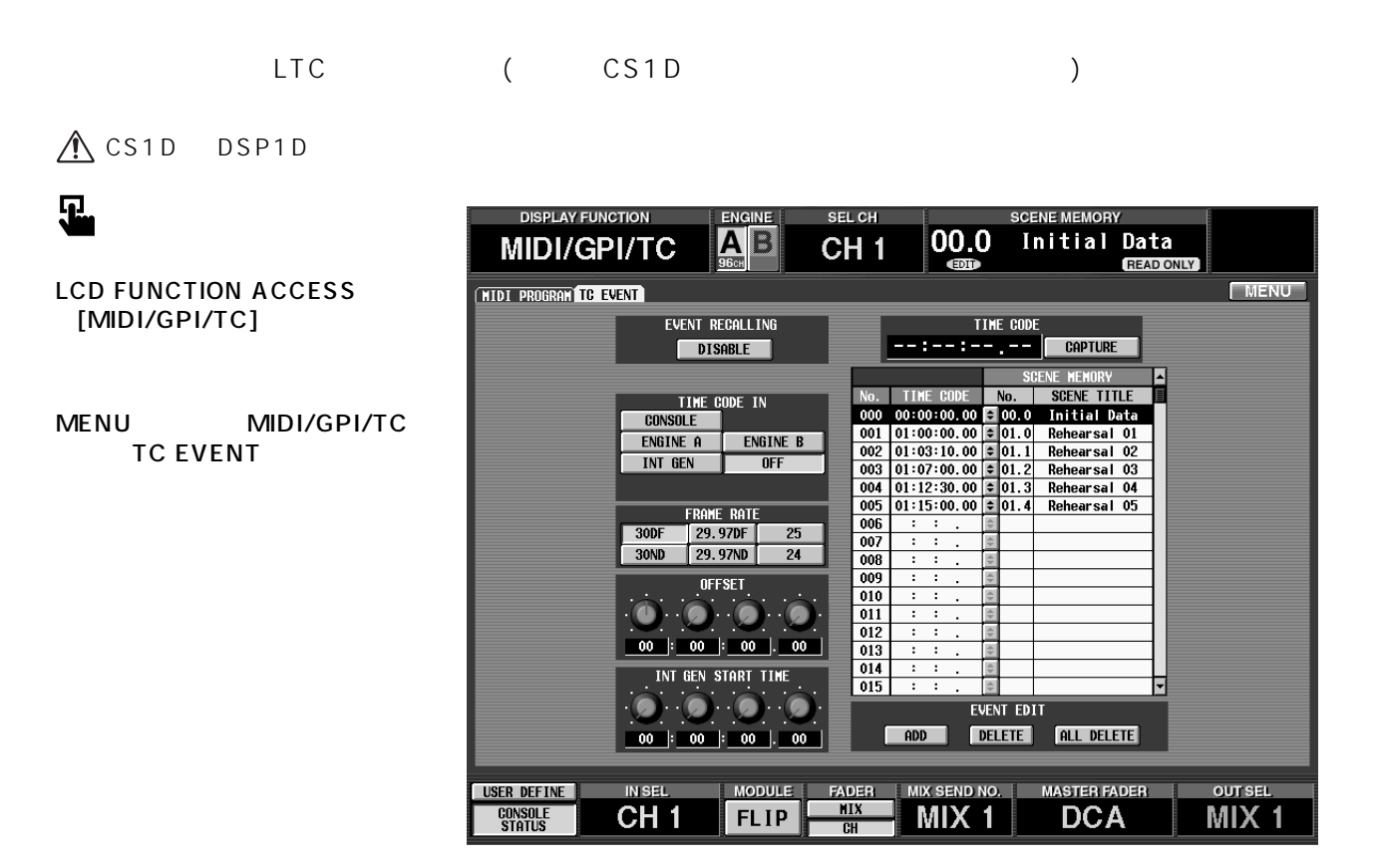

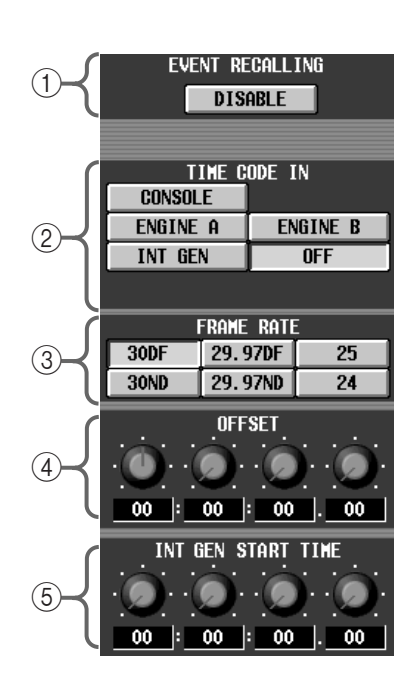

2 TIME CODE IN

- CONSOLE .....CS1D TIME CODE IN LTC
- ENGINE A .....CS1D ENGINE A DSP1D-EX DSP1D TIME CODE IN  $LTC$ • ENGINE B......CS1D ENGINE B
- DSP1D-EX DSP1D TIME CODE IN LTC
- $\bullet$  INT GEN.........PM1D

INT GEN START TIME PM1D

#### 1 EVENT RECALLING

• OFF..................

**MIDI/GPI/TC**

**MIDI/GPI/TC** 

#### 3 FRAME RATE

- 24....................24 フレーム/秒
- 25....................25 フレーム/秒
- 29.97ND .......29.97
- 29.97DF........29.97
- $30ND$ .....................30
- 30DF................30
- 4 OFFSET

#### 6 INT GEN START TIME

#### $INT$   $GEN$

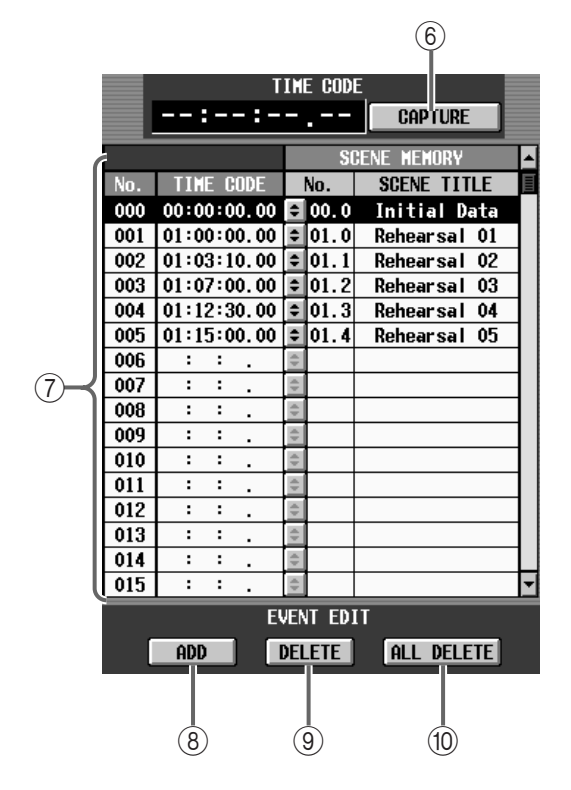

6 CAPTURE

CAPTURE CAPTURE SCENE MEMORY

 $\circled{7}$ 

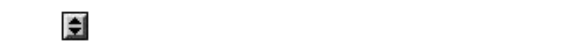

EVENT

されたタイムコードに割り当てるシーンを選ぶ TC

- $(8)$  ADD SCENE MEMORY
- **9** DELETE SCENE MEMORY
- (ii) ALL DELETE **SCENE MEMORY**
- △ FRAME RATE OFFSET INT GEN<br>START TIME TIME CODE IN TIME CODE IN  $"$  OFF"
	- CAPTURE ADD DELETE ALL DELETE EVENT RECALLING
	- " DISABLE"
- 1. CS1D TIME CODE IN DSP1D-EX DSP1D TIME CODE IN
- 2. MIDI/GPI/TC **TC EVENT TIME CODE IN** 手順 1 で外部機器を接続した端子に相当するボタン
- 3. Separate Separate Separate RATE RATE
- $4.$
- TC EVENT TIME CODE CAPTURE
- $5.$ CAPTURE

CAPTURE

 $6.$ 

**34**

ドの列にある ボタンをクリックしてください。 **TC EVENT** 

 $7.$ 

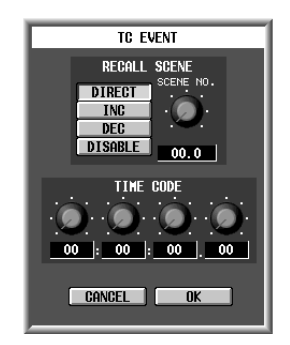

### 8. RECALL SCENE

• DIRECT

SCENE NO.

• INC TC EVENT

99.9

• DEC TC EVENT

 $01.0$ 

- DISABLE
- 9. TIME CODE

 $10.$ シーンをすべて割り当てるまで、手順 7 ~ 8 を繰り

- 11.EVENT RECALLING ENABLE
- $12.$

# UTILITY

**PM1D システムの初期設定や、データ/ライブラリーのロード/セーブを行う**

# **PREFERENCE**

PM<sub>1D</sub>

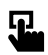

LCD FUNCTION ACCESS  $[UTILITY]$ 

MENU UTILITY **PREFERENCE** 

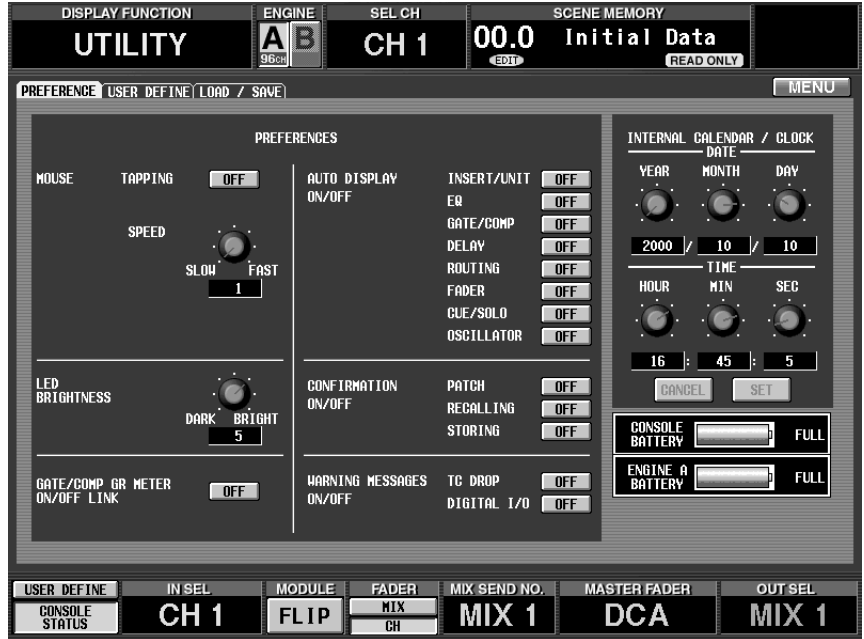

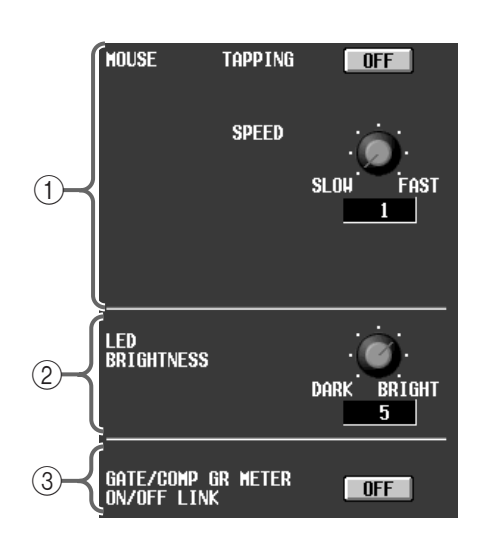

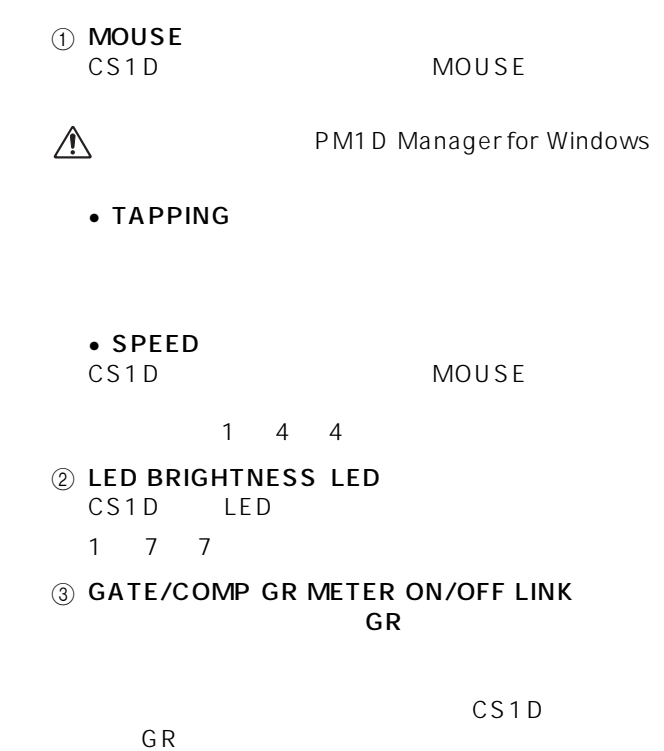

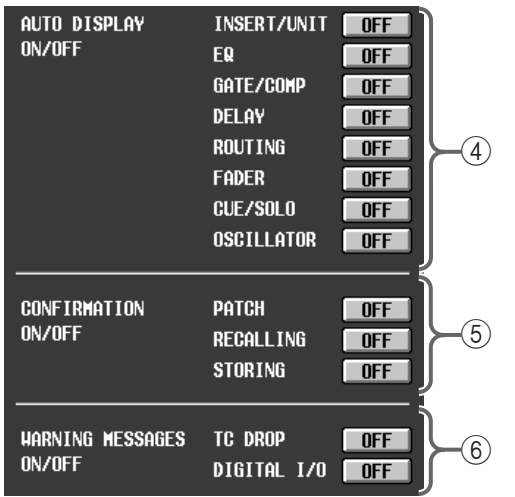

#### (4) AUTO DISPLAY ON/OFF

CS1D SELECTED INPUT CHANNEL/SELECTED OUTPUT CHANNEL

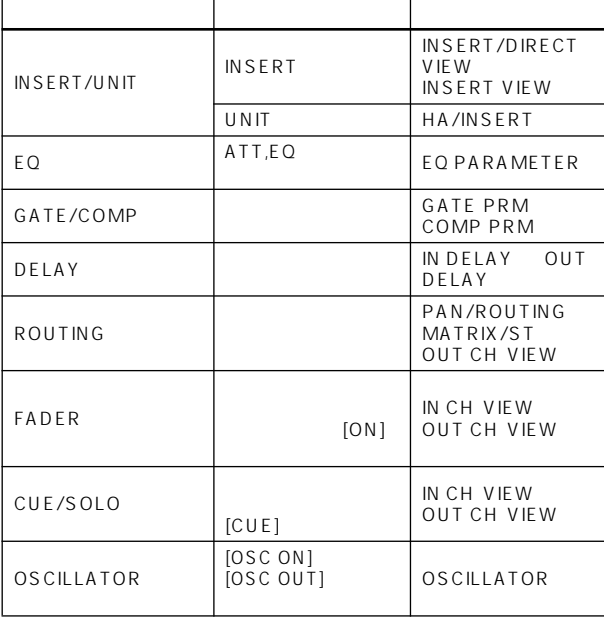

# $\mathbb{A}$

#### 5 CONFIRMATION ON/OFF

 $C<sub>S</sub>1D$ CS1D  $\sim$ 

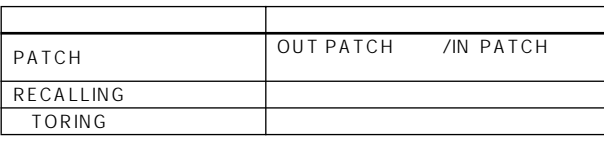

**A** RECALLING

MIDI TC EVENT

USER DEFINE

#### 6 WARNING MESSAGES ON/OFF

PM1D

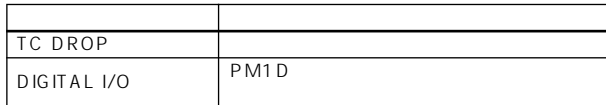

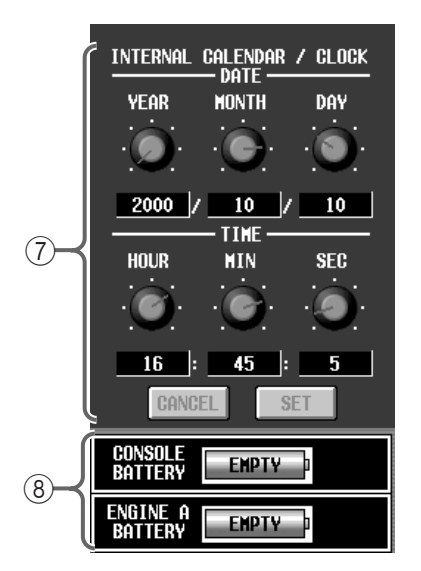

#### 7 INTERNAL CALENDAR / CLOCK PM<sub>1D</sub>

ブで年月日や時刻を設定し、SET ボタンをクリッ

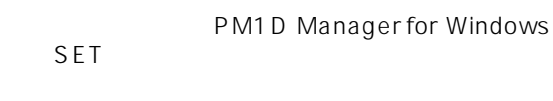

### 8 BATTERY

 $\mathbb{A}$ 

A/B DSP1D-EX DSP1D

" EMPTY"

- 1. UTILITY PREFERENCE INTERNAL CALENDAR / CLOCK  $\epsilon$
- 2. SET  $SET$  $SET$ CANCEL

# **USER DEFINE**

**MENU** 

 $\mathbf{F}$ 

CS1D USER DEFINE  $USER$  DEFINE [1]  $[8]$ 

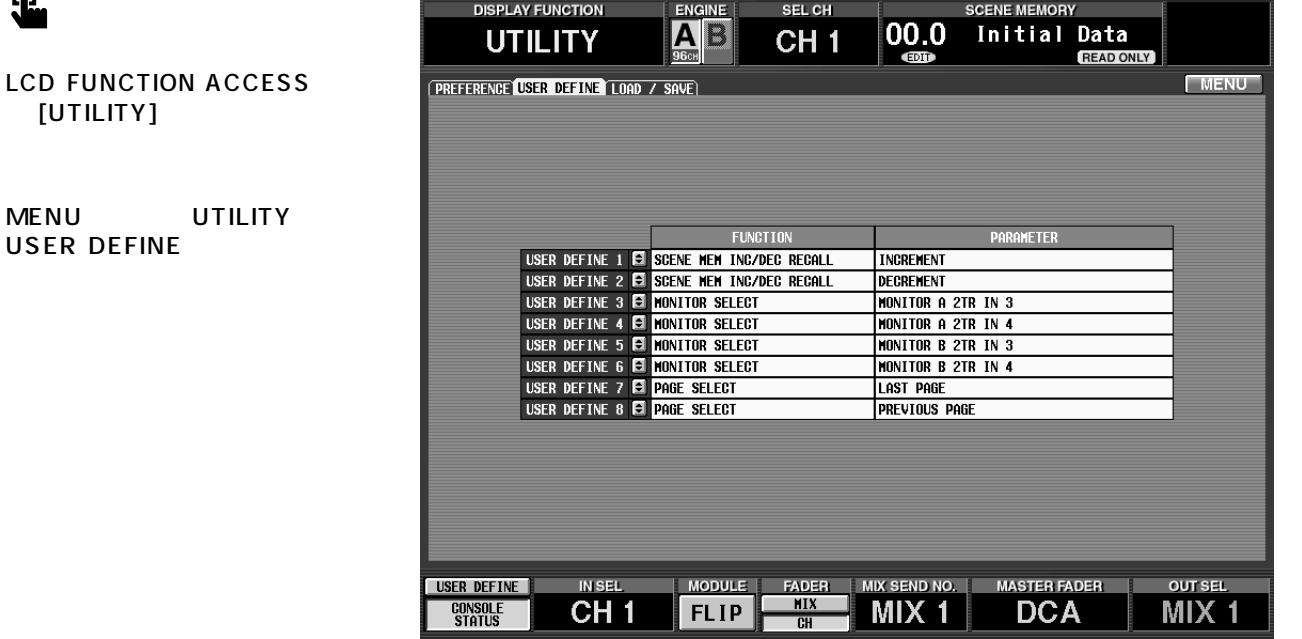

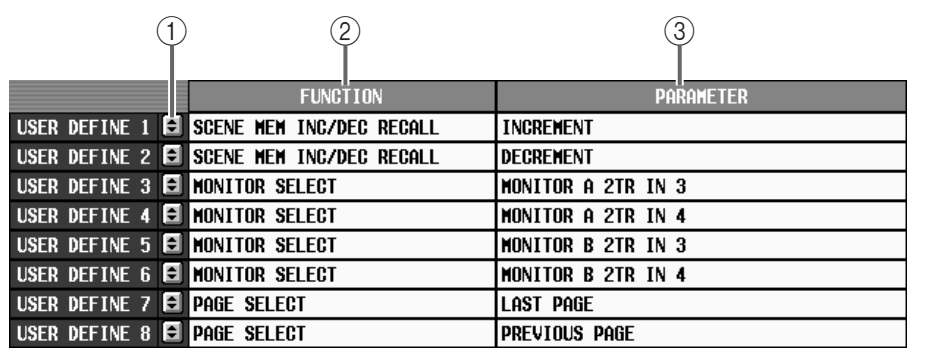

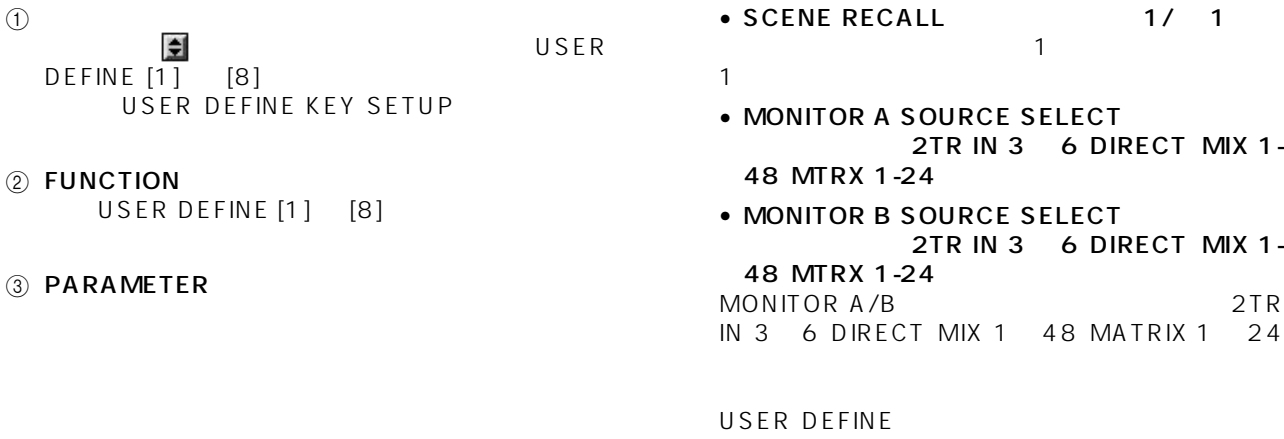

#### • NO ASSIGN

 $\bigwedge$  USER DEFINE [1] [8] SOLIN 2 POSSILE (P. 1997)<br>
CS1D MONITOR A SOURCE MONITOR B SOURCE MONITOR B SOURCE

• PAGE SELECT PREVIOUS NEXT LAST

### **PREVIOUS**

NEXT

#### LAST

• BOOKMARK

USER DEFINE<br>LED  $LED$ USER DEFINE [1]  $[8]$ 

- " BOOKMARK"
- a<br>
USER DEFINE<br>
2  $2$  2
- USER DEFINE [1] [8]
- 1. UTILITY USER DEFINE
- 2. USER DEFINE [1]  $[8]$

USER DEFINE KEY SETUP

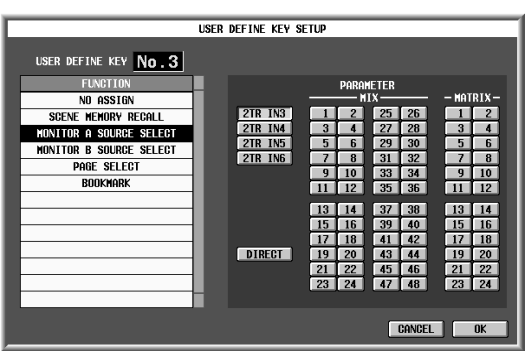

り当てるスイッチを選び、その番号の ボタンを

- 3. FUNCTION
- 4. PARAMETER
- 5. OK
- 6. USER DEFINE [1] [8]

クションをすべて割り当てるまで、手順 2 ~ 5 を繰

7. <br> **USER DEFINE** USER DEFINE [1] [8]

### **Hint**

USER DEFINE [1] [8]

USER DEFINE USER DEFINE 1 8

### • USER DEFINE

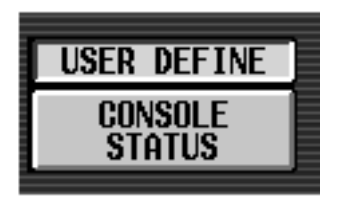

 $USFR$  DEFINE 1  $-8$ 

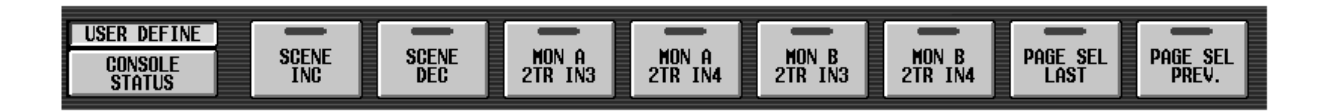

# LOAD/SAVE

#### PC ATA STORAGE CARD PM1D PM1D PM1D PM1D STORAGE CARD

**LCD FUNCTION ACCESS** 

MENU UTILITY

[UTILITY]

 $\overline{\mathbf{u}}$ 

LOAD/SAVE

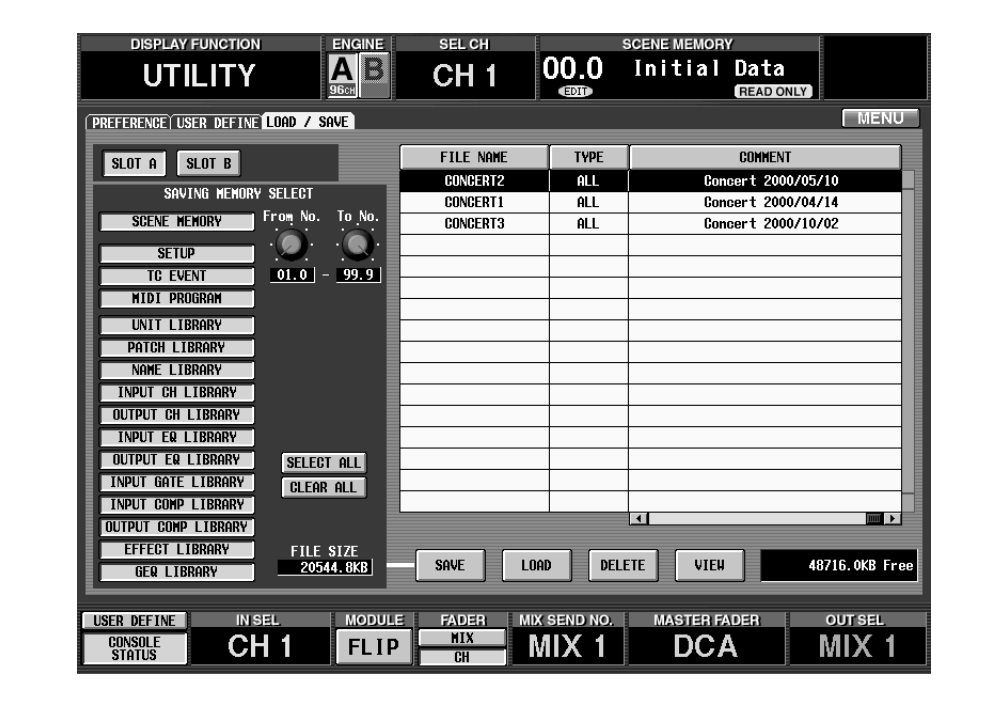

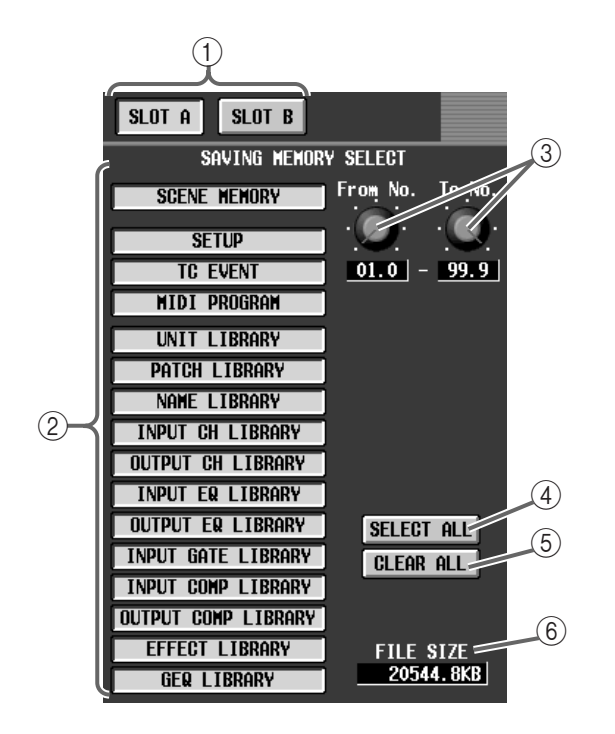

 $(i)$  SLOT A/B  $A/B$ CS1D PC ATA STORAGE CARD A/B SLOT A/B

PM1D Manager for Windows

DRIVE

2 SAVING MEMORY SELECT

 $SAVE$ 

 $\bigwedge$ 

- SCENE MEMORY...
- SETUP......................
- TC EVENT ................MIDI/GPI/TC TC EVENT
- MIDI PROGRAM....MIDI/GPI/TC MIDI PROGRAM
- UNIT LIBRARY/PATCH LIBRARY/NAME LIBRARY /INPUT CH LIBRARY/OUTPUT CH LIBRARY/ INPUT EQ LIBRARY/OUTPUT EQ LIBRARY/ INPUT GATE LIBRARY/INPUT COMP LIBRARY /OUTPUT COMP LIBRARY/EFFECT LIBRARY/ GEQ LIBRARY

3 From No./To No. SAVING MEMORY SELECT

From No.

4 SELECT ALL SAVING MEMORY SELECT

To No.

5 CLEAR ALL SAVING MEMORY SELECT  $6$  FILE SIZE SAVING MEMORY SELECT

**A** FILE SIZE

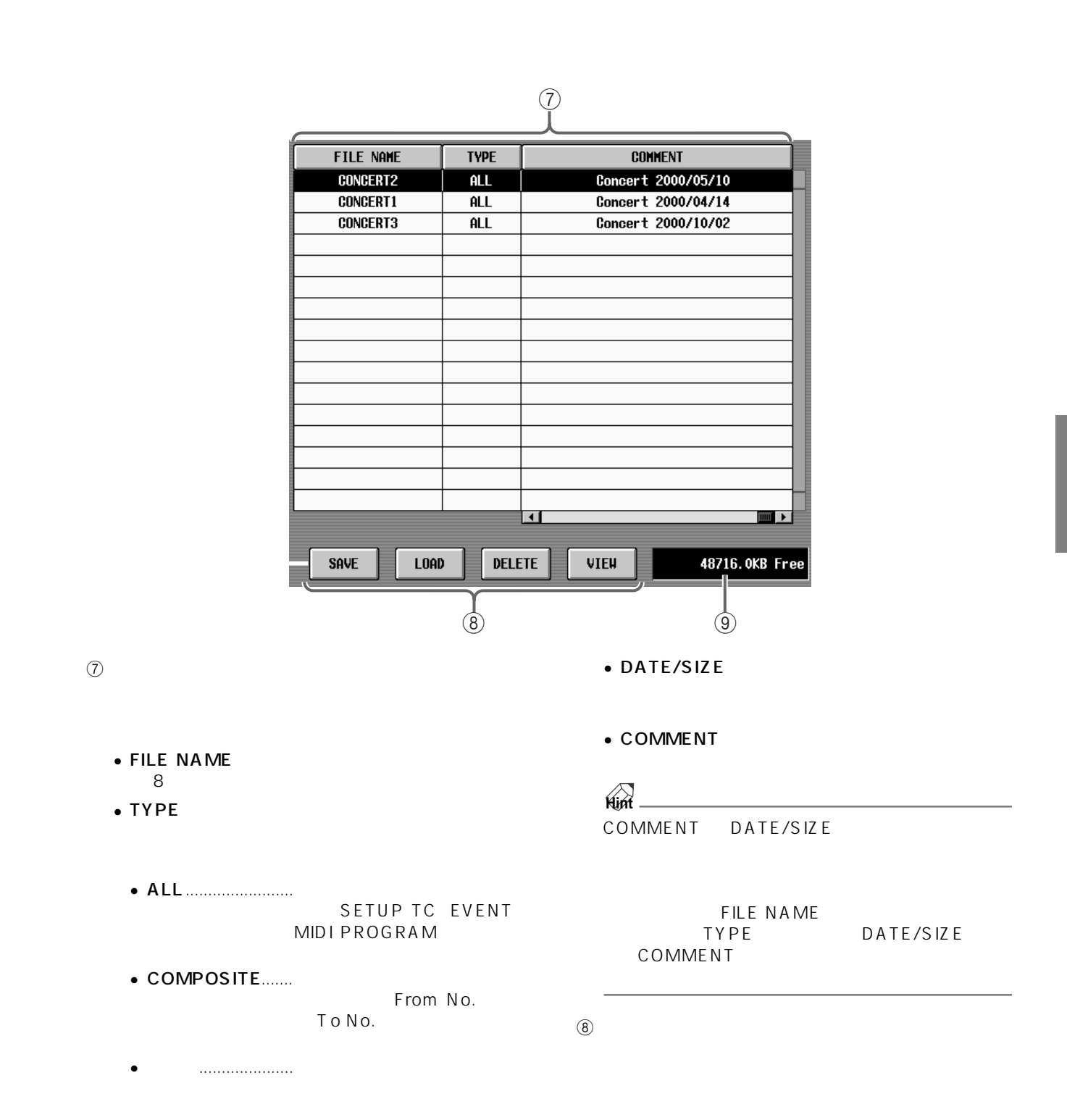

- SAVE PM1D
- LOAD
- DELETE
- VIEW

 $VIEW$  ( ) 1 VIEW K

| <b>FTIF VIFUFR</b>  |  |             |             |  |
|---------------------|--|-------------|-------------|--|
| A:\CONCERT2.PM1     |  |             |             |  |
|                     |  | <b>FROM</b> | T0          |  |
| SCENE MEMORY        |  | 01.0        | 99.9        |  |
| <b>SFTUP</b>        |  |             |             |  |
| <b>TC EVENT</b>     |  |             |             |  |
| MIDI PROGRAM        |  |             |             |  |
| UNTT I TRRARY       |  |             |             |  |
| Patch I trrary      |  |             |             |  |
| Name I trrary       |  |             |             |  |
| INPUT CH LIBRARY    |  |             |             |  |
| OUTPUT CH LIBRARY   |  |             |             |  |
| INPUT EQ LIBRARY    |  |             |             |  |
| output FQ I IBRARY  |  |             |             |  |
| INPUT GATE LIBRARY  |  |             |             |  |
| INPUT COMP LIBRARY  |  |             |             |  |
| output comp library |  |             |             |  |
| EFFECT LIBRARY      |  |             |             |  |
| GEQ LIBRARY         |  |             |             |  |
|                     |  |             |             |  |
|                     |  |             | <b>EXIT</b> |  |

 $\circled{9}$ 1KByte 1024Byte

# 1. CS1D [PC] A B PC ATA FLASH CARD

- $\triangle$  PCMCIA Type II ATA FLASH PC **PC PC** 
	- $3.3V/5V$

PM1D

- 2. UTILITY LOAD/SAVE
- 3. SLOT A/SLOT B
- 4. SAVING MEMORY SELECT
- $5. 4$  From No. /To No.  $" ALL"$ 
	- DISPLAY SELECT From No. 01.0 To No. 02.9 PM1D  $01.0$   $02.9$

PM<sub>1D</sub>

6. SAVE

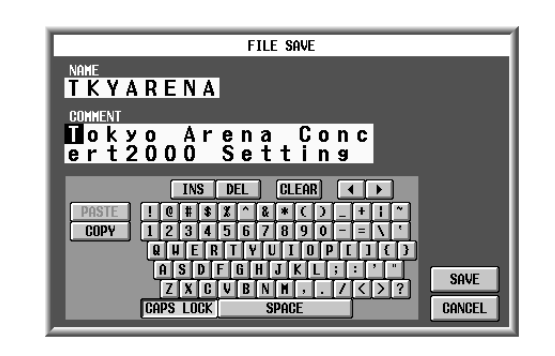

- 7. SAVE  $4 \quad 5$
- $\bigwedge$ 
	- PC ATA STORAGE CARD CS1D CS1D LCD
- $\bigwedge$  [CANCEL]
	- MIDI/GPI/TC TC EVENT<br>FVFNT RFCALLING "FNABLE" EVENT RECALLING SAVE
		- EVENT RECALLING \* DISABLE"

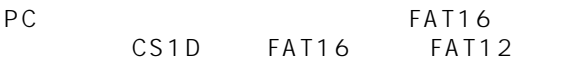

PM1D 32Mbytes PC ATA STORAGE CARD

 $\mathbb{A}$ 

SPACE

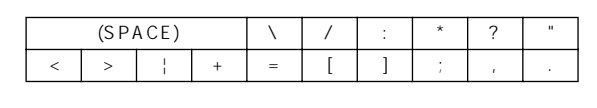

FILE SAVE PASTE

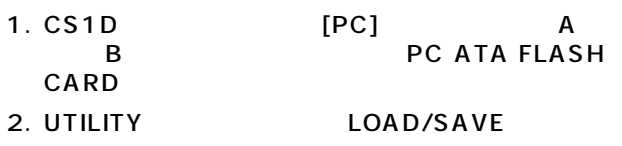

 $3.$ 

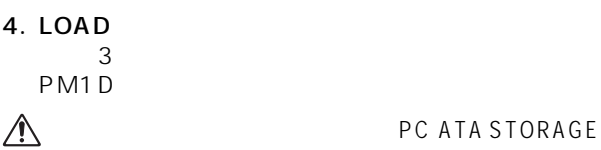

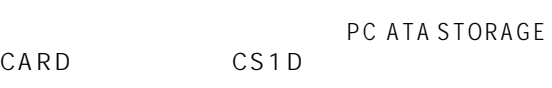

CS1D LCD

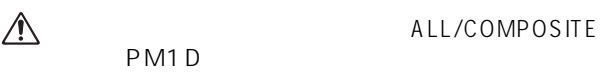

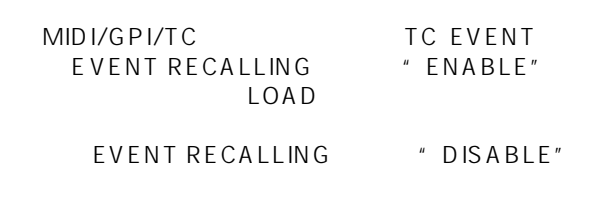

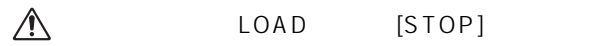

# **SYS/W.CLOCK**

# **SYSTEM CONNECTION**

PM1D  $\sim$ 

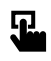

LCD FUNCTION ACCESS [SYS/W.CLOCK]

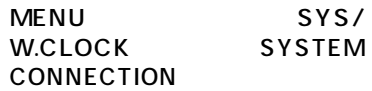

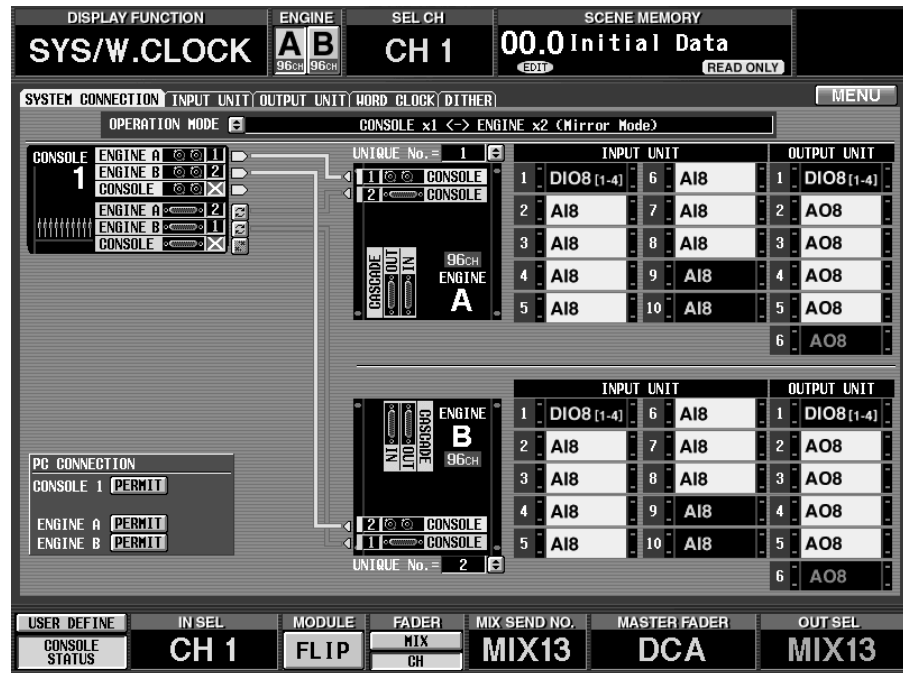

 $1$ 

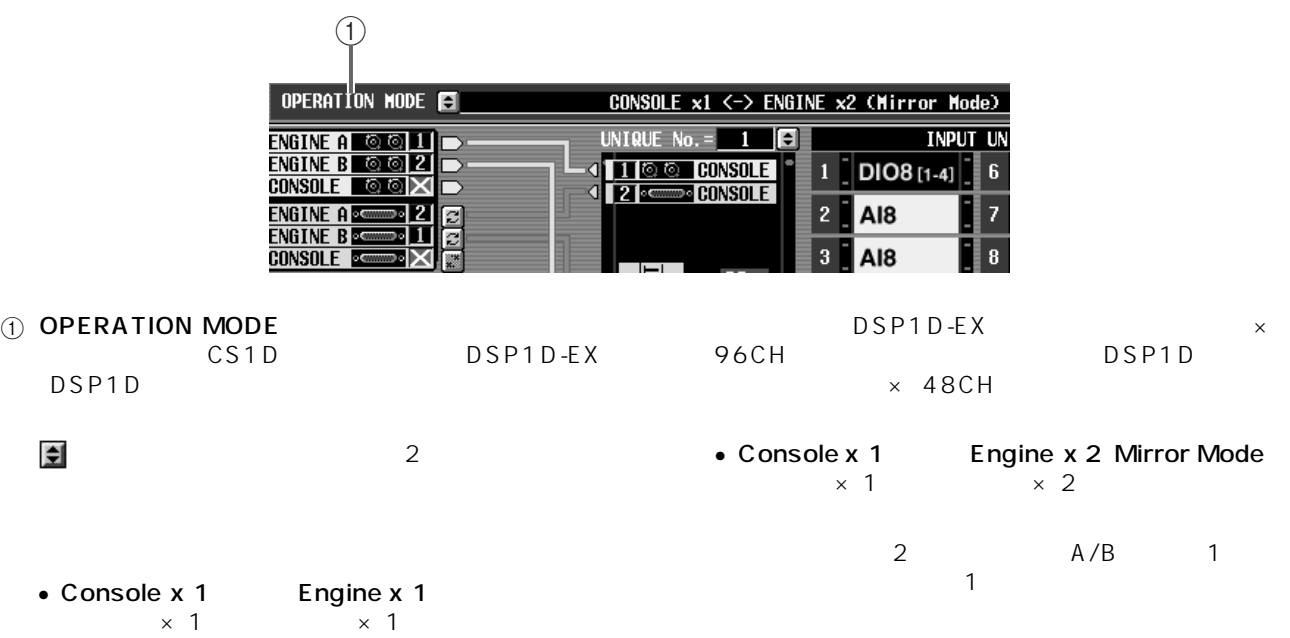

3 DIGITAL I/O

 $\hat{A}$  PM1D Ver 1.25 2 192CH

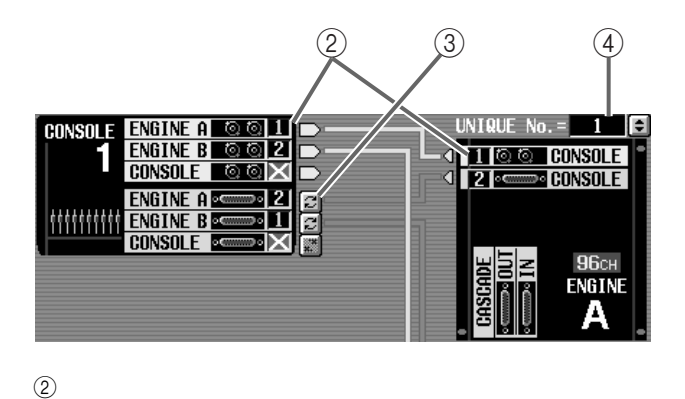

 $\Box$ BNC  $\sim 68$ 

 $1 \t 2$  $^{\prime\prime}$   $\times$   $^{\prime\prime}$ 

 $A \qquad \qquad B \qquad \qquad " x"$ 

 $1/2$  $\mathbf 1$ 

 $\frac{1}{2}$  1/2

and BNC (BNC )  $2$  and  $1$ 

 $D - S$ ub

ansole Engine A G G 1.<br>The The B G G 2<br>CONSOLE G G X

**ENGINE ARE**<br>ENGINE B

**CONSOLE** 

**Hint**

 $\triangle$ 

mmmm

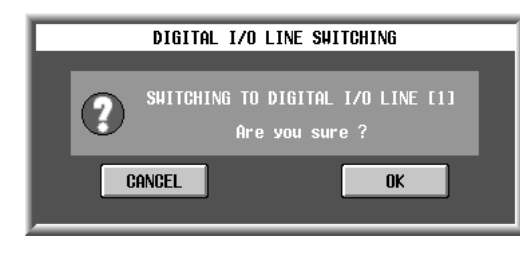

 $(2)$  $1$   $2$ 

 $\overline{O}$ K  $\overline{O}$ 

4 UNIQUE No.

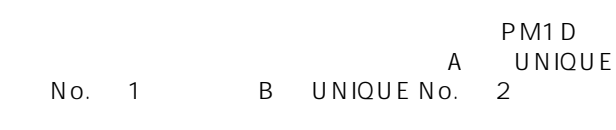

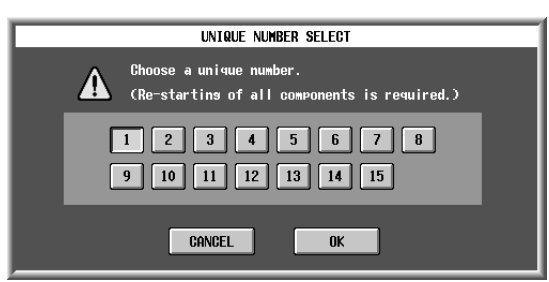

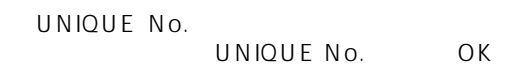

# ⚠

- UNIQUE No. UNIQUE No.
- UNIQUE No. PM1D

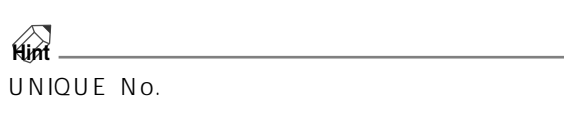

A DIGITAL I/O

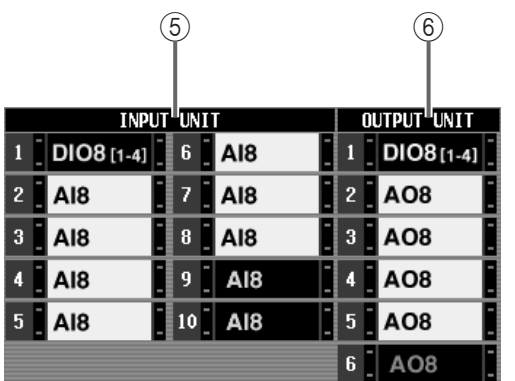

#### (5) INPUT UNIT

- A/B DSP1D-EX DSP1D INPUT  $1 \t 10$
- SYS/W.CLOCKファンクションのINPUT UNIT 画

#### 6 OUTPUT UNIT

- A/B DSP1D-EX DSP1D OUTPUT  $1 \t6$ 
	- SYS/<br>W.CLOCK OUTPUT UNIT OUTPUT UNIT

# $\triangle$

P49

**Hint**

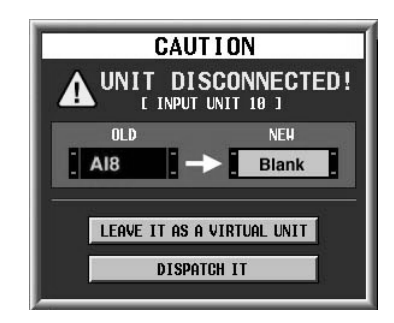

#### LEAVE IT AS A VIRTUAL UNIT

#### DISPATCH IT

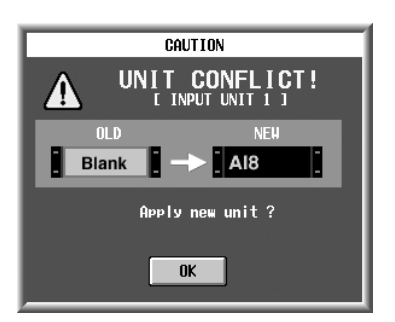

#### $\overline{O}$ K  $\overline{O}$

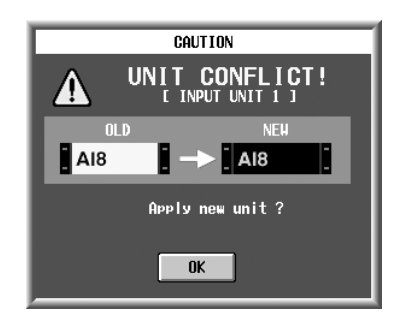

OK ボタン しんしゃ ひとく しんしゃ ひとく しんしゃ しんしゃ しんしゃ

トが大きいと思います。<br>トの人<br>スポットとスポットとスポットとスポットとスポットとスポット

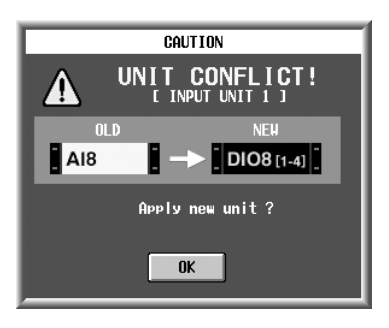

 $\overline{O}$ K  $\overline{O}$ 

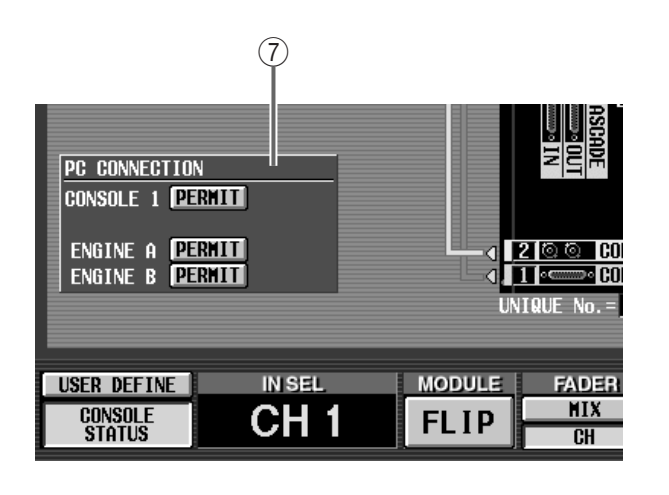

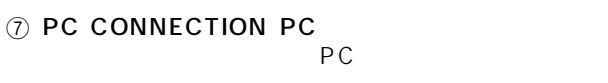

 $\bullet$  PERMIT  $PC$ 

PC 200 and the PC 200 and the PC 200 and the PC 200 and the PC 200 and the PC 200 and the PC 200 and the PC 200 and the PC 200 and the PC 200 and the PC 200 and the PC 200 and the PC 200 and the PC 200 and the PC 200 and t PC PM1D Manager for Windows

• OFFLINE ONLINE  $PC$  $PC$ 

ONLINE

OFFLINE

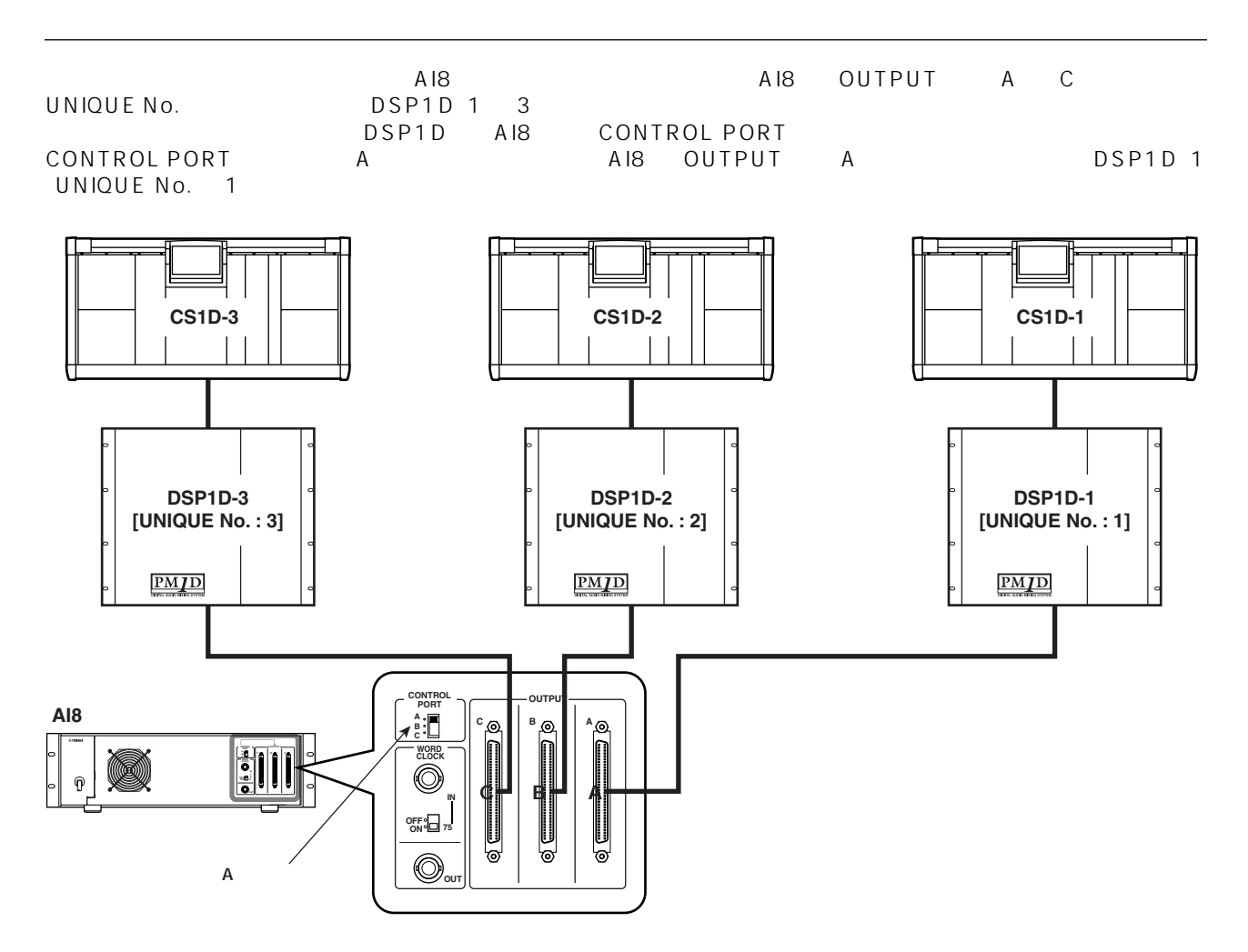

DSP1D 2 UNIQUE No. 2 DSP1D 3 UNIQUE No. 3 AI8

DSP1D 1 UNIQUE No. 1

DSP1D AI8 CONTROL PORT

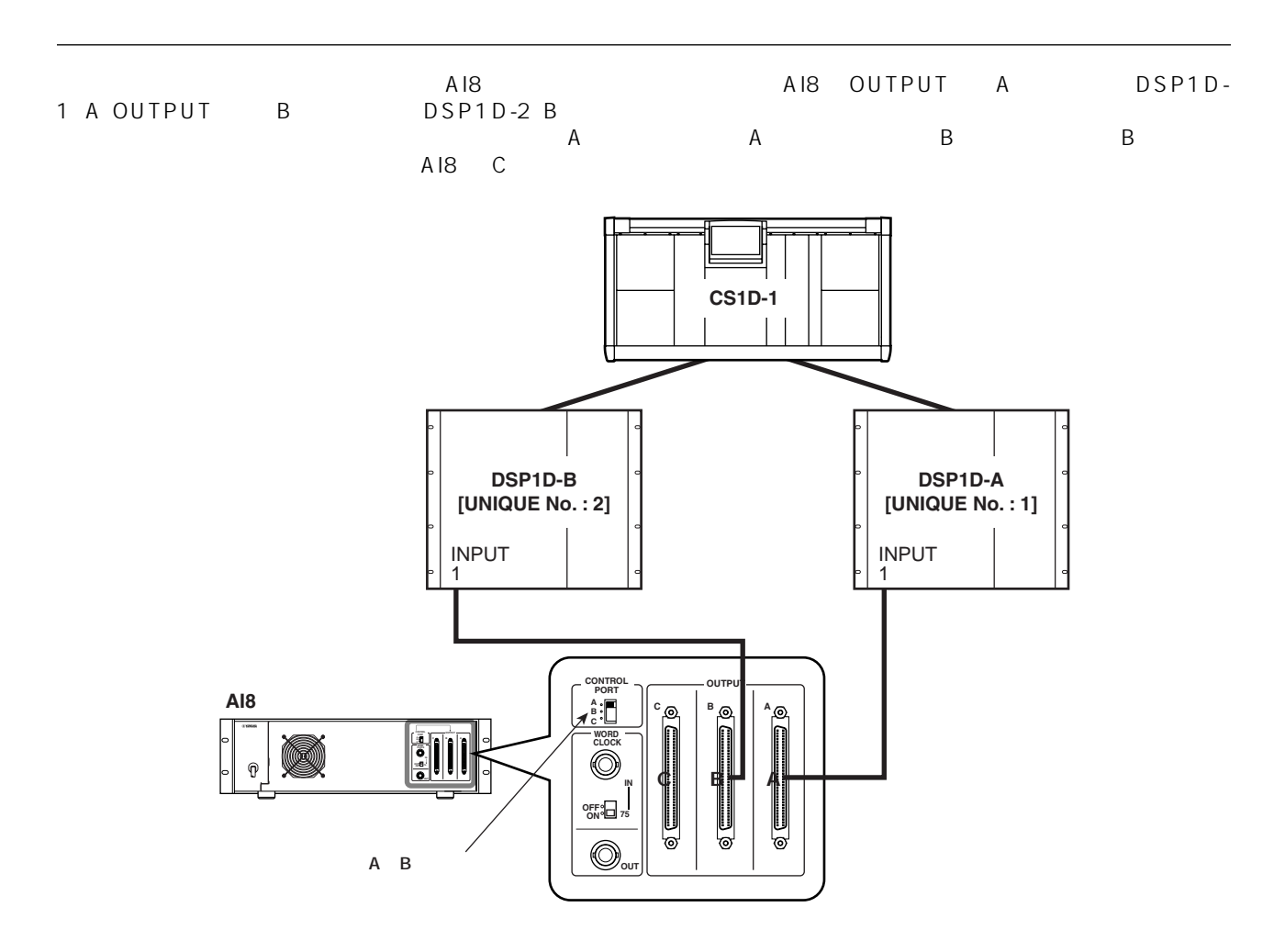

 $\bigtriangleup$ 

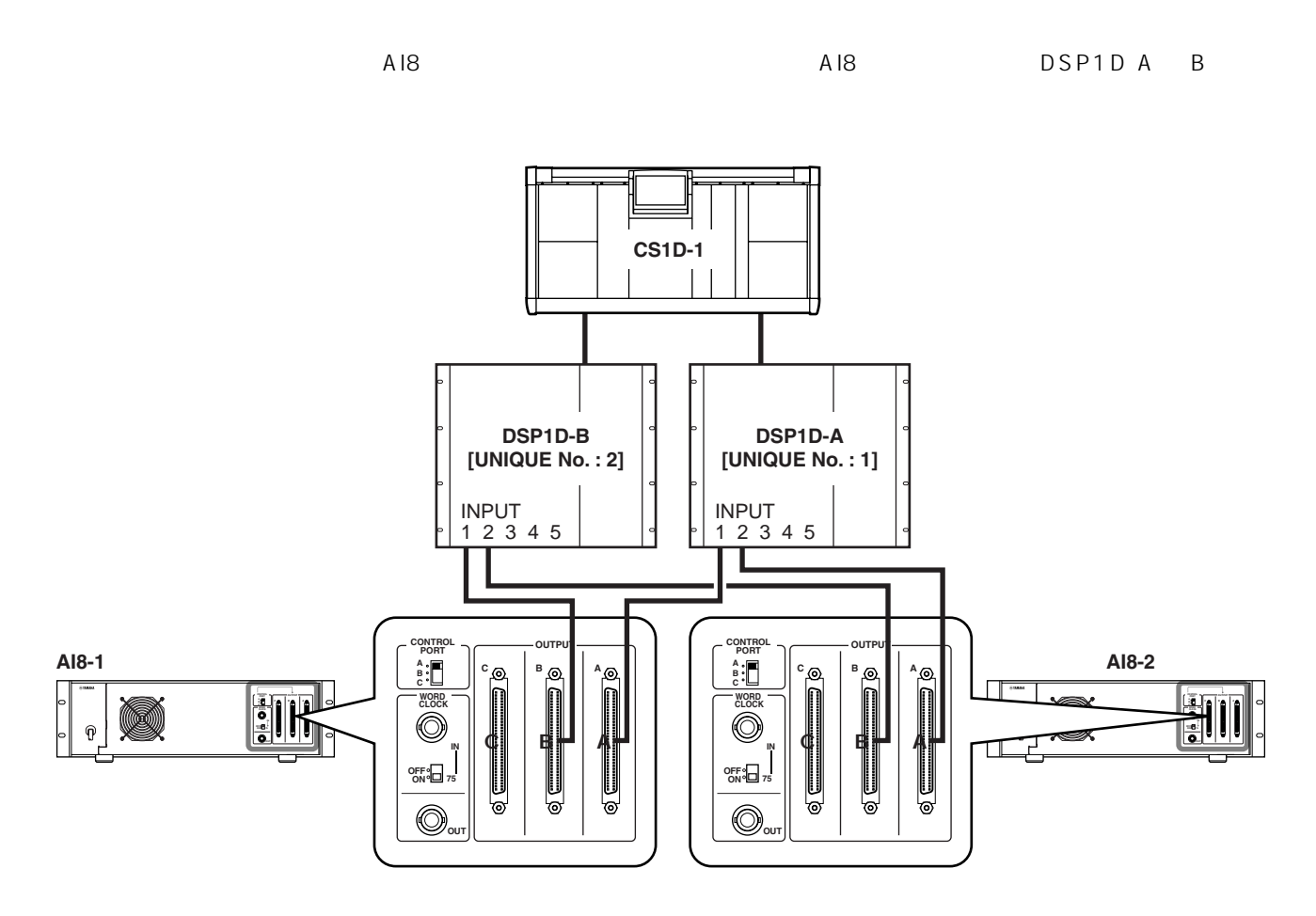

次の図のようにエンジン(DSP1D)A/Bの同じ番号の端子に個別のユニットが接続されていると、エンジン(DSP1D)  $A$   $B$   $HA$ 

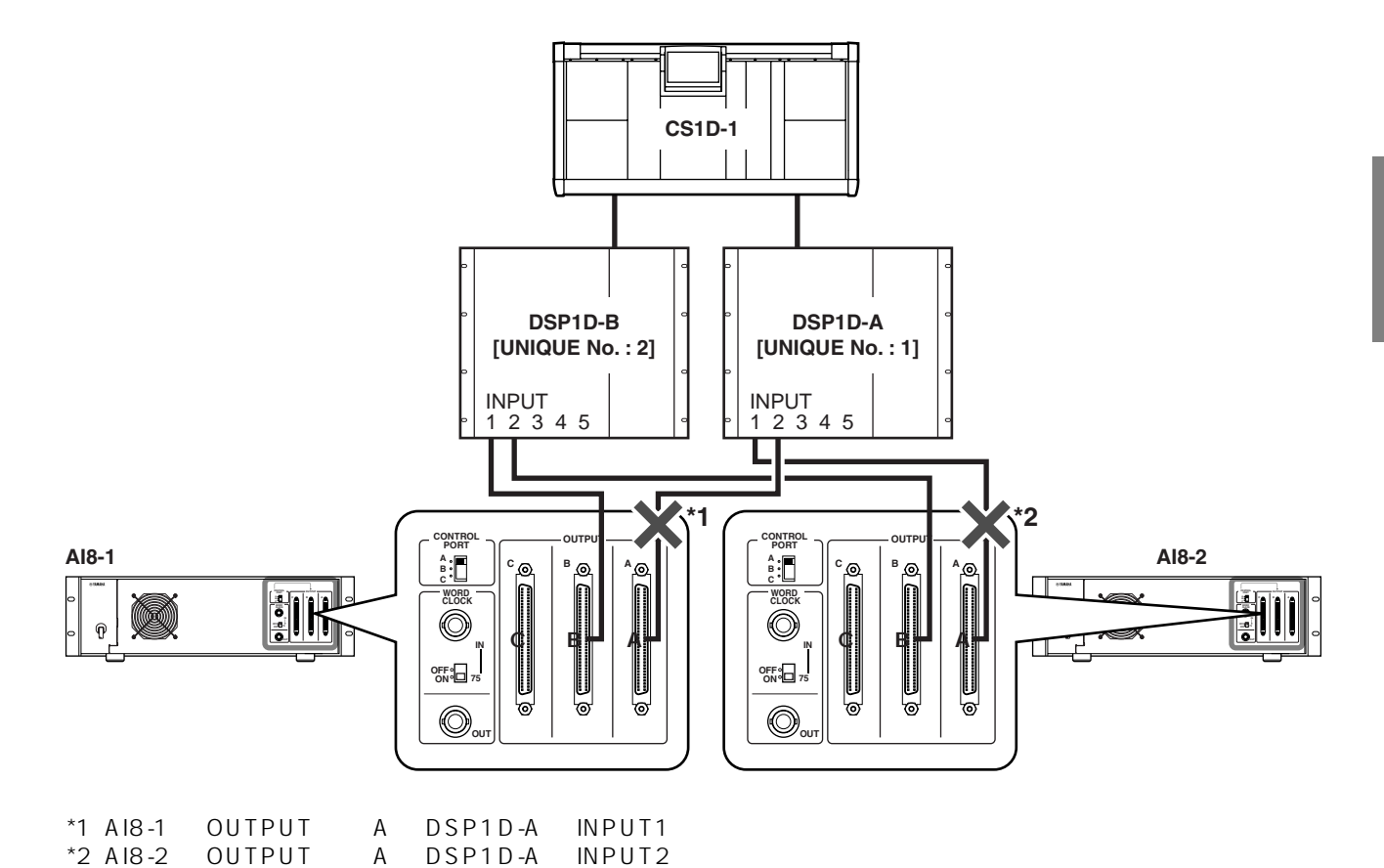

### **INPUT UNIT**

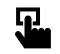

LCD FUNCTION ACCESS [SYS/W.CLOCK]

MENU SYS/<br>W.CLOCK INPUT W.CLOCK **UNIT** 

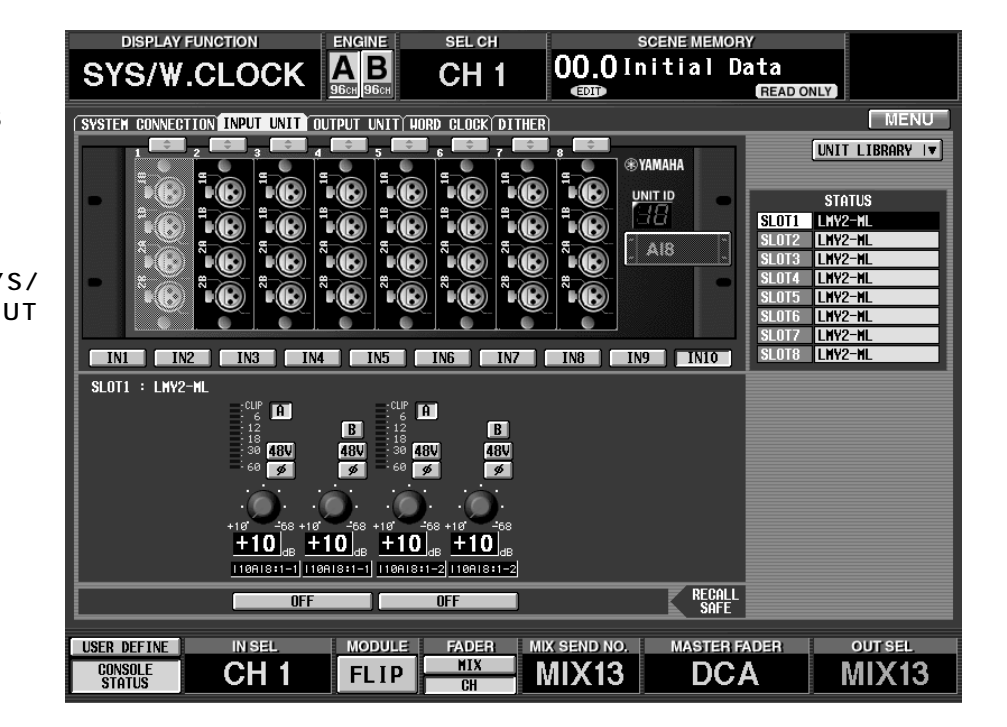

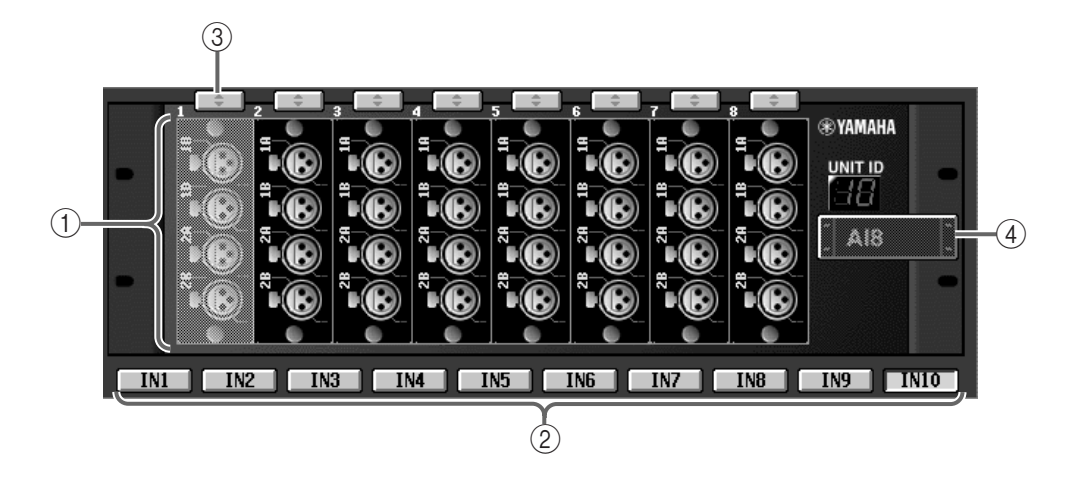

 $(2)$  IN1  $\blacksquare$  IN10

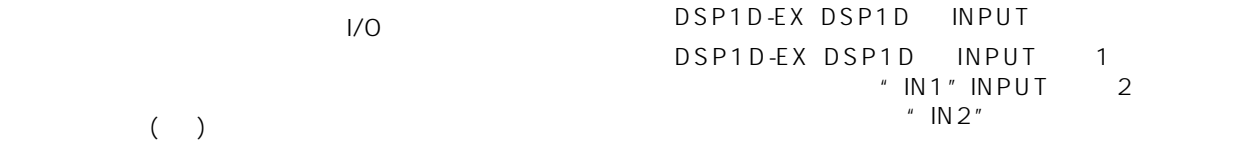

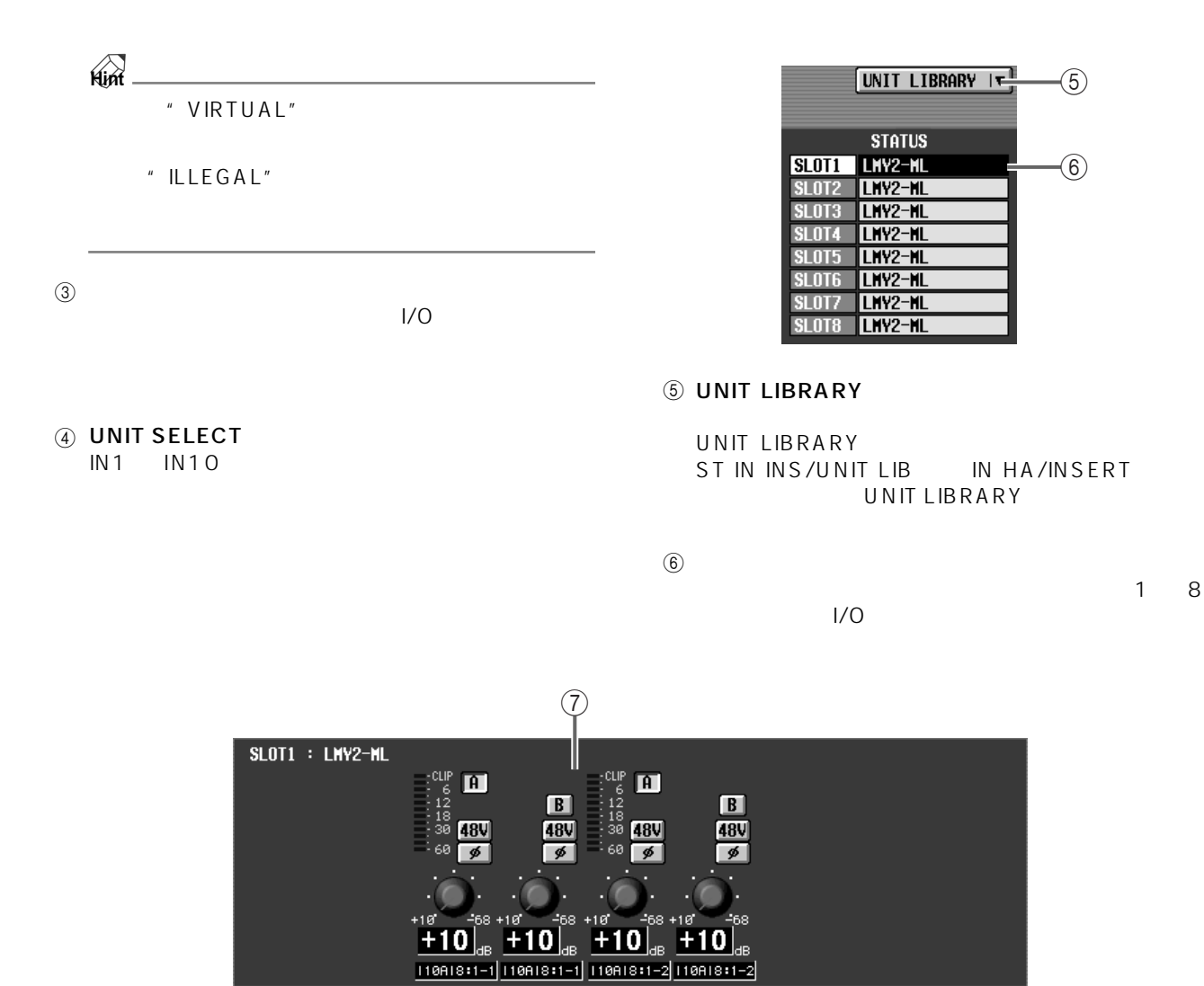

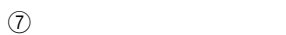

 $\bullet$  $DIO8$ 

**RECALL** 

 $\circled{6}$ 

 $-$ (5)

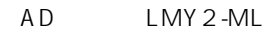

 $\overline{OFF}$ 

 $\overline{8}$ 

 $\overline{OFF}$ 

 $A/B$ 

### 8 RECALL SAFE

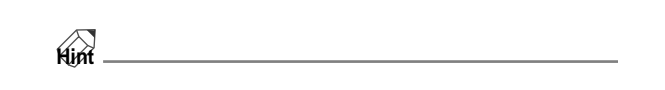

 $1/0$ 

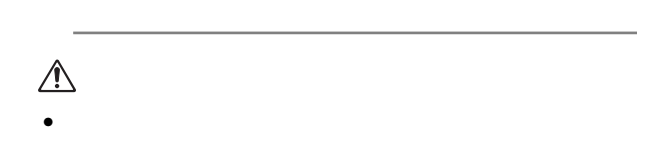

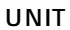

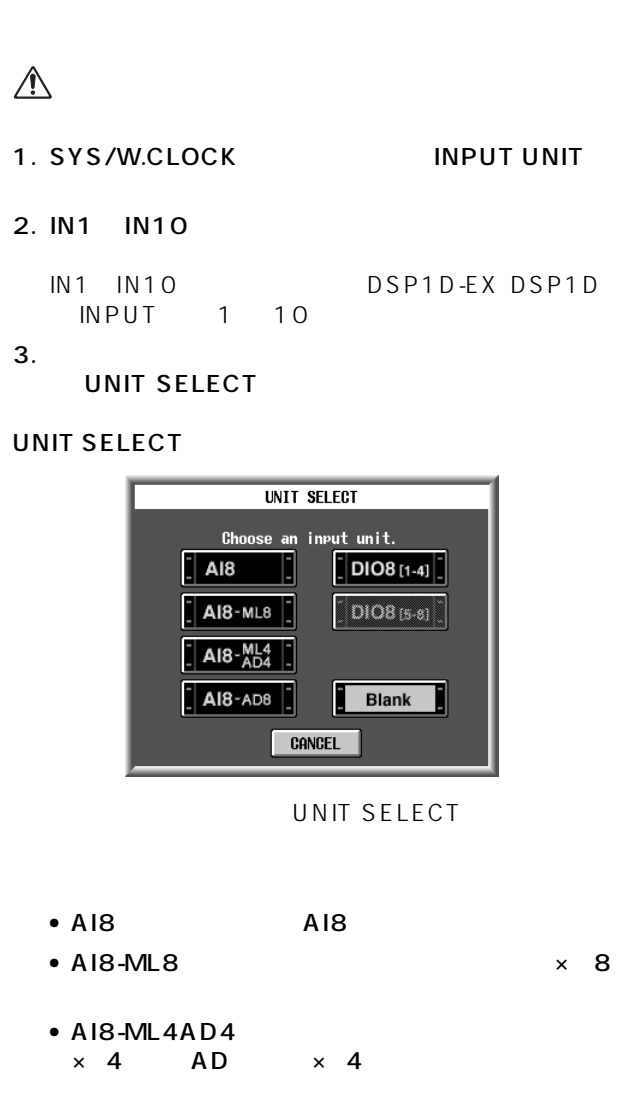

- $\bullet$  AI8-AD AD  $\times$  8
- DIO8 1-4 DIO8 OUTPUT A
- DIO8 5-8 DIO8 OUTPUT B
- BLANK  $\triangle$ DIO8 OUTPUT A OUTPUT B DIO8 PORT B SELECTOR 5-8 OUTPUT A  $\begin{array}{ccc} & 1 & 4 & 0 \ 1 & 5 & 8 \end{array}$  $\begin{array}{cc} & 4 \\ 5 & 8 \end{array}$

 $4.$ 

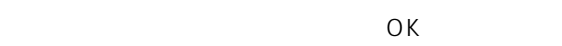

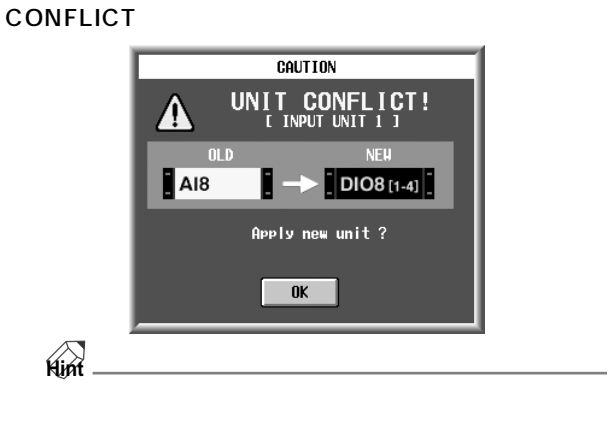

 $5.$ 

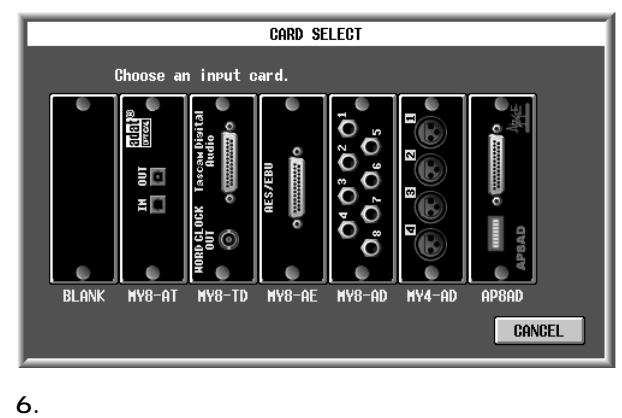

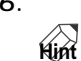

" VIRTUAL"

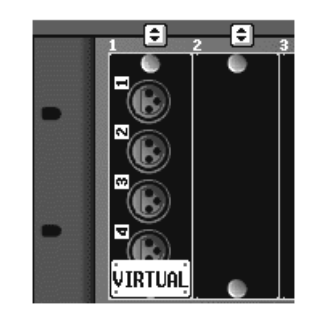

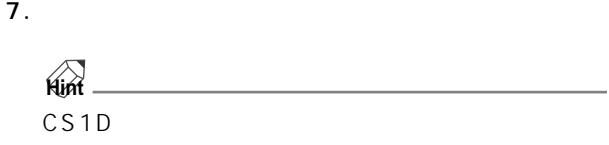

 $3<sub>5</sub>$ AI8-ML8 AI8-ML4AD4 AI8-AD8

# **OUTPUT UNIT**

 $\mathbf{R}$ 

LCD FUNCTION ACCESS [SYS/W.CLOCK]

MENU SYS/<br>W.CLOCK OUTPUT W.CLOCK UNIT

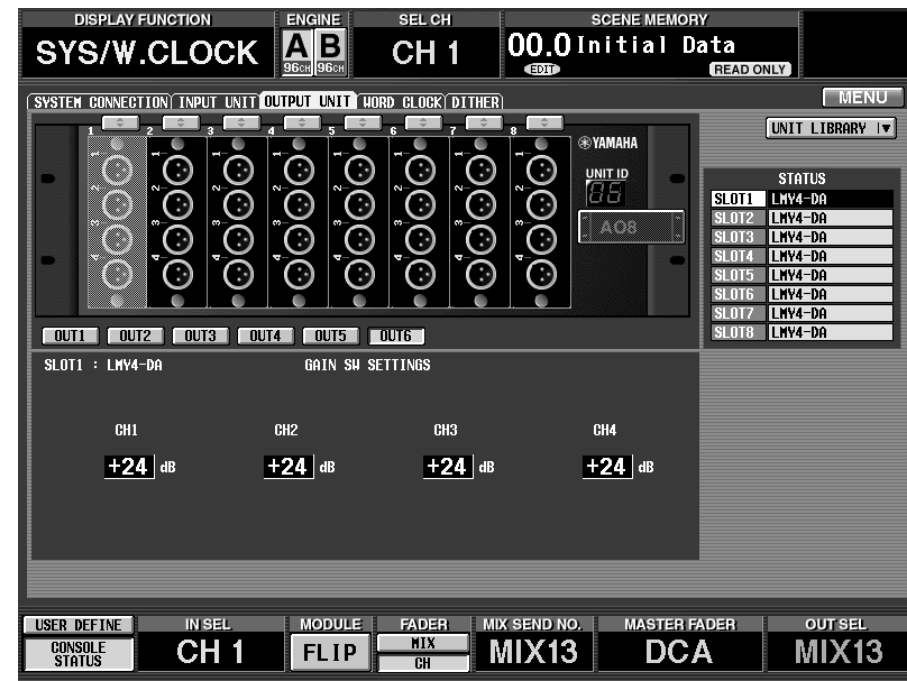

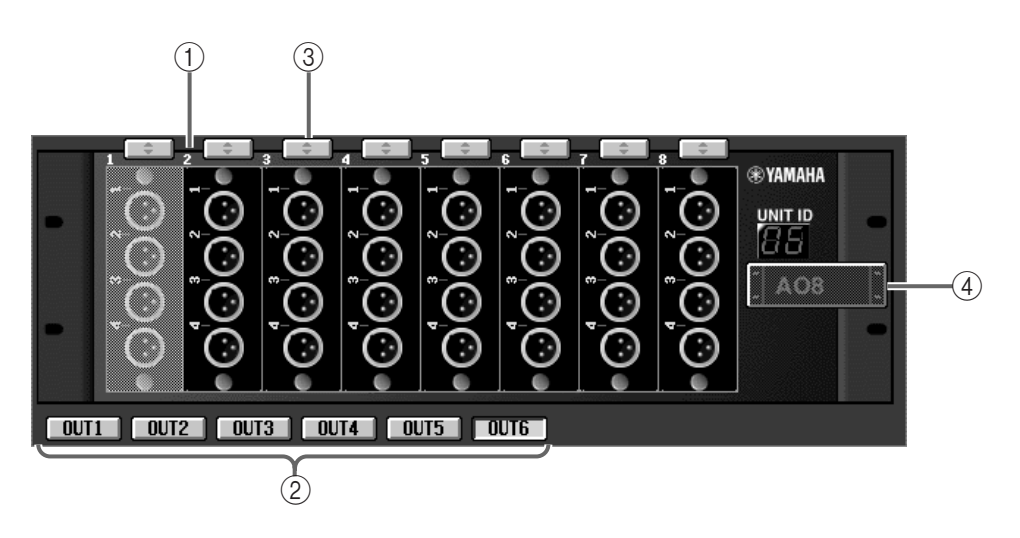

2 OUT1 OUT6

 $1/O$  $($ ) DSP1D-EX DSP1D OUTPUT DSP1D OUTPUT 1<br>" OUT1" OUTPUT 2 " OUT1" OUTPUT " OUT2"

**50**

 $\triangle$ 

 $\bigcirc$ 

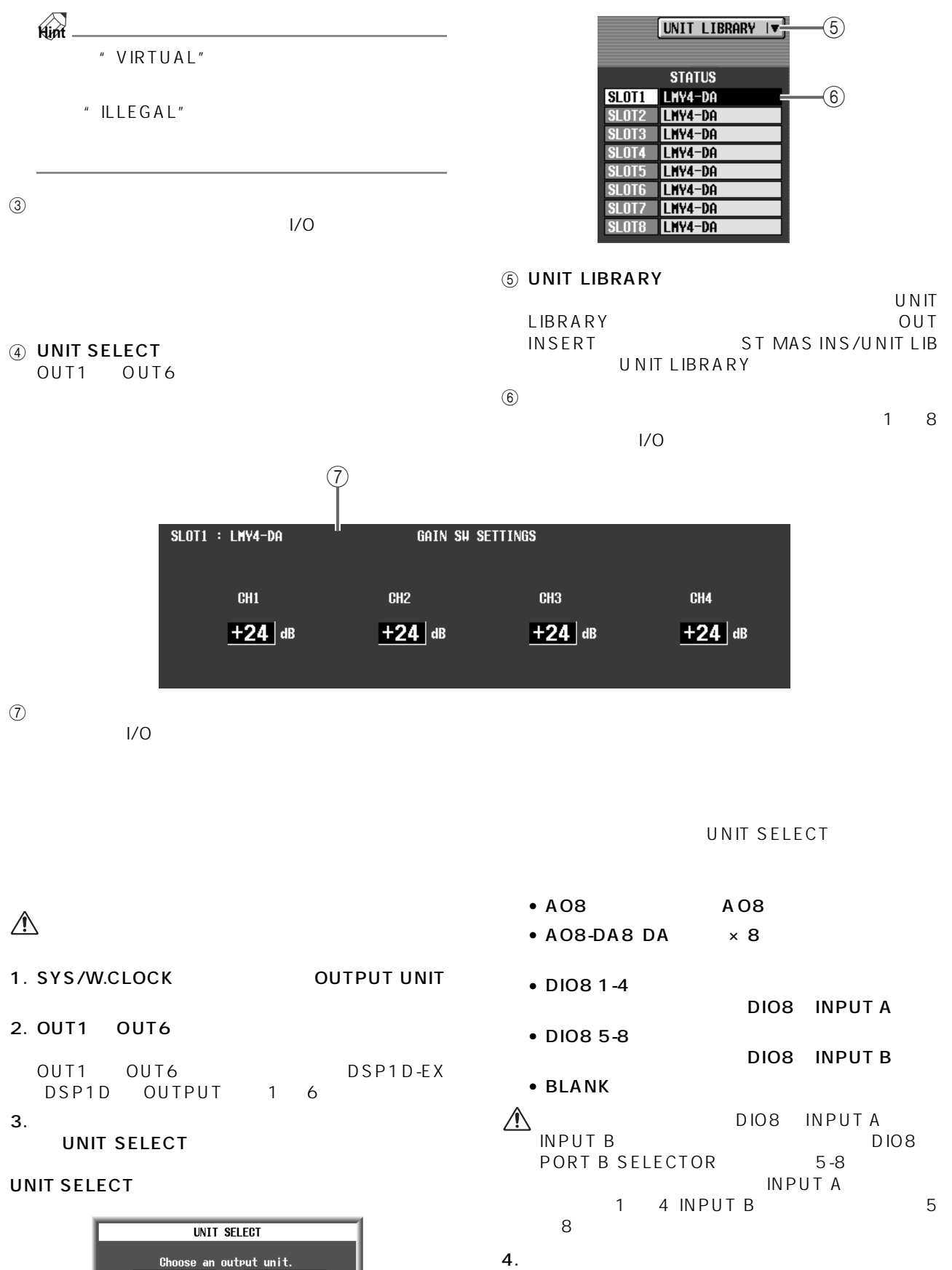

**51**

 $\overline{O}$ K  $\overline{O}$ 

**SYS/W.CLOCK**

SYS/W.CLOCK

$$
\overbrace{\text{Hint}}
$$

UNIT CONFLICT **CAUTION** UNIT CONFLICT!  $\Delta$ NEW  $0<sub>CD</sub>$  $A$ 08  $\blacksquare$  DIO8 [1-4] Apply new unit ?  $0K$ **Hint**

 $5.$ 

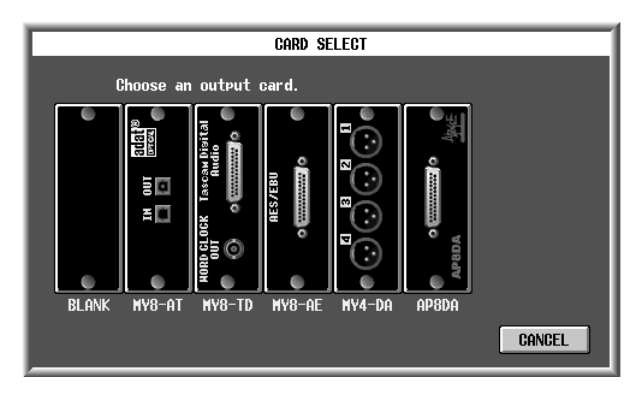

 $6.$ 

**Hint** " VIRTUAL"

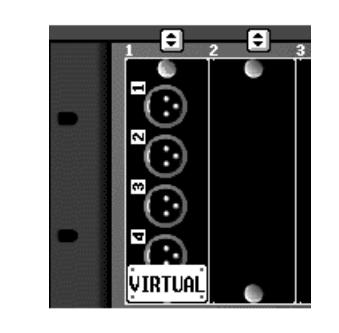

 $7.$ 

 $3 \sim$  $A$ O8-DA8

# **WORD CLOCK**

PM1D  $\overline{P}$ 

见

#### **DISPLAY FUNCTION** ENGINE SEL CH **CENE MEMO AB** Initial Data  $0.00$ **SYS/W.CLOCK** CH<sub>1</sub> (EDIT) **READ ONLY** system connection input unit output unit <mark>hord clock dither (</mark><br>Betting level<br>Master clock select | Fs= **48k | B**asic | Connecto | MENU LCD FUNCTION ACCESS  $\Box$  = unlock  $\Box$  = lock, but not sync'ed<br> $\Box$  = unknown  $\Box$  = lock  $\Box$  = src on [SYS/W.CLOCK] **KASTER CLOCK SELECT** |  $Fs = 48k$  |  $\blacksquare$ ENGINE **CONT 48k CONTENT 44.1k**  $\mathbf{A}$ MENU SYS/W.CLOCK **WORD CLOCK** USER DEFINE **IN SEL** MODULE FADER MIX SEND NO. **MASTER FADER OUT SEL**  $\frac{MIX}{CH}$ CH<sub>1</sub> MIX<sub>1</sub> **DCA CONSOLE**<br>Status **FLIP** MIX<sub>1</sub>

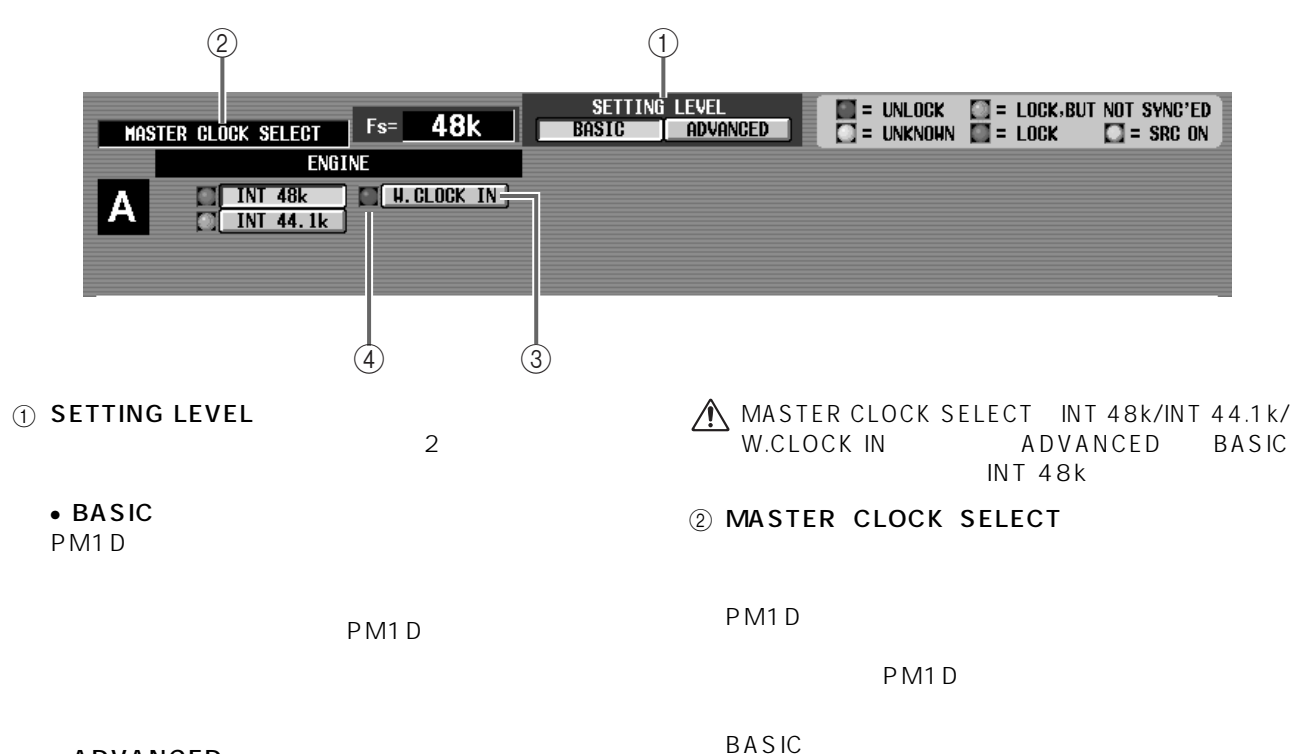

• ADVANCED

**53**

 $PM1D$ 

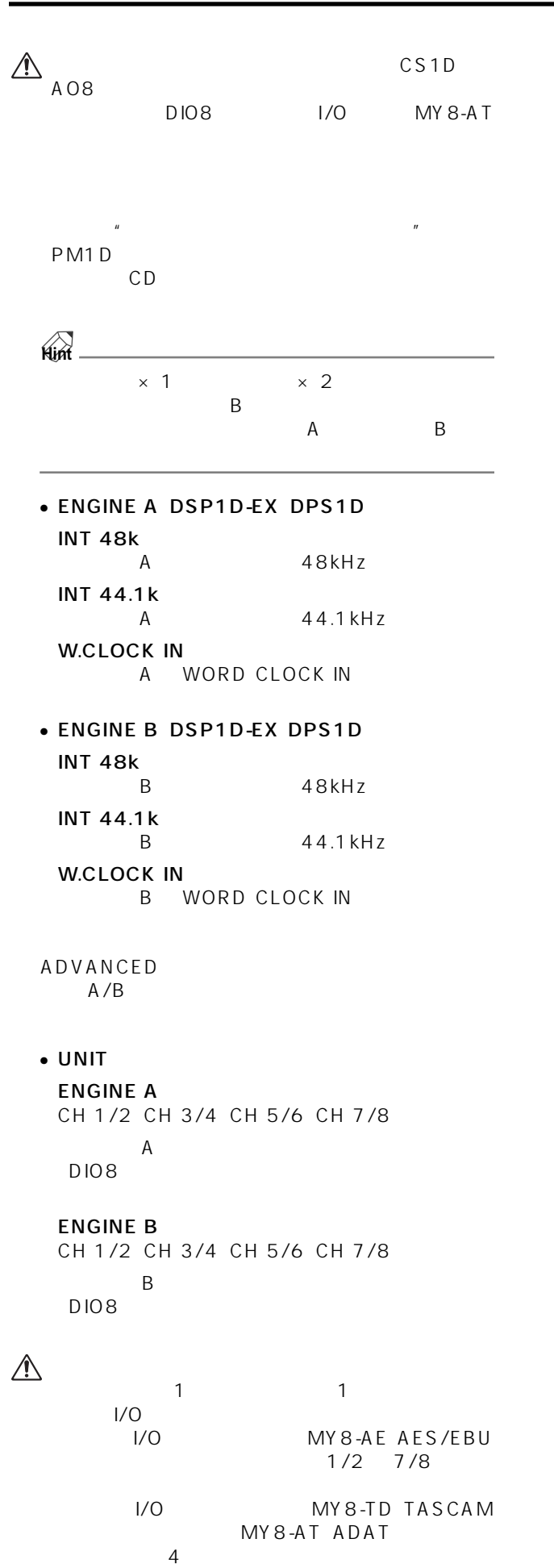

 $MY8-AD$   $MY4-AD$ 

UNLOCK • CONSOLE INT 48k CS1D 48kHz INT 44.1k  $CS1D$  44.1kHz W.CLOCK IN CS1D WORD CLOCK IN 2TR IN CS1D 2-TRACK IN DIGITAL AES/EBU 3 3 WORD CLOCK INPUT SELECT ADVANCED PM1D a  $3$  3  $1$ • AUTO WORD CLOCK IN  $68$  D-sub  $68$  D-sub WORD CLOCK IN WORD CLOCK IN **Hint**

#### • W.CLOCK

WORD CLOCK IN

**ENGINE** 

 $\bullet$ 68 D-sub

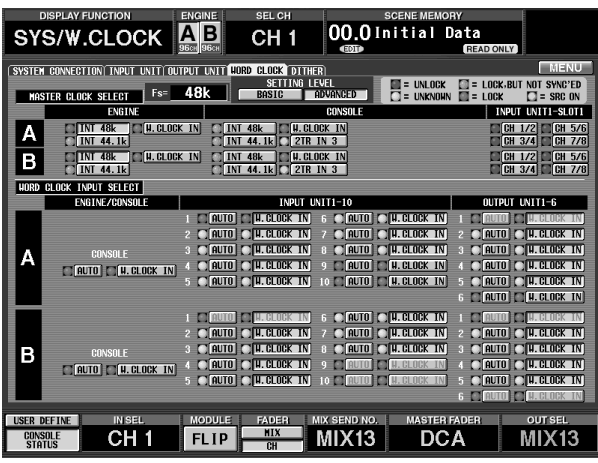

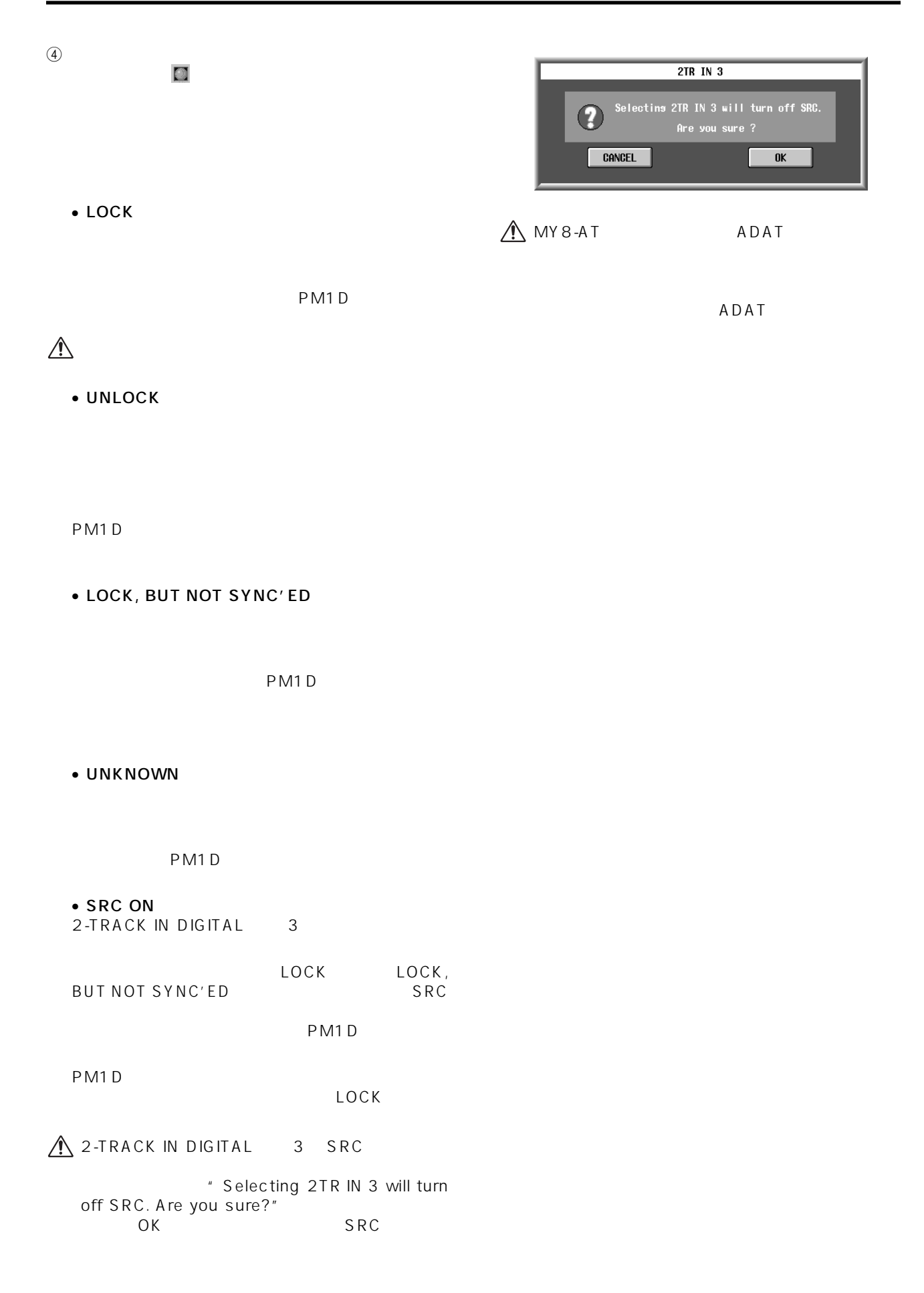

# **DITHER**

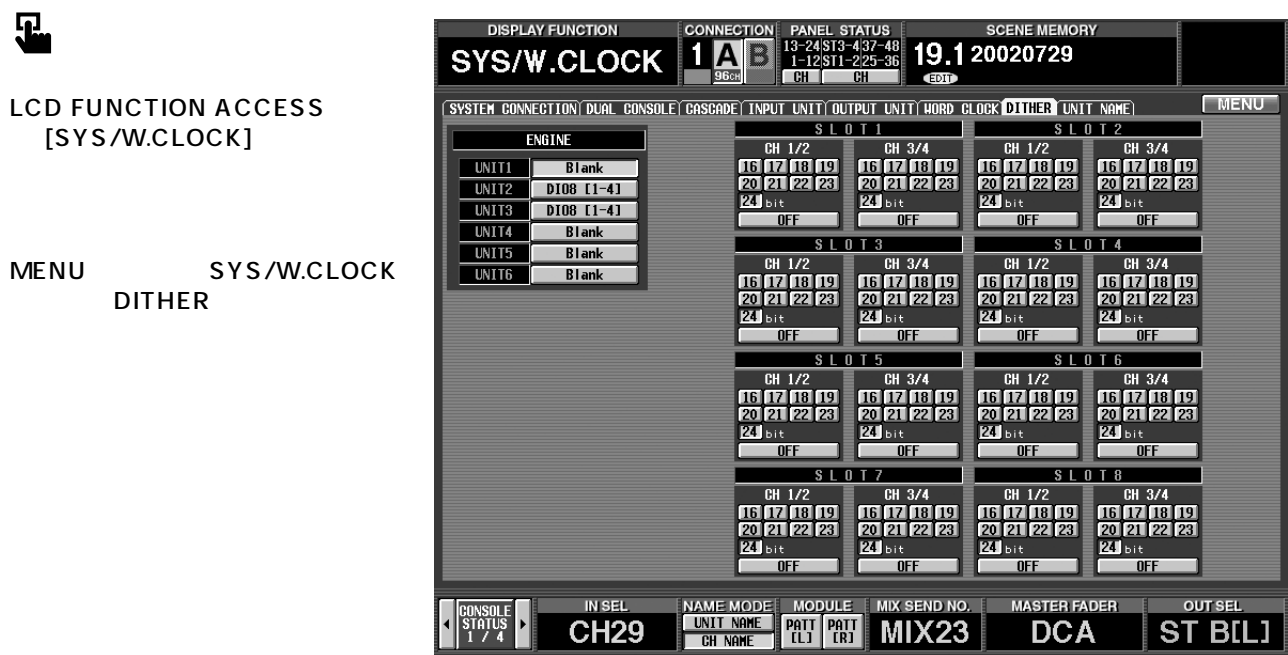

 $\overset{\text{IN SEL}}{\text{CH29}}$ 

CONSOLE

 $\begin{tabular}{c} \multicolumn{1}{c}{\textbf{OUT SEL}}\\ \hline \multicolumn{1}{c}{\textbf{ST BELI}} \end{tabular}$ 

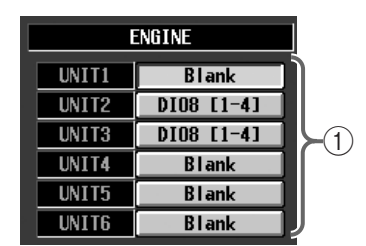

 $\odot$ 

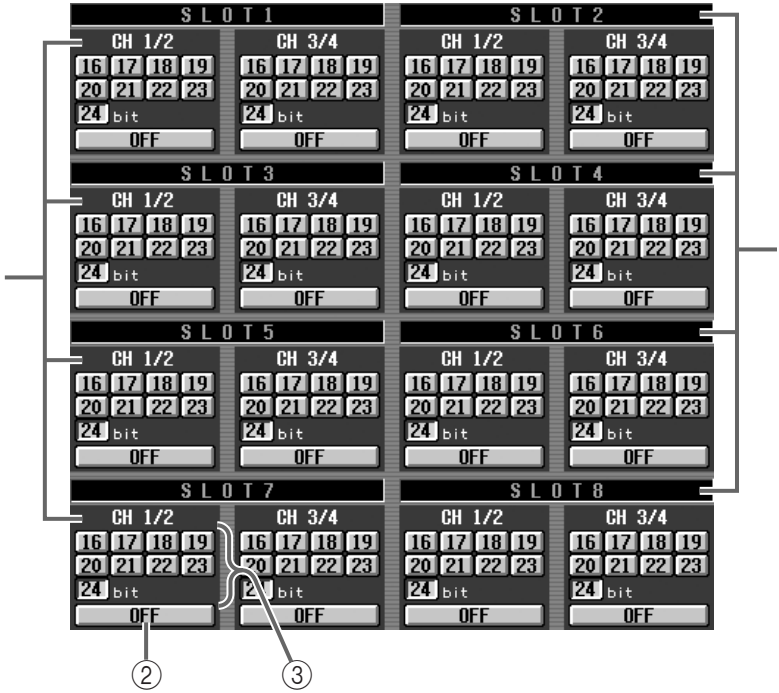

 $\circledR$ 

 $\circledS$ 

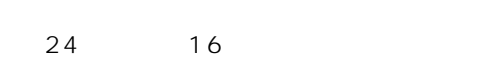

 $2$ 

 $2$ 

 $\bigwedge$ 

# **METER**

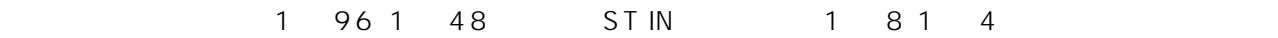

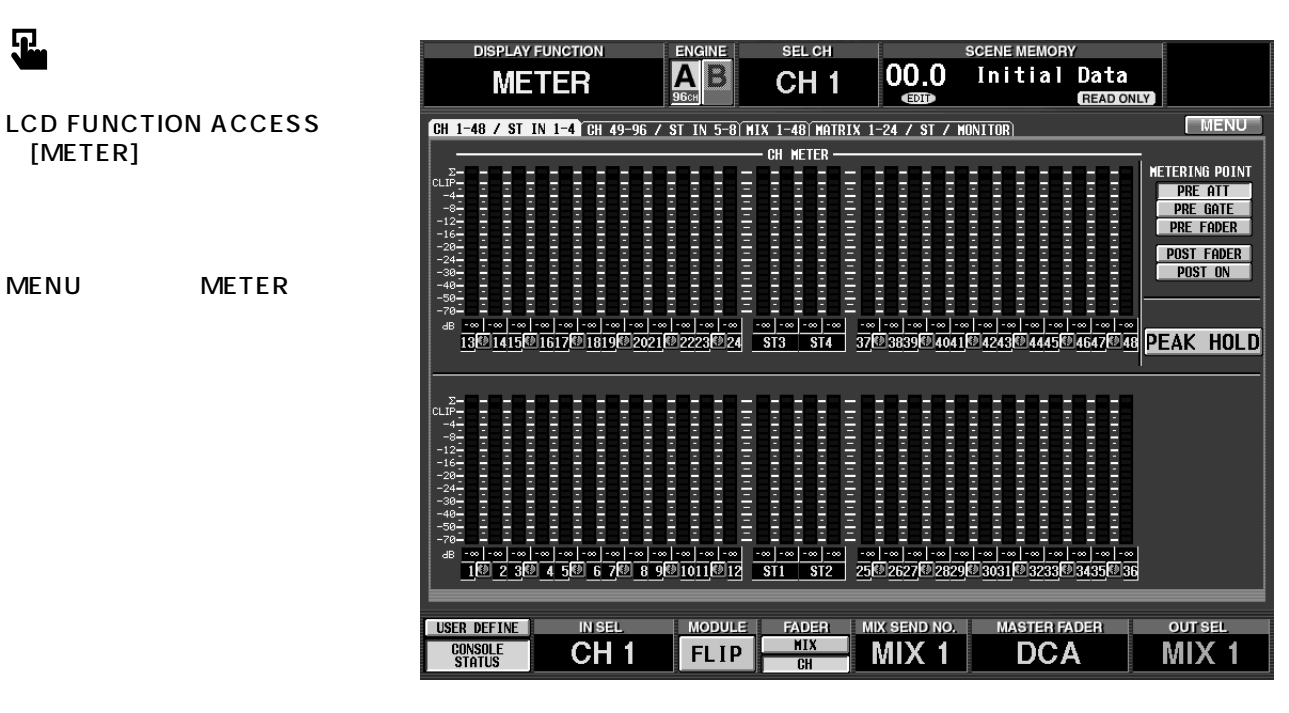

**British Street Street Street**  $-4$ <br>  $-8$ <br>  $-12$ <br>  $-16$ <br>  $-24$ <br>  $-30$ <br>  $-40$ <br>  $-40$ <br>  $-50$  $(1)$  $\overline{2}$ 

 $(1)$ 

PRE ATT POST EQ POST GATE POST COMP **INSERT IN CLIP** 

 $\circled{2}$
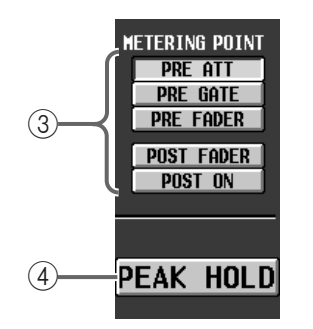

#### 3 METERING POINT

- PRE ATT...................
- PRE GATE ..............
- PRE FADER............
- POST FADER.........
- POST ON.................[0N] スイッチ直後の位置

 $\mathbb{A}$ 

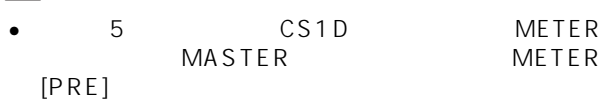

• メーターポイントを変更するとピークホールド機能

## 4 PEAK HOLD

METERING POINT 3

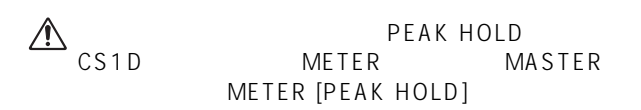

MIX 1 48 MATRIX 1 24 STEREO A/B MONITOR OUT A/B CUE OUT

**アウトプットメーター**

 $\overline{\mathbf{r}}$ 

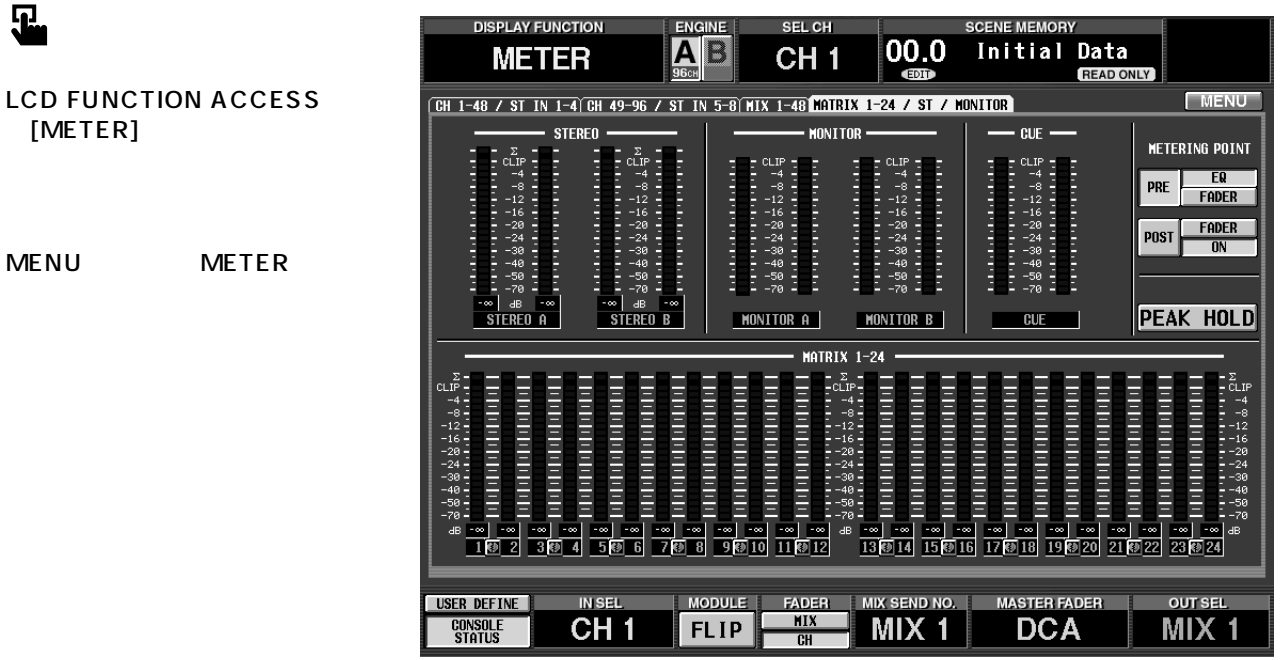

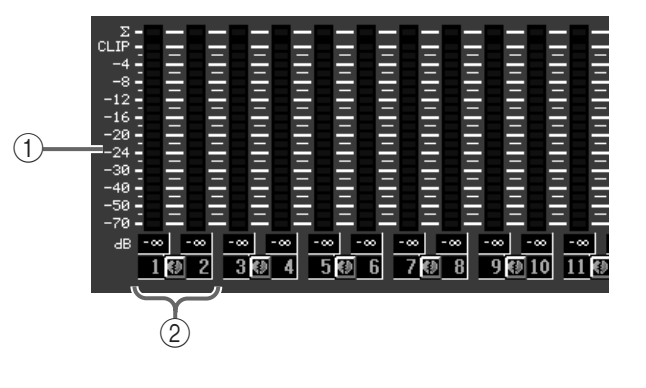

 $\bigcirc$ 

3 METERING POINT PRE POST<br>PRE

 $\circled{4}$ 

3

**METERING POINT** 

**PRE** 

POST

EQ

FADER FADER

 $\overline{ON}$ 

PEAK HOLD

• PRE EQ ....................EQ 直前の位置 • PRE FADER............

• POST FADER......... • POST ON.................[ON] スイッチ後の位置

**PRF** 

**POST** 

POST

PRE EQ POST EQ POST COMP INSERT IN CLIP  $\overline{C}$ LIP

MONITOR A/B CUE CLIP

 $\circled{2}$ 

## **Hint** CS1D METER<br>STER METER MASTER

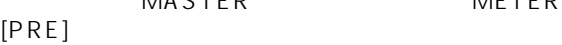

PRE EQ PRE FADER METER [PRE] LED POST FADER POST ON METER [PRE] LED

# $\bigwedge$

4 PEAK HOLD<br>CS1D CS1D METER MASTER METER [PEAK HOLD]  $\blacksquare$ 

**ILED** METER [PEAK HOLD]  $LED$ 

# **MON/CUE**

# **TALKBACK**

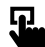

**LCD FUNCTION ACCESS** [MON/CUE]

MENU MON/CUE **TALKBACK** 

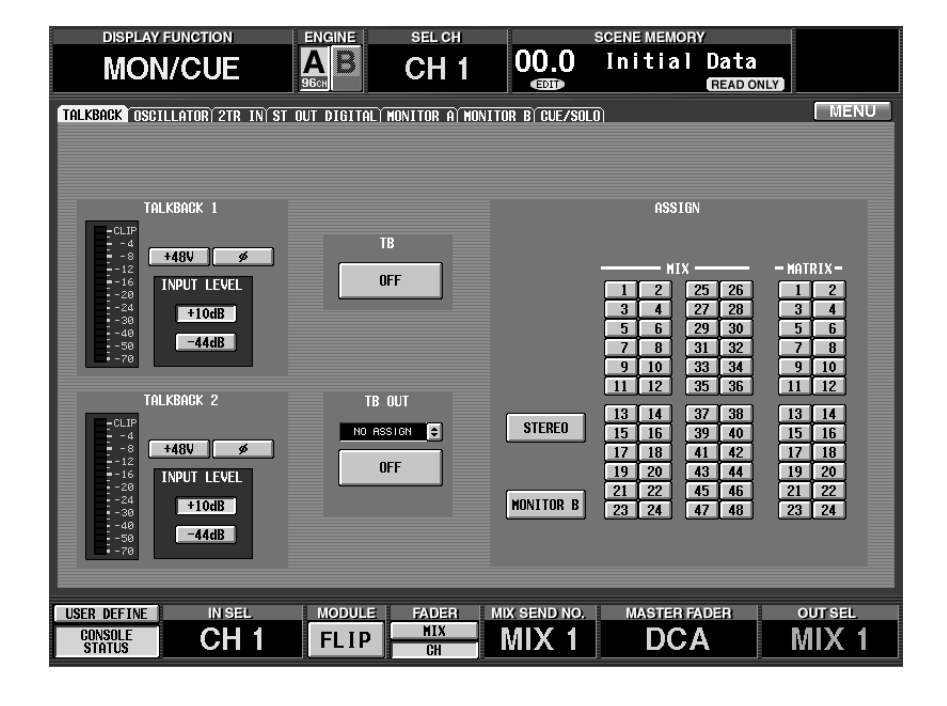

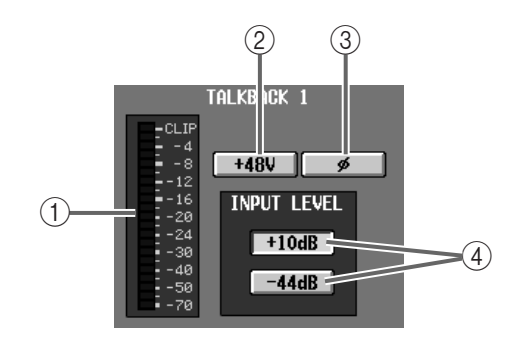

 $\overline{0}$  CS1D TALKBACK 1 TAIKBACK 2

- $(2)$  48V TALKBACK 1/TALKBACK 2
	- CS1D TALKBACK [ 48V] LED
- $\circled{3}$ TALKBACK 1/TALKBACK 2
- 4 INPUT LEVEL TALKBACK 1/TALKBACK 2
	- 10dB 44dB 10dB CS1D TALKBACK [ 10dB] LED

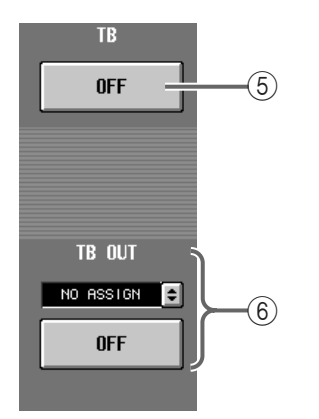

### **Hint**

MONITOR B CS1D TALKBACK ASSIGN [TO MON B]

> IN PATCH INPUT PATCH

#### 1. CS1D TALKBACK 1 TALKBACK 2

**Hint** TALKBACK 1 TALKBACK 2 PM1D

- 
- 2. MON/CUE TALKBACK

3. TALKBACK ASSIGN

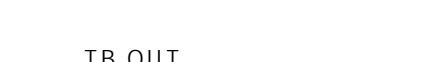

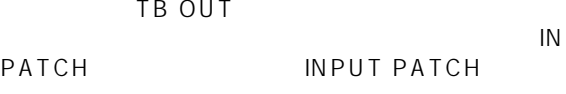

- 4. CS1D TALKBACK MASTER  $[TB ON]$  $[TB ON]$  2
	- $2$

•  $\bullet$ 

 $LED$ 

5 TB ON/OFF

CS1D [TB ON]

6 TB OUT

TB DIRECT OUT

ON/OFF<br>ON/OFF CS1D TALKBACK ASSIGN [TB OUT]

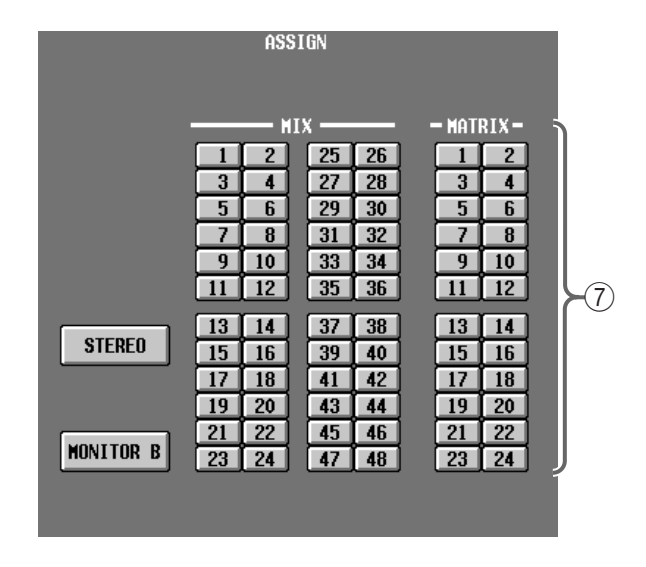

#### $(7)$  ASSIGN

- STEREO..................STEREO
- MONITOR B...........MONITOR OUT B
- MIX 1 48...........MIX 1 48
- MATRIX 1 24 ... MATRIX 1 24

# **OSCILLATOR**

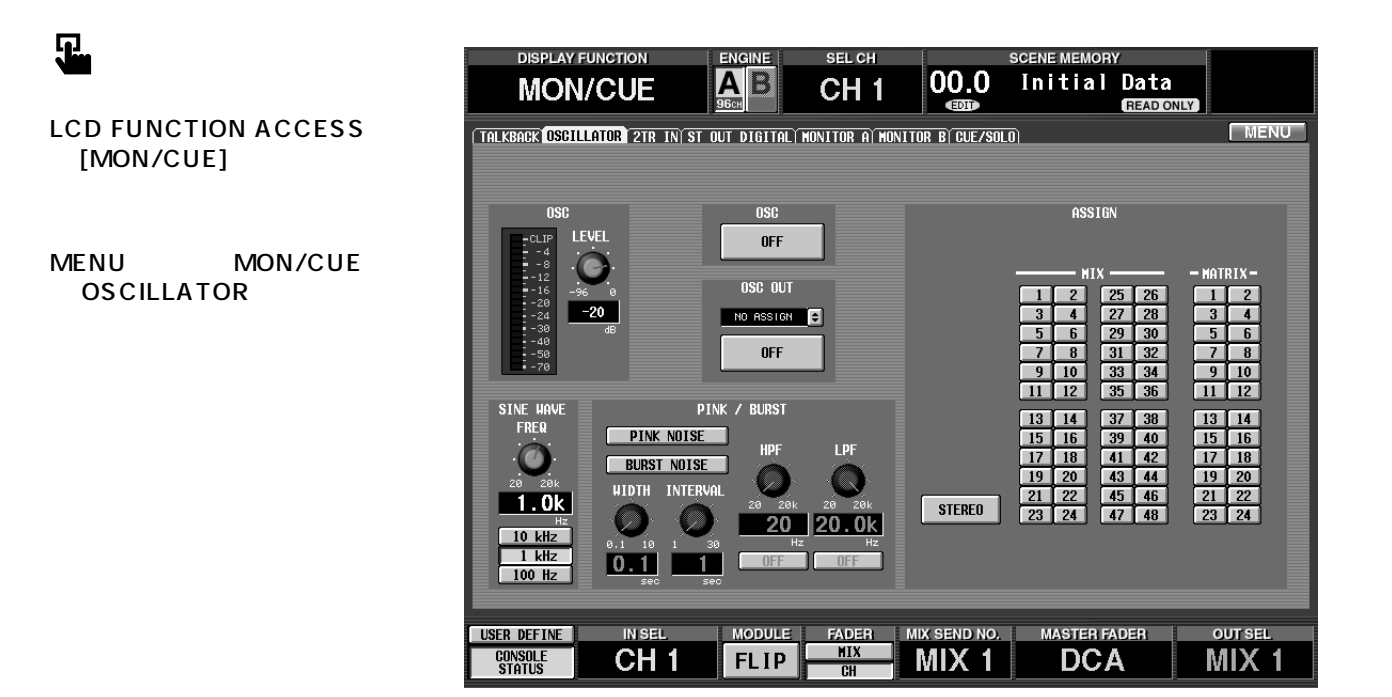

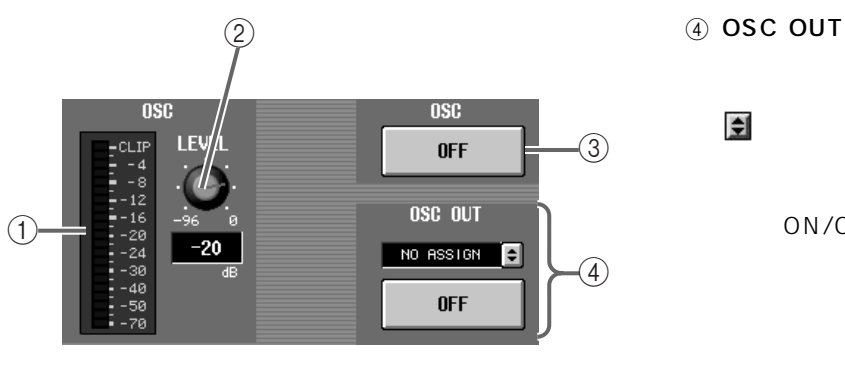

 $\bigcirc$ 

2 OSC LEVEL

96dB OdB

3 OSC ON/OFF

CS1D [OSC ON]

OSC DIRECT OUT

ON/OFF<br>
ON/OFF CS1D ON/OFF [OSC OUT]

**64**

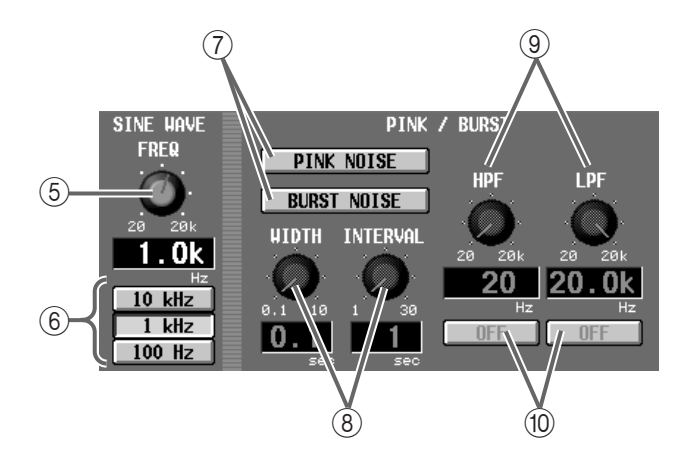

5 SINE WAVE FREQ

20Hz 20kHz

- 6 10 kHz/1 kHz/100Hz
- 7 PINK NOISE/BURST NOISE
	- PINK NOISE

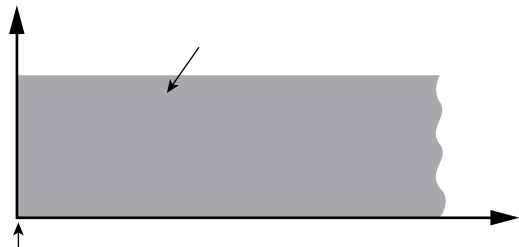

PINK NOISE

• BURST NOISE

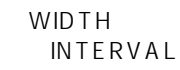

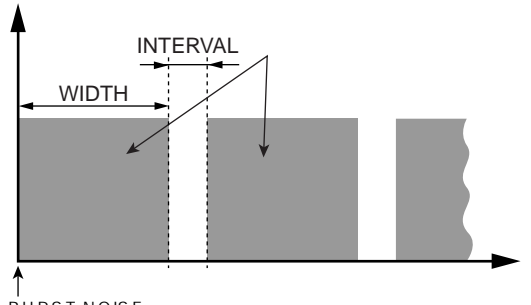

BURST NOISE

- PINK NOISE/BURST NOISE
- 8 WIDTH INTERVAL
	- WIDTH 0.1 10sec INTERVAL<br>1 30sec  $30$ sec
- **9 LPF/HPF** 
	- $\mathsf{LPF}/\mathsf{LPF}/\mathsf{LPF}$ HPF のカットオフ周波数を設定するノブです。 20Hz 20kHz
- 10 LPF/HPF ON, OFF LPF/HPF

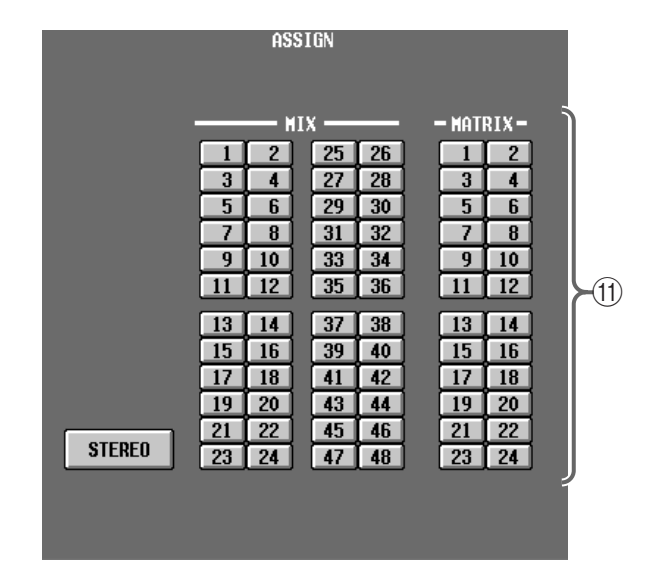

 $(1)$  ASSIGN

- STEREO..................STEREO
- MIX 1 ~ 48 ............MIX バス 1 ~ 48
- MATRIX 1 24 ... MATRIX 1 24
- 1. MON/CUE OSCILLATOR PINK NOISE/BURST NOISE
- 2. 1 SINE WAVE FREQ 10 kHz/1 kHz/100Hz
- 3. 1 WIDTH/INTERVAL LPF/ HPF
- 4. LEVEL
- 5. ASSIGN

OSC OUT

6. CS1D OSCILLATOR MASTER  $[OSC ON]$ OSCILLATOR OSC ON/OFF  $5$ 

OFF OSC ON/

 $\overline{OFF}$  is a set of  $\overline{O}$ 

# **2TR IN 2**

[MON/CUE]

2TR IN

 $\overline{\mathbf{r}}$ 

#### CS1D 2-TRACK IN

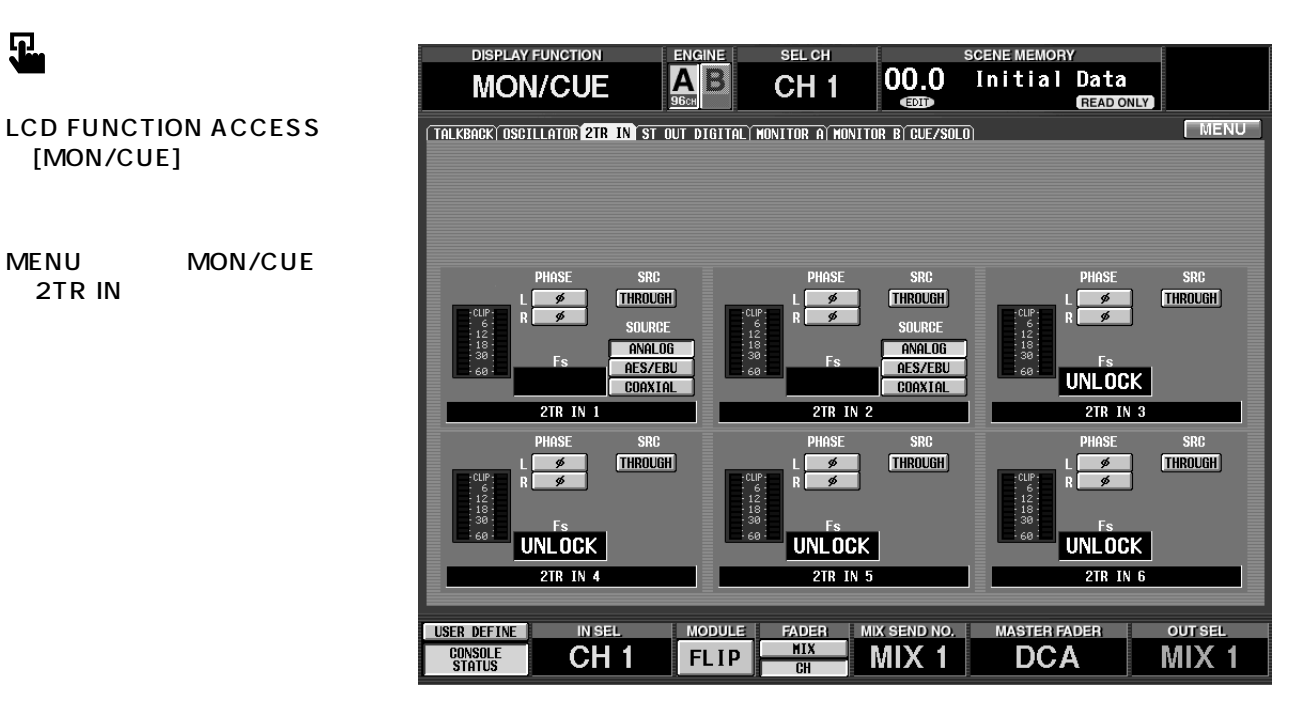

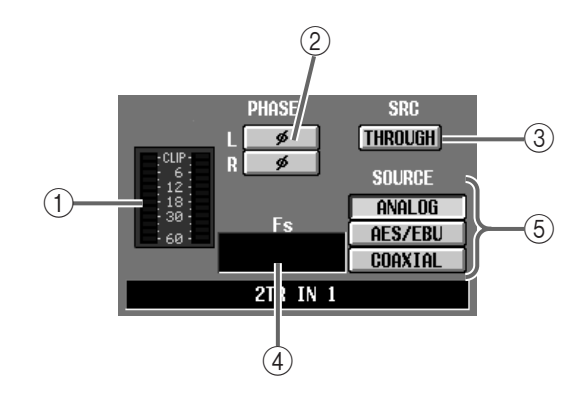

#### $(1)$

2-TRACK IN

#### 2 PHASE

2-TRACK IN L/R  $L/R$ 

#### 3 SRC

2-TRACK IN

- " ON"<br>2-TRACK IN " THROUGH"  $3 \sim$  3  $\sim$ SRC
- $(4)$  Fs
- 2-TRACK IN
- 5 SOURCE 2TR IN 1/2 2TR IN 1/2
	- ANALOG ........ 2-TRACK IN ANALOG L/R
	- AES/EBU.......2-TRACK IN DIGITAL AES/ EBU
	- COAXIAL.......2-TRACK IN DIGITAL COAXIAL

# **ST OUT DIGITAL**

CS1D 2 STEREO OUT DIGITAL A/B

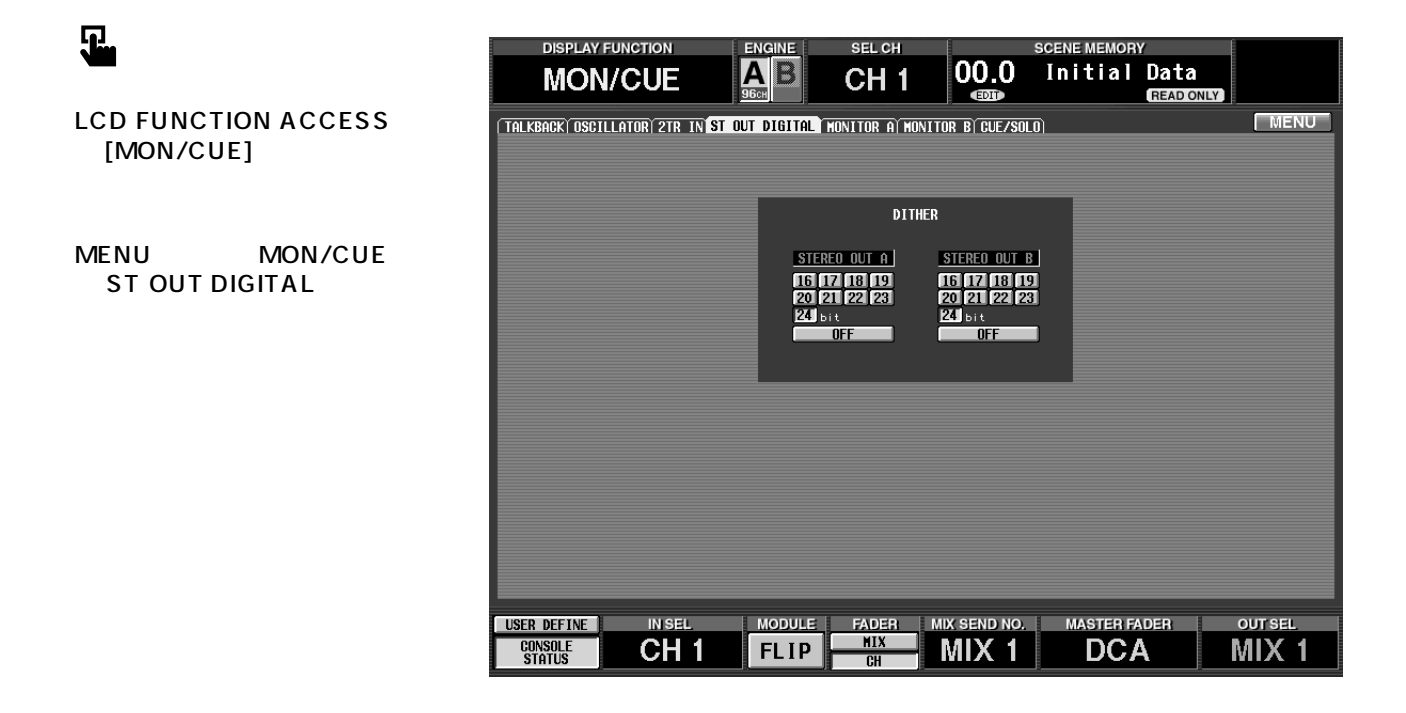

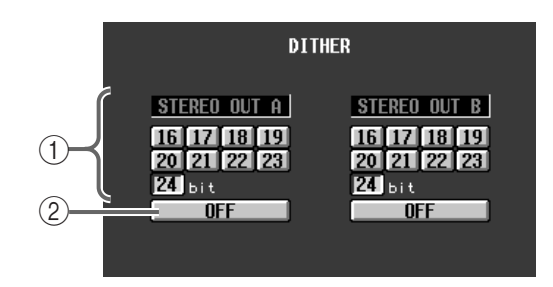

#### (1) DITHER ON/OFF

STEREO OUT DIGITAL A/B

- $(2)$ 
	- STEREO OUT DIGITAL A/B
	- 24 16

# **MONITOR A** A

MONITOR A

# $\mathbf{F}$

**LCD FUNCTION ACCESS** [MON/CUE]

MENU MON/CUE **MONITOR A** 

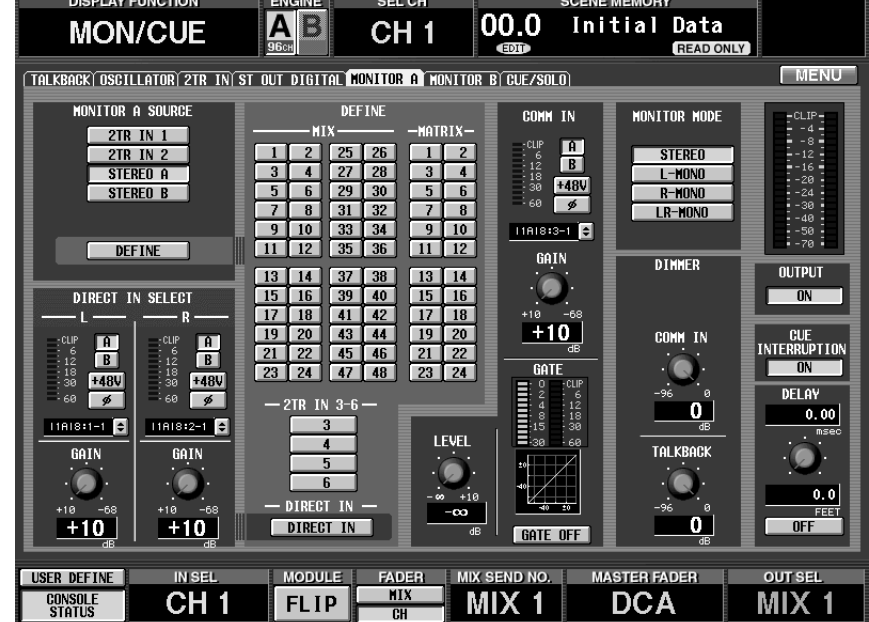

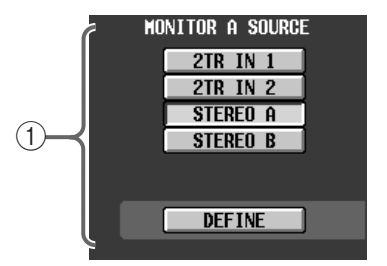

1 MONITOR A SOURCE A MONITOR A

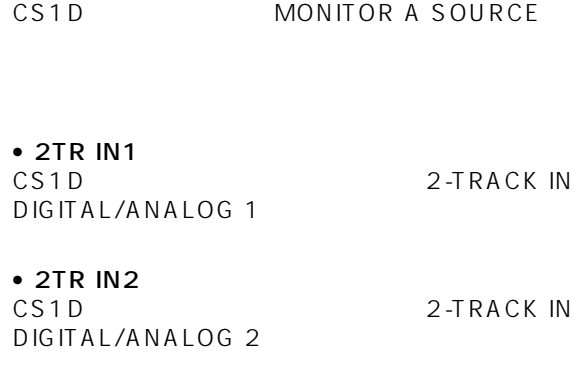

• STEREO A

**STEREO A** 

• STEREO B **STEREO B** 

• DEFINE DEFINE

**Hint**

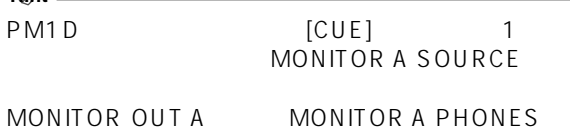

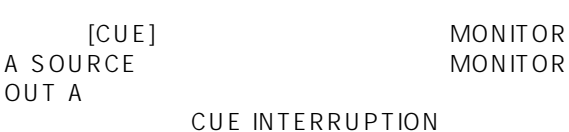

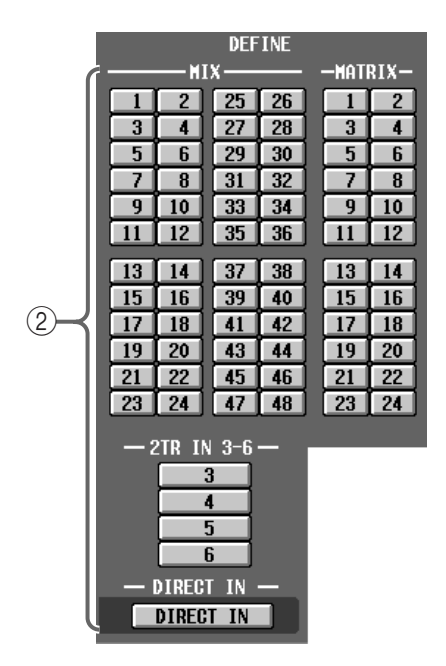

#### 2 DEFINE

MONITOR SOURCE \* DEFINE"

- MIX 1 ~ 48............MIXバス 1~ 48の出力信号
- MATRIX 1  $24$  ... MATRIX 1 24
- 2TR IN 3 6.......... CS1D 2-TRACK IN DIGITAL 3  $\overline{6}$
- DIRECT IN ................ DIRECT IN SELECT

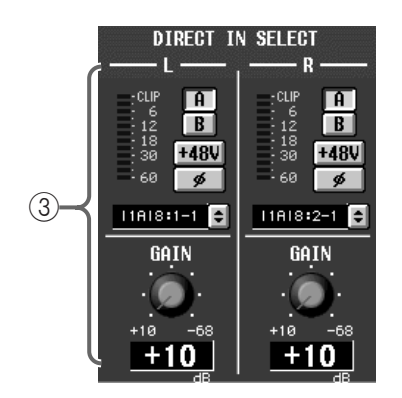

 $\overline{c}$  2

3 DIRECT IN SELECT "DIRECT IN"<br>2

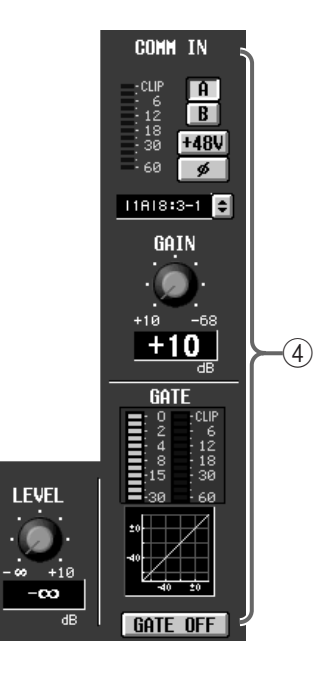

4 COMM IN MONITOR A COMM IN

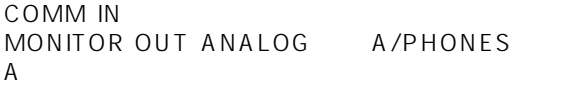

COMM IN DIMMER

- $\sim$  1  $1$ COMM IN DIMMER COMM IN
- ゲートがオフのとき 34dB COMM IN D IMMER
- $\bullet$ **THRESHOLD** 
	- COMM IN DIMMER

# **Hint** COMM IN MONITOR A SOURCE

MONITOR A

COMM IN MONITOR B

• COMM IN

COMM IN

 $A/B$ 

 $A/B$ 

 $\bullet$  GATE COMM IN GATE ON/OFF

• LEVEL COMM IN

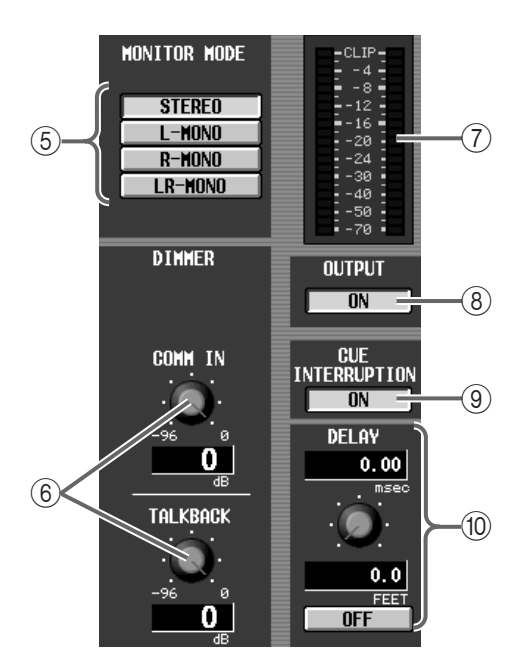

**6 MONITOR MODE** MONITOR A 4

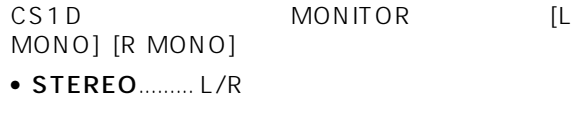

- $\bullet$  L-MONO......... L
- $\bullet$  R-MONO......... R
- $\bullet$  LR-MONO...... L/R
- $(6)$  DIMMER

COMM IN

 $96dB$   $0dB$ 

COMM IN<br>COMM IN TB COMM IN

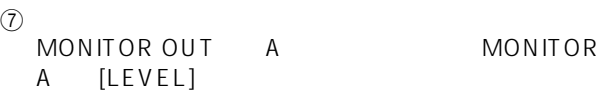

MONITOR OUT MONITOR A [LEVEL] [ON]

MONITOR A MONITOR A SOURCE

8 OUTPUT ON/OFF MONITOR OUT A

MONITOR A PHONES

- **9 CUE INTERRUPTION** MONITOR OUT A
	- CUE INTERRUPTION MONITOR OUT A MONITOR A

SOURCE

# • CUE INTERRUPTION

MONITOR OUT A **MONITOR A SOURCE** 

## 0 DELAY(ディレイ) MONITOR/CUE

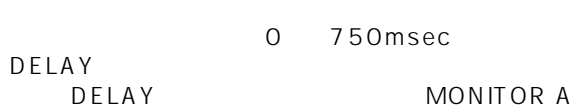

# **MONITOR B** B

MONITOR B

 $\mathbf{F}$ 

**LCD FUNCTION ACCESS**  $[MON/CUE]$ 

MENU MON/CUE MONITOR B

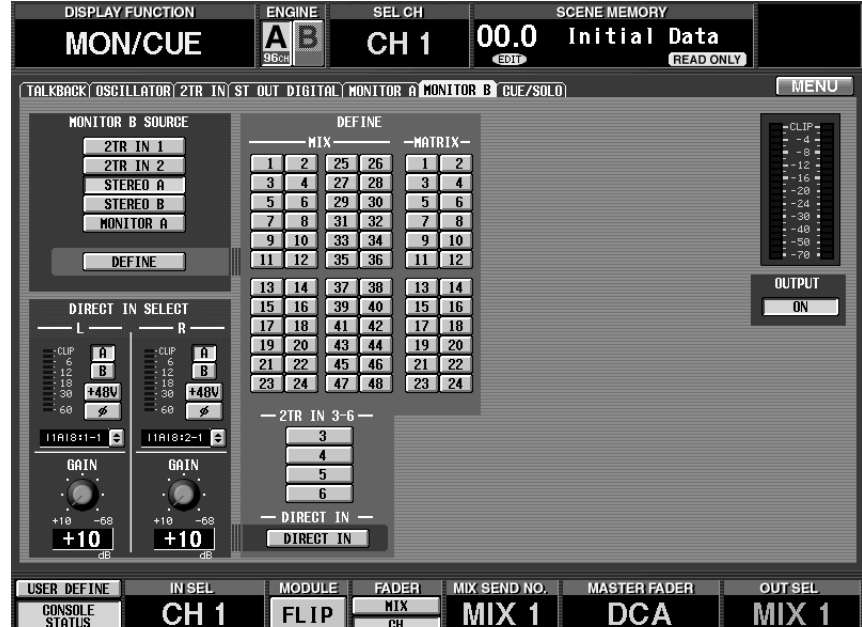

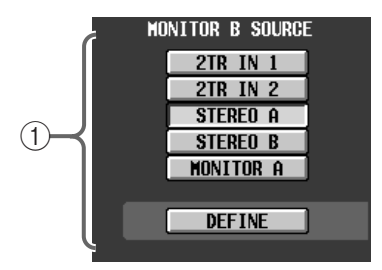

1 MONITOR B SOURCE B MONITOR B

CS1D MONITOR B SOURCE

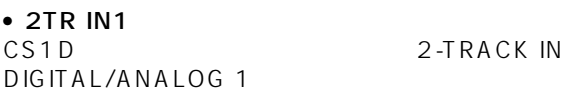

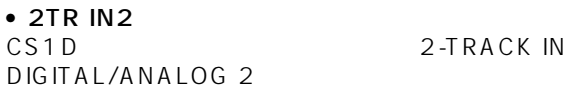

# • STEREO A

**STEREO A** 

• STEREO B **STEREO B** 

• MONITOR A<br>MONITOR A

MONITOR A SOURCE

• DEFINE DEFINE

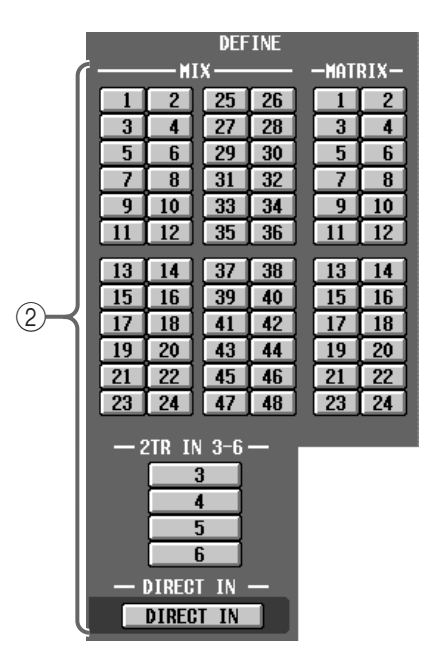

#### 2 DEFINE

MONITOR SOURCE \* DEFINE"

- MIX 1 ~ 48............MIXバス 1~ 48の出力信号
- MATRIX 1 24 ...MATRIX 1 24
- 2TR IN 3 6.......... CS1D 2-TRACK IN DIGITAL 3  $6$
- DIRECT IN ................ DIRECT IN SELECT

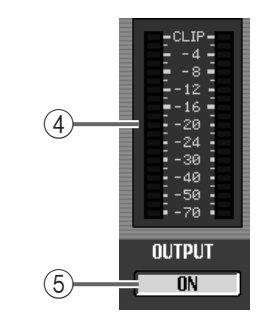

 $\overline{4}$ MONITOR OUT B MONITOR B [LEVEL]

MONITOR OUT<br>MONITOR B [LEVEL] [ON] MONITOR B [LEVEL]

 $(5)$  ON/OFF MONITOR OUT B

MONITOR B PHONES

- DIRECT IN SELECT  $-R$  $-CLIP$ <br> $-12$ <br> $-12$ <br> $-18$ <br> $-30$ 面 冋  $\frac{12}{18}$ <br>30 ा ा  $+48V$  $+48V$ Γ∌ Γ≼  $T(61811-1)$ T1818:2-1 **E** 3 GAIN GAIN -68  $+10$ -69  $+10$  $+10$
- 3 DIRECT IN SELECT "DIRECT IN"<br>2  $\overline{2}$

# **CUE/SOLO(キュー/ソロ)**

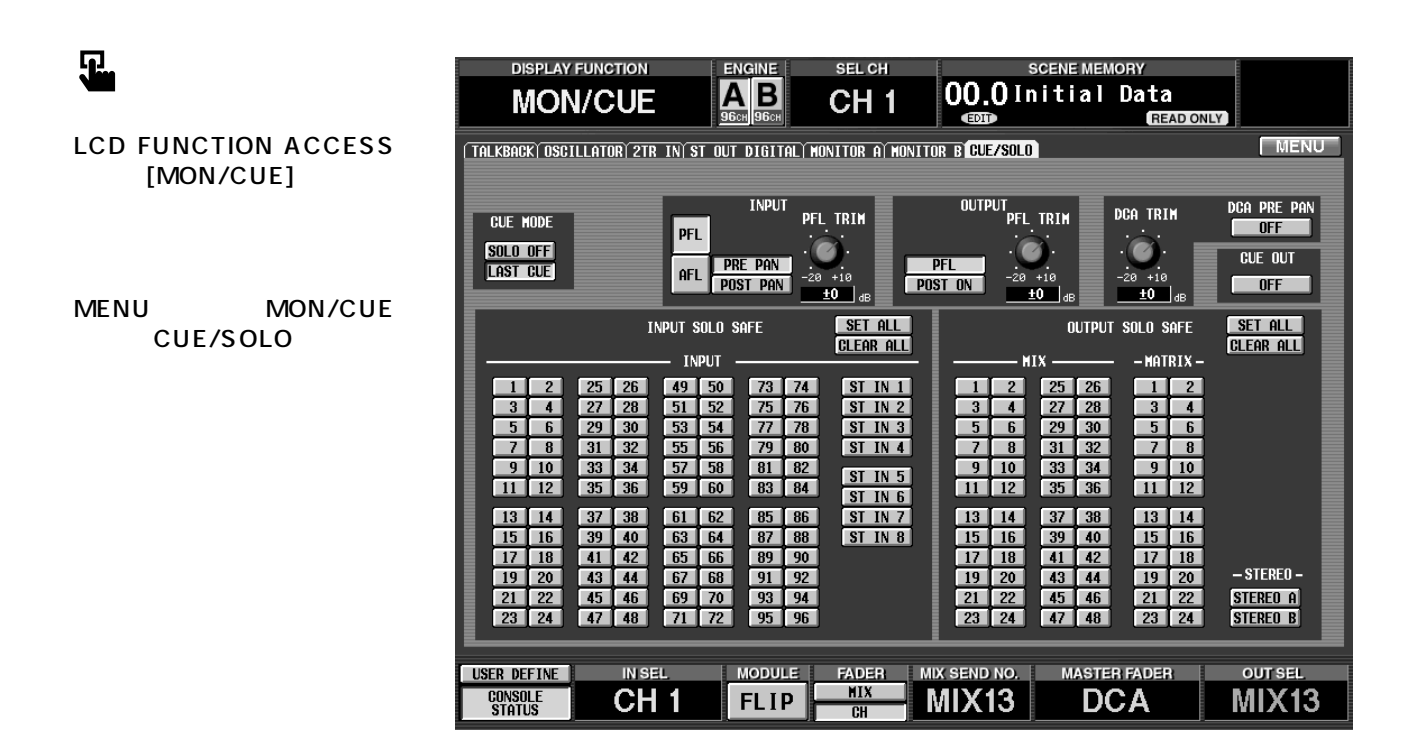

**Hint**

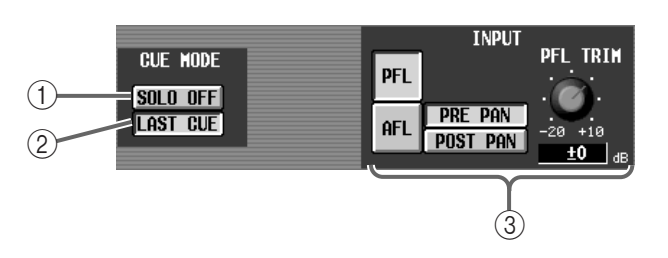

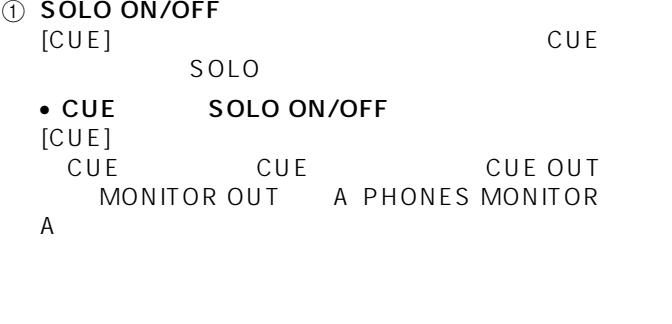

• SOLO SOLO ON/OFF MIX MATRIX STEREO A/B  $\overline{u}$ 能"です。  $[CUE]$ MIX MATRIX STEREO A/B [CUE]<br>CUE OUT MONITOR OUT A PHONES

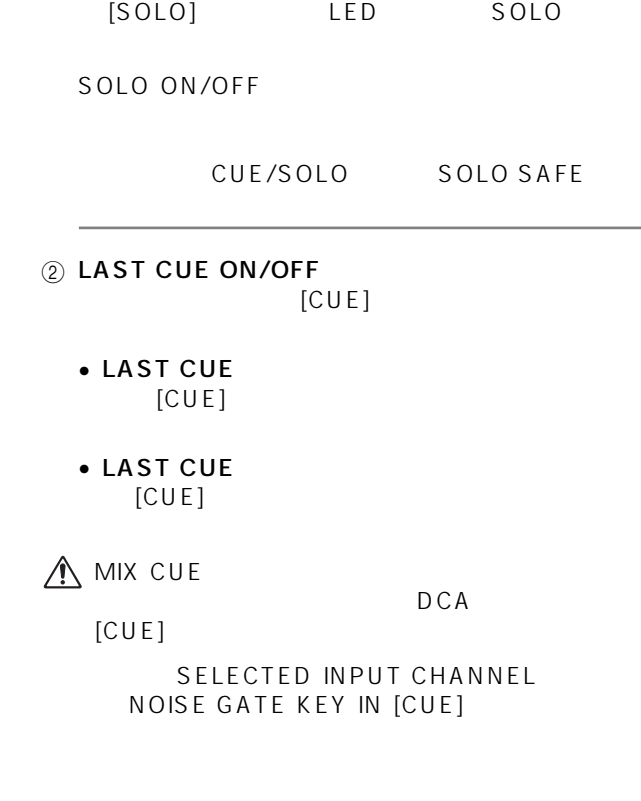

SOLO ON/OFF CS1D CUE MASTER [SOLO]  $CUE$ 

MONITOR A

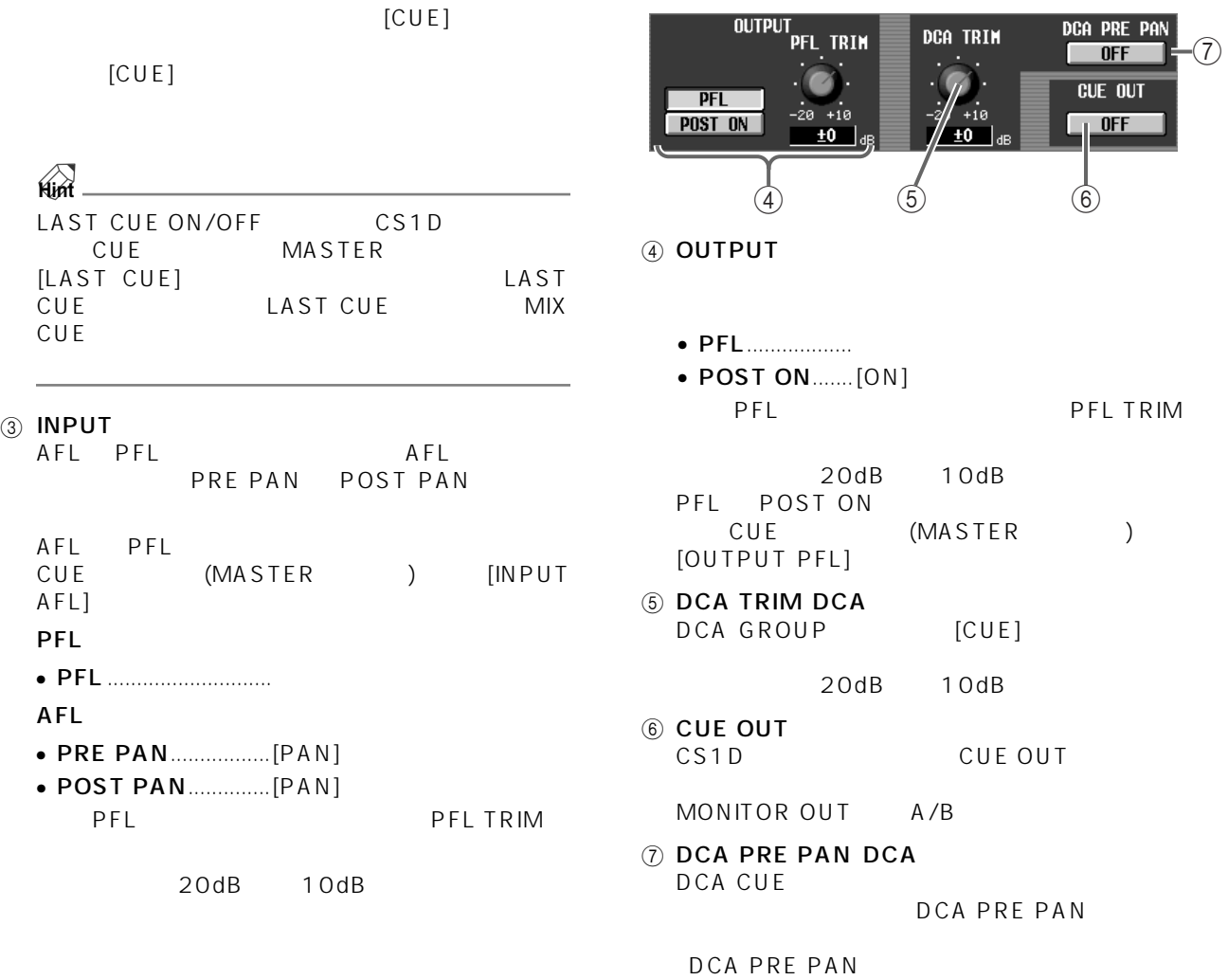

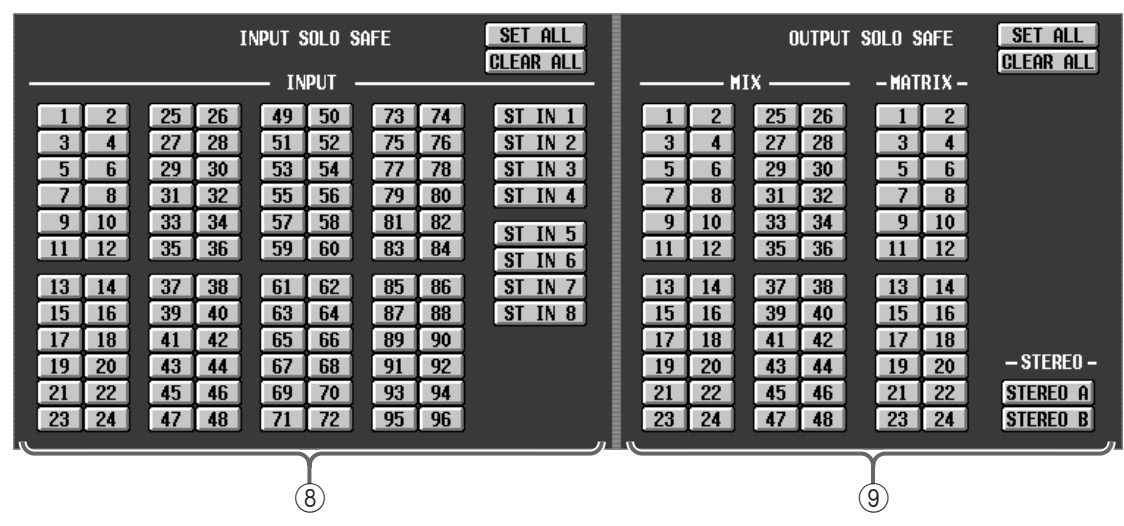

#### 8 INPUT SOLO SAFE

- INPUT 1  $\,$  96....... $\,$  1  $\,$
- 96
- ST IN 1 ~ 8............ステレオインプットチャンネ ル1~8
- $\bullet$  SET ALL ...........
- CLEAR ALL ......
- **9 OUTPUT SOLO SAFE** 
	- MIX 1 48............MIX 1 48
	- MATRIX 1  $24$  ...MATRIX 1  $24$
	- $\bullet$  STEREO A/B..........STEREO A/B
	- SET ALL ............
	- CLEAR ALL ......

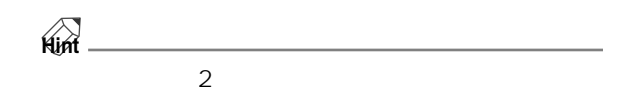

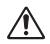

# **OUT PATCH**

**アウトプットチャンネル/インサート I/O に出力用ユニットを割り当てる**

**アウトプット系ファンクション**

# **OUTPUT PATCH**

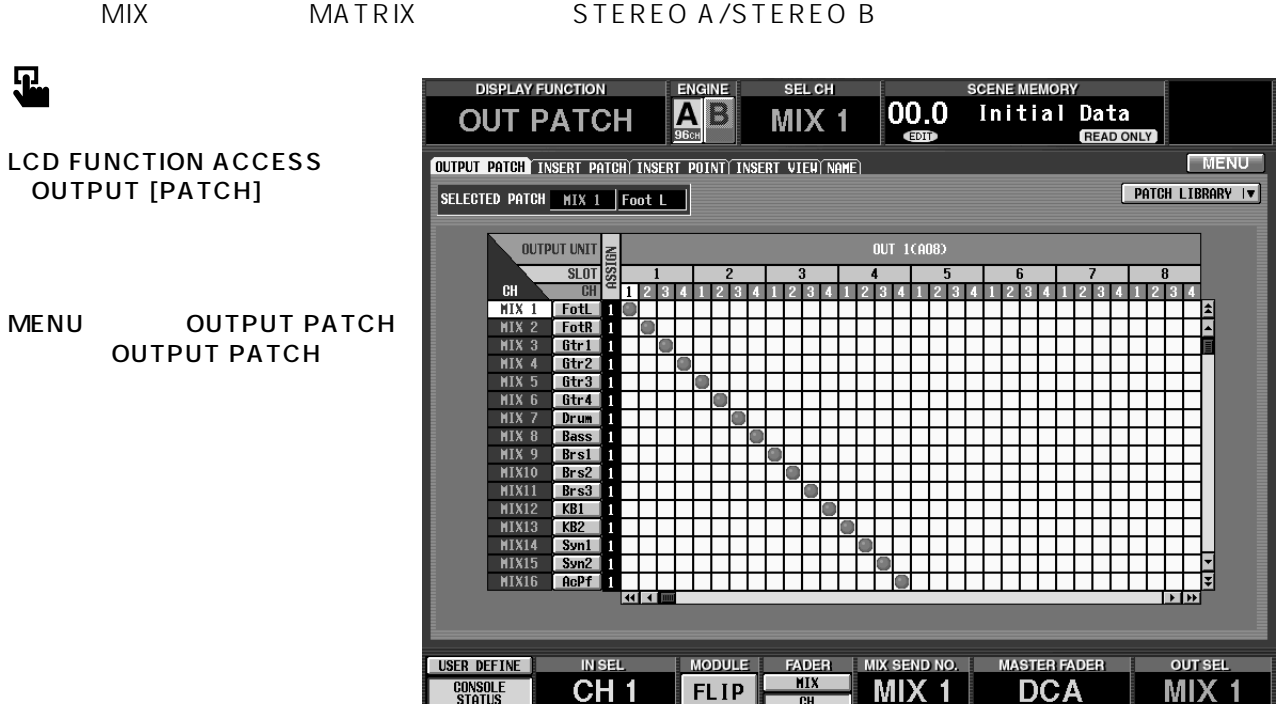

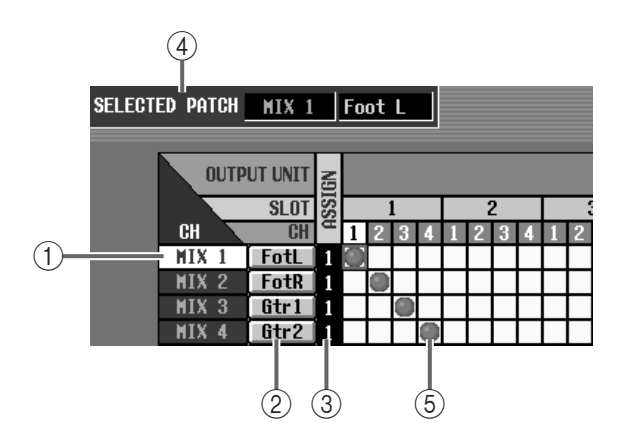

 $\circledR$  CH

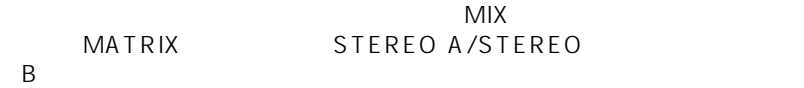

 $\circledR$  ASSIGN

 $\circledS$ 

4 SELECTED PATCH

 $\circledS$ 

 $[ENTER]$ 

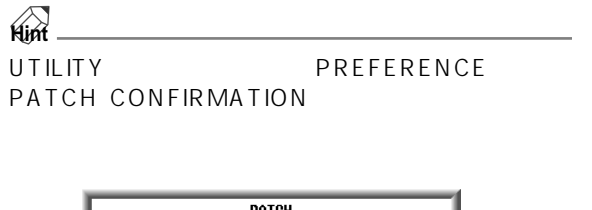

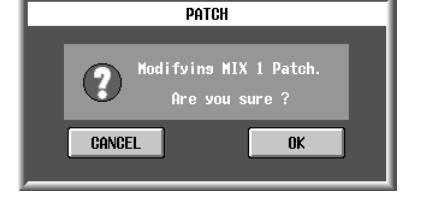

# $\triangle$

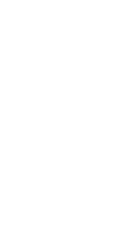

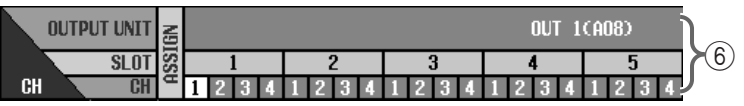

#### 6 OUTPUT UNIT/SLOT/CH

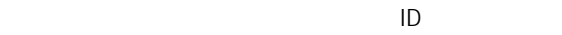

• OUTx DIO8 .... DI08  $ID$ • OUTx AO8 ......<br>x AO8  $ID$ • EFF ......................内蔵エフェクト1~8へのセンド

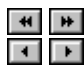

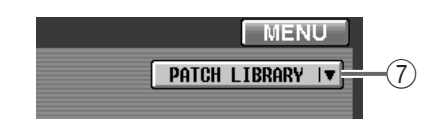

#### **7 PATCH LIBRARY**

PATCH LIBRARY P172

## **INSERT PATCH**

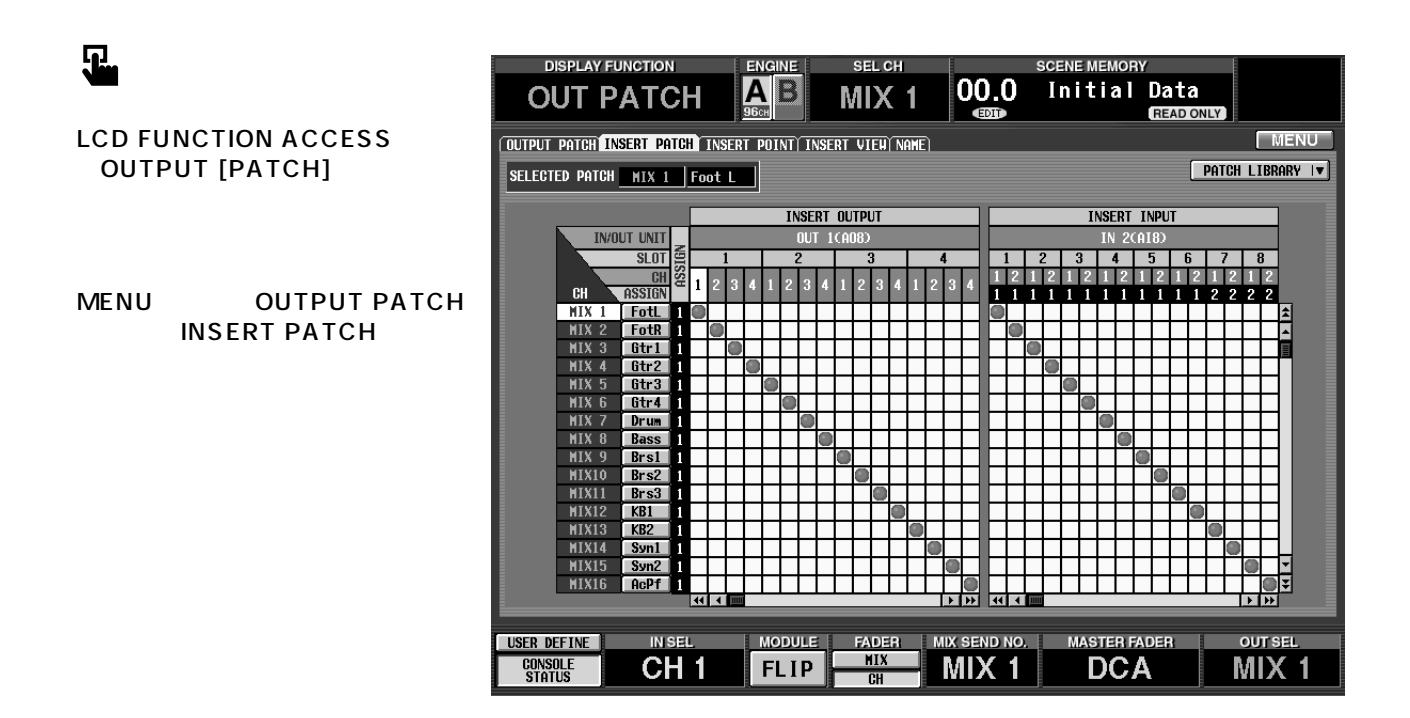

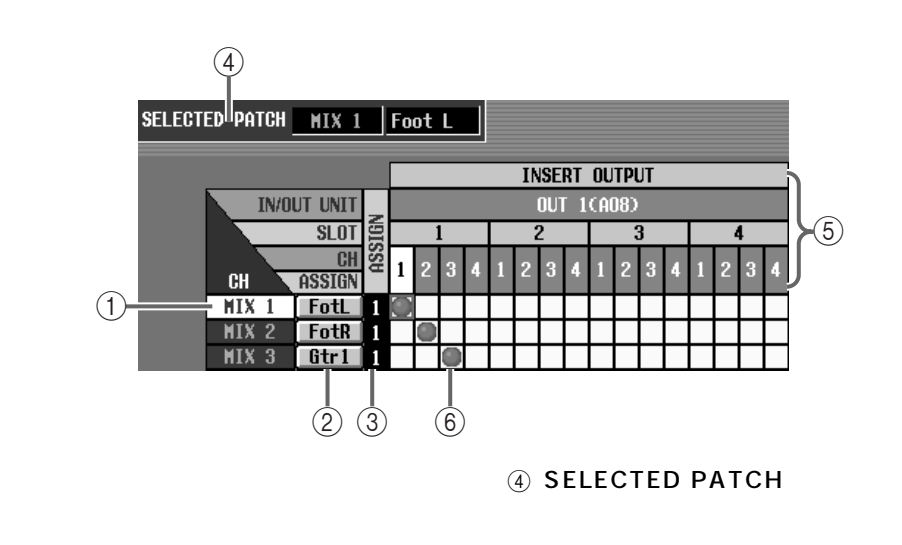

5 OUT UNIT/SLOT/CH

 $\Box$ 

 $(2)$ 

 $\odot$  CH

ネームを表示します。この部分をクリックして CH NAME EDIT
P83

3 ASSIGN

 $P83$ 

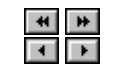

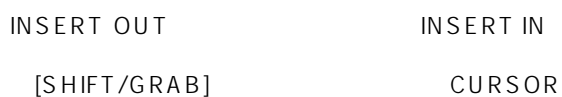

 $[SHIFT/GRAB]$  CURSOR  $[4]/[•]$ 

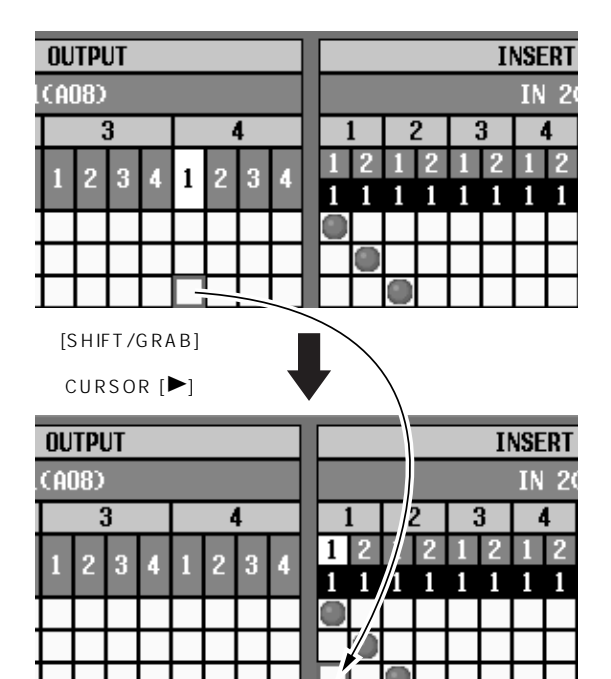

 $\sqrt{\frac{PATCH LIBRARY + \mathbf{v}}{P}}$ **INSERT INPUT IN 200180**  $\overline{7}$  $\overline{4}$  $\overline{5}$  $\overline{\mathbf{3}}$  $6$  $\overline{8}$  $\overline{2}$ -7  $1$  | 2 | 1 | 2 | 1 | 2 | 1 | 2 | 1 | 2 | 1 | 2 | 1 | 2 | 1 | 2 | 1 | 2 | 1 | 2 | 1 | 2 | 1 | 2 | 1 | 2 | 1 | 2 | 1 | 2 | 1 | 2 | 1 | 2 | 1 | 2 | 1 | 2 | 1 | 2 | 1 | 2 | 1 | 2 | 1 | 2 | 1 | 2 | 1 | 2 | 1 | 2 | 1 | 2 | 1 |  $\overline{1}$   $\overline{2}$   $\overline{1}$   $\overline{2}$ 1  $\mathbf{1}$  $1 \quad 1 \quad 1 \quad 1$  $1 1 2 2 2 2 2$ 8 E  $\blacksquare$  $\circled{9}$  $@$  IN UNIT/SLOT/CH

 $\Box$ 

 $[ENTER]$ 

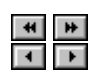

 $\blacksquare$ п  $\mathbf{1}$ 

8 ASSIGN

 $\triangle$ 

 $\circledcirc$ 

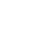

 $[ENTER]$ 

**Hint** UTILITY PREFERENCE PATCH CONFIRMATION

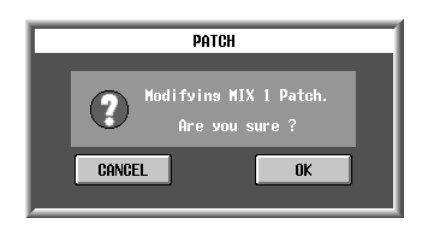

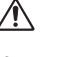

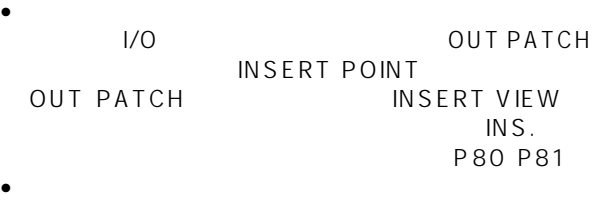

 $\text{INS}$ .

## <span id="page-418-0"></span>**INSERT POINT**

 $\mathsf{N}$ 

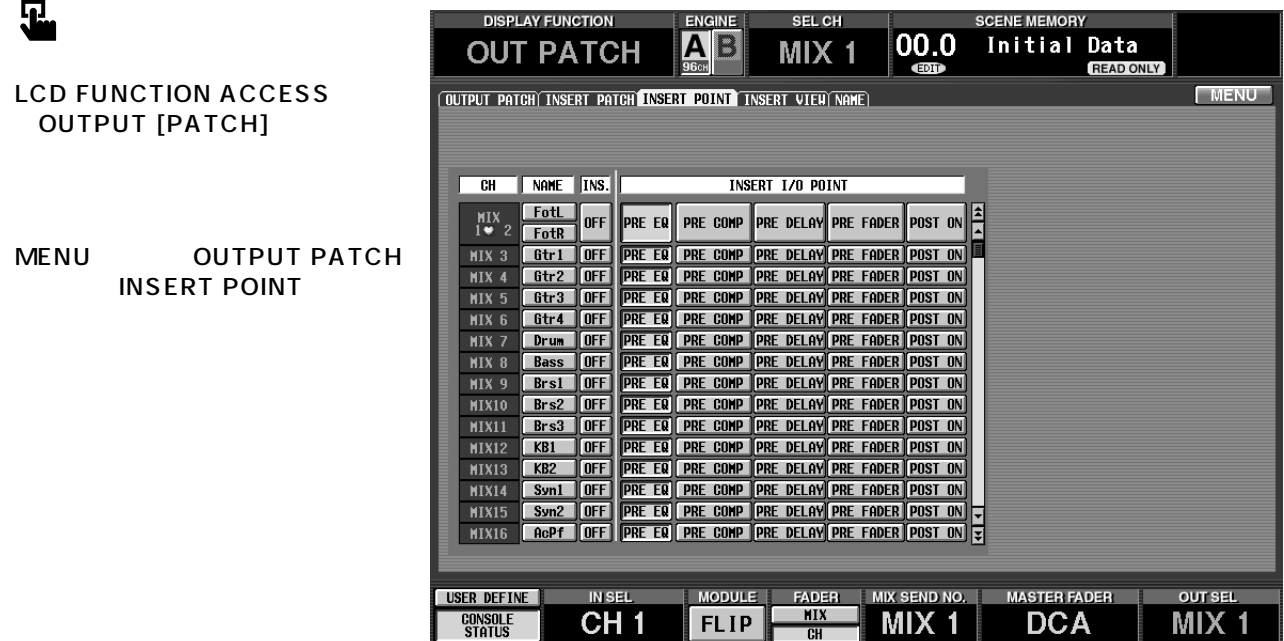

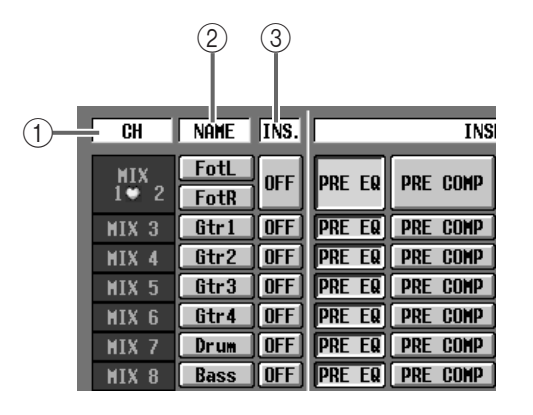

 $(1)$  CH

 $\sim$  2

 $(2)$  NAME

P83

 $(3)$  INS.

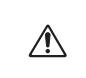

INSERT PATCH

INS.  $\blacksquare$ 

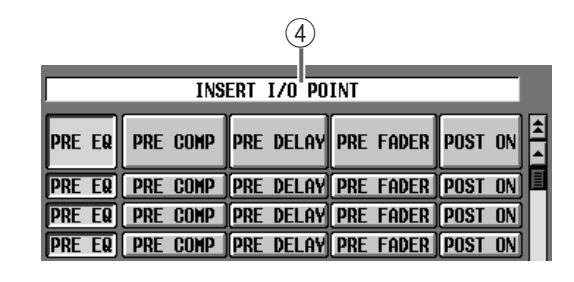

4 INSERT I/O POINT I/O

 $1/O$ 

OUT PATCH

- $\bullet$  PRE EQ .............. EQ
- PRE COMP ......
- PRE DELAY.....
- $\bullet$  PRE FADER.....
- $\bullet$  POST ON...........  $[ON]$

# <span id="page-419-0"></span>**INSERT VIEW**

见

**DISPLAY FUNCTION** ENGINE SEL CH **SCENE MEMORY**  $\overline{00.0}$  $\overline{AB}$ Initial Data **OUT PATCH**  $MIX$  1 **READ ONLY LCD FUNCTION ACCESS** .<br>Quitput Patch (Insert Patch) Insert Point <mark>Insert View</mark> Name) MENU OUTPUT [PATCH] SEL MIX 1 FotL 0 INSERT OUT INSERT IN NO ASSIGN NO ASSIGN MENU
OUTPUT PATCH **INSERT VIEW**  $\overline{\text{INSERT OFF}}$ MIX 1 FotL TNSERT | EQ TINSERT COMP TINSERT DELAY TINSERT | A C TINSERT | IN NO ASSIGN

**MODULE** 

**FLIP** 

 $\mathsf{I}/\mathsf{O}$ 

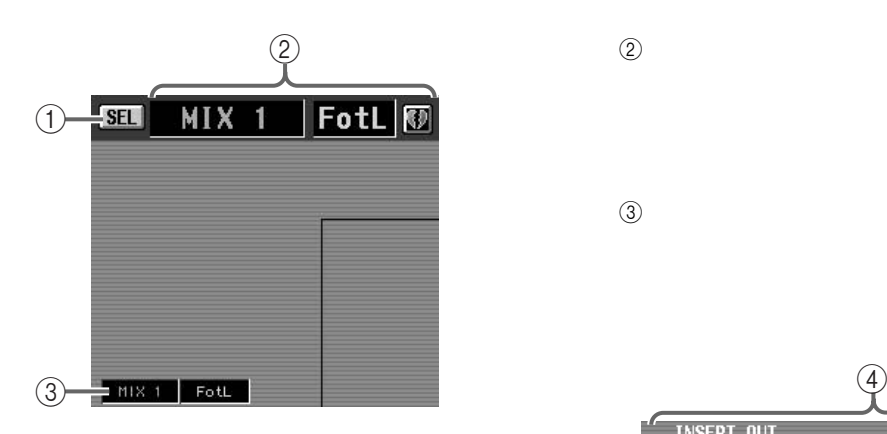

USER DEFINE

**CONSOLE**<br>STATUS

**IN SEL** 

CH<sub>1</sub>

 $(1)$  SEL CH SELECT

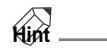

OUTPUT [SEL]

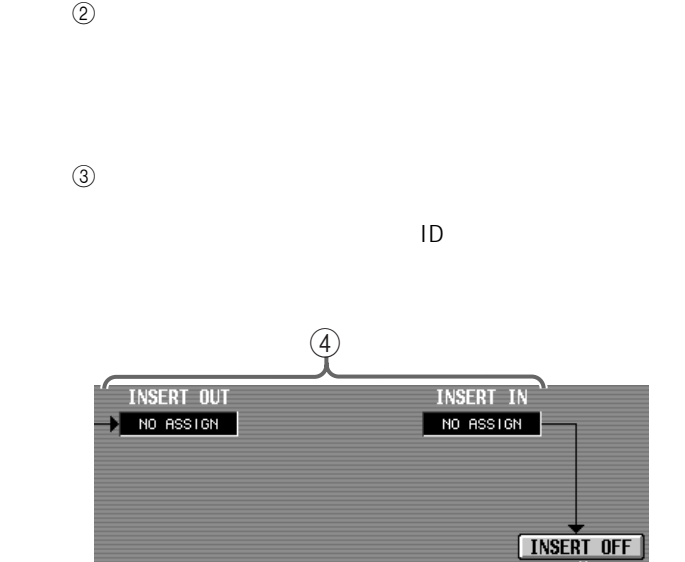

FADER MIX SEND NO.<br>RIX MIX 1

MASTER FADER

**DCA** 

**OUT SEL** 

MIX<sub>1</sub>

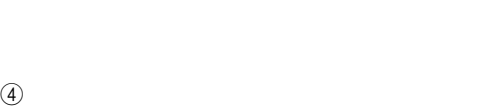

 $ID$ 

5 INSERT ON/OFF

OUT PATCH INSERT POINT P80 INS.

 $\circled{5}$ 

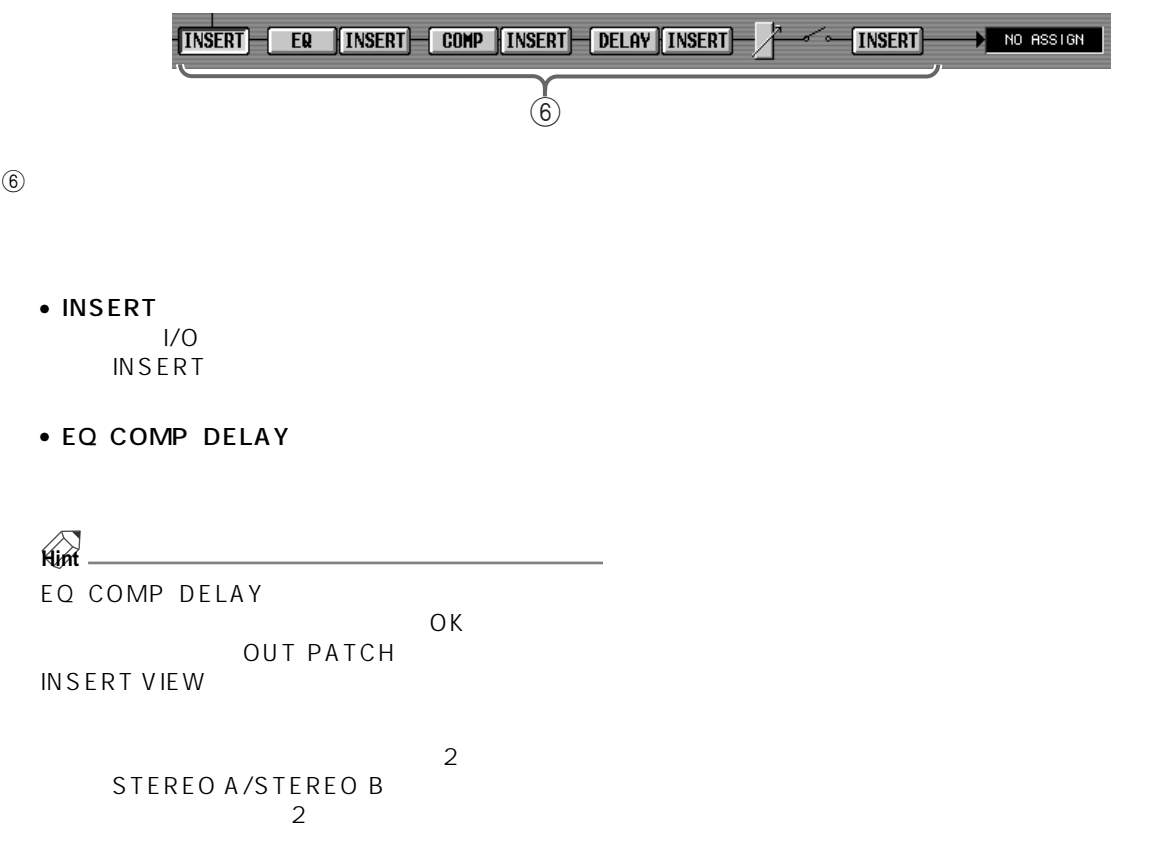

## **NAME**

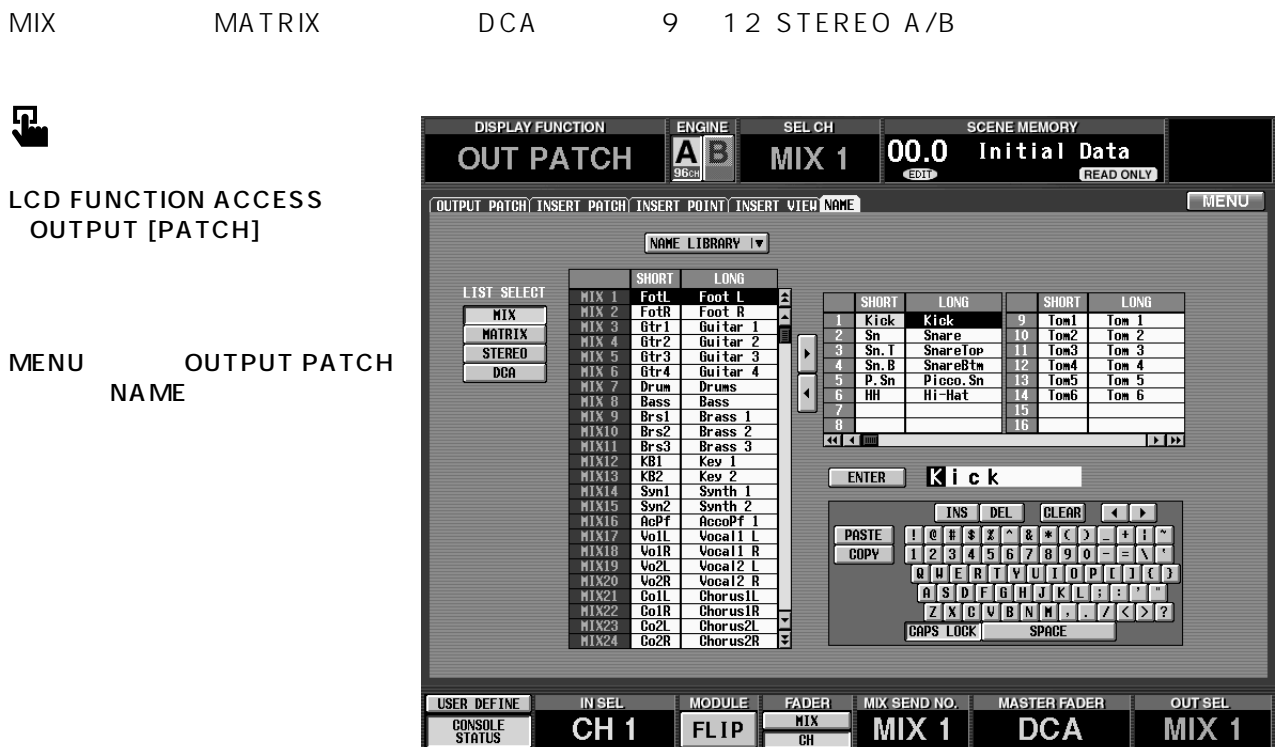

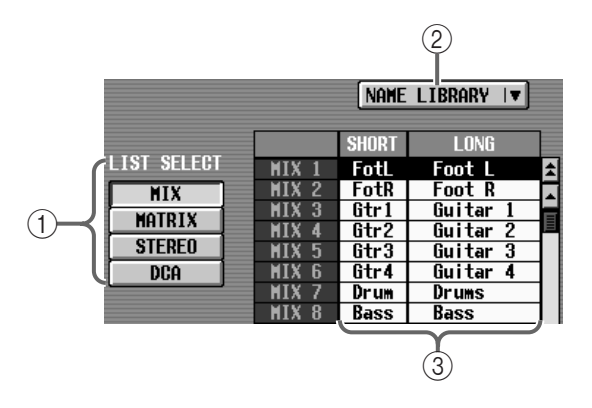

#### 1 LIST SELECT

- MIX ......................MIX チャンネル 1 ~ 48
- MATRIX .............MATRIX 1 24
- STEREO.............STEREO A/B
- DCA ....................DCA グループ 9 ~ 12
- 2 NAME LIBRARY

LIBRARY [P174](#page-512-0))

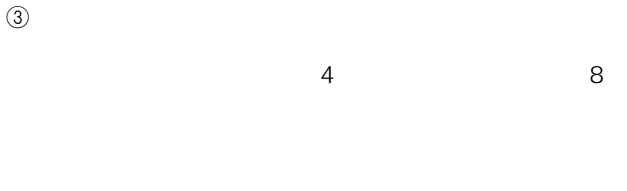

**△** LIST SELECT DCA

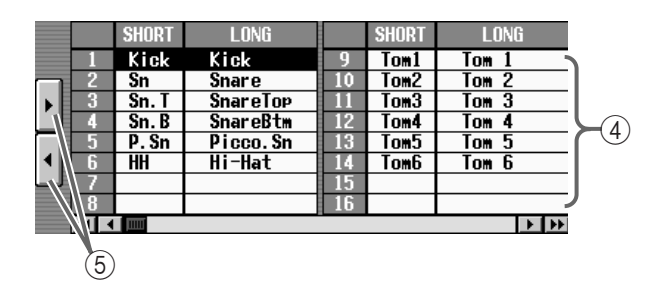

 $\left(4\right)$ " Kick" SD" Tom" Chor"

NAME

 $\overline{4}$  $8$ 

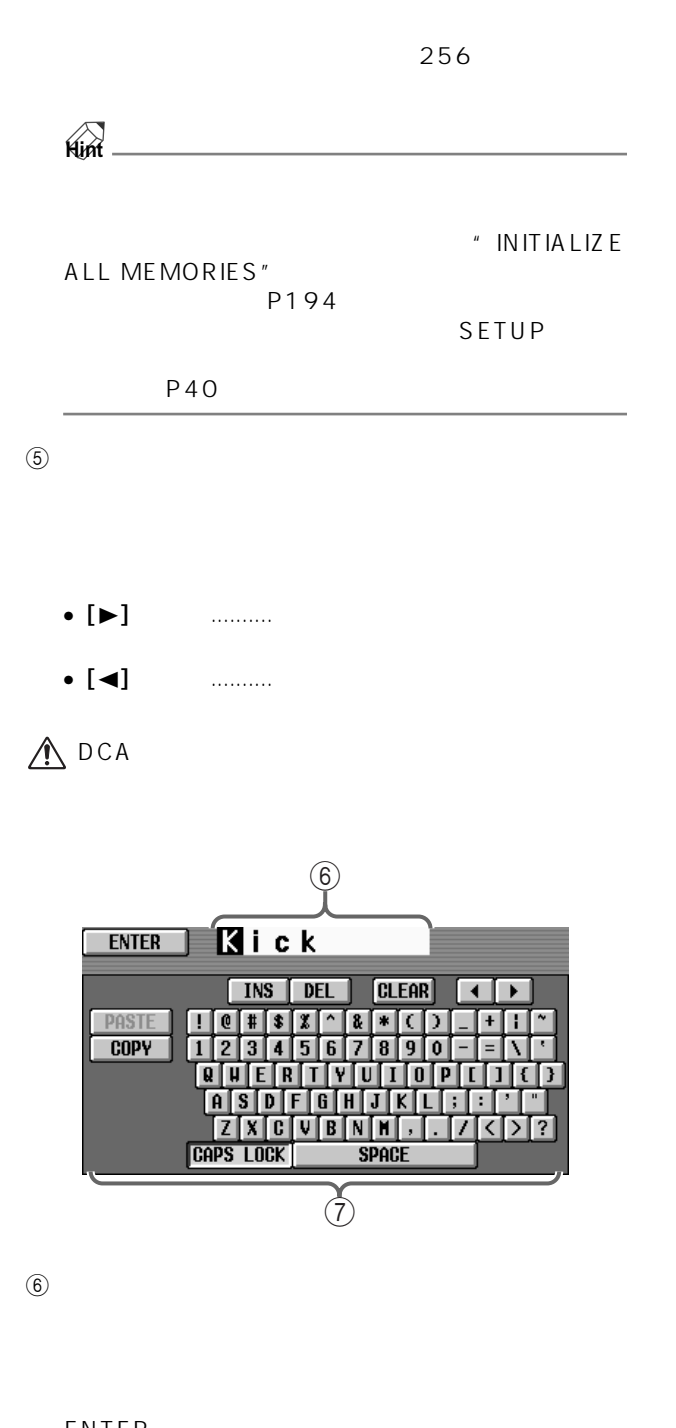

ENTER

 $\circled{7}$ 

CS1D P20

**Hint** CS1D KEYBOARD DCA

1. LIST SELECT
<sup>4</sup>

2.  $\overline{\phantom{a}}$ 

[CURSOR] **ENTER** 

 $3.$ CS1D P20

4 8 4. ENTER [CURSOR] **ENTER**  $[ENTER]$ 

**Hint** <u>[ENTER]</u><br>4.  $4.$ 

1. テ ンプ レー トネ ーム リス トの 中から、登録先の

[CURSOR] [ENTER]

2.  $\blacksquare$ CS1D P20

4 8

3. ENTER [CURSOR] **ENTER** [ENTER]

**Hint** マンチとのことで、<br>3.  $3.$ 

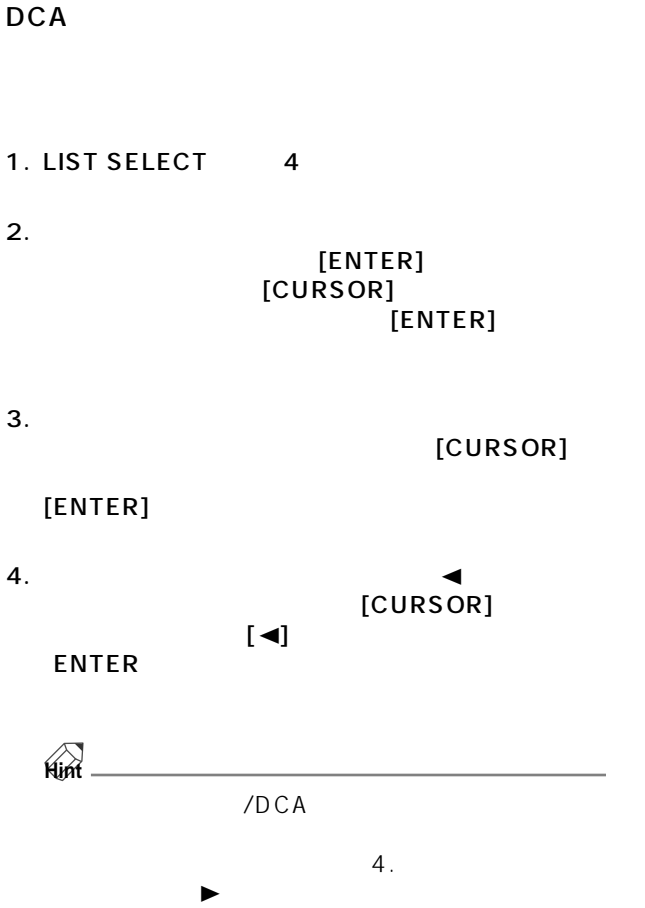

# **OUT INSERT**

# **MIX 1-24 INS / MIX 25-48 INS / MATRIX 1-24 INS / ST MAS INS/ UNIT LIB**

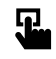

**LCD FUNCTION ACCESS** OUTPUT [INSERT]

MENU OUTPUT INSERT

| <b>DISPLAY FUNCTION</b>                                                                        | <b>ENGINE</b>                                                                              | <b>SEL CH</b>                                                                                 |                                                                                                    | <b>SCENE MEMORY</b>                                                                      |                                                                 |
|------------------------------------------------------------------------------------------------|--------------------------------------------------------------------------------------------|-----------------------------------------------------------------------------------------------|----------------------------------------------------------------------------------------------------|------------------------------------------------------------------------------------------|-----------------------------------------------------------------|
| <b>OUT INSERT</b>                                                                              | А                                                                                          | B<br>MIXI                                                                                     | 00.0                                                                                                  | Initial<br>Data                                                                          |                                                                 |
|                                                                                                | 96 <sub>CH</sub>                                                                           |                                                                                               | <b>EDIT</b>                                                                                           | <b>READ ONLY</b>                                                                         |                                                                 |
| MIX 1-24 INS MIX 25-48                                                                         | <b>INS</b><br><b>MATRIX</b><br>$1 - 24$                                                    | <b>TNS</b><br>ГSТ<br>rns                                                                      | <b>TTB</b>                                                                                            |                                                                                          | <b>MENU</b>                                                     |
| A/BL<br>GAINGANG                                                                               | 68 I                                                                                       | A/BI<br>GAINGAN                                                                               | A/BI<br>GAINGANG                                                                                      | GAINGANG<br>A/BLINK                                                                      | GAINGANG<br>A/BLINK                                             |
| 百<br>۱A                                                                                        | 百<br>A                                                                                     | 百<br>A                                                                                        | A<br>IA.                                                                                              | A<br>A                                                                                   | 冝<br>A                                                          |
| $\frac{6}{12}$<br>$-12$<br>$-12$<br>$-30$<br>B<br>B                                            | $-128$<br>$-189$<br>$\frac{16}{12}$<br>$\frac{12}{30}$<br>$\overline{B}$<br>$\overline{B}$ | CLIF<br>6<br>12<br>18<br>30<br>$-6$<br>$-12$<br>$-18$<br>$-30$<br>$\overline{B}$<br>$\vert$ B | $\frac{16}{12}$<br>$\frac{12}{30}$<br>$\frac{16}{6}$ $\frac{12}{30}$<br>$\overline{B}$<br>$\boxed{B}$ | $\frac{6}{12}$<br>$\frac{12}{30}$<br>$\frac{12}{18}$<br>$\overline{B}$<br>$\overline{B}$ | $\frac{6}{18}$<br>$-12$<br>$18$<br>B<br>$\overline{B}$          |
| 48V<br><b>48V</b><br>$\cdot$ 30<br>60<br>60<br>ø<br>ø                                          | <b>48V</b><br>48V<br>60<br>60<br>ø<br>ø                                                    | 48V<br><b>48V</b><br>60<br>60<br>ø<br>$\boldsymbol{\phi}$                                     | <b>48V</b><br>48V<br>60<br>60<br>$\boldsymbol{\phi}$<br>ø                                             | 48V<br>48V<br>68<br>ø<br>60<br>ø                                                         | 48V<br><b>48V</b><br>30<br>30<br>60<br>$\boldsymbol{\phi}$<br>ø |
|                                                                                                |                                                                                            |                                                                                               |                                                                                                    |                                                                                          |                                                                 |
|                                                                                                |                                                                                            |                                                                                               |                                                                                                    |                                                                                          |                                                                 |
| $-68$<br>$-68.$<br>+10<br>$+10$<br>10<br>10<br>н                                               | $-68 + 10$<br>$-68$<br>+18<br>$+10$<br>$+10$                                               | $-68 + 18$<br>$-68$<br>$+10$<br>$+10$<br>$+10$                                                | $-68 + 18$<br>$-68$<br>$+10'$<br>10<br>$+10$                                                          | $-68$<br>$-68 + 18$<br>$+10'$<br>$+10$<br>$+10$                                          | $-68$<br>$-68 + 10$<br>$+18$<br>10                              |
|                                                                                                |                                                                                            |                                                                                               | ÷                                                                                                    |                                                                                          | 10<br>÷                                                         |
| 1818:7-2<br>$11818:7-1$                                                                        | 1818:8-2<br>I1818:8-1                                                                      | I2A18:1-2<br>$12B18:1-1$                                                                      | $12018:2-1$<br>I2RI8:2-2                                                                              | I2A18:3-1<br>12A18:3-2                                                                   | $12018:4-1$<br>12818:4-2                                        |
| <b>MIX13</b><br><b>MIX14</b>                                                                   | ₹Ð<br><b>MIX15</b><br><b>MIX16</b>                                                         | <b>TD</b><br>MIX18<br><b>MIX17</b>                                                            | <b>MIX19</b><br>₹Ð<br><b>MIX20</b>                                                                    | <b>MIX21</b><br><b>RD</b><br><b>MIX22</b>                                                | <b>MIX23</b><br><b>HIX24</b><br>€∂                              |
| A/RI<br>GAINGANG                                                                               | A/BLINK<br>GAINGANG                                                                        | <b>GAINGANG</b><br>A/BLINK                                                                    | A/BLINK<br>GAINGANG                                                                                   | GAINGANG<br><b>A/BLINK</b>                                                               | GAINGANG<br>A/BLINK                                             |
| $\begin{array}{c} \text{CLIP} \\ \text{CLIP} \\ \text{12} \\ \text{13} \end{array}$<br>ाम<br>A | 百<br>A                                                                                     | CLIF<br>16<br>12<br>30<br>$-12$<br>$-12$<br>$-18$<br>ΠĤ<br>A                                  | CLIP<br>  6<br>  12<br>  18<br>正<br>A                                                                 | -CLIP<br>A<br>Ĥ                                                                          | - CLIP<br>下<br>n<br>$\frac{6}{12}$                              |
| $-12$<br>$18$<br>B<br>$\overline{B}$<br>30                                                     | $\overline{B}$<br>$\frac{12}{18}$<br>B<br>$\frac{12}{18}$                                  | $\overline{B}$<br>$\overline{B}$                                                              | $\frac{6}{12}$<br>$\overline{B}$<br>$\overline{B}$                                                    | $\overline{B}$<br>12<br>12<br>$\vert$<br>$\overline{18}$<br>18                           | $1\bar{2}$<br>B<br>$\overline{B}$<br>18<br>18                   |
| <b>48V</b><br>48V<br>- 30<br>60<br>₫<br>60<br>$\boldsymbol{\phi}$                              | 48V<br><b>48V</b><br>30<br>- 30<br>60<br>60<br>$\boldsymbol{\delta}$<br>ø                  | <b>48V</b><br>30<br><b>48V</b><br>60<br>60<br>$\boldsymbol{\delta}$<br>$\boldsymbol{\phi}$    | <b>48V</b><br><b>48V</b><br>38<br>30<br>60<br>60<br>ø<br>$\boldsymbol{\epsilon}$                      | 48V<br><b>48V</b><br>30<br>30<br>60<br>60<br>ø                                           | <b>48V</b><br>48V<br>$-30$<br>30<br>60<br>ø<br>- 5<br>60        |
|                                                                                                |                                                                                            |                                                                                               |                                                                                                    |                                                                                          |                                                                 |
|                                                                                                |                                                                                            |                                                                                               |                                                                                                    |                                                                                          |                                                                 |
| $-68$<br>$-68$<br>+10<br>$+10$                                                                 | $-68$<br>$-68 + 10$<br>$+18$                                                               | $-68$<br>$-68 + 18$<br>$+10$                                                                  | $-68$<br>$-68 + 10$<br>$+10$                                                                          | $-68$<br>$-68 + 10$<br>$+10$                                                             | $-68 + 10$<br>$-68$<br>$+10$                                    |
| 10<br>0<br>H                                                                                   | $+10$<br>+10                                                                               | $+10$<br>$+10$                                                                                | $+10$<br>10<br>6                                                                                      | $+10$<br>-10                                                                             | $+10$<br>10                                                     |
| $11818:1-2$<br>$11018:1-1$                                                                     | 1818:2-2<br>$11A18:2-1$                                                                    | 1181813-2<br>I1818:3-1                                                                        | I1818 4-2<br>I1818:4-1                                                                                | I1818:5-1<br>1818:5-2                                                                    | $11A18:6-1$<br>11818:6-2                                        |
| $\overline{c}$<br><b>MIX</b><br><b>MIX</b>                                                     | MIX <sub>3</sub><br>収り<br><b>HIX</b>                                                       | MIX <sub>6</sub><br>MIX <sub>5</sub><br>収り                                                    | MIX<br>Ç9<br>MIX <sub>8</sub><br>7                                                                    | MIX <sub>9</sub><br><b>KD</b><br>MIX10                                                   | C <sub>0</sub><br><b>MIX11</b><br><b>MIX12</b>                  |
|                                                                                                |                                                                                            |                                                                                               |                                                                                                    |                                                                                          |                                                                 |
| <b>USER DEFINE</b>                                                                             | <b>IN SEL</b>                                                                              | <b>MODULE</b><br><b>FADER</b><br><b>MIX</b>                                                   | <b>MIX SEND NO.</b>                                                                                   | <b>MASTER FADER</b>                                                                      | <b>OUT SEL</b>                                                  |
| CONSOLE<br><b>STATUS</b>                                                                       |                                                                                            | FLIP<br><b>CH</b>                                                                             |                                                                                                    | Δ<br>DС                                                                                  |                                                                 |

MIX 1-24

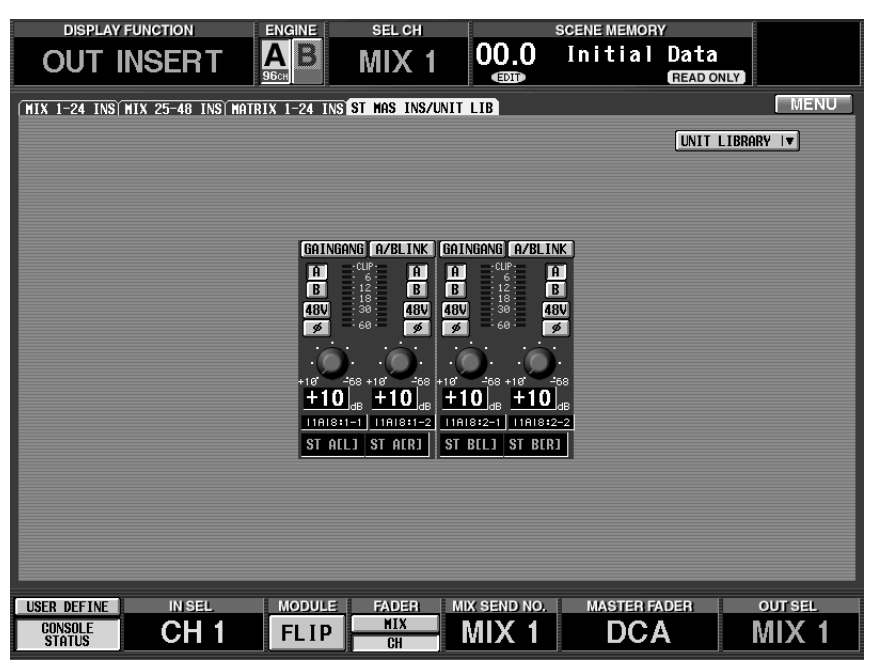

**ST MAS INS** 

#### OUT INSERT

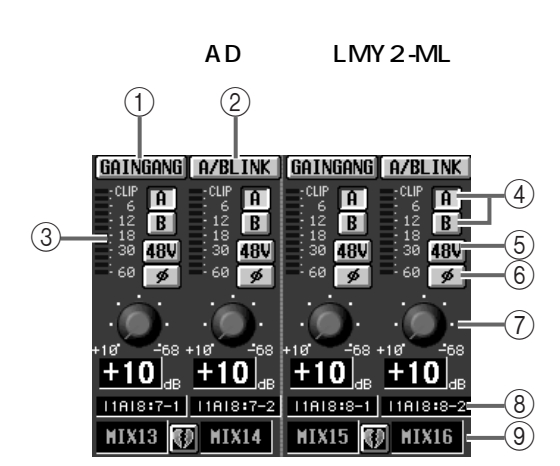

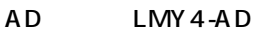

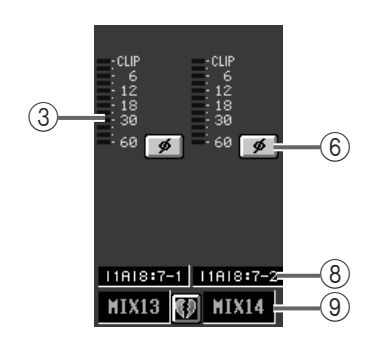

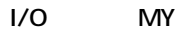

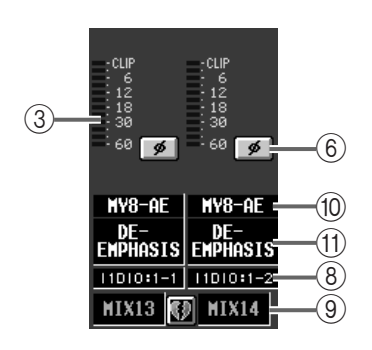

#### 2TR IN

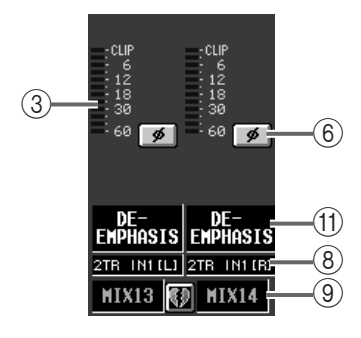

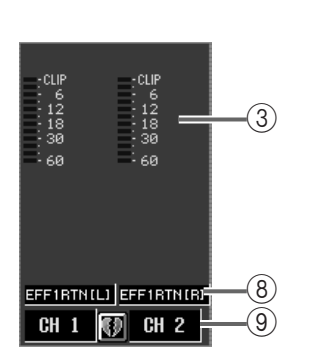

 $\overline{C}$  EQ  $\overline{C}$ 

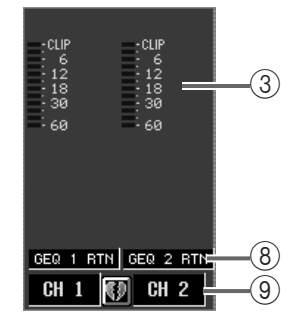

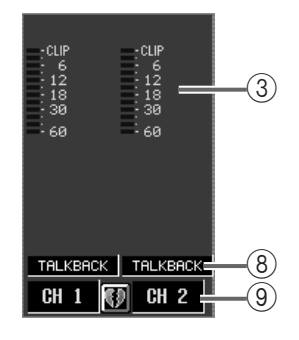

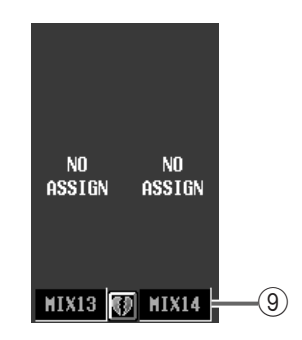

#### 1 GAIN GANG

GAIN

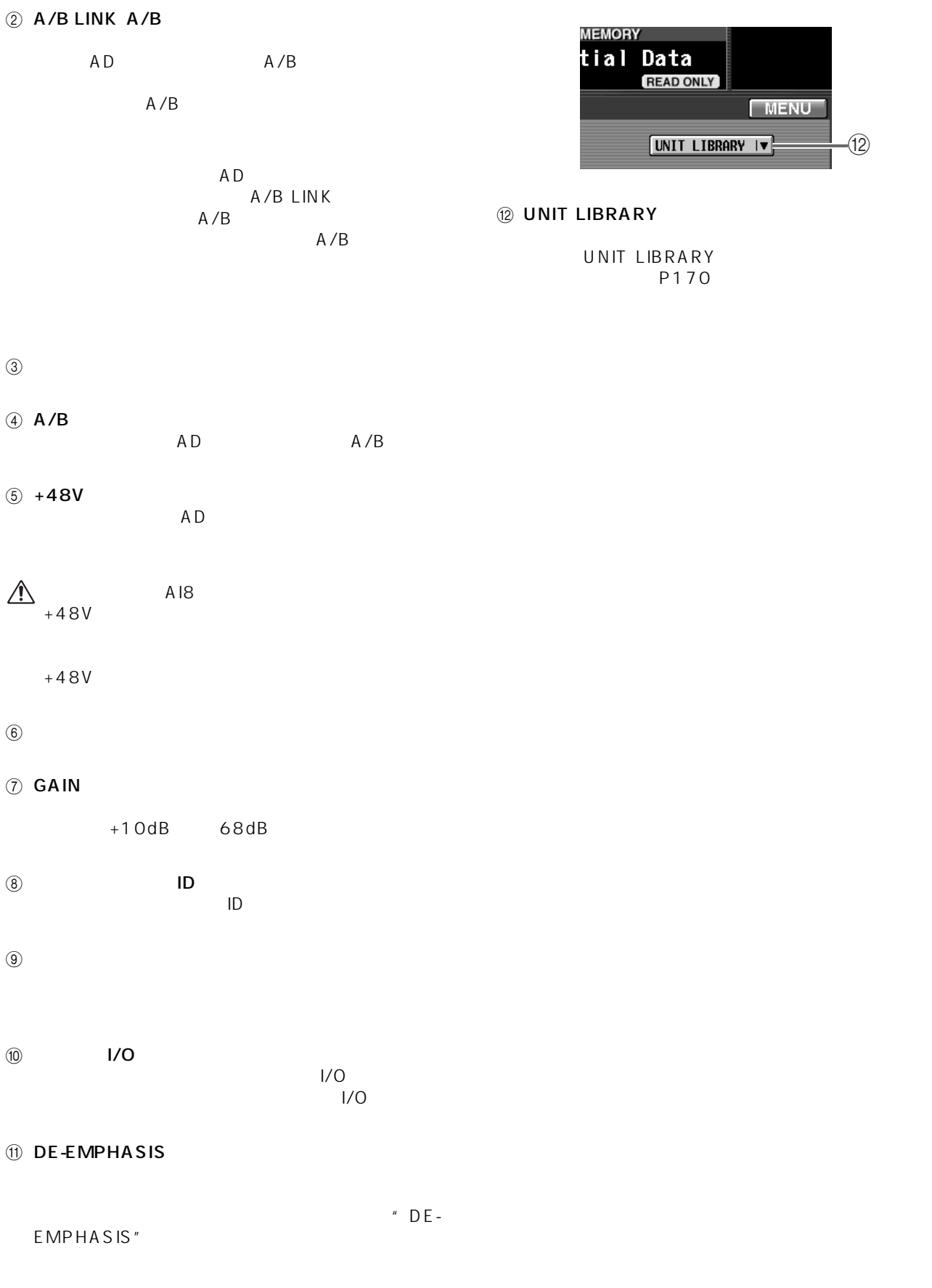

# **OUT EQ**

**アウトプットチャンネルの EQ を設定する**

# **EQ PARAMETER EQ**

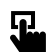

**LCD FUNCTION ACCESS** OUTPUT [EQ]

MENU
WED OUTPUT EQ EQ PARAMETER

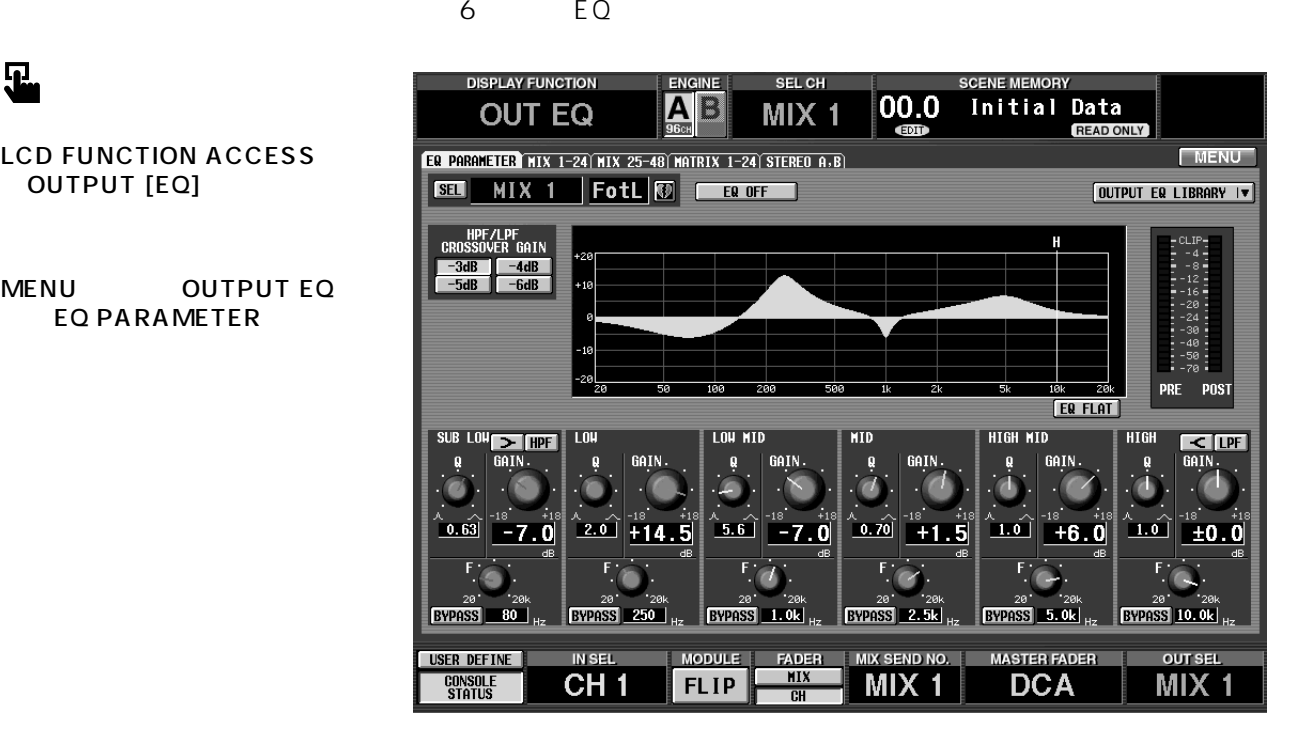

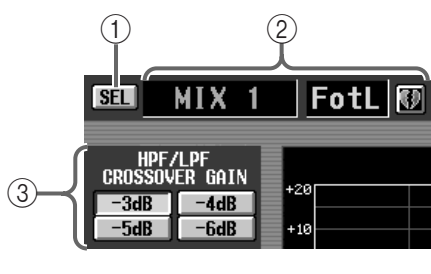

 $(1)$  SEL

CH SELECT

#### 3 HPF/LPF CROSSOVER GAIN HPF LPF

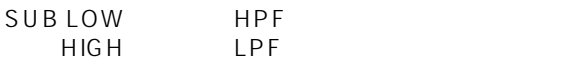

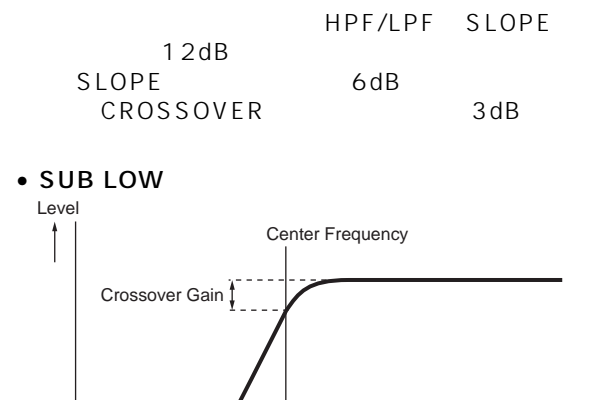

 $\bullet$  HIGH

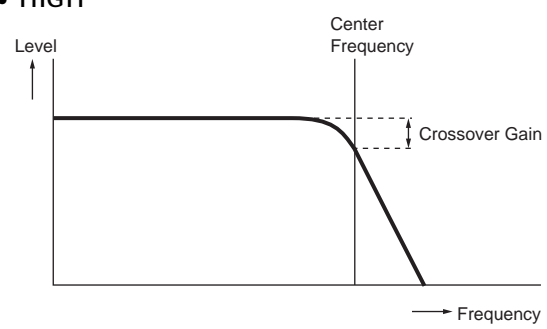

 $(2)$ 

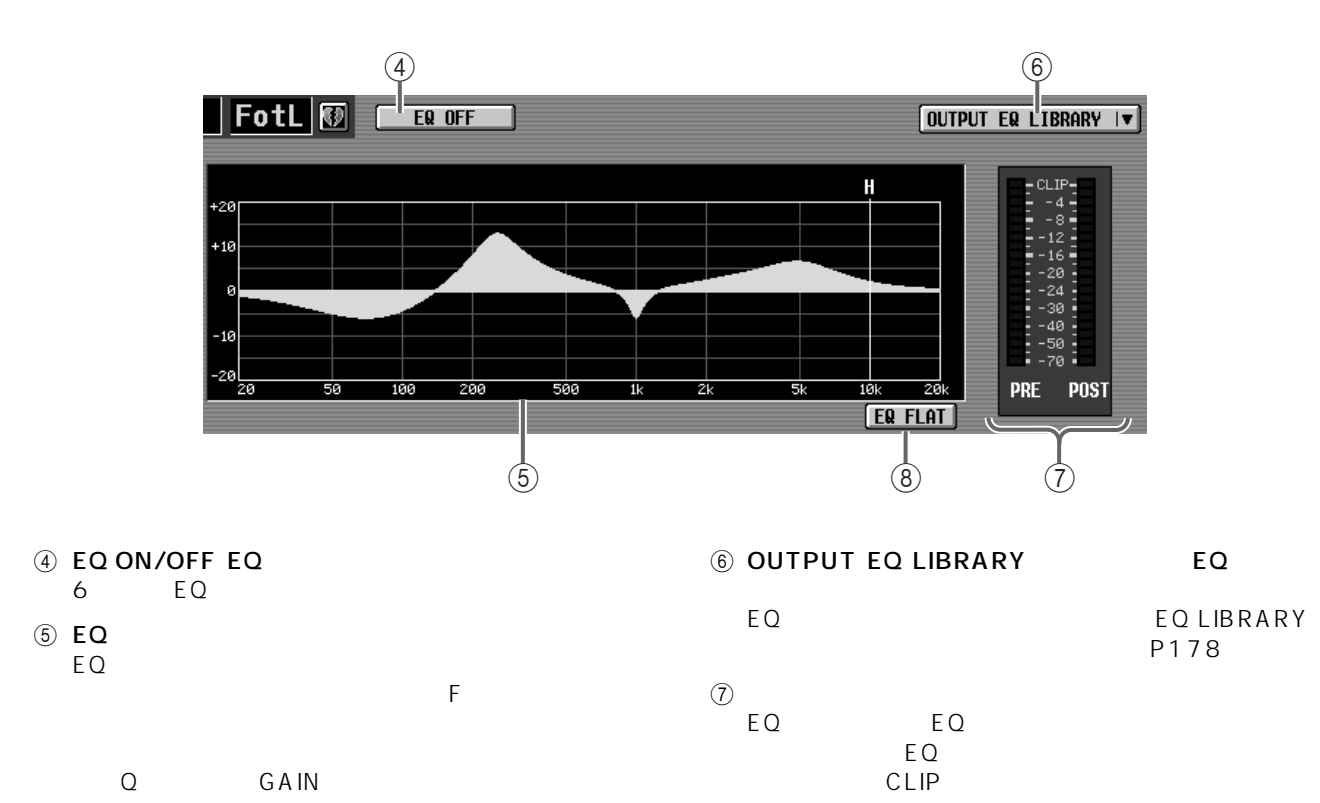

8 EQ FLAT EQ 6 EQ GAIN  $\pm$  0.0dB

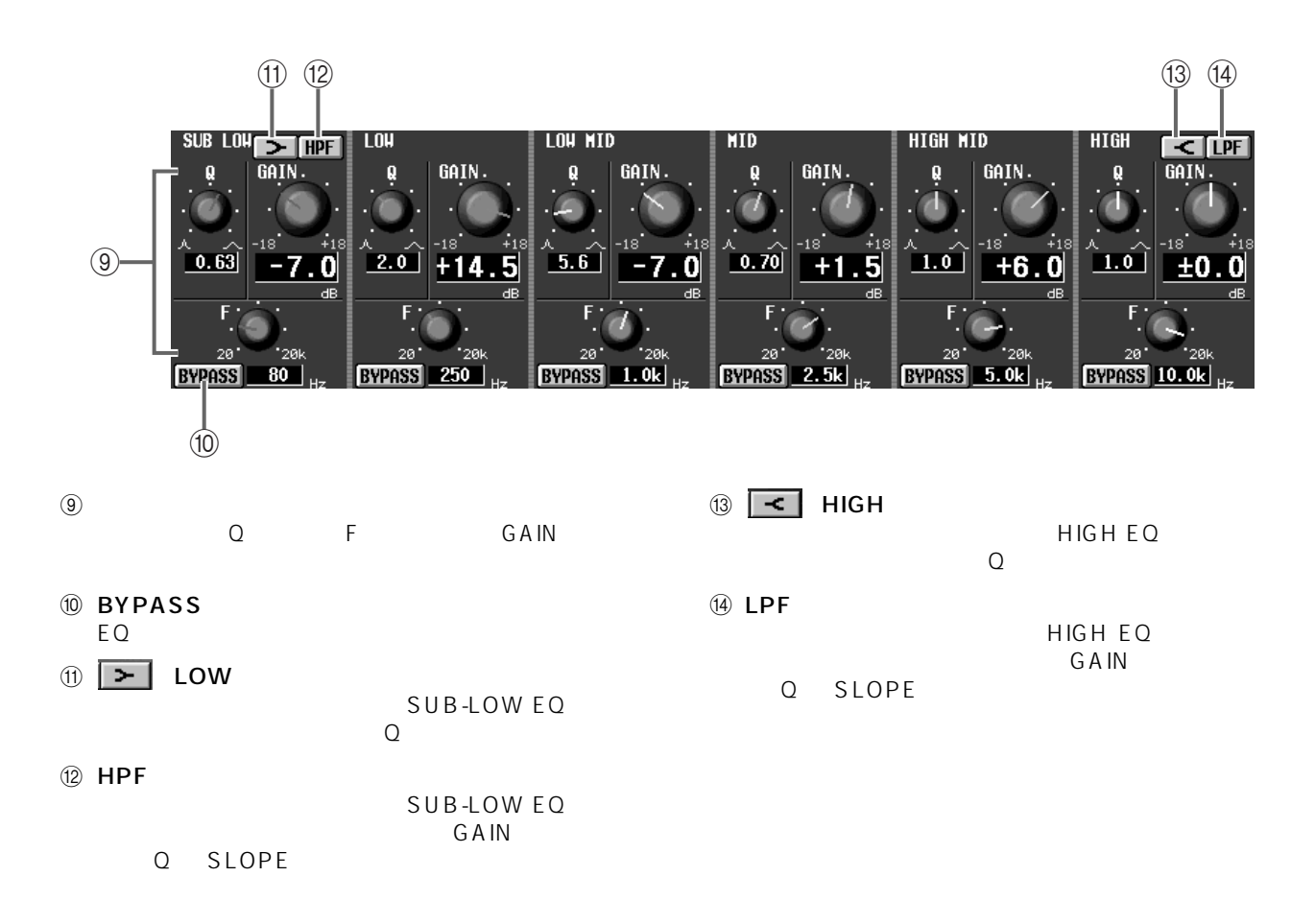

# MIX 1-24 MIX 25-48 MATRIX 1-24 STEREO A, B

 $EQ$  equality example equal equality example equal equal equal equal equal equal equal equal equal equal equal equal equal equal equal equal equal equal equal equal equal equal equal equal equal equal equal equal equal eq

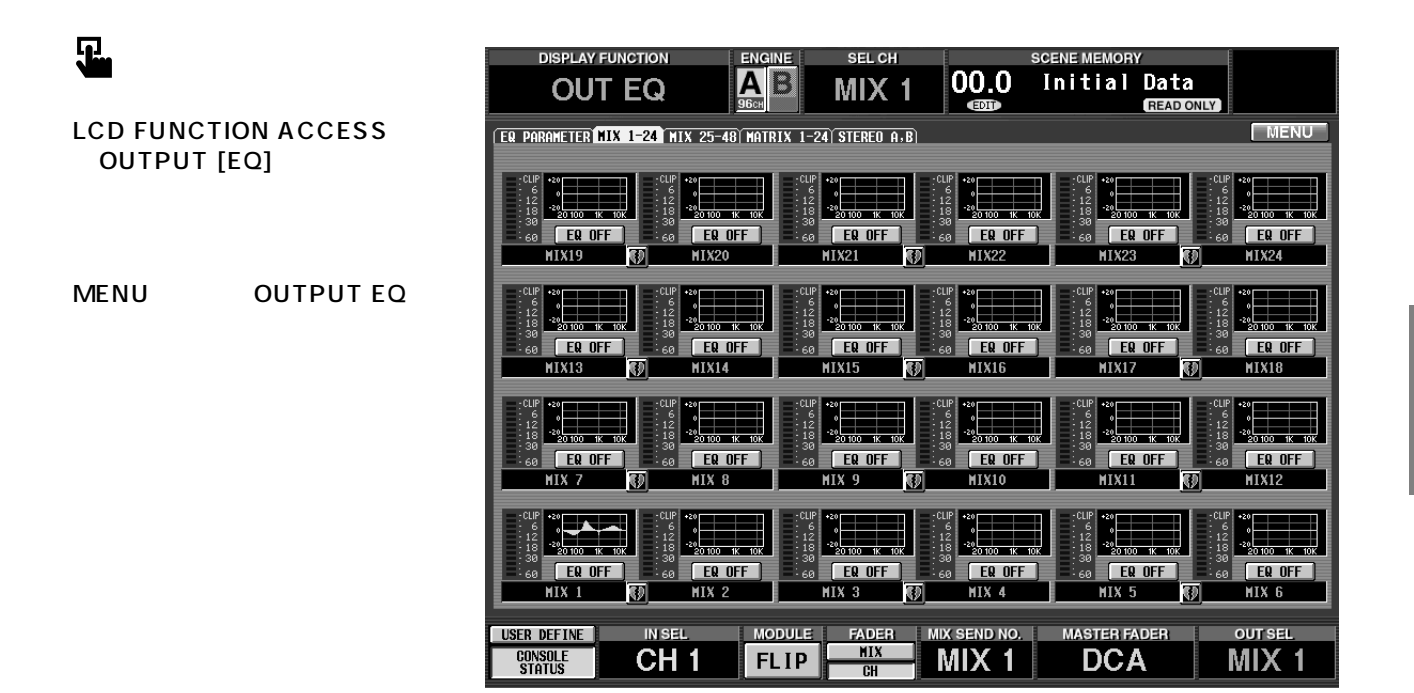

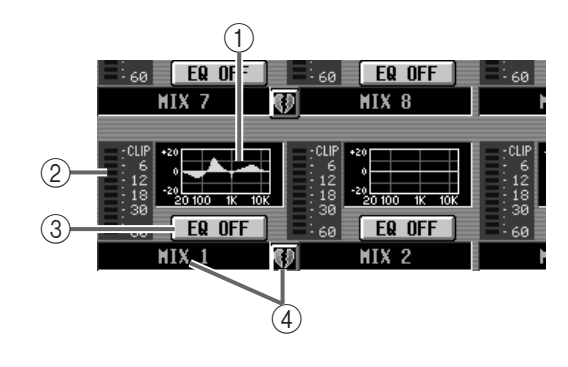

 $(1)$  EQ

 $E_{\rm Q}$ 

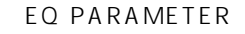

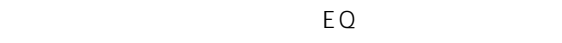

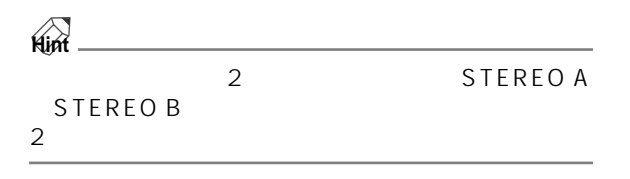

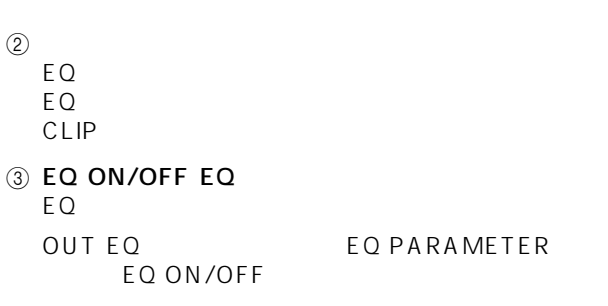

 $\circled{4}$ 

⊤ïк Æ

**EQ OFF** 

 $MIX$  8

20100 **EQ OFF** 

 $MIX$  2

1.  $\blacksquare$ 

同じタブに含まれるアウトプットチャンネルにEQ MIX1 MIX8

60

АЙ

 $\sqrt{3}$ 

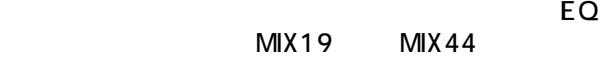

1.  $\blacksquare$ 

△ CS1D LCD FUNCTION ACCESS OUTPUT [EQ] れる MIX 1-24、MIX 25-48、MATRIX 1-24、 STEREO A/B

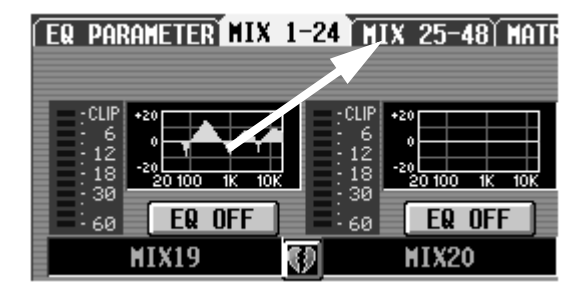

 $2.$ 

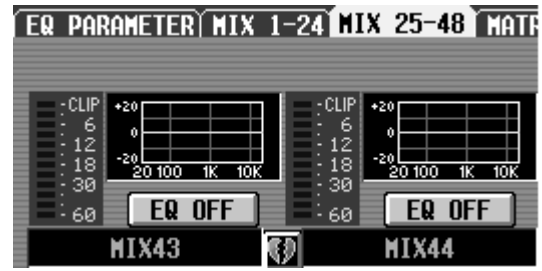

 $3.$ 

 $\overline{O}$ K is a contract of  $\overline{O}$  C CANCEL

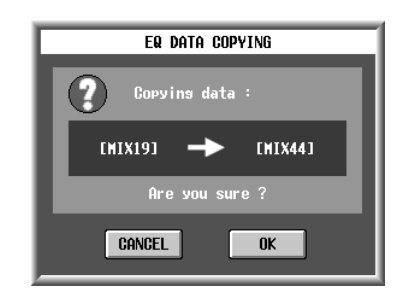

4. OK

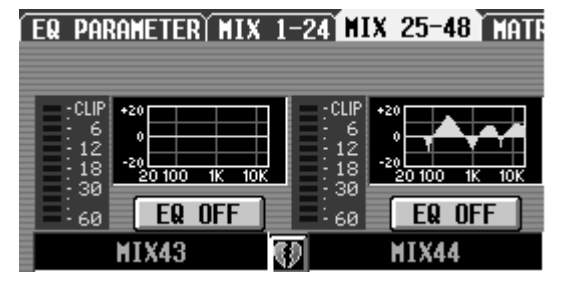

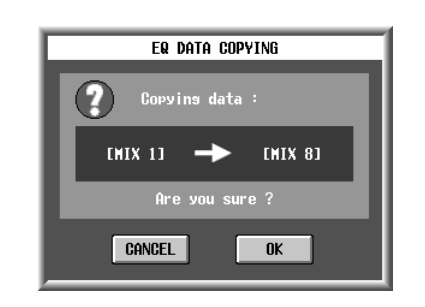

OK GENERAL COMMENT ON THE SERVICE SERVICE SERVICE SERVICE SERVICE SERVICE SERVICE SERVICE SERVICE SERVICE SERVICE SERVICE SERVICE SERVICE SERVICE SERVICE SERVICE SERVICE SERVICE SERVICE SERVICE SERVICE SERVICE SERVICE SERV

m

#### 2. OK

CANCEL

60

**MIX** 

6

38

 $\frac{1}{2}$ 60

 $-20\frac{1}{100}$  100 1k 10k

**EQ OFF** 

**EQ OFF** 

MIX<sub>7</sub>

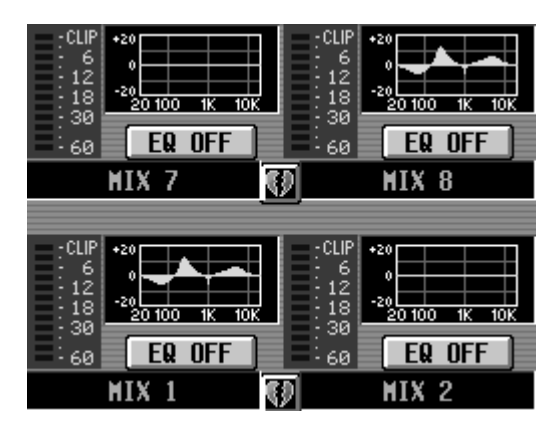

# **OUT COMP**

# **COMP PRM**

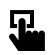

**LCD FUNCTION ACCESS** OUTPUT [COMP]

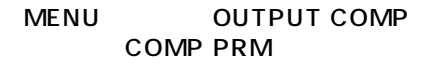

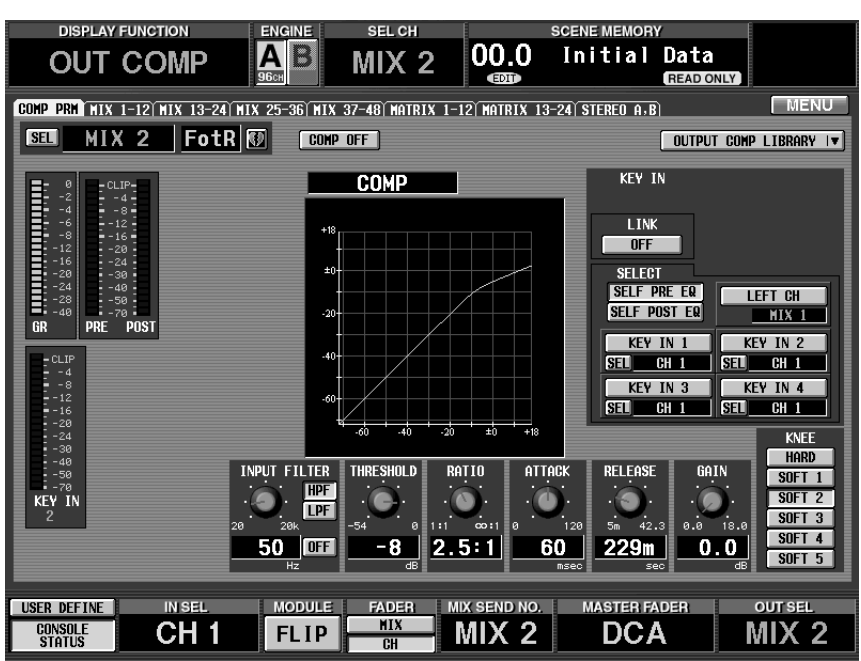

 $\circled{2}$ 

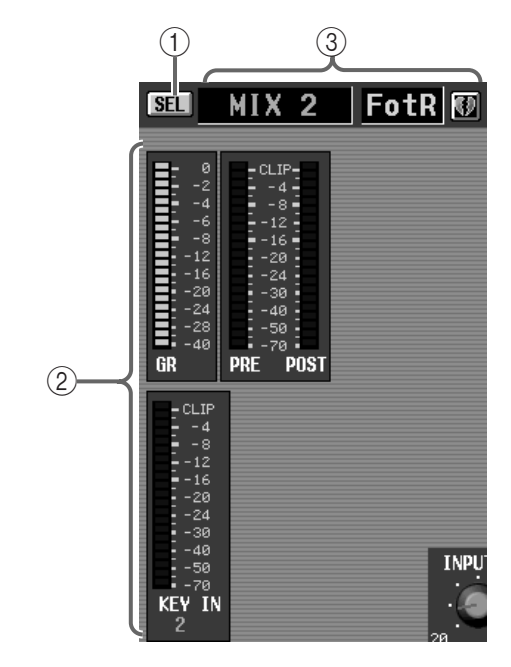

 $(1)$  SEL CH SELECT

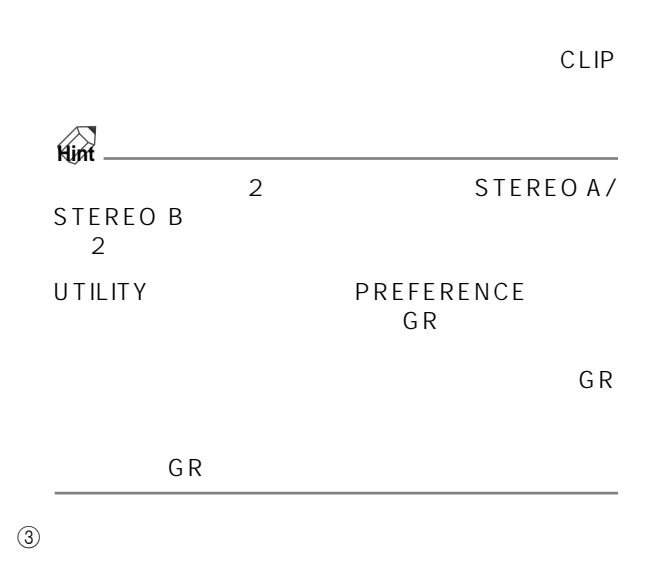
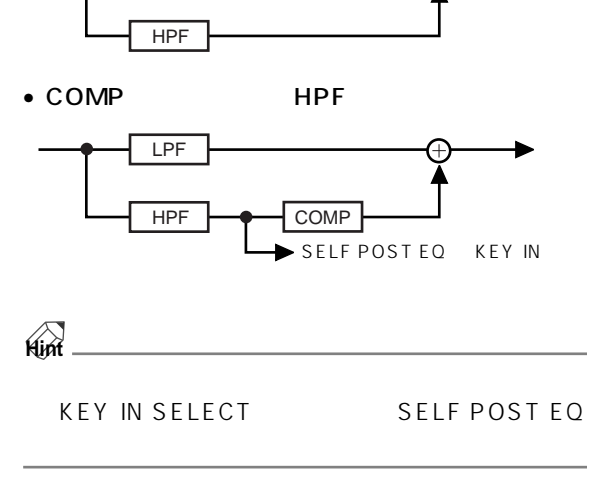

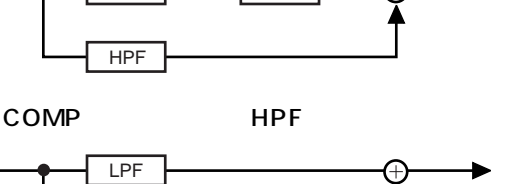

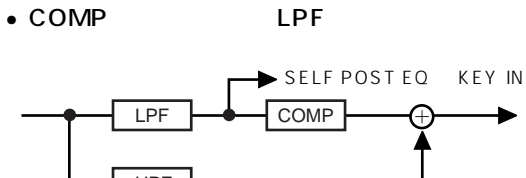

- 
- LPF HPF
- $LPF$
- LPF LPF LPF 2004 HPF and the HPF and the state  $\overline{B}$ ーキング HPF トランス HPF トランス HPF トランス HPF トランス HPF トランス しんしゅうしょう
- LPF NOTES LPF)とオン/オフを切り替え、右のオン/オフを切り替え、右のノブでカット LPF/HPF
- **7** INPUT FILTER
- 8 THRESHOLD

**9 RATIO** 

(ii) ATTACK

(1) RELEASE

 $(12)$  GAIN

**13 KNEE** 

HARD SOFT5

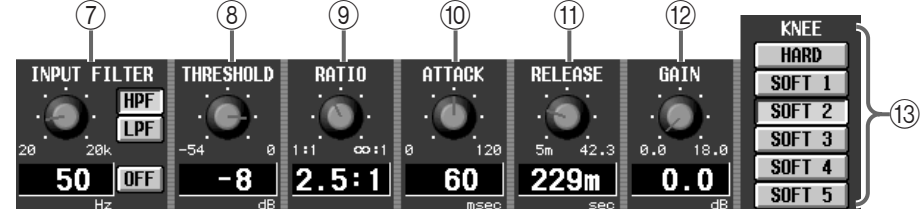

 $\overline{4}$ 

 $\circledS$ 

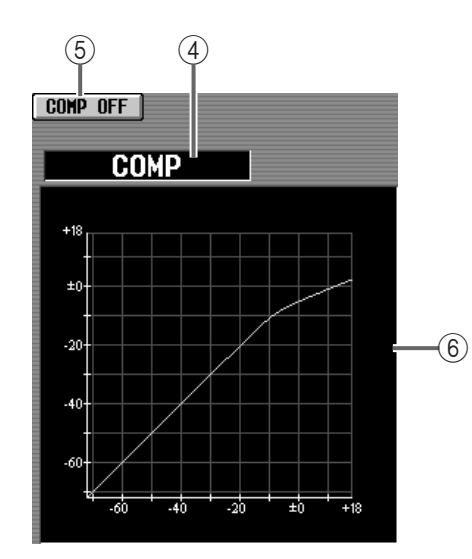

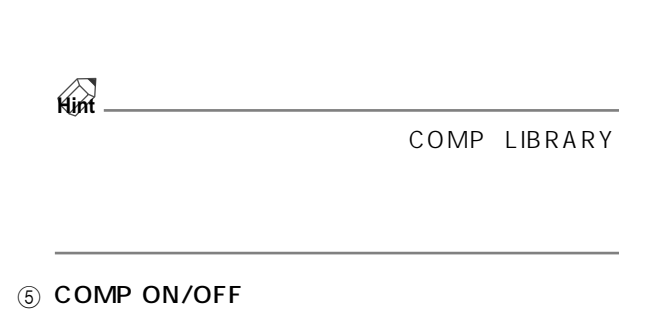

**94**

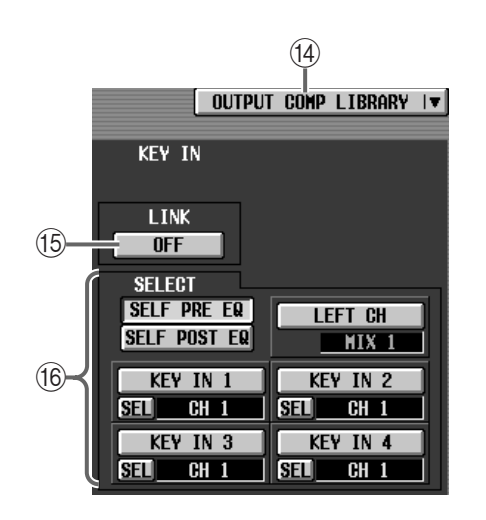

## (4) OUTPUT COMP LIBRARY

COMP LIBRARY P184

## **(6) LINK ON/OFF**

- SELF POST EQ
- LEFT CH as  $1$   $1$
- SELF POST EQ <u>A</u> LEFT CH<sub>2</sub> INPUT FILTER<br>INPUT FILTER COMP INPUT FILTER
	- KEY IN1 KEY IN4 CH SELECT
- A MIX 1 MATRIX 1 STEREO<br>A B A B LEFT<br>CH CH ボタンはんだいがく しょうしょく

• リンク=オンのときのキーイン信号の流れ 奇数チャンネルの ATTACK  $\blacktriangleright$  GR THR<br>
— > |<br>| Thr<br>| <del>|</del> | |  $LINK = ON$ ATTACK 偶数チャンネルの  $\uparrow$   $\uparrow$ 

• リンク=オフのときのキーイン信号の流れ  $LINK = OFF$ 

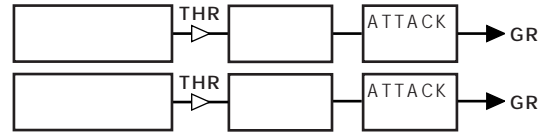

 $\overline{u}$ 

• *Production and the production and the production and the production and the production* 

 $\triangle$  $\bullet$  " $\bullet$ "

**(6) SELECT** 

• SELF PRE EQ

# **MIX 1-12 ~ MIX 37-48 / MATRIX 1-12 ~ MATRIX13-24 / STEREO A, B**

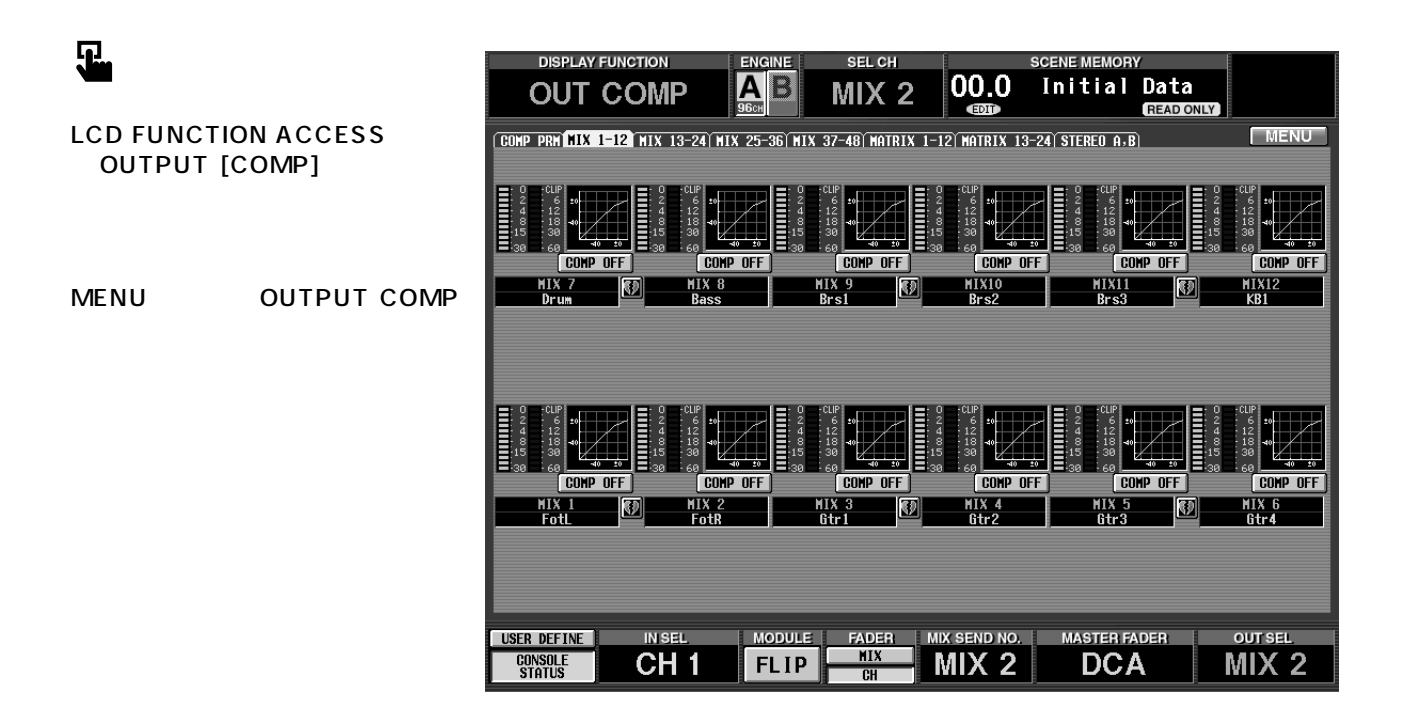

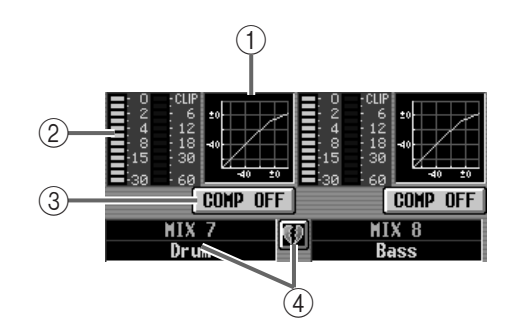

① COMP

COMP PARAMETER

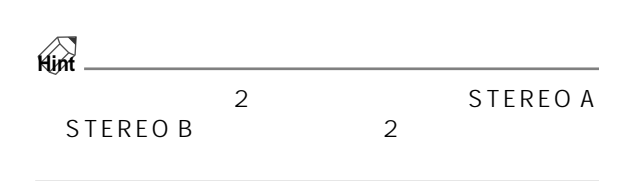

 $(2)$ 

3 COMP ON/OFF

COMP PARAMETER COMP ON/OFF

 $\overline{4}$ 

MIX1 MIX8

1.  $\blacksquare$ 

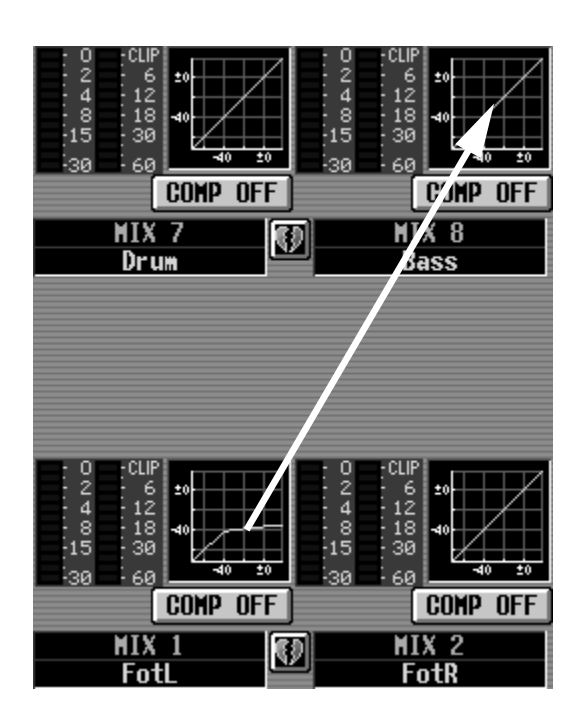

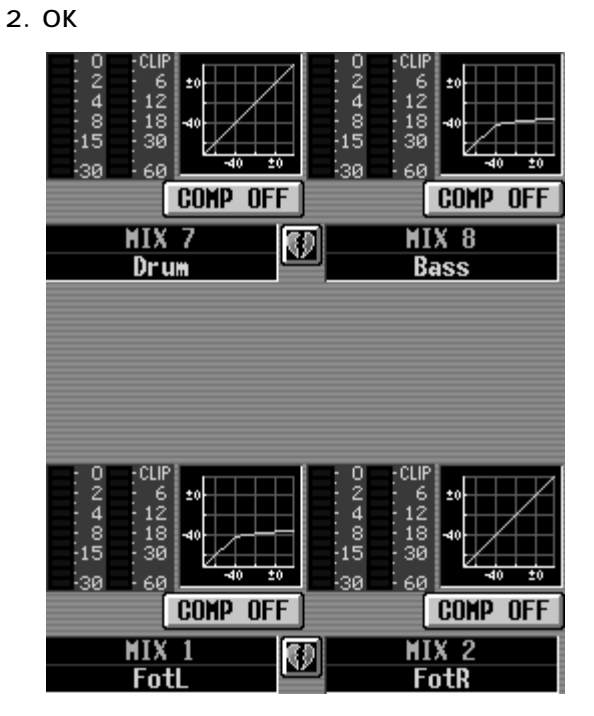

CANCEL

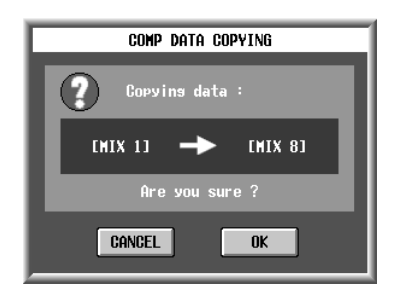

 $\overline{O}$ K is a contract of  $\overline{O}$  C

 $MIX7$   $MIX20$ 

1.  $\blacksquare$ 

 $\bigwedge$  CS1D LCD FUNCTION ACCESS OUTPUT [COMP] MIX 1-12 MIX 13-24 MIX 25-36 MIX 37-48、MATRIX 1-12、MATRIX 13-24、 STEREO A,B

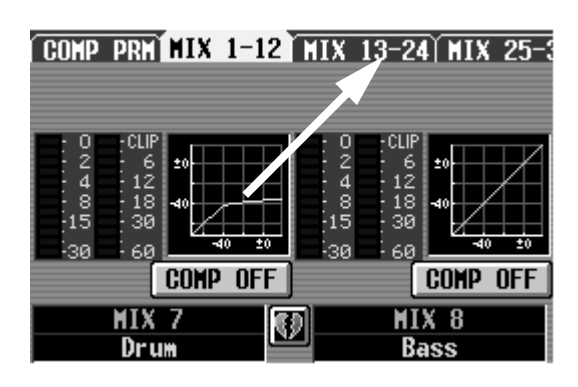

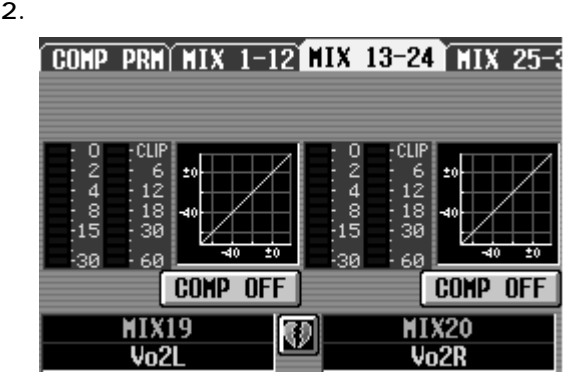

 $3.$ 

CANCEL

OK GENERAL COMMENT SERVICES SERVICES SERVICES SERVICES SERVICES SERVICES SERVICES SERVICES SERVICES SERVICES S

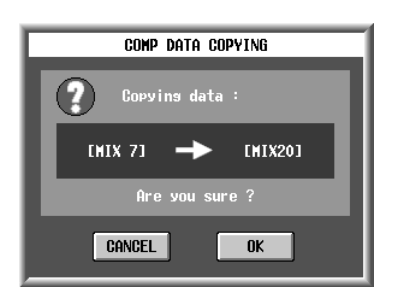

4. OK

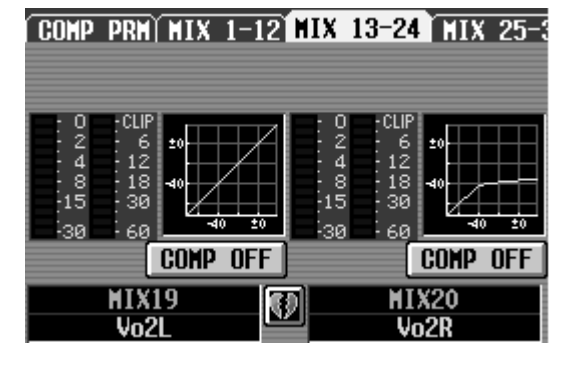

# **OUT DELAY**

# MIX 1-24 MIX 25-48 MATRIX 1-24 STEREO A, B

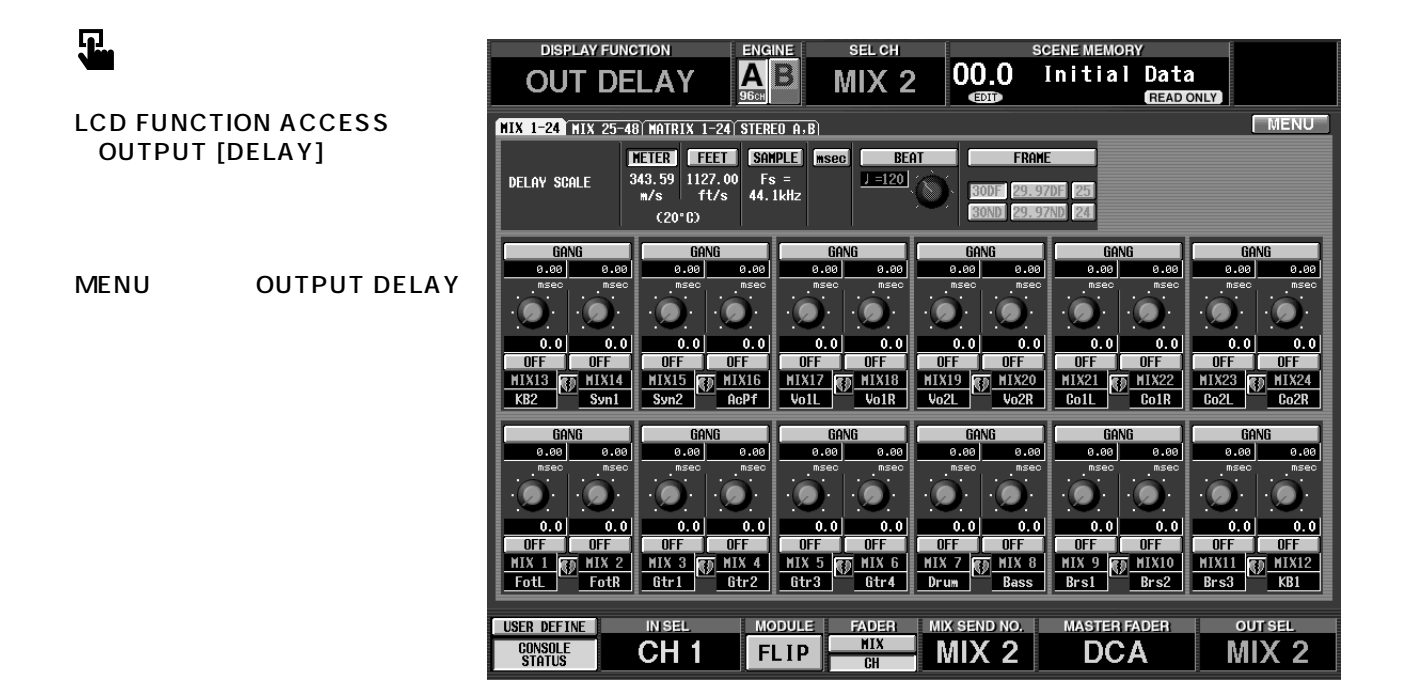

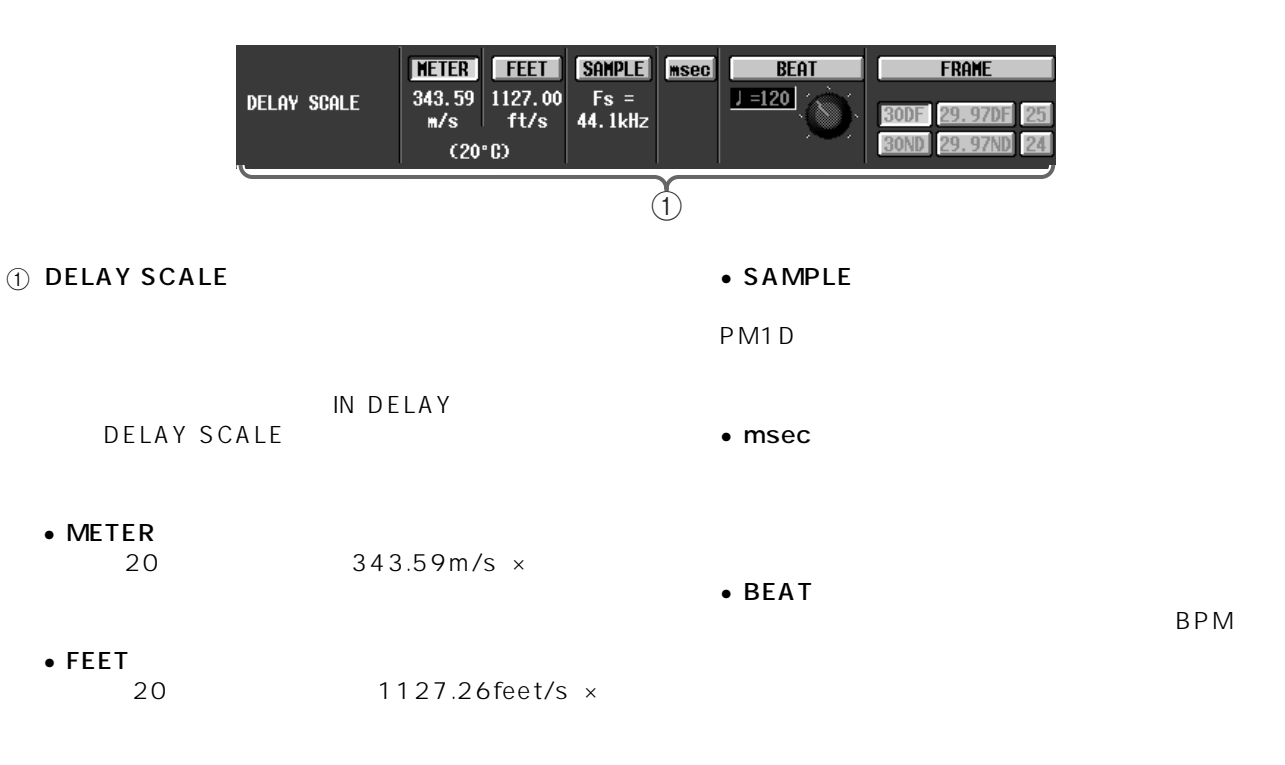

# $\bullet$  FRAME

FRAME 6 6 1

**T** DELAY BPM Beat Par Minute BPM

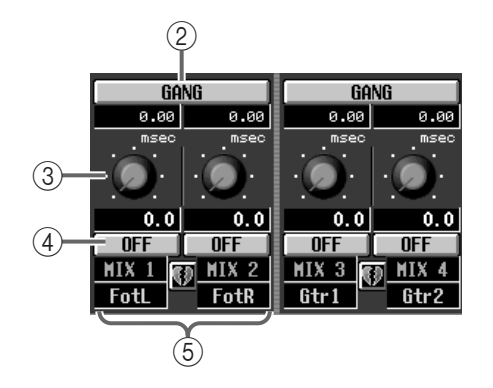

# $Q$  GANG

DELAY

GANG

 $\circled{3}$ 

# 4 DELAY ON/OFF

 $\circledS$ 

**OUT DCA/MUTE DCA** 

*DCA* 

# **DCA ASSIGN DCA**

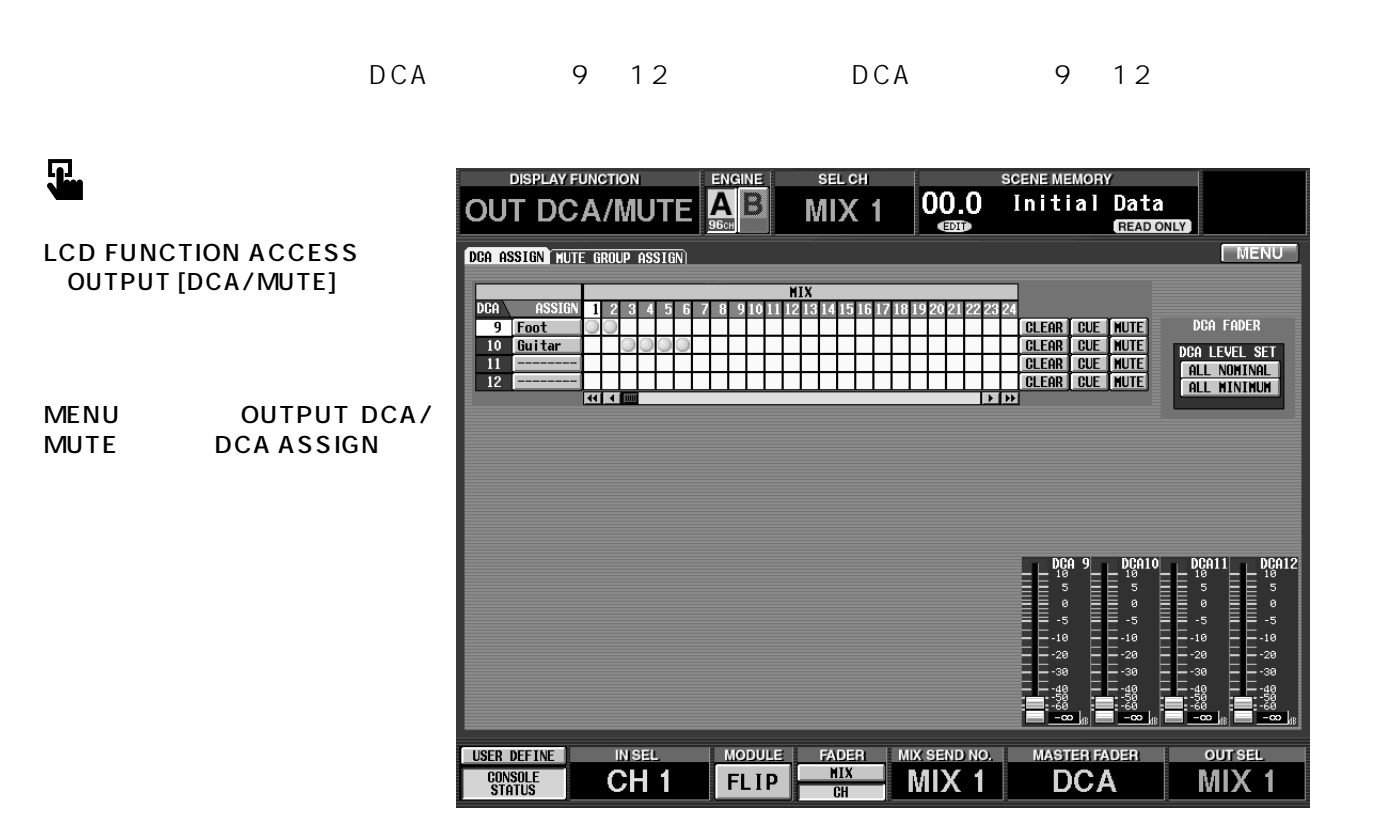

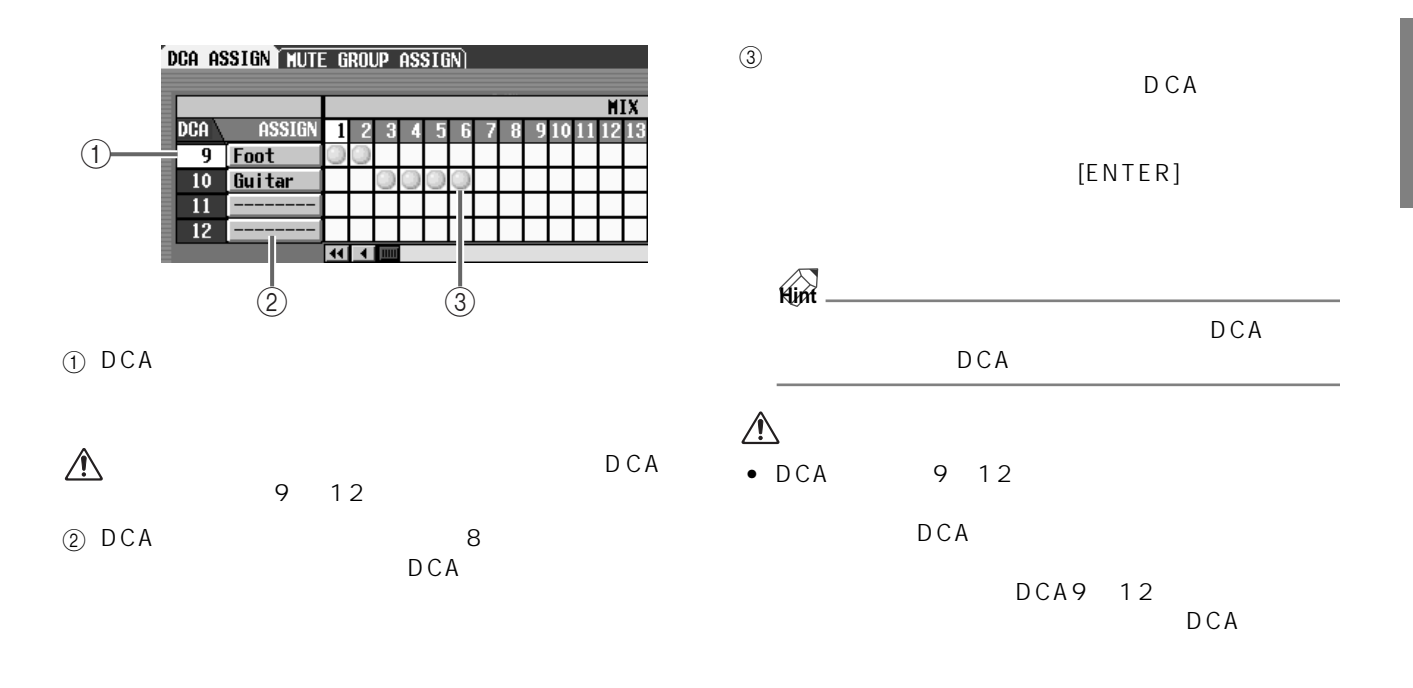

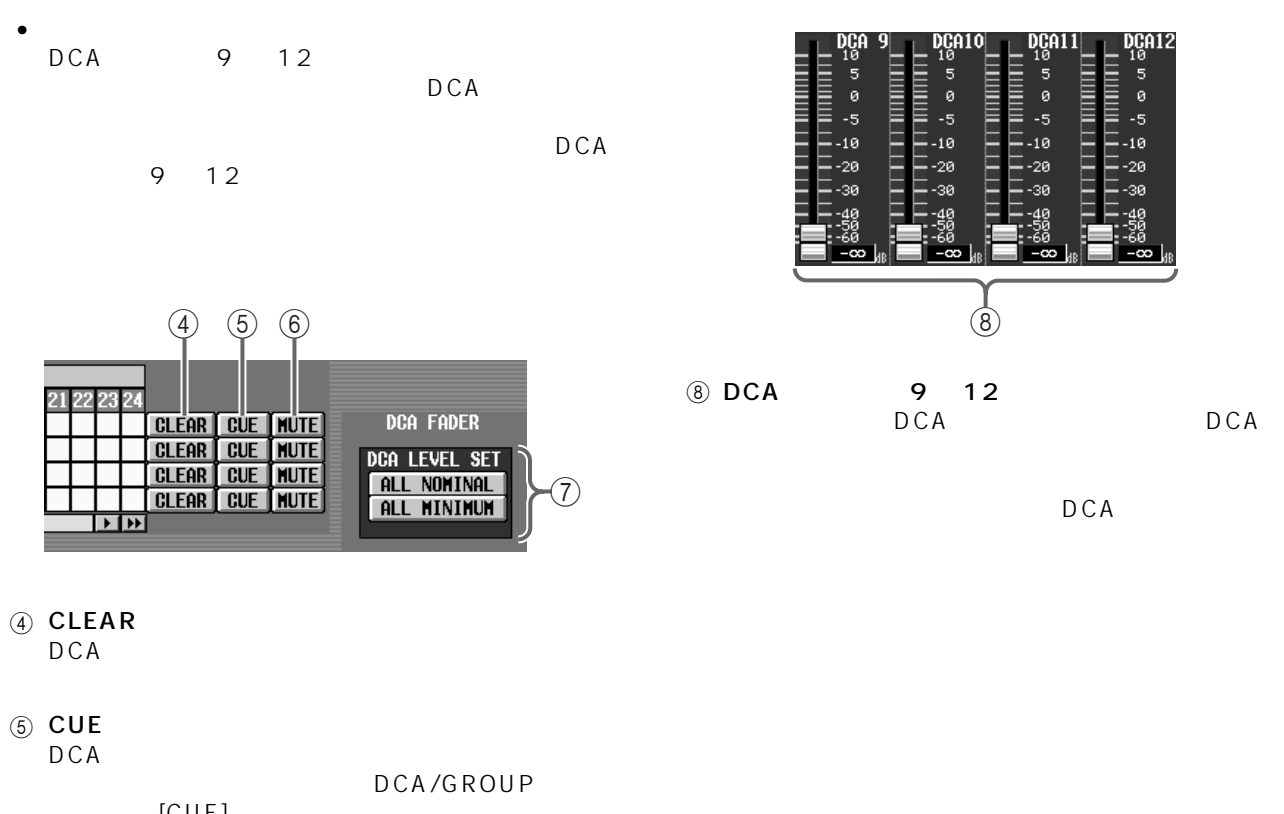

[CUE]<br>DCA  $DCA$ 

### $6$  MUTE DCA ウインバー しょうしょう しんしゃ しんしゃ しんしゃ しんしゃ しんしゃ しんしゃ

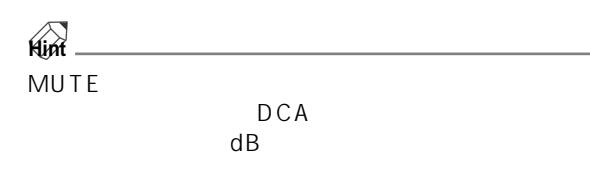

THE DCA LEVEL SET DCA D C A

# • ALL NOMINAL DCA9 12

OdB

• ALL MINIMUM

 $DCA9$  12

 $\mathsf{dB}$ 

# **MUTE GROUP ASSIGN**

 $9 \t12$ 

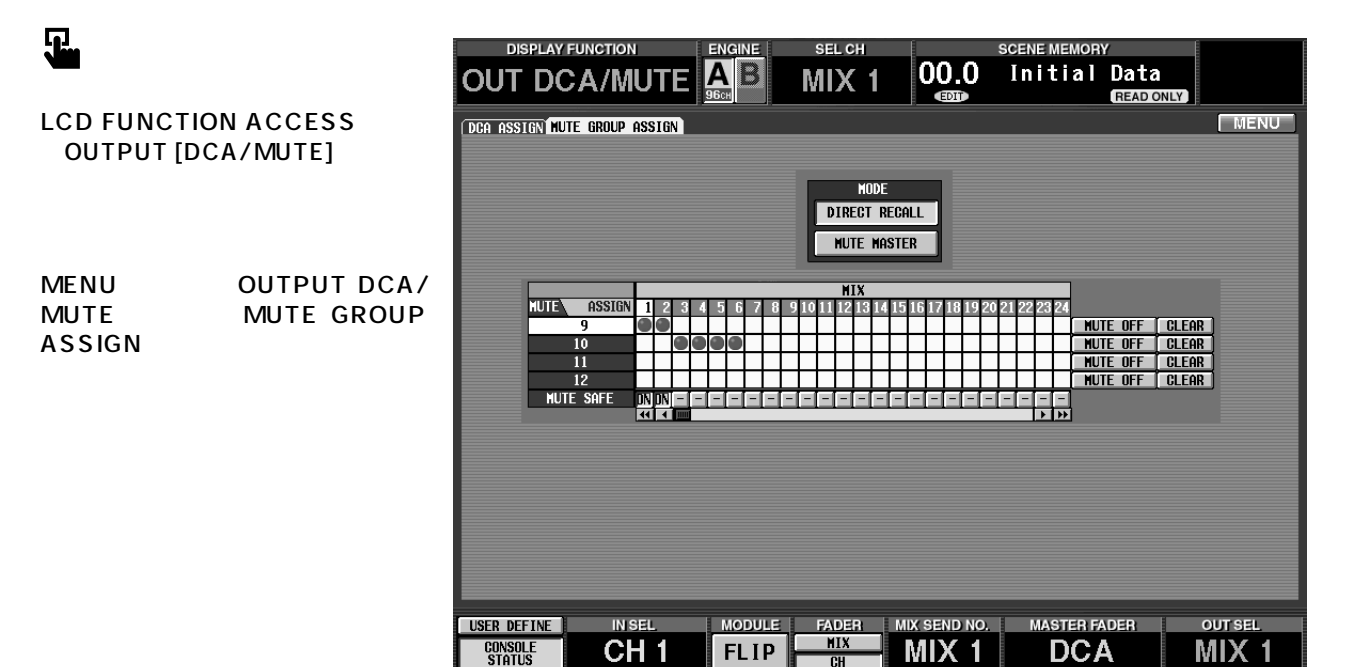

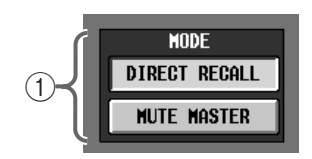

### $(1)$  MODE

SCENE MEMORY SCENE MEMORY [1] [12]  $2\overline{ }$ IN DCA/MUTE<br>ASSIGN MODE SCENE S CENE<br>MODE DIRECT RECALL

• DIRECT RECALL<br>[1] [12] 1 12  $[1]$   $[12]$ 

P28

### • MUTE MASTER  $\begin{bmatrix} 1 \\ 1 \end{bmatrix}$   $\begin{bmatrix} 12 \\ 1 \end{bmatrix}$  1  $12$

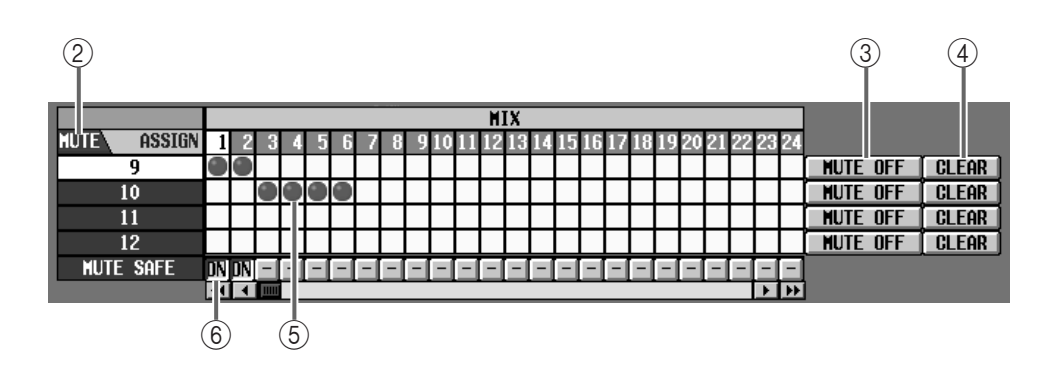

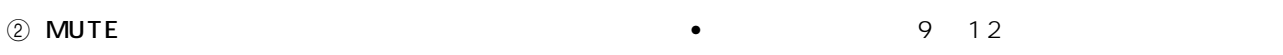

# 3 MUTE ON/OFF MUTE MASTER  $[9]$   $[12]$ **Hint**  $[ON]$ CS1D ON] LED • シーンリコール時には、リコールセーフの設定で 9 12 9 12

4 CLEAR

 $\circledS$ 

 $[ENTER]$ 

6 MUTE SAFE ON/OFF

 $\mathbf{u} = -\mathbf{u}$  $"$  ON"

⚠

 $\bullet$  and  $\bullet$  and  $\bullet$  and  $\bullet$  and  $\bullet$  and  $\bullet$  and  $\bullet$  and  $\bullet$  and  $\bullet$  and  $\bullet$ 

9 12

# **MATRIX/ST**

MIX **STEREO A/B SUB IN MATRIX** 

# **MATRIX / ST ROUTING**

MIX STEREO A/B MATRIX

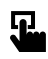

MATRIX

**LCD FUNCTION ACCESS** OUTPUT [MATRIX/ST]

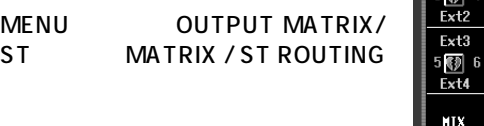

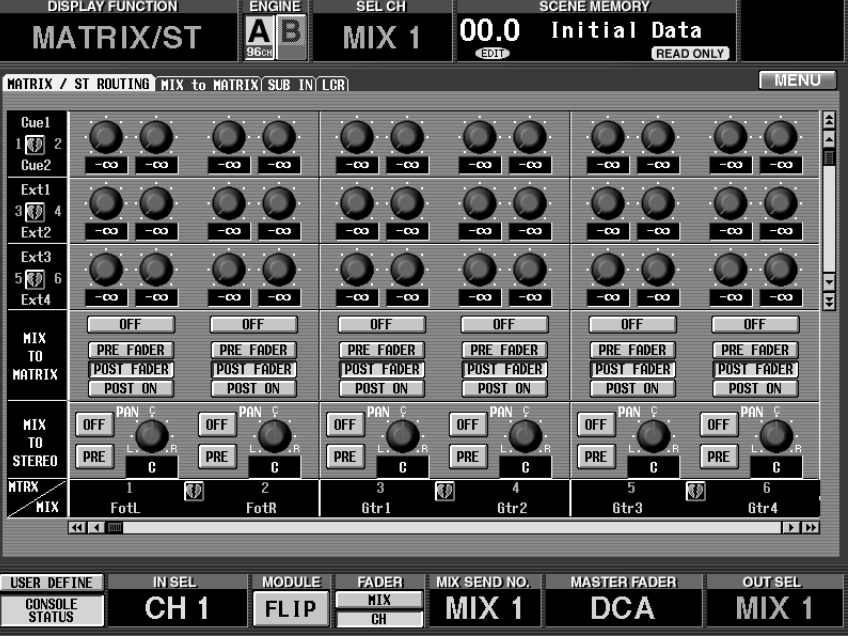

 $\odot$ 

2 MATRIX

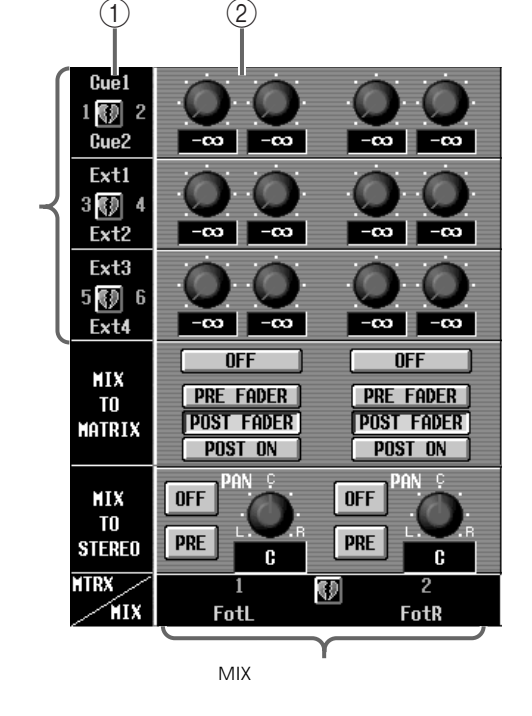

**105**

 $\circledR$  MIX STEREO A/B MATRIX

MATRIX

### MATRIX バスを独立した状態で使用する場合 MATRIX バスをペアで使用する場合

LEVEL<br>MIX STEREO  $A/B$ MATRIX

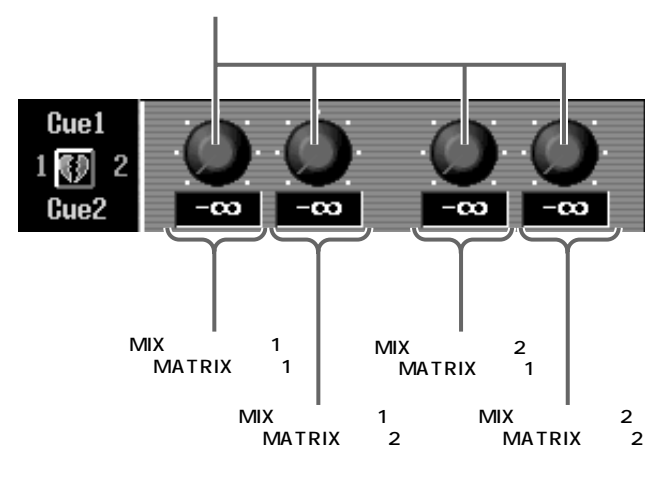

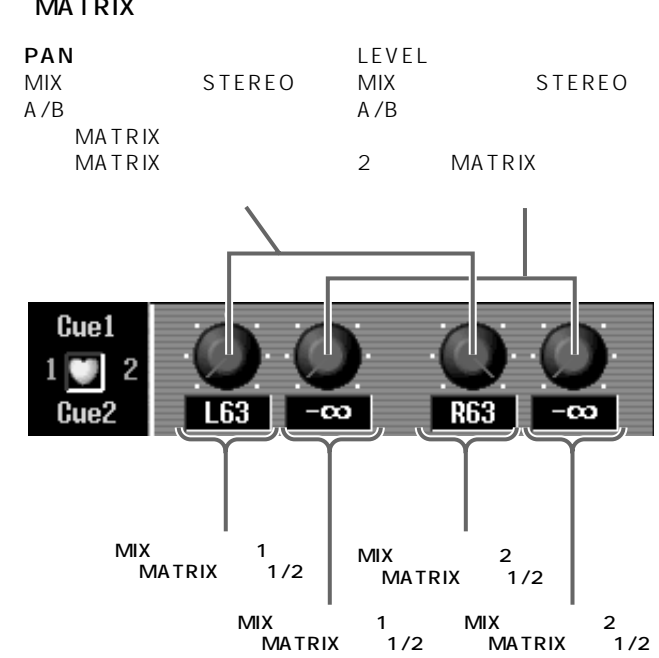

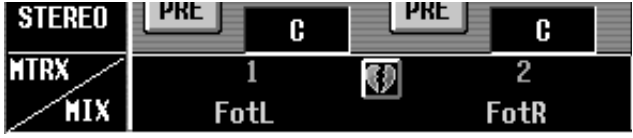

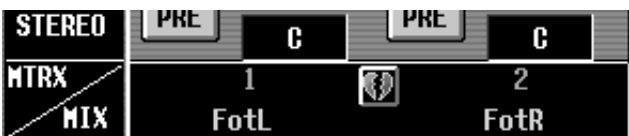

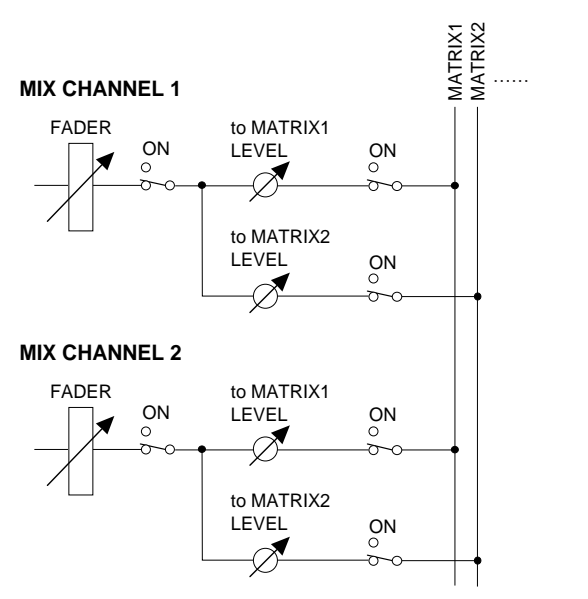

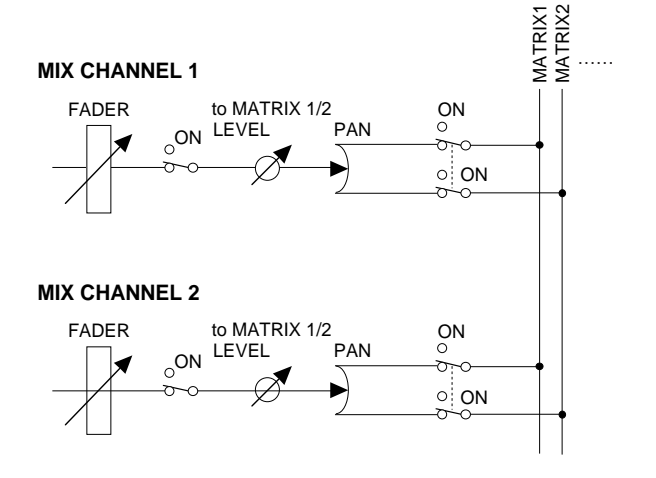

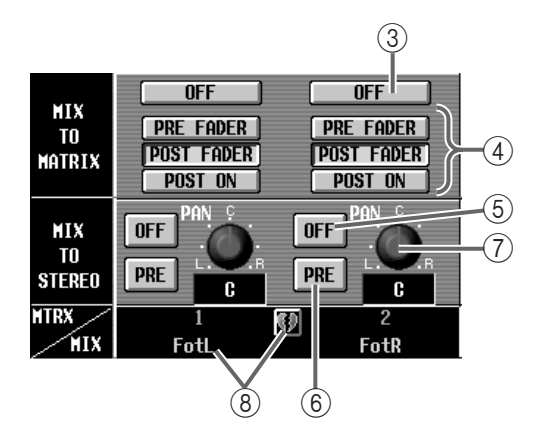

## 3 MIX TO MATRIX ON/OFF MIX MATRIX

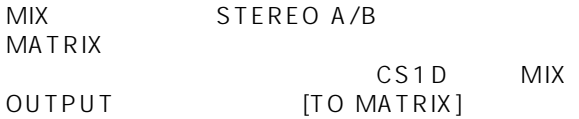

### **MATRIX**

### 4 PRE FADER/POST FADER/POST ON

MIX STEREO A/B **MATRIX** 

## $\bullet$  PRE FADER

- POST FADER
- POST ON CS1D MIX [ON] STEREO [ON]

### $\mathbb{A}$ **MATRIX**

5 ON/OFF MIX STEREO MIX STEREO CS1D MIX OUTPUT [TO ST]

### STEREO

6 PRE/POST MIX STEREO

POST [ON] PRE

(7) PAN MIX STEREO MIX STEREO

CS1D SELECTED OUTPUT CHANNEL [TO ST PAN] SELECTED OUTPUT CHANNEL  $[PAN]$ 

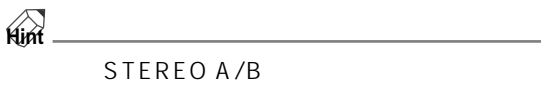

 $\bullet$   $\bullet$ 

MIX STEREO A/B

# **MIX to MATRIX**

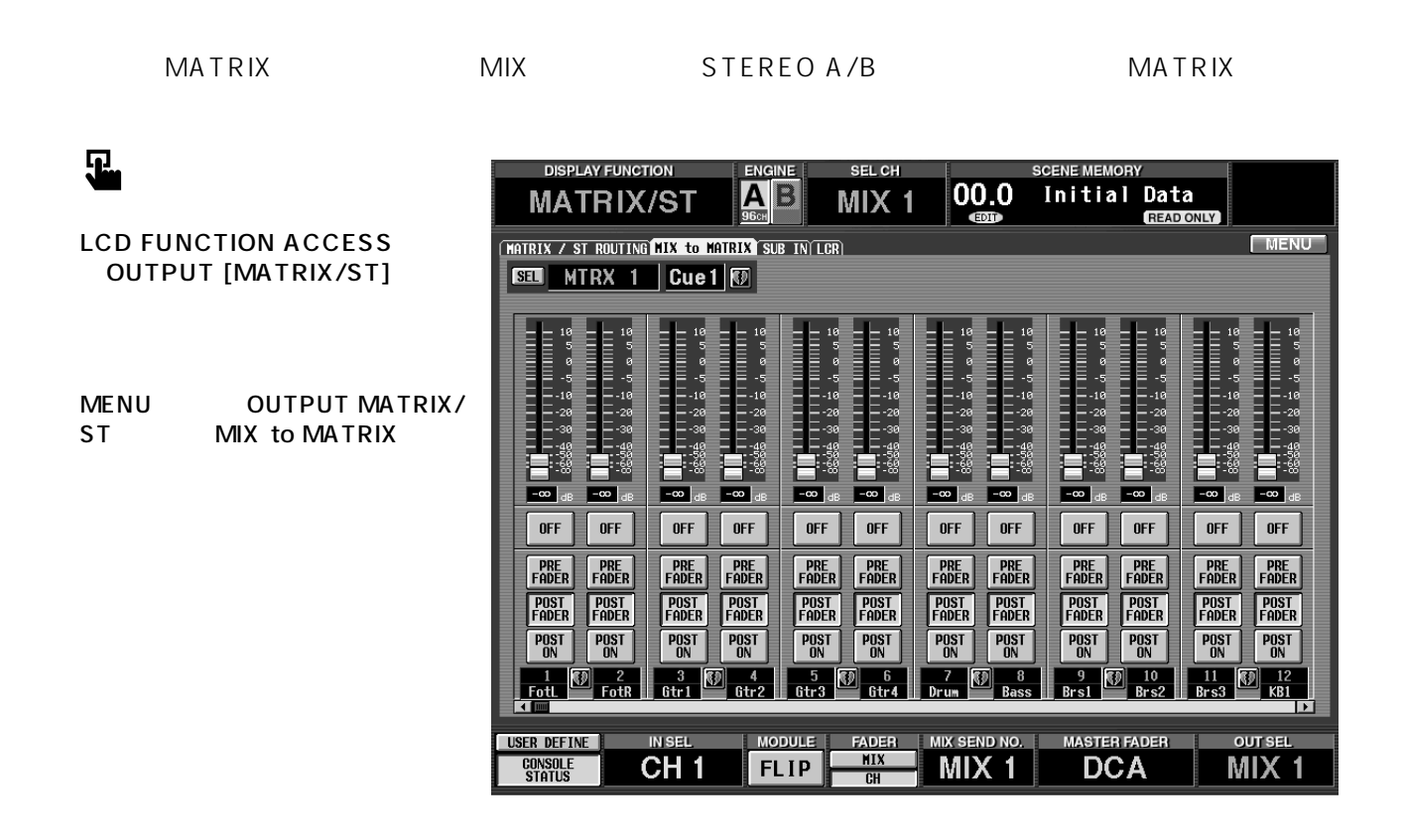

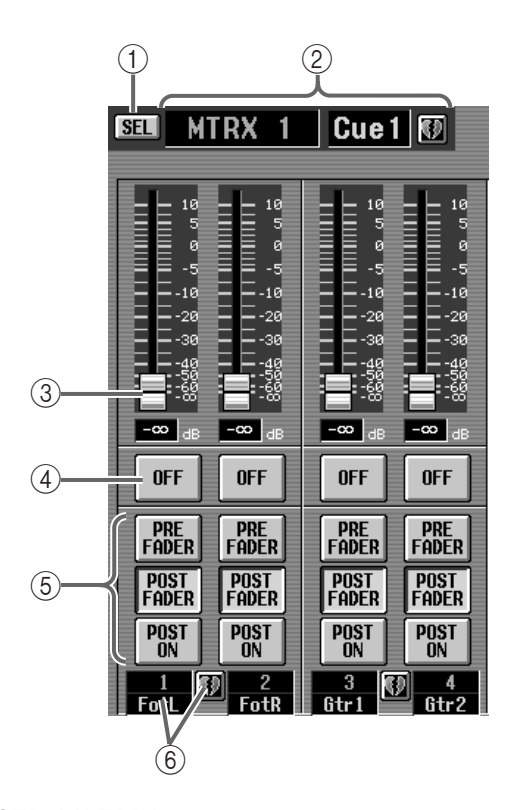

1 SEL MATRIX

**MATRIX** 

 $(2)$  MTRX

MATRIX

 $\circled{3}$ 

MIX STEREO A/B **MATRIX** 

(4) ON/OFF MIX STEREO A/B **MATRIX** 

### 5 PRE FADER/POST FADER/POST ON

MIX STEREO A/B<br>MIX  $MIX$ 

- PRE FADER
- POST FADER

• POST ON<br>CS1D N MIX [ON] STEREO A/ B [ON]

 $6$ MIX STEREO A/B

**Hint**  $MIX$ 

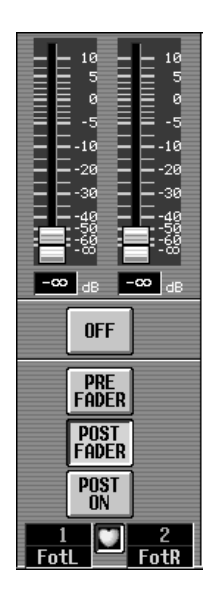

# **SUBIN**

 $\text{CS1D}$   $\text{MATRIX}$  SUB IN

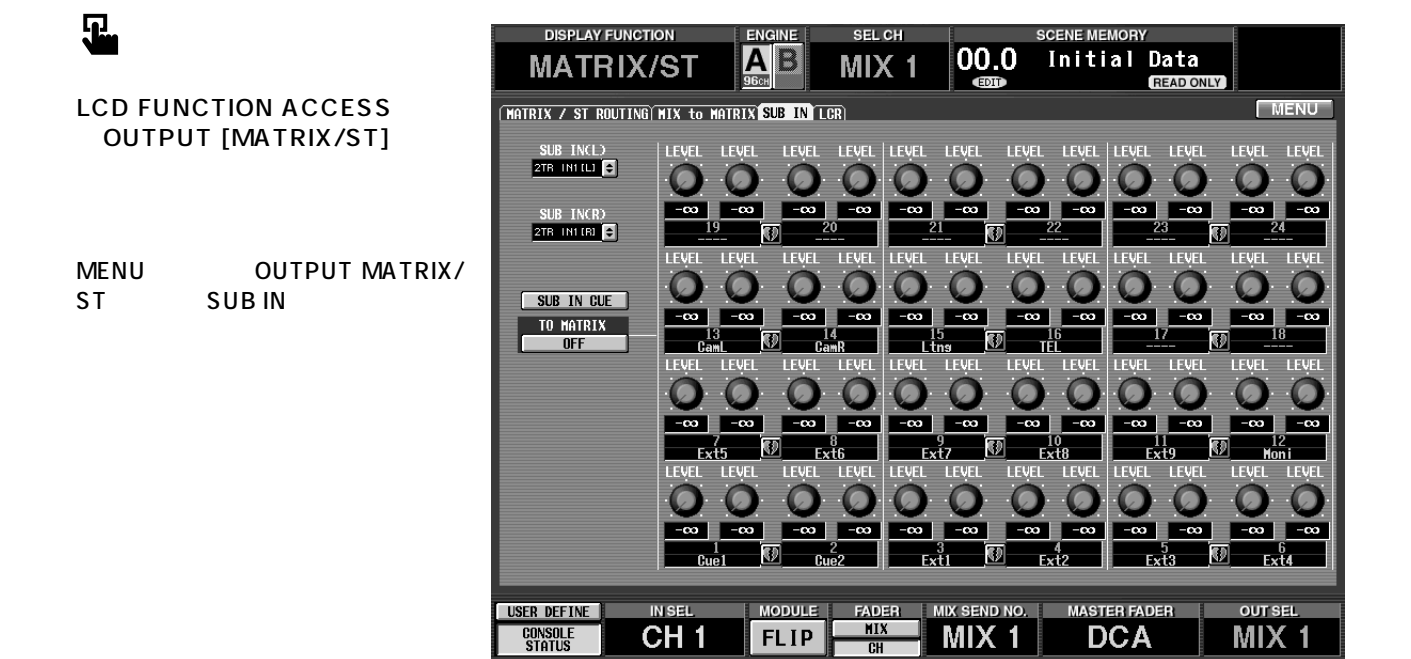

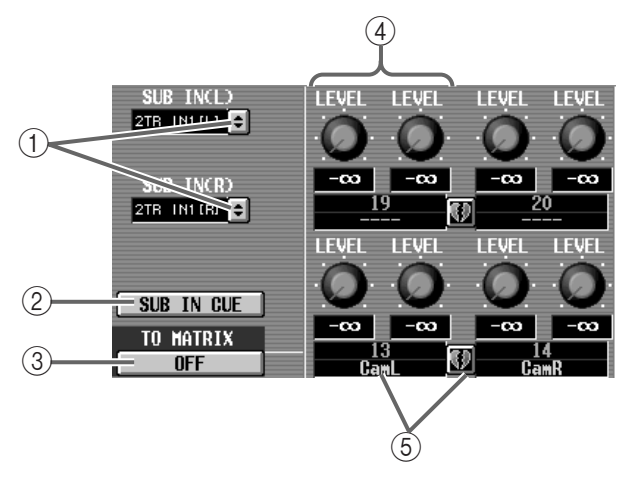

- 1 SUB IN L / R SELECT L/R<br>SUB IN I R SUB IN L
	- 2TR IN 1 6 L R AI8 DIO8

### 2 SUB IN CUE SUB IN

SUB IN CUE

# 3 TO MATRIX ON/OFF SUB IN MATRIX

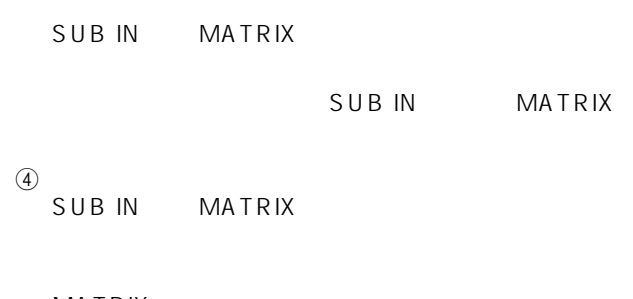

# **MATRIX**

 $\overline{5}$ 

**MATRIX** 

### MATRIX びっきょうしゃ MATRIX しょうしゃ MATRIX しょうしんしゃ MATRIX しょうしんしゃ

LEVEL  $SUB IN L/R$ **MATRIX** 

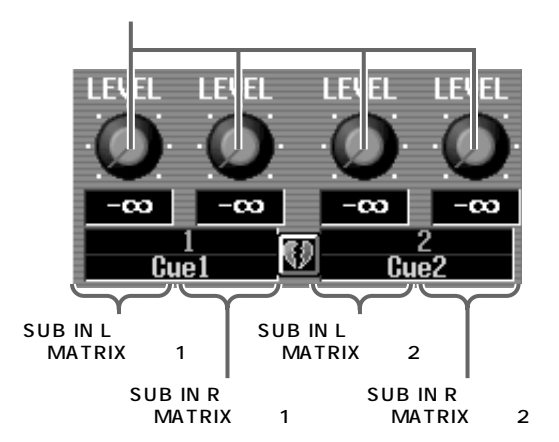

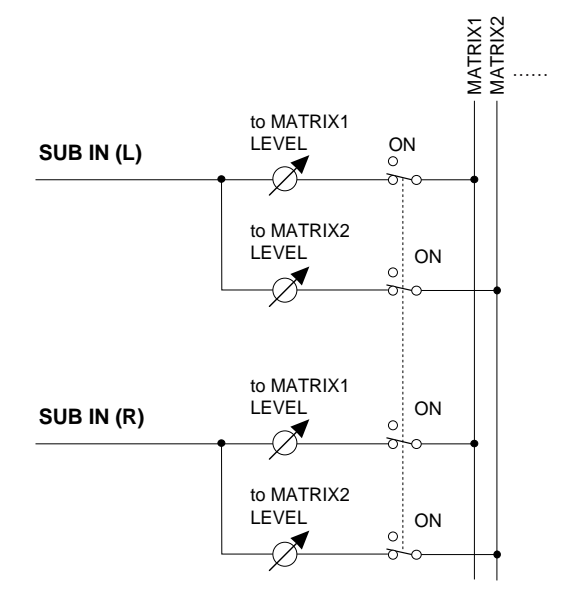

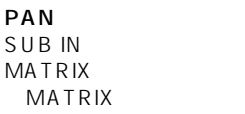

# **LEVEL** SUB IN L/R

2 MATRIX

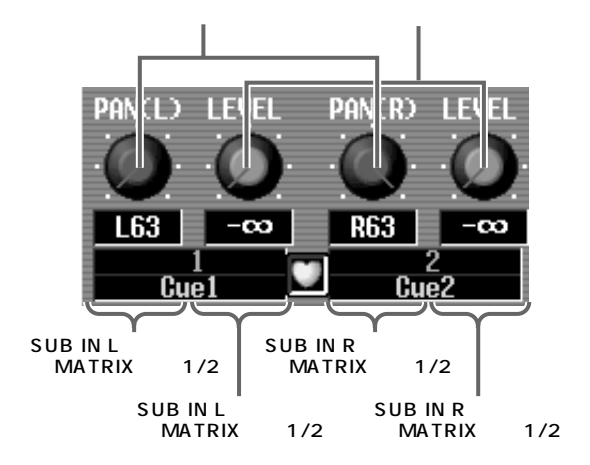

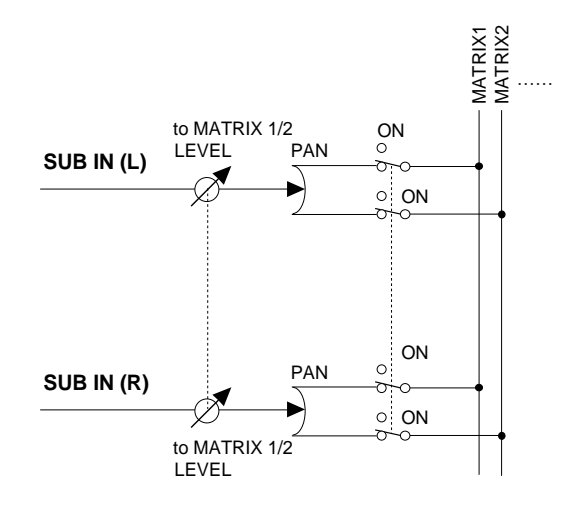

# STEREO L/R CENTER 3 LCR  $MIX$

**LCR**

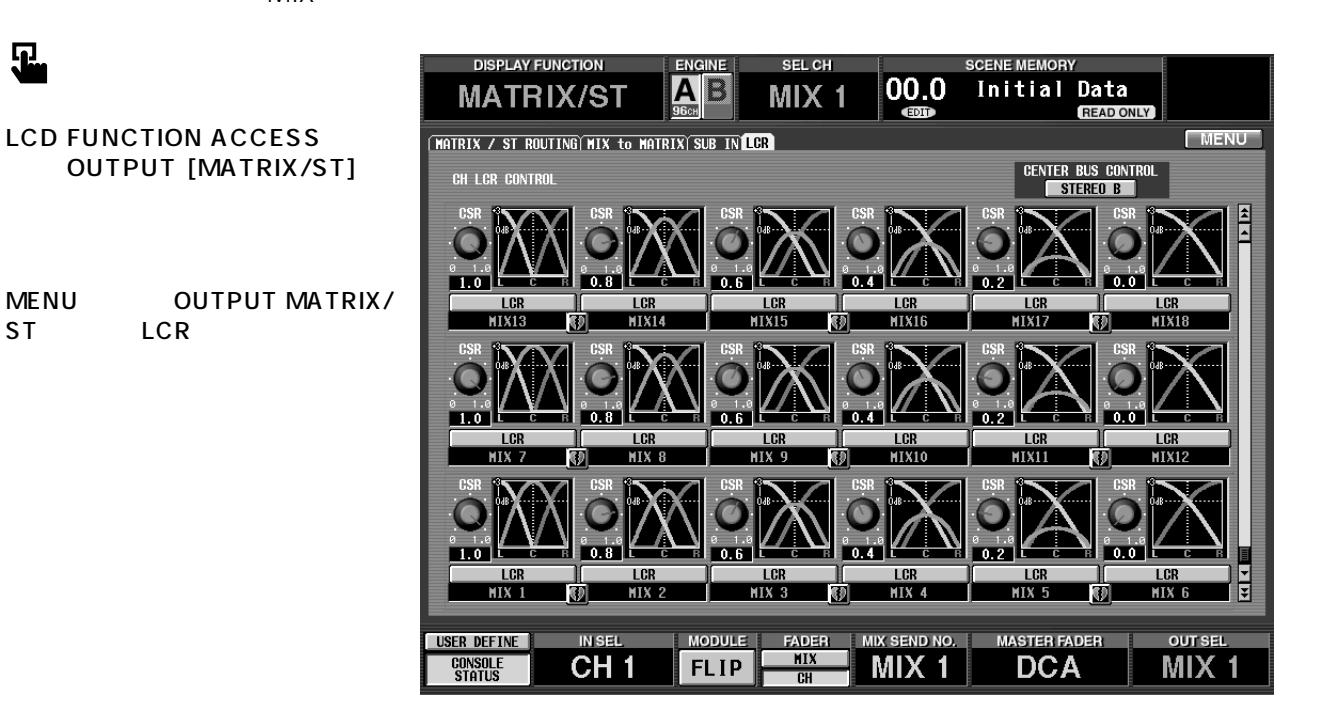

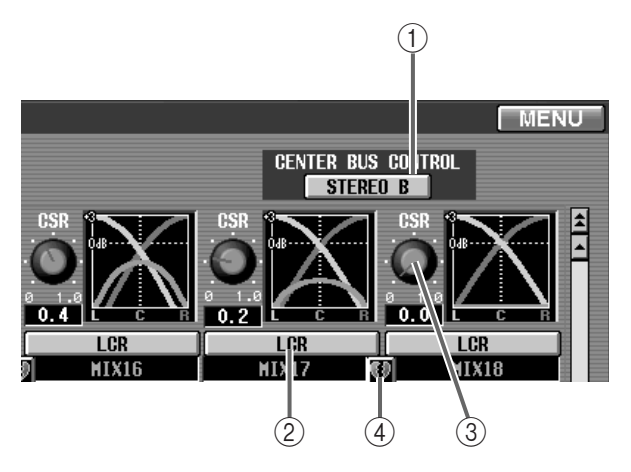

1 CENTER BUS CONTROL

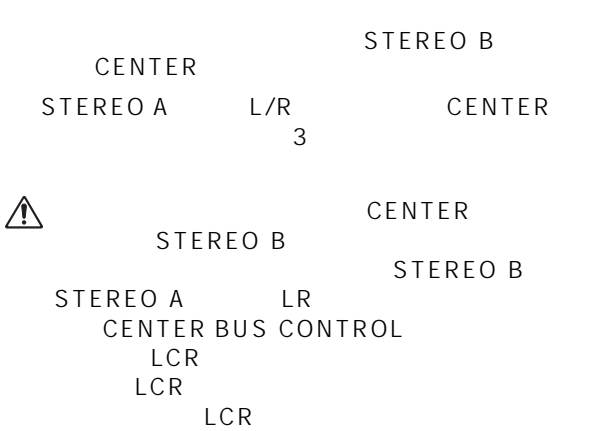

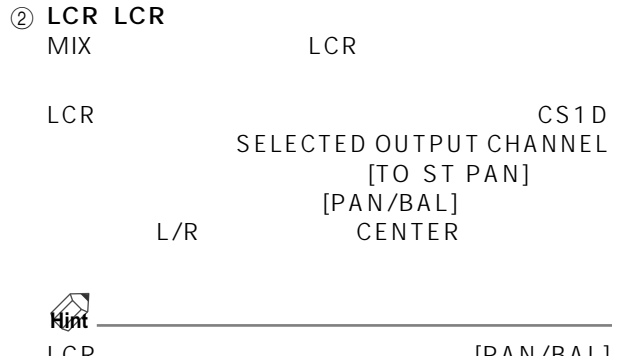

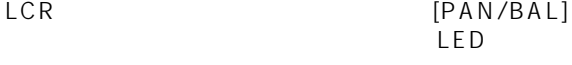

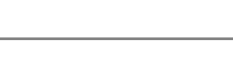

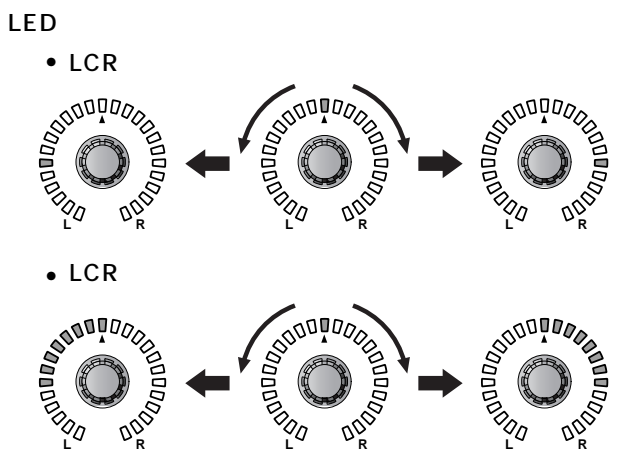

3 CSR<br>L/R CENTER  $0.0$  1.0 CSR が 0.0 に設定されている場合、MATRIX/ST MIX TO STEREO PAN  $L/R$ <br>1 LCR MIX TO STEREO PAN PAN **CENTER** 

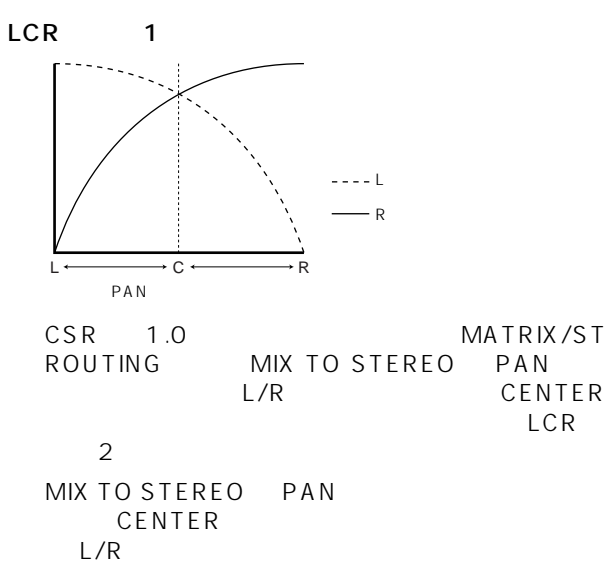

 $L/R$ 

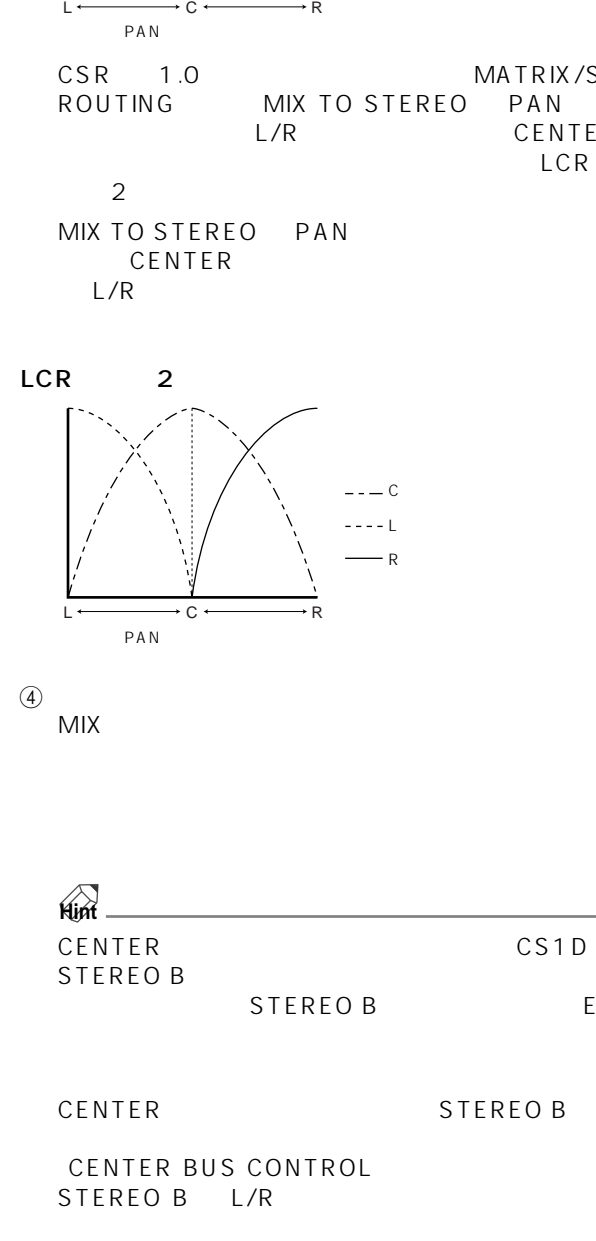

 $\overset{\textcircled{\textcirc}}{}$  MIX  $MIX$ 

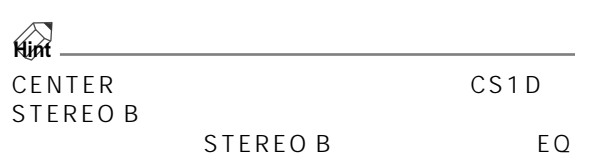

CENTER
STEREO B

CENTER BUS CONTROL STEREO B L/R

# **OUT CH VIEW**

# **CH VIEW**

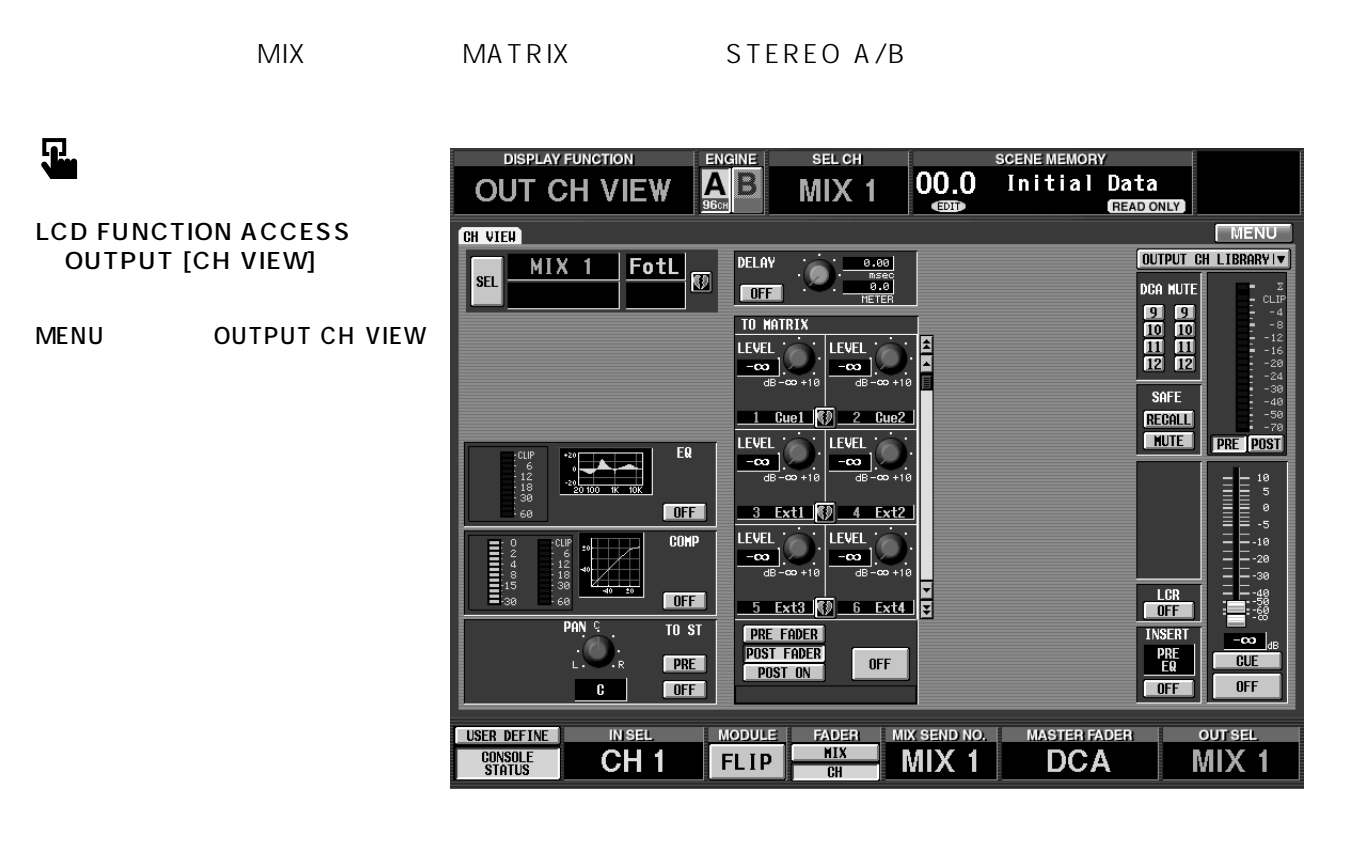

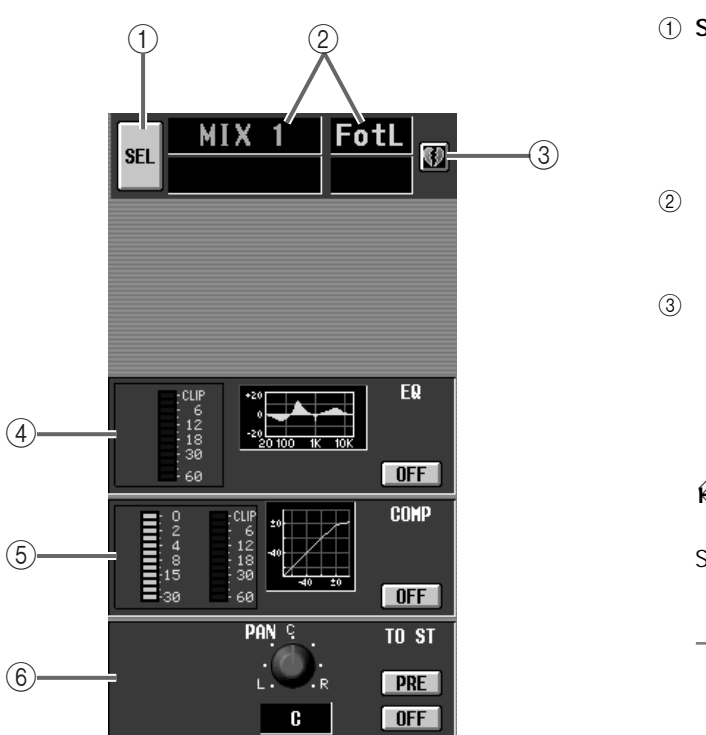

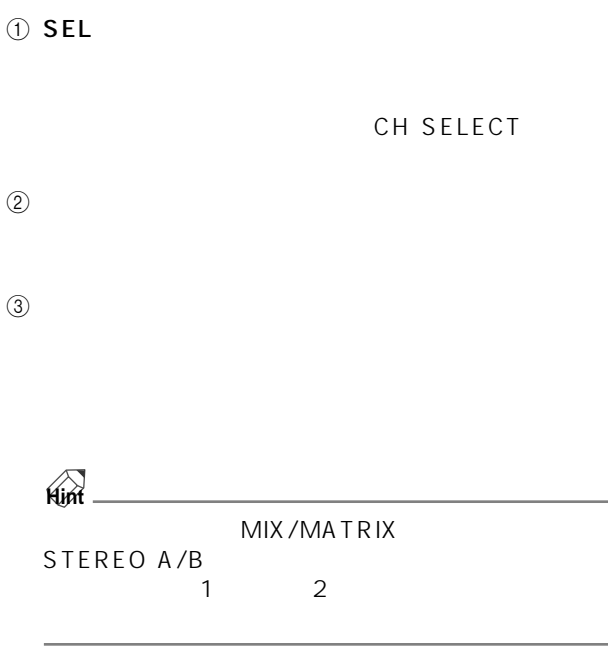

 $(7)$ 

DELAY

 $0.00$ 

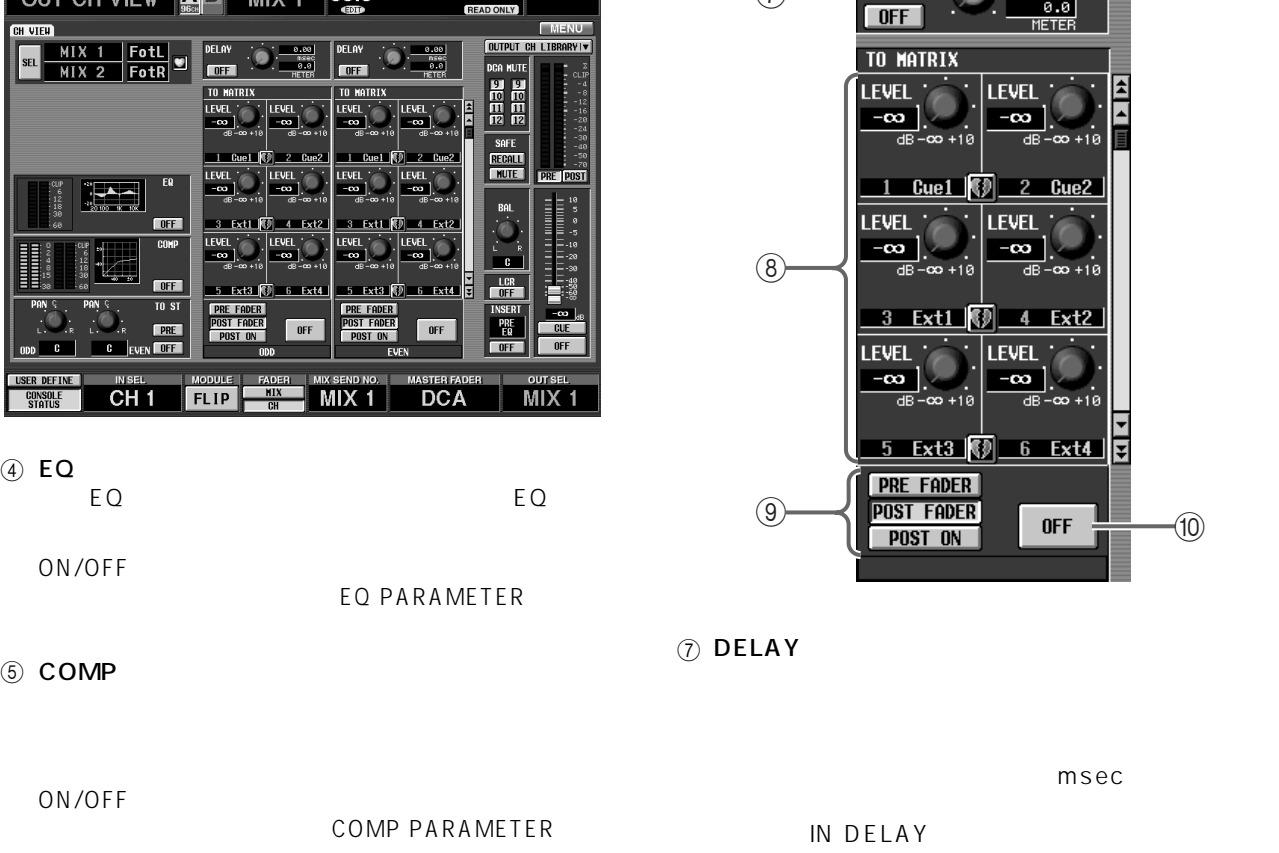

6 TO ST MATRIX / ST ROUTING MATRIX/ST MIX TO STEREO<br>ON/OFF PRE/PC PRE/POST PAN

DISPLAY FUNCTION ENGINE SELCH SCENE MEMORY<br>IT CHALITAL ANGEL BATIVE ON DISTRIBUTION

8 TO MATRIX

MATRIX

**MATRIX** 

**MATRIX** 

∣∓

9 PRE FADER/POST FADER/POST ON

MATRIX

(10 ON/OFF

MATRIX

OUT CH VIEW **OUT CH VIEW**

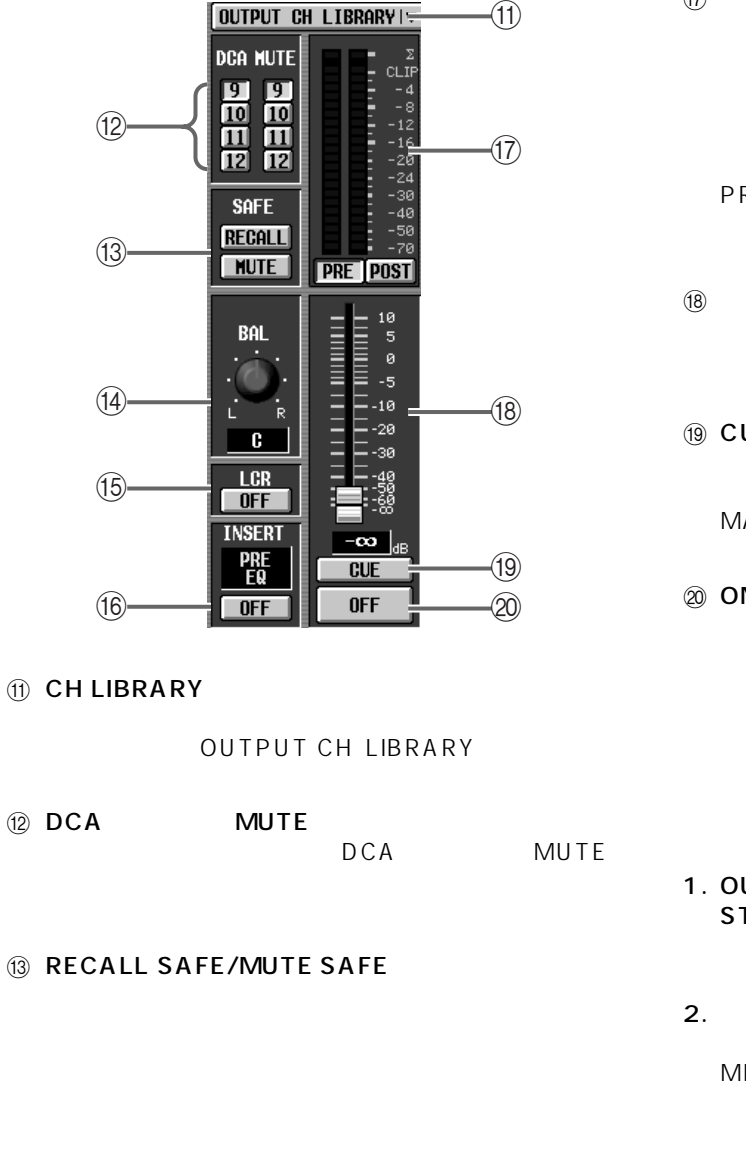

### $(14)$  BAL STEREO A/B MIX /MATRIX

(6) **MONO** B **STEREO B** 

> **STEREO B** CS1D [MONO] LCR LCR<br>MIX

 $MIX$ NIX STEREO<br>PAN ICR external results of the contract of the contract of the contract of the contract of the contract of the contract of the contract of the contract of the contract of the contract of the contract of the contract of the contra **(6) INSERT**  $\frac{1}{2}$  $\overline{O}$ ON/OFF

 $\overline{17}$ 

METER

PRE EQ POST EQ POST COMP INSERT IN  $\overline{C}$ LIP

CS1D [LEVEL] STEREO A/B

**IO** CUE

MATRIX [CUE]

OUT THE CATA MIX [CUE]<br>The Contract Cuel Stereo [Cuel]

# 20 ON/OFF

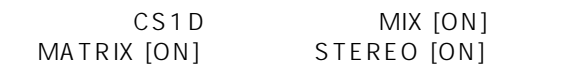

1. OUT EQ、OUT COMP、OUT DELAY、MATRIX/ ST OUT CH VIEW METER  $\sim$  100  $\sim$  100  $\sim$  100  $\sim$  100  $\sim$  100  $\sim$ 

2.  $2$ 

MIX PAIRING

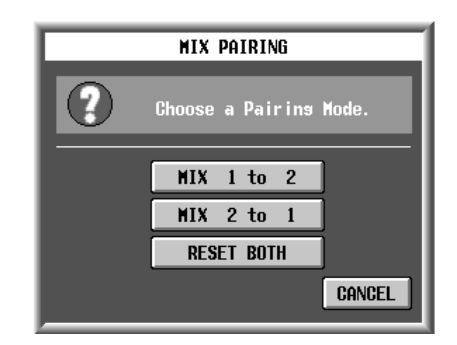

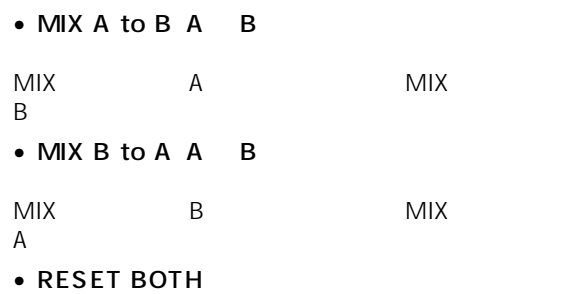

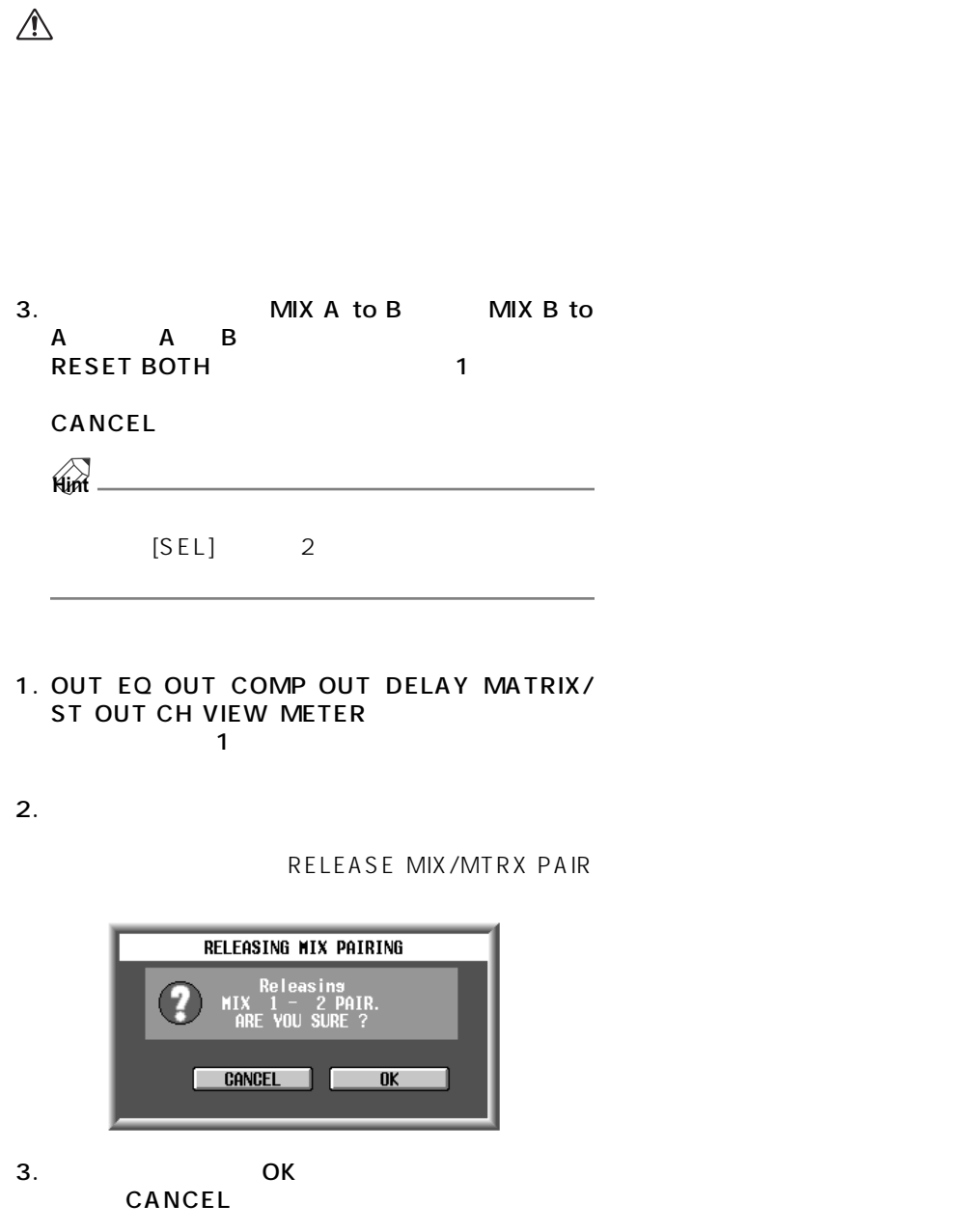

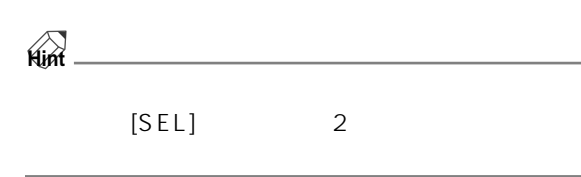

# **IN PATCH**

**インプットチャンネル/インサート I/O /ダイレクトアウトに入出力用ユニットを割り当てる**

# **INPUT PATCH**

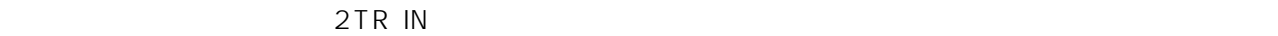

**インプット系ファンクション**

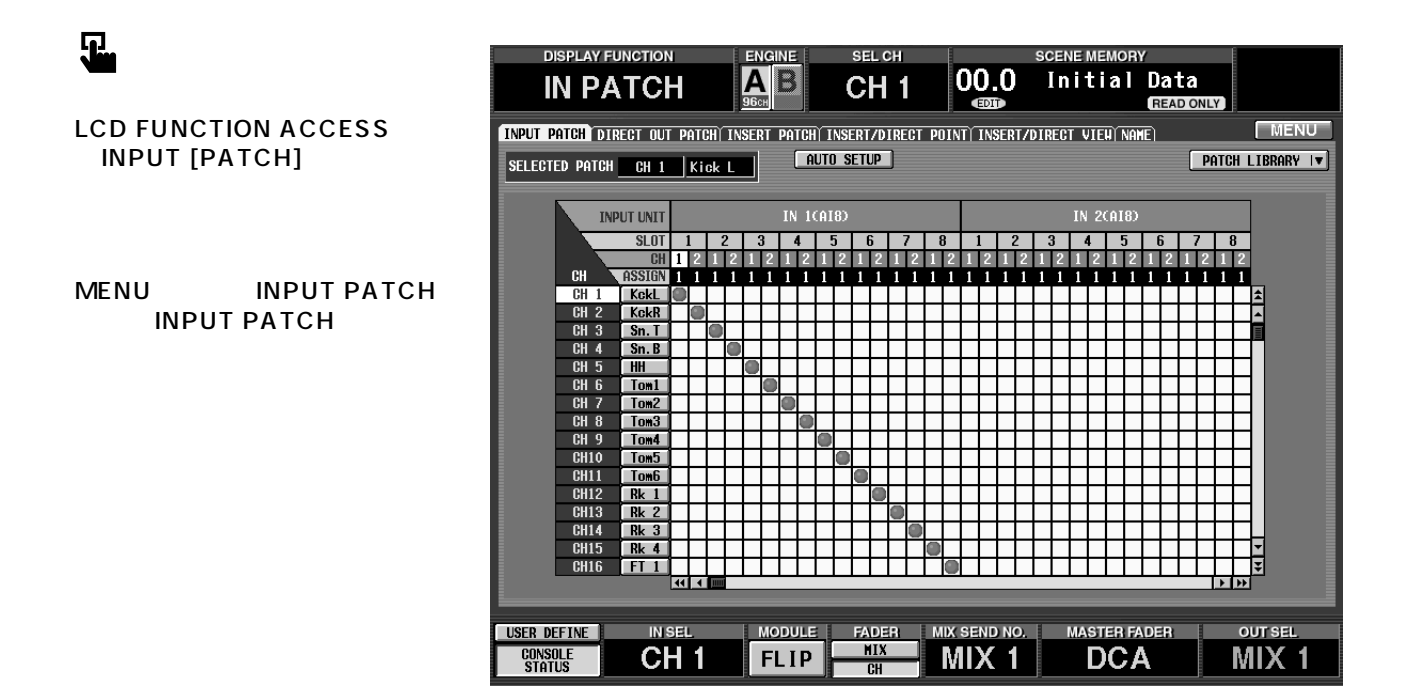

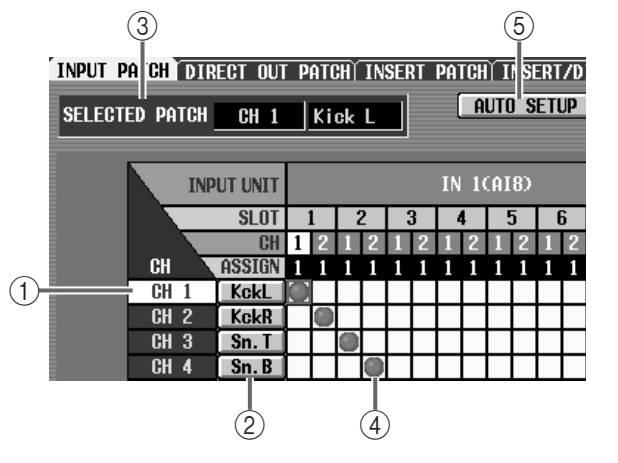

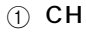

 $(2)$ 

### 3 SELECTED PATCH

 $\overline{4}$ 

 $[ENTER]$ 

 $(7)$  ASSIGN

 $\mathbb{A}$ 

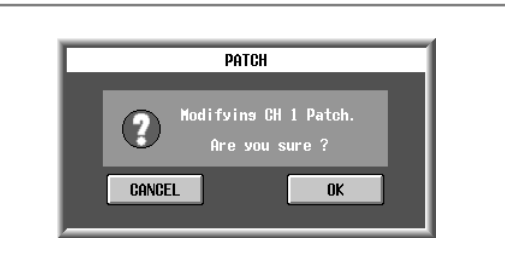

UTILITY PREFERENCE

PATCH CONFIRMATION

# $\triangle$

**Hint**

# 5 AUTO SETUP

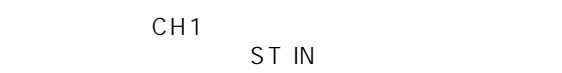

# **AUTO SETUP**

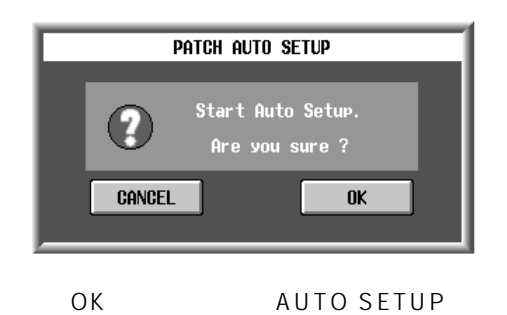

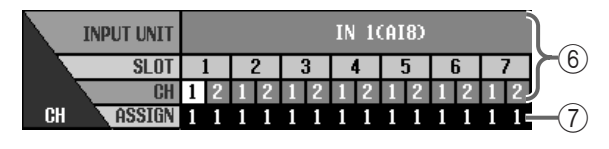

<span id="page-457-0"></span>6 INPUT UNIT/SLOT/CH

 $\Box$ 

- INx(DIO8).........デジタル入出力ユニット DI08  $x \qquad \qquad \text{ID}$ • INx(AI8)............アナログ入力ユニット AI8  $\mathsf{x}$  ID • 2TR IN................コンソール CS1D のリアパネル 2 TR IN
- TB ........................トークバック信号
- EFF RTN ............内蔵エフェクト1~8へのリター

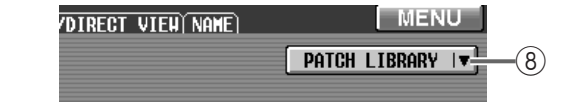

# 8 PATCH LIBRARY

PATCH LIBRARY P172

# **DIRECT OUT PATCH**

## AO8 DIO8

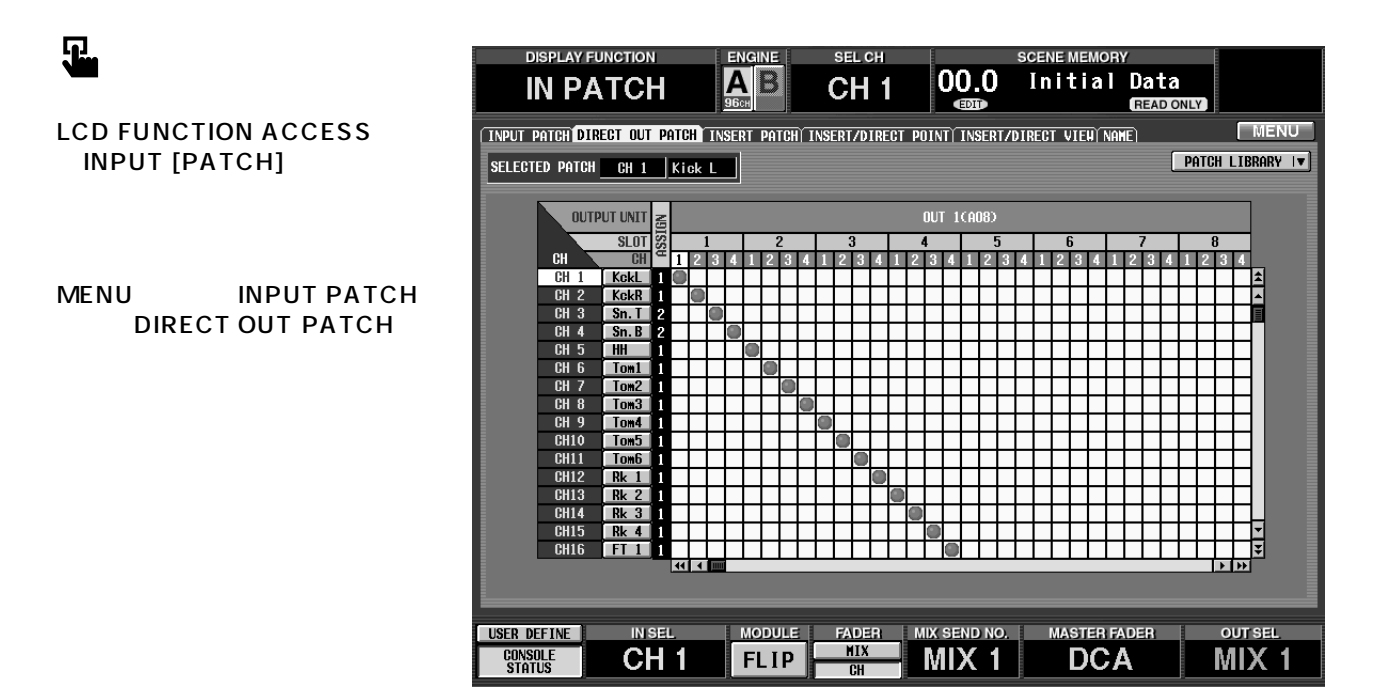

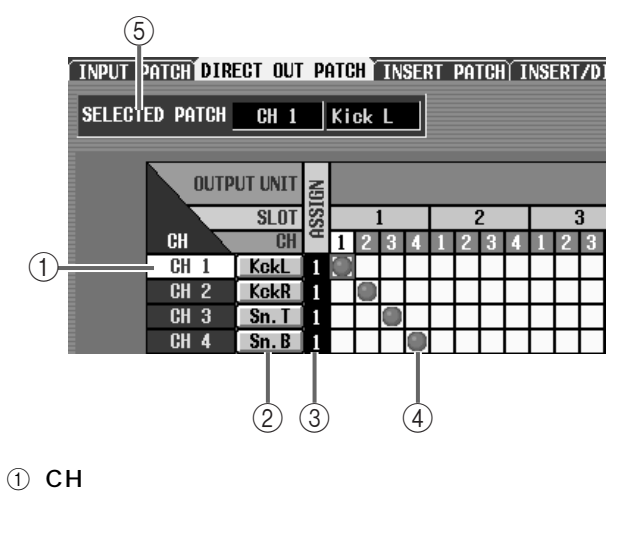

 $\circled{2}$ 

P128

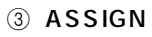

 $\circled{4}$ 

 $[ENTER]$ 

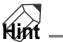

UTILITY PREFERENCE PATCH CONFIRMATION

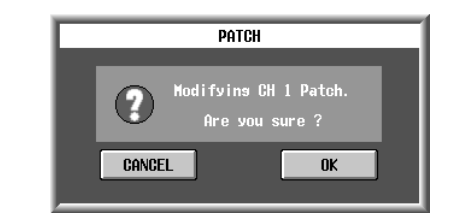

 $\bigwedge$ 

5 SELECTED PATCH

# **6 PATCH LIBRARY**

PATCH LIBRARY P172

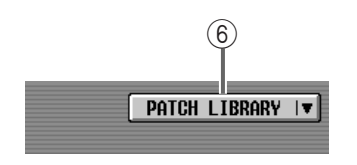

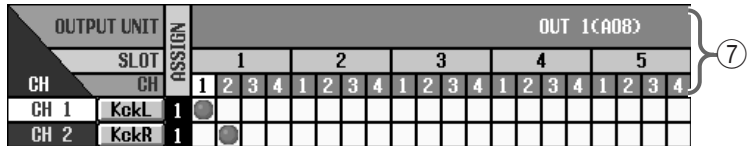

# <span id="page-459-0"></span>**7 OUTPUT UNIT/SLOT/CH**

 $\Box$ 

- OUTx DIO8 .... DI08  $\mathsf{x}$  ID
- OUTx AO8 ...... A08  $\mathsf{x}$  ID

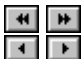

# **INSERT PATCH**

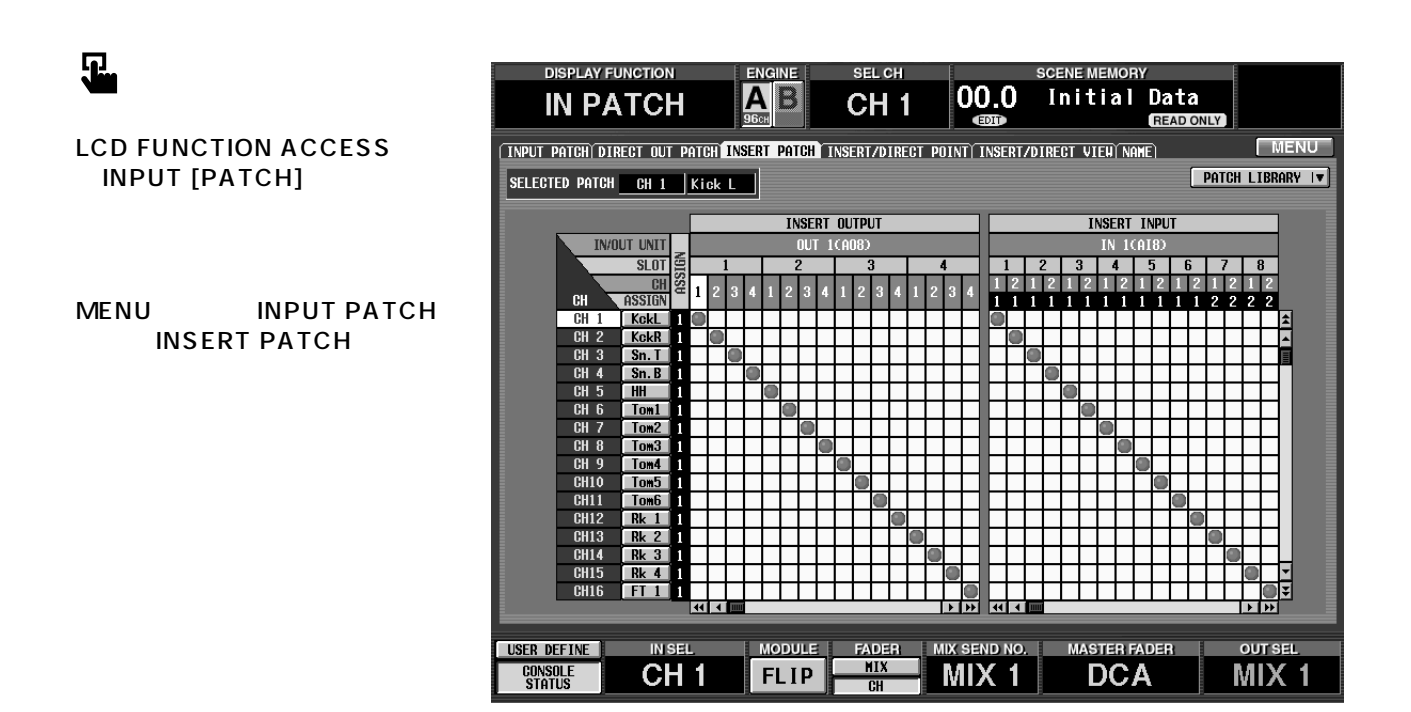

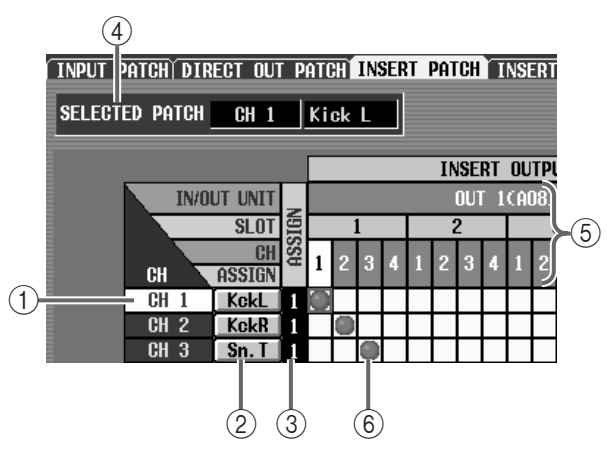

P128

 $(1)$  CH

 $\circled{2}$ 

(4) SELECTED PATCH

5 OUT UNIT/SLOT/CH

 $\Box$ 

[P121](#page-459-0)  $\left| \cdot \right|$  $\overline{H}$ П

 $\circledR$ 

 $[ENTER]$ 

**Hint**

UTILITY PREFERENCE PATCH CONFIRMATION

3 ASSIGN

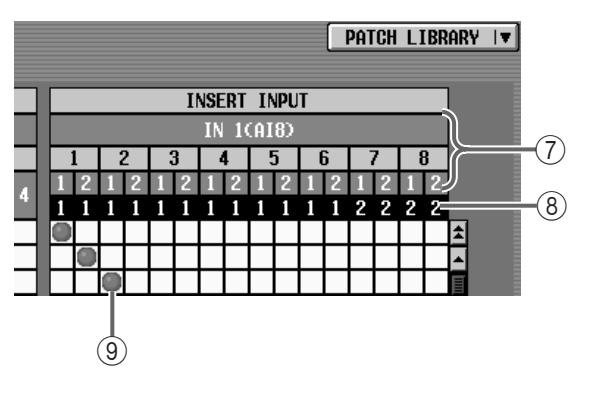

(7) IN UNIT/SLOT/CH

 $\Box$ 

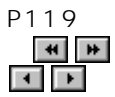

# 8 ASSIGN

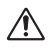

 $\circled{9}$ 

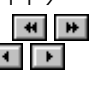

 $[ENTER]$ 

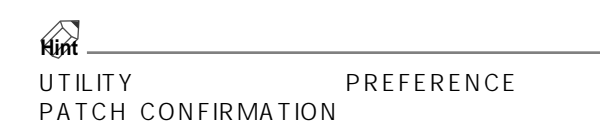

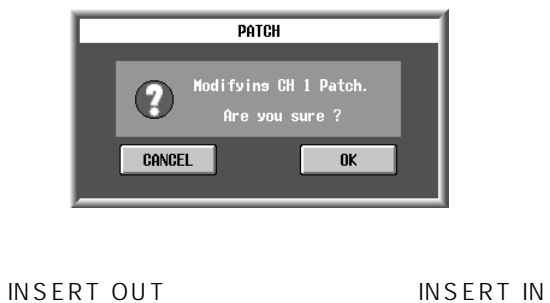

[SHIFT/GRAB] CURSOR

 $\left[\blacktriangleleft\right]/\left[\blacktriangleright\right]\right]$ 

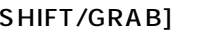

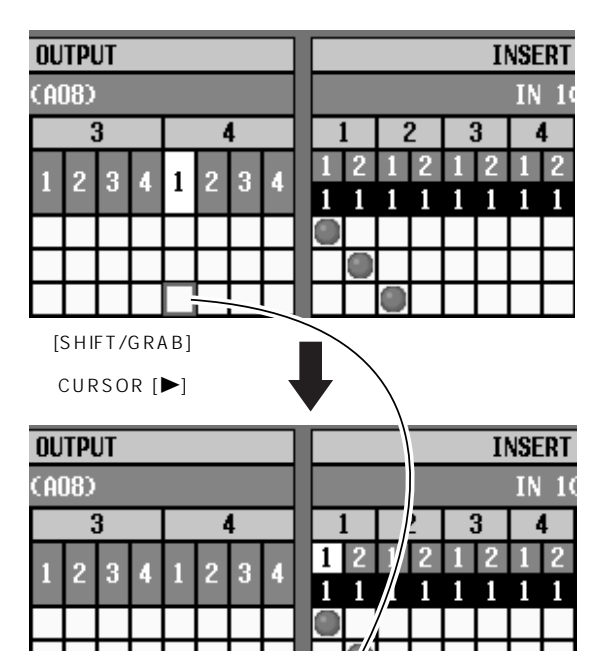

# $\mathbb{A}$

 $\bullet$ 

### $1$ /O  $1$ INSERT/DIRECT POINT INSERT/DIRECT VIEW INSERT/DIRECT VIEW  $\mathsf{INS}$ . P124 P126  $\bullet$

 $\mathsf{INS}$ .

# <span id="page-462-0"></span>**INSERT/DIRECT POINT**

 $\mathsf{A}(\mathsf{A})$ 

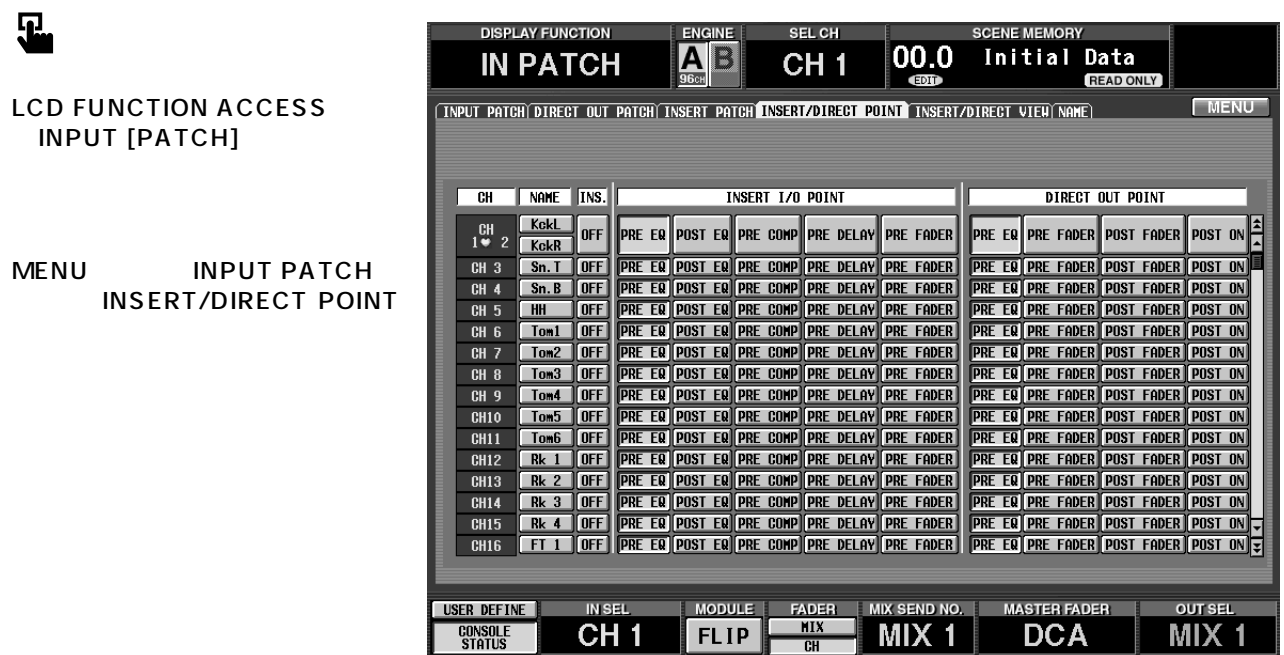

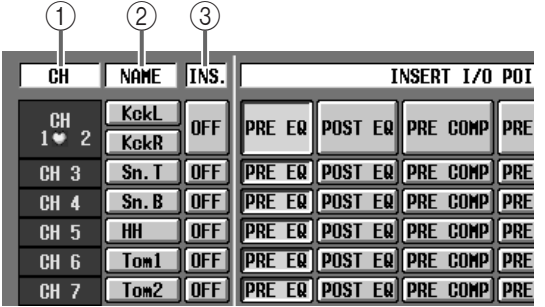

 $\circledR$  CH

 $\sim$  2

 $2$  NAME

<span id="page-462-1"></span> $\circledS$  INS.

PATCH

 $INSERT$ 

 $\overline{INS}$ .

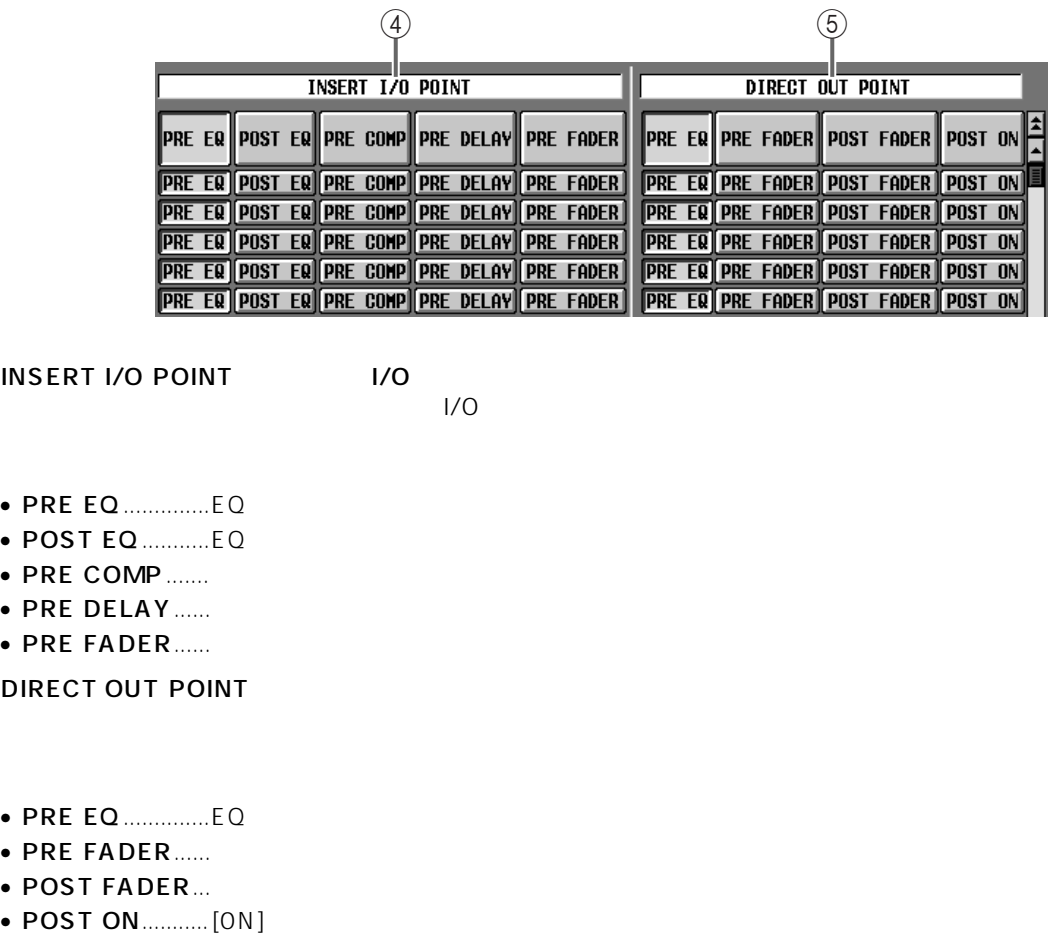

4 INSERT I/O POINT I/O  $\frac{1}{0}$ 

 $1/O$ 

- PRE EQ ..............EQ 直前の位置
- $\bullet$  POST EQ ............EQ
- PRE COMP.......
- PRE DELAY......
- PRE FADER......

5 DIRECT OUT POINT

- PRE EQ ..............EQ 直前の位置
- PRE FADER......
- POST FADER...
- 

# <span id="page-464-0"></span>**INSERT/DIRECT VIEW**

 $\mathsf{I}/\mathsf{O}$ 

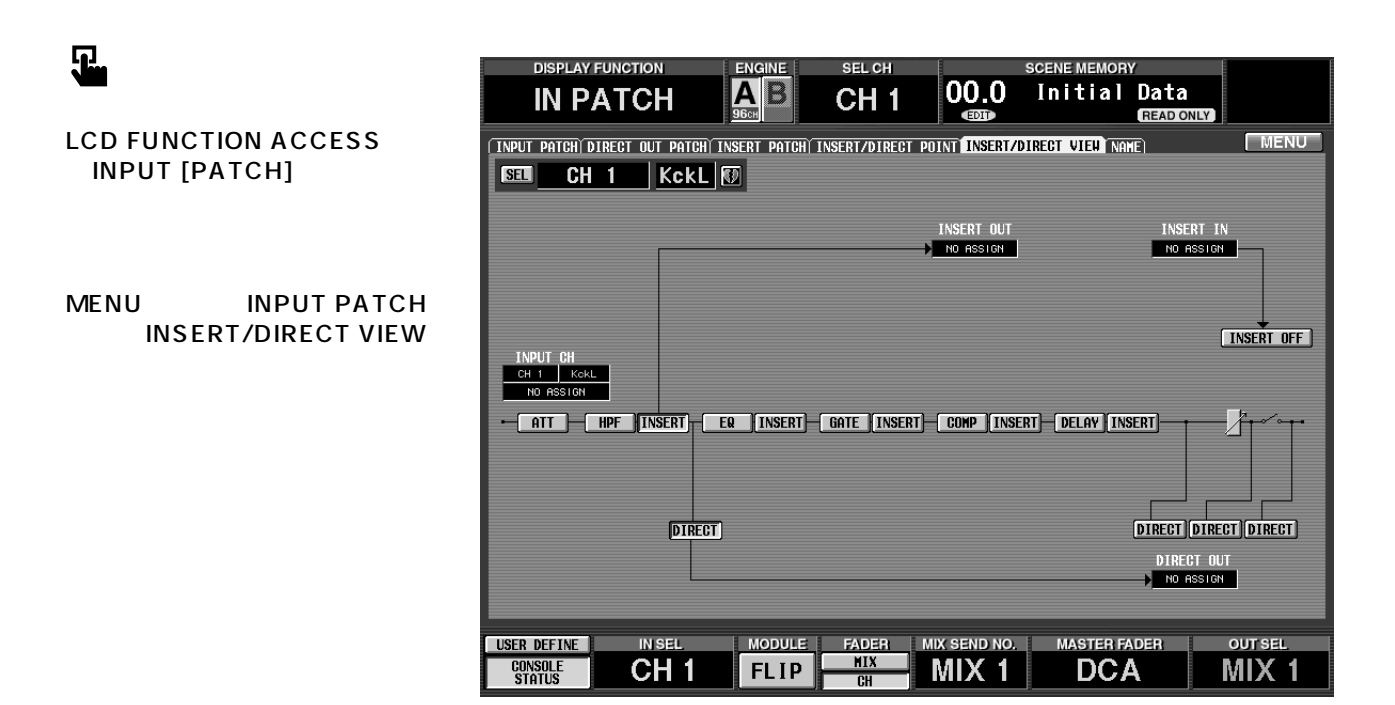

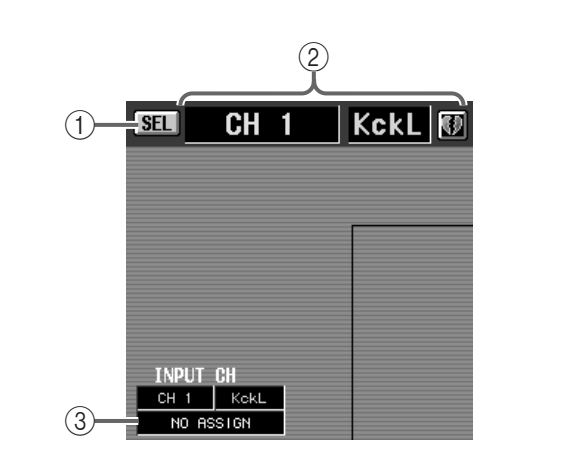

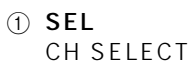

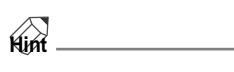

 $\overline{3}$  $\Box$  ID  $\Box$  $\bigcirc$ **INSERT OUT INSERT IN** NO ASSIGN  $\overline{\phantom{a}}$  NO ASSIGN

 $(2)$ 

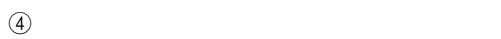

INPUT [SEL]

 $ID$ 

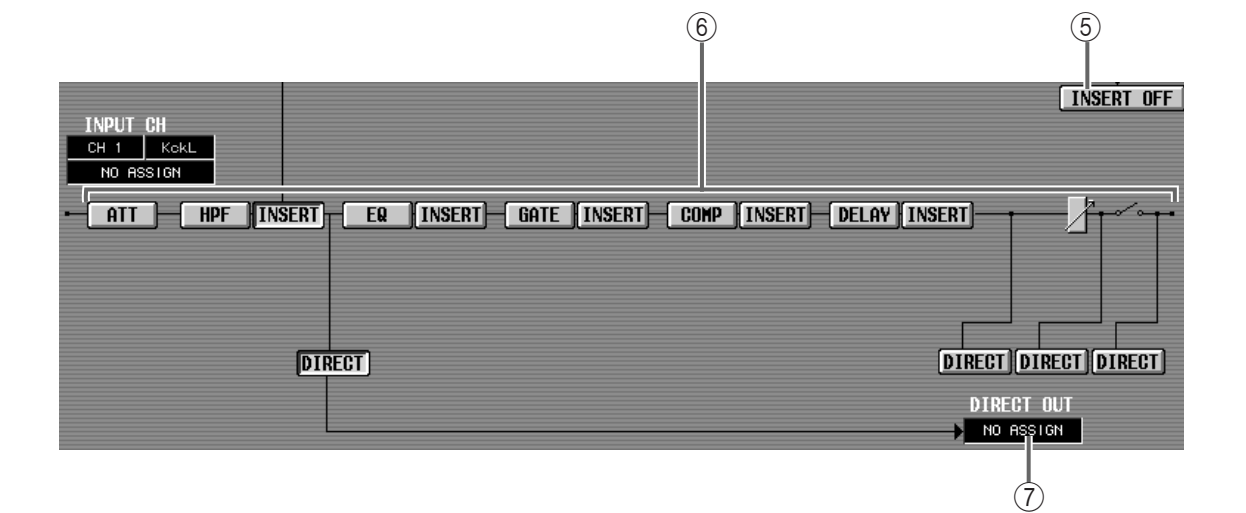

## 5 INSERT ON/OFF

INSERT/DIRECT POINT P124 INS.

### $6$

- INSERT  $V/O$  $1/0$ **INSERT**
- DIRECT

DIRECT

• ATT HPF EQ GATE COMP DELAY

**Hint** ATT HPF EQ GATE COMP DELAY OKボタンをクリックすることで、INSERT/DIRECT VIEW

 $\sim$  2

 $2$ 

**7 DIRECT OUT** 

 $\sim$  2

 $\mathsf{ID}$ 

# <span id="page-466-0"></span>**NAME**

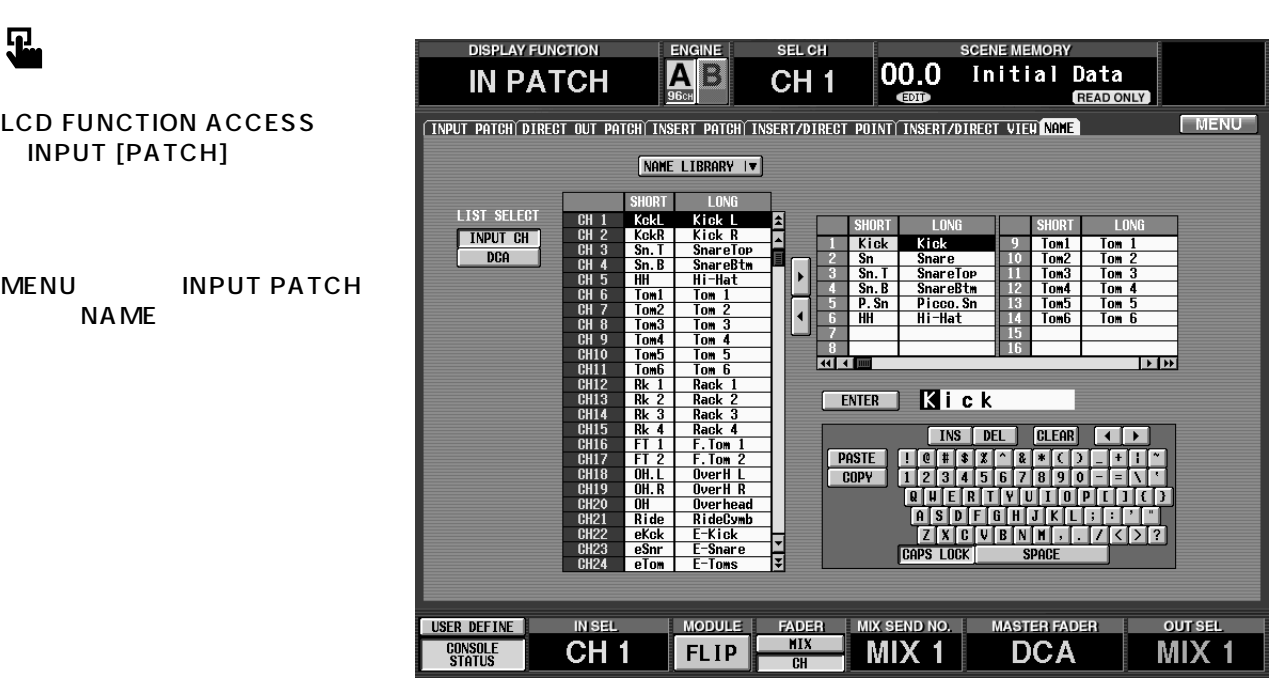

 $DCA$ 

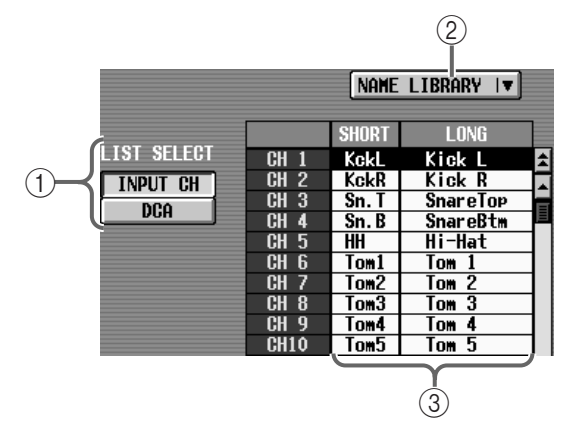

# ① LIST SELECT

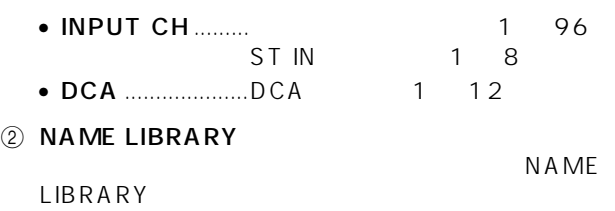

[P174](#page-512-0))

 $\circled{3}$ 

 $\overline{4}$  and  $\overline{8}$ 

**A** LIST SELECT DCA

SHORT<br>Kick<br>Sn<br>Sn. T LONG<br>Kick<br>Snare<br>SnareTop **SHORT LONG**  $\frac{9}{10}$  $\frac{\frac{\text{Tom1}}{\text{Tom2}}}{\frac{\text{Tom3}}{\text{Tom3}}}}$  $\frac{\frac{\text{Tom}}{\text{Tom}}}{\frac{\text{Tom}}{\text{Tom}}}\frac{2}{3}$ 2  $\mathbf{3}$  $\frac{\frac{2}{3n} \cdot B}{\frac{1}{3} \cdot B}$ 11 10m3<br>12 Tom4<br>13 Tom5<br>14 Tom6<br>15<br>15 SnareBtm<br>Picco.Sn<br>Hi-Hat  $\frac{70m}{10m}$  4 4.  $\circledA$  $\overline{\mathbf{r}}$  $Tom 6$  $\frac{1}{2}$  +  $\frac{1}{2}$  mm  $\mathbf{E}$  $\odot$ 

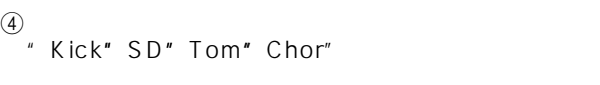

 $\overline{4}$  $8<sub>2</sub>$ 

 $256$ 

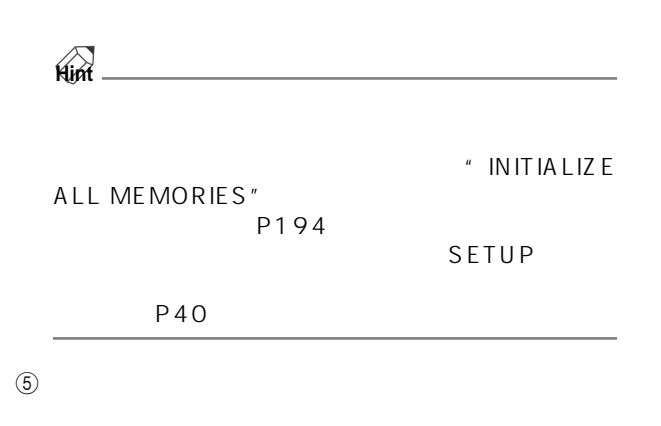

 $[\blacktriangleright]$  $[ \blacktriangleleft ]$   $\Box$   $\Box$ DCA 5 TO 2012 TO 2012 TO 2012 TO 2012 TO 2012 TO 2012 TO 2012 TO 2012 TO 2012 TO 2012 TO 2012 TO 2013 TO 2012

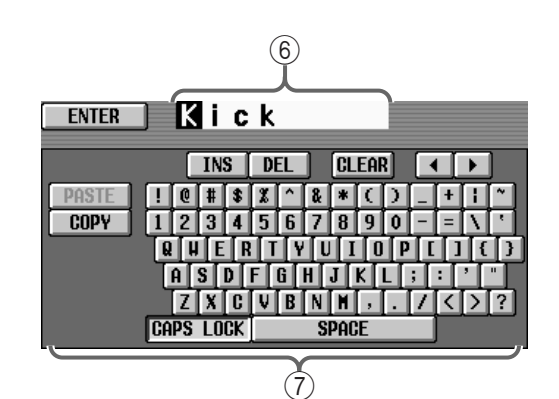

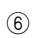

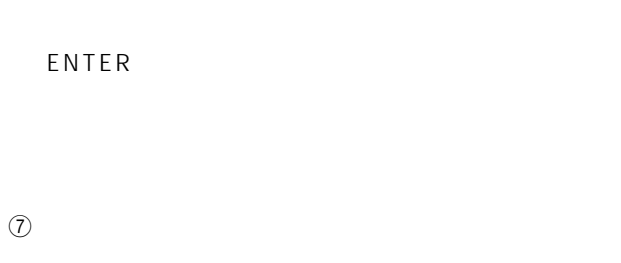

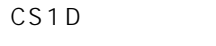

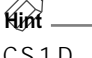

$$
\begin{array}{c}\n\text{With} \\
\text{CSD} \\
\end{array}
$$

 $P20$ 

# DCA

- 1. LIST SELECT
<sup>2</sup> 2.  $\overline{\phantom{a}}$ 
	- [CURSOR]  $[ENTER]$ 
		-
	- $3.$ CS1D P20
	- 4 8
	- 4. ENTER  $[CURSOR]$ **ENTER** 
		- $[ENTER]$ **Hint** ソルがある状態で [ENTER] スイッチを押すと、手順  $4.$
	- 1. テ ンプ レー トネ ーム リス トの 中か ら、登録先の
	- [CURSOR] [ENTER]
	- 2.  $\blacksquare$ CS1D P20
	- 4 8
	- 3. ENTER [CURSOR] **ENTER** [ENTER]
		- **Hint** マンチとのことで、<br>3.  $3.$
# DCA 1. LIST SELECT<sub>2</sub>  $2.$  $[ENTER]$  $[{\tt CURSOR}]$  $[ENTER]$  $3.$ [ENTER] 4.  $\triangleleft$  $[{\tt CURSOR}]$  $\blacksquare$

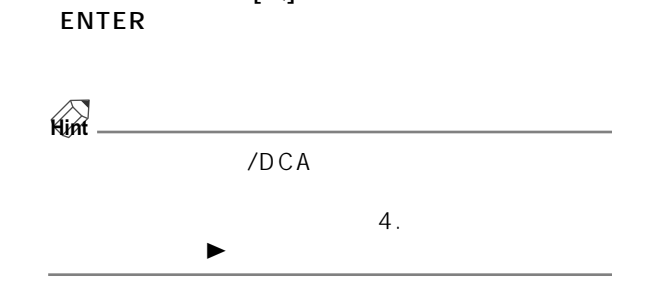

[CURSOR]

## **IN HA/INSERT**

## CH 1-24 CH 73-96 ST IN 1-8 CH 1-24 INS CH 73-96 INS ST **IN INS/UNIT LIB**

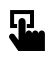

### LCD FUNCTION ACCESS INPUT [HA/INSERT]

MENU INPUT HA/INSERT

| <b>DISPLAY FUNCTION</b>                                                                                                    | SEL CH<br><b>ENGINE</b>                                                                                                    | <b>SCENE MEMORY</b>                                                              |                                                                                                    |                                                                                                 |  |
|----------------------------------------------------------------------------------------------------|----------------------------------------------------------------------------------------------------|----------------------------------------------------------------------------------|----------------------------------------------------------------------------------------------------|-------------------------------------------------------------------------------------------------|--|
| <b>IN HA/INSERT</b>                                                                                                    | X<br>д<br>СH<br>96c <sub>H</sub>                                                                                               | 00.0<br><b>EDIT</b>                                                              | Initial<br>Data<br><b>READ ONLY</b>                                                                    |                                                                                                 |  |
| $73 - 96$<br>$1 - 24$<br>$25 - 48$<br>$49 - 72$<br>í st                                                                                                    | $INS$ $25-48$<br>$1 - 8$<br>$-24$<br><b>INS</b>                                                                                | $\overline{INS}$<br>$73 - 96$<br>49<br>$-72$                                     | <b>INST ST</b><br>IN<br><b>TTB</b><br><b>INS/UNIT</b>                                                  | MENU                                                                                            |  |
| GAI<br>GAI<br>NGANG                                                                                                    | A/BL<br>GAI                                                                                                    | GAINGANG                                                                         | GAI<br>GANG                                                                                            | A/BL<br>.INK<br>GA.                                                                             |  |
| 百<br>П<br>正<br>6                                                                                                    | CLIF<br>6<br>⊪.<br>آ6<br>⋒<br>百<br>百                                                                                           | uur<br>6<br>百<br>百<br>ŝ                                                          | CLIP<br>12<br>18<br>π<br>正                                                                             | $rac{\text{CLIF}}{6}$<br>正<br>正<br>Ë                                                            |  |
| CLIP<br>16<br>18<br>30<br>CLIP 6<br>12 18<br>30<br>CLIP<br>16<br>18<br>30<br>$\frac{12}{18}$<br>B<br>$\overline{B}$<br>B                                                                    | Ì<br>$\overline{B}$<br>$\frac{12}{18}$<br>30<br>$\overline{B}$<br>$1\bar{2}$<br>B<br>$\frac{18}{30}$                           | $1\bar{2}$<br>$1\bar{2}$<br>B<br>B<br>18<br>18                                   | CLIF<br>16<br>18<br>30<br>B<br>$\overline{B}$                                                          | j<br>$\frac{12}{18}$<br>$\frac{12}{18}$<br>$\overline{B}$<br>$\overline{B}$                     |  |
| <b>48V</b><br><b>48V</b><br><b>48V</b><br>60<br>60<br>60<br>60<br>ø<br>ø<br>ø                                                                                                    | 48V<br><b>48V</b><br><b>48V</b><br>60<br>60<br>ø<br>ø<br>ø                                                                     | 48V<br>48V<br>30<br>30<br>60<br>60<br>$\boldsymbol{\phi}$<br>$\boldsymbol{\phi}$ | <b>48V</b><br><b>48V</b><br>30<br>60<br>60<br>ø<br>ø                                                   | <b>48V</b><br>48V<br>60<br>60<br>ø<br>ø                                                         |  |
|                                                                                                    |                                                                                                    |                                                                                  |                                                                                                    |                                                                                                 |  |
| +10<br>$-68$<br>-68 +10<br>-68 +10<br>+18                                                                                                    | $-68 + 18$<br>$-68$<br>-68<br>$+10$                                                                                            | $-68$<br>$-68 + 18$<br>$+10$                                                     | $+10$<br>-68 +10<br>-68                                                                                | $-68 + 10$<br>$-68$<br>+10                                                                      |  |
| ĸ<br>╅<br>Ť<br>П                                                                                                    |                                                                                                    | ÷<br>0<br>10<br>$\ddot{\phantom{1}}$                                             | 0<br>0<br>Ŧ                                                                                            | Ŧ<br>10                                                                                         |  |
| $1818:7-2$<br>11818-8-1<br>11818:7                                                                                                    | 11818:8-2<br><b>12818:1</b><br>2818:1-2                                                                                        | I2RI8:2-1<br>2818-2-2                                                            | I2RI8:3-2<br>I2A18:3-1                                                                                 | 12818:4-2<br>$12018:4-1$                                                                        |  |
| <b>CH13</b><br><b>CH14</b><br><b>CH15</b><br>69                                                                                                    | CH17<br><b>CH18</b><br>CH <sub>16</sub><br>ÇÐ                                                                                  | <b>CH19</b><br><b>CH20</b>                                                       | <b>CH21</b><br>CD.<br><b>CH22</b>                                                                      | <b>CH23</b><br><b>CH24</b><br>Ø                                                                 |  |
| GAINGANG<br><b>A/BLINK</b><br>GAINGANG                                                                                                    | A/BLINK<br>A/BLINK<br><b>GAINGANG</b>                                                                                          | GAINGANG<br>A/BLINK                                                              | <b>GAINGANG</b><br><b>A/BLINK</b>                                                                      | GAINGANG<br>A/BLINK                                                                             |  |
| -CLIP<br>- 6<br>- 12<br>- 18<br>- 30<br>正<br>顶<br>百<br>ö                                                                                                    | -CLIP<br>冝<br>百<br>A<br>ö<br>Ĝ                                                                                                 | त्र<br>百<br>6<br>6                                                               | -clip<br>帀<br>正<br>Ï6                                                                                  | -CLIP<br>∙CLIP<br>百<br>正<br>Ĝ<br>$\overline{6}$                                                 |  |
| CLIF<br>16<br>18<br>30<br>$\begin{array}{c}\n 1 \geq \\  1 \geq \\  1 \geq \n \end{array}$<br>$\overline{B}$<br>$\frac{12}{38}$<br>B<br>B<br><b>48V</b><br>: 30<br><b>48V</b><br><b>48V</b> | $\overline{B}$<br>$\frac{12}{18}$<br>12<br>$\vert$ B<br>B<br>$\overline{18}$<br>$-30$<br><b>48V</b><br><b>48V</b><br>48V<br>30 | $rac{12}{18}$<br>LŹ.<br>B<br>B<br>ĩš<br>48V<br><b>48V</b><br>30<br>30            | $\frac{6}{12}$<br>$\frac{18}{30}$<br>$\frac{12}{18}$<br>B<br>$\vert$<br><b>48V</b><br>30<br><b>48V</b> | $\frac{12}{18}$<br>$\frac{12}{18}$<br>$\vert$<br>$\mathbf{B}$<br><b>48V</b><br><b>48V</b><br>30 |  |
| 60<br>60<br>60<br>60<br>ø<br>$\phi$<br>ø                                                                                                    | 60<br>60<br>$\boldsymbol{\phi}$<br>$\mathbf{\Phi}$<br>$\boldsymbol{\phi}$                                                      | 60<br>60<br>ø<br>$\boldsymbol{\delta}$                                           | 60<br>60<br>ø<br>$\boldsymbol{\phi}$                                                                   | 60<br>$\blacktriangleright$<br>60<br>$\boldsymbol{\phi}$                                        |  |
|                                                                                                    |                                                                                                    |                                                                                  |                                                                                                    |                                                                                                 |  |
| $-68$<br>$-68 + 10$<br>$-68 + 10$<br>$+10$<br>$+10$                                                                                                    | $-68$<br>$-68$<br>$-68$<br>$+10$<br>$+10$                                                                                      | $-68$<br>$+10$<br>$-68 + 18$                                                     | $-68 + 10$<br>$-68$<br>$+10$                                                                           | $-68 + 10$<br>$-68$<br>$+10$                                                                    |  |
| 1<br>۰<br>٠<br>٠                                                                                                    | 10<br>4<br>۰<br>dB                                                                                                    | 10<br>10<br>Ŧ<br>$^{\rm +1}$<br>æ                                                | 1<br>0<br>÷<br>0<br>۰                                                                                  | 10<br>4<br>۰                                                                                    |  |
| T181812-1<br>$11118:1 - 1$<br>$11818:1 - 2$                                                                                                    | I1818:2-2<br>I1818:3-1<br>11818:3-2                                                                                            | I1818:4-1<br>I18118:4-2                                                          | I1818:5-1<br>I1818:5-2                                                                                 | 11818:6-1<br>I1818:6-2                                                                          |  |
| €Đ<br>K)<br>CH<br>$\overline{\mathbf{c}}$<br>CH <sub>3</sub><br>CH                                                                                                    | CH 5<br>ÇD.<br>CH<br>6<br>CН<br>4                                                                                              | K)<br>7<br>CН<br>CН<br>8                                                         | KD.<br>CH <sub>9</sub><br>CH <sub>10</sub>                                                             | CH11<br>$\mathbb{Q}$<br>CH <sub>12</sub>                                                        |  |
|                                                                                                    |                                                                                                    |                                                                                  |                                                                                                    |                                                                                                 |  |
| <b>IN SEL</b><br><b>USER DEFINE</b>                                                                                                    | <b>MODULE</b><br><b>FADER</b>                                                                                                  | <b>MIX SEND NO.</b>                                                              | <b>MASTER FADER</b>                                                                                    | <b>OUT SEL</b>                                                                                  |  |
| CONSOLE<br><b>STATUS</b>                                                                                                    | <b>MIX</b><br><b>FLIP</b><br>CH                                                                                                | Ш                                                                                | DCA                                                                                                    |                                                                                                 |  |

CH 1-24

| <b>DISPLAY FUNCTION</b>                                                                                                    | <b>ENGINE</b>                                                      | SEL CH                                                     | <b>SCENE MEMORY</b>                                                                                        |                              |                  |                |
|----------------------------------------------------------------------------------------------------|--------------------------------------------------------------------|------------------------------------------------------------|----------------------------------------------------------------------------------------------------|------------------------------|------------------|----------------|
| <b>IN HA/INSERT</b>                                                                                                    | А<br><b>96cH</b>                                                   | CH <sub>1</sub>                                            | 00.0<br><b>CDT</b>                                                                                         | Initial Data                 | <b>READ ONLY</b> |                |
| 1-24 25-48 49-72 73-96 ST IN 1-8 1-24 INS 25-48 INS 49-72 INS 73-96 INS ST IN INS/UNIT LIB                                         |                                                                    |                                                            |                                                                                                    |                              |                  | MENU           |
| GAINGANG A/BLINK                                                                                                    | GAINGANG A/BLINK                                                   | [GAINGANG] A/BLINK                                         | (GAINGANG) A/BLINK                                                                                         |                              | UNIT LIBRARY  v  |                |
| :ાા°:<br>Ē<br>正<br>正<br>$\overline{B}$<br>$\overline{\mathbf{B}}$<br>$\overline{B}$<br>$\div$ 12 $\div$                            | :նկր<br>: 6<br>正<br>$\overline{\mathbf{B}}$<br>$\frac{12}{18}$ .   | 正<br>$\boxed{B}$<br>$\frac{12}{18}$                        | 正<br>正<br>$\overline{B}$<br>$\boxed{B}$<br>$\frac{12}{18}$                                                 | 间<br>$\overline{B}$          |                  |                |
| $18 -$<br><b>48V</b><br><b>48V</b><br><b>48V</b><br>$-30 -$<br>$-60-$                                                              | <b>48V</b><br>÷зø÷<br>∶60 ÷                                        | <b>48V</b><br>$30 -$<br>$-60$                              | <b>48V</b><br><b>48V</b><br>$\frac{1}{2}$ 30 $\frac{1}{2}$<br>$-60$                                        | 48V                          |                  |                |
| $\oint$<br>$\oint$<br>$\frac{1}{2}$                                                                                                | $\boldsymbol{\phi}$                                                | $\oint$                                                    | ø<br>∲                                                                                                    | $\oint$                      |                  |                |
| $-68 + 18$<br>$-68 + 10$<br>+10                                                                                                    | $-68 + 18$<br>$-68 + 18$                                           | $-68 + 18$                                                 | $-68$ +10<br>$-68 + 18$                                                                                    | -68                          |                  |                |
| $+10$<br>+10                                                                                                    | $+10^{+10}$                                                        | <u>+10   +10  </u>                                         | $+10$ <sub>dB</sub>                                                                                        | $+1038$                      |                  |                |
| $11818:5-1$ $1818:5-2$<br>STIN5[L] STIN5[R]                                                                                        | $11818:6-1$   11818:6-2<br>STINGEL] STINGER]                       | T1818:7-1 11818:7-2<br>STIN7[L] STIN7[R]                   | 11818:8-1 11818:8-2<br>STINBIL] STINBIR]                                                                   |                              |                  |                |
| GAINGANG A/BLINK                                                                                                    | GAINGANG A/BLINK                                                   | GAINGANG A/BLINK                                           | GAINGANG A/BLINK                                                                                           |                              |                  |                |
| $\frac{1}{6}$<br>正<br>下<br>ஈ                                                                                                    | ∙cur:<br>∶م<br>正                                                   | 正                                                          | 正<br>帀                                                                                                    | 正                            |                  |                |
| $\overline{B}$<br>$\overline{\mathbf{B}}$<br>$\boxed{B}$<br>$-12 -$<br>$18 -$<br><b>48V</b><br><b>48V</b><br><b>48V</b><br>$-30 -$ | $\overline{\mathbf{B}}$<br>$\frac{12}{18}$<br><b>48V</b><br>$30 -$ | $\overline{B}$<br>$12 -$<br>$18 -$<br><b>48V</b><br>$30 -$ | $\overline{\mathbf{B}}$<br>$\boxed{B}$<br>- 12 -<br>18 <sup>2</sup><br><b>48V</b><br><b>48V</b><br>$-30 -$ | $\overline{B}$<br><b>48V</b> |                  |                |
| $\vec{z}$<br>$-60-$<br>$\oint$<br>$\blacktriangleright$                                                                            | $\overline{3}$<br>- 60                                             | $\overline{\bullet}$<br>$60 -$                             | $-60.$<br>$\overline{\phi}$<br>$\boldsymbol{\phi}$                                                         | $\phi$                       |                  |                |
|                                                                                                    |                                                                    |                                                            |                                                                                                    |                              |                  |                |
| $-68 + 18$<br>$-68 + 10$<br>+10<br>+10 <br>" ⊦10                                                                                   | $-68 + 10$<br>$-68 + 10$<br>$ +10 $<br>$+10$ $_{\tiny \rm B}$      | $-68 + 18$<br><u>+10  +10 </u>                             | $-68$ +10<br>$-68 + 18$<br>$+10\vert_{\scriptscriptstyle \rm dB}$                                          | $-68$<br>$+1038$             |                  |                |
| $11818:1-1$ $11818:1-2$                                                                                                    | $11818:2-1$ $11818:2-2$                                            | T181813-1   T181813-2                                      | T1818:4-1   T1818:4-2                                                                                      |                              |                  |                |
| STINILLI STINILRI                                                                                                    | STIN2[L] STIN2[R]                                                  | STIN3[L] STIN3[R]                                          | STIN4[L] STIN4[R]                                                                                          |                              |                  |                |
| <b>IN SEL</b><br>USER DEFINE                                                                                                    | <b>MODULE</b>                                                      | <b>FADER</b>                                               | <b>MIX SEND NO.</b>                                                                                        | <b>MASTER FADER</b>          |                  | <b>OUT SEL</b> |
| <b>CONSOLE</b><br><b>STATIS</b>                                                                                                    | FLIP                                                               | <b>MIX</b><br>$\overline{P}$                               |                                                                                                    | DCA                          |                  |                |

ST IN INS

IN/INS

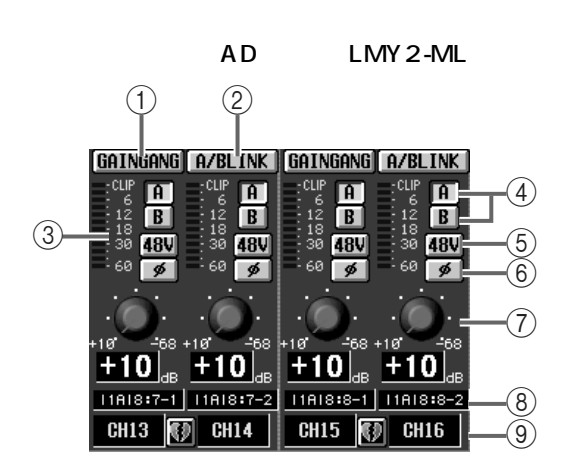

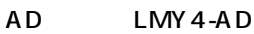

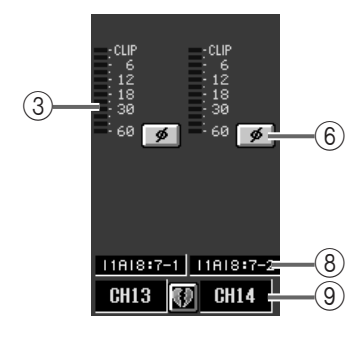

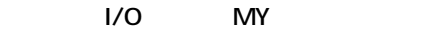

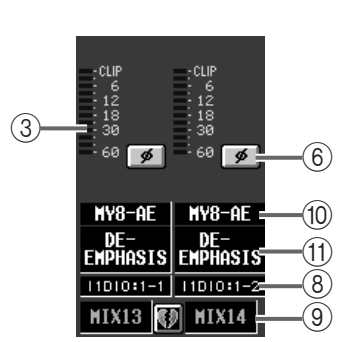

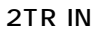

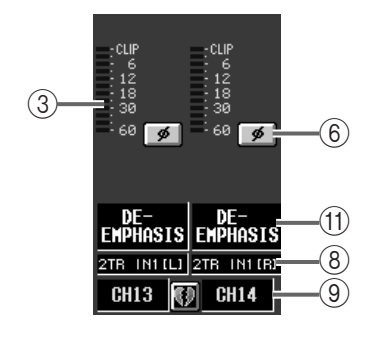

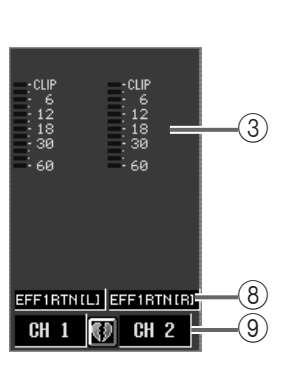

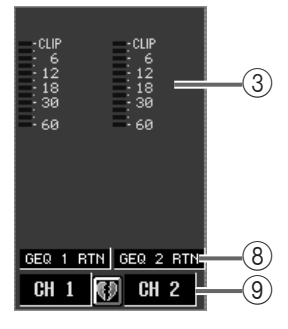

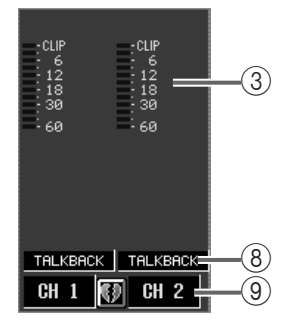

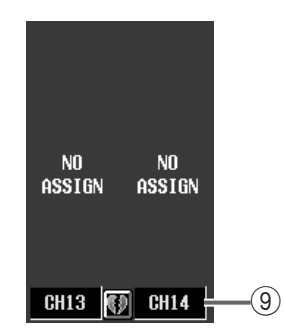

1 GAIN GANG

GAIN

 $\tt - 1.7$  Eq. (  $\tt - 1.7$  Eq. (  $\tt - 1.7$  Eq. (  $\tt - 1.7$  Eq. (  $\tt - 1.7$  Eq. (  $\tt - 1.7$  Eq. (

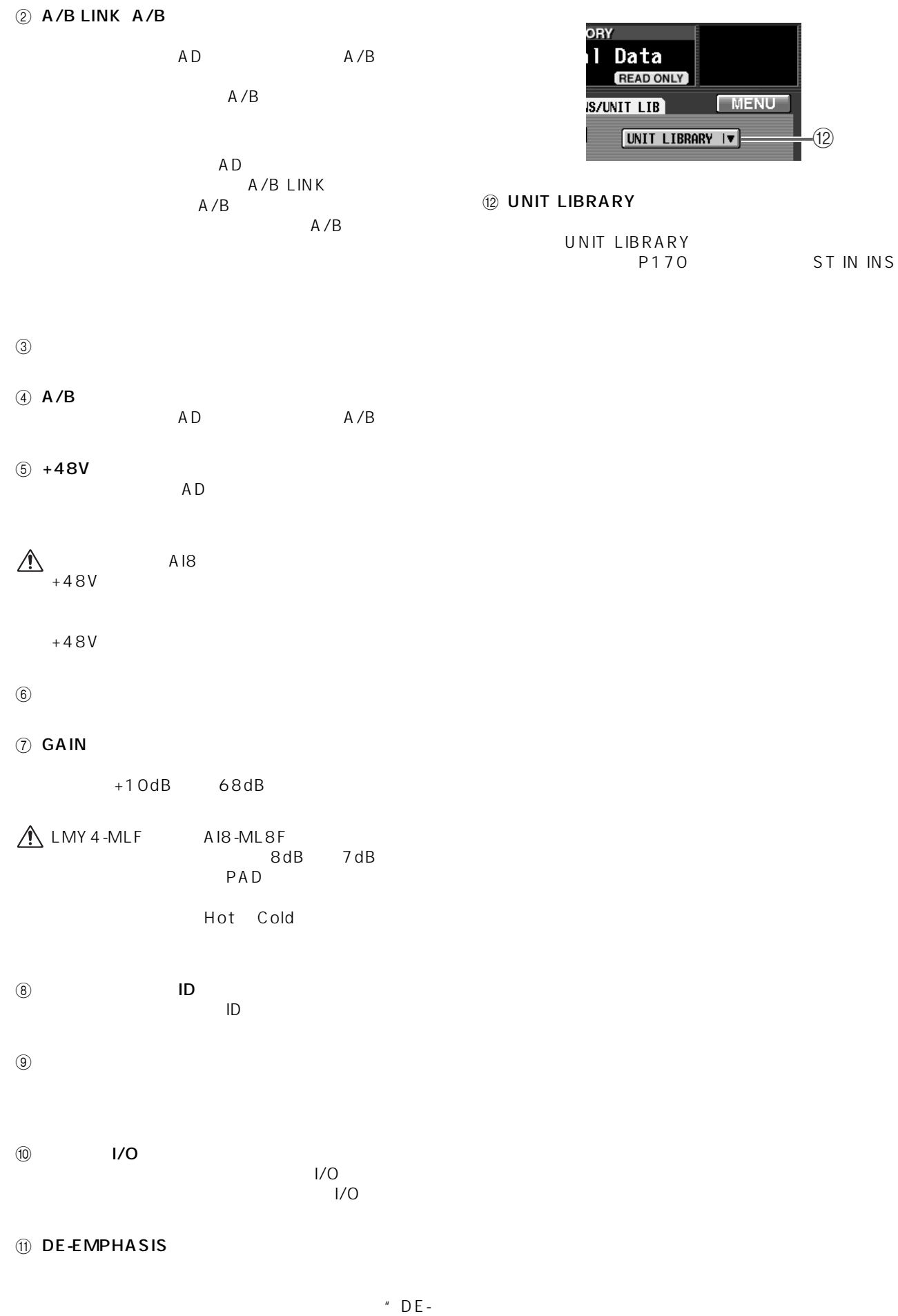

**133**

## **IN EQ**

インプット EQ でんぷっと EQ でんぷっと EQ でんぷっと

## **EQ PARAMETER EQ**

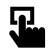

**LCD FUNCTION ACCESS** INPUT [EQ]

MENU INPUT EQ **EQ PARAMETER** 

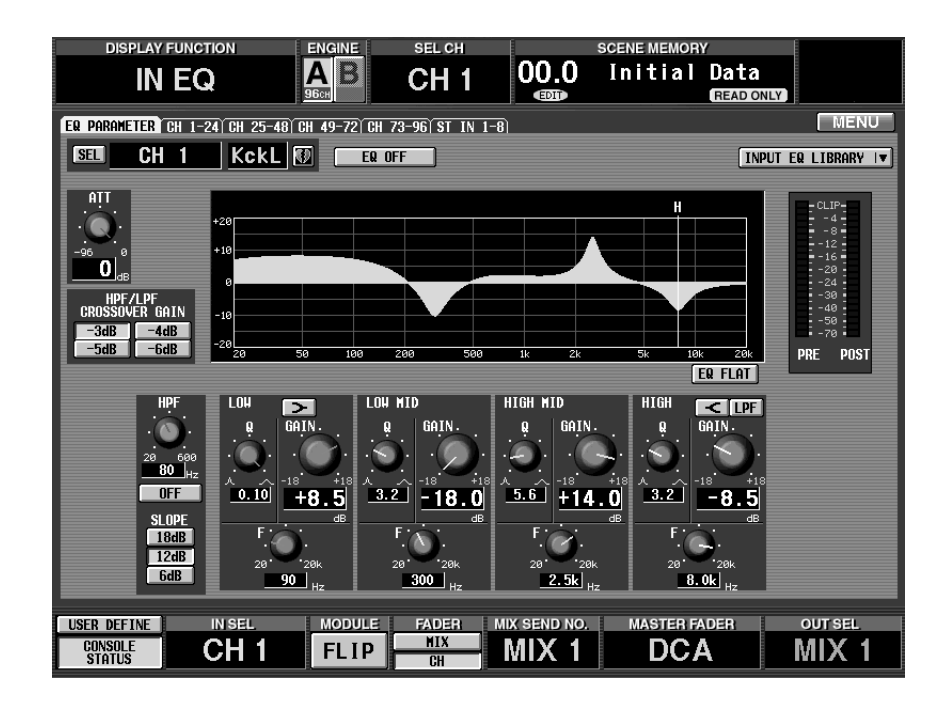

### $\odot$  $\sqrt{55}$  $CH<sub>1</sub>$ **KckL**  $(1)$ **ATT**  $(2)$  $\overline{0}$ HPF/I<br>Crossove .<br>Gain - 14  $\overline{4}$  $-3dB$  $-4dB$  $-5dB$ 21  $-6dB$

- $(1)$  SEL CH SELECT
- 2 ATT  $AD$

OdB 96dB

### 4 HPF/LPF CROSSOVER GAIN HPF/LPF

 $\overline{3}$ 

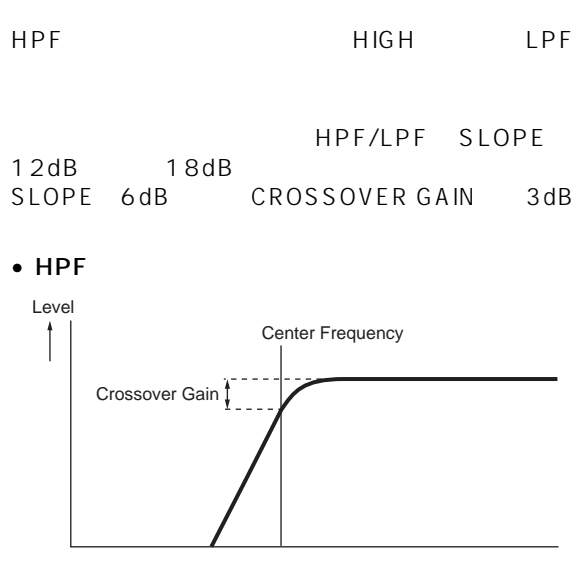

 $HPF$  4 EQ

 $\bullet$  HIGH

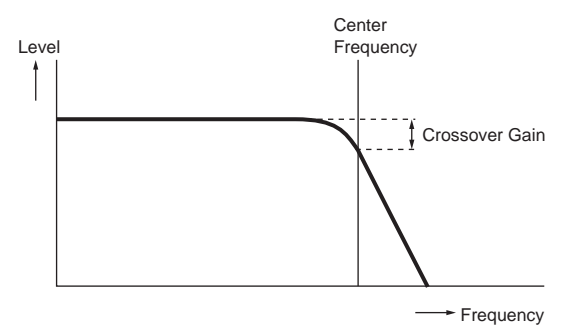

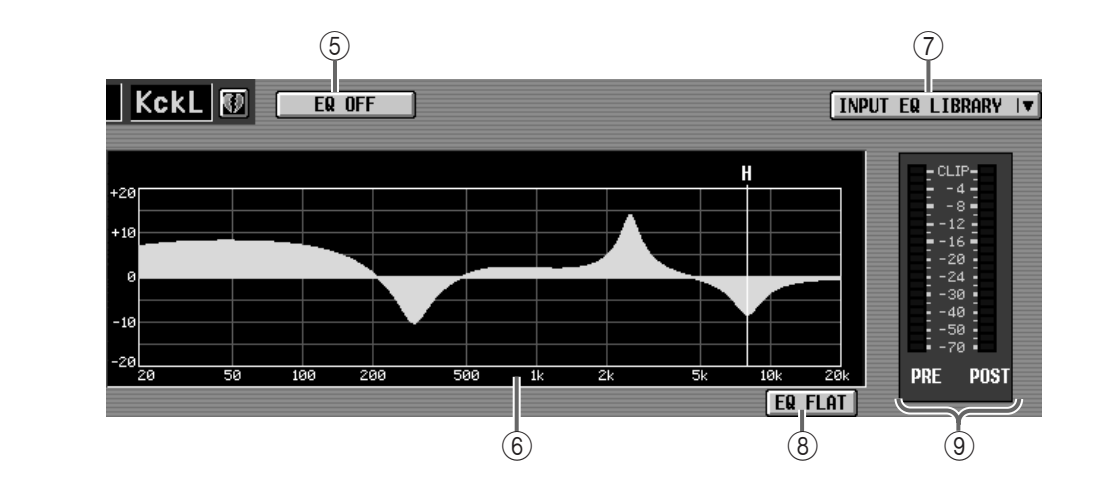

 $5$  EQ ON/OFF EQ<br>4 EQ 4 EQ 2  $(6)$  EQ

EQ の各パラメーターの設定値を表示するグラフで Freq

Q Gain

20Hz 600Hz

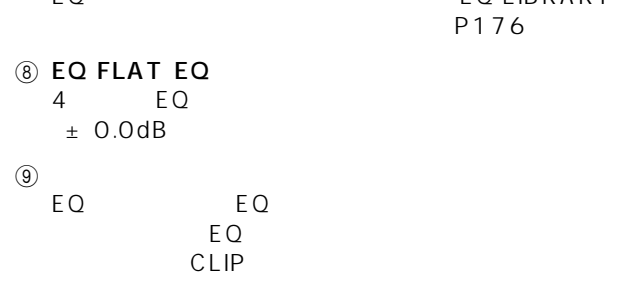

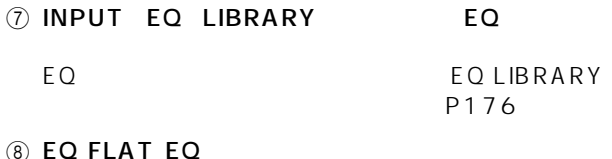

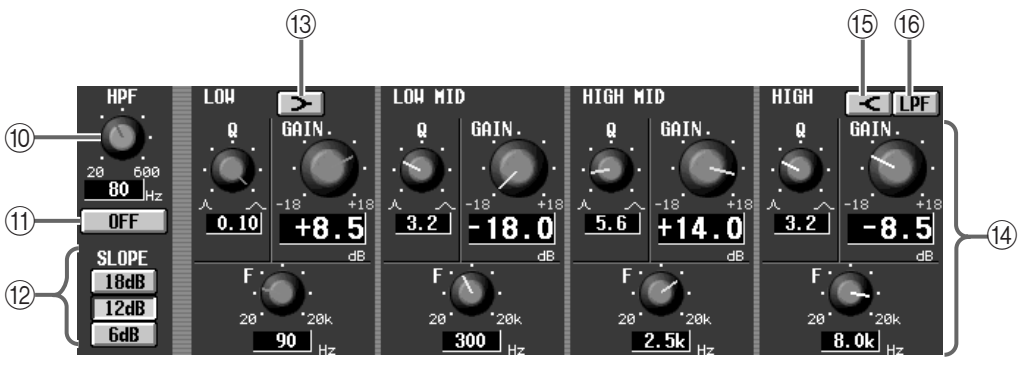

 $<sup>10</sup>$  HPF</sup>

**1** HPF ON/OFF

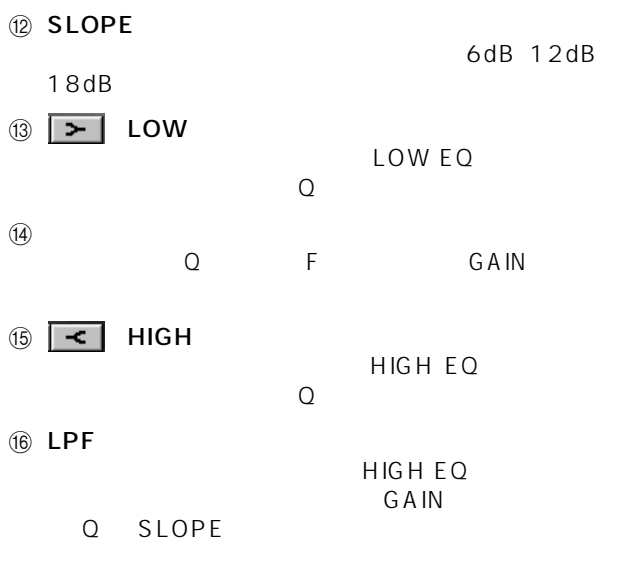

## CH 1-24 CH 73-96 ST IN 1-8

 $EQ$  example example example example example example example example example example example example example example example example example example example example example example example example example example example

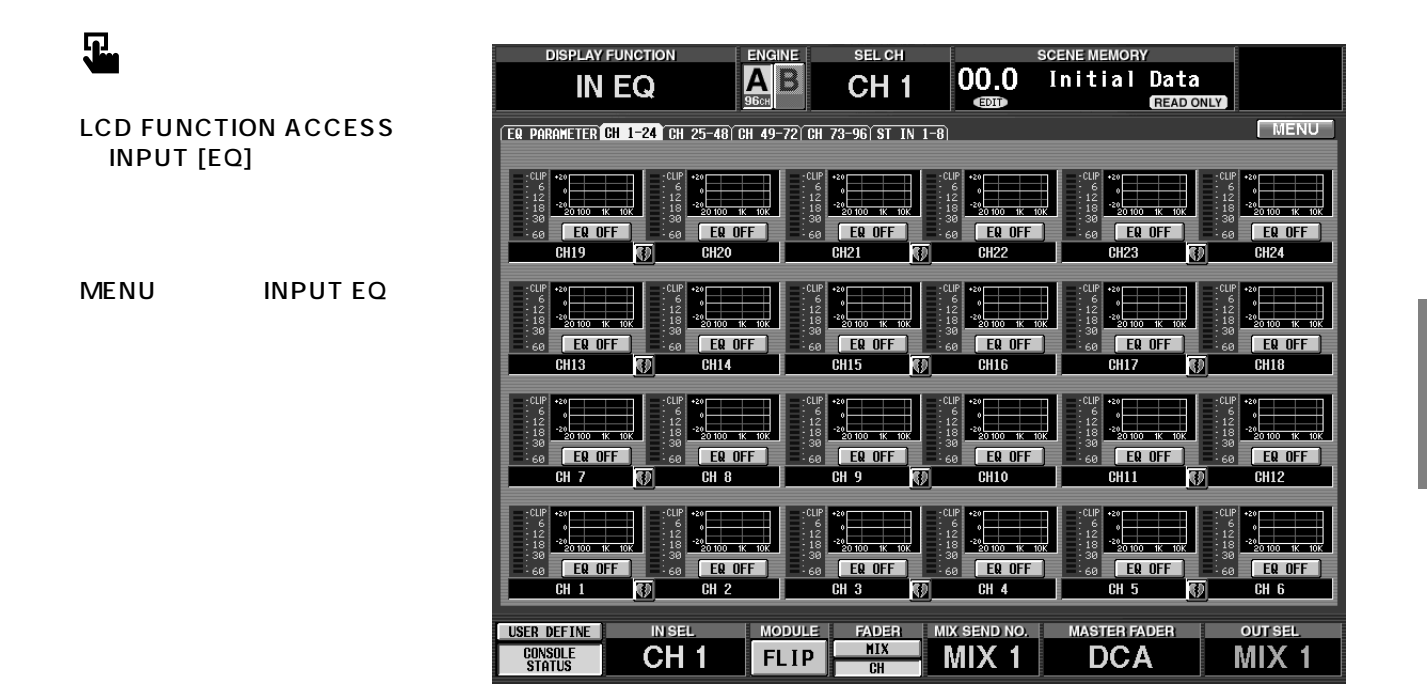

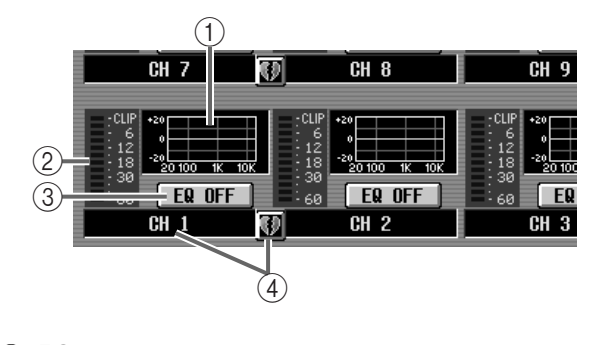

 $0$  EQ

 $EQ$ EQ PARAMETER

 $\overline{EQ}$ 

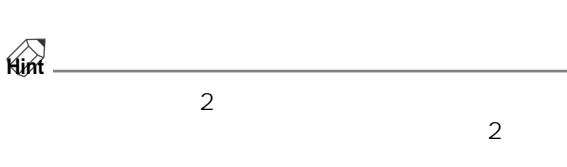

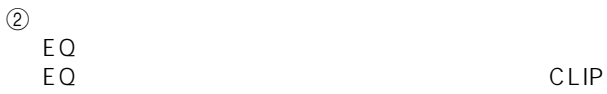

**IN EQ**

3 EQ ON/OFF EQ

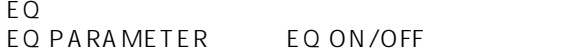

 $\overline{4}$ 

### $\overline{C}$  EQ  $\overline{C}$ CH1 CH8

1.  $\blacksquare$ 

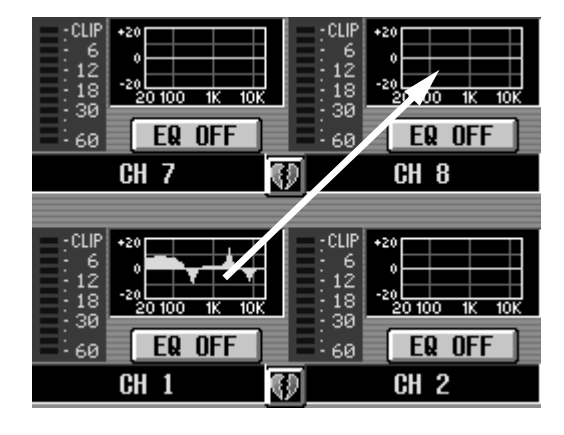

### OK GENERAL COMMENT ON THE SERVICE SERVICE SERVICE SERVICE SERVICE SERVICE SERVICE SERVICE SERVICE SERVICE SERVICE SERVICE SERVICE SERVICE SERVICE SERVICE SERVICE SERVICE SERVICE SERVICE SERVICE SERVICE SERVICE SERVICE SERV CANCEL

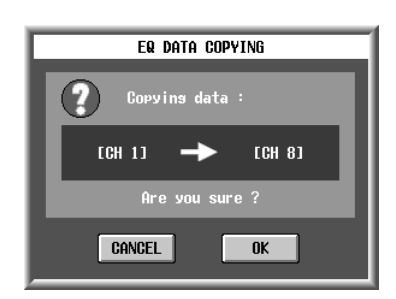

### 2. OK

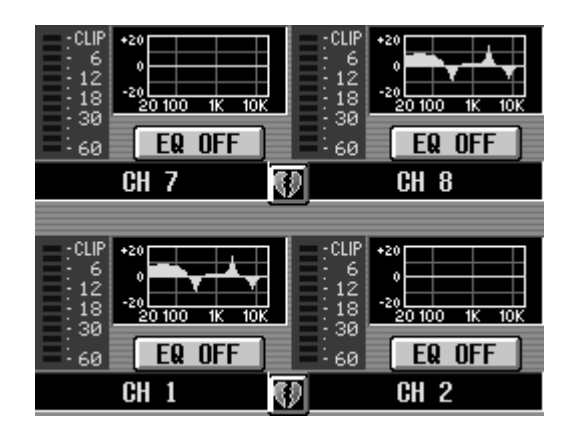

## $\overline{EQ}$ CH19 CH44

1.  $\blacksquare$ 

 $\bigwedge$  CS1D LCD FUNCTION ACCESS INPUT [EQ] る CH1-24、CH 25-48、CH 49-72、CH 73- 96 ST IN 1-8

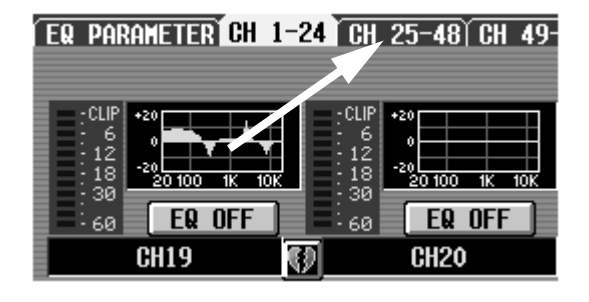

 $2.$ 

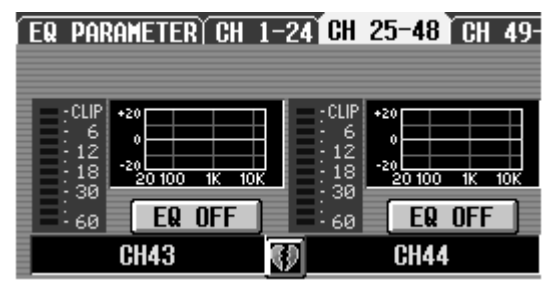

```
3.
```
 $\overline{O}$ K is a contract of  $\overline{O}$  C CANCEL

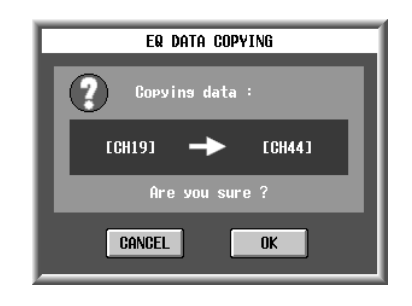

4. OK

EQ PARAMETER) CH 1-24 CH 25-48 CH 49-

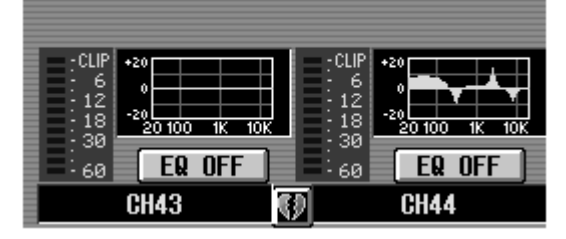

## **IN GATE/COMP**

## **GATE PRM**

 $\overline{\mathbf{E}}$ 

**LCD FUNCTION ACCESS** INPUT [GATE/COMP]

MENU INPUT GATE/ COMP GATE PRM

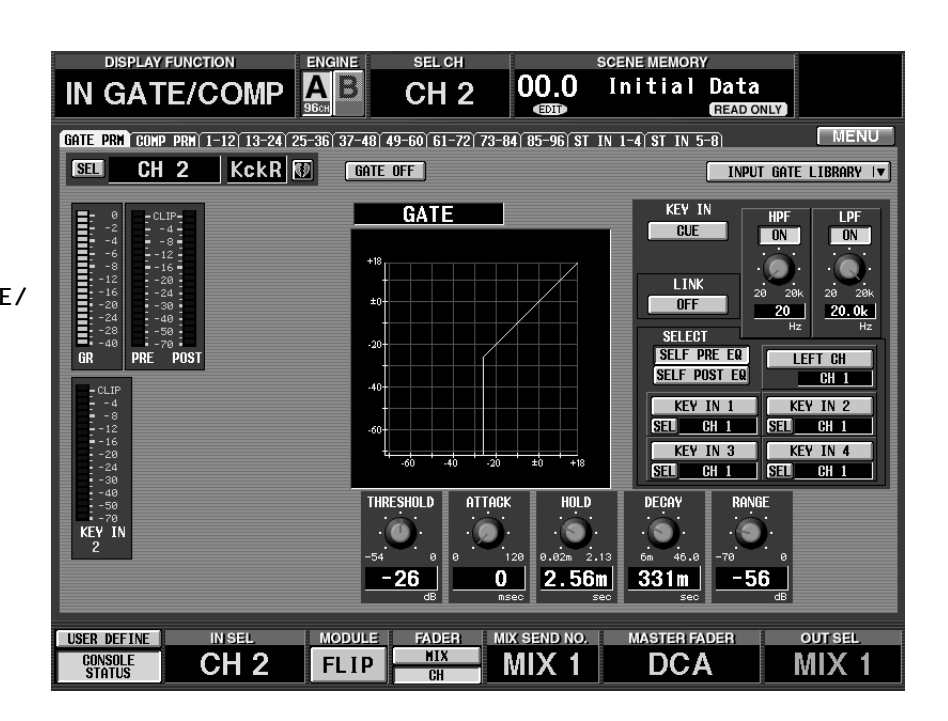

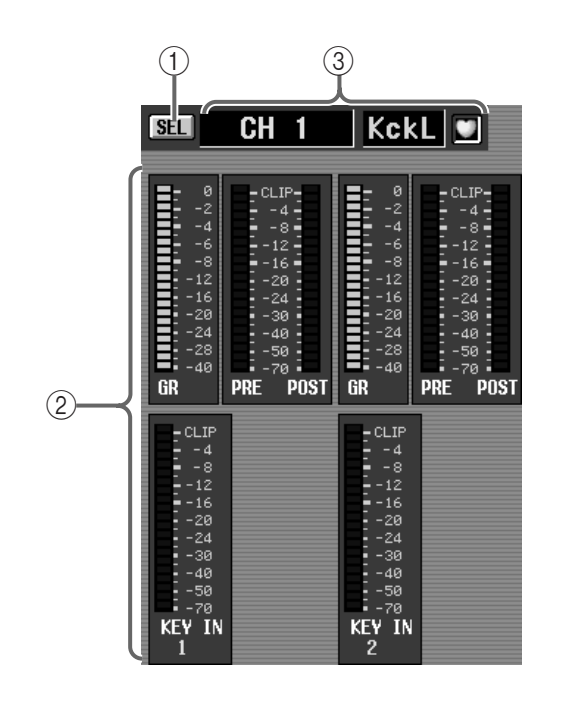

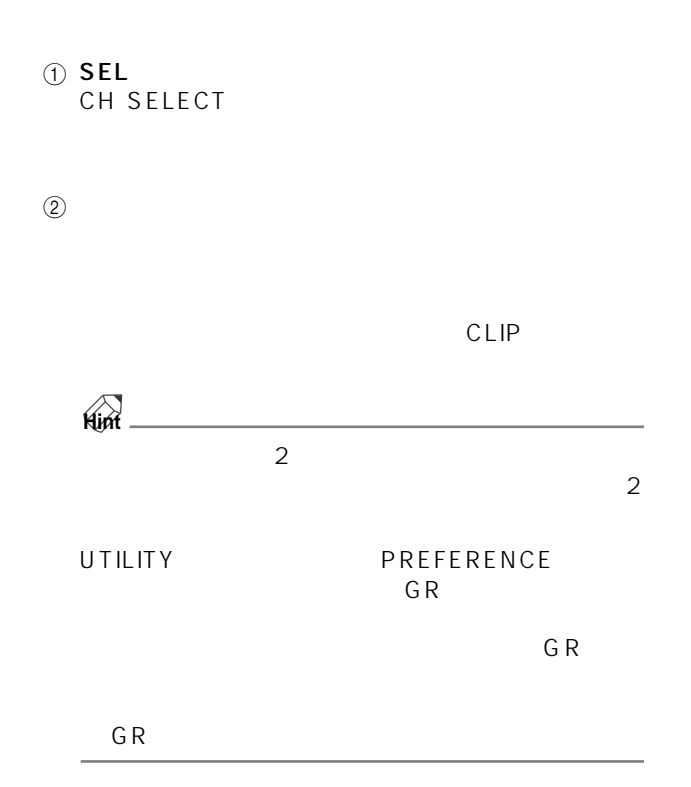

(ii) DECAY

**1** RANGE

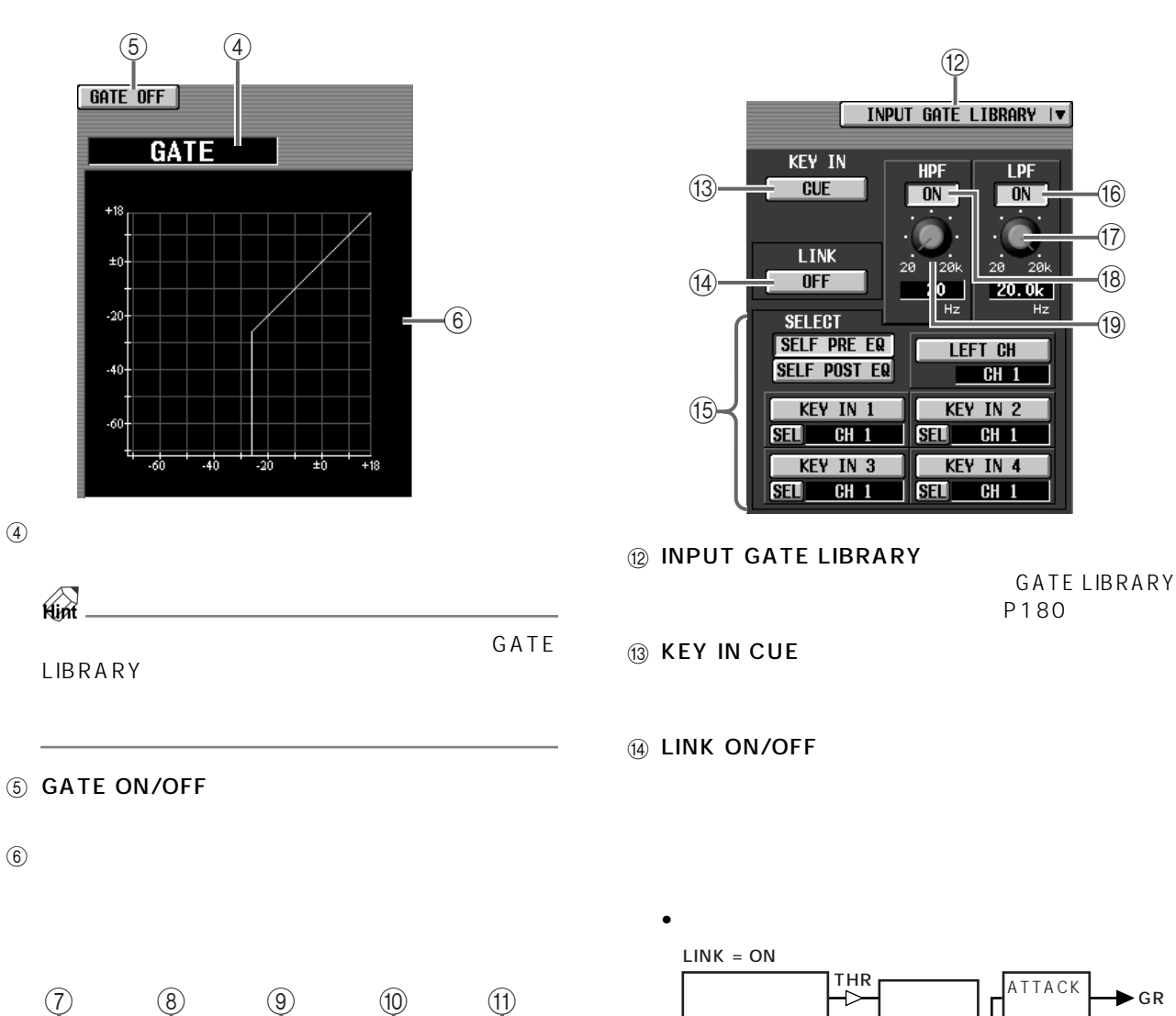

DECAY THRE<sup>1</sup>SHOLD HÔLD ATÏACK rangf  $0.02m$  2.13 .<br>6m .<br>46.0 120  $2.56m$  $331m$ -56  $-26$ 0

 $\overline{3}$ 

7 THRESHOLD(スレッショルドレベル)

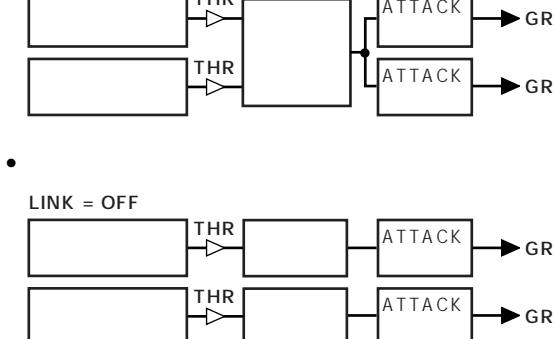

8 ATTACK

**9** HOLD

### **(6) SELECT**

- SELF PRE EQ  $EQ$
- SELF POST EQ
- LEFT CH
- $\sim$  100  $\sim$  100  $\sim$  SELF POST EQ
- KEY IN1 KEY IN4 CH SELECT

1 ST IN<br>LEFT CH  $\bigwedge$ 

### **16 LPF ON/OFF**

 $^{\textcircled{\tiny{\textregistered}}}$ 

 $\sum_{L}$  1 ST IN LEF LEFT CH

**18 HPF ON/OFF** 

 $\overline{19}$ 

**Hint**

## **COMP PRM**

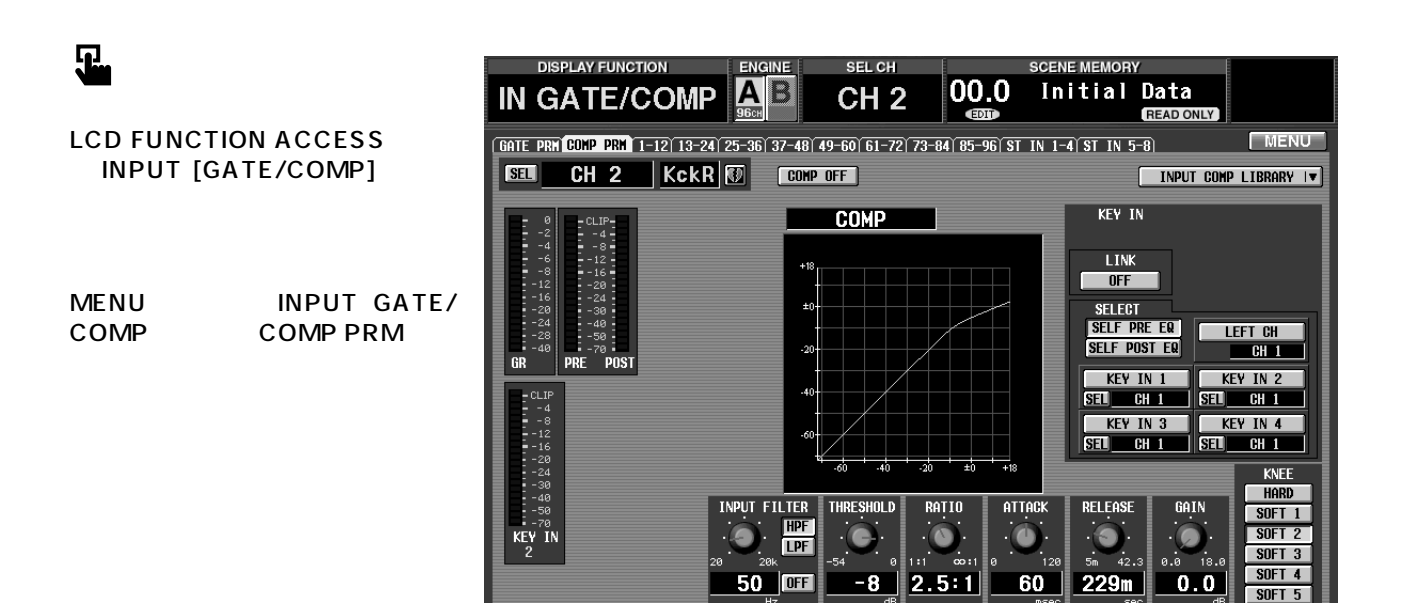

**IN SEL** 

CH<sub>2</sub>

MODULE

**FLIP** 

 $MIX$ 

 $\overline{P}$ 

FADER MIX SEND NO. | MASTER FADER

**DCA** 

 $MIX$  1

**OUT SEL** 

MIX<sub>1</sub>

USER DEFINE

**CONSOLE**<br>Status

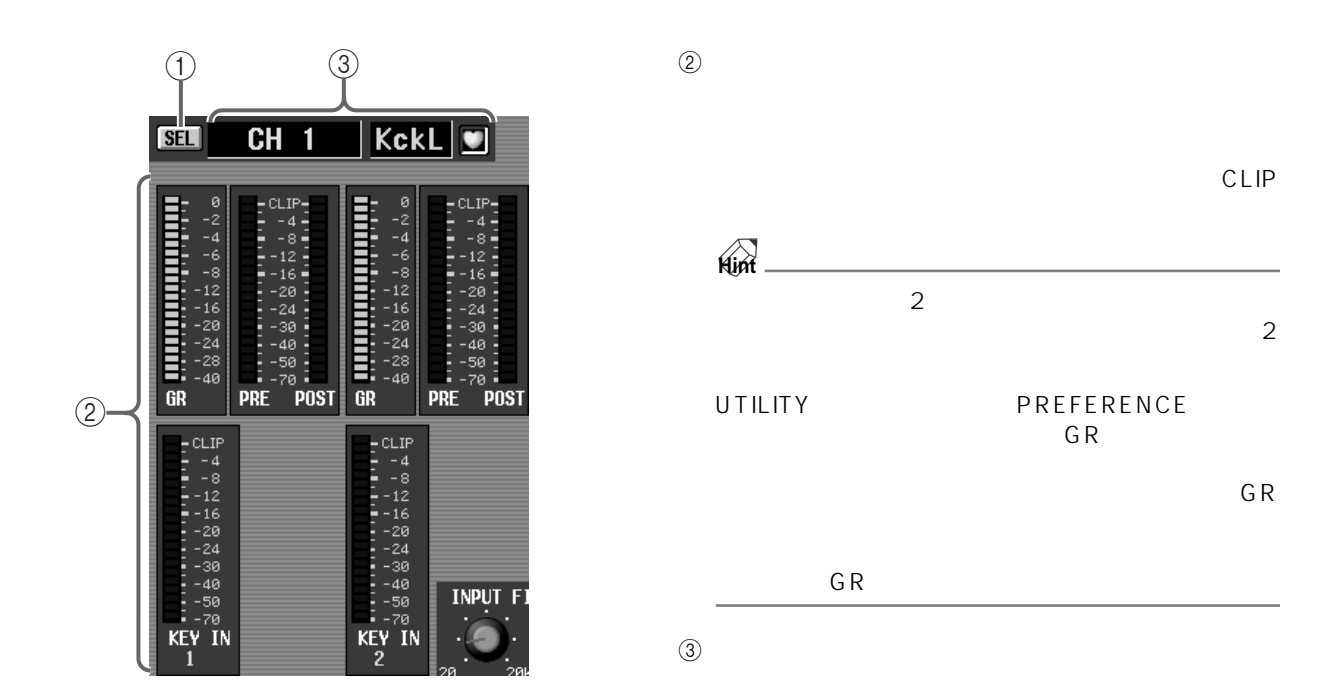

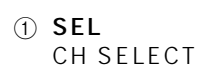

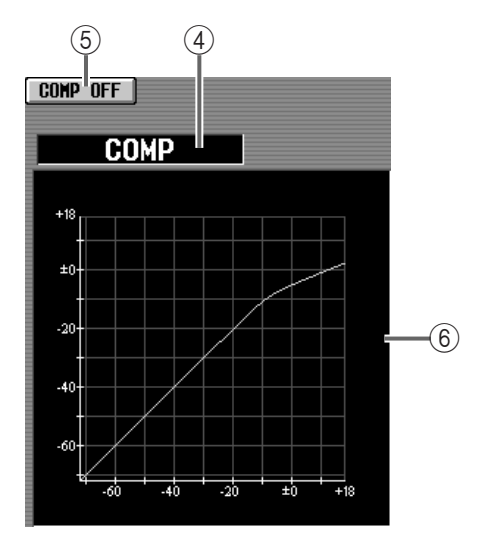

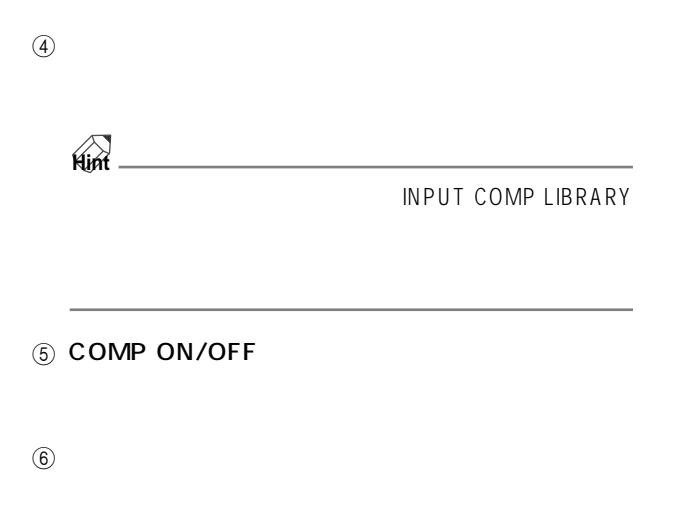

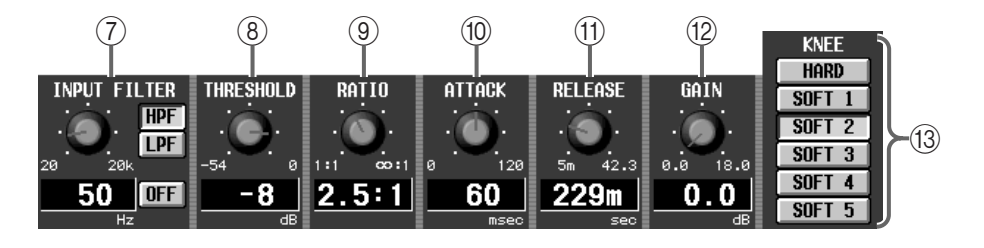

### **7 INPUT FILTER**

### 8 THRESHOLD

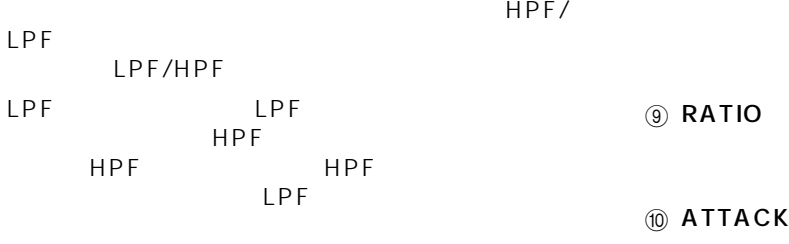

### LPF HPF

• COMP LPF

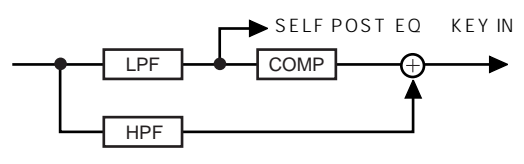

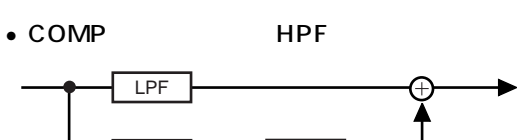

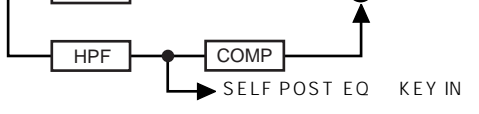

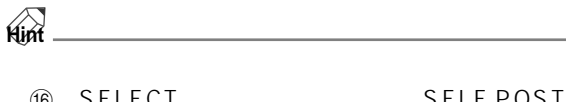

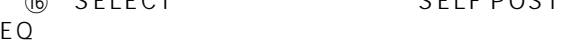

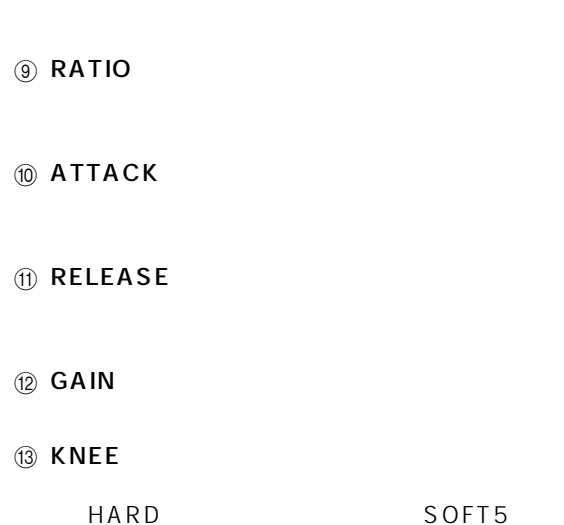

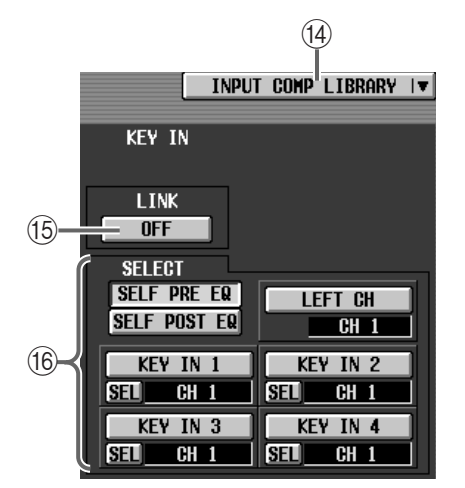

- **14 INPUT COMP LIBRARY** 
	- COMP LIBRARY P182
- **16 LINK ON/OFF**
- **(6) SELECT** 
	- SELF PRE EQ
	-
	- $EQ$
	- SELF POST EQ
	- $\cdot$  LEFT CH as  $1$ つ SELF POST EQ
- $\bigwedge$  LEFT CH 1 INPUT FILTER
- INPUT FILTER COMP
	- KEY IN1 KEY IN4 CH SELECT
- $\triangle$ インプリット 1<br>インプリット 1<br>トラット 1<br>トラット 1 LEFT CH

• リンク=オフのときのキーイン信号の流れ 奇数チャンネルの ATTACK  $\blacktriangleright$  GR THR<br>-> THR<br><sup>--</sup>  $LINK = ON$ ATTACK 偶数チャンネルの  $\leftarrow$   $\leftarrow$  GR 奇数チャンネルの 最大レベル ATTACK  $\blacktriangleright$  GR THR THR<br>
— D  $LINK = OFF$ ATTACK 最大レベル 偶数チャンネルの  $\begin{array}{ccc} \begin{array}{ccc} \uparrow & \downarrow & \downarrow \\ \downarrow & \downarrow & \downarrow \end{array} \end{array}$   $\begin{array}{ccc} \begin{array}{ccc} \uparrow & \downarrow & \downarrow \\ \downarrow & \downarrow & \downarrow \end{array} \end{array}$ 

 $\mathbb{R}$ 

• *• インプット + インプット + インプット* 

• リンク=オンのときのキーイン信号の流れ

- ⚠
- $\bullet$  " $\bullet$ "

## **CH 1-12 ~ CH 85-96 / ST IN 1-4 ~ ST IN 5-8**

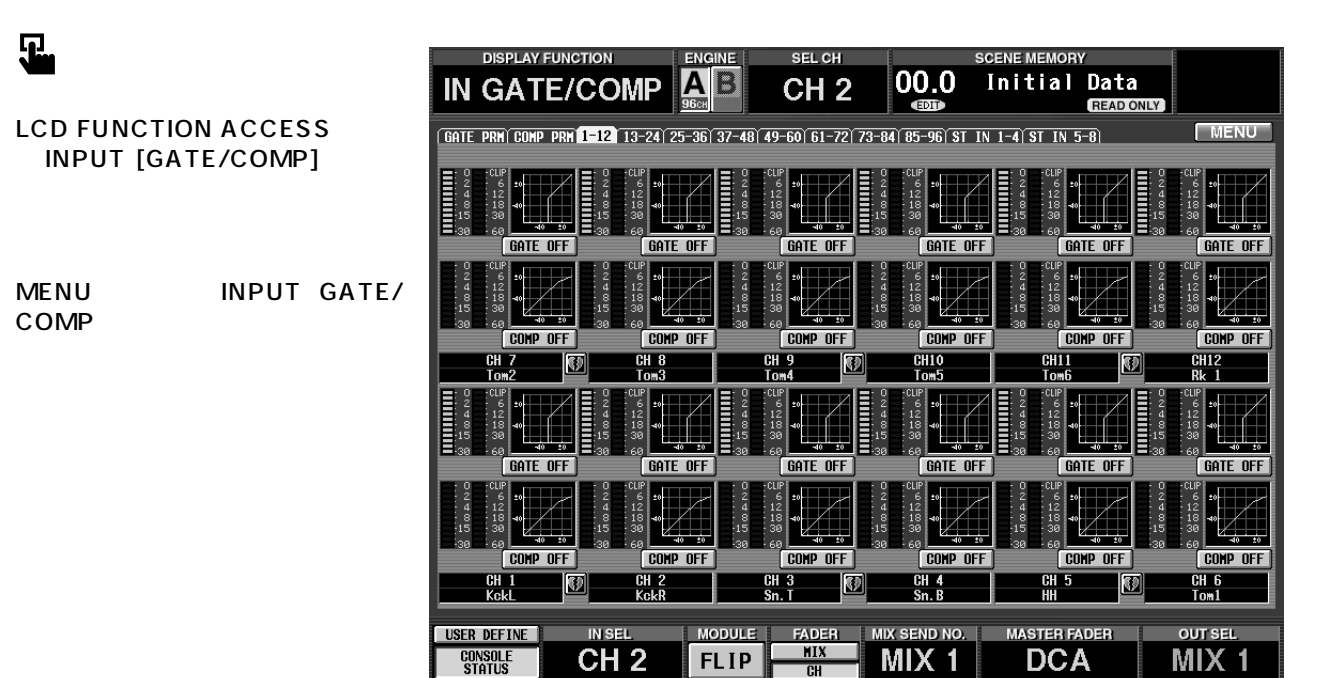

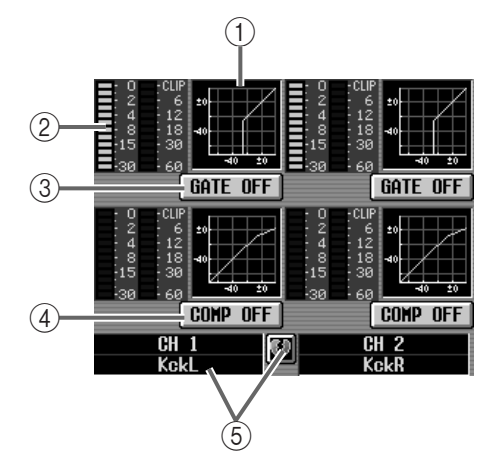

 $(2)$ 

### 3 GATE ON/OFF

**GATE PARAMETER** GATE ON/OFF

4 COMP ON/OFF

COMP PARAMETER COMP ON/OFF

 $(5)$ 

 $(1)$  GATE

COMP PARAMETER/GATE PARAMETER

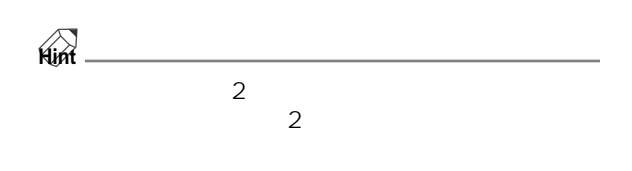

## CH<sub>1</sub>

### CH<sub>2</sub>

1.  $\blacksquare$ 

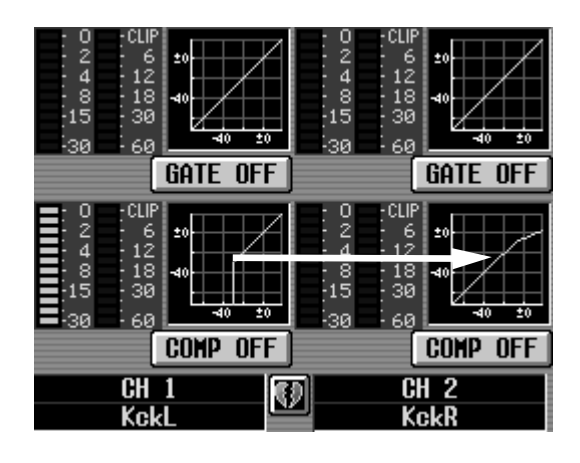

### OK GENERAL COMMENT SERVICES SERVICES SERVICES SERVICES SERVICES SERVICES SERVICES SERVICES SERVICES SERVICES S CANCEL

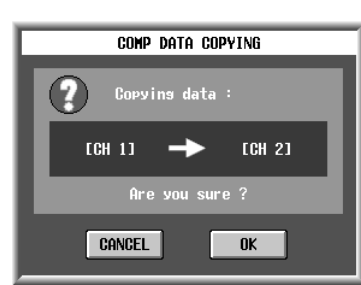

## $\mathbb{A}$

### 2. OK

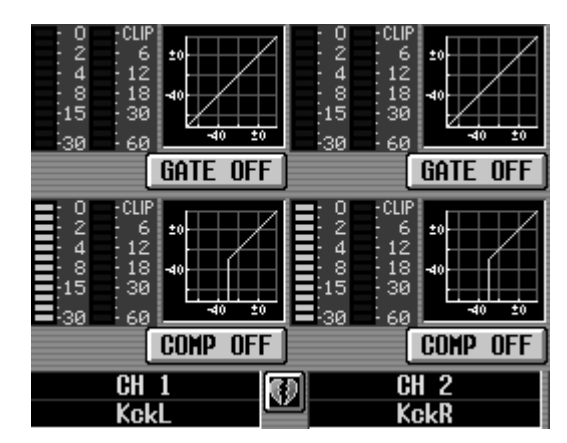

# CH<sub>20</sub>

- 1.  $\blacksquare$
- $\bigwedge$  CS1D LCD FUNCTION ACCESS INPUT [GATE/COMP] て表示される 1-12、13-24、25-36、37-48、49- 60、61-72、73-84、85-96、ST IN 1-4、ST IN  $5-8$

CH<sub>7</sub>

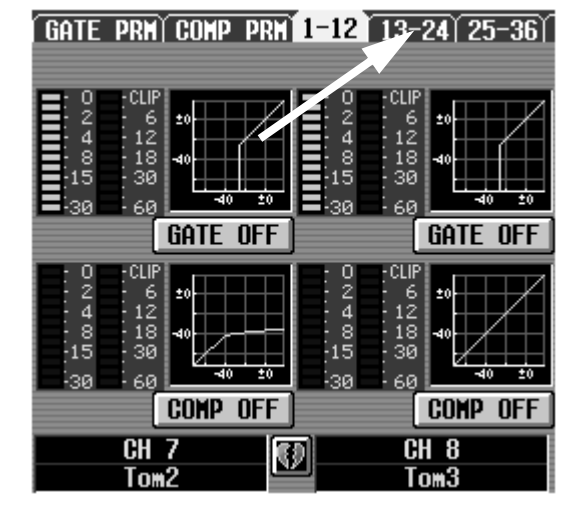

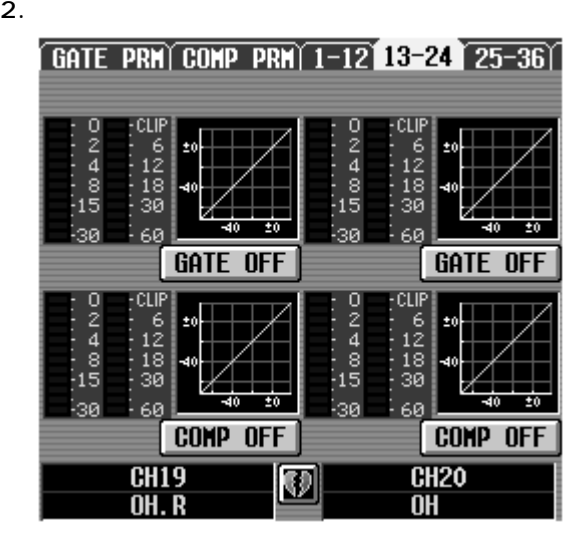

 $3.$ 

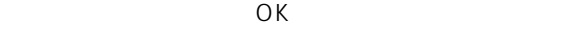

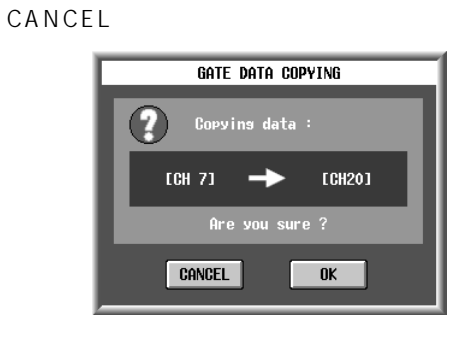

 $\triangle$ 

### 4. OK

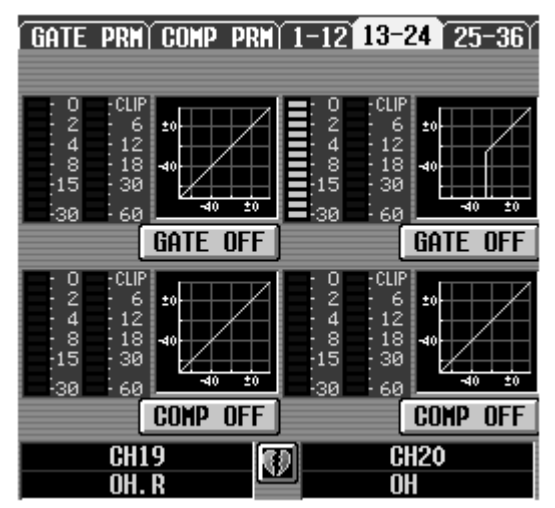

# **IN DELAY**

## CH 1-24 CH 72-96 ST IN 1-8

 $\mathbf{F}$ 

LCD FUNCTION ACCESS INPUT [DELAY]

MENU INPUT DELAY

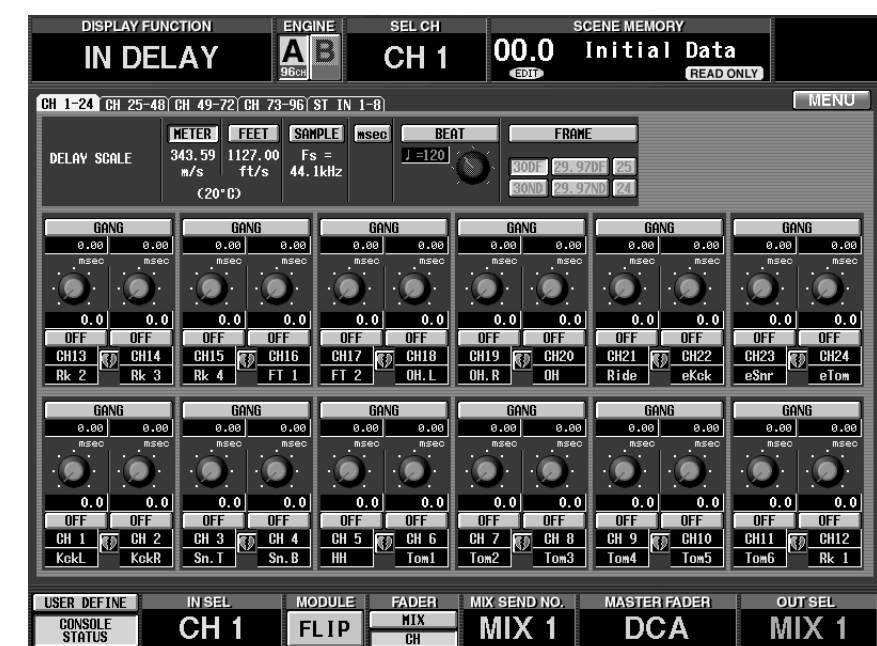

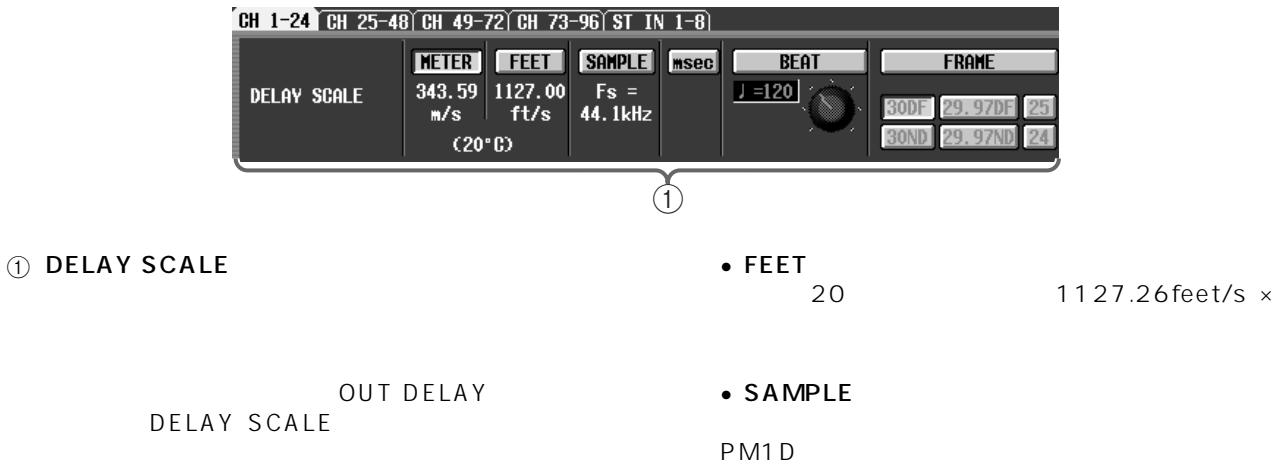

• METER  $20$ 

 $343.59$ m/s  $\times$ 

• msec

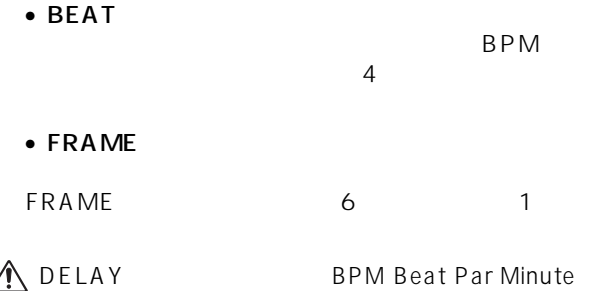

 $BPM$ 

CONSIDERED SANG<br>
DELAY<br>
DELAY<br>
DELAY<br>
DELAY<br>
DELAY<br>
DELAY<br>
DELAY<br>
DELAY<br>
ON/OFF **GANG** 0.00 0.00  $\overline{0,0}$  $0.0$  $0.0$ **OFF OFF**<br>CH 3 **CD** CH 4<br>Sn. T Sn. B

### $Q$  GANG  $\overline{2}$ DELAY

GANG

 $\circled{3}$ 

### 4 DELAY ON/OFF

 $\circledS$ 

## **IN DCA/MUTE** DCA

DCA

## **DCA ASSIGN DCA**

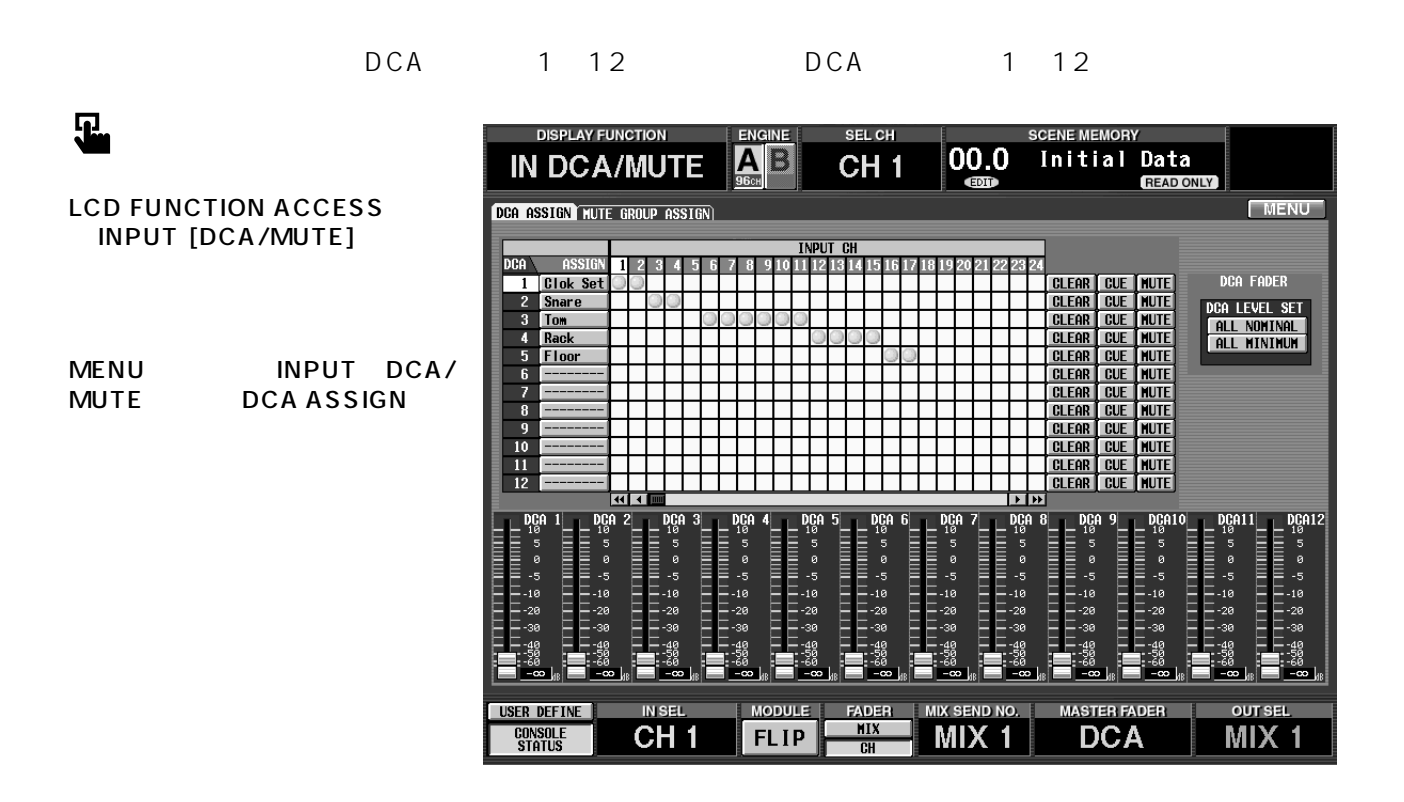

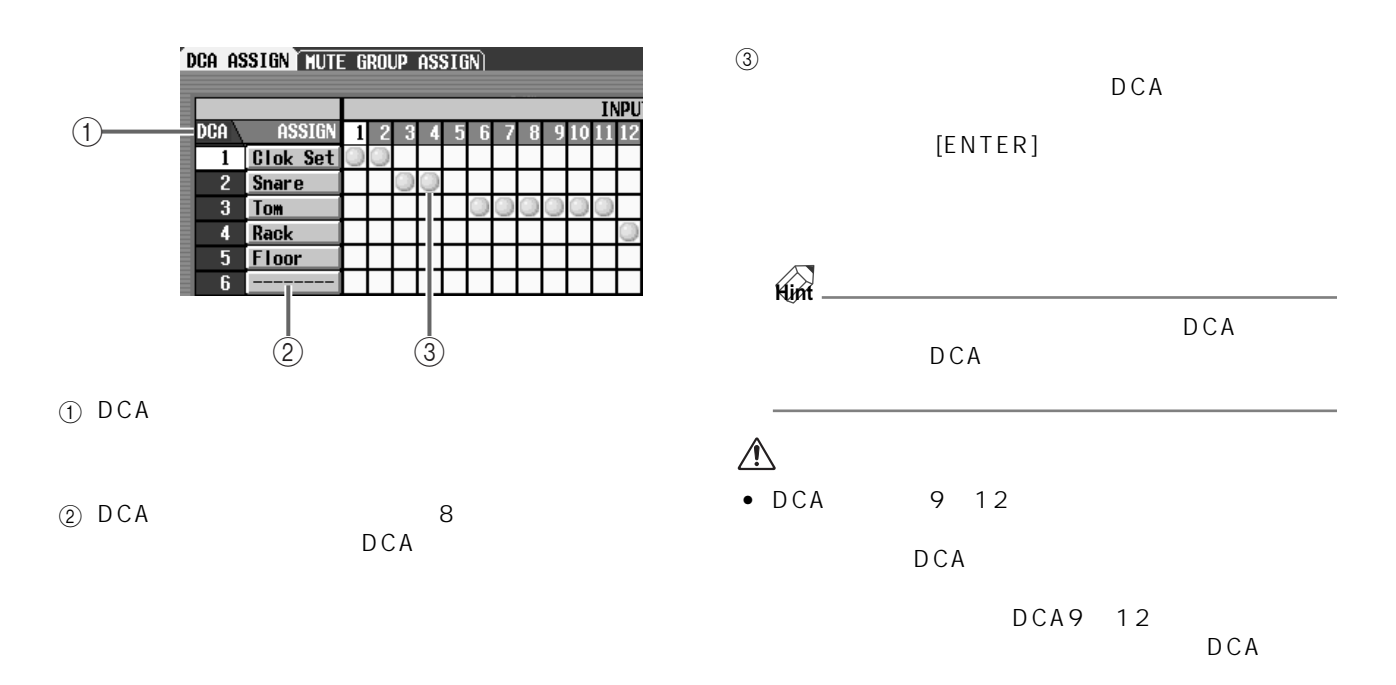

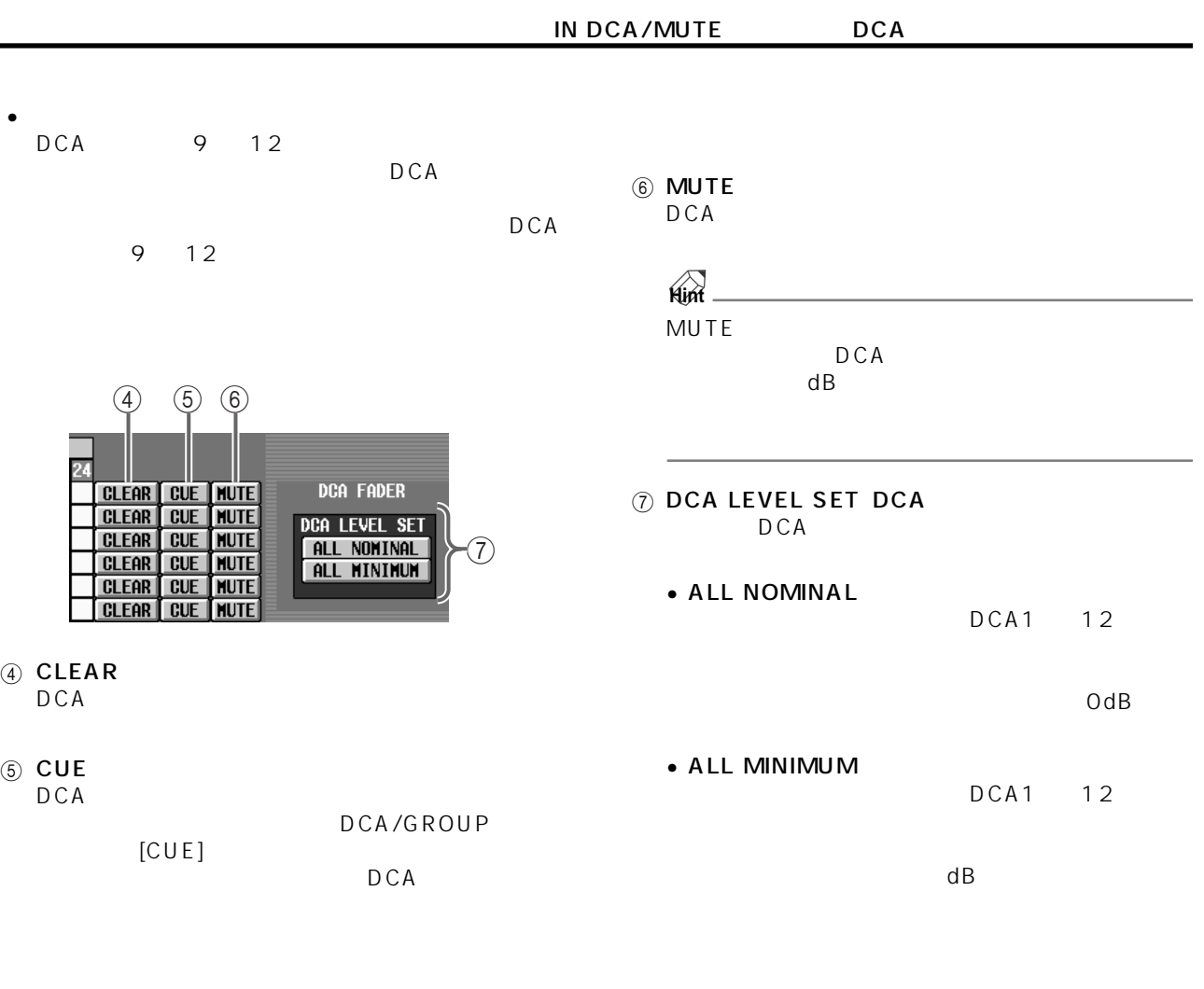

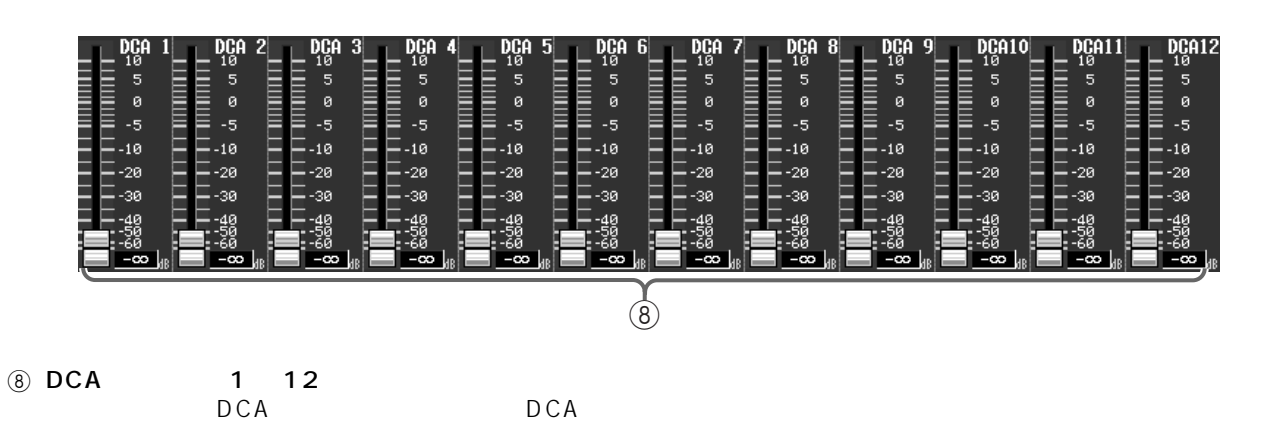

DCA

## **MUTE GROUP ASSIGN**

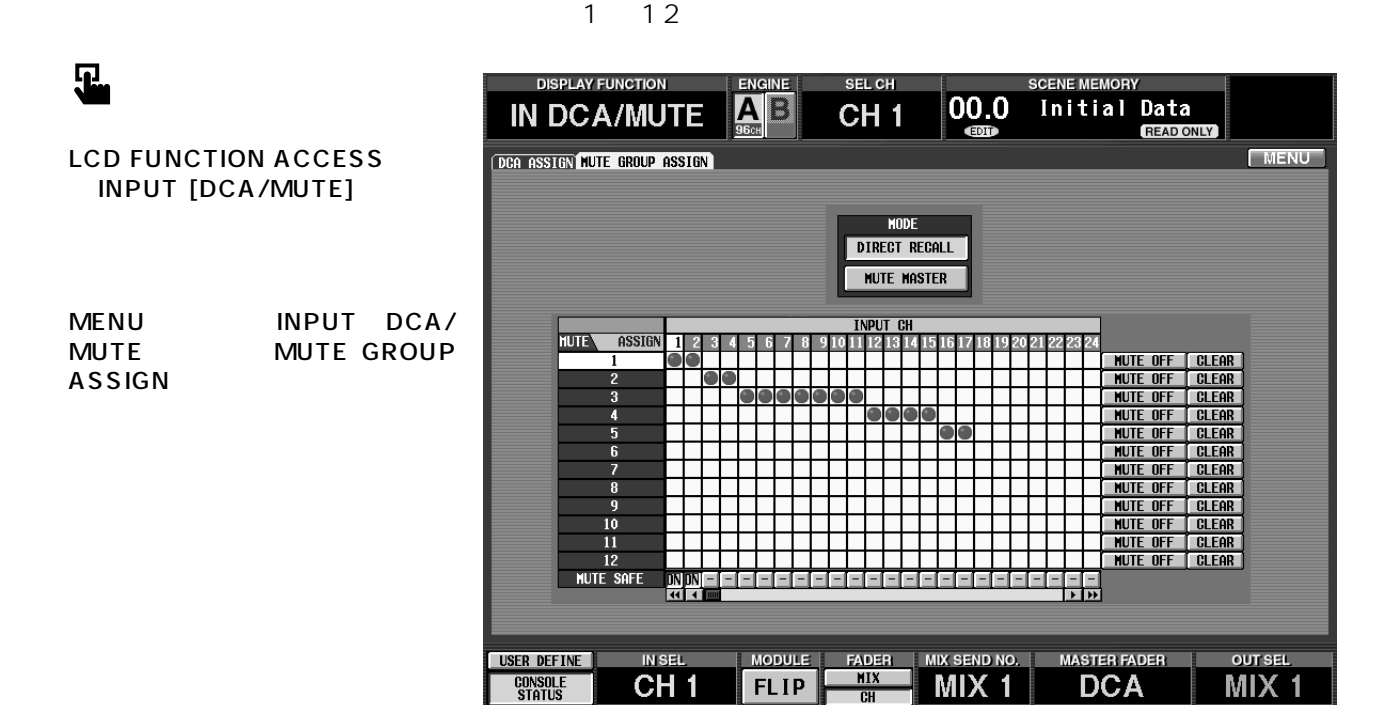

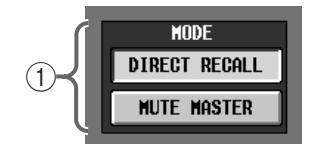

**SCENE MEMORY** 

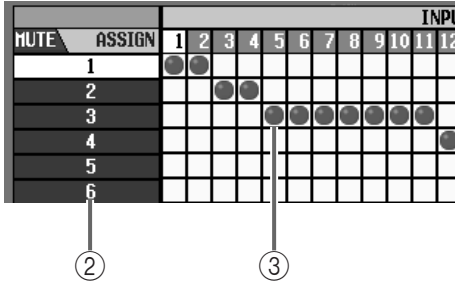

 $2\overline{ }$ OUT DCA/MUTE NUTE GROUP ASSIGN MODE SCENE DIRECT RECALL MODE 2 MUTE

### • DIRECT RECALL SCENE MEMORY [1] [12]<br>1 12  $1 ~ 12$

SCENE MEMORY [1] [12]

① MODE

 $P28$  $\bullet$  MUTE MASTER SCENE MEMORY [1] [12] 1 1 2

 $\circled{3}$ 

 $[ENTER]$ 

• 9 12

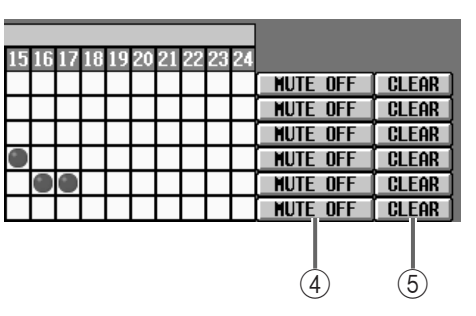

### 4 MUTE ON/OFF

 $\bullet$ 9 12

9 12

9 12

### **MUTE MASTER**

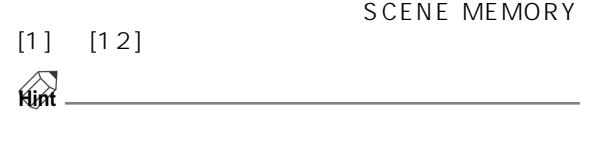

 $[ON]$ 

 $[ON]$  LED

5 CLEAR

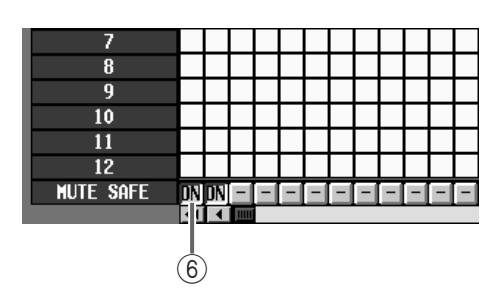

6 MUTE SAFE ON/OFF

 $\begin{array}{cc} u & -z^{\prime\prime} \end{array}$  $"$  ON"

 $\triangle$  $\bullet$  and  $\bullet$  and  $\bullet$  and  $\bullet$  and  $\bullet$  and  $\bullet$  and  $\bullet$  and  $\bullet$  and  $\bullet$  and  $\bullet$ 

# **PAN/ROUTING**

**ST IN 5 MIX** 

## **CH to MIX**

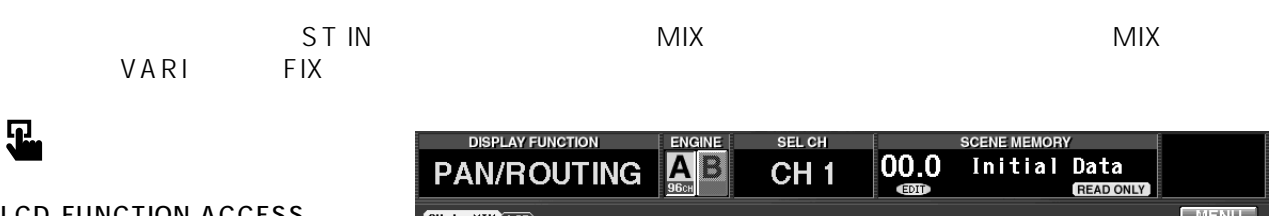

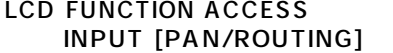

MENU INPUT PAN/ ROUTING CH to MIX

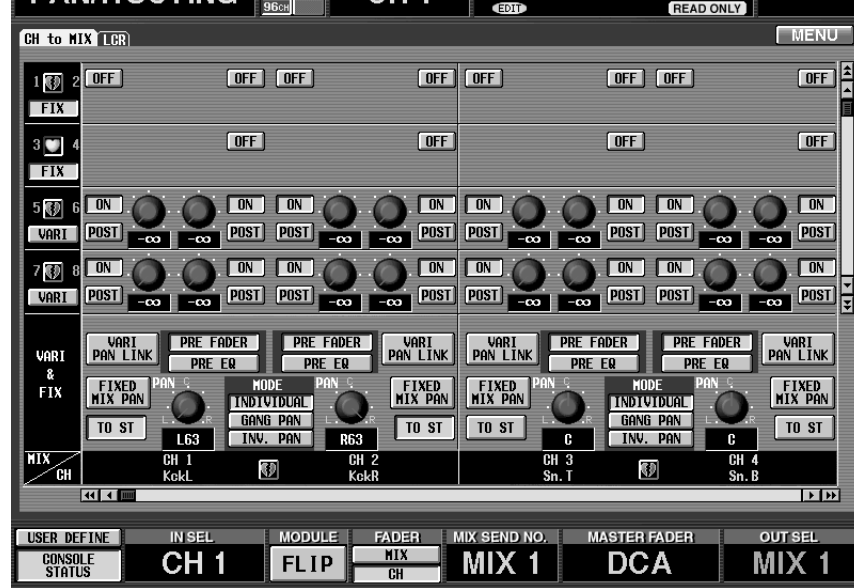

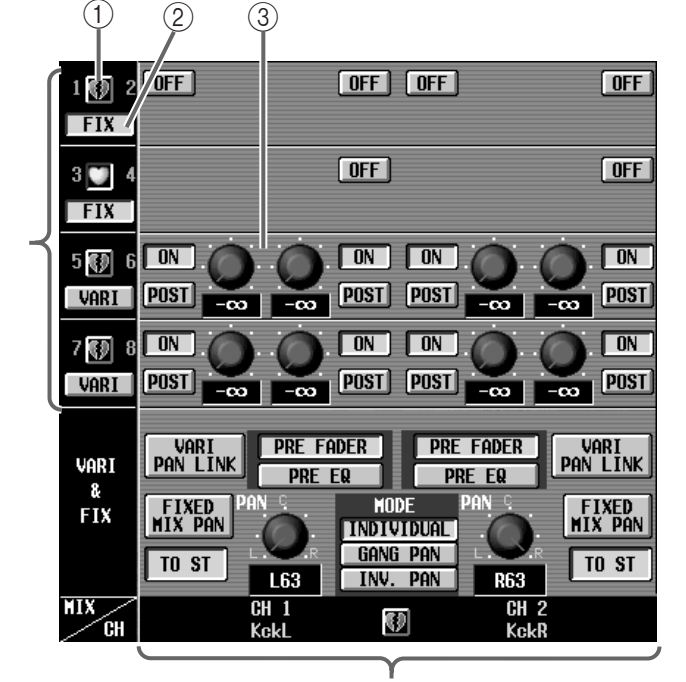

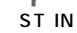

 $\odot$  $\sim$  2 MIX MIX FIX VARI MIX

### 2 FIX/VARI

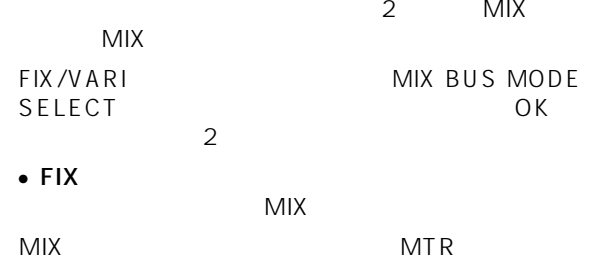

**MIX** 

MIX

# • VARI

 $MIX$ 

### $\triangle$  $MIX$

VARI FIX

### $\circled{3}$

MIX ST IN  $MIX$ 

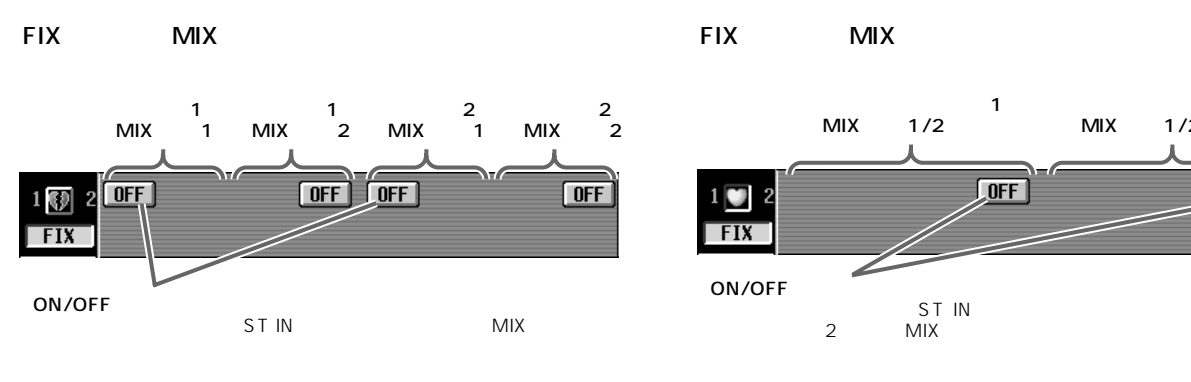

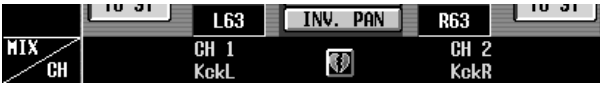

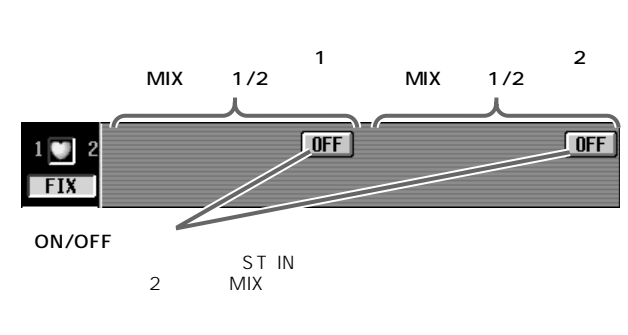

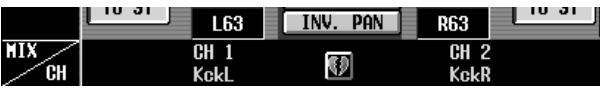

STEREO L STEREO R

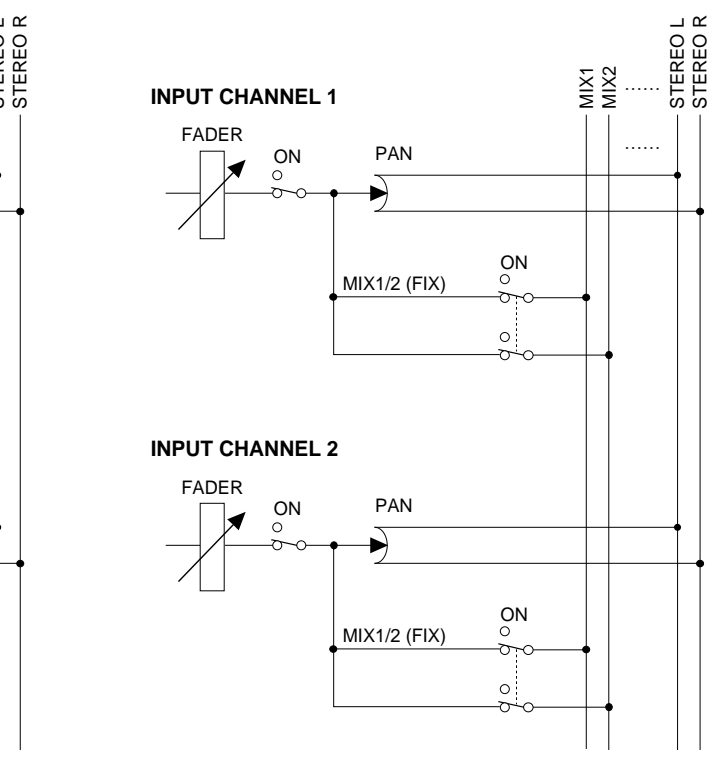

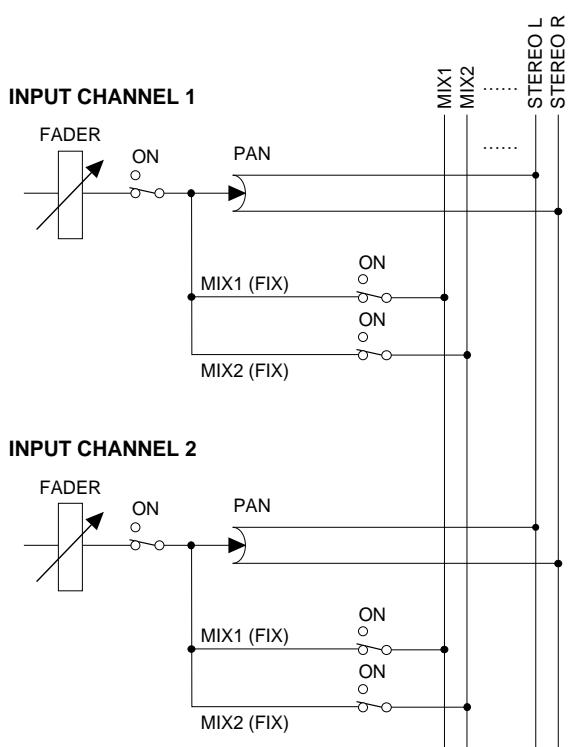

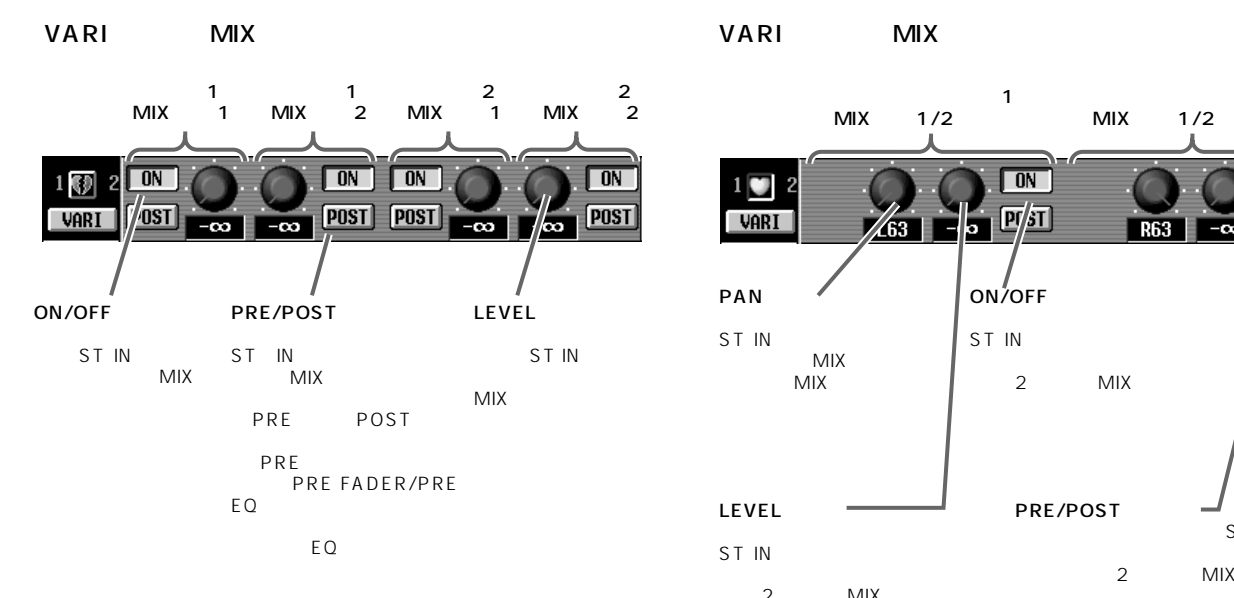

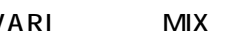

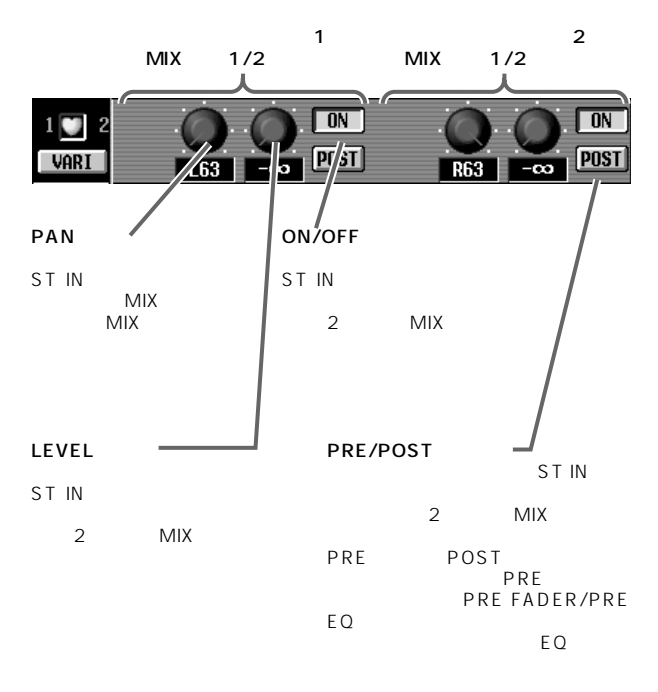

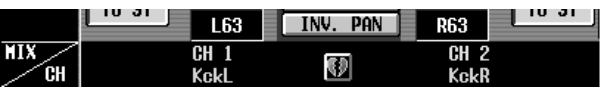

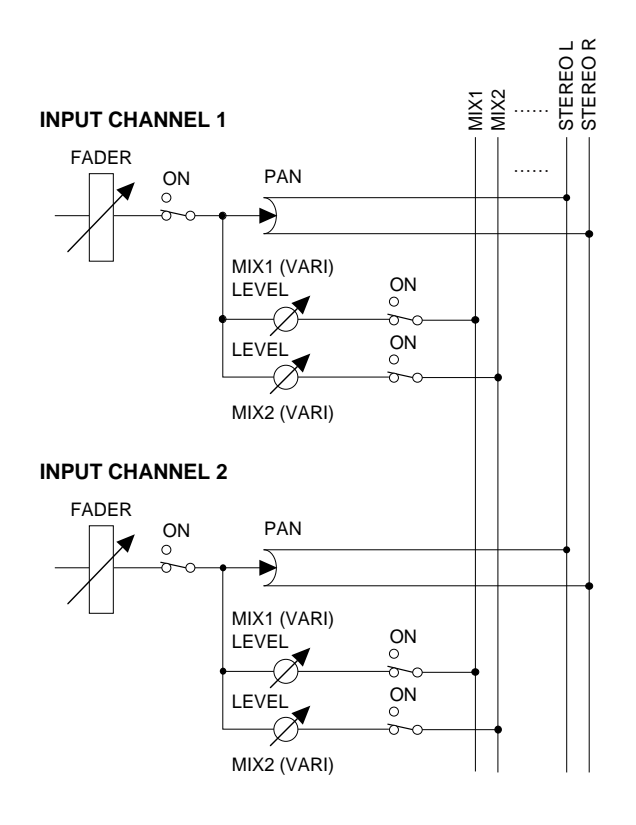

<u> ျဖေခ၊ ၂</u> nu ar L63 **TINV. PAN R63** CH 1<br>Kckl  $\overline{CH}$  2<br>KckR МIХ Đ

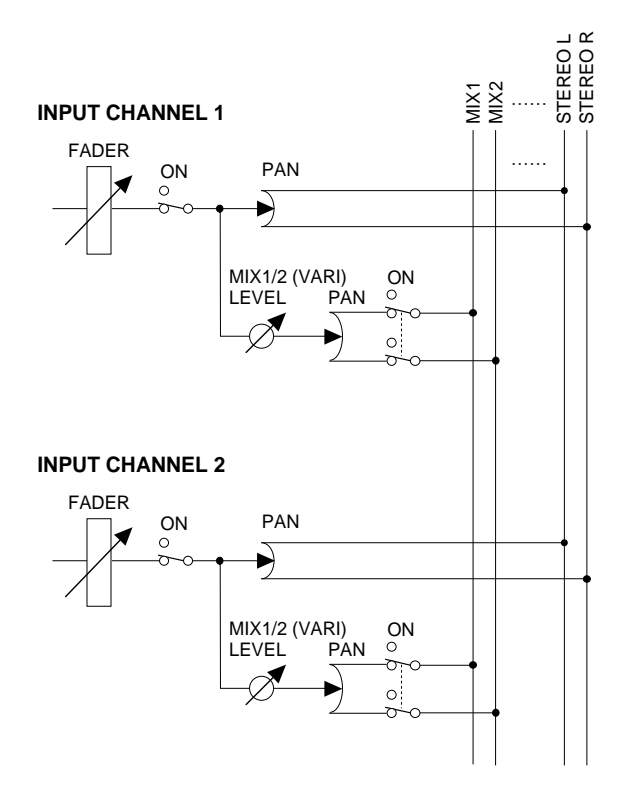

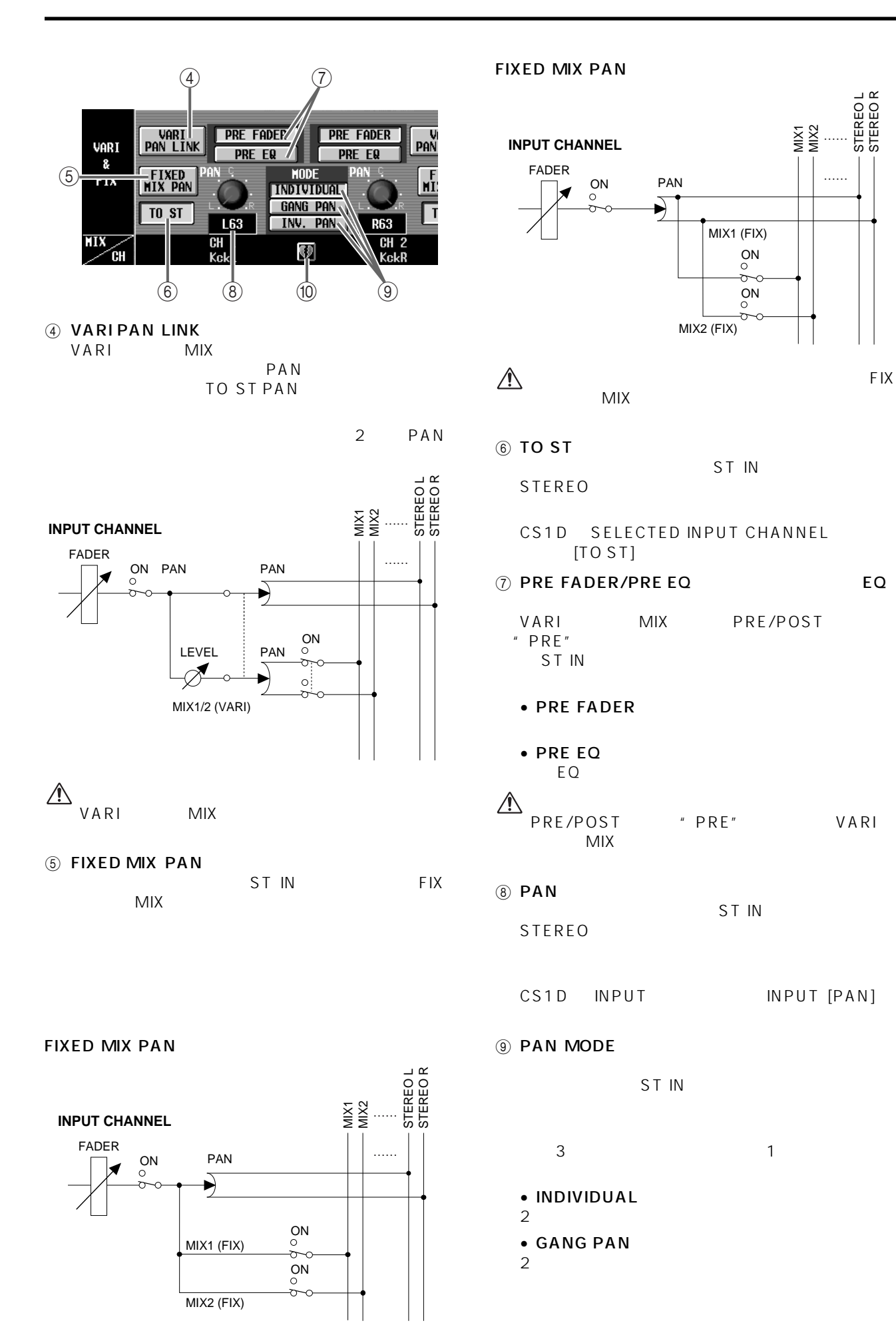

MIX1 MIX2

STEREO L STEREO R

STEREOL<br>STEREOR

……

### **158**

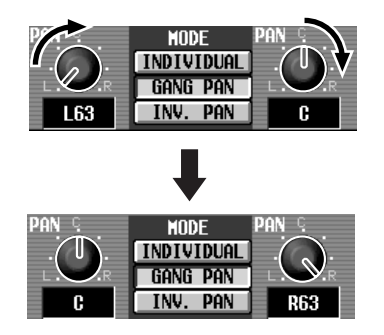

 $\bullet$  INV. GANG

 $2\,$ 

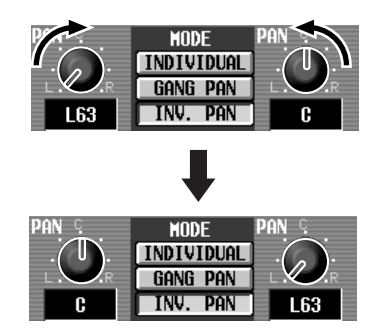

# **A** PAN MODE

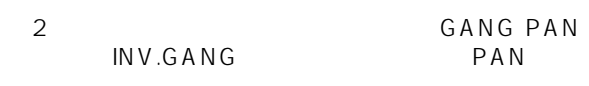

 $\circledR$ 

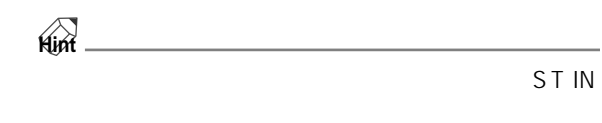

### **LCR**

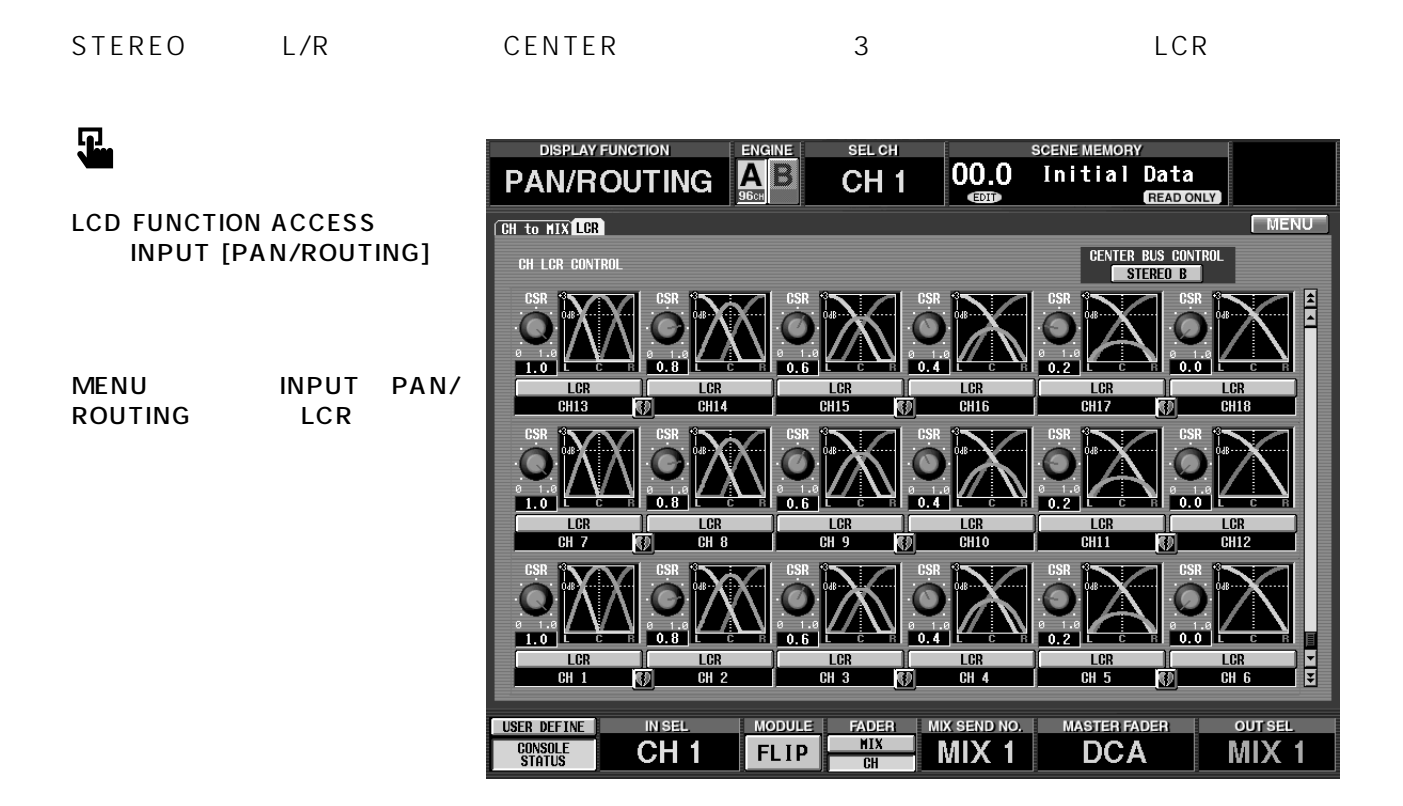

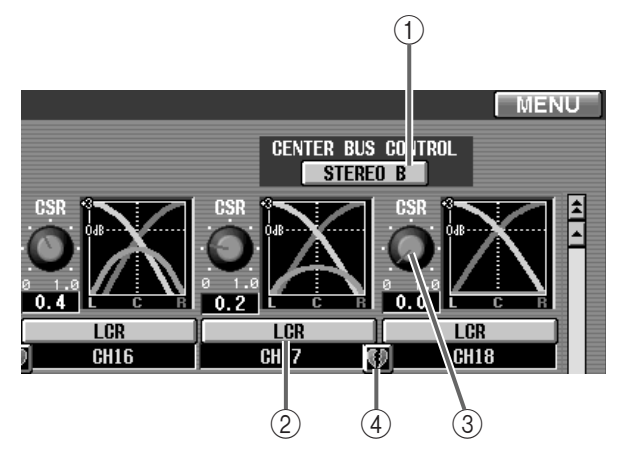

1 CENTER BUS CONTROL

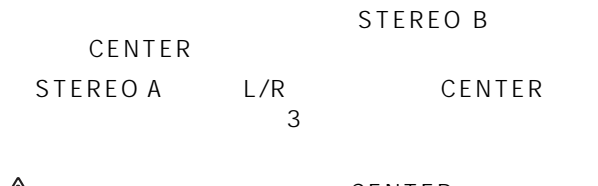

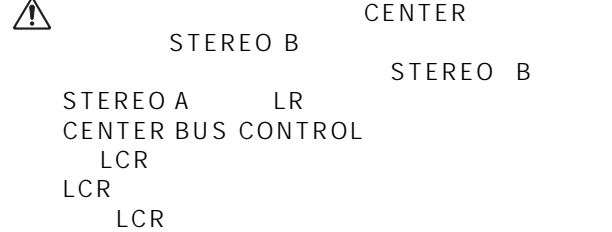

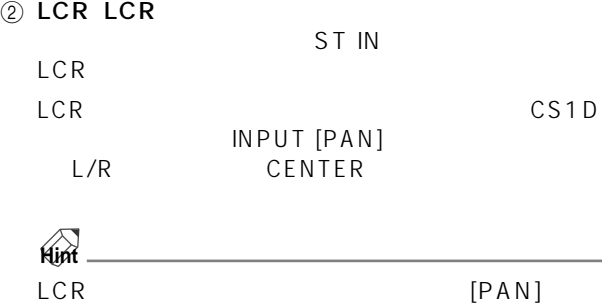

 $\Box$ 

LED

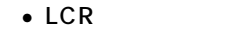

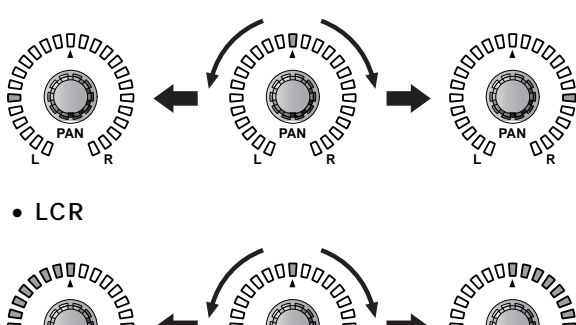

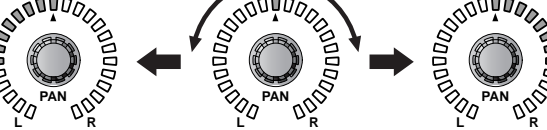

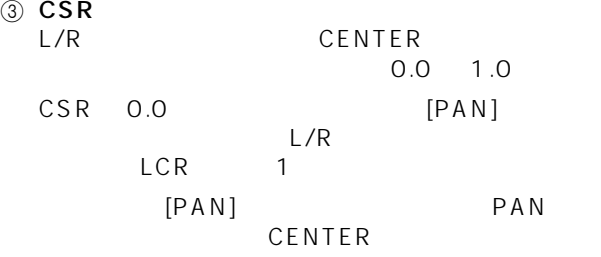

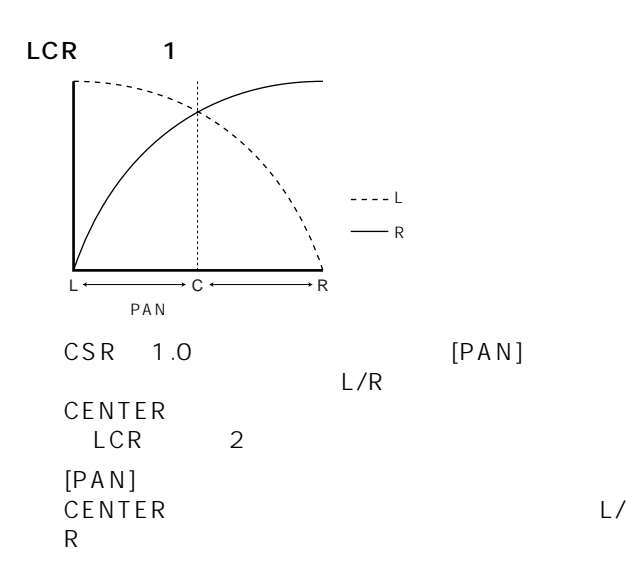

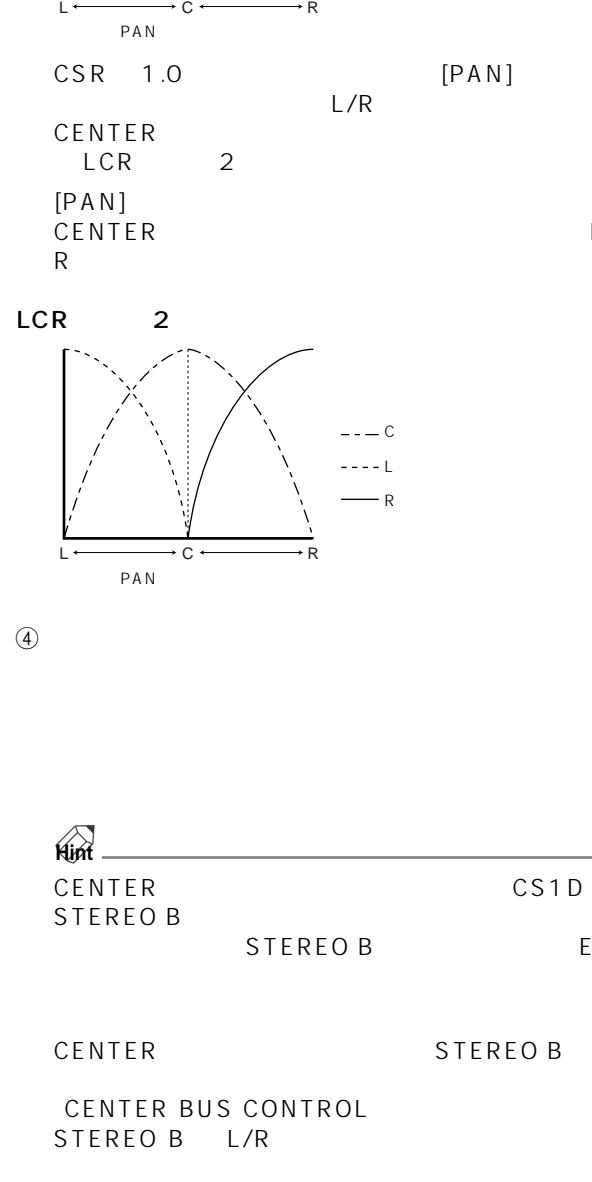

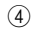

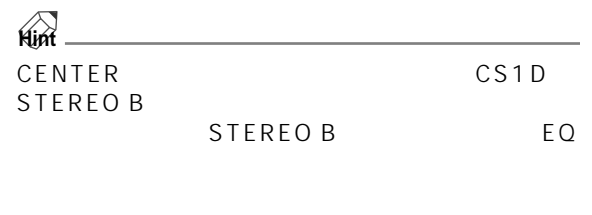

CENTER
STEREO B

CENTER BUS CONTROL STEREO B の L/R チャンネルには同じ信号が出力

## **IN CH VIEW**

### **CH VIEW**

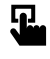

**LCD FUNCTION ACCESS** INPUT [CH VIEW]

MENU CH VIEW

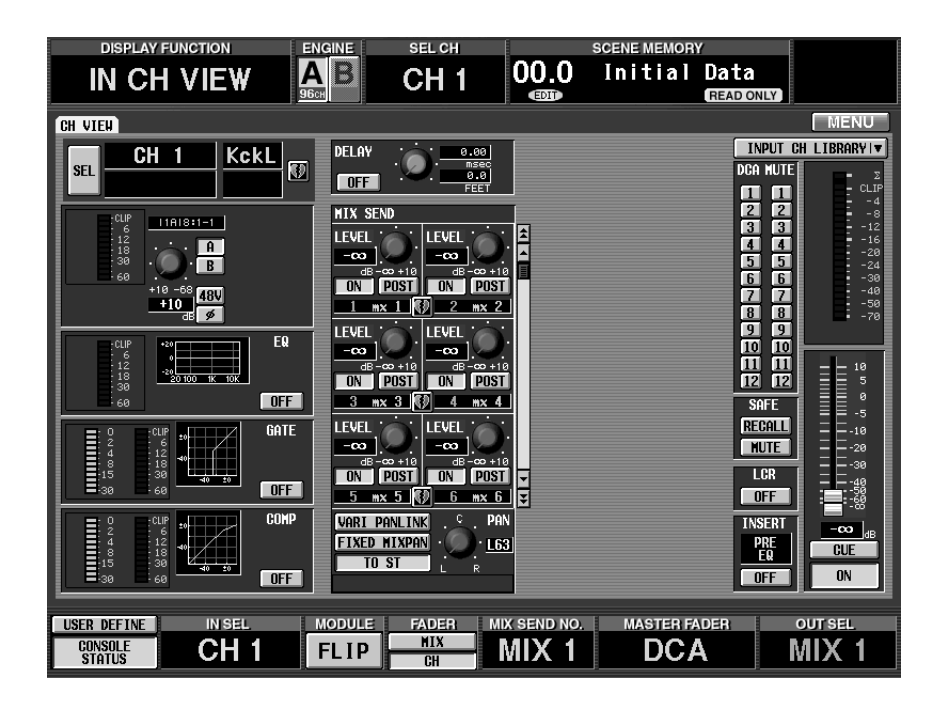

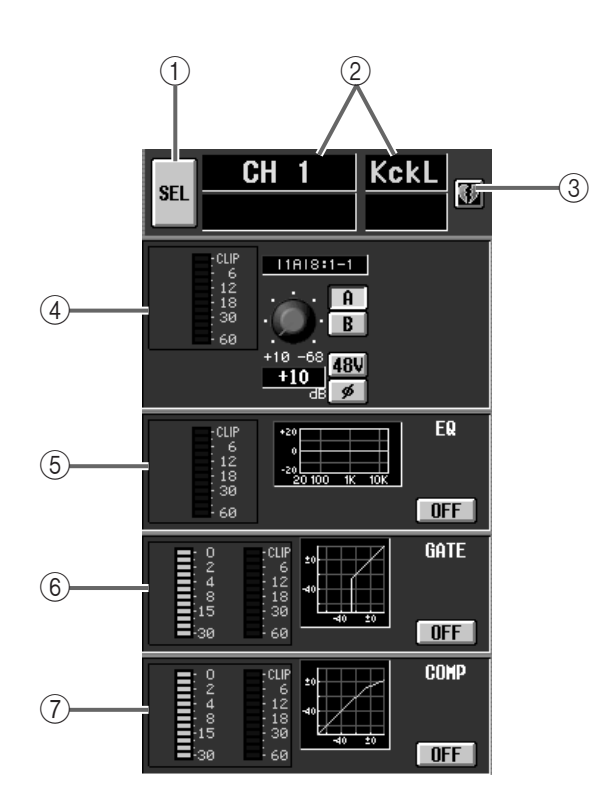

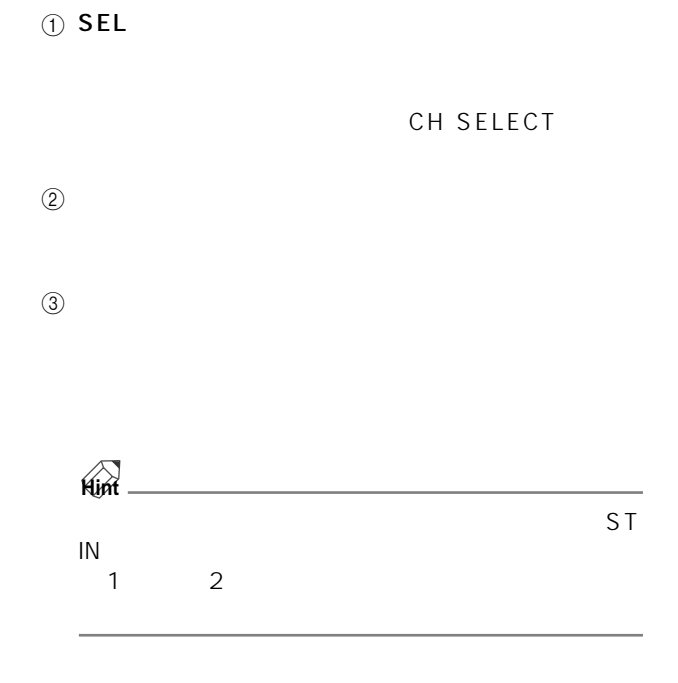

 $ST \, \text{IN}$ 

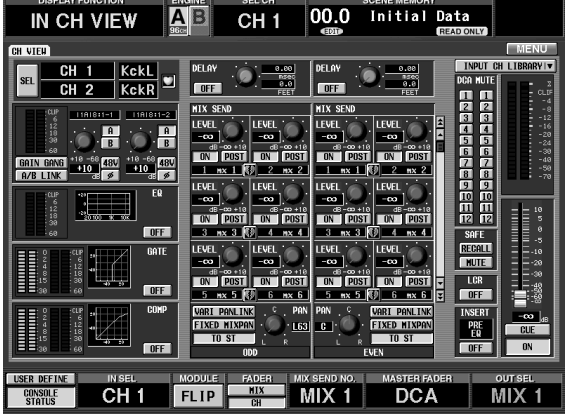

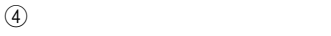

 $A/B$ 

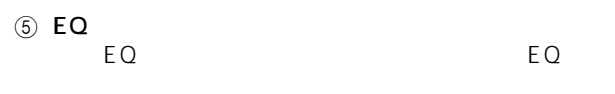

ON/OFF

EQ PARAMETER

 $6$  GATE

### ON/OFF

**GATE PARAMETER** 

### 7 COMP(コンプレッサー)

ON/OFF

COMP PARAMETER

**Hint**

UTILITY PREFERENCE GR  $\overline{\mathsf{G}}$  References to the transformation of  $\overline{\mathsf{G}}$  References to  $\overline{\mathsf{G}}$  References to  $\overline{\mathsf{G}}$  References to  $\overline{\mathsf{G}}$  References to  $\overline{\mathsf{G}}$  References to  $\overline{\mathsf{G}}$  References to  $\overline{\mathsf{G}}$  Refer

 $GR$ 

 ${\mathsf G}\, {\mathsf R}$ 

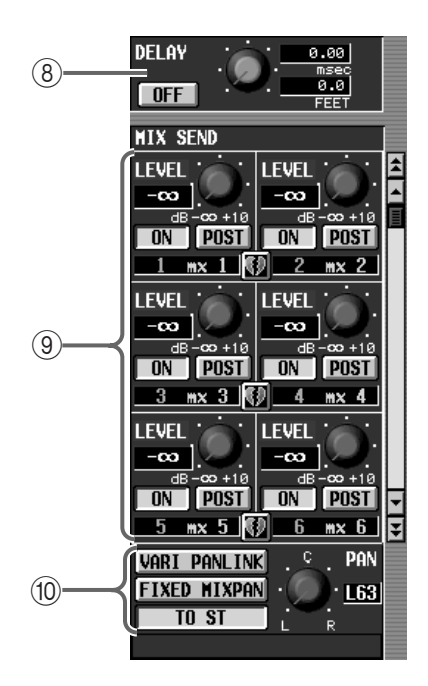

8 DELAY

msec

**IN DELAY** 

```
9 MIX SEND
```
 $MIX$ 

 $MIX$ 

 $(10)$  PAN PAN/ROUTING CH to<br>MIX VARI PAN LINK VARI PAN LINK<br>TO ST TO ST FIXED MIX PAN PAN

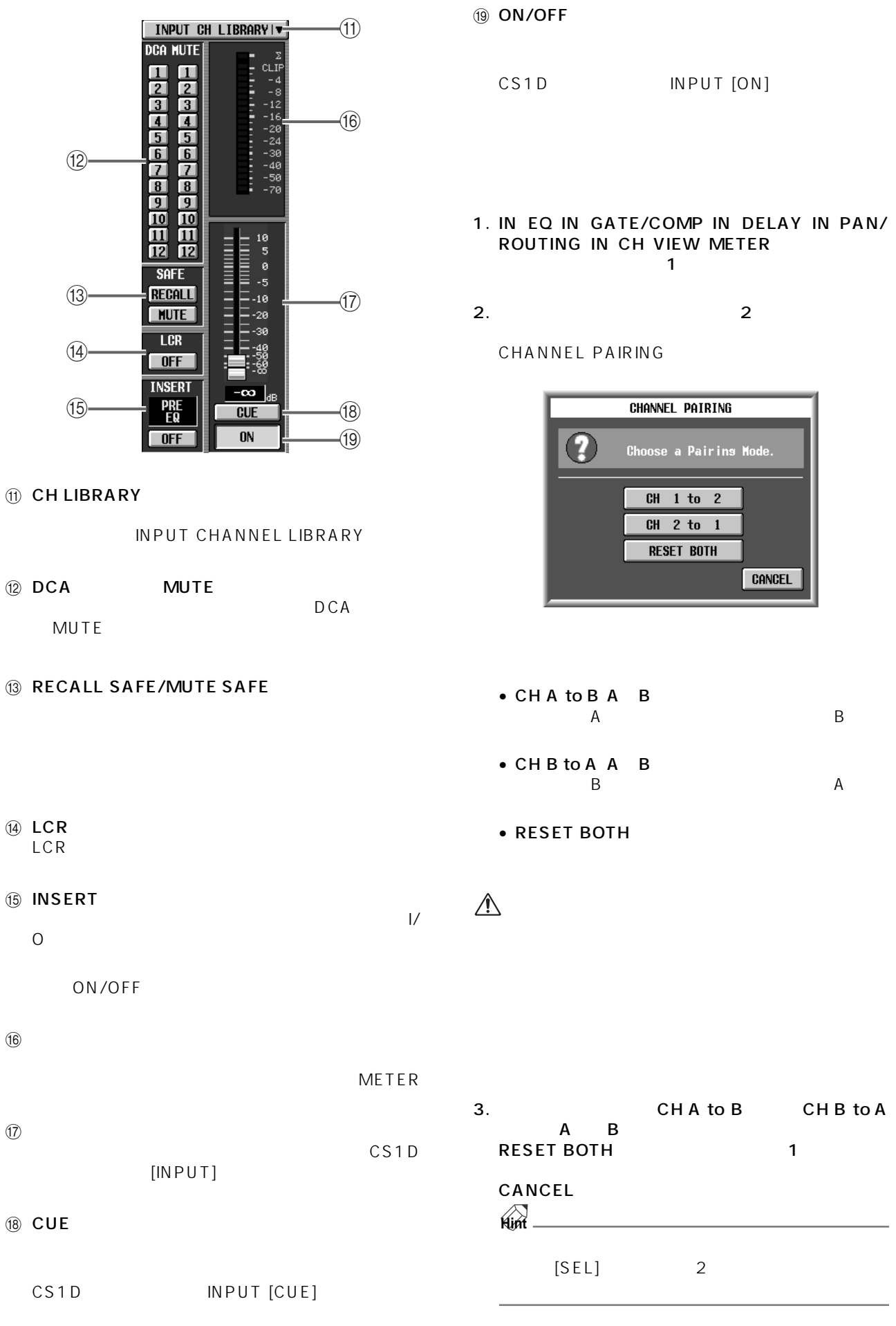

1. IN EQ IN GATE/COMP IN DELAY IN PAN/ ROUTING IN CH VIEW  $\sim$  100  $\sim$  100  $\sim$  100  $\sim$  100  $\sim$  100  $\sim$ 

2.  $\sim$ 

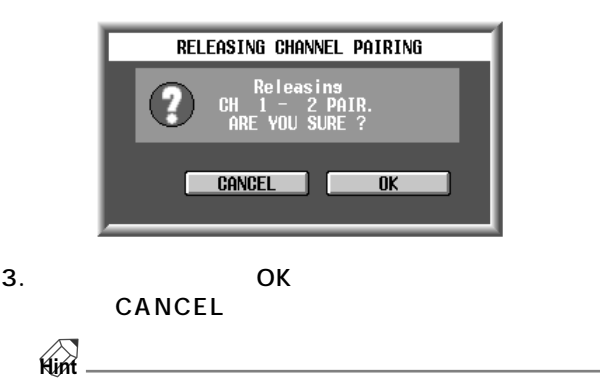

 $[SEL]$  2
# PM1D  $\blacksquare$ PM1D EQ

**ライブラリー**

**ライブラリーの基本操作**

#### PM1D

#### PM<sub>1D</sub>

1. ストアしたい設定内容に応じて、該当するライブラ

GEQ

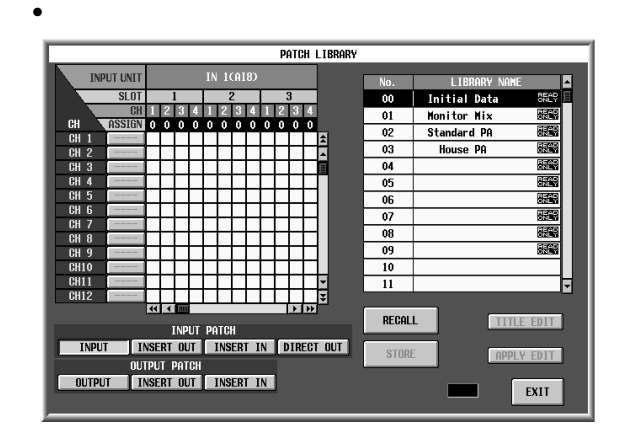

 $\mu$   $\eta$ 

 $2.$ 

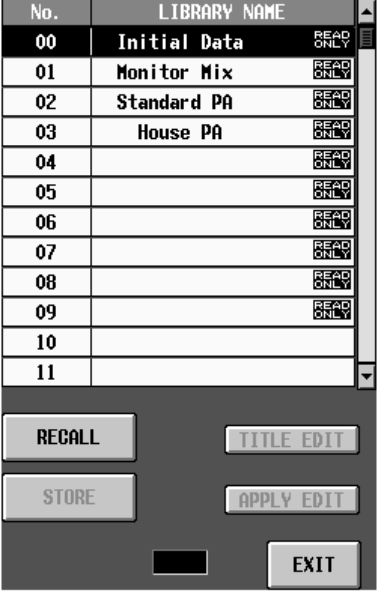

 $\bullet$ 

 $R$ EAD ONLY"

# 3. STORE

LIBRARY STORE

• LIBRARY STORE

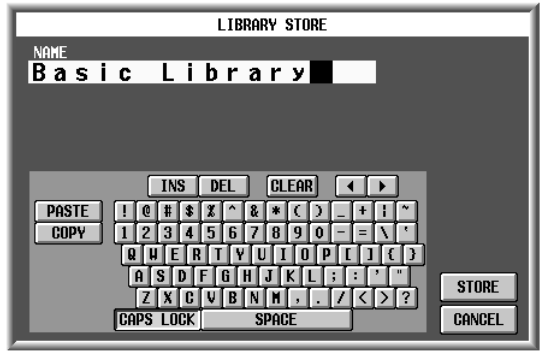

CS1D

 $P20$ 

#### 5. STORE

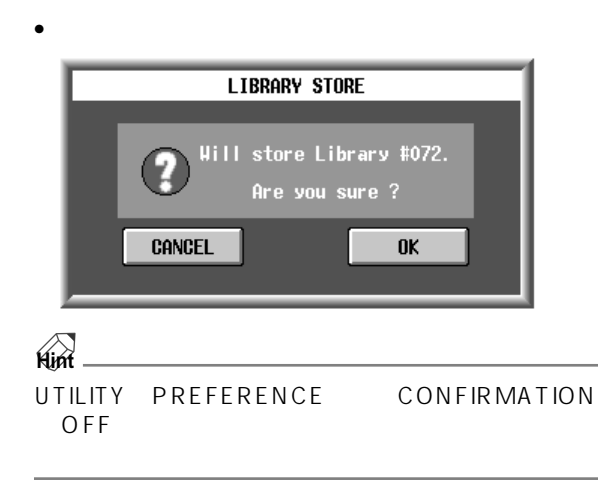

# 6. COK OK

 $\overline{\mathcal{O}}$ K CANCEL

EXIT

#### PM1D

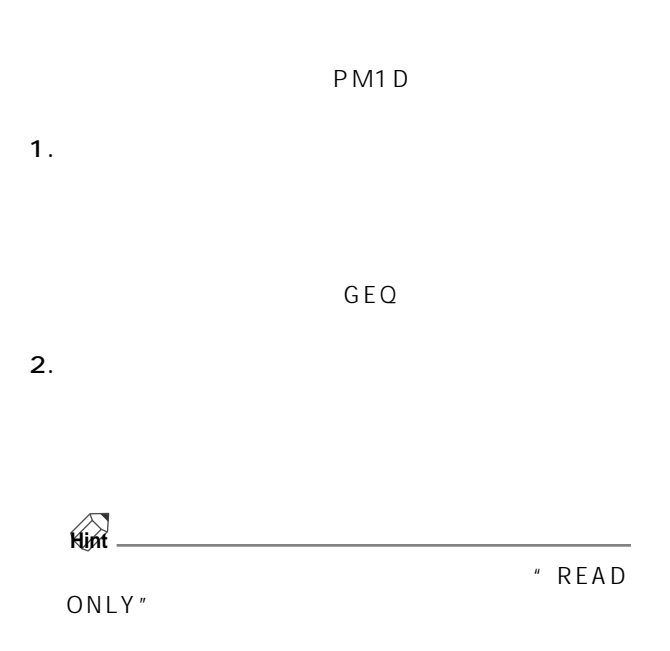

# 3. RECALL

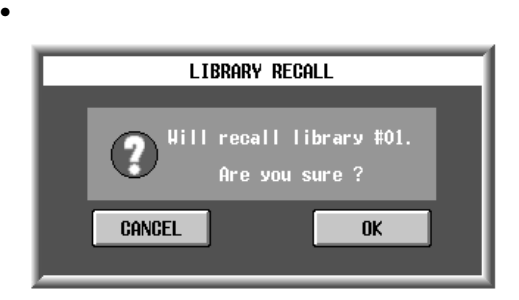

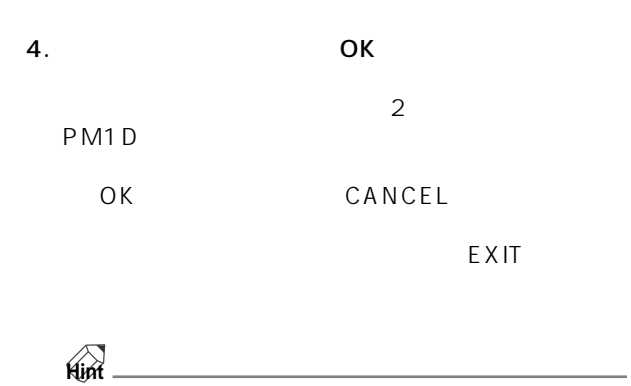

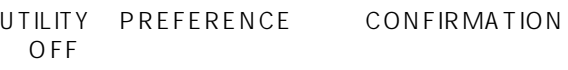

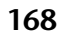

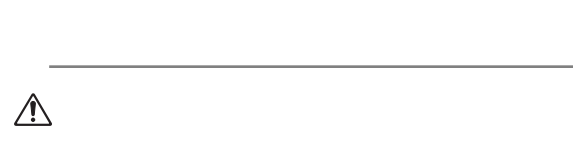

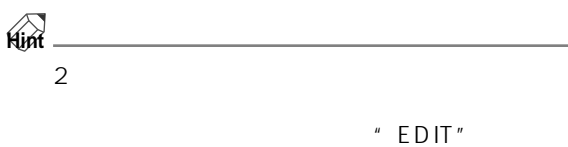

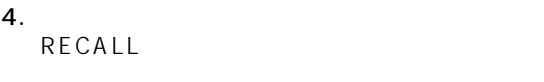

 $\triangle$ 

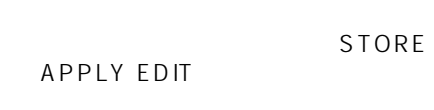

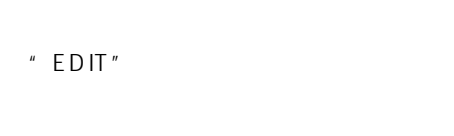

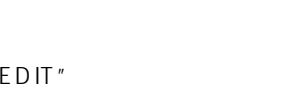

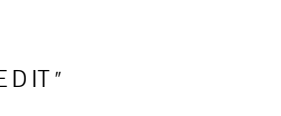

 $3.$ 

<u>ल न</u>

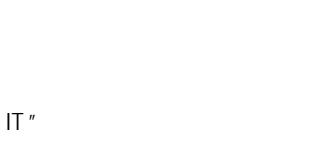

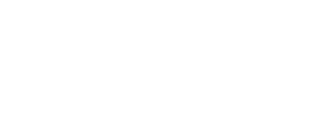

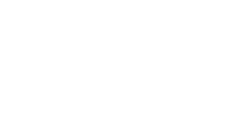

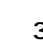

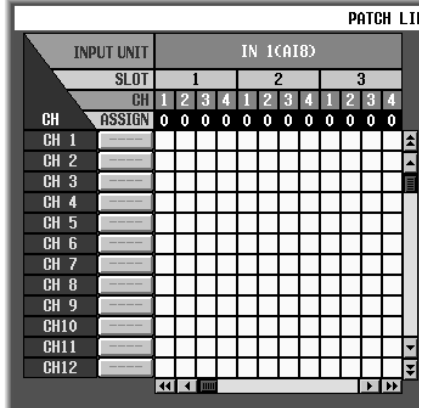

APPLY EDIT PM1D

 $2.$ 

 $\mu$ 

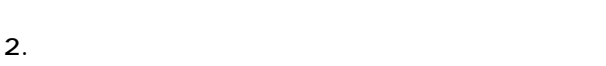

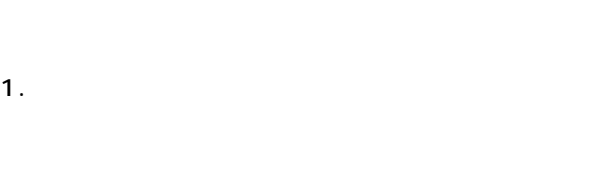

 $\mu$ 

**IN 10A180** 

 $\overline{\phantom{a}}$  $\overline{p}$  $\overline{\phantom{a}}$  PATCH LTI

 $\bullet$ 

**INPUT UNIT** 

CH <br>CH 2<br>CH 3<br>CH 4<br>CH 5<br>CH 5

GH 7<br>GH 8<br>GH 9<br>GH 10<br>GH 11<br>GH 11<br>GH 12

**SLOT** 

1000

 $. **ASSIGN**$ 

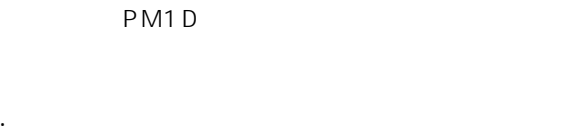

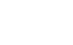

PM1D

LIBRARY STORE

#### $4.$ **APPLY EDIT**

 $E$ DIT"

 $3.$ 

 $\mathbb{A}_{\text{ONLY}^*}$ 

"READ

1. And  $\sigma$  are strongly denoted by  $\sigma$ 

• The state of the state of the state of the state of the state of the state of the state of the state of the state of the state of the state of the state of the state of the state of the state of the state of the state of

#### • LIBRARY STORE

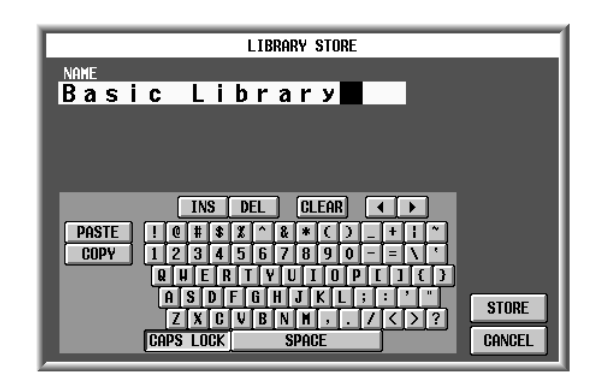

 $5.$ 

#### 6. STORE

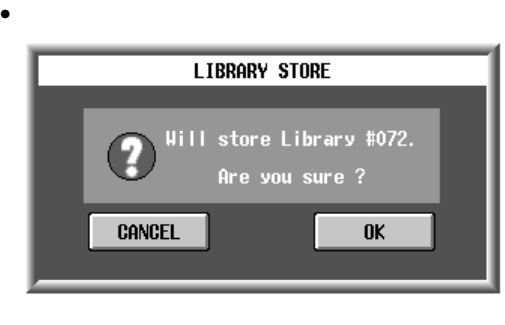

7. COK SOURCE OR THE OR

OK CANCEL

- 1. And  $\sigma$  are strongly separate of  $\sigma$
- $2.$

#### 3. TITLE EDIT

LIBRARY STORE

#### • LIBRARY STORE

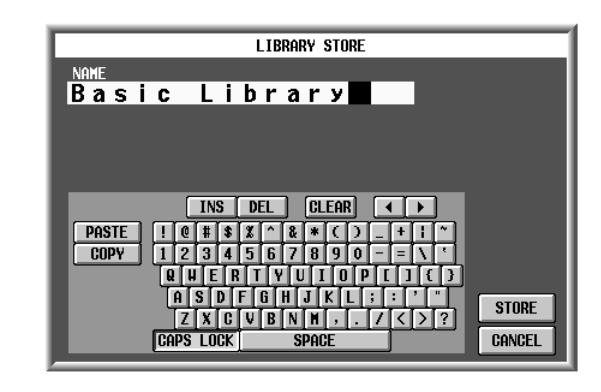

 $4.$ 

#### 5. STORE

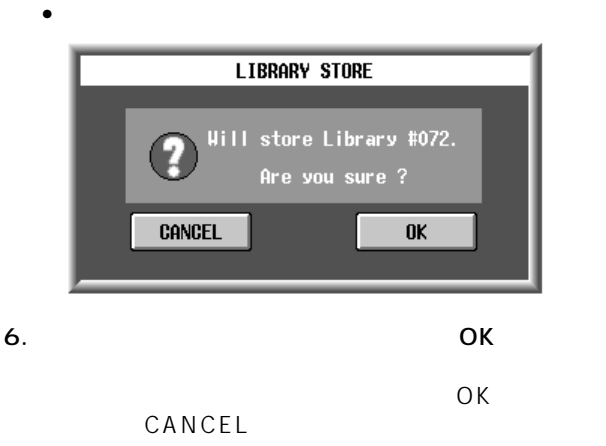

# **UNIT LIBRARY**

PM1D システムについての入れ力用コレットの設定情報(2)

# $\mathbf{F}$

- MENU IN HA/INSERT ST IN INS/UNIT LIB UNIT LIBRARY
- MENU OUT INSERT **ST MAS INS/UNIT LIB** UNIT LIBRARY

 $\bigwedge$ 

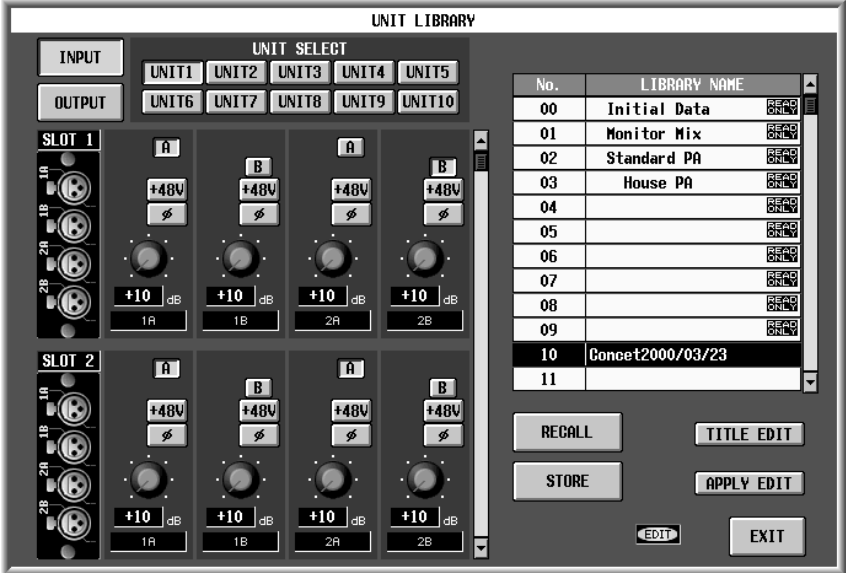

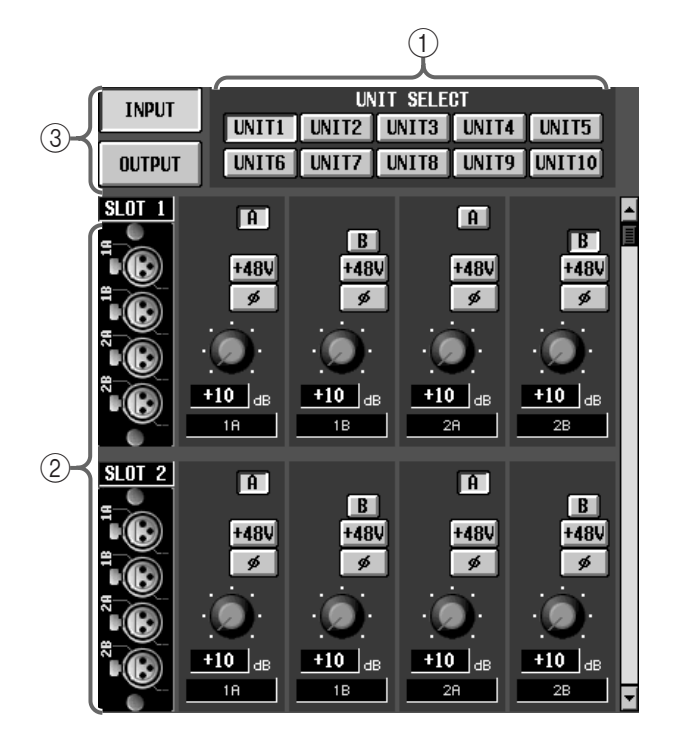

#### 1 UNIT SELECT

 $(2)$ 

 $\circled{3}$ 

**INPUT** OUTPUT

#### IN HA/INSERT

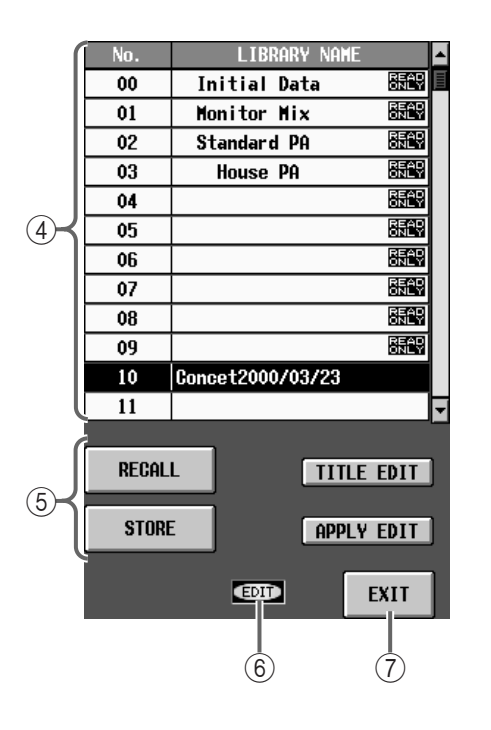

 $\circled{4}$ 

#### 5 STORE/RECALL

• RECALL

PM1D

# • STORE

PM<sub>1</sub>D

LIBRARY STORE

TC EVENT EVENT RECALLING ENABLE STORE

• TITLE EDIT

# **A** TITLE EDIT

#### • APPLY EDIT **INPUT UNIT LIBRARY**

**Hint**

APPLY EDIT

" READ ONLY"

# $6$  EDIT

# $\oslash$  EXIT INPUT UNIT LIBRARY

# $\bigwedge$

- $\bullet$
- ニットが接続された状態でセーブされたライブラ

 $E$ DIT"

# **PATCH LIBRARY**

 $\overline{1/O}$ 

 $P$ M1D  $P$ M1D

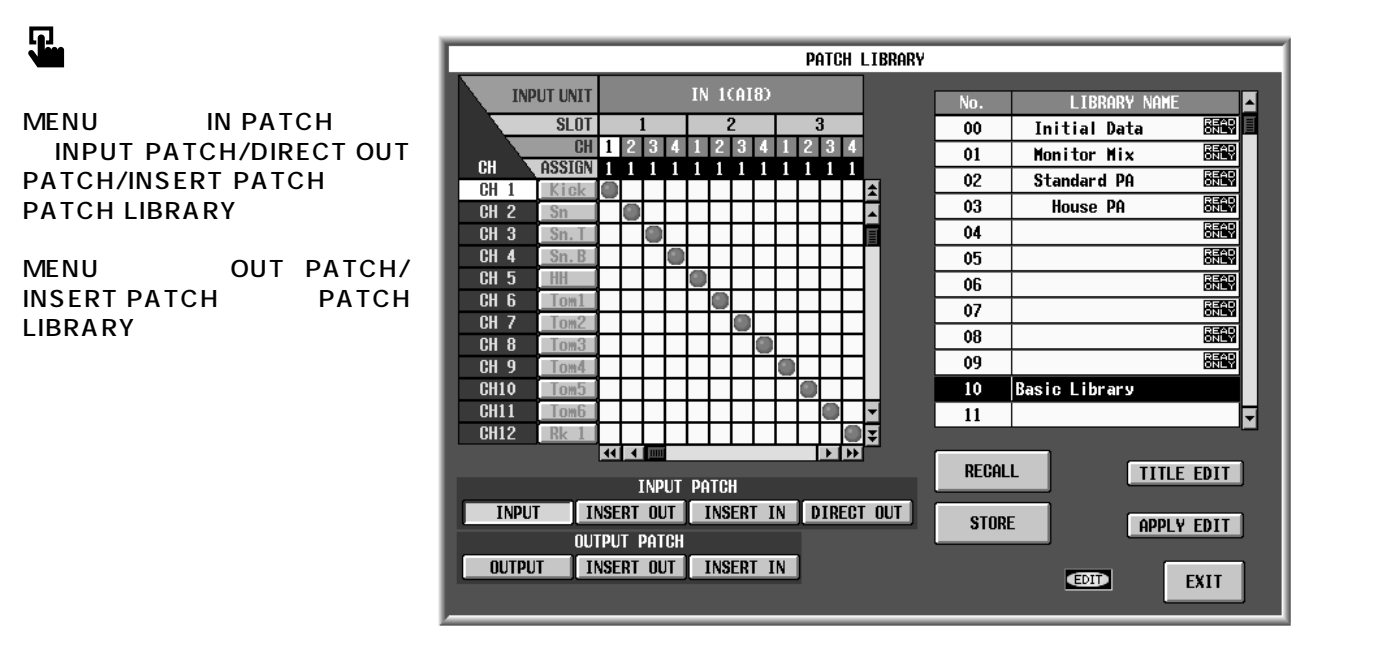

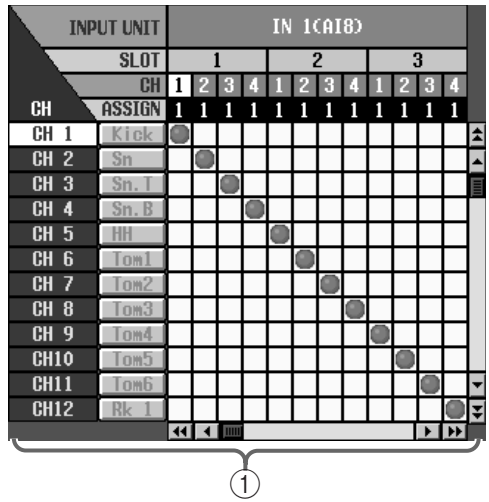

 $\bigcirc$ 

 $\bigwedge$ 

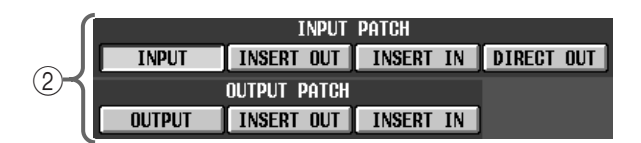

2 INPUT PATCH/OUTPUT PATCH

[INPUT PATCH]

- INPUT..............<sup>-</sup>
- $\bullet$  INSERT IN.......
- INSERT OUT...
- DIRECT OUT...

#### [OUTPUT PATCH]

- OUTPUT ............
- $\bullet$  INSERT IN.........
- INSERT OUT....

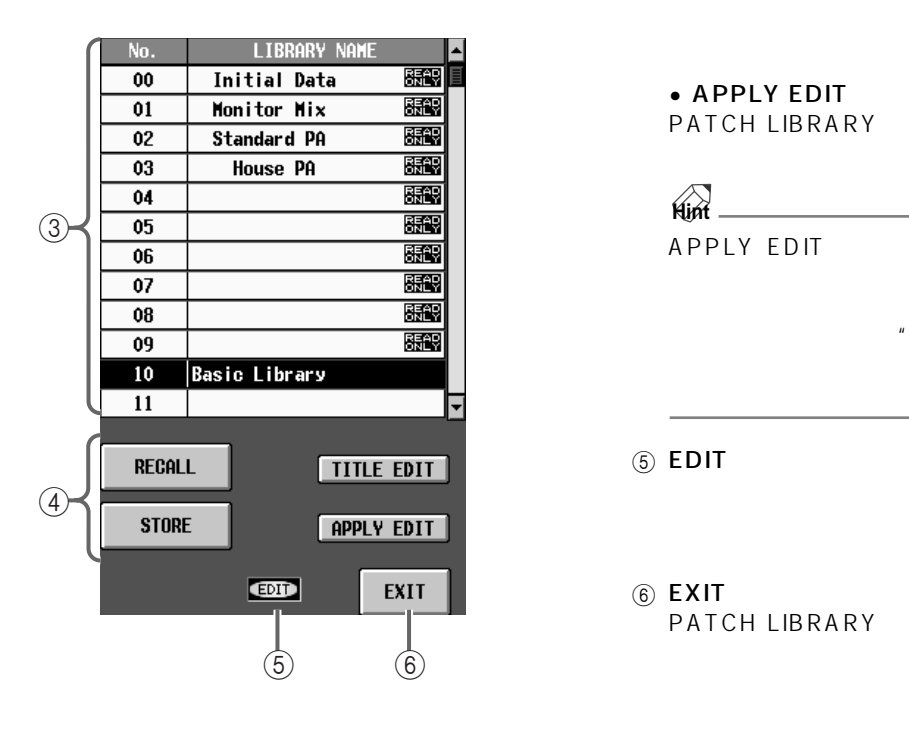

#### TC EVENT EVENT RECALLING ENABLE STORE

• TITLE EDIT

**A** TITLE EDIT

• APPLY EDIT PATCH LIBRARY

**Hint**

APPLY EDIT

" READ ONLY"

#### <span id="page-511-1"></span> $(5)$  EDIT

 $"$  EDIT"

 $(6)$  EXIT PATCH LIBRARY

 $\circled{3}$ 

#### <span id="page-511-0"></span>(4) STORE/RECALL

• RECALL

PM1D

# ∕∖∖

- $\bullet$
- 
- $\bullet$
- リコール元となるライブラリー
	- STORE PM<sub>1D</sub>

LIBRARY STORE

#### **NAME LIBRARY**

 $DCA$ 

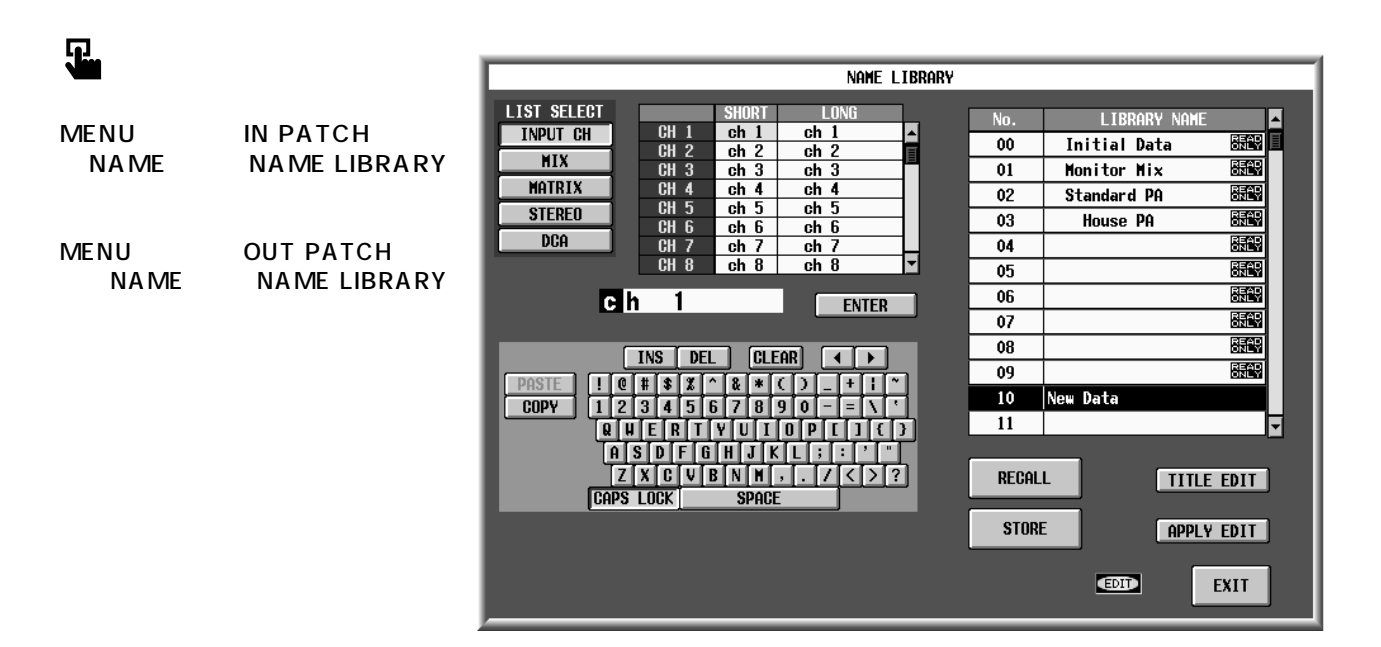

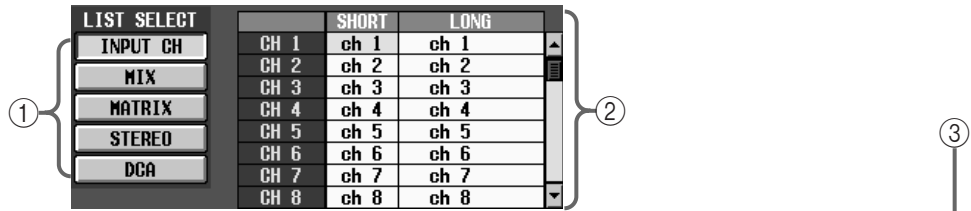

1 LIST SELECT

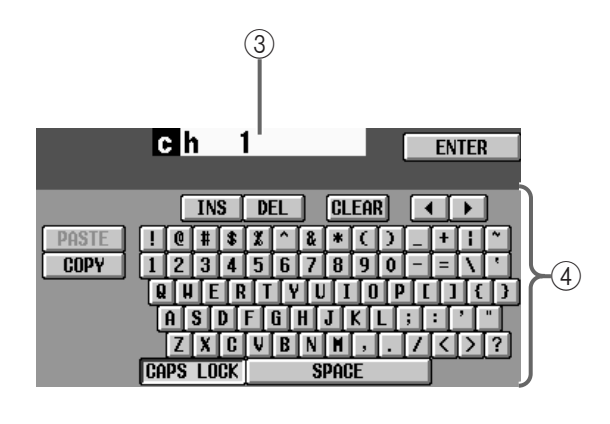

- INPUT CH .........インプットチャンネル 1 ~ 96、  $1 \quad 8$
- MIX ......................MIX チャンネル 1 ~ 48
- MATRIX .............MATRIX 1 24
- STEREO.............STEREO A/B
- DCA ....................DCA グループ 1 ~ 12

 $(2)$ 

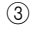

ENTER

 $\overline{4}$ 

 $CS1D$ 

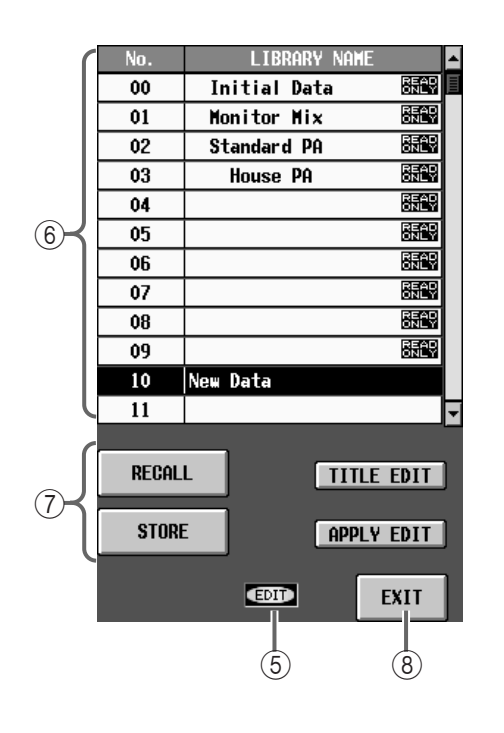

 $(5)$  EDIT

 $EDIT''$ 

 $\circledS$ 

7 STORE/RECALL

• RECALL

PM1D

- STORE
- PM<sub>1</sub>D

LIBRARY STORE

TC EVENT EVENT RECALLING ENABLE STORE

• TITLE EDIT

**A** TITLE EDIT

• APPLY EDIT NAME LIBRARY

# **Hint**

APPLY EDIT

" READ ONLY"

 $(8)$  EXIT

NAME LIBRARY

# **INPUT EQ LIBRARY FQ**

见

MENU IN EQ EQ<br>PARAMETER EQLIBRARY **EQ LIBRARY** 

 $EQ$  and  $EQ$  and  $EQ$ 

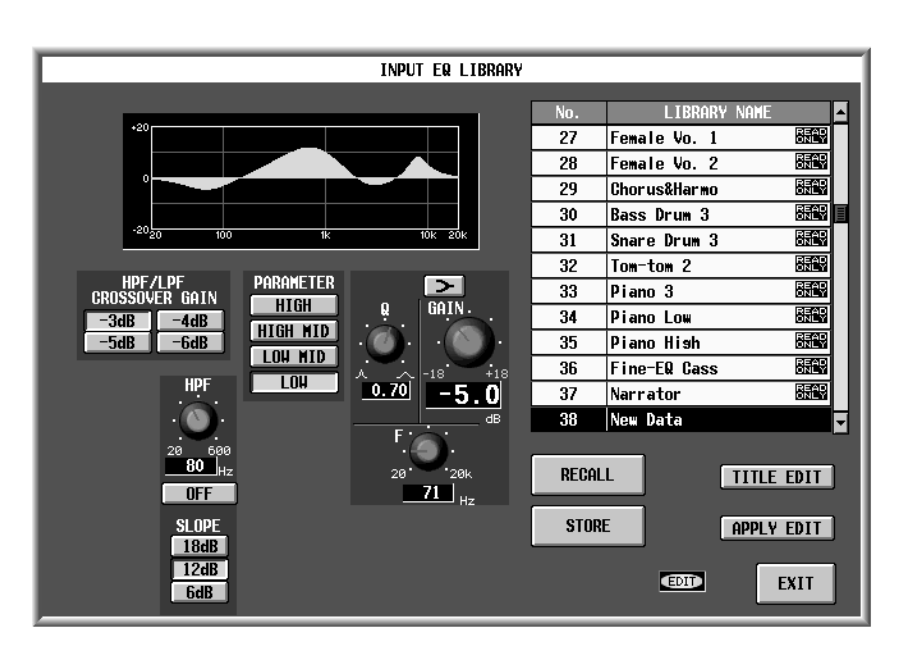

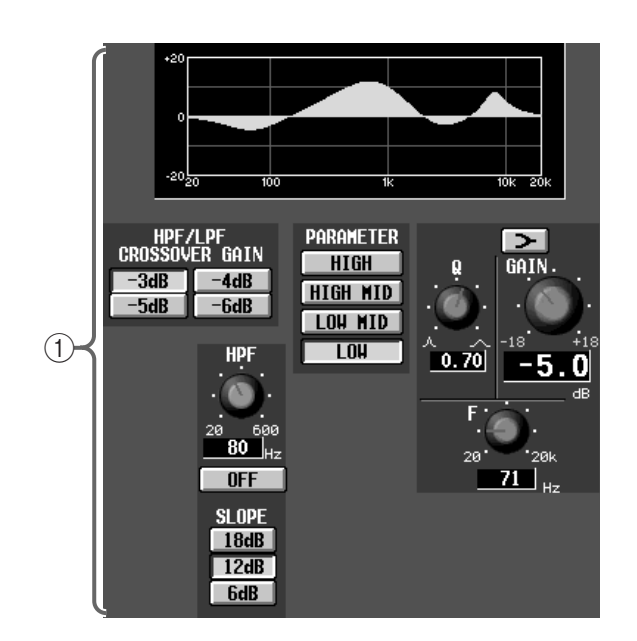

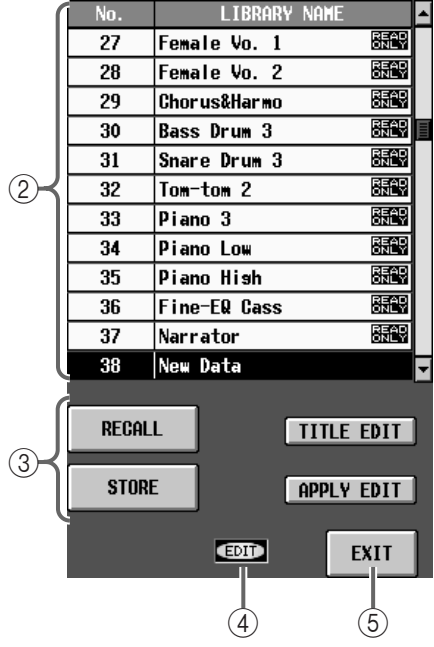

 $\bigcirc$ 

EQ The Second Second Second Second Second Second Second Second Second Second Second Second Second Second Second Second Second Second Second Second Second Second Second Second Second Second Second Second Second Second Secon

PARAMETER

 $\circled{2}$ 

# 3 STORE/RECALL<br>EQ

インプット EQ データのストア/リコール操作を行

#### • RECALL

EQ EQ PARAMETER IN GATE/ COMP

# • STORE

EQ PARAMETER IN GATE/COMP

EQ extended by the state of  $\overline{z}$ 

EQ LIBRARY STORE

 $\triangle$ " READ ONLY"<br>EQ  $EQ$ 

のプリセットデータです。この位置に新規の EQ

# • TITLE EDIT

EQ ティットしょう エディットしょう こうしょう **A** TITLE EDIT

# • APPLY EDIT

INPUT EQ LIBRARY

**Hint**

APPLY EDIT

" READ ONLY"

 $(4)$  EDIT

EQ \*\*\* EDIT"

# $(5)$  EXIT

INPUT EQ LIBRARY

# **OUTPUT EQ LIBRARY FOR EQ**

 $EQ$  example  $EQ$  and  $EQ$ 

见

MENU OUT EQ<br>EQ PARAMETER EQ LIBRARY EQ PARAMETER

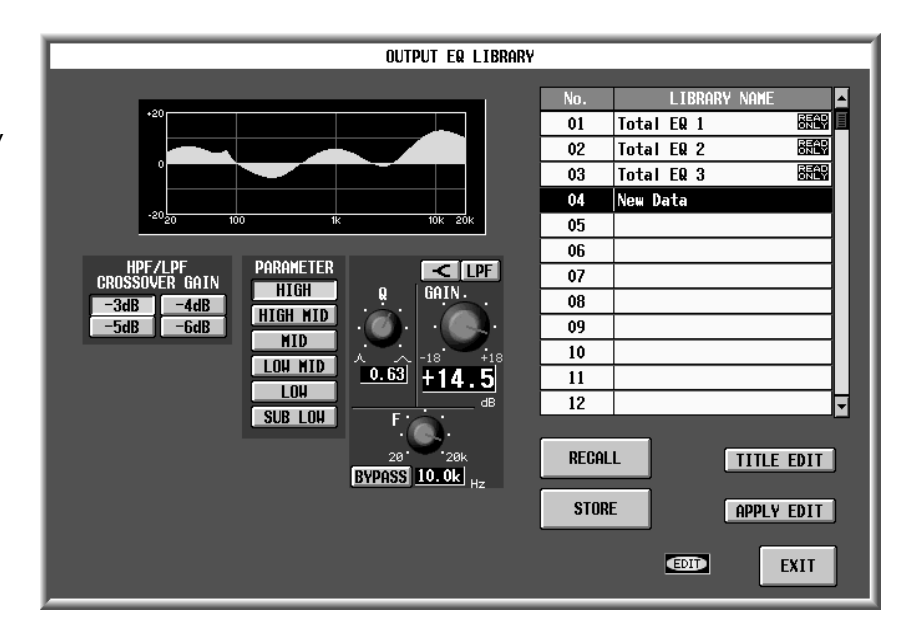

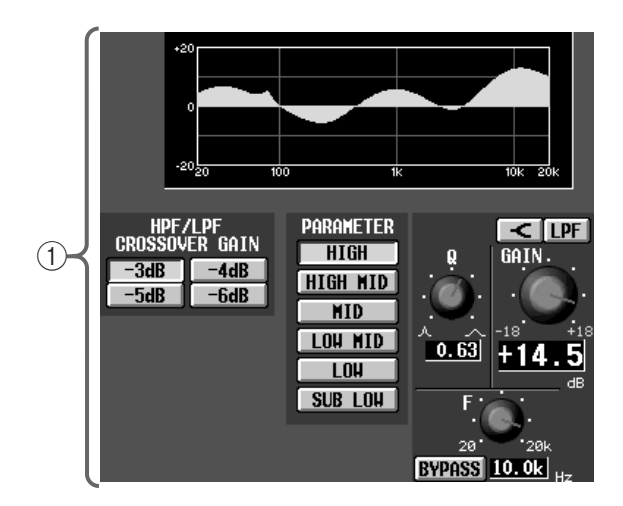

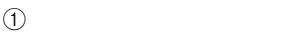

EQ  $\sim$ 

PARAMETER

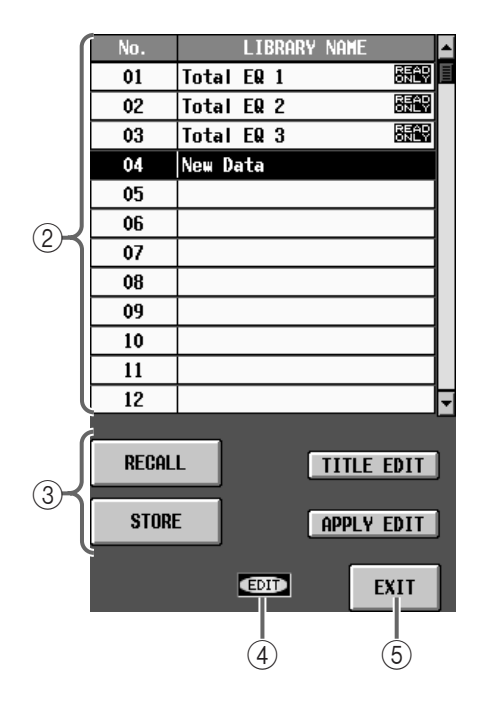

 $\circled{2}$ 

# 3 STORE/RECALL<br>EQ アウトプット EQ データのストア/リコール操作を

• RECALL

EQ EQ PARAMETER

• STORE EQ PARAMETER<br>EQ  $E$ Q  $\sim$ 

EQ LIBRARY STORE

 $\triangle$ 

" READ ONLY"<br>EQ the EQ intervals are EQ のプリセットデータです。この位置に新規の EQ

• TITLE EDIT

EQ <del>The Secondary Secondary Secondary Secondary Secondary Secondary Secondary Secondary Secondary Secondary Secondary Secondary Secondary Secondary Secondary Secondary Secondary Secondary Secondary Secondary Secondary Seco</del> **A** TITLE EDIT

# • APPLY EDIT

OUTPUT EQ LIBRARY

**Hint**

APPLY EDIT

" READ ONLY"

 $(4)$  EDIT

EQ THE SECTED SECTED FOR THE SECTED SECTED FOR THE SECTED SECTED FOR THE SECTED FOR THE SECTED FOR THE SECTED FOR THE SECTED FOR THE SECTED FOR THE SECTED FOR THE SECTED FOR THE SECTED FOR THE SECTED FOR THE SECTED FOR THE

 $(5)$  EXIT OUTPUT EQ LIBRARY

**OUTPUT EQ PUTEQ** 

# **INPUT GATE LIBRARY**

 $\mathbf{R}$ 

MENU IN GATE/COMP **GATE PARAMETER** INPUT GATE LIBRARY

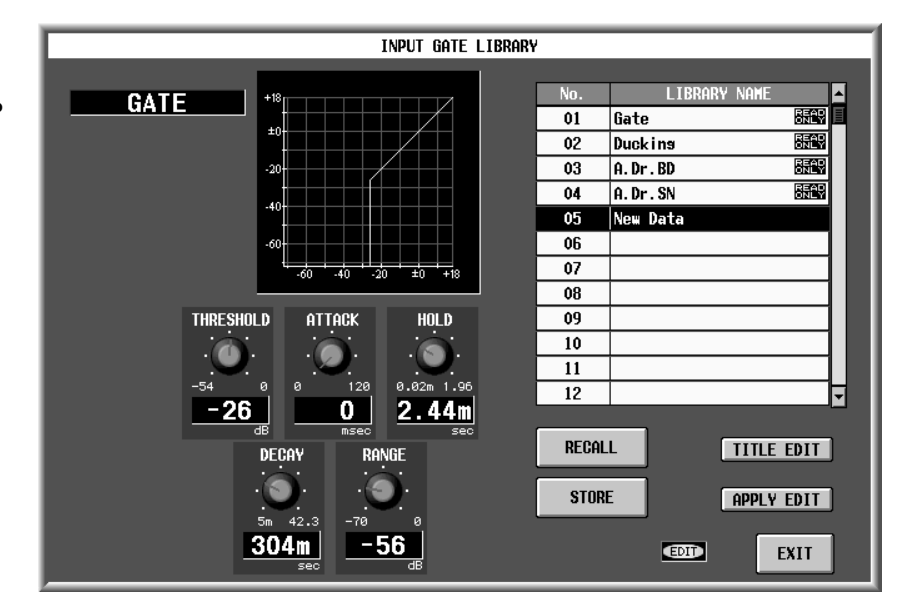

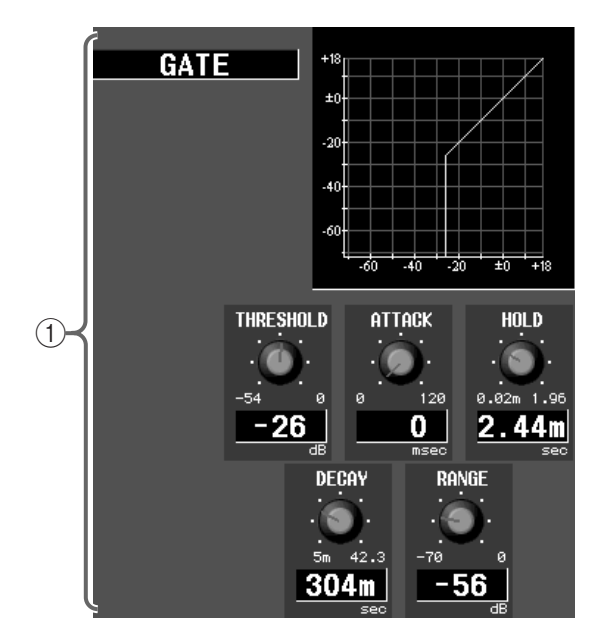

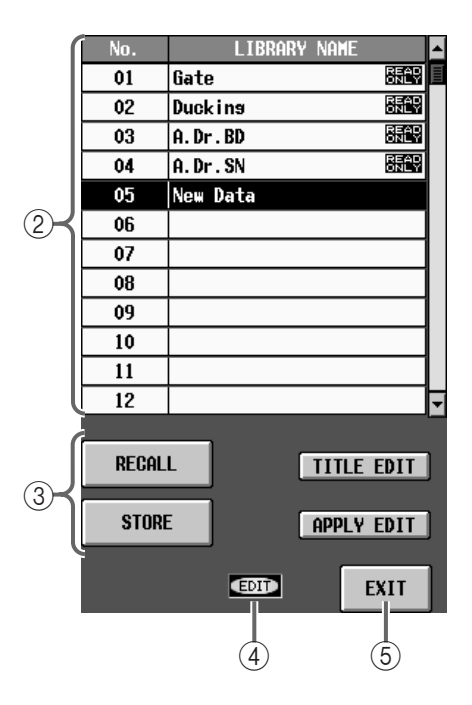

 $\bigoplus$ 

# $\triangle$

3 STORE/RECALL

• RECALL

**GATE PARAMETER** 

• STORE GATE PARAMETER

LIBRARY STORE

 $\triangle$ " READ ONLY"

• TITLE EDIT

# **A** TITLE EDIT

• APPLY EDIT INPUT GATE LIBRARY

**Hint**

APPLY EDIT

" READ ONLY"

 $(4)$  EDIT

- $"E$ DIT"
- $(5)$  EXIT **INPUT GATE LIBRARY**

# $\triangle$

# **INPUT COMP LIBRARY**

 $\bf{E}$ 

MENU IN GATE/COMP COMP PARAMETER INPUT COMP LIBRARY

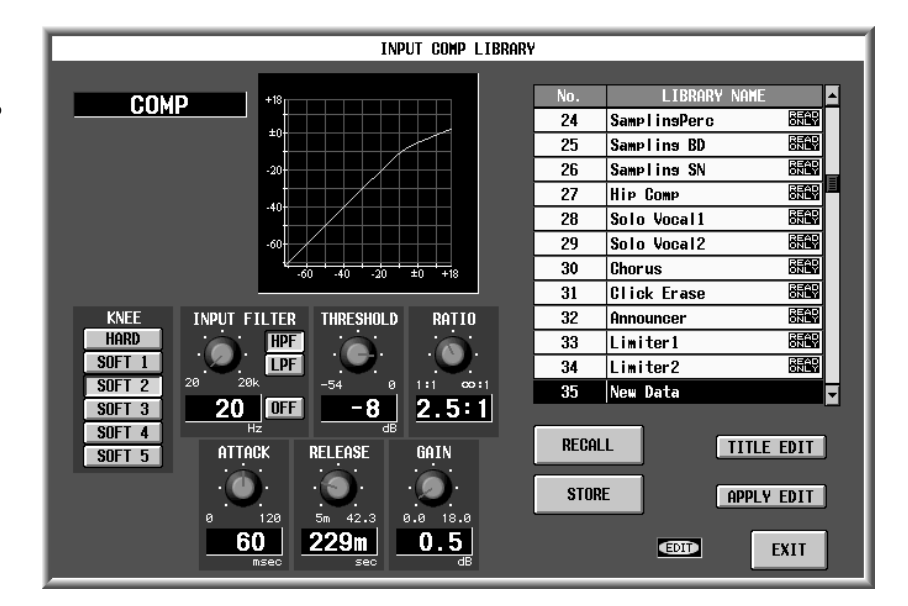

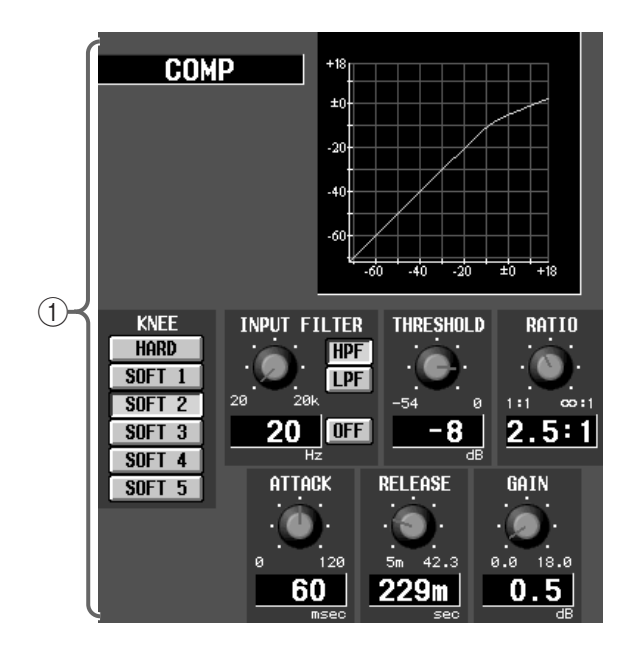

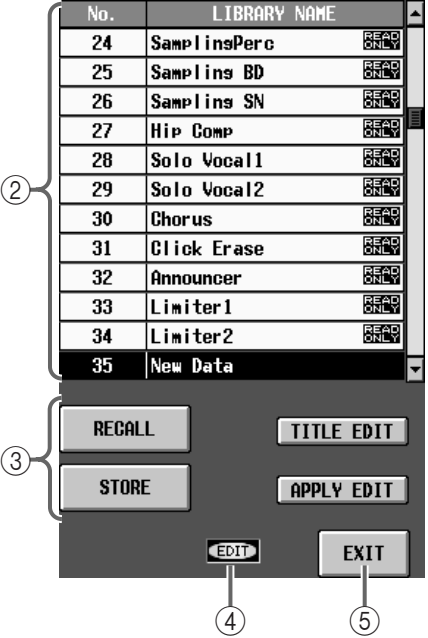

 $\bigcirc$ 

 $(2)$ 

 $\bigwedge$ 

#### 3 STORE/RECALL

• RECALL

COMP PARAMETER

• STORE COMP PARAMETER

LIBRARY STORE

 $\triangle$ " READ ONLY"

• TITLE EDIT

**A** TITLE EDIT

• APPLY EDIT INPUT COMP LIBRARY

**Hint**

APPLY EDIT

" READ ONLY"

 $(4)$  EDIT

" EDIT"

 $(5)$  EXIT INPUT COMP LIBRARY

 $\triangle$ 

# **OUTPUT COMP LIBRARY**

见.

MENU OUT COMP COMP PARAMETER **OUTPUT COMP LIBRARY** 

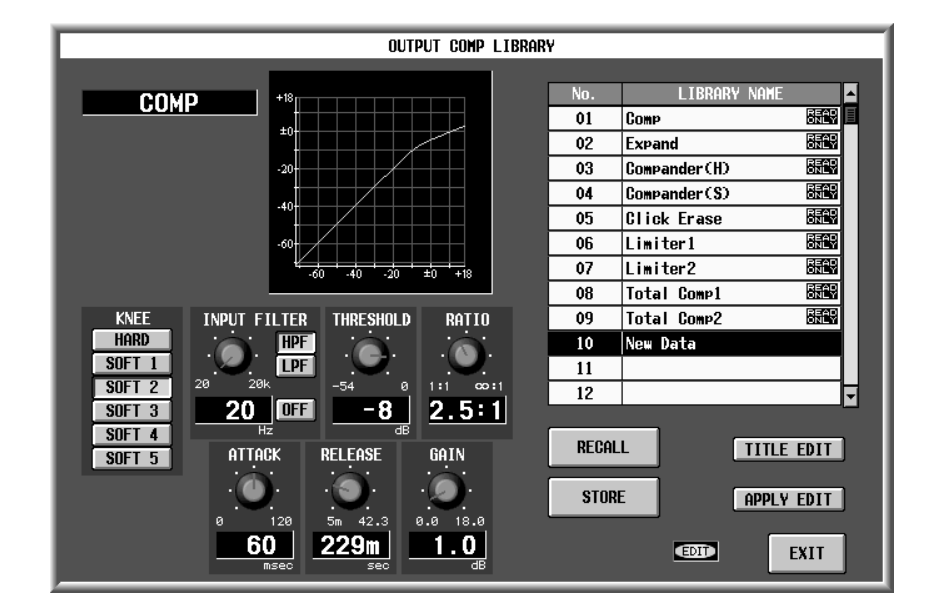

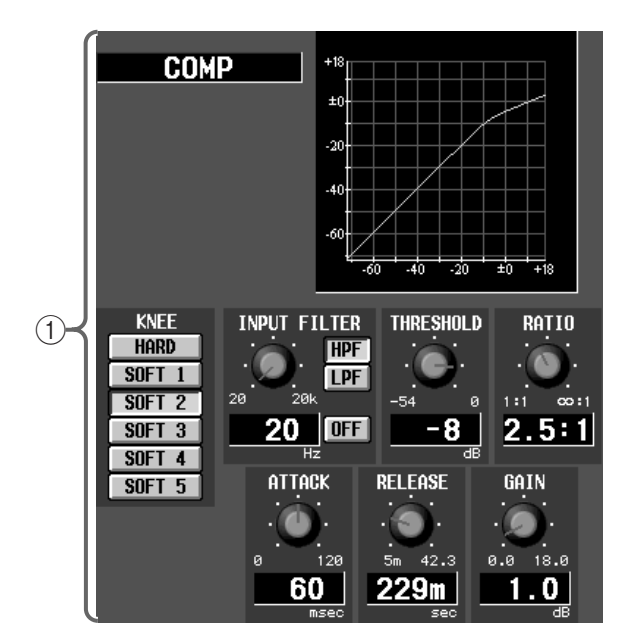

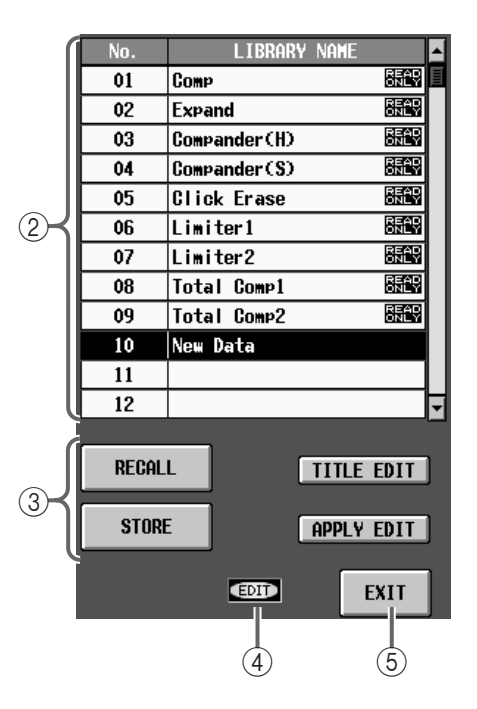

 $(2)$ 

 $\triangle$ 

 $\bigoplus$ 

#### 3 STORE/RECALL

• RECALL

COMP PARAMETER OUT COMP

- STORE
- COMP PARAMETER OUT COMP

LIBRARY STORE

 $\triangle$ "READ ONLY"

#### • TITLE EDIT

# **A** TITLE EDIT

# • APPLY EDIT

OUTPUT COMP LIBRARY

# **Hint**

APPLY EDIT

" READ ONLY"

#### $(4)$  EDIT

" EDIT"

# $(5)$  EXIT

OUTPUT COMP LIBRARY

# $\triangle$

# **INPUT CH LIBRARY**

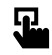

MENU IN CH VIEW INPUT CH LIBRARY

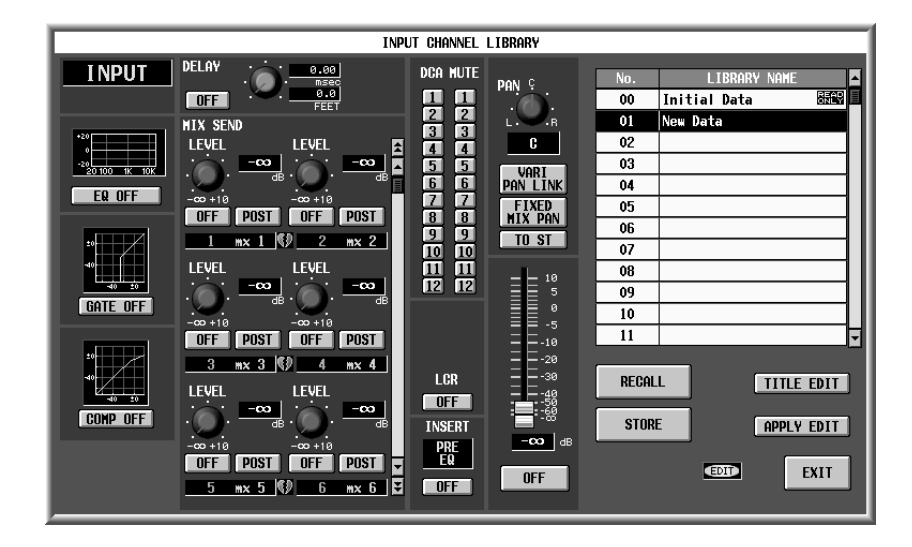

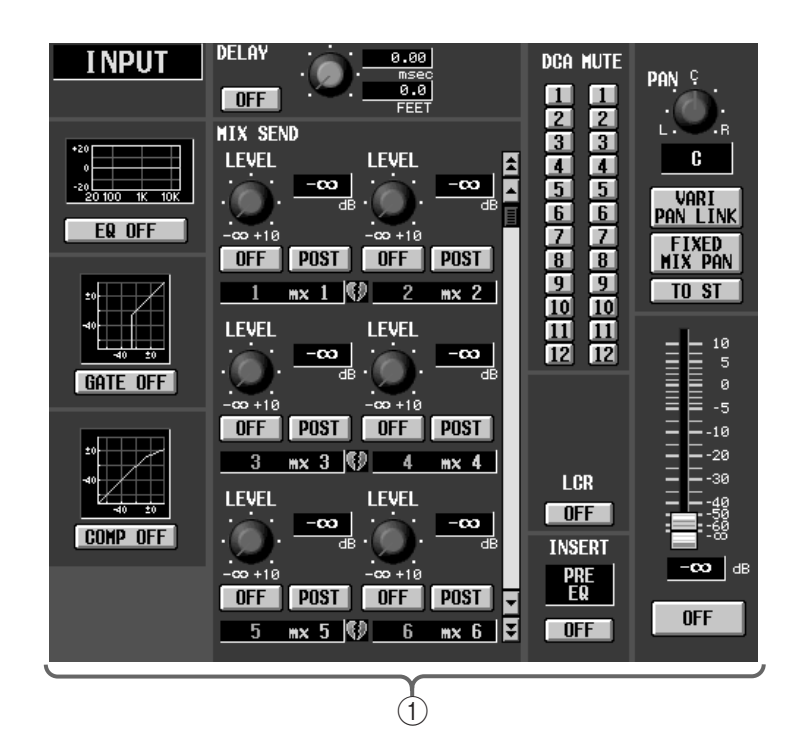

 $\bigcirc$ 

**Hint** EQ GATE COMP

OK GENERAL COMMENT CONTROL CONTROL CONTROL CONTROL CONTROL CONTROL CONTROL CONTROL CONTROL CONTROL CONTROL CONTROL CONTROL CONTROL CONTROL CONTROL CONTROL CONTROL CONTROL CONTROL CONTROL CONTROL CONTROL CONTROL CONTROL CON INPUT CH LIBRARY

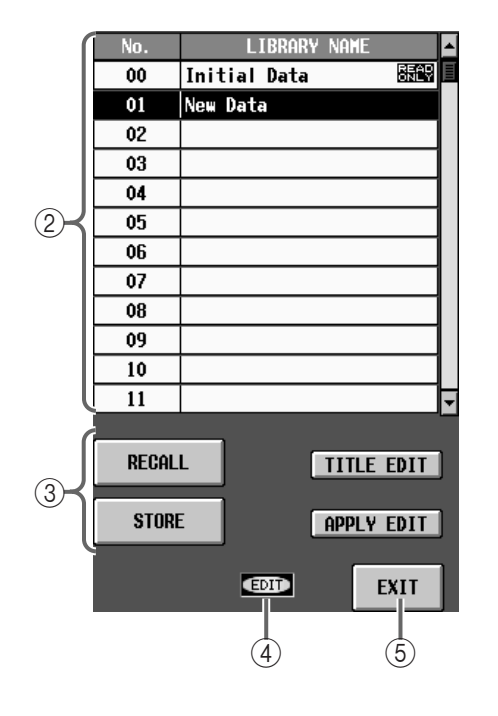

#### $(2)$

3 STORE/RECALL

#### • RECALL

CH VIEW (IN CH VIEW)  $)$ 

# $\mathbb{A}$

LIBRARY No.00 Initial Data

• STORE<br>CH VIEW IN CH VIEW

# STORE

LIBRARY

• TITLE EDIT

# **A** TITLE EDIT

#### • APPLY EDIT INPUT CHANNEL LIBRARY

**Hint**

APPLY EDIT

#### " READ ONLY"

#### $(4)$  EDIT

 $"E$ DIT"

- 
- $6$  EXIT INPUT CH LIBRARY

# $\bigwedge$

RECALL

- 
- Initial Data
- MIX VARI/FIX<br>MIX MONO/PAIR SEND

• リコールが行えるのは、ライブラリーの内容とリコールが行くの

# **Hint**

CS1D

# **OUTPUT CH LIBRARY**

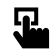

MENU OUT CH VIEW **OUTPUT CH LIBRARY** 

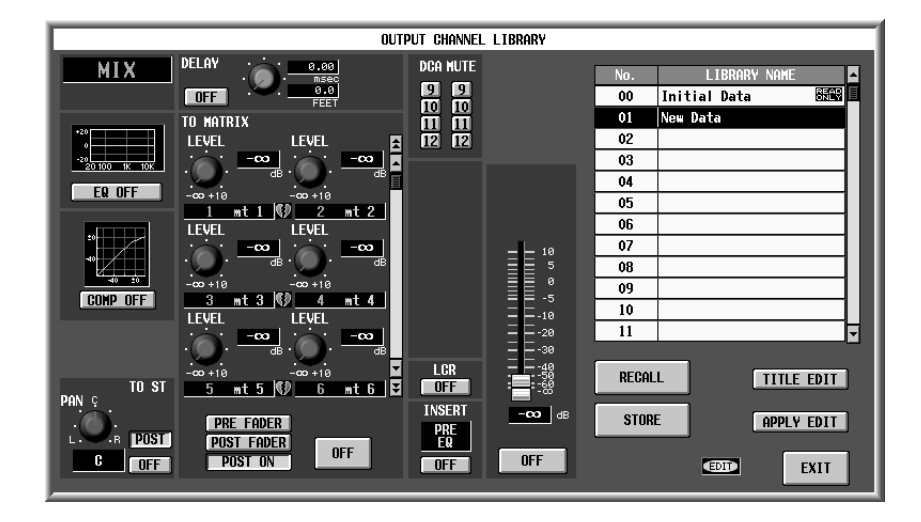

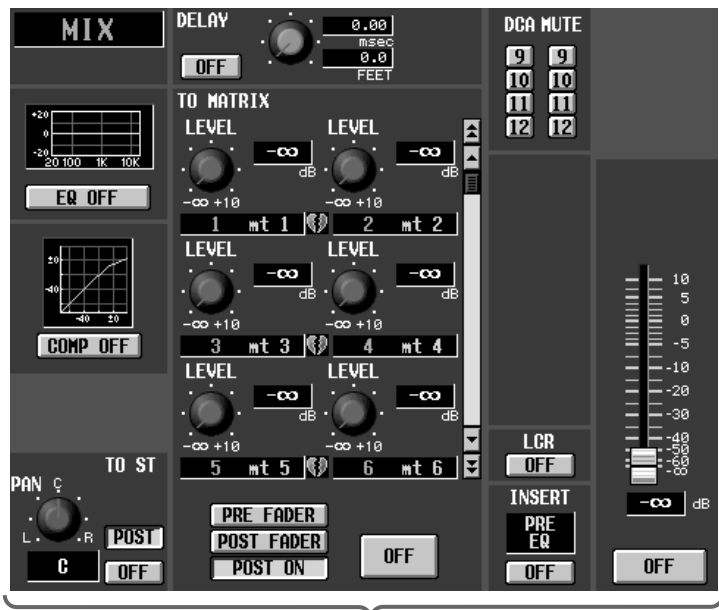

 $\bigoplus$ 

**Hint**

EQ COMP

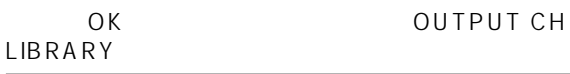

 $\bigcirc$ 

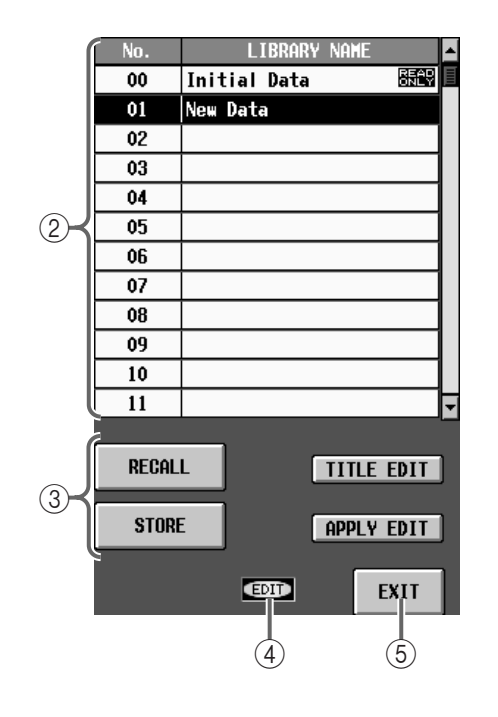

 $(2)$ 

3 STORE/RECALL

#### • RECALL

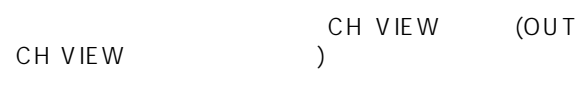

# $\mathbb{A}$

LIBRARY No.00 Initial Data

#### • STORE

CH VIEW OUT CH VIEW

#### LIBRARY STORE

• TITLE EDIT

# **A** TITLE EDIT

# • APPLY EDIT

OUTPUT CHANNEL LIBRARY

**Hint**

APPLY EDIT

#### " READ ONLY"

#### 4 EDIT

- $"E$ DIT $"$
- $(5)$  EXIT OUTPUT CH LIBRARY

# $\mathbb{A}$

- $\bullet$ MIX MATRIX STEREO A/B
	- RECALL
- STEREO A STEREO B ST B MONO  $\overline{OFF}$  is a constant of  $\overline{OFF}$ ST B MONO
- Initial Data

**Hint**

CS1D

# **EFFECT LIBRARY**

见

MENU EFFECT<br>EFFECT 1 EFFECT 8 EFFECT 1 EFFECT LIBRARY

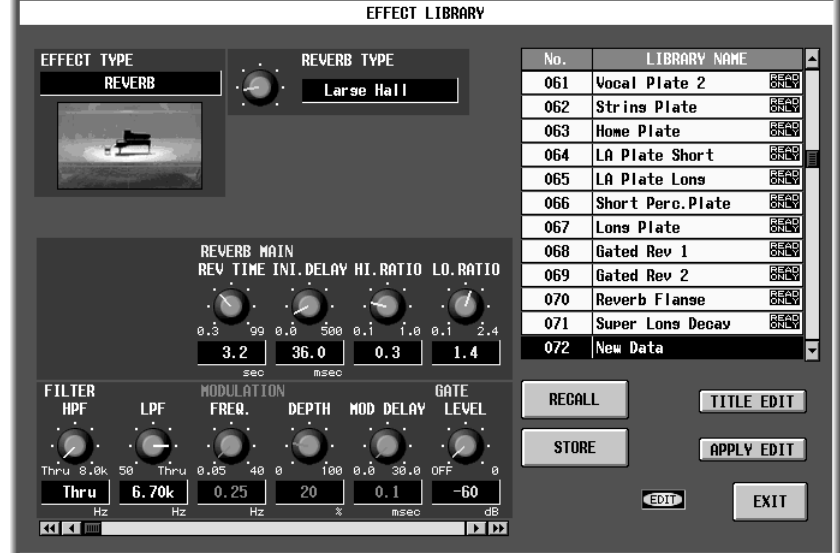

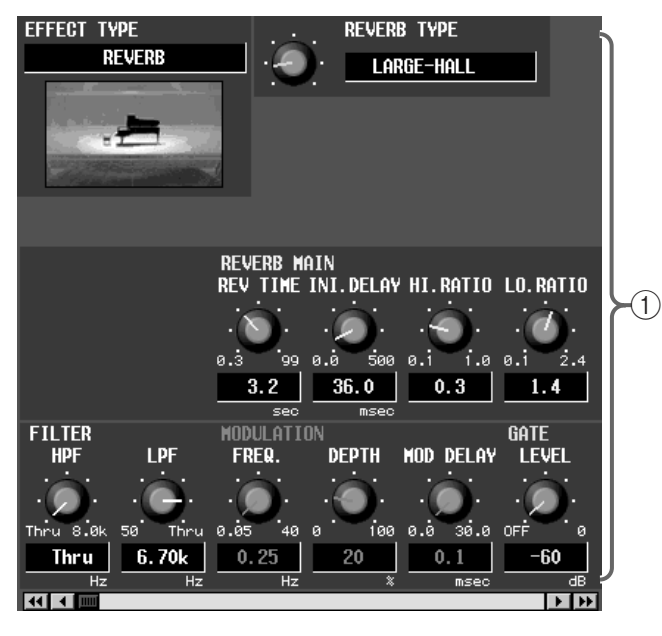

 $\bigcirc$ 

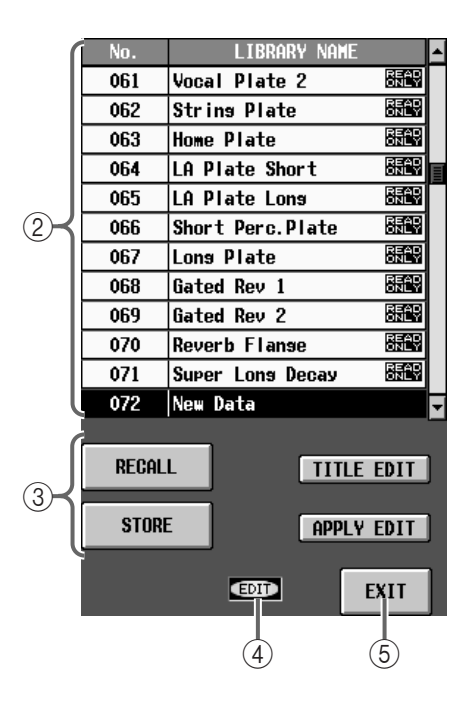

 $\circled{2}$ 

 $\triangle$ 

3 STORE/RECALL

• RECALL

**EFFECT** 

• STORE EFFECT

LIBRARY

STORE  $\triangle$ "READ ONLY"

• TITLE EDIT

**A** TITLE EDIT

• APPLY EDIT EFFECT LIBRARY

**Hint**

APPLY EDIT

" READ ONLY"

 $(4)$  EDIT

 $"$  EDIT"

 $(5)$  EXIT EFFECT LIBRARY

#### GEQ LIBRARY
BO

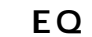

 $GEQ$  GEQ  $G2$ 

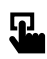

MENU
GEQ
GEQ
GEQ
MENU
GEQ
GEQ
LIBRARY
COLIBRARY
GEQ
LIBRARY
GEQ **GEQ LIBRARY** 

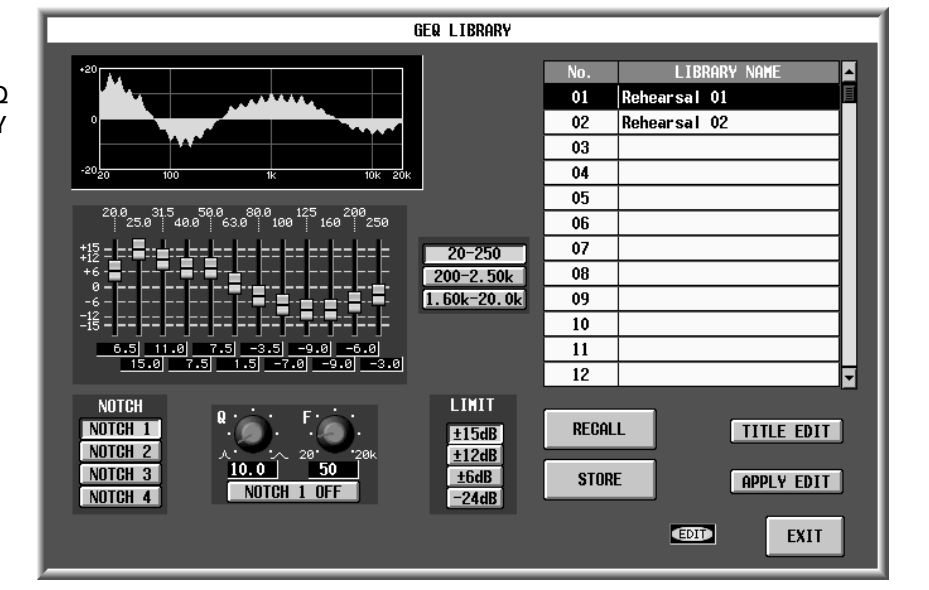

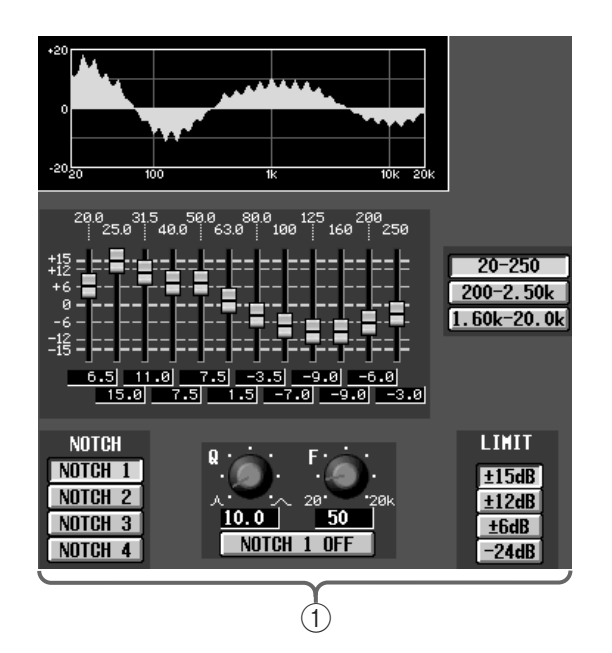

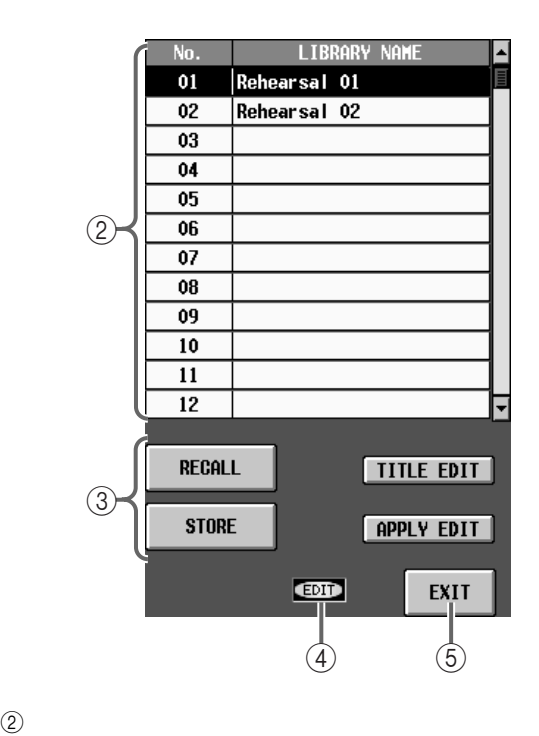

 $\bigcirc$ 

GEQ

 $GEQ$ 

3 STORE/RECALL<br>GEQ  $GEQ$ 

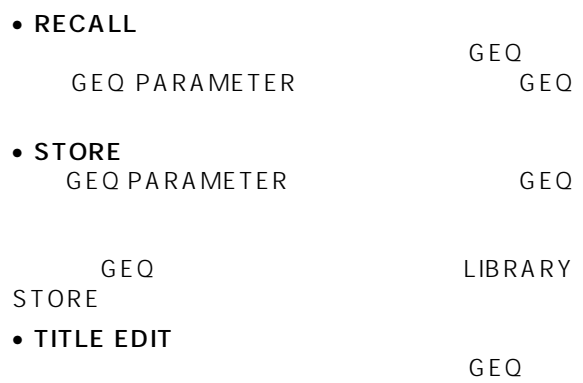

# **A** TITLE EDIT

# • APPLY EDIT

GEQ LIBRARY **CHARGES** 

# **Hint**

APPLY EDIT

#### 4 EDIT

 $G \to G$  $"$  EDIT"

# $5$  EXIT

GEQ LIBRARY **CHARGES** 

# $\mathbb{A}$

**その他**

ATA STORAGE CARD

- 1. PW1D
- 2. PW1D CS1D LCD

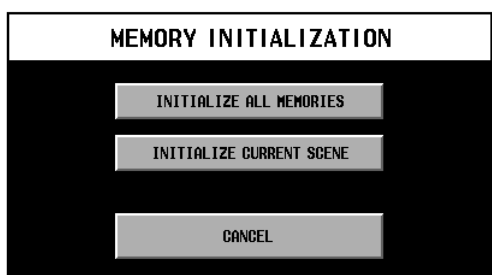

- 
- $3.$ " INITIALIZE ALL MEORY" "INITIALIZE CURRENT SCENE"

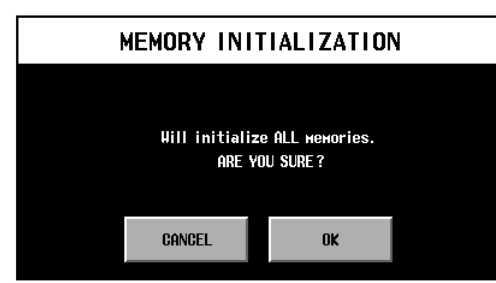

" INITIALIZE ALL MEMORY"

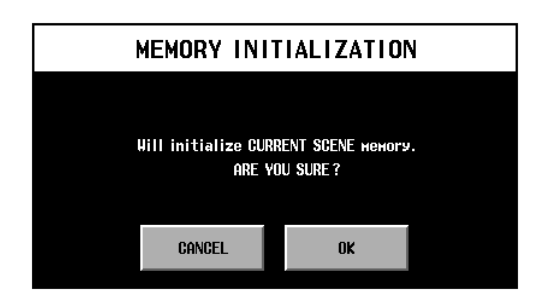

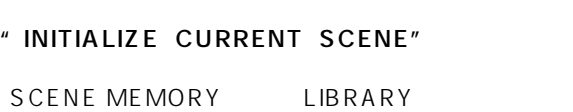

- CURRENT SCENE
- CURRENT UNIT
- CURRENT PATCH
- CURRENT NAME
- CURRENT SETUP

4. OK

CS1D PC

CANCEL

# CSID **CONTROL SURFACE**

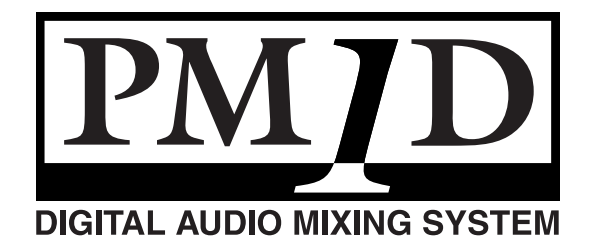

**(資料編)**

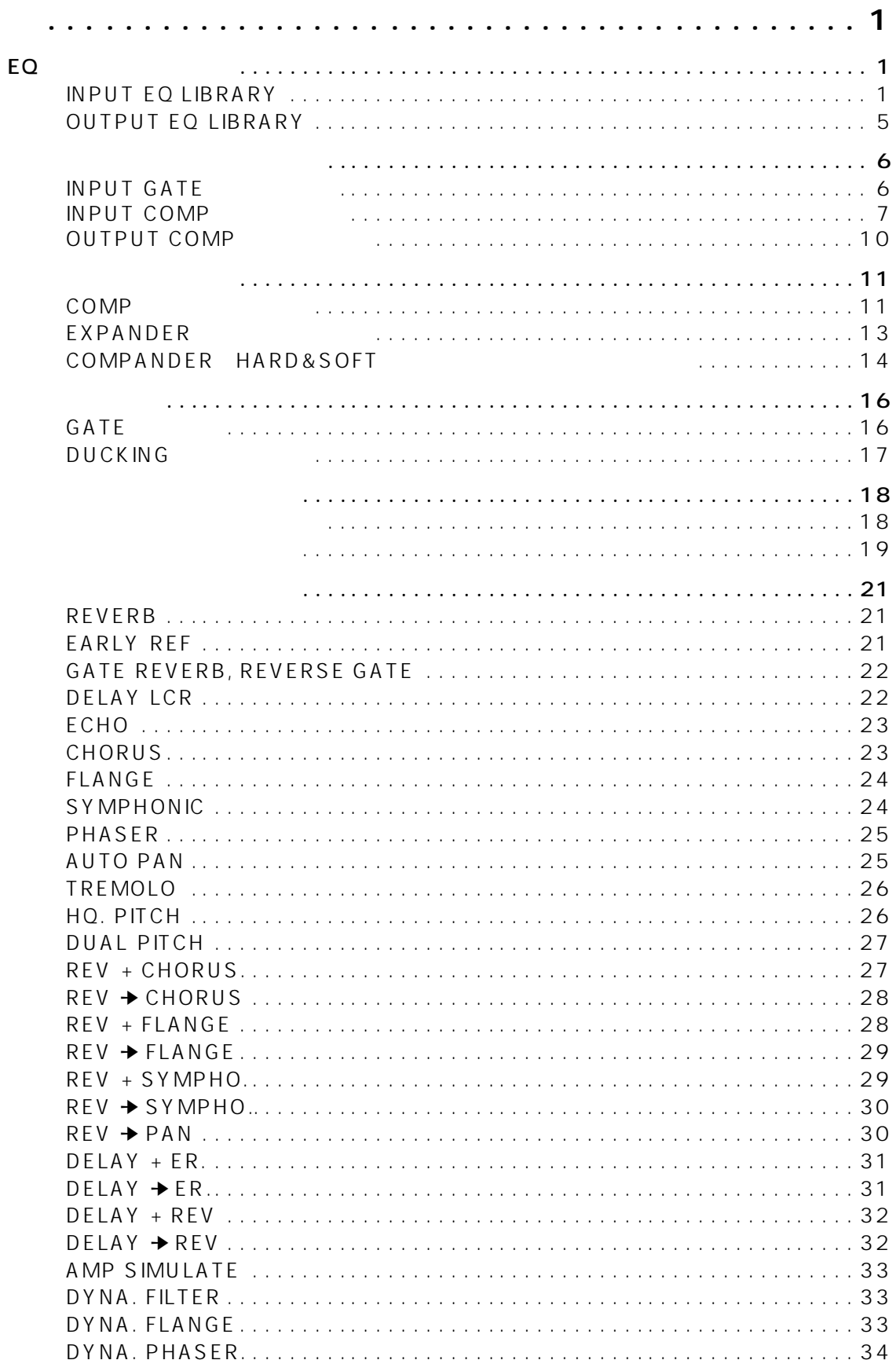

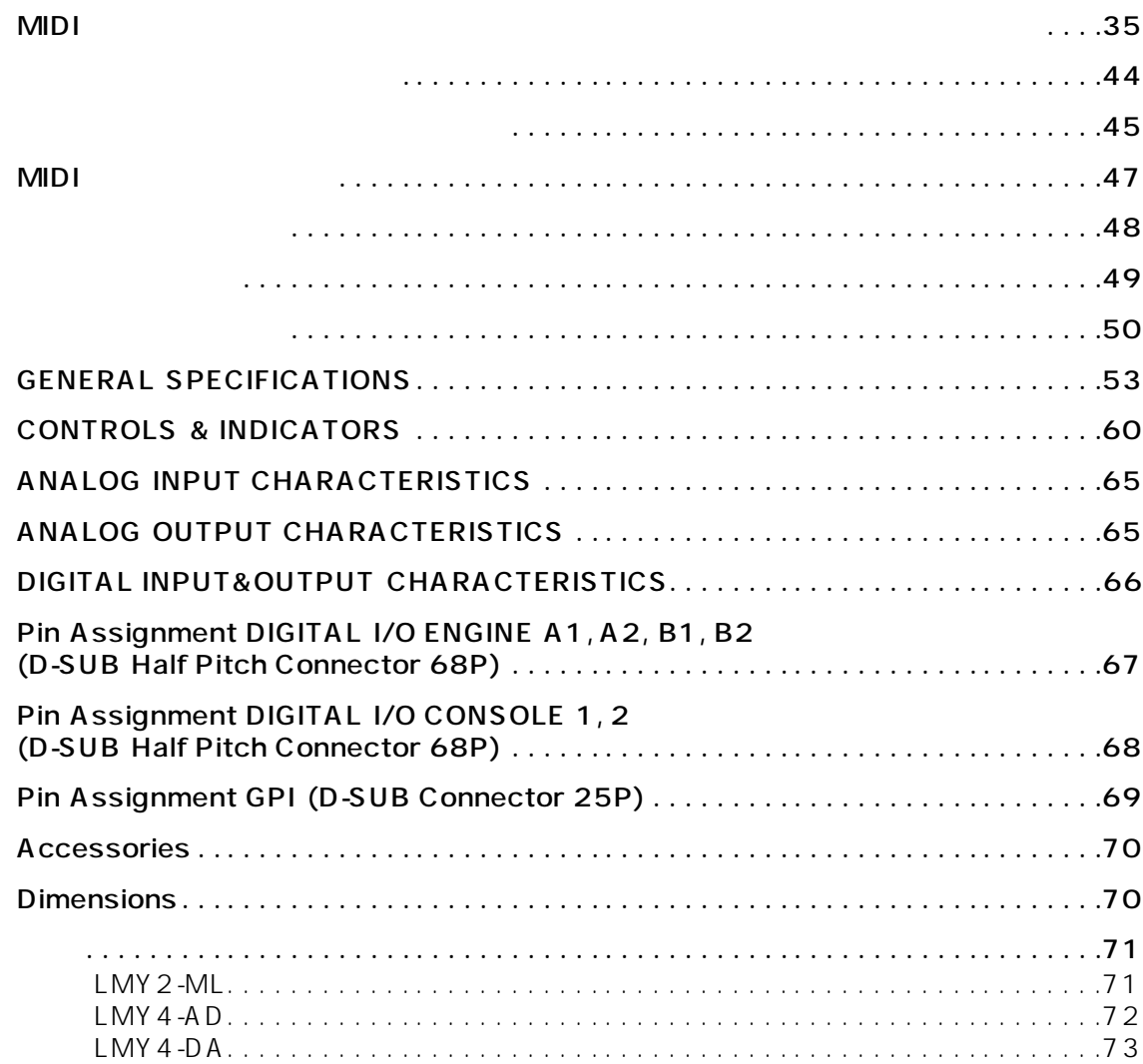

# **EQ ライブラリーリスト**

<span id="page-536-0"></span>**付 録**

# <span id="page-536-1"></span>**INPUT EQ LIBRARY**

 $E$ Q  $\sim$ 

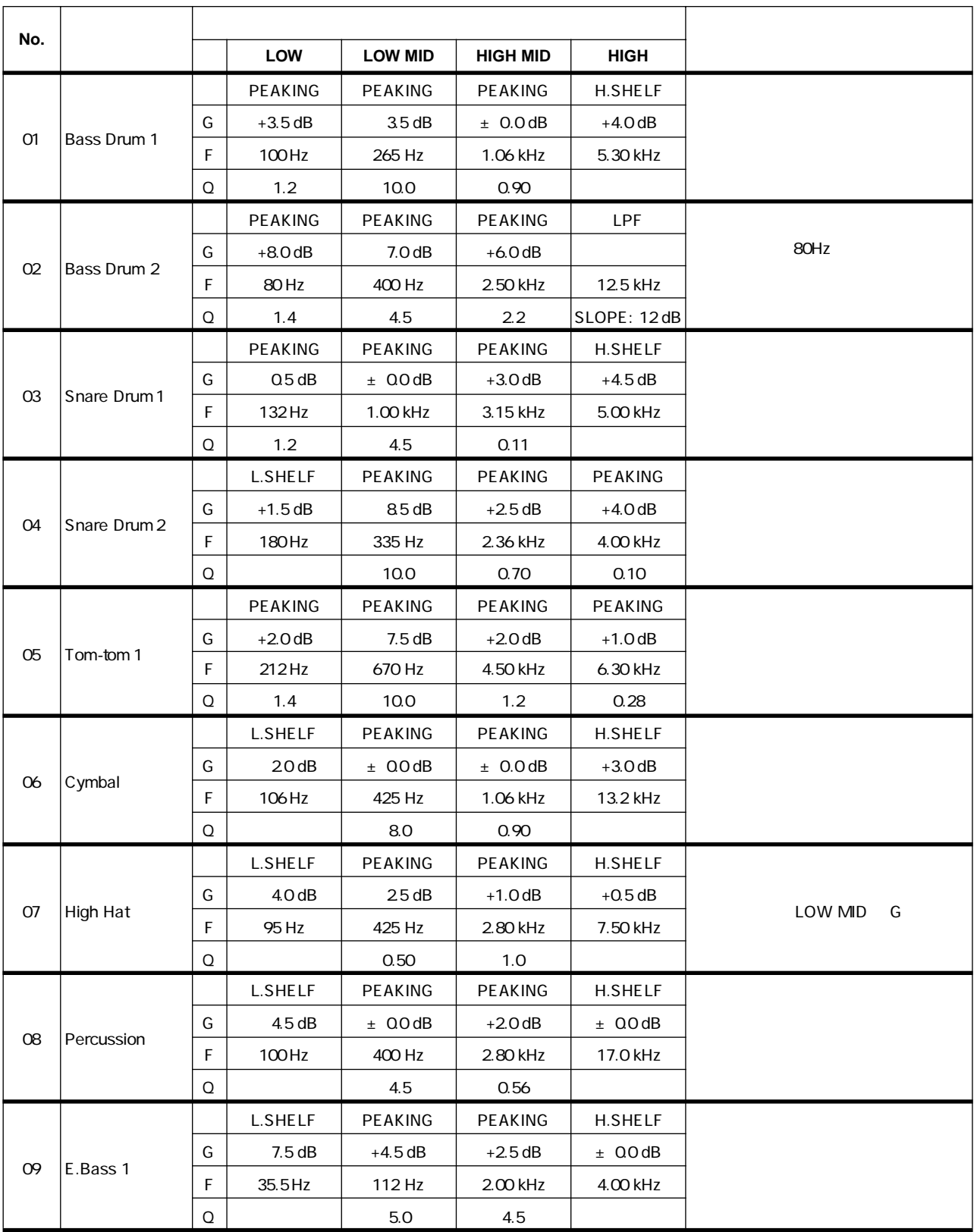

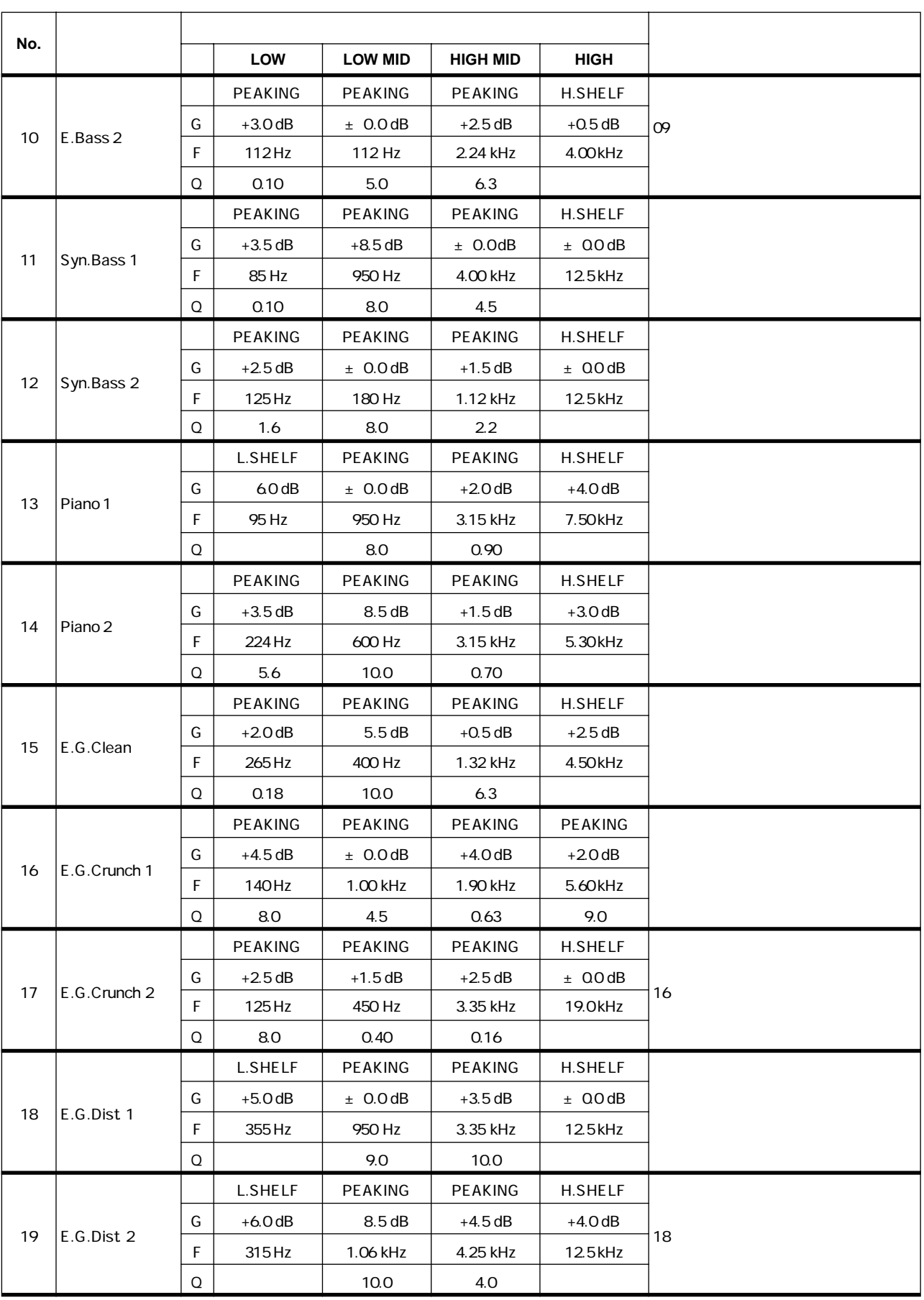

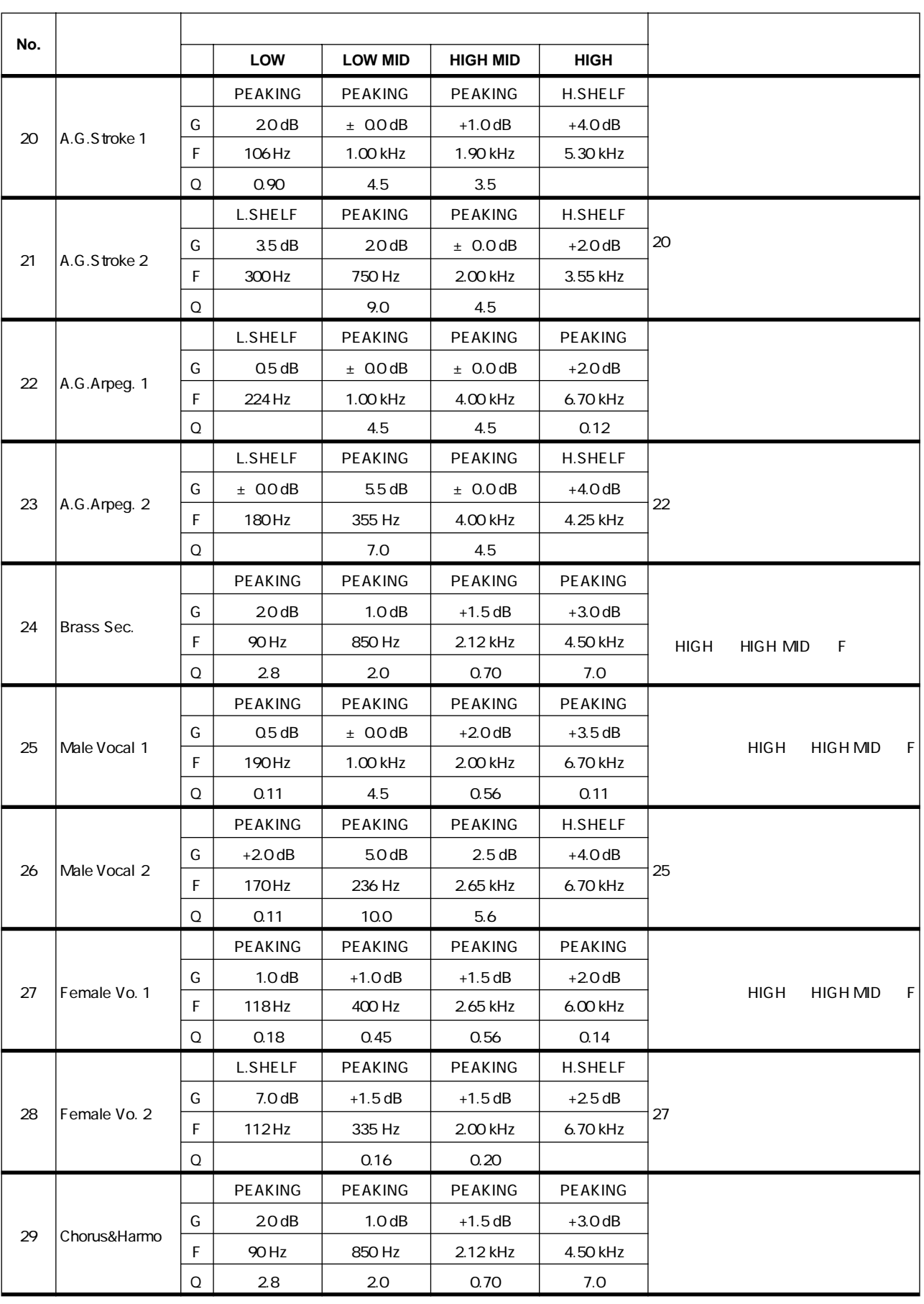

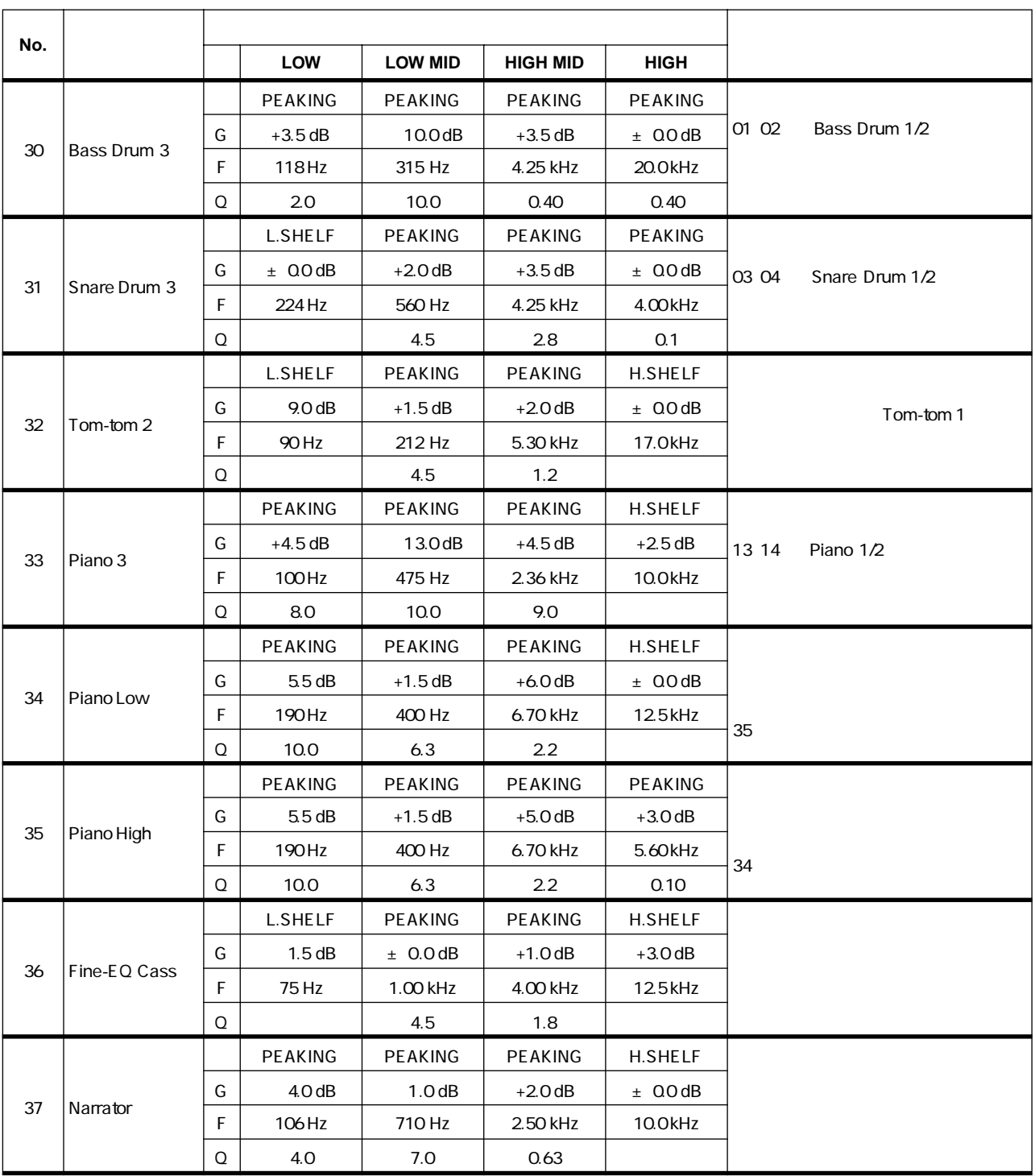
## **OUTPUT EQ LIBRARY**

アウトプットに使用できる EQ ライブラリーです。(全て読み出し専用です。

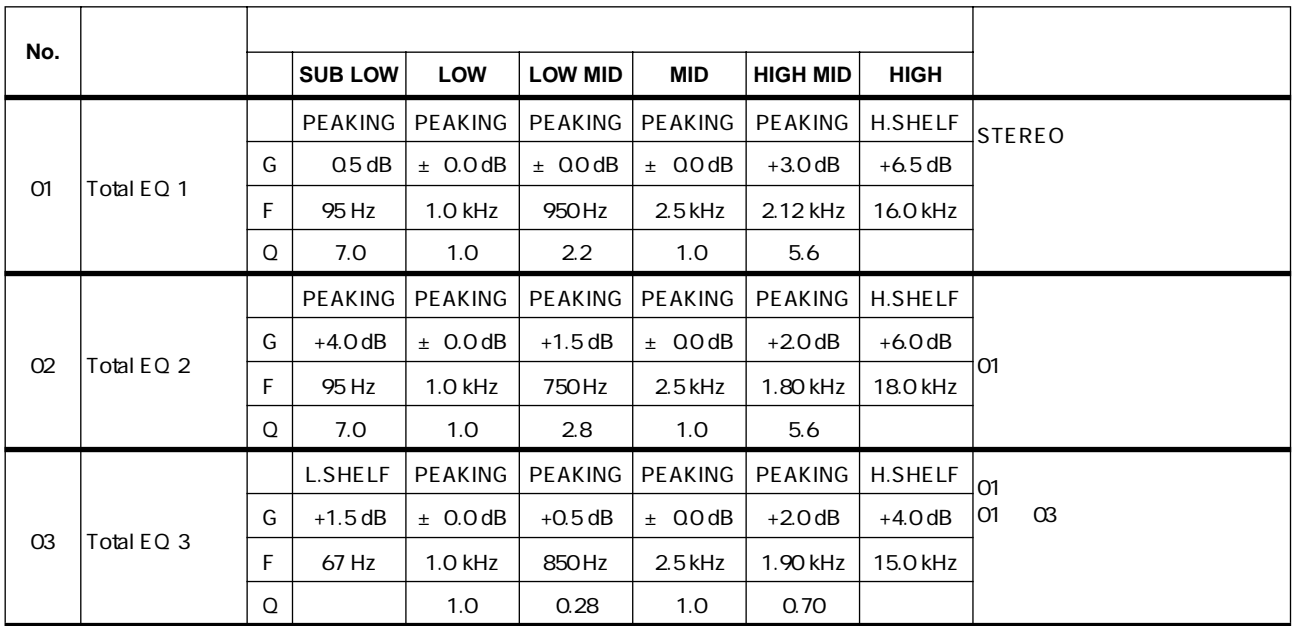

### RELEASE HOLD DECAY fs = 44.1kHz

**ダイナミクスライブラリーリスト**

B G M

## **INPUT GATE**

No.

01 Gate GATE

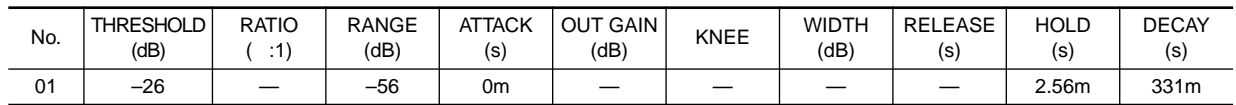

02 Ducking DUCKING

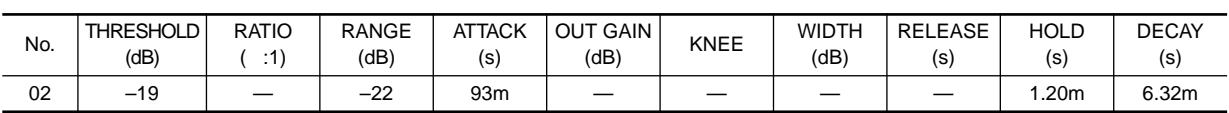

#### 03 A.Dr.BD GATE  $\overline{O}$  COMP GATE COMPANDER (H)

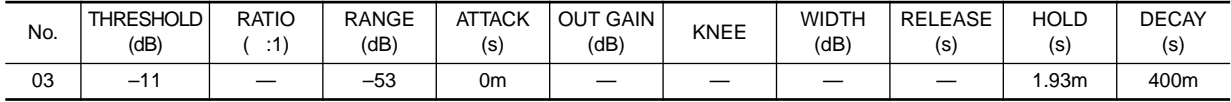

04 A.Dr.SN GATE 03

| No. | <b>THRESHOLD</b><br>(dB) | RATIO<br>.4' | <b>RANGE</b><br>dB | <b>ATTACK</b><br>(s) | <b>OUT GAIN</b><br>(dB)  | <b>KNEE</b> | <b>WIDTH</b><br>(dB | <b>RELEASE</b><br>(s) | <b>HOLD</b><br>(s | <b>DECAY</b><br>'s |
|-----|--------------------------|--------------|--------------------|----------------------|--------------------------|-------------|---------------------|-----------------------|-------------------|--------------------|
| 04  | -8                       |              | ົດດ<br>-23         | 1m                   | $\overline{\phantom{a}}$ | __          |                     |                       | 0.63m             | 238m               |

### **INPUT COMP**

INPUT FILTER HPF 20Hz OFF [COMPANDER H] COMPANDER HARD [COMPANDER S] COMPANDER SOFT

 $N$ o.

#### 01 Comp COMP

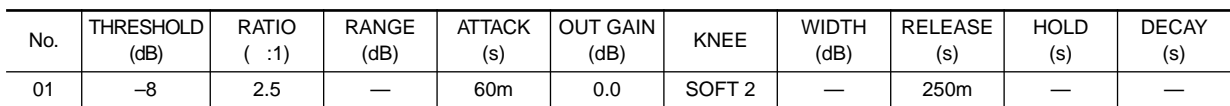

#### 02 Expand EXPANDER

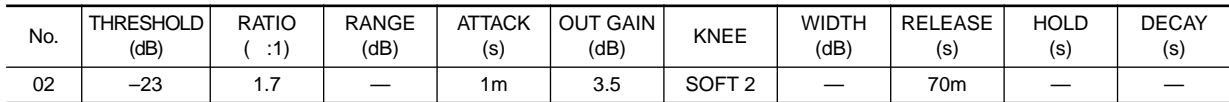

#### O3 Compander(H) COMPANDER H

04 Compander(S) COMPANDER S

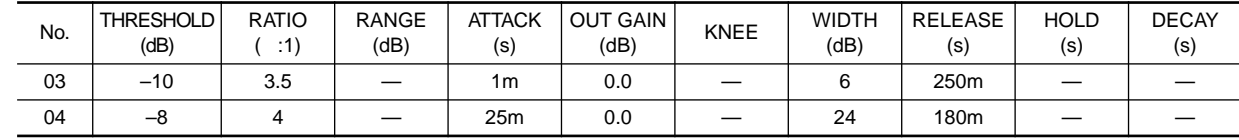

#### 05 A.Dr.BD COMP

06 A.Dr.BD COMPANDER H

#### No. THRESHOLD (dB) RATIO ( :1) RANGE (dB) ATTACK (s) OUT GAIN  $KNFF$  WIDTH (dB) RELEASE (s) HOLD (s) DECAY (s) 05 | -24 | 3 | -- | 9m | 5.5 |<code>SOFT</code>2 | -- | 58m | -- | --06 | –11 | 3.5 | – | 1m | –1.5 | – | 7 | 192m | – | –

- 07 A.Dr.SN COMP 02 05 06
- 08 A.Dr.SN EXPANDER
- 09 A.Dr.SN COMPANDER S

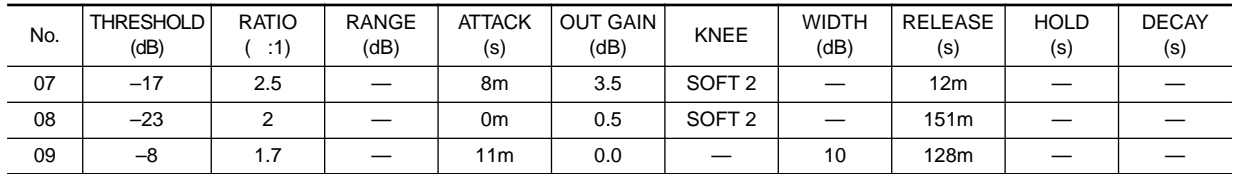

#### 10 A.Dr.Tom EXPANDER

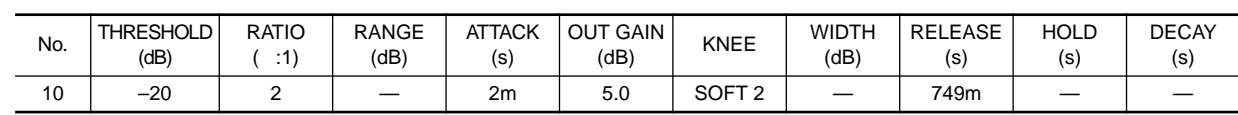

#### 11 A.Dr.OverTop COMPANDER S

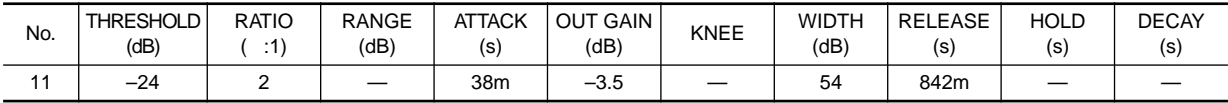

### COMP COMPANDER (H)

#### 12 E.B.Finger COMP

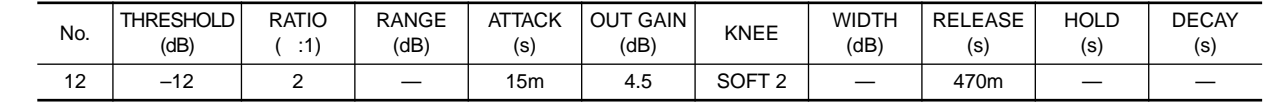

#### 13 E.B.Slap COMP

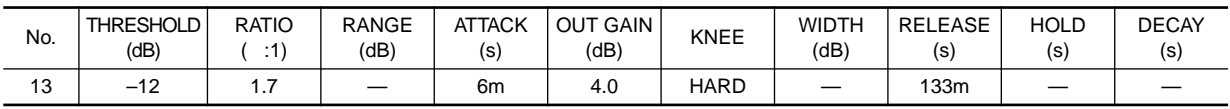

### 14 Syn.Bass COMP

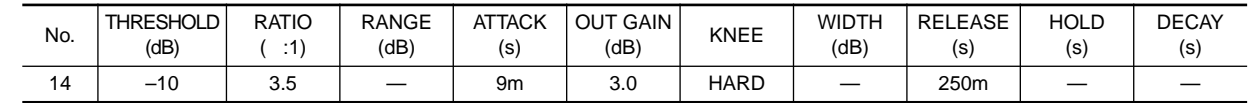

#### 15 Piano1 COMP Piano1 **below that the second structure and the second structure excondition**  $P$ iano2 to  $P$ iano2 to  $P$ iano2 to  $P$ iano2 to  $P$ iano2 to  $P$ iano2 to  $P$ iano2 to  $P$ iano2 to  $P$ iano2 to  $P$ iano2 to  $P$ iano2 to  $P$ iano2 to

16 Piano2 COMP

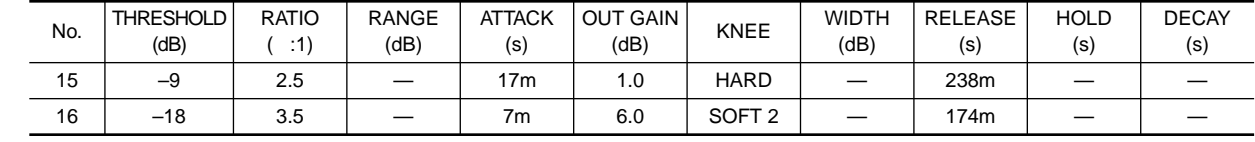

### 17 E.Guitar COMP

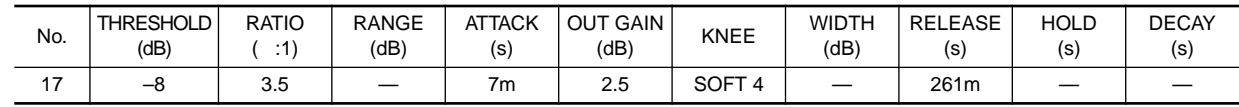

#### 18 A.Guitar COMP

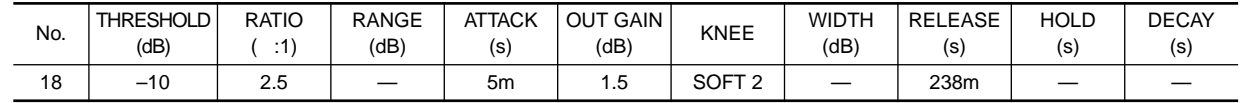

19 Strings1 COMP

20 Strings2 COMP

21 Strings3 COMP

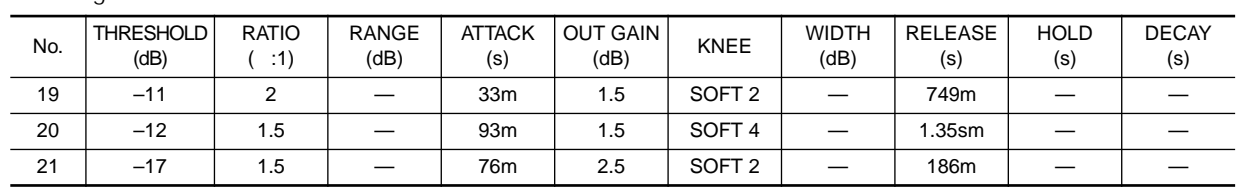

#### 22 BrassSection COMP

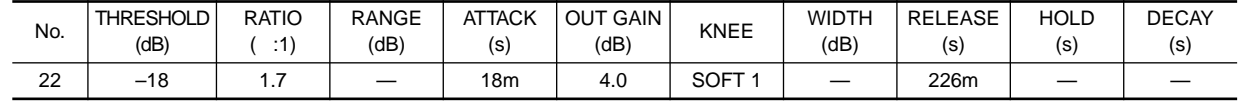

### $No.20$   $No.21$

#### **8**

#### 23 Syn.Pad COMP

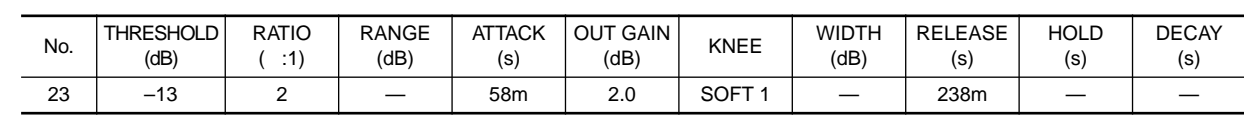

#### 24 SamplingPerc COMPANDER S<br>25 Sampling BD COMP CD-ROM

25 Sampling BD[COMP]

26 Sampling SN[COMP] 27 Hip Comp COMPANDER S Hip Comp 4

#### $N<sub>0</sub>$  THRESHOLD (dB) RATIO  $( :1)$ RANGE (dB) **ATTACK** (s) **OUT GAIN**  $JT$  GAIN  $KNEE$  WIDTH  $(dB)$ (dB) RELEASE (s) HOLD (s) **DECAY** (s) 24 | –18 | 1.7 | – | 8m | –2.5 | – | 18 | 238m | – | – 25 | -14 | 2 | -- | 2m | 3.5 |SOFT-4 | -- | 35m | -- | --26 | -18 | 4 | -- | 8m | 8.0 | HARD | -- | 354m | -- | --27 | –23 | 20 | – | 15m | 0.0 | – | 15 | 163m | – | –

#### 28 Solo Vocal1 COMP Solo Vocal ソースについているバリエーション

29 Solo Vocal2[COMP]

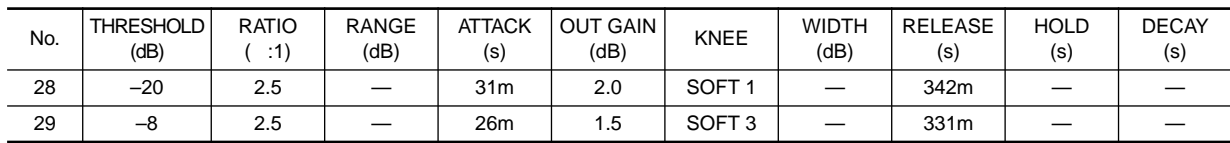

30 Chorus COMP Vocal

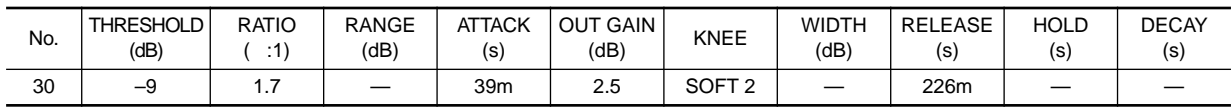

#### 31 Click Erase EXPANDER

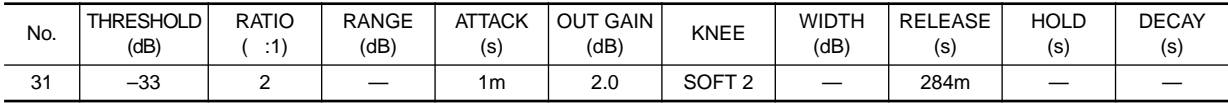

#### 32 Announcer COMPANDER H

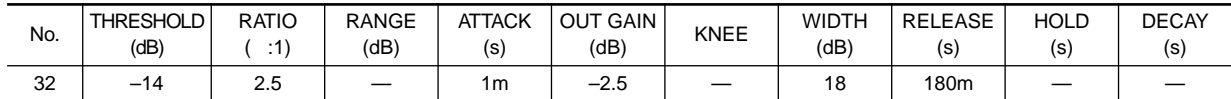

#### 33 Limiter1 COMPANDER S

34 Limiter2 COMP

1 2 PEAK STOP

Perc, BD, SN,

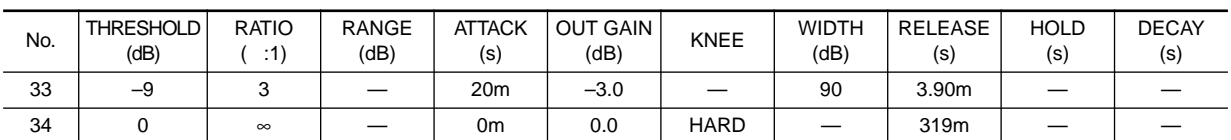

## **OUTPUT COMP**

#### $N$ o.

### 01 Comp COMP

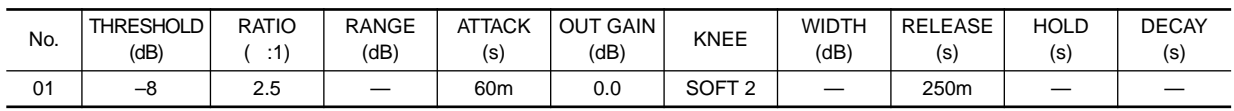

#### 02 Expand EXPANDER

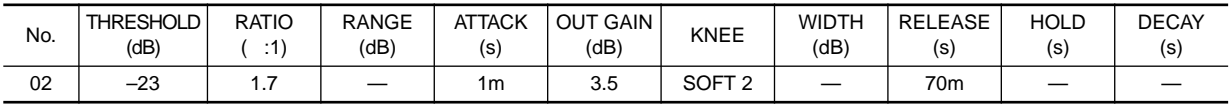

#### O3 Compander(H) COMPANDER H

04 Compander(S) COMPANDER S

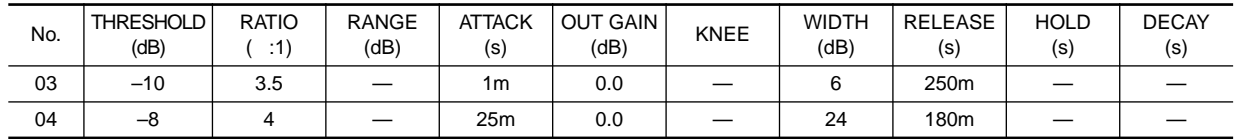

### 05 Click Erase EXPANDER

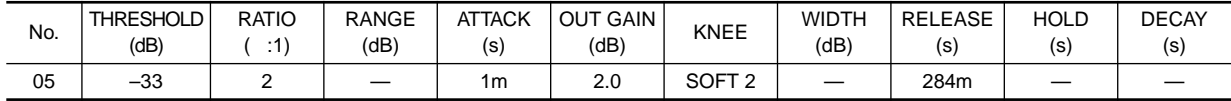

#### 06 Limiter1 COMPANDER S

07 Limiter2 COMP

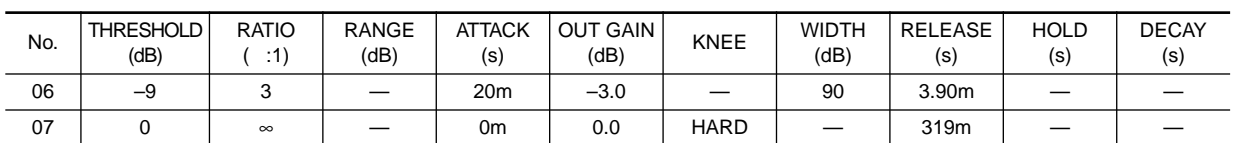

1 2 PEAK STOP

#### 08 Total Comp1[COMP]

09 Total Comp2[COMP]

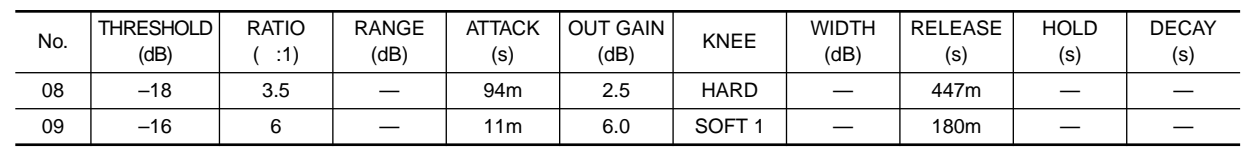

**コンプレッサーのタイプ**

サー)EXPANDER(エキスパンダー)COMPANDER(H/S)(ハード/ソフトコンパンダー)の各コンプ

 $\rm COMP$ 

## **COMP(コンプレッサー)**

**COMP** 

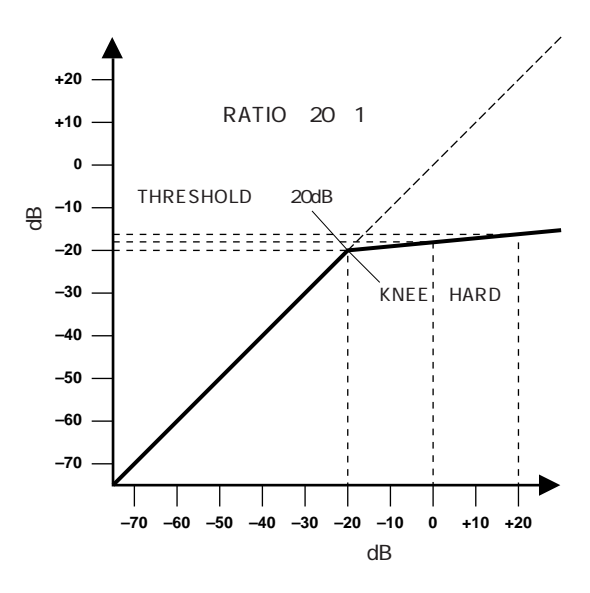

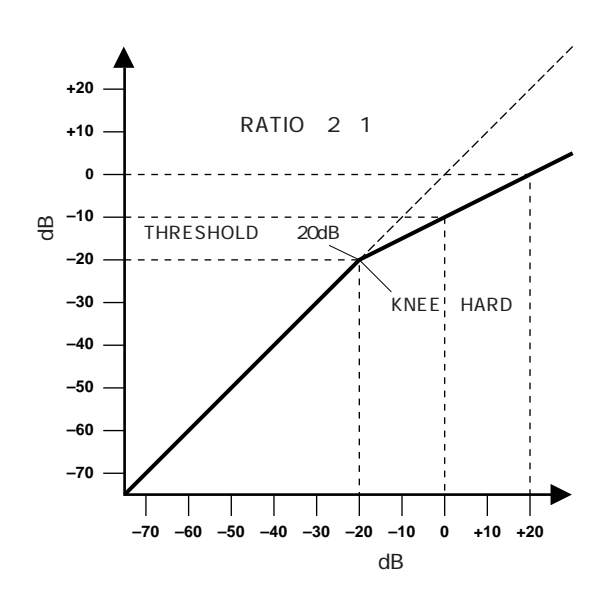

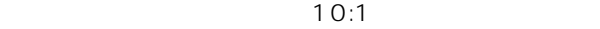

**パラメーター おおとこ おおとこ**  $\begin{bmatrix} 54dB & 0dB & 1dB \end{bmatrix}$ **OUT GAIN**  $\left| \pm 0.0dB \right|$  +18.0dB 0.5dB **KNEE** HARD, SOFT 1, SOFT 2, SOFT 3, SOFT 4, SOFT 5  $ATTACK$  0 120ms 1ms **RELEASE** 5ms ~ 42.3s 48kHz 6ms ~ 46s 44.1kHz **RATIO** 1:1, 1.1:1, 1.3:1, 1.5:1, 1.7:1, 2:1, 2.5:1, 3:1, 3.5:1, 4:1, 5:1, 6:1, 8:1, 10:1, 20:1, ∴:1 16 **INPUT FILTER HPF/LPF** HPF(N) LPF(N) (ローパスフィルター) **INPUT FILTER ON/OFF** ON OFF **INPUT FILTER** 20Hz 20kHz 121

**THRESHOLD**―コンプレッサーが作用する入力信号レ

#### RATIO

KEY IN

 $SN$ 

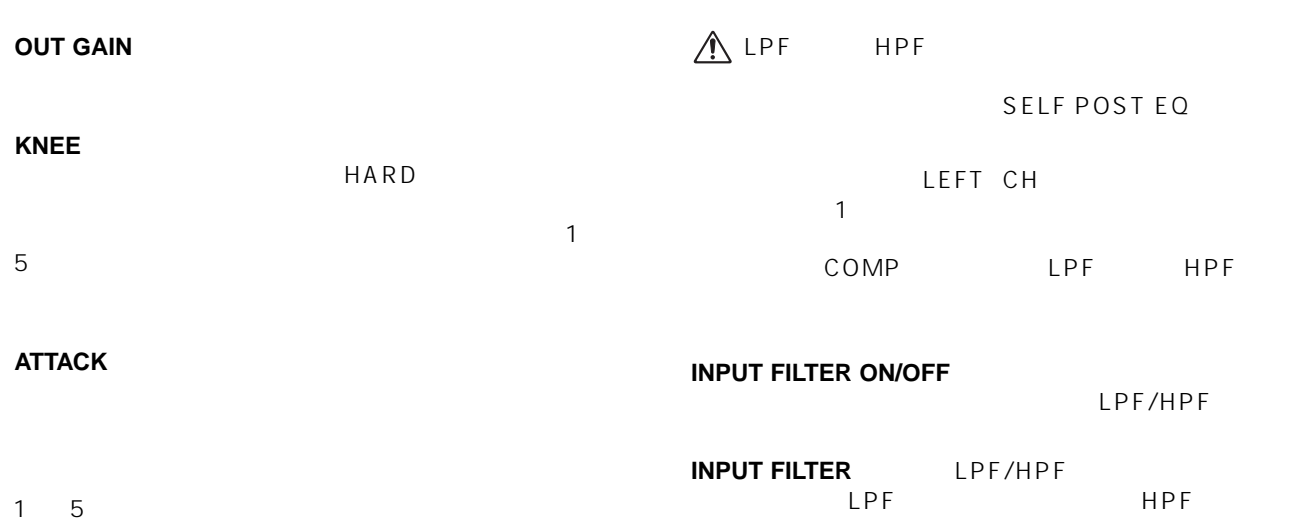

# **RELEASE**―トリガー信号のレベルがスレッショルドよ

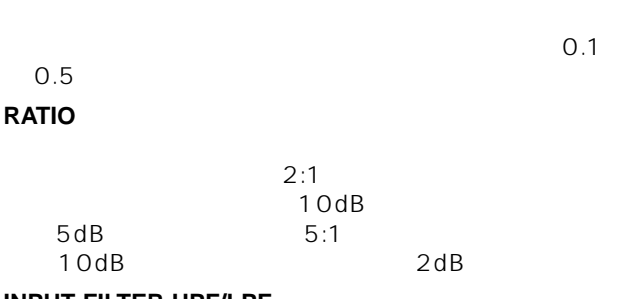

## **INPUT FILTER HPF/LPF**<br>HPF

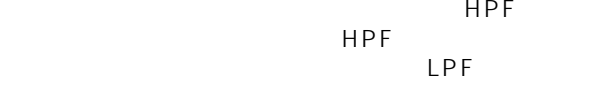

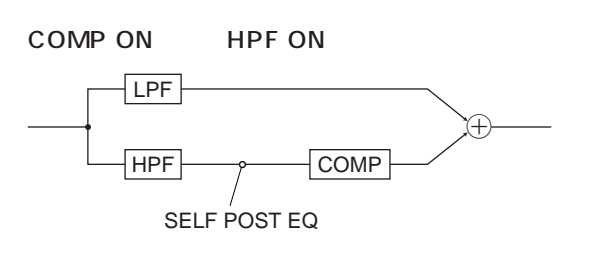

LPF LPF

HPF

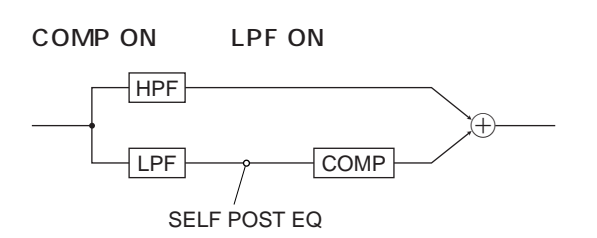

## **EXPANDER**

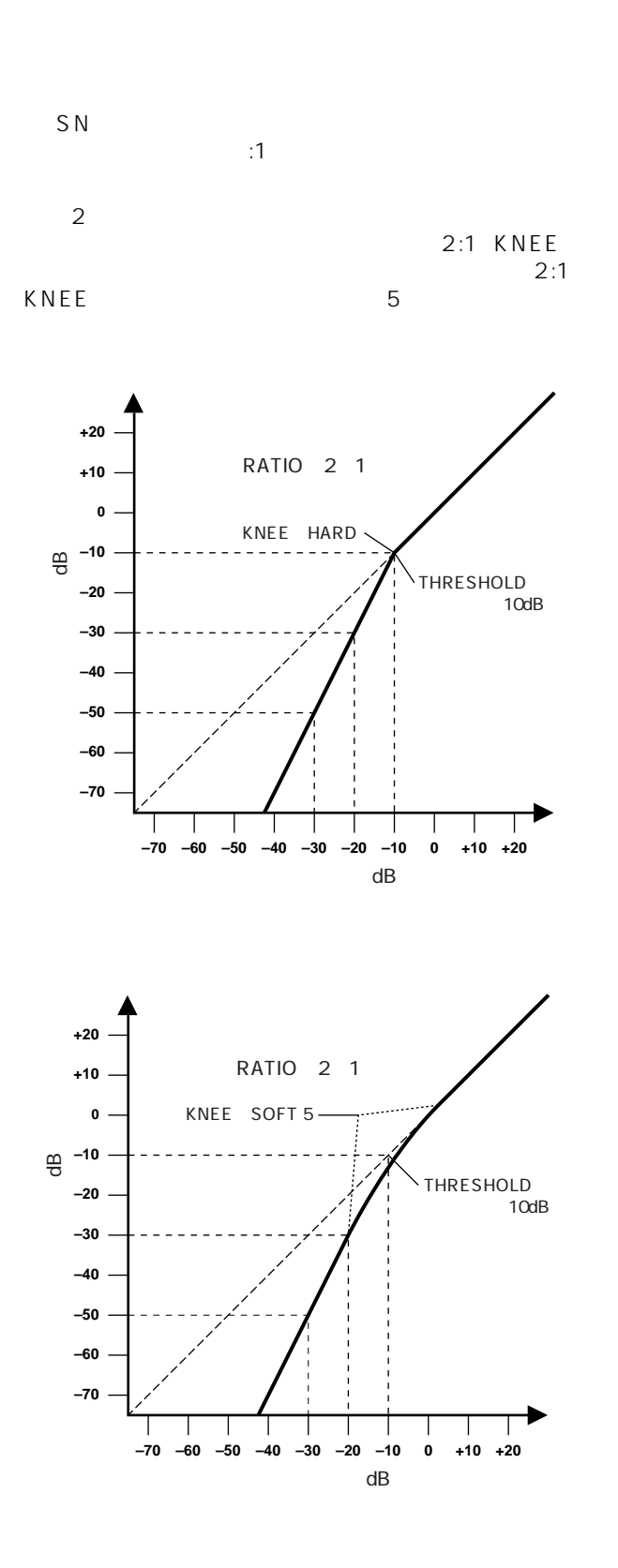

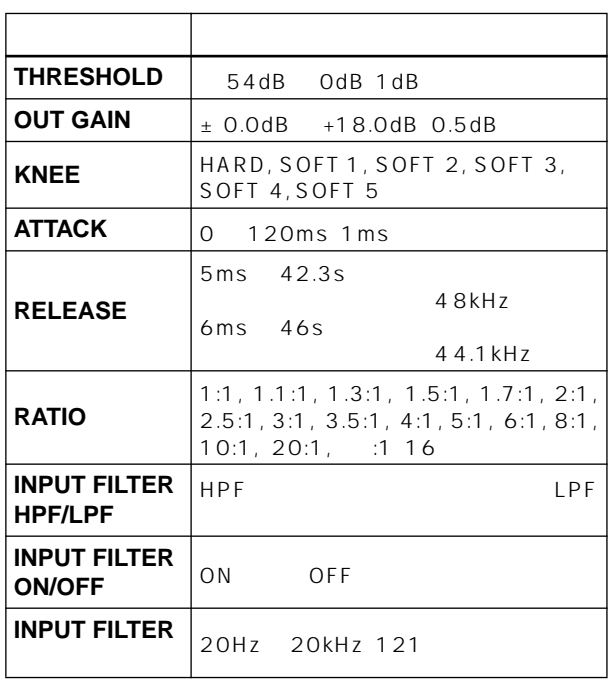

#### **THRESHOLD**

KEY IN **OUT GAIN** 

#### **KNEE**

HARD に指定されたレシオで伸長されます。また、1 ~5 の設定

**RATIO** 

### **ATTACK**

# 1 5

**RELEASE** 

 $0.1$   $0.5$ 

## **RATIO**―エクスパンダーの比率を指定します。これは入

 $2:1$  $5dB$  5:1 10dB<br>2dB 10dB

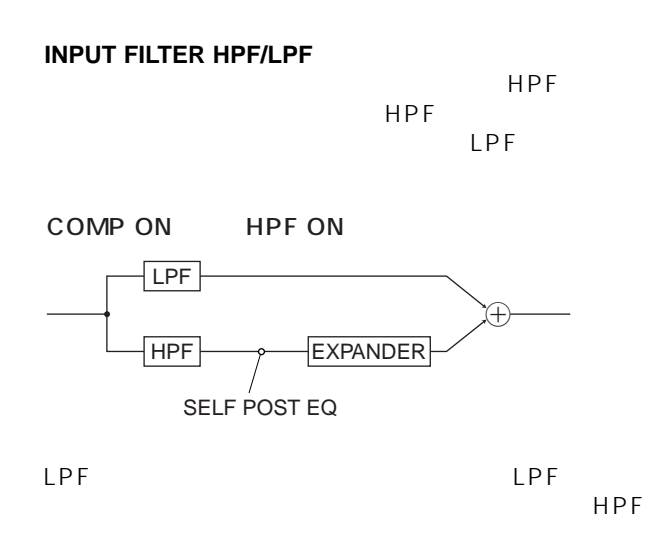

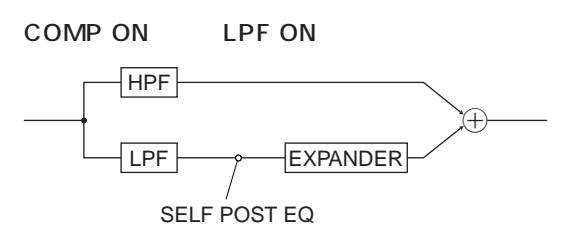

## ALPF HPF

SELF POST EQ LEFT CH  $\mathbf{R}$ 

COMP LPF HPF

LPF/HPF

**INPUT FILTER ON/OFF** 

**INPUT FILTER** LPF/HPF  $LPF$  HPF

## **COMPANDER HARD&SOFT**

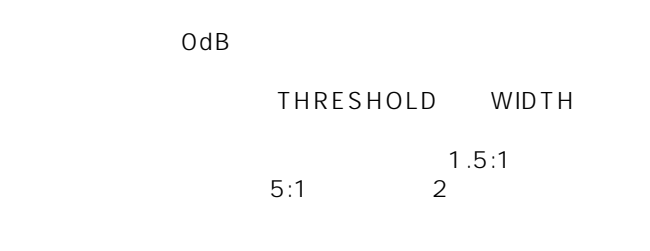

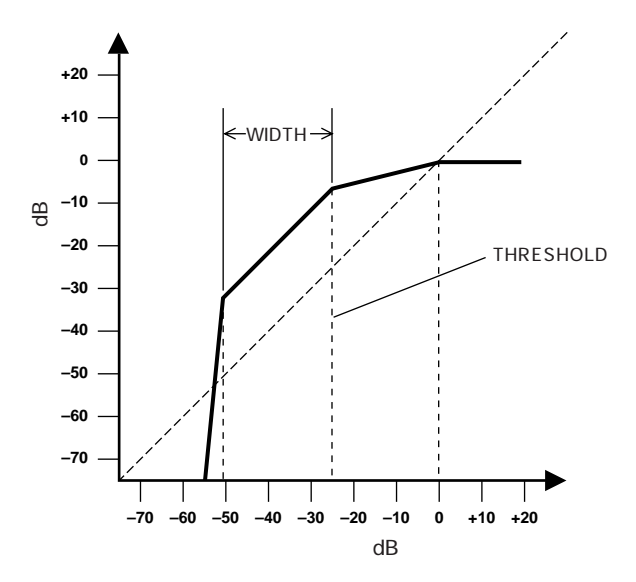

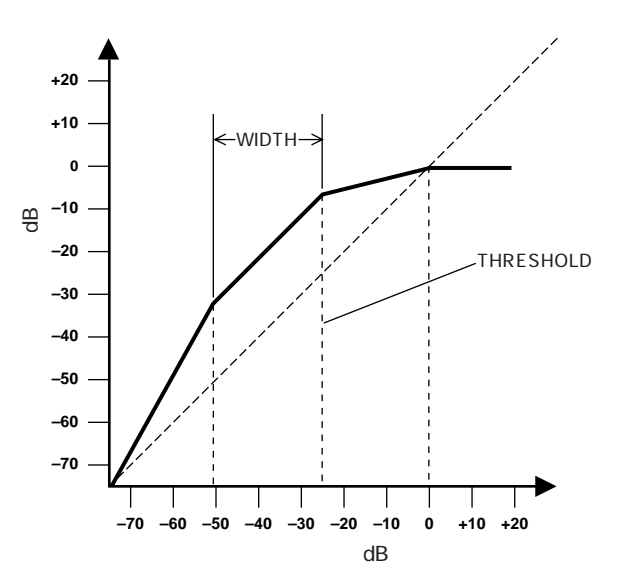

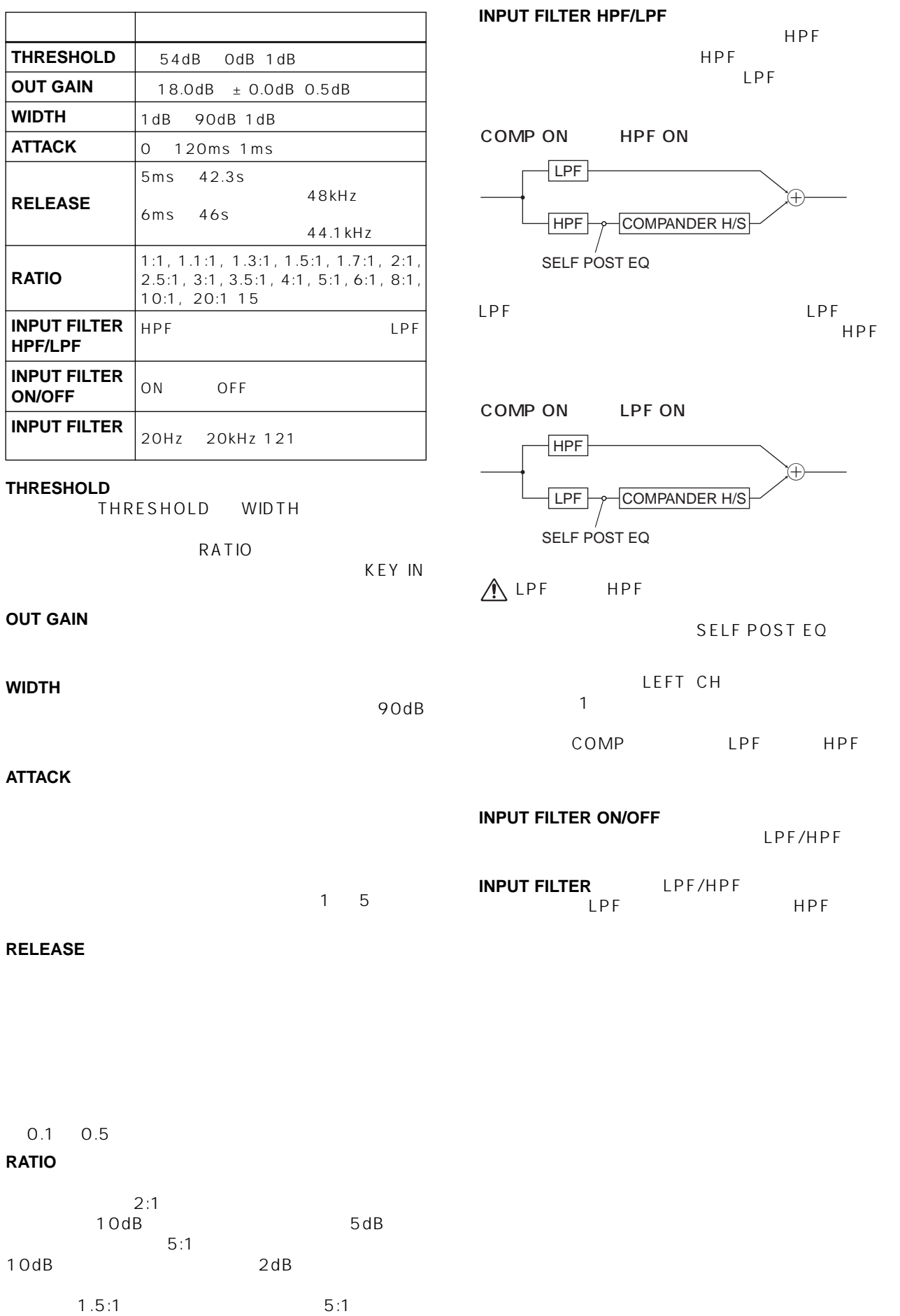

## **GATE**

**ゲートのタイプ**

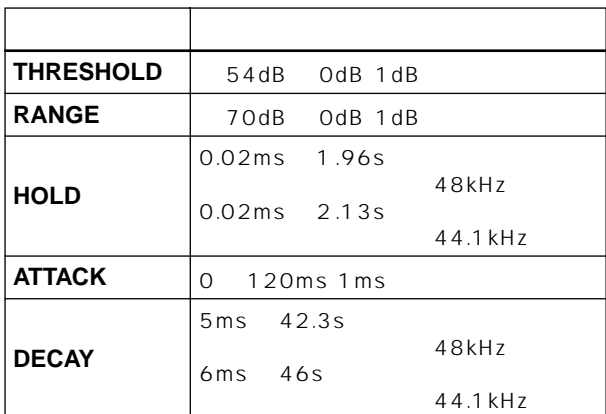

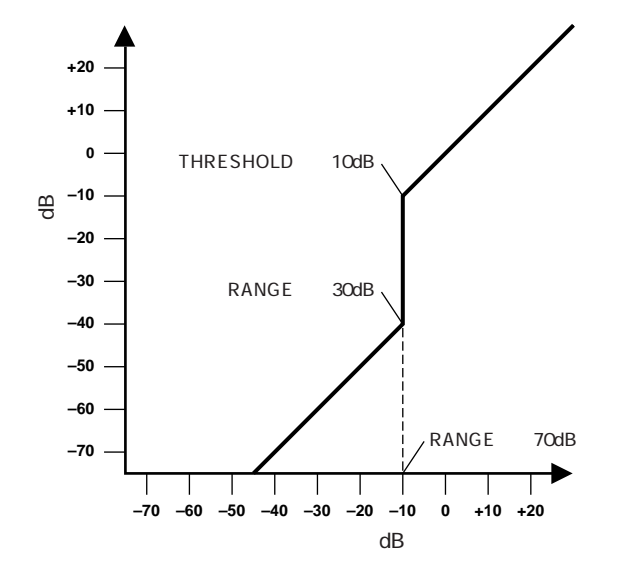

#### **THRESHOLD**

KEY IN

### **RANGE**

70dB

い場合はゲートが完全に閉じます。- 30dB の設定では  $O dB$ 

#### HOLD

**ATTACK** 

**DECAY** 

42 46

## **DUCKING**

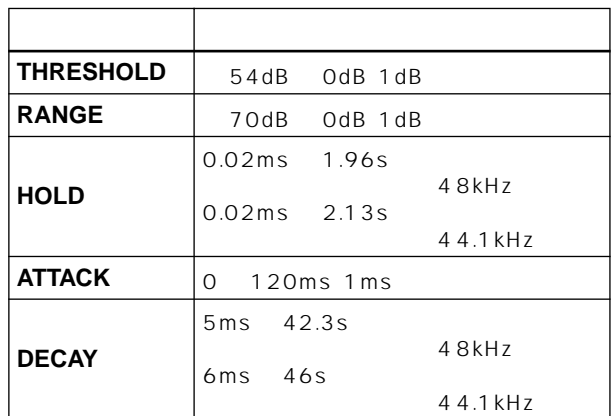

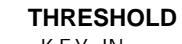

KEY IN

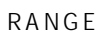

KEY IN

#### **RANGE**

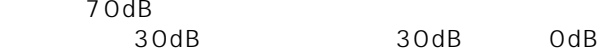

#### **HOLD**

**ATTACK** 

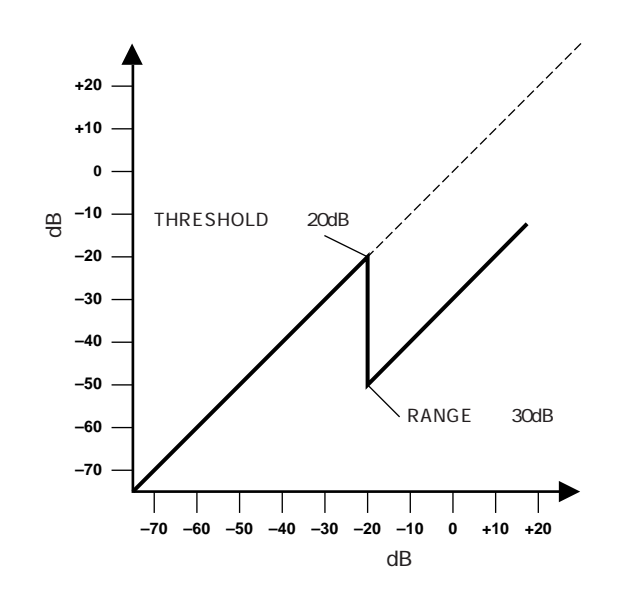

**DECAY** 

01 29 31 71

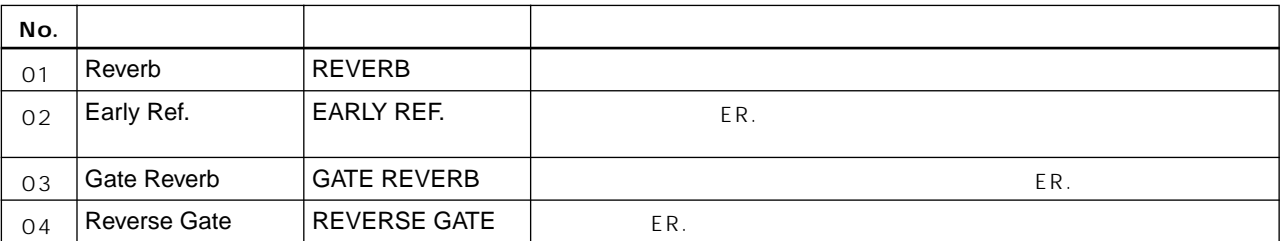

**エフェクトライブラリーリスト**

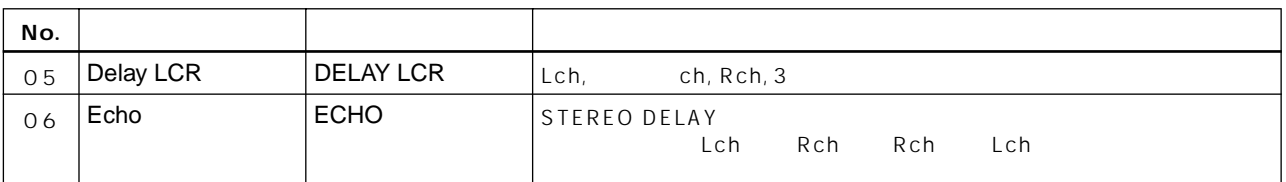

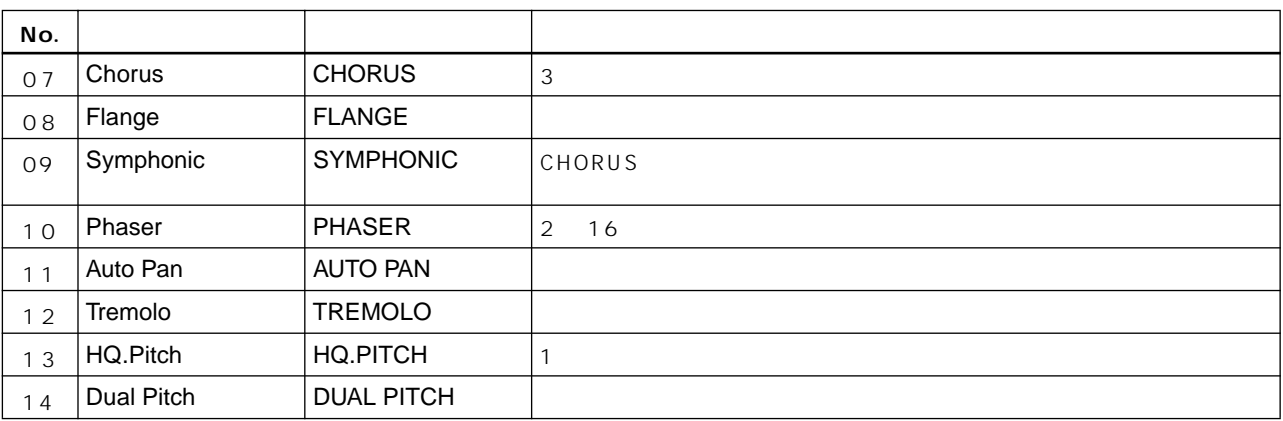

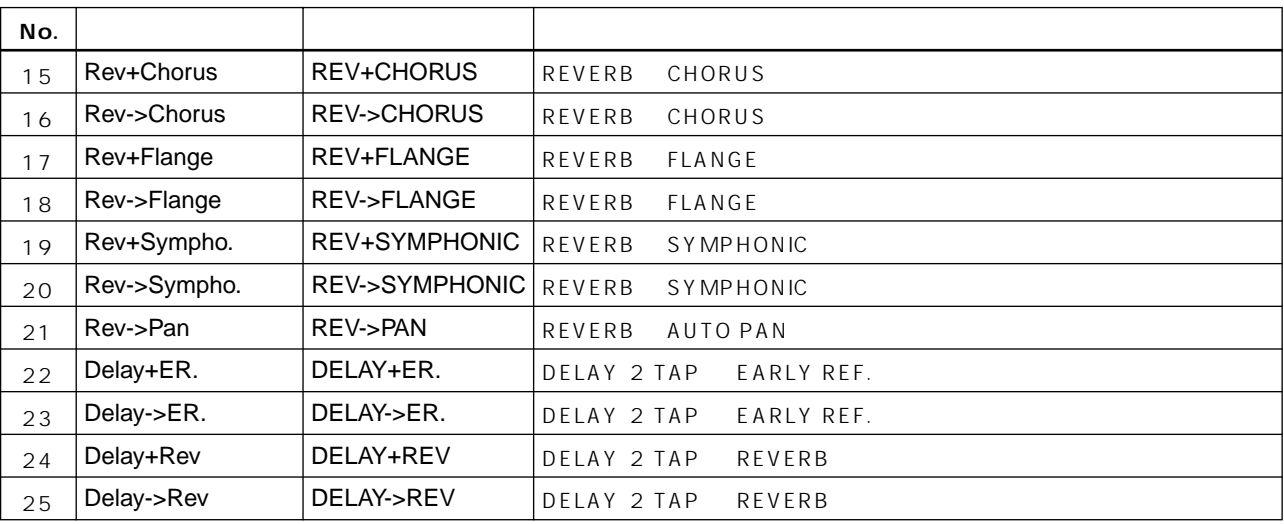

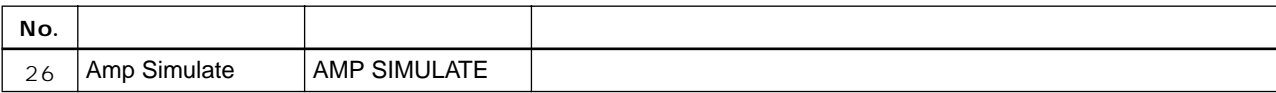

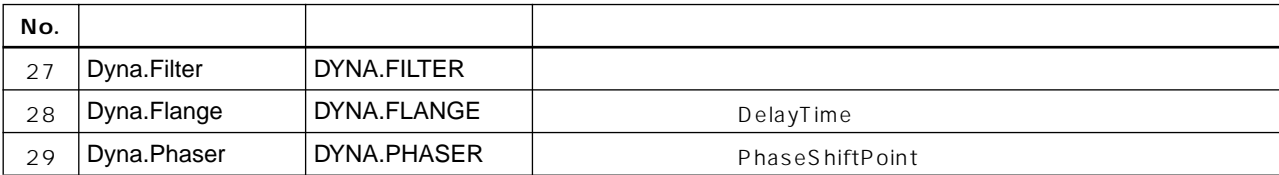

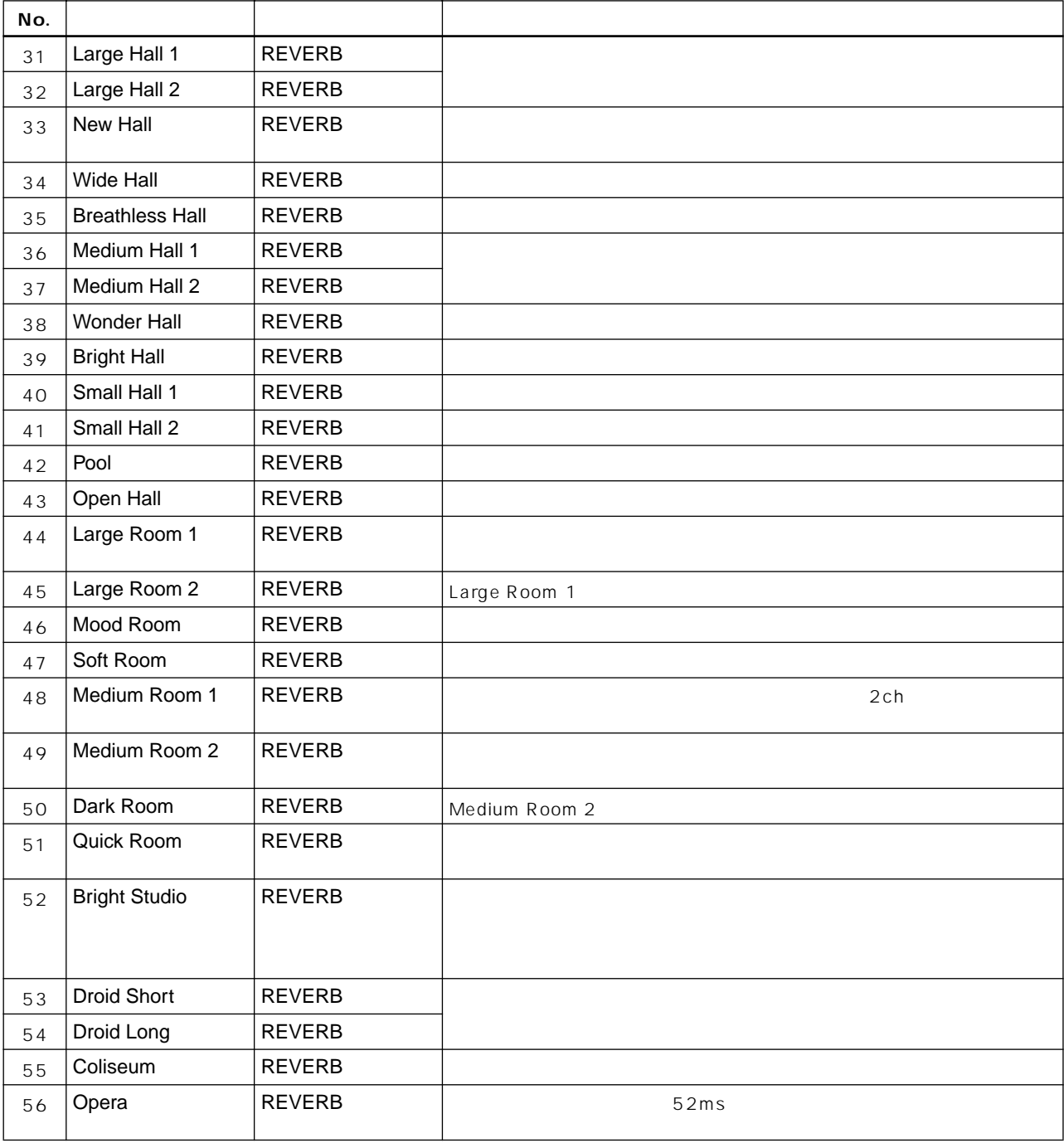

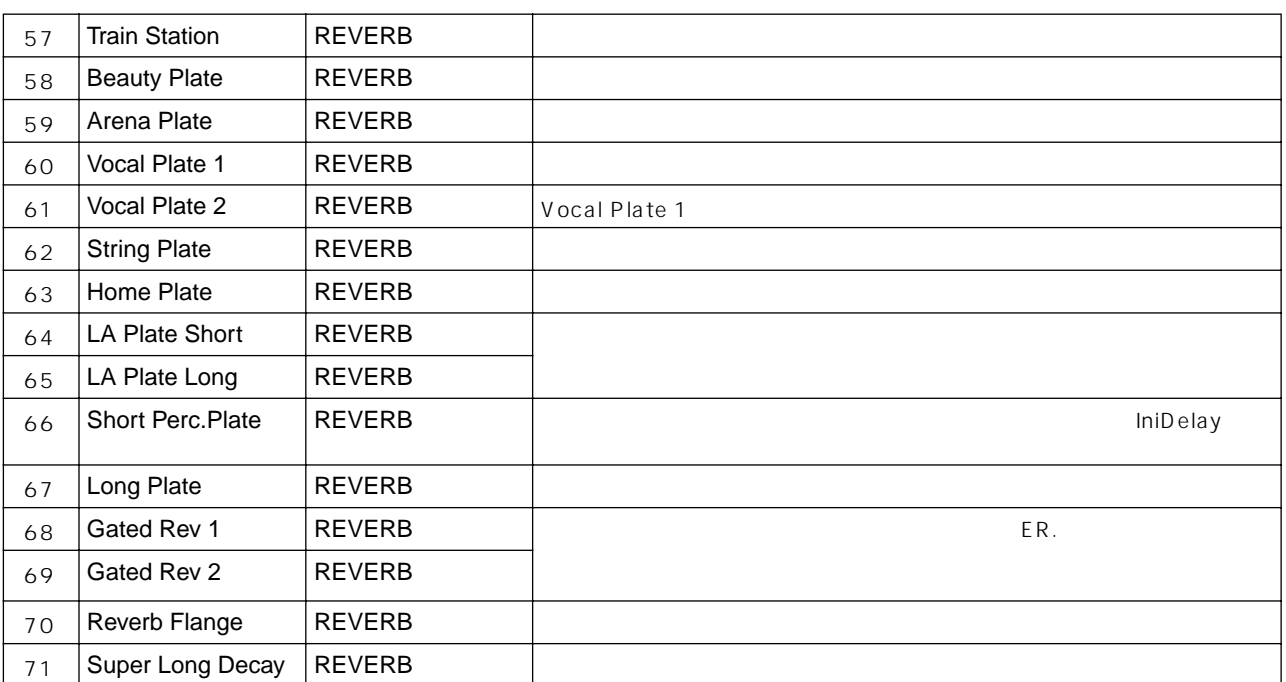

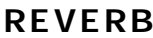

**エフェクトパラメーターリスト**

[ STEREO]

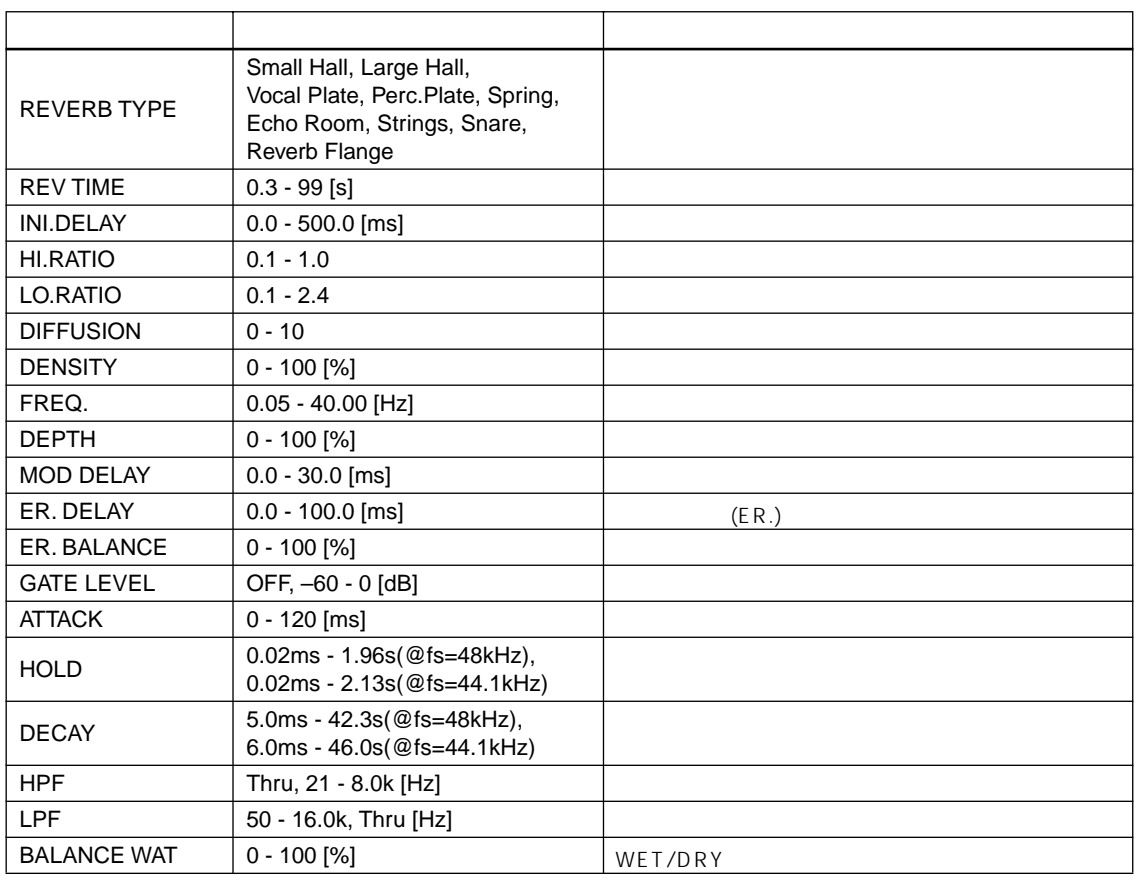

## EARLY REF. [ STEREO]

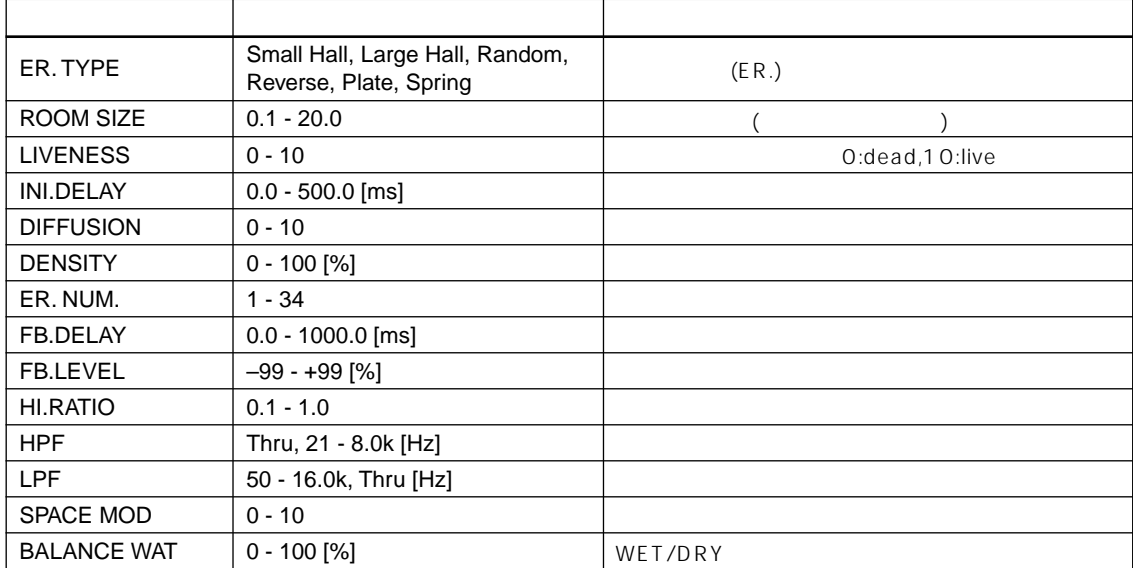

## **GATE REVERB, REVERSE GATE** [ STEREO]

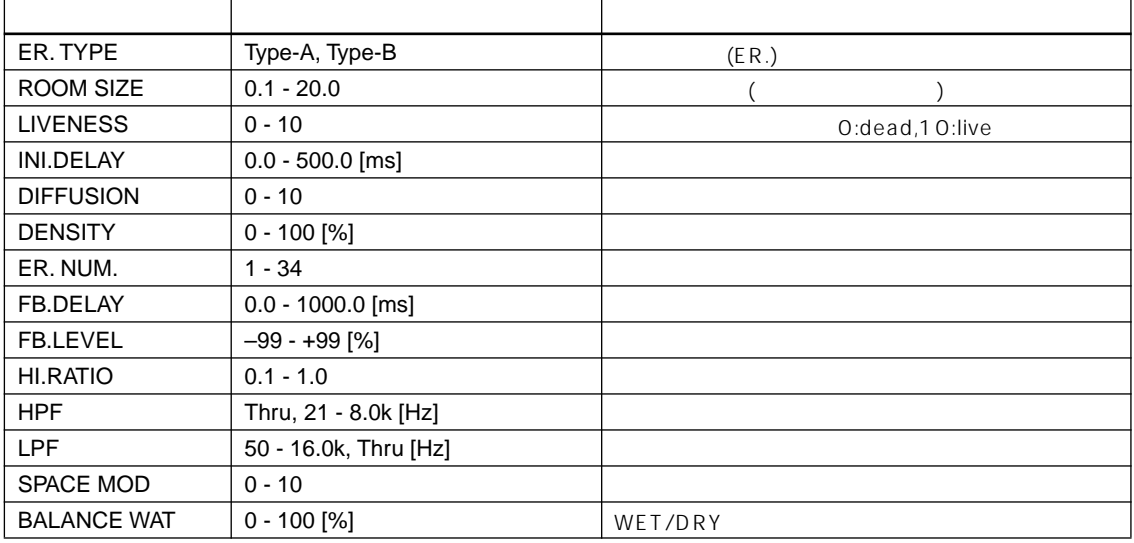

## **DELAY LCR** [ MIX]

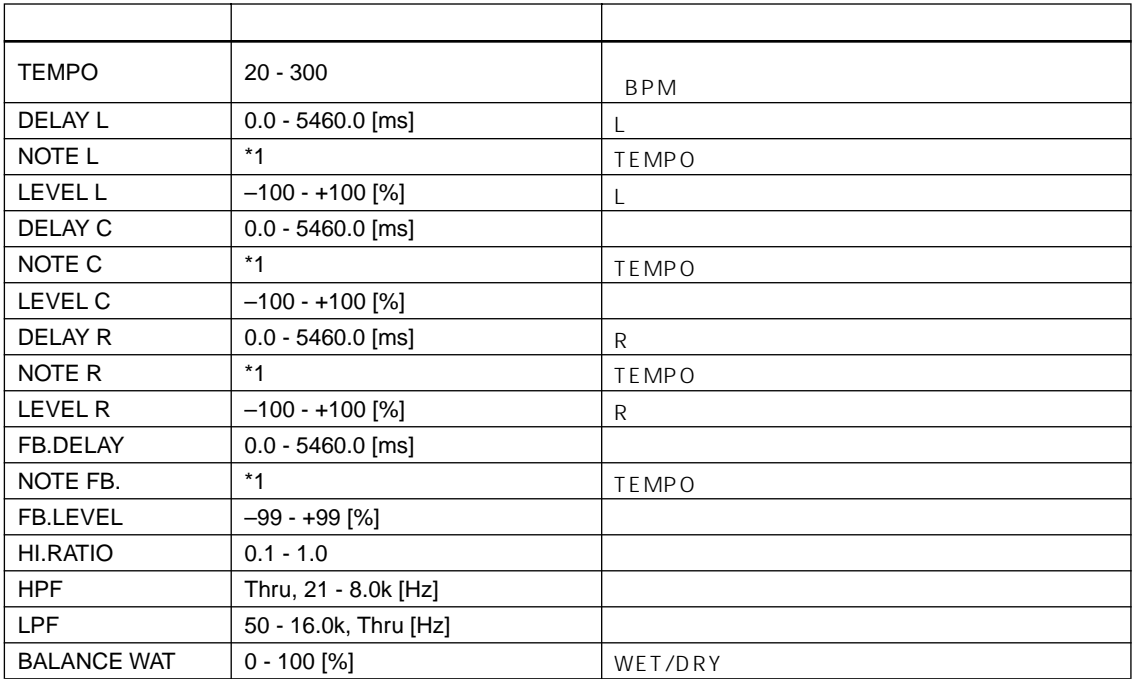

\*1 [TEMPO] [NOTE] Delay Time 3 JJ 3 A. D JJ 3 D. J J. J J. o oo

## **ECHO** [ STEREO]

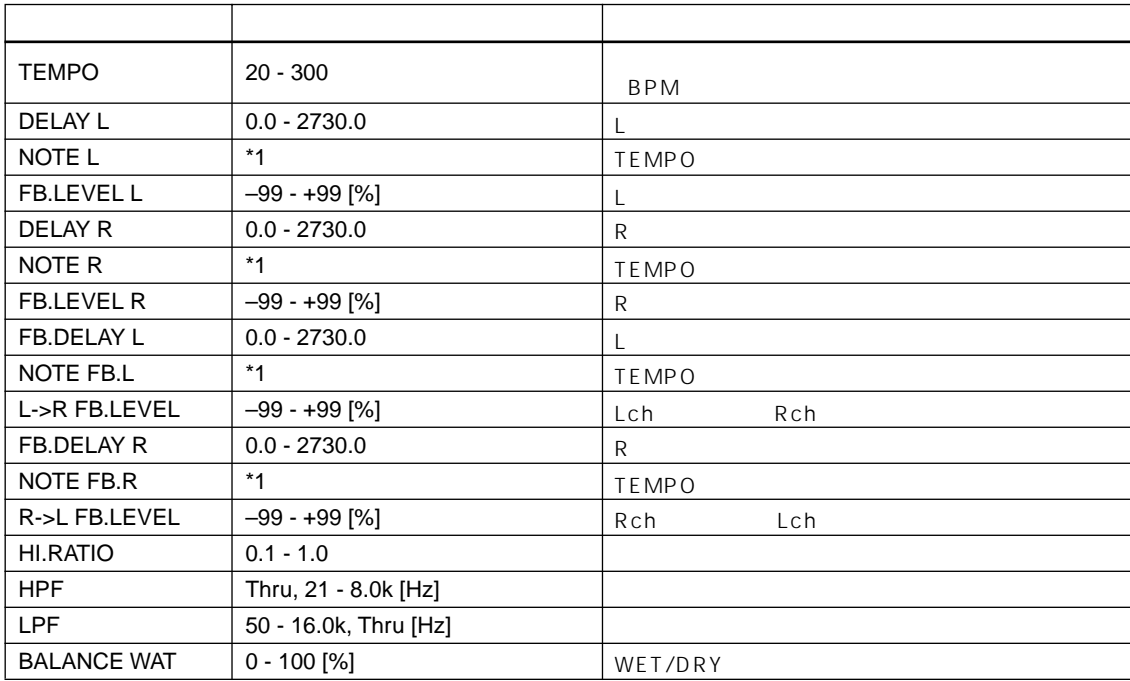

\*1 [TEMPO] [NOTE] Delay Time  $^3$   $\overline{J}$   $^3$   $\uparrow$   $\overline{J}$   $^3$   $\uparrow$   $\downarrow$   $\downarrow$   $^3$   $\downarrow$   $\downarrow$   $\downarrow$   $\downarrow$   $\downarrow$   $\downarrow$   $\downarrow$   $\downarrow$   $\downarrow$   $\downarrow$ 

## **CHORUS** [ STEREO]

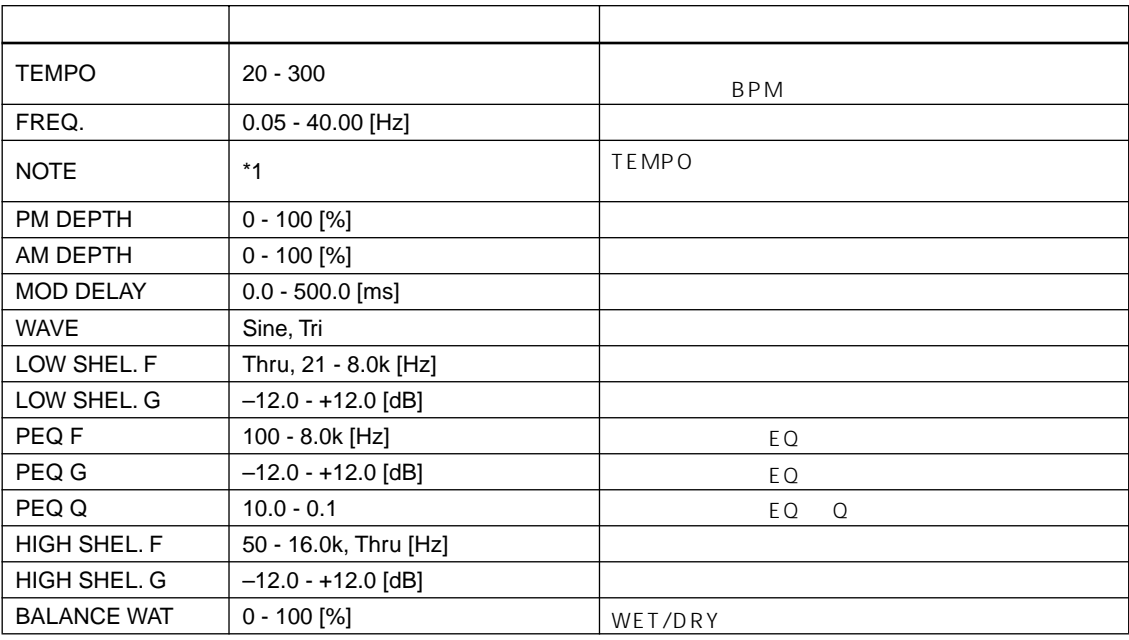

\*1 [TEMPO] [NOTE] FREQ.  $\pi$  3  $\pi$  3  $\ldots$   $\ldots$   $\ldots$   $\ldots$   $\ldots$ 

## **FLANGE** [ STEREO]

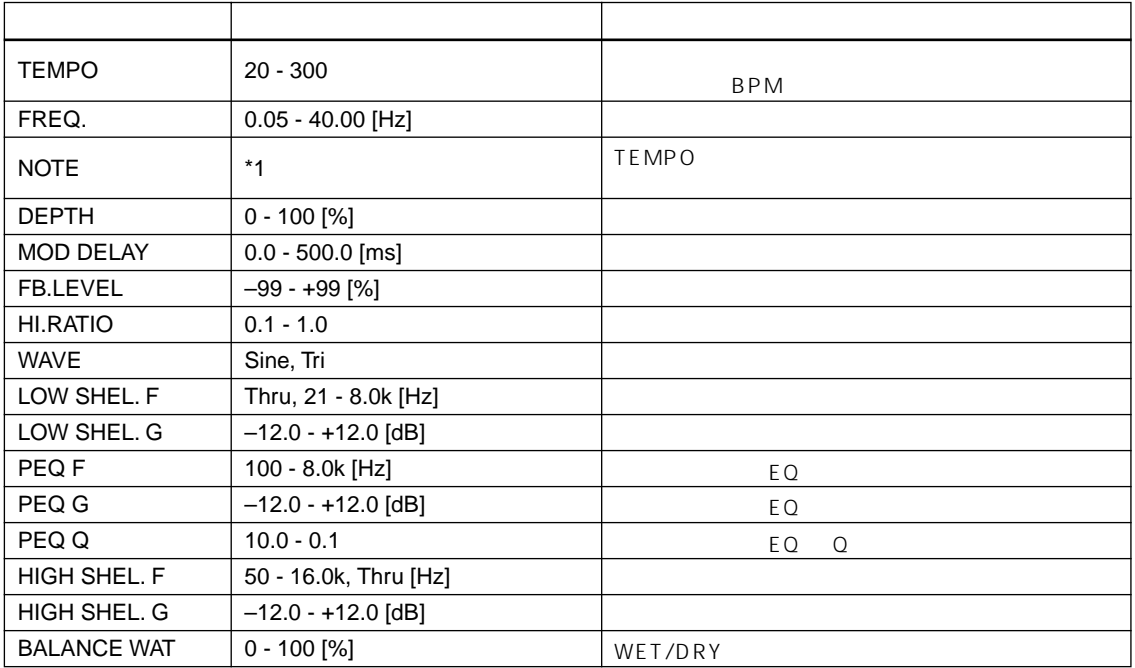

\*1 [TEMPO] [NOTE] FREQ.  $\Box$ <sup>3</sup>  $\Lambda$   $\Box$ <sup>3</sup>  $\Lambda$ .  $\downarrow$   $\downarrow$   $\downarrow$   $\downarrow$   $\downarrow$   $\downarrow$   $\downarrow$   $\downarrow$   $\downarrow$   $\downarrow$   $\downarrow$   $\downarrow$   $\downarrow$ 

## SYMPHONIC [ STEREO]

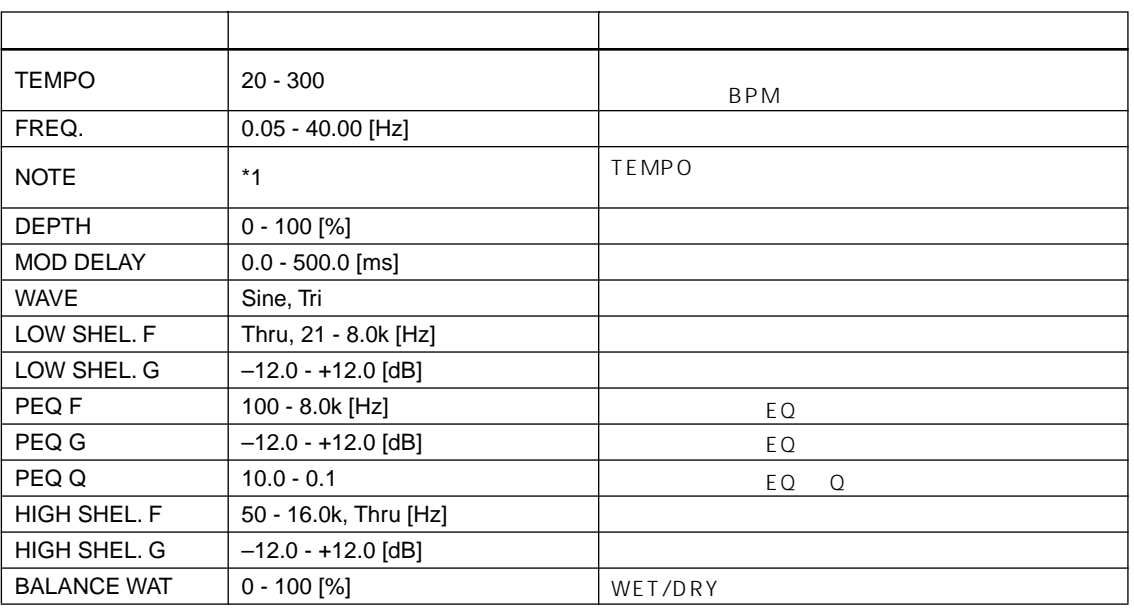

\*1 [TEMPO] [NOTE] FREQ.  $\Box$ <sup>3</sup>  $\rightarrow$   $\Box$ <sup>3</sup>  $\rightarrow$   $\rightarrow$   $\Box$ <sup>3</sup>  $\rightarrow$   $\rightarrow$   $\rightarrow$   $\rightarrow$   $\rightarrow$   $\rightarrow$   $\rightarrow$ 

PHASER [ STEREO]

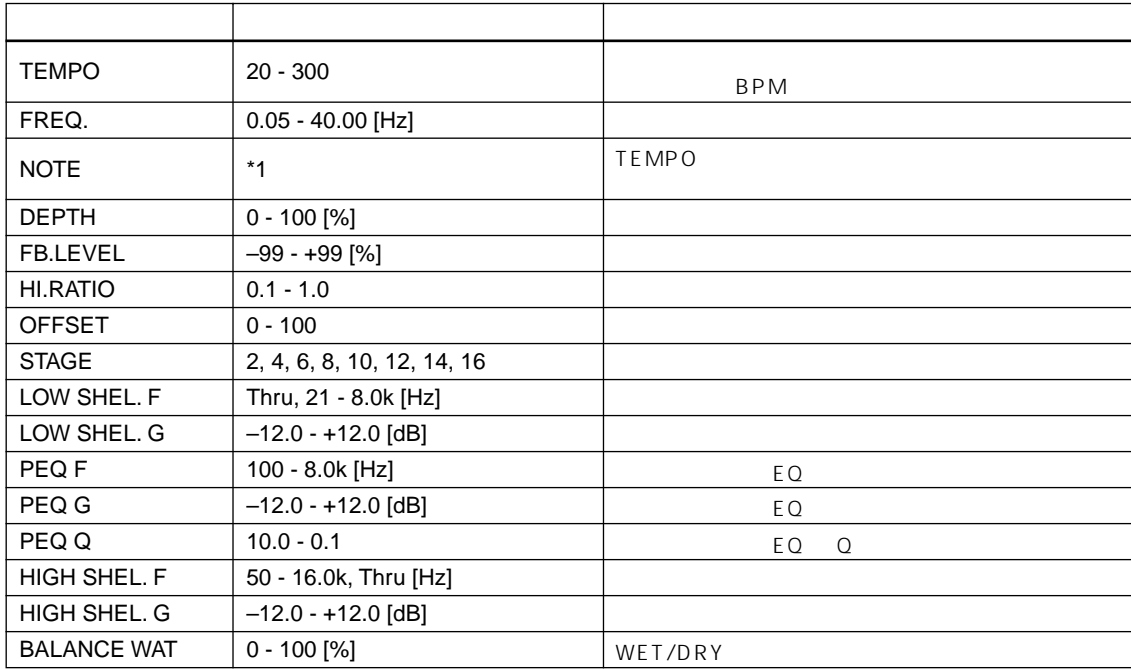

\*1 [TEMPO] [NOTE] FREQ.  $\Box$ <sup>3</sup>  $\rightarrow$   $\Box$ <sup>3</sup>  $\rightarrow$   $\rightarrow$   $\Box$ <sup>3</sup>  $\rightarrow$   $\rightarrow$   $\rightarrow$   $\rightarrow$   $\rightarrow$   $\rightarrow$   $\rightarrow$ 

## **AUTO PAN** [ STEREO]

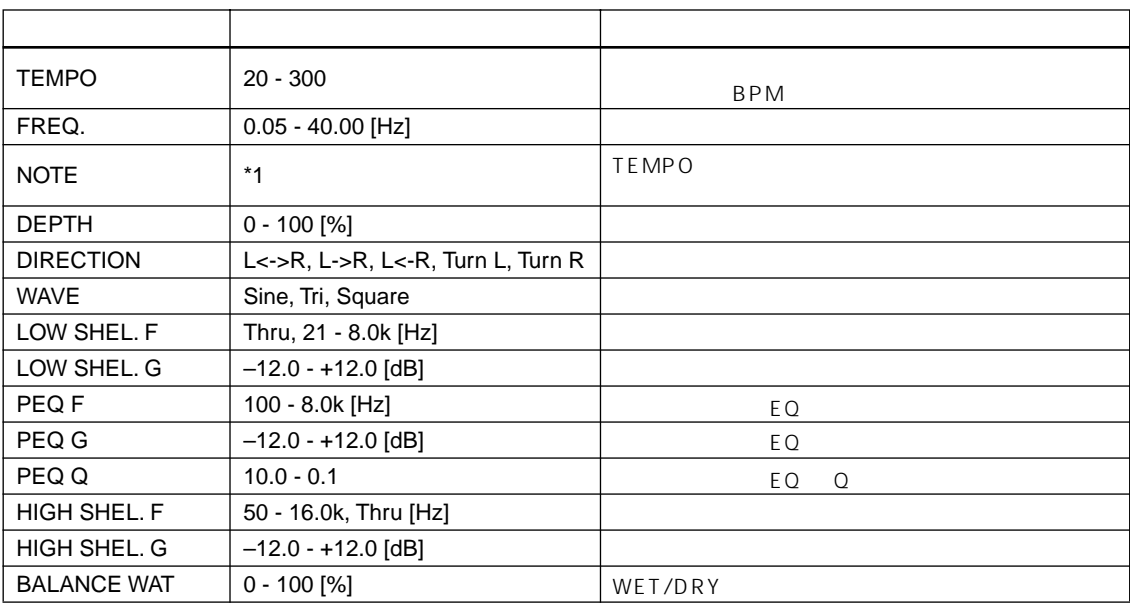

\*1 [TEMPO] [NOTE] FREQ.  $\pi$ <sup>3</sup>  $\Lambda$   $\pi$ <sup>3</sup>  $\Lambda$ .  $\downarrow$   $\downarrow$   $\downarrow$   $\downarrow$   $\downarrow$   $\downarrow$   $\downarrow$   $\downarrow$   $\downarrow$   $\downarrow$   $\downarrow$   $\downarrow$ 

## **TREMOLO** [ STEREO]

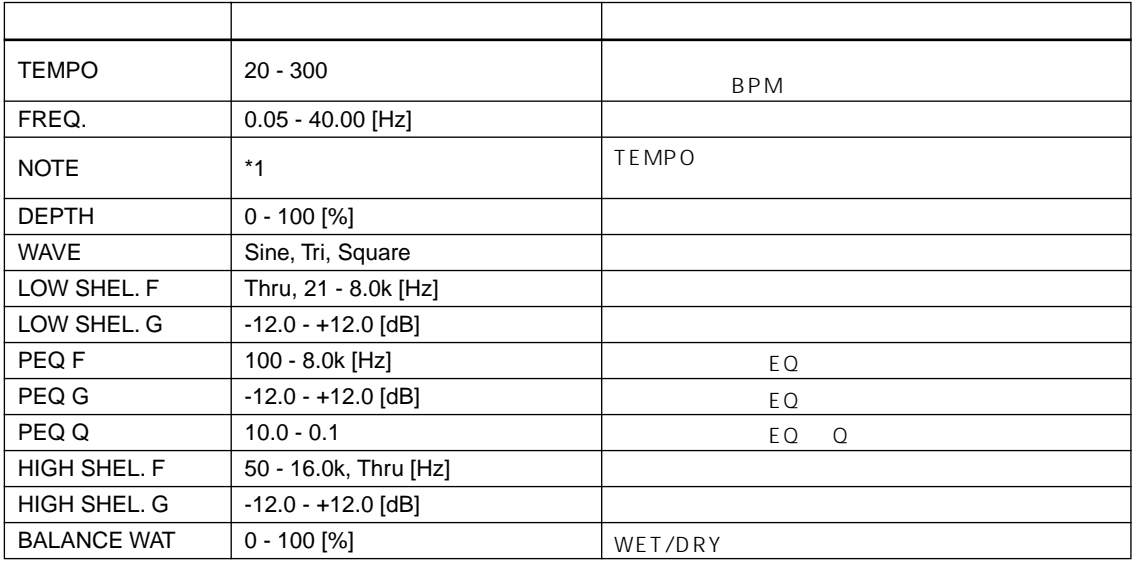

\*1 [TEMPO] [NOTE] FREQ.  $\Box$ <sup>3</sup>  $\Lambda$   $\Box$ <sup>3</sup>  $\Lambda$ .  $\downarrow$   $\downarrow$   $\downarrow$   $\downarrow$   $\downarrow$   $\downarrow$   $\downarrow$   $\downarrow$   $\downarrow$   $\downarrow$   $\downarrow$   $\downarrow$   $\downarrow$ 

## **HQ. PITCH** [ MIX]

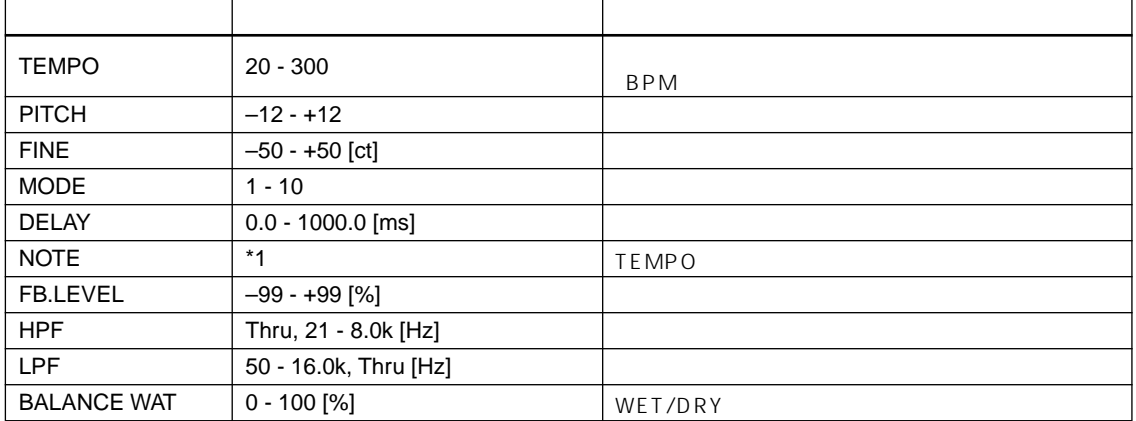

\*1 [TEMPO] [NOTE] Delay Time 3 JJ 3 A. D JJ 3 D. J J. J J. o oo

## **DUAL PITCH** [ STEREO]

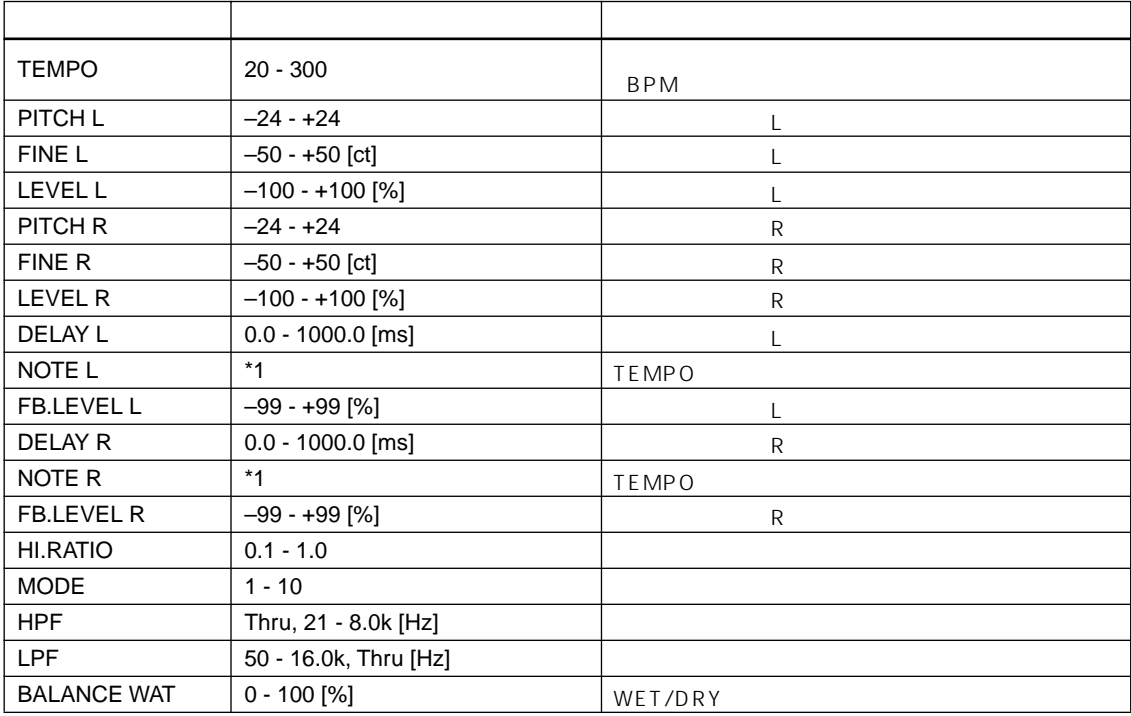

\*1 [TEMPO] [NOTE] Delay Time  $^3$   $\overline{J}$   $^3$   $\uparrow$   $\overline{J}$   $^3$   $\uparrow$   $\downarrow$   $\downarrow$   $^3$   $\downarrow$   $\downarrow$   $\downarrow$   $\downarrow$   $\downarrow$   $\downarrow$   $\downarrow$   $\downarrow$   $\downarrow$   $\downarrow$ 

## **REV + CHORUS** [ MIX]

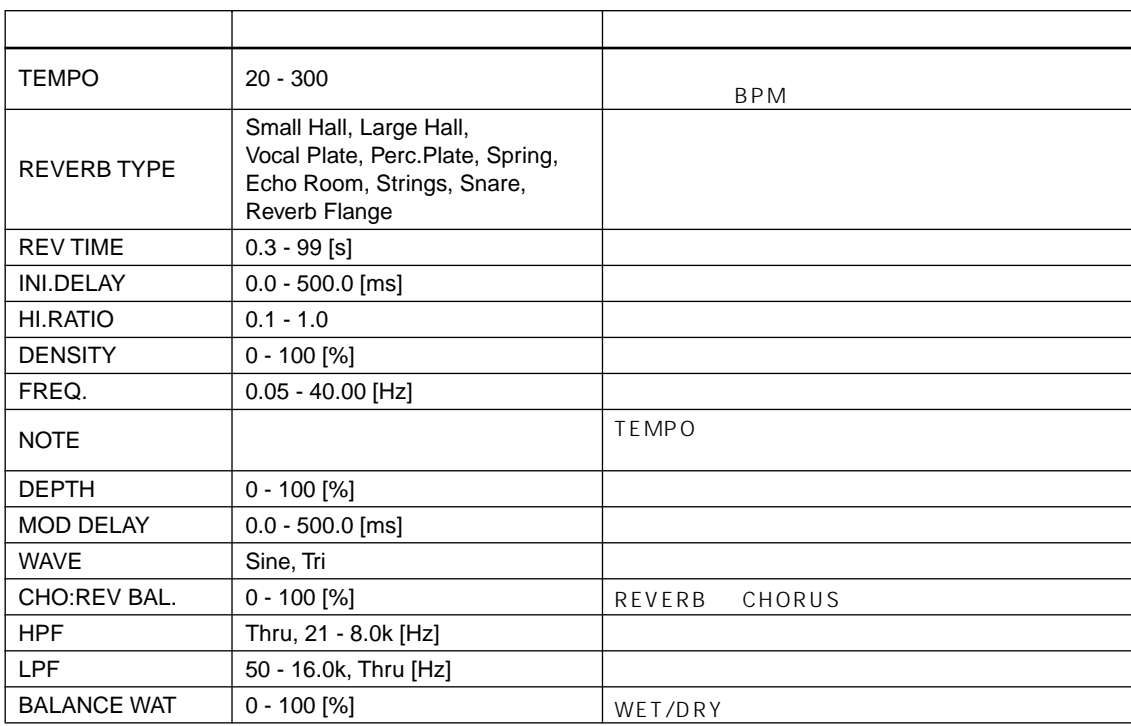

\*1  $\pi$ <sup>3</sup>  $\Lambda$   $\pi$ <sup>3</sup>  $\Lambda$ .  $\Lambda$   $\mu$ <sup>3</sup>  $\Lambda$ .  $\mu$   $\mu$   $\mu$   $\sigma$   $\sigma$ 

## **REV → CHORUS** [ MIX]

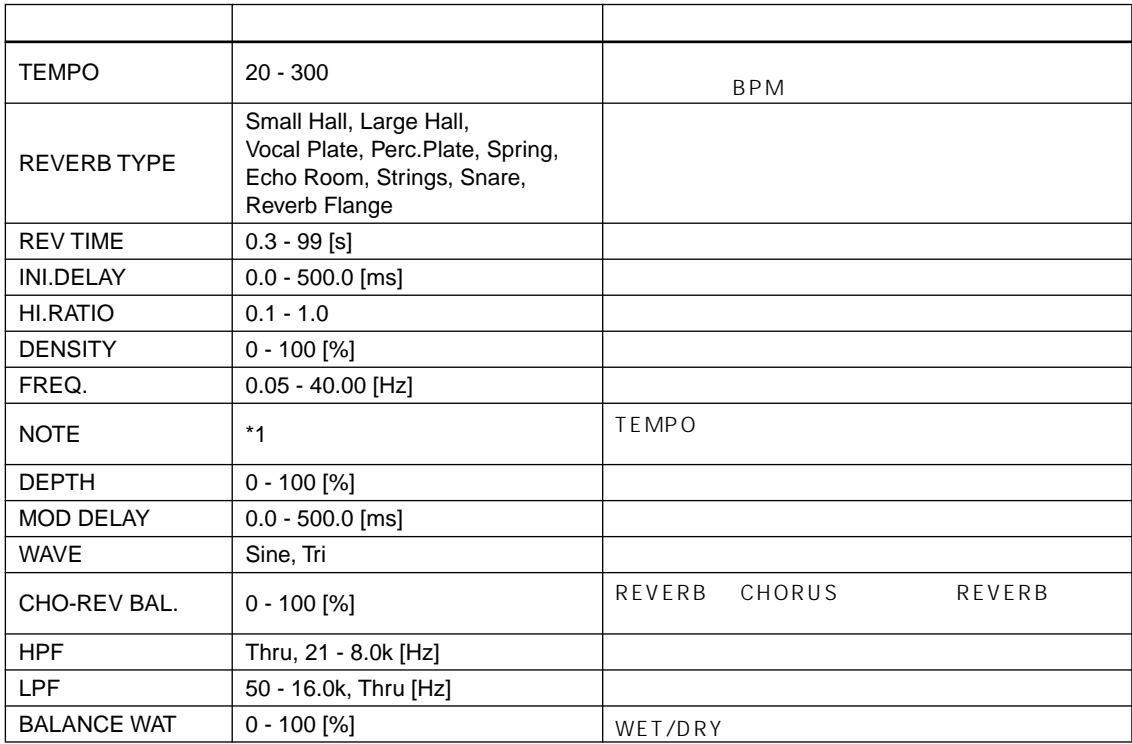

\*1 [TEMPO] [NOTE] FREQ.  $\Box$ <sup>3</sup>  $\rightarrow$   $\Box$ <sup>3</sup>  $\rightarrow$   $\rightarrow$   $\Box$ <sup>3</sup>  $\rightarrow$   $\rightarrow$   $\rightarrow$   $\rightarrow$   $\rightarrow$   $\rightarrow$   $\rightarrow$ 

## **REV + FLANGE** [ MIX]

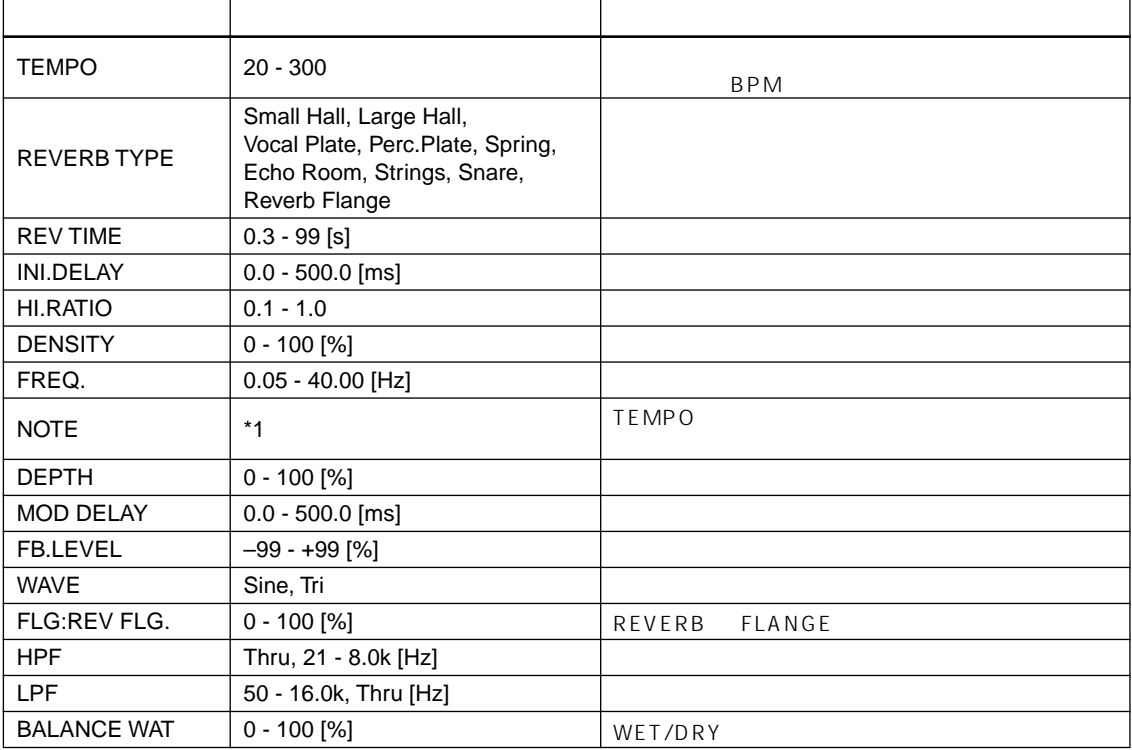

\*1 [TEMPO] [NOTE] FREQ.  $\Box$ <sup>3</sup>  $\Lambda$   $\Box$ <sup>3</sup>  $\Lambda$ .  $\downarrow$   $\downarrow$   $\downarrow$   $\downarrow$   $\downarrow$   $\downarrow$   $\downarrow$   $\downarrow$   $\downarrow$   $\downarrow$   $\downarrow$   $\downarrow$ 

## **REV → FLANGE** [ MIX]

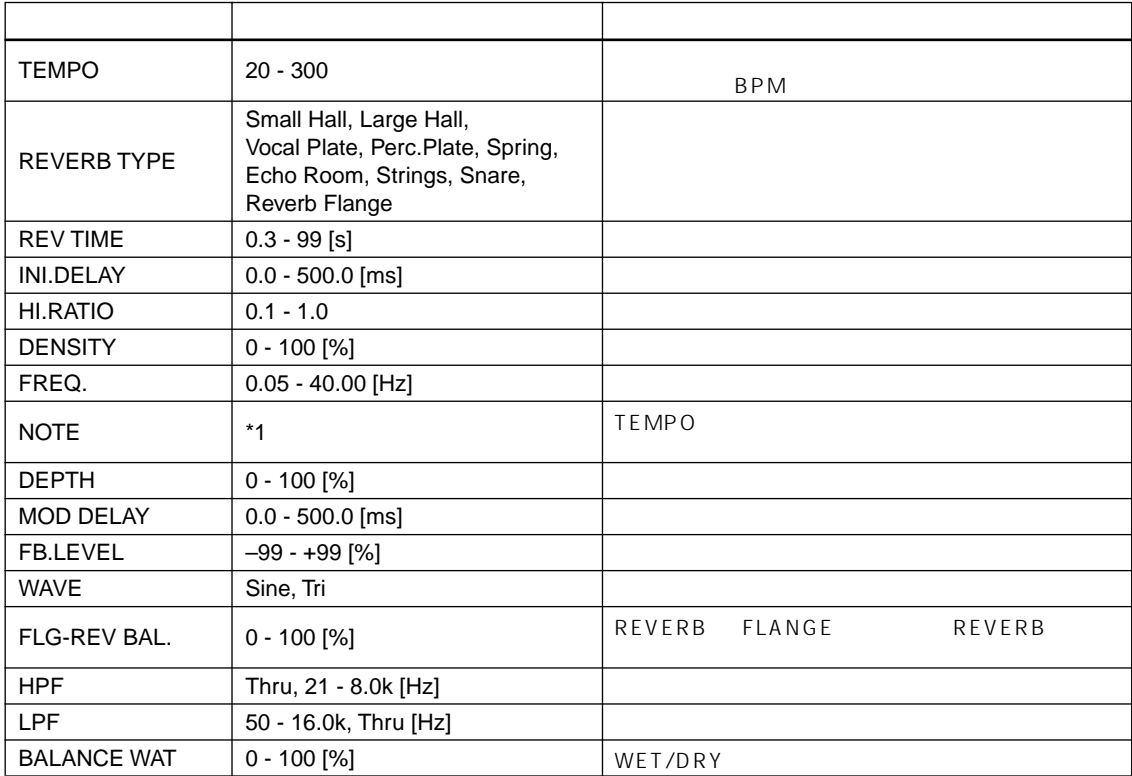

\*1 [TEMPO] [NOTE] FREQ.  $\pi$ <sup>3</sup>  $\Lambda$   $\pi$ <sup>3</sup>  $\Lambda$ .  $\downarrow$   $\downarrow$   $\downarrow$   $\downarrow$   $\downarrow$   $\downarrow$   $\downarrow$   $\downarrow$   $\downarrow$   $\downarrow$   $\downarrow$   $\downarrow$ 

## **REV + SYMPHONIC** [ MIX]

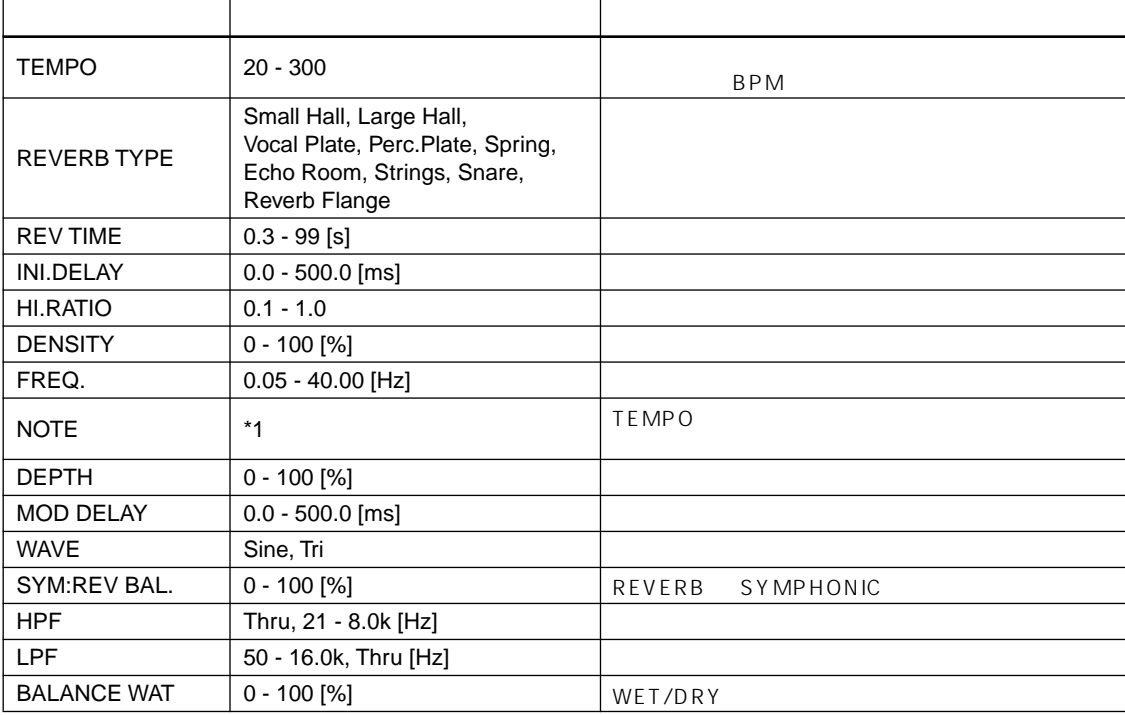

\*1 [TEMPO] [NOTE] FREQ.  $\Box$ <sup>3</sup>  $\rightarrow$   $\Box$ <sup>3</sup>  $\rightarrow$   $\rightarrow$   $\Box$ <sup>3</sup>  $\rightarrow$   $\rightarrow$   $\rightarrow$   $\rightarrow$   $\rightarrow$   $\rightarrow$   $\rightarrow$ 

## **REV → SYMPHONIC**

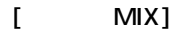

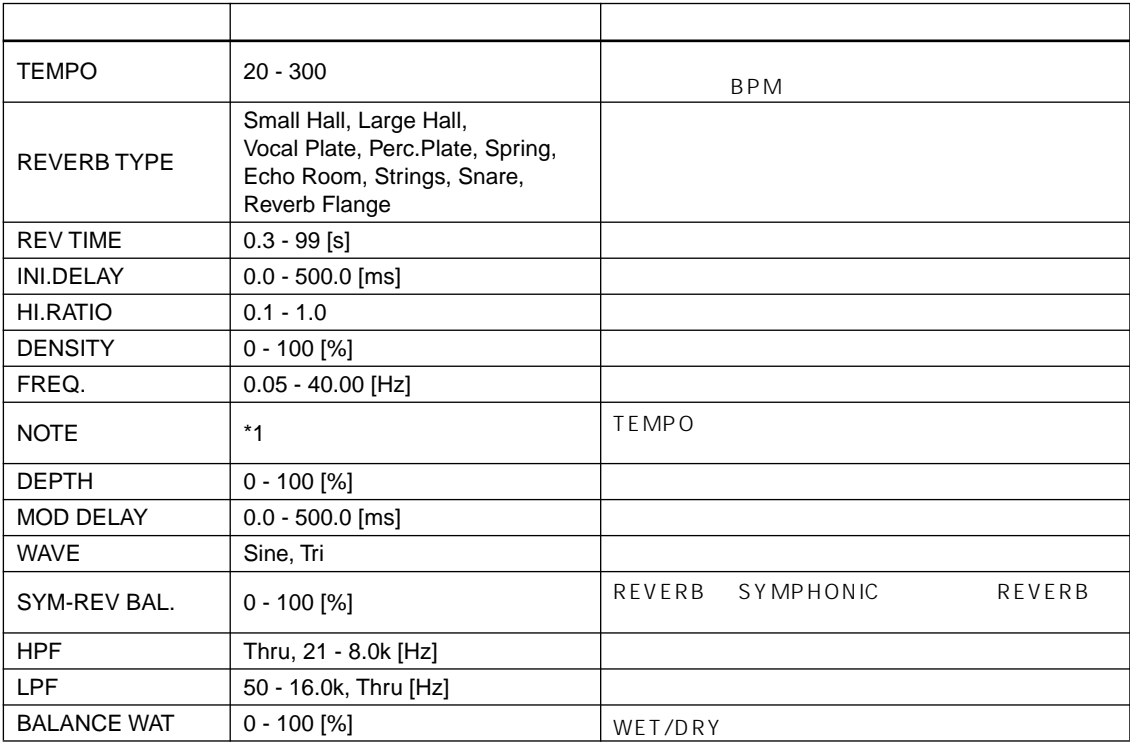

\*1 [TEMPO] [NOTE] FREQ.  $\Box$ <sup>3</sup>  $\rightarrow$   $\Box$ <sup>3</sup>  $\rightarrow$   $\rightarrow$   $\Box$ <sup>3</sup>  $\rightarrow$   $\rightarrow$   $\rightarrow$   $\rightarrow$   $\rightarrow$   $\rightarrow$   $\rightarrow$ 

## **REV → PAN** [ MIX]

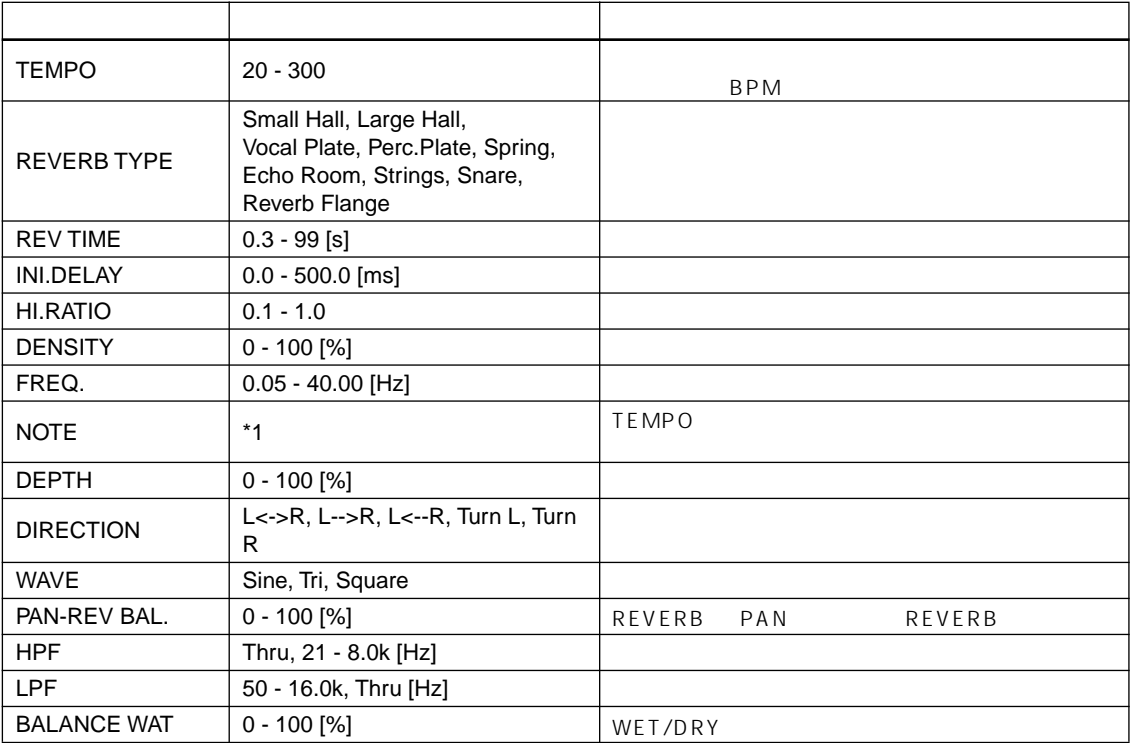

\*1 [TEMPO] [NOTE] FREQ.  $\Box$ <sup>3</sup>  $\Lambda$   $\Box$ <sup>3</sup>  $\Lambda$ .  $\downarrow$   $\downarrow$   $\downarrow$   $\downarrow$   $\downarrow$   $\downarrow$   $\downarrow$   $\downarrow$   $\downarrow$   $\downarrow$   $\downarrow$   $\downarrow$ 

## **DELAY + ER.** [ MIX]

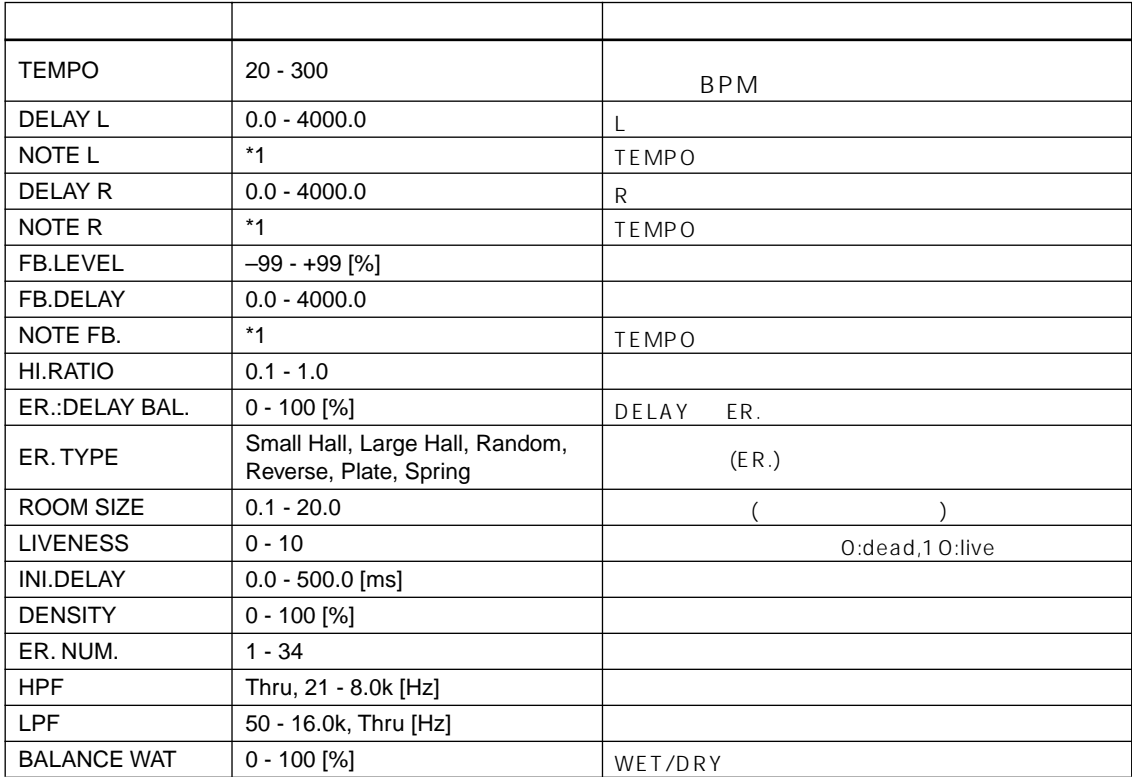

\*1 [TEMPO] [NOTE] Delay Time  $^3$   $\overline{J}$   $^3$   $\uparrow$   $\overline{J}$   $^3$   $\uparrow$   $\downarrow$   $\downarrow$   $^3$   $\downarrow$   $\downarrow$   $\downarrow$   $\downarrow$   $\downarrow$   $\downarrow$   $\downarrow$   $\downarrow$   $\downarrow$   $\downarrow$ 

## **DELAY → ER.** [ MIX]

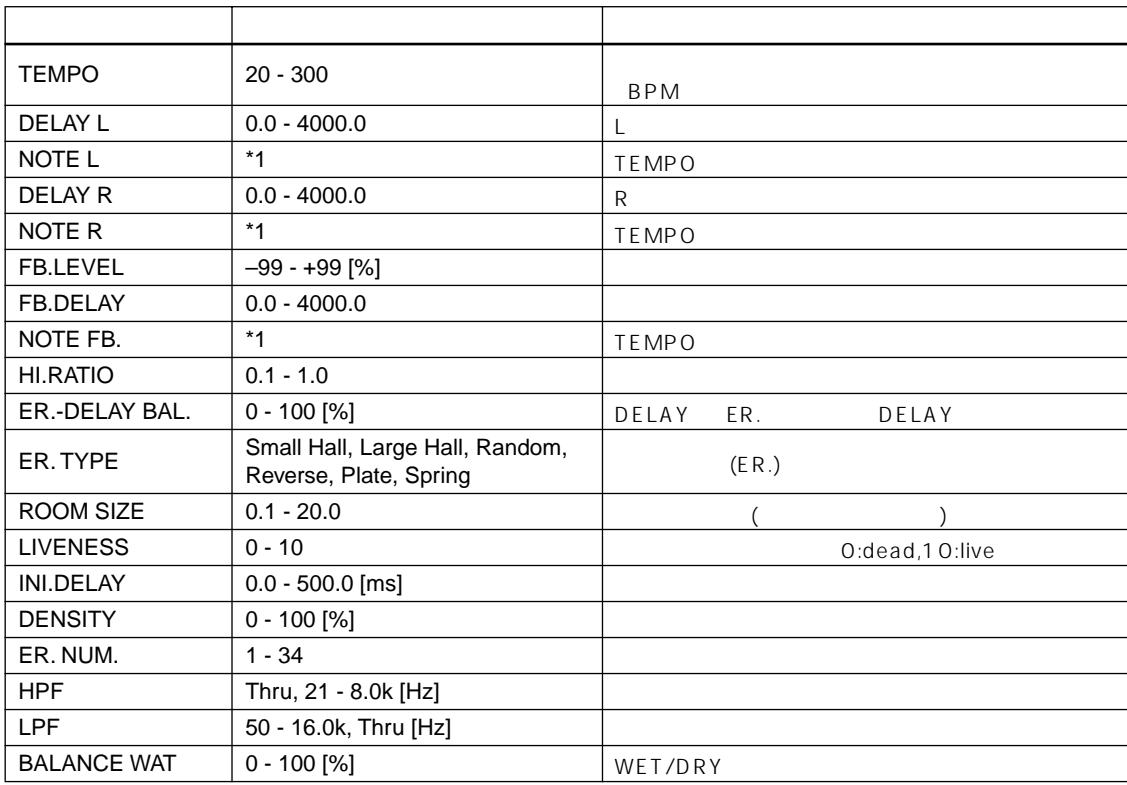

\*1 [TEMPO] [NOTE] Delay Time 3 JJ 3 A JJ 3 A J J J J J J J o 00

## **DELAY + REV** [ MIX]

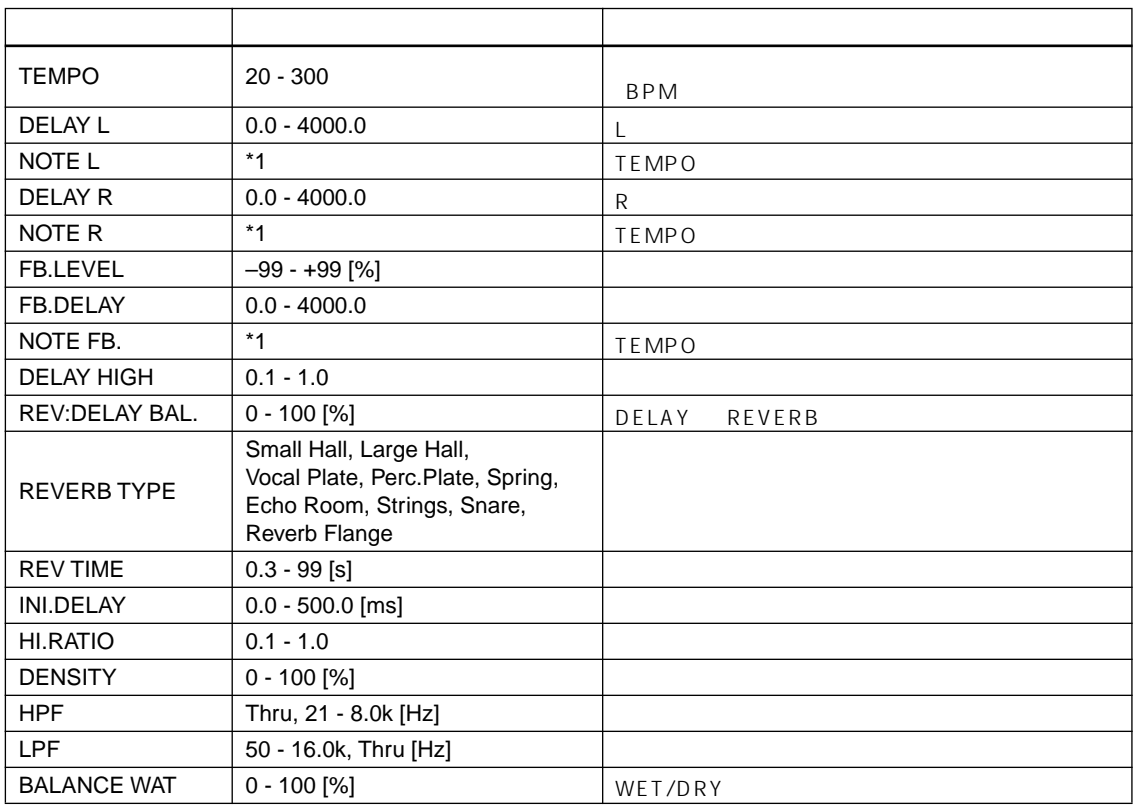

\*1 [TEMPO] [NOTE] Delay Time  $^3$   $\overline{J}$   $^3$   $\uparrow$   $\overline{J}$   $^3$   $\uparrow$   $\downarrow$   $\downarrow$   $^3$   $\downarrow$   $\downarrow$   $\downarrow$   $\downarrow$   $\downarrow$   $\downarrow$   $\downarrow$   $\downarrow$   $\downarrow$   $\circ$   $\circ$ 

## **DELAY → REV** [ MIX]

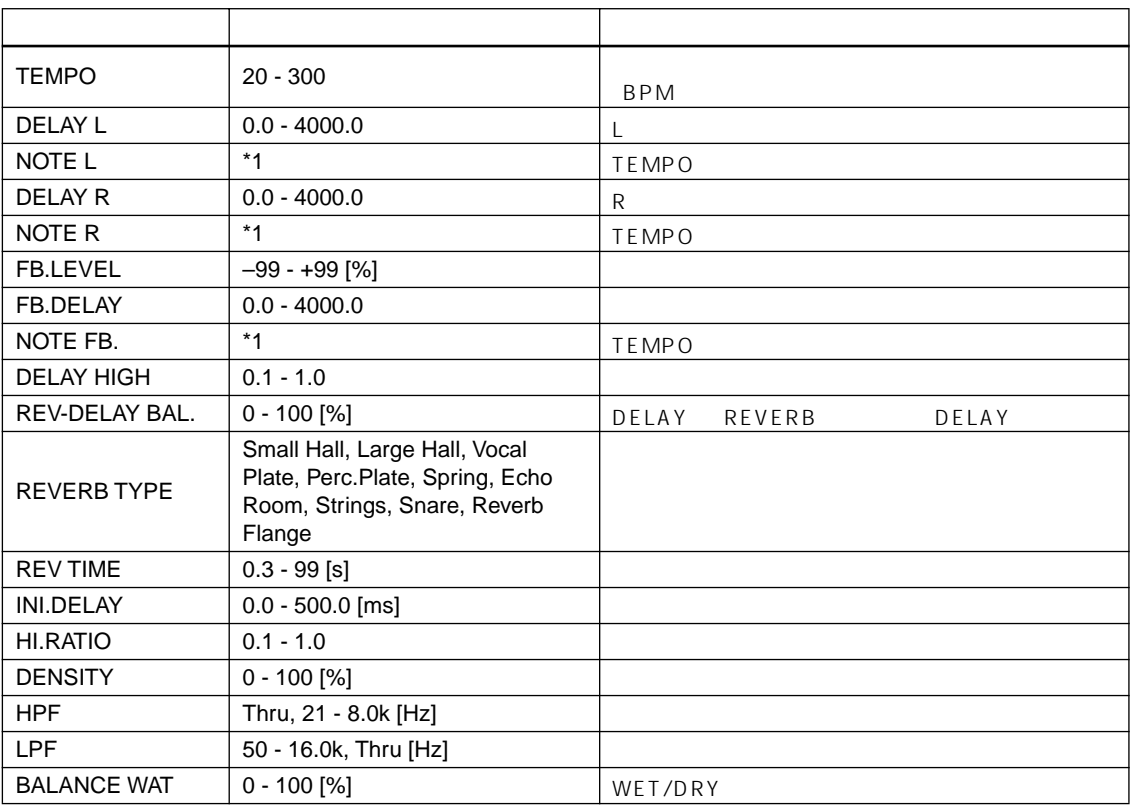

\*1 [TEMPO] [NOTE] Delay Time 3 JJ 3 A JJ 3 A J J J J J J J o 00

## **AMP SIMULATE** [ MIX]

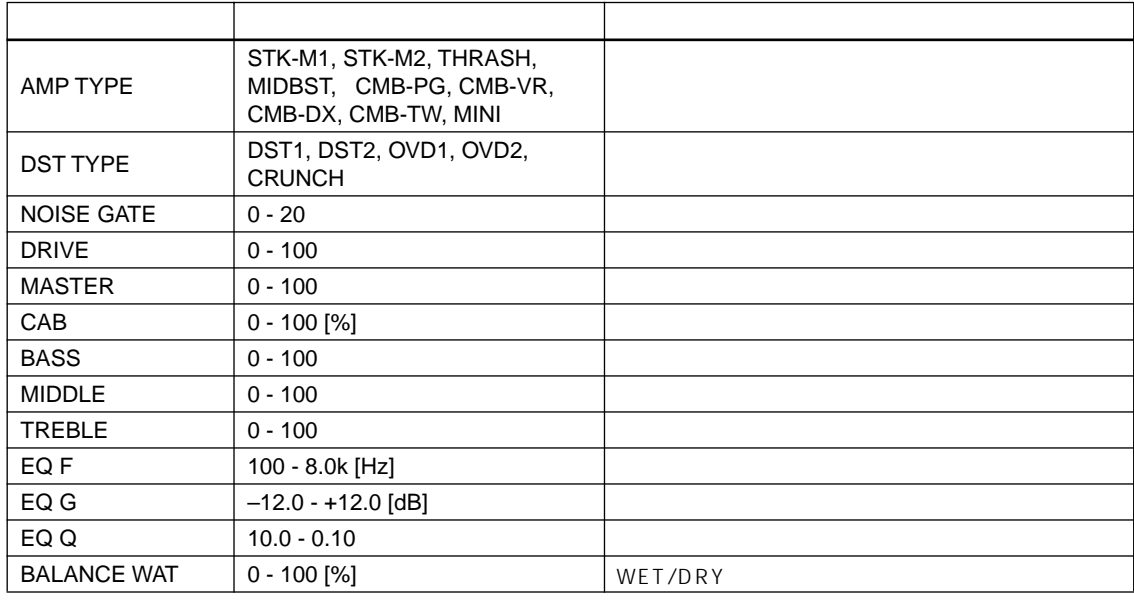

**DYNA. FILTER** [ STEREO] **パラメーター 設定範囲 機能** SENSE  $\vert 0 - 100 \vert$ FILTER TYPE LPF, HPF, BPF OFFSET 0 - 100 フィルターの周波数のオフセット量 RESONANCE 0 - 20 LEVEL  $\begin{array}{|c|c|c|c|c|c|}\hline \text{O-100} & & \text{ } \end{array}$ DIRECTION UP, DOWN DECAY 5.0ms - 42.3s( @fs=48kHz),<br>
6.0ms - 46.0s( @fs=44.1kHz) BALANCE WAT 0 - 100 [%] WET/DRY のバランス

## **DYNA. FLANGE** [ STEREO]

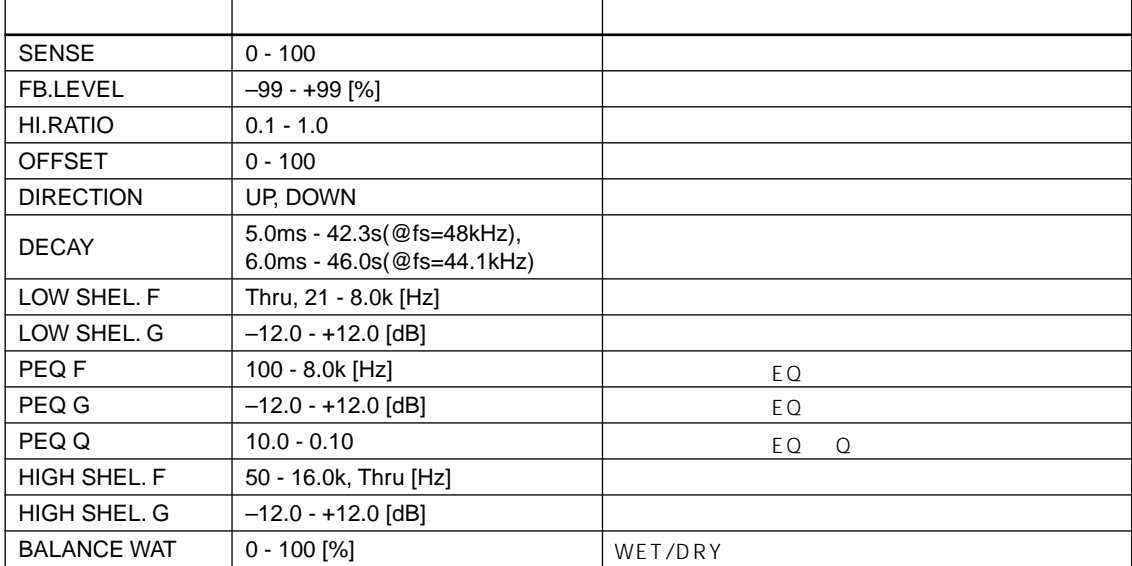

## **DYNA. PHASER** [ STEREO]

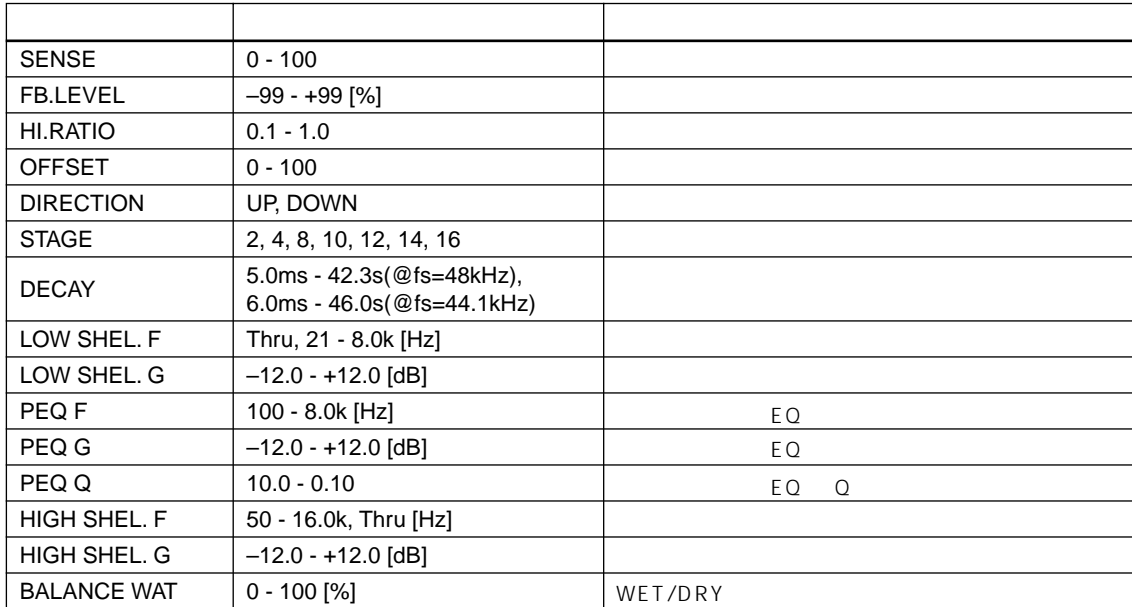

## **MIDI プログラムチェンジへのシーンメモリー/エフェクトライブラリーのアサイン表**

## **Initial Bank/Ch# 1**

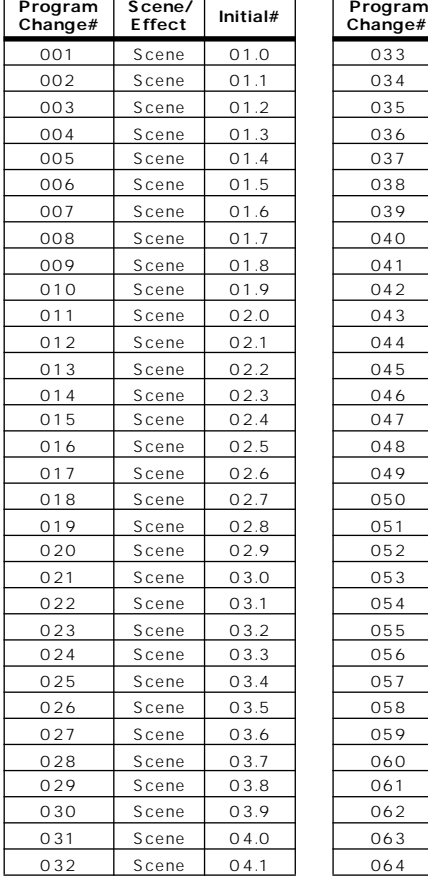

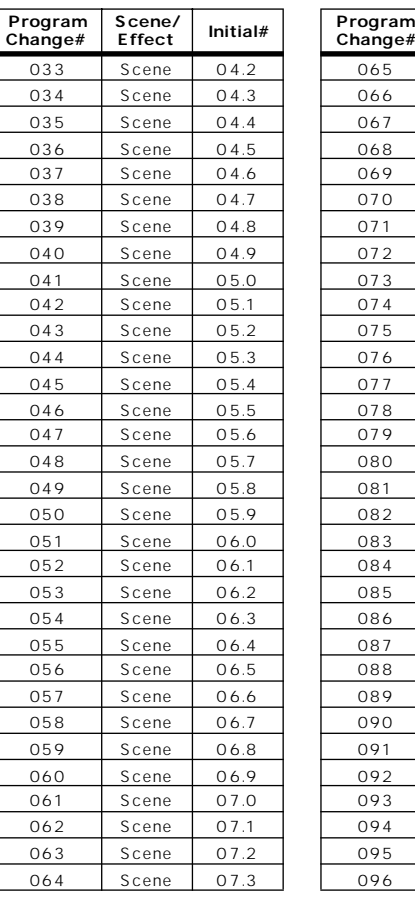

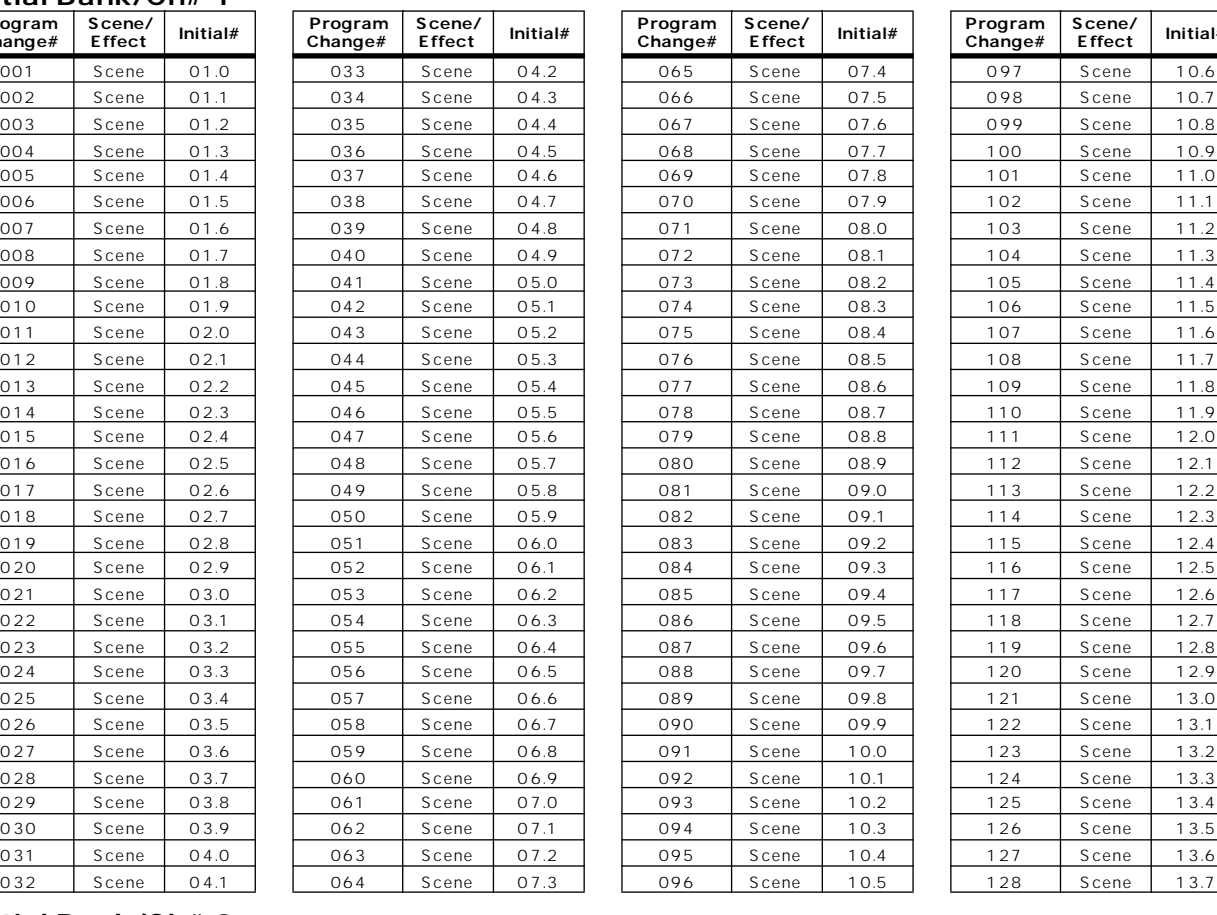

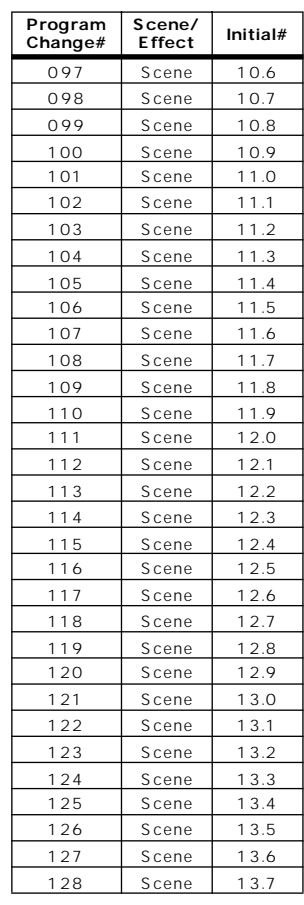

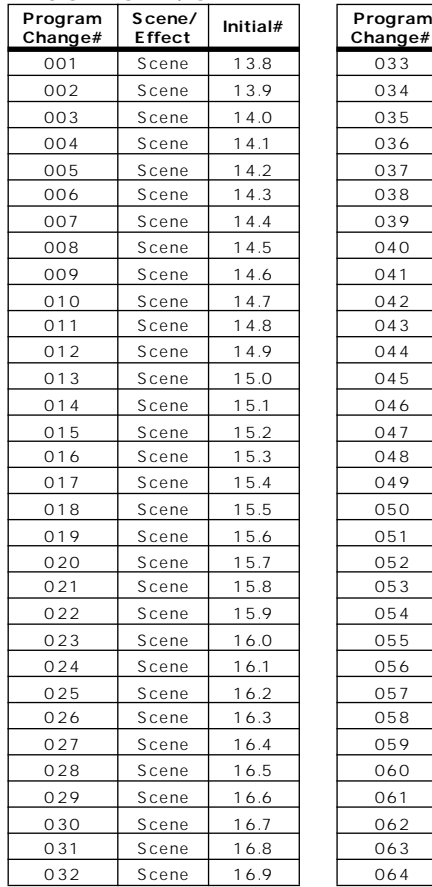

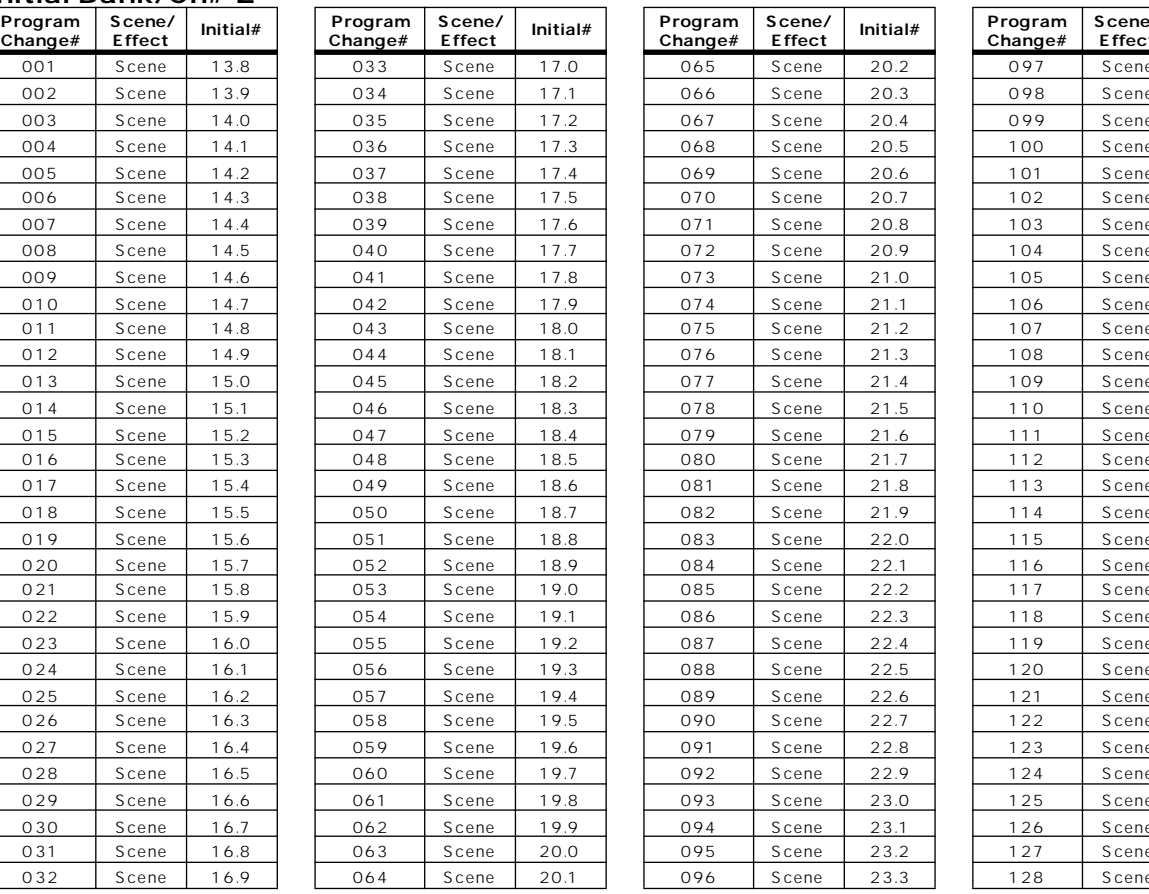

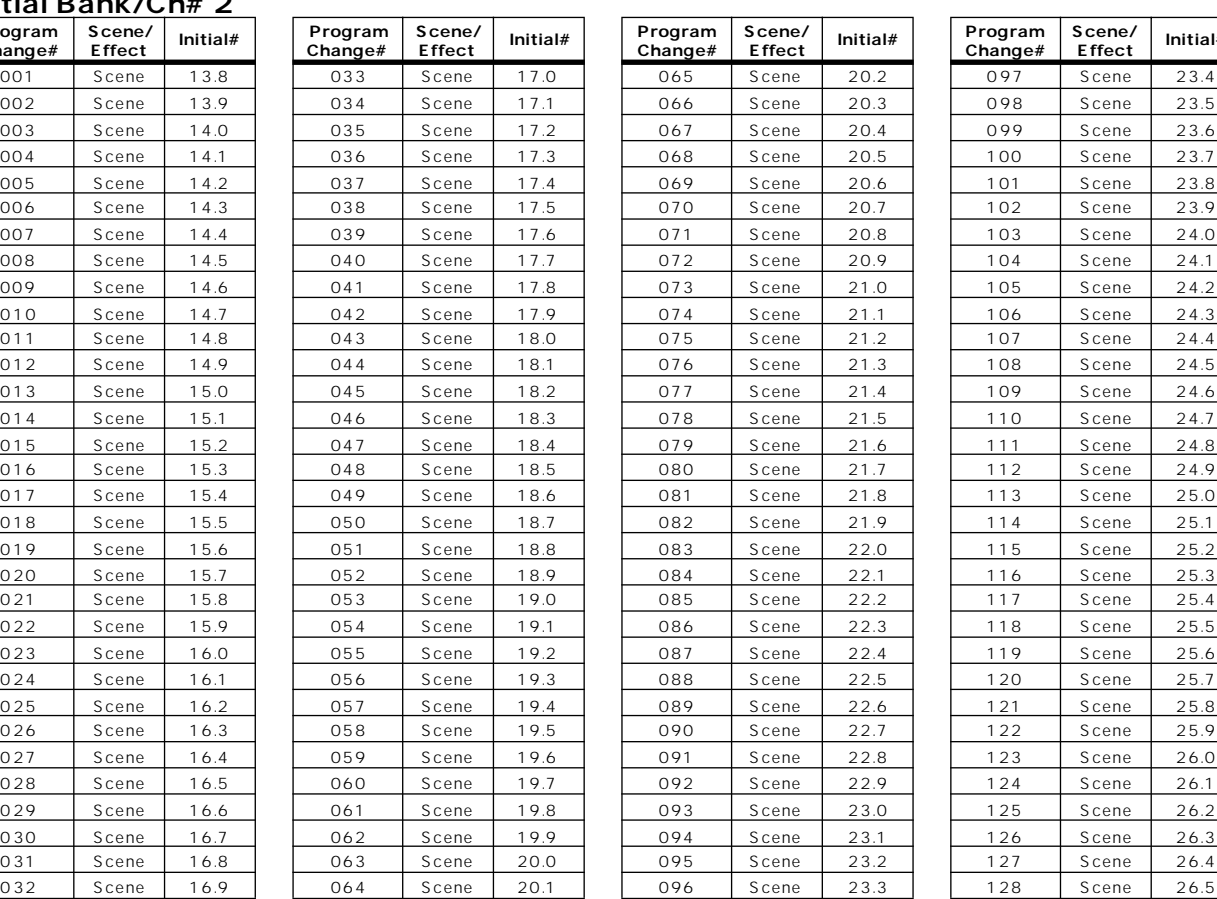

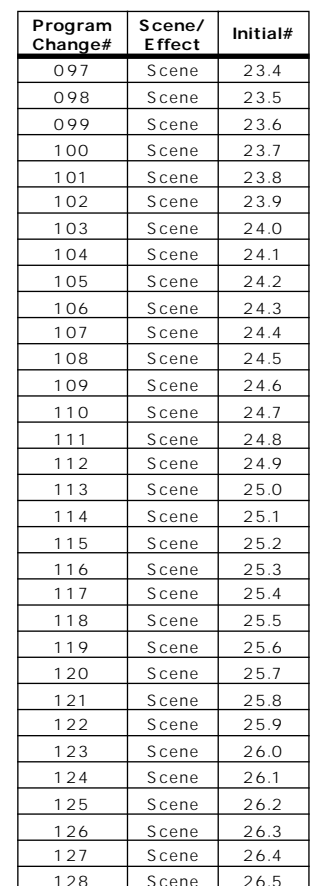

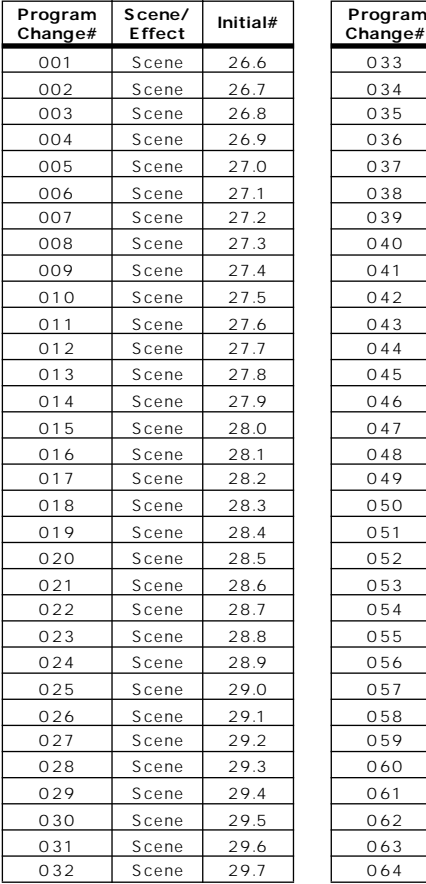

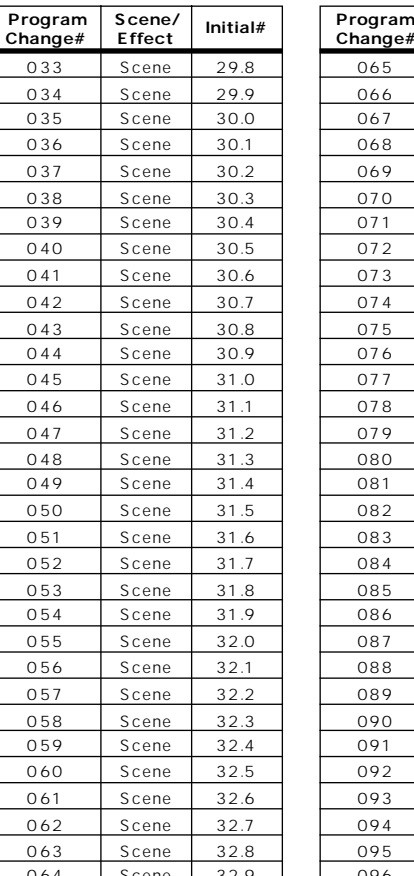

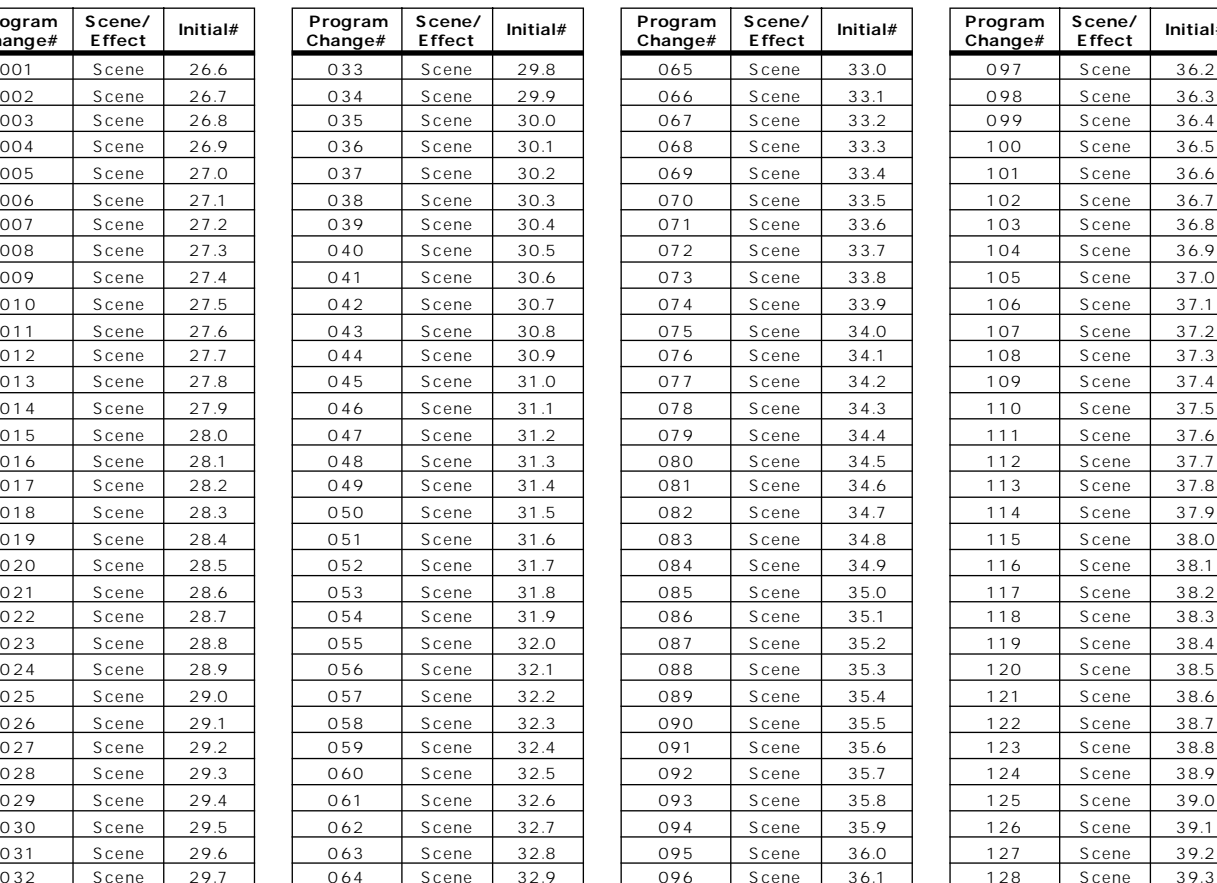

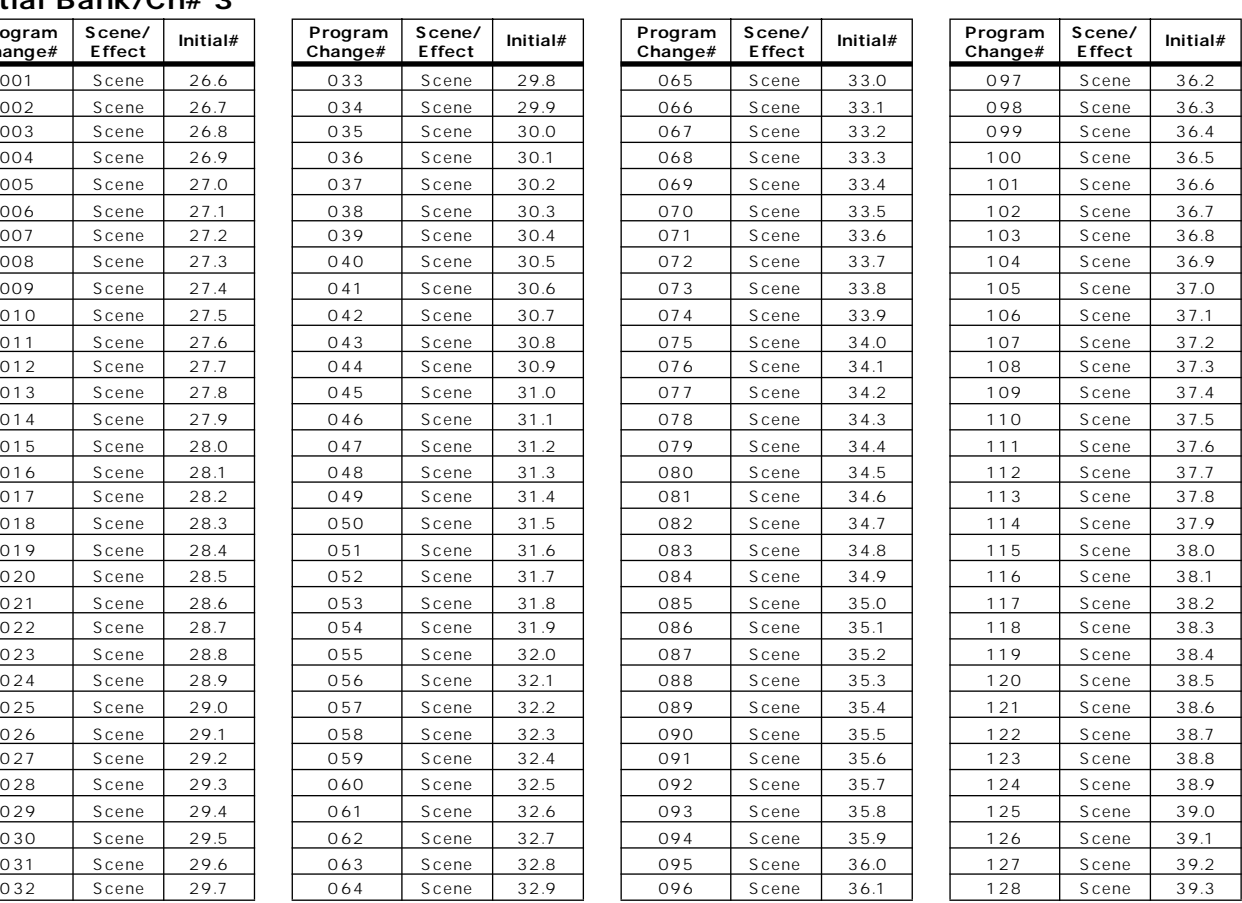

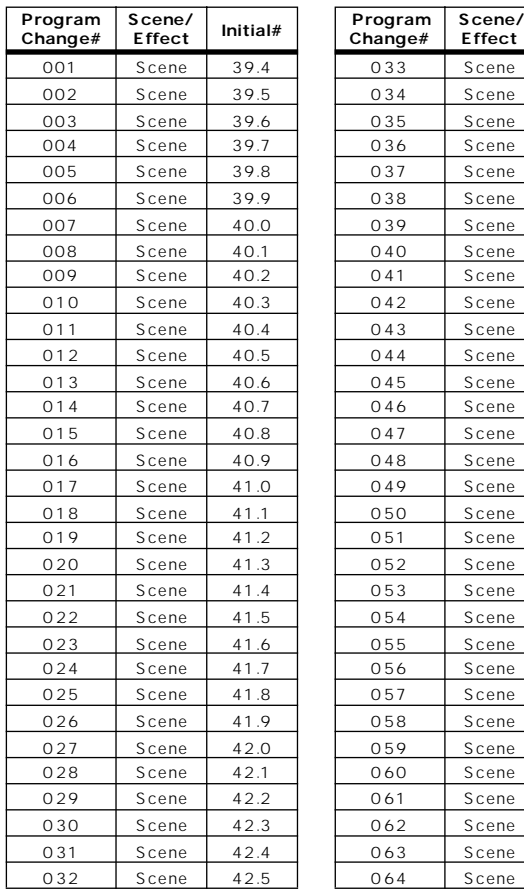

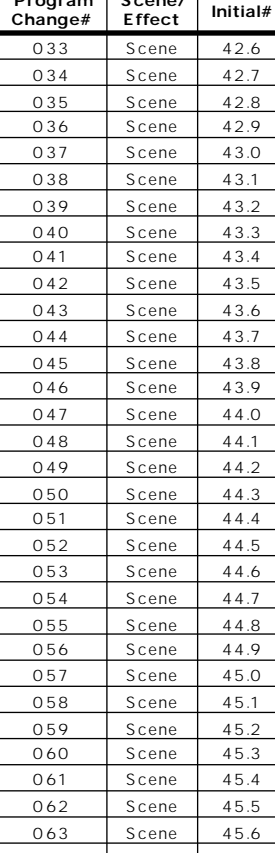

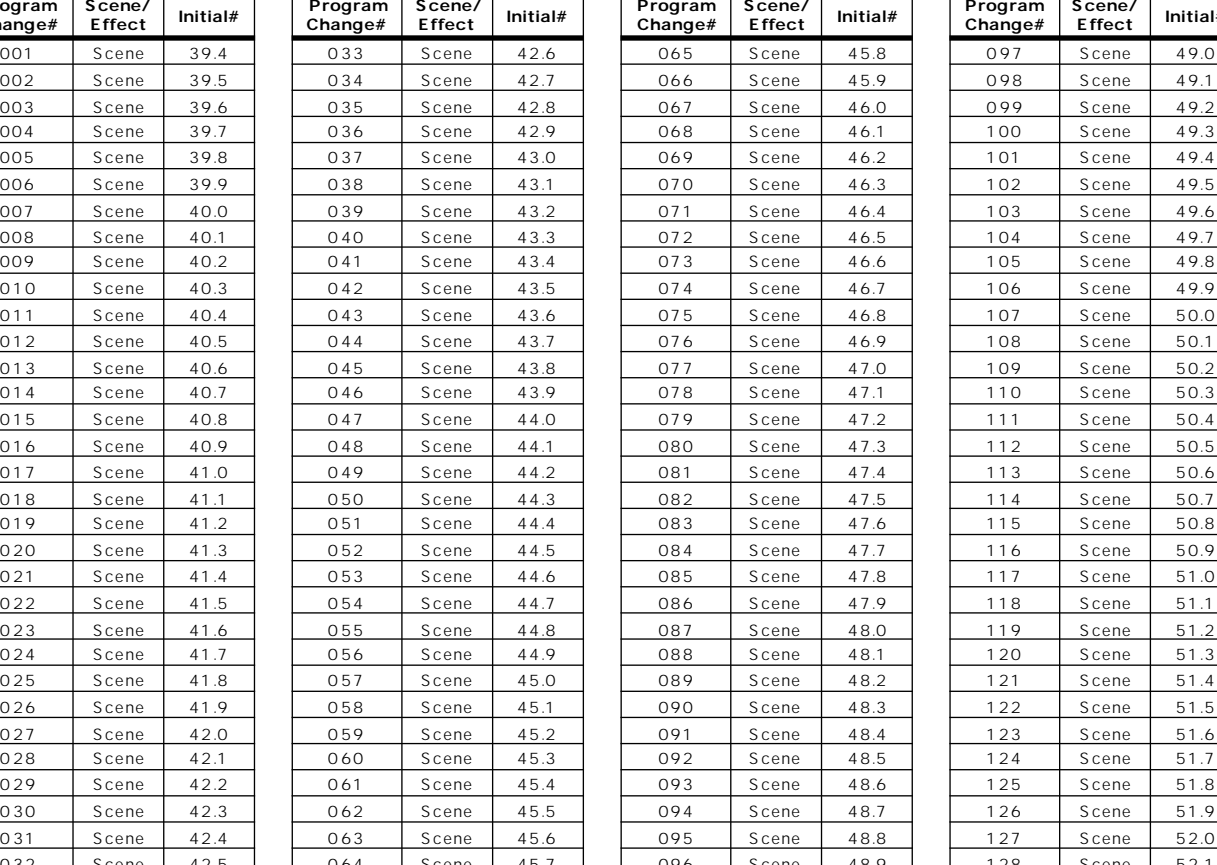

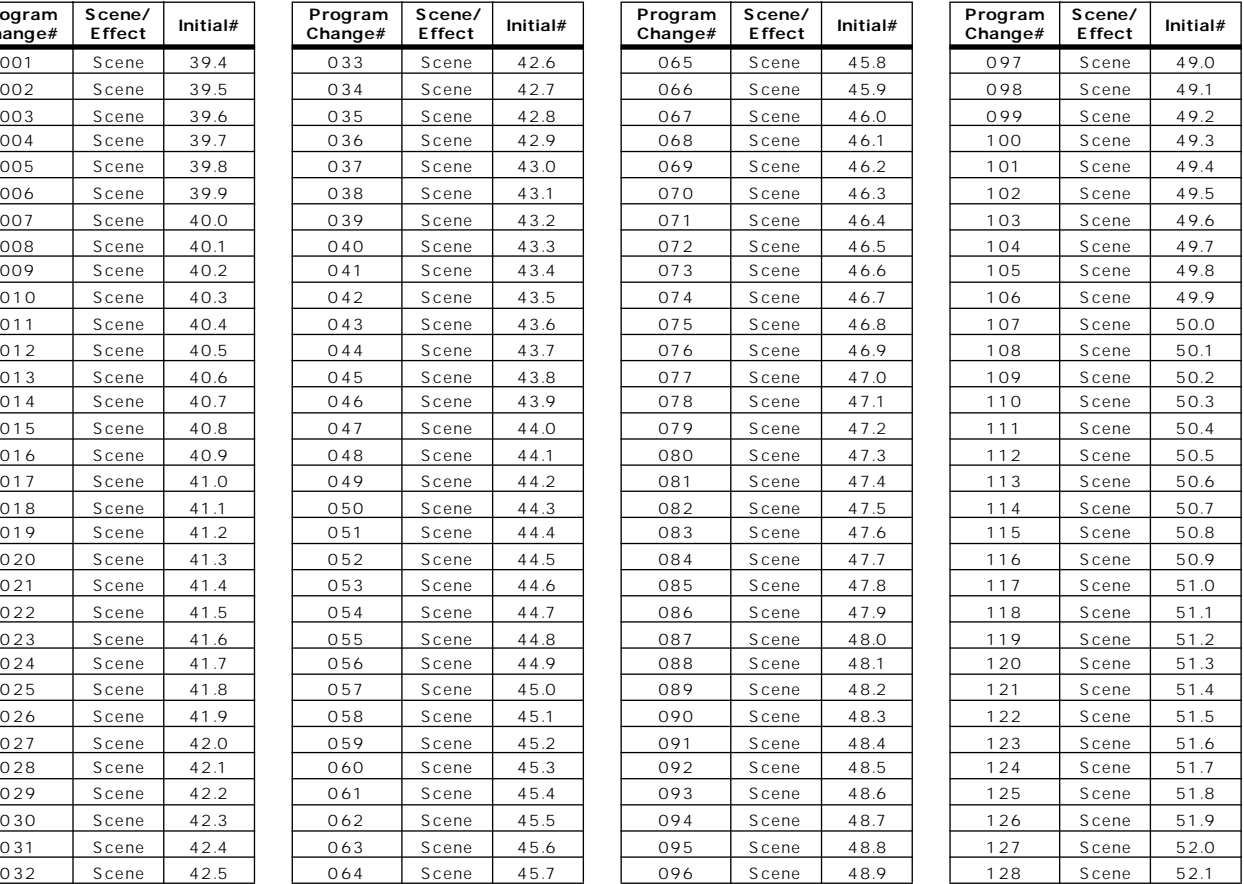

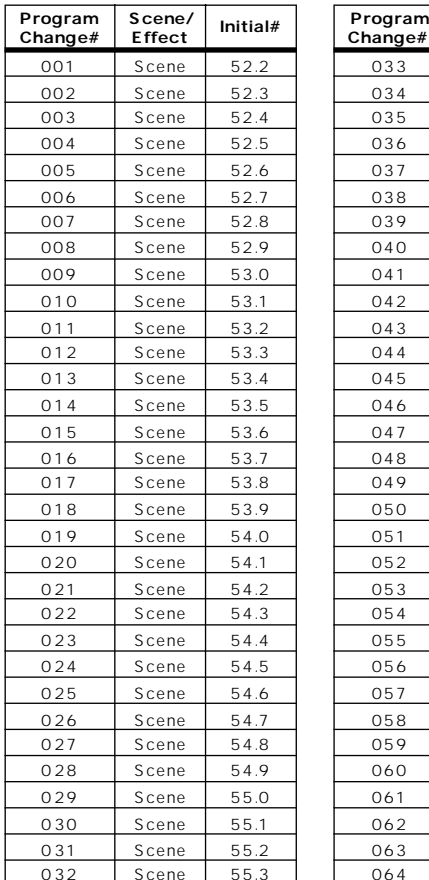

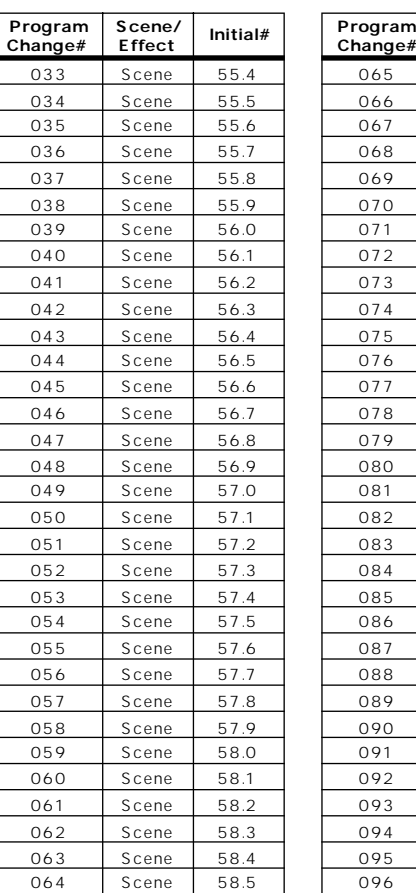

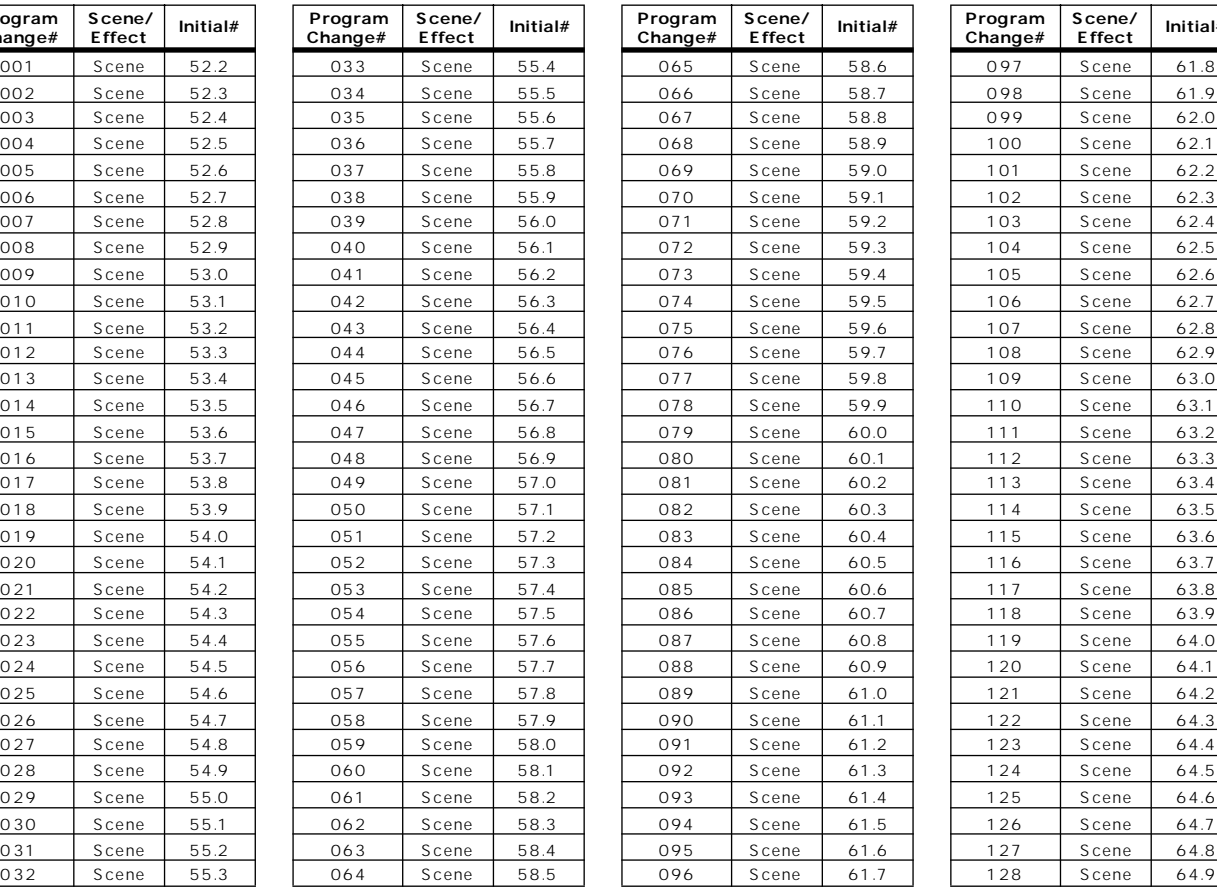

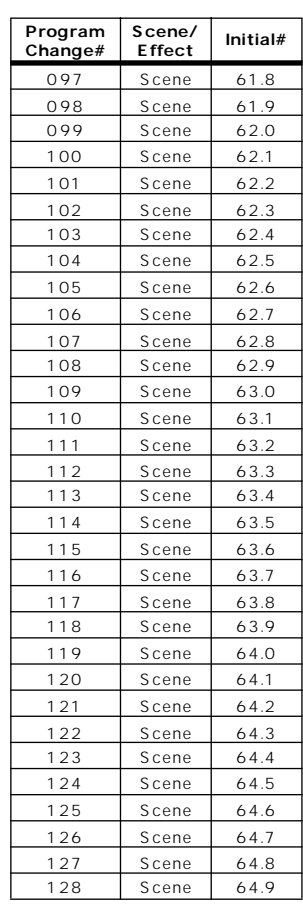

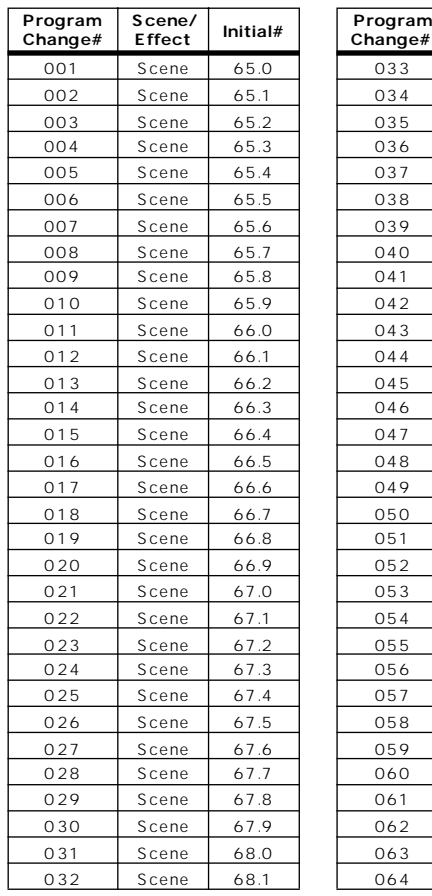

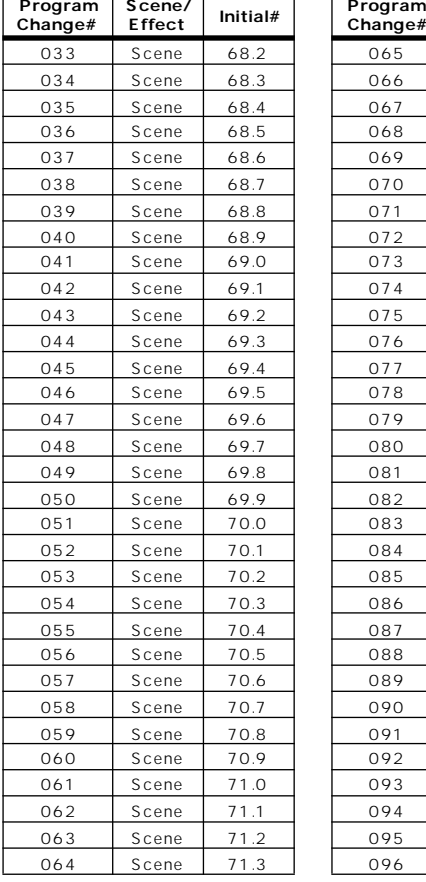

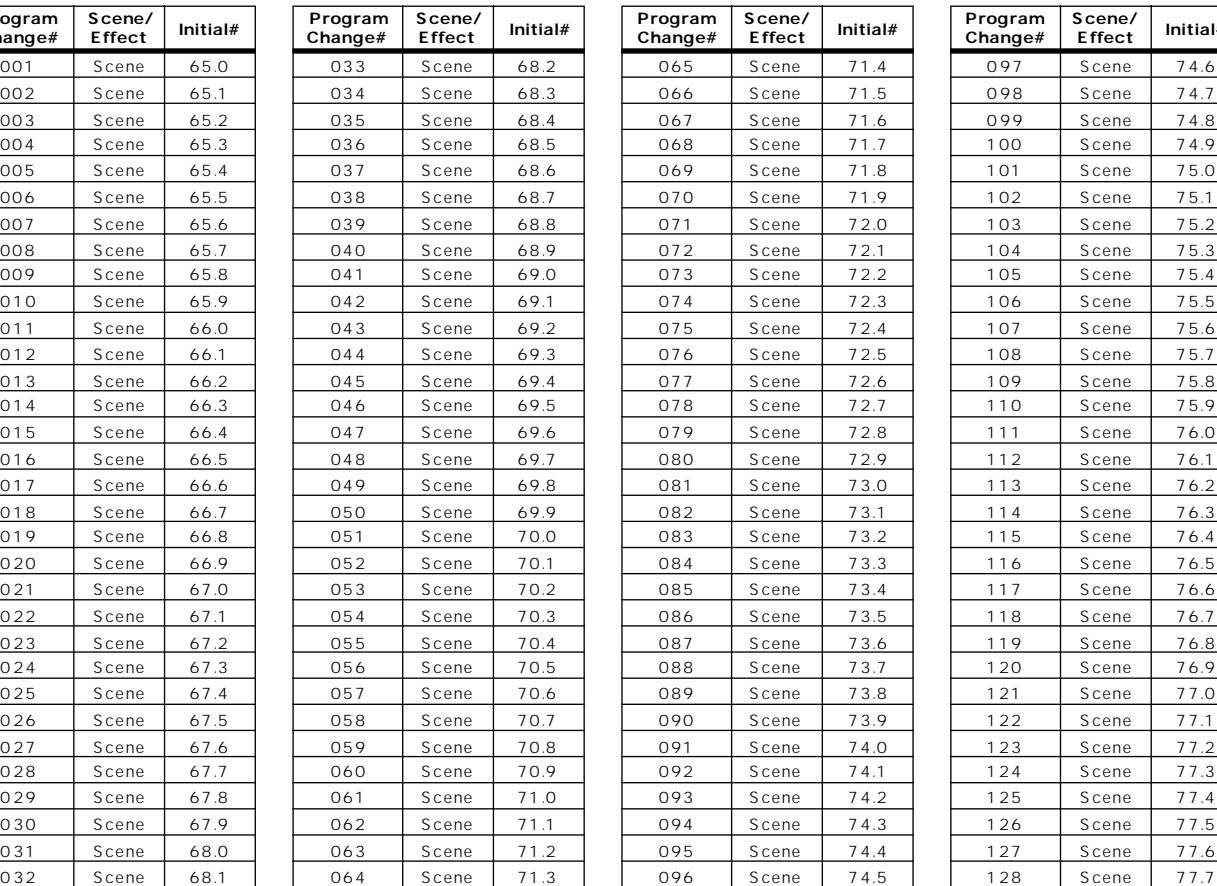

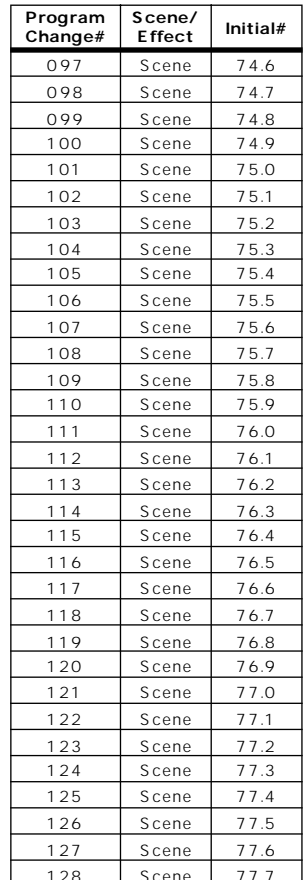

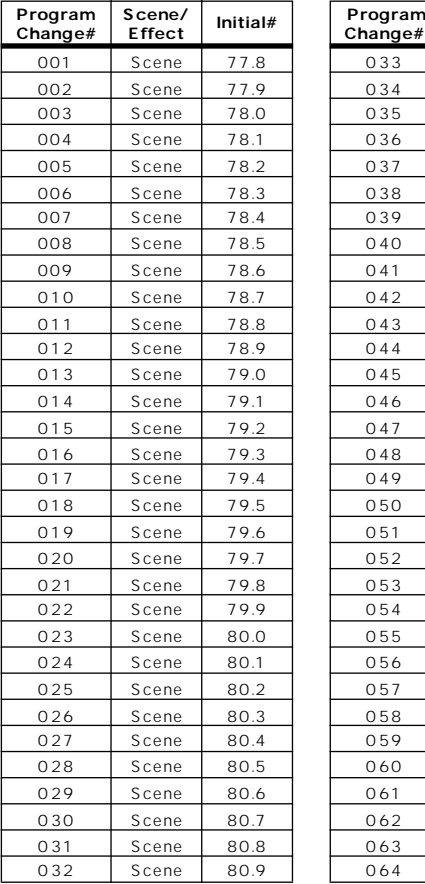

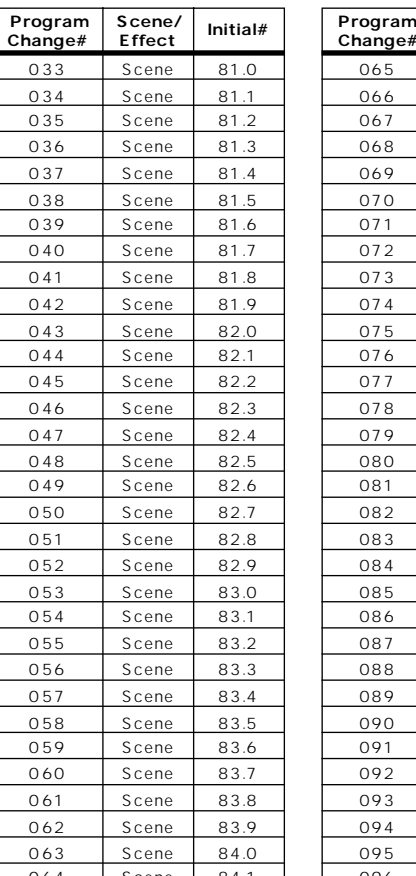

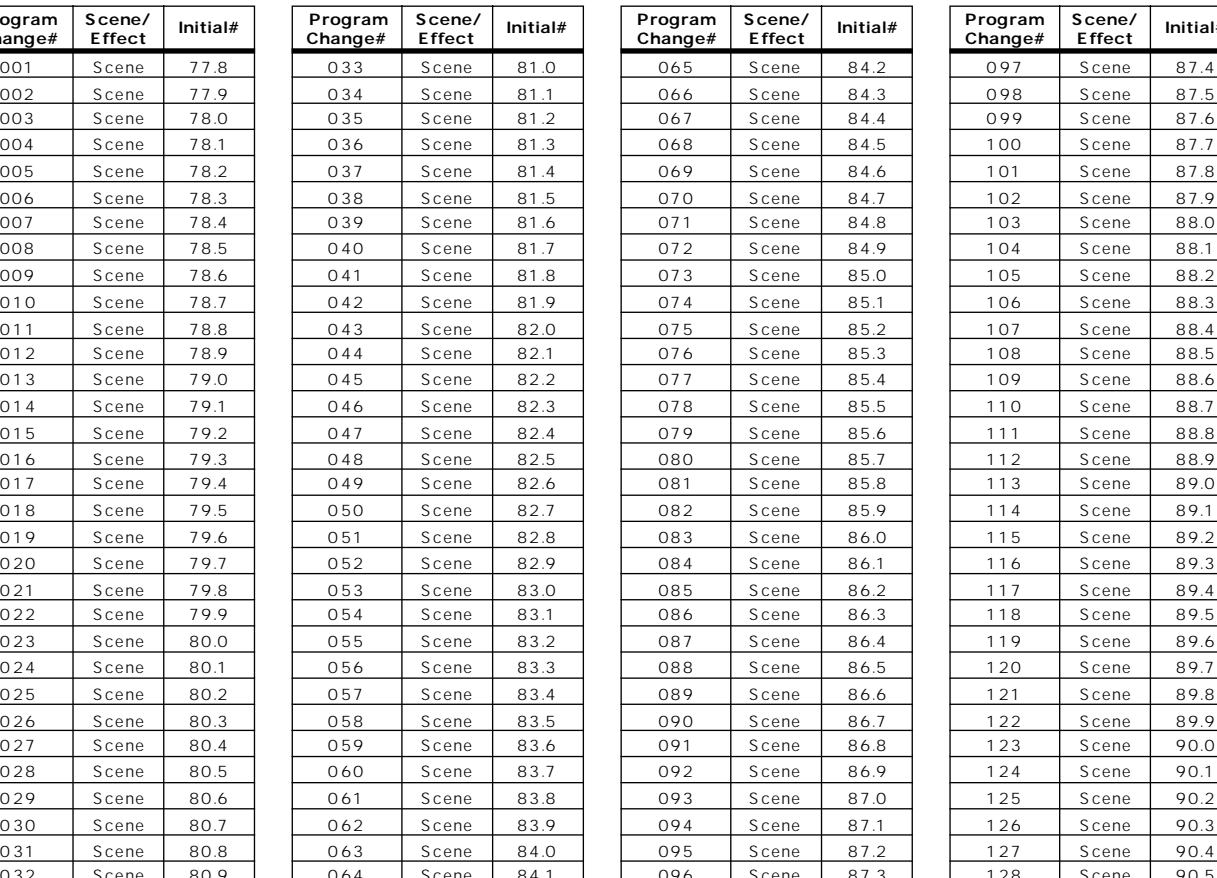

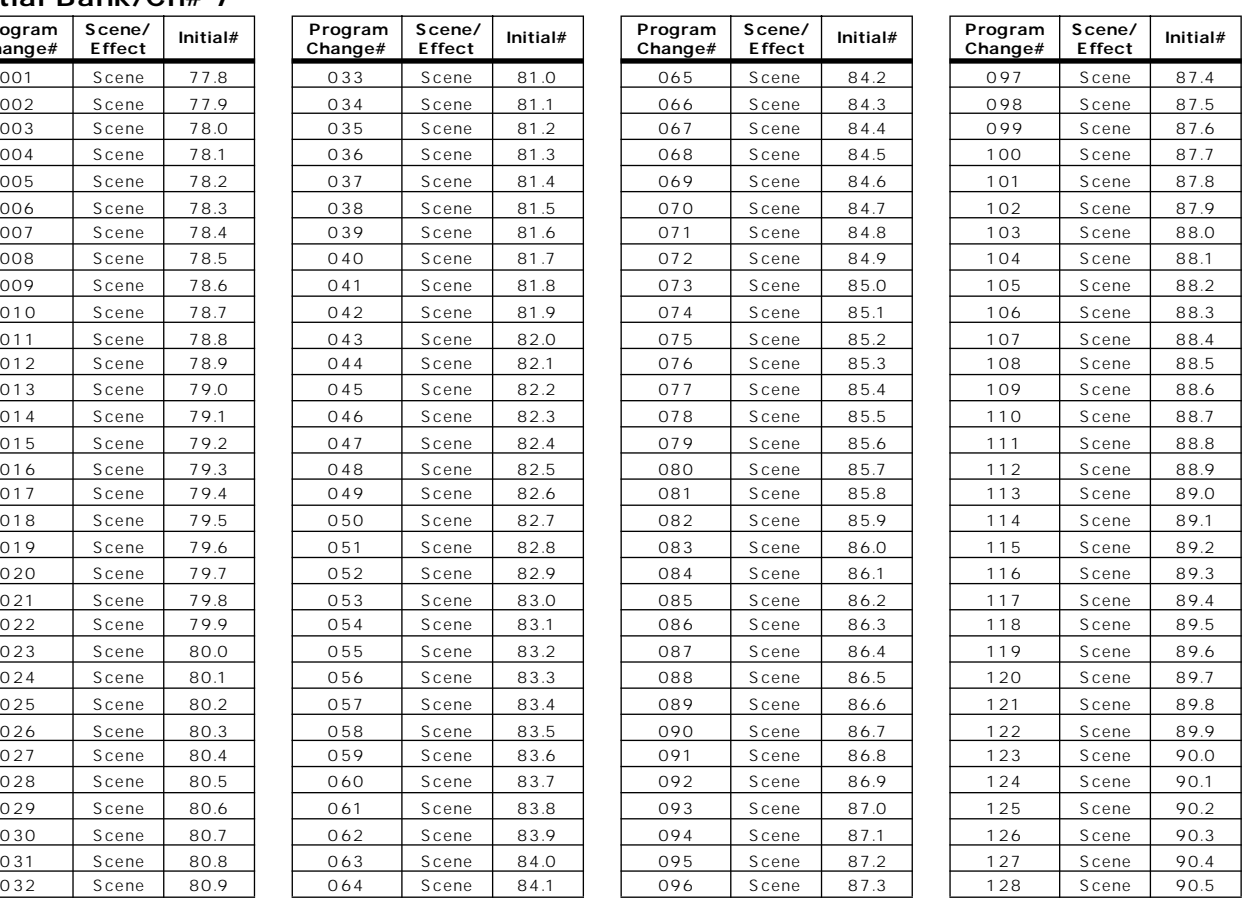

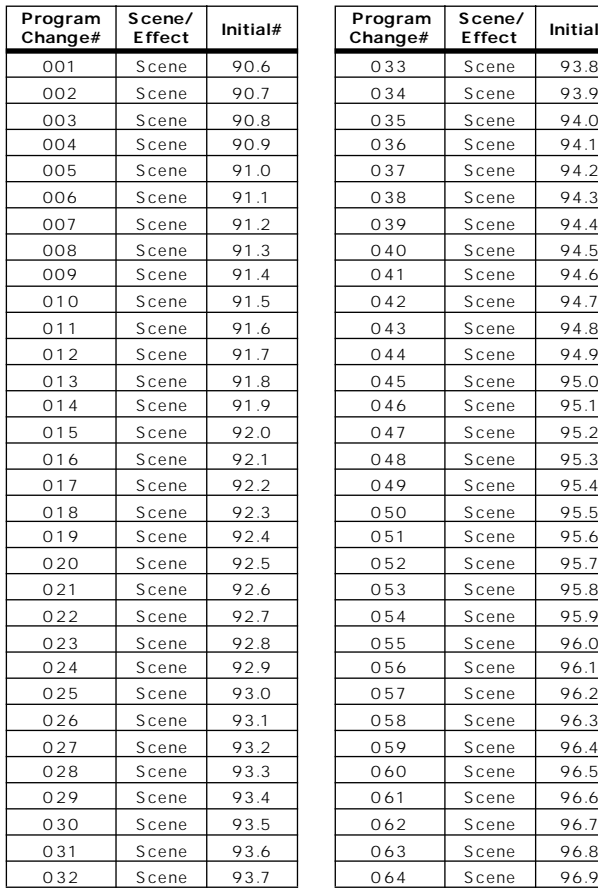

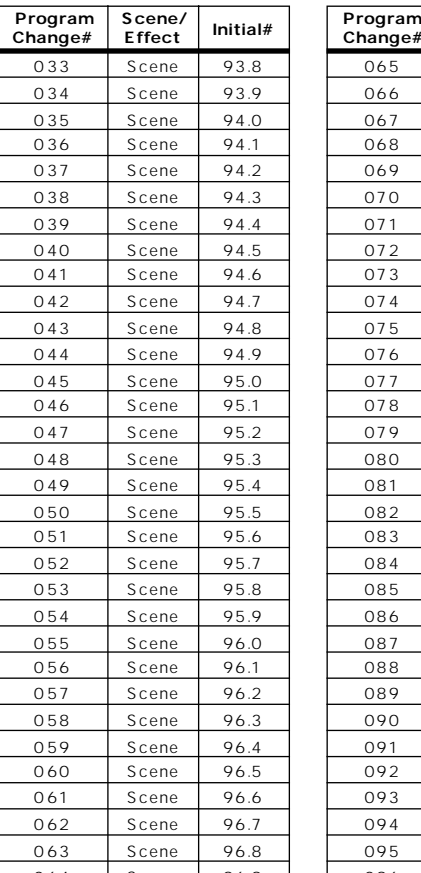

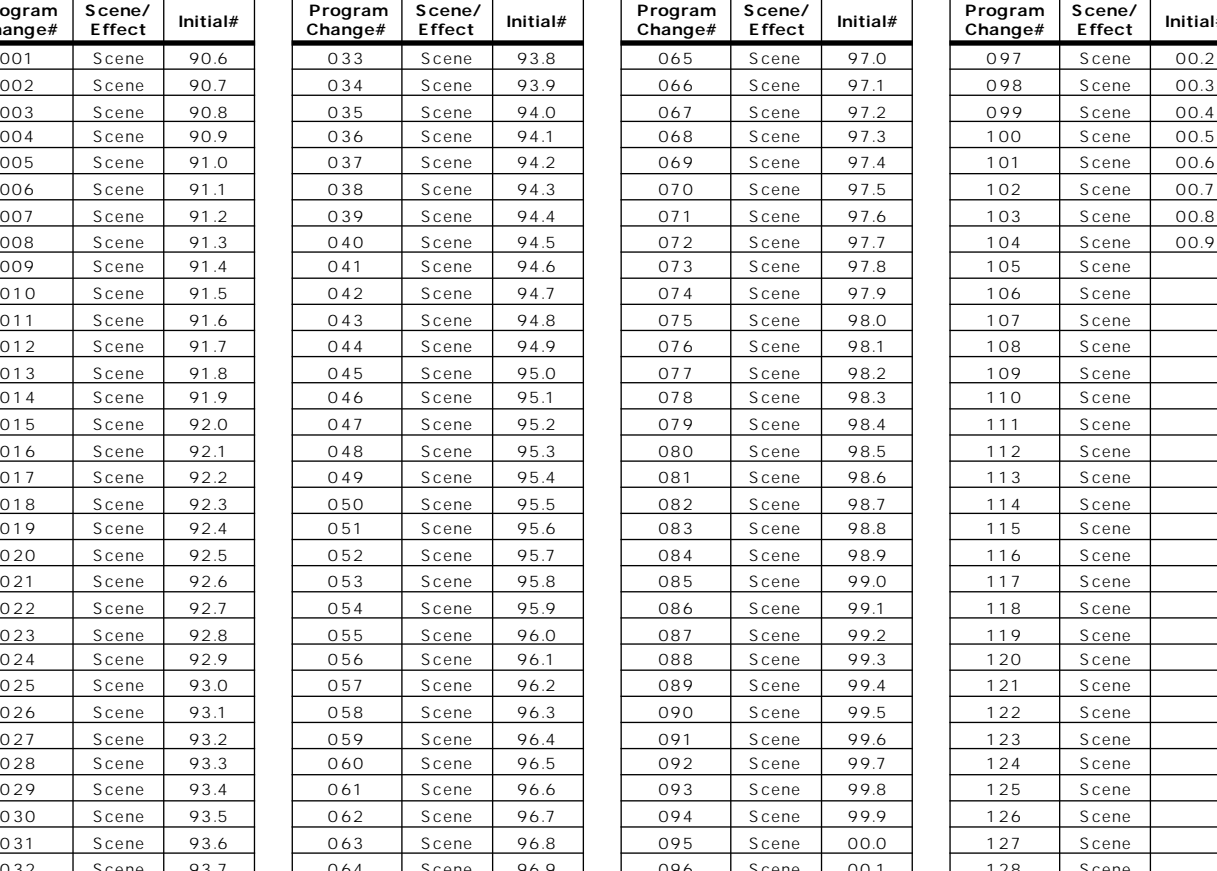

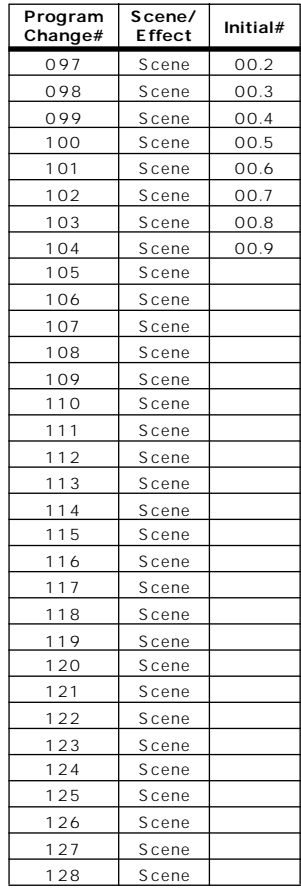

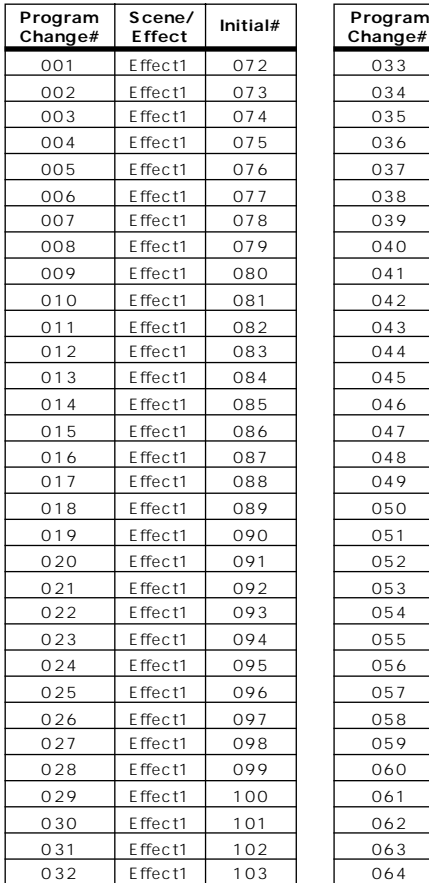

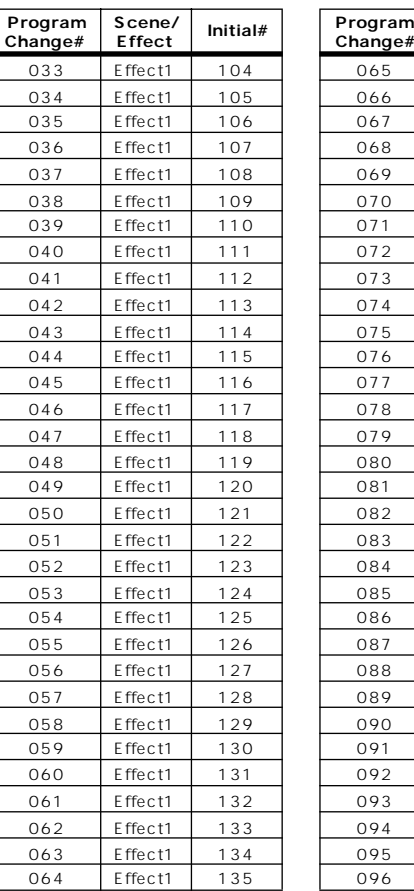

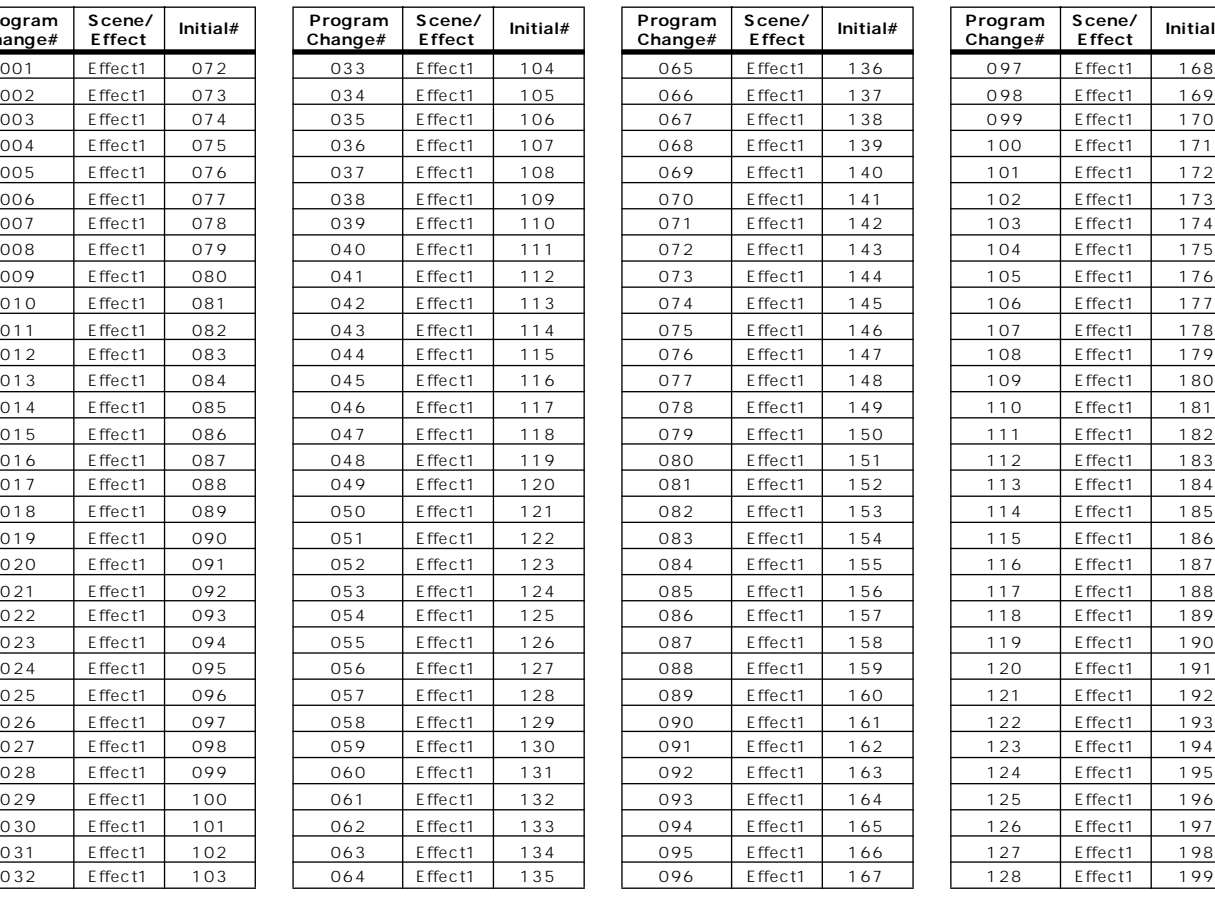

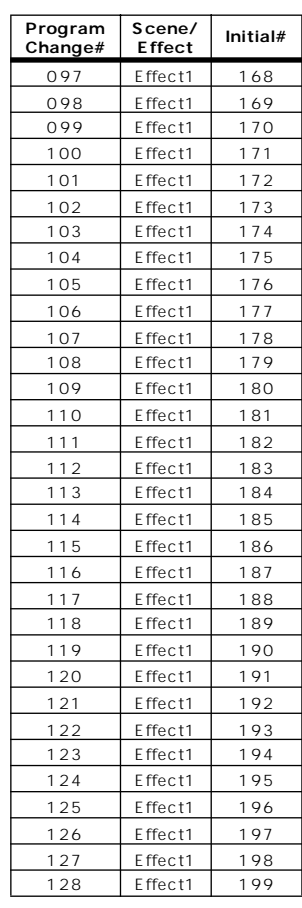

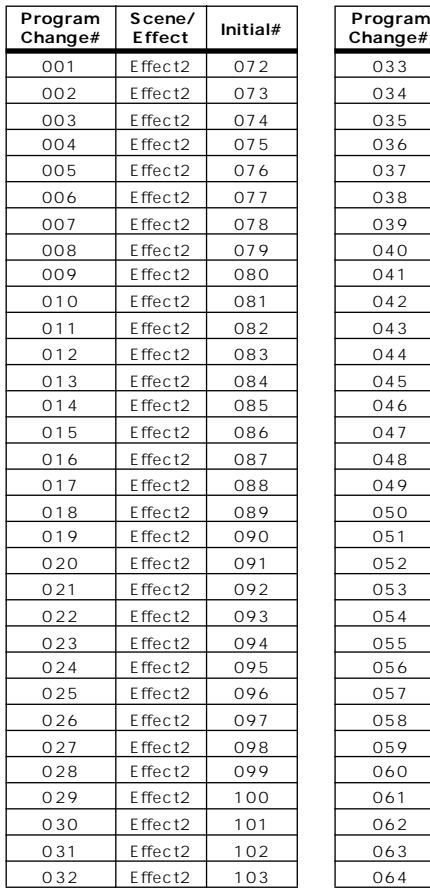

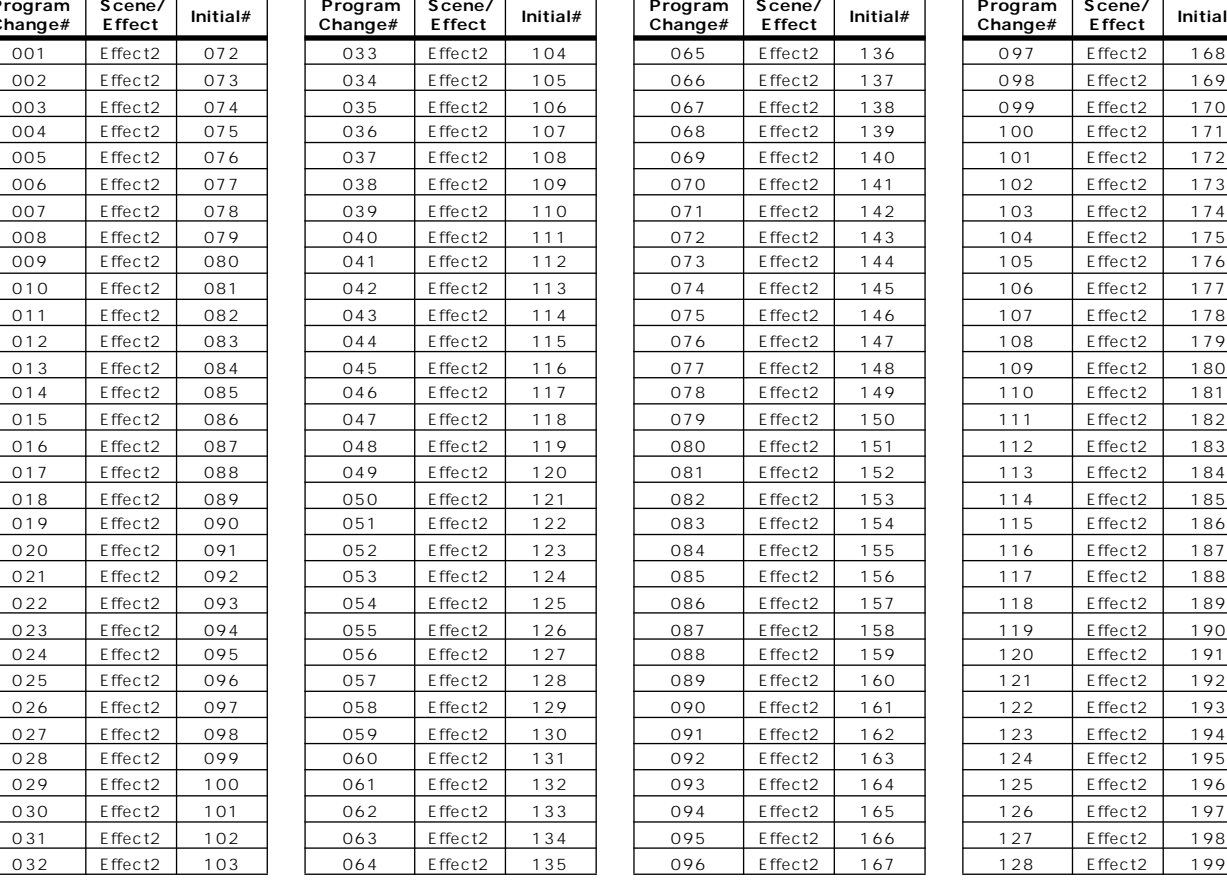

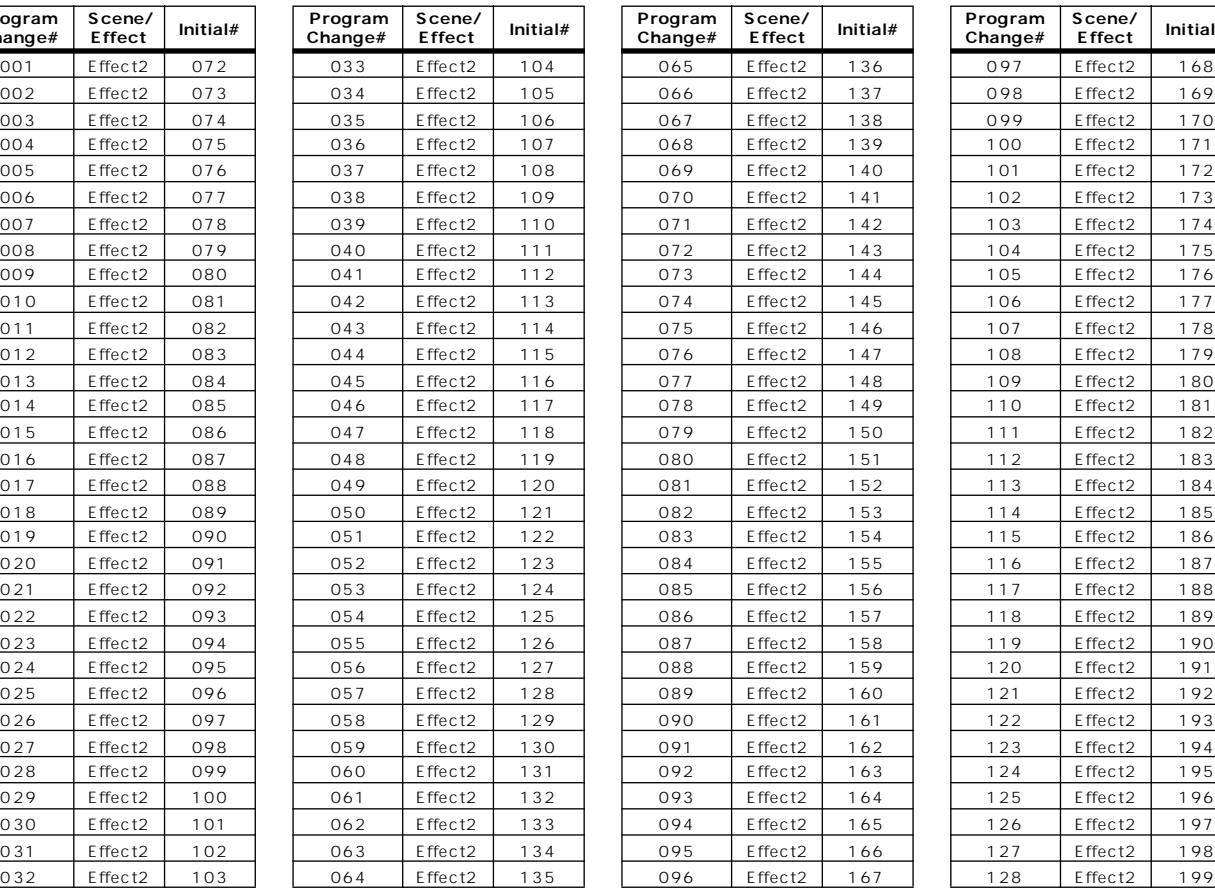

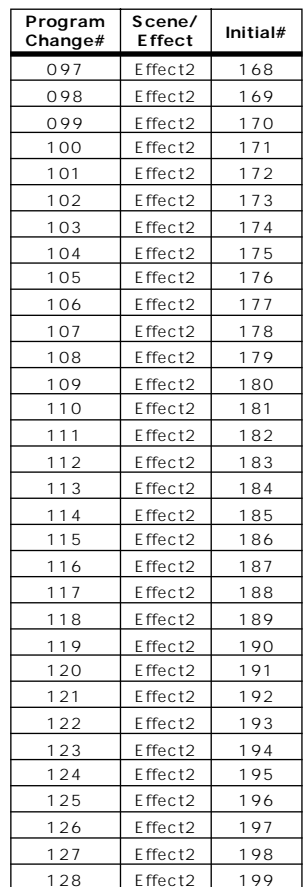

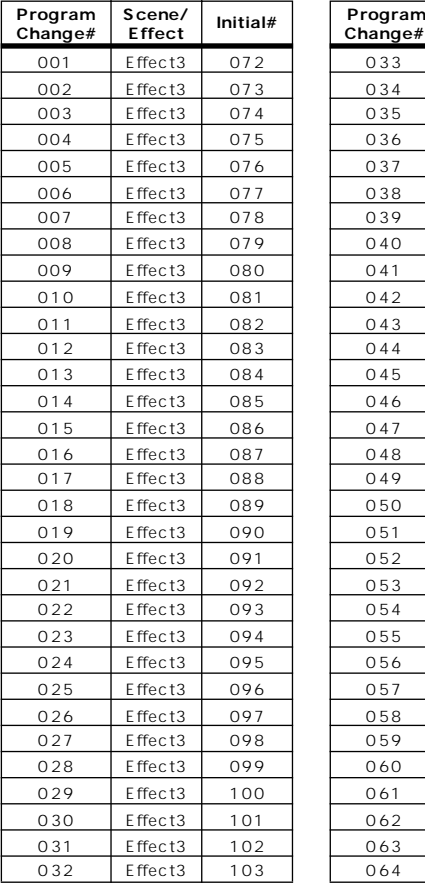

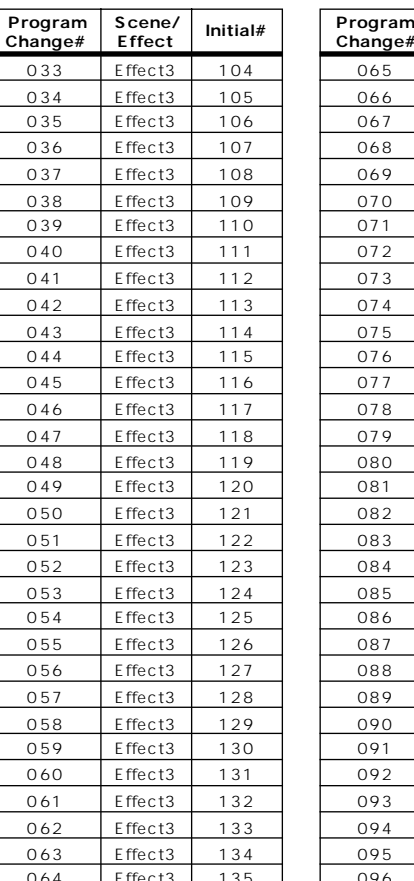

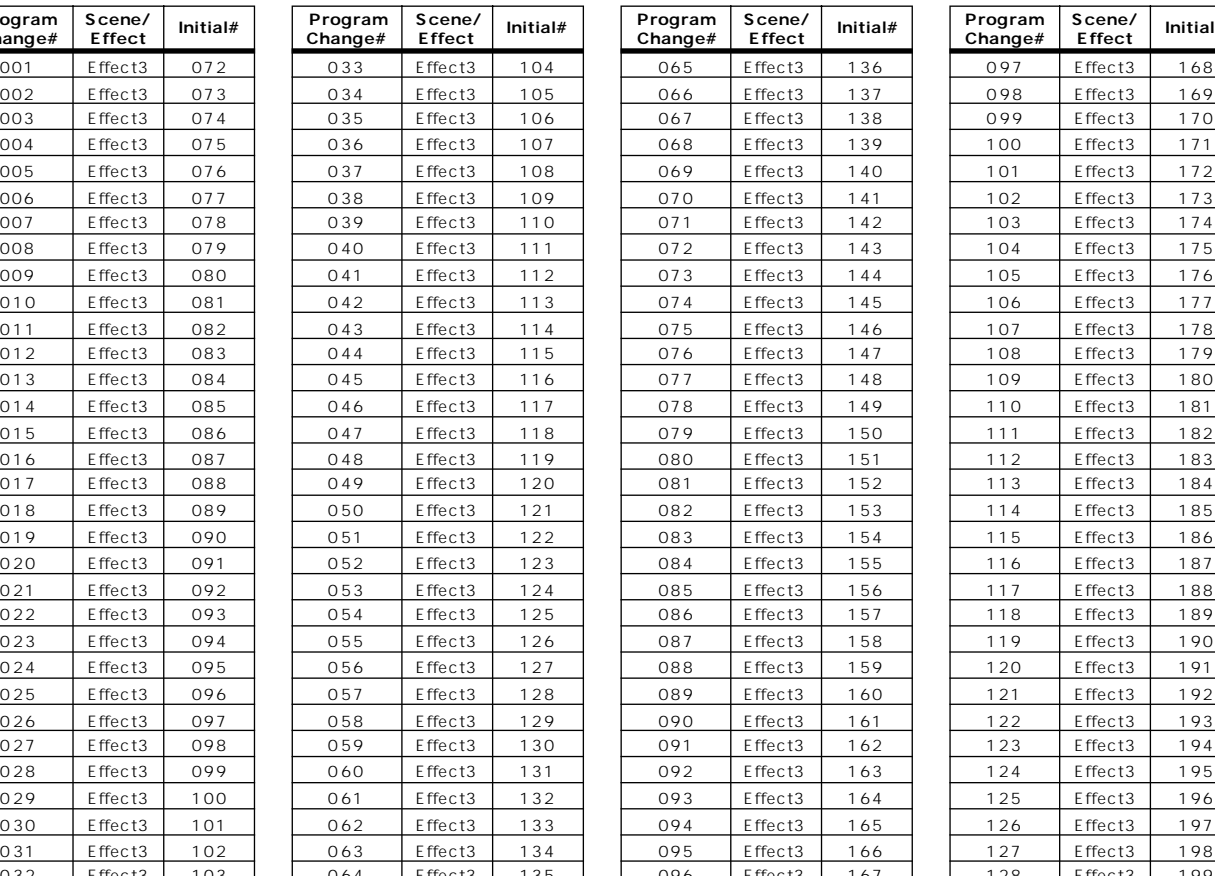

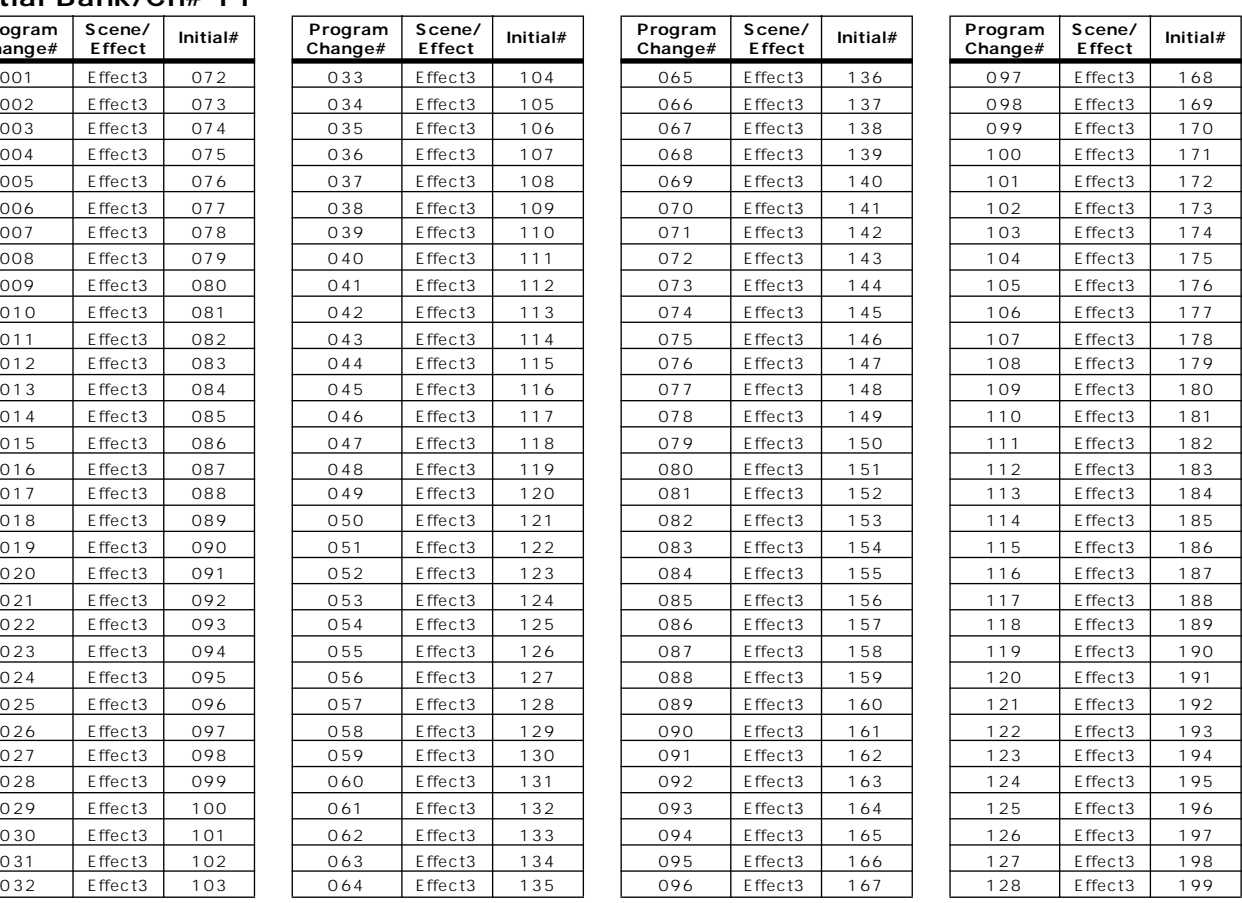

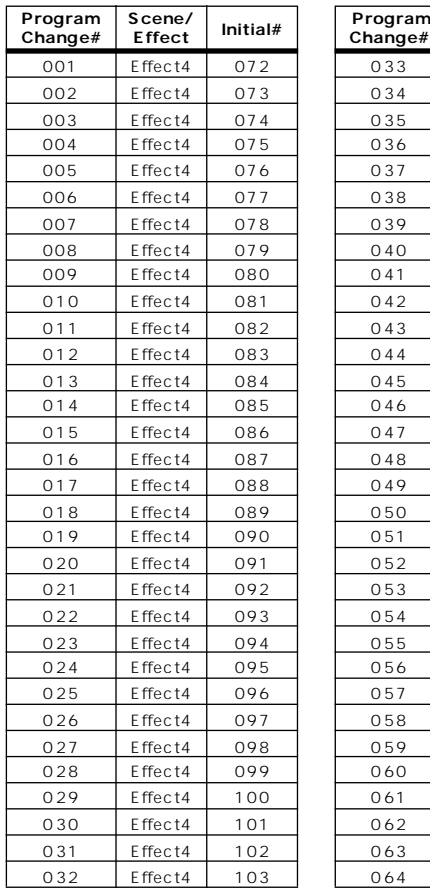

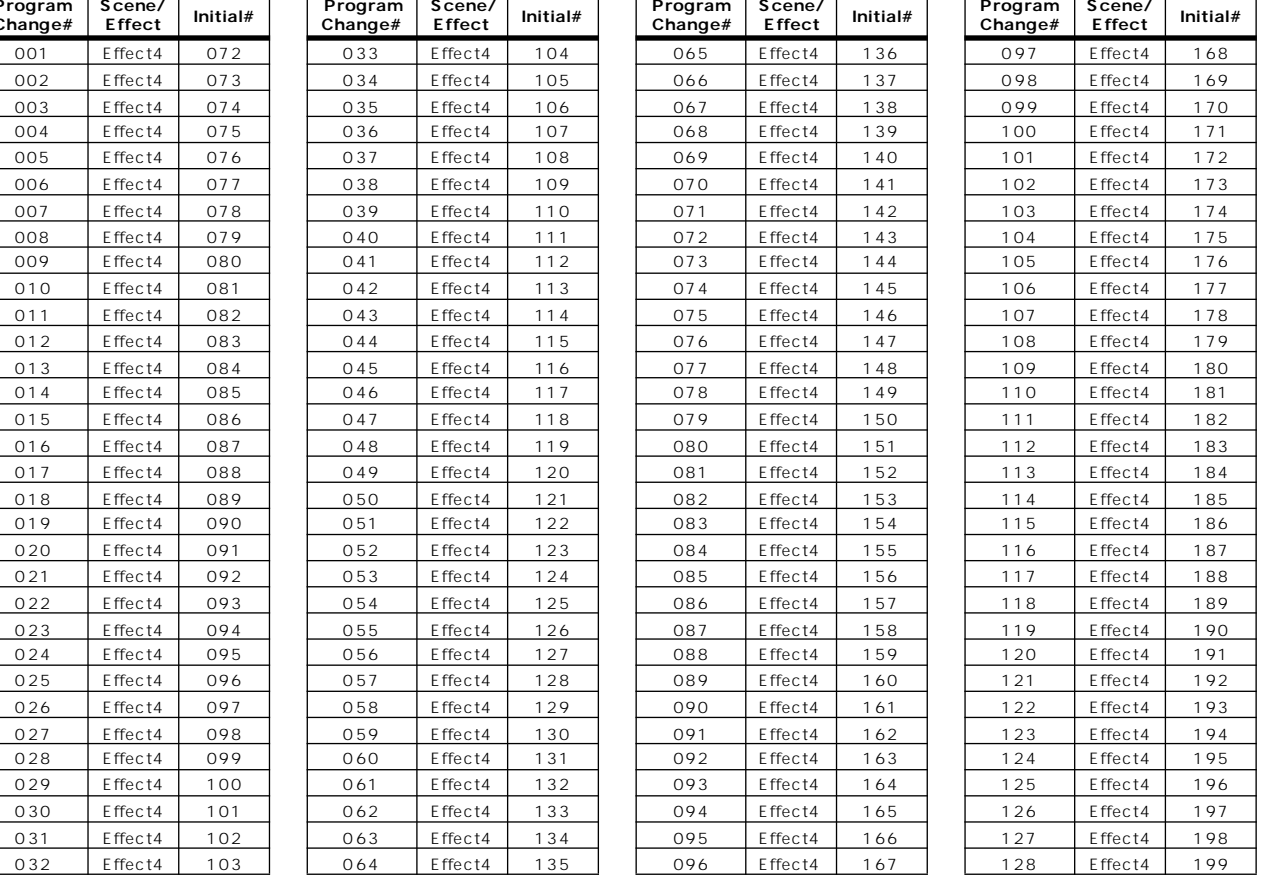

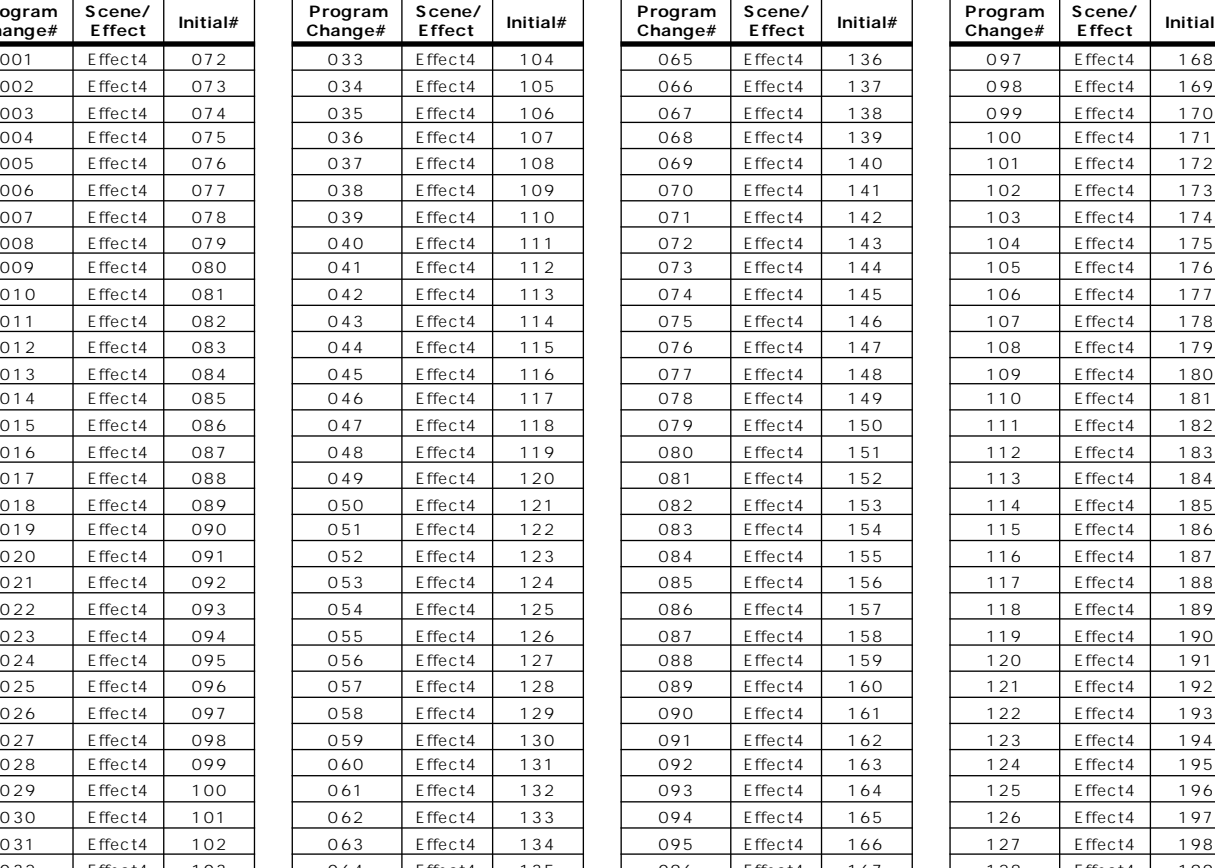

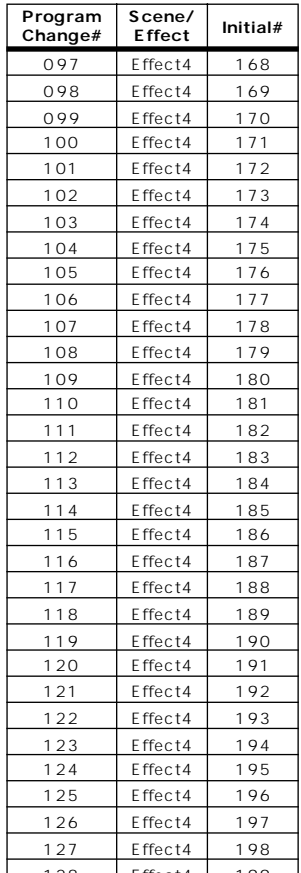
# **Initial Bank/Ch# 13**

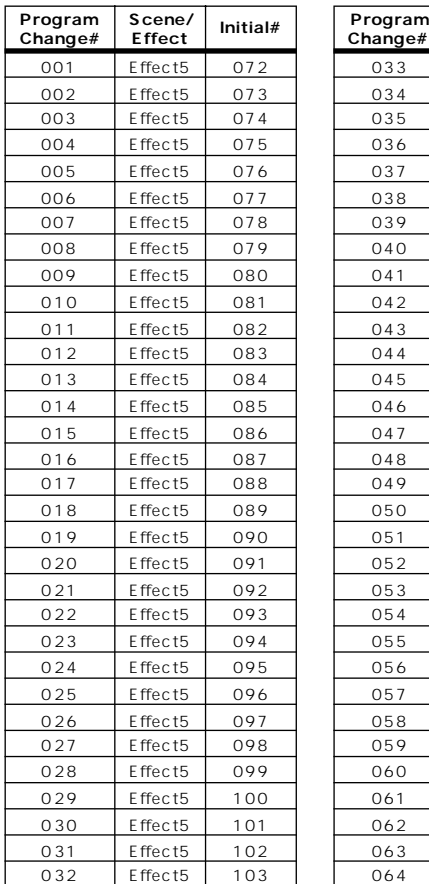

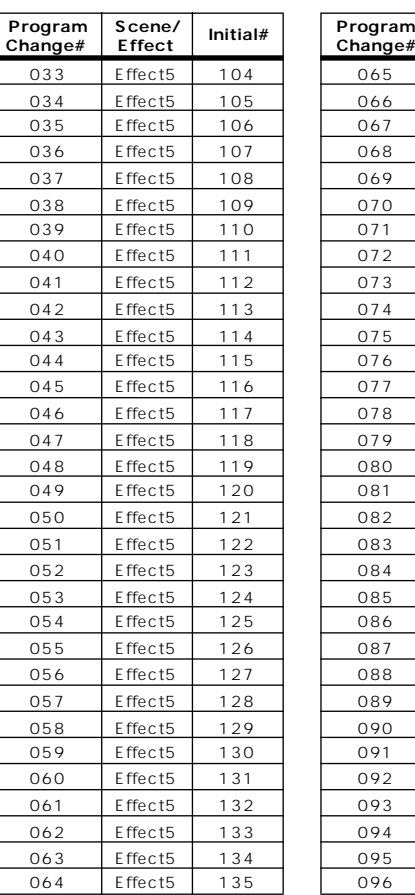

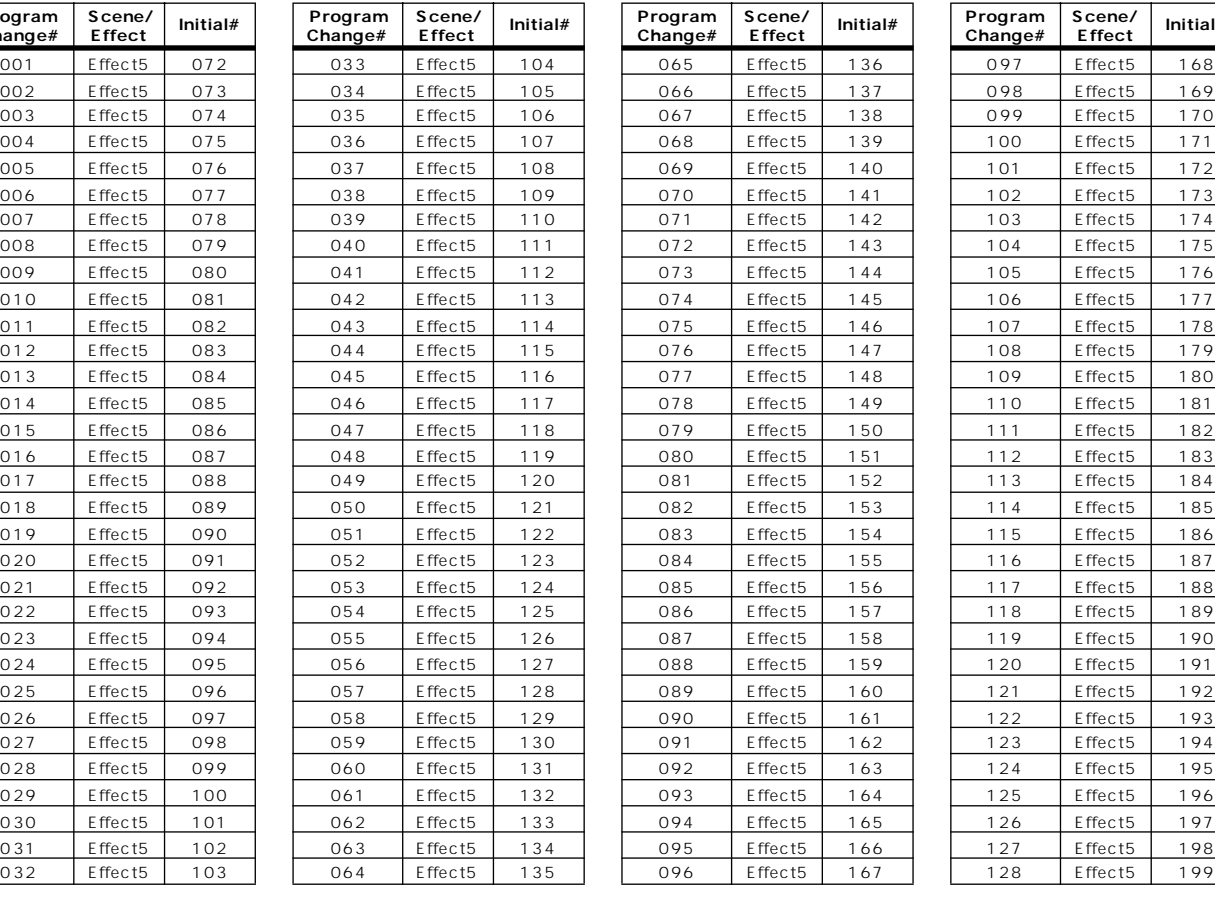

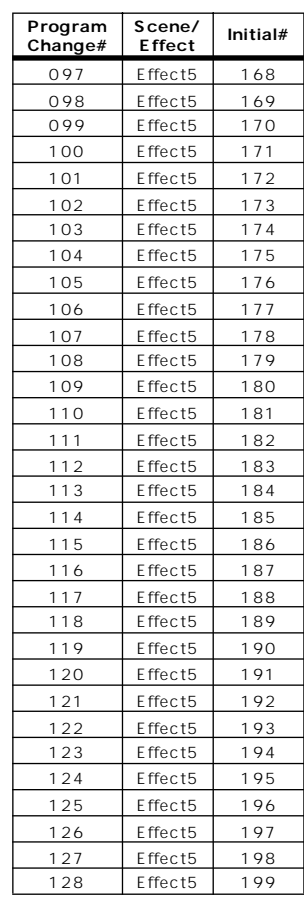

#### **Initial Bank/Ch# 14**

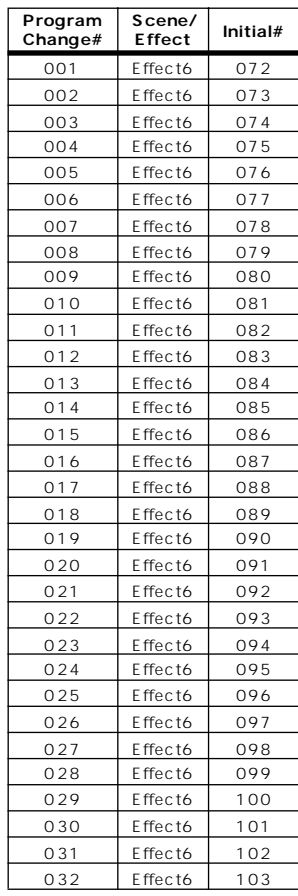

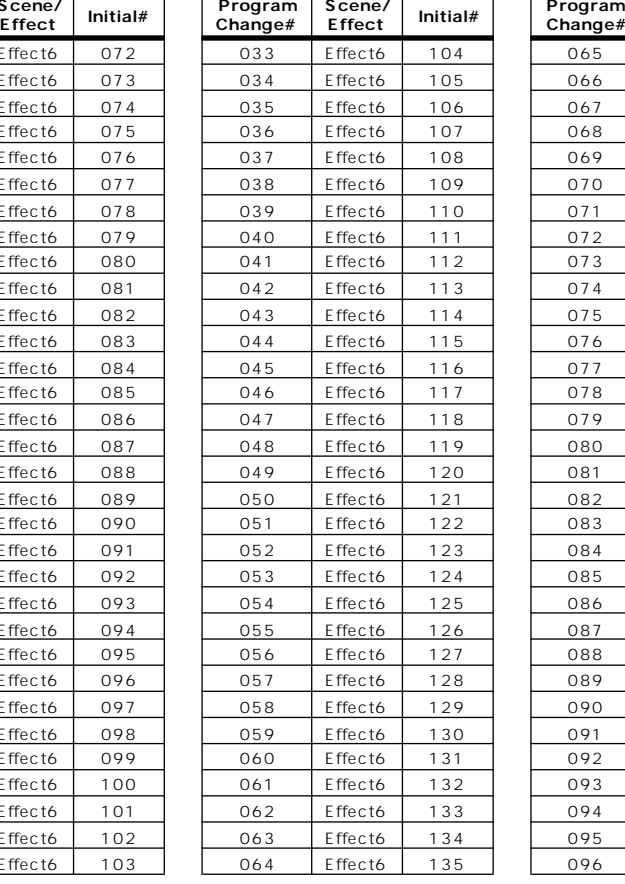

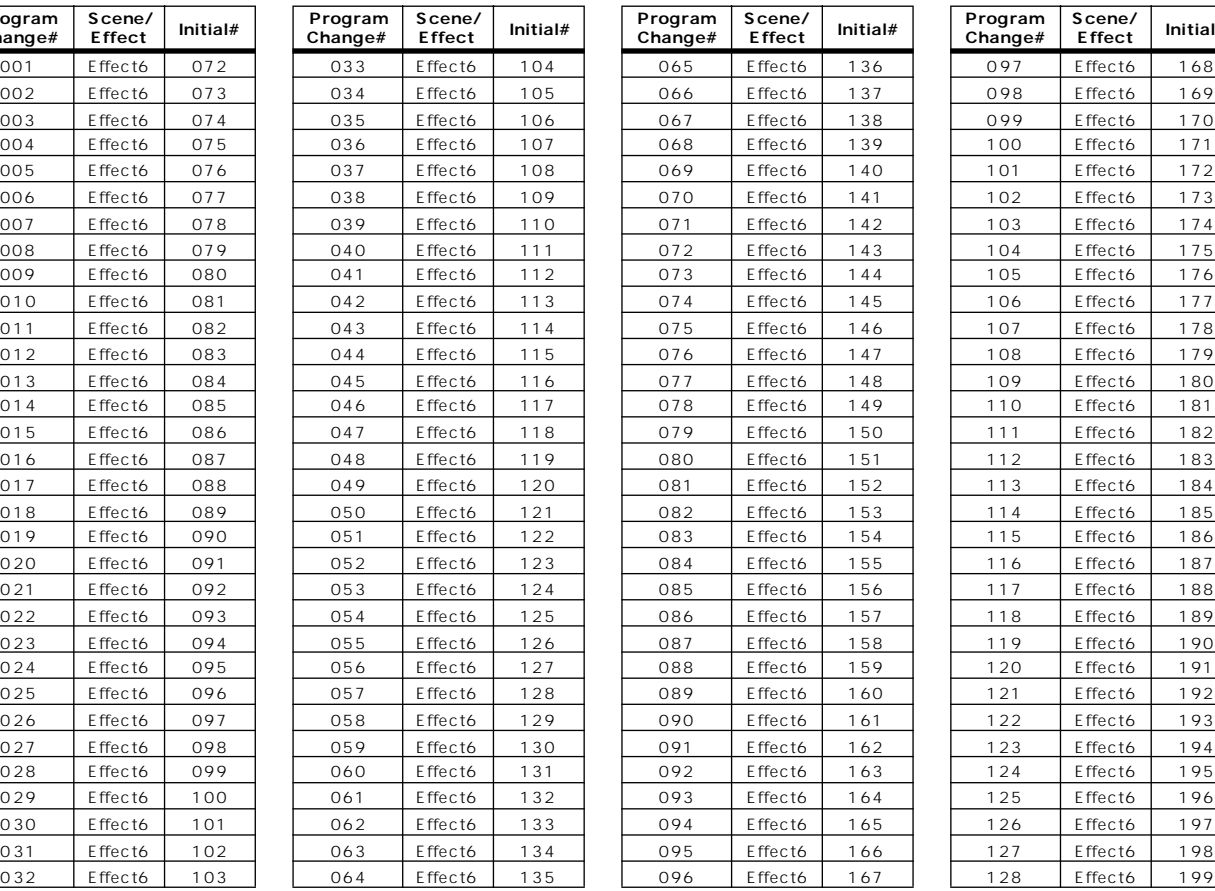

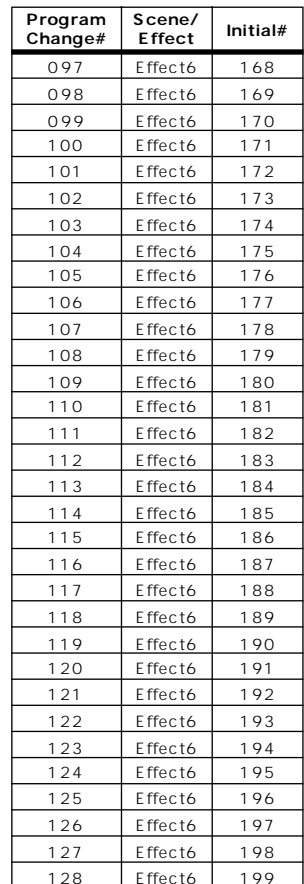

# **Initial Bank/Ch# 15**

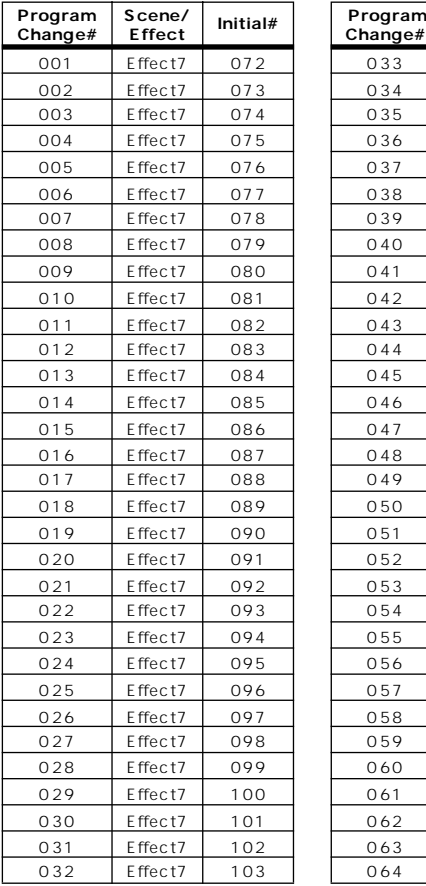

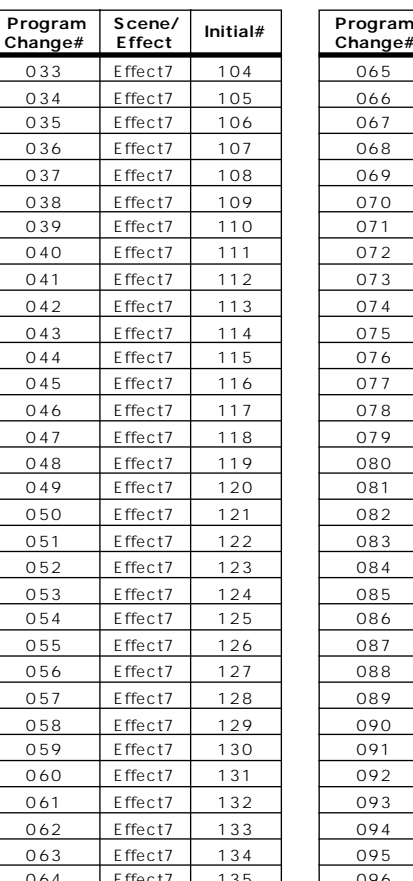

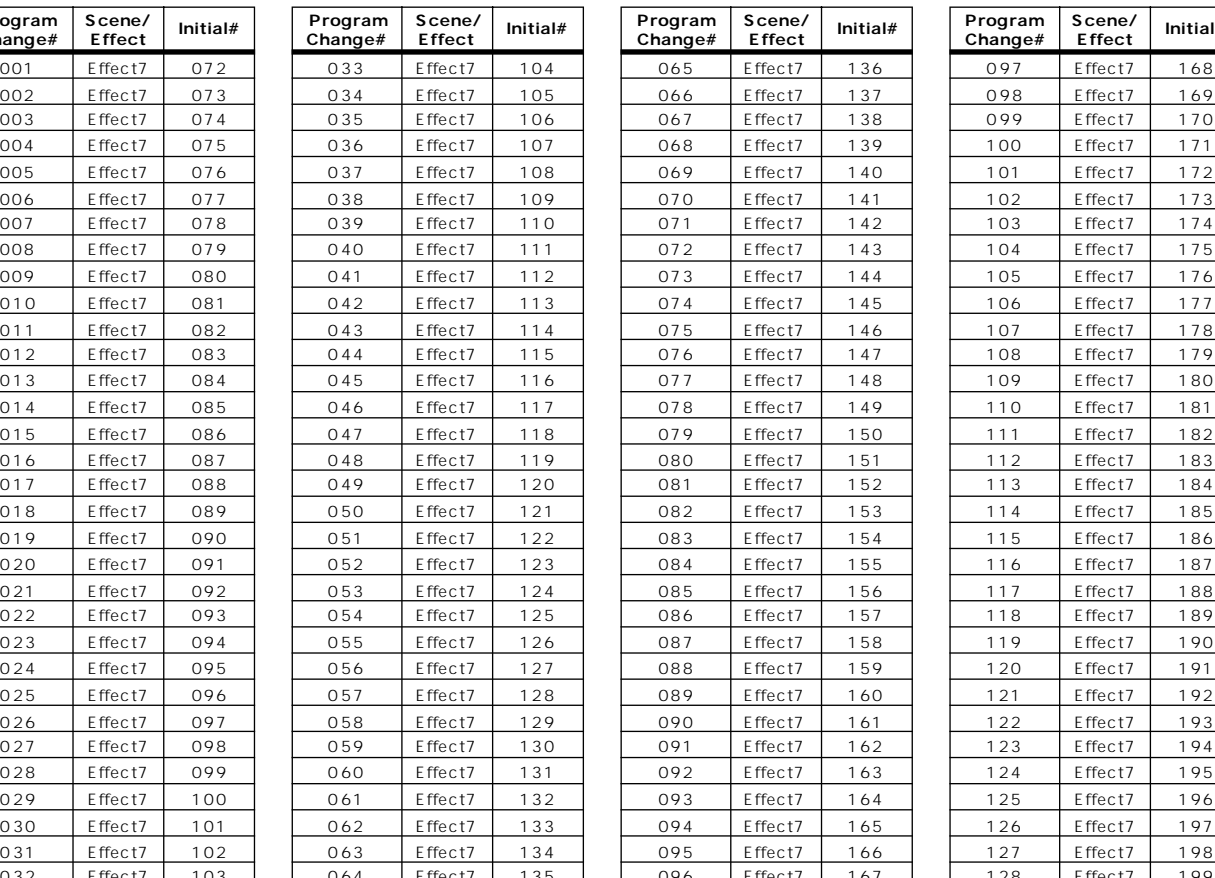

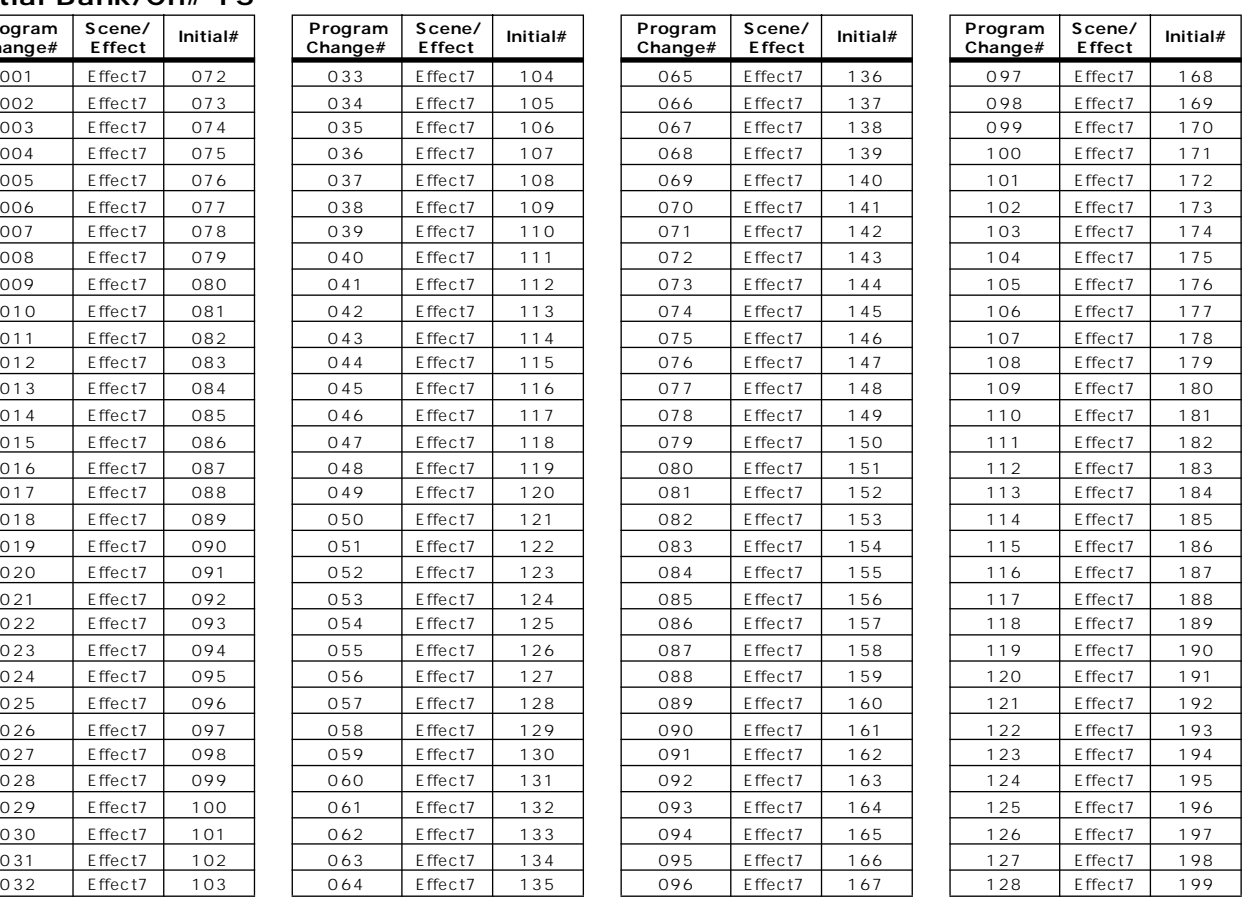

#### **Initial Bank/Ch# 16**

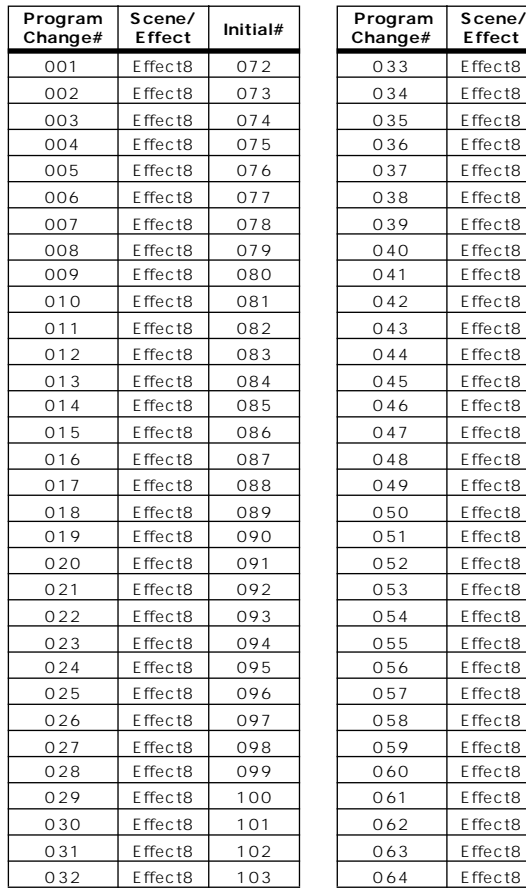

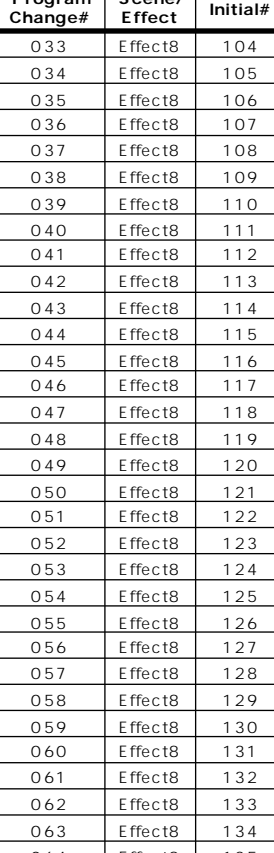

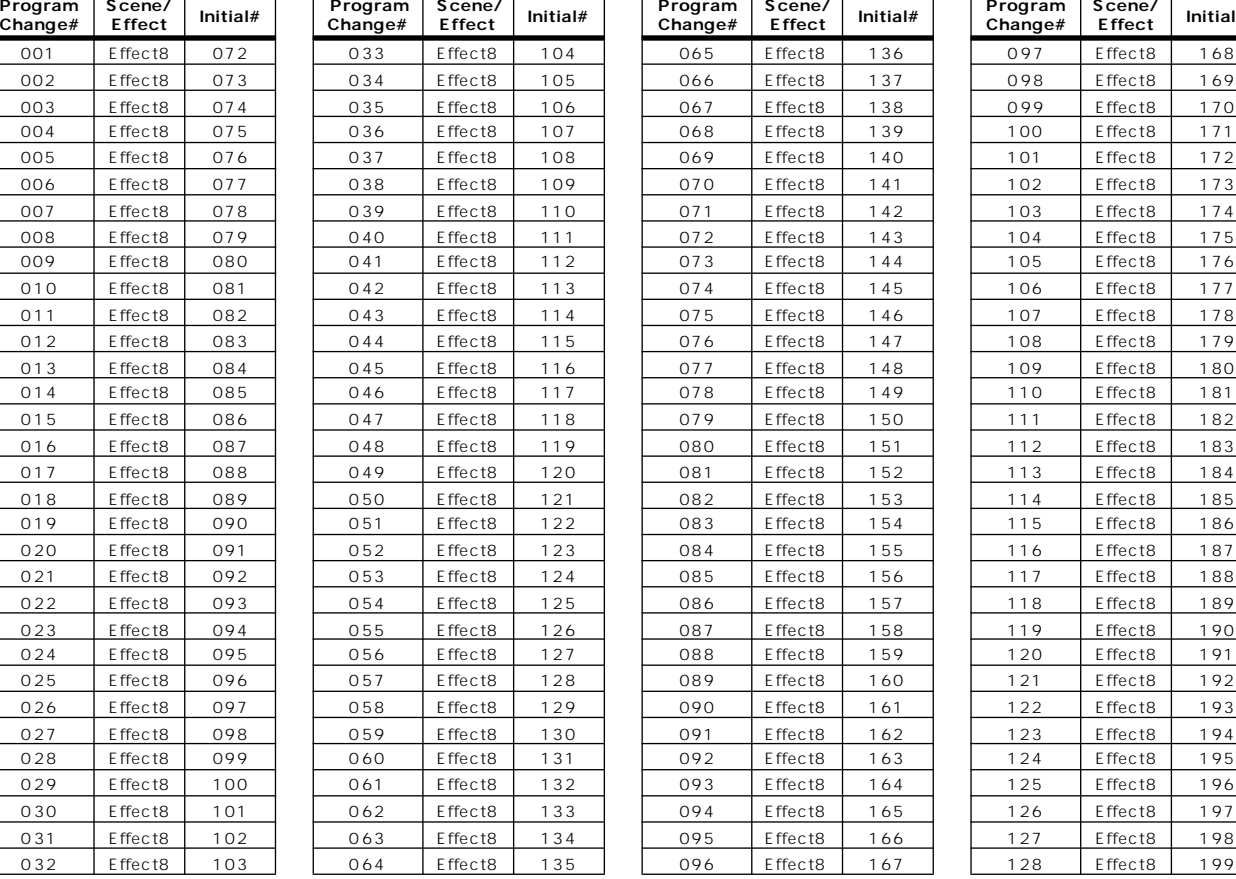

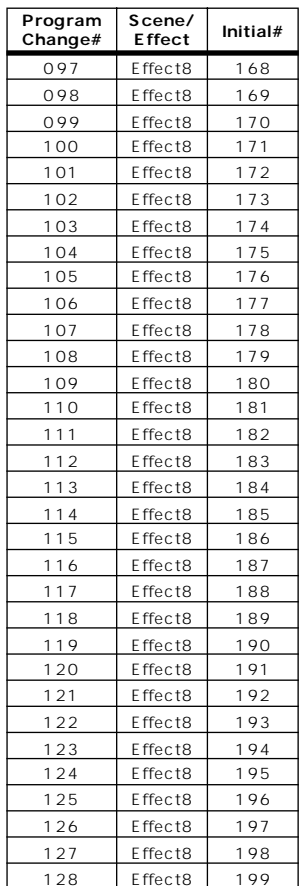

# **Initial Bank/Ch# \_**

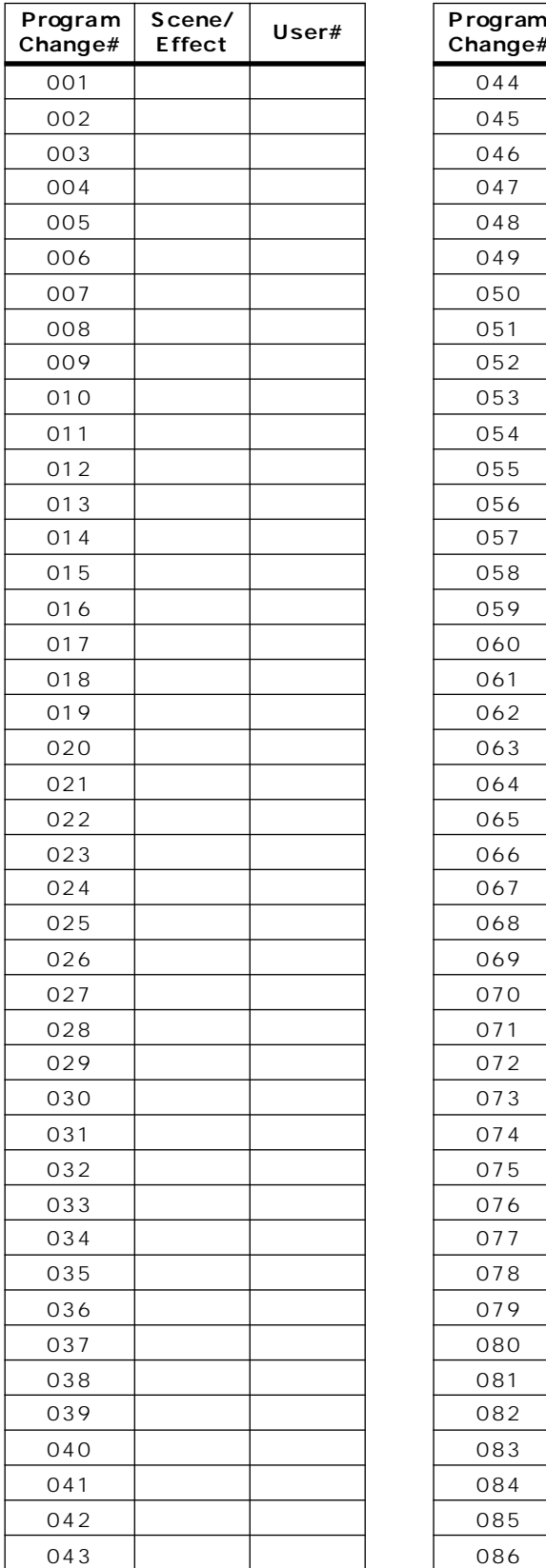

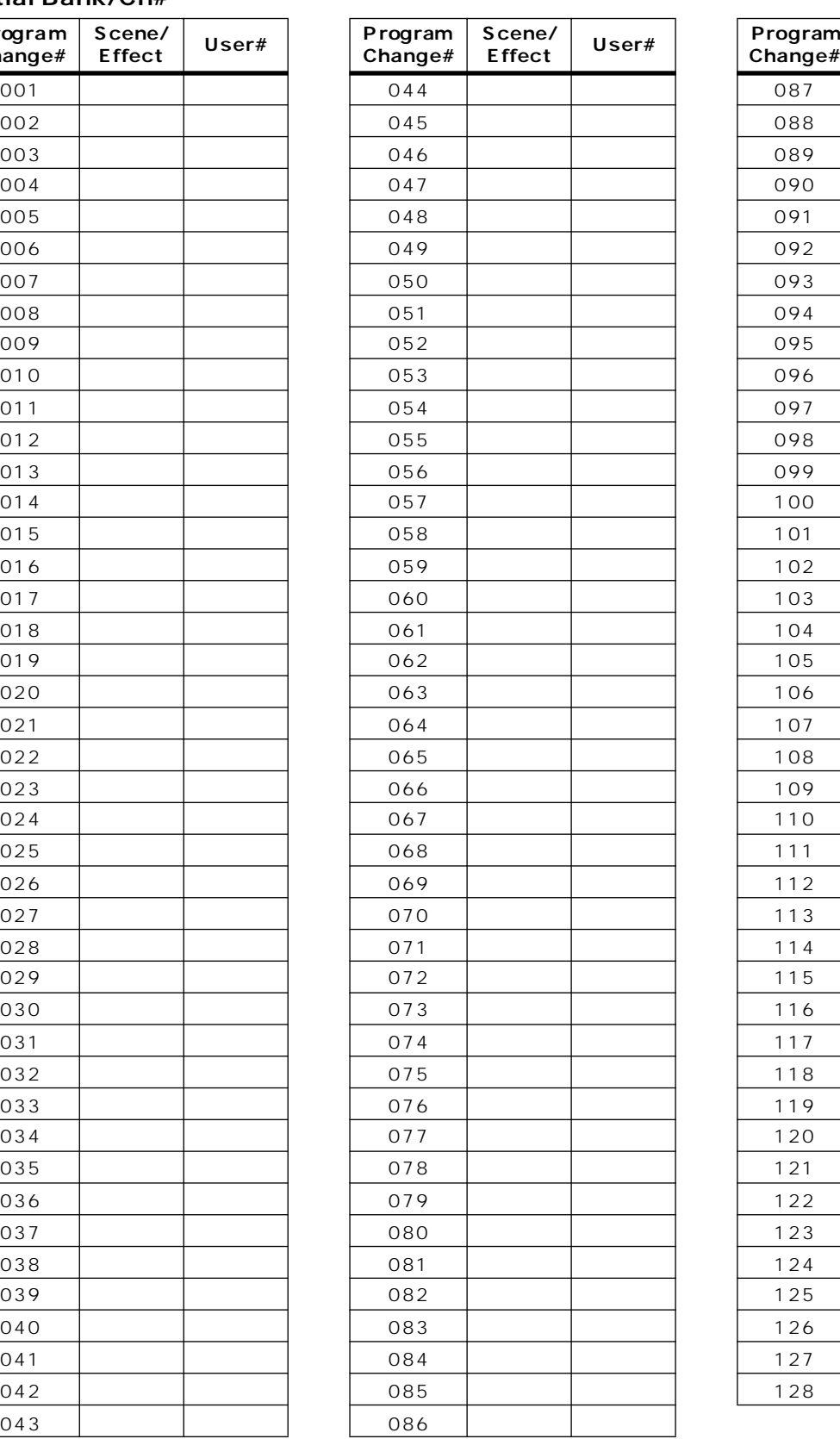

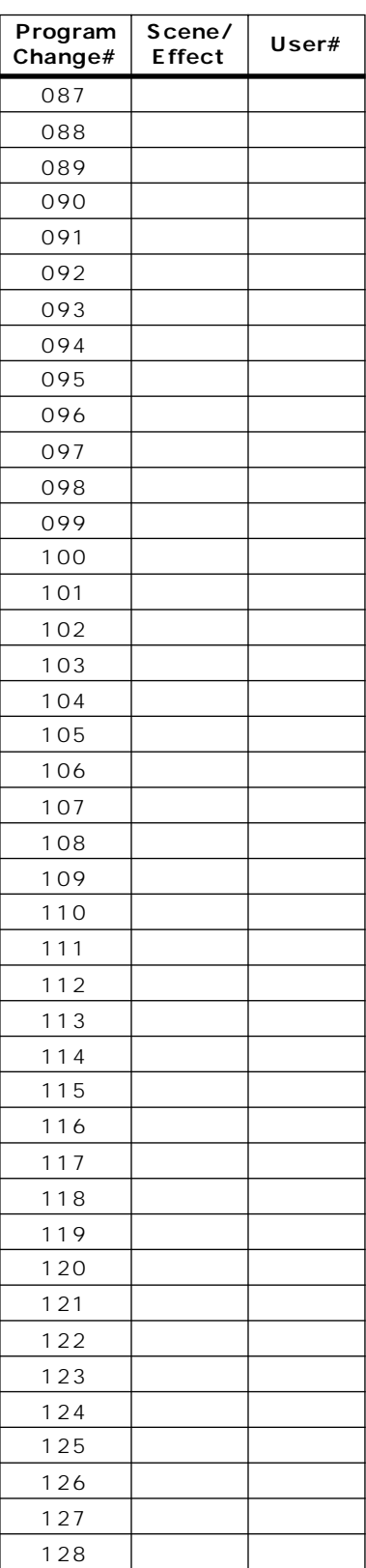

**チャンネルライブラリーリスト**

## MIX MATRIX STEREO A/B

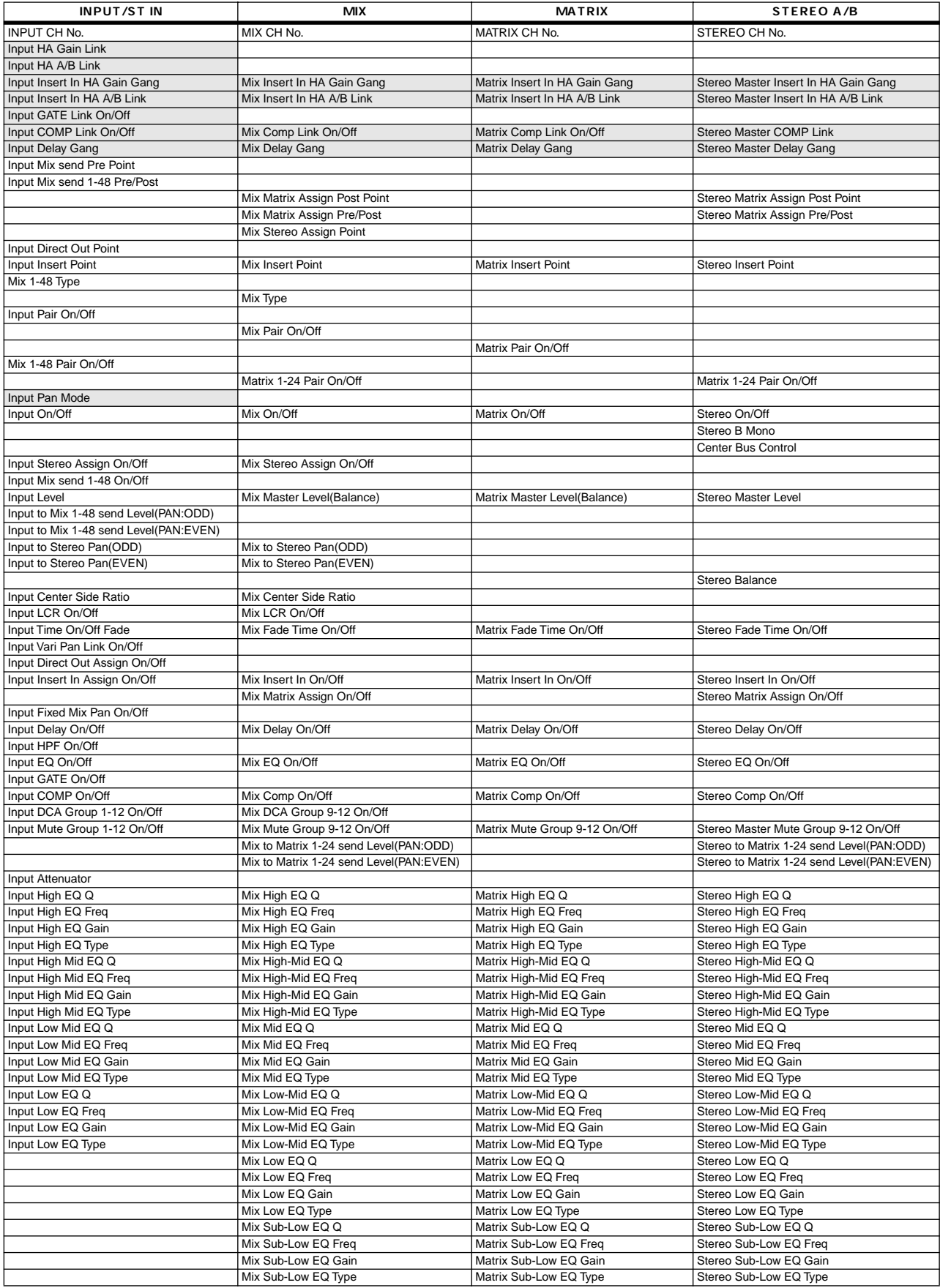

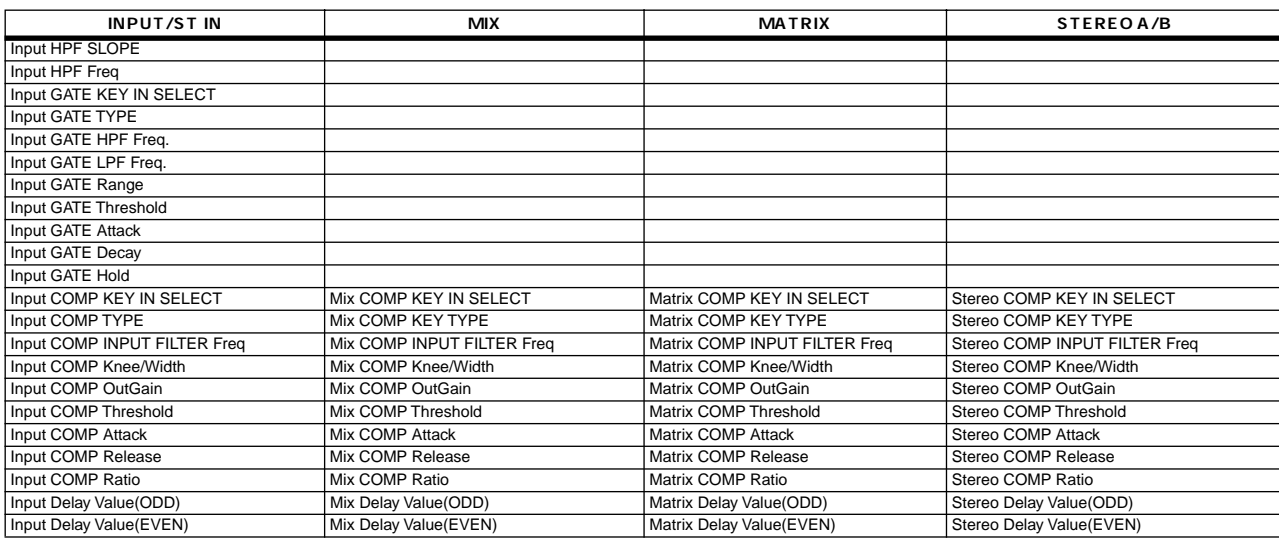

#### <u>in the MIX that the MATRIX the Secretary Hall street in the Secretary France</u>

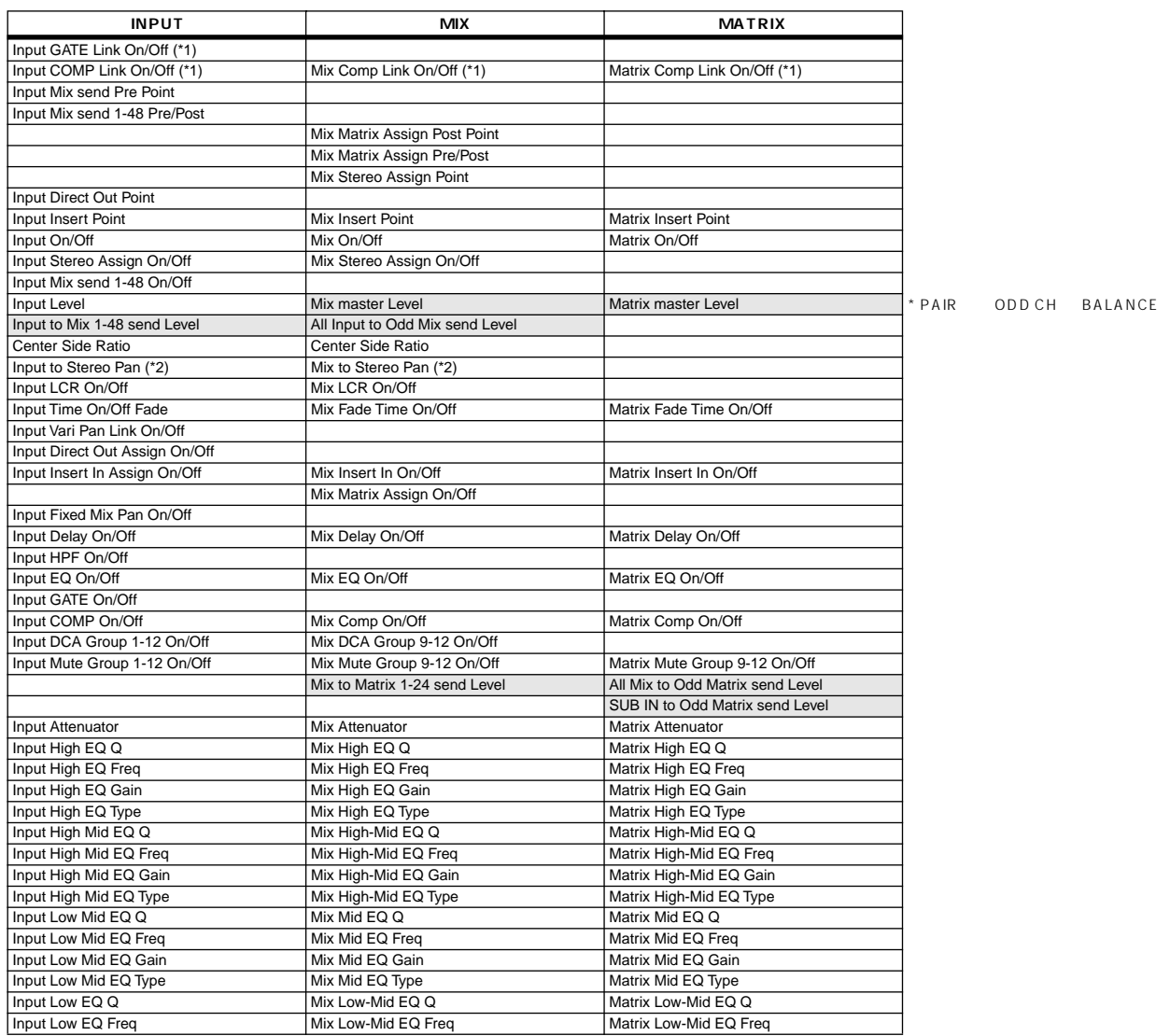

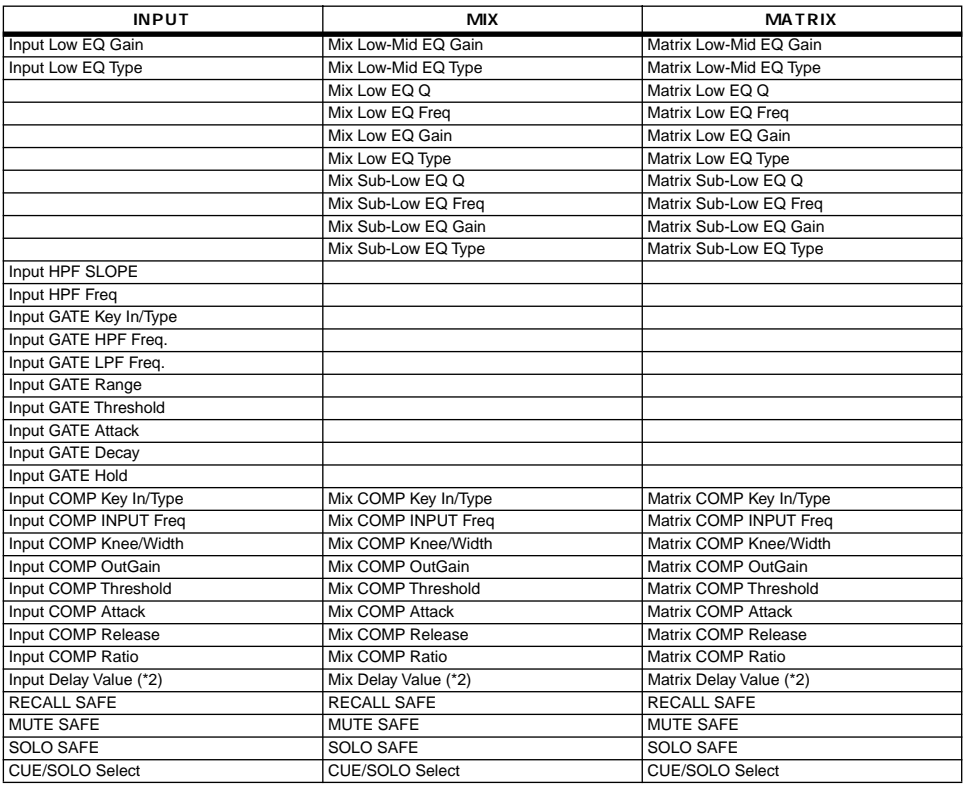

LEVEL PAN

 $*1$ . \*2. RESET BOTH

 $\mathsf{SEND}}$ 

# **MIDI**

# **1. TRANSMIT/RECEIVE DATA**

#### **1.1 CHANNEL MESSAGE**

#### **1.1.1 CONTROL CHANGE (Bn)**

SINGLE CH

SINGLE CH

CH BANK ON BANK SELECT MIDI IN [Rx CH]  $[Rx C H]$ 

BANK ON SCENE MEMORY EFFECT

# **2. TRANSMISSION CONDITION**

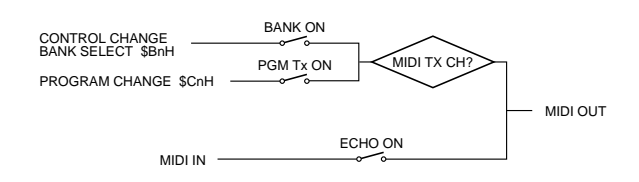

# **3. RECEIVE CONDITION**

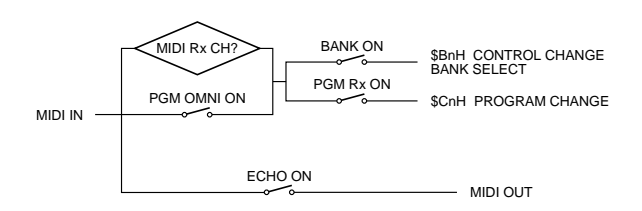

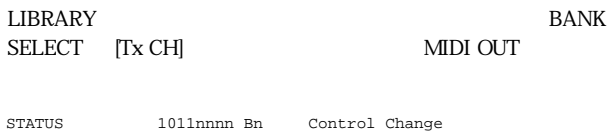

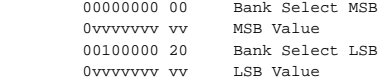

#### **1.1.2 PROGRAM CHANGE (Cn)**

MIDI IN **IR**x CHI [OMNI] ON

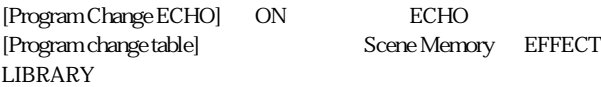

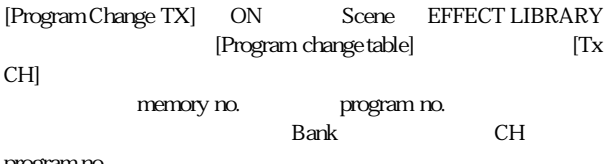

program no.

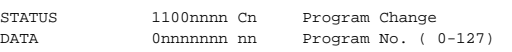

#### **1.2 ACTIVE SENSING (Fe)**

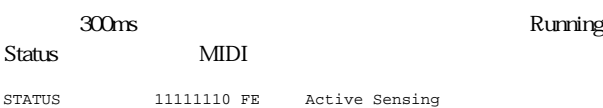

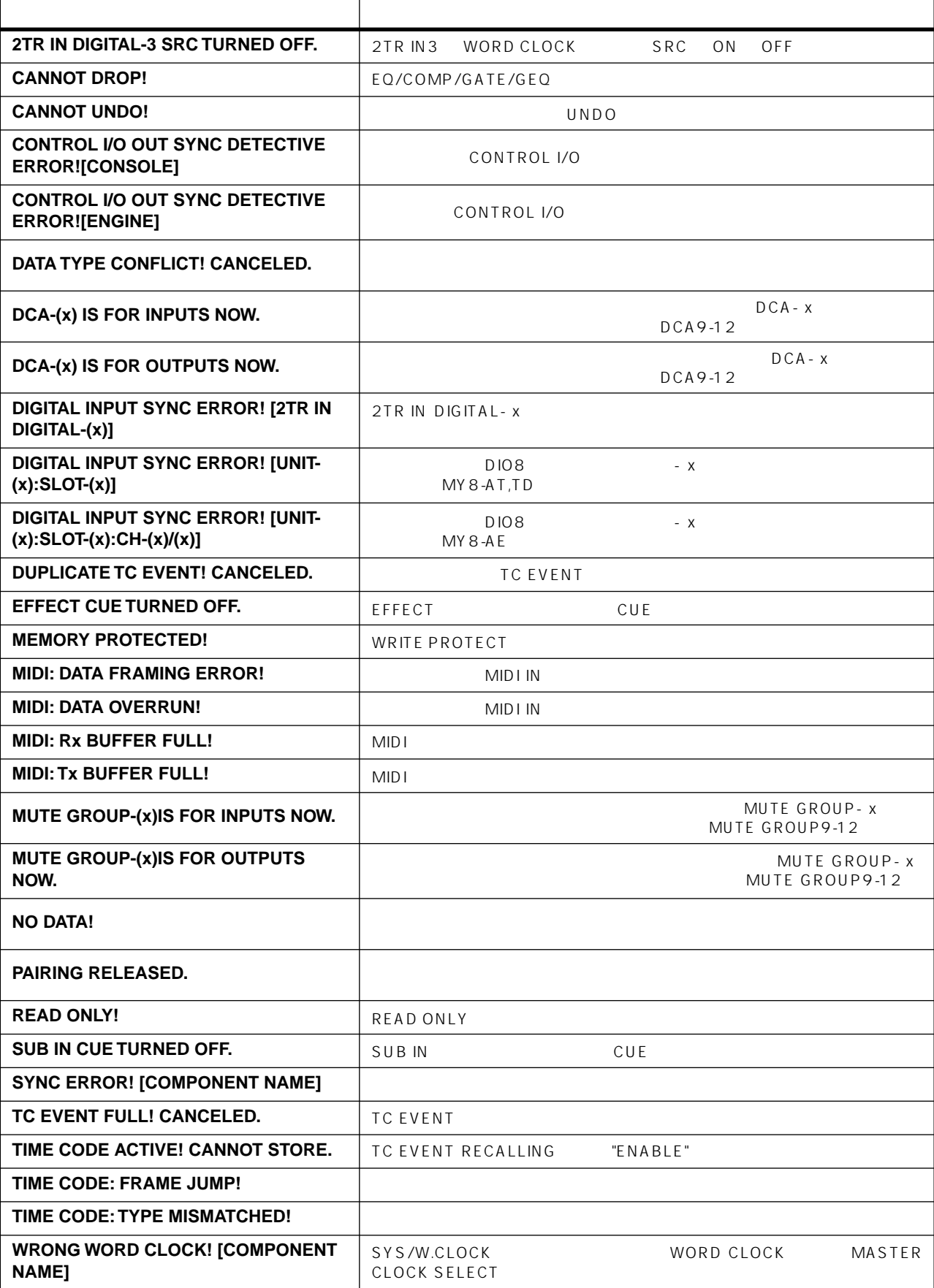

**ワーニングメッセージ**

 $\alpha$  ok  $\alpha$ 

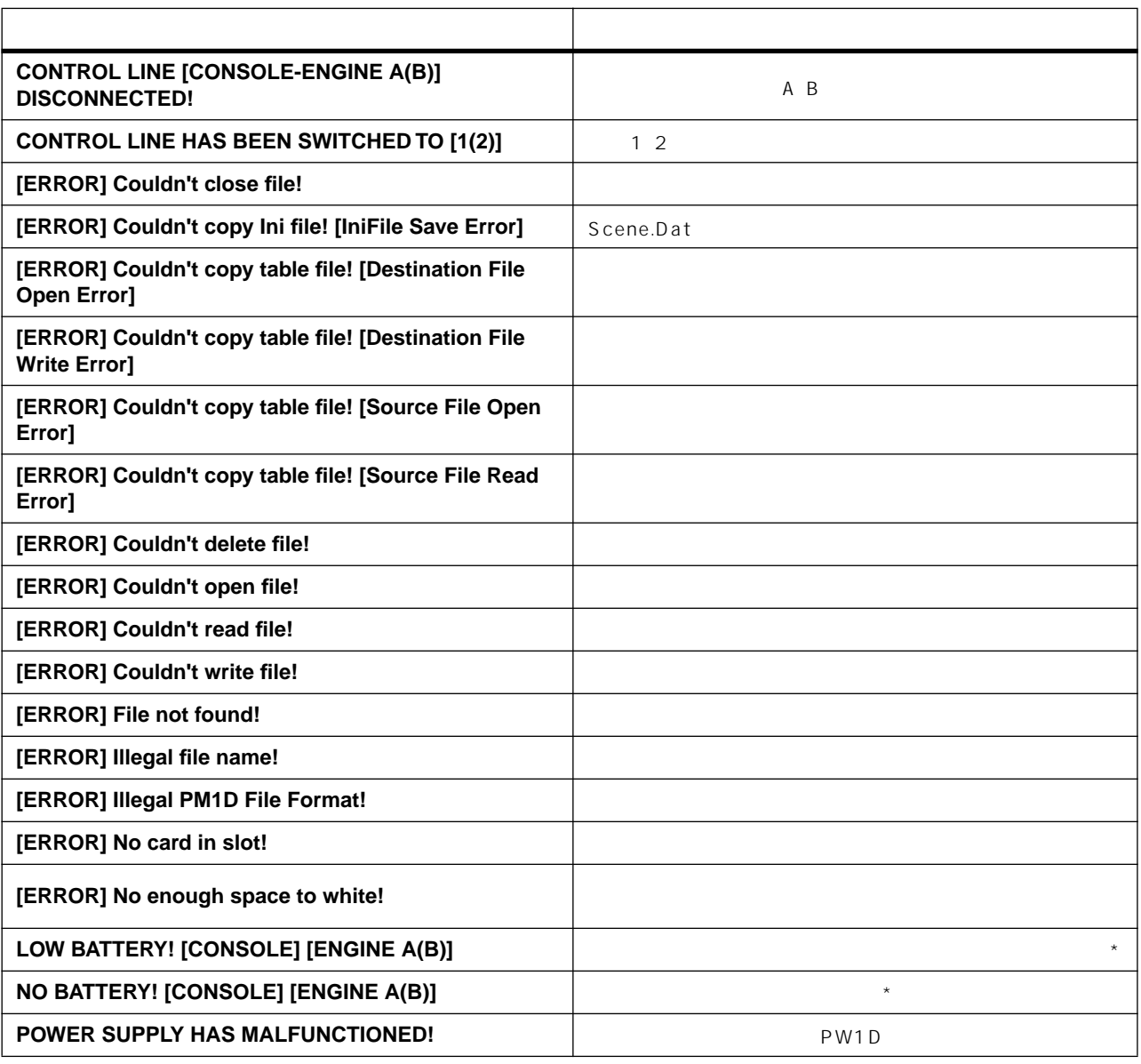

 $\dot{\mathbf{x}}$  $A$  TA PC FLASH STORAGE CARD

# **PM1D**

CS1D PM1D システムの名前には、PM1D システムの名前には、PM1D システムの名前には、PM1D システムの名前には、PM1D システムとしては、PM1D システムによる。

**エラーメッセージ**

PM1D  $\blacksquare$ 

VERSION CHECK

られた場合、PM1D システム全体の動作が不安定になる場合があります。

SOFTWARE DISC

PM1D SYSTEM

# LED LCD  $\bullet$  100V

**故障かな?と思ったら**

- CS1D PW1D CS1D P6 10
- $\bullet$  POWER
- UTILITY PREFERENCE  $LED$  CS1D  $P36$
- それでも電源が入らない場合には、 買い上げの販

# CS1D DSP1D DIO8, AI8, AO8

- CS1D DSP1D CONTROL I/O CS1D P6 10)
- $CS1D$  A  $B$ DSP1D CS1D P85 CS1D
- P 2 • DSP1D DIO8 AI8, AO8 DIGITAL I/O  $C<sub>S1D</sub>$ P8 9 12 13
- $\bullet$  DIO8 AI8, AO8  $CS1D$ P8 9 12 13
- オプションカードはきちんと装着されていますか? CS1D P47
- $\bullet$  and the state three distributions of the state  $\bullet$  $CS1D$  P36
- $(A18, D108)$  $\sim$   $\sim$  CS1D  $\sim$ P33 CS1D  $P28$
- <sub>ヘッド</sub>アンプ付き入力 GAIN CS1D (ハードウェア編)→ P30
- $\bullet$  FO  $C<sub>S1D</sub>$ 編)→ P28)
- インサートが正しく設定されていないのに、オンに
- CS<sub>1D</sub>  $P20$
- $ON$ CS1D  $P31$
- $\bullet$  $C<sub>S1D</sub>$ P31
- SOLO CUE  $CS1D$ 本操作編) P118)
- PCA MUTE **MUTE**  $\begin{array}{ccc} \text{CS1D} & \text{P92} \end{array}$
- オプションカードはきちんと装着されていますか?  $C<sub>S1D</sub>$ 編) P50)
- STEREO A/B ON CS1D  $P51$
- $(A08, D108)$  $C<sub>S1D</sub>$ P42 CS1D<br>P30 操作編) P30)
- LCR PAN CSR 1.0 ませんか?「CS1D リファレンスマニュアル(ソフ P160

### 2-TRACK IN

- CS1D DSP1D DIGITAL I/O CS1D P6 10
- ANALOG DIGITAL CS<sub>1D</sub> P67

# MONITOR OUT

- CS1D DSP1D DIGITAL I/O  $\begin{array}{c} \text{CS1D} \\ \text{P6 10} \end{array}$
- $P6<sub>10</sub>$ • MONITOR PHONES LEVEL  $CS1D$ P36 CS1D
	- P110
- ヘッドアンプや[GAIN]エンコーダーは正しくセッ CS1D (ハードウェア編)→ P30)
- $\bullet$ CS1D
- P31 •  $EQ$
- CS1D P28
- $\bullet$  GATE/COMP CS1D P24 26
- $\bullet$  EQ CS1D 編)→ P28)
- アウトプットチャンネルのフェーダーは上がってい CS1D
	- P61
- $\bullet$  METER CS1D 編)→ P60)
- $GAIN$
- DA CARD LMY 4-DA
- $DCA$ CS1D 作編)→ P92)
- ワードクロックは正しく設定されていますか?  $CS1D$  P24 28 CS1D → P53)
- ヘッドアンプや[GAIN] ンコーダーは正しくセッ CS1D P20 30
- $\bullet$ CS1D
	- P31
- STEREO A/B CS<sub>1D</sub>
	- $P51$
- $EQ$ CS1D
- (ハードウェア編)→ P28 • The GAIN
	- DA CARD LMY 4-DA
- DIRECT OUT に設定していませんか?「CS1D 操  $P90$ • INSERT OUT CS1D

作マニュアル(基本操作編)→ P84

- MIX SEND
- MIX FIX MODE CS1D 編)→ P155)
- MIX SEND CS1D P22
- POST
	- CS1D P22 CS1D トウェア編)→ P157)

P29 CS1D P158 • GATE/COMP<br>CS1D P54 CS1D **SCENE MEMORY** • READ ONLY MOMORY PROTECT  $C<sub>S1D</sub>$ 編)→ P18、166) • TC EVENT EVENT RECALLING ENABLE CS<sub>1D</sub>  $P33$ • メモリーカードにプロテクトがかかっていません  $\bullet$ 

CS1D

• パンモードの設定や、パンの設定値は正しいです

• TC EVENT IN ENABLE

# MIDI

- MIDI PORT CS1D 編)→ P29)
- MIDI MODE CS1D P29
	- ログラムチェンジに対応するイベントが設定され CS1D P29
- LAYER FLIP
	- CS<sub>1D</sub> P5 13

# MONITOR PHONES

- CUE ON CS1D P116
- $CS1D$ P24 28 CS1D P53 CS1D P54 CS1D P56
- OSCILLATOR TALKBACK SUB IN CS1D P119
- エンファシスがかかっていませんか? 入力信号の状 CS1D
	- 編)→ P133)
- EQ CS1D P56 82
- ON SEL
- こうしょうしょうしょうしょうしょうしょうしょ CS1D P5 13 40 46
- "CUE INTERRUPTION" ON<br>CUE ON CUE MONITOR CUE ON<br>OUT CS1D P71

# SOLO

• SOLO SAFE CS1D **U** ウェア編)→ P75)

# ■ 特に EQブーストをかけた時など、ヘッドルームにゆ

 $\bullet$  EQ CS1D ドウェア編)→ P30)

# ST OUT DIGITAL MY

- ディザー機能が録音機器のワード長に合っているか CS1D P56
- $\bullet$
- CS1D  $P20$
- $\bullet$ CS1D
	- P21

# SCENE

• キャンネルはリコールセーフに設定されています。 CS<sub>1D</sub> P105)

# GEQ • LIMIT 24dB<br>CS1D P135  $CSS1D$ SCENE •  $\begin{array}{ccc} \text{CS1D} & \text{CS1D} \\ \text{P25} & \text{P25} \end{array}$  $P25$

• **\*** All the sense of the sense of the sense of the sense of the sense of the sense of the sense of the sense

# UNIT

• UNIT CARD  $\bullet$ CS1D USE USE STRUCKS TO USE THE VEHICLE STRUCKS TO USE THE VEHICLE STRUCKS TO USE THE VEHICLE STRUCKS TO USE T P49 51

EFFECT CUE

CS1D 編) P10)

# CS1D LED

• UTILITY PREFERENCE LED BRIGHTNESS
CS1D P36

# **VERSION CHECK**

- $\bullet$  NG PM1D
- PM1D SYSTEM
	- SOFTWARE DISC
- 
- 
- 
- 

# **GENERAL SPECIFICATIONS**

#### **TALKBACK IN**

Output impedance of signal generator: 150Ω, MONITOR OUT ANALOG volume MAX, fs= 44.1k or 48kHz

Frequency Response 20Hz-20kHz, refer to the nominal output level @1kHz

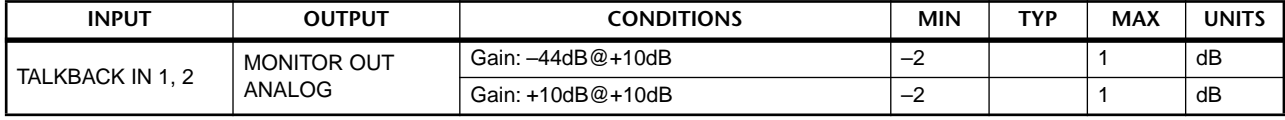

#### Gain Error @1kHz

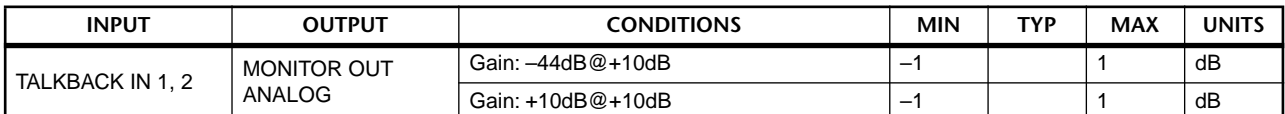

#### Total Harmonic Distortion

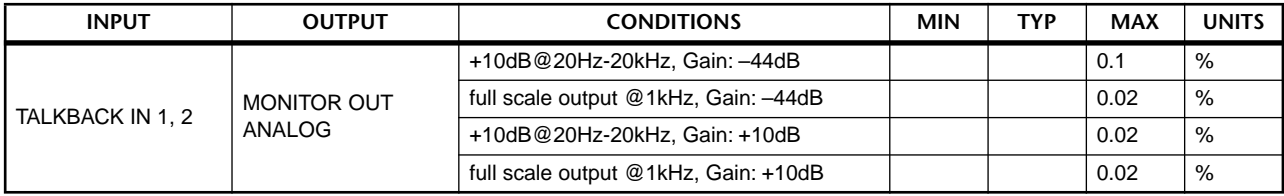

\* Total Harmonic Distortion are measured with a 6dB/octave filter @80kHz.

#### Dynamic Range

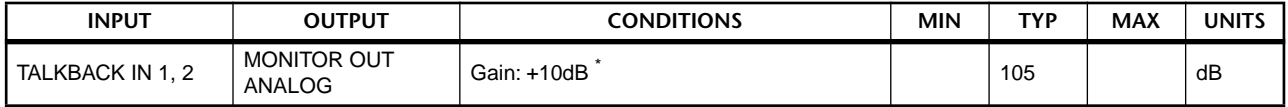

\* Dynamic range are measured with a 6dB/octave filter @12.7kHz; equivalent to a 20kHz filter with infinite dB/octave attenuation.

#### Hum & Noise @20Hz-20kHz

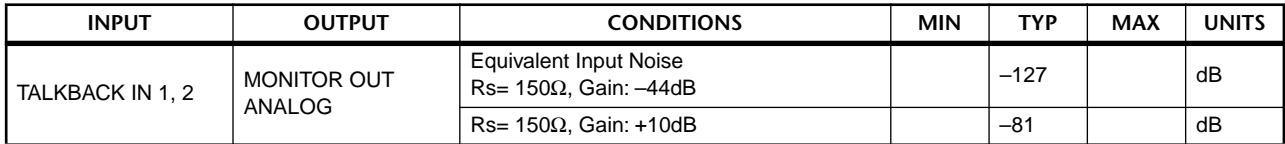

\* Hum & Noise are measured with a 6dB/octave filter @12.7kHz; equivalent to a 20kHz filter with infinite dB/octave attenuation

#### **2-TRACK IN**

Output impedance of signal generator: 150Ω, MONITOR OUT ANALOG volume MAX, fs= 44.1k or 48kHz

Frequency Response 20Hz-20kHz, refer to the nominal output level @1kHz

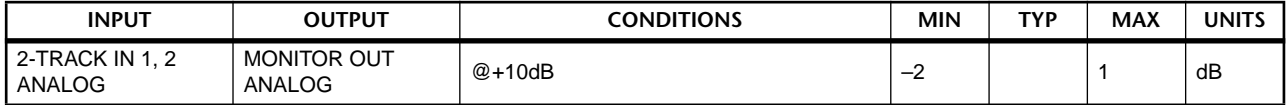

#### Gain Error @1kHz

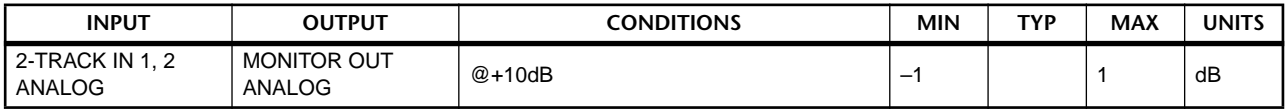

#### Total Harmonic Distortion

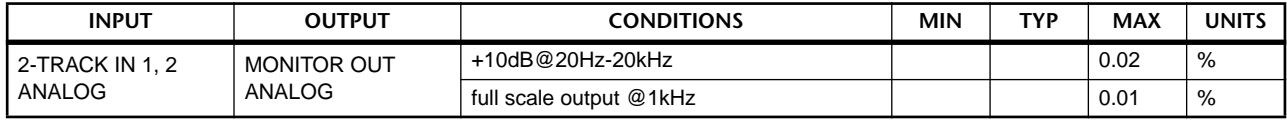

\* Total Harmonic Distortion are measured with a 6dB/octave filter @80kHz.

#### Dynamic Range

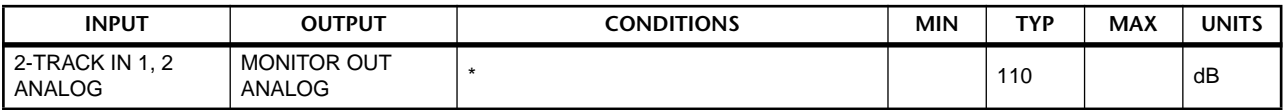

\* Dynamic range are measured with a 6dB/octave filter @12.7kHz; equivalent to a 20kHz filter with infinite dB/octave attenuation.

#### Crosstalk @1kHz

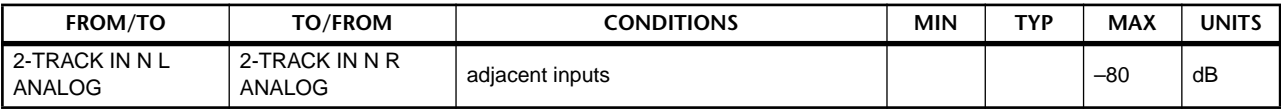

\* Hum & Noise are measured with a 6dB/octave filter @12.7kHz; equivalent to a 20kHz filter with infinite dB/octave attenuation

### **MONITOR OUT ANALOG & CUE OUT ANALOG**

# Output impedance of signal generator: 150Ω, fs= 44.1k or 48kHz

#### Frequency Response 20Hz-20kHz, refer to the nominal output level @1kHz

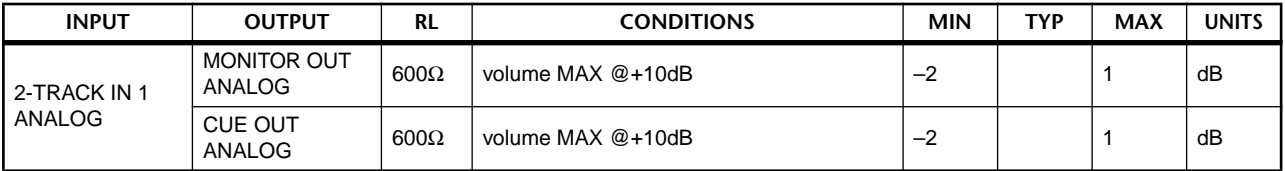

#### Gain Error @1kHz

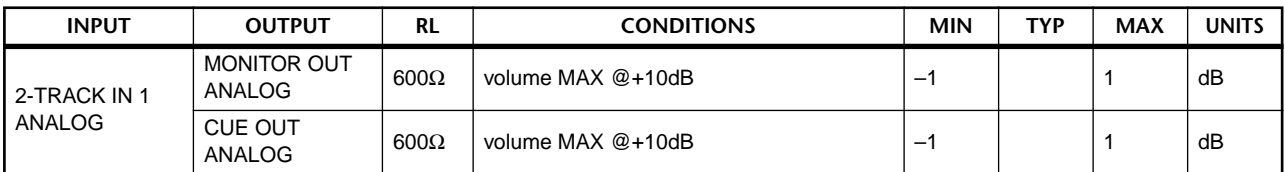

#### Total Harmonic Distortion

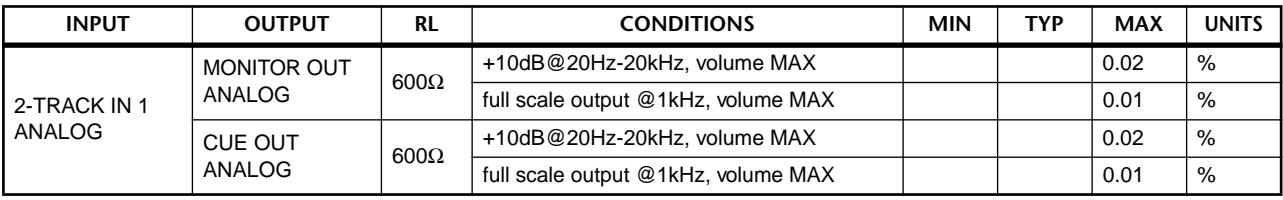

\* Total Harmonic Distortion are measured with a 6dB/octave filter @80kHz.

#### Hum & Noise residual output noise

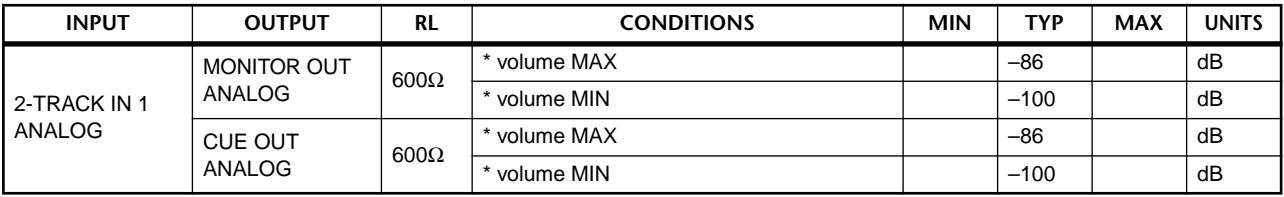

\* Hum & Noise are measured with a 6dB/octave filter @12.7kHz; equivalent to a 20kHz filter with infinite dB/octave attenuation.

#### Dynamic Range

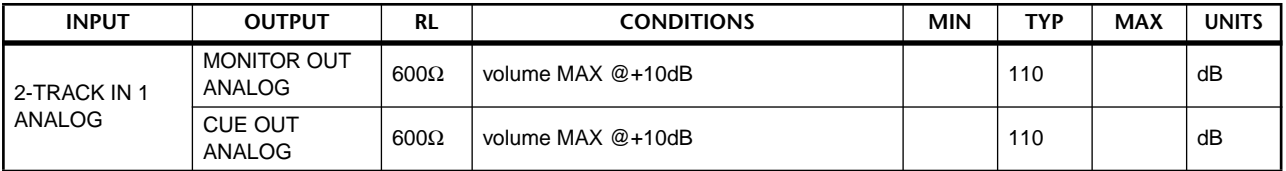

\* Dynamic range are measured with a 6dB/octave filter @12.7kHz; equivalent to a 20kHz filter with infinite dB/octave attenuation.

Crosstalk @1kHz

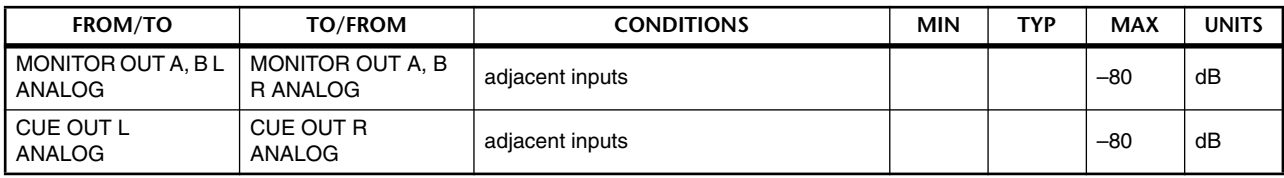

#### **PHONES OUT**

Output impedance of signal generator: 150Ω, fs= 44.1k or 48kHz

Frequency Response 20Hz-20kHz, refer to the nominal output level @1kHz

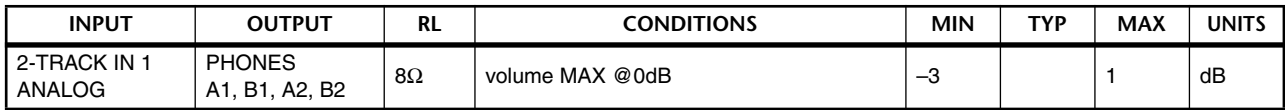

Gain Error @1kHz

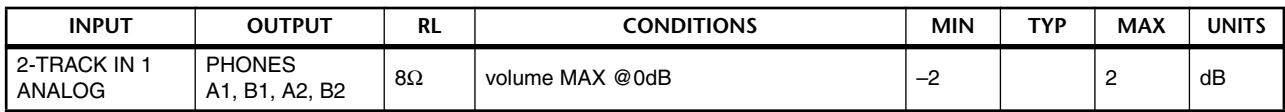

#### Total Harmonic Distortion

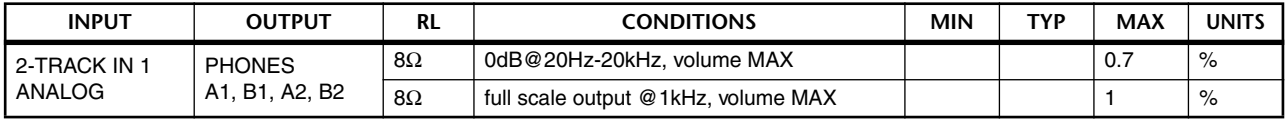

### Hum & Noise

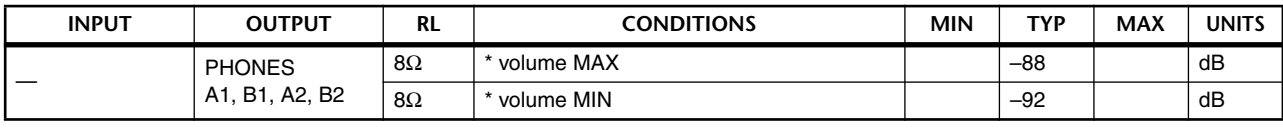

\* Hum & Noise are measured with a 6dB/octave filter @12.7kHz; equivalent to a 20kHz filter with infinite dB/octave attenuation.

#### Crosstalk @1kHz

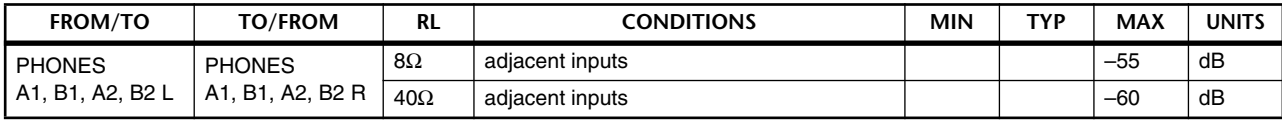

#### **ANALOG INPUT (AI8 plus LMY2-ML)**

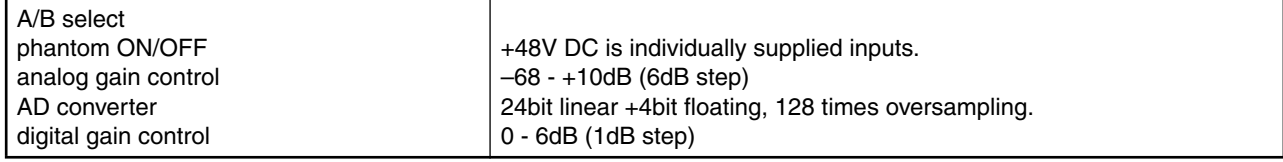

### **ANALOG INPUT (AI8 plus LMY4-AD)**

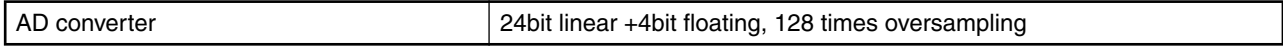

#### **DIGITAL INPUT (DIO8)**

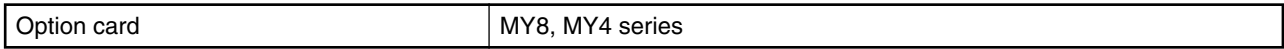

## **INPUT CHANNEL CH 1-48(DSP1D) / CH 1-96(DSP1D-EX)**

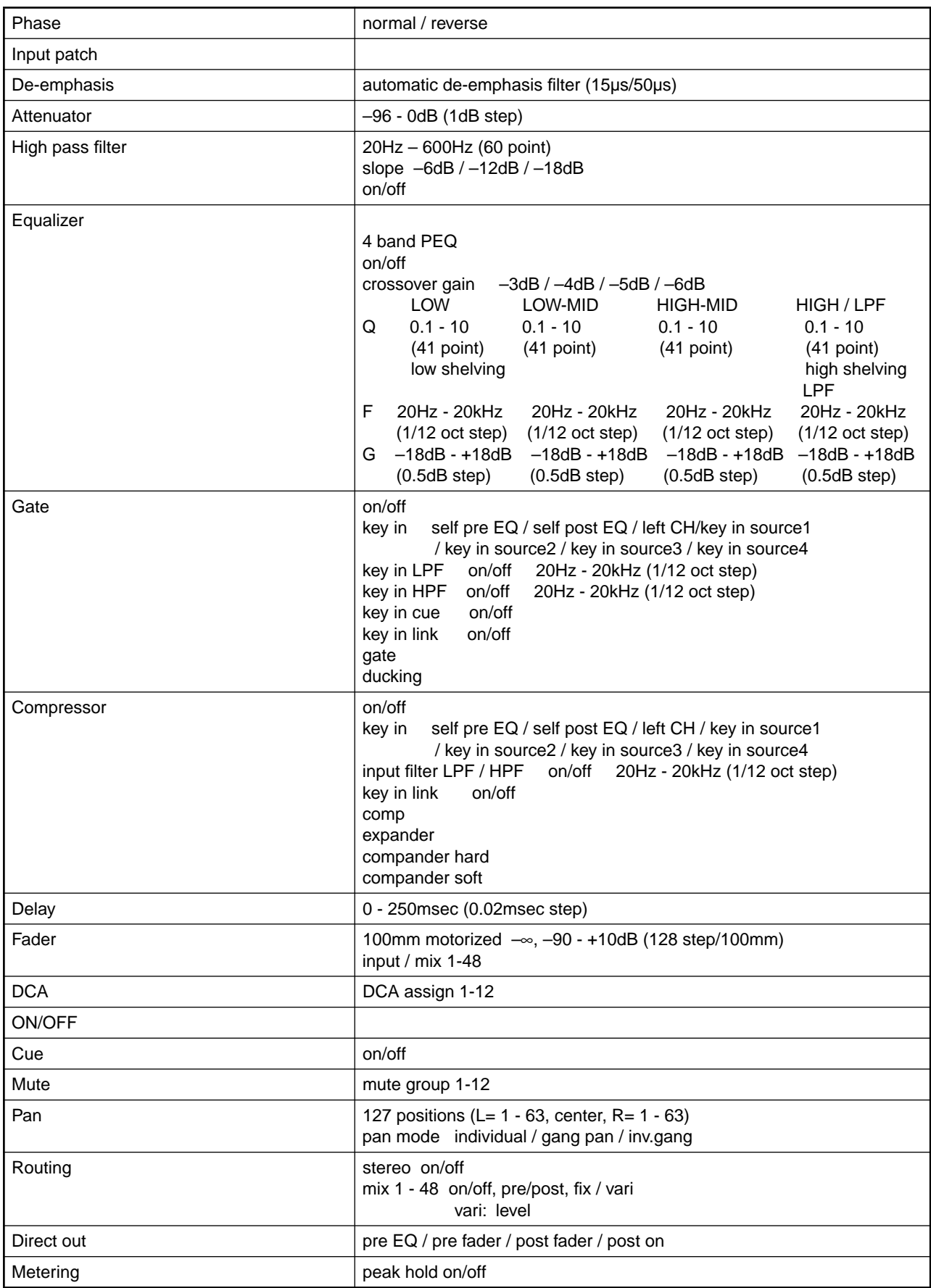

### **STEREO CHANNEL ST 1-4(DSP1D) / ST 1-8(DSP1D-EX)**

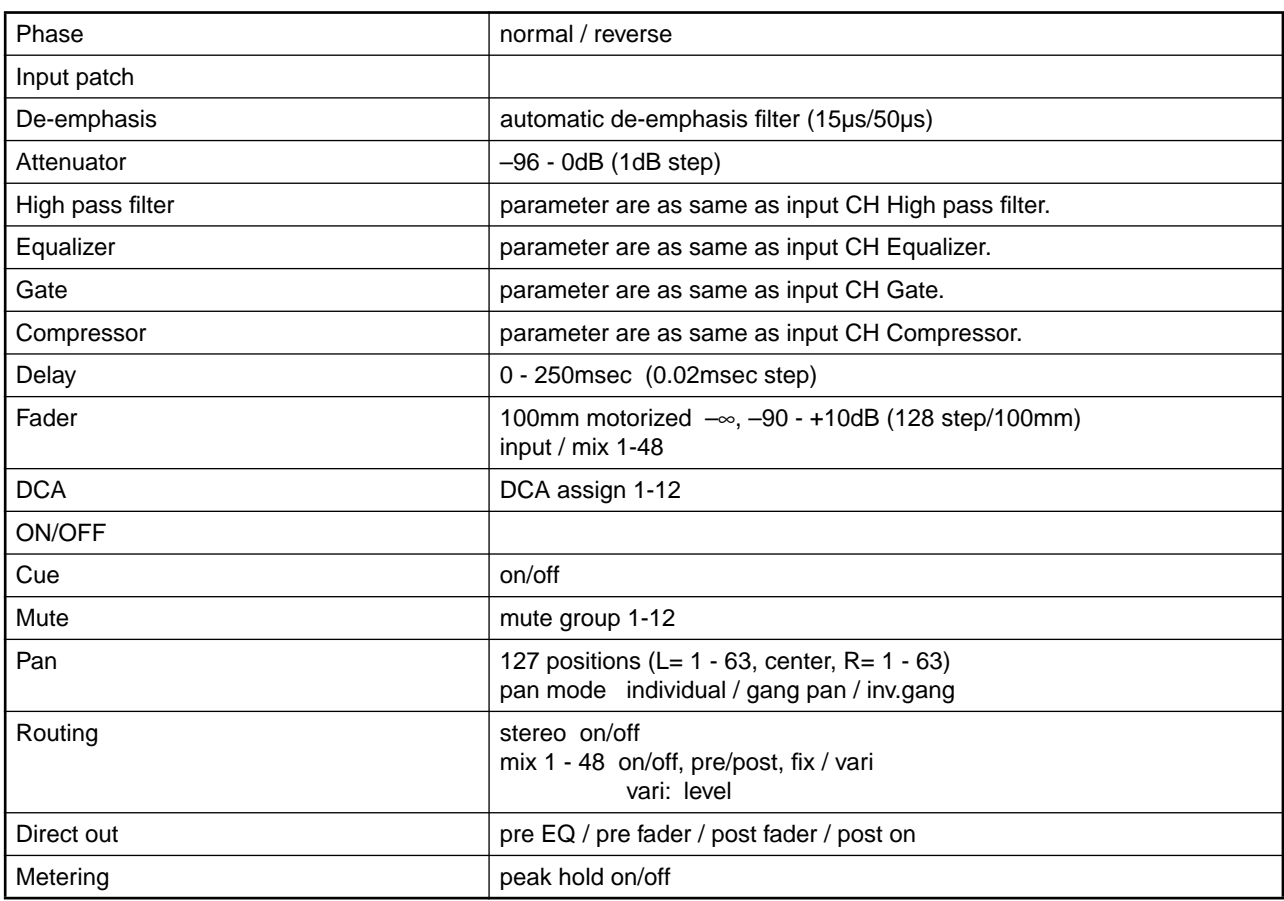

#### **2-TRACK IN ANALOG 1-2 (CS1D)**

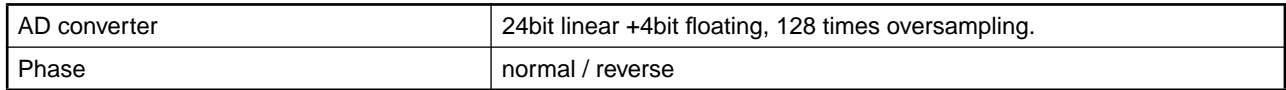

### **2-TRACK IN DIGITAL 1-6 (CS1D)**

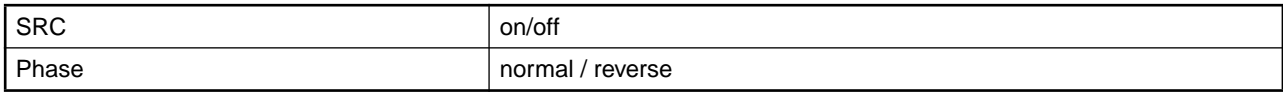

#### **TALKBACK IN 1-2 (CS1D)**

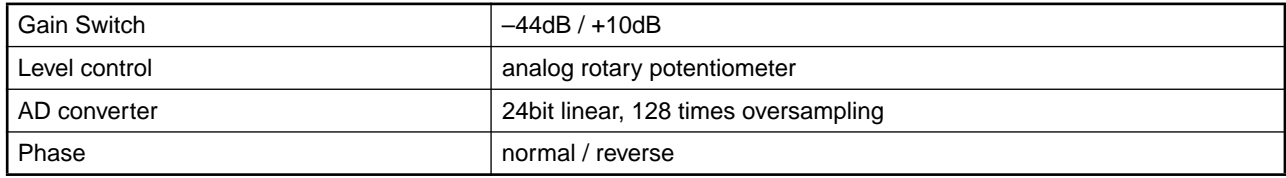

### **COMM IN (DSP1D)**

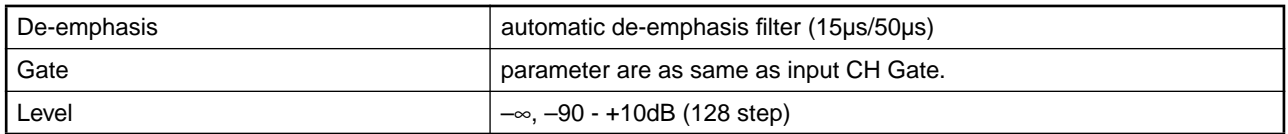

#### **SUB IN (DSP1D)**

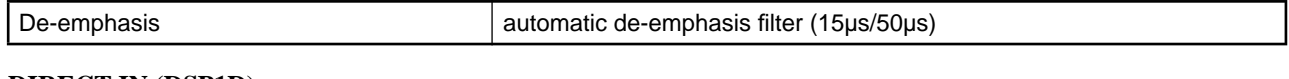

#### **DIRECT IN (DSP1D)**

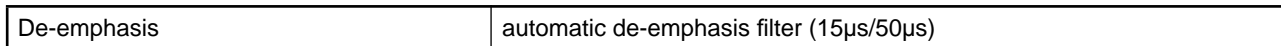

### **MIX 1-48 (DSP1D,DSP1D-EX)**

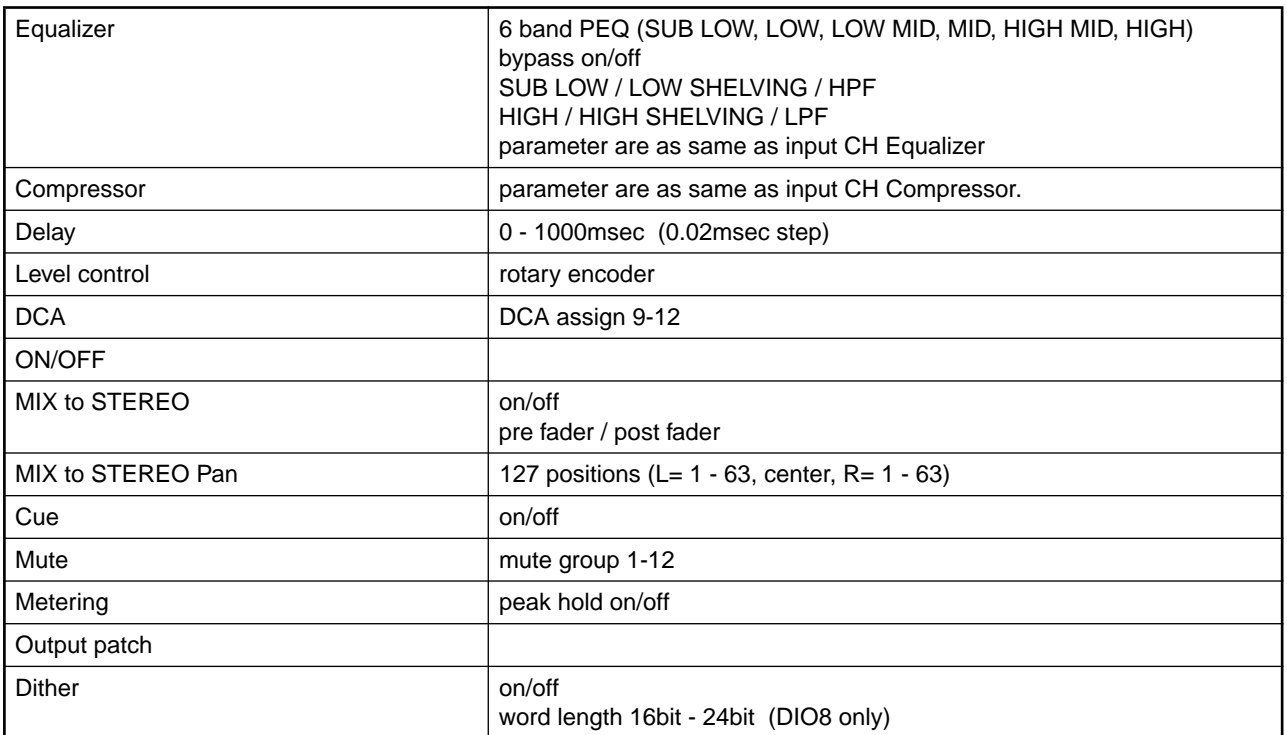

### **MATRIX 1-24 (DSP1D,DSP1D-EX)**

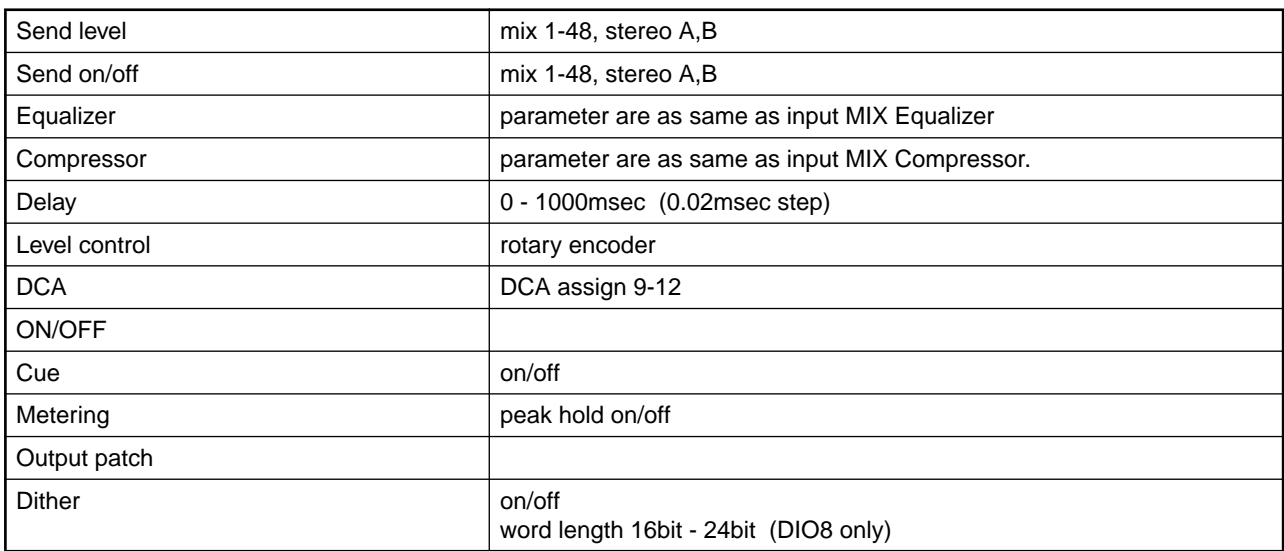

# **STEREO OUT A,B (DSP1D,DSP1D-EX)**

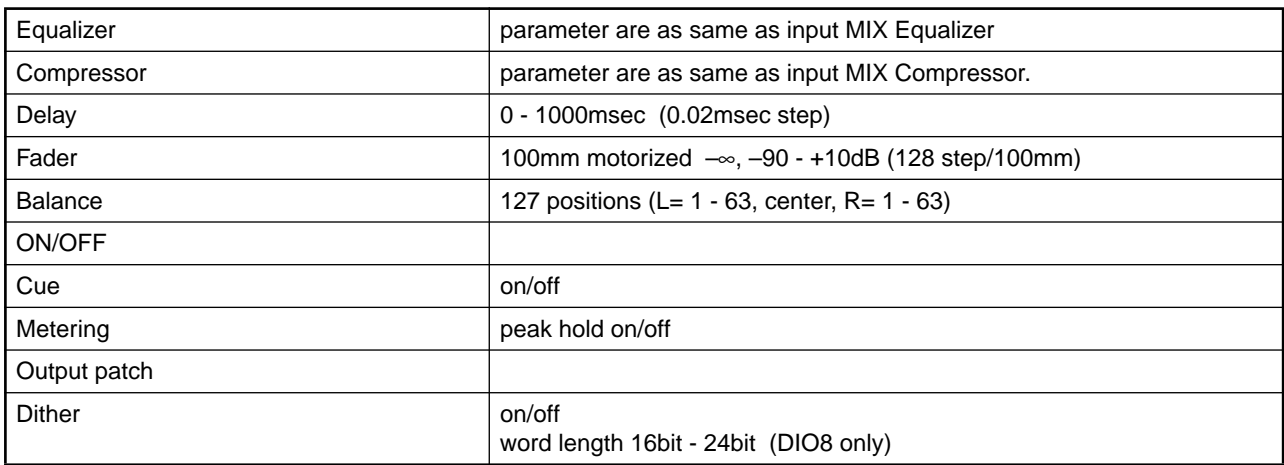

### **ANALOG OUTPUT (AO8 plus LMY4-DA)**

DA converter **24bit linear +3bit floating, 128 times oversampling.** 

### **DIGITAL OUTPUT (DIO8)**

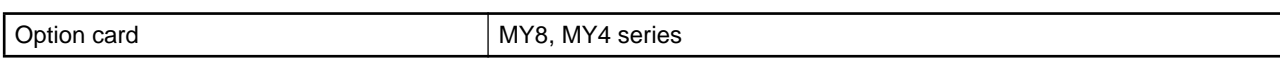

#### **MONITOR OUT A (CS1D)**

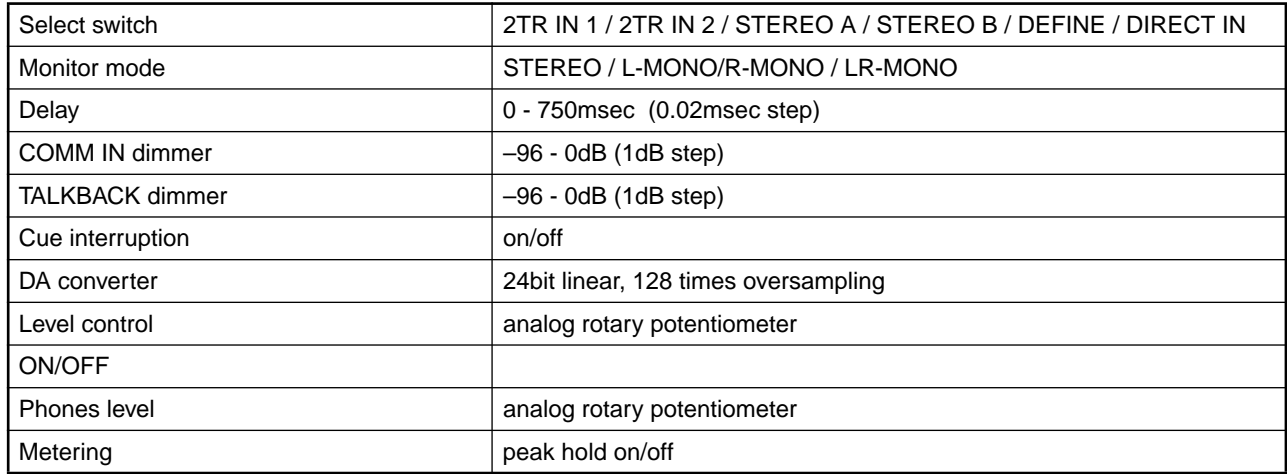

### **MONITOR OUT B (CS1D)**

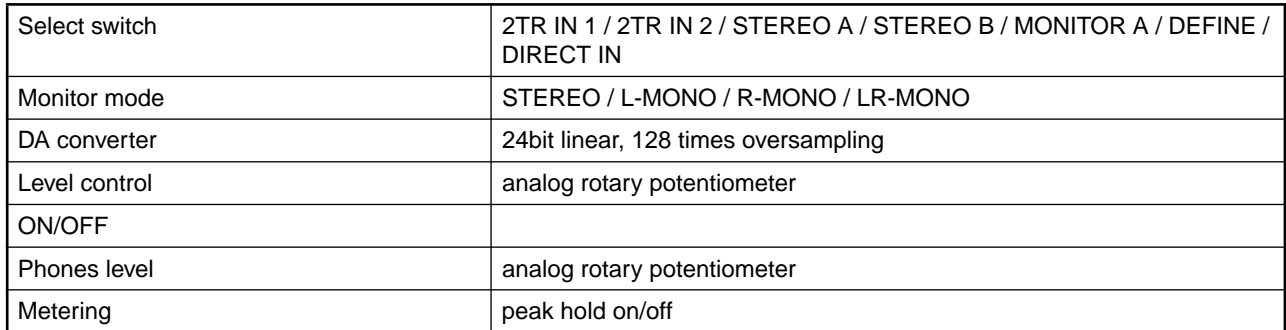

# **LIBRARIES**

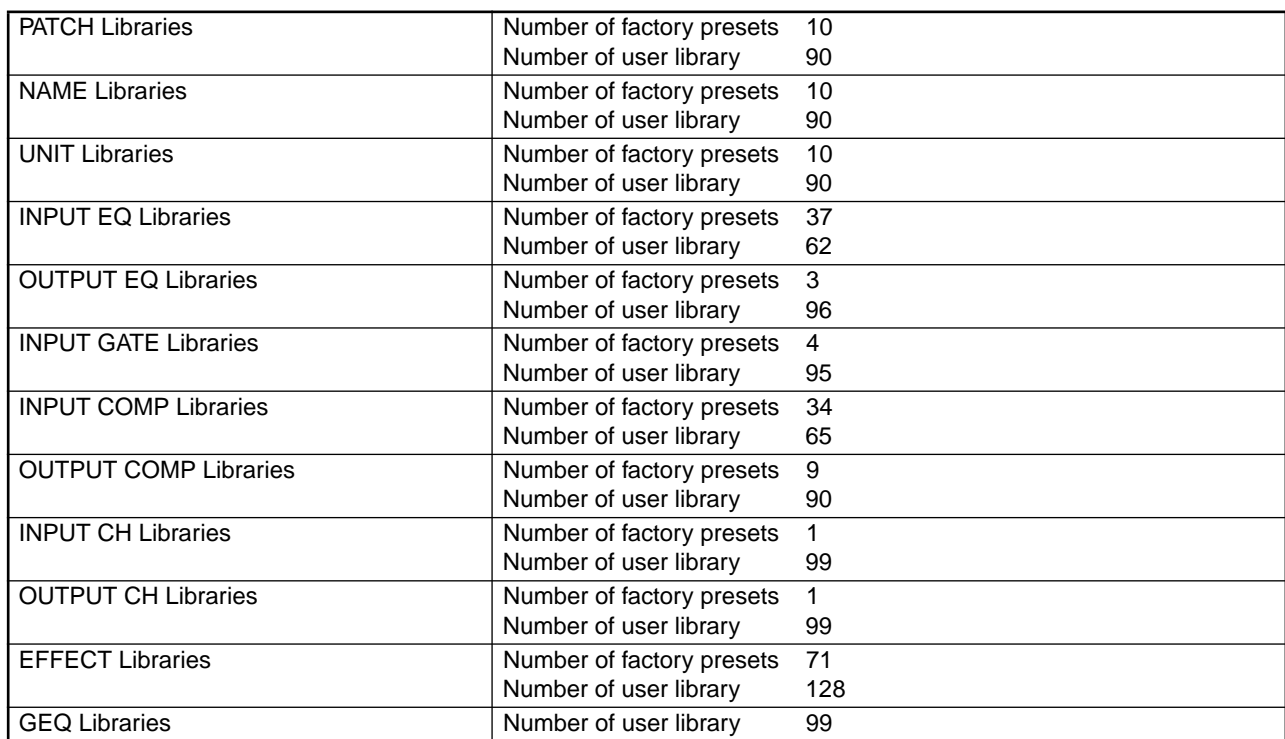

# **SCENE MEMORIES**

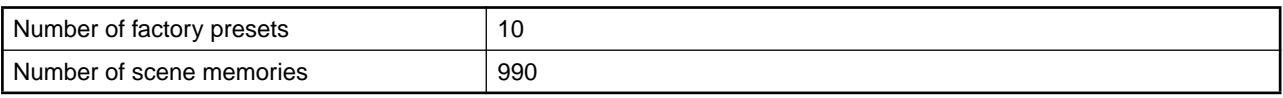

### **SIGNAL DELAY**

 $fs = 48kHz$ 

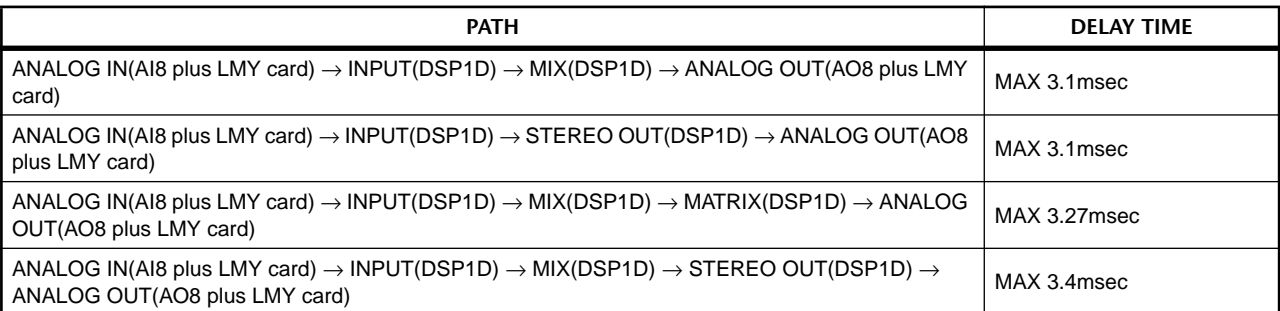

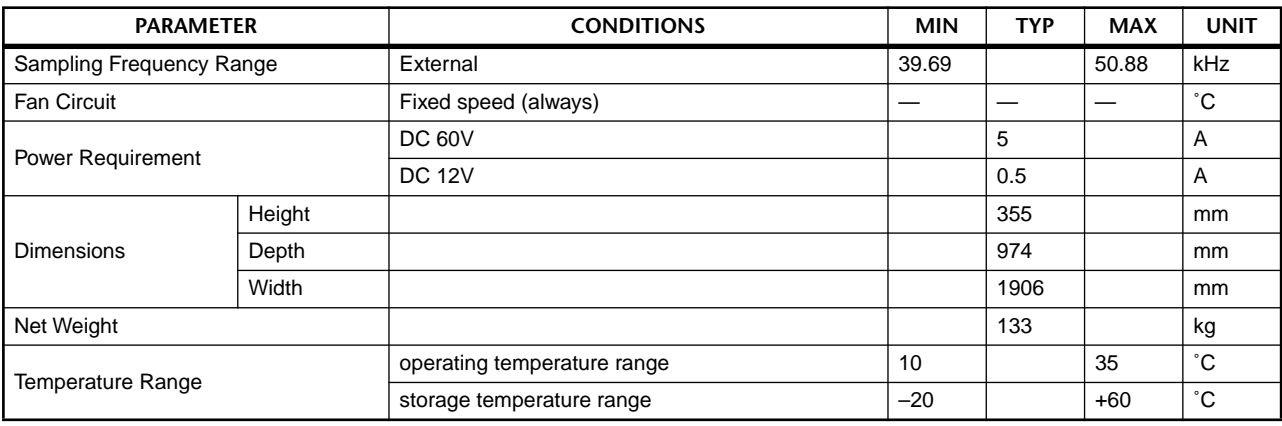

# **CONTROLS & INDICATORS**

# **INPUT BLOCK**

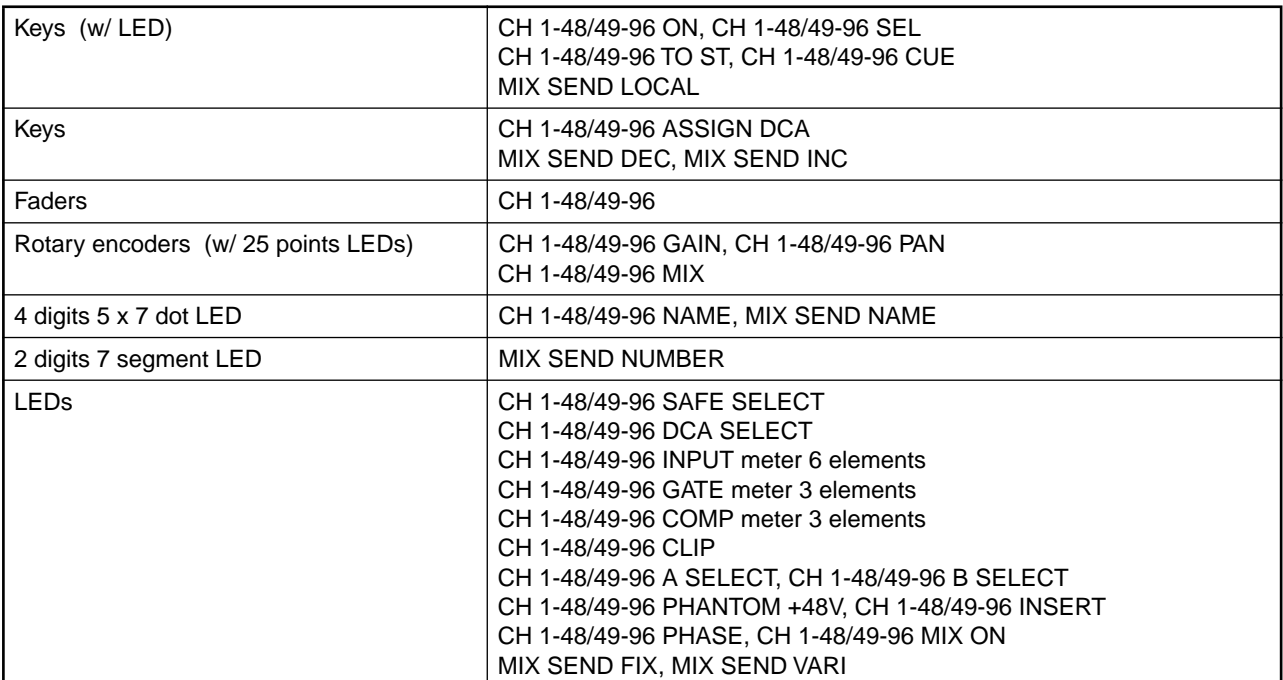

## **ST IN BLOCK**

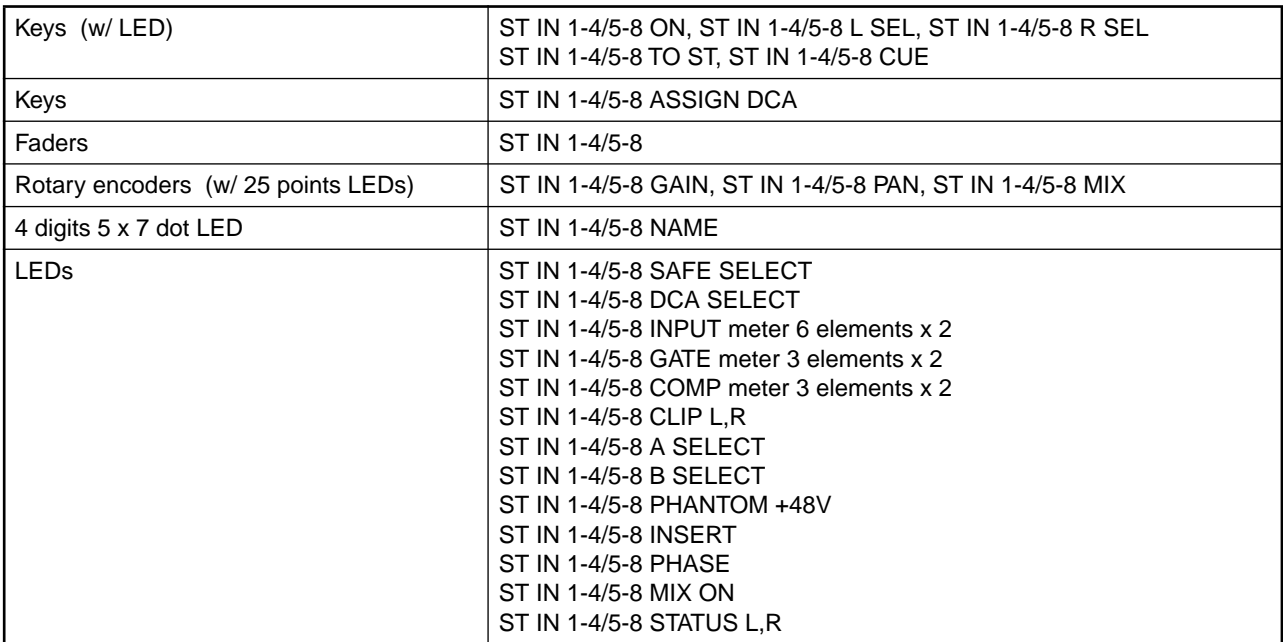

### **MIX OUT BLOCK**

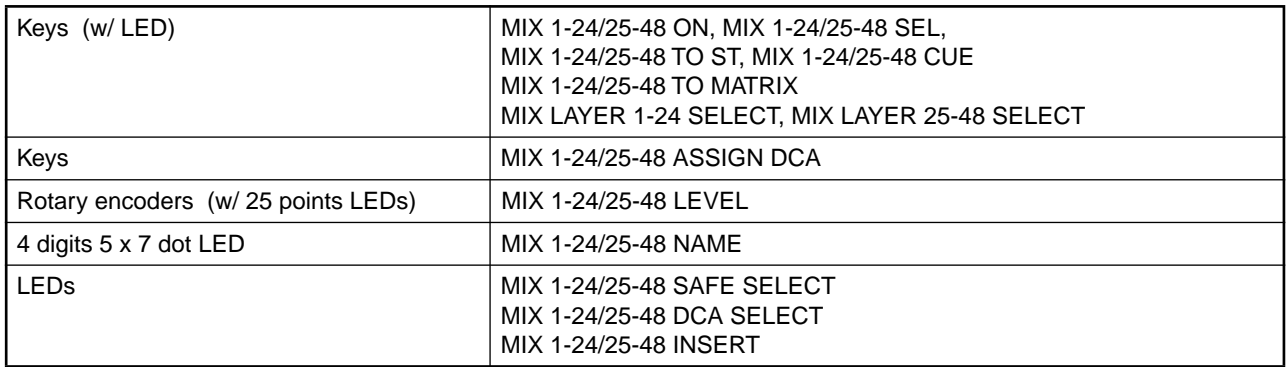

# **MATRIX OUT BLOCK**

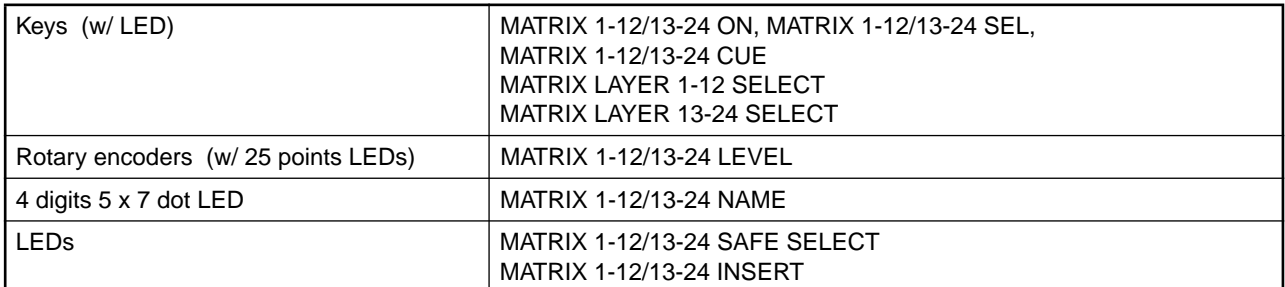

## **STEREO OUT BLOCK**

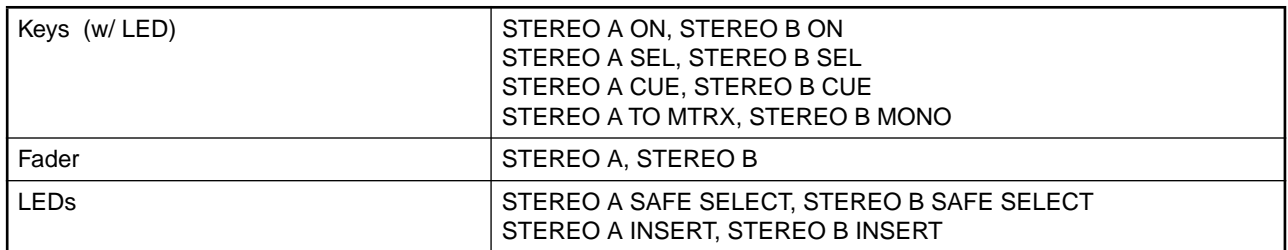

### **SELECTED INPUT CHANNEL BLOCK**

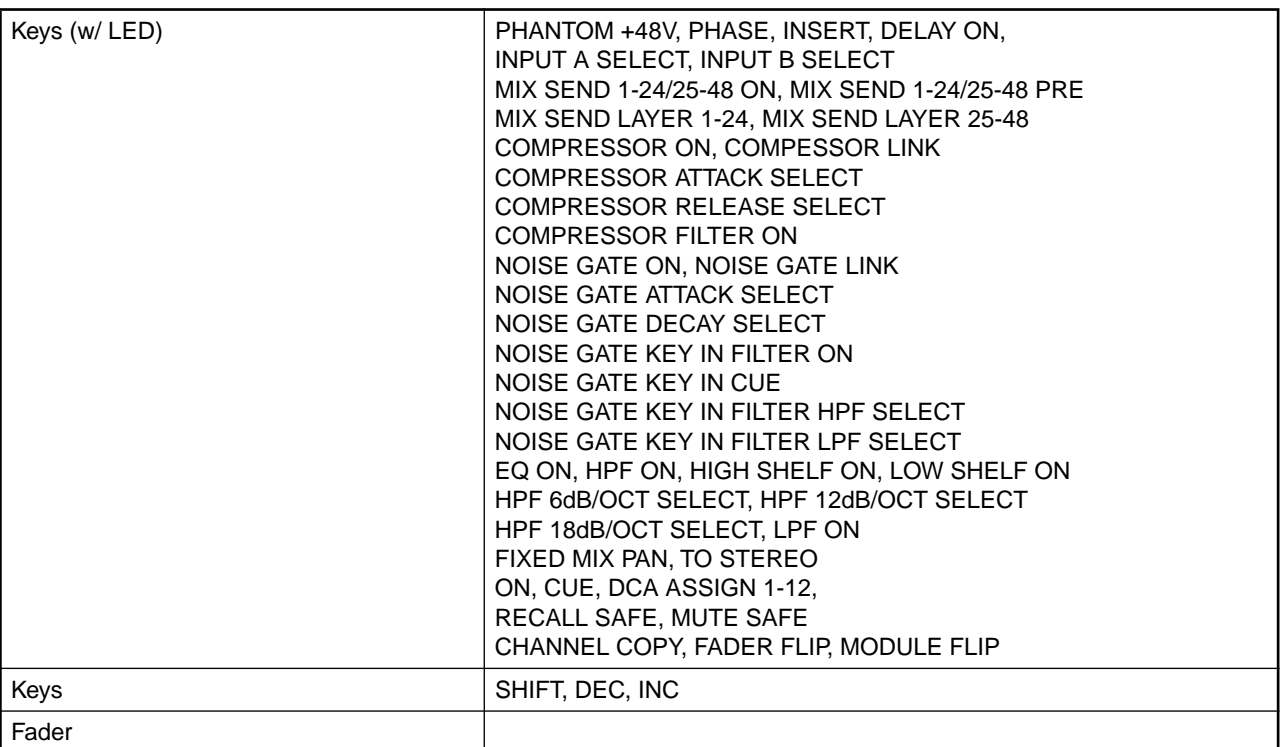

# **SELECTED INPUT CHANNEL BLOCK**

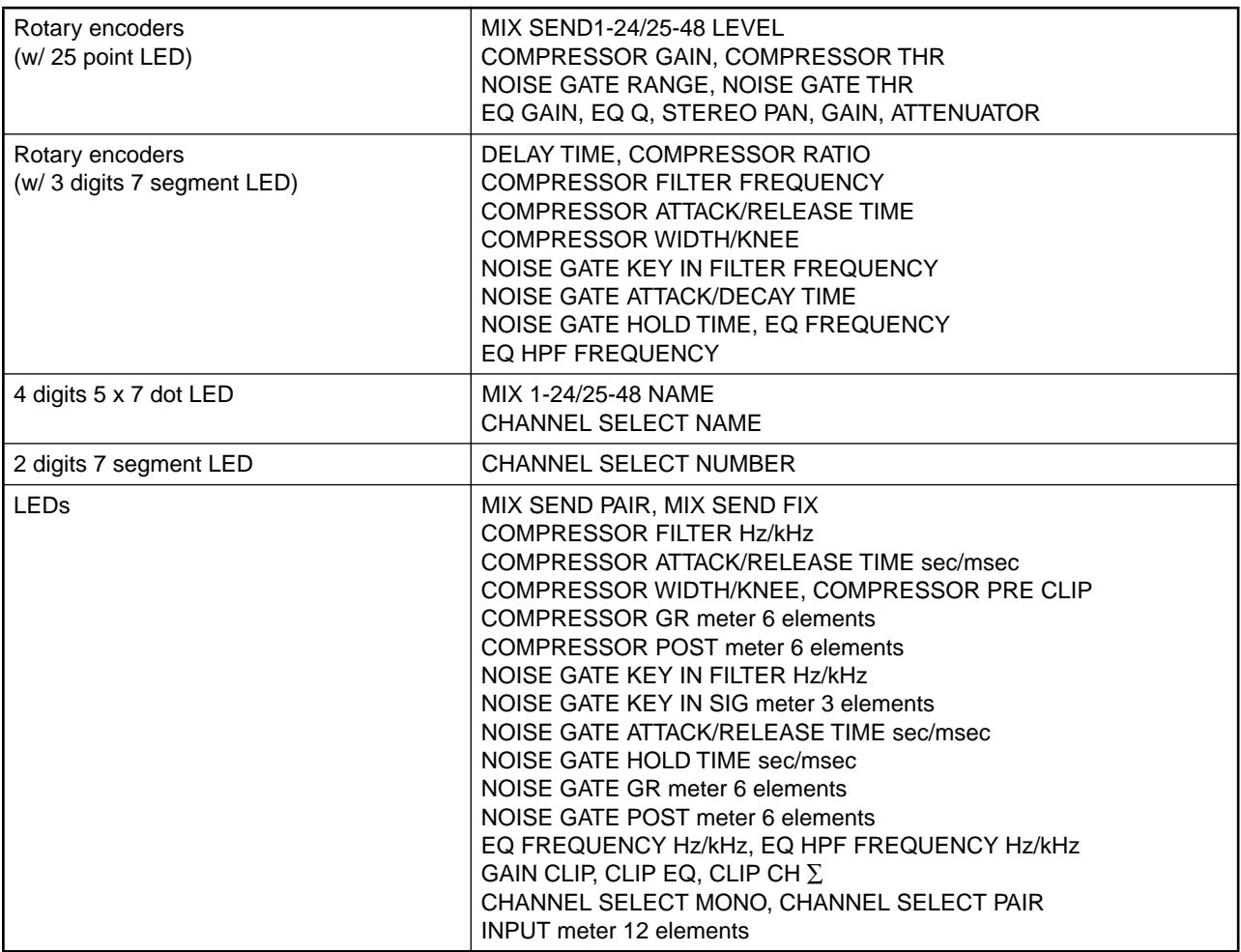

# **SELECTED OUTPUT CHANNEL BLOCK**

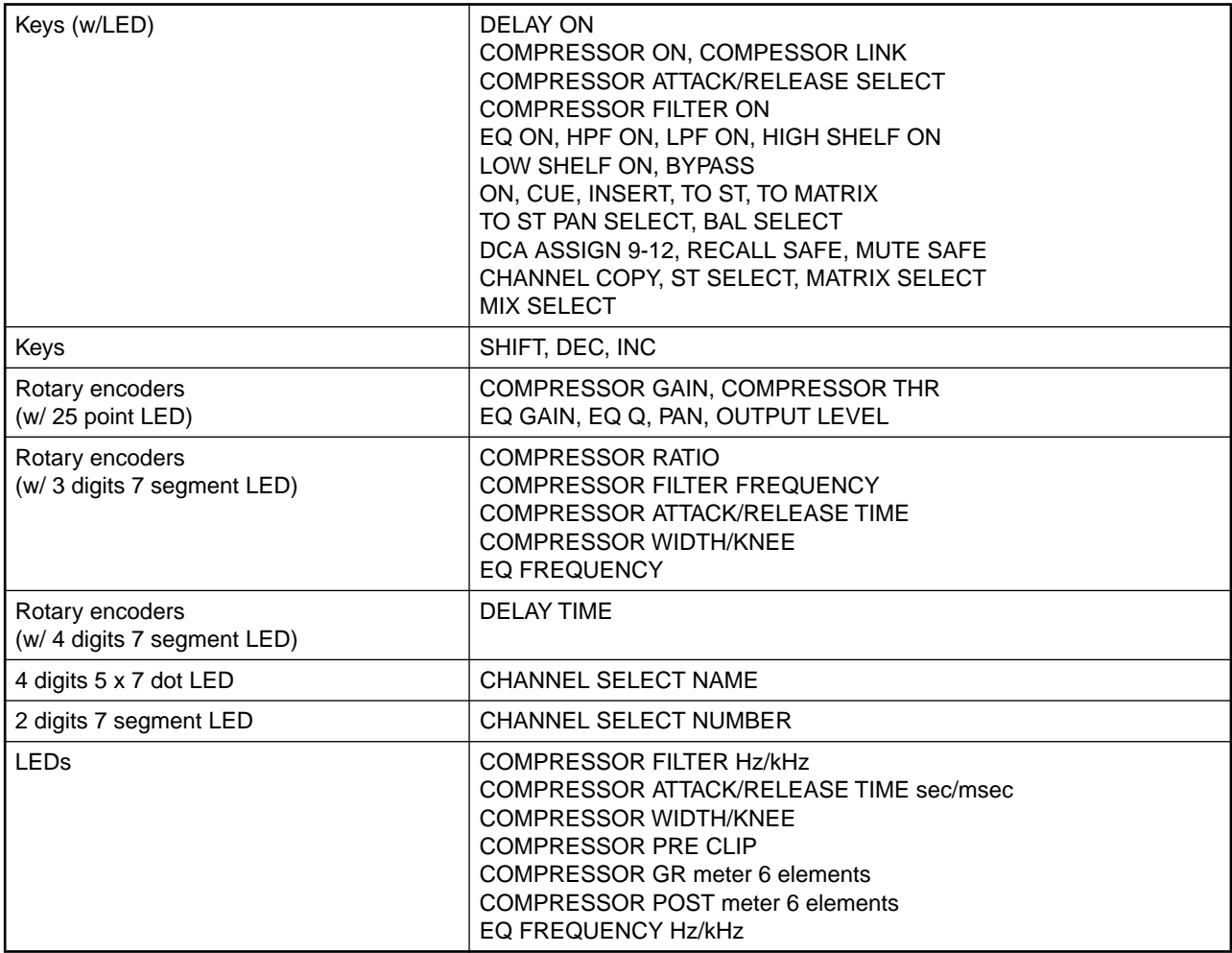

### **DCA GROUP BLOCK**

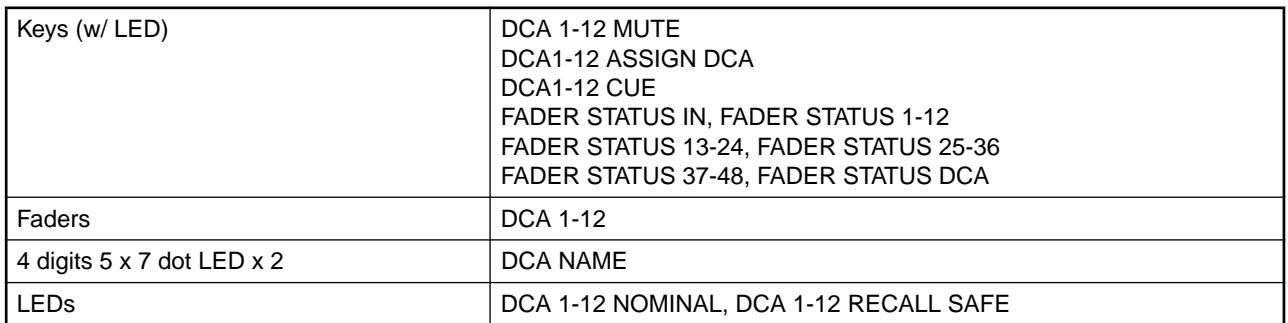

#### **SCENE MEMORY BLOCK**

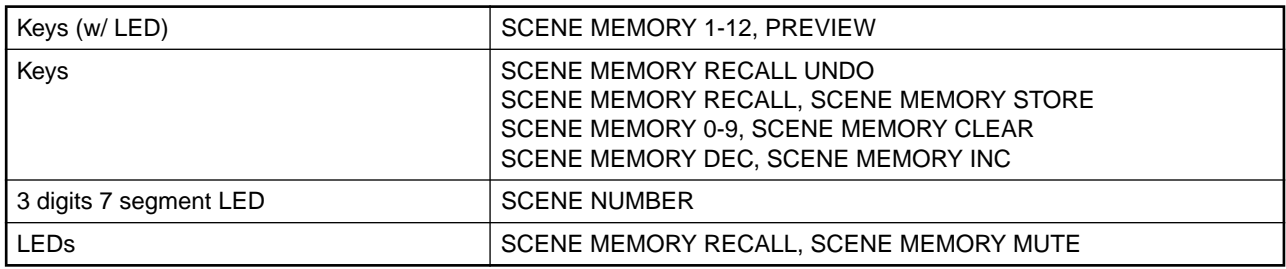

# **LCD FUNCTION ACCESS, USER DEFINE BLOCK**

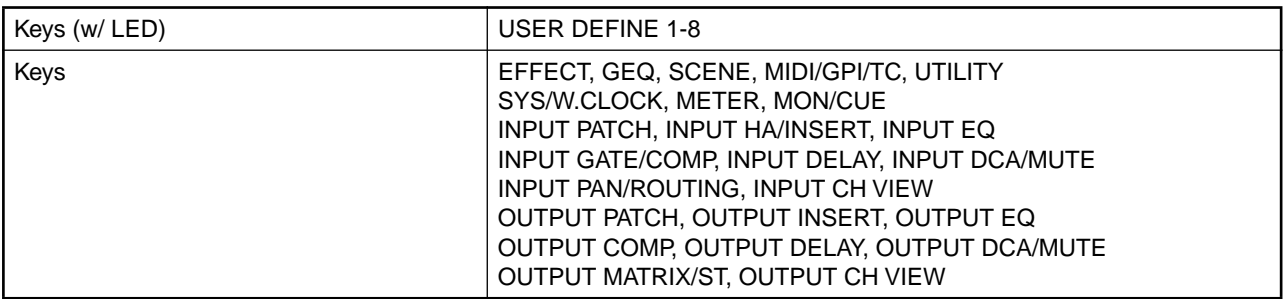

# **MASTER BLOCK**

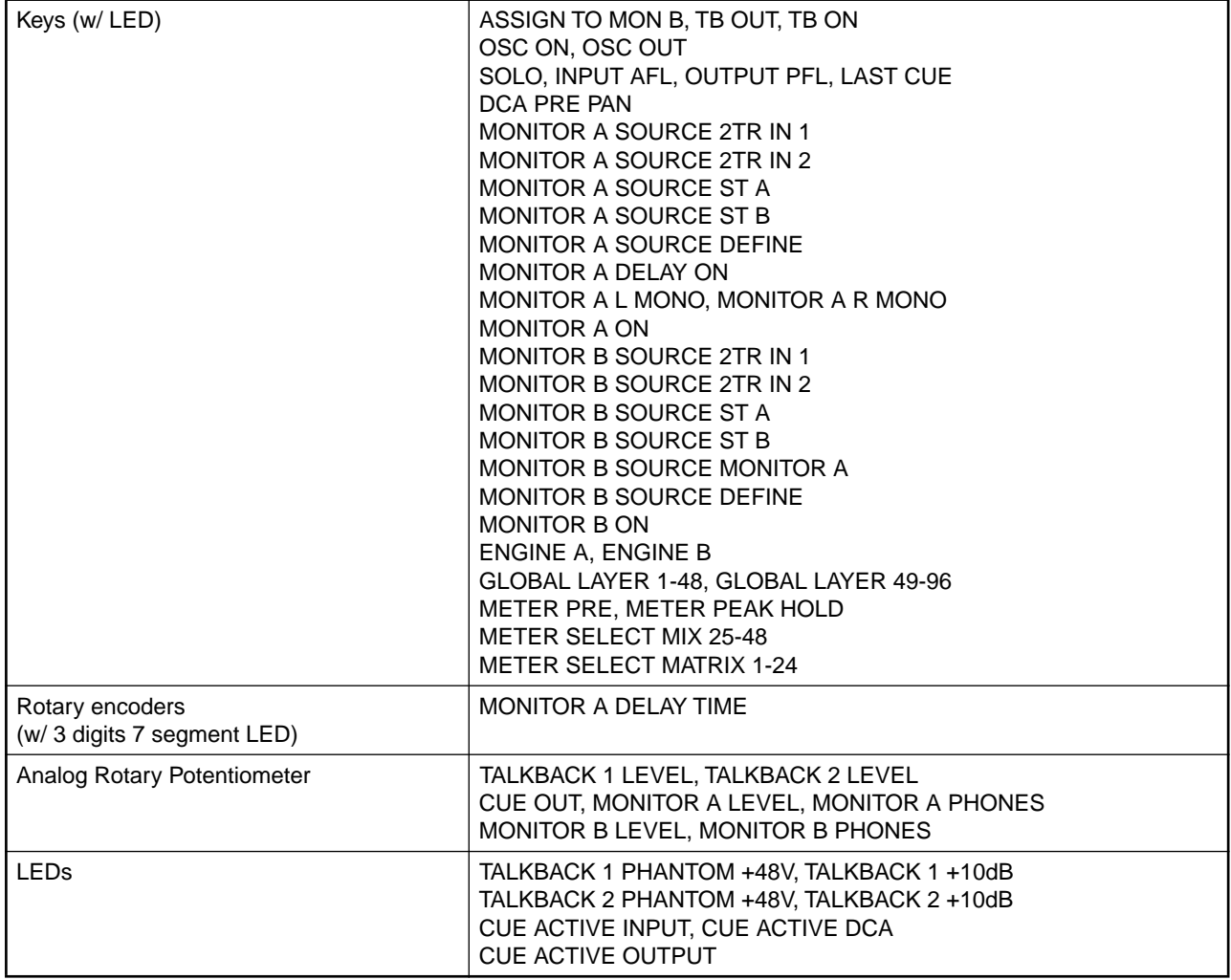

### **DATA ENTORY BLOCK**

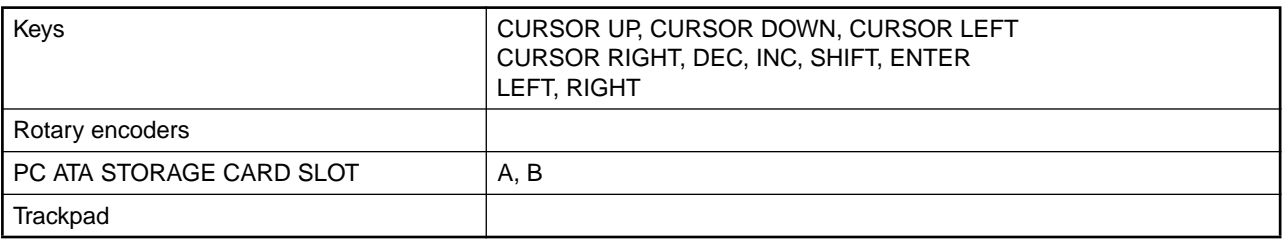

#### **METER BRIDGE BLOCK**

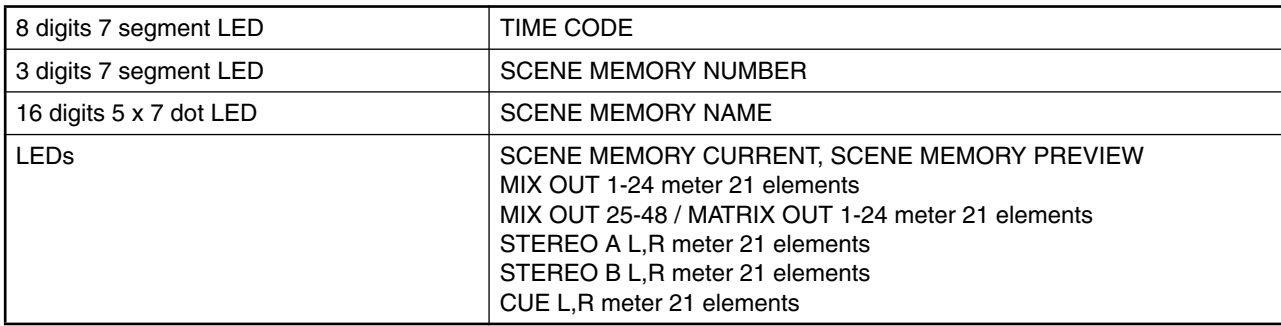

#### **DISPLAY BLOCK**

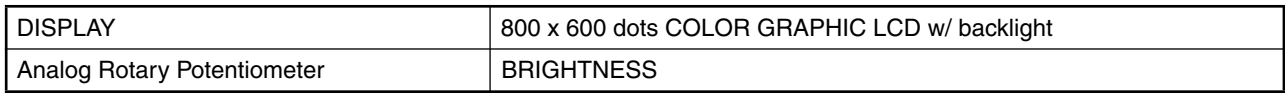

# **ANALOG INPUT CHARACTERISTICS**

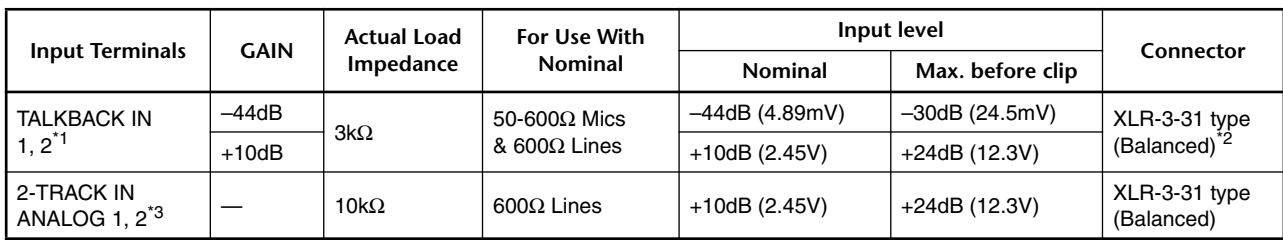

\*1. AD converters are 24bit linear, 128 times oversampling.

+48V DC (phantom power) is individually supplied to each TALKBACK connectors via 6.8kΩ resistors.

\*2. Balanced (1= GND, 2= HOT, 3= COLD)

\*3. AD converters are 24bit linear +4bit floating, 128 times oversampling.

•  $0dB = 0.775V$ rms,  $0dBV = 1V$ rms.

# **ANALOG OUTPUT CHARACTERISTICS**

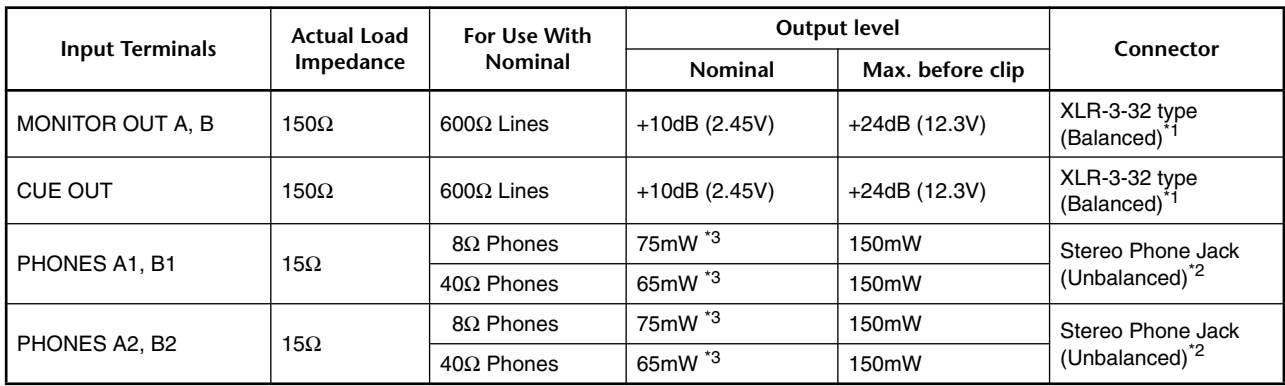

 $*1.$  Balanced (1= GND, 2= HOT, 3= COLD)

\*2. Unbalanced (Tip= LEFT, Ring= RIGHT, Sleeve= GND)

•  $0dB = 0.775V$ rms,  $0dBV = 1V$ rms.

• DA converters are 24bit linear, 128 times oversampling.

\*3. The position of the level control is 10dB lowered from MAX.

# **DIGITAL INPUT&OUTPUT CHARACTERISTICS**

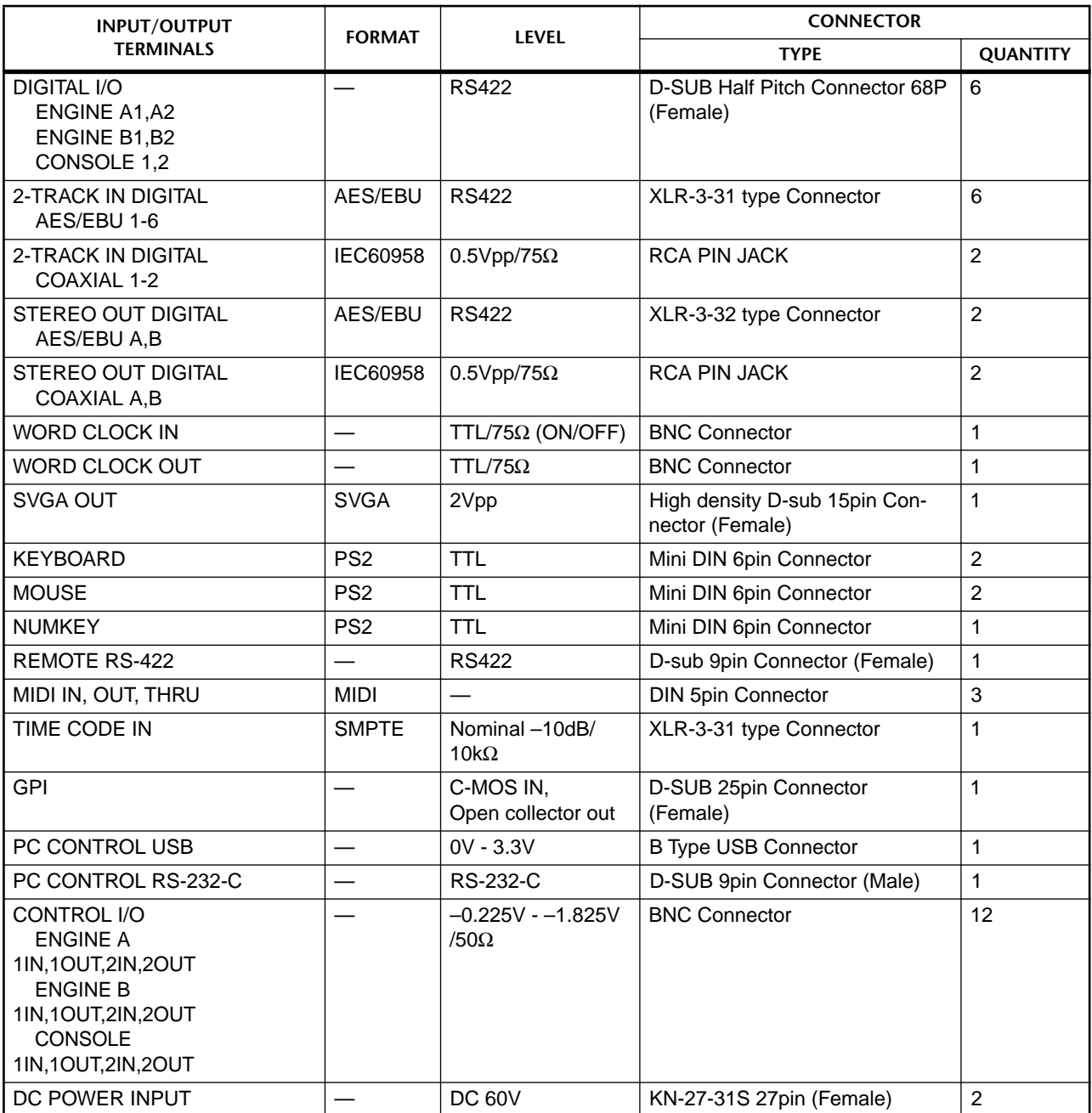

# **Pin Assignment DIGITAL I/O ENGINE A1, A2, B1, B2 (D-SUB Half Pitch Connector 68P)**

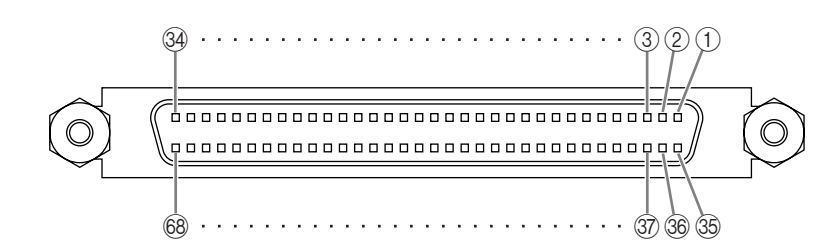

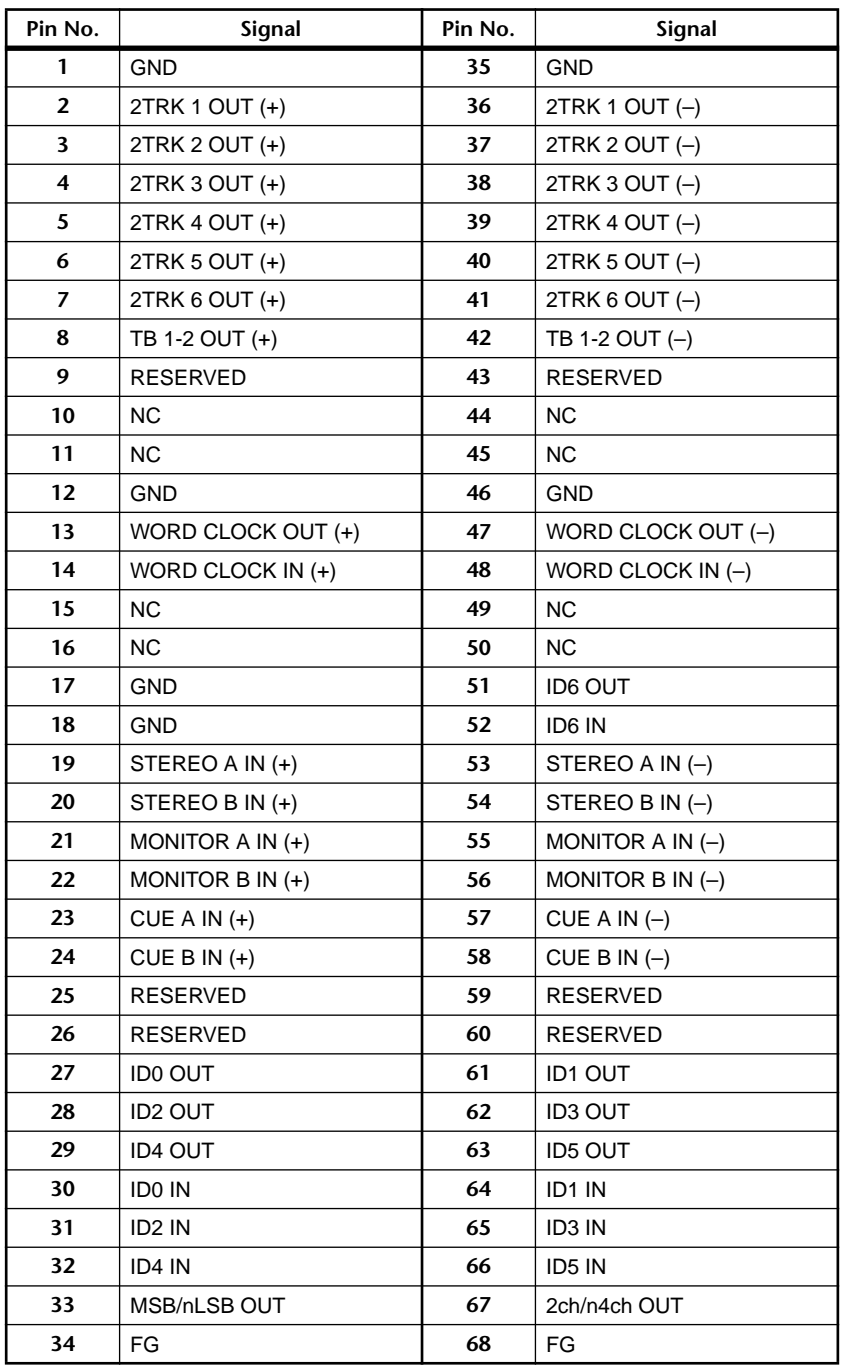

# **Pin Assignment DIGITAL I/O CONSOLE 1, 2 (D-SUB Half Pitch Connector 68P)**

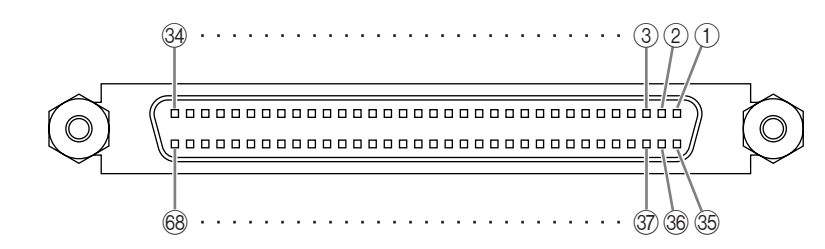

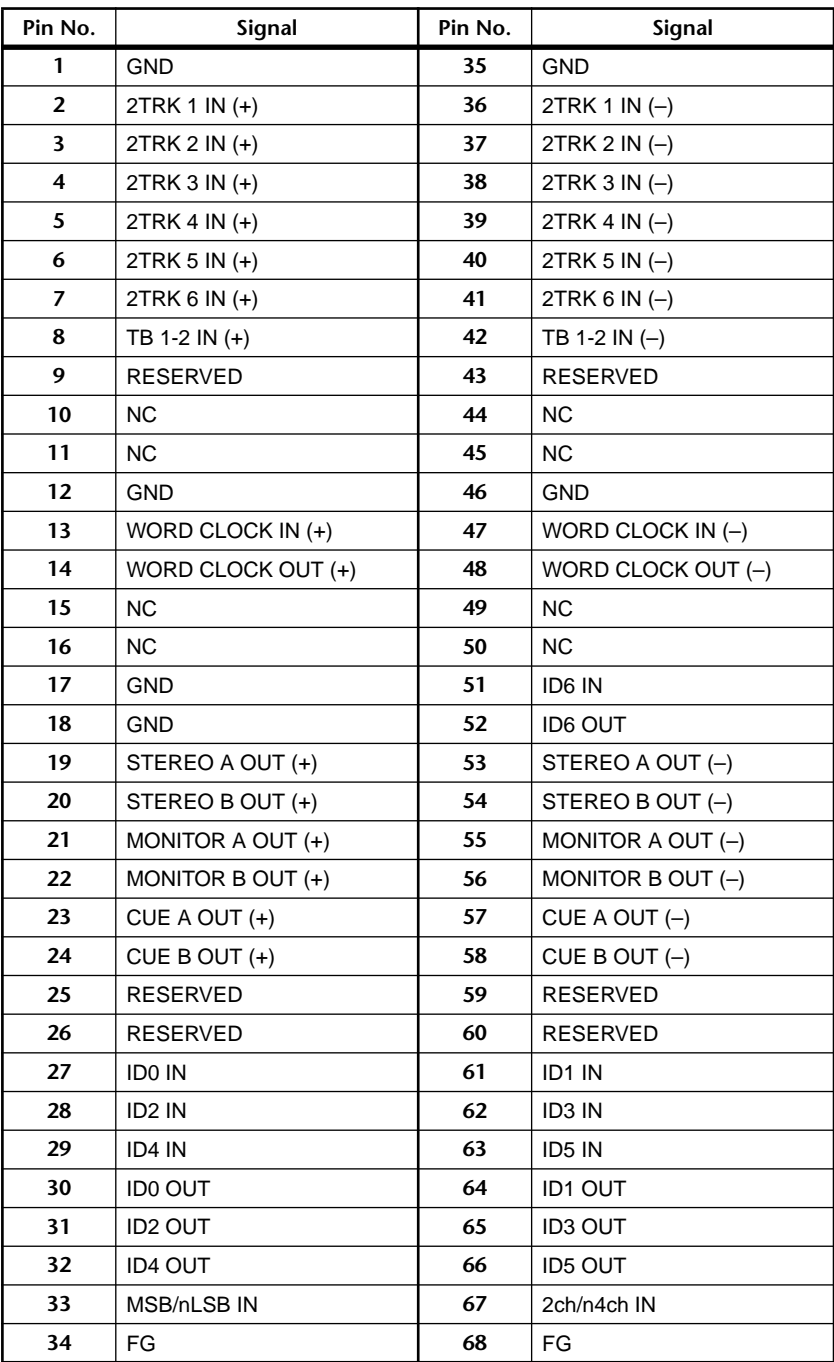

# **Pin Assignment GPI (D-SUB Connector 25P)**

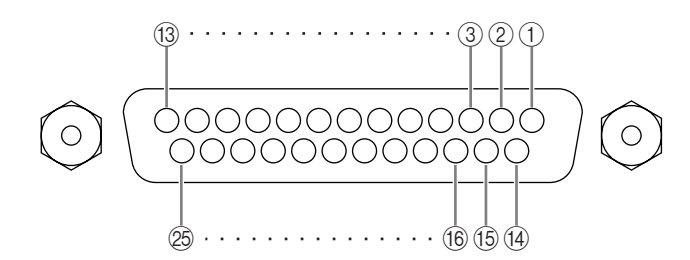

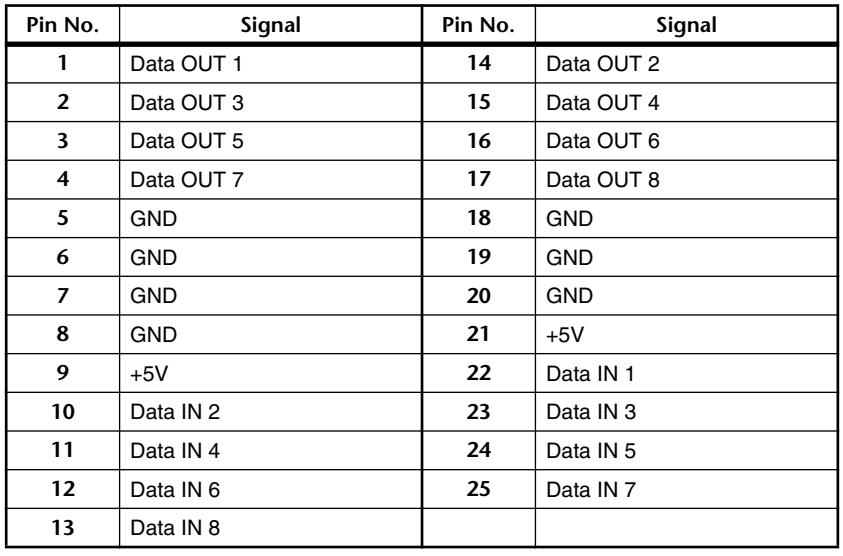

# **Pin Assignment OUTPUT A,B,C (D-SUB Half Pitch Connector 68P)**

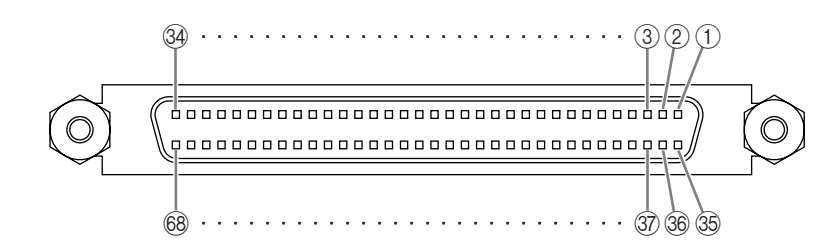

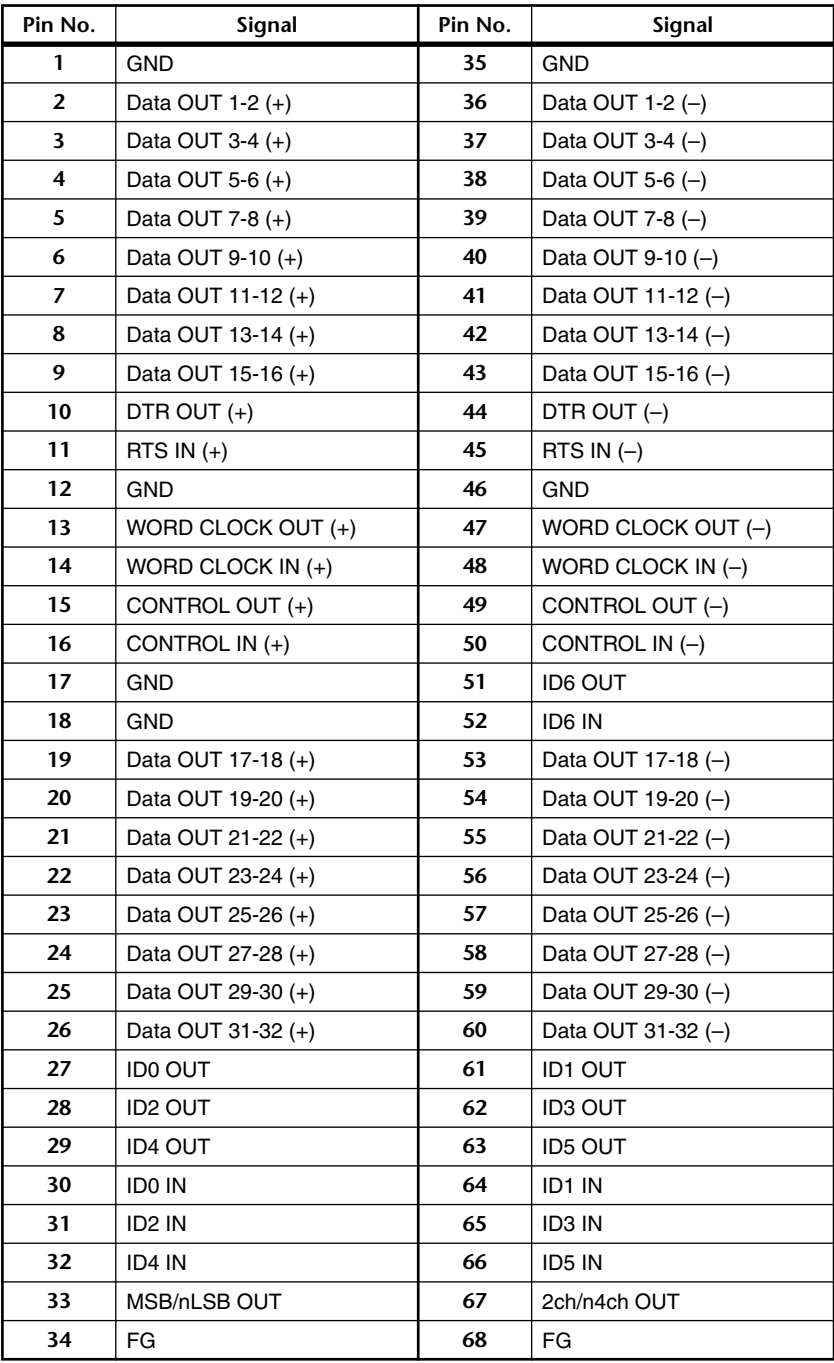

# **Pin Assignment INPUT A,B (D-SUB Half Pitch Connector 68P)**

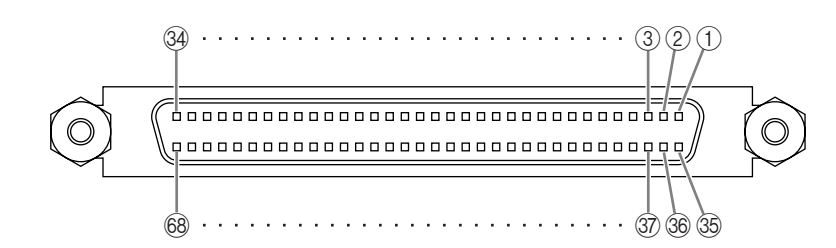

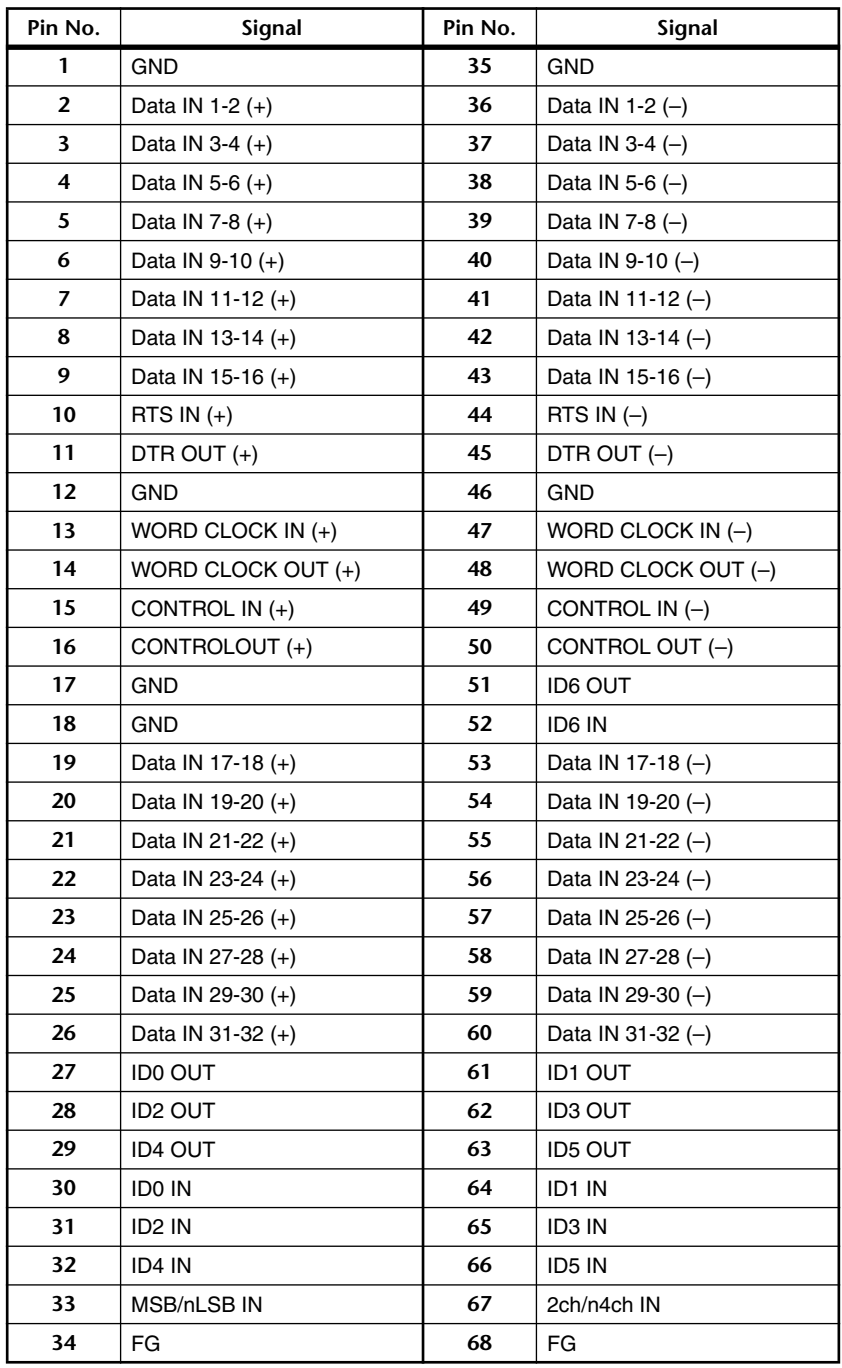

# **Pin Assignment DIGITAL I/O INPUT 1-10 (D-SUB Half Pitch Connector 68P)**

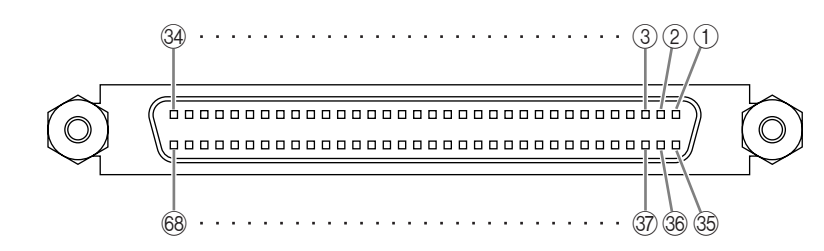

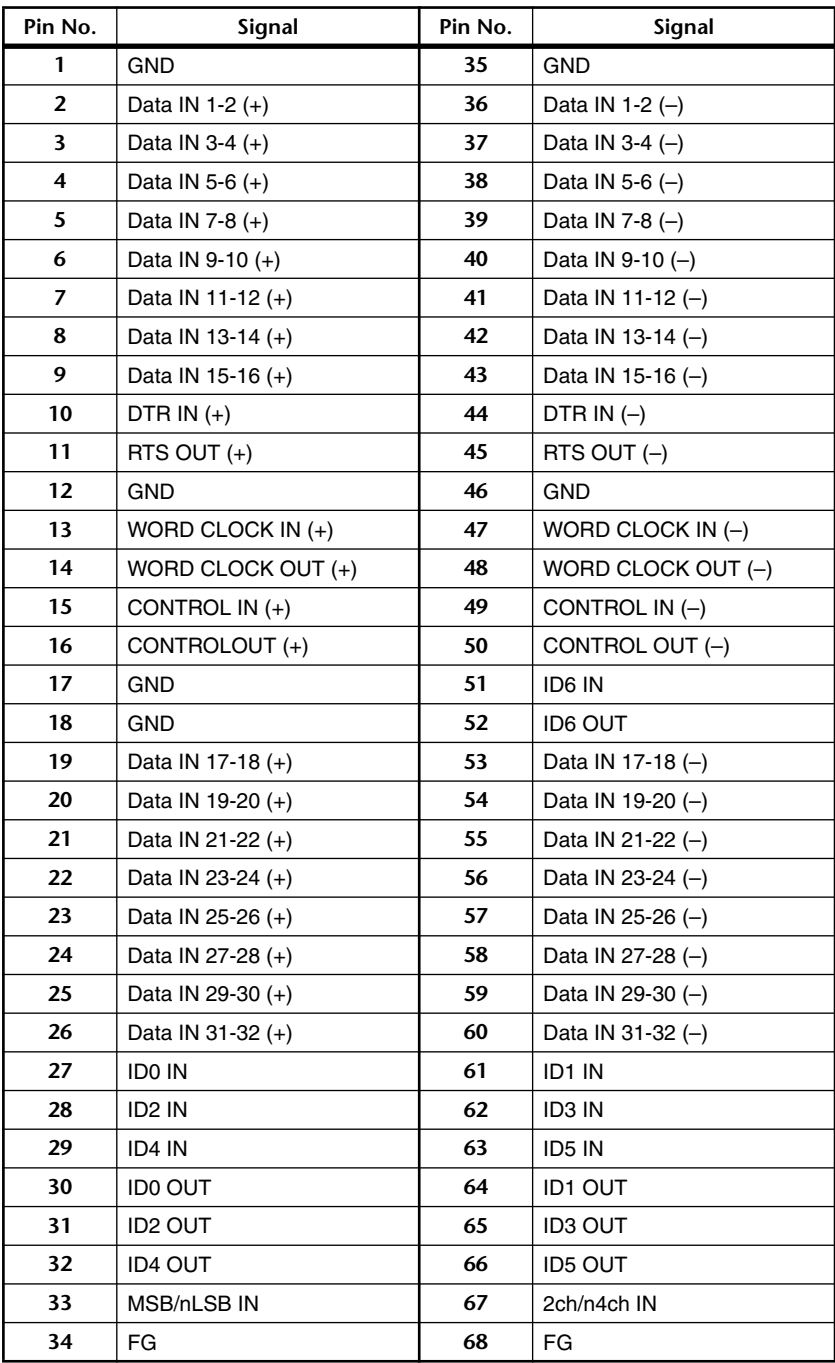

# **Pin Assignment DIGITAL I/O OUTPUT 1-6 (D-SUB Half Pitch Connector 68P)**

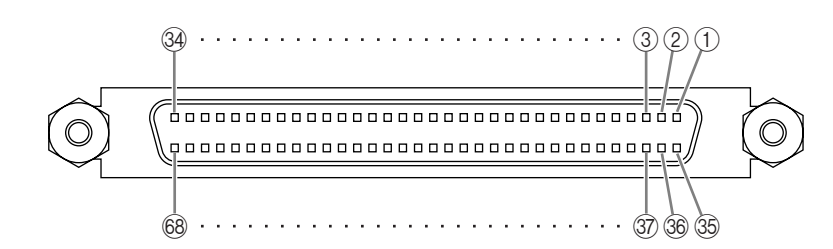

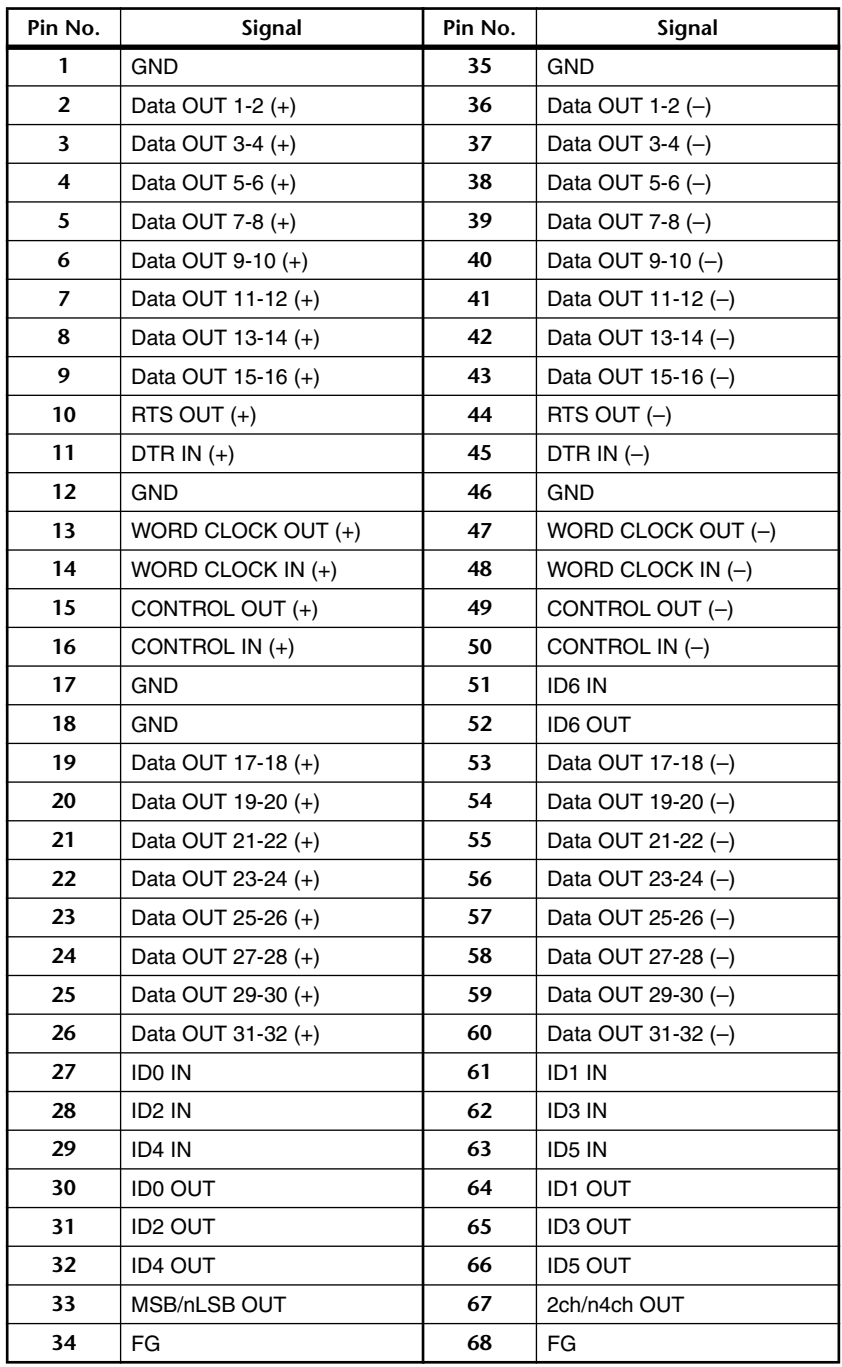

# **Pin Assignment DIGITAL I/O CASCADE IN (D-SUB Half Pitch Connector 68P)**

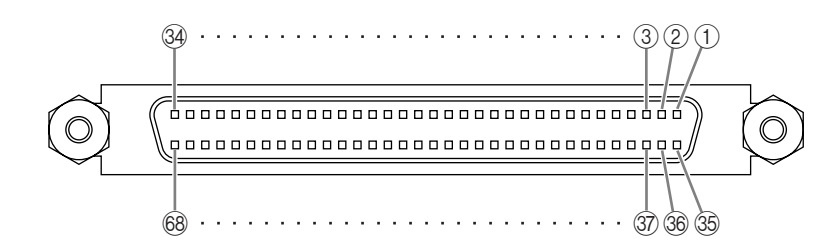

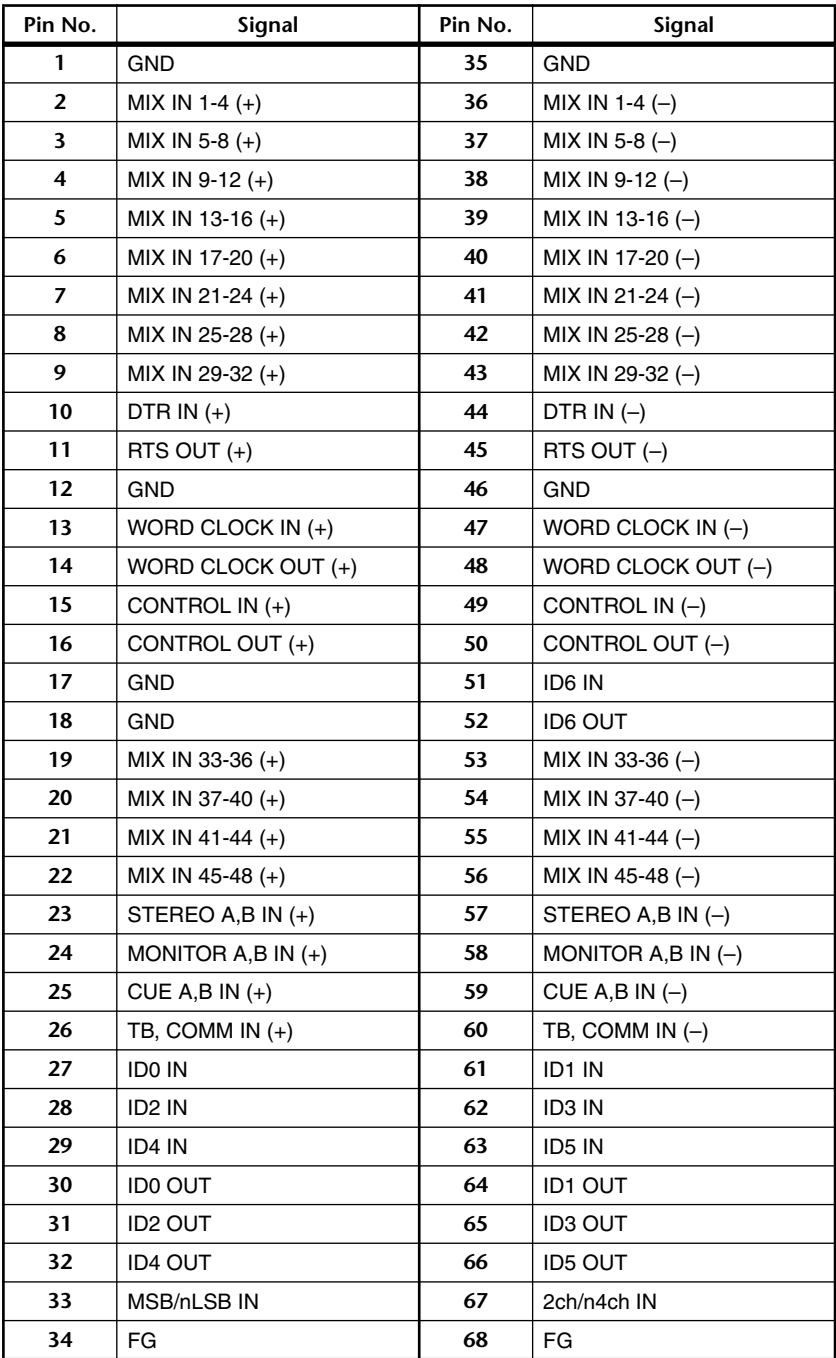

# **Pin Assignment DIGITAL I/O CASCADE OUT (D-SUB Half Pitch Connector 68P)**

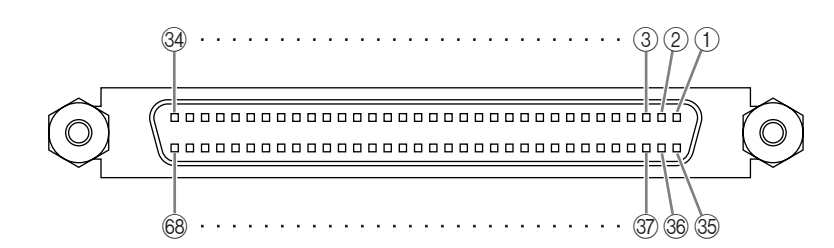

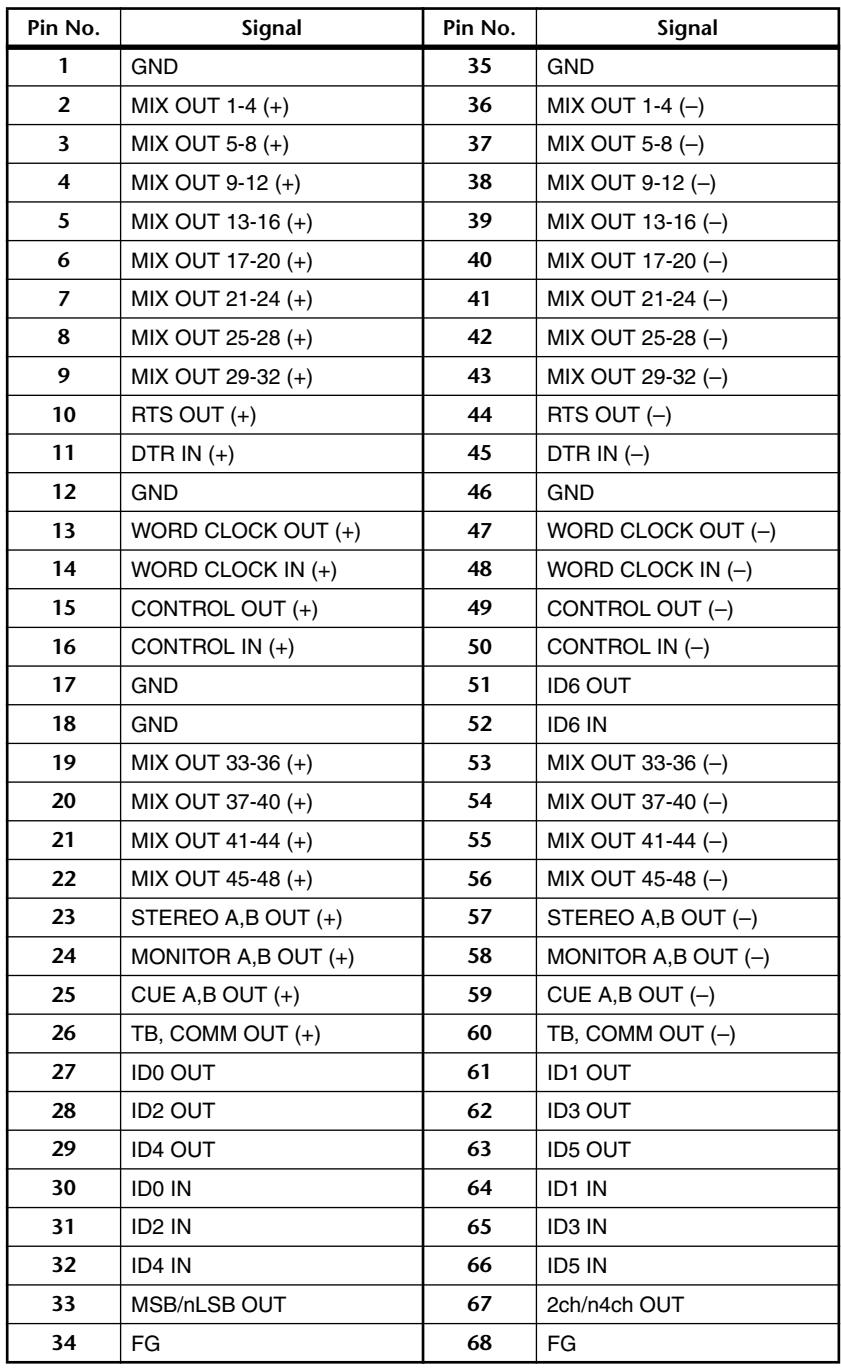

# **Pin Assignment DIGITAL I/O CONSOLE 1,2 (D-SUB Half Pitch Connector 68P)**

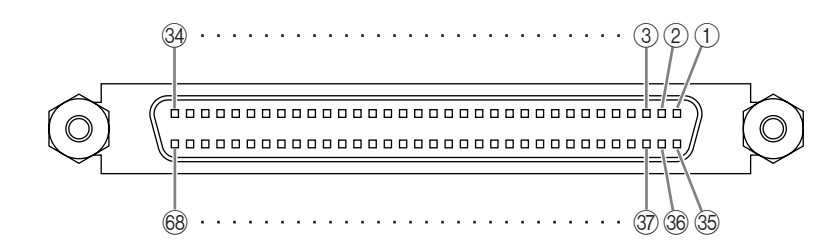

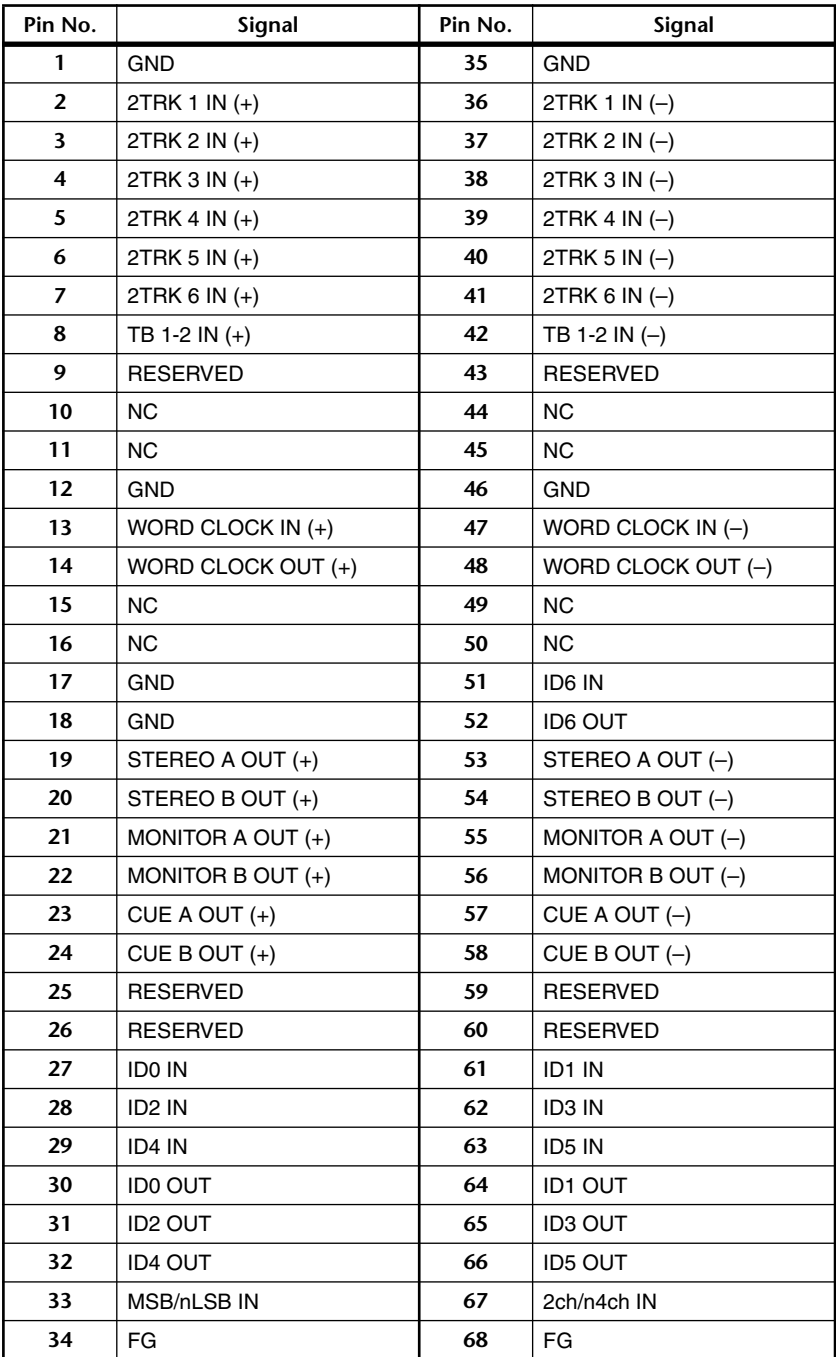
# **Pin Assignment CONTROL I/O REMOTE RS-422 (D-SUB Connector 9P)**

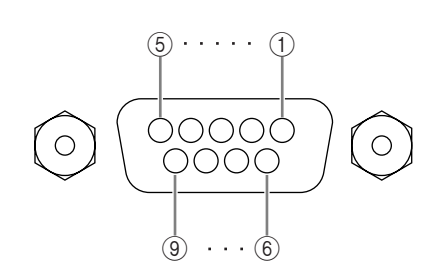

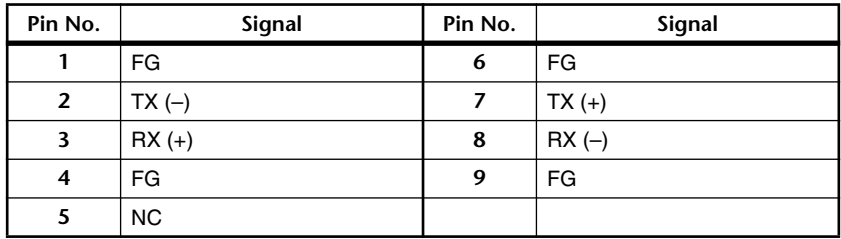

# **Pin Assignment CONTROL I/O GPI (D-SUB Connector 25P)**

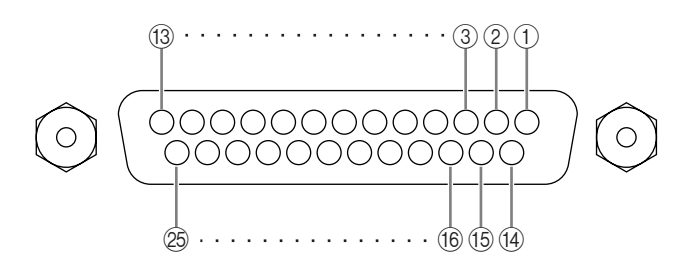

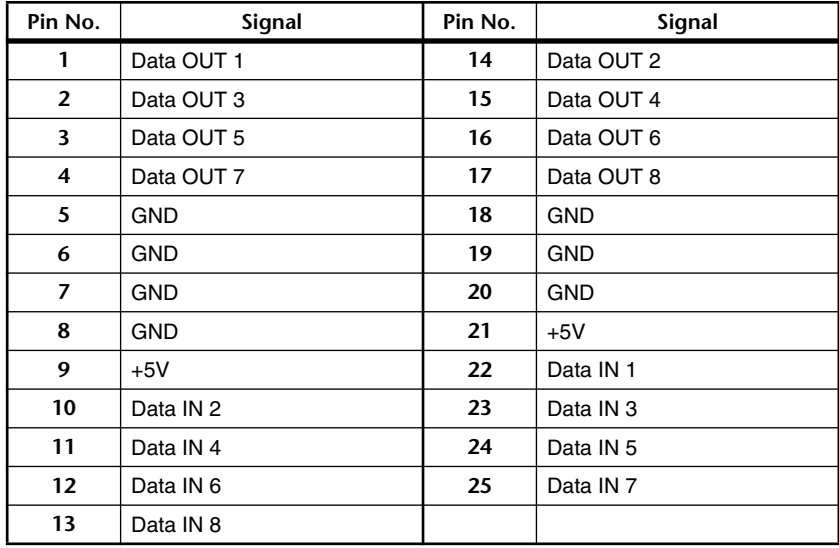

# **Accessories**

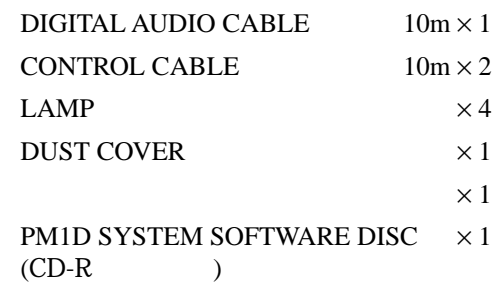

# **Dimensions**

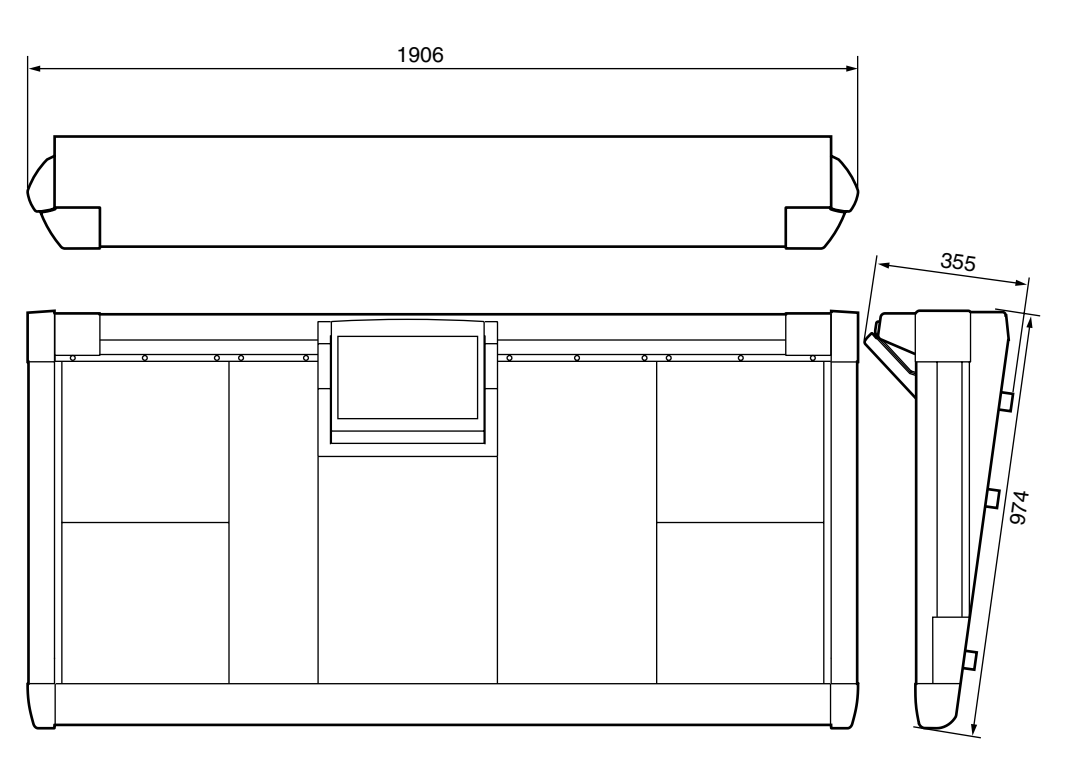

位:mm

#### **LMY2-ML**

**参 考**

#### **1. GENERAL SPECIFICATIONS**

Output impedance of signal generator: 150Ω, fs=44.1k or 48kHz.

Frequency Response 20Hz-20kHz, refer to the nominal output level @1kHz

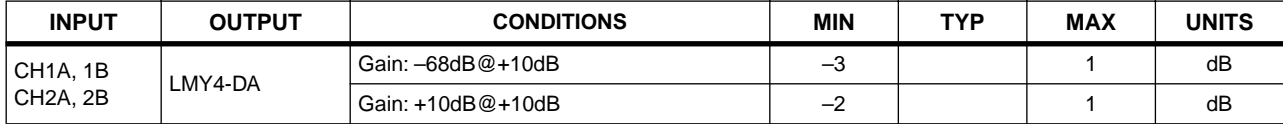

#### Gain Error @1kHz

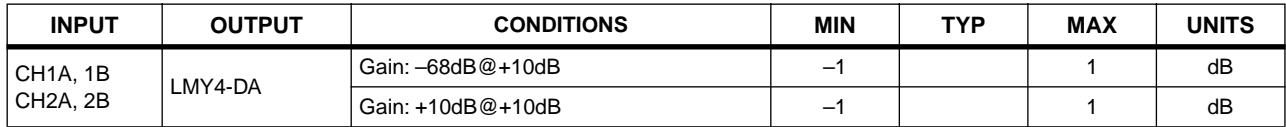

#### Total Harmonic Distortion

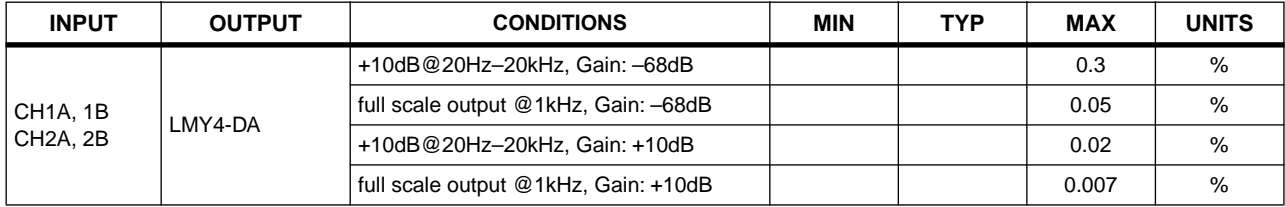

#### Dynamic Range

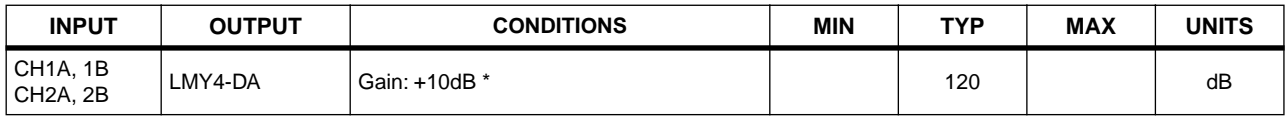

\* Dynamic range are measured with a 6dB/octave filter @12.7kHz; equivalent to a 20kHz filter with infinite dB/octave attenuation.

#### Hum & Noise @20Hz-20kHz

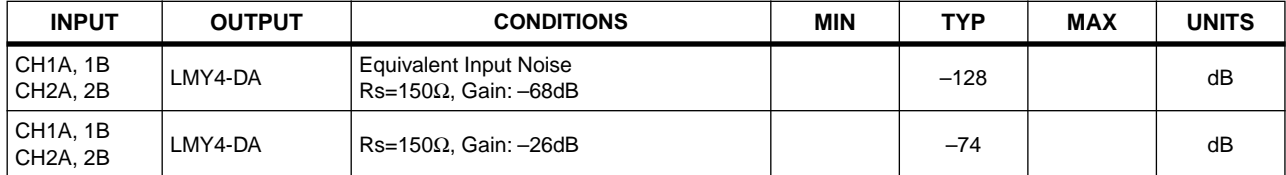

\* Hum & Noise are measured with a 6dB/octave filter @12.7kHz; equivalent to a 20kHz filter with infinite dB/octave attenuation.

#### Crosstalk @1kHz

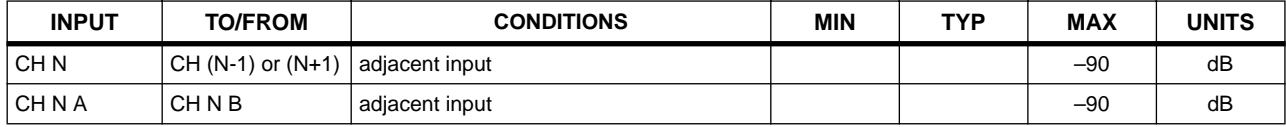

# **LMY4-AD**

#### **1. GENERAL SPECIFICATIONS**

Output impedance of signal generator: 150Ω, fs=44.1k or 48kHz.

#### Frequency Response 20Hz-20kHz, refer to the nominal output level @1kHz

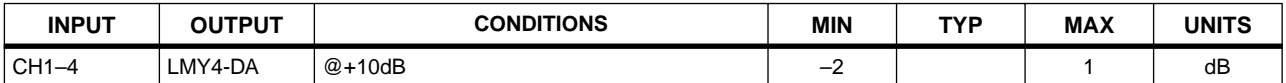

#### Gain Error @1kHz

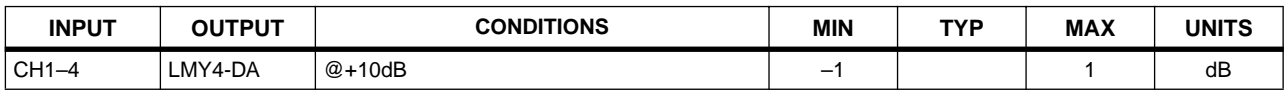

#### Total Harmonic Distortion

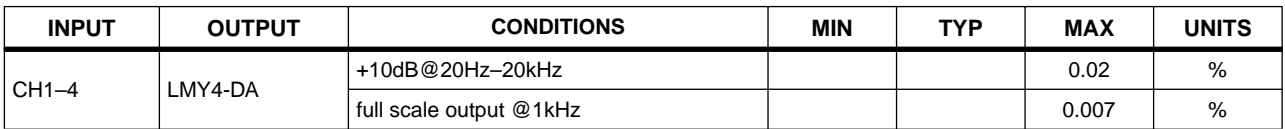

#### Dynamic Range

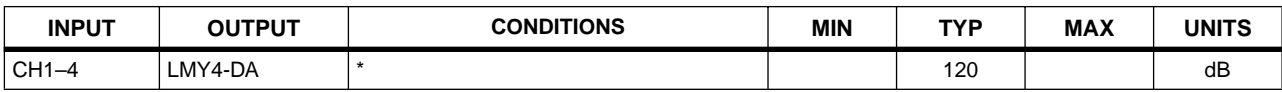

\* Dynamic range are measured with a 6dB/octave filter @12.7kHz; equivalent to a 20kHz filter with infinite dB/octave attenuation.

#### Crosstalk @1kHz

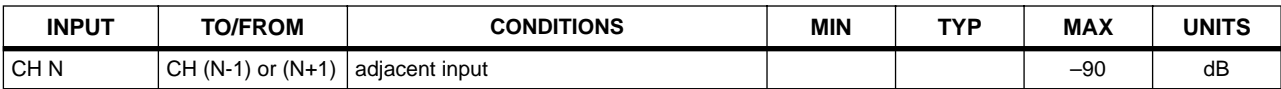

# **LMY4-DA**

#### **1. GENERAL SPECIFICATIONS**

Output impedance of signal generator: 150Ω, fs=44.1k or 48kHz.

#### Frequency Response 20Hz-20kHz, refer to the nominal output level @1kHz

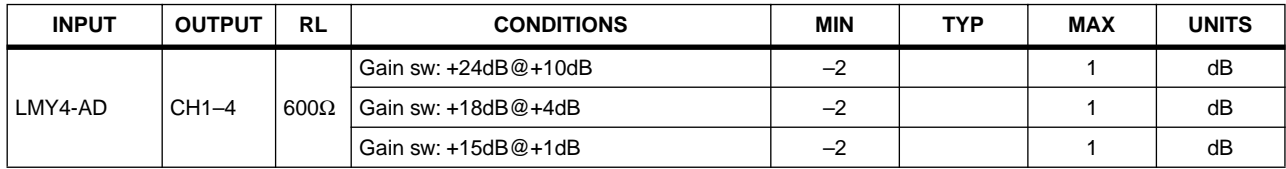

#### Gain Error @1kHz

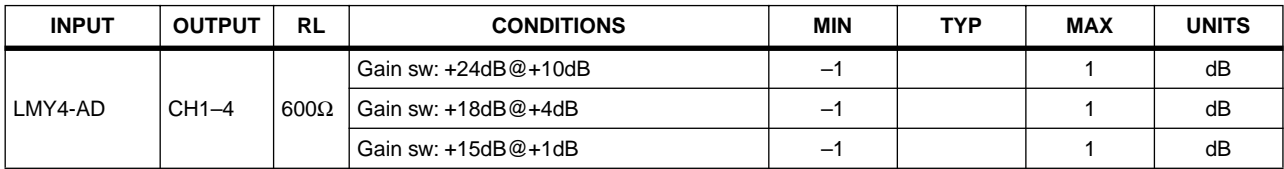

#### Total Harmonic Distortion

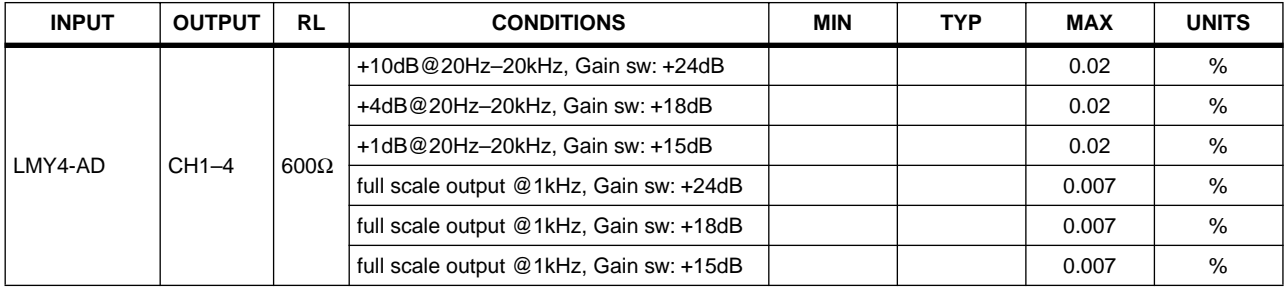

#### Hum & Noise residual output noise

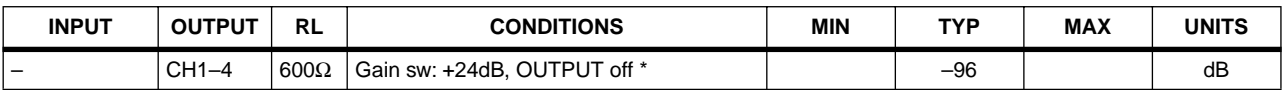

\* Hum & Noise are measured with a 6dB/octave filter @12.7kHz; equivalent to a 20kHz filter with infinite dB/octave attenuation.

#### Dynamic Range

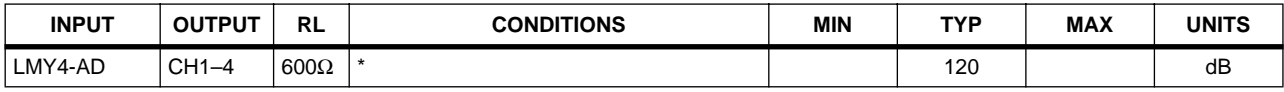

\* Dynamic range are measured with a 6dB/octave filter @12.7kHz; equivalent to a 20kHz filter with infinite dB/octave attenuation.

#### Crosstalk @1kHz

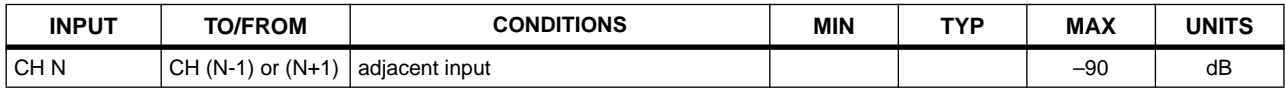

# サービスについて

#### ■保証書

この商品には保証書がついています。販売店でお渡しし ていますから、ご住所・お名前・お買上げ年月日・販売店名 など所定事項の記入および記載内容をおたしかめの上、大 切に保管してください。

保証書は当社がお客様に保証期間内の無償サービスを お約束するもので、この商品の保証期間はお買上げ日より 1 年です。

保証期間内の転居や、ご贈答用に購入された場合など で、記載事項の変更が必要なときは、事前・事後を問わずお 買上げ販売店かお客様ご相談窓口、またはヤマハ電気音響 製品サービス拠点へご連絡ください。継続してサービスで きるように手配いたします。

#### ■損害に対する責任

この商品(搭載プログラムを含む)の使用または使用不 能により、お客様に生じた損害(事業利益の損失、事業の中 断、事業情報の損失、その他の特別損失や逸失利益)につい ては、当社は一切その責任を負わないものとします。また、 如何なる場合でも、当社が負担する損害賠償額は、お客様 がお支払になったこの商品の代価相当額をもって、その上 限とします。

#### ■調整・故障の修理

「故障かな ?」と思われる症状のときは、この説明書をも う一度よくお読みになり、電源・接続・操作などをおたしか めください。それでもなお改善されないときには、お買上 げ販売店へご連絡ください。調整・修理いたします。

調整・修理に際しては保証書をご用意ください。保証規 定により、調整・修理サービスをいたします。また、故障し た製品をお持ちいただくか、サービスにお伺いするのかも 保証書に書かれています。

修理サービスは保証期間が過ぎた後も引き続きおこな われ、そのための補修用性能部品が用意されています。性 能部品とは製品の機能を維持するために不可欠な部品の ことをいい、PA 製品ではその最低保有期間は製造打切後8 年です。この期間は経済産業省の指導によるものです。

#### ■お客様ご相談窓口

ヤマハ PA 製品に関するご質問・ご相談は下記のお客様 ご相談窓口へ、アフターサービスについてのお問合わせは ヤマハ電気音響製品サービス拠点へおよせください。

## ●お客様ご相談窓口 : ヤマハプロオーディオ製品に対するお問合せ窓口

ヤマハ・プロオーディオ・インフォメーションセンター Tel: 03-5791-7678 Fax: 03-5488-6663(電話受付=祝祭日を除く月~金/ 11:00 ~ 19:00) ONLINE support: http://proaudio.yamaha.co.jp/

### ●営業窓口

PA・DMI 事業部 CA 事業開発推進部 セールス・マーケティンググループ

国内営業本部 CA 営業部 営業推進グループ す 108-8568 東京都港区高輪 2-17-11 TEL (03) 5488-5472 〒 430-8650 静岡県浜松市中区中沢町 10-1 TEL (053) 460-2455

\* 名称、住所、電話番号、URL などは変更になる場合があります。

#### ■ヤマハ電気音響製品サービス拠点(修理受付および修理品お持込み窓口)

#### ◆ 修理のご依頼 / 修理についてのご相談窓口

ヤマハ電気音響製品修理受付センター 受付時間 月曜日~金曜日 9:00 ~ 19:00、土曜日 9:00 ~ 17:30(祝祭日および弊社休業日を除く) ナビダイヤル 0570-012-808 (全国共通番号) ※ 一般電話・公衆電話からは、市内通話料金でご利用いただけます。 FAX (053)463-1127

#### ▶ 修理品お持込み窓口

受付時間 月曜日~金曜日 9:00 ~ 17:45(祝祭日および弊社休業日を除く) \* お電話は、電気音響製品修理受付センターでお受けします。

北海道サービスステーション 〒 064-8543 札幌市中央区南 10 条西 1 丁目 1-50 ヤマハセンター内 FAX (011) 512-6109 首都圏サービスセンター 〒 143-0006 東京都大田区平和島 2 丁目 1-1 京浜トラックターミナル内 14 号棟 A-5F FAX (03) 5762-2125 浜松サービスステーション 〒 435-0016 浜松市東区和田町 200 ヤマハ (株) 和田工場内 FAX (053) 462-9244 名古屋サービスセンター 〒 454-0058 名古屋市中川区玉川町 2 丁目 1-2 ヤマハ ( 株 ) 名古屋倉庫 3F FAX (052) 652-0043 大阪サービスセンター 〒 564-0052 吹田市広芝町 10-28 オーク江坂ビルディング 2F FAX (06) 6330-5535 九州サービスステーション 〒 812-8508 福岡市博多区博多駅前 2 丁目 11-4 FAX (092) 472-2137

\* 名称、住所、電話番号などは変更になる場合があります。

ヤマハマニュアルライブラリー http://www.yamaha.co.jp/manual/japan/ U.R.G., Pro Audio & Digital Musical Instrument Division, Yamaha Corporation © 2003 Yamaha Corporation

Basic

Mode

Note

After Touch

Prog

Aux Messages

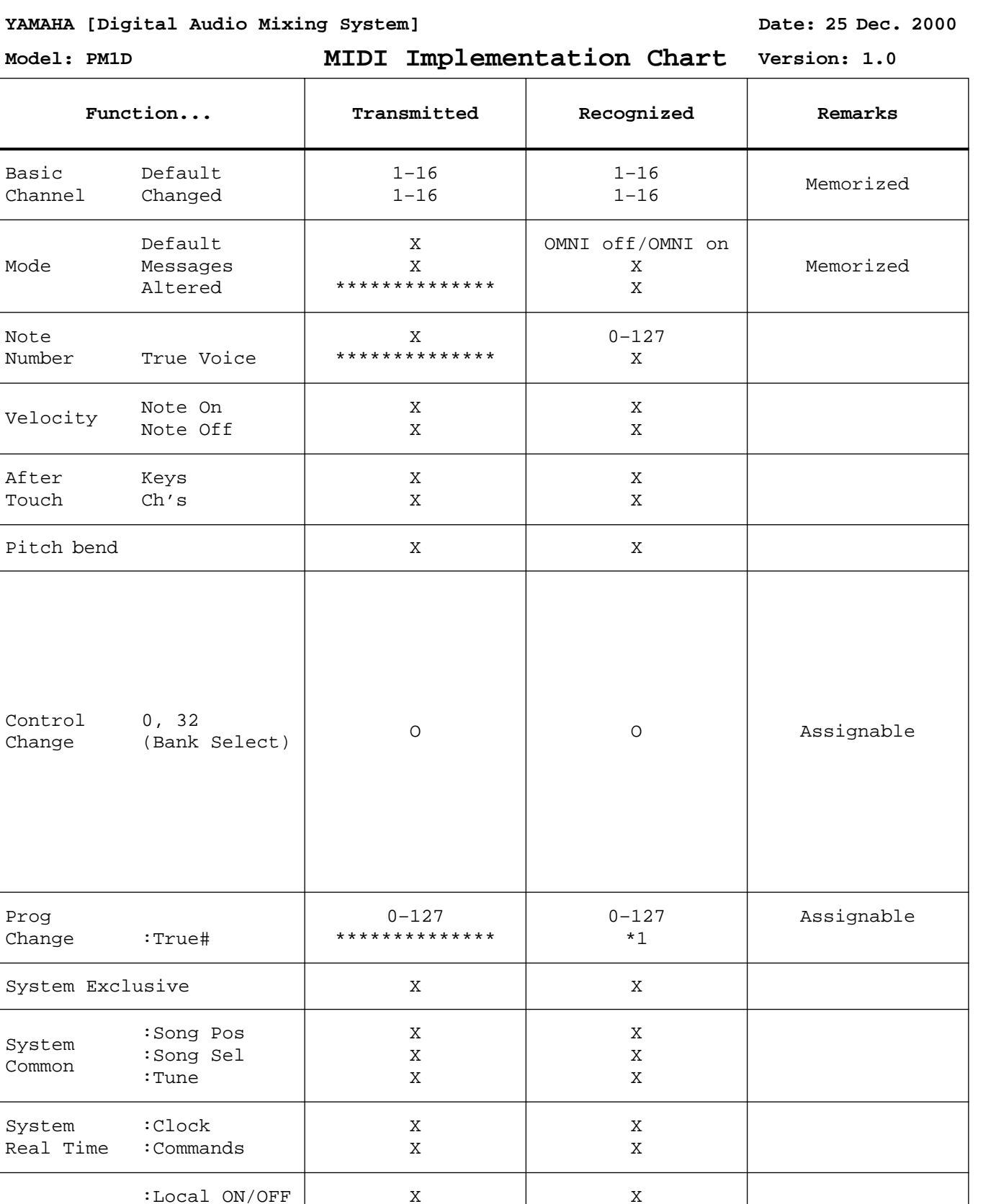

:All Notes OFF :Active Sense X X X

Notes \*1)SCENE 00.0–99.9, EFFECT LIBRARY 001–199

:Reset

X O X

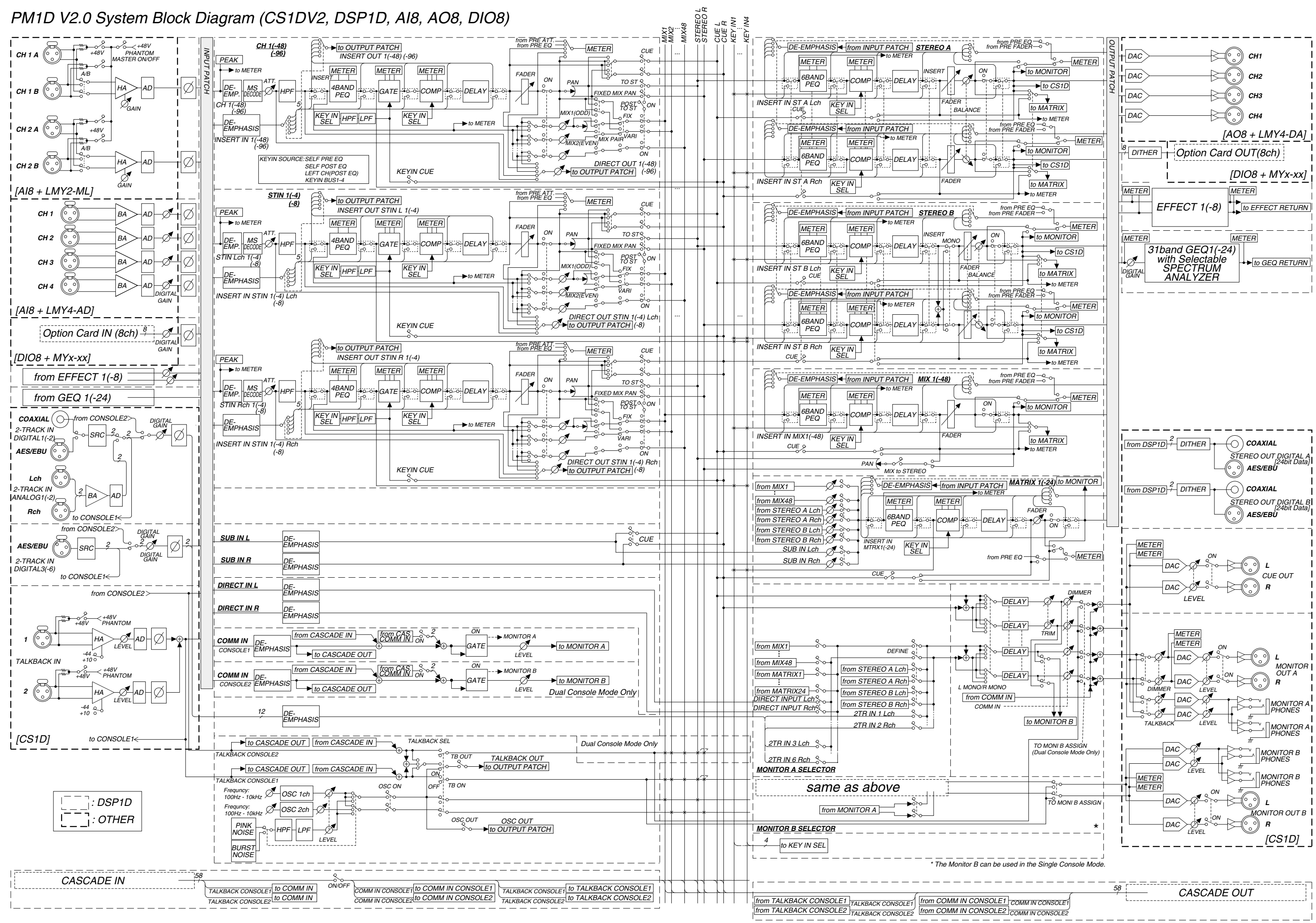

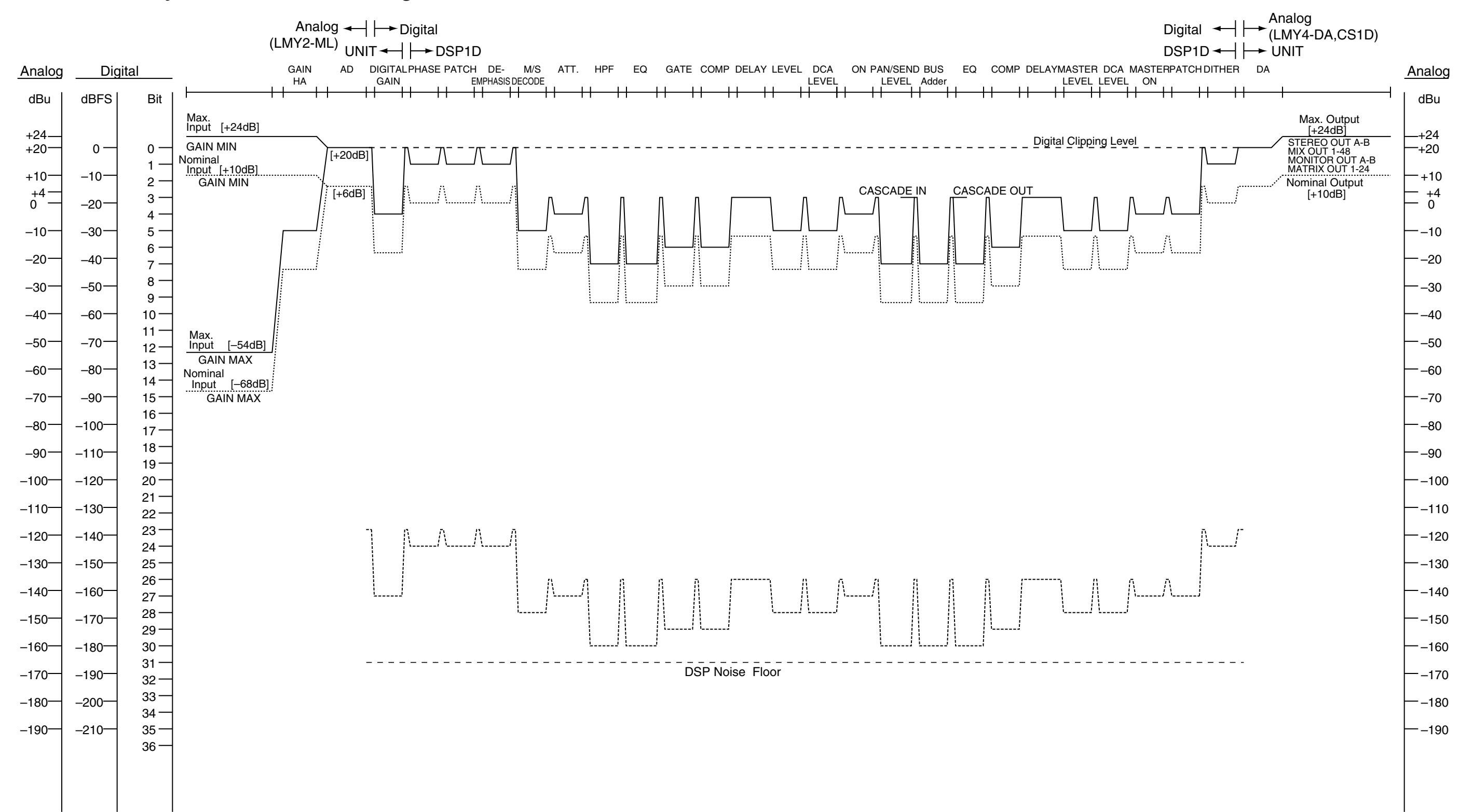

 $[0dBu = 0.775V$ rms] [0dBFS = Full Scale]

# PM1D System V2.0 Level Diagram